$\overline{aws}$ 

### ユーザーガイド

# AWS Organizations

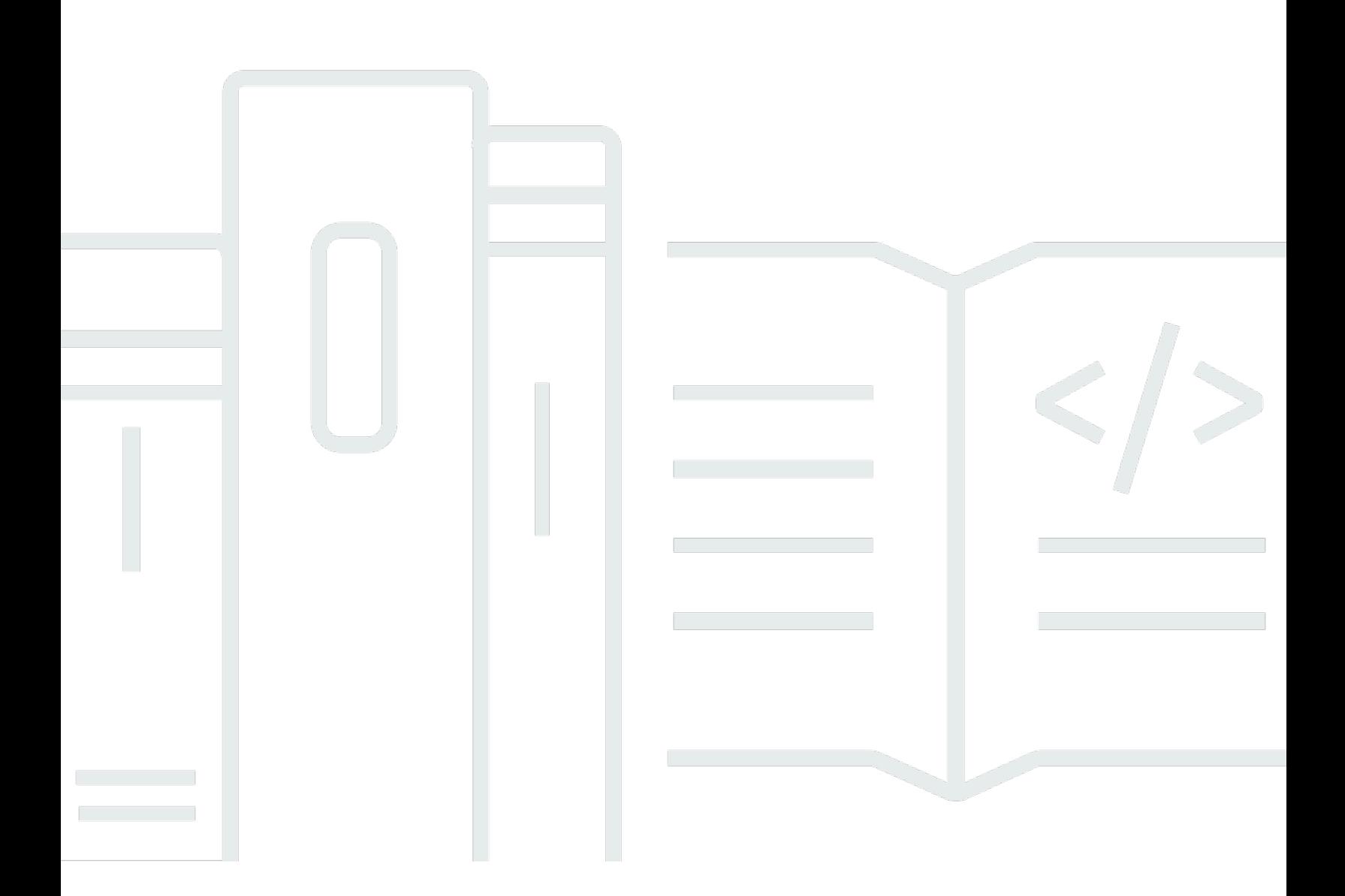

Copyright © 2024 Amazon Web Services, Inc. and/or its affiliates. All rights reserved.

# AWS Organizations: ユーザーガイド

Copyright © 2024 Amazon Web Services, Inc. and/or its affiliates. All rights reserved.

Amazon の商標およびトレードドレスは、Amazon 以外の製品およびサービスに使用することはでき ません。また、お客様に誤解を与える可能性がある形式で、または Amazon の信用を損なう形式で 使用することもできません。Amazon が所有していない他のすべての商標は、それぞれの所有者の所 有物であり、Amazon と提携、接続、または後援されている場合とされていない場合があります。

# **Table of Contents**

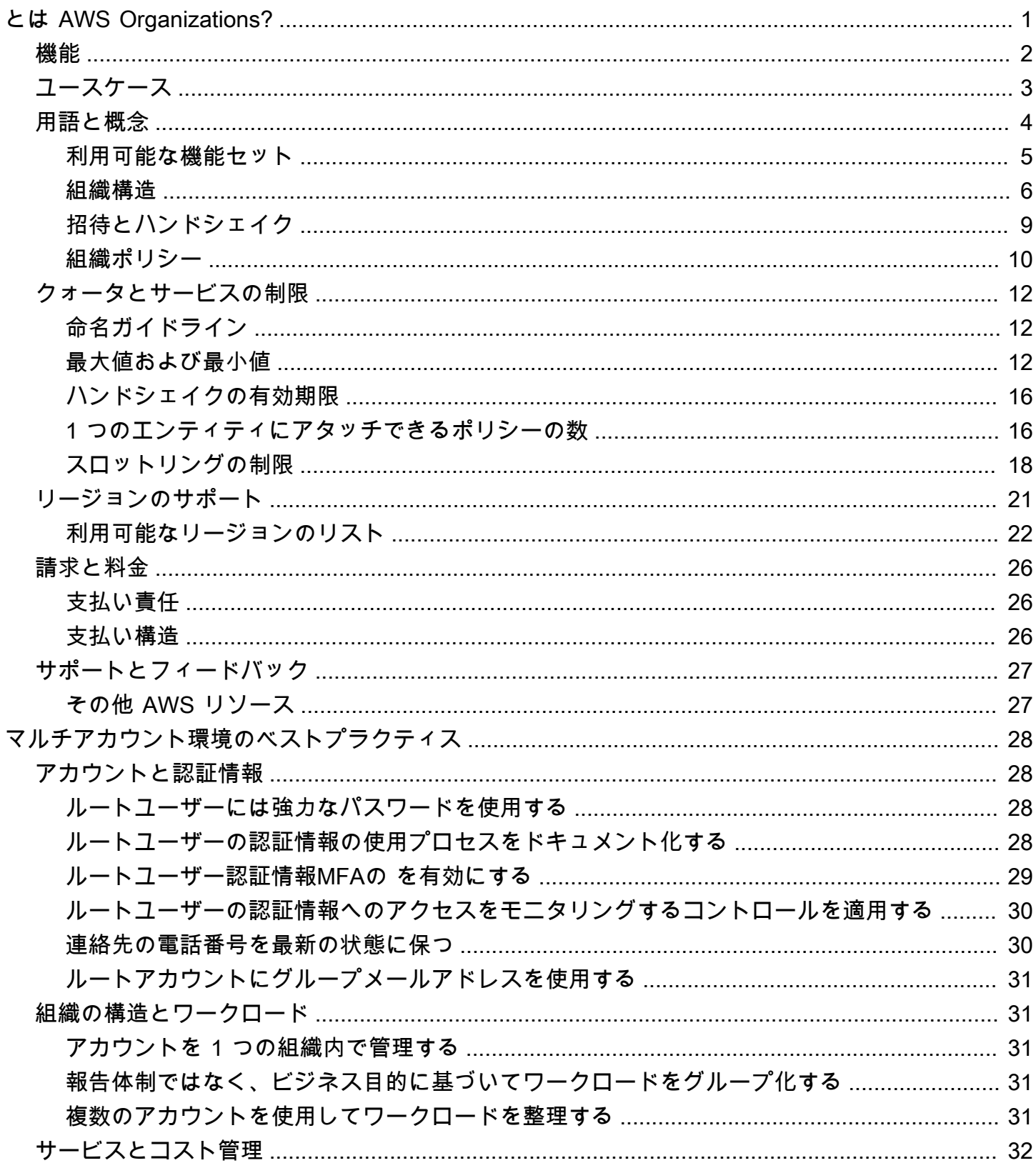

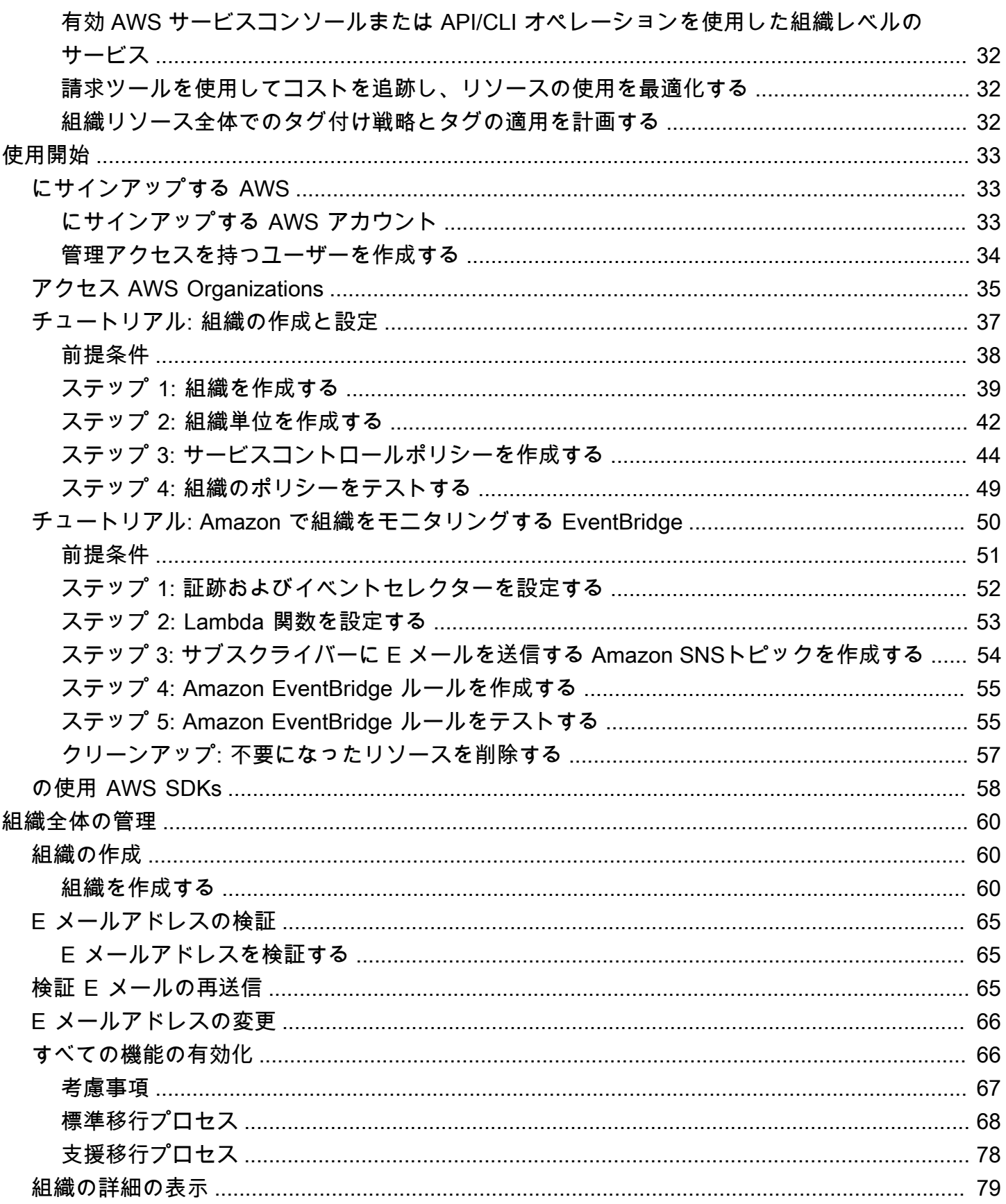

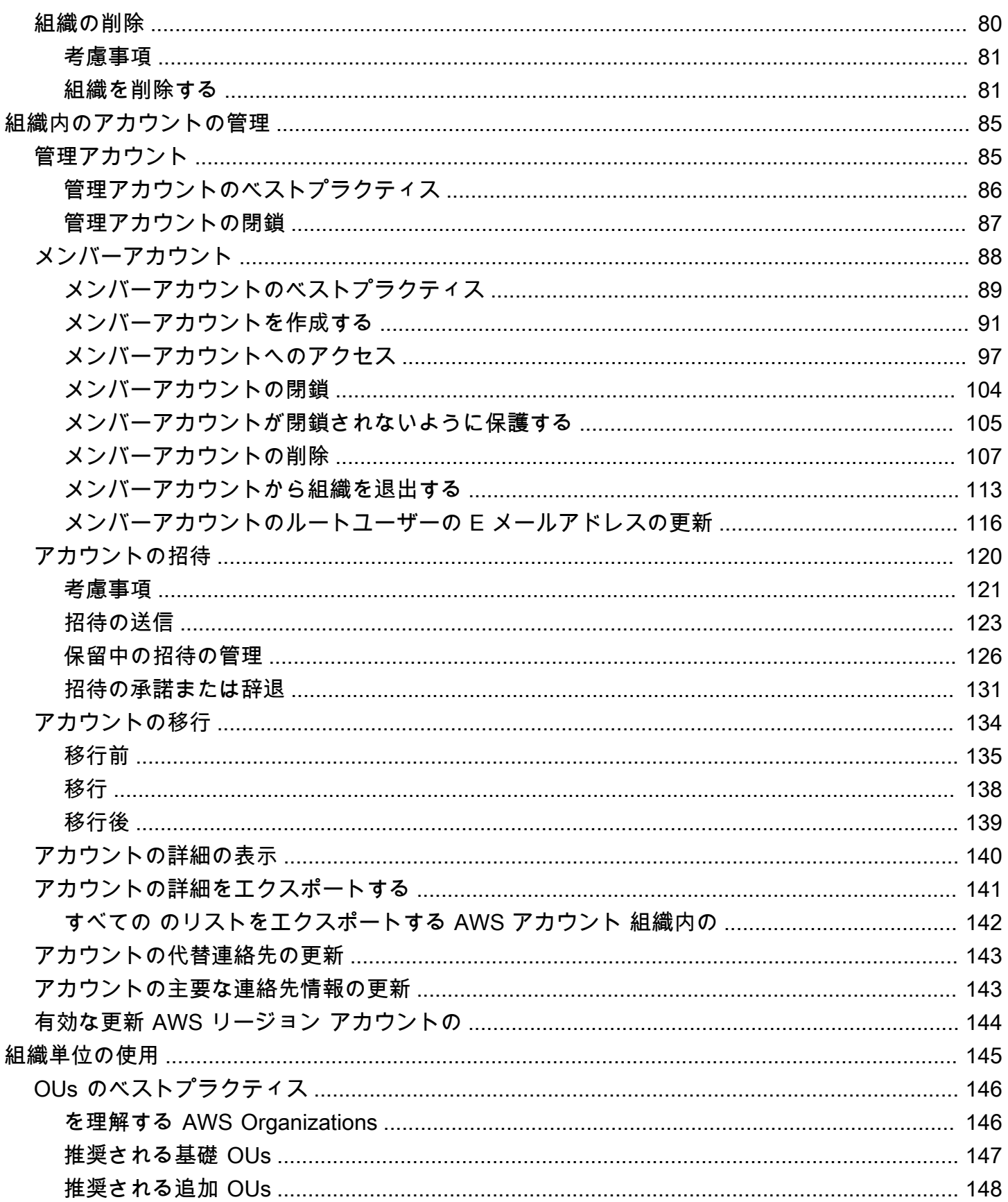

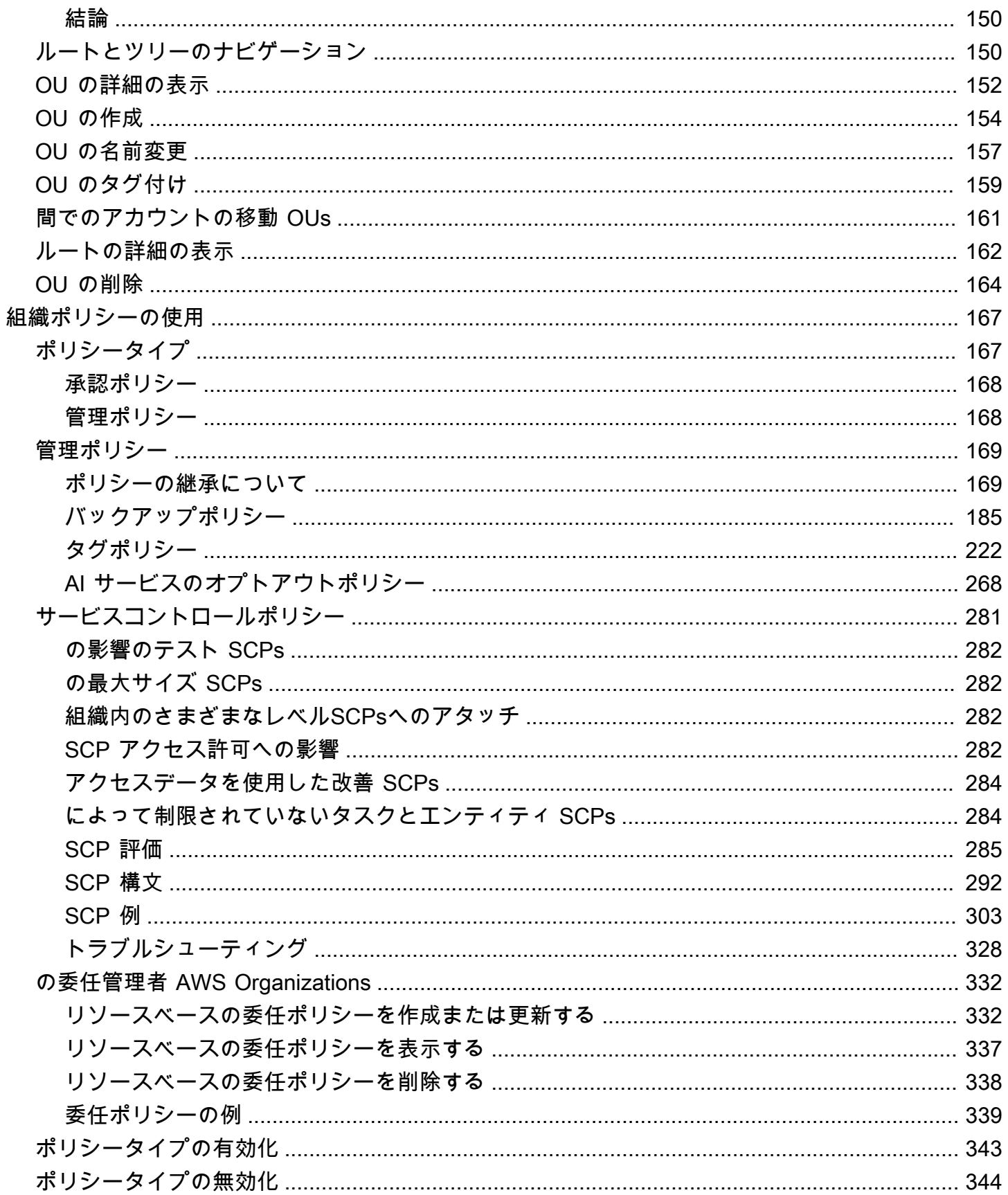

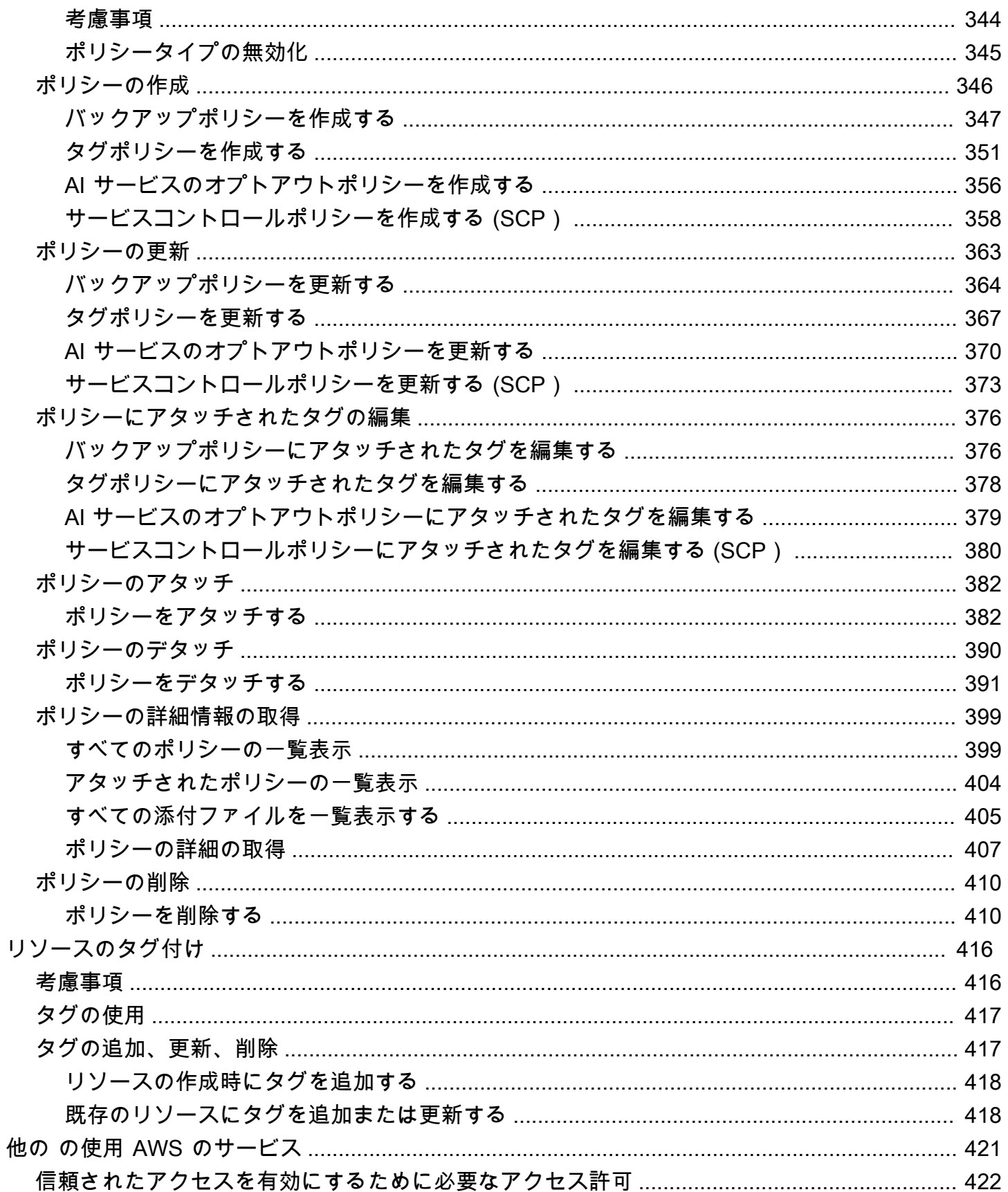

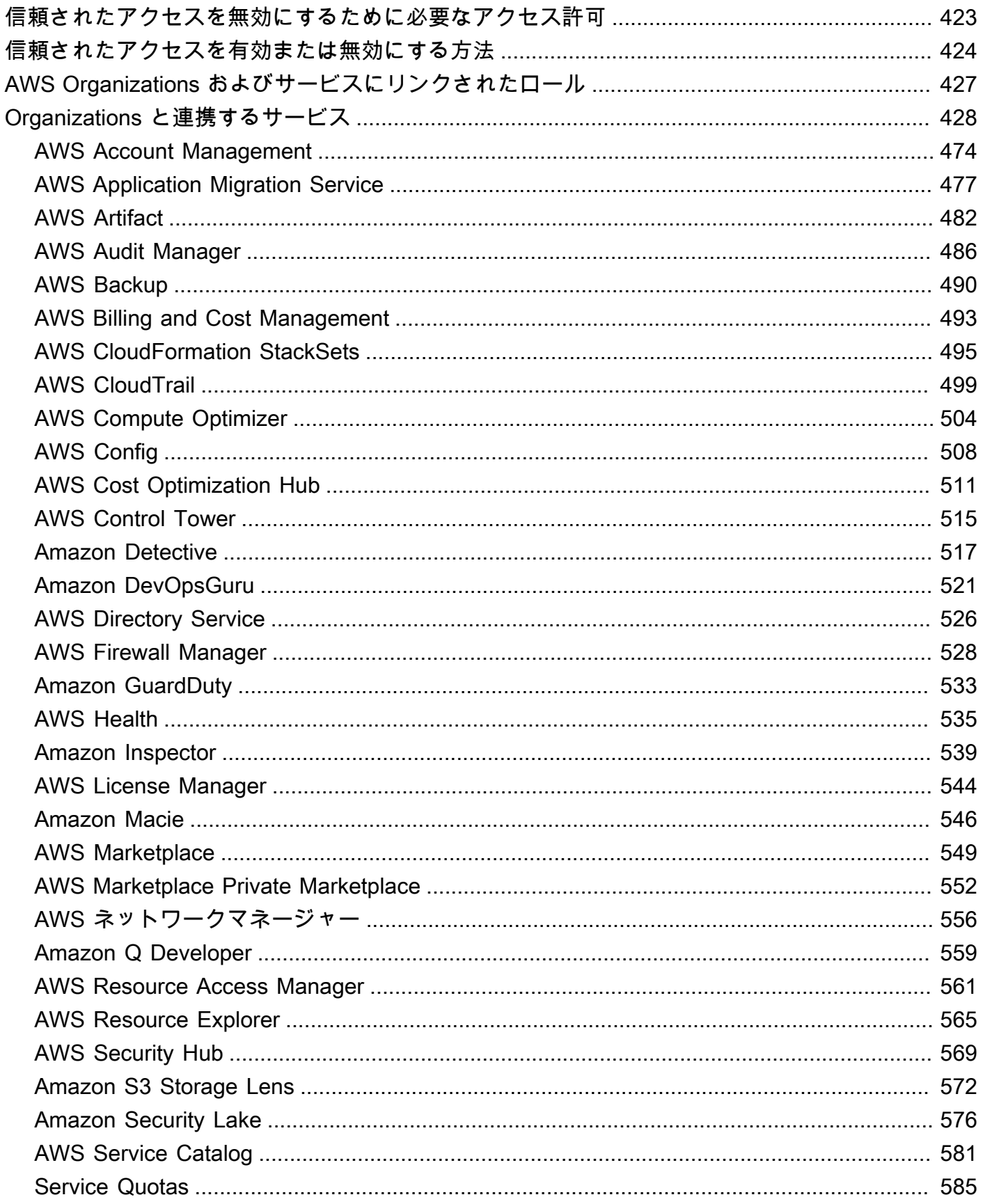

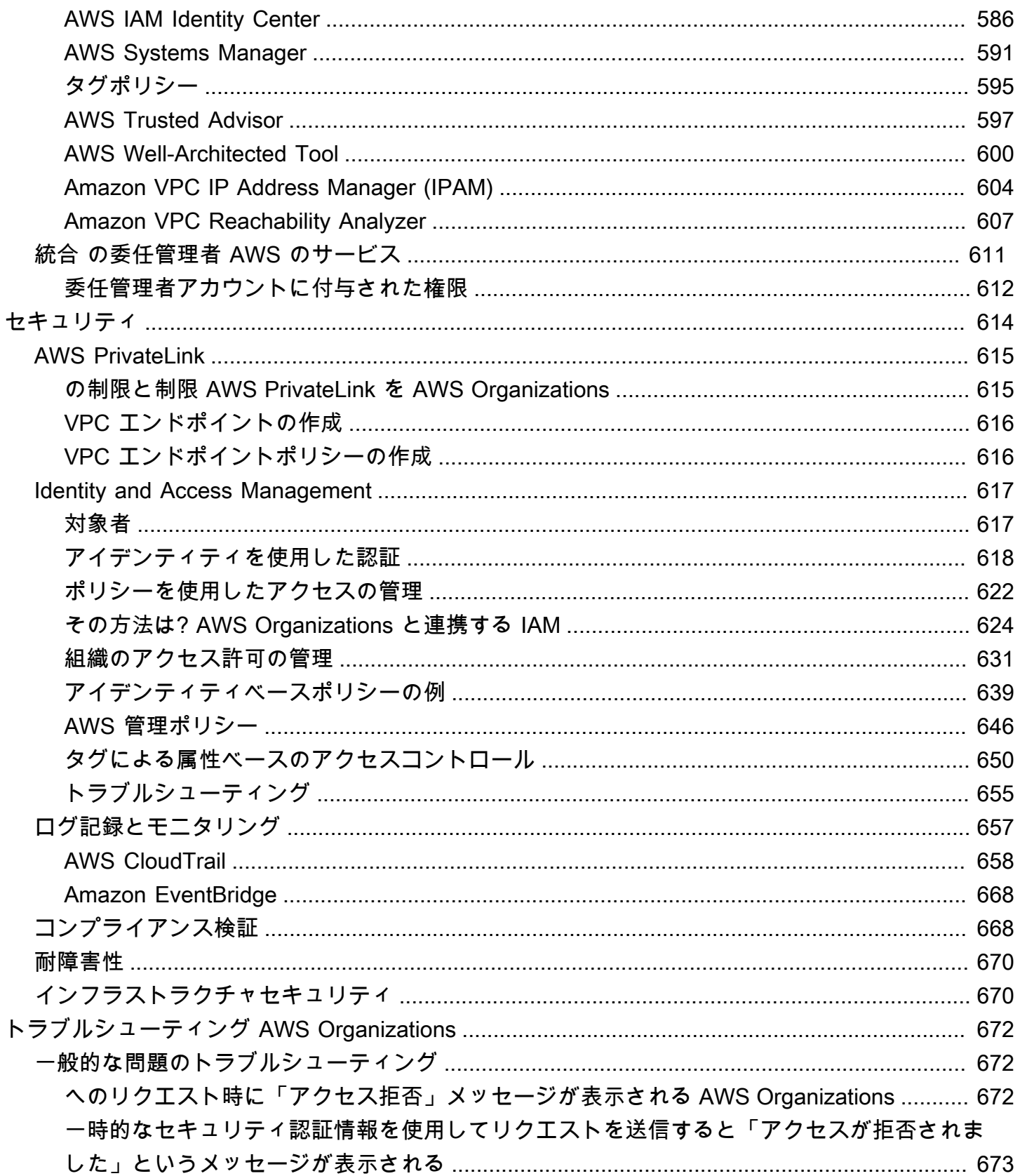

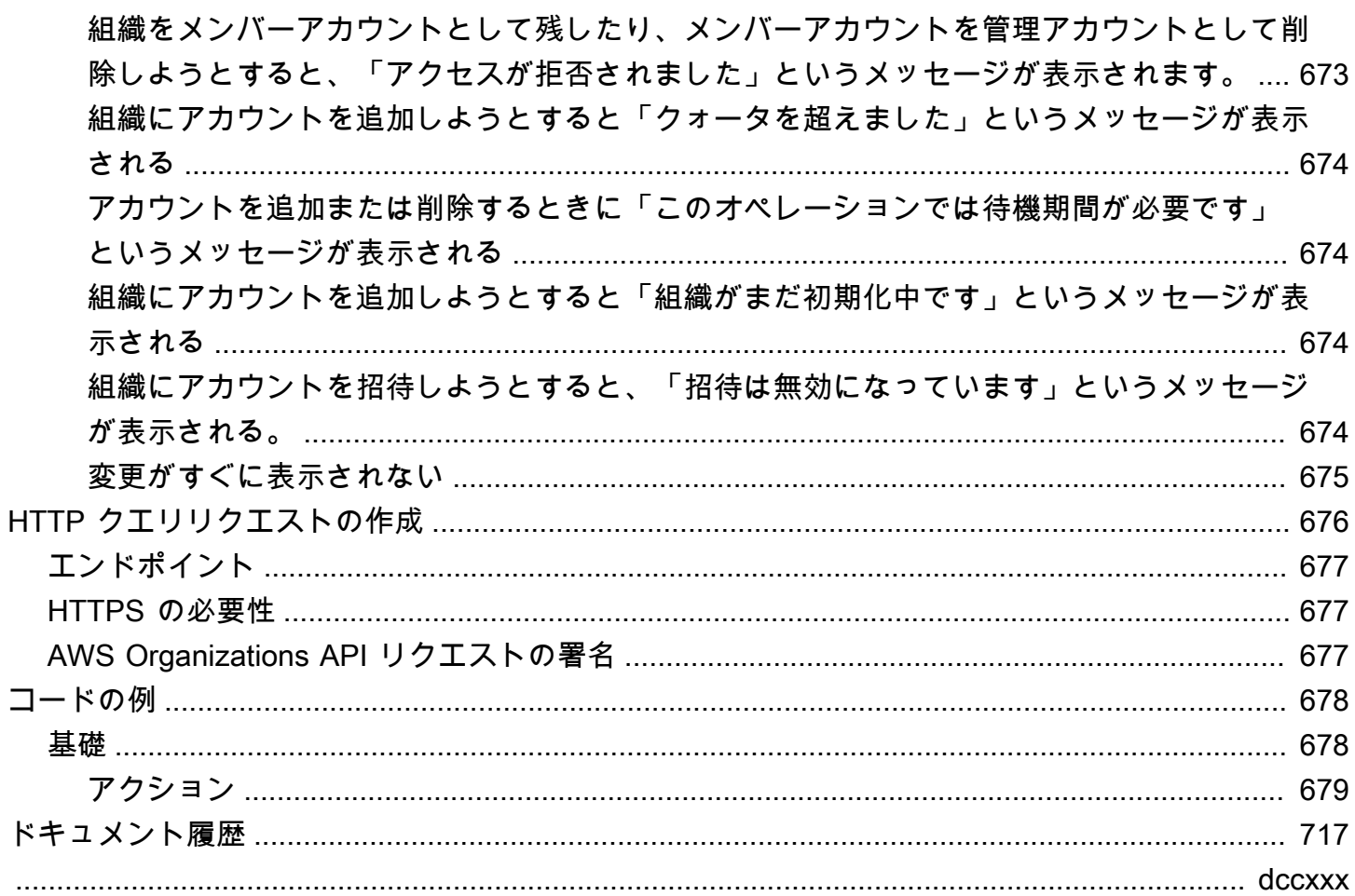

# <span id="page-10-0"></span>とは AWS Organizations?

のスケーリング時に環境を一元管理 AWS リソース

AWS Organizations は、 の拡張とスケーリングに合わせて環境を一元管理および管理するのに役立 ちます。 AWS リソースの使用料金を見積もることができます。Organizations を使用すると、アカ ウントを作成してリソースを割り当てたり、アカウントをグループ化してワークフローを整理した り、ガバナンスのポリシーを適用したり、すべてのアカウントに単一の支払い方法を使用して請求を 簡素化したりできます。

Organizations が他の と統合されている AWS のサービス は、組織内のアカウント間で中央設定、セ キュリティメカニズム、監査要件、リソース共有を定義できるようにします。詳細については、「[を](#page-430-0) [他の AWS Organizations で使用する AWS のサービス](#page-430-0)」を参照してください。

次の図は、 の使用方法の概要を示しています。 AWS Organizations:

- アカウントの追加
- グループアカウント
- ポリシーの適用
- 有効 AWS のサービス.

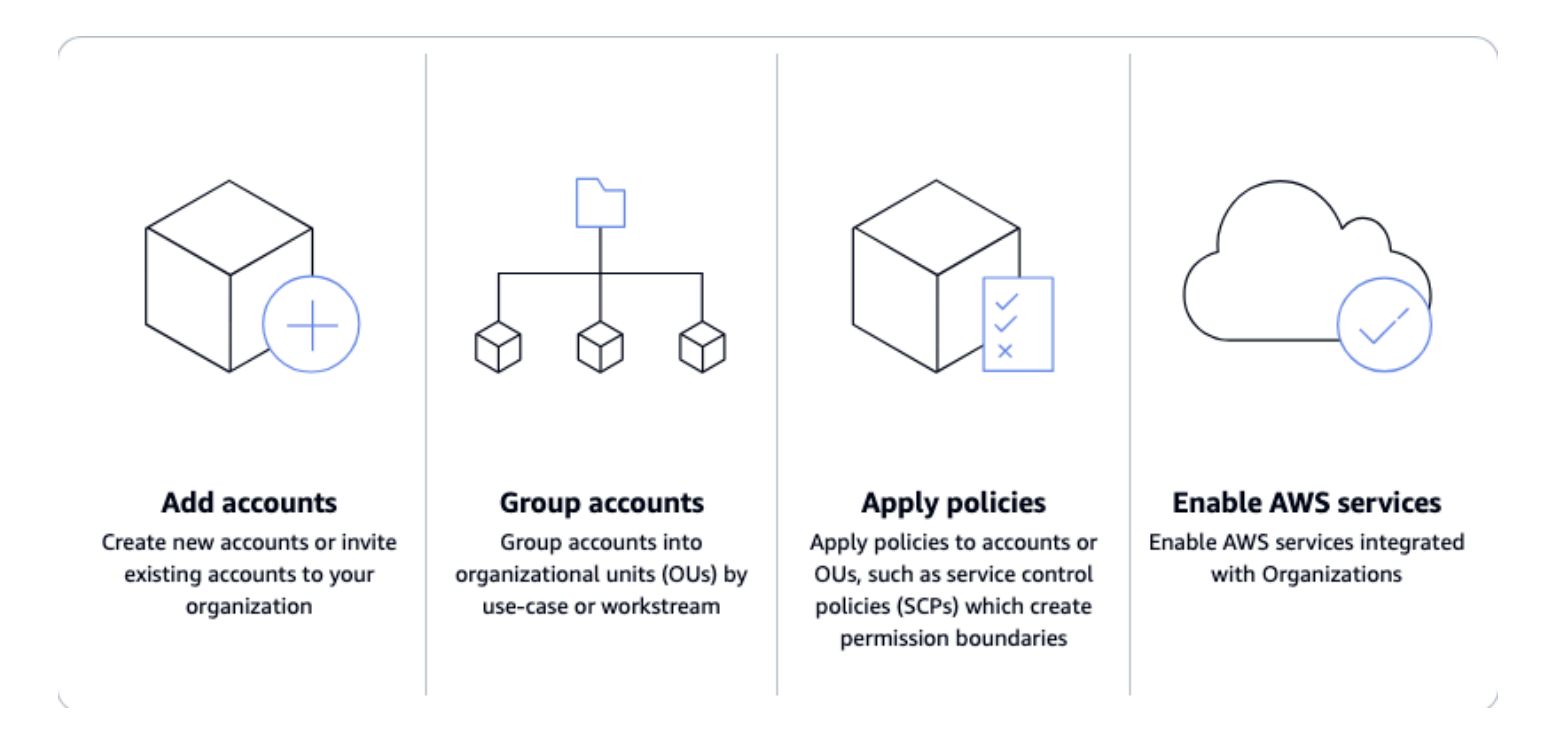

#### トピック

- [の機能 AWS Organizations](#page-11-0)
- [のユースケース AWS Organizations](#page-12-0)
- [の用語と概念 AWS Organizations](#page-13-0)
- [のクォータとサービス制限 AWS Organizations](#page-21-0)
- [のリージョンサポート AWS Organizations](#page-30-0)
- [のブリングと料金 AWS Organizations](#page-35-0)
- [のサポートとフィードバック AWS Organizations](#page-36-0)

## <span id="page-11-0"></span>の機能 AWS Organizations

AWS Organizations には次の機能があります。

の管理 AWS アカウント

AWS アカウント は、アクセス許可、セキュリティ、コスト、ワークロードの自然境界です。 クラウド環境をスケーリングするときは、マルチアカウント環境を使用することをお勧めしま す。を使用してプログラムで新しいアカウントを作成することで、アカウントの作成を簡素化で きます。 AWS Command Line Interface (AWS CLI)、SDKs、または を使用しAPIs、 でそれら のアカウントに推奨されるリソースとアクセス許可を一元的にプロビジョニングします。 [AWS](https://docs.aws.amazon.com/AWSCloudFormation/latest/UserGuide/what-is-cfnstacksets.html)  [CloudFormation StackSets.](https://docs.aws.amazon.com/AWSCloudFormation/latest/UserGuide/what-is-cfnstacksets.html)

#### 組織の定義と管理

新しいアカウントを作成するときに、それらを組織単位 (OUs)、または単一のアプリケーショ ンまたはサービスを提供するアカウントのグループにグループ化できます。タグポリシーを適用 して、組織内のリソースを分類または追跡し、ユーザーまたはアプリケーションに属性ベースの アクセスコントロールを提供します。さらに、サポートされている の責任の委任もできます。 AWS のサービス ユーザーが組織に代わってアカウントを管理できるように、 アカウントに 。

アカウントの保護とモニタリング

セキュリティチームが組織に代わってセキュリティニーズを管理するためのツールとアクセス を一元的に提供できます。例えば、アカウント間での読み取り専用セキュリティアクセスの提 供、[Amazon による脅威の検出と軽減 GuardDuty、](https://docs.aws.amazon.com/guardduty/latest/ug/what-is-guardduty.html)[IAMAccess Analyzer によるリソースへの意図](https://docs.aws.amazon.com/IAM/latest/UserGuide/what-is-access-analyzer.html) [しないアクセスの確認](https://docs.aws.amazon.com/IAM/latest/UserGuide/what-is-access-analyzer.html)、[Amazon Macie](https://docs.aws.amazon.com/macie/latest/user/what-is-macie.html) による機密データの保護を行うことができます。

アクセスとアクセス許可を制御する

[を設定するAWS IAM Identity Center](https://docs.aws.amazon.com/singlesignon/latest/userguide/what-is.html) へのアクセスを提供するには AWS アカウント アクティブ ディレクトリを使用して および リソースを使用し、個別のジョブロールに基づいてアクセス許 可をカスタマイズします。また、サービスコントロールポリシー (SCPs) をユーザー、アカウン ト、または OUsに適用して、 へのアクセスを制御することもできます。 AWS 組織内の リソー ス、サービス、リージョン。

アカウント間でリソースを共有する

共有できます AWS を使用した組織内の リソース [AWS Resource Access Manager \(AWS](https://docs.aws.amazon.com/ram/latest/userguide/what-is.html)  [RAM\)。](https://docs.aws.amazon.com/ram/latest/userguide/what-is.html) 例えば、[Amazon Virtual Private Cloud \(Amazon VPC\) サブネットを 1 回](https://docs.aws.amazon.com/vpc/latest/userguide/what-is-amazon-vpc.html)作成し、組織 全体で共有できます。また、 を使用してソフトウェアライセンスに一元的に同意することもでき ます。 [AWS License Managerア](https://docs.aws.amazon.com/license-manager/latest/userguide/license-manager.html)カウント間で IT サービスとカスタム製品のカタログを と共有し ます。 [AWS Service Catalog.](https://docs.aws.amazon.com/servicecatalog/latest/adminguide/introduction.html)

環境のコンプライアンスを監査する

をアクティブ化できます [AWS CloudTrail](https://docs.aws.amazon.com/awscloudtrail/latest/userguide/cloudtrail-user-guide.html) アカウントをまたいで、メンバーアカウントでは無効 にしたり変更したりできない、クラウド環境内のすべてのアクティビティのログを作成します。 さらに、 を使用して、指定した頻度でバックアップを適用するポリシーを設定できます。 [AWS](https://docs.aws.amazon.com/aws-backup/latest/devguide/whatisbackup.html)  [Backup](https://docs.aws.amazon.com/aws-backup/latest/devguide/whatisbackup.html)、または アカウントおよび 全体のリソースの推奨構成設定を定義する AWS リージョン で [AWS Config.](https://docs.aws.amazon.com/config/latest/developerguide/WhatIsConfig.html)

#### 請求とコストを一元管理する

Organizations では、単一の一括請求が提供されます。さらに、 を使用して、アカウント間でリ ソースの使用状況を表示し、コストを追跡できます。 [AWS Cost Explorer、](https://docs.aws.amazon.com/cost-management/latest/userguide/ce-reports.html)および を使用してコ ンピューティングリソースの使用を最適化する [AWS Compute Optimizer](https://docs.aws.amazon.com/managedservices/latest/userguide/compute-optimizer.html).

### <span id="page-12-0"></span>のユースケース AWS Organizations

のユースケースを次に示します。 AWS Organizations:

の作成を自動化する AWS アカウント ワークロードの分類

の作成を自動化できます。 AWS アカウント は、新しいワークロードをすばやく起動します。 アカウントをユーザー定義グループに追加して、即時セキュリティポリシーアプリケーション、 タッチレスインフラストラクチャのデプロイ、監査を行います。開発アカウントと本番稼働用ア カウントを分類して使用する個別のグループを作成する [AWS CloudFormation StackSets](https://docs.aws.amazon.com/AWSCloudFormation/latest/UserGuide/what-is-cfnstacksets.html) は、各 グループにサービスとアクセス許可をプロビジョニングします。

監査およびコンプライアンスポリシーを定義して適用する

サービスコントロールポリシー (SCPs) を適用して、セキュリティおよびコンプライアンス要件 を満たすアクションのみをユーザーが実行するようにできます。を使用して、組織全体で実行 されたすべてのアクションの中央ログを作成する [AWS CloudTrail。](https://docs.aws.amazon.com/awscloudtrail/latest/userguide/cloudtrail-user-guide.html) アカウントと 全体で標準リ ソース設定を表示して適用する AWS リージョン の使用 [AWS Config。](https://docs.aws.amazon.com/config/latest/developerguide/WhatIsConfig.html) を使用して定期的なバッ クアップを自動的に適用する [AWS Backup。](https://docs.aws.amazon.com/aws-backup/latest/devguide/whatisbackup.html) を使用する [AWS Control Tower](https://docs.aws.amazon.com/controltower/latest/userguide/what-is-control-tower.html) にセキュリティ、 運用、コンプライアンスに関するパッケージ済みのガバナンスルールを適用するには AWS ワー クロード。

開発を奨励しながら、セキュリティチームにツールとアクセスを提供する

セキュリティグループを作成し、すべてのリソースへの読み取り専用アクセスを提供して、セ キュリティ上の懸念を特定して軽減します。そのグループが [Amazon GuardDuty](https://docs.aws.amazon.com/guardduty/latest/ug/what-is-guardduty.html) を管理でき るようにすることで、ワークロードへの脅威を積極的にモニタリングして軽減し、Access [IAM](https://docs.aws.amazon.com/IAM/latest/UserGuide/what-is-access-analyzer.html) [Analyzer を](https://docs.aws.amazon.com/IAM/latest/UserGuide/what-is-access-analyzer.html)使用して リソースへの意図しないアクセスをすばやく特定できます。

アカウント間で共通リソースを共有する

Organizations を使用すると、重要な中央リソースをアカウント間で簡単に共有できます。例え ば、中央の を共有できます。 [AWS Directory Service for Microsoft Active Directory](https://docs.aws.amazon.com/directoryservice/latest/admin-guide/what_is.html) アプリケー ションが中央 ID ストアにアクセスできるようにします。

アカウント間で重要な中央リソースを共有する

を共有する [AWS Directory Service for Microsoft Active Directory](https://docs.aws.amazon.com/directoryservice/latest/admin-guide/what_is.html) は、アプリケーションの中央 ID ストアです。 [を使用します。AWS Service Catalog](https://docs.aws.amazon.com/servicecatalog/latest/adminguide/introduction.html) は、ユーザーが承認されたサービスをすばや く検出してデプロイできるように、指定されたアカウントで IT サービスを共有します。Amazon [Amazon Virtual Private Cloud \(Amazon VPC\) サブネットにアプリケーションリソースが作成され](https://docs.aws.amazon.com/vpc/latest/userguide/what-is-amazon-vpc.html) [ていることを確認するには、それらを 1](https://docs.aws.amazon.com/vpc/latest/userguide/what-is-amazon-vpc.html) 回一元的に定義し、 を使用して組織全体で共有します。 [AWS Resource Access Manager \(AWS RAM\)](https://docs.aws.amazon.com/ram/latest/userguide/what-is.html).

### <span id="page-13-0"></span>の用語と概念 AWS Organizations

このトピックでは、 の主要な概念について説明します。 AWS Organizations.

次の図は、ルートの下にある 4 つの組織単位 (OUs) に編成された 5 つのアカウントで構成される組 織を示しています。組織には、 の一部にアタッチされているポリシーOUsや、アカウントに直接ア タッチされているポリシーもいくつかあります。

これらの各項目の詳細については、このトピックの定義を参照してください。

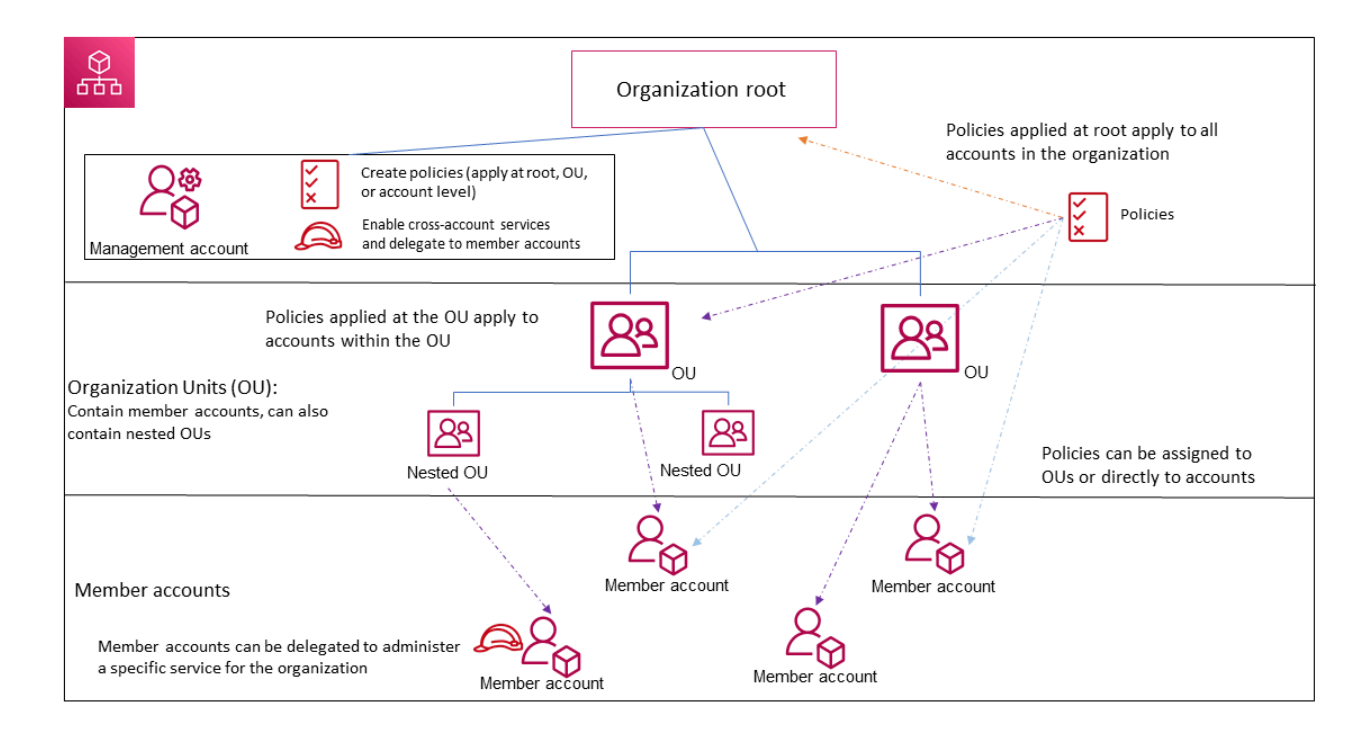

トピック

- [利用可能な機能セット](#page-14-0)
- [組織構造](#page-15-0)
- [招待とハンドシェイク](#page-18-0)
- [組織ポリシー](#page-19-0)

#### <span id="page-14-0"></span>利用可能な機能セット

<span id="page-14-1"></span>すべての機能 (推奨)

すべての機能は、 で使用できるデフォルトの機能セットです。 AWS Organizations。 組織全体 の一元的なポリシーと設定要件の設定、組織内でのカスタムアクセス許可または機能の作成、1 回の請求でアカウントの管理と整理、組織に代わって他のアカウントに責任を委任することがで きます。他の との統合を使用することもできます。 AWS のサービス は、組織内のすべてのメン バーアカウントにわたる中央設定、セキュリティメカニズム、監査要件、リソース共有を定義し ます。詳細については、「[を他の AWS Organizations で使用する AWS のサービス](#page-430-0)」を参照して ください。

すべての機能モードは、一括請求のすべての機能と管理機能を提供します。

<span id="page-15-3"></span>一括請求

一括請求は、共有請求機能を提供する機能セットですが、 のより高度な機能は含まれていませ ん。 AWS Organizations。 例えば、他の を有効にすることはできません。 AWS サービスを組織 と統合してすべてのアカウントで作業したり、ポリシーを使用して異なるアカウントのユーザー とロールが実行できる操作を制限したりできます。

統合請求機能のみを最初にサポートしていた組織のすべての機能を有効にできます。すべての機 能を有効にするには、招待済みのすべてのメンバーアカウントを使用して、管理アカウントでプ ロセスを開始する際に送信される招待を承認し、変更を承認する必要があります。詳細について は、「[を使用して組織のすべての機能を有効にする AWS Organizations」](#page-75-1)を参照してください。

#### <span id="page-15-0"></span>組織構造

<span id="page-15-2"></span>組織

組織は のコレクションです。 [AWS アカウント](#page-16-0) 一元管理し、ルートが上部にあり、[組織単](#page-16-1) [位](#page-16-1)が[ルート](#page-15-1)の下にネストされた階層的なツリーのような構造に整理できます。各アカウントは、 ルートに直接配置することも、OUs階層内の 1 つの に配置することもできます。

各組織は以下で構成されます。

- [管理アカウント](#page-17-0)
- ゼロ以上の[メンバーアカウント](#page-17-1)
- ゼロ以上の[組織単位 \(OUs\)](#page-16-1)
- ゼロ以上の[ポリシー](#page-19-0) 。

組織には、有効にする[機能セット](#page-14-0)によって決定された機能を含みます。

<span id="page-15-1"></span>ルート

管理ルート (ルート) は[管理アカウントに](#page-17-0)含まれ、 を整理するための出発点です。 [AWS アカウ](#page-17-0) [ント](#page-17-0)。 ルートは、組織の階層の最上位コンテナです。このルートでは[、組織単位 \(OUs\)](#page-16-1) を作成 してアカウントを論理的にグループ化し、ニーズに最適な階層OUsに整理できます。

[管理ポリシー](#page-19-1)をルートに適用すると、組織の管理アカウントを含むすべての[組織単位 \(OUs\)](#page-16-1) [???](#page-16-0)とアカウント に適用されます。

承認ポリシー (サービスコントロールポリシー (SCP) など) をルートに適用すると、組織内のすべ ての組織単位 (OUs) と[メンバーアカウントに](#page-17-1)適用されます。組織の管理アカウントには適用され ません。

#### **a** Note

ルートは 1 つだけ持つことができます。 AWS Organizations 組織を作成すると、 によっ てルートが自動的に作成されます。

<span id="page-16-1"></span>組織単位 (OU)

組織単位 (OU) は のグループです。 [AWS アカウント](#page-16-0) 組織内の 。OU には、階層を作成OUsでき る他の を含めることもできます。例えば、同じ部門に属するすべてのアカウントを部門 OU にグ ループ化できます。同様に、セキュリティサービスを実行しているすべてのアカウントをセキュ リティ OU にグループ化できます。

OUs は、組織内のアカウントのサブセットに同じコントロールを適用する必要がある場合に役立 ちます。ネストOUsすると、管理単位が小さくなります。例えば、ワークロードOUsごとに を作 成し、ワークロード OU OUsごとにネストされた 2 つの を作成して、本番ワークロードを本番 稼働前から分割できます。これらは、チームレベルの OU に直接割り当てられたコントロールに 加えて、親 OU からポリシーをOUs継承します。[ルートと](#page-15-1) を含める AWS アカウント は最も低い で作成されOUs、階層の深さは 5 レベルにすることができます。

<span id="page-16-0"></span>AWS アカウント

AWS アカウント は のコンテナです。 AWS リソースの使用料金を見積もることができます。を 作成および管理します。 AWS の リソース AWS アカウント、および AWS アカウント は、アク セスと請求の管理機能を提供します。

複数の を使用する AWS アカウント は環境のスケーリングのベストプラクティスです。コストの 請求境界を提供し、セキュリティのためにリソースを分離し、新しいプロセスに適応できるだけ でなく、柔軟性や個人やチームも提供します。

**a** Note

An AWS アカウントはユーザーとは異なります。[ユーザーと](https://docs.aws.amazon.com/IAM/latest/UserGuide/introduction_identity-management.html#intro-identity-users)は、 を使用して作成する ID です。 AWS Identity and Access Management (IAM) と は、[IAM長期的な認証情報を持](https://docs.aws.amazon.com/IAM/latest/UserGuide/id_users.html) [つユーザー](https://docs.aws.amazon.com/IAM/latest/UserGuide/id_users.html)または[IAM短期的な認証情報を持つロール](https://docs.aws.amazon.com/IAM/latest/UserGuide/id_roles.html)の形式をとります。単一の AWS ア

カウントには、多数のユーザーとロールを含めることができ、通常は含めることができま す。

組織には、[管理アカウントとして指定されている 1 つのアカウント](#page-17-0)と、1 つ以上[のメンバーアカ](#page-17-1) [ウント の 2 つ](#page-17-1)のタイプのアカウントがあります。

<span id="page-17-0"></span>管理アカウント

管理アカウントは AWS アカウント を使用して組織を作成します。管理アカウントから、次の操 作を実行できます。

- 組織内の他のアカウントを作成する
- 他のアカウントを組織に[招待して管理する](#page-18-0)
- [委任管理者アカウントの](#page-18-1)指定
- 組織からアカウントを削除する
- [ルート 、組織単位 \(\)](#page-15-1)[OUs、](#page-16-1)組織内のアカウントなどのエンティティにポリシーをアタッチする
- サポートされている との統合を有効にする AWS のサービス。組織内のすべてのアカウントで サービス機能を提供します。

管理アカウントは組織の最終的な所有者であり、セキュリティ、インフラストラクチャ、財務ポ リシーを最終的に管理します。このアカウントには支払者アカウントの役割があり、組織内のア カウントによって発生したすべての料金を支払う責任があります。

**a** Note

組織内のどのアカウントが管理アカウントであるかを変更することはできません。

<span id="page-17-1"></span>メンバーアカウント

メンバーアカウントは AWS アカウント組織の一部である管理アカウント以外の 。組織[の管理](#page-18-1) [者](#page-18-1)である場合は、組織内にメンバーアカウントを作成し、既存のアカウントを組織に参加に招待 できます。メンバーアカウントにポリシーを適用することもできます。

**a** Note

メンバーアカウントは、一度に 1 つの組織にしか属せません。委任管理者アカウントと してメンバーアカウントを指定できます。

#### <span id="page-18-1"></span>委任管理者

 管理アカウントとそのユーザーおよびロールは、そのアカウントで実行する必要のあるタスクの みに使用することをおすすめします。を保存することをお勧めします。 AWS 組織内の他のメン バーアカウントの リソースは、管理アカウントから遠ざけます。これは、Organizations サービ スコントロールポリシー (SCPs) などのセキュリティ機能が管理アカウントのユーザーやロール を制限しないためです。また、リソースを管理アカウントから分離することで、請求書に記載さ れる請求額が理解しやすくなります。組織の管理アカウントから、1 つ以上のメンバーアカウン トを委任管理者アカウントとして指定すると、この推奨事項を実施するうえで役立ちます。委任 管理者には次の 2 種類があります。

- Organizations の委任管理者: これらのアカウントから、組織ポリシーを管理し、組織内の エンティティ (ルート、OUs、またはアカウント) にポリシーをアタッチできます。管理ア カウントは、委任権限をきめ細かく制御できます。詳細については、「[の委任管理者 AWS](#page-341-0)  [Organizations](#page-341-0)」を参照してください。
- の委任管理者 AWS サービス: これらのアカウントから、 を管理できます。 AWS Organizations と統合する のサービス。管理アカウントは、必要に応じて異なるメンバーアカ ウントをさまざまなサービスの委任管理者として登録できます。これらのアカウントには、特 定のサービスの管理者権限と、Organizations の読み取り専用アクションの権限があります。詳 細については、「 [Organizations と連携 AWS のサービス する の委任された管理者](#page-620-0)」を参照し てください

#### <span id="page-18-0"></span>招待とハンドシェイク

<span id="page-18-2"></span>招待

招待とは、別の [アカウントに](#page-16-0)[組織 へ](#page-15-2)の参加を依頼するプロセスです。招待は、組織の管理アカ ウントによってのみ発行できます。招待は、招待されるアカウントに関連付けられたアカウント ID または E メールアドレスに送られます。招待済みのアカウントによって招待が承認されると、 そのアカウントが、組織のメンバーアカウントになります。[一括請求](#page-15-3)機能のみのサポートから、 組織の[すべての機能](#page-14-1)のサポートへの変更にすべてのメンバーが承認する必要が出てきた場合に、 現在のすべてのメンバーアカウントに招待を送信することもできます。招待は、[ハンドシェイ](#page-19-2) [ク](#page-19-2)を交換するアカウントによって行われます。で作業するとハンドシェイクが表示されないこと がある AWS Organizations console。ただし、 AWS CLI または AWS Organizations API、ハンド シェイクを直接操作する必要があります。

#### <span id="page-19-2"></span>ハンドシェイク

ハンドシェイクは、2 者間で情報を交換するための複数ステップのプロセスです。の主な用途の 1 つ AWS Organizations は、招待 の[基盤となる実装として機能します。](#page-18-2)ハンドシェイクメッセー ジは、ハンドシェイクの開始者と受信者の間で受け渡しと応答が行われます。メッセージは、 両方の当事者が現在のステータスを確実に把握できる方法で受け渡しされます。ハンドシェイ クは、組織を[一括請求](#page-15-3)機能のみのサポートから[、](#page-14-1) AWS Organizations オファー。通常、 で作業 する場合にのみ、ハンドシェイクと直接やり取りする必要があります。 AWS Organizations API や、 などのコマンドラインツール AWS CLI.

<span id="page-19-0"></span>組織ポリシー

ポリシーは、 のグループに適用するコントロールを定義する 1 つ以上のステートメントを含む「ド キュメント」です。 AWS アカウント. AWS Organizations は、管理ポリシーと承認ポリシーをサ ポートします。

<span id="page-19-1"></span>管理ポリシー

管理ポリシーは、一元的な設定と管理に役立ちます。 AWS のサービス および組織全体の機能。 バックアップポリシー

バックアップポリシーは、組織内のすべてのアカウントでリソースのバックアップ戦略を標準化 および実装するのに役立つポリシーのタイプです。リソースのバックアッププランの設定とデプ ロイは、[バックアップポリシー](#page-194-0)で行うことができます。

タグポリシー

タグポリシーは、組織内のすべてのアカウントのリソース間でタグを標準化するのに役立つポリ シーのタイプです。[タグポリシー](#page-231-0)では、特定のリソースのタグ付けルールを指定できます。

AI サービスのオプトアウトポリシー

AI サービスのオプトアウトポリシーは、 のオプトアウト設定を標準化するのに役立つポリ シーの一種です。 AWS 組織内のすべてのアカウントの AI サービス。特定の AWS AI サービス は、Amazon AI サービスとテクノロジーの開発と継続的な改善のために、これらのサービスに よって処理された顧客コンテンツを保存して使用できます。として AWS のお客様は、[AI サービ](#page-277-0) [スのオプトアウトポリシー](#page-277-0)を使用して、コンテンツの保存またはサービスの改善に使用されたこ とをオプトアウトできます。

承認ポリシー

承認ポリシーは、 のセキュリティを一元管理するのに役立ちます。 AWS アカウント 組織全体で。 サービスコントロールポリシー

サービスコントロールポリシーは、 [がSCP影](#page-290-0)響するアカウントでユーザーとロールが使用でき るサービスとアクションを指定するポリシーです。SCPs は、IAMアクセス許可を付与しない点 を除いて、アクセス許可ポリシーに似ています。代わりに、[組織 、組織単位 \(\)](#page-15-2)[OUs、](#page-16-1)または[アカ](#page-16-0) [ウント](#page-16-0) の最大アクセス許可SCPsを指定します。を[組織のルートま](#page-15-1)たは OU SCPにアタッチする と、 [はメンバーアカウント 内](#page-17-1)のエンティティのアクセス許可SCPを制限します。

許可リストと拒否リスト

•

許可リストと拒否リストは、アカウントで利用可能なアクセス許可をフィルタリング[SCPsす](#page-290-0)る ために適用できる補完的な戦略です。

許可リスト戦略 – 許可されるアクセスを明示的に指定します。その他のアクセス権限はすべて 暗黙的にブロックされます。デフォルトでは、 AWS Organizations が をアタッチする AWS すべてのルートFullAWSAccess、、OUsおよびアカウントに呼び出される マネージドポリ シー。そのため、組織を構成する際は、設定しない限り一切ブロックされません。つまり、 デフォルトではすべてのアクセス権限が許可されます。アクセス許可を制限する準備ができた ら、FullAWSAccess ポリシーを、より限定的かつ適切な一連のアクセス許可だけを使用でき るポリシーに変更します。その後、影響を受けるアカウントのユーザーとロールは、IAMポリ シーですべてのアクションが許可されている場合でも、そのレベルのアクセスのみを実行でき ます。ルートのデフォルトポリシーを変更する場合、組織内のアカウントはすべて、制限が適 用されます。はアクセス許可を付与SCPせず、フィルタリングのみするため、階層の下位レベ ルでアクセス許可を再度追加することはできません。

拒否リスト戦略 – 許可されないアクセスを明示的に指定します。その他のアクセス権限はす べて有効になります。このシナリオでは、明示的にブロックされる場合を除き、すべてのアク セス権限が有効です。これは のデフォルトの動作です。 AWS Organizations。 デフォルトで は、 AWS Organizations が をアタッチする AWS すべてのルートFullAWSAccess、、OUs およびアカウントに呼び出される マネージドポリシー。これにより、すべてのアカウント が なしで任意のサービスまたはオペレーションにアクセスできるようになります。 AWS Organizations- 強制的な制限。上記の許可リスト手法とは異なり、拒否リストを使用する場 合は、デフォルトの FullAWSAccess ポリシー (「すべて」を許可する) をそのまま使用しま す。ただしその後、不要なサービスやアクションへのアクセスを明示的に拒否する追加のポリ

•

シーをアタッチします。アクセスIAM許可ポリシーと同様に、サービスアクションの明示的な 拒否は、そのアクションの許可よりも優先されます。

### <span id="page-21-0"></span>のクォータとサービス制限 AWS Organizations

このトピックでは、 のクォータとサービス制限について説明します。 AWS Organizations.

#### <span id="page-21-1"></span>命名ガイドライン

以下は、 で作成する名前のガイドラインです。 AWS Organizations、アカウント名、組織単位 (OUs)、ルート、ポリシーを含む:

- 名前は Unicode 文字で構成する必要があります
- 名前の最大文字列長は、オブジェクトによって異なります。各オブジェクトの実際の制限につい ては、「」を参照してください。 [AWS Organizations API オブジェクトを作成する API オペレー](https://docs.aws.amazon.com/organizations/latest/APIReference/) [ションを参照して](https://docs.aws.amazon.com/organizations/latest/APIReference/)検索し、そのオペレーションの Nameパラメータの詳細を確認します。例: [アカ](https://docs.aws.amazon.com/organizations/latest/APIReference/API_CreateAccount.html#organizations-CreateAccount-request-AccountName) [ウント名](https://docs.aws.amazon.com/organizations/latest/APIReference/API_CreateAccount.html#organizations-CreateAccount-request-AccountName)または [OU 名。](https://docs.aws.amazon.com/organizations/latest/APIReference/API_CreateOrganizationalUnit.html#organizations-CreateOrganizationalUnit-request-Name)

#### <span id="page-21-2"></span>最大値および最小値

のエンティティのデフォルトの最大値を次に示します。 AWS Organizations.

**a** Note

[Service Quotas コンソール](https://console.aws.amazon.com/servicequotas/home?region=us-east-1#!/services/organizations/quotas)を使用して、これらの値の一部を引き上げるよう要求できます。 Organizations は、米国東部 (バージニア北部) リージョン (us-east-1) で物理的にホストさ れているグローバルサービスです。したがって、Service Quotas コンソール、 を使用する ときは、 us-east-1を使用して Organizations クォータにアクセスする必要があります。 AWS CLI、または AWS SDK.

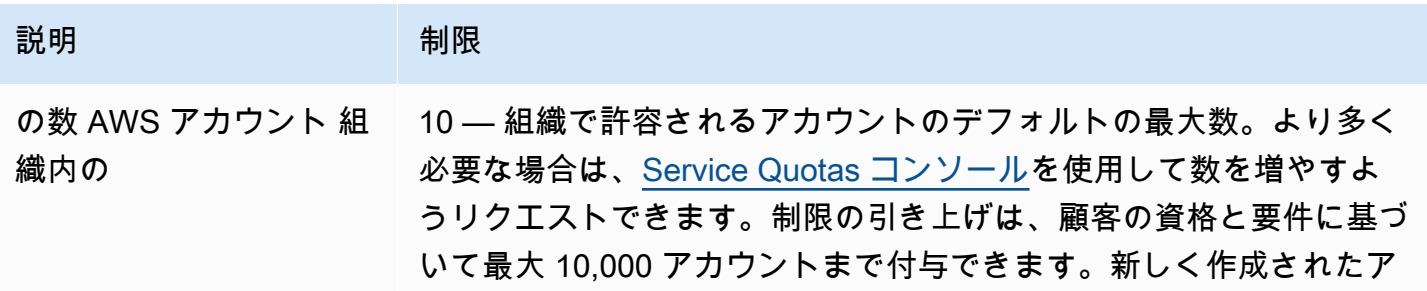

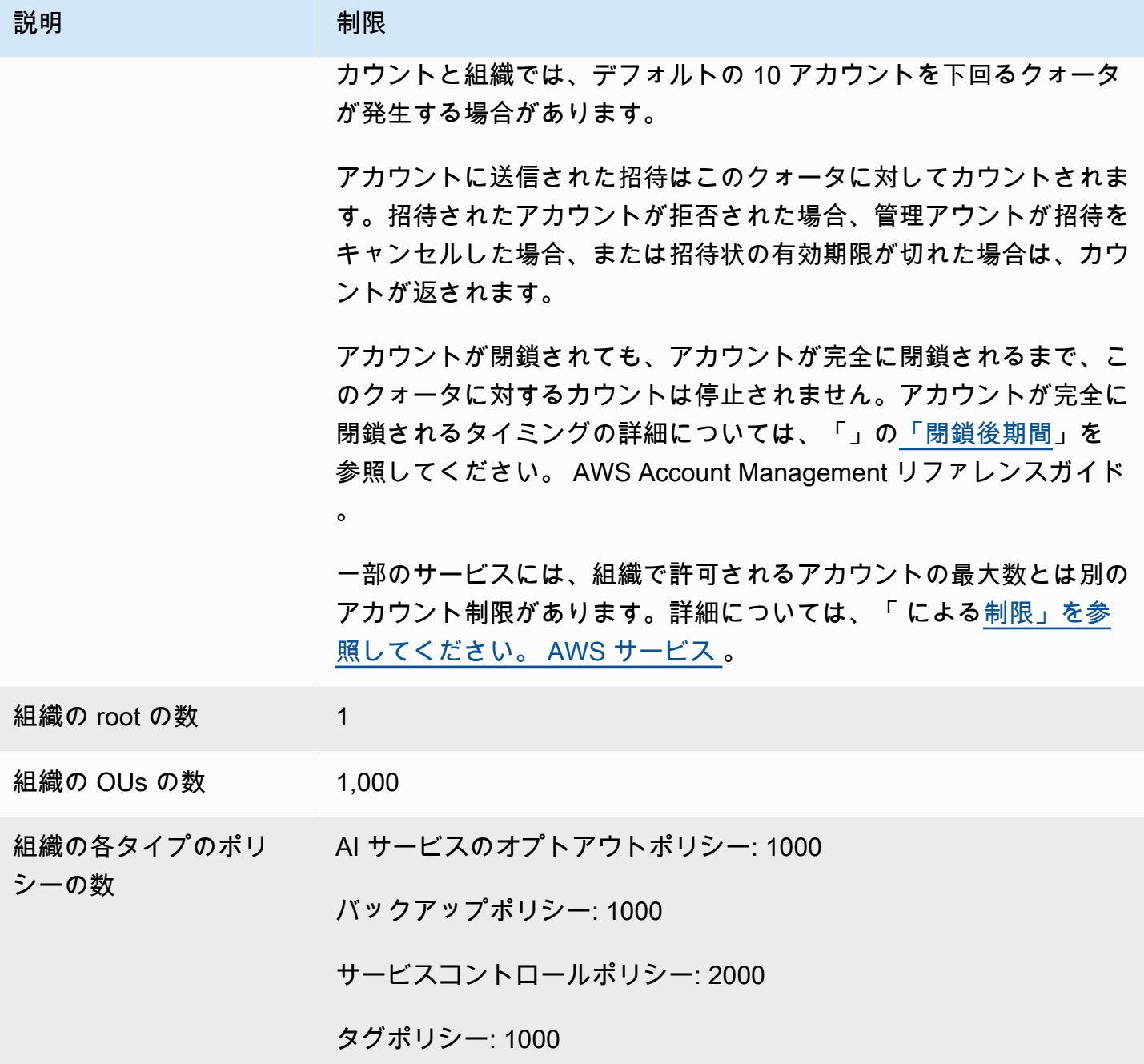

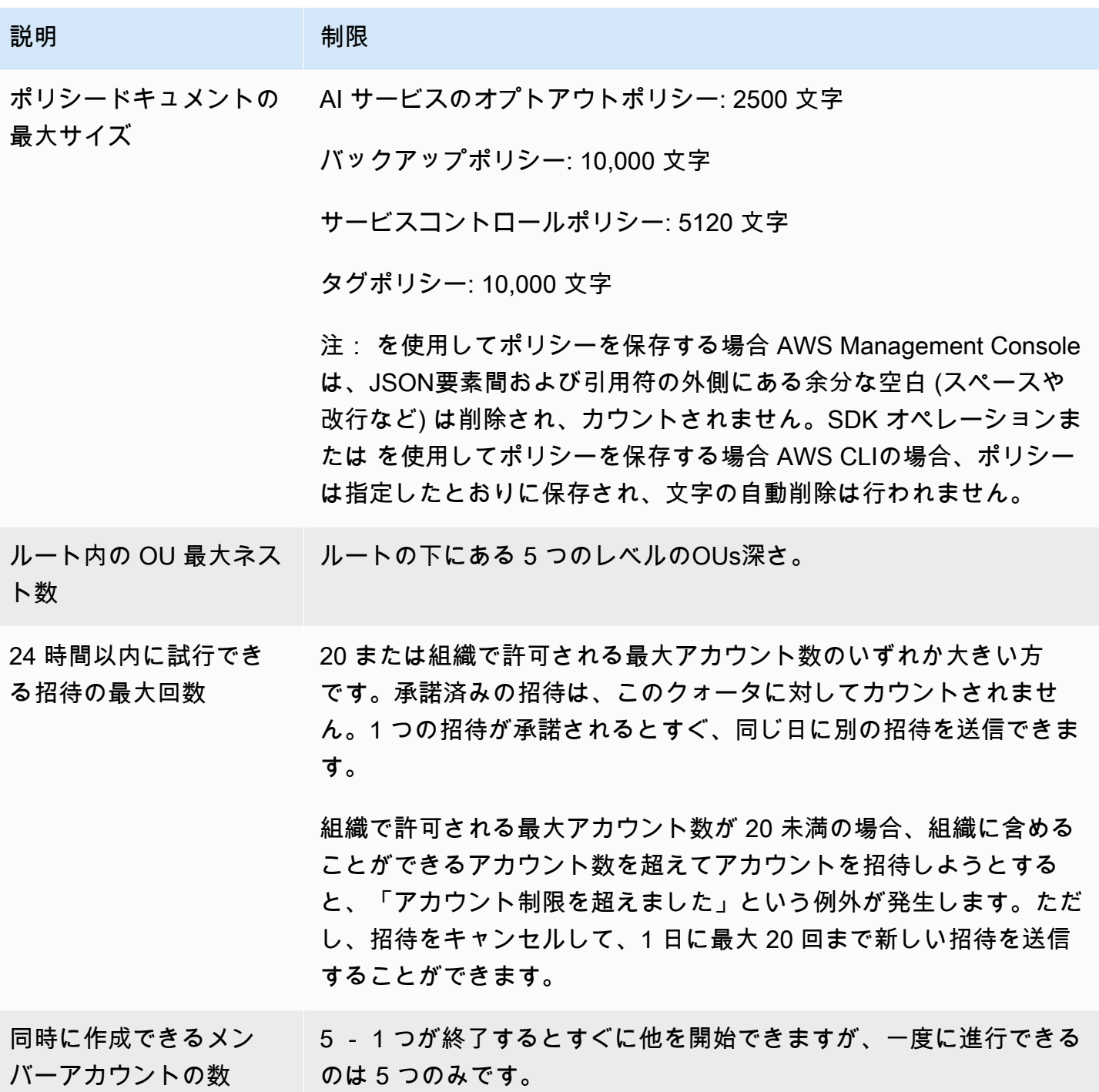

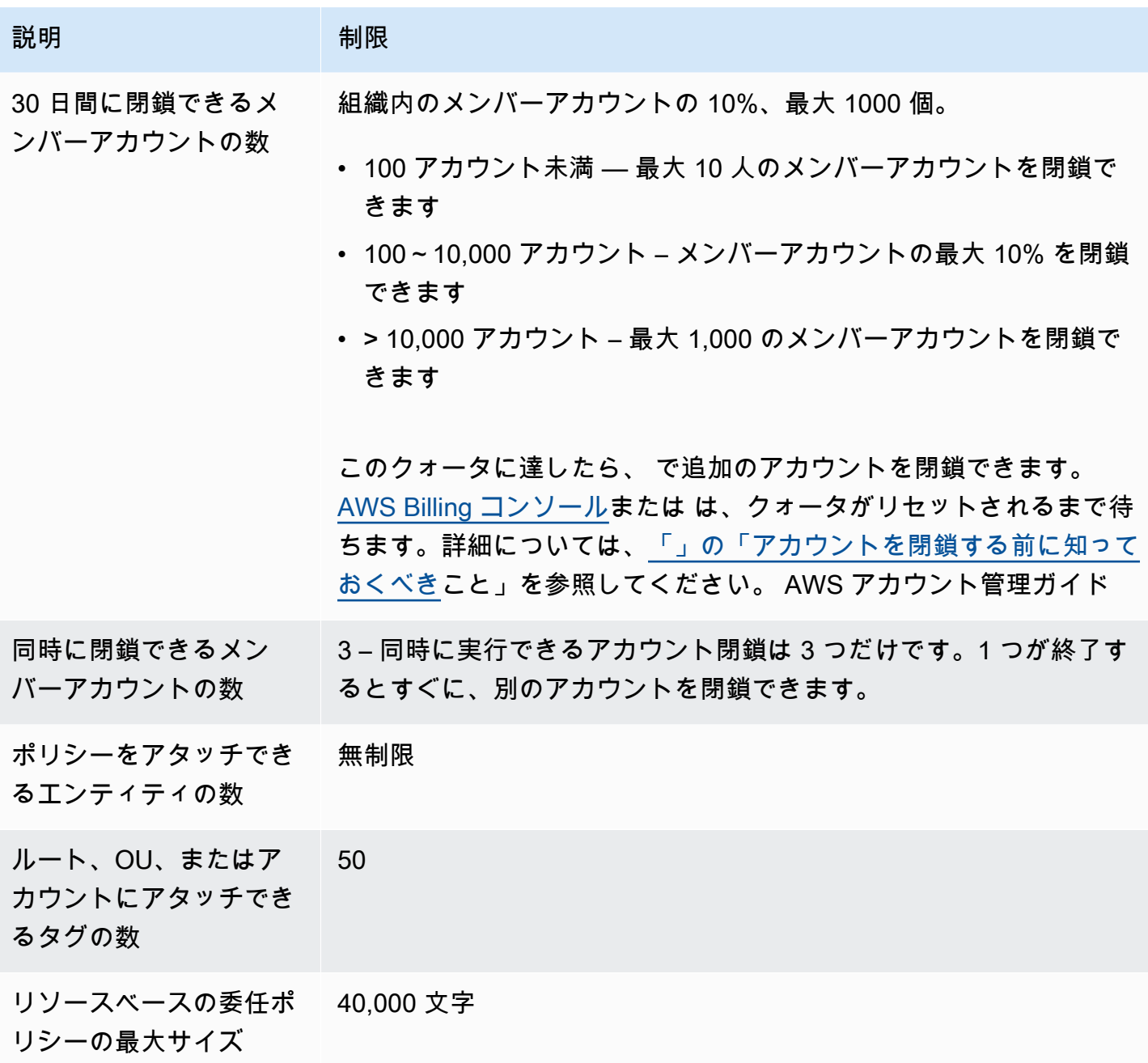

による制限 AWS service

最も多い AWS のサービス は、組織内で保持できるアカウントの最大数をサポートします。ただ し、一部のサービスには、組織で許可されるアカウントの最大数とは別のアカウント制限がありま す。

次の表は、個別のアカウント制限があるサービスを示しています。

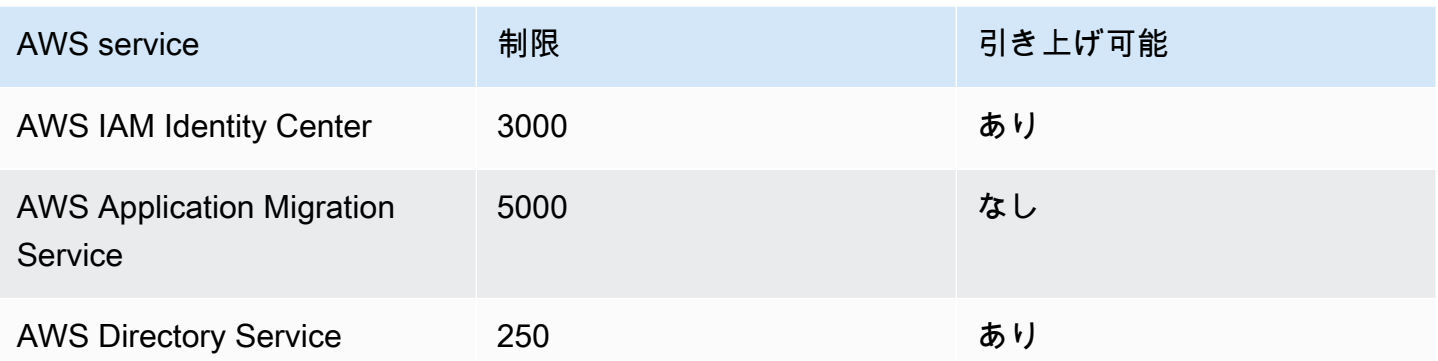

詳細については、「[」を参照してくださいAWS IAM Identity Center 「 Identity Center ユーザーガイ](https://docs.aws.amazon.com/singlesignon/latest/userguide/limits.html) [ド」の「 クォータ](https://docs.aws.amazon.com/singlesignon/latest/userguide/limits.html)」およびIAM[「」AWS MGN 「Application Migration Service ユーザーガイド」の](https://docs.aws.amazon.com/mgn/latest/ug/MGN-service-limits.html) [「 サービスクォータの制限](https://docs.aws.amazon.com/mgn/latest/ug/MGN-service-limits.html)」。

<span id="page-25-0"></span>ハンドシェイクの有効期限

でのハンドシェイクのタイムアウトは次のとおりです。 AWS Organizations.

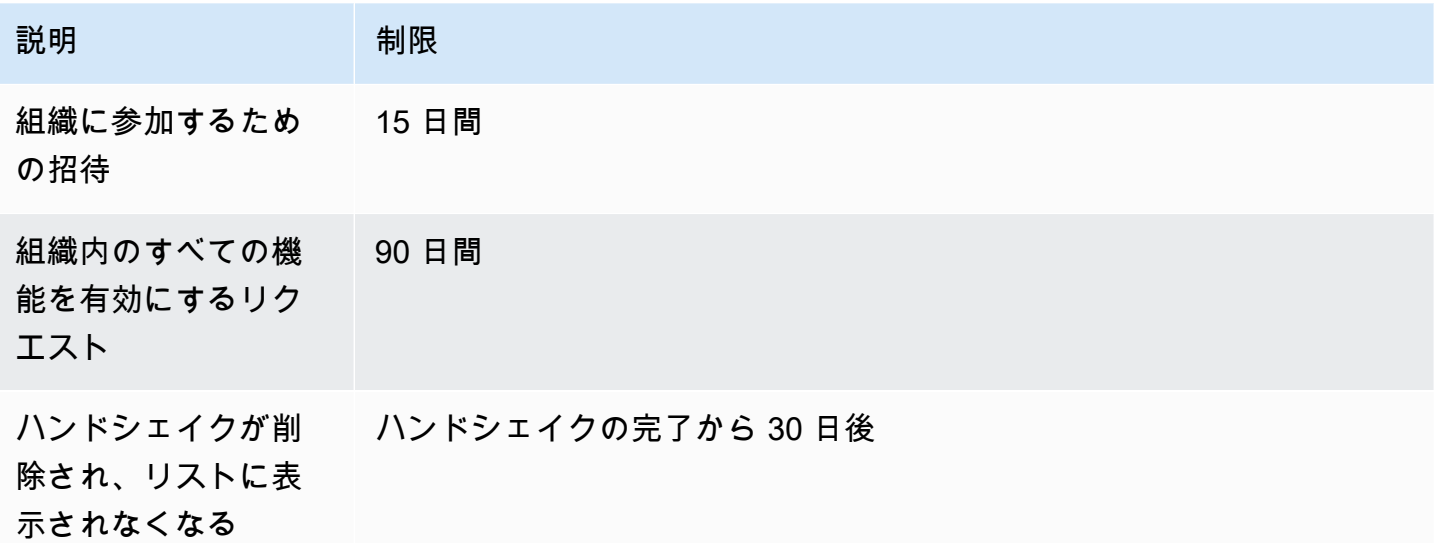

<span id="page-25-1"></span>1 つのエンティティにアタッチできるポリシーの数

最小値および最大値は、ポリシータイプとポリシーをアタッチするエンティティよって異なります。 次の表では、各ポリシータイプおよび各タイプにアタッチできるエンティティの数を示します。

#### **a** Note

これらの数は、OU またはアカウントに直接アタッチされたポリシーにのみ適用されます。 継承によって OU またはアカウントに影響を与えるポリシーは、これらの制限にはカウン トされません。すべてのポリシー制限はハード制限です。

|                            | ポリシータイプ コンティティにアター<br>ッチされる最小数                                                                                     | チされる最大値 | │ ルートにアタッ │ OU あたりの最 │<br>大アタッチ数 | アカウントあた<br>りの最大アタッ<br>チ数 |
|----------------------------|----------------------------------------------------------------------------------------------------|---------|----------------------------------|--------------------------|
|                            | サービスコント 1 — すべてのエン<br>ロールポリシー ティティに、常に少<br>なくとも 1 つのア<br>SCPタッチが必要<br>です。エンティティ<br>SCPから最後の を削<br>除することはできま<br>せん。 | 5       | 5                                | 5                        |
| AI サービスの<br>オプトアウトポ<br>リシー | $\Omega$                                                                                                    | 5       | 5                                | 5                        |
| バックアップポ<br>リシー             | <u>െ</u>                                                                                                    | 10      | 10                               | 10                       |
| タグポリシー<br>$\overline{0}$   |                                                                                                    | 10      | 10                               | 10                       |

**G** Note

1 つの組織内に作成できるルートは 1 つだけです。

### <span id="page-27-0"></span>スロットリングの制限

次の表に、 AWS Organizations APIs 管理カテゴリごとに、 と はアカウントレベルと組織レベルで それぞれのスロットルレートを表示します。

#### アカウント管理の制限

次の表に、 AWS Organizations APIs アカウント管理用。

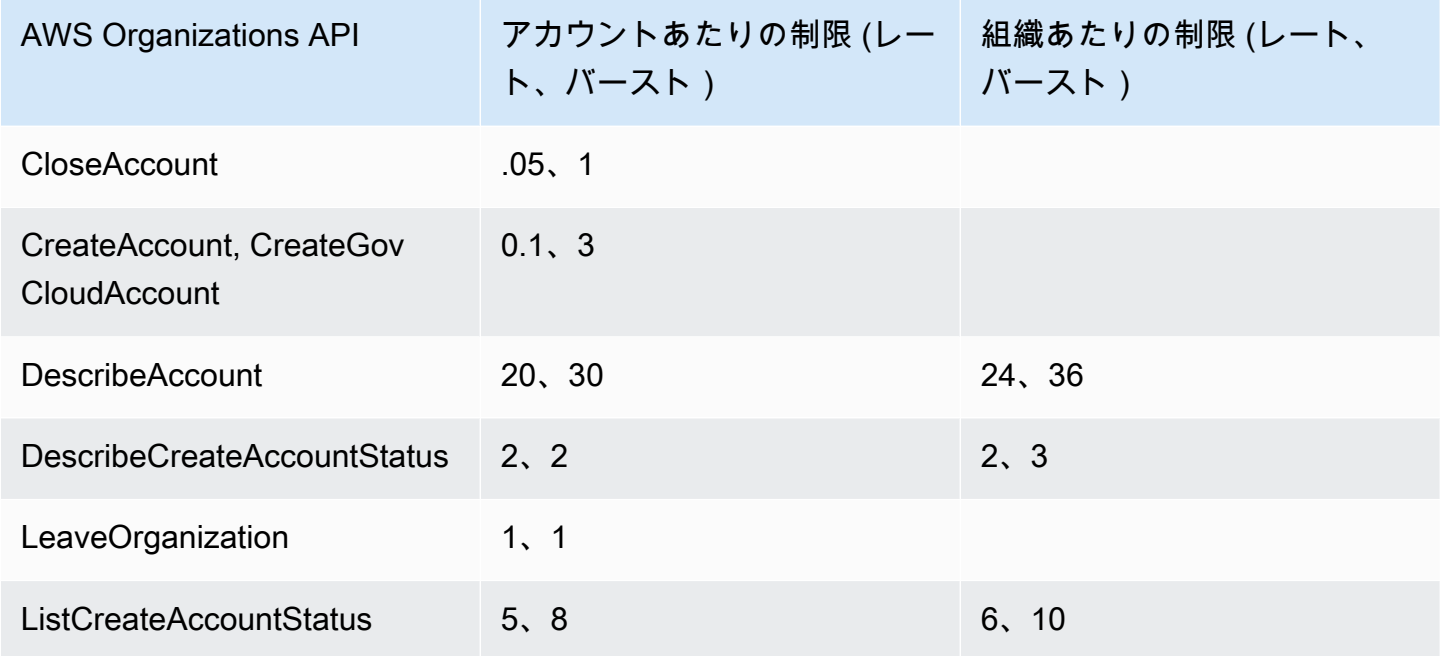

#### ハンドシェイク管理の制限

次の表に、 AWS Organizations APIs アカウントハンドシェイク用。

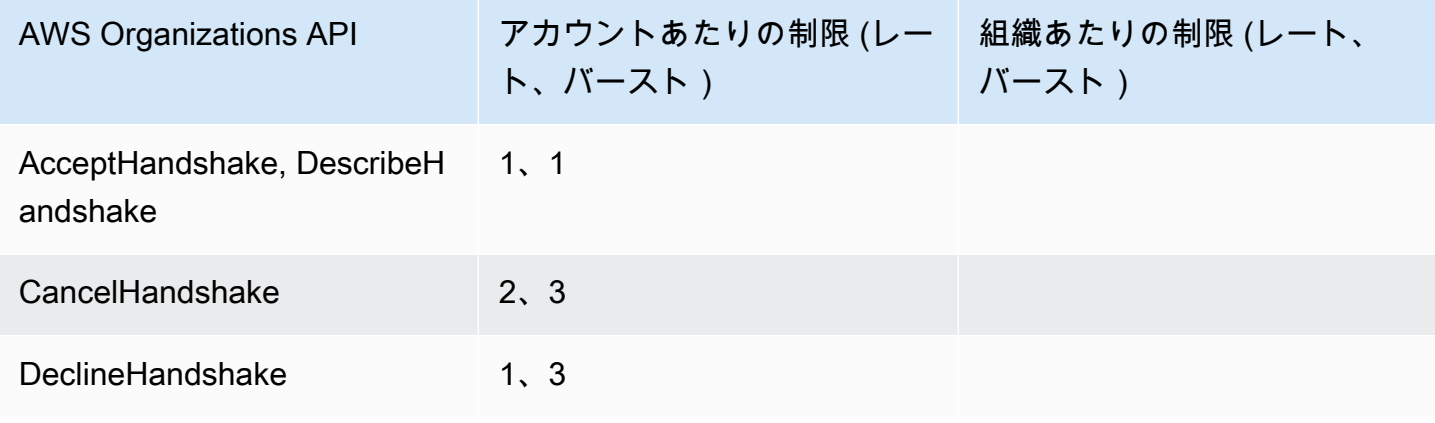

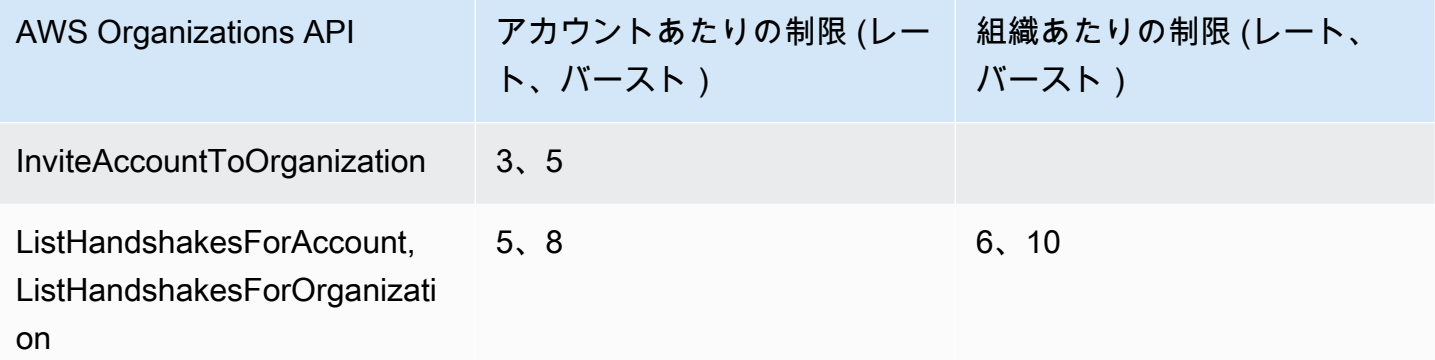

### 組織管理の制限

次の表に、 AWS Organizations APIs 組織管理用。

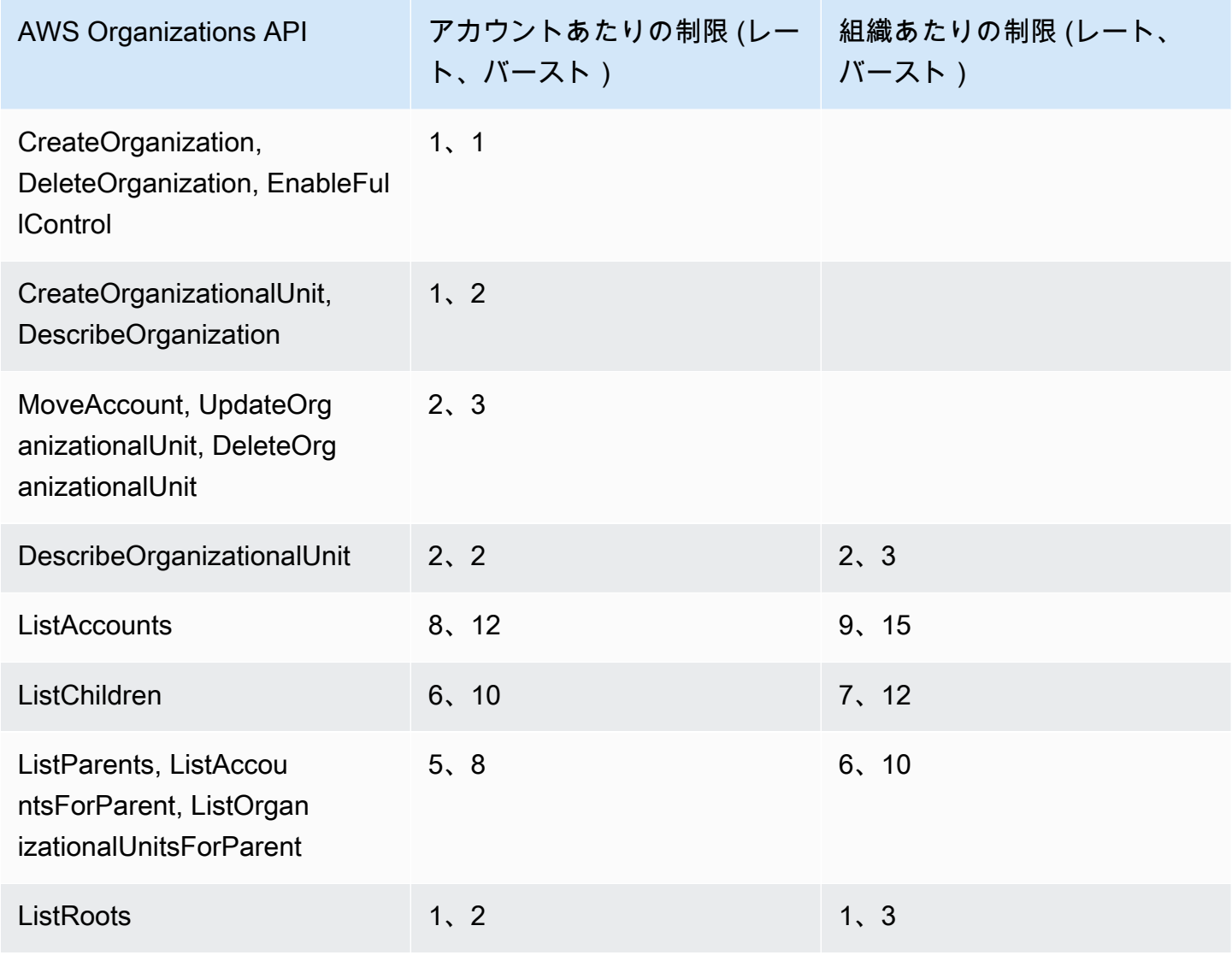

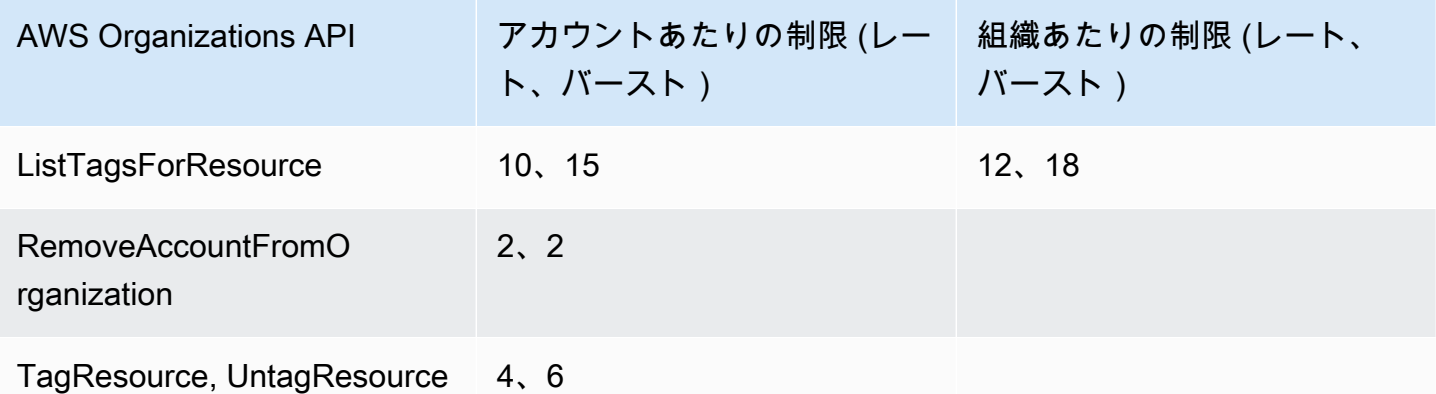

#### ポリシー管理の制限

次の表に、 AWS Organizations APIs ポリシー管理用。

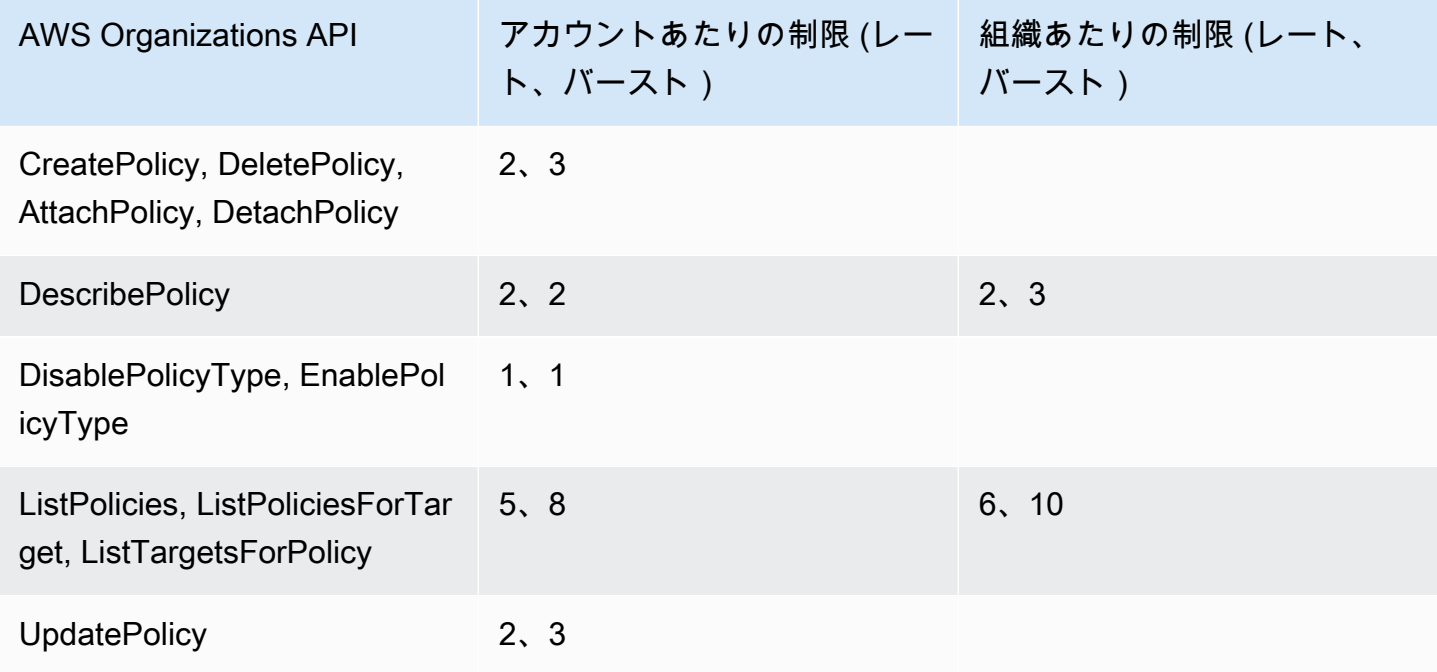

### サービス管理の制限

次の表に、 AWS Organizations APIs サービス管理用。

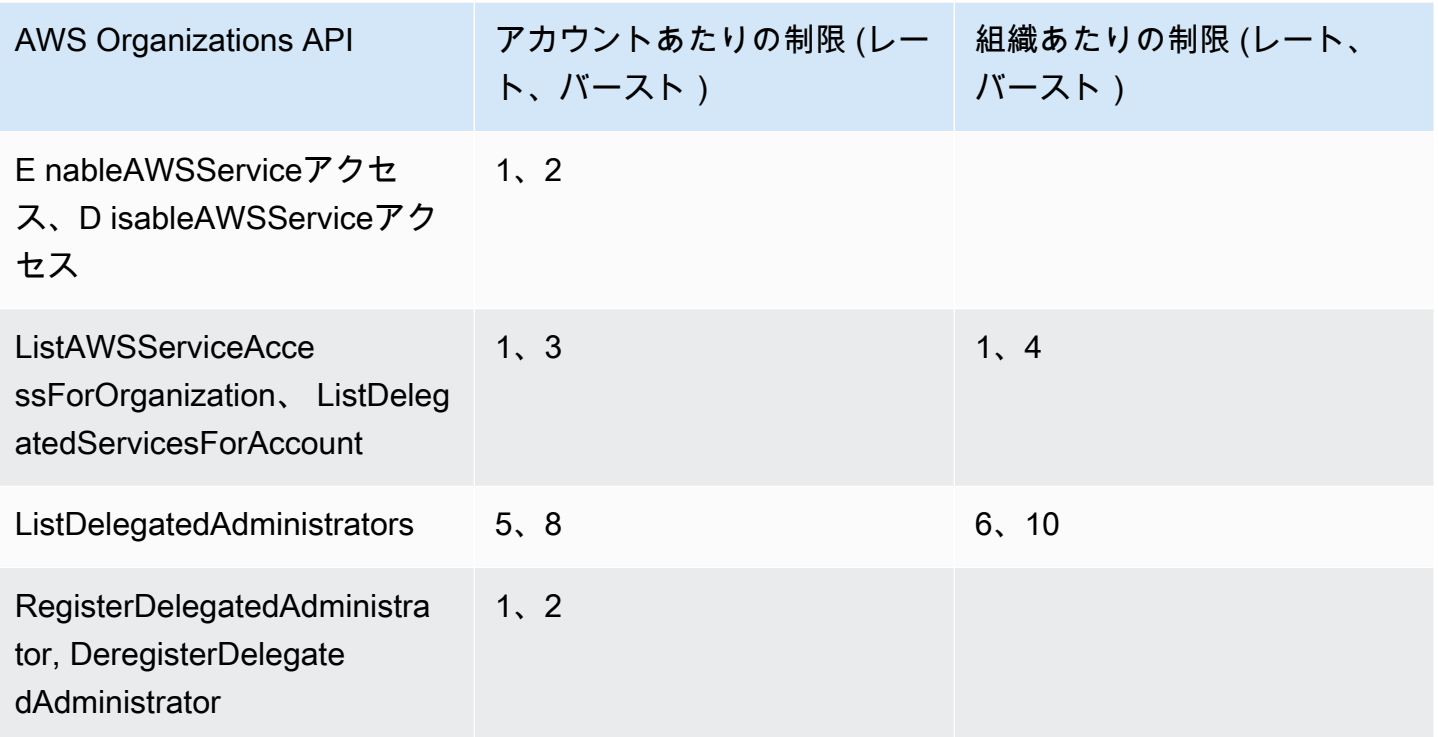

# <span id="page-30-0"></span>のリージョンサポート AWS Organizations

AWS Organizations はすべての で使用できます。 AWS 商用リージョン、 AWS GovCloud (US) Regions、および中国リージョン。

Organizations のサービスエンドポイントは にあります。

- 米国東部 (バージニア北部) の商用組織向け
- In AWS GovCloud の (米国西部) AWS GovCloud (US) 組織
- 中国 (寧夏) では、寧夏西クラウドデータテクノロジー株式会社が運営する中国組織向けです。 株 式会社 (NWCD)。

中国で管理されている組織を除き、すべての組織エンティティにグローバルにアクセスできます。 AWS Identity and Access Management (IAM) は今日も機能します。を指定する必要はありません AWS リージョン 組織を作成および管理する場合、中国で使用するアカウント用に別の組織を作成す る必要があります。のユーザー AWS アカウント は を使用できます AWS のサービス そのサービス が利用可能な任意の地理的リージョンの 。

#### **a** Note

タグポリシーは、リージョンのサブセットでのみサポートされます。 タグポリシーはポリシーの一種で、組織のアカウント内のリソース間でタグを標準化するの に役立ちます。タグポリシーは、Organizations がサポートされているリージョンのサブセッ トでのみサポートされます。タグポリシーがサポートされているリージョンのリストについ ては、[「タグポリシー | サポートリージョン」](https://docs.aws.amazon.com/organizations/latest/userguide/orgs_manage_policies_tag-policies-supported-regions.html)を参照してください。

### <span id="page-31-0"></span>利用可能な のリスト AWS リージョン

次の表は、使用可能なすべての の一覧です。 AWS リージョン.

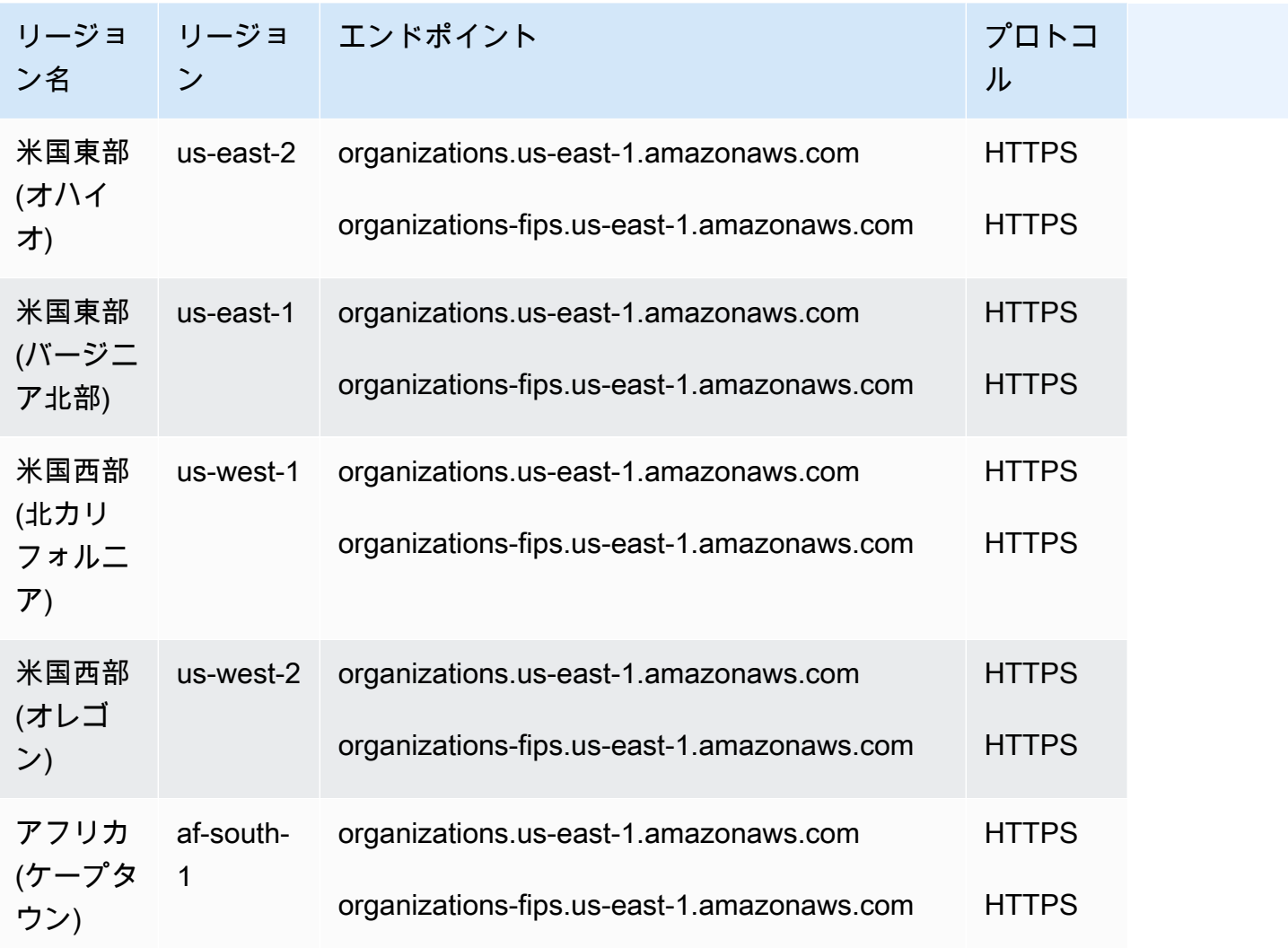

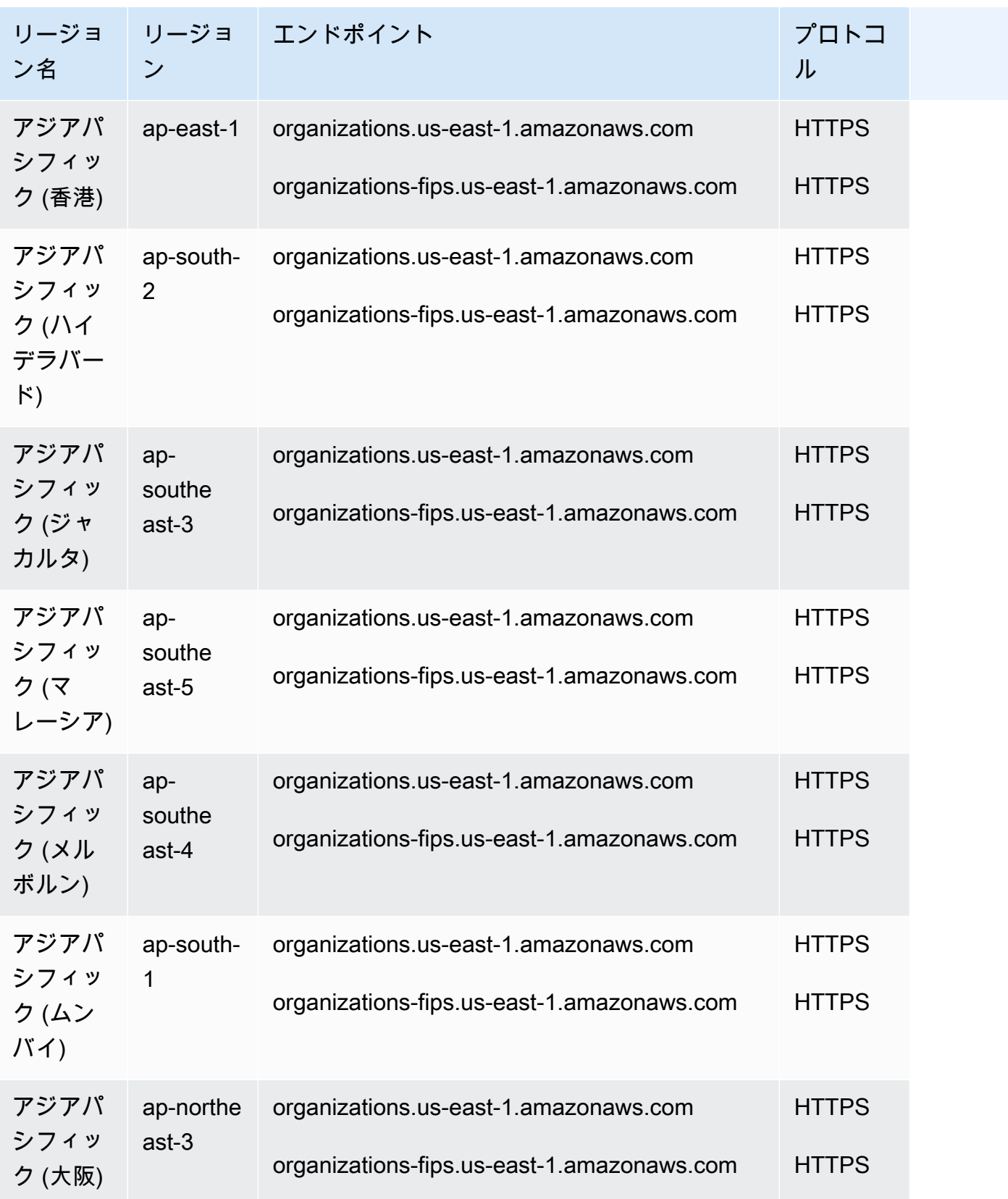

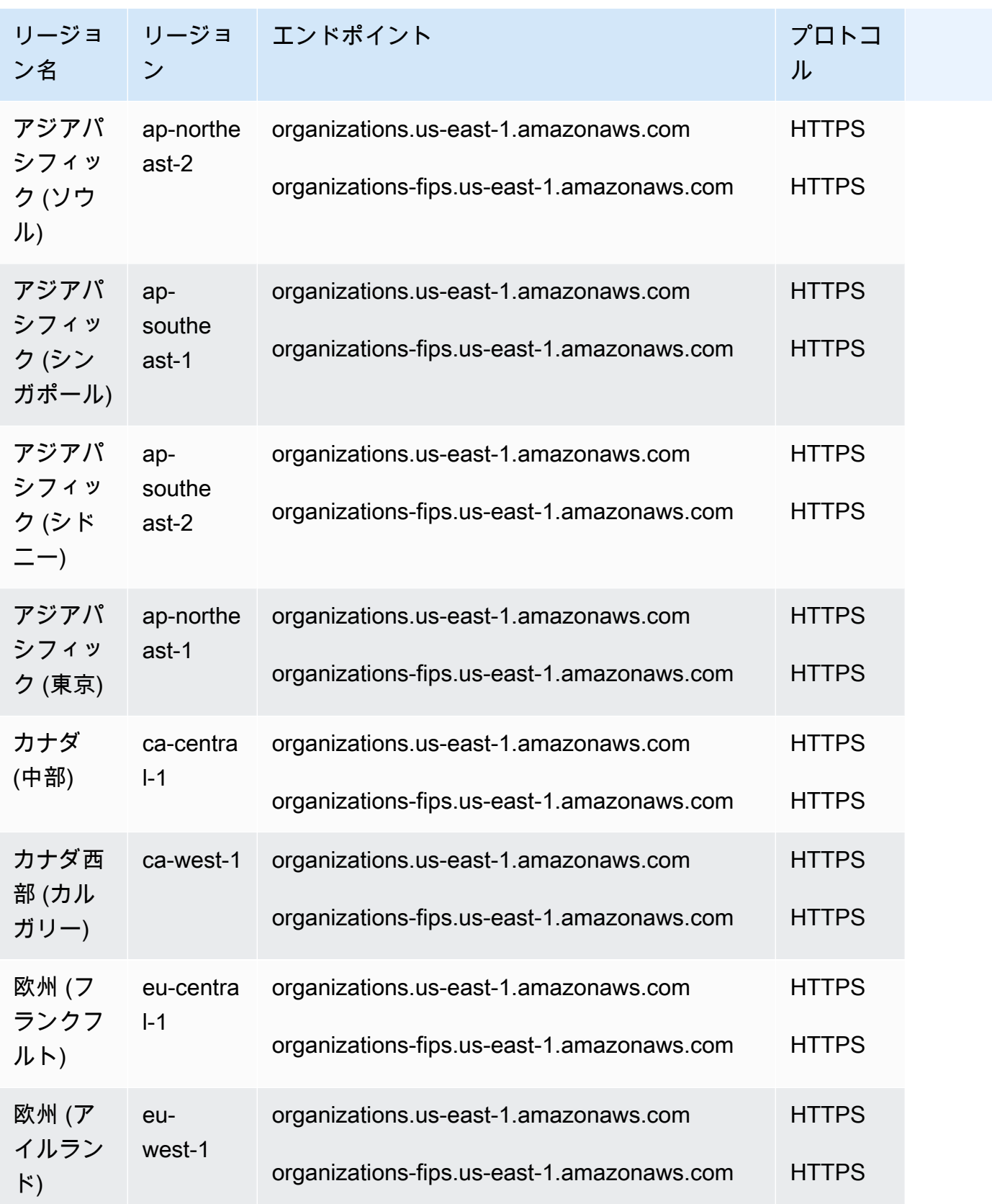

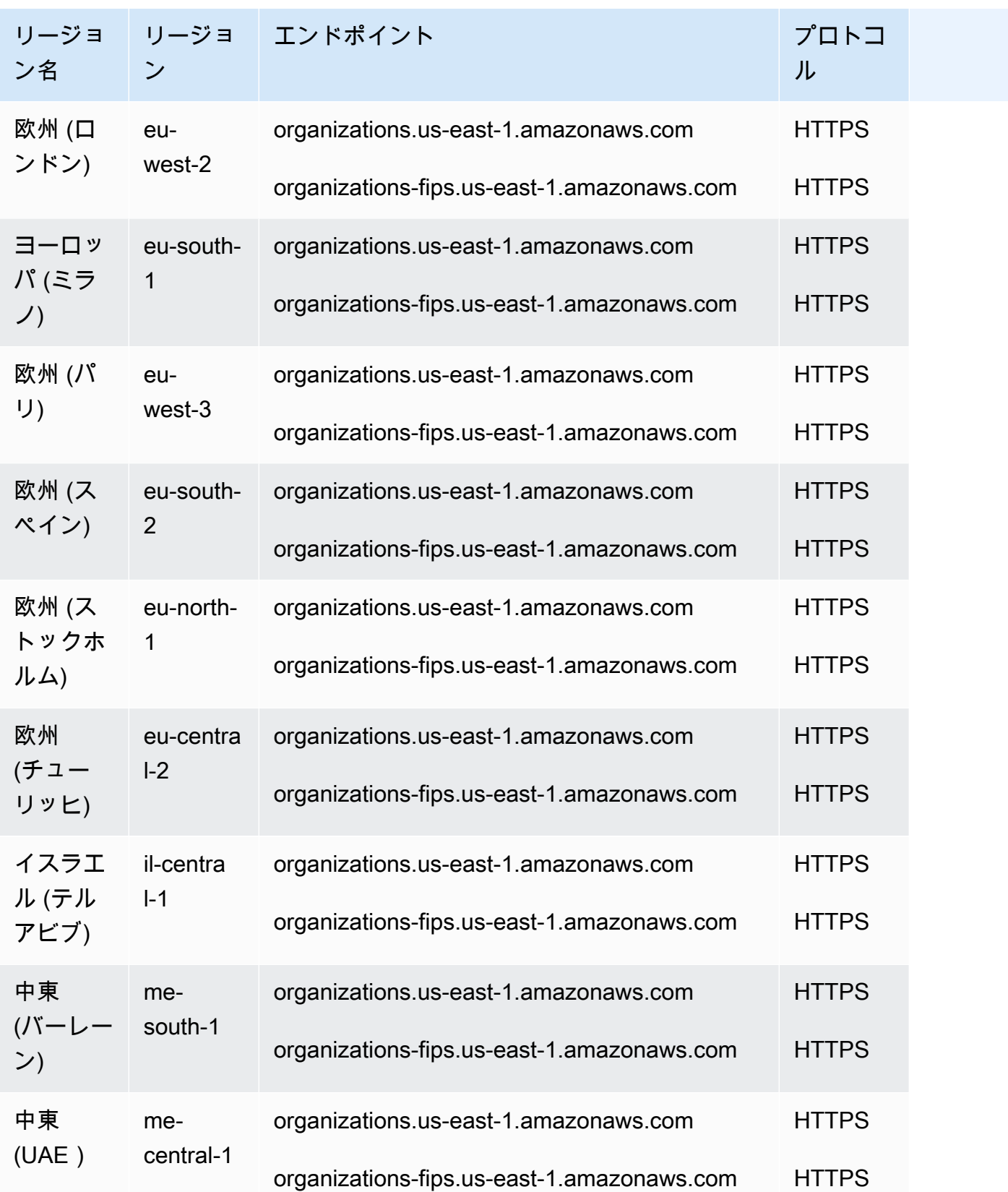

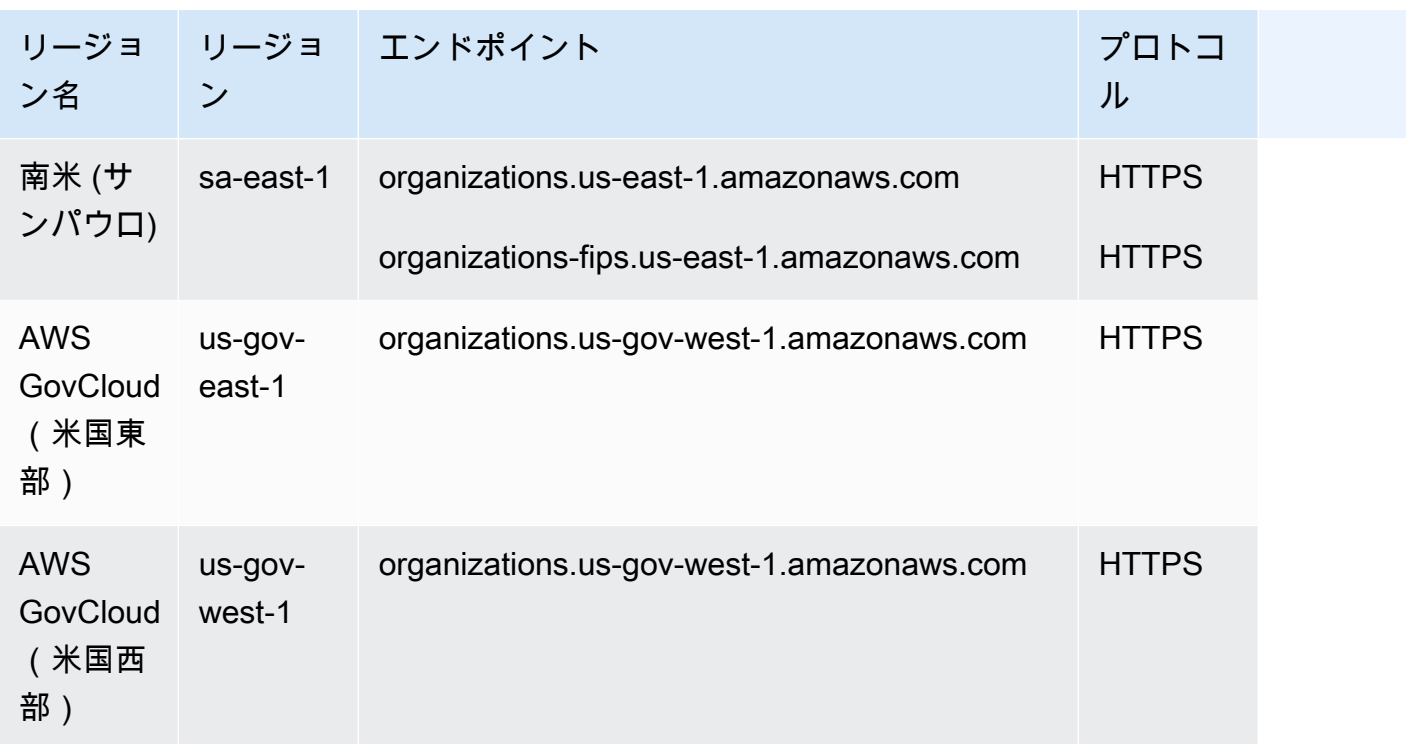

# <span id="page-35-0"></span>のブリングと料金 AWS Organizations

AWS Organizations は追加料金なしで提供されます。に対してのみ課金されます。 AWS メンバーア カウントのユーザーとロールが使用する リソース。例えば、メンバーアカウントのユーザーまたは ロールが使用する Amazon EC2インスタンスには、標準料金が請求されます。他の の料金に関する 情報 AWS サービス、「」を参照してください。 [AWS 料金](https://aws.amazon.com/pricing/services/)

<span id="page-35-1"></span>でユーザーが負担した使用に対して誰が支払うか AWS 組織内のメンバー アカウント

[管理アカウントの](https://docs.aws.amazon.com/organizations/latest/userguide/orgs_getting-started_concepts.html#management-account)所有者は、組織内のアカウントが使用するすべての使用量、データ、およびリソー スに対して料金を支払う責任があります。

<span id="page-35-2"></span>請求書には、組織内で作成した組織単位構造が反映されますか?

請求書には、組織で定義した構造は反映されません。[コスト配分タグ](https://docs.aws.amazon.com/awsaccountbilling/latest/aboutv2/cost-alloc-tags.html)は個別に使用できます AWS ア カウント を分類して追跡するには AWS のコストとこの割り当ては、組織の一括請求に表示されま す。
# のサポートとフィードバック AWS Organizations

ご意見をお待ちしております。[feedback-awsorganizations@amazon.com](mailto:feedback-awsorganizations@amazon.com) にコメントを送信するこ とができます。フィードバックや質問を に投稿することもできます。 [AWS Organizations サポート](https://forums.aws.amazon.com/forum.jspa?forumID=219) [フォーラム](https://forums.aws.amazon.com/forum.jspa?forumID=219) 。の詳細については、 AWS サポートフォーラムについては[、「 フォーラムヘルプ」](https://forums.aws.amazon.com/help.jspa)を 参照してください。

その他 AWS リソース

- [AWS トレーニングとコース](https://aws.amazon.com/training/course-descriptions/) ロールベースの特別コースとセルフペースラボへのリンク。 AWS のスキルと実践的な経験を積むことができます。
- [AWS デベロッパーツール](https://aws.amazon.com/developertools/) で革新的なアプリケーションを構築するのに役立つドキュメント、 コード例、リリースノート、その他の情報を提供するデベロッパーツールとリソースへのリンク AWS.
- [AWS Support センター](https://console.aws.amazon.com/support/home#/) を作成および管理するためのハブ AWS サポートケース。フォーラム、 テクニカル 、サービスヘルスステータス、 などFAQs、その他の役立つリソースへのリンクも含 まれています。 AWS Trusted Advisor
- [AWS サポート](https://aws.amazon.com/premiumsupport/) に関する情報のプライマリウェブページ AWS サポートは one-on-one、クラウ ドでのアプリケーションの構築と実行に役立つ、 の迅速な対応をサポートするチャネルです。
- [お問い合わせ](https://aws.amazon.com/contact-us/) に関するお問い合わせの受付窓口 AWS 請求、アカウント、イベント、不正使 用、その他の問題。
- [AWS サイト規約](https://aws.amazon.com/terms/) 当社の著作権と商標、お客様のアカウント、ライセンス、サイトアクセス、お よびその他のトピックに関する詳細情報。

# マルチアカウント環境のベストプラクティス

でのマルチアカウント環境の設定と管理の手順については、以下の推奨事項に従ってください。 AWS Organizations.

トピック

- [アカウントと認証情報](#page-37-0)
- [組織の構造とワークロード](#page-40-0)
- [サービスとコスト管理](#page-41-0)

# <span id="page-37-0"></span>アカウントと認証情報

## ルートユーザーには強力なパスワードを使用する

強力でユニークなパスワードを使用することをおすすめします。そのためにはさまざまなパスワード マネージャーや、複雑なパスワードを生成するアルゴリズムやツールを使用できます。詳細について は、「 のパスワー[ドの変更」を参照してください。 AWS アカウントのルートユーザー](https://docs.aws.amazon.com/IAM/latest/UserGuide/root-user-password.html)。 会社の情 報セキュリティポリシーを使用して、長期ストレージとルートユーザーのパスワードへのアクセスを 管理します。パスワードは、組織のセキュリティ要件を満たすパスワードマネージャーシステムまた は同等のシステムに保存することをおすすめします。循環依存関係を作成しないようにするには、 に依存するツールでルートユーザーパスワードを保存しないでください。 AWS 保護されたアカウン トでサインインする のサービス。どの方法を選択する場合でも、復元能力を優先し、保護を強化す るためにこの保管庫へのアクセスには複数のアクターを必須とするようにすることがおすすめです。 パスワードとその保存場所へのアクセスはすべてログに記録し、モニタリングする必要があります。 その他のルートユーザーパスワードの推奨事項については、「 [のルートユーザーベストプラクティ](https://docs.aws.amazon.com/IAM/latest/UserGuide/root-user-best-practices.html) [ス」を参照してください。 AWS アカウント.](https://docs.aws.amazon.com/IAM/latest/UserGuide/root-user-best-practices.html)

## ルートユーザーの認証情報の使用プロセスをドキュメント化する

重要なプロセスが実行される度にドキュメント化し、各ステップに誰が関与したかの記録が残るよう にします。パスワードを管理するには、安全な暗号化されたパスワードマネージャーを使用すること をおすすめします。また、例外や予期しないイベントが発生する可能性がある場合は、それについて のドキュメントを用意することも重要です。詳細については、[「トラブルシューティング」を参照し](https://docs.aws.amazon.com/signin/latest/userguide/console-sign-in-troubleshooting.html) [てください。 AWS Management Console でのサインイン](https://docs.aws.amazon.com/signin/latest/userguide/console-sign-in-troubleshooting.html) AWS 「 ユーザーガイド」の[「サインイン](https://docs.aws.amazon.com/IAM/latest/UserGuide/root-user-tasks.html) [ユーザーガイド」と「ルートユーザーの認証情報を必要とするタスク](https://docs.aws.amazon.com/IAM/latest/UserGuide/root-user-tasks.html)IAM」。

ルートユーザーに引き続きアクセスできること、および連絡先の電話番号が有効であることのテスト と妥当性確認を、少なくとも四半期ごとに実施します。このようにすることで、プロセスが機能し、 ルートユーザーへのアクセスが保持されていることを、組織的に確認することができます。また、 ルートアクセス担当者が、プロセスを成功させるために実行しなければならない手順を理解している か確認することもできます。応答時間と成功率を向上させるには、プロセスに関わるすべての担当者 が、アクセスが必要な場合に何をすべきかを正確に理解していることが重要です。

### ルートユーザー認証情報MFAの を有効にする

に対して複数の多要素認証 (MFA) デバイスを有効にすることをお勧めします。 AWS アカウント のルートユーザーとIAMユーザー AWS アカウント。 これにより、 のセキュリティバーを上げる ことができます。 AWS アカウント と は、 などの権限の高いユーザーへのアクセスの管理を簡素 化します。 AWS アカウント ルートユーザー。さまざまなお客様のニーズを満たすために、 AWS は、FIDOセキュリティキーIAM、仮想認証アプリケーション、時間ベースのワンタイムパスワード (TOTP) ハードウェアトークンなど、 用の 3 種類のMFAデバイスをサポートしています。

オーセンティケータの種類によって、使用ケースにとって最適な物理的特性やセキュリティ特性が 若干異なります。FIDO2 セキュリティキーは最高レベルの保証を提供し、フィッシングに強いで す。のいずれの形式でも、パスワードのみの認証よりも堅牢なセキュリティ体制MFAが提供される ため、アカウントに何らかの形式の を追加することを強くお勧めMFAします。セキュリティと運用 の要件に最も合ったデバイスタイプを選択してください。

TOTP ハードウェアトークンなど、プライマリ認証にバッテリー駆動デバイスを選択する場合は、 バックアップメカニズムとしてバッテリーに依存しない認証デバイスも登録することを検討してくだ さい。デバイスの機能を定期的にチェックし、有効期限が切れる前に交換することも、アクセスを中 断させないために不可欠です。選択したデバイスのタイプにかかわらず、デバイスの損失や障害に対 する回復力を高めるために、少なくとも 2 つのデバイス (IAM ユーザーMFAあたり最大 8 つのデバイ スをサポート) を登録することをお勧めします。

MFA デバイスのストレージについては、組織の情報セキュリティポリシーに従ってください。関 連付けられたパスワードとは別にMFAデバイスを保存することをお勧めします。これにより、パ スワードとMFAデバイスへのアクセスに、異なるリソース (人、データ、ツール) が必要になりま す。このように分離することで、不正アクセスに対する保護をさらに強化することができます。ま た、MFAデバイスまたはそのストレージの場所へのアクセスをログに記録してモニタリングするこ とをお勧めします。これにより、不正アクセスを検出して対応することができます。

詳細については、「 ユーザーガイ[ド」の「多要素認証 \(MFA\) でルートユーザーのサインインを保護](https://docs.aws.amazon.com/IAM/latest/UserGuide/root-user-best-practices.html#ru-bp-mfa) [する](https://docs.aws.amazon.com/IAM/latest/UserGuide/root-user-best-practices.html#ru-bp-mfa)IAM」を参照してください。を有効にする手順についてはMFA、「 での多要素認証 (MFA) [の使](https://docs.aws.amazon.com/IAM/latest/UserGuide/id_credentials_mfa.html) [用」を参照してください。 AWS](https://docs.aws.amazon.com/IAM/latest/UserGuide/id_credentials_mfa.html) および [でのユーザーのMFAデバイスの有効化 AWS](https://docs.aws.amazon.com/IAM/latest/UserGuide/id_credentials_mfa_enable.html).

# ルートユーザーの認証情報へのアクセスをモニタリングするコントロール を適用する

ルートユーザーの認証情報へのアクセスは、頻繁に行われるべきではありません。Amazon などの ツールを使用してアラートを作成し EventBridge 、管理アカウントのルートユーザー認証情報のログ インと使用を通知します。通知には、少なくともルートユーザー自体に使用されているメールアドレ スを含めるようにします。このアラートは重要で、見逃しにくくする必要があります。例について は、[「 のモニタリングと通知」を参照してください。 AWS アカウント ルートユーザーアクティビ](https://aws.amazon.com/blogs/mt/monitor-and-notify-on-aws-account-root-user-activity/) [ティ](https://aws.amazon.com/blogs/mt/monitor-and-notify-on-aws-account-root-user-activity/) 。こうした通知を受け取る担当者が、ルートユーザーのアクセスが予期されたものであること を確認する方法および、セキュリティインシデントが発生していると判断した場合、エスカレーショ ンする方法を理解していることを確認する必要があります。詳細については、「[疑わしいメールの報](https://aws.amazon.com/security/report-suspicious-emails/) [告](https://aws.amazon.com/security/report-suspicious-emails/)」または「[脆弱性レポート](https://aws.amazon.com/security/vulnerability-reporting/)」を参照してください。または、 [にお問い合わせください。 AWS](https://aws.amazon.com/contact-us/) サ ポートや追加のガイダンスについては、「」を参照してください。

### 連絡先の電話番号を最新の状態に保つ

へのアクセスを回復するには AWS アカウントでは、テキストメッセージや通話を受信できる有効 でアクティブな連絡先電話番号を用意することが重要です。次のことを確認するには、専用の電話 番号を使用することをお勧めします。 AWS は、アカウントのサポートと復旧の目的でお客様に連絡 できます。を介して、アカウントの電話番号を簡単に表示および管理できます。 AWS Management Console または アカウント管理 APIs。

専用の電話番号を取得するには、さまざまな方法があり、 AWS から連絡があります。専用のSIM カードと物理的な電話を入手することを強くお勧めします。電話番号をアカウント復旧に使用でき るように、電話番号とSIM長期を安全に保管してください。また、携帯電話料金の請求処理を担当す るチームが、この番号が長期間使用されない場合でも重要な番号であることを理解していることを確 認してください。この電話番号は、さらなる保護のために、組織内で秘密にしておくことが不可欠で す。

電話番号を に記録する AWS 連絡先情報コンソールページ。その詳細を、組織内で知っておく必要 がある特定のチームと共有します。このアプローチは、電話番号を別の に転送することに伴うリス クを最小限に抑えるのに役立ちますSIM。電話は、既存の情報セキュリティポリシーに従って保管し ます。ただし、保管場所は、関連する他の認証情報と同じにしてはなりません。電話機とその保存場 所へのアクセスはすべてログに記録し、モニタリングする必要があります。アカウントに関連付けら れている電話番号が変更された場合は、既存のドキュメントに記載の電話番号を更新するプロセスを 実施してください。

# ルートアカウントにグループメールアドレスを使用する

会社が管理するメールアドレスを使用します。受信したメッセージをユーザーのグループに直接転 送するメールアドレスを使用します。次の場合 AWS は、アクセスを確認するために、E メールメッ セージが複数の当事者に配信されるなど、アカウントの所有者に連絡する必要があります。こうする ことで、誰かが休暇中や病欠であるか、あるいはすでに退職している場合でも、応答の遅延のリスク を軽減できます。

## <span id="page-40-0"></span>組織の構造とワークロード

## アカウントを 1 つの組織内で管理する

1 つの組織を作成し、その組織内ですべてのアカウントを管理することをおすすめします。組織は、 環境のアカウント間の一貫性を維持するためのセキュリティ境界です。組織のアカウントに対し、ポ リシーやサービスレベルの設定を一元的に適用できます。マルチアカウント環境全体で一貫したポリ シー、一元的な可視性、プログラムによる制御を実現したい場合は、単一の組織内で実現するのが最 適です。

# 報告体制ではなく、ビジネス目的に基づいてワークロードをグループ化す る

本番ワークロード環境とデータを最上位のワークロード指向の で分離することをお勧めします OUs。は、会社の報告構造をミラーリングするのではなく、共通のコントロールセットに基づいて OUsいる必要があります。本番稼働用 とは別にOUs、ワークロードの開発とテストに使用されるア カウントとワークロード環境OUsを含む 1 つ以上の非本番稼働用 を定義することをお勧めします。 その他のガイダンスについては、[「ワークロード指向の の整理OUs](https://docs.aws.amazon.com/whitepapers/latest/organizing-your-aws-environment/organizing-workload-oriented-ous.html)」を参照してください。

### 複数のアカウントを使用してワークロードを整理する

An AWS アカウント は、 に自然なセキュリティ、アクセス、請求の境界を提供します。 AWS リ ソースの使用料金を見積もることができます。アカウントレベルのクォータとAPIリクエストレート の制限を分散できるため、複数のアカウントを使用する利点があります。また、ここにリストされて いる[その他の利点](https://docs.aws.amazon.com/whitepapers/latest/organizing-your-aws-environment/benefits-of-using-multiple-aws-accounts.html)もあります。セキュリティ、ログ、インフラストラクチャ用のアカウントなど、[組](https://docs.aws.amazon.com/whitepapers/latest/organizing-your-aws-environment/recommended-ous-and-accounts.html) [織全体の基本アカウント](https://docs.aws.amazon.com/whitepapers/latest/organizing-your-aws-environment/recommended-ous-and-accounts.html)を複数使用することをおすすめします。ワークロードアカウントの場合、[本](https://docs.aws.amazon.com/whitepapers/latest/organizing-your-aws-environment/design-principles-for-your-multi-account-strategy.html#separate-production-from-non-production-workloads) [番用ワークロードとテスト/開発用ワークロードを別々のアカウントに分ける必要があります](https://docs.aws.amazon.com/whitepapers/latest/organizing-your-aws-environment/design-principles-for-your-multi-account-strategy.html#separate-production-from-non-production-workloads)。

# <span id="page-41-0"></span>サービスとコスト管理

有効 AWS サービスコンソールまたは API/CLI オペレーションを使用した 組織レベルの サービス

ベストプラクティスとして、 全体で統合する サービスを有効または無効にすることをお勧めしま す。 AWS Organizations そのサービスのコンソール、またはAPIオペレーション/CLIコマンド同等物 を使用する。この方法を使用すると、 AWS サービスでは、必要なリソースの作成やサービスの無 効化時のリソースのクリーンアップなど、組織に必要なすべての初期化ステップを実行できます。 AWS Account Management は、 の使用を必要とする唯一のサービスです。 AWS Organizations コ ンソールまたは を有効にAPIsしてください。と統合されているサービスのリストを確認するには AWS Organizations「[AWS のサービス で使用できる AWS Organizations」](#page-437-0)を参照してください。

## 請求ツールを使用してコストを追跡し、リソースの使用を最適化する

組織を管理する場合、組織内のアカウントのすべての料金が網羅的にまとめられた一括請求書が届 きます。コストを可視化する必要のあるビジネスユーザーには、請求ツールやコストツールを確認 するために、読み取り専用の制限つき権限ロールを管理アカウントに割り当てることができます。例 えば、請求レポートへのアクセスを提供するアクセス[許可セットを作成](https://docs.aws.amazon.com/singlesignon/latest/userguide/howtocreatepermissionset.html)したり、 AWS Cost Explorer Service (時間の経過に伴うコスト傾向を表示するためのツール)、および [Amazon S3 Storage](https://aws.amazon.com/blogs/aws/s3-storage-lens/)  [Lens や な](https://aws.amazon.com/blogs/aws/s3-storage-lens/)どのコスト効率の高いサービス [AWS Compute Optimizer](https://aws.amazon.com/compute-optimizer/)

## 組織リソース全体でのタグ付け戦略とタグの適用を計画する

アカウントやワークロードがスケールしてくると、コスト追跡、アクセス制御、リソースの整理に タグが役立ちます。タグ付けの命名戦略については、「 [のタグ付け」のガイダンスに従ってくださ](https://docs.aws.amazon.com/tag-editor/latest/userguide/tagging.html) [い。 AWS リソース](https://docs.aws.amazon.com/tag-editor/latest/userguide/tagging.html) 。リソースに加えて、組織のルート、アカウント、、OUsおよび ポリシーにタ グを作成できます。詳しくは、「[タグ付け戦略の構築](https://docs.aws.amazon.com/whitepapers/latest/tagging-best-practices/building-your-tagging-strategy.html)」を参照してください。

# の開始方法 AWS Organizations

以下のトピックでは、 の使用を開始するのに役立つ情報を提供します。 AWS Organizations。 次のチュートリアルを使用して、 を使用したタスクの実行を開始することもできます。 AWS Organizations.

### [チュートリアル: 組織の作成と設定](#page-46-0)

組織を作成し、最初のメンバーアカウントを招待し、アカウントを含む OU 階層を作成し、いく つかのサービスコントロールポリシー () を適用する step-by-step 手順を説明しますSCPs。

[チュートリアル: Amazon を使用して組織への重要な変更をモニタリングする EventBridge](#page-59-0)

指定したアクションが組織内で発生したときに E メール、SMSテキストメッセージ、またはログ エントリの形式でアラームをトリガー EventBridge するように Amazon を設定して、組織内の主 要な変更をモニタリングします。例えば、多くの組織は、アカウントの作成日時や、アカウント が登録解除された日時を必要としています。

トピック

- [にサインアップする AWS](#page-42-0)
- [アクセス AWS Organizations](#page-44-0)
- [チュートリアル: 組織の作成と設定](#page-46-0)
- [チュートリアル: Amazon を使用して組織への重要な変更をモニタリングする EventBridge](#page-59-0)
- [使用 AWS Organizations と AWS SDK](#page-67-0)

# <span id="page-42-0"></span>にサインアップする AWS

トピック

- [にサインアップする AWS アカウント](#page-42-1)
- [管理アクセスを持つユーザーを作成する](#page-43-0)

## <span id="page-42-1"></span>にサインアップする AWS アカウント

をお持ちでない場合 AWS アカウントで、次の手順を実行して作成します。

にサインアップするには AWS アカウント

- 1. [https://portal.aws.amazon.com/billing/サインアップ](https://portal.aws.amazon.com/billing/signup) を開きます。
- 2. オンラインの手順に従います。

サインアップ手順の一環として、通話呼び出しを受け取り、電話キーパッドで検証コードを入力 するように求められます。

にサインアップするとき AWS アカウント、 AWS アカウントのルートユーザー が作成されま す。ルートユーザーはすべての にアクセスできます AWS のサービス アカウントの および リ ソース。セキュリティのベストプラクティスとして、ユーザーに管理アクセスを割り当て、ルー トユーザーのみを使用して[ルートユーザーアクセスが必要なタスク](https://docs.aws.amazon.com/IAM/latest/UserGuide/id_root-user.html#root-user-tasks)を実行してください。

AWS サインアッププロセスが完了すると、 から確認メールが送信されます。[https://](https://aws.amazon.com/)  [aws.amazon.com/](https://aws.amazon.com/) に移動し、マイアカウント を選択すると、いつでも現在のアカウントアクティビ ティを表示し、アカウントを管理できます。

## <span id="page-43-0"></span>管理アクセスを持つユーザーを作成する

にサインアップした後 AWS アカウント、 をセキュリティで保護する AWS アカウントのルートユー ザー、有効化 AWS IAM Identity Center、および日常的なタスクにルートユーザーを使用しないよう に管理ユーザーを作成します。

のセキュリティ保護 AWS アカウントのルートユーザー

1. [にサインインします。AWS Management Console](https://console.aws.amazon.com/) ルートユーザーを選択し、 AWS アカウント E メールアドレス。次のページでパスワードを入力します。

ルートユーザーを使用してサインインする方法については、[「」の「ルートユーザーとしてサイ](https://docs.aws.amazon.com/signin/latest/userguide/console-sign-in-tutorials.html#introduction-to-root-user-sign-in-tutorial) [ンイン](https://docs.aws.amazon.com/signin/latest/userguide/console-sign-in-tutorials.html#introduction-to-root-user-sign-in-tutorial)する」を参照してください。 AWS サインイン ユーザーガイド 。

2. ルートユーザーの多要素認証 (MFA) を有効にします。

手順については、「 の仮想MFAデバイスの[有効化」を参照してください。 AWS アカウントIAM](https://docs.aws.amazon.com/IAM/latest/UserGuide/enable-virt-mfa-for-root.html)  [ユーザーガイド のルートユーザー \(コンソール\)。](https://docs.aws.amazon.com/IAM/latest/UserGuide/enable-virt-mfa-for-root.html)

### 管理アクセスを持つユーザーを作成する

1. IAM Identity Center を有効にします。

手順については、[「 の有効化」を参照してください。 AWS IAM Identity Center](https://docs.aws.amazon.com/singlesignon/latest/userguide/get-set-up-for-idc.html) ()AWS IAM Identity Center ユーザーガイド 。

2. IAM Identity Center で、ユーザーに管理アクセス権を付与します。

の使用に関するチュートリアル IAM アイデンティティセンターディレクトリ ID ソースとして、 「デフォルトを使用してユーザーアクセス[を設定する」を参照してください。 IAM アイデン](https://docs.aws.amazon.com/singlesignon/latest/userguide/quick-start-default-idc.html) [ティティセンターディレクトリ](https://docs.aws.amazon.com/singlesignon/latest/userguide/quick-start-default-idc.html) ()AWS IAM Identity Center ユーザーガイド 。

### 管理アクセス権を持つユーザーとしてサインインする

• IAM Identity Center ユーザーでサインインするには、IAMIdentity Center ユーザーの作成時に E メールアドレスにURL送信されたサインインを使用します。

IAM Identity Center ユーザーを使用してサインインする方法については、「 へ[のサインイン」](https://docs.aws.amazon.com/signin/latest/userguide/iam-id-center-sign-in-tutorial.html) [を参照してください。 AWS の アクセスポータル](https://docs.aws.amazon.com/signin/latest/userguide/iam-id-center-sign-in-tutorial.html) AWS サインイン ユーザーガイド 。

追加のユーザーにアクセス権を割り当てる

1. IAM Identity Center で、最小特権のアクセス許可を適用するベストプラクティスに従うアクセス 許可セットを作成します。

手順については、[「」の「アクセス許可セット](https://docs.aws.amazon.com/singlesignon/latest/userguide/get-started-create-a-permission-set.html)の作成」を参照してください。 AWS IAM Identity Center ユーザーガイド 。

2. グループにユーザーを割り当て、そのグループにシングルサインオンアクセス権を割り当てま す。

手順については、「」の[「グループの追加](https://docs.aws.amazon.com/singlesignon/latest/userguide/addgroups.html)」を参照してください。 AWS IAM Identity Center ユーザーガイド 。

# <span id="page-44-0"></span>アクセス AWS Organizations

で作業できます。 AWS Organizations 次のいずれかの方法で行います。

### AWS Management Console

[AWS Organizations コンソールは](https://console.aws.amazon.com/organizations/)、組織と の管理に使用できるブラウザベースのインターフェイ スです。 AWS リソースの使用料金を見積もることができます。コンソールを使用して、組織内 の任意のタスクを実行できます。

AWS コマンドラインツール

で AWS コマンドラインツールを使用すると、システムのコマンドラインでコマンドを発行して 実行できます。 AWS Organizations また、 AWS タスク。コマンドラインを使用すると、コン ソールよりも高速かつ便利になります。コマンドラインツールは、 を実行するスクリプトを構築 する場合にも役立ちます。 AWS タスク。

AWS には、次の 2 セットのコマンドラインツールが用意されています。

• [AWS Command Line Interface](https://aws.amazon.com/cli/)

- AWS Command Line Interface (AWS CLI) は、 を管理するための統合ツールです。 AWS の サービス。 1 つのツールでダウンロードして設定するだけで、複数の を制御できます。 AWS のサービス コマンドラインから、スクリプトを使用して自動化します。

のインストールと使用については、「」を参照してください。 AWS CLI、「」を参照してくだ さい。 [AWS Command Line Interface ユーザーガイド。](https://docs.aws.amazon.com/cli/latest/userguide/)

• [AWS Tools for Windows PowerShell](https://aws.amazon.com/powershell/)

Tools for Windows PowerShell では、開発者と管理者が を管理できます。 AWS の サービス PowerShell スクリプト環境の および リソース。は で管理できます。 AWS Windows、Linux、MacOS 環境の管理に使用するのと同じ PowerShell ツールを持つ リソー ス。

Tools for Windows のインストールと使用については PowerShell、「」を参照してください。 [AWS Tools for Windows PowerShell ユーザーガイド。](https://docs.aws.amazon.com/powershell/latest/userguide/)

### AWS SDKs

- AWS SDKs は、さまざまなプログラミング言語とプラットフォーム (Java、Python、Ruby、.、iOSNET、Android など) 用のライブラリとサンプルコードで構成され ています。は、リクエストの暗号化署名、エラーの管理、リクエストの自動再試行などのタスク SDKsを処理します。の詳細については、 AWS SDKs、ダウンロードしてインストールする方法 を含め、[「Amazon Web Services のツール」](https://aws.amazon.com/tools/#sdk)を参照してください。

### AWS Organizations HTTPS クエリ API

- AWS Organizations HTTPS クエリAPIにより、 へのプログラムによるアクセスが可能になり ます。 AWS Organizations また、 AWS。 HTTPS クエリAPIを使用すると、サービスに直接 HTTPSリクエストを発行できます。を使用する場合はHTTPSAPI、認証情報を使用してリクエ ストにデジタル署名するためのコードを含める必要があります。詳細については、[「クエリリク](https://docs.aws.amazon.com/organizations/latest/userguide/orgs_query-requests.html) [エストAPIを実行して HTTP を呼び出す」および](https://docs.aws.amazon.com/organizations/latest/userguide/orgs_query-requests.html)「」を参照してください。 [AWS Organizations](https://docs.aws.amazon.com/organizations/latest/APIReference/) [API リファレンス 。](https://docs.aws.amazon.com/organizations/latest/APIReference/)

# <span id="page-46-0"></span>チュートリアル: 組織の作成と設定

このチュートリアルでは、組織を作成し、2 つの AWS メンバーアカウントで設定します。組織のメ ンバーアカウントのいずれかを作成し、お客様の組織に参加する他のアカウントを招待します。次 に、[許可リスト](#page-20-0)の手法を使用して、アカウント管理者が明示的にリストされたサービスとアクショ ンだけを委任できるように指定します。これにより、管理者は、社内の他のユーザーが使用を許可す る前に、 AWS が導入する新しいサービスを検証できます。これにより、 が新しいサービス AWS を 導入した場合、管理者が適切なポリシーの許可リストにサービスを追加するまで、そのサービスは禁 止されたままになります。このチュートリアルでは、[拒否リスト](#page-20-1)を使用して、メンバーアカウントの ユーザーが が AWS CloudTrail 作成する監査ログの設定を変更できないようにする方法についても説 明します。

次の図は、チュートリアルの主なステップを示しています。

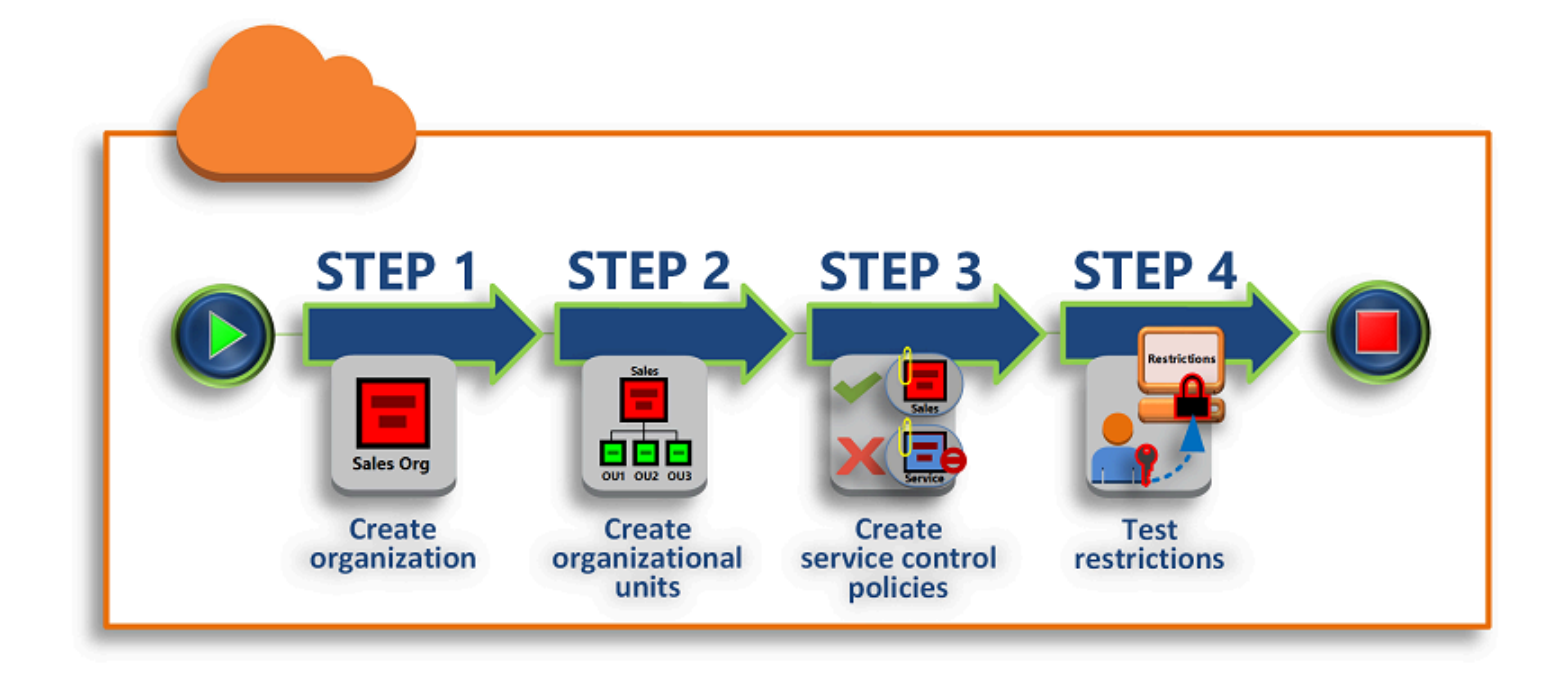

### [ステップ 1: 組織を作成する](#page-48-0)

このステップでは、現在の を管理アカウント AWS アカウント として持つ組織を作成します。ま た、組織に参加する AWS アカウント よう招待し、メンバーアカウントとして 2 つ目のアカウン トを作成します。

[ステップ 2: 組織単位を作成する](#page-51-0)

次に、新しい組織に 2 つの組織単位 (OU) を作成し、それらの OU にメンバーアカウントを配置 します。

[ステップ 3: サービスコントロールポリシーを作成する](#page-53-0)

[サービスコントロールポリシー \(SCP\)](#page-290-0) を使用して、メンバーアカウントのユーザーおよびロール に委任できるアクションを制限することができます。このステップでは、2 つの SCP を作成し、 それらを組織の OU にアタッチします。

[ステップ 4: 組織のポリシーをテストする](#page-58-0)

各テストアカウントからユーザーとしてサインインし、SCP がアカウントに及ぼす影響を確認す ることができます。

このチュートリアルのどのステップでも、 AWS bill. にコストはかかりません。 は無料サービス AWS Organizations です。

前提条件

このチュートリアルでは、2 つの既存の AWS アカウント (このチュートリアルの一部として 3 つ 目の を作成する) へのアクセス権があり、各 に管理者としてサインインできることを前提としてい ます。

このチュートリアルでは、アカウントを次のように参照します。

- 111111111111 組織を作成するために使用するアカウント。このアカウントが管理アカウント になります。このアカウントの所有者には、E メールアドレス OrgAccount111@example.com があります。
- 222222222222 メンバーアカウントとして組織に参加するように招待されたアカウント。この アカウントの所有者には、E メールアドレス member222@example.com があります。
- 333333333333 組織のメンバーとして作成するアカウント。このアカウントの所有者には、E メールアドレス member333@example.com があります。

上記の値をテストアカウントに関連付けられた値に置き換えます。このチュートリアルでは、本番稼 働用アカウントを使用しないことをお勧めします。

## <span id="page-48-0"></span>ステップ 1: 組織を作成する

このステップでは、管理者としてアカウント 111111111111 にサインインし、そのアカウント を管理アカウントとして組織を作成し、メンバーアカウントとして参加するように既存カウント 222222222222 を招待します。

AWS Management Console

- 1. アカウント 111111111111 の管理者 AWS として にサインインし、[AWS Organizations コン](https://console.aws.amazon.com/organizations/v2) [ソール](https://console.aws.amazon.com/organizations/v2) を開きます。
- 2. 概要ページで、[Create an organization] (組織を作成する) を選択します。
- 3. 確認ダイアログボックスで、[Create an organization] (組織を作成する) を選択します。

**a** Note

デフォルトでは、組織はすべての機能を有効にして作成されます。また、[一括請求機](#page-15-0) [能](#page-15-0)のみを有効にした組織を作成することもできます。

AWS が組織を作成し、[AWS アカウント](https://console.aws.amazon.com/organizations/v2/home/accounts)ページを表示します。別のページが表示されている 場合は、左側のナビゲーションペインで AWS アカウント を選択します。

これまでに、ご利用のアカウントのメールアドレスが認証されたことがない場合は、管理ア カウントに関連付けられたアドレスに、検証用の E メールが AWSによって自動的に送信さ れます。検証 E メールの受信には時間がかかる場合があります。

4. 24 時間以内に E メールアドレスを検証します。詳細については、[「による E メールアドレ](#page-74-0) [スの検証 AWS Organizations」](#page-74-0)を参照してください。

これで、メンバーだけのアカウントを持つ組織ができました。これは、組織の管理アカウントです

組織に参加するために既存のアカウントを招待する

現在組織がありますので、アカウントの入力を開始できます。このセクションのステップでは、参加 する既存のアカウントを組織のメンバーとして招待します。

### AWS Management Console

参加する既存のアカウントを招待するには

- 1. [AWS アカウント](https://console.aws.amazon.com/organizations/v2/home/accounts)ページに移動し、[Add an AWS アカウント] ( AWS アカウントの追加) を選 択します。
- 2. [「 AWS アカウント](https://console.aws.amazon.com/organizations/v2/home/accounts/add/create)の追加」ページで、「既存の を招待する AWS アカウント」を選択しま す。
- 3. [Email address or account ID of an AWS アカウント to invite] (招待する AWS アカウント の E メールアドレスまたはアカウント ID) ボックスに、招待するアカウントの所有者の E メー ルアドレスを **member222@example.com** のように入力します。または、 AWS アカウント ID 番号がわかっている場合は、代わりに入力できます。
- 4. [Message to include in the invitation email message] (招待 E メールのメッセージに含める メッセージ) ボックスに、必要なテキストを入力します。このテキストに含まれているアカ ウントの所有者に E メールが送信されます。
- 5. 招待を送信 を選択します。 は招待をアカウント所有者 AWS Organizations に送信します。

# **A** Important

エラーがある場合、エラーメッセージを展開します。組織のアカウント制限を超過 したことを示すエラーが発生した場合、または組織がまだ初期化中であるためアカ ウントを追加できない場合は、組織を作成してから 1 時間後にもう一度試してくだ さい。それでもエラーが解決しない場合は、[AWS サポートま](https://console.aws.amazon.com/support/home#/)でお問い合わせくださ い。

- 6. このチュートリアルでは、独自の招待を受け入れる必要があります。次のいずれかを実行し て、コンソールの [Invitations] ページに移動します。
	- 管理アカウントから AWS 送信された E メールを開き、招待を受け入れるリンクを選択し ます。サインインするように求められたら、招待されたメンバーアカウントの管理者とし てログインします。
	- [AWS Organizations コンソールを](https://console.aws.amazon.com/organizations/v2)開き、[[Invitations](https://console.aws.amazon.com/organizations/v2/home/accounts/invitations)] (招待) ページに移動します。
- 7. [AWS アカウント](https://console.aws.amazon.com/organizations/v2/home/accounts) ページで、[Accept] (許可)、[Confirm] (確認) の順に選択します。

**G** Tip 招待の送信が遅れることがあるため、招待を受信するまで待つ必要がある場合があり ます。

8. メンバーアカウントからサインアウトし、管理アカウントの管理者ユーザーとして再度サイ ンインします。

メンバーアカウントを作成する

このセクションのステップでは、自動的に組織のメンバー AWS アカウント となる を作成します。 このチュートリアルでは、このアカウントを 333333333333 とします。

AWS Management Console

メンバーアカウントを作成するには

- 1. AWS Organizations コンソールの[AWS アカウント](https://console.aws.amazon.com/organizations/v2/home/accounts)ページで、「追加 AWS アカウント」を選 択します。
- 2. [[Add an AWS アカウント](https://console.aws.amazon.com/organizations/v2/home/accounts/add/create)] ( の追加) ページで、[Create an AWS アカウント] ( の作成) を選択 します。
- 3. [AWS アカウント name] (AWS アカウント 名) には、**MainApp Account** などのアカウント 名を入力します。
- 4. [Email address of the account's root user] (アカウントのルートユーザーの E メールアドレ ス) には、アカウントに代わって通信を受信する個人の E メールアドレスを入力します。こ の値は、グローバルで一意であることが必要です。2 つのアカウントで同じ E メールアドレ スを使用することはできません。たとえば、**mainapp@example.com** のようなものを使用 できます。
- 5. [IAM role name] の場合は、このフィールドを空白のままにしてデフォルトのロール名 OrganizationAccountAccessRole を自動的に使用するか、独自の名前を付けることが できます。このロールを使用すると、管理アカウントで IAM ユーザーとしてサインインした ときに、新しいメンバーアカウントにアクセスできます。このチュートリアルでは、ブラン クのままにして、 AWS Organizations にデフォルト名のロールを作成するよう指示します。
- 6. [作成] AWS アカウント を選択します。新しいアカウントが [AWS アカウント](https://console.aws.amazon.com/organizations/v2/home/accounts) ページに表示 されるのを確認するには、しばらく待ってからページを更新する必要があります。

**A** Important

組織のアカウント制限を超過したことを示すエラーが発生した場合、または組織がま だ初期化中であるためアカウントを追加できない場合は、組織を作成してから 1 時 間待つか、もう一度試してください。それでもエラーが解決しない場合は、[AWS サ](https://console.aws.amazon.com/support/home#/) [ポート](https://console.aws.amazon.com/support/home#/)までお問い合わせください。

# <span id="page-51-0"></span>ステップ 2: 組織単位を作成する

このセクションのステップでは、組織単位 (OU) を作成し、メンバーアカウントを配置します。完了 すると、階層は次の図のようになります。管理アカウントはルートのままになります。1 つのメン バーアカウントは本番稼働用 OU に移動され、もう 1 つのメンバーアカウントは本番稼働用の子で ある MainApp OU に移動されます。

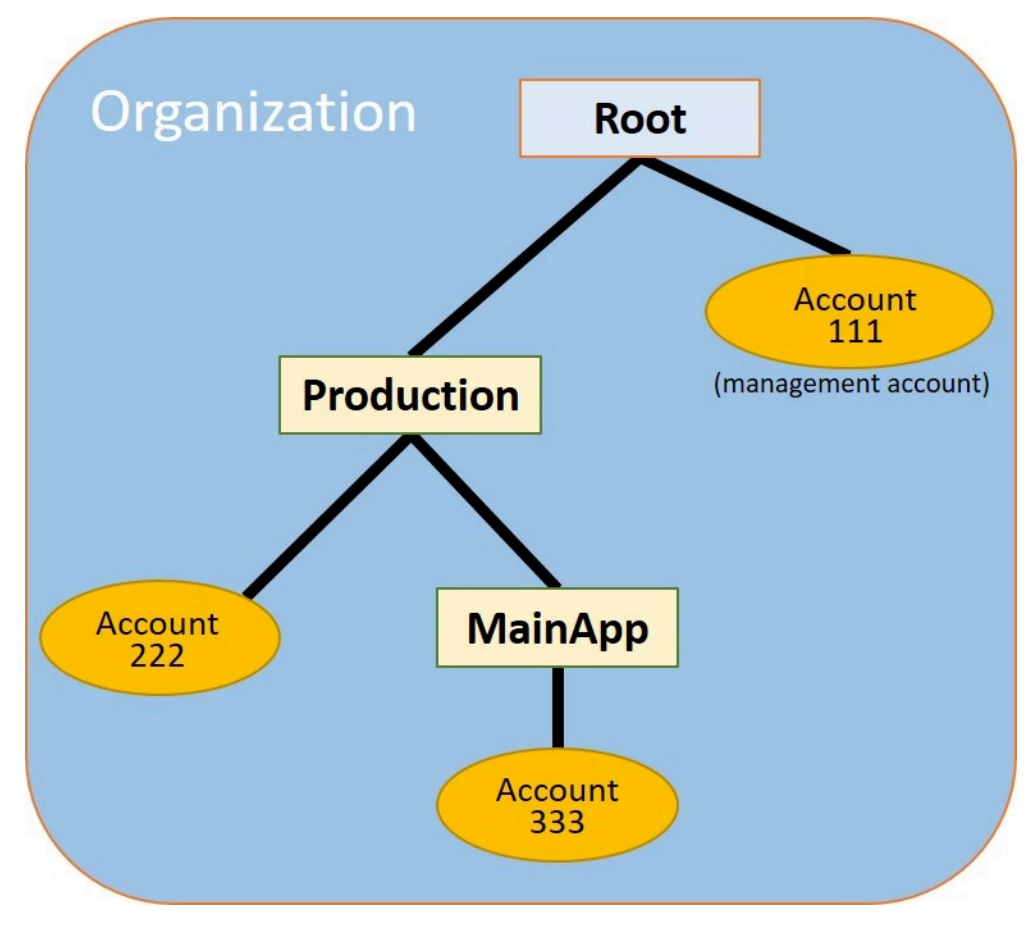

### AWS Management Console

OU を作成して設定するには

### **a** Note

次の手順では、オブジェクト自体の名前またはオブジェクトの横にあるラジオボタンのい ずれかを選択するため、オブジェクトを操作します。

- オブジェクトの名前を選択すると、オブジェクトの詳細を表示する新しいページが開き ます。
- オブジェクトの横にあるラジオボタンをクリックすると、オプションメニューの選択な ど、別のアクションによって処理されるオブジェクトが表示されます。

次のステップでは、ラジオボタンをクリックしてメニューを選択し、関連するオブジェク トを処理します。

1. [AWS Organizations コンソールで](https://console.aws.amazon.com/organizations/v2)、[AWS アカウント](https://console.aws.amazon.com/organizations/v2/home/accounts) ページに移動します。

2. ルートコンテナの横にあるチェックボックス  $\blacktriangledown$ 

をオンにします。

- 3. Actions ドロップダウンを選択し、Organizational unit で、Create new を選択します。
- 4. [Create organizational unit in Root] (ルートでの組織単位の作成) ページで、[Organizational unit name] (組織単位名) に **Production** と入力し、[Create organizational unit] (組織単位の 作成) を選択します。
- 5. 新しいProduction OU の横にあるチェックボックス

をオンにします。

- 6. [Actions] (アクション) を選択し、[Organizational unit] (組織単位) で [Create new] (新規作成) を選択します。
- 7. [Create organizational unit in Production] (本番環境での組織単位の作成) ページで、2 番目の OU の名前として **MainApp** を入力し、[Create organizational unit] (組織単位の作成) を選択 します。

これで、メンバーアカウントをこれらの OU に移動できます。

 $\blacktriangledown$ 

8. [AWS アカウント](https://console.aws.amazon.com/organizations/v2/home/accounts)ページに戻り、[Production OU] (運用 OOU) の横にある三角形 b

をクリックして、その下のツリーを展開します。これにより、本番稼働用 MainApp の子とし て OU が表示されます。

9. [333333333333] の横にあるチェックボックス

#### ✓

をオンにし (名前ではない)、[アクション] を選択してから、AWS アカウント の下の [移動] を選択します。

10. AWS アカウント 333333333333」の移動ページで、本番稼働用 の横に ある三角形を選択して展開します。の横にあるMainAppラジオボタン O

(名前ではない) を選択し、「 の移動 AWS アカウント」を選択します。

11. [222222222222] の横にあるチェックボックス

### $\checkmark$

をオンにし (名前ではない)、[アクション] を選択してから、AWS アカウント の下の [移動] を選択します。

12. AWS アカウント 222222222222」の移動ページで、本番稼働用 の横にあるラジオボタン (名 前ではない) を選択し、「 の移動 AWS アカウント」を選択します。

## <span id="page-53-0"></span>ステップ 3: サービスコントロールポリシーを作成する

このセクションのステップでは、3 つの[サービスコントロールポリシー \(SCP\)](#page-290-0) を作成し、それらを root と OU にアタッチして、組織のアカウントのユーザーの実行範囲を制限します。最初の SCP は、メンバーアカウントのすべてのユーザーが、設定した AWS CloudTrail ログを作成または変更す ることを禁止します。管理アカウントは SCP の影響を受けないため、 CloudTrail SCP を適用した 後、管理アカウントからログを作成する必要があります。

### 組織のサービスコントロールポリシータイプを有効にする

いずれかのタイプのポリシーをルートまたはルート内の任意の OU にアタッチするには、その組織 のポリシータイプを有効にする必要があります。ポリシータイプは、デフォルトでは有効になってい ません。このセクションのステップでは、組織のサービスコントロールポリシー (SCP) タイプを有 効にする方法を示します。

AWS Management Console

組織の SCP を有効にするには

- 1. [ポリシー](https://console.aws.amazon.com/organizations/v2/home/policies)ページに移動し、[サービスコントロールポリシー] を選択します。
- 2. [サービスコントロールポリシー](https://console.aws.amazon.com/organizations/v2/home/policies/service-control-policy) ページで、[サービスコントロールポリシーを有効にする] を 選択します。

緑色のバナーが表示され、組織で SCP を作成できるようになりました。

SCP の作成

組織のサービスコントロールポリシーが有効になったので、このチュートリアルに必要な 3 つのポ リシーを作成できます。

AWS Management Console

CloudTrail 設定アクションをブロックする最初の SCP を作成するには

- 1. [ポリシー](https://console.aws.amazon.com/organizations/v2/home/policies)ページに移動し、[サービスコントロールポリシー] を選択します。
- 2. [サービスコントロールポリシー](https://console.aws.amazon.com/organizations/v2/home/policies/service-control-policy)ページで、[ポリシーの作成] を選択します。
- 3. [ポリシー名] に「**Block CloudTrail Configuration Actions**」と入力します。
- 4. ポリシーセクションの右側のサービスのリストで、サービスの CloudTrail を選択しま す。次に、、AddTags、CreateTrail、、DeleteTrail、RemoveTags、StopLoggingおよび StartLoggingのアクションを選択しますUpdateTrail。
- 5. 右側のペインで、リソースを追加 を選択し、 CloudTrailとすべてのリソース を指定します。 [リソースの追加] を選択します。

左側のポリシーステートメントは次のようになります。

```
{ 
      "Version": "2012-10-17", 
      "Statement": [ 
         \mathcal{L} "Sid": "Stmt1234567890123", 
               "Effect": "Deny", 
               "Action": [ 
                    "cloudtrail:AddTags", 
                    "cloudtrail:CreateTrail",
```

```
 "cloudtrail:DeleteTrail", 
                   "cloudtrail:RemoveTags", 
                   "cloudtrail:StartLogging", 
                   "cloudtrail:StopLogging", 
                   "cloudtrail:UpdateTrail" 
              ], 
              "Resource": [ 
\mathbf{u} \star \mathbf{u} ] 
         } 
     ]
}
```
6. [ポリシーの作成] を選択します。

2 番目のポリシーは、Production OU のユーザーとロールが使用できるすべてのサービスとアクショ ンの[許可リスト](#page-20-0)を定義します。終了したら、本稼働の OU のユーザーはリストにあるサービスとア クションのみにアクセスすることができます。

AWS Management Console

Production OU の承認されたサービスを許可する第 2 のポリシーを作成するには

- 1. <u>[サービスコントロールポリシー](https://console.aws.amazon.com/organizations/v2/home/policies/service-control-policy)</u>ページから、[Create policy] (ポリシーの作成) を選択しま す。
- 2. [ポリシー名] に「**Allow List for All Approved Services**」と入力します。
- 3. カーソルの右ペインの [ポリシー] セクションに合わせ、次のようにポリシーを貼り付けま す。

```
{ 
      "Version": "2012-10-17", 
     "Statement": [ 
          { 
               "Sid": "Stmt1111111111111", 
               "Effect": "Allow", 
               "Action": [ 
                   "ec2:*", 
                    "elasticloadbalancing:*", 
                    "codecommit:*", 
                    "cloudtrail:*", 
                    "codedeploy:*"
```

```
 ], 
                  "Resource": [ "*" ] 
            } 
      ]
}
```
4. [ポリシーの作成] を選択します。

最後のポリシーは、 MainApp OU で使用がブロックされている サービスの[拒否リストを](#page-20-1)提供しま す。このチュートリアルでは、OU にあるすべてのアカウントで Amazon DynamoDB MainApp への アクセスをブロックします。

AWS Management Console

MainApp OU で使用できないサービスへのアクセスを拒否する 3 番目のポリシーを作成するには

- 1. [サービスコントロールポリシー](https://console.aws.amazon.com/organizations/v2/home/policies/service-control-policy)ページから、[Create policy] (ポリシーの作成) を選択しま す。
- 2. [ポリシー名] に「**Deny List for MainApp Prohibited Services**」と入力します。
- 3. 左側の [Policy] (ポリシー) セクションで、サービスに [Amazon DynamoDB] を選択します。 アクションでは、[すべてのアクション] を選択します。
- 4. 引き続き左側のペインで、[Add resource](リソースの追加) を選択し、[DynamoDB] および [All Resources] (すべてのリソース) を指定します。[リソースの追加] を選択します。

右側の更新ポリシーステートメントは次のようになります。

```
{ 
   "Version": "2012-10-17", 
   "Statement": [ 
     \mathcal{L} "Effect": "Deny", 
        "Action": [ "dynamodb:*" ], 
        "Resource": [ "*" ] 
      } 
   ]
}
```
5. [ポリシーの作成] を選択して SCP を保存します。

## SCP を OU にアタッチする

これで SCP はルートに対して有効になったため、ルートおよび OU にアタッチすることができま す。

AWS Management Console

root と OU にポリシーをアタッチするには

- 1. [AWS アカウント](https://console.aws.amazon.com/organizations/v2/home/accounts) ページに移動します。
- 2. [AWS アカウント](https://console.aws.amazon.com/organizations/v2/home/accounts)ページで、[Root] (ラジオボタンではなく名前) を選択し、詳細ページに移動 します。
- 3. [Root] (ルート) の詳細ページで [Policies] (ポリシー) を選択してから、[Service Control Policies] (サービスコントロールポリシー) で [Attach] (アタッチ) を選択します
- 4. [Attach a service control policy] (サービスコントロールポリシーのアタッチ) ページで、SCP の横にある Block CloudTrail Configuration Actions というラジオボタンをクリッ クし、[Attach] (アタッチ) を選択します。このチュートリアルでは、ルートにアタッチし て、すべてのメンバーアカウントに影響を与え、ユーザーが を設定した方法を変更できない ようにします CloudTrail。

[Root] (ルート) の詳細ページの [Policies] (ポリシー) タブで、2 つの SCP (アタッチした SCP とデフォルトの FullAWSAccess SCP) がルートにアタッチされていることが確認できまし た。

- 5. [AWS アカウント](https://console.aws.amazon.com/organizations/v2/home/accounts)ページに戻り、[Production OU] (ラジオボタンではなく名前) を選択して、 詳細ページに移動します。
- 6. [Production OU] の詳細ページで、[Policies] (ポリシー) タブを選択します。
- 7. [Service Control Policies] (サービスコントロールポリシー) で [Attach] (アタッチ) を選択しま す。
- 8. [Attach a service control policy] (サービスコントロールポリシーのアタッチ) ページ で、Allow List for All Approved Services の横にあるラジオボタンをクリックし てから [Attach] (アタッチ) を選択します。これにより、Production OUのメンバーアカウント のユーザーまたはロールが、承認されたサービスにアクセスできるようになります。
- 9. [ポリシー] タブを再度選択して、2 つの SCP が OU にアタッチされていることを確認 します。先ほどアタッチした SCPと、デフォルトの FullAWSAccess SCPです。ただ し、FullAWSAccess SCP はすべてのサービスとアクションを許可する許可リストでもある

ため、承認されたサービスのみが許可されるように、今はこの SCP をデタッチする必要が あります。

10. 本番稼働用 OU からデフォルトポリシーを削除するには、ラジオボタンの「フル AWSAccess」を選択し、「デタッチ」を選択し、確認ダイアログボックスの「ポリシーのデ タッチ」を選択します。

このデフォルトポリシーを削除すると、Production OU のすべてのメンバーアカウントは、 直前のステップでアタッチした、許可リスト SCP にないすべてのアクションとサービスに すぐにアクセスできなくなります。Allow List for All Approved Services SCP に含まれてい ないアクションを使用するリクエストはすべて拒否されます。これは、アカウントの管理者 が、メンバーアカウントのいずれかのユーザーに IAM アクセス許可ポリシーをアタッチして 別のサービスへのアクセスを許可する場合にも当てはまります。

11. これで、 という名前の SCP をアタッチDeny List for MainApp Prohibited servicesして、 MainApp OU 内のアカウント内の誰も制限されたサービスを使用できない ようにできます。

これを行うには、[AWS アカウント](https://console.aws.amazon.com/organizations/v2/home/accounts)ページに移動し、三角形のアイコンを選択して本番稼働 用 OU MainApp のブランチを展開し、OU (ラジオボタンではなく名前) を選択してその内容 に移動します。

- 12. MainApp 詳細ページで、ポリシータブを選択します。
- 13. 「サービスコントロールポリシー」で「アタッチ」を選択し、使用可能なポリシーのリスト で MainApp 「禁止対象サービスの拒否リスト」の横にあるラジオボタンを選択し、「ポリ シーのアタッチ」を選択します。

## <span id="page-58-0"></span>ステップ 4: 組織のポリシーをテストする

これで、メンバーアカウントのいずれかのユーザーで[サインイン](https://docs.aws.amazon.com/signin/latest/userguide/what-is-sign-in.html)し、さまざまな AWS アクションを 実行できるようになりました。

- 管理アカウントでユーザーとしてサインインすると、IAM アクセス許可ポリシーで許可されてい るオペレーションを実行することができます。SCP は、アカウントがどのルートまたは OU に属 していても、管理アカウントのユーザーまたはロールに影響を与えません。
- アカウント 222222222222 のユーザーとしてサインインすると、許可リストで許可されているす べてのアクションを実行できます。許可リストに含まれていないサービスでアクションを実行しよ うとする試みは AWS Organizations 拒否されます。また、 AWS Organizations は設定 CloudTrail アクションのいずれかの実行を拒否します。

• アカウント 333333333333 でユーザーとしてサインインすると、許可リストで許可され、拒否リ ストでブロックされていないアクションはすべて実行できます。 AWS Organizations は、許可リ ストポリシーにないアクションと拒否リストポリシーにあるアクションを実行しようとするすべて の試みを拒否します。また、 AWS Organizations は設定 CloudTrail アクションのいずれかの実行 を拒否します。

# <span id="page-59-0"></span>チュートリアル: Amazon を使用して組織への重要な変更をモニタ リングする EventBridge

このチュートリアルでは EventBridge、組織の変更をモニタリングするように、以前の Amazon CloudWatch Events である Amazon を設定する方法を示します。まず、ユーザーが特定の を呼び出 すときにトリガーされるルールを設定します。 AWS Organizations オペレーション。次に、 を実行 する EventBridge ように Amazon を設定します。 AWS Lambda ルールがトリガーされたときに が 機能し、イベントの詳細を含む E メールを送信SNSするように Amazon を設定します。

次の図は、チュートリアルの主なステップを示しています。

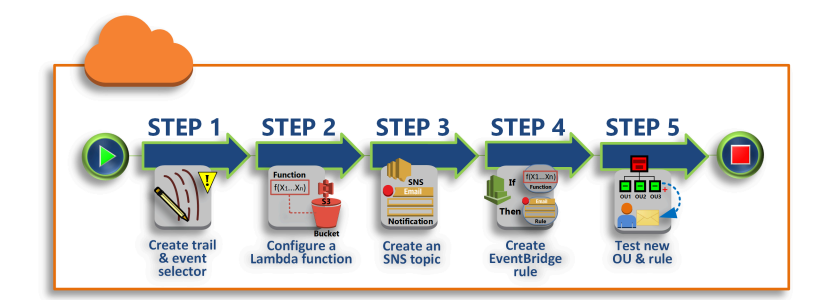

### [ステップ 1: 証跡およびイベントセレクターを設定する](#page-61-0)

で証跡 と呼ばれるログを作成する AWS CloudTrail。 すべてのAPI呼び出しをキャプチャするよ うに設定します。

[ステップ 2: Lambda 関数を設定する](#page-62-0)

を作成する AWS Lambda イベントの詳細を S3 バケットに記録する 関数。

[ステップ 3: サブスクライバーに E メールを送信する Amazon SNSトピックを作成する](#page-63-0)

サブスクライバーに E メールを送信する Amazon SNSトピックを作成し、そのトピックにサブス クライブします。

[ステップ 4: Amazon EventBridge ルールを作成する](#page-64-0)

指定されたAPI呼び出しの詳細 EventBridge を Lambda 関数とSNSトピックサブスクライバーに 渡すように Amazon に指示するルールを作成します。

[ステップ 5: Amazon EventBridge ルールをテストする](#page-64-1)

監視対象の操作の 1 つを実行して新しいルールをテストします。このチュートリアルでは、 監視対象の操作で、組織単位 (OU) を作成しています。Lambda 関数が作成するログエントリ と、Amazon がサブスクライバーSNSに送信する E メールを表示します。

ヒント

このチュートリアルを、アカウントの作成が完了した際のメール通知を送信など、類似した オペレーションを設定するガイドとして使用することもできます。アカウントの作成は非 同期オペレーションであるため、デフォルトでは完了時に通知されません。の使用の詳細に ついては、「」を参照してください。 AWS CloudTrail と EventBridge を使用した Amazon AWS Organizations「[でのログ記録とモニタリング AWS Organizations」](#page-666-0)を参照してくださ い。

## 前提条件

このチュートリアルでは、次のことを前提としています。

- にサインインできます。 AWS Management Console 組織内の管理アカウントの IAM ユーザー として。IAM ユーザーは、 のログ、Lambda の関数 CloudTrail、Amazon のトピック、および Amazon のルールを作成SNSおよび設定するためのアクセス許可を持っている必要があります EventBridge。アクセス許可の付与の詳細については、IAM「 ユーザーガイド」の[「アクセス管](https://docs.aws.amazon.com/IAM/latest/UserGuide/access.html) [理](https://docs.aws.amazon.com/IAM/latest/UserGuide/access.html)」、またはアクセスを設定するサービスのガイドを参照してください。
- 既存の Amazon Simple Storage Service (Amazon S3) バケットにアクセスできる (またはバケット を作成するアクセス許可がある) ことで、ステップ 1 で設定した CloudTrail ログを受け取ることが できます。

### **A** Important

現在、 AWS Organizations は、米国東部 (バージニア北部) リージョンでのみホストされま す (グローバルに利用可能です)。このチュートリアルのステップを実行するには、 AWS Management Console そのリージョンを使用する。

# <span id="page-61-0"></span>ステップ 1: 証跡およびイベントセレクターを設定する

このステップでは、管理アカウントにサインインし、 でログ (証跡 と呼ばれる) を設定します。 AWS CloudTrail。 また、Amazon がトリガーするAPI呼び出しを持つように、すべての読み取り/書 き込み EventBridge 呼び出しをキャプチャするように証跡でイベントセレクタを設定します。

追跡を作成するには

- 1. にサインインする AWS 組織の管理アカウントの管理者として コンソールを CloudTrail で開き ます[https://console.aws.amazon.com/cloudtrail/。](https://console.aws.amazon.com/cloudtrail/)
- 2. コンソールウィンドウの右上隅にあるナビゲーションバーで、米国東部 (バージニア北部) リージョンを選択します。別のリージョンを選択した場合、 AWS Organizations は、Amazon EventBridge 設定ではオプションとして表示 CloudTrail されず、 に関する情報もキャプチャし ません。 AWS Organizations.
- 3. ナビゲーションペインで、[Trails] (追跡) を選択します。
- 4. [追跡の作成]を選択します。
- 5. [Trail name] (証跡名) に、**My-Test-Trail** と入力します。
- 6. ログを配信する の場所を指定する CloudTrail には、次のいずれかのオプションを実行します。
	- バケットを作成する必要がある場合は、[Create a new S3 bucket] (新しい S3 バケットの作成) を選択し、[Trail log bucket and folder] (Trail ログバケットとフォルダ) に新しいバケットの名 前を入力します。

**a** Note

S3 バケット名は、グローバルに 一意である必要があります。

- 既にバケットがある場合、[Use existing S3 bucket] (既存の S3 バケットを使用) を選択し、次 に S3 バケット リストからバケット名を選択します。
- 7. [Next (次へ)] を選択します。
- 8. [Choose log events] (ログイベントの選択) ページの [Management events] (管理イベント) セク ションで、[Read] (読み取り) と [Write] (書き込み) を選択します。
- 9. [Next (次へ)] を選択します。
- 10. 場所を確認して [Create function] (関数の作成) を選択します。

Amazon EventBridge では、アラームルールが着信API通話と一致したときにアラートを送信するさ まざまな方法から選択できます。このチュートリアルでは、API呼び出しをログに記録する Lambda 関数の呼び出しと、SNSトピックのサブスクライバーに E メールまたはテキストメッセージを送信 する Amazon トピックへの情報の送信の 2 つの方法を示します。次の 2 つのステップでは、必要な コンポーネントとして Lambda 関数と Amazon SNSトピックを作成します。

## <span id="page-62-0"></span>ステップ 2: Lambda 関数を設定する

このステップでは、後で設定する Amazon EventBridge ルールによって送信されるAPIアクティビ ティをログに記録する Lambda 関数を作成します。

Amazon EventBridge イベントをログに記録する Lambda 関数を作成するには

- 1. を開く AWS Lambda の コンソール[https://console.aws.amazon.com/lambda/。](https://console.aws.amazon.com/lambda/)
- 2. Lambda を初めて利用する場合は、ようこそページの [Get Started Now] (今すぐ始める) を選択 するか、[Create function] (関数を作成) を選択します。
- 3. [Create function] (関数の作成) ページで、[Blueprints] (設計図) を選択します。
- 4. [設計図] 検索ボックスでは、フィルターに **hello** を入力し、[hello-world] 設計図を選択しま す。
- 5. [設定] を選択します。
- 6. [基本的な情報] ページでは、以下を実行します。
	- a. [Name] (名前) テキストボックスに、Lambda 関数名として **LogOrganizationEvents** を 入力します。
	- b. [Role] で、[Create a new role with basic Lambda permissions] を選択します。このロール は、必要なデータにアクセスし、出力ログを書き込むために Lambda 関数にアクセス許可 を付与します。
- 7. 次の例に示すように、 Lambda 関数のコードを編集します。

console.log('Loading function');

```
exports.handler = async (event, context) => {
     console.log('LogOrganizationsEvents'); 
     console.log('Received event:', JSON.stringify(event, null, 2)); 
     return event.key1; // Echo back the first key value 
     // throw new Error('Something went wrong');
};
```
このサンプルコードは、イベントを**LogOrganizationEvents**マーカー文字列に続けてイベン トを構成するJSON文字列でログに記録します。

8. [Create function (関数の作成)] を選択します。

# <span id="page-63-0"></span>ステップ 3: サブスクライバーに E メールを送信する Amazon SNSトピッ クを作成する

このステップでは、受信者に情報を E メールで送信する Amazon SNSトピックを作成します。この トピックは、後で作成する Amazon EventBridge ルールのターゲットにします。

サブスクライバーに E メールを送信する Amazon SNSトピックを作成するには

- 1. で Amazon SNSコンソールを開きま[すhttps://console.aws.amazon.com/sns/v3/。](https://console.aws.amazon.com/sns/v3/)
- 2. ナビゲーションペインで、[トピック] を選択します。
- 3. [Create new topic] を選択します。
	- a. [トピック名] に **OrganizationsCloudWatchTopic** と入力します。
	- b. [Display name (表示名)] に **OrgsCWEvnt** と入力します。
	- c. [Create topic] (トピックの作成) を選択します。
- 4. トピックのサブスクリプションを作成できるようになりました。先ほど作成したトピックARN の を選択します。
- 5. [Create subscription] を選択します。
	- a. [Create subscription] ページの [Protocol] で [Email] を選択します。
	- b. [エンドポイント] に E メールアドレスを入力します。
	- c. [Create subscription] を選択します。 AWS は、前のステップで指定した E メールアドレス に E メールを送信します。E メールが送信されたら、[サブスクリプションを確認] リンクを 選択して、E メールを正常に受信したことを確認します。

d. コンソールに戻り、ページを更新します。[Pending confirmation] メッセージが表示されな くなり、現在有効なサブスクリプション ID に置き換えられます。

## <span id="page-64-0"></span>ステップ 4: Amazon EventBridge ルールを作成する

必要な Lambda 関数がアカウントに存在するようになったので、 EventBridge ルール内の基準が満 たされたときに呼び出す Amazon ルールを作成します。

EventBridge ルールを作成するには

- 1. で Amazon EventBridge コンソールを開きま[すhttps://console.aws.amazon.com/events/](https://console.aws.amazon.com/events/)。
- 2. コンソールを米国東部 (バージニア北部)リージョンに設定しないと、Organizations に関する情 報は利用できません。コンソールウィンドウの右上隅にあるナビゲーションバーで、米国東部 (バージニア北部) リージョンを選択します。
- 3. ルールの作成手順については、[Amazon ユーザーガイドの「Amazon の開始 EventBridge](https://docs.aws.amazon.com/eventbridge/latest/userguide/eb-get-started.html)方法 EventBridge 」を参照してください。

## <span id="page-64-1"></span>ステップ 5: Amazon EventBridge ルールをテストする

このステップでは、組織単位 (OU) を作成し、Amazon EventBridge ルールを監視し、ログエントリ を生成して、イベントの詳細を記載した E メールを自分に送信します。

AWS Management Console

- OU を作成するには
- 1. を開く AWS Organizations コンソールから へ [AWS アカウント](https://console.aws.amazon.com/organizations/v2/home/accounts) ページ。
- 2.  $\left[\sqrt{\phantom{a}}\right]$

Root] (ルート) OU のチェックボックスをオンにし、[Action] (アクション) を選択してから、 [Organizational unit] (組織単位) で [Create new] (新規作成) を選択します。

3. OU の名前では、**TestCWEOU** と入力してから、[Create organizational unit (組織単位の作成)] を選択します。

EventBridge ログエントリを表示するには

1. で CloudWatch コンソールを開きます[https://console.aws.amazon.com/cloudwatch/。](https://console.aws.amazon.com/cloudwatch/)

- 2. ナビゲーションページで [Logs] (ログ) を選択します。
- 3. ロググループ で、Lambda 関数に関連付けられているグループを選択します: /aws/lambda/ LogOrganizationEvents。
- 4. 各グループには 1 つ以上のストリームがあり、今日のための 1 つのグループがあります。これ を選択します。
- 5. ログを表示します。次のような行が表示されます。

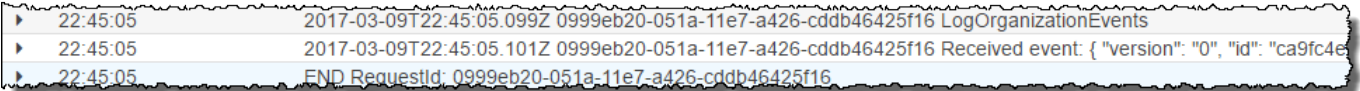

6. エントリの中央の行を選択すると、受信したイベントの全JSON文が表示されます。API リクエ ストのすべての詳細は、 requestParametersおよび 出力responseElementsの一部で確認 できます。

```
2017-03-09T22:45:05.101Z 0999eb20-051a-11e7-a426-cddb46425f16 Received event:
{ 
     "version": "0", 
     "id": "123456-EXAMPLE-GUID-123456", 
     "detail-type": "AWS API Call via CloudTrail", 
     "source": "aws.organizations", 
     "account": "123456789012", 
     "time": "2017-03-09T22:44:26Z", 
     "region": "us-east-1", 
     "resources": [], 
     "detail": { 
         "eventVersion": "1.04", 
         "userIdentity": { 
              ... 
         }, 
         "eventTime": "2017-03-09T22:44:26Z", 
         "eventSource": "organizations.amazonaws.com", 
         "eventName": "CreateOrganizationalUnit", 
         "awsRegion": "us-east-1", 
         "sourceIPAddress": "192.168.0.1", 
         "userAgent": "AWS Organizations Console, aws-internal/3", 
         "requestParameters": { 
              "parentId": "r-exampleRootId", 
              "name": "TestCWEOU" 
         }, 
         "responseElements": { 
              "organizationalUnit": {
```

```
 "name": "TestCWEOU", 
                 "id": "ou-exampleRootId-exampleOUId", 
                 "arn": "arn:aws:organizations::1234567789012:ou/o-exampleOrgId/ou-
exampleRootId-exampeOUId" 
 } 
         }, 
         "requestID": "123456-EXAMPLE-GUID-123456", 
         "eventID": "123456-EXAMPLE-GUID-123456", 
         "eventType": "AwsApiCall" 
     }
}
```
7. E メールアカウントで OrgsCWEvnt (Amazon SNSトピックの表示名) からのメッセージを確認 します。E メールの本文には、前のステップで示したログエントリと同じJSONテキスト出力が 含まれます。

クリーンアップ: 不要になったリソースを削除する

料金が発生しないようにするには、 AWS このチュートリアルの一部として作成した、保持したくな い リソース。

をクリーンアップするには AWS 環境

- 1. [CloudTrail コンソールを](https://console.aws.amazon.com/cloudtrail/)使用して、ステップ 1 で作成した **My-Test-Trail** という名前の証跡 を削除します。
- 2. ステップ 1 で Amazon S3 バケットを作成した場合は、[Amazon S3 コンソール](https://console.aws.amazon.com/s3/)を使用して削除 します。
- 3. [Lambda コンソールを](https://console.aws.amazon.com/lambda/)使用して、ステップ 2 で作成した **LogOrganizationEvents** という名 前の関数を削除します。
- 4. [Amazon SNSコンソールを](https://console.aws.amazon.com/sns/)使用して、ステップ 3 で作成した **OrganizationsCloudWatchTopic** という名前の Amazon SNSトピックを削除します。
- 5. [CloudWatch コンソールを](https://console.aws.amazon.com/cloudwatch/)使用して、ステップ 4 で作成した **OrgsMonitorRule** という名前の EventBridge ルールを削除します。
- 6. 最後に、[Organizations コンソール](https://console.aws.amazon.com/organizations/)を使用して、ステップ 5 で作成した **TestCWEOU** という名前 の OU を削除します。

これで完了です。このチュートリアルでは、組織の変更をモニタリング EventBridge するように を設定しました。ユーザーが特定の を呼び出すときにトリガーされるルールを設定しました AWS Organizations オペレーション。ルールによって、イベントを記録した Lambda 関数が実行され、イ ベントに関する詳細を含む E メールが送信されました。

# <span id="page-67-0"></span>使用 AWS Organizations と AWS SDK

AWS Software Development Kit (SDKs) は、多くの一般的なプログラミング言語で使用できます。各 SDKにはAPI、開発者が好みの言語でアプリケーションを簡単に構築できるようにする 、コード例、 およびドキュメントが用意されています。

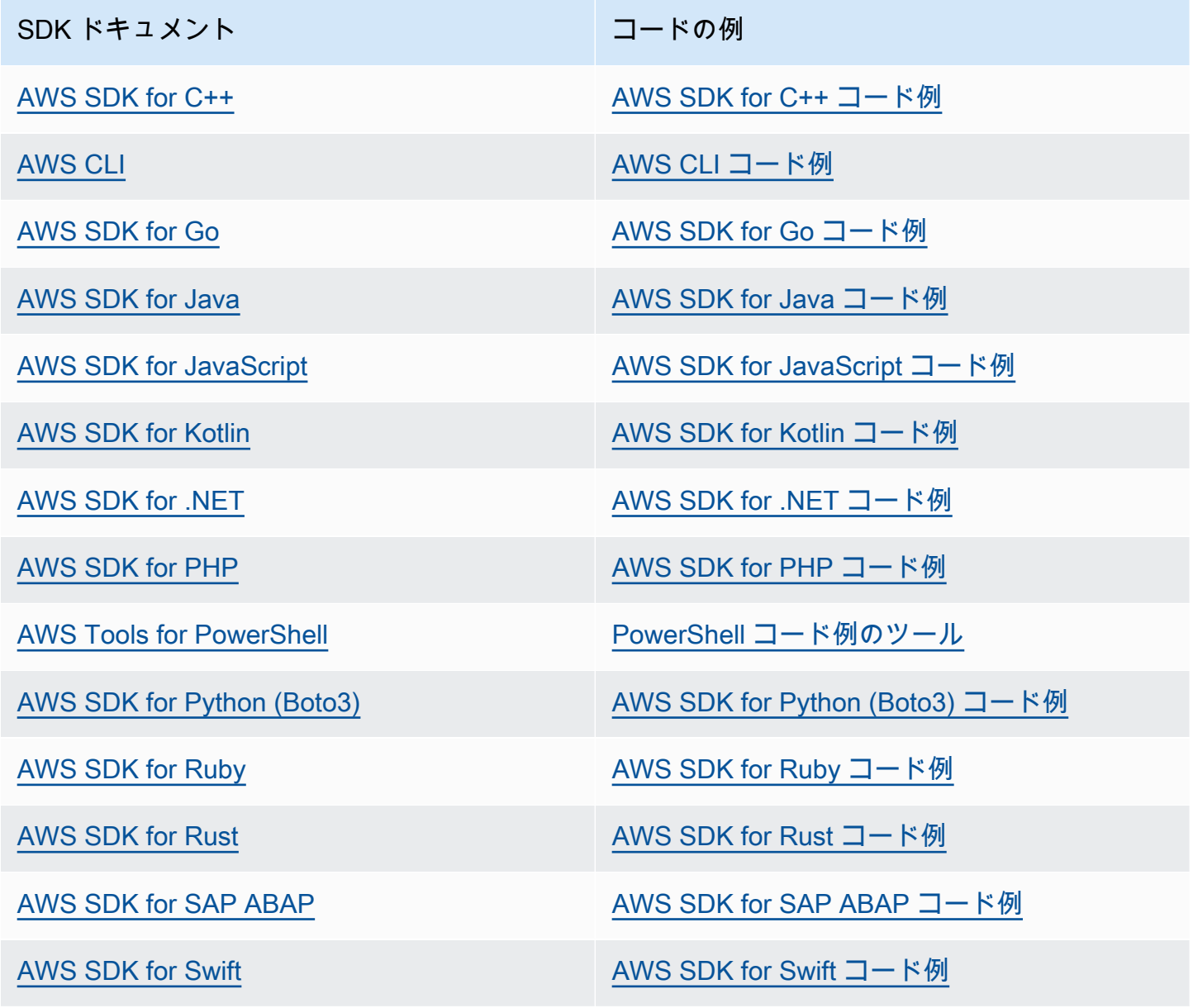

## **4** 可用性の例

必要なものが見つからなかった場合。このページの下側にある [Provide feedback (フィード バックを送信)] リンクから、コードの例をリクエストしてください。

# による組織の管理 AWS Organizations

組織は のコレクションです。 AWS アカウント を一元管理し、上部にルートがあり、ルートの下に ネストされた組織単位を持つ階層的なツリーのような構造に整理できます。各アカウントは、ルート に直接配置することも、階層OUs内の のいずれかに配置することもできます。

各組織は以下で構成されます。

- 管理アカウント
- ゼロ以上のメンバーアカウント
- ゼロ以上の組織単位 (OUs)
- ゼロ以上のポリシー。

組織には、有効にする[機能セット](#page-14-0)によって決定された機能を含みます。

トピック

- [を使用した組織の作成 AWS Organizations](#page-69-0)
- [による E メールアドレスの検証 AWS Organizations](#page-74-0)
- [で検証 E メールを再送信する AWS Organizations](#page-74-1)
- [を使用して組織の E メールアドレスを変更する AWS Organizations](#page-75-0)
- [を使用して組織のすべての機能を有効にする AWS Organizations](#page-75-1)
- [管理アカウントからの組織の詳細の表示](#page-88-0)
- [を使用した組織の削除 AWS Organizations](#page-89-0)

# <span id="page-69-0"></span>を使用した組織の作成 AWS Organizations

を使用して組織を作成できます。 AWS アカウント 管理アカウントとしての 。組織を作成するとき に、組織が[すべての機能をサポートするか \(推奨\)](#page-14-1)[、一括請求](#page-15-0)のみをサポートするかを選択できま す。デフォルトでは、作成した組織はすべての機能をサポートします。

### 組織を作成する

組織を作成するには、 のいずれかを使用します。 AWS Management Console または、 からのコマ ンドを使用する AWS CLI または SDK のいずれかAPIs。

### 6 最小アクセス許可

現在の で組織を作成するには AWS アカウントでは、次のアクセス許可が必要です。

- organizations:CreateOrganization
- iam:CreateServiceLinkedRole

このアクセス許可は、サービスプリンシパルだけに制限できま すorganizations.amazonaws.com。

AWS Management Console

組織を作成するには

- 1. [にサインインします。AWS Organizations コンソール](https://console.aws.amazon.com/organizations/v2) 。組織の管理アカウントで、 IAM ユー ザーとしてサインインするか、 IAMロールを引き受けるか、ルートユーザーとしてサインイン する必要があります [\(推奨されません](https://docs.aws.amazon.com/IAM/latest/UserGuide/best-practices.html#lock-away-credentials))。
- 2. デフォルトでは、組織はすべての機能を有効にして作成されます。ただし、次のいずれかのス テップを選択できます。
	- すべての機能が有効な組織を作成するには、概要ページで [Create an organization] (組織を作 成する) を選択します。
	- 一括請求 (コンソリデーティッドビリング) 機能のみを持つ組織を作成するには、概要ページ の [Create an organization] (組織を作成する) で一括請求 (コンソリデーティッドビリング) 機 能を選択してから、[Create an organization] (組織を作成する) を選択します。

オプションの選択を間違えた場合は、すぐに[設定](https://console.aws.amazon.com/organizations/v2/home/settings)ページに移動して [Delete organization] (組織 の削除) を選択し、もう一度やり直してください。

3. 組織が作成され、 [AWS アカウント](https://console.aws.amazon.com/organizations/v2/home/accounts) ページが表示されます。存在するアカウントは管理アカウ ントのみで、この時点では[ルート組織単位 \(OU\)](#page-15-1) に保存されています。

必要に応じて、Organizations により、管理アカウントに関連付けられたアドレスに検証メール が自動的に送信されます。検証 E メールの受信には時間がかかる場合があります。24 時間以内 に E メールアドレスを検証します。詳細については、「[による E メールアドレスの検証 AWS](#page-74-0)  [Organizations](#page-74-0)」を参照してください。管理アカウントのメールアドレスを検証しなくても、組

織内に新しいアカウントを作成することは可能です。ただし、既存のアカウントを招待するに は、その前にメールの検証が完了している必要があります。

### **a** Note

以前にそのアカウントのメールアドレスの検証が行われていた場合は、そのアカウント を使用して組織を作成した際にメールの検証が再度求められることはありません。

AWS CLI & AWS SDKs

以下のコード例は、CreateOrganization の使用方法を示しています。

### .NET

AWS SDK for .NET

**a** Note

については、「」を参照してください GitHub。完全な例を検索し、 でセットアップ して実行する方法について説明します。 [AWS コード例リポジトリ](https://github.com/awsdocs/aws-doc-sdk-examples/tree/main/dotnetv3/Organizations#code-examples) 。

```
 using System; 
 using System.Threading.Tasks; 
 using Amazon.Organizations; 
 using Amazon.Organizations.Model; 
 /// <summary> 
 /// Creates an organization in AWS Organizations. 
 /// </summary> 
 public class CreateOrganization 
 { 
     /// <summary> 
     /// Creates an Organizations client object and then uses it to create 
     /// a new organization with the default user as the administrator, and 
     /// then displays information about the new organization. 
     /// </summary> 
     public static async Task Main() 
     { 
         IAmazonOrganizations client = new AmazonOrganizationsClient();
```
```
 var response = await client.CreateOrganizationAsync(new 
 CreateOrganizationRequest 
\{\hspace{.1cm} \} FeatureSet = "ALL", 
             }); 
             Organization newOrg = response.Organization; 
             Console.WriteLine($"Organization: {newOrg.Id} Main Accoount: 
 {newOrg.MasterAccountId}"); 
         } 
     }
```
• API 詳細については、[CreateOrganization「](https://docs.aws.amazon.com/goto/DotNetSDKV3/organizations-2016-11-28/CreateOrganization)」の「」を参照してください 。AWS SDK for .NET API リファレンス 。

 $CLI$ 

AWS CLI

例 1: 新しい組織を作成するには

Bill は、アカウント 111111111111 の認証情報を使用して組織を作成したいと考えていま す。次の例は、このアカウントが新しい組織のマスターアカウントになることを示していま す。Bill は機能セットを指定していないため、新しい組織ではデフォルトですべての機能が有 効になり、サービスコントロールポリシーがルート上で有効になります。

**aws organizations create-organization**

出力には、新しい組織に関する詳細を含む組織オブジェクトが含まれます。

```
{ 
       "Organization": { 
            "AvailablePolicyTypes": [ 
 { 
                        "Status": "ENABLED", 
                        "Type": "SERVICE_CONTROL_POLICY" 
 } 
 ],
```

```
 "MasterAccountId": "111111111111", 
                  "MasterAccountArn": "arn:aws:organizations::111111111111:account/
o-exampleorgid/111111111111", 
                  "MasterAccountEmail": "bill@example.com", 
                  "FeatureSet": "ALL", 
                  "Id": "o-exampleorgid", 
                  "Arn": "arn:aws:organizations::111111111111:organization/o-
exampleorgid" 
         }
}
```
例 2: 一括決済機能のみを有効にした新しい組織を作成するには

次の例では、一括決済機能のみをサポートする組織を作成します。

**aws organizations create-organization --feature-set** *CONSOLIDATED\_BILLING*

出力には、新しい組織に関する詳細を含む組織オブジェクトが含まれます。

```
{ 
         "Organization": { 
                  "Arn": "arn:aws:organizations::111111111111:organization/o-
exampleorgid", 
                  "AvailablePolicyTypes": [], 
                  "Id": "o-exampleorgid", 
                  "MasterAccountArn": "arn:aws:organizations::111111111111:account/
o-exampleorgid/111111111111", 
                  "MasterAccountEmail": "bill@example.com", 
                  "MasterAccountId": "111111111111", 
                  "FeatureSet": "CONSOLIDATED_BILLING" 
         }
}
```
詳細については、「」の「組織の作成」を参照してください。 AWS Organizations ユーザー ガイド 。

• API 詳細については、[CreateOrganization「](https://awscli.amazonaws.com/v2/documentation/api/latest/reference/organizations/create-organization.html)」の「」を参照してください 。AWS CLI コマ ンドリファレンス 。

組織を作成したら、管理アカウントから次の方法で組織にアカウントを追加できます。

• [その他を作成する AWS アカウント](#page-100-0) メンバーアカウントとして組織に自動的に追加される

• [E メールアドレス を確認したら、既存の を](#page-74-0)[招待します。 AWS アカウント](#page-132-0) をメンバーアカウント として組織に参加させます。

## <span id="page-74-0"></span>による E メールアドレスの検証 AWS Organizations

組織を作成したら、アカウントを招待する前に、組織の管理アカウントから提供されたメールアドレ スを所有していることを検証する必要があります。

組織を作成するときに、管理アカウントが以前に検証されていない場合は、 AWS は、指定された E メールアドレスに検証 E メールを自動的に送信します。検証 E メールの受信には時間がかかる場合 があります。

## E メールアドレスを検証する

24 時間以内に E メール内の指示に従って、E メールアドレスを検証します。24 時間以上経過した場 合は、[「検証 E メールの再送信」](#page-74-1)を参照してください。

# <span id="page-74-1"></span>で検証 E メールを再送信する AWS Organizations

24 時間以内に E メールアドレスを検証しない場合は、検証リクエストを再送信できます。E メール アドレスを確認したら、他の を招待できます。 AWS アカウント を組織に送信します。検証 E メー ルが受信されない場合には、E メールアドレスが正しいことを確認し、必要に応じて変更します。

- 管理アカウントに関連付けられたメールアドレスを確認するには、[管理アカウントからの組織の詳](#page-88-0) [細の表示](#page-88-0) を参照してください。
- 管理アカウントに関連付けられている E メールアドレスを変更するには、[「 の管理」を参照して](https://docs.aws.amazon.com/awsaccountbilling/latest/aboutv2/manage-account-payment.html) [ください。 AWS アカウント](https://docs.aws.amazon.com/awsaccountbilling/latest/aboutv2/manage-account-payment.html) ()AWS Billing ユーザーガイド 。

AWS Management Console

検証リクエストを再送信するには

- 1. [にサインインします。AWS Organizations コンソール](https://console.aws.amazon.com/organizations/v2) 。ユーザーとしてサインインするか IAM、 IAMロールを引き受けるか、組織の管理アカウントのルートユーザーとしてサインイ ンする必要があります ( [は推奨されません\)](https://docs.aws.amazon.com/IAM/latest/UserGuide/best-practices.html#lock-away-credentials)。
- 2. [設定](https://console.aws.amazon.com/organizations/v2/home/settings)ページに移動し、[Send verification request] (確認リクエストの送信) を選択します。こ のオプションは、管理アカウントが検証されていない場合にのみ表示されます。

3. 24 時間以内に E メールアドレスを検証します。

E メールアドレスを確認したら、他の を招待できます。 AWS アカウント を組織に送信します。詳 細については、「[によるアカウントの招待の管理 AWS Organizations」](#page-129-0)を参照してください。

## を使用して組織の E メールアドレスを変更する AWS

## **Organizations**

管理アカウントに関連付けられている E メールアドレスを変更するには、「 [の更新」を参照してく](https://docs.aws.amazon.com/accounts/latest/reference/manage-acct-update-root-user.html) [ださい。 AWS アカウント のルートユーザー](https://docs.aws.amazon.com/accounts/latest/reference/manage-acct-update-root-user.html)の名前、E メールアドレス、またはパスワード AWS Account Management リファレンスガイド 。

管理アカウントのメールアドレスを変更する場合、アカウントは「メール未検証」の状態に戻るた め、新しいメールアドレスに対して検証プロセスを実施する必要があります。

**a** Note

管理アカウントの E メールアドレスを変更する前にアカウントを組織に招待し、それらの 招待がまだ承諾されていない場合、管理アカウントの新しい E メールアドレスを確認するま で、その招待を受け入れることはできません。まず[、検証リクエスト を再送信](#page-74-1)する必要があ ります。E メールに返信してプロセスを完了すると、招待したアカウントは招待を受け入れ ることができます。

## を使用して組織のすべての機能を有効にする AWS Organizations

AWS Organizations には 2 つの機能セットがあります。

- [すべての機能](#page-14-0) この機能は、 を使用するための推奨かつデフォルトの方法です。 AWS Organizations、および には、請求を統合するすべての機能が含まれています。組織を作成する 際、デフォルトではすべての機能が有効化されています。すべての機能を有効にすると、サポー トされている [との統合など、Organizations で使用できる高度なアカウント管理機能を使用できま](#page-437-0) [す。 AWS のサービスと](#page-437-0)[組織ポリシー。](#page-176-0)
- [一括請求機能](#page-15-0) この機能は、組織全体で 1 つの請求書を生成することに限定されます。一括請求 では、他の管理機能は利用できません。

一括請求機能セットを使用して組織を作成する場合は、後ですべての機能を有効にすることができま す。ただし、すべての機能を有効にした後で、すべての機能から一括請求に移行することはできませ ん。

標準移行とアシスト付き移行

すべての機能に移行するための 2 つのアプローチは、標準移行とアシスト付き移行です。

標準移行は、すべての が利用できるセルフサービスプロセスです。 AWS Organizations のお客様 は、すべての機能モードを有効にすることができます。

アシスト移行は、エンタープライズサポートプランのお客様が をリクエストできるプロセスです。 AWS 組織をユーザーに代わってすべての機能モードに移行します。

#### **a** Note

一方向プロセスとロールバックプロセス

- 一括請求からすべての機能への移行は一方向です。すべての機能を有効にした組織を、統 合された一括請求機能のみに切り替えることはできません。
- アシスト付き移行プロセスを開始した後は、ロールバックできません。代わりに標準プロ セスを実行する場合は、プロセスの有効期限が切れるまで 90 日間待つ必要があります。

トピック

- [考慮事項](#page-76-0)
- [Organizations ですべての機能を有効にする標準移行プロセス](#page-77-0)
- [Organizations ですべての機能を有効にするための移行プロセスを支援](#page-87-0)

### <span id="page-76-0"></span>考慮事項

一括請求機能のみをサポートする組織からすべての機能をサポートする組織に変更する前に、次の点 を考慮してください。

招待されたアカウントは移行を承認する必要があります

すべての機能を有効にするプロセスを開始すると、 AWS Organizations は、組織に招待したすべて のメンバーアカウントにリクエストを送信します。すべての招待されたアカウントは、すべての機

能を有効にするリクエストを受け入れて承認する必要があります。その場合にのみ、プロセスを完了 して組織内のすべての機能を有効にします。アカウントがリクエストを拒否した場合は、組織からア カウントを削除するか、リクエストを再送信する必要があります。すべての機能を有効にするプロセ スを完了する前に、リクエストを受け入れる必要があります。を使用して作成したアカウント AWS Organizations 追加コントロールを承認する必要がないため、 リクエストは取得されません。

招待されたアカウントには、現在有効になっている機能セットが通知されます。

招待されたアカウントの所有者には、招待されている組織で有効なのは一括請求 (コンソリデー ティッドビリング) だけか、それともすべての機能かが、招待時に通知されます。組織へのアカウン トの招待は、すべての機能が有効になっている状態でも継続できます。

すべての機能の有効化プロセスの進行中にアカウントを招待した場合、招待には、組織はすべての機 能が有効なものとして記載されます。アカウントが招待を承諾する前に、すべての機能の有効化プロ セスをキャンセルすると、その招待はキャンセルされます。一括請求 (コンソリデーティッドビリン グ) 機能のみの組織として、再度招待する必要があります。

すべての機能の有効化プロセスの開始前にアカウントを招待し、招待が未承諾の場合、その招待はプ ロセスの開始時にキャンセルされます。これは、招待には一括請求 (コンソリデーティッドビリング) 機能のみの組織であると記載されているためです。すべての機能が有効になっている組織として、再 度招待する必要があります。

組織でアカウントを作成するプロセスは、移行の影響を受けません。

組織内でアカウントの作成を続行できます。このプロセスがこうした変更の影響を受けることはあり ません。

サービスにリンクされたロール**AWSServiceRoleForOrganizations**が必要です

AWS Organizations は、すべてのメンバーアカウントに という名前のサービスにリンクされたロー ルがあることを確認しますAWSServiceRoleForOrganizations。すべての機能を有効にするに は、このロールがすべてのアカウントで必須です。招待したアカウントでこのロールが削除されて いる場合は、すべての機能を有効にするために招待を承諾するとロールが再作成されます。を使用し て作成されたアカウントのロールを削除した場合 AWS Organizations、そのアカウントは、そのロー ルを再作成するための招待を特に受け取ります。組織ですべての機能を有効にする処理を完了するに は、これらの招待をすべて受諾する必要があります。

## <span id="page-77-0"></span>Organizations ですべての機能を有効にする標準移行プロセス

このトピックでは、標準の移行プロセスですべての機能を有効にする方法について説明します。

## ステップ 1: 招待されたアカウントに移行の承認をリクエストする (管理アカウント)

組織の管理アカウントにサインインすると、すべての機能の有効化プロセスを開始できます。そのた めには、以下の手順を完了します。

#### **6 最小アクセス許可**

組織内のすべての機能を有効にするには、次のアクセス権限が必要です。

- organizations:EnableAllFeatures
- organizations:DescribeOrganization Organizations コンソールを使用する場合 にのみ必要

AWS Management Console

招待されたメンバーアカウントに、組織内のすべての機能を有効にすることに同意するよう依頼 する

- 1. [にサインインします。AWS Organizations コンソール](https://console.aws.amazon.com/organizations/v2) 。組織の管理アカウントで、 IAM ユーザーとしてサインインするか、 IAMロールを引き受けるか、ルートユーザーとしてサイ ンインする必要があります [\(推奨されません](https://docs.aws.amazon.com/IAM/latest/UserGuide/best-practices.html#lock-away-credentials))。
- 2. [[設定](https://console.aws.amazon.com/organizations/v2/home/settings)] ページで、[すべての機能の有効化プロセスの開始] を選択します。
- 3. [[すべての機能の有効化](https://console.aws.amazon.com/organizations/v2/home/settings/enable-all-features)] ページで、[すべての機能の有効化プロセスの開始] を選択して切り 替えた後、一括請求機能のみの設定には戻れないことを理解していることを確認します。

AWS Organizations は、組織内のすべての招待された (作成されていない) アカウン トにリクエストを送信し、組織内のすべての機能を有効にするための承認を求めま す。を使用して作成されたアカウントがある場合 AWS Organizations とメンバー アカウント管理者が、 という名前のサービスにリンクされたロールを削除しまし たAWSServiceRoleForOrganizations。 AWS Organizations は、そのアカウントに対し てロールを再作成するためのリクエストを送信します。

コンソールには、招待されたアカウントのリクエストの承認ステータスリストが表示されま す。

**G** Tip

後でこのページに戻るには、[[Settings](https://console.aws.amazon.com/organizations/v2/home/settings)] (設定) ページを開き、[Request sent date] (リ クエストの送信日) セクションで [View status] (ステータスを表示) を選択します。

4. [[Enable all features](https://console.aws.amazon.com/organizations/v2/home/settings/enable-all-features)] (すべての機能の有効化) ページには、組織内の各アカウントに対するリ クエストの現在のステータスが表示されます。リクエストに同意したアカウントは、 のス テータスを表示しますACCEPTED。まだ同意していないアカウントは、 のステータスを表 示しますOPEN。

AWS CLI & AWS SDKs

招待されたメンバーアカウントに、組織内のすべての機能を有効にすることに同意するよう依頼 する

組織のすべての機能を有効にするには、次のいずれかのコマンドを使用します。

• AWS CLI: [enable-all-features](https://docs.aws.amazon.com/cli/latest/reference/organizations/enable-all-features.html)

次のコマンドを実行すると、すべての機能の有効化プロセスが組織で開始されます。

```
$ aws organizations enable-all-features
{ 
     "Handshake": { 
         "Id": "h-79d8f6f114ee4304a5e55397eEXAMPLE", 
         "Arn": "arn:aws:organizations::123456789012:handshake/o-aa111bb222/
enable_all_features/h-79d8f6f114ee4304a5e55397eEXAMPLE", 
         "Parties": [ 
\{\hspace{.1cm} \} "Id": "a1b2c3d4e5", 
                  "Type": "ORGANIZATION" 
 } 
         ], 
         "State": "REQUESTED", 
         "RequestedTimestamp": "2020-11-19T16:21:46.995000-08:00", 
         "ExpirationTimestamp": "2021-02-17T16:21:46.995000-08:00", 
         "Action": "ENABLE_ALL_FEATURES", 
         "Resources": [ 
\{\hspace{.1cm} \} "Value": "o-a1b2c3d4e5", 
                  "Type": "ORGANIZATION"
```
 } ] } }

出力には、招待されたメンバーアカウントが同意する必要があるハンドシェイクの詳細が表示 されます。

• AWS SDKs: [EnableAllFeatures](https://docs.aws.amazon.com/organizations/latest/APIReference/API_EnableAllFeatures.html)

メモ

- リクエストがメンバーアカウントに送信されると、90 日のカウントダウンが開始されま す。すべてのアカウントは期間内にリクエストを承認する必要があり、承認されない場合 リクエストの有効期限が切れます。リクエストの有効期限が切れると、この試行に関連す るすべてのリクエストがキャンセルされます。この場合はステップ 2 からやり直す必要が あります。
- すべての機能の有効化をリクエストすると、受理されていない既存のアカウントへの招待 はキャンセルされます。
- すべての機能の移行プロセス中でも、新しいアカウントの招待を開始したり、新しいアカ ウントを作成したりすることができます。

すべてのアカウントがリクエストを承認したら、プロセスを終了してすべての機能を有効化できま す。組織に招待されたメンバーアカウントがない場合は、プロセスをすぐに終了することもできま す。プロセスを終了するには、[ステップ 3: 移行プロセスを完了してすべての機能を有効にする \(管理](#page-84-0) [アカウント\)](#page-84-0) の手順を実施してください。

ステップ 2: すべての機能を有効にするか、サービスにリンクされたロールを再作成す るリクエストを承認する (招待アカウント)

組織の招待されたメンバーアカウントのいずれかにサインインすると、管理アカウントからのリクエ ストを承認できます。アカウントが元は組織に参加するように招待されたものである場合、招待は すべての機能を有効にするものであり、必要に応じた AWSServiceRoleForOrganizations ロー ルの再作成の黙示的な承認を含んでいます。アカウントが代わりに を使用して作成された場合 AWS Organizations サービスAWSServiceRoleForOrganizationsにリンクされたロールを削除した場

合は、ロールを再作成するための招待のみが送信されます。そのためには、以下の手順を完了しま す。

#### **A** Important

次のすべての機能を有効にすると、組織の管理アカウントはメンバーアカウントにポリシー ベースのコントロールを適用できます。これらのコントロールは、ユーザーはもちろん、管 理者として自分がアカウント内で実行できることも制限できます。こうした制限により、ア カウントが組織を離れるのを禁止することも可能になります。

企 最小アクセス許可

メンバーアカウントのすべての機能を有効にするリクエストを承認するには、メンバーアカ ウントに次のアクセス許可が必要です。

- organizations:AcceptHandshake
- organizations:DescribeOrganization Organizations コンソールを使用する場合 にのみ必要
- organizations:ListHandshakesForAccount Organizations コンソールを使用する 場合にのみ必要
- iam:CreateServiceLinkedRole メンバーアカウントで AWSServiceRoleForOrganizations ロールを再作成する必要がある場合にのみ必要

AWS Management Console

組織内のすべての機能を有効にするためのリクエストに同意するには

- 1. にサインインする AWS Organizations コンソール [AWS Organizations コンソール 。](https://console.aws.amazon.com/organizations/v2)ユー ザーとしてサインインするかIAM、 IAMロールを引き受けるか、メンバーアカウントのルー トユーザーとしてサインインする必要があります ( [は推奨されません\)](https://docs.aws.amazon.com/IAM/latest/UserGuide/best-practices.html#lock-away-credentials)。
- 2. 組織内のすべての機能のリクエストの受け入れがあなたのアカウントのものであることを確 認した後、[Accept] を選択します。このページでは、組織内のすべてのアカウントがリクエ ストを承認し、管理アカウントの管理者がプロセスを終了するまで、プロセスが未完了であ ると表示されます。

AWS CLI & AWS SDKs

組織内のすべての機能を有効にするためのリクエストに同意するには

リクエストに同意するには、"Action": "APPROVE\_ALL\_FEATURES" でハンドシェイクを承諾 する必要があります。

- AWS CLI:
	- [accept-handshake](https://docs.aws.amazon.com/cli/latest/reference/organizations/accept-handshake.html)
	- [list-handshakes-for-account](https://docs.aws.amazon.com/cli/latest/reference/organizations/list-handshakes-for-account.html)

次の例は、アカウントで使用可能なハンドシェイクを一覧表示する方法を示しています。"Id" の値 (出力の 4 行目) は、次のコマンドに必要な値です。

```
$ aws organizations list-handshakes-for-account
{ 
     "Handshakes": [ 
         { 
             "Id": "h-a2d6ecb7dbdc4540bc788200aEXAMPLE", 
             "Arn": "arn:aws:organizations::123456789012:handshake/o-aa111bb222/
approve_all_features/h-a2d6ecb7dbdc4540bc788200aEXAMPLE", 
             "Parties": [ 
\overline{a} "Id": "a1b2c3d4e5", 
                     "Type": "ORGANIZATION" 
\qquad \qquad \text{ }\overline{a} "Id": "111122223333", 
                     "Type": "ACCOUNT" 
 } 
             ], 
             "State": "OPEN", 
             "RequestedTimestamp": "2020-11-19T16:35:24.824000-08:00", 
             "ExpirationTimestamp": "2021-02-17T16:35:24.035000-08:00", 
             "Action": "APPROVE_ALL_FEATURES", 
             "Resources": [ 
\overline{a} "Value": "c440da758cab44068cdafc812EXAMPLE", 
                     "Type": "PARENT_HANDSHAKE" 
                 }, 
\overline{a} "Value": "o-aa111bb222",
```

```
 "Type": "ORGANIZATION" 
                 }, 
\overline{a} "Value": "111122223333", 
                      "Type": "ACCOUNT" 
 } 
             ] 
         } 
    \mathbf{1}}
```
次の例では、前のコマンドのハンドシェイク ID を使用して、そのハンドシェイクを受け入れ ます。

```
$ aws organizations accept-handshake --handshake-id h-
a2d6ecb7dbdc4540bc788200aEXAMPLE
{ 
     "Handshake": { 
         "Id": "h-a2d6ecb7dbdc4540bc788200aEXAMPLE", 
         "Arn": "arn:aws:organizations::123456789012:handshake/o-aa111bb222/
approve_all_features/h-a2d6ecb7dbdc4540bc788200aEXAMPLE", 
         "Parties": [ 
              { 
                  "Id": "a1b2c3d4e5", 
                  "Type": "ORGANIZATION" 
              }, 
              { 
                  "Id": "111122223333", 
                  "Type": "ACCOUNT" 
              } 
         ], 
         "State": "ACCEPTED", 
         "RequestedTimestamp": "2020-11-19T16:35:24.824000-08:00", 
         "ExpirationTimestamp": "2021-02-17T16:35:24.035000-08:00", 
         "Action": "APPROVE_ALL_FEATURES", 
         "Resources": [ 
\{\hspace{.1cm} \} "Value": "c440da758cab44068cdafc812EXAMPLE", 
                  "Type": "PARENT_HANDSHAKE" 
              }, 
              { 
                  "Value": "o-aa111bb222", 
                  "Type": "ORGANIZATION"
```

```
 }, 
              { 
                  "Value": "111122223333", 
                  "Type": "ACCOUNT" 
 } 
         ] 
     }
}
```
- AWS SDKs:
	- [list-handshakes-for-account](https://docs.aws.amazon.com/cli/latest/reference/organizations/list-handshakes-for-account.html)
	- [AcceptHandshake](https://docs.aws.amazon.com/organizations/latest/APIReference/API_AcceptHandshake.html)

<span id="page-84-0"></span>ステップ 3: 移行プロセスを完了してすべての機能を有効にする (管理アカウント)

招待されたメンバーアカウントすべてが全機能を有効にするリクエストを承認する必要があります。 組織に招待されたメンバーアカウントがない場合、[Enable all features progress] ページにはプロセ スを終了できる緑色のバナーが表示されます。

**6 最小アクセス許可** 

組織のすべての機能を有効にするためのプロセスを終了するには、次のアクセス権限が必要 です。

- organizations:AcceptHandshake
- organizations:ListHandshakesForOrganization
- organizations:DescribeOrganization Organizations コンソールを使用する場合 にのみ必要

AWS Management Console

すべての機能を有効にするプロセスを終了するには

1. [にサインインします。AWS Organizations コンソール](https://console.aws.amazon.com/organizations/v2) 。組織の管理アカウントで、 IAM ユーザーとしてサインインするか、 IAMロールを引き受けるか、ルートユーザーとしてサイ ンインする必要があります [\(推奨されません](https://docs.aws.amazon.com/IAM/latest/UserGuide/best-practices.html#lock-away-credentials))。

- 2. すべての機能の有効化のリクエストがすべての招待されたアカウントによって承認される と、[[Settings](https://console.aws.amazon.com/organizations/v2/home/settings)] (設定) ページの上部に緑色のボックスが表示されます。緑色のボックスで、 [Go to finalize] (終了処理に進む) を選択します。
- 3. [[Enable all features](https://console.aws.amazon.com/organizations/v2/home/settings/enable-all-features)] (すべての機能の有効化) ページで [Finalize] (終了する) を選択し、確認 ダイアログボックスでもう一度 [Finalize] (終了する) を選択します。
- 4. 現在、組織は、すべての機能が有効になっています。

AWS CLI & AWS SDKs

すべての機能を有効にするプロセスを終了するには

プロセスを終了するには、["Action": "ENABLE\_ALL\_FEATURES"] でハンドシェイクを承諾す る必要があります。

- AWS CLI:
	- [list-handshakes-for-organization](https://docs.aws.amazon.com/cli/latest/reference/organizations/list-handshakes-for-organization.html)
	- [accept-handshake](https://docs.aws.amazon.com/cli/latest/reference/organizations/accept-handshake.html)

```
$ aws organizations list-handshakes-for-organization
{ 
     "Handshakes": [ 
         { 
             "Id": "h-43a871103e4c4ee399868fbf2EXAMPLE", 
             "Arn": "arn:aws:organizations::123456789012:handshake/o-aa111bb222/
enable_all_features/h-43a871103e4c4ee399868fbf2EXAMPLE", 
             "Parties": [ 
\overline{a} "Id": "a1b2c3d4e5", 
                     "Type": "ORGANIZATION" 
 } 
             ], 
             "State": "OPEN", 
             "RequestedTimestamp": "2020-11-20T08:41:48.047000-08:00", 
             "ExpirationTimestamp": "2021-02-18T08:41:48.047000-08:00", 
             "Action": "ENABLE_ALL_FEATURES", 
             "Resources": [ 
\overline{a} "Value": "o-aa111bb222", 
                     "Type": "ORGANIZATION" 
 }
```
 ] } ] }

次の例は、組織で使用可能なハンドシェイクを一覧表示する方法を示しています。"Id" の値 (出力の 4 行目) は、次のコマンドに必要な値です。

```
$ aws organizations accept-handshake \ 
     --handshake-id h-43a871103e4c4ee399868fbf2EXAMPLE
{ 
     "Handshake": { 
          "Id": "h-43a871103e4c4ee399868fbf2EXAMPLE", 
          "Arn": "arn:aws:organizations::123456789012:handshake/o-aa111bb222/
enable_all_features/h-43a871103e4c4ee399868fbf2EXAMPLE", 
          "Parties": [ 
              { 
                  "Id": "a1b2c3d4e5", 
                  "Type": "ORGANIZATION" 
              } 
         ], 
          "State": "ACCEPTED", 
          "RequestedTimestamp": "2020-11-20T08:41:48.047000-08:00", 
          "ExpirationTimestamp": "2021-02-18T08:41:48.047000-08:00", 
          "Action": "ENABLE_ALL_FEATURES", 
          "Resources": [ 
              { 
                  "Value": "o-aa111bb222", 
                  "Type": "ORGANIZATION" 
              } 
        \mathbf{I} }
}
```
- AWS SDKs:
	- [ListHandshakesForOrganization](https://docs.aws.amazon.com/organizations/latest/APIReference/API_ListHandshakesForOrganization.html)
	- [AcceptHandshake](https://docs.aws.amazon.com/organizations/latest/APIReference/API_AcceptHandshake.html)

# <span id="page-87-0"></span>Organizations ですべての機能を有効にするための移行プロセスを支援

エンタープライズのお客様は、管理しているアカウントが多数あるため、標準の移行プロセスを完了 することが難しい場合があります。例えば、大規模な組織で招待されたすべてのアカウントを移行す る承認の取得が困難な場合があります。

エンタープライズサポートプランのお客様が をリクエストできるようにすることで、移行を支援 し、このプロセスを支援しました。 AWS ユーザーに代わって組織をすべての機能に移行します。こ のプロセスでは、すべての アカウントを所有し、その後に 14 日間の待機期間があることを確認する 契約に署名する必要があります。この待機期間は、アカウントがすべての機能への移行を有効にする 前に組織を離れる時間を提供します。

AWS Management Console

アシスト付き移行ですべての機能に移行するには

- 1. [にサインインします。AWS Organizations コンソール](https://console.aws.amazon.com/organizations/v2) 。組織の管理アカウントで、 IAM ユーザーとしてサインインするか、 IAMロールを引き受けるか、ルートユーザーとしてサイ ンインする必要があります [\(推奨されません](https://docs.aws.amazon.com/IAM/latest/UserGuide/best-practices.html#lock-away-credentials))。
- 2. [設定](https://console.aws.amazon.com/organizations/v2/home/settings)ページで、すべての機能を有効にする を選択し、移行支援 を選択します。
- 3. 契約の利用規約を読み、「承諾」を選択し、「プロセスの開始」を選択して、すべての機 能による移行の開始を有効にします。

**a** Note

アシスト付き移行プロセスを開始すると、標準の移行プロセスが上書きされます。 現在、標準の移行プロセスを使用してすべての機能を有効にしている場合、その機能 はキャンセルされ、アシスト付き移行プロセスが開始されます。 アシスト付き移行プロセスは一方向であり、ロールバックできません アシスト付き移行プロセスを開始した後は、ロールバックできません。代わりに標準 プロセスを実行する場合は、プロセスの有効期限が切れるまで 90 日間待つ必要があ ります。

アシスト付き移行を使用する場合、すべての機能への移行を受け入れるために、ルートユーザーとし て招待されたアカウントにアクセスすることを心配する必要はありません。

アシスト付き移行の詳細、進行状況、タイムラインについては、テクニカルアカウントマネージャー (TAM) にお問い合わせください。

## <span id="page-88-0"></span>管理アカウントからの組織の詳細の表示

で組織の管理アカウントにサインインする場合 [AWS Organizations コンソール では、](https://console.aws.amazon.com/organizations/v2)組織の詳細を 表示できます。

6 最小アクセス許可

組織の詳細を表示するには、次のアクセス権限が必要です。

• organizations:DescribeOrganization

AWS Management Console

組織の詳細を表示するには

- 1. [にサインインします。AWS Organizations コンソール](https://console.aws.amazon.com/organizations/v2) 。組織の管理アカウントで、 IAM ユーザーとしてサインインするか、 IAMロールを引き受けるか、ルートユーザーとしてサイ ンインする必要があります [\(推奨されません](https://docs.aws.amazon.com/IAM/latest/UserGuide/best-practices.html#lock-away-credentials))。
- 2. [設定](https://console.aws.amazon.com/organizations/v2/home/settings)ページに移動します。このページには、組織 ID や、組織の管理アカウントに割り当て られているアカウント名と電子メールアドレスなどの組織の詳細が表示されます。

AWS CLI & AWS SDKs

組織の詳細を表示するには

組織の詳細を表示するには、次のいずれかのコマンドを使用します。

• AWS CLI: [describe-organization](https://docs.aws.amazon.com/cli/latest/reference/organizations/describe-organization.html)

次の例は、このコマンドの出力に含まれる情報を示しています。

```
$ aws organizations describe-organization
{ 
     "Organization": { 
         "Id": "o-aa111bb222",
```

```
 "Arn": "arn:aws:organizations::123456789012:organization/o-aa111bb222", 
         "FeatureSet": "ALL", 
         "MasterAccountArn": "arn:aws:organizations::128716708097:account/o-
aa111bb222/123456789012", 
         "MasterAccountId": "123456789012", 
         "MasterAccountEmail": "admin@example.com", 
         "AvailablePolicyTypes": [ ...DEPRECATED - DO NOT USE... ] 
     }
}
```
**A** Important

AvailablePolicyTypes フィールドは非推奨であり、組織で有効になっているポリ シーに関する正確な情報が含まれません。組織で実際に有効になっているポリシータイ プの正確で完全なリストを表示するには、「」の説明に従って ListRoots コマンドを 使用します。 AWS CLI 次のセクションの 部分。

• AWS SDKs: [DescribeOrganization](https://docs.aws.amazon.com/organizations/latest/APIReference/API_DescribeOrganization.html)

## を使用した組織の削除 AWS Organizations

不要になった組織は削除できます。組織を削除しても管理アカウントは閉鎖されません。管理アカウ ントが組織から削除され、組織自体も削除されます。

以前の管理アカウントがスタンドアロンになる AWS アカウント によって管理されなくなった AWS Organizations。 次に、次の 3 つのオプションがあります。

- スタンドアロンアカウントとして引き続き使用できます。
- これを使用して別の組織を作成できます。
- 別の組織からの招待を受け入れて、その組織にメンバーアカウントとしてアカウントを追加できま す。

トピック

- [考慮事項](#page-90-0)
- [組織を削除する](#page-90-1)

### <span id="page-90-0"></span>考慮事項

削除された組織は復元できません

組織を削除した場合、その組織は復元できません。組織内にポリシーを作成していた場合、それらの ポリシーも削除され、復元はできません。

組織を削除できるのは、すべてのメンバーアカウントが削除された後のみです。

組織からすべてのメンバーアカウントを消去した場合に限り、組織を削除できます。を使用して一部 のメンバーアカウントを作成した場合 AWS Organizations、これらのアカウントの削除がブロックさ れている可能性があります。メンバーアカウントは、スタンドアロンとして動作するために必要なす べての情報が含まれている場合にのみ削除できます。 AWS アカウント。 その情報を提供し、アカ ウントを削除する方法の詳細については、「」を参照してください[でメンバーアカウントから組織を](#page-122-0) [離れる AWS Organizations。](#page-122-0)

「停止」状態のメンバーアカウントは組織から削除できません

組織から削除する前にメンバーアカウントを閉鎖した場合、そのアカウントは一定期間「停止」状態 になり、完全に閉鎖されるまでは組織から削除することができません。この処理には最大 90 日かか ります。すべてのメンバーアカウントが完全に閉鎖されるまでは、組織を削除できない場合がありま す。

組織を削除して組織から管理アカウントを削除すると、次の方法でアカウントに影響を与える可能性 があります。

- このアカウントは独自の料金のみを支払うことになり、他のアカウントの料金を支払う責任はなく なります。
- 他のサービスとの統合が無効になる場合があります。例えば、 などです AWS IAM Identity Center では組織を運用する必要があるため、IAMIdentity Center をサポートする組織からアカウントを削 除すると、そのアカウントのユーザーはそのサービスを使用できません。

組織の管理アカウントはサービスコントロールポリシー (SCPs) の影響を受けないため、 SCPsが使 用できなくなった後もアクセス許可は変更されません。

## <span id="page-90-1"></span>組織を削除する

以前の管理アカウントをスタンドアロンに戻す組織を削除するには、次の手順に従います。 AWS ア カウント によって管理されなくなった AWS Organizations.

### 6 最小アクセス許可

組織を削除するには、管理アカウントのユーザーまたはロールとしてサインインし、次の許 可を付与される必要があります。

- organizations:DeleteOrganization
- organizations:DescribeOrganization Organizations コンソールを使用する場合 にのみ必要

AWS Management Console

### 組織を削除するには

- 1. [にサインインします。AWS Organizations コンソール](https://console.aws.amazon.com/organizations/v2) 。ユーザーとしてサインインするか IAM、 IAMロールを引き受けるか、組織の管理アカウントのルートユーザーとしてサインインす る必要があります ( [は推奨されません\)](https://docs.aws.amazon.com/IAM/latest/UserGuide/best-practices.html#lock-away-credentials)。
- 2. 組織を削除する前に、すべてのアカウントを組織から削除する必要があります。詳細について は、「[を使用して組織からメンバーアカウントを削除する AWS Organizations」](#page-116-0)を参照してくだ さい。
- 3. [[Settings](https://console.aws.amazon.com/organizations/v2/home/settings)] (設定) ページに移動し、[Delete organization] (組織の削除) を選択します。
- 4. [Delete organization] (組織の削除) 確認ダイアログボックスで、テキストボックスの上の行に表 示されている組織の ID を入力します。次に、[Delete organization] (組織の削除) を選択します。

### **A** Important

このオペレーションでは、管理アカウントは閉じられませんが、スタンドアロンに戻り ます。 AWS アカウント。 アカウントを閉鎖するには、「」の手順に従ってくださ[いを](#page-113-0) [使用して組織のメンバーアカウントを閉鎖する AWS Organizations。](#page-113-0)

AWS CLI & AWS SDKs

以下のコード例は、DeleteOrganization の使用方法を示しています。

#### .NET

AWS SDK for .NET

**a** Note

については、「」を参照してください GitHub。完全な例を検索し、 でセットアップ して実行する方法を学びます。 [AWS コード例リポジトリ](https://github.com/awsdocs/aws-doc-sdk-examples/tree/main/dotnetv3/Organizations#code-examples) 。

```
 using System; 
     using System.Threading.Tasks; 
     using Amazon.Organizations; 
     using Amazon.Organizations.Model; 
    /// <summary> 
    /// Shows how to delete an existing organization using the AWS 
    /// Organizations Service. 
     /// </summary> 
     public class DeleteOrganization 
    \{ /// <summary> 
         /// Initializes the Organizations client and then calls 
         /// DeleteOrganizationAsync to delete the organization. 
         /// </summary> 
         public static async Task Main() 
        \mathcal{L} // Create the client object using the default account. 
             IAmazonOrganizations client = new AmazonOrganizationsClient(); 
             var response = await client.DeleteOrganizationAsync(new 
 DeleteOrganizationRequest()); 
             if (response.HttpStatusCode == System.Net.HttpStatusCode.OK) 
\{\hspace{.1cm} \} Console.WriteLine("Successfully deleted organization."); 
 } 
             else 
\{\hspace{.1cm} \} Console.WriteLine("Could not delete organization."); 
 } 
         }
```
}

• API 詳細については、[DeleteOrganization](https://docs.aws.amazon.com/goto/DotNetSDKV3/organizations-2016-11-28/DeleteOrganization)「」の「」を参照してください 。AWS SDK for .NET API リファレンス 。

CLI

AWS CLI

組織を削除するには

次の例は、組織を削除する方法を示しています。この操作を実行するには、組織のマスターア カウントの管理者である必要があります。この例では、以前に組織からすべてのメンバーアカ ウント、OUs、およびポリシーを削除したことを前提としています。

**aws organizations delete-organization**

• API 詳細については、[DeleteOrganization](https://awscli.amazonaws.com/v2/documentation/api/latest/reference/organizations/delete-organization.html)「」の「」を参照してください 。AWS CLI コマ ンドリファレンス 。

# による組織内のアカウントの管理 AWS Organizations

AWS アカウント は のコンテナです。 AWS リソースの使用料金を見積もることができます。を作成 および管理します。 AWS の リソース AWS アカウント.

このトピックでは、 のアカウントを管理する方法について説明します。 AWS Organizations.

### トピック

- [による管理アカウントの管理 AWS Organizations](#page-94-0)
- [でのメンバーアカウントの管理 AWS Organizations](#page-97-0)
- [によるアカウントの招待の管理 AWS Organizations](#page-129-0)
- [を使用してアカウントを別の組織に移行する AWS Organizations](#page-143-0)
- [を使用して組織内のアカウントの詳細を表示する AWS Organizations](#page-149-0)
- [を使用して組織内のアカウントの詳細をエクスポートする AWS Organizations](#page-150-0)
- [で組織内のアカウントの代替連絡先を更新する AWS Organizations](#page-152-0)
- [で組織内のアカウントの主な連絡先情報を更新する AWS Organizations](#page-152-1)
- [有効な更新 AWS リージョン を使用する組織内の アカウントの AWS Organizations](#page-153-0)

## <span id="page-94-0"></span>による管理アカウントの管理 AWS Organizations

管理アカウントは AWS アカウント を使用して組織を作成します。

管理アカウントは組織の最終的な所有者であり、セキュリティ、インフラストラクチャ、財務ポリ シーを最終的に管理します。このアカウントには支払者アカウントの役割があり、組織内のアカウン トによって発生したすべての料金を支払う責任があります。

このトピックでは、 で管理アカウントを管理する方法について説明します。 AWS Organizations.

#### トピック

- [管理アカウントのベストプラクティス](#page-95-0)
- [組織内の管理アカウントの閉鎖](#page-96-0)

# <span id="page-95-0"></span>管理アカウントのベストプラクティス

の管理アカウントのセキュリティを保護するために、以下の推奨事項に従ってください。 AWS Organizations。 これらの推奨事項では、 を[本当に必要とするタスクにのみルートユーザーを使用す](https://docs.aws.amazon.com/IAM/latest/UserGuide/root-user-best-practices.html) [るというベストプラクティスに従うものとします](https://docs.aws.amazon.com/IAM/latest/UserGuide/root-user-best-practices.html)。

トピック

- [管理アカウントにアクセスできるユーザーを制限する](#page-95-1)
- [誰がアクセスできるかを確認、追跡する](#page-95-2)
- [管理アカウントは、管理アカウントが必要なタスクにのみ使用してください](#page-95-3)
- [組織の管理アカウントにワークロードをデプロイすることを避ける](#page-96-1)
- [分散化のために管理アカウント外に責任を委任する](#page-96-2)

### <span id="page-95-1"></span>管理アカウントにアクセスできるユーザーを制限する

管理アカウントは、アカウント管理、ポリシー、他の との統合など、前述のすべての管理タスクに とって重要です。 AWS サービス、一括請求など。そのため、管理アカウントへのアクセスは、組織 に変更を加える権限を必要とする管理者ユーザーのみに制限する必要があります。

<span id="page-95-2"></span>誰がアクセスできるかを確認、追跡する

管理アカウントへのアクセスを維持するには、管理アカウントに関連付けられている E メールアド レス、パスワード、、MFA電話番号にアクセスできる社内の担当者を定期的に確認してください。 確認は既存のビジネス上の手続きに則って行うことができます。担当者だけに適切なアクセスを限定 できるよう、月ごとや四半期ごとにこの情報を確認してください。ルートユーザーの認証情報へのア クセスを回復またはリセットするプロセスが、特定の個人に依存しないようにしてください。すべて のプロセスは、誰かが不在だったとしても問題なく進められるよう設計します。

<span id="page-95-3"></span>管理アカウントは、管理アカウントが必要なタスクにのみ使用してください

管理アカウントとそのユーザーおよびロールは、そのアカウントで実行する必要のあるタスクの みに使用することをおすすめします。すべての を保存する AWS 他の の リソース AWS アカウ ント 管理アカウントから隔離します。リソースを他のアカウントに保持する重要な理由の 1 つ は、Organizations のサービスコントロールポリシー (SCPs) が管理アカウントのユーザーまたは ロールを制限するように機能しないためです。また、リソースを管理アカウントから分離すること で、請求書に記載される請求額が理解しやすくなります。

管理アカウントから呼び出す必要があるタスクのリストについては、[「組織の管理アカウント から](https://docs.aws.amazon.com/organizations/latest/APIReference/action-reference.html#actions-management-account) [のみ呼び出すことができるオペレーション](https://docs.aws.amazon.com/organizations/latest/APIReference/action-reference.html#actions-management-account)」を参照してください。

#### <span id="page-96-1"></span>組織の管理アカウントにワークロードをデプロイすることを避ける

特権オペレーションは組織の管理アカウント内で実行でき、管理アカウントSCPsには適用されませ ん。そのため、管理アカウントに含まれるクラウドリソースとデータは、管理アカウントで管理する 必要があるものだけに制限する必要があります。

#### <span id="page-96-2"></span>分散化のために管理アカウント外に責任を委任する

可能ならば、責任とサービスを管理アカウント外に委任することをおすすめします。チームにチー ム自身の権限を提供することで、管理アカウントにアクセスすることなく、各自のアカウントから 組織のニーズを管理できます。さらに、 などのこの機能をサポートするサービスに複数の委任管理 者を登録できます。 AWS Service Catalog 組織全体でソフトウェアを共有するための 、または AWS CloudFormation StackSets スタックの作成とデプロイ用。

詳細については、[「セキュリティリファレンスアーキテクチャ](https://docs.aws.amazon.com/prescriptive-guidance/latest/security-reference-architecture/security-tooling.html)」、「 [の整理」を参照してくださ](https://docs.aws.amazon.com/whitepapers/latest/organizing-your-aws-environment/organizing-your-aws-environment.html) [い。 AWS 複数のアカウントを使用する環境、](https://docs.aws.amazon.com/whitepapers/latest/organizing-your-aws-environment/organizing-your-aws-environment.html)およびさまざまな の委任管理者としてメンバーアカ ウントを登録する[AWS のサービス で使用できる AWS Organizations方](#page-437-0)法の提案 AWS サービス。

委任された管理者の設定の詳細については、「 の委任された管理者アカウント[の有効化」を参照し](https://docs.aws.amazon.com/accounts/latest/reference/using-orgs-delegated-admin.html) [てください。 AWS Account Management](https://docs.aws.amazon.com/accounts/latest/reference/using-orgs-delegated-admin.html) および [の委任管理者 AWS Organizations](#page-341-0)。

### <span id="page-96-0"></span>組織内の管理アカウントの閉鎖

組織内の管理アカウントを閉鎖するには、まず組織[???](#page-118-0)内のすべてのメンバーアカウント[を閉鎖](#page-113-0)ま たは削除する必要があります。管理アカウントを閉鎖する行為は、 のインスタンスも削除します。 AWS Organizations および[閉鎖後期間が](https://docs.aws.amazon.com/accounts/latest/reference/manage-acct-closing.html#post-closure-period)終了した後にその組織内で作成したポリシー。

管理アカウントを閉じる

管理アカウントを閉鎖するには、次の手順に従います。

**A** Important

管理アカウントを閉鎖する前に、考慮事項を確認し、アカウント閉鎖の影響を理解しておく ことを強くお勧めします。詳細については、[「」の「 アカウントを閉鎖する前に知っておく](https://docs.aws.amazon.com/accounts/latest/reference/manage-acct-closing.html#close-account-considerations) [べき](https://docs.aws.amazon.com/accounts/latest/reference/manage-acct-closing.html#close-account-considerations)こと」および[「 アカウントを閉鎖した後の予定](https://docs.aws.amazon.com/accounts/latest/reference/manage-acct-closing.html#what-to-expect-after-closure)」を参照してください。 AWS アカウン ト管理ガイド

### AWS Management Console

アカウントページから管理アカウントを解約するには

#### **a** Note

管理アカウントを から直接閉鎖することはできません AWS Organizations console。

- 1. [にサインインする AWS Management Console を閉鎖する管理アカウントのルートユー](https://docs.aws.amazon.com/signin/latest/userguide/introduction-to-root-user-sign-in-tutorial.html) [ザー](https://docs.aws.amazon.com/signin/latest/userguide/introduction-to-root-user-sign-in-tutorial.html)として。IAM ユーザーまたはロールとしてサインインしている間は、アカウントを閉じ ることはできません。
- 2. 組織にアクティブなメンバーアカウントが残っていないことを確認します。これを行うに は、「」を参照してください。 [AWS Organizations コンソール で、](https://console.aws.amazon.com/organizations)すべてのメンバーアカ ウントがアカウント名のSuspended横に表示されていることを確認します。まだアクティブ なメンバーアカウントがある場合は、次のステップに進む[を使用して組織のメンバーアカウ](#page-113-0) [ントを閉鎖する AWS Organizations前](#page-113-0)に、「」に記載されているガイダンスに従う必要があ ります。
- 3. 右上隅のナビゲーションバーで、アカウント名または番号を選択し、アカウント を選択しま す。
- 4. [アカウント](https://console.aws.amazon.com/billing/home#/account)ページ で、ページの下部までスクロールし、アカウントを閉じるセクションに移 動します。アカウント閉鎖プロセスを読み、理解していることを確認します。
- 5. アカウントを閉じる ボタンを選択して、アカウント閉鎖プロセスを開始します。
- 6. 数分以内に、アカウントが閉鎖されたことを示す確認メールが届きます。

AWS CLI & AWS SDKs

このタスクは ではサポートされていません AWS CLI または、 のいずれかからの APIオペレー ションによる AWS SDKs。このタスクは、 を使用してのみ実行できます。 AWS Management Console.

# <span id="page-97-0"></span>でのメンバーアカウントの管理 AWS Organizations

メンバーアカウントは AWS アカウント組織の一部である管理アカウント以外の 。

このトピックでは、 でメンバーアカウントを管理する方法について説明します。 AWS Organizations.

### トピック

- [メンバーアカウントのベストプラクティス](#page-98-0)
- [で組織のメンバーアカウントを作成する AWS Organizations](#page-100-0)
- [を使用して組織のメンバーアカウントにアクセスする AWS Organizations](#page-106-0)
- [を使用して組織のメンバーアカウントを閉鎖する AWS Organizations](#page-113-0)
- [によるメンバーアカウントの閉鎖からの保護 AWS Organizations](#page-114-0)
- [を使用して組織からメンバーアカウントを削除する AWS Organizations](#page-116-0)
- [でメンバーアカウントから組織を離れる AWS Organizations](#page-122-0)
- [でメンバーアカウントのルートユーザーの E メールアドレスを更新する AWS Organizations](#page-125-0)

## <span id="page-98-0"></span>メンバーアカウントのベストプラクティス

組織内のメンバーアカウントのセキュリティを保護するために、以下の推奨事項に従ってください。 これらの推奨事項は、[厳密に必要とするタスクにのみルートユーザーを使用するというベストプラク](https://docs.aws.amazon.com/IAM/latest/UserGuide/root-user-best-practices.html) [ティス](https://docs.aws.amazon.com/IAM/latest/UserGuide/root-user-best-practices.html)を遵守していることを前提としています。

トピック

- [アカウント名と属性を定義する](#page-98-1)
- [環境とアカウントの使用量を効率的にスケールする](#page-98-2)
- [SCPを使用し、メンバーアカウントのルートユーザーで行えることを制限する](#page-99-0)

### <span id="page-98-1"></span>アカウント名と属性を定義する

メンバーアカウントには、アカウントの使用状況を反映した命名構造とメールアド レスを使用してください。たとえば、WorkloadsFooADev に「Workloads+fooA +dev@domain.com」、WorkloadsFooBDev に「Workloads+fooB+dev@domain.com」などで す。組織でカスタムタグを定義している場合は、アカウントの使用方法、コストセンター、環境、お よびプロジェクトを反映したアカウントにそれらのタグを割り当てることをおすすめします。これに より、アカウントの識別、整理、検索が容易になります。

### <span id="page-98-2"></span>環境とアカウントの使用量を効率的にスケールする

スケールする際は、新しいアカウントを作成する前に、不必要な重複を避けるために、同じような ニーズを持つアカウントが他に存在しないことを確認してください。AWS アカウント は一般的なア クセス要件に基づいている必要があります。サンドボックスアカウントや同等のアカウントを再利用 する予定がある場合は、そのアカウントの不要なリソースやワークロードをクリーンアップし、後で 使用できるようにアカウントを保存しておくことをおすすめします。

アカウントを閉鎖する際には、アカウント閉鎖クォータ制限が適用されることに注意してください。 詳細については、「[のクォータとサービス制限 AWS Organizations」](#page-21-0)を参照してください。可能であ れば、アカウントを閉鎖して新しいアカウントを作成するのではなく、クリーンアッププロセスを実 行してアカウントを再利用することを検討してください。これにより、リソースを実行することによ るコストの発生や [CloseAccount API](https://docs.aws.amazon.com/organizations/latest/APIReference/API_CloseAccount.html) の上限に達することを回避できます。

<span id="page-99-0"></span>SCPを使用し、メンバーアカウントのルートユーザーで行えることを制限する

サービスコントロールポリシー (SCP) を組織内に作成して組織のルートにアタッチし、すべてのメ ンバーアカウントに適用されるようにすることをお勧めします。詳細については、「[Organizations](https://docs.aws.amazon.com/IAM/latest/UserGuide/root-user-best-practices.html#ru-bp-organizations) [アカウントのルートユーザー認証情報を保護する](https://docs.aws.amazon.com/IAM/latest/UserGuide/root-user-best-practices.html#ru-bp-organizations)」を参照してください。

メンバーアカウントで実行する必要がある特定のルート限定アクションを除いて、すべてのルート アクションを拒否できます。例えば、以下の SCP は、どのメンバーアカウントのルートユーザーで も、「誤って設定されており、すべてのプリンシパルへのアクセスを拒否する S3 バケットポリシー の更新」(ルート認証情報を必要とするアクションの 1 つ) 以外は、どの AWS サービス API コール も実行できないようにします。詳細については、「IAM ユーザーガイド」の「[ルートユーザー認証](https://docs.aws.amazon.com/IAM/latest/UserGuide/root-user-tasks.html) [情報が必要なタスク](https://docs.aws.amazon.com/IAM/latest/UserGuide/root-user-tasks.html)」を参照してください。

```
{ 
  "Version": "2012-10-17", 
     "Statement": [ 
          { 
               "Effect": "Deny", 
               "NotAction":[ 
               "s3:GetBucketPolicy", 
               "s3:PutBucketPolicy", 
               "s3:DeleteBucketPolicy" 
                     ],
```

```
 "Resource": "*", 
             "Condition": { 
 "StringLike": { "aws:PrincipalArn": "arn:aws:iam::*:root" } 
 } 
        } 
    ] 
 }
```
多くの場合、どのような管理タスクも、関連する管理者用アクセス許可を持つメンバーアカウントの AWS Identity and Access Management (IAM) ロールで実行することが可能です。このようなロール には、アクティビティの制限、ログ、モニタリングを行えるよう、適切なコントロールが適用されて いる必要があります。

## <span id="page-100-0"></span>で組織のメンバーアカウントを作成する AWS Organizations

このトピックでは、 を作成する方法について説明します。 AWS アカウント の組織内の AWS Organizations。 1 つの の作成に関する情報 AWS アカウント[「入門リソースセンター」](https://aws.amazon.com/getting-started/)を参照して ください。

メンバーアカウントを作成する前の考慮事項

Organizations は、メンバーアカウントのIAMロールを自動的に作 成**OrganizationAccountAccessRole**します。

組織内にメンバーアカウントを作成すると、Organizations

はOrganizationAccountAccessRoleメンバーアカウントにIAMロールを自動的に作成し、管理 アカウントのユーザーとロールがメンバーアカウントに対して完全な管理コントロールを実行できる ようにします。同じ管理ポリシーにアタッチされた追加のアカウントは、ポリシーが更新されるたび に自動的に更新されます。このロールには、メンバーアカウントに適用される[サービスコントロール](#page-290-0) [ポリシー \(SCPs\)](#page-290-0) が適用されます。

Organizations は、メンバーアカウントのサービスにリンクされたロールを自動的に作 成**AWSServiceRoleForOrganizations**します。

組織内にメンバーアカウントを作成すると、Organizations はAWSServiceRoleForOrganizationsメンバーアカウントにサービスにリンクされたロールを自 動的に作成し、Select との統合を有効にします。 AWS サービス。統合を許可するように他のサービ

スを設定する必要があります。詳細については、「[AWS Organizations およびサービスにリンクされ](#page-436-0) [たロール](#page-436-0)」を参照してください。

メンバーアカウントは、スタンドアロンアカウントとして動作するために追加情報を要求できます

AWS は、メンバーアカウントがスタンドアロンアカウントとして動作するために必要なすべての情 報を自動的に収集するわけではありません。組織からメンバーアカウントを削除してスタンドアロン アカウントにするには、削除する前に、そのアカウントの情報を入力する必要があります。詳細につ いては、「[でメンバーアカウントから組織を離れる AWS Organizations」](#page-122-0)を参照してください。

メンバーアカウントは組織のルートでのみ作成されます。

組織のメンバーアカウントは、組織のルートでのみ作成でき、他の組織単位 () では作成できま せんOUs。組織のメンバーアカウントのルートを作成したら、 間で移動できますOUs。詳細に ついては、「[アカウントを組織単位 \(OU\) に移動するか、ルートと の間OUsを移動する AWS](#page-170-0)  [Organizations](#page-170-0)」を参照してください。

ルートにアタッチされたポリシーがすぐに適用される

ルートにアタッチされたポリシーがある場合、それらのポリシーは、作成されたアカウントのすべて のユーザーとロールに直ちに適用されます。

別の のサービス信[頼を有効にしている場合 AWS 組織の サービス。](#page-437-0)信頼されたサービスは、サービ スにリンクされたロールを作成したり、作成したアカウントを含む組織内の任意のメンバーアカウン トでアクションを実行したりできます。

が管理する組織のメンバーアカウント AWS Control Tower は で作成する必要があります AWS Control Tower

組織が によって管理されている場合 AWS Control Towerを使用してメンバーアカウントを作成し ます。 AWS Control Tower の Account Factory AWS Control Tower コンソールまたは の使用 AWS Control Tower APIs。組織が によって管理されているときに Organizations でメンバーアカウントを 作成する場合 AWS Control Tower、アカウントは に登録されません AWS Control Tower。 詳細につ いては、「 以外のリソー[スを参照する」を参照してください。 AWS Control Tower](https://docs.aws.amazon.com/controltower/latest/userguide/external-resources.html#ungoverned-resources) ()AWS Control Tower ユーザーガイド。

メンバーアカウントは、マーケティング E メールの受信をオプトインする必要があります

組織の一部として作成したメンバーアカウントは、自動的にサブスクライブされません。 AWS マーケティング E メール。マーケティングメールを受信するようアカウントをオプトインするに は、<https://pages.awscloud.com/communication-preferences> を参照してください。

### メンバーアカウントを作成する

組織の管理アカウントにサインインすると、組織の一部であるメンバーアカウントを作成できます。

次の手順を使用してアカウントを作成する場合、 AWS Organizations は、次の主要連絡先情報を管 理アカウントから新しいメンバーアカウントに自動コピーします。

- 電話番号
- 会社名
- ウェブサイト URL
- Address

Organizations は、コミュニケーション言語と Marketplace 情報 (一部の のアカウントのベンダー AWS リージョン) 管理アカウントから。

6 最小アクセス許可

組織にメンバーアカウントを作成するには、次のアクセス権限が必要です。

- organizations:CreateAccount
- organizations:DescribeOrganization Organizations コンソールを使用する場合 にのみ必要
- iam:CreateServiceLinkedRole (メンバーアカウントに必要なサービスリンクロール を作成できるようにプリンシパル organizations.amazonaws.com に付与されます)。

AWS Management Console

を作成するには AWS アカウント 自動的に組織の一部になる

- 1. [にサインインします。AWS Organizations コンソール](https://console.aws.amazon.com/organizations/v2) 。ユーザーとしてサインインするか IAM、 IAMロールを引き受けるか、組織の管理アカウントのルートユーザーとしてサインインす る必要があります [\(推奨されません](https://docs.aws.amazon.com/IAM/latest/UserGuide/best-practices.html#lock-away-credentials))。
- 2. リポジトリの [[\]AWS アカウント](https://console.aws.amazon.com/organizations/v2/home/accounts) ページ、「 の追加」を選択します。 AWS アカウント.
- 3. で [を追加する AWS アカウント](https://console.aws.amazon.com/organizations/v2/home/accounts/add/create) ページ、「 の作成」を選択します。 AWS アカウント (デフォ ルトで選択されます)。
- 4. で [を作成する AWS アカウント](https://console.aws.amazon.com/organizations/v2/home/accounts/add/create) ページ、 用 AWS アカウント name アカウントに割り当てる名 前を入力します。この名前は、アカウントを組織内の他のすべてのアカウントと区別するのに役 立ちます。また、所有者のエイリアスまたは E IAM メール名とは別のものです。
- 5. [Email address of the account's owner] (アカウント所有者のメールアドレス) に、アカウントの 所有者のメールアドレスを入力します。この E メールアドレスを別の E メールアドレスに関連 付けることはできません AWS アカウント アカウントのルートユーザーのユーザー名認証情報 になるためです。
- 6. (オプション) 新しいアカウントで自動的に作成されるIAMロールに割り当てる名前を指定しま す。このロールは、組織の管理アカウントに、新しく作成されたメンバーアカウントへのアクセ ス許可を付与します。名前を指定しない場合は、 AWS Organizations はロールにデフォルト名 を指定しますOrganizationAccountAccessRole。一貫性を保つため、すべてのアカウント でデフォルトの名前を使用することをお勧めします。

#### **A** Important

このロールの名前を忘れないでください。後で、管理アカウントのユーザーおよびロー ルの新しいアカウントにアクセス権限を付与する際に必要になります。

- 7. (オプション) [タグ] セクションで、[タグの追加] を選択してキーとオプションの値を入力し、新 しいアカウントに 1 つ以上のタグを追加します。値を空白のままにすると、空の文字列が設定 され、null にはなりません。1 つのアカウントに最大 50 個のタグをアタッチできます。
- 8. 作成 を選択します。 AWS アカウント.
	- 組織のアカウントクォータを超えたことを示すエラーが表示された場合は、[組織にアカウント](#page-683-0) [を追加しようとすると「クォータを超えました」というメッセージが表示される](#page-683-0) を参照して ください。
	- 組織がまだ初期化中であるため、アカウントを追加できないことを示すエラーが表示された場 合は 1 時間待ってから、もう一度試してください。
	- また、 AWS CloudTrail アカウントの作成が成功したかどうかに関する情報のログ。詳細につ いては、「[でのログ記録とモニタリング AWS Organizations」](#page-666-0)を参照してください。
	- エラーが解決しない場合は、 にお問い合わせください。 [AWS Support](https://console.aws.amazon.com/support/home#/).

[AWS アカウント](https://console.aws.amazon.com/organizations/v2/home/accounts) ページが表示され、新しいアカウントがリストに追加されます。

9. アカウントが存在し、管理アカウントのユーザーに管理者アクセス権を付与する IAM ロールを 持つようになったので、「」の手順に従ってアカウントにアクセスできます[を使用して組織のメ](#page-106-0) [ンバーアカウントにアクセスする AWS Organizations。](#page-106-0)

### **a** Note

アカウントを作成すると、 AWS Organizations は、最初は長い (64 文字) の複雑なランダム に生成されたパスワードをルートユーザーに割り当てます。この初期パスワードを再び取得 することはできません。root ユーザーとしてアカウントに初めてアクセスする場合は、パス ワード復旧プロセスを行う必要があります。詳細については、「[でルートユーザーとしてメ](#page-108-0) [ンバーアカウントにアクセスする AWS Organizations」](#page-108-0)を参照してください。

AWS CLI & AWS SDKs

以下のコード例は、CreateAccount の使用方法を示しています。

.NET

AWS SDK for .NET

**a** Note

については、「」を参照してください GitHub。完全な例を検索し、 でセットアップ して実行する方法について説明します。 [AWS コード例リポジトリ](https://github.com/awsdocs/aws-doc-sdk-examples/tree/main/dotnetv3/Organizations#code-examples) 。

```
 using System; 
 using System.Threading.Tasks; 
 using Amazon.Organizations; 
 using Amazon.Organizations.Model; 
 /// <summary> 
 /// Creates a new AWS Organizations account. 
 /// </summary> 
 public class CreateAccount 
\{ /// <summary> 
     /// Initializes an Organizations client object and uses it to create 
     /// the new account with the name specified in accountName. 
     /// </summary> 
     public static async Task Main() 
     { 
         IAmazonOrganizations client = new AmazonOrganizationsClient(); 
         var accountName = "ExampleAccount";
```

```
 var email = "someone@example.com"; 
             var request = new CreateAccountRequest 
\{\hspace{.1cm} \} AccountName = accountName, 
                 Email = email,
             }; 
             var response = await client.CreateAccountAsync(request); 
             var status = response.CreateAccountStatus; 
             Console.WriteLine($"The staus of {status.AccountName} is 
 {status.State}."); 
         } 
     }
```
• API 詳細については、[CreateAccount「](https://docs.aws.amazon.com/goto/DotNetSDKV3/organizations-2016-11-28/CreateAccount)」の「」を参照してください 。AWS SDK for .NET API リファレンス 。

CLI

AWS CLI

自動的に組織の一部となるメンバーアカウントを作成するには

次の例は、組織のメンバーアカウントを作成する方法を示しています。メンバーアカウント は、「プロダクションアカウント」という名前と E メールアドレス (susan@example.com) で構成されます。 roleName パラメータが指定されていない OrganizationAccountAccessRole ため、Organizations は のデフォルト名を使用して IAMロールを自動的に作成します。また、 IamUserAccessToBilling パラメータが指定されていないALLOWため、アカウント請求データ にアクセスするための十分なアクセス許可を持つIAMユーザーまたはロールを許可する設定 は、 のデフォルト値に設定されます。Organizations は、スーザンに「ようこそ」を自動的に 送信します。 AWS「E メール:

**aws organizations create-account --email** *susan@example.com* **--accountname** *"Production Account"*

出力には、ステータスが現在の IN\_PROGRESS 状態であることを示すリクエストオブジェク トが含まれます。

```
{ 
          "CreateAccountStatus": { 
                   "State": "IN_PROGRESS", 
                   "Id": "car-examplecreateaccountrequestid111" 
         }
}
```
後で、 create-account-request-id パラメータの値として describe-create-account-status コマ ンドに Id レスポンス値を指定することで、リクエストの現在のステータスをクエリできま す。

詳細については、「 の作成」を参照してください。 AWS の組織内のアカウント AWS Organizations ユーザーガイド 。

• API 詳細については、[CreateAccount「](https://awscli.amazonaws.com/v2/documentation/api/latest/reference/organizations/create-account.html)」の「」を参照してください 。AWS CLI コマンド リファレンス 。

## <span id="page-106-0"></span>を使用して組織のメンバーアカウントにアクセスする AWS Organizations

組織内でルートユーザーに加えてアカウントを作成する場合、 AWS Organizations は、デフォルト で という名前の IAMロールを自動的に作成しますOrganizationAccountAccessRole。名前は作 成時に個別に指定できますが、アカウント全体で一貫性のある名前を使用することをお勧めします。 AWS Organizations は、他のユーザーやロールを作成しません。

組織のアカウントにアクセスするには、次のいずれかの方法を使用する必要があります。

ルートユーザーの使用 (日常的なタスクには推奨されません)

を作成する場合 AWS アカウントでは、すべての への完全なアクセス権を持つ 1 つのサインイン ID から始めます。 AWS のサービス アカウントの および リソース。この ID は と呼ばれます。 AWS アカウント root ユーザー と には、アカウントの作成に使用した E メールアドレスとパスワードで サインインすることでアクセスできます。日常的なタスクには、ルートユーザーを使用しないことを 強くお勧めします。ルートユーザーの認証情報は保護し、ルートユーザーでしか実行できないタスク を実行するときに使用します。ルートユーザーとしてサインインする必要があるタスクの完全なリス トについては、「 IAMユーザーガイド」の[「ルートユーザーの認証情報を必要とするタスク」](https://docs.aws.amazon.com/IAM/latest/UserGuide/id_root-user.html#root-user-tasks)を参 照してください。ルートユーザーセキュリティに関するその他の推奨事項については、[「 のルート](https://docs.aws.amazon.com/IAM/latest/UserGuide/root-user-best-practices.html) [ユーザーのベストプラクティス」を参照してください。 AWS アカウント.](https://docs.aws.amazon.com/IAM/latest/UserGuide/root-user-best-practices.html)

#### IAMロールの使用 **OrganizationAccountAccessRole**

の一部として提供されるツールを使用してアカウントを作成する場合 AWS Organizations、この 方法で作成したすべての新しいアカウントOrganizationAccountAccessRoleに存在する と いう名前の事前設定済みロールを使用してアカウントにアクセスできます。詳細については、「 [OrganizationAccountAccessRole で を持つメンバーアカウントへのアクセス AWS Organizations](#page-110-0)」 を参照してください。

既存のアカウントを組織に招待し、そのアカウントが招待を受け入れる場合は、管理アカウント が招待されたメンバーアカウントにアクセスできるようにする IAM ロールを作成できます。こ のロールは、 で作成されたアカウントに自動的に追加されたロールと同じであることが意図さ れています。 AWS Organizations。 このロールを作成するには、「」を参照してくださ[いで招待](#page-108-1) [OrganizationAccountAccessRole されたアカウントの を作成する AWS Organizations](#page-108-1)。ロールの作 成が完了したら、「 [OrganizationAccountAccessRole で を持つメンバーアカウントへのアクセス](#page-110-0)  [AWS Organizations」](#page-110-0)のステップを使用してアクセスできます。

IAM Identity Center への信頼されたアクセスの使用

[を使用します。AWS IAM Identity Center](https://docs.aws.amazon.com/singlesignon/latest/userguide/what-is.html) と で IAM Identity Center の信頼されたアクセスを有効にす る AWS Organizations。 これにより、ユーザーは にサインインできます。 AWS 社内の認証情報を 使用して アクセスポータルにアクセスし、割り当てられた管理アカウントまたはメンバーアカウン トのリソースにアクセスします。

詳細については、[「」の「マルチアカウントアクセス許可](https://docs.aws.amazon.com/singlesignon/latest/userguide/manage-your-accounts.html)」を参照してください。 AWS IAM Identity Center ユーザーガイド。IAM Identity Center の信頼されたアクセスの設定については、「」 を参照してください[AWS IAM Identity Center および AWS Organizations。](#page-595-0)

**6 最小アクセス許可** 

にアクセスするには AWS アカウント 組織内の他のアカウントの には、次のアクセス許可が 必要です。

• sts:AssumeRole - Resource 要素は、アスタリスク (\*) に設定するか、新しいメンバー アカウントにアクセスする必要のあるユーザーが含まれるアカウントのアカウント ID 番 号に設定する必要があります。

トピック

- [でルートユーザーとしてメンバーアカウントにアクセスする AWS Organizations](#page-108-0)
- [で招待 OrganizationAccountAccessRole されたアカウントの を作成する AWS Organizations](#page-108-1)
• [OrganizationAccountAccessRole で を持つメンバーアカウントへのアクセス AWS Organizations](#page-110-0)

<span id="page-108-1"></span>でルートユーザーとしてメンバーアカウントにアクセスする AWS Organizations

新しいアカウントを作成すると、 AWS Organizations は、最初に 64 文字以上のパスワードをルート ユーザーに割り当てます。すべての文字はランダムに生成され、特定の文字セットが登場する保証 もありません。この初期パスワードを再び取得することはできません。root ユーザーとしてアカウ ントに初めてアクセスする場合は、パスワード復旧プロセスを行う必要があります。詳細について は、[「 のルートユーザーパスワードを忘れてしまいました」を参照してください。 AWS アカウン](https://docs.aws.amazon.com/signin/latest/userguide/troubleshooting-sign-in-issues.html#troubleshoot-forgot-root-password) [ト](https://docs.aws.amazon.com/signin/latest/userguide/troubleshooting-sign-in-issues.html#troubleshoot-forgot-root-password) ()AWS サインインユーザーガイド 。

### メモ

- [ベストプラクティス](https://docs.aws.amazon.com/IAM/latest/UserGuide/root-user-best-practices.html)として、ルートユーザーは、アクセス許可を制限した他のユーザーや ロールの作成にのみ使用し、それ以外のアカウントへのアクセスには使用しないことをお 勧めします。復旧プロセスが完了したら、ユーザーまたはロールでサインインします。
- また、[ルートユーザー で多要素認証 \(MFA\) を有効にする](https://docs.aws.amazon.com/IAM/latest/UserGuide/root-user-best-practices.html#ru-bp-mfa)ことをお勧めします。パスワー ドをリセットし、[MFAデバイスをルートユーザー に割り当てます。](https://docs.aws.amazon.com/IAM/latest/UserGuide/id_credentials_mfa_enable.html)
- 正しくない E メールアドレスを使用して組織のメンバーアカウントを作成すると、ルート ユーザーとしてアカウントにサインインできません。[に問い合わせるAWS サポートの請](https://aws.amazon.com/contact-us/) [求とサポート](https://aws.amazon.com/contact-us/)。

<span id="page-108-0"></span>で招待 OrganizationAccountAccessRole されたアカウントの を作成する AWS **Organizations** 

デフォルトでは、組織の一部としてメンバーアカウントを作成すると、 AWS は、ロールを引き受け ることができる管理アカウントのIAMユーザーに管理者権限を付与するロールをアカウントに自動作 成します。デフォルトでは、そのロールの名前は OrganizationAccountAccessRole です。詳 細については、「 [OrganizationAccountAccessRole で を持つメンバーアカウントへのアクセス AWS](#page-110-0) [Organizations](#page-110-0)」を参照してください。

しかし、組織に招待するメンバーアカウントに、管理者ロールが自動的に作成されることはありませ ん。次の手順に従って、手動で行います。これにより、ロールはコピーされ、作成されたアカウント に自動的に設定されます。一貫性と覚えやすさの点から、手動で作成したロールには、同一の名前 (OrganizationAccountAccessRole) を使用されることをお勧めします。

AWS Management Console

を作成するには AWS Organizations メンバーアカウントの管理者ロール

- 1. でIAMコンソールにサインインしま[すhttps://console.aws.amazon.com/iam/](https://console.aws.amazon.com/iam/)。メンバーアカ ウントのIAMユーザーとしてサインインするか、 IAMロールを引き受けるか、ルートユー ザーとしてサインインする必要があります ( [は推奨されません\)](https://docs.aws.amazon.com/IAM/latest/UserGuide/best-practices.html#lock-away-credentials)。ユーザーまたはロールに は、IAMロールとポリシーを作成するアクセス許可が必要です。
- 2. IAM コンソールで、ロール に移動し、ロールの作成 を選択します。
- 3. 選択 AWS アカウント、次に別の を選択します。 AWS アカウント.
- 4. 管理者アクセス権を付与する管理アカウントの 12 桁のアカウント ID 番号を入力します。オ プション で、次の点に注意してください。
	- このロールの場合、アカウントは会社内部で使用するため、[Require external ID] (外部 ID が必要) は選択しないでください。外部 ID オプションの詳細については、[「 ユーザーガイ](https://docs.aws.amazon.com/IAM/latest/UserGuide/id_roles_create_for-user_externalid.html#external-id-use) [ド」の「外部 ID をいつ使用すればよいですか?」](https://docs.aws.amazon.com/IAM/latest/UserGuide/id_roles_create_for-user_externalid.html#external-id-use)を参照してください。 IAM
	- MFA を有効にして設定している場合は、オプションでMFAデバイスを使用した認証を要求 できます。の詳細についてはMFA、「 での多要素認証 (MFA) [の使用」を参照してくださ](https://docs.aws.amazon.com/IAM/latest/UserGuide/id_credentials_mfa.html) [い。 AWS「」](https://docs.aws.amazon.com/IAM/latest/UserGuide/id_credentials_mfa.html)(IAM ユーザーガイド) を参照してください。
- 5. [Next (次へ)] を選択します。
- 6. アクセス許可の追加ページで、 AWS という名前の マネージドポリシー でAdministratorAccess、次へ を選択します。
- 7. 名前、確認、作成ページで、ロール名とオプションの説明を指定します。新 しいアカウントのロールに割り当てられたデフォルト名との整合性を保つため に、OrganizationAccountAccessRole を使用されることをお勧めします。変更をコ ミットするには、[ロールの作成] を選択します。
- 8. 新しいロールが、使用可能なロールのリストに表示されます。新しいロールの名前を選択し て詳細を表示し、URL提供されたリンクに特別な注意を払います。これはURL、ロールにア クセスする必要があるメンバーアカウントのユーザーに付与します。また、ステップ 15 で 必要になるため、ロールARNを書き留めます。
- 9. でIAMコンソールにサインインしま[すhttps://console.aws.amazon.com/iam/](https://console.aws.amazon.com/iam/)。今回は、ポリ シーを作成し、そのポリシーをユーザーまたはグループに割り当てるアクセス許可を持つ管 理アカウントのユーザーとしてサインインします。
- 10. ポリシー に移動し、ポリシーの作成 を選択します。
- 11. サービス で、 を選択しますSTS。
- 12. [Actions] (アクション) で、[Filter] (フィルター) ボックスに「**AssumeRole**」と入力し始め、 表示されたら、横のチェックボックスをオンにします。
- 13. 「リソース」で、「具体的」が選択されていることを確認してから、「追加ARNs」を選択 します。
- 14. を入力します。 AWS メンバーアカウント ID 番号を入力し、ステップ 1~8 で以前に作成し たロールの名前を入力します。「追加」を選択しますARNs。
- 15. 複数のメンバーアカウントのロールを引き受けるためのアクセス権限を付与する場合は、ア カウントごとにステップ 14 と 15 を繰り返します。
- 16. [Next (次へ)] を選択します。
- 17. 確認と作成ページで、新しいポリシーの名前を入力し、ポリシーの作成を選択して変更を保 存します。
- 18. ナビゲーションペインでユーザーグループを選択し、メンバーアカウントの管理を委任する ために使用するグループの名前 (チェックボックスではありません) を選択します。
- 19. [アクセス許可] タブを選択します。
- 20. アクセス許可の追加 を選択し、ポリシーのアタッチ を選択し、ステップ 11~18 で作成した ポリシーを選択します。

選択したグループのメンバーであるユーザーは、ステップ 9 でキャプチャURLsした を使用して、各 メンバーアカウントのロールにアクセスできるようになりました。こうしたメンバーアカウントに は、組織内に作成したアカウントにアクセスする場合と同様にアクセスすることができます。メン バーアカウントを管理するロールの使用の詳細については、「 [OrganizationAccountAccessRole で](#page-110-0) [を持つメンバーアカウントへのアクセス AWS Organizations」](#page-110-0)を参照してください。

<span id="page-110-0"></span>OrganizationAccountAccessRole で を持つメンバーアカウントへのアクセス AWS **Organizations** 

を使用してメンバーアカウントを作成する場合 AWS Organizations コンソール、 AWS Organizations は、アカウントOrganizationAccountAccessRoleで という名前のIAMロールを自 動的に作成します。このロールには、メンバーアカウントの完全な管理権限が含まれます。このロー ルのアクセスの範囲には、管理アカウント内のすべてのプリンシパルが含まれます。これにより、 ロールは組織の管理アカウントにそのアクセスを許可するように構成されます。

招待されたメンバーアカウントと同一のロールを作成するには、「[で招待](#page-108-0)

[OrganizationAccountAccessRole されたアカウントの を作成する AWS Organizations](#page-108-0)」のステップ を実行します。

このロールを使用してメンバーアカウントにアクセスするには、ロールを引き受けるアクセス許可 を持つ管理アカウントのユーザーでサインインする必要があります。このアクセス権限を設定するに は、次の手順を行います。メンテナンスしやすいように、アクセス権限は、ユーザーではなくグルー プに付与することをお勧めします。

AWS Management Console

ロールにアクセスするためのアクセス許可を管理アカウント内の IAMグループのメンバーに付与 するには

- 1. 管理アカウントの管理者権限を持つユーザー[https://console.aws.amazon.com/iam/と](https://console.aws.amazon.com/iam/)して、 でIAMコンソールにサインインします。これは、ユーザーがメンバーアカウントのロールに アクセスするIAMグループにアクセス許可を委任するために必要です。
- <span id="page-111-1"></span>2. まず、後で必要になる管理ポリシーを [???](#page-111-0) で作成します。

ナビゲーションペインで、[Policies (ポリシー)] を選択し、[Create Policy (ポリシーの作成)] を選択します。

- 3. ビジュアルエディタタブで、サービスの選択 を選択し、**STS**検索ボックスに を入力してリス トをフィルタリングし、STSオプションを選択します。
- 4. アクションセクション**assume**で、検索ボックスに と入力してリストをフィルタリングし、 AssumeRoleオプションを選択します。
- 5. リソースセクションで、「特定の」を選択し、「追加ARNs」を選択し、前のセクションで 作成したメンバーアカウント番号とロールの名前を入力します ( という名前を付けることを お勧めしますOrganizationAccountAccessRole)。
- 6. ダイアログボックスに正しい が表示されたら、追加 ARNs を選択しますARN。
- 7. (オプション) 多要素認証 (MFA) を要求する場合、または指定された IP アドレス範囲から ロールへのアクセスを制限する場合は、リクエスト条件セクションを展開し、適用するオプ ションを選択します。
- 8. [Next (次へ)] を選択します。
- 9. 確認と作成ページで、新しいポリシーの名前を入力します。例: **GrantAccessToOrganizationAccountAccessRole**。オプションとして説明を追加する こともできます。
- <span id="page-111-2"></span>10. [ポリシーの作成] を選択してポリシーを保存します。
- <span id="page-111-0"></span>11. ポリシーが使用可能になったので、グループにアタッチできます。

ナビゲーションペインで、ユーザーグループを選択し、メンバーアカウントでロールを引き 受けるメンバーのグループの名前 (チェックボックスではありません) を選択します。必要に 応じて、新しいグループを作成できます。

- 12. [アクセス許可] タブを選択し、[アクセス許可の追加] を選択してから、[ポリシーの添付] を選 択します。
- 13. (オプション) [検索] ボックスに、ポリシー名を入力し始めると、[「Step 2」](#page-111-1)から「[Step 10](#page-111-2)」 で作成したポリシーの名前が表示されるまで、リストをフィルタリングできます。すべての をフィルタリングすることもできます。 AWS すべてのタイプを選択し、カスタマー管理 を 選択して、 管理ポリシーを管理します。
- 14. ポリシーの横にあるチェックボックスをオンにし、ポリシーのアタッチ を選択します。

IAM グループのメンバーである ユーザーが、 の新しいロールに切り替えるアクセス許可を持つよう になりました。 AWS Organizations 次の手順を使用して コンソールを使用します。

AWS Management Console

メンバーのアカウントのロールに切り替えるには

ロールを使用する際、ユーザーは、新しいメンバーアカウントの管理者権限が付与されます。グ ループのメンバーであるIAMユーザーに、新しいロールに切り替えるために次の操作を行うよう 指示します。

- 1. の右上隅から AWS Organizations コンソールで、現在のサインイン名を含むリンクを選択 し、ロールの切り替え を選択します。
- 2. 管理者から提供されたアカウント ID 番号とロール名を入力します。
- 3. [表示名] で、ロール使用時にユーザー名の代わりに右上隅のナビゲーションバーに表示する 文字列を入力します。オプションで色を選択することもできます。
- 4. [Switch Role] (ロールの切り替え) を選択します。これで、実行するアクションはすべて、切 り替えたロールに付与されているアクセス権限で行われるようになりました。切り替えるま で、元のIAMユーザーに関連付けられたアクセス許可はなくなります。
- 5. ロールのアクセス許可を必要とするアクションの実行が完了したら、通常のIAMユーザーに 戻すことができます。右上隅のロール名 (表示名 として指定したもの) を選択し、戻る を選 択します。*UserName*.

## を使用して組織のメンバーアカウントを閉鎖する AWS Organizations

組織内でメンバーアカウントが不要になった場合は、 から閉鎖できます。 [AWS Organizations この](https://console.aws.amazon.com/organizations/v2) [トピックの手順に従う コンソール](https://console.aws.amazon.com/organizations/v2)。メンバーアカウントは、 を使用してのみ閉鎖できます。 AWS Organizations 組織[がすべての機能](#page-14-0)モードの場合、 コンソール。

を閉じることもできます。 AWS アカウント の[アカウント](https://console.aws.amazon.com/billing/home#/account)ページから直接 AWS Management Console ルートユーザーとしてサインインした後。 step-by-step 手順については、[「 を閉じる」を](https://docs.aws.amazon.com/accounts/latest/reference/manage-acct-closing.html) [参照してください。 AWS アカウント](https://docs.aws.amazon.com/accounts/latest/reference/manage-acct-closing.html) ()AWS アカウント管理ガイド

管理アカウントを解約するには、「」を参照してください[組織内の管理アカウントの閉鎖](#page-96-0)。

メンバーアカウントを閉じる

組織の管理アカウントにサインインすると、組織に属しているメンバーアカウントを閉鎖できます。 そのためには、以下の手順を完了します。

**A** Important

メンバーアカウントを閉鎖する前に、考慮事項を確認し、アカウント閉鎖の影響を理解して おくことを強くお勧めします。詳細については、[「」の「アカウントを閉鎖する前に知って](https://docs.aws.amazon.com/accounts/latest/reference/manage-acct-closing.html#close-account-considerations) [おくべき](https://docs.aws.amazon.com/accounts/latest/reference/manage-acct-closing.html#close-account-considerations)こと」および[「アカウントを閉鎖した後の予定](https://docs.aws.amazon.com/accounts/latest/reference/manage-acct-closing.html#what-to-expect-after-closure)」を参照してください。 AWS アカ ウント管理ガイド

AWS Management Console

からメンバーアカウントを解約するには AWS Organizations コンソール

- 1. [にサインインします。AWS Organizations コンソール](https://console.aws.amazon.com/organizations) 。
- 2. リポジトリの [[\]AWS アカウント](https://console.aws.amazon.com/organizations/v2/home/accounts) ページでは、閉鎖するメンバーアカウントの名前を検索し て選択します。OU の階層を移動するか、OU 構造のないアカウントのフラットリストを表 示できます。
- 3. ページの上部のアカウント名の横にある [Close] (閉じる) をクリックします[。一括請求](https://docs.aws.amazon.com/awsaccountbilling/latest/aboutv2/consolidated-billing.html)モー ドの組織は、コンソールで閉じるボタンを表示できません。一括請求モードでアカウントを 解約するには、 の「スタンドアロンアカウント」タブ[の「アカウントを解約する方法](https://docs.aws.amazon.com/accounts/latest/reference/manage-acct-closing.html#close-account-procedure)」の手 順に従います。 AWS アカウント管理ガイド
- 4. 必要なアカウント閉鎖ステートメントをすべて承認するために、各チェックボックスをオン にします。

5. メンバーアカウント ID を入力し、アカウントを閉じる を選択します。

#### **a** Note

閉鎖したメンバーアカウントには、 のアカウント名の横にあるSUSPENDEDラベルが表示 されます。 AWS Organizations コンソールは、元の閉鎖日から最大 90 日間。90 日後、 メンバーアカウントは に表示されなくなります。 AWS Organizations.

アカウントページからメンバーアカウントを閉鎖するには

オプションで、 を閉じることができます。 AWS の「アカウント」ページから直接メンバーアカ ウント AWS Management Console。 ガイダンスについては step-by-step、[「 を閉じる」の指示](https://docs.aws.amazon.com/accounts/latest/reference/manage-acct-closing.html) [に従ってください。 AWS アカウント](https://docs.aws.amazon.com/accounts/latest/reference/manage-acct-closing.html) ()AWS アカウント管理ガイド

AWS CLI & AWS SDKs

を閉じるには AWS アカウント

次のいずれかのコマンドを使用して、 を閉じることができます。 AWS アカウント:

• AWS CLI: [アカウントを閉じる](https://docs.aws.amazon.com/cli/latest/reference/organizations/close-account.html)

\$ **aws organizations close-account \ --account-id 123456789012**

このコマンドが成功した場合、出力は生成されません。

• AWS SDKs: [CloseAccount](https://docs.aws.amazon.com/organizations/latest/APIReference/API_CloseAccount.html)

### によるメンバーアカウントの閉鎖からの保護 AWS Organizations

誤って閉鎖されないようにメンバーアカウントを保護する場合は、ポリシーを作成してIAM、閉鎖か ら除外するアカウントを指定できます。これらのポリシーで保護されているメンバーアカウントは閉 鎖されません。これは管理アカウントのプリンシパルには影響しないためSCP、 では実行できませ ん。

アカウント閉鎖を拒否する IAMポリシーは、次の 2 つの方法のいずれかで作成できます。

- Resource エレメントに arn を含めることにより、ポリシーで保護するアカウントを明示的にリ ストする。例については、「[このポリシーに記載されているメンバーアカウントが閉鎖されないよ](#page-115-0) [うにする](#page-115-0)」を参照してください。
- 個々のアカウントにタグを付けて、アカウントが閉鎖されないようにする。ポリシー内で aws:ResourceTag タググローバル条件キーを使用して、タグを付けたアカウントが閉鎖されな いようにします。アカウントにタグを付ける方法については、「[Organizations リソースのタグ付](#page-425-0) [け](#page-425-0)」を参照してください。例については、「[タグ付きのメンバーアカウントが閉鎖されないように](#page-115-1) [する](#page-115-1) 」を参照してください。

メンバーアカウントの閉鎖を防ぐIAMポリシーの例

次のコード例は、メンバーアカウントによるアカウントの閉鎖を制限するために使用できる 2 つの 異なる方法を示しています。

<span id="page-115-1"></span>タグ付きのメンバーアカウントが閉鎖されないようにする

管理アカウントの ID に次のポリシーをアタッチできます。このポリシーにより、管理アカウント のプリンシパルは、aws:ResourceTag タググローバル条件キー、AccountType キー、および Critical タグ値がタグ付けされているメンバーアカウントを閉鎖できなくなります。

```
{ 
     "Version": "2012-10-17", 
     "Statement": [ 
          { 
               "Sid": "PreventCloseAccountForTaggedAccts", 
               "Effect": "Deny", 
               "Action": "organizations:CloseAccount", 
               "Resource": "*", 
               "Condition": { 
                   "StringEquals": {"aws:ResourceTag/AccountType": "Critical"} 
              } 
          } 
    \mathbf{I}}
```
<span id="page-115-0"></span>このポリシーに記載されているメンバーアカウントが閉鎖されないようにする

管理アカウントの ID に次のポリシーをアタッチできます。このポリシーにより、管理アカウントの プリンシパルは、Resource エレメントで明示的に指定されたメンバーアカウントを閉鎖できなく なります。

```
{ 
     "Version": "2012-10-17", 
     "Statement": [ 
         { 
             "Sid": "PreventCloseAccount", 
             "Effect": "Deny", 
             "Action": "organizations:CloseAccount", 
             "Resource": [ 
                 "arn:aws:organizations::555555555555:account/
o-12345abcdef/123456789012", 
                 "arn:aws:organizations::555555555555:account/
o-12345abcdef/123456789014" 
 ] 
 } 
     ]
}
```
<span id="page-116-0"></span>を使用して組織からメンバーアカウントを削除する AWS Organizations

メンバーアカウントを削除してもアカウントは閉鎖されません。そのメンバーアカウントは組織から 削除されます。以前のメンバーアカウントがスタンドアロンになる AWS アカウント によって管理 されなくなった AWS Organizations.

その後、そのアカウントにはポリシーが適用されなくなり、請求書の支払いはそのアカウントの責任 となります。アカウントが組織から削除された後は、そのアカウントで発生した費用については、組 織の管理アカウントには請求されなくなります。

#### 考慮事項

IAM 管理アカウントによって作成された アクセスロールは自動的に削除されません

組織からメンバーアカウントを削除しても、組織の管理アカウントによるアクセスを有効にするた めに作成されたIAMロールは自動的に削除されません。以前の組織の管理アカウントからこのアクセ スを終了する場合は、IAMロールを手動で削除する必要があります。ロールを削除する方法について は、「 ユーザーガイド」[の「ロールまたはインスタンスプロファイルの削除](https://docs.aws.amazon.com/IAM/latest/UserGuide/id_roles_manage_delete.html)IAM」を参照してくだ さい。

組織からアカウントを削除できるのは、アカウントがスタンドアロンアカウントとして動作するため に必要な情報を持っている場合のみです。

アカウントがスタンドアロンアカウントとして動作するために必要な情報を持っている場合に 限り、組織からアカウントを削除できます。を使用して組織でアカウントを作成する場合 AWS Organizations コンソール、API、または AWS CLI コマンドでは、スタンドアロンアカウントに必要 なすべての情報は自動的に収集されません。

スタンドアロンにするアカウントごとに、サポートプランを選択し、必要な連絡先情報を提供およ び検証し、現在の支払い方法を指定する必要があります。 AWS は、支払い方法を使用して、請求 対象 ( AWS 無料利用枠) AWS アカウントが組織にアタッチされていない間に発生する アクティビ ティ。この情報がないアカウントを削除するには、「[でメンバーアカウントから組織を離れる AWS](#page-122-0)  [Organizations](#page-122-0)」の手順に従ってください。

アカウントが作成されてから少なくとも 7 日間待つ必要があります

組織内に作成したアカウントを削除するには、アカウントが作成されてから 7 日以上が経過してい る必要があります。招待されたアカウントの場合には、7 日間待つ必要はありません。

が退出するアカウントの所有者は、発生したすべての新しいコストを負担することになります。

アカウントが組織を正常に離れた時点で、 の所有者 AWS アカウント がすべての新しい に責任を持 つ AWS コストが発生し、アカウントの支払い方法が使用されます。そのとき以降、組織の管理アカ ウントが責任を負うことはありません。

アカウントを の委任管理者アカウントにすることはできません AWS 組織で有効になっている サー ビス

削除するアカウントは、 の委任管理者アカウントであってはなりません。 AWS 組織で有効になっ ている サービス。アカウントが代理管理者である場合は、まずその代理管理者アカウントを組織に 残る別のアカウントに変更する必要があります。の委任管理者アカウントを無効化または変更する方 法の詳細については、「」を参照してください。 AWS サービスについては、そのサービスのドキュ メントを参照してください。

アカウントがコストと使用状況データにアクセスできなくなった

メンバーアカウントが組織を離れると、そのアカウントは組織のメンバーであったときのコストと使 用状況のデータにアクセスできなくなります。ただし、組織の管理アカウントは引き続きデータにア クセスできます。再度組織に加わった場合、アカウントは再びデータにアクセスできます。

アカウントにアタッチされたタグは削除されます

メンバーアカウントが組織を離れると、そのアカウントにアタッチされていたタグはすべて削除され ます。

アカウントのプリンシパルは、組織ポリシーの影響を受けなくなりました。

アカウントのプリンシパルは組織で適用されていた[ポリシー](#page-176-0)の影響を受けなくなります。つまり、 によって課される制限SCPsはなくなり、アカウントのユーザーとロールには以前よりも多くのアク セス許可が付与される可能性があります。その他の組織ポリシータイプが適用または処理されること はなくなります。

アカウントが組織契約の対象ではなくなった

メンバーアカウントが組織から削除されると、そのメンバーアカウントは組織契約の対象範囲ではな くなります。管理アカウントの管理者は、メンバーアカウントが必要に応じて新しい契約を用意でき るよう、メンバーアカウントを組織から削除する前に、そのことをメンバーアカウントに通達するべ きです。アクティブな組織契約のリストは、 AWS Artifact の コンソール [AWS Artifact 組織契約ペー](https://console.aws.amazon.com/artifact/home?#!/agreements?tab=organizationAgreements) [ジ](https://console.aws.amazon.com/artifact/home?#!/agreements?tab=organizationAgreements)。

他の サービスとの統合が無効になっている可能性があります

他のサービスとの統合が無効になる場合があります。と統合されている組織からアカウントを削除す る場合 AWS サービスを有効にすると、そのアカウントのユーザーはそのサービスを使用できなくな ります。

<span id="page-118-0"></span>組織からメンバーアカウントを削除する

組織の管理アカウントにサインインすると、不要になったメンバーアカウントを組織から削除でき ます。これを行うには、以下の手順を完了します。この手順はメンバーアカウントのみに適用されま す。管理アカウントを削除するには、[組織を削除](#page-89-0)する必要があります。

6 最小アクセス許可

組織から 1 つ以上のメンバーアカウントを削除するには、次の許可がある管理アカウントの ユーザーまたはロールとしてサインインする必要があります。

- organizations:DescribeOrganization Organizations コンソールを使用する場合 にのみ必要
- organizations:RemoveAccountFromOrganization

ステップ 5 でメンバーアカウントのユーザーまたはロールとしてサインインを選択した場 合、そのユーザーまたはロールには次の許可が必要となります。

- organizations:DescribeOrganization Organizations コンソールを使用する場合 にのみ必要です。
- organizations:LeaveOrganization 組織の管理者は、このアクセス許可を削除する ポリシーをアカウントに適用し、組織からアカウントを削除することを禁止できます。
- IAM ユーザーとしてサインインし、アカウントに支払い情報がない場 合、ユーザーは aws-portal:ModifyBillingおよび アクセスawsportal:ModifyPaymentMethods許可 (アカウントがまだきめ細かなアクセス許可 に移行していない場合)、または payments:CreatePaymentInstrumentおよび payments:UpdatePaymentPreferences アクセス許可 (アカウントがきめ細かなアク セス許可に移行している場合) のいずれかを持っている必要があります。また、メンバー アカウントは請求へのIAMユーザーアクセスを有効にする必要があります。まだ有効に なっていない場合は、 [の「請求情報とコスト管理コンソールへのアクセスの有効化](https://docs.aws.amazon.com/awsaccountbilling/latest/aboutv2/grantaccess.html#ControllingAccessWebsite-Activate)」を参 照してください。 AWS Billing ユーザーガイド 。

AWS Management Console

組織からメンバーアカウントを削除するには

- 1. [にサインインします。AWS Organizations コンソール](https://console.aws.amazon.com/organizations/v2) 。ユーザーとしてサインインするか IAM、 IAMロールを引き受けるか、組織の管理アカウントのルートユーザーとしてサインイ ンする必要があります ( [は推奨されません\)](https://docs.aws.amazon.com/IAM/latest/UserGuide/best-practices.html#lock-away-credentials)。
- 2. リポジトリの [[\]AWS アカウント](https://console.aws.amazon.com/organizations/v2/home/accounts) ページで、組織から削除する各メンバーアカウントの横に あるチェックボック

スマイ しょうかん しょうかん しょうかん しょうかん しょうかん かいしょう あいしょう あいしょう しょうかい しょうかい しょうかい しょうかい しょうかい

見つけて選択します。OU 階層をナビゲートするか、表示を有効にできます。 AWS アカウ ント OU 構造のないアカウントのフラットリストを表示する場合のみ。アカウントが多い 場合、削除対象をすべて見つけるにはリスト下部の [Load more accounts in 'ou-name'] ('ouname' のアカウントをさらに読み込む) を選択する必要がある場合があります。

リポジトリの [[\]AWS アカウント](https://console.aws.amazon.com/organizations/v2/home/accounts) ページでは、組織から削除するメンバーアカウント の名前を検索して選択します。必要なアカウントを見つけるには、 を展開 OUs ( を選  $\mathbb{R}$  ) and  $\ket{\mathcal{R}}$  and  $\ket{\mathcal{R}}$  . The set of  $\ket{\mathcal{R}}$  and  $\ket{\mathcal{R}}$  . The set of  $\ket{\mathcal{R}}$ 

する必要がある場合があります。

3. アクション を選択し、次に を選択します。 AWS アカウント、組織 から削除を選択しま す。

- 4. 「組織からアカウント 'account-name ' (#account-id-num) を削除」ダイアログボックス で、「アカウントの削除」を選択します。
- 5. If AWS Organizations は 1 つ以上のアカウントを削除できません。これは通常、アカウント がスタンドアロンアカウントとして動作するために必要なすべての情報を提供していないた めです。以下のステップを実行します。
	- a. 失敗したアカウントにサインインします。メンバーアカウントには、[Copy link] を選択 してから、新しい incognito ブラウザウィンドウのアドレスバーに貼り付けてサインイ ンすることをお勧めします。リンクのコピー が表示されない場合は[、このリンク](https://portal.aws.amazon.com/gp/aws/developer/registration/index.html?client=organizations&enforcePI=True)を使 用して にサインアップする AWS ページを開き、欠落している登録ステップを完了しま す。シークレットウィンドウを使用しない場合は、管理アカウントからサインアウトさ れ、このダイアログボックスに戻ることができなくなります。
	- b. ブラウザを使用すると、このアカウントで実行していなかったステップを完了するため のサインアッププロセスが直接表示されます。示されたすべてのステップを実行しま す。これには次のものが含まれます。
		- 連絡先情報を指定する
		- 有効な支払い方法の指定
		- 電話番号を検証する
		- サポートプランオプションを選択する
	- c. 最後のサインアップステップを完了したら、 AWS はブラウザを に自動的にリダ イレクトします。 AWS Organizations メンバーアカウントの コンソール。[Leave organization] を選択し、確認ダイアログボックスで、その選択を確認します。の開始方 法ページにリダイレクトされます。 AWS Organizations コンソールでは、アカウントが 他の組織に参加するための保留中の招待を表示できます。
	- d. アカウントへのアクセスを許可するIAMロールを組織から削除します。

#### **A** Important

アカウントが組織で作成された場合、Organizations は、組織の管理アカウント によるアクセスを有効にするIAMロールをアカウントに自動的に作成します。招 待されたアカウントの場合、Organizations によってこのようなロールが自動で 作成されることはありませんが、ご自身または別の管理者が同じメリットを得る ためにロールを作成している可能性があります。いずれの場合も、組織からアカ ウントを削除した場合に、このようなロールは自動的に削除されません。以前の 組織の管理アカウントからこのアクセスを終了する場合は、このIAMロールを手

動で削除する必要があります。ロールを削除する方法については、「 ユーザー ガイド」の[「ロールまたはインスタンスプロファイルの削除](https://docs.aws.amazon.com/IAM/latest/UserGuide/id_roles_manage_delete.html)IAM」を参照してく ださい。

AWS CLI & AWS SDKs

組織からメンバーアカウントを削除するには

メンバーアカウントを作成するには、次のいずれかのコマンドを使用します。

• AWS CLI: [remove-account-from-organization](https://docs.aws.amazon.com/cli/latest/reference/organizations/remove-account-from-organization.html)

\$ **aws organizations remove-account-from-organization \ --account-id 123456789012**

このコマンドが成功した場合、出力は生成されません。

• AWS SDKs: [RemoveAccountFromOrganization](https://docs.aws.amazon.com/organizations/latest/APIReference/API_RemoveAccountFromOrganization.html)

メンバーアカウントが組織から削除されたら、アカウントへのアクセスを許可するIAMロールを 組織から削除してください。

**A** Important

アカウントが組織で作成された場合、Organizations は、組織の管理アカウントによるア クセスを有効にするIAMロールをアカウントに自動的に作成します。招待されたアカウン トの場合、Organizations によってこのようなロールが自動で作成されることはありませ んが、ご自身または別の管理者が同じメリットを得るためにロールを作成している可能性 があります。いずれの場合も、組織からアカウントを削除した場合に、このようなロール は自動的に削除されません。以前の組織の管理アカウントからこのアクセスを終了する場 合は、このIAMロールを手動で削除する必要があります。ロールを削除する方法について は、「 ユーザーガイド」[の「ロールまたはインスタンスプロファイルの削除](https://docs.aws.amazon.com/IAM/latest/UserGuide/id_roles_manage_delete.html)IAM」を参 照してください。

メンバーアカウントは、代わりに [Leave-Organization](https://docs.aws.amazon.com/cli/latest/reference/organizations/leave-organization.html) を使用して自身のアカウントを削除 することができます。詳細については、「[でメンバーアカウントから組織を離れる AWS](#page-122-0)  [Organizations](#page-122-0)」を参照してください。

## <span id="page-122-0"></span>でメンバーアカウントから組織を離れる AWS Organizations

メンバーアカウントにサインインすると、組織を離れることができます。管理アカウントは、この方 法で組織を離れることはできません。管理アカウントを削除するには、[組織を削除](#page-89-0)する必要がありま す。

#### 考慮事項

組織でのアカウントのステータスは、表示されるコストと使用状況データに影響します。

メンバーアカウントが組織を離れてスタンドアロンアカウントになると、そのアカウントは組織のメ ンバーであったときのコストと使用状況のデータにアクセスできなくなります。アカウントがアクセ スできるのは、スタンドアロンアカウントとして生成されたデータのみです。

メンバーアカウントが組織 A を離れ組織 B に参加すると、そのアカウントは組織 A のメンバーで あったときのコストと使用状況のデータにアクセスできなくなります。アカウントがアクセスできる のは、組織 B のメンバーとして生成されたデータのみです。

アカウントが以前に属していた組織に再参加すると、そのアカウントはコストと使用状況データの履 歴へのアクセスを再び許可されます。

アカウントが、そのアカウントに代わって承諾された組織契約の対象ではなくなった

組織を離れると、メンバーアカウントを代表して組織の管理アカウントによって受諾されていた組織 契約は適用されなくなります。これらの組織契約のリストは、 で確認できます。 AWS Artifact の コ ンソール [AWS Artifact 組織契約ページ。](https://console.aws.amazon.com/artifact/home?#!/agreements?tab=organizationAgreements)組織を離れる前に、(必要に応じて、法務、プライバシー、 またはコンプライアンスチームの支援を得て) 新しい契約を結ぶ必要があるかどうか判断してくださ い。

メンバーアカウントから組織を離れる

組織を離れるには、次の手順を実行します。

**6 最小アクセス許可** 

組織を登録解除する場合は、次のアクセス権限が必要です。

• organizations:DescribeOrganization - Organizations コンソールを使用する場合 にのみ必要です。

- organizations:LeaveOrganization 組織の管理者は、このアクセス許可を削除する ポリシーをアカウントに適用し、組織からアカウントを削除することを禁止できます。
- IAM ユーザーとしてサインインし、アカウントに支払い情報がない場 合、ユーザーは aws-portal:ModifyBillingおよび アクセスawsportal:ModifyPaymentMethods許可 (アカウントがまだきめ細かなアクセス許可 に移行していない場合)、または payments:CreatePaymentInstrumentおよび payments:UpdatePaymentPreferences アクセス許可 (アカウントがきめ細かなアク セス許可に移行している場合) のいずれかを持っている必要があります。また、メンバー アカウントは請求へのIAMユーザーアクセスを有効にする必要があります。これをまだ有 効にしていない場合は、 [の「請求情報とコスト管理コンソールへのアクセスのアクティブ](https://docs.aws.amazon.com/awsaccountbilling/latest/aboutv2/grantaccess.html#ControllingAccessWebsite-Activate) [化](https://docs.aws.amazon.com/awsaccountbilling/latest/aboutv2/grantaccess.html#ControllingAccessWebsite-Activate)」を参照してください。 AWS Billing ユーザーガイド 。

AWS Management Console

メンバーアカウントから組織を退会するには

1. にサインインする AWS Organizations コンソール [AWS Organizations コンソール 。](https://console.aws.amazon.com/organizations/v2)メン バーアカウントのIAMユーザーとしてサインインするか、 IAMロールを引き受けるか、ルー トユーザーとしてサインインする必要があります ( [は推奨されません\)](https://docs.aws.amazon.com/IAM/latest/UserGuide/best-practices.html#lock-away-credentials)。

デフォルトでは、 を使用して作成されたメンバーアカウントのルートユーザーパスワード にアクセスできません。 AWS Organizations。 必要に応じて、「」の手順に従ってルート ユーザーパスワードを復元します[でルートユーザーとしてメンバーアカウントにアクセスす](#page-108-1) [る AWS Organizations。](#page-108-1)

- 2. [Organizations ダッシュボード](https://console.aws.amazon.com/organizations/v2/home/dashboard)ページで、[この組織を離れる] を選択します。
- 3. [組織を離れることを確認する] ダイアログボックスで、[組織を離れる] を選択します。プロ ンプトが表示されたら、アカウントの削除を確認します。確認後、 の開始方法ページにリダ イレクトされます。 AWS Organizations コンソールでは、アカウントが他の組織に参加する ための保留中の招待を表示できます。

[まだ組織を離れることはできません] というメッセージが表示される場合、アカウントには スタンドアロンアカウントとして運営するために必要なすべての情報が揃っていません。こ の場合は、次のステップに進みます。

4. [組織を離れることを確認する] ダイアログボックスに [まだ組織を離れることはできませ ん] というメッセージが表示される場合、[アカウントのサインアップステップを完了する] と いうリンクを選択します。

アカウントサインアップ手順の完了リンクが表示されない場合は、[このリンク](https://portal.aws.amazon.com/gp/aws/developer/registration/index.html?client=organizations&enforcePI=True)を使用して にサインアップする AWS ページは、欠落している登録ステップを完了します。

- 5. にサインアップする AWS ページで、スタンドアロンアカウントになるために必要なすべて の情報を入力します。これには、以下の種類の情報が含まれる場合があります。
	- 連絡先名と住所
	- 有効な支払い方法
	- 電話番号による確認
	- サポートプランオプション
- 6. サインアッププロセスが完了したことを示すダイアログボックスが表示されたら、[Leave organization] を選択します。

確認のダイアログボックスが表示されます。アカウントを削除するには、その選択を確認し ます。の開始方法ページにリダイレクトされます。 AWS Organizations コンソールでは、ア カウントが他の組織に参加するための保留中の招待を表示できます。

7. アカウントへのアクセスを許可するIAMロールを組織から削除します。

#### **A** Important

アカウントが組織で作成された場合、Organizations は、組織の管理アカウントによ るアクセスを有効にするIAMロールをアカウントに自動的に作成します。招待された アカウントの場合、Organizations によってこのようなロールが自動で作成されるこ とはありませんが、ご自身または別の管理者が同じメリットを得るためにロールを作 成している可能性があります。いずれの場合も、組織からアカウントを削除した場合 に、このようなロールは自動的に削除されません。以前の組織の管理アカウントから このアクセスを終了する場合は、このIAMロールを手動で削除する必要があります。 ロールを削除する方法については、「 ユーザーガイド」[の「ロールまたはインスタ](https://docs.aws.amazon.com/IAM/latest/UserGuide/id_roles_manage_delete.html) [ンスプロファイルの削除](https://docs.aws.amazon.com/IAM/latest/UserGuide/id_roles_manage_delete.html)IAM」を参照してください。

AWS CLI & AWS SDKs

メンバーアカウントとして組織を離れるには

組織を登録解除するには、次のいずれかのコマンドを使用します。

• AWS CLI: [組織を離れる](https://docs.aws.amazon.com/cli/latest/reference/organizations/leave-organization.html)

次の例では、アカウントの認証情報を使用し、組織を離れるコマンドを実行しています。

\$ **aws organizations leave-organization**

このコマンドが成功した場合、出力は生成されません。

• AWS SDKs: [LeaveOrganization](https://docs.aws.amazon.com/organizations/latest/APIReference/API_LeaveOrganization.html)

メンバーアカウントが組織を離れたら、アカウントへのアクセスを許可するIAMロールを組織か ら削除してください。

**A** Important

アカウントが組織で作成された場合、Organizations は、組織の管理アカウントによるア クセスを有効にするIAMロールをアカウントに自動的に作成します。招待されたアカウン トの場合、Organizations によってこのようなロールが自動で作成されることはありませ んが、ご自身または別の管理者が同じメリットを得るためにロールを作成している可能性 があります。いずれの場合も、組織からアカウントを削除した場合に、このようなロール は自動的に削除されません。以前の組織の管理アカウントからこのアクセスを終了する場 合は、このIAMロールを手動で削除する必要があります。ロールを削除する方法について は、「 ユーザーガイド」[の「ロールまたはインスタンスプロファイルの削除](https://docs.aws.amazon.com/IAM/latest/UserGuide/id_roles_manage_delete.html)IAM」を参 照してください。

メンバーアカウントは、[remove-account-from-organization](https://docs.aws.amazon.com/cli/latest/reference/organizations/remove-account-from-organization.html)代わりに の管理アカウントのユー ザーが削除することもできます。詳細については、「[組織からメンバーアカウントを削除する](#page-118-0)」 を参照してください。

でメンバーアカウントのルートユーザーの E メールアドレスを更新する AWS Organizations

セキュリティと管理の回復力を高めるために、管理アカウント (必要なIAMアクセス許可を持つ) の IAMプリンシパルは、各アカウントに個別にサインインしなくても、メンバーアカウントのルート ユーザーの E メールアドレス (プライマリ E メールアドレスとも呼ばれます) を一元的に更新できま す。これにより、管理アカウント (または委任された管理者アカウント) の管理者は、メンバーアカ ウントをより詳細に制御できます。また、 全体の任意のメンバーアカウントのルートユーザーの E

メールアドレスも保証されます。 AWS Organizations は、元のルートユーザーの E メールアドレス または管理者認証情報にアクセスできなくなった場合でも、最新の状態に保つことができます。

管理アカウント管理者がルートユーザーの E メールアドレスを一元的に変更した場合、パスワード とMFA設定の両方は変更前と同じままになります。アカウントのルートユーザーの E メールアドレ スと主な連絡先の電話番号を制御できるユーザーは、 をバイパスMFAできることに注意してくださ い。

組織内のメンバーアカウントのルートユーザーの E メールアドレスを更新するには、組織で以前 に[すべての機能](#page-14-0)モードが有効になっている必要があります。 AWS Organizations 統合請求モードま たは組織の一部ではないアカウントでは、 はルートユーザーの E メールアドレスを一元的に更新で きません。でサポートされていないアカウントのルートユーザーの E メールアドレスを変更したい ユーザーは、引き続き請求コンソールを使用してルートユーザーの E メールアドレスを管理APIする 必要があります。

メンバーアカウントのルートユーザーの E メールアドレスを更新する

ルートユーザーの E メールアドレスを更新するには、次の手順に従います。

AWS Management Console

#### メモ

- 組織内の管理アカウントまたは委任された管理者アカウントからメンバーアカウントに 対してこの手順を実行するには、[アカウント管理サービス の信頼されたアクセスを有](https://docs.aws.amazon.com/organizations/latest/userguide/services-that-can-integrate-account.html#integrate-enable-ta-account) [効にする](https://docs.aws.amazon.com/organizations/latest/userguide/services-that-can-integrate-account.html#integrate-enable-ta-account)必要があります。
- この手順を使用して、オペレーションの呼び出しに使用している組織とは異なる組織の アカウントにアクセスすることはできません。

を使用してメンバーアカウントのルートユーザーの E メールアドレスを更新するには AWS Organizations コンソール

- 1. [にサインインします。AWS Organizations 組織内の管理アカウントのルートユーザー \(また](https://console.aws.amazon.com/organizations/v2) [は同等のIAMアクセス許可\) としての コンソール。](https://console.aws.amazon.com/organizations/v2)
- 2. リポジトリの []AWS アカウント ページで、ルートユーザーの E メールアドレスを更新する メンバーアカウントを選択します。
- 3. アカウントの詳細 セクションで、アクション ボタンを選択し、E メールアドレスの更新 を 選択します。
- 4. E メール で、ルートユーザーの新しい E メールアドレスを入力し、保存 を選択します。こ れにより、新しい E メールアドレスにワンタイムパスワード (OTP) が送信されます。

#### **a** Note

コードを待っている間に Organizations コンソールでこのページを閉じる必要があ る場合は、コードが送信されてから 24 時間以内にOTPプロセスを戻して終了できま す。これを行うには、アカウントの詳細ページでアクションボタンを選択し、E メー ル更新の完了を選択します。

5. 検証コード で、前のステップで新しい E メールアドレスに送信されたコードを入力し、確 認 を選択します。これにより、アカウントのルートユーザーの E メールアドレスに更新がコ ミットされます。

AWS CLI & AWS SDKs

ルートユーザーの E メールアドレス (プライマリ E メールアドレスとも呼ばれます) は、以下を 使用して取得または更新できます。 AWS CLI コマンドまたはその AWS SDK 同等のオペレー ション:

- [GetPrimaryEmail](https://docs.aws.amazon.com/accounts/latest/reference/API_GetPrimaryEmail.html)
- [StartPrimaryEmailUpdate](https://docs.aws.amazon.com/accounts/latest/reference/API_StartPrimaryEmailUpdate.html)
- [AcceptPrimaryEmailUpdate](https://docs.aws.amazon.com/accounts/latest/reference/API_AcceptPrimaryEmailUpdate.html)

### メモ

- 組織内の管理アカウントまたは委任された管理者アカウントからメンバーアカウントに 対してこれらのオペレーションを実行するには、[アカウント管理サービス の信頼され](https://docs.aws.amazon.com/organizations/latest/userguide/services-that-can-integrate-account.html#integrate-enable-ta-account) [たアクセスを有効にする](https://docs.aws.amazon.com/organizations/latest/userguide/services-that-can-integrate-account.html#integrate-enable-ta-account)必要があります。
- 操作の呼び出しに使用する組織と異なる組織のアカウントにアクセスすることはできま せん。

6 最小アクセス許可

各操作については、その操作に対応するアクセス許可が必要です。

- account:GetPrimaryEmail
- account:StartPrimaryEmailUpdate
- account:AcceptPrimaryEmailUpdate

これらの個々のアクセス許可を使用する場合、一部のユーザーにルートユーザーの E メールアドレス情報のみを読み取る権限を付与し、他のユーザーに読み取りと書き込みの 両方の権限を付与できます。

ルートユーザーの E メール更新プロセスを完了するには、以下の例に示す順序でプライマリ E メールをAPIs一緒に使用する必要があります。

#### Example **GetPrimaryEmail**

次の例では、組織内の指定されたメンバーアカウントからルートユーザーの E メールアドレスを 取得します。使用される認証情報は、組織の管理アカウント、またはアカウント管理の委任管理 者アカウントのいずれかから取得する必要があります。

\$ **aws account get-primary-email --account-id 123456789012**

#### Example **StartPrimaryEmailUpdate**

次の例では、ルートユーザーの E メールアドレスの更新プロセスを開始し、新しい E メールアド レスを識別し、組織内の指定されたメンバーアカウントの新しい E メールアドレスにワンタイム パスワード (OTP) を送信します。使用される認証情報は、組織の管理アカウント、またはアカウ ント管理の委任管理者アカウントのいずれかから取得する必要があります。

\$ **aws account start-primary-email-update --account-id 123456789012 --primary-email john@examplecorp.com**

#### Example **AcceptPrimaryEmailUpdate**

次の例では、OTPコードを受け入れ、新しい E メールアドレスを組織内の指定されたメンバーア カウントに設定します。使用される認証情報は、組織の管理アカウント、またはアカウント管理 の委任管理者アカウントのいずれかから取得する必要があります。

\$ **aws account accept-primary-email-update --account-id 123456789012 --otp 12345678 --primary-email john@examplecorp.com**

# によるアカウントの招待の管理 AWS Organizations

[組織を作成し](#page-69-0)、管理アカウントに関連付けられた [E メールアドレスを所有していることを確認](#page-74-0) [した](#page-74-0)ら、既存の を招待できます。 AWS アカウント を組織に参加させます。を使用する AWS Organizations コンソールを使用して、他の アカウントに送信する招待を開始および管理します。招 待は、組織の管理アカウントからのみ他のアカウントに送信できます。

アカウントを招待すると、 AWS Organizations は、招待をアカウント所有者に送信します。アカウ ント所有者は、招待を承諾または拒否することを決定できます。

の管理者である場合 AWS アカウント、組織からの招待を承諾または拒否することもできます。受諾 する場合は、アカウントがその組織のメンバーになります。

自動的に組織の一部となるアカウントを作成するには、「」を参照してください[で組織のメンバーア](#page-100-0) [カウントを作成する AWS Organizations。](#page-100-0)

#### **A** Important

請求上の制約により、 を招待できます。 AWS アカウント 同じ からのみ AWS 販売者 ( の場 合 AWS インド) および AWS 管理アカウントとしての パーティション。

- 組織の管理アカウントが Amazon Web Services India Private Limited ("AWS India") (以前 は Amazon Internet Services Private Limited と呼ばれていました)。例えば、 AWS イン ドの販売者は、他の のみ招待できます。 AWS 組織の India アカウント。アカウントを組 み合わせることはできません AWS インドまたは他の からの AWS 販売者。
- 組織内のすべてのアカウントは同じ から取得する必要があります AWS 管理アカウント としての パーティション。商用 のアカウント AWS リージョン パーティションは、中国 リージョンのパーティションのアカウントまたは のアカウントを持つ組織内に存在するこ とはできません。 AWS GovCloud (US) リージョンパーティション。

トピック

- [考慮事項](#page-130-0)
- [でのアカウント招待の送信 AWS Organizations](#page-132-0)
- [による保留中のアカウント招待の管理 AWS Organizations](#page-135-0)
- [によるアカウントの招待の承諾または拒否 AWS Organizations](#page-140-0)

### <span id="page-130-0"></span>考慮事項

1 日あたりに送信できる招待数の制限

1 日あたりに送信できる招待の数の制限については、「」を参照してください[最大値および最小値。](#page-21-0) 承諾済みの招待は、このクォータに対してカウントされません。1 つの招待が承諾されるとすぐ、同 じ日に別の招待を送信できます。各招待は、15 日以内に応答する必要があります。応答しない場合 は期限切れとなります。

アカウントへ送られた招待は、組織内のアカウントのクォータに対してカウントされます。招待され たアカウントが拒否された場合、管理アカウントが招待をキャンセルした場合、または招待の有効期 限が切れた場合、カウントはリセットされます。

アカウントは 1 つの組織にのみ参加できます

アカウントは 1 つの組織にのみ参加できます。複数の招待を受け取った場合は、1 つのみ受け入れる ことができます。

請求履歴とレポートは管理アカウントに保持されます

すべてのアカウントの請求履歴とレポートは、組織の管理アカウントに保持されます。アカウント を新しい Organization に移動する前に、保持するメンバーアカウントの請求とレポート履歴をエク スポートまたはバックアップします。これには、[コストと使用状況レポート](https://docs.aws.amazon.com/cur/latest/userguide/what-is-cur.html)、[Cost Explorer レポー](https://docs.aws.amazon.com/cost-management/latest/userguide/ce-reports.html) [ト](https://docs.aws.amazon.com/cost-management/latest/userguide/ce-reports.html)、[Savings Plans レポート](https://docs.aws.amazon.com/savingsplans/latest/userguide/ce-sp-usingPR.html#ce-dl-pr)[、リザーブドインスタンス \(RI\) の使用率とカバレッジ](https://repost.aws/knowledge-center/ec2-ri-utilization-coverage-cost-explorer) が含まれる場合 があります。

管理アカウントは、メンバーアカウントによって発生したすべての料金を負担する

アカウントが組織への招待を承諾すると、組織の管理アカウントは、新しいメンバーアカウントに よって発生したすべての料金に対して責任を負います。そのメンバーアカウントにそれまで適用され ていた支払い方法は使用されなくなります。代わりに、メンバーアカウントに発生したすべての課金 の支払いは、組織の管理アカウントに適用されている支払い方法に基づいて行われます。

Organizations は、サービスにリンクされたロールを自動的に作成します。 **AWSServiceRoleForOrganizations**

AWS Organizations は、 間の統合をサポートするために[AWSServiceRoleForOrganizations](#page-436-0)、 と呼ばれるサービスにリンクされたロールを作成します。 AWS Organizations およびその他の AWS サービス。詳細については、「[AWS Organizations およびサービスにリンクされたロール」](#page-436-0)を参照 してください。組織が[すべての機能](#page-14-0) をサポートしている場合は、招待されたアカウントにこのロー ルが必要です。組織が[一括請求](#page-15-0)機能セットのみをサポートしている場合は、このロールを削除でき ます。このロールを削除し、後で組織内のすべての機能を有効にする場合は、 AWS Organizations は、アカウントのこのロールを再作成します。

Organizations がIAMロールを自動的に作成しない **OrganizationAccountAccessRole**

招待されたメンバーアカウントの場合、 AWS Organizations はIAMロール を自動的に作成しま せん[OrganizationAccountAccessRole](#page-110-0)。このロールは、メンバーアカウントへの管理アク セスを管理アカウントのユーザーに付与します。招待されたアカウントにこのレベルの管理上 のコントロールを有効にする場合は、ロールを手動で追加します。詳細については、「[で招待](#page-108-0) [OrganizationAccountAccessRole されたアカウントの を作成する AWS Organizations](#page-108-0)」を参照して ください。

**a** Note

既存のアカウントを招待するのではなく、組織内にアカウントを作成すると、 AWS Organizations OrganizationAccountAccessRoleはデフォルトで IAMロールを自動的に 作成します。

アカウントを含むルートまたは OU にアタッチされたポリシーがすぐに適用される

招待されたアカウントを含むルートまたは組織単位 (OU) にアタッチされたポリシーがある場合、そ れらのポリシーは招待されたアカウントのすべてのユーザーとロールに直ちに適用されます。

別の のサービス信[頼を有効にすることができます。 AWS 組織の サービス。](#page-437-0)これを行うと、その信 頼されたサービスは、招待されたアカウントを含め、組織内の任意のメンバーアカウントで、サービ スにリンクされた役割を作成したり、アクションを実行したりできます。

一括請求機能セットのみを持つ組織は、引き続きアカウントを招待できます。

一括請求 (コンソリデーティッドビリング) 機能のみが有効になっている組織に参加するようアカウ ントを招待できます。後で組織のすべての機能を有効にする場合は、招待されたアカウントが変更を 承認する必要があります。

## <span id="page-132-0"></span>でのアカウント招待の送信 AWS Organizations

組織にアカウントを招待するには、まず管理アカウントに関連付けられたメールアドレスを所有し ていることを検証する必要があります。詳細については、「[による E メールアドレスの検証 AWS](#page-74-0) [Organizations](#page-74-0)」を参照してください。メールアドレスを検証したら、次のステップを実施してアカ ウントを組織に招待します。

**6 最小アクセス許可** 

を招待するには AWS アカウント 組織に参加するには、次のアクセス許可が必要です。

- organizations:DescribeOrganization (コンソールのみ)
- organizations:InviteAccountToOrganization

AWS Management Console

別のアカウントを組織に招待するには

- 1. [にサインインします。AWS Organizations コンソール](https://console.aws.amazon.com/organizations/v2) 。ユーザーとしてサインインするか IAM、 IAMロールを引き受けるか、組織の管理アカウントのルートユーザーとしてサインイ ンする必要があります ( [は推奨されません\)](https://docs.aws.amazon.com/IAM/latest/UserGuide/best-practices.html#lock-away-credentials)。
- 2. で E メールアドレスをすでに検証している場合 AWS、このステップはスキップします。

まだメールアドレスを検証していない場合には、組織の作成から 24 時間以内に [E メールア](#page-74-0) [ドレスの検証](#page-74-0)の手順を実施します。検証メールが届くまでには時間がかかる場合がありま す。メールアドレスの検証が完了したら、アカウントを組織に招待できます。

- 3. [に移動します。AWS アカウント](https://console.aws.amazon.com/organizations/v2/home/accounts) ページを選択し、 の追加 を選択します。 AWS アカウント  $\Omega$
- 4. で [を追加する AWS アカウント](https://console.aws.amazon.com/organizations/v2/home/accounts/add/create) ページ、既存の を招待 を選択します。 AWS アカウント 。
- 5. 既存の [を招待する AWS](https://console.aws.amazon.com/organizations/v2/home/accounts/add/invite) の E メールアドレスまたはアカウント ID の ページ AWS アカウン ト を招待するには、招待するアカウントに関連付けられた E メールアドレス、またはそのア カウント ID 番号を入力します。
- 6. (オプション) [Message to include in the invitation email message] (招待メールに含めるメッ セージ) で、招待するアカウントの所有者に送る、メールによる招待に含める文章を入力し ます。
- 7. (オプション) [Add tags] (タグの追加) セクションで、招待がアカウント管理者によって承諾 されたときに自動的にアカウントに適用する 1 つ以上のタグを指定します。これを行うに は、[Add tag] (タグの追加) を選択してから、キーとオプションの値を入力します。値を空白 のままにすると、空の文字列が設定され、null にはなりません。に最大 50 個のタグをア タッチできます AWS アカウント.
- 8. [Send invitation] (招待の送信) を選択します。

**A** Important

組織のアカウントクォータを超過した、または組織が初期化中であるためアカウント を追加できないというメッセージが表示された場合は、 にお問い合わせください。 [AWS Support.](https://console.aws.amazon.com/support/home#/)

9. コンソールは自動的に [[Invitations](https://console.aws.amazon.com/organizations/v2/home/accounts/invitations)] (招待) ページに移動します。このページで、保留中また は承諾済みのすべての招待を確認できます。先ほど作成した招待は、リストの上部に表示さ れ、ステータスは に設定されていますOPEN。

AWS Organizations は、組織に招待したアカウントの所有者の E メールアドレスに招 待を送信します。この E メールメッセージには、 へのリンクが含まれています。 AWS Organizations コンソール。アカウント所有者は詳細を表示し、招待を承諾または辞退できま す。または、招待されたアカウントの所有者が E メールメッセージをバイパスして、 AWS Organizations コンソールで招待を表示し、承諾または拒否します。

このアカウントへの招待は、組織内で保持できるアカウントの最大数に即座にカウントされ ます。 AWS Organizations は、アカウントが招待を受け入れるまで待機しません。招待が辞 退された場合は、管理アカウントはその招待をキャンセルします。招待されたアカウントが 指定された期間内に応答しない場合、招待は期限切れになります。どちらの場合も、招待は クォータに対してカウントされなくなります。

AWS CLI & AWS SDKs

別のアカウントを組織に招待するには

他のアカウントを参加するよう組織を招待するには、次のいずれかのコマンドを使用します。

• AWS CLI: [invite-account-to-organization](https://docs.aws.amazon.com/cli/latest/reference/organizations/invite-account-to-organization.html)

\$ **aws organizations invite-account-to-organization \ --target '{"Type": "EMAIL", "Id": "juan@example.com"}' \** 

```
 --notes "This is a request for Juan's account to join Bill's organization."
{ 
     "Handshake": { 
        "Action": "INVITE", 
        "Arn": "arn:aws:organizations::111111111111:handshake/o-exampleorgid/
invite/h-examplehandshakeid111", 
        "ExpirationTimestamp": 1482952459.257, 
        "Id": "h-examplehandshakeid111", 
        "Parties": [ 
            { 
                "Id": "o-exampleorgid", 
                 "Type": "ORGANIZATION" 
            }, 
            { 
                 "Id": "juan@example.com", 
                 "Type": "EMAIL" 
            } 
        ], 
        "RequestedTimestamp": 1481656459.257, 
        "Resources": [ 
\{\hspace{.1cm} \} "Resources": [ 
\{ "Type": "MASTER_EMAIL", 
                        "Value": "bill@amazon.com" 
\}, \{\{ "Type": "MASTER_NAME", 
                         "Value": "Management Account" 
                    }, 
\{ "Type": "ORGANIZATION_FEATURE_SET", 
                         "Value": "FULL" 
1 1 1 1 1 1 1
 ], 
                "Type": "ORGANIZATION", 
                "Value": "o-exampleorgid" 
            }, 
            { 
                "Type": "EMAIL", 
                "Value": "juan@example.com" 
 } 
        ], 
        "State": "OPEN"
```
}

}

• AWS SDKs: [InviteAccountToOrganization](https://docs.aws.amazon.com/organizations/latest/APIReference/API_InviteAccountToOrganization.html)

## <span id="page-135-0"></span>による保留中のアカウント招待の管理 AWS Organizations

管理アカウントにサインインすると、リンクされているすべての を表示できます。 AWS アカウン ト 組織内の で、保留中 (オープン) の招待をキャンセルします。そのためには、以下の手順を完了し ます。

#### **6 最小アクセス許可**

組織の保留中の招待を管理するには、次のアクセス権限が必要です。

- organizations:DescribeOrganization Organizations コンソールを使用する場合 にのみ必要
- organizations:ListHandshakesForOrganization
- organizations:CancelHandshake

AWS Management Console

組織から別のアカウントへ送信される招待を表示またはキャンセルするには

- 1. [にサインインします。AWS Organizations コンソール](https://console.aws.amazon.com/organizations/v2) 。組織の管理アカウントで、 IAM ユーザーとしてサインインするか、 IAMロールを引き受けるか、ルートユーザーとしてサイ ンインする必要があります [\(推奨されません](https://docs.aws.amazon.com/IAM/latest/UserGuide/best-practices.html#lock-away-credentials))。
- 2. [[Invitations](https://console.aws.amazon.com/organizations/v2/home/accounts/invitations)] (招待) ページに移動します。

組織から送信されたすべての招待と、各招待の現在のステータスが表示されます。

**a** Note 承諾済み、キャンセル、および拒否された招待は、30 日間リストに表示され続けま す。その後は削除され、リストに表示されなくなります。

3. キャンセルする招待の横にあるラジオボタン

0

を選択してから、[Cancel invitation] (招待をキャンセルする) を選択します。ラジオボタンが 灰色で表示されている場合、その招待はキャンセルできません。

招待のステータスは から OPENに変わりますCANCELED。

AWS は、招待をキャンセルしたことを示す E メールメッセージをアカウント所有者に送信 します。新しく招待を送信しない限り、対象アカウントで組織に参加することはできませ ん。

AWS CLI & AWS SDKs

組織から別のアカウントへ送信される招待を表示またはキャンセルするには

招待を表示またはキャンセルするには、次のコマンドを使用します。

- AWS CLI: list-handshakes-for-organization, [cancel-handshake](https://docs.aws.amazon.com/cli/latest/reference/organizations/cancel-handshake.html)
- 以下は、組織から他のアカウントに送信された招待の例です。

```
$ aws organizations list-handshakes-for-organization
{ 
     "Handshakes": [ 
         { 
             "Action": "INVITE", 
             "Arn": "arn:aws:organizations::111111111111:handshake/o-exampleorgid/
invite/h-examplehandshakeid111", 
             "ExpirationTimestamp": 1482952459.257, 
             "Id": "h-examplehandshakeid111", 
             "Parties": [ 
\overline{\mathcal{L}} "Id": "o-exampleorgid", 
                      "Type": "ORGANIZATION" 
                 }, 
\overline{\mathcal{L}} "Id": "juan@example.com", 
                      "Type": "EMAIL" 
 } 
             ], 
             "RequestedTimestamp": 1481656459.257, 
             "Resources": [ 
\overline{\mathcal{L}} "Resources": [ 
 {
```

```
 "Type": "MASTER_EMAIL", 
                          "Value": "bill@amazon.com" 
\}, \{ { 
                          "Type": "MASTER_NAME", 
                          "Value": "Management Account" 
\}, \{ { 
                          "Type": "ORGANIZATION_FEATURE_SET", 
                          "Value": "FULL" 
 } 
 ], 
                   "Type": "ORGANIZATION", 
                   "Value": "o-exampleorgid" 
               }, 
\overline{a} "Type": "EMAIL", 
                   "Value": "juan@example.com" 
               }, 
\overline{a} "Type":"NOTES", 
                   "Value":"This is an invitation to Juan's account to join 
 Bill's organization." 
 } 
           ], 
           "State": "OPEN" 
        }, 
        { 
           "Action": "INVITE", 
           "State":"ACCEPTED", 
           "Arn": "arn:aws:organizations::111111111111:handshake/o-exampleorgid/
invite/h-examplehandshakeid111", 
           "ExpirationTimestamp": 1.471797437427E9, 
           "Id": "h-examplehandshakeid222", 
           "Parties": [ 
\overline{a} "Id": "o-exampleorgid", 
                   "Type": "ORGANIZATION" 
               }, 
\overline{a} "Id": "anika@example.com", 
                   "Type": "EMAIL" 
 } 
           ],
```

```
 "RequestedTimestamp": 1.469205437427E9, 
           "Resources": [ 
\overline{a} "Resources": [ 
 { 
                        "Type":"MASTER_EMAIL", 
                         "Value":"bill@example.com" 
\}, \{ { 
                        "Type":"MASTER_NAME", 
                        "Value":"Management Account" 
 } 
 ], 
                 "Type":"ORGANIZATION", 
                 "Value":"o-exampleorgid" 
              }, 
\overline{a} "Type":"EMAIL", 
                 "Value":"anika@example.com" 
              }, 
\overline{a} "Type":"NOTES", 
                 "Value":"This is an invitation to Anika's account to join 
 Bill's organization." 
 } 
 ] 
       } 
    ]
}
```
次の例は、アカウントへの招待をキャンセルする方法を示しています。

```
$ aws organizations cancel-handshake --handshake-id h-examplehandshakeid111
{ 
     "Handshake": { 
         "Id": "h-examplehandshakeid111", 
         "State":"CANCELED", 
         "Action": "INVITE", 
         "Arn": "arn:aws:organizations::111111111111:handshake/o-exampleorgid/
invite/h-examplehandshakeid111", 
         "Parties": [ 
             { 
                  "Id": "o-exampleorgid",
```

```
 "Type": "ORGANIZATION" 
            }, 
            { 
                "Id": "susan@example.com", 
                "Type": "EMAIL" 
 } 
        ], 
        "Resources": [ 
\{\hspace{.1cm} \} "Type": "ORGANIZATION", 
                "Value": "o-exampleorgid", 
                "Resources": [ 
\{ "Type": "MASTER_EMAIL", 
                       "Value": "bill@example.com" 
\}, \{\{ "Type": "MASTER_NAME", 
                       "Value": "Management Account" 
                   }, 
\{ "Type": "ORGANIZATION_FEATURE_SET", 
                       "Value": "CONSOLIDATED_BILLING" 
1 1 1 1 1 1 1
 ] 
            }, 
            { 
                "Type": "EMAIL", 
                "Value": "anika@example.com" 
            }, 
            { 
                "Type": "NOTES", 
                "Value": "This is a request for Susan's account to join Bob's 
 organization." 
 } 
        ], 
        "RequestedTimestamp": 1.47008383521E9, 
        "ExpirationTimestamp": 1.47137983521E9 
    }
}
```
• AWS SDKs: [ListHandshakesForOrganization](https://docs.aws.amazon.com/organizations/latest/APIReference/API_ListHandshakesForOrganization.html), [CancelHandshake](https://docs.aws.amazon.com/organizations/latest/APIReference/API_CancelHandshake.html)

## <span id="page-140-0"></span>によるアカウントの招待の承諾または拒否 AWS Organizations

組織への招待を受け取った場合は、招待を承諾または拒否できます。

#### 考慮事項

組織でのアカウントのステータスは、表示されるコストと使用状況データに影響します。

メンバーアカウントが組織を離れてスタンドアロンアカウントになると、そのアカウントは組織のメ ンバーであったときのコストと使用状況のデータにアクセスできなくなります。アカウントがアクセ スできるのは、スタンドアロンアカウントとして生成されたデータのみです。

メンバーアカウントが組織 A を離れ組織 B に参加すると、そのアカウントは組織 A のメンバーで あったときのコストと使用状況のデータにアクセスできなくなります。アカウントがアクセスできる のは、組織 B のメンバーとして生成されたデータのみです。

アカウントが以前に属していた組織に再参加すると、そのアカウントはコストと使用状況データの履 歴へのアクセスを再び許可されます。

招待を承諾または拒否できるのは、メンバーアカウントとスタンドアロンアカウントのみです。

メンバーアカウントおよびスタンドアロンアカウントのみが、組織への招待を承諾または拒否するこ とができます。メンバーアカウントに招待が送信されたら、そのアカウントは現在の組織を離れてか ら招待を承諾する必要があります。既に組織の一部である管理アカウントに招待が送信された場合、 そのアカウントは組織[からすべてのメンバーアカウントを削除して組織](#page-116-0) [を削除する](#page-89-0)まで招待を承諾 できません。

アカウントの招待を承諾または辞退する

招待を承諾または辞退するには、次のステップを実行します。

**6 最小アクセス許可** 

組織への招待を承認または拒否するには、次のアクセス権限が必要です。

- organizations:ListHandshakesForAccount で招待のリストを表示するために必 要です AWS Organizations console。
- organizations:AcceptHandshake.
- organizations:DeclineHandshake.

• iam:CreateServiceLinkedRole – 招待を受け入れるために、他の との統合をサポー トするために、メンバーアカウントでサービスにリンクされたロールを作成する必要が ある場合にのみ必要です。 AWS のサービス。 詳細については、「」を参照してくださ い[AWS Organizations およびサービスにリンクされたロール。](#page-436-0)

AWS Management Console

招待を承諾または辞退するには

- 1. 組織への招待は、アカウント所有者の Eメールアドレスに送信されます。アカウント所有者 で招待メールメッセージを受け取った場合は、招待メールの指示に従うか、「」を参照して ください。 [AWS Organizations ブラウザの コンソールで](https://console.aws.amazon.com/organizations/v2)、招待 を選択するか、[メンバーア](https://console.aws.amazon.com/organizations/v2/home/invitations) [カウントの招待](https://console.aws.amazon.com/organizations/v2/home/invitations)ページに直接移動します。
- 2. プロンプトが表示されたら、招待されたアカウントにIAMユーザーとしてサインインする か、 IAMロールを引き受けるか、アカウントのルートユーザーとしてサインインします ( [は](https://docs.aws.amazon.com/IAM/latest/UserGuide/best-practices.html#lock-away-credentials) [推奨されません](https://docs.aws.amazon.com/IAM/latest/UserGuide/best-practices.html#lock-away-credentials))。
- 3. [メンバーアカウントの招待](https://console.aws.amazon.com/organizations/v2/home/invitations)ページには、保留中の組織への招待が表示されます。

必要に応じて [Accept invitation] (招待を承諾) または [Decline invitation] (招待を辞退) を選択 します。

• 前のステップで [Accept invitation] (招待を承諾) を選択した場合、コンソールは自動的に[組](https://console.aws.amazon.com/organizations/v2/home/dashboard) [織の概要](https://console.aws.amazon.com/organizations/v2/home/dashboard)ページにリダイレクトされます。このページで、メンバーアカウントになること を承諾した組織についての詳細を確認できます。組織の ID および所有者の Eメールアドレ スが表示されます。

**a** Note

承諾済みの招待は、30 日間リストに表示され続けます。その後は削除されリスト に表示されなくなります。

AWS Organizations は、 間の統合をサポートするために、新しいメンバーアカウントに サービスにリンクされたロールを自動的に作成します。 AWS Organizations およびその他 の AWS のサービス。 詳細については、「」を参照してくださ[いAWS Organizations およ](#page-436-0) [びサービスにリンクされたロール](#page-436-0)。

AWS は、招待を承諾したことを示す E メールメッセージを組織の管理アカウントの所有 者に送信します。また、メンバーアカウントの所有者に、組織のメンバーになったことが メールで通知されます。

• 前述のステップで辞退を選択した場合、アカウントは、その他の保留中の招待が表示され ている[メンバーアカウントの招待](https://console.aws.amazon.com/organizations/v2/home/invitations)ページにそのまま表示され続けます。

AWS は、招待を拒否したことを示す E メールメッセージを組織の管理アカウントの所有 者に送信します。

**a** Note

拒否された招待は、30 日間リストに表示され続けます。その後は削除されリスト に表示されなくなります。

AWS CLI & AWS SDKs

招待を承諾または辞退するには

招待を承諾または拒否するには、次のコマンドを使用します。

• AWS CLI: accept-handshake, [decline-handshake](https://docs.aws.amazon.com/cli/latest/reference/organizations/decline-handshake.html)

次の例は、組織への招待を承諾する方法を示しています。

```
$ aws organizations accept-handshake --handshake-id h-examplehandshakeid111
{ 
     "Handshake": { 
         "Action": "INVITE", 
         "Arn": "arn:aws:organizations::111111111111:handshake/o-exampleorgid/
invite/h-examplehandshakeid111", 
         "RequestedTimestamp": 1481656459.257, 
         "ExpirationTimestamp": 1482952459.257, 
         "Id": "h-examplehandshakeid111", 
         "Parties": [ 
              { 
                  "Id": "o-exampleorgid", 
                  "Type": "ORGANIZATION" 
              }, 
\{\hspace{.1cm} \} "Id": "juan@example.com",
```

```
 "Type": "EMAIL" 
 } 
       ], 
        "Resources": [ 
\{\hspace{.1cm} \} "Resources": [ 
\{ "Type": "MASTER_EMAIL", 
                      "Value": "bill@amazon.com" 
\}, \{\{ "Type": "MASTER_NAME", 
                     "Value": "Management Account" 
\}, \{\{ "Type": "ORGANIZATION_FEATURE_SET", 
                      "Value": "ALL" 
1 1 1 1 1 1 1
              ], 
               "Type": "ORGANIZATION", 
               "Value": "o-exampleorgid" 
           }, 
           { 
               "Type": "EMAIL", 
               "Value": "juan@example.com" 
 } 
       ], 
        "State": "ACCEPTED" 
    }
}
```
次の例は、組織への招待を辞退する方法を示しています。

• AWS SDKs: [AcceptHandshake](https://docs.aws.amazon.com/organizations/latest/APIReference/API_AcceptHandshake.html), [DeclineHandshake](https://docs.aws.amazon.com/organizations/latest/APIReference/API_DeclineHandshake.html)

# を使用してアカウントを別の組織に移行する AWS Organizations

を移行できます。 AWS アカウント は、いつでも別の組織から別の組織へ移行できます。例えば、 アカウントを移行すると、1 つ以上の統合が必要な場合に合併や買収を行う場合に役立ちます。 AWS アカウント を複数の組織から 1 つの組織にまとめます。
ユースケースにかかわらず、組織間でアカウントを移行するには、古い組織からアカウントを削除 し、アカウントをスタンドアロンアカウントとし、アカウントが新しい組織からの招待を承諾する 必要があります。ワークロードとサービスは、移行中もお客様の仕様に従って動作し続けます。ただ し、組織内の依存関係に注意することが重要です。

**a** Note

閉鎖または停止されたアカウントは移行できません 閉鎖または停止されたアカウントを移行することはできません。アカウントをリアクティブ 化するには、 にお問い合わせください。 [AWS Support](https://aws.amazon.com/contact-us/). 7 日間の年齢要件 組織で作成したアカウントを移行するには、アカウントが作成されてから少なくとも 7 日間 待つ必要があります。招待されたアカウントの場合には、7 日間待つ必要はありません。 アカウント間のデータのレプリケーション 以下のようになります AWS 規範ガイダンスは、 間でデータをレプリケートするための戦略 に関する情報を提供します。 AWS アカウント: [リソースレプリケーションまたは 間の移行](https://docs.aws.amazon.com/prescriptive-guidance/latest/transitioning-to-multiple-aws-accounts/resource-migration.html) 

[AWS アカウント.](https://docs.aws.amazon.com/prescriptive-guidance/latest/transitioning-to-multiple-aws-accounts/resource-migration.html)

アカウントを移行する前に実行する必要があること

を移行する前に AWS アカウント ある組織から別の組織へ、次のステップを完了していることを確 認します。

ステップ 1: アカウントの移行に必要なIAMアクセス許可があることを確認する

ステップ 1

アカウントをそれぞれの組織に移行するために必要なアクセス許可が適用されていることを確認しま す。

組織を離れるには、次のアクセス許可が必要です。

• organizations:DescribeOrganization (コンソールのみ)

• organizations:LeaveOrganization

詳細については、[「メンバーアカウントから組織を離れる](https://docs.aws.amazon.com/organizations/latest/userguide/orgs_manage_accounts_leave-as-member.html)」を参照してください。

を招待するには AWS アカウント 組織に参加するには、次のアクセス許可が必要です。

- organizations:DescribeOrganization (コンソールのみ)
- organizations:InviteAccountToOrganization

詳細については、[「 の招待」を参照してください。 AWS アカウント を組織 に参加させます。](https://docs.aws.amazon.com/organizations/latest/userguide/orgs_manage_accounts_invites.html)

アカウントを移行するには、移行を妨げるIAMポリシーまたはサービスコントロールポリシーを持つ ことはできません。

管理アカウントまたは委任管理者である場合は、 へのアクセスを制御できます。 AWS 組織内のア イデンティティ (ユーザー、グループ、ロール) IAM にアクセス許可ポリシーをアタッチする リソー ス。詳細については、「 [のIAMポリシー」を参照してください。 AWS Organizations.](https://docs.aws.amazon.com/organizations/latest/userguide/orgs_permissions_iam-policies.html)

アカウントを移行する前に:

- アカウントの移行を妨げるIAMポリシーやサービスコントロールポリシー (SCPs) がないことを確 認します。
- アカウントを移行する組織でレプリケートする必要がある既存のIAMポリシーとサービスコント ロールポリシー (SCPs) を特定します。
- 組織 ID を指定する既存のIAMポリシーを特定します。例えば、[aws:PrincipalOrgID](https://docs.aws.amazon.com/IAM/latest/UserGuide/reference_policies_condition-keys.html#condition-keys-principalorgid) と指定し ます。

詳細については、「 IAMユーザーガイド」の[IAM「ポリシーの管理」](https://docs.aws.amazon.com/IAM/latest/UserGuide/access_policies_manage.html)および[「サービスコントロール](https://docs.aws.amazon.com/organizations/latest/userguide/orgs_manage_policies_scps.html) [ポリシー \(SCPs\)」](https://docs.aws.amazon.com/organizations/latest/userguide/orgs_manage_policies_scps.html)を参照してください。

ステップ 2: 古い管理アカウントへのアクセスを有効にするアクセスIAM許可が削除さ れたことを確認する

#### ステップ 3

などの古い管理アカウントへのアクセスを有効にするアクセスIAM許可が削除されていることを確認 しますOrganizationAccountAccessRole。

組織からメンバーアカウントを削除しても、組織の管理アカウントによるアクセスを有効にするため に作成されたIAMロールは自動的に削除されません。以前の組織の管理アカウントからこのアクセス を終了する場合は、IAMロールを手動で削除する必要があります。

ロールを削除する方法については、「 ユーザーガイド」[の「ロールまたはインスタンスプロファイ](https://docs.aws.amazon.com/IAM/latest/UserGuide/id_roles_manage_delete.html) [ルの削除](https://docs.aws.amazon.com/IAM/latest/UserGuide/id_roles_manage_delete.html)IAM」を参照してください。

#### ステップ 3: 電話の検証と支払い方法を確認する

ステップ 3

移行アカウントは、新しい組織に移行する前に、一定期間スタンドアロンアカウントとして動作する 必要があります。

アカウントがスタンドアロンアカウントとして動作することを許可するには、以下を確認してくださ い。

- 電話の検証が であることを確認します up-to-date。
- アカウントの移行中に発生する料金に対処するために、アカウントの有効な支払い方法を追加して いることを確認してください。
- 支払い方法に請求書を使用する場合は、請求書が であることを確認してください up-to-date。

ステップ 4: すべてのレポートをバックアップする

ステップ 4

管理アカウント、特に請求レポートからレポートをエクスポートまたはバックアップしてください。 アカウントを移行すると、組織レベルのレポートと履歴は保存されません。次のようなメンバーアカ ウントのレポートにのみアクセスできます。 AWS CloudTrail イベント履歴とアカウント請求履歴。

**A** Important

管理アカウントの組織請求情報など、組織レベルのレポートと履歴はすべて、アカウントが 組織から削除された後に削除されます。

詳細については、[「コストと使用状況レポート](https://docs.aws.amazon.com/cur/latest/userguide/what-is-cur.html)」、[Cost Explorer レポート」](https://docs.aws.amazon.com/cost-management/latest/userguide/ce-reports.html)、[Savings](https://docs.aws.amazon.com/savingsplans/latest/userguide/ce-sp-usingPR.html#ce-dl-pr)  [Plans](https://docs.aws.amazon.com/savingsplans/latest/userguide/ce-sp-usingPR.html#ce-dl-pr)」、[「リザーブドインスタンス \(RI\) の使用率とカバレッジ」](https://repost.aws/knowledge-center/ec2-ri-utilization-coverage-cost-explorer)を参照してください。

ステップ 5: 組織の依存関係を確認する

ステップ 5

移行するアカウントに組織関連の依存関係がないことを確認します。

確認する依存関係:

- アカウントが委任管理者である場合は、アカウントを移行する前に委任管理者のアクセス許可を 登録解除する必要があります。詳細については、「 で使用できる [のサービス」を参照してくださ](https://docs.aws.amazon.com/organizations/latest/userguide/orgs_integrate_services_list.html) [い。 AWS Organizations.](https://docs.aws.amazon.com/organizations/latest/userguide/orgs_integrate_services_list.html)
- アカウントが管理アカウントである場合は、移行する前に組織からすべてのメンバーアカウントを 削除し、組織を削除する必要があります。組織を削除すると、管理アカウントはスタンドアロンア カウントとして動作します。移行後、管理アカウントは新しい組織のメンバーアカウントになりま す。詳細については、[「組織の削除](https://docs.aws.amazon.com/organizations/latest/userguide/orgs_manage_org_delete.html)」を参照してください。
- アクセスIAM許可がアカウントに依存している場合は、古い組織を新しい組織に移行した後に、古 い組織のアクセス許可を調整して、古い組織が以前と同じように機能するようにする必要がありま す。詳細については、[「組織のアクセス許可の管理](https://docs.aws.amazon.com/organizations/latest/userguide/orgs_permissions_overview.html)」を参照してください。
- アカウントまたは組織単位 (OU) タグを使用している場合は、新しい組織でタグを再作成する必要 があります。

(オプション) ステップ 6: を使用する場合はガイダンスを確認する AWS Control Tower

(オプション) ステップ 6

によって管理されている組織との間でアカウントを移行する場合 AWS Control Tower、以下 を確認してください。 AWS 規範的ガイダンス: [の移行 AWS からのメンバーアカウント AWS](https://docs.aws.amazon.com/prescriptive-guidance/latest/patterns/migrate-an-aws-member-account-from-aws-organizations-to-aws-control-tower.html) [Organizations から AWS Control Tower.](https://docs.aws.amazon.com/prescriptive-guidance/latest/patterns/migrate-an-aws-member-account-from-aws-organizations-to-aws-control-tower.html)

### アカウントを移行するために必要なこと

移行プロセスでは、新しい組織が移行アカウントへの招待を送信し、古い組織が移行アカウントを削 除し、移行アカウントが新しい組織からの招待を新しい組織に受け入れる必要があります。

アカウントを移行するには

- 1. 新しい組織の管理アカウントから移行アカウントに招待を送信します。古い組織を離れる前に、 アカウントに招待を送信する必要があります。これにより、移行アカウントがスタンドアロンア カウントとして一時的に動作するときに発生するコストを最小限に抑えることができます。アカ ウントの招待については[、「 の招待」を参照してください。 AWS アカウント を組織 に参加させ](https://docs.aws.amazon.com/organizations/latest/userguide/orgs_manage_accounts_invites.html) [ます](https://docs.aws.amazon.com/organizations/latest/userguide/orgs_manage_accounts_invites.html)。
- 2. 古い組織から移行アカウントを削除します。管[理アカウント を使用して組織からメンバーアカウ](https://docs.aws.amazon.com/organizations/latest/userguide/orgs_manage_accounts_remove-member-account.html) [ントを削除する](https://docs.aws.amazon.com/organizations/latest/userguide/orgs_manage_accounts_remove-member-account.html)[か、メンバーアカウント として から組織を離れ](https://docs.aws.amazon.com/organizations/latest/userguide/orgs_manage_accounts_leave-as-member.html)ることができます。
- 3. 新しい組織への招待を受け入れます。詳細については[、「組織からの招待を受け入れる](https://docs.aws.amazon.com/organizations/latest/userguide/orgs_manage_accounts_invites.html#orgs_manage_accounts_accept-decline-invite)」を参照 してください。別の組織から別の組織に移行されたアカウントは、新しい組織のルートに自動的 に追加されます。新しい組織の組織単位 (OU) にアカウントを移動する前に、移行するアカウント に適切な組織ポリシーと OU アクセス許可があることを確認することをお勧めします。
- 4. 管理アカウントを移行する場合は、管理アカウントを新しい組織に移行する前に、組織か[らすべ](https://docs.aws.amazon.com/organizations/latest/userguide/orgs_manage_accounts_remove.html) [てのメンバー](https://docs.aws.amazon.com/organizations/latest/userguide/orgs_manage_accounts_remove.html)アカウン[トを削除](https://docs.aws.amazon.com/organizations/latest/userguide/orgs_manage_org_delete.html)し、組織を削除する必要があります。古い組織を削除すると、管 理アカウントはスタンドアロンアカウントとして動作し、新しい組織から新しい組織への招待を 受け入れることができます。招待を受け入れると、管理アカウントは新しい組織のメンバーアカ ウントになります。

### アカウントを移行した後に実行する必要があること

アカウントをある組織から別の組織に移行したら、次のステップを完了していることを確認します。

移行後レビュー

- 1. コストカテゴリ、予算[、請求アラームなど、移行したアカウントのすべての請求ツール設定](https://docs.aws.amazon.com/whitepapers/latest/cost-optimization-laying-the-foundation/reporting-cost-optimization-tools.html)を評 価します。
- 2. ある組織から別の組織に移行したアカウントの次の金額情報を確認して更新します。
	- a. 必要に応じて、アカウントの[税金設定を更新します。](https://repost.aws/knowledge-center/update-tax-registration-number)
	- b. 以下を確認してください。 [AWS Support アカウントを移行する計画](https://docs.aws.amazon.com/awsaccountbilling/latest/aboutv2/consolidatedbilling-support.html)は、新しい組織の支払者 アカウントと一致します。
	- c. 移行したアカウントに適用する可能性のある[免税を](https://aws.amazon.com/tax-help/united-states/)確認します。
- 3. 移行したアカウントの既存のIAMポリシーとサービスコントロールポリシー (SCPs) を検証して確 認します。例えば、一部のIAMポリシーの組織 ID を更新して、新しい組織を反映する必要がある 場合があります。
- 4. アカウントを移行した新しい組織[のコスト配分タグ](https://docs.aws.amazon.com/awsaccountbilling/latest/aboutv2/cost-alloc-tags.html)を更新します。移行したアカウントによって 収集された以前のすべてのコスト配分タグを更新する必要があります。
- 5. [リザーブドインスタンス](https://docs.aws.amazon.com/awsaccountbilling/latest/aboutv2/ri-behavior.html)と [Saving Plans](https://docs.aws.amazon.com/savingsplans/latest/userguide/what-is-savings-plans.html) は、アカウントとともに移行されます。これらは古い組 織には保持されません。問い合わせ AWS Support これらを古い組織に転送する必要がある場合。

# を使用して組織内のアカウントの詳細を表示する AWS

## **Organizations**

で組織の管理アカウントにサインインする場合 [AWS Organizations コンソール では、](https://console.aws.amazon.com/organizations/v2)アカウントの 詳細を表示できます。

**4 最小アクセス許可** 

の詳細を表示するには AWS アカウントでは、次のアクセス許可が必要です。

- organizations:DescribeAccount
- organizations:DescribeOrganization Organizations コンソールを使用する場合 にのみ必要
- organizations:ListAccounts Organizations コンソールを使用する場合にのみ必要

AWS Management Console

の詳細を表示するには AWS アカウント

- 1. [にサインインします。AWS Organizations コンソール](https://console.aws.amazon.com/organizations/v2) 。組織の管理アカウントで、 IAM ユーザーとしてサインインするか、 IAMロールを引き受けるか、ルートユーザー ([推奨され](https://docs.aws.amazon.com/IAM/latest/UserGuide/best-practices.html#lock-away-credentials) [ません\)](https://docs.aws.amazon.com/IAM/latest/UserGuide/best-practices.html#lock-away-credentials) としてサインインする必要があります。
- 2. [に移動します。AWS アカウント](https://console.aws.amazon.com/organizations/v2/home/accounts) ページを開き、調査するアカウ ントの名前 (ラジオボタンではない) を選択します。目的のアカ ウントが子 OU である場合は、親 OU の横の三角形のアイコン を選択して展開し、子 OU を表示します。アカウントが見つかるまで繰り返します。

[Account details] (アカウントの詳細) ボックスに、アカウントに関する情報が表示されま す。

AWS CLI & AWS SDKs

の詳細を表示するには AWS アカウント

次のいずれかのコマンドを使用して、アカウントの詳細を表示できます。

- AWS CLI:
	- [list-accounts](https://docs.aws.amazon.com/cli/latest/reference/organizations/list-accounts.html)  組織のすべてのアカウントの詳細を一覧表示します。
	- [describe-account](https://docs.aws.amazon.com/cli/latest/reference/organizations/describe-account.html) 指定したアカウントの詳細のみを一覧表示します。

どちらのコマンドでも、レスポンスに含まれる詳細情報は同じです。

次の例は、指定したアカウントの詳細を取得する方法を示しています。

```
$ aws organizations describe-account --account-id 123456789012
{ 
     "Account": { 
         "Id": "123456789012", 
         "Arn": "arn:aws:organizations::123456789012:account/o-
aa111bb222/123456789012", 
         "Email": "admin@example.com", 
         "Name": "Example.com Organization's Management Account", 
         "Status": "ACTIVE", 
         "JoinedMethod": "INVITED", 
         "JoinedTimestamp": "2020-11-20T09:04:20.346000-08:00" 
     }
}
```
- AWS SDKs:
	- [ListAccounts](https://docs.aws.amazon.com/organizations/latest/APIReference/API_ListAccounts.html)
	- [DescribeAccount](https://docs.aws.amazon.com/organizations/latest/APIReference/PI_DescribeAccount.html)

# を使用して組織内のアカウントの詳細をエクスポートする AWS **Organizations**

で AWS Organizations、組織の管理アカウントユーザーおよび委任管理者は、組織内のすべてのア カウントの詳細を含む .csv ファイルをエクスポートできます。その結果、組織管理者は、アカウン トを簡単に表示し、ステータス (ACTIVE、SUSPENDED、または PENDING) でフィルターできます。 組織に多数のアカウントがある場合、.csv ファイルのダウンロードオプションを使用すると、スプ レッドシートのアカウントの詳細の表示と並べ替えを容易に行うことができます。

**a** Note

アカウントリストをダウンロードできるのは、管理アカウントのプリンシパルのみです。

## すべての のリストをエクスポートする AWS アカウント 組織内の

組織の管理アカウントにサインインすると、組織に属するすべてのアカウントのリストを .csv ファ イルとして取得できます。リストには個々のアカウントの詳細が含まれますが、アカウントが属する 組織単位 (OU) は示されません。

.csv ファイルには、各アカウントの次の情報が含まれています。

- アカウント ID 数値のアカウント識別子。例: 123456789012。
- ARN アカウントの Amazon リソースネーム。例: arn:aws:organizations::123456789012account/o-o1gb0d1234/123456789012
- Email アカウントに関連付けられている E メールアドレス。例: marymajor@example.com。
- 名前 アカウント作成者によって提供されたアカウント名。例: stage testing account。
- ステータス 組織内のアカウントのステータス。値は、PENDING、ACTIVE、または SUSPENDED です。
- 参加方法 アカウントがどのように作成されたかを示します。値は INVITED または CREATED で す。
- 参加タイムスタンプ アカウントが組織に参加した日付と時刻。
	- 6 最小アクセス許可

組織内のすべてのメンバーアカウントを含む .csv ファイルをエクスポートするには、以下の アクセス許可が必要です。

- organizations:DescribeOrganization
- organizations:ListAccounts

AWS Management Console

すべての の .csv ファイルをエクスポートするには AWS アカウント 組織内の

- 1. [にサインインします。AWS Organizations コンソール](https://console.aws.amazon.com/organizations/v2) 。組織の管理アカウントで、 IAM ユーザーとしてサインインするか、 IAMロールを引き受けるか、ルートユーザーとしてサイ ンインする必要があります [\(推奨されません](https://docs.aws.amazon.com/IAM/latest/UserGuide/best-practices.html#lock-away-credentials))。
- 2. アクション を選択し、次に を選択します。 AWS アカウント アカウントリストのエクス ポート を選択します。ページ上部の青いバナーは、エクスポートが進行中であることを示し ます。
- 3. ファイルの準備ができたら、バナーが緑色に変わり、ダウンロードの準 備ができたことを示します。[ダウンロードCSV] を選択します。ファイル Organization\_accounts\_information.csv がデバイスにダウンロードされます。

AWS CLI & AWS SDKs

アカウントの詳細を含む .csv ファイルをエクスポートする唯一の方法は、 を使用することで す。 AWS Management Consoleを使用してアカウントリストの .csv ファイルをエクスポートす ることはできません。 AWS CLI.

## で組織内のアカウントの代替連絡先を更新する AWS Organizations

を使用して、組織内のアカウントの代替連絡先を更新できます。 AWS Organizations コンソール、 または を使用したプログラムによる AWS CLI または AWS SDKs。代替連絡先を更新する方法につ いては、[「」の「代替連絡先へのアクセスまたは更新](https://docs.aws.amazon.com/accounts/latest/reference/manage-acct-update-contact.html#manage-acct-update-contact-alternate-edit.html)」を参照してください。 AWS アカウント管 理リファレンス 。

## で組織内のアカウントの主な連絡先情報を更新する AWS

**Organizations** 

を使用して、組織内のアカウントの主要な連絡先情報を更新できます。 AWS Organizations コン ソール、または を使用したプログラムによる AWS CLI または AWS SDKs。主な連絡先情報を更新 する方法については、[「」の「プライマリアカウントの連絡先へのアクセスまたは更新](https://docs.aws.amazon.com/accounts/latest/reference/manage-acct-update-contact.html#manage-acct-update-contact-alternate-edit.html)」を参照して ください。 AWS アカウント管理リファレンス 。

# 有効な更新 AWS リージョン を使用する組織内の アカウントの AWS Organizations

有効な を更新できます AWS リージョン を使用した組織内のアカウントの AWS Organizations console。有効な を更新する方法を学ぶには AWS リージョン、「の指定」を参照してください。 [AWS リージョン アカウントが](https://docs.aws.amazon.com/accounts/latest/reference/manage-acct-regions.html) で使用できる AWS アカウント管理リファレンス 。

## による組織単位 (OUs) の管理 AWS Organizations

組織単位 (OUs) を使用してアカウントをグループ化し、1 つの単位として管理できます。その結 果、アカウントの管理は大幅に簡略化されます。たとえば、ポリシーベースの制御を OU に付与す ると、OU 内のすべてのアカウントに自動的に OU ポリシーが継承されます。1 つの組織OUs内に複 数の を作成し、他の OUs内に を作成できますOUs。各 OU には、複数のアカウントを含めることが できるだけでなく、OU から別の OU へアカウントを移動することもできます。ただし、OU の名前 は、親 OU またはルート内で一意である必要があります。

次の図は、ルートOUsの下に 4 つに編成された 7 つのアカウントで構成される組織を示していま す。組織には、 に適用されるいくつかのポリシーもありますOUs。

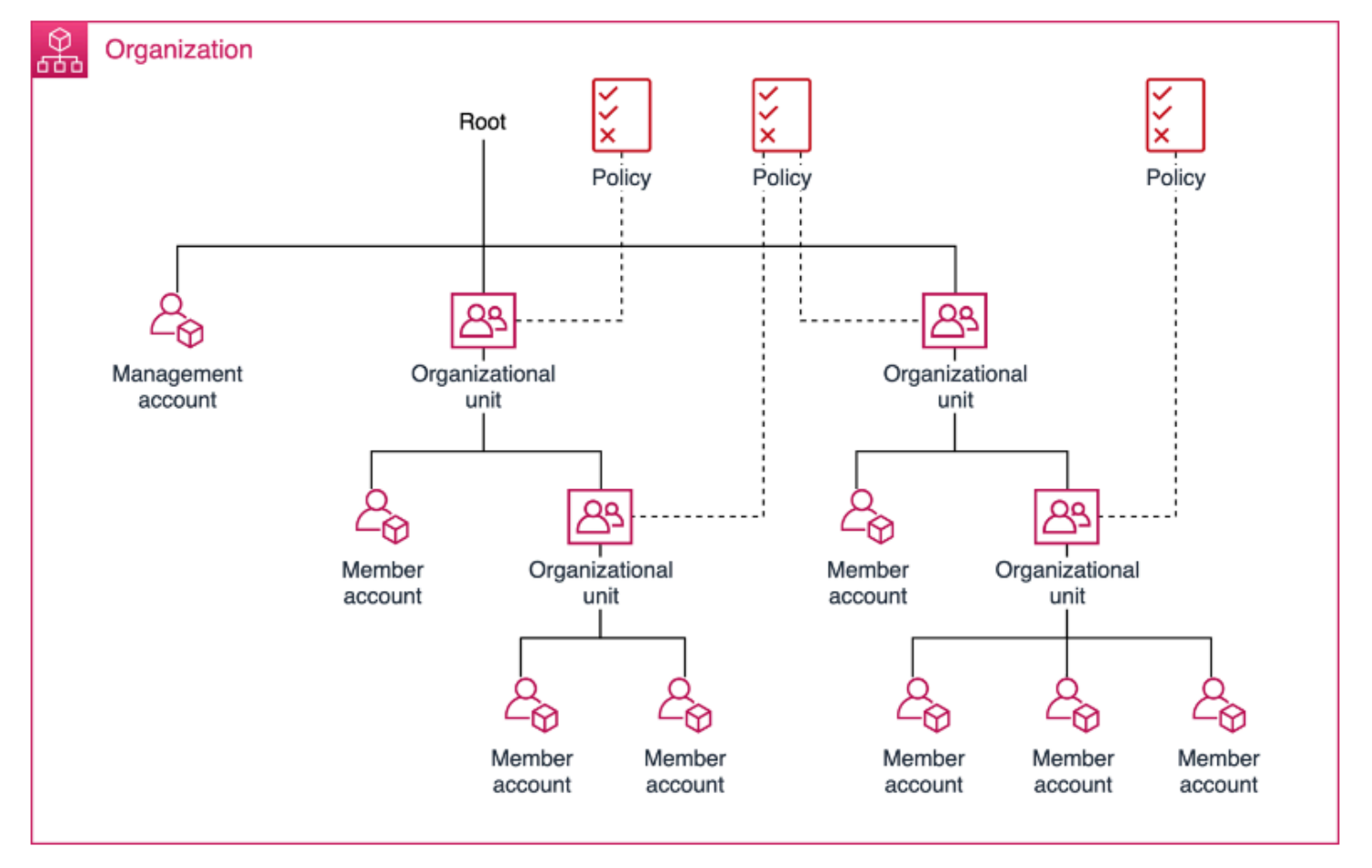

**a** Note

組織にはルートが 1 つあり、 AWS Organizations は、組織を初めてセットアップするときに 自動的に作成されます。

トピック

- [で組織単位 \(OUs\) を管理するためのベストプラクティス AWS Organizations](#page-155-0)
- [を使用したルートおよび組織単位 \(OU\) 階層のナビゲーション AWS Organizations](#page-159-0)
- [を使用した組織単位 \(OU\) の詳細の表示 AWS Organizations](#page-161-0)
- [を使用した組織単位 \(OU\) の作成 AWS Organizations](#page-163-0)
- [を使用した組織単位 \(OU\) の名前の変更 AWS Organizations](#page-166-0)
- [での組織単位 \(OU\) のタグ付け AWS Organizations](#page-168-0)
- [アカウントを組織単位 \(OU\) に移動するか、ルートと の間OUsを移動する AWS Organizations](#page-170-0)
- [でルートの詳細を表示する AWS Organizations](#page-171-0)
- [を使用した組織単位 \(OU\) の削除 AWS Organizations](#page-173-0)

# <span id="page-155-0"></span>で組織単位 (OUs) を管理するためのベストプラクティス AWS **Organizations**

でマルチアカウント環境を管理する手順については、以下の推奨事項に従ってください。 AWS Organizations 組織単位 (OUs) を使用する。

トピック

- [を理解する AWS Organizations](#page-155-1)
- [推奨される基本組織単位 \(OUs\)](#page-156-0)
- [推奨される追加の組織単位 \(OUs\)](#page-157-0)
- [結論](#page-159-1)

### <span id="page-155-1"></span>を理解する AWS Organizations

適切に設計されたマルチアカウントの基礎 AWS 環境は AWS Organizations。これにより、複数の アカウントを一元管理できます。組織単位 (OU) は、組織内のアカウントの論理グループです。OUs を使用すると、アカウントを階層に整理し、管理コントロールを適用できます。Organizations [ポ](https://docs.aws.amazon.com/organizations/latest/userguide/orgs_manage_policies.html) [リシー](https://docs.aws.amazon.com/organizations/latest/userguide/orgs_manage_policies.html)は、 のグループに適用できるコントロールを定義します。 AWS アカウント。 例えば、[サー](https://docs.aws.amazon.com/organizations/latest/userguide/orgs_manage_policies_scps.html) [ビスコントロールポリシー](https://docs.aws.amazon.com/organizations/latest/userguide/orgs_manage_policies_scps.html) (SCP) は、 AWS のサービス 組織内のアカウントが実行できる Amazon EC2 Run Instance などの アクション。

ただし、 AWS 1 つの アカウントでジャーニー、 AWS では、ワークロードのサイズと複雑さが大き くなるにつれて、複数のアカウントを設定することをお勧めします。マルチアカウント環境の使用 は、 AWS ベストプラクティスにはいくつかの利点があります。

- さまざまな要件による迅速なイノベーション: 割り当て可能 AWS アカウント を社内のさまざまな チーム、プロジェクト、製品に導入することで、それぞれのセキュリティ要件を考慮しながら、迅 速にイノベーションを実現できます。
- 請求の簡素化: 複数の の使用 AWS アカウント は、 の割り当て方法を簡素化できます。 AWS の コストは、どの製品またはサービスラインが に責任があるのかを特定するのに役立ちます。 AWS 料金。
- 柔軟なセキュリティコントロール: 複数の を使用できます AWS アカウント は、特定のセキュリ ティ要件を持つワークロードやアプリケーションを分離したり、 HIPAAや などのコンプライアン スの厳格なガイドラインを満たす必要がある場合に使用しますPCI。
- ビジネスプロセスへの適応: 複数の を整理できます AWS アカウント 運用上、規制上、予算上の 要件が異なる貴社のビジネスプロセスの多様なニーズを最もよく反映する方法。

### <span id="page-156-0"></span>推奨される基本組織単位 (OUs)

組織単位 (OUs) は、会社の報告構造をミラーリングするのではなく、機能または一般的なコント ロールセットに基づいている必要があります。 AWS では、セキュリティとインフラストラクチャを 念頭に置いて開始することをお勧めします。ほとんどの企業には、このようなニーズに応じて組織全 体にサービスを提供する一元化されたチームがあります。これらの特定の関数OUsの基礎となるセッ トを作成することをお勧めします。

- セキュリティ: セキュリティサービスに使用されます。ログアーカイブ、セキュリティ読み取り 専用アクセス、セキュリティツール、ブレークグラスのアカウントを作成します。
- インフラストラクチャ : ネットワークや IT サービスなどの共有インフラストラクチャサービスに 使用されます。必要なインフラストラクチャサービスのタイプごとにアカウントを作成します。

ほとんどの企業では、本番ワークロードのポリシー要件が異なるため、インフラストラクチャとセ キュリティは非本番 (SDLC) と本番 (Prod) OUs用にネストされている可能性があります。OU SDLC のアカウントは非本番ワークロードをホストするため、他のアカウントからの本番稼働用依存関係が あってはなりません。ライフサイクルステージ間で OU ポリシーにばらつきがある場合、 は複数の OUs (開発や事前生産など) に分割SDLCできます。Prod OU のアカウントは、本番ワークロードを ホストします。

OU レベルでポリシーを適用して、要件に応じて Prod とSDLC環境を管理します。一般的に、OU レ ベルでポリシーを適用すると、ポリシー管理や潜在的なトラブルシューティングが簡素化されるた め、個々のアカウントレベルよりも実践的です。

次の図は、セキュリティとインフラストラクチャの基盤 OUs (Prod と SDLC) を示しています。

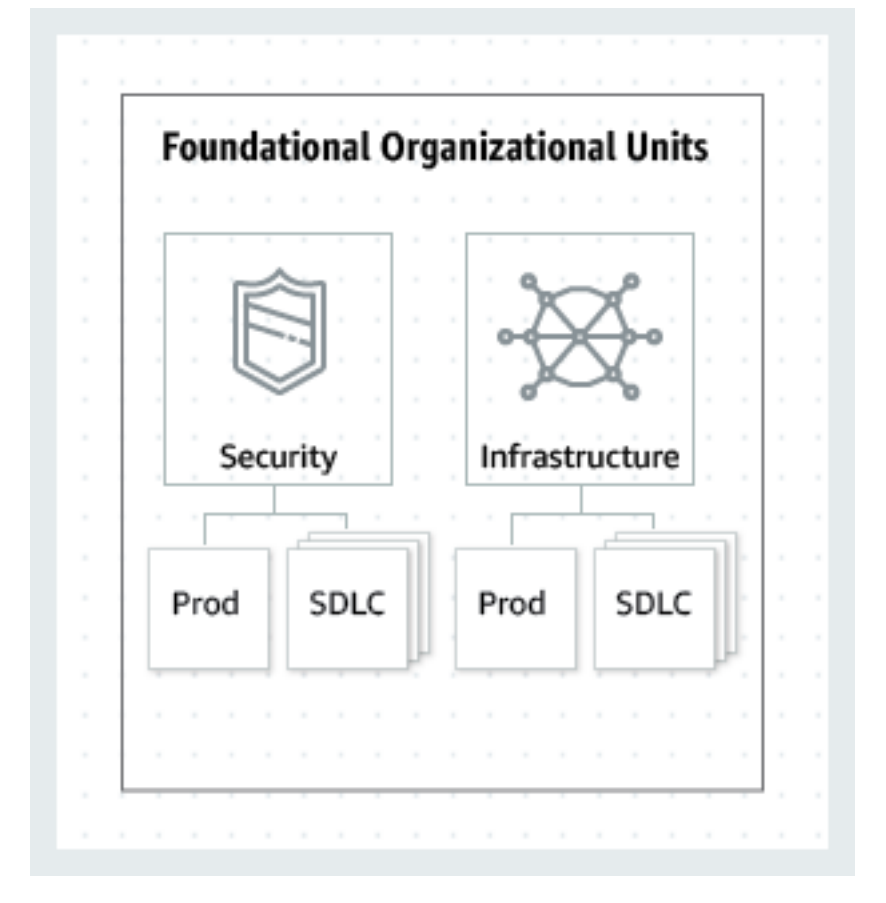

<span id="page-157-0"></span>推奨される追加の組織単位 (OUs)

中央サービスが整ったら、製品やサービスの構築または実行に直接関係OUsする を作成することを お勧めします。多数 AWS のお客様は、基盤を確立OUsした後に以下を構築します。

- サンドボックス: 保留 AWS アカウント 個々のデベロッパーが を試すために使用できる AWS の サービス。 これらのアカウントを内部ネットワークからデタッチできることを確認します。
- ワークロード: を含む AWS アカウント 外部向けアプリケーションサービスをホストする 。本 番環境のワークロードを分離SDLCして厳密に制御するには、 および Prod 環境 (基本的な と同様 OUs) OUsで構築する必要があります。

また、特定のニーズに応じて、メンテナンスと継続的な拡張OUsのために を追加することをお勧め します。以下は、既存の のプラクティスに基づく一般的なテーマです。 AWS のお客様:

- ポリシーステージング: 保留 AWS は、提案されたポリシーの変更を組織全体に適用する前にテ ストできる アカウントです。まず、目的の OU のアカウントレベルで変更を実装し、他のアカウ ント、、OUsおよび組織全体でゆっくりと作業します。
- 停止: 含まれる AWS アカウント 閉鎖され、組織から削除されるのを待っている 。すべてのアク ションを拒否する SCPをこの OU にアタッチします。アカウントを復元する必要がある場合は、 追跡可能性の詳細がタグ付けされていることを確認してください。
- 個々のビジネスユーザー: を含む制限付きアクセス OU AWS アカウント 例えば、レポートや ファイルをパートナーと共有するために S3 バケットを設定するなど、ビジネス生産性関連のアプ リケーションを作成する必要があるビジネスユーザー (デベロッパーではない) 向けの 。
- 例外: 保留 AWS アカウント は、ワークロード OU で定義されているものとは異なる、高度に カスタマイズされたセキュリティまたは監査要件を持つビジネスユースケースに使用されます。 例えば、 AWS アカウント 特に、機密性の高い新しいアプリケーションまたは機能を対象とし ています。カスタマイズされたニーズを満たすためにSCPs、アカウントレベルで を使用しま す。[Amazon EventBridge](https://docs.aws.amazon.com/eventbridge/latest/userguide/eb-what-is.html) と を使用して Detect and React システムを設定することを検討してく ださい。 [AWS Config ルール](https://docs.aws.amazon.com/config/latest/developerguide/evaluate-config.html) 。
- デプロイ: を含む AWS アカウント 継続的インテグレーションと継続的デリバリー/デプロイ (CI/ CD デプロイ) を目的としています。CI/CD デプロイのガバナンスと運用モデルがワークロード OUs (Prod と ) のアカウントとは異なる場合は、この OU を作成できますSDLC。CI/CD の配布 は、中央チームが運営する共有 CI/CD 環境への組織の依存関係を減らすのに役立ちます。SDLC/ Prod の各セットについて AWS アカウント ワークロード OU 内のアプリケーションの場合は、デ プロイ OU で CI/CD のアカウントを作成します。
- 移行: これは、既存のアカウントとワークロードを組織の標準領域に移動する前の一時的な保持 領域として使用されます。これは、アカウントが買収の一部であり、以前はサードパーティーに よって管理されていたか、古い組織構造のレガシーアカウントが原因である可能性があります。

次の図は、サンドボックス、ワークロード、ポリシーステージング、中断、個々のビジネスユー ザー、例外、デプロイ、移行アカウントOUsの追加を示しています。

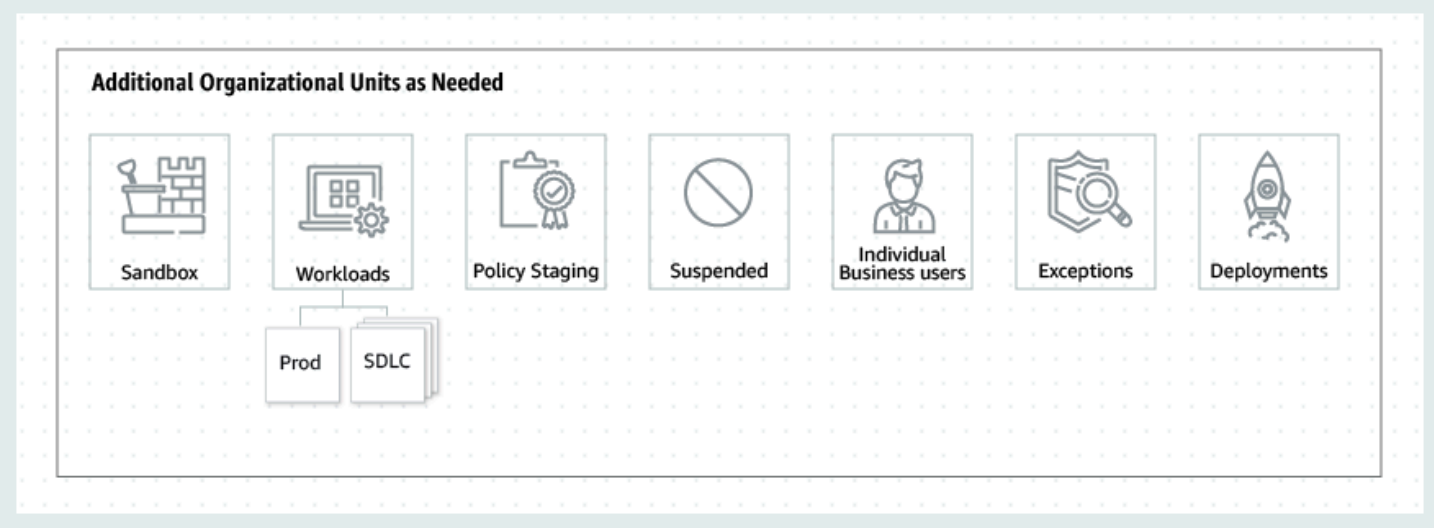

## <span id="page-159-1"></span>結論

適切に設計されたマルチアカウント戦略は、 のイノベーションに役立ちます。 AWSは、セキュリ ティとスケーラビリティのニーズを満たすのに役立ちます。このトピックで説明するフレームワーク は、 AWS の出発点として使用すべき のベストプラクティス AWS ジャーニー。

次の図は、推奨される基礎OUsおよび追加の を示していますOUs。

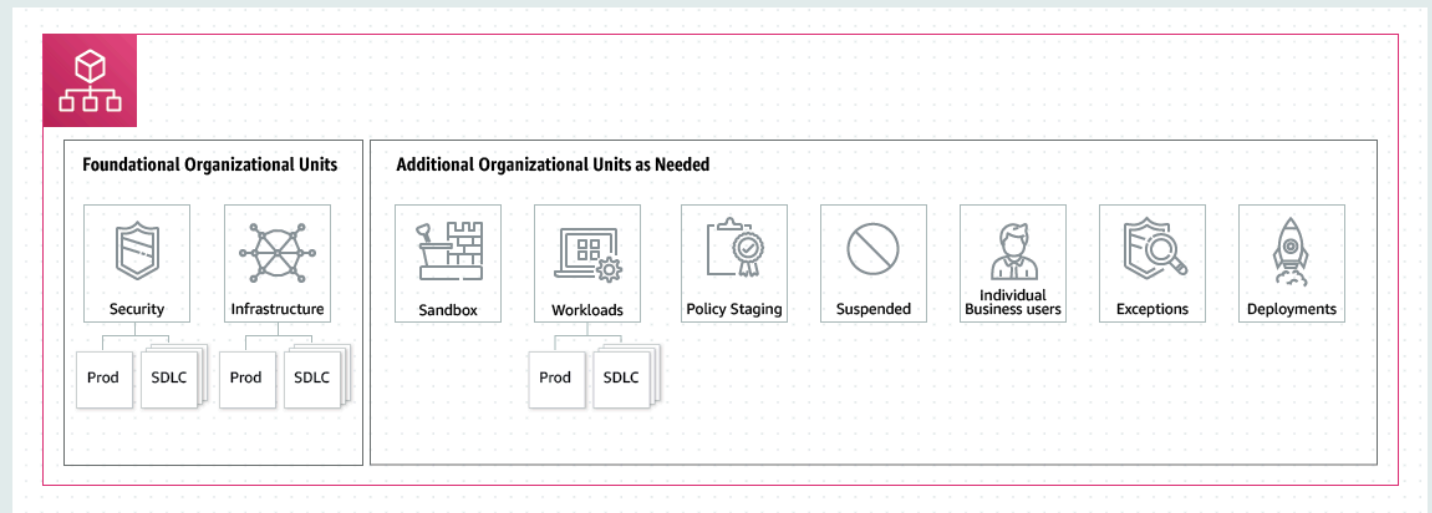

# <span id="page-159-0"></span>を使用したルートおよび組織単位 (OU) 階層のナビゲーション AWS Organizations

アカウントの移動時OUsやポリシーのアタッチ時に別の またはルートに移動するには、デフォルト の「ツリー」ビューを使用できます。

#### AWS Management Console

「ツリー」ビューで組織内を移動するには

- 1. [にサインインします。AWS Organizations コンソール](https://console.aws.amazon.com/organizations/v2) 。組織の管理アカウントで、 IAM ユーザーとしてサインインするか、 IAMロールを引き受けるか、ルートユーザーとしてサイ ンインする必要があります [\(推奨されません](https://docs.aws.amazon.com/IAM/latest/UserGuide/best-practices.html#lock-away-credentials))。
- 2. リポジトリの [[\]AWS アカウント](https://console.aws.amazon.com/organizations/v2/home/accounts) 「組織」セクションの上部にある「」ページでは、(リス ト ではなく) 階層トグルを選択します。
- 3. ツリーは最初にルートを表示OUsし、子とアカウントの第 1 レベルのみを表示します。 ツリーを展開してより深い階層を表示するには、親エンティティの横にある展開アイコン  $($ を選択します。表示をシンプルにするためにツリーのブランチを折りた たむには、展開された親エンティティの横にある折りたたみアイコン
	- $(\nabla$

を選択します。

4. 詳細の確認や、特定の操作を行うには、OU またはルートの名前を選択します。または、名 前の横にあるラジオボタンを選択し、[Actions] (アクション) メニューからエンティティに対 する特定の操作を行うこともできます。

組織内のアカウントのみの一覧を表形式ビューで表示することもでき、特定のアカウントを見つける ために逐一 OU に移動する必要はありません。このビューでは、 を表示OUsしたり、アタッチされ たポリシーを操作したりすることはできません。

AWS Management Console

アカウントのフラットリストとして階層なしで組織を表示するには

- 1. [にサインインします。AWS Organizations コンソール](https://console.aws.amazon.com/organizations/v2) 。組織の管理アカウントで、 IAM ユーザーとしてサインインするか、 IAMロールを引き受けるか、ルートユーザーとしてサイ ンインする必要があります [\(推奨されません](https://docs.aws.amazon.com/IAM/latest/UserGuide/best-practices.html#lock-away-credentials))。
- 2. リポジトリの [[\]AWS アカウント](https://console.aws.amazon.com/organizations/v2/home/accounts) 「組織」セクションの上部にある「表示」を 選択します。 AWS アカウント アイコンを切り替えてオンにするだけです。  $\bullet$
- 3. アカウントの一覧が階層なしで表示されます。

## <span id="page-161-0"></span>を使用した組織単位 (OU) の詳細の表示 AWS Organizations

で組織の管理アカウントにサインインする場合 [AWS Organizations コンソール では、](https://console.aws.amazon.com/organizations/v2)組織OUs内の の詳細を表示できます。

**6 最小アクセス許可** 

組織単位 (OU) の詳細を表示するには、次のアクセス権限が必要です。

- organizations:DescribeOrganizationalUnit
- organizations:DescribeOrganization Organizations コンソールを使用する場合 にのみ必要
- organizations:ListOrganizationsUnitsForParent Organizations コンソールを 使用する場合にのみ必要
- organizations:ListRoots Organizations コンソールを使用する場合にのみ必要

AWS Management Console

OU の詳細を表示するには

- 1. [にサインインします。AWS Organizations コンソール](https://console.aws.amazon.com/organizations/v2) 。組織の管理アカウントで、 IAM ユーザーとしてサインインするか、 IAMロールを引き受けるか、ルートユーザーとしてサイ ンインする必要があります [\(推奨されません](https://docs.aws.amazon.com/IAM/latest/UserGuide/best-practices.html#lock-away-credentials))。
- 2. リポジトリの [[\]AWS アカウント](https://console.aws.amazon.com/organizations/v2/home/accounts) ページでは、検査する OU (ラジオボタンではない) の名前 を選択します。目的の OU が別の OU の子 OU である場合は、親 OU の横にある三角形のア イコンを選択して展開すると、次の階層に子 OU が表示されます。目的の OU が表示される まで繰り返します。

[Organizational unit details] (組織単位の詳細) ボックスに、OU に関する情報が表示されま す。

AWS CLI & AWS SDKs

OU の詳細を表示するには

次のいずれかのコマンドを使用して、OU の詳細を表示できます。

- AWS CLI, AWS SDKs:
	- [list-roots](https://docs.aws.amazon.com/cli/latest/reference/organizations/list-roots.html)
	- [list-children](https://docs.aws.amazon.com/cli/latest/reference/organizations/list-children.html)
	- [describe-organizational-unit](https://docs.aws.amazon.com/cli/latest/reference/organizations/describe-organizational-unit.html)

次の例は、 を使用して OU で の ID を検索する方法を示しています。 AWS CLI。 OU ID は、 list-roots コマンドで始まる階層を横断し、ルートlist-childrenで実行し、目的の子が 見つかるまで各子で繰り返し実行することによって見つけます。

```
$ aws organizations list-roots
{ 
     "Roots": [ 
         \{ "Id": "r-a1b2", 
              "Arn": "arn:aws:organizations::123456789012:root/o-aa111bb222/r-a1b2", 
               "Name": "Root", 
              "PolicyTypes": [] 
          } 
    \mathbf{I}}
$ aws organizations list-children --parent-id r-a1b2 --child-type 
  ORGANIZATIONAL_UNIT
{ 
     "Children": [ 
         \{ "Id": "ou-a1b2-f6g7h111", 
               "Type": "ORGANIZATIONAL_UNIT" 
          } 
    \mathbf{I}}
```
次の例は、OU の ID を見つけた後に、OU の詳細を取得する方法を示しています。

```
$ aws organizations describe-organizational-unit --organizational-unit-id ou-a1b2-
f6g7h111
{ 
     "OrganizationalUnit": { 
         "Id": "ou-a1b2-f6g7h111", 
         "Arn": "arn:aws:organizations::123456789012:ou/o-aa111bb222/ou-a1b2-
f6g7h111", 
         "Name": "Production-Apps"
```

$$
\big\}
$$

• AWS SDKs:

}

- [ListRoots](https://docs.aws.amazon.com/organizations/latest/APIReference/API_ListRoots.html)
- [ListChildren](https://docs.aws.amazon.com/organizations/latest/APIReference/API_ListChildren.html)
- [DescribeOrganizationalUnit](https://docs.aws.amazon.com/organizations/latest/APIReference/API_DescribeOrganizationalUnit.html)

# <span id="page-163-0"></span>を使用した組織単位 (OU) の作成 AWS Organizations

組織の管理アカウントにサインインすると、組織のルートに OU を作成できます。OUs は最大 5 レ ベルの深さまでネストできます。OU を作成するには、次のステップを完了します。

**A** Important

この組織が で管理されている場合 AWS Control Towerで、 OUsを使用して を作成します。 AWS Control Tower コンソールまたは APIs。Organizations で OU を作成すると、その OU は に登録されません。 AWS Control Tower。 詳細については、「 以外のリソー[スを参照す](https://docs.aws.amazon.com/controltower/latest/userguide/external-resources.html#ungoverned-resources) [る」を参照してください。 AWS Control Tower](https://docs.aws.amazon.com/controltower/latest/userguide/external-resources.html#ungoverned-resources) ()AWS Control Tower ユーザーガイド 。

G 最小アクセス許可

組織のルート内に OU を作成するには、次のアクセス権限が必要です。

- organizations:DescribeOrganization Organizations コンソールを使用する場合 にのみ必要
- organizations:CreateOrganizationalUnit

### AWS Management Console

#### OU を作成するには

1. [にサインインします。AWS Organizations コンソール](https://console.aws.amazon.com/organizations/v2) 。ユーザーとしてサインインするか IAM、 IAMロールを引き受けるか、組織の管理アカウントのルートユーザーとしてサインインす る必要があります ( [は推奨されません\)](https://docs.aws.amazon.com/IAM/latest/UserGuide/best-practices.html#lock-away-credentials)。

2. [に移動します。AWS アカウント](https://console.aws.amazon.com/organizations/v2/home/accounts) ページ。

ルート OU とその内容がコンソールに表示されます。初めてルートにアクセスすると、コン ソールにすべての が表示されます。 AWS アカウント その最上位ビューの 。以前にアカウント を作成してOUs移動した場合、コンソールには最上位のアカウントOUsと、OU に移動していな いアカウントのみが表示されます。

- 3. (オプション) 既存の OU 内に OU を作成する場合は、[子 OU](#page-159-0) の名前 (チェックボッ クスではない) を選択するか、目的の OU が表示されるまでツリービューOUsの の横にある を選択して、子 OU に移動し、その名前を選択します。
- 4. 階層内の正しい親 OU を選択したら、[Actions] (アクション) メニューの [Organizational Unit] (組織単位) で [Create new] (新規作成) を選択します。
- 5. [Create organizational unit] (組織単位の作成) ダイアログボックスで、作成する OU の名前を入 力します。
- 6. (オプション) [Add tag] (タグの追加) を選択してキーとオプションの値を入力し、1 つ以上のタグ を追加します。値を空白のままにすると、空の文字列が設定され、null にはなりません。1 つ の OU に最大 50 個のタグをアタッチできます。
- 7. 最後に、[Create organizational unit] (組織単位の作成) を選択します。

親 OU 内に新しい OU が作成されます。これで[、この OU にアカウントを移動する、](#page-170-0)またはポリ シーをアタッチすることができるようになりました。

AWS CLI & AWS SDKs

OU を作成するには

以下のコード例は、CreateOrganizationalUnit の使用方法を示しています。

.NET

AWS SDK for .NET

**a** Note

については、「」を参照してください GitHub。完全な例を検索し、 でセットアップ して実行する方法を学びます。 [AWS コード例リポジトリ](https://github.com/awsdocs/aws-doc-sdk-examples/tree/main/dotnetv3/Organizations#code-examples) 。

```
 using System; 
    using System.Threading.Tasks; 
     using Amazon.Organizations; 
    using Amazon.Organizations.Model; 
    /// <summary> 
    /// Creates a new organizational unit in AWS Organizations. 
    /// </summary> 
    public class CreateOrganizationalUnit 
     { 
         /// <summary> 
         /// Initializes an Organizations client object and then uses it to call 
         /// the CreateOrganizationalUnit method. If the call succeeds, it 
         /// displays information about the new organizational unit. 
         /// </summary> 
         public static async Task Main() 
         { 
             // Create the client object using the default account. 
             IAmazonOrganizations client = new AmazonOrganizationsClient(); 
             var orgUnitName = "ProductDevelopmentUnit"; 
             var request = new CreateOrganizationalUnitRequest 
\{\hspace{.1cm} \} Name = orgUnitName, 
                 ParentId = "r-0000", 
             }; 
             var response = await client.CreateOrganizationalUnitAsync(request); 
             if (response.HttpStatusCode == System.Net.HttpStatusCode.OK) 
\{\hspace{.1cm} \} Console.WriteLine($"Successfully created organizational unit: 
 {orgUnitName}."); 
                 Console.WriteLine($"Organizational unit {orgUnitName} Details"); 
                 Console.WriteLine($"ARN: {response.OrganizationalUnit.Arn} Id: 
 {response.OrganizationalUnit.Id}"); 
 } 
             else 
\{\hspace{.1cm} \} Console.WriteLine("Could not create new organizational unit."); 
 } 
 }
```
}

• API 詳細については、[CreateOrganizationalUnit](https://docs.aws.amazon.com/goto/DotNetSDKV3/organizations-2016-11-28/CreateOrganizationalUnit)「」の「」を参照してください 。AWS SDK for .NET API リファレンス 。

CLI

AWS CLI

ルート OU または親 OU に OU を作成するには

次の例は、AccountingOU という名前の OU を作成する方法を示しています。

```
aws organizations create-organizational-unit --parent-id r-examplerootid111 --
name AccountingOU
```
出力には、新しい OU の詳細を含む organizationalUnit オブジェクトが含まれます。

```
{ 
         "OrganizationalUnit": { 
                  "Id": "ou-examplerootid111-exampleouid111", 
                  "Arn": "arn:aws:organizations::111111111111:ou/o-exampleorgid/ou-
examplerootid111-exampleouid111", 
                  "Name": "AccountingOU" 
         }
}
```
• API 詳細については、[CreateOrganizationalUnit](https://awscli.amazonaws.com/v2/documentation/api/latest/reference/organizations/create-organizational-unit.html)「」の「」を参照してください 。AWS CLI コマンドリファレンス 。

## <span id="page-166-0"></span>を使用した組織単位 (OU) の名前の変更 AWS Organizations

組織の管理アカウントにサインインすると、OU の名前を変更することができます。そのためには、 以下の手順を完了します。

6 最小アクセス許可

組織のルート内にある OU の名前を変更するには、次のアクセス権限が必要です。

- organizations:DescribeOrganization Organizations コンソールを使用する場合 にのみ必要
- organizations:UpdateOrganizationalUnit

AWS Management Console

OU の名前を変更するには

- 1. [にサインインします。AWS Organizations コンソール](https://console.aws.amazon.com/organizations/v2) 。組織の管理アカウントで、 IAM ユーザーとしてサインインするか、 IAMロールを引き受けるか、ルートユーザーとしてサイ ンインする必要があります [\(推奨されません](https://docs.aws.amazon.com/IAM/latest/UserGuide/best-practices.html#lock-away-credentials))。
- 2. リポジトリの [[\]AWS アカウント](https://console.aws.amazon.com/organizations/v2/home/accounts) ページに移動し、[名前を変更する OU に移動し](#page-159-0)、次のいず れかのステップを実行します。
	- 名前を変更する OU の横にあるラジオボタン

ο

を選択します。次に、[Actions] (アクション) メニューの [Organizational Unit] (組織単位) で、[Rename] (名前の変更) を選択します。

- OU の名前を選択し、OU の詳細ページにアクセスします。ページの上部で、[Rename] (名 前の変更) を選択します。
- 3. [Rename organizational unit] (組織単位名の変更) ダイアログボックスで新しい名前を入力 し、[Save changes] (変更の保存) を選択します。

AWS CLI & AWS SDKs

OU の名前を変更するには

OU の名前を変更するには、次のいずれかのコマンドを使用します。

• AWS CLI: [update-organizational-unit](https://docs.aws.amazon.com/cli/latest/reference/organizations/update-organizational-unit.html)

次の例は、OU の名前を変更する方法を示しています。

```
$ aws organizations update-organizational-unit \ 
     --organizational-unit-id ou-a1b2-f6g7h222 \ 
     --name "Renamed-OU"
{
```

```
 "OrganizationalUnit": { 
         "Id": "ou-a1b2-f6g7h222", 
         "Arn": "arn:aws:organizations::123456789012:ou/o-aa111bb222/ou-a1b2-
f6g7h222", 
         "Name": "Renamed-OU" 
     }
}
```
• AWS SDKs: [UpdateOrganizationalUnit](https://docs.aws.amazon.com/organizations/latest/APIReference/API_UpdateOrganizationalUnit.html)

## <span id="page-168-0"></span>での組織単位 (OU) のタグ付け AWS Organizations

組織の管理アカウントにサインインすると、OU にアタッチされるタグを追加または削除できます。 そのためには、以下の手順を完了します。

**6 最小アクセス許可** 

組織のルート内にある OU にアタッチされたタグを編集するには、次のアクセス許可が必要 です。

- organizations:DescribeOrganization Organizations コンソールを使用する場合 にのみ必要
- organizations:DescribeOrganizationalUnit Organizations コンソールを使用す る場合にのみ必要
- organizations:TagResource
- organizations:UntagResource

AWS Management Console

OU にアタッチされたタグを編集するには

- 1. [にサインインします。AWS Organizations コンソール](https://console.aws.amazon.com/organizations/v2) 。組織の管理アカウントで、 IAM ユーザーとしてサインインするか、 IAMロールを引き受けるか、ルートユーザーとしてサイ ンインする必要があります [\(推奨されません](https://docs.aws.amazon.com/IAM/latest/UserGuide/best-practices.html#lock-away-credentials))。
- 2. リポジトリの [[\]AWS アカウント](https://console.aws.amazon.com/organizations/v2/home/accounts) ページ[に移動し、タグを編集する OU の名前を選択しま](#page-159-0) [す](#page-159-0)。
- 3. OU の詳細ページで、[Tags] (タグ) タブを選択し、[Manage tags] (タグ管理) を選択します。
- 4. このタブでは次のアクションが実行可能です。
	- 古い値に上書きして新しい値を入力し、任意のタグの値を編集します。タグキーは変更で きません。キーを変更するには、古いキーを持つタグを削除し、新しいキーを持つタグを 追加する必要があります。
	- 削除するタグの横にある [Remove] (削除) を選択し、既存のタグを削除します。
	- 新しいタグのキーと値のペアを追加します。[Add tag] (タグの追加) を選択し、表示された ボックスに新しいキー名とオプションの値を入力します。[Value] (値) ボックスを空白のま まにすると、値は空の文字列に設定され、null にはなりません。
- 5. 必要な追加、削除、編集をすべて終えたら、[Save changes] (変更の保存) を選択します。

AWS CLI & AWS SDKs

OU にアタッチされたタグを編集するには

OU にアタッチされたタグを変更するには、次のいずれかのコマンドを使用します。

• AWS CLI: [tag-resource](https://docs.aws.amazon.com/cli/latest/reference/organizations/tag-resource.html) と [untag-resource](https://docs.aws.amazon.com/cli/latest/reference/organizations/untag-resource.html)

次の例では、タグ "Department"="12345" を OU にアタッチしています。Key と Value で は大文字と小文字が区別されます。

\$ **aws organizations tag-resource \ --resource-id ou-a1b2-f6g7h222 \ --tags Key=Department,Value=12345**

このコマンドが成功した場合、出力は生成されません。

次の例では、Department タグを OU から削除しています。

```
$ aws organizations untag-resource \ 
     --resource-id ou-a1b2-f6g7h222 \ 
     --tag-keys Department
```
このコマンドが成功した場合、出力は生成されません。

• AWS SDKs: [TagResourceお](https://docs.aws.amazon.com/organizations/latest/APIReference/API_TagResource.html)よび [UntagResource](https://docs.aws.amazon.com/organizations/latest/APIReference/API_UntagResource.html)

# <span id="page-170-0"></span>アカウントを組織単位 (OU) に移動するか、ルートと の間OUsを移 動する AWS Organizations

組織の管理アカウントにサインインすると、ルートと OU の間、または OU どうしの間で組織のア カウントを移動させることができます。OU 内にアカウントを配置すると、親 OU にアタッチされて いるポリシーと、親チェーンOUs内のルートまでのポリシーが適用されます。OU に属していないア カウントには、ルート、およびそのアカウントに直接アタッチされているポリシーのみが適用されま す。アカウントを移動させるには、次のステップを実施します。

6 最小アクセス許可

OU 階層の新しい場所にアカウントを移動させるには、次のアクセス許可が必要です。

- organizations:DescribeOrganization Organizations コンソールを使用する場合 にのみ必要
- organizations:MoveAccount

AWS Management Console

アカウントを OU に移動させるには

- 1. [にサインインします。AWS Organizations コンソール](https://console.aws.amazon.com/organizations/v2) 。組織の管理アカウントで、 IAM ユーザーとしてサインインするか、 IAMロールを引き受けるか、ルートユーザーとしてサイ ンインする必要があります [\(推奨されません](https://docs.aws.amazon.com/IAM/latest/UserGuide/best-practices.html#lock-away-credentials))。
- 2. リポジトリの [[\]AWS アカウント](https://console.aws.amazon.com/organizations/v2/home/accounts) ページ、移動するアカウントを検索します。OU 階層をナ ビゲートするか、表示を有効にできます。 AWS アカウント OU 構造のないアカウントのフ ラットリストを表示する場合のみ。アカウントが多い場合、削除対象をすべて見つけるには リスト下部の [Load more accounts in 'ou-name'] ('ou-name' のアカウントをさらに読み込む) を選択する必要がある場合があります。
- 3. 移動させるアカウントの名前の横にあるチェックボックス
	- $\blacktriangledown$

を選択します。

- 4. アクションメニューの AWS アカウントで、移動 を選択します。
- 5. 移動中 AWS アカウント ダイアログボックスに移動し、アカウントを移動する OU または ルートを選択し、移動を選択します。 AWS アカウント.

AWS CLI & AWS SDKs

アカウントを OU に移動させるには

アカウントを移動するには、次のいずれかのコマンドを使用します。

• AWS CLI: [move-account](https://docs.aws.amazon.com/cli/latest/reference/organizations/move-account.html)

次の例では、 を移動します。 AWS アカウント ルートから OU へ。送信元コンテナと送信先コ ンテナの両方IDsの を指定する必要があることに注意してください。

\$ **aws organizations move-account \ --account-id 111122223333 \ --source-parent-id r-a1b2 \ --destination-parent-id ou-a1b2-f6g7h111**

このコマンドが成功した場合、出力は生成されません。

• AWS SDKs: [MoveAccount](https://docs.aws.amazon.com/organizations/latest/APIReference/API_MoveAccount.html)

## <span id="page-171-0"></span>でルートの詳細を表示する AWS Organizations

で組織の管理アカウントにサインインする場合 [AWS Organizations コンソール では、](https://console.aws.amazon.com/organizations/v2)管理ルートの 詳細を表示できます。

**6 最小アクセス許可** 

ルートの詳細を表示するには、次のアクセス許可が必要です。

- organizations:DescribeOrganization (コンソールのみ)
- organizations:ListRoots

ルートは組織単位 (OUs) の階層の最上位コンテナであり、通常は OU として動作します。ただし、 階層の最上部にあるコンテナとして、ルートへの変更は、他のすべての OU とすべての AWS アカウ ント 組織内の 。

AWS Management Console

ルートの詳細を表示するには

- 1. [にサインインします。AWS Organizations コンソール](https://console.aws.amazon.com/organizations/v2) 。組織の管理アカウントで、 IAM ユーザーとしてサインインするか、 IAMロールを引き受けるか、ルートユーザーとしてサイ ンインする必要があります [\(推奨されません](https://docs.aws.amazon.com/IAM/latest/UserGuide/best-practices.html#lock-away-credentials))。
- 2. [に移動します。AWS アカウント](https://console.aws.amazon.com/organizations/v2/home/accounts) ページを開き、ルート OU (ラジオボタンではなく名前) を 選択します。
- 3. ルートの詳細ページが表示され、ルートの詳細を確認できます。

AWS CLI & AWS SDKs

ルートの詳細を表示するには

ルートの詳細を表示するには、次のいずれかのコマンドを使用します。

• AWS CLI: [ルートのリスト](https://docs.aws.amazon.com/cli/latest/reference/organizations/list-roots.html)

次の例は、組織で現在どのポリシータイプが有効になっているかなど、ルートの詳細情報を取 得する方法を示しています。

```
$ aws organizations list-roots
{ 
     "Roots": [ 
         { 
              "Id": "r-a1b2", 
             "Arn": "arn:aws:organizations::123456789012:root/o-aa111bb222/r-a1b2", 
              "Name": "Root", 
              "PolicyTypes": [ 
\overline{a} "Type": "BACKUP_POLICY", 
                      "Status": "ENABLED" 
 } 
             ] 
         } 
    \mathbf{I}}
```
• AWS SDKs: [ListRoots](https://docs.aws.amazon.com/organizations/latest/APIReference/API_ListRoots.html)

## <span id="page-173-0"></span>を使用した組織単位 (OU) の削除 AWS Organizations

組織の管理アカウントにサインインすると、不要OUsになった を削除できます。

まず、すべてのアカウントを OU および子 から移動しOUs、次に子 を削除する必要があります OUs。

6 最小アクセス許可

OU を削除するには、次のアクセス権限が必要です。

- organizations:DescribeOrganization Organizations コンソールを使用する場合 にのみ必要
- organizations:DeleteOrganizationalUnit

#### AWS Management Console

OU を削除するには

- 1. [にサインインします。AWS Organizations コンソール](https://console.aws.amazon.com/organizations/v2) 。組織の管理アカウントで、 IAM ユー ザーとしてサインインするか、 IAMロールを引き受けるか、ルートユーザーとしてサインイン する必要があります [\(推奨されません](https://docs.aws.amazon.com/IAM/latest/UserGuide/best-practices.html#lock-away-credentials))。
- 2. リポジトリの [[\]AWS アカウント](https://console.aws.amazon.com/organizations/v2/home/accounts) ページ、OUs削除する を見つけ、各 OU の名 前 ✔ しょうしょう しょうしょう しょうしょう しょうしょう しゅうしゅう ののの

横にあるチェックボックスをオンにします。

- 3. [Actions] (アクション) を選択し、[Organizational unit] (組織単位) で [Delete] (削除) を選択しま す。
- 4. を削除することを確認するにはOUs、OU の名前 (1 つだけ削除することを選択した場合) または 「削除」という単語 (複数を選択した場合) を入力し、「削除」を選択します。

AWS Organizations は を削除OUsし、リストから削除します。

AWS CLI & AWS SDKs

OU を削除するには

以下のコード例は、DeleteOrganizationalUnit の使用方法を示しています。

#### .NET

AWS SDK for .NET

**a** Note

については、「」を参照してください GitHub。完全な例を検索し、 でセットアップ して実行する方法を学びます。 [AWS コード例リポジトリ](https://github.com/awsdocs/aws-doc-sdk-examples/tree/main/dotnetv3/Organizations#code-examples) 。

```
 using System; 
     using System.Threading.Tasks; 
     using Amazon.Organizations; 
     using Amazon.Organizations.Model; 
    /// <summary> 
    /// Shows how to delete an existing AWS Organizations organizational unit. 
     /// </summary> 
     public class DeleteOrganizationalUnit 
     { 
         /// <summary> 
         /// Initializes the Organizations client object and calls 
         /// DeleteOrganizationalUnitAsync to delete the organizational unit 
         /// with the selected ID. 
         /// </summary> 
         public static async Task Main() 
        \mathcal{L} // Create the client object using the default account. 
             IAmazonOrganizations client = new AmazonOrganizationsClient(); 
             var orgUnitId = "ou-0000-00000000"; 
             var request = new DeleteOrganizationalUnitRequest 
\{\hspace{.1cm} \} OrganizationalUnitId = orgUnitId, 
             }; 
            var response = await client.DeleteOrganizationalUnitAsync(request);
             if (response.HttpStatusCode == System.Net.HttpStatusCode.OK) 
\{\hspace{.1cm} \}
```

```
 Console.WriteLine($"Successfully deleted the organizational unit 
 with ID: {orgUnitId}."); 
 } 
            else 
\{\hspace{.1cm} \} Console.WriteLine($"Could not delete the organizational unit with 
 ID: {orgUnitId}."); 
 } 
        } 
    }
```
• API 詳細については、[DeleteOrganizationalUnit「](https://docs.aws.amazon.com/goto/DotNetSDKV3/organizations-2016-11-28/DeleteOrganizationalUnit)」の「」を参照してください 。AWS SDK for .NET API リファレンス 。

CLI

AWS CLI

OU を削除するには

次の例は、OU を削除する方法を示しています。この例では、以前に OU OUsからすべてのア カウントと他のアカウントを削除したことを前提としています。

**aws organizations delete-organizational-unit --organizational-unit-id** *ouexamplerootid111-exampleouid111*

• API 詳細については、[DeleteOrganizationalUnit「](https://awscli.amazonaws.com/v2/documentation/api/latest/reference/organizations/delete-organizational-unit.html)」の「」を参照してください 。AWS CLI コマンドリファレンス 。

# による組織ポリシーの管理 AWS Organizations

のポリシー AWS Organizations では、 に追加の管理タイプを適用できます。 AWS アカウント 組織 内の 。組織[ですべての機能が有効にされている](#page-75-0)場合、ポリシーを使用できます。

- AWS Organizations コンソールには、各ポリシータイプの有効または無効のステータスが表示され ます。[Organize accounts (アカウントの整理)] タブの左側のナビゲーションペインで、Root を選択 します。画面の右側の詳細ペインには、使用可能なすべてのポリシータイプが表示されます。リスト には、その組織ルートで有効になっているものと、無効になっているものが示されます。タイプを [Enable (有効)] にするオプションが存在する場合、そのタイプは現在無効であることを意味します。 タイプを [Disable (無効)] にするオプションが存在する場合、そのタイプは現在有効であることを意 味します。

トピック

- [ポリシータイプ](#page-176-0)
- [管理ポリシー](#page-178-0)
- [サービスコントロールポリシー \(SCPs\)](#page-290-0)
- [の委任管理者 AWS Organizations](#page-341-0)
- [ポリシータイプの有効化](#page-352-0)
- [ポリシータイプの無効化](#page-353-0)
- [を使用した組織ポリシーの作成 AWS Organizations](#page-355-0)
- [での組織ポリシーの更新 AWS Organizations](#page-372-0)
- [で組織ポリシーにアタッチされたタグを編集する AWS Organizations](#page-385-0)
- [での組織ポリシーのアタッチ AWS Organizations](#page-391-0)
- [を使用した組織ポリシーのデタッチ AWS Organizations](#page-399-0)
- [組織のポリシーに関する情報の取得](#page-408-0)
- [を使用した組織ポリシーの削除 AWS Organizations](#page-419-0)

<span id="page-176-0"></span>ポリシータイプ

Organizations のポリシータイプは、次の 2 つのカテゴリに大別されます。

承認ポリシー

承認ポリシーは、 のセキュリティを一元管理するのに役立ちます。 AWS アカウント 組織全体で。

• [サービスコントロールポリシー \(SCPs\)](#page-290-0) は、組織内のすべてのアカウントで使用可能な最大アク セス許可を一元的に制御します。

管理ポリシー

管理ポリシーは、一元的な設定と管理に役立ちます。 AWS のサービス および組織全体の機能。

- [AI サービスのオプトアウトポリシー](#page-277-0)により、 のデータ収集を制御できます。 AWS 組織のすべて のアカウントの AI サービス。
- [バックアップポリシー](#page-194-0)は、バックアッププランを一元管理し、 に適用するのに役立ちます。 AWS 組織のアカウント全体の リソース。
- [タグポリシー](#page-231-0)は、 にアタッチされたタグを標準化するのに役立ちます。 AWS 組織のアカウント の リソース。

次の表は、各ポリシータイプの主な特性をまとめたものです。これらのポリシータイプのその他の特 徴については、[のクォータとサービス制限 AWS Organizations](#page-21-0) を参照してください。

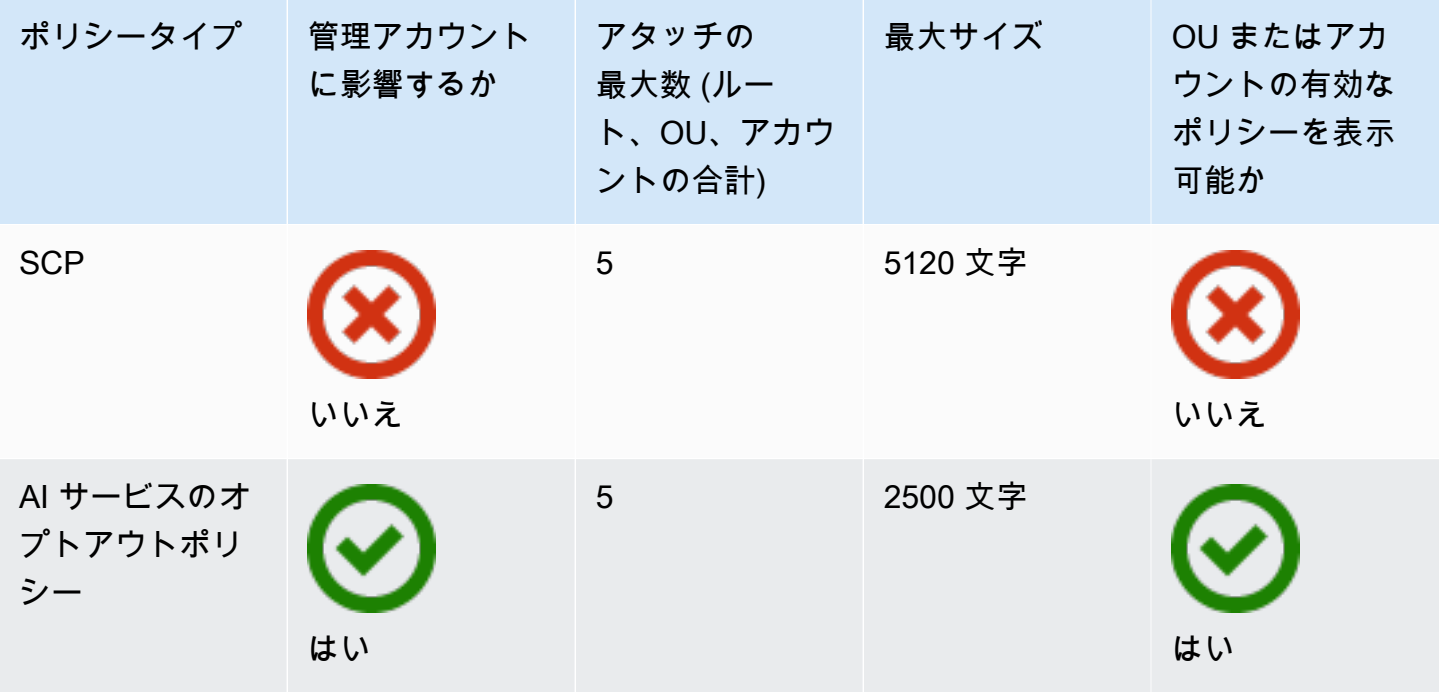

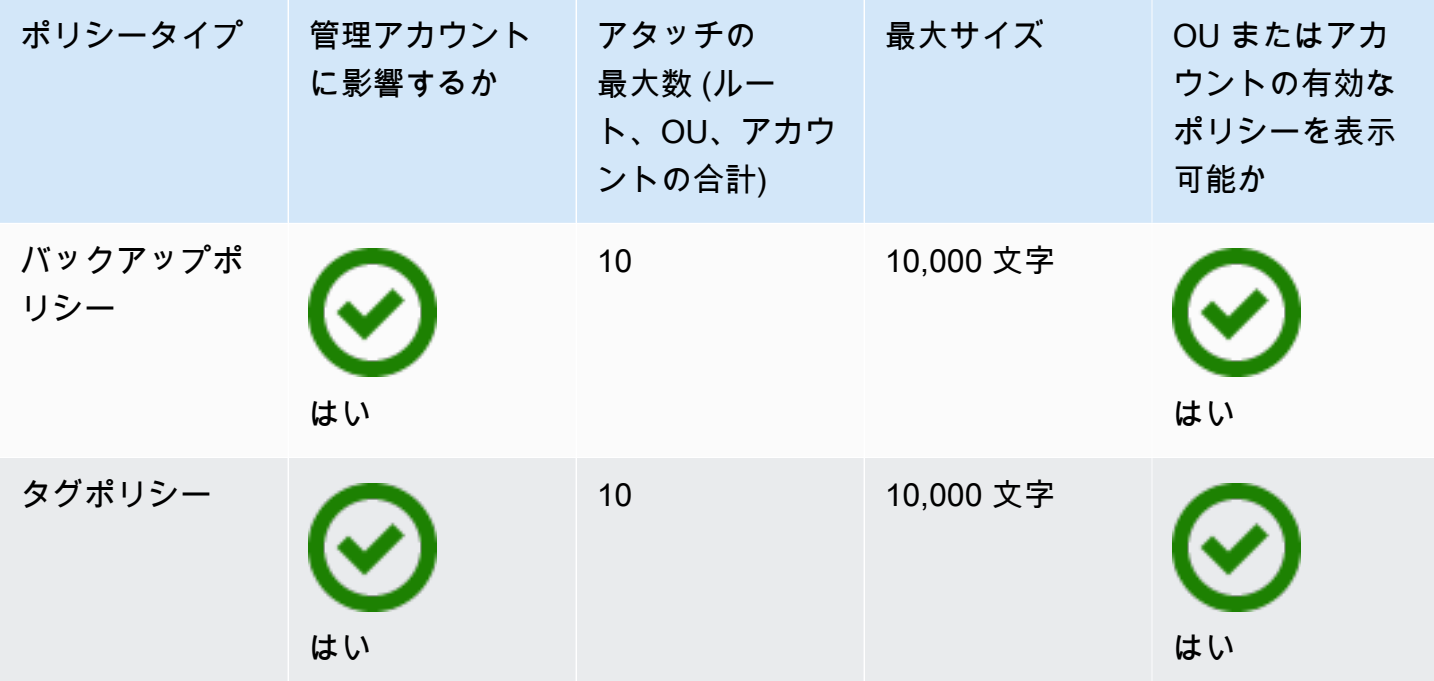

<span id="page-178-0"></span>管理ポリシー

管理ポリシーを使用すると、一元的に設定および管理できます。 AWS のサービス とその機能。こ れらのポリシーが継承する OUsおよびアカウントに与える影響は、 に適用する管理ポリシーのタ イプによって異なります。 AWS Organizations。 このセクションのトピックを確認して、管理ポリ シーに関連する用語と概念を理解してください。

トピック

- [管理ポリシーの継承を理解する](#page-178-1)
- [バックアップポリシー](#page-194-0)
- [タグポリシー](#page-231-0)
- [AI サービスのオプトアウトポリシー](#page-277-0)

### <span id="page-178-1"></span>管理ポリシーの継承を理解する

**a** Note

このセクションの情報は には適用されません。これは、許可アクションと拒否IAMアクショ ンの両方SCPsを管理するSCPsためです。SCPs は root、OUs、および アカウントにアタッ チされますが、アクションを許可するには、ルートからアカウント (ターゲットアカウント

自体を含む) への直接パス内の各 OU までのSCPsすべてのレベルで で明示的なallowステー トメントが必要です。 AWS Organizations 階層での SCPsの動作の詳細については、「」を 参照してください[SCP 評価。](#page-294-0)

組織内の組織エンティティ (組織ルート、組織単位 (OU)、またはアカウント) に管理ポリシーをア タッチできます。

- 管理ポリシーを組織ルートにアタッチすると、組織内のすべての アカウントOUsとアカウントが そのポリシーを継承します。
- 特定の OU に管理ポリシーをアタッチすると、その OU または子 OU の直下にあるアカウントが ポリシーを継承します。
- 特定のアカウントに管理ポリシーをアタッチすると、そのアカウントにのみ影響します。

組織内の複数のレベルに管理ポリシーをアタッチできるため、アカウントは複数のポリシーを継承で きます。

このセクションでは、親ポリシーと子ポリシーがアカウントの有効なポリシーにどのように処理され るかを説明します。

トピック

- [継承用語](#page-179-0)
- [管理ポリシータイプのポリシー構文と継承](#page-180-0)
- [継承演算子](#page-181-0)
- [継承の例](#page-182-0)

#### <span id="page-179-0"></span>継承用語

このトピックでは、管理ポリシーの継承について説明するときに、次の用語を使用します。

ポリシーの継承

組織の最上位ルートから、組織単位 (OU) 階層、個々のアカウントへと移行する、組織のさまざ まなレベルでのポリシーの相互作用です。

ポリシーは、組織のルート、OUs、個々のアカウント、およびこれらの組織エンティティの任意 の組み合わせにアタッチできます。ポリシーの継承とは、組織ルートまたは OU にアタッチさ
れた管理ポリシーを指します。管理ポリシーがアタッチされている組織ルートまたは OU のメン バーであるすべてのアカウントは、そのポリシーを継承します。

例えば、管理ポリシーを組織ルートにアタッチすると、組織内のすべてのアカウントがそのポ リシーを継承します。これは、組織内のすべてのアカウントが常に組織ルートの下にあるためで す。特定の OU にポリシーをアタッチすると、その OU または子 OU の直下にあるアカウントが そのポリシーを継承します。組織内の複数のレベルにポリシーをアタッチできるため、アカウン トは 1 つのポリシータイプに対して複数のポリシードキュメントを継承する場合があります。

親ポリシー

組織ツリーで下位のエンティティにアタッチされているポリシーよりも上位にアタッチされてい るポリシー。

例えば、管理ポリシー A を組織ルートにアタッチすると、それは単なるポリシーです。ここで ポリシー B を そのルートの下にある OU にアタッチすると、ポリシー A はポリシー B の親ポ リシーとなり、ポリシー B はポリシー A の子ポリシーとなります。ポリシー A とポリシー B が マージされ、OU のアカウントの有効なタグポリシーになります。

子ポリシー

組織ツリーで親ポリシーよりも下位レベルでアタッチされているポリシー。 有効なポリシー

アカウントに適用されるルールを指定する、最終的な 1 つのポリシードキュメント。有効なポリ シーは、アカウントが継承するすべてのポリシーと、アカウントに直接アタッチされたポリシー が集約されたものです。例えば、タグポリシーを使用すると、アカウントに適用される有効なタ グポリシーを表示できます。詳細については、「[有効なタグポリシーの表示](#page-242-0)」を参照してくださ い。

継承演算子

継承されたポリシーを 1 つの有効なポリシーにマージする方法を制御する演算子。これらの演算 子は、アドバンスト機能とみなされます。経験豊富なポリシー作成者は、ポリシーを使用して、 子ポリシーがどのような変更を行うことができるか、ポリシーの設定がどのようにマージされる かを制限できます。詳細については、「[継承演算子](#page-181-0)」を参照してください。

管理ポリシータイプのポリシー構文と継承

ポリシーが継承する OUsおよびアカウントに与える影響は、選択した管理ポリシーのタイプによっ て異なります。管理ポリシーには、次のタイプがあります。

- [AI サービスのオプトアウトポリシー](#page-277-0)
- [バックアップポリシー](#page-194-0)
- [タグポリシー](#page-231-0)

管理ポリシータイプの構文には、 が含まれます。これによ[り継承演算子](#page-181-0)、親ポリシーから適用する 要素と、子 OUs およびアカウントによって継承されたときに上書きまたは変更できる要素をきめ細 かく指定できます。

有効なポリシーは、組織ルートから継承され、アカウントに直接アタッチされたルールOUsのセット です。有効なポリシーは、アカウントに適用される最終的なルールセットを指定します。適用された ポリシー内のすべての継承演算子の効果を含む、アカウントの有効なポリシーを表示できます。詳細 については、「[有効なタグポリシーの表示](#page-242-0)」を参照してください。

#### <span id="page-181-0"></span>継承演算子

継承演算子は、アカウントの有効なポリシーが作成される際に、継承されたポリシーとアカウントポ リシーがどのようにマージされるかを制御します。これらの演算子には、値設定演算子と子制御演算 子が含まれます。

AWS Organizations コンソールでビジュアルエディタを使用する場合、 @@assign演算子のみを使 用できます。他の演算子は、アドバンスト機能とみなされます。他の演算子を使用するには、JSON ポリシーを手動で作成する必要があります。経験豊富なポリシーの作成者は、継承演算子を使用し て、有効なポリシーに適用するタグ値を制御し、子ポリシーがどのような変更を行うことができるか を制限できます。

<span id="page-181-1"></span>値設定演算子

次の値設定演算子を使用して、ポリシーと親ポリシーとの相互作用を制御できます。

- @@assign 継承されたポリシー設定を指定した設定で上書きします。指定した設定が継承され ていない場合、この演算子はその設定を有効なポリシーに追加します。この演算子は、任意のタイ プのポリシー設定に適用できます。
	- 単一値の設定の場合、この演算子は、継承された値を指定された値に置き換えます。
	- 複数値の設定 (JSON 配列) の場合、この演算子は継承された値をすべて削除し、このポリシー で指定された値に置き換えます。
- @@append 継承された設定に、指定した設定を (一切削除せずに) 追加します。指定した設定が 継承されていない場合、この演算子はその設定を有効なポリシーに追加します。この演算子は、複 数値の設定でのみ使用できます。

• この演算子は、指定された値を継承された配列内の任意の値に追加します。

- @@remove 継承された指定の設定を有効なポリシーから削除します (存在する場合)。この演算 子は、複数値の設定でのみ使用できます。
	- この演算子は、親ポリシーから継承された値の配列から、指定された値のみを削除します。他の 値は配列内に引き続き存在することができ、子ポリシーによって継承できます。

<span id="page-182-0"></span>子制御演算子

制御演算子の使用はオプションです。@@operators\_allowed\_for\_child\_policies 演算子を 使用して、子ポリシーで使用できる値設定演算子を制御できます。すべての演算子、一部の演算子を 許可するか、または演算子を一切許可しないという選択肢があります。デフォルトでは、すべての演 算子 (@@all) が許可されます。

- "@@operators\_allowed\_for\_child\_policies": ["@@all"] 子アカウントOUsと アカウ ントは、ポリシーで任意の演算子を使用できます。デフォルトでは、子ポリシーですべての演算子 が許可されます。
- "@@operators\_allowed\_for\_child\_policies":["@@assign", "@@append", "@@remove"] – 子OUsポリシーでは、子とアカウントは指定された演算子のみを使用できます。 この子制御演算子では、1 つ以上の値設定演算子を指定できます。
- "@@operators\_allowed\_for\_child\_policies": ["@@none"] 子アカウントOUsとアカ ウントはポリシーで演算子を使用できません。この演算子を使用して、子ポリシーがこれらの値を 追加、付加、または削除できないように、親ポリシーで定義されている値で効果的にロックできま す。

**a** Note

継承された子制御演算子によって演算子の使用が制限されている場合、子ポリシーでその ルールを元に戻すことはできません。親ポリシーに子制御演算子を含めると、すべての子ポ リシーの値設定演算子が制限されます。

継承の例

これらの例は、親タグポリシーと子タグポリシーがマージされてアカウントの有効なタグポリシーに なるのを示すことにより、ポリシーの継承がどのように機能するかを示しています。

# この例では、次の図に示す組織構造があることを前提としています。

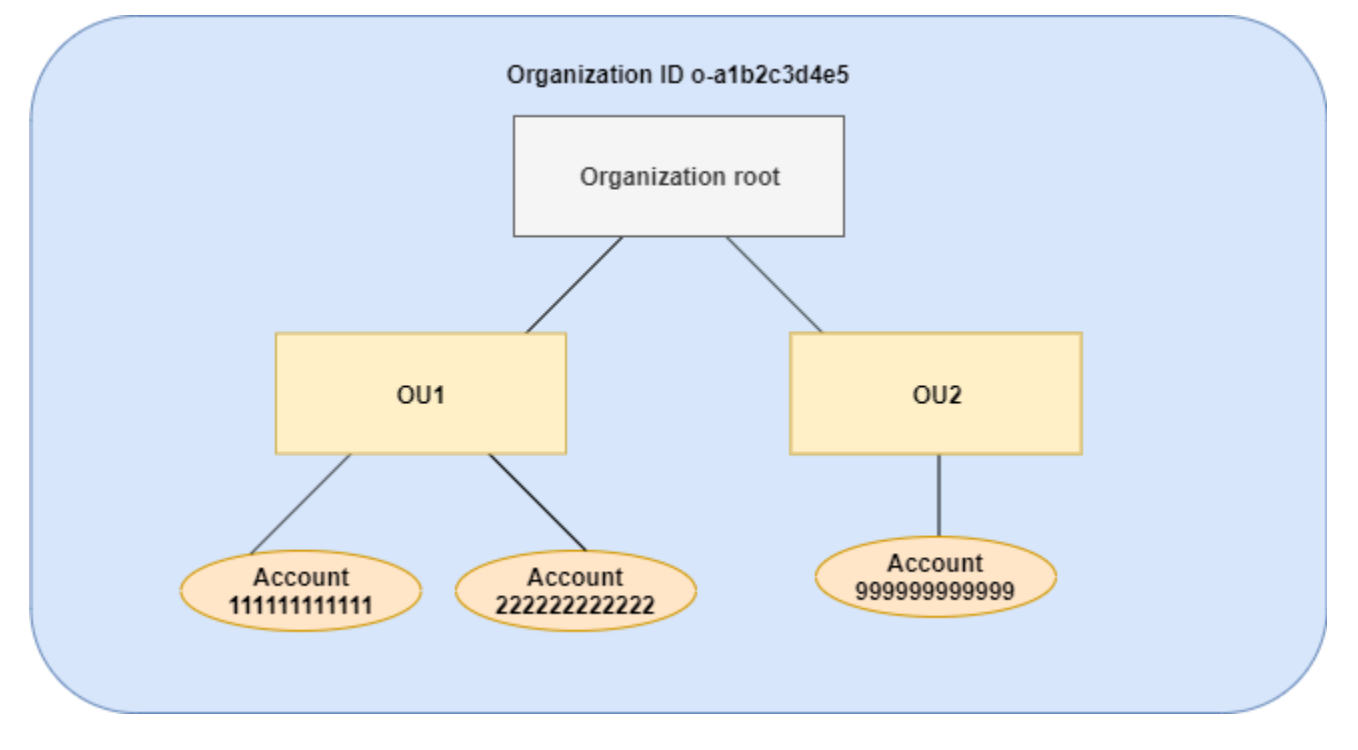

例

- [例 1: 子ポリシーによるタグ値のみの上書きを許可する](#page-183-0)
- [例 2: 継承されたタグに新しい値を追加する](#page-185-0)
- [例 3: 継承されたタグから値を削除する](#page-188-0)
- [例 4: 子ポリシーへの変更を制限する](#page-190-0)
- [例 5: 子制御演算子との競合](#page-192-0)
- [例 6: 同じ階層レベルで値を追加した場合の競合](#page-193-0)

<span id="page-183-0"></span>例 1: 子ポリシーによるタグ値のみの上書きを許可する

次のタグポリシーは、CostCenter タグキーと 2 つの許容値 (Development および Support) を定 義します。組織ルートにアタッチすると、タグポリシーは組織内のすべてのアカウントで有効になり ます。

ポリシー A - 組織ルートのタグポリシー

```
{ 
      "tags": { 
           "costcenter": { 
               "tag_key": {
```

```
 "@@assign": "CostCenter" 
             }, 
             "tag_value": {
                  "@@assign": [ 
                      "Development", 
                      "Support" 
 ] 
             } 
         } 
     }
}
```
のユーザーにキーに別のタグ値OU1を使用し、特定のリソースタイプにタグポリシーを適用すると します。ポリシー A では、許可される子制御演算子が指定されていないため、すべての演算子が許 可されます。@@assign 演算子を使用して、次のようなタグポリシーを作成して にアタッチできま すOU1。

ポリシー B – OU1 タグポリシー

```
{ 
     "tags": { 
         "costcenter": { 
              "tag_key": { 
                  "@@assign": "CostCenter" 
             }, 
              "tag_value": { 
                  "@@assign": [ 
                      "Sandbox" 
 ] 
             }, 
              "enforced_for": { 
                  "@@assign": [ 
                      "redshift:*", 
                      "dynamodb:table" 
 ] 
             } 
         } 
     }
}
```
タグの @@assign 演算子を指定すると、ポリシー A とポリシー B が統合されてアカウントの有効な タグポリシーが形成された場合に、以下のようになります。

- ポリシー B は、親ポリシーであるポリシー A で指定された 2 つのタグ値を上書きします。その結 果、Sandbox は、CostCenter タグキーの準拠値のみとなります。
- enforced\_for を追加することで、すべての Amazon Redshift リソースと Amazon DynamoDB テーブルで、指定されたタグ値として CostCenter タグを使用する必要があることが指定されま す。

図に示すように、 には 111111111111 と 222222222222 の 2 つのアカウントOU1が含まれていま す。

アカウント 111111111111 および 222222222222 に対して有効な、結果として生じるタグポリシー

### **a** Note

表示された有効なポリシーの内容を、新しいポリシーの内容として直接使用することはでき ません。構文には、他の子ポリシーと親ポリシーのマージを制御するために必要な演算子は 含まれていません。有効なポリシーの表示は、マージの結果を把握することのみを目的とし ています。

```
{ 
     "tags": { 
          "costcenter": { 
              "tag_key": "CostCenter", 
              "tag_value": [ 
                   "Sandbox" 
              ], 
               "enforced_for": [ 
                   "redshift:*", 
                   "dynamodb:table" 
 ] 
          } 
     }
}
```
<span id="page-185-0"></span>例 2: 継承されたタグに新しい値を追加する

組織内のすべてのアカウントで、許容値の短いリストでタグキーを指定する必要がある場合が考えら れます。1 つの OU のアカウントでは、リソースの作成時にそれらのアカウントのみが指定できる追 加の値を許可することをおすすめします。この例では、@@append 演算子を使用してその方法を指 定します。@@append 演算子はアドバンスト機能です。

例 1 と同様、この例も組織ルートのタグポリシーのポリシー A から始まります。

ポリシー A - 組織ルートのタグポリシー

```
{ 
     "tags": { 
          "costcenter": { 
              "tag_key": { 
                   "@@assign": "CostCenter" 
              }, 
              "tag_value": { 
                   "@@assign": [ 
                       "Development", 
                       "Support" 
 ] 
              } 
          } 
     }
}
```
この例では、ポリシー C を にアタッチしますOU2。この例の違いは、ポリシー C で @@append 演 算子を使用すると、許容可能な値のリストと enforced\_for ルールが上書きされるのではなく、追 加されることです。

ポリシー C — 値を追加するためのOU2タグポリシー

```
{ 
     "tags": { 
          "costcenter": { 
              "tag_key": { 
                  "@@assign": "CostCenter" 
              }, 
              "tag_value": { 
                  "@@append": [ 
                       "Marketing" 
 ] 
              }, 
              "enforced_for": { 
                  "@@append": [ 
                       "redshift:*",
```
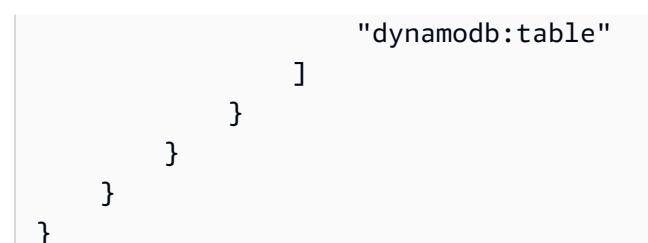

ポリシー A とポリシー C OU2がマージしてアカウントの有効なタグポリシーを形成すると、ポリ シー C を にアタッチすると次の効果があります。

- ポリシー C には @@append 演算子が含まれているため、ポリシー A で指定されている許容タグ値 のリストを上書きするのではなく、追加できます。
- ポリシー B では、enforced\_for を追加することにより、すべての Amazon Redshift リソースと Amazon DynamoDB テーブルで、指定されたタグ値として CostCenter タグを使用する必要があ ることが指定されます。上書き (@@assign) と追加 (@@append) は、子ポリシーが指定できるも のを制限する子制御演算子が親ポリシーに含まれていない場合、同じ効果があります。

図に示すように、 には 1 つのアカウント 999999999999 OU2が含まれています。ポリシー A とポリ シー C をマージして、アカウント 999999999999 に対する有効なタグポリシーを作成します。

アカウント 999999999999 に対する有効なタグポリシー

**a** Note

表示された有効なポリシーの内容を、新しいポリシーの内容として直接使用することはでき ません。構文には、他の子ポリシーと親ポリシーのマージを制御するために必要な演算子は 含まれていません。有効なポリシーの表示は、マージの結果を把握することのみを目的とし ています。

```
{ 
      "tags": { 
          "costcenter": { 
               "tag_key": "CostCenter", 
                "tag_value": [ 
                    "Development", 
                    "Support", 
                    "Marketing" 
               ],
```

```
 "enforced_for": [ 
                 "redshift:*", 
                 "dynamodb:table" 
 ] 
         } 
     }
}
```
<span id="page-188-0"></span>例 3: 継承されたタグから値を削除する

組織にアタッチされたタグポリシーで、アカウントで使用するよりも多くのタグ値が定義されている 場合があります。この例では、@@remove 演算子を使用してタグポリシーを変更する方法について 説明します。@@remove はアドバンスト機能です。

他の例と同様、この例は組織ルートのタグポリシーのポリシー A から始まります。

ポリシー A - 組織ルートのタグポリシー

```
{ 
     "tags": { 
          "costcenter": { 
              "tag_key": { 
                   "@@assign": "CostCenter" 
              }, 
              "tag_value": { 
                   "@@assign": [ 
                       "Development", 
                       "Support" 
 ] 
              } 
          } 
     }
}
```
この例では、ポリシー D をアカウント 999999999999 にアタッチします。

ポリシー D - 値を削除するためのアカウント 999999999999 のタグポリシー

```
{ 
     "tags": { 
          "costcenter": { 
               "tag_key": { 
                    "@@assign": "CostCenter"
```
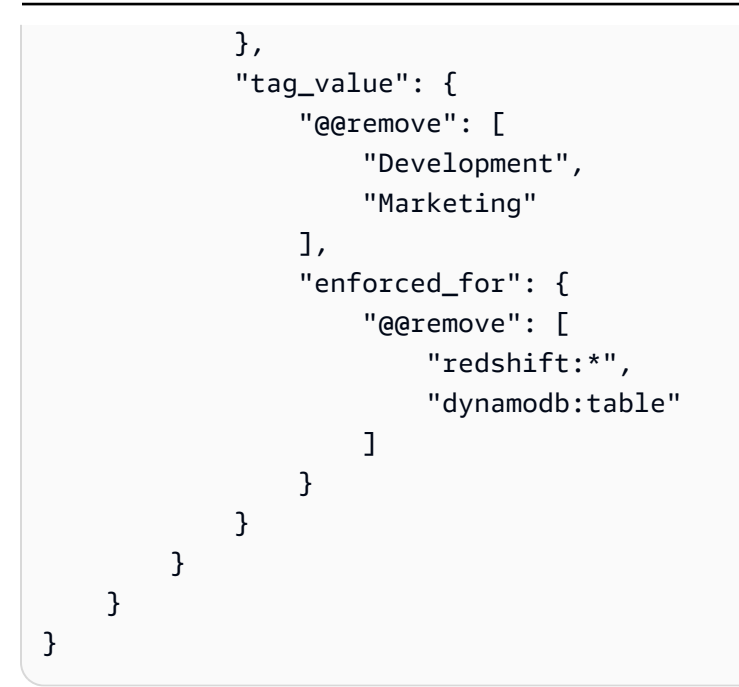

ポリシー D をアカウント 999999999999 にアタッチすると、ポリシー A、ポリシー C、およびポリ シー D をマージして有効なタグポリシーを形成した時点で、次の効果があります。

- 上記の例をすべて実行したと仮定すると、ポリシー B、C、C は A の子ポリシーです。ポリシー B は にのみアタッチされるためOU1、アカウント 9999999999999 には影響しません。
- アカウント 9999999999999 の場合、CostCenter タグキーの許容値は Support のみです。
- CostCenter タグキーに対してコンプライアンスは強制されません。

アカウント 999999999999 の新しい有効なタグポリシー

**a** Note 表示された有効なポリシーの内容を、新しいポリシーの内容として直接使用することはでき ません。構文には、他の子ポリシーと親ポリシーのマージを制御するために必要な演算子は 含まれていません。有効なポリシーの表示は、マージの結果を把握することのみを目的とし ています。

```
{ 
     "tags": { 
          "costcenter": { 
               "tag_key": "CostCenter", 
               "tag_value": [
```
 "Support" ] } } }

後で にアカウントを追加する場合OU2、有効なタグポリシーはアカウント 999999999999 とは異な ります。これは、より制限の厳しいポリシー D がアカウントレベルでのみアタッチされ、OU には アタッチされていないためです。

<span id="page-190-0"></span>例 4: 子ポリシーへの変更を制限する

子ポリシーの変更を制限する必要がある場合があります。この例では、子制御演算子を使用してそれ を行う方法について説明します。

この例では、新しい組織ルートタグポリシーから開始し、タグポリシーがまだ組織エンティティにア タッチされていないことを前提としています。

ポリシー E – 子ポリシーの変更を制限する組織ルートのタグポリシー

```
{ 
     "tags": { 
         "project": { 
             "tag_key": { 
                 "@@operators_allowed_for_child_policies": ["@@none"], 
                 "@@assign": "Project" 
             }, 
             "tag_value": { 
                  "@@operators_allowed_for_child_policies": ["@@append"], 
                  "@@assign": [ 
                      "Maintenance", 
                      "Escalations" 
 ] 
 } 
         } 
     }
}
```
ポリシー E を組織ルートにアタッチすると、子ポリシーが Project タグキーを変更できなくなりま す。ただし、子ポリシーはタグ値を上書きまたは追加できます。

その後、次のポリシー F を OU にアタッチすると仮定します。

# ポリシー F - OU のタグポリシー

```
{ 
     "tags": { 
         "project": { 
             "tag key": {
                  "@@assign": "PROJECT" 
             }, 
              "tag_value": { 
                  "@@append": [ 
                      "Escalations - research" 
 ] 
             } 
         } 
     }
}
```
ポリシー E とポリシー F をマージした時点で、OU のアカウントに次のような影響があります。

- ポリシー F は、ポリシー E の子ポリシーです。
- ポリシー F は大文字と小文字の取り扱いを変更しようとしますが、できません。これは、ポリ シー E にタグキーの "@@operators\_allowed\_for\_child\_policies": ["@@none"] 演算子 が含まれているためです。
- ただし、ポリシー F はキーのタグ値を追加できます。これは、ポリシー E にタグ値の "@@operators\_allowed\_for\_child\_policies": ["@@append"] が含まれているためで す。

OU のアカウントに対する有効なポリシー

**a** Note

表示された有効なポリシーの内容を、新しいポリシーの内容として直接使用することはでき ません。構文には、他の子ポリシーと親ポリシーのマージを制御するために必要な演算子は 含まれていません。有効なポリシーの表示は、マージの結果を把握することのみを目的とし ています。

{

"tags": {

```
 "project": { 
               "tag_key": "Project", 
              "tag_value": [
                    "Maintenance", 
                    "Escalations", 
                    "Escalations - research" 
               ] 
          } 
     }
}
```
<span id="page-192-0"></span>例 5: 子制御演算子との競合

子制御演算子は、組織階層の同じレベルでアタッチされたタグポリシー内に存在することができま す。この場合、ポリシーがマージされてアカウントの有効なポリシーを形成するときに、許可された 演算子の共通部分が使用されます。

ポリシー G とポリシー H が組織ルートにアタッチされていると仮定します。

ポリシー G - 組織ルートのタグポリシー 1

```
{ 
     "tags": { 
         "project": { 
           "tag_value": {
                "@@operators_allowed_for_child_policies": ["@@append"], 
                "@@assign": [ 
                    "Maintenance" 
 ] 
 } 
        } 
     }
}
```
ポリシー H - 組織ルートのタグポリシー 2

```
{ 
     "tags": { 
         "project": { 
             "tag_value": { 
                 "@@operators_allowed_for_child_policies": ["@@append", "@@remove"] 
 } 
         }
```
}

}

この例では、組織ルートの 1 つのポリシーで、タグキーの値のみを追加できるということが定義 されています。組織ルートにアタッチされたもう 1 つのポリシーは、子ポリシーが値の追加と削除 の両方を行うことを許可します。これら 2 つのアクセス許可の共通部分が子ポリシーに使用されま す。その結果、子ポリシーは値を追加できますが、値は削除できません。したがって、子ポリシーは タグ値のリストに値を追加できますが、Maintenance の値を削除することはできません。

<span id="page-193-0"></span>例 6: 同じ階層レベルで値を追加した場合の競合

各組織エンティティに複数のタグポリシーをアタッチできます。これを行うと、同じ組織エンティ ティにアタッチされているタグポリシーに競合する情報が含まれる場合があります。ポリシーは、組 織エンティティにアタッチされた順序に基づいて評価されます。最初に評価されるポリシーを変更す るには、ポリシーをデタッチしてから再度アタッチします。

ポリシー J が最初に組織ルートにアタッチされ、その次にポリシー K が組織ルートにアタッチされ ると仮定します。

ポリシー J - 組織ルートにアタッチされた最初のタグポリシー

```
{ 
     "tags": { 
          "project": { 
              "tag_key": { 
                   "@@assign": "PROJECT" 
              }, 
              "tag_value": { 
                   "@@append": ["Maintenance"] 
 } 
          } 
     }
}
```
ポリシー K - 組織ルートにアタッチされた 2 番目のタグポリシー

```
{ 
      "tags": { 
          "project": { 
               "tag_key": { 
                    "@@assign": "project"
```

$$
\begin{array}{cc}\n & & & \\
 & & & \\
 & & & \\
\end{array}
$$

この例では、PROJECT タグキーを定義したポリシーが最初に組織ルートにアタッチされたため、こ のタグキーが有効なタグポリシーで使用されます。

ポリシー JK - アカウントの有効なタグポリシー

アカウントの有効なポリシーは次のようになります。

**a** Note

表示された有効なポリシーの内容を、新しいポリシーの内容として直接使用することはでき ません。構文には、他の子ポリシーと親ポリシーのマージを制御するために必要な演算子は 含まれていません。有効なポリシーの表示は、マージの結果を把握することのみを目的とし ています。

{ "tags": { "project": { "tag\_key": "PROJECT", "tag\_value": [ "Maintenance" ] } } }

# <span id="page-194-0"></span>バックアップポリシー

[AWS Backup](https://docs.aws.amazon.com/aws-backup/latest/devguide/) では、 のバックアップ方法を定義するバックアッ[ププラン](https://docs.aws.amazon.com/aws-backup/latest/devguide/about-backup-plans.html)を作成できます。 AWS リ ソースの使用料金を見積もることができます。プランのルールには、バックアップの頻度、バック アップが発生する時間枠など、さまざまな設定が含まれます。 AWS リージョン バックアップす るリソースとバックアップを保存するボールトを含む 。その後、バックアッププランを のグルー プに適用できます。 AWS タグを使用して識別される リソース。また、 AWS Identity and Access Management が付与する (IAM) ロール AWS Backup ユーザーに代わってバックアップオペレーショ ンを実行する 許可。

のバックアップポリシー AWS Organizations これらのすべての部分[をJSON](https://json.org)テキストドキュメントに まとめます。バックアップポリシーは、ルート、組織単位 (OUs)、個々のアカウントなど、組織の 構造内の任意の要素にアタッチできます。Organizations は継承ルールを適用して、組織のルート、 親 、OUsまたはアカウントにアタッチされたポリシーを組み合わせます。これにより、各アカウン トに対して [有効なバックアップポリシー](#page-200-0) が生成されます。この有効なポリシーは、 に指示します。 AWS Backup を自動的にバックアップする方法 AWS リソースの使用料金を見積もることができま す。

バックアップポリシーを使用すると、組織が必要とするあらゆるレベルでリソースのバックアップ をきめ細かく制御できます。例えば、組織のルートにアタッチされたポリシーで、すべての Amazon DynamoDB テーブルをバックアップするよう指定できます。このポリシーには、デフォルトのバッ クアップ頻度を含めることができます。その後、各 OU の要件に従ってバックアップ頻度を上書き OUsするバックアップポリシーを にアタッチできます。例えば、Developers OU ではバックアッ プ頻度を週に 1 回指定し、Production OU では 1 日に 1 回指定することができます。

リソースを正常にバックアップするために必要な情報の一部だけを個別に含む部分的なバックアッ プポリシーを作成できます。これらのポリシーは、ルートや親 OU など、組織ツリーのさまざまな 部分にアタッチできます。これらの部分ポリシーは、下位レベルの OUsおよび アカウントによって 継承されます。Organizations の継承ルールに基づき、アカウントのすべてのポリシーを組み合わせ て構成される有効なポリシーは、必要な要素をすべて備えている必要があります。それ以外の場合 は、 AWS Backup は、ポリシーが無効であると見なし、影響を受けるリソースをバックアップしま せん。

**A** Important

AWS Backup は、すべての必須要素を含む完全な有効なポリシーによって呼び出された場合 にのみ、成功したバックアップを実行できます。

前述の部分ポリシー戦略は機能しますが、アカウントの有効なポリシーが不完全な場合は、 エラーになるか、リソースが正常にバックアップされなくなります。代替戦略として、す べてのバックアップポリシーが単独で完全かつ有効であることが必要であることを検討して ください。階層の上位にアタッチされたポリシーによって提供される デフォルト値を使用 し、[継承子制御演算子](#page-181-0)を含めることによって、子ポリシーで必要に応じてオーバーライドし ます。

各 の効果的なバックアッププラン AWS アカウント 組織内の が に表示されます。 AWS Backup そ のアカウントのイミュータブルプランとしての コンソール。表示することはできますが、変更する ことはできません。

メトリック AWS Backup は、ポリシーによって作成されたバックアッププランに基づいてバック アップを開始します。バックアップジョブのステータスは、 AWS Backup console。メンバーアカウ ントのユーザーは、そのメンバーアカウントのバックアップジョブのステータスとエラーを確認で きます。で信頼されたサービスアクセスも有効にした場合 AWS Backup、組織の管理アカウントの ユーザーは、組織内のすべてのバックアップジョブのステータスとエラーを確認できます。詳細に ついては、「」の[「クロスアカウント管理の有効化](https://docs.aws.amazon.com/aws-backup/latest/devguide/manage-cross-account.html#enable-cross-account)」を参照してください。 AWS Backup デベロッ パーガイド 。

バックアップポリシーの使用開始

バックアップポリシーの使用を開始するには、次のステップを実行します。

- 1. [バックアップポリシータスクの実行に必要なアクセス許可について説明します](#page-196-0)
- 2. [バックアップポリシーを使用する際に推奨されるベストプラクティスについて説明します](#page-198-0)。
- 3. [組織のバックアップポリシーを有効にします](#page-352-0)。
- 4. [バックアップポリシーを作成します](#page-356-0)。
- 5. [バックアップポリシーを組織のルート、OU、またはアカウントにアタッチします](#page-391-0)。
- 6. [アカウントに適用される有効なバックアップポリシーを組み合わせて表示します](#page-200-0)。

これらのすべてのステップでは、組織の管理アカウントの IAM ユーザーとしてサインインするか、 IAM ロールを引き受けるか、ルートユーザーとしてサインインします ([推奨されません\)](https://docs.aws.amazon.com/IAM/latest/UserGuide/best-practices.html#lock-away-credentials)。

#### その他の情報

• [バックアップポリシーの構文について説明し、ポリシーの例を参照します](#page-202-0)

<span id="page-196-0"></span>バックアップポリシーを管理するための前提条件とアクセス許可

このページでは、AWS Organizations のバックアップポリシーを管理するための前提条件と必要なア クセス許可について説明します。

#### トピック

- [バックアップポリシーを管理するための前提条件](#page-197-0)
- [バックアップポリシーを管理するためのアクセス許可](#page-197-1)

<span id="page-197-0"></span>バックアップポリシーを管理するための前提条件

組織内のバックアップポリシーを管理するには、次のことが必要です。

- 組織で、[すべての機能が有効になっている](#page-75-0)必要があります。
- 組織の管理アカウントにサインインする必要があります。
- AWS Identity and Access Management (IAM) ユーザーまたはロールには、次のセクションに記載 されているアクセス許可が必要です。

<span id="page-197-1"></span>バックアップポリシーを管理するためのアクセス許可

次のサンプル IAM ポリシーは、組織内のバックアップポリシーを全面的に管理するためのアクセス 許可を提供します。

```
{ 
     "Version": "2012-10-17", 
     "Statement": [ 
         { 
              "Sid": "ManageBackupPolicies", 
              "Effect": "Allow", 
              "Action": [ 
                  "organizations:AttachPolicy", 
                  "organizations:CreatePolicy", 
                  "organizations:DeletePolicy", 
                  "organizations:DescribeAccount", 
                  "organizations:DescribeCreateAccountStatus", 
                  "organizations:DescribeEffectivePolicy", 
                  "organizations:DescribeOrganization", 
                  "organizations:DescribeOrganizationalUnit", 
                  "organizations:DescribePolicy", 
                  "organizations:DetachPolicy", 
                  "organizations:DisableAWSServiceAccess", 
                  "organizations:DisablePolicyType", 
                  "organizations:EnableAWSServiceAccess", 
                  "organizations:EnablePolicyType", 
                  "organizations:ListAccounts", 
                  "organizations:ListAccountsForParent", 
                  "organizations:ListAWSServiceAccessForOrganization", 
                  "organizations:ListCreateAccountStatus", 
                  "organizations:ListOrganizationalUnitsForParent", 
                  "organizations:ListParents", 
                  "organizations:ListPolicies",
```
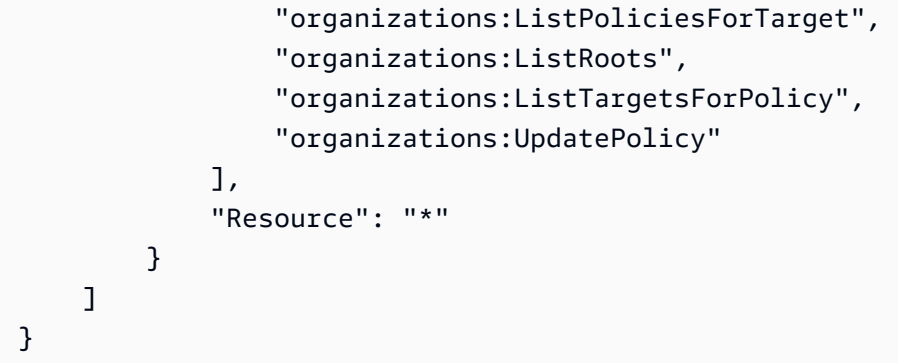

<span id="page-198-0"></span>IAM ポリシーおよび許可の詳細については、[IAM ユーザーガイド](https://docs.aws.amazon.com/IAM/latest/UserGuide/)を参照してください。

バックアップポリシーを使用する場合のベストプラクティス

AWS では、バックアップポリシーを使用する際に次のベストプラクティスを推奨しています。

バックアップポリシー戦略を決定する

継承およびマージされた不完全な部分でバックアップポリシーを作成し、各メンバーアカウントの完 全なポリシーを作成できます。これを行う場合、あるレベルで、そのレベルより低いすべてのアカウ ントに対する変更の影響を慎重に考慮せずに変更を加えると、不完全な効果的なポリシーになる危険 性があります。これを回避するために、すべてのレベルで実装するバックアップポリシーが単独で完 全であるようにすることをお勧めします。親ポリシーは、子ポリシーで指定された設定によってオー バーライドできるデフォルトポリシーとして扱います。これにより、子ポリシーが存在しない場合 でも、継承されたポリシーは完全であり、デフォルト値が使用されます。[子制御継承演算子](#page-182-0)を使用し て、子ポリシーで追加、変更、または削除できる設定を制御できます。

**GetEffectivePolicy** を使用してバックアップポリシーの変更を検証する

バックアップポリシーを変更した後、変更を行ったレベルより低い代表アカウントの有効なポ リシーを確認します。[有効なポリシーを表示するには、AWS Management Console を使用する](#page-200-0) [か](#page-200-0)、[GetEffectivePolicy](https://docs.aws.amazon.com/organizations/latest/APIReference/API_GetEffectivePolicy.html) API 操作または AWS CLI あるいは AWS SDK バリアントのいずれかを使用 します。加えた変更が、有効なポリシーに意図した影響を与えていることを確認します。

単純なものから始めて、小さな変更を加える

デバッグを簡素化するには、単純なポリシーから開始し、一度に 1 つの項目を変更します。次の変 更を行う前に、各変更の動作と影響を検証します。こうすることで、エラーや予期しない結果が発生 した場合に考慮する必要がある変数が減ります。

組織内の他の AWS リージョン とアカウントにバックアップのコピーを保存する

バックアップのコピーを保存しておくと、災害対策の強化につながります。

- 別のリージョン バックアップのコピーを別の AWS リージョン に追加で保存することで、元の リージョンで偶発的な破損や削除からバックアップを保護できます。ポリシーの copy\_actions セクションを使用し、バックアッププランが実行されるアカウントの 1 つ以上のリージョンに ボールトを指定します。これを行うには、バックアップのコピーを保存するバックアップボール トの ARN を指定する際に \$account 変数を使用し、アカウントを特定します。\$account 変数 は、バックアップポリシーが実行されているアカウント ID に、実行時に自動的に置き換えられま す。
- 別のアカウント バックアップのコピーを別の AWS アカウント に追加で保存することで、アカウ ントを侵害する悪意のある人物に対するセキュリティの障壁を追加し、保護を強化できます。ポリ シーの copy\_actions セクションを使用し、組織内の 1 つ以上のアカウントにボールトを指定し ます。バックアッププランを実行するアカウントとは別にする必要があります。これを行うには、 バックアップのコピーを保存するバックアップボールトの ARN を指定する際に実際のアカウント ID 番号を使用し、アカウントを特定します。

ポリシーごとのプラン数を制限する

複数のプランを含むポリシーは、すべてを検証する必要がある多数の出力のため、トラブルシュー ティングが複雑になります。デバッグとトラブルシューティングを簡素化するために、各ポリシーに はバックアッププランを 1 つだけ含めるようにします。その後、他の要件を満たすために、他のプ ランにポリシーを追加できます。こうすることで、プランに関する問題が 1 つのポリシーに分離さ れ、他のポリシーとそのプランに関する問題のトラブルシューティングが複雑になるのを防ぐことが できます。

スタックセットを使用して必要なバックアップボールトと IAM ロールを作成する

AWS CloudFormation スタックセットの Organizations との統合を使用し、組織内の各メンバーアカ ウントに必要なバックアップボールトと AWS Identity and Access Management (IAM) ロールを自動 的に作成します。組織内のすべての AWS アカウント で自動的に利用可能になるリソースを含むス タックセットを作成できます。こうすることで、依存関係がすでに満たされていることが保証され た状態でバックアッププランを実行できます。詳細については、AWS CloudFormation ユーザーガイ ドの[セルフマネージド型のアクセス許可を持つスタックセットの作成](https://docs.aws.amazon.com/AWSCloudFormation/latest/UserGuide/stacksets-getting-started-create.html#create-stack-set-service-managed-permissions)を参照してください。

各アカウントで作成された最初のバックアップを確認して、結果をチェックします。

ポリシーを変更するときは、その変更後に作成された次のバックアップをチェックして、変更が目的 の影響を与えたことを確認します。こうすることで、有効なポリシーを確認すると同時に、確実に 意図したとおりに AWS Backup がポリシーを解釈してバックアッププランを実装するようにできま す。

<span id="page-200-0"></span>有効なバックアップポリシーの表示

アカウントの有効なバックアップポリシーは、AWS マネジメントコンソール、AWS API、AWS Command Line Interface から確認できます。以下のセクションでは、有効なバックアップポリシー のおおまかな概要と例を示します。

有効なバックアップポリシーはどのようなものですか。

有効なバックアップポリシーでは、AWS アカウント に適用される最終的なバックアッププラン設定 を指定します。これは、アカウントが継承するすべてのバックアップポリシーと、アカウントに直 接アタッチされているバックアップポリシーが集約されたものです。組織ルートにバックアップポリ シーをアタッチすると、組織内のすべてのアカウントに適用されます。組織単位 (OU) にバックアッ プポリシーをアタッチすると、OU に属するすべてのアカウントと OU に適用されます。アカウント に直接ポリシーをアタッチすると、その AWS アカウント にのみ適用されます。

例えば、組織のルートにアタッチされたバックアップポリシーでは、組織内のすべてのアカウント が、デフォルトのバックアップ頻度 (週に 1 回) ですべての Amazon DynamoDB テーブルをバック アップするように指定できます。テーブル内の重要な情報を持つ 1 つのメンバーアカウントに直接 アタッチされた個別のバックアップポリシーは、1 日に 1 回の値で頻度を上書きできます。これらの バックアップポリシーの組み合わせは、有効なバックアップポリシーで構成されます。有効なバック アップポリシーは、組織内のアカウントごとに個別に決定されます。この例では、例外的に毎日テー ブルをバックアップする 1 つのアカウントを除き、組織内のすべてのアカウントが 1 週間に 1 回ず つ DynamoDB テーブルをバックアップします。

複数のバックアップポリシーが集約され、最終的に有効なバックアップポリシーが構成される仕組み については、[管理ポリシーの継承を理解する](#page-178-0) を参照してください。

有効なバックアップポリシーの表示

アカウントの有効なバックアップポリシーは、AWS Management Console、AWS API、AWS Command Line Interface のいずれかを使用して表示できます。

# 6 最小アクセス許可

アカウントの有効なバックアップポリシーを表示するには、以下のアクションを実行するア クセス許可が必要です。

- organizations:DescribeEffectivePolicy
- organizations:DescribeOrganization Organizations コンソールを使用する場合 にのみ必要

AWS Management Console

アカウントの有効なバックアップポリシーを表示するには

- 1. [AWS Organizations コンソールに](https://console.aws.amazon.com/organizations/v2)サイン・インします。組織の管理アカウントで、IAM ユー ザーとしてサインインするか、IAM ロールを引き受けるか、ルートユーザーとしてサインイ ンする [\(推奨されません](https://docs.aws.amazon.com/IAM/latest/UserGuide/best-practices.html#lock-away-credentials)) 必要があります。
- 2. [AWS アカウント](https://console.aws.amazon.com/organizations/v2/home/accounts) ページで、有効なバックアップポリシーを確認するアカウントの 名前を選択します。場合によっては、目的のアカウントを見つけるには OU を展開  $\bullet$ を選択) する必要があります。
- 3. [Policies] (ポリシー) タブの [Backup policies] (バックアップポリシー) セクションで、[View the effective backup policy for this AWS アカウント] (この の有効なバックアップポリシーを 表示する) を選択します。

指定したアカウントに適用されている有効なポリシーがコンソールに表示されます。

**a** Note

有効なポリシーをコピーアンドペーストして、大きな変更を加えずに別のバックアッ プポリシーの JSON として使用することはできません。バックアップポリシード キュメントには、各設定を最終的な有効なポリシーにマージする方法を指定する[継承](#page-181-0) [演算子](#page-181-0)を含める必要があります。

AWS CLI & AWS SDKs

アカウントの有効なバックアップポリシーを表示するには

次のいずれかのコマンドを使用して、有効なバックアップポリシーを表示できます。

• AWS CLI: [describe-effective-policy](https://docs.aws.amazon.com/cli/latest/reference/organizations/describe-effective-policy.html)

次の例では、バックアップポリシーの詳細を表示しています。

```
$ aws organizations describe-effective-policy \
--policy-type BACKUP_POLICY \
--target-id 123456789012{ 
     "EffectivePolicy": { 
         "LastUpdatedTimestamp": "2020-06-22T14:31:50.748000-07:00", 
         "TargetId": "123456789012", 
         "PolicyType": "BACKUP_POLICY", 
         "PolicyContent": "{\"plans\":{\"pii_backup_plan\":{\"regions\":[\"ap-
northeast-2\", \text{ "us-east-1}\", \text{ "eu-north-1}\", \text{ }"selections\":{\"tags\":{\"datatype\":{\"iam_role_arn\":\"arn:aws:iam::
$account:role/MyIamRole\",\"tag_value\":[\"PII\"],\
"tag_key\":\"dataType\"}}},\"rules\":{\"hourly\":{\"complete_backup_window_minutes
\":\"10080\",\"target_backup_vault_name\
":\"FortKnox\",\"start_backup_window_minutes\":\"480\",\"schedule_expression\":
\"cron(0 5/1 ? * * *)\",\"lifecycle\":{\"mo
ve_to_cold_storage_after_days\":\"180\",\"delete_after_days\":\"270\"},
\"copy_actions\":{\"arn:aws:backup:us-east-1:$accou
nt:backup-vault:secondary-vault\":{\"lifecycle\":
{\"move_to_cold_storage_after_days\":\"10\",\"delete_after_days\":\"100\"
}}}}}}}}" 
     }
}
```
• AWS SDK: [DescribeEffectivePolicy](https://docs.aws.amazon.com/organizations/latest/APIReference/API_DescribeEffectivePolicy.html)

AWS CloudTrail イベントを使用した組織内のバックアップポリシーのモニタリング

AWS CloudTrail イベントを使用して、組織内の任意のアカウントからバックアップポリシーが作 成、更新、または削除されるタイミング、または無効な組織バックアッププランが存在するタイミン グをモニタリングできます。詳細については、「AWS Backup デベロッパーガイド」の「[クロスア](https://docs.aws.amazon.com/aws-backup/latest/devguide/logging-using-cloudtrail.html#logging-cam-events) [カウント管理イベントのログ](https://docs.aws.amazon.com/aws-backup/latest/devguide/logging-using-cloudtrail.html#logging-cam-events)」を参照してください。

<span id="page-202-0"></span>バックアップポリシーの構文と例

このページでは、バックアップポリシーの構文について説明し、例を示します。

バックアップポリシーの構文

バックアップポリシーは、 のルールに従って構造化されたプレーンテキストファイルで[すJSON](http://json.org)。 バックアップポリシーの構文は、すべての管理ポリシータイプの構文に従います。この構文の詳細に ついては、「[ポリシー構文と管理ポリシータイプの継承](https://docs.aws.amazon.com/organizations/latest/userguide/orgs_manage_policies_inheritance_mgmt.html)」を参照してください。このトピックでは、 一般的な構文をバックアップポリシータイプの特定の要件に適用することを重点的に扱っています。

バックアップポリシーの大部分は、バックアッププランとそのルールで構成されます。バックアッ プポリシー内の AWS Organizations バックアッププランの構文は、 で使用される構文と構造的に同 じですが AWS Backup、キー名は異なります。以下のポリシーキー名の説明では、それぞれに同等 の AWS Backup プランキー名が含まれています。 AWS Backup プランの詳細については、「 AWS Backup デベロッパーガイ[ドCreateBackupPlan](https://docs.aws.amazon.com/aws-backup/latest/devguide/API_CreateBackupPlan.html)」の「」を参照してください。

**a** Note

を使用するとJSON、重複するキー名は拒否されます。1 つのポリシーに複数の計画、ルー ル、または選択を含める場合は、各キーの名前が一意であることを確認してください。

完全であり、かつ機能するには、[有効なバックアップポリシー](#page-200-0)に、スケジュールとルールを備えた バックアッププラン以上のものを含める必要があります。このポリシーでは、バックアップする AWS リージョン とリソース、およびバックアップの実行 AWS Backup に使用できる AWS Identity and Access Management (IAM) ロールも識別する必要があります。

次の機能的に完全なポリシーは、基本的なバックアップポリシーの構文を示します。この例がア カウントに直接アタッチされている場合、 は、 PIIまたは RED の値dataTypeを持つ タグを持つ us-east-1 および eu-north-1 リージョンで、そのアカウントのすべてのリソースをバックアッ プ AWS Backup します。これらのリソースを毎日午前 5:00 に My\_Backup\_Vault にバックアッ プし、My\_Secondary\_Vault にコピーを保存します。これらのボールトは両方ともリソースと同 じアカウントにあります。また、明示的に指定された別の My\_Tertiary\_Vault にバックアップ のコピーを保存します。ボールトは、有効なポリシーを受け取る各 AWS リージョン に指定された 各 に既に存在 AWS アカウント している必要があります。バックアップされたリソースのいずれか がEC2インスタンスである場合、それらのインスタンスのバックアップに対して Microsoft Volume Shadow Copy Service (VSS) のサポートが有効になります。バックアップは、各復旧ポイントにタ グ Owner:Backup を適用します。

 "plans": { "PII\_Backup\_Plan": {

{

```
 "rules": { 
                "My_Hourly_Rule": { 
                   "schedule expression": {^{\circ}} @@assign": "cron(0 5 ? * * *)"},
                    "start_backup_window_minutes": {"@@assign": "60"}, 
                    "complete_backup_window_minutes": {"@@assign": "604800"}, 
                   "enable continuous backup": {"@@assign": false},
                    "target_backup_vault_name": {"@@assign": "My_Backup_Vault"}, 
                    "recovery_point_tags": { 
                        "Owner": { 
                          "tag key": {"@@assign": "Owner"},
                            "tag_value": {"@@assign": "Backup"} 
 } 
\}, \{ "lifecycle": { 
                        "move_to_cold_storage_after_days": {"@@assign": "180"}, 
                        "delete_after_days": {"@@assign": "270"}, 
                        "opt_in_to_archive_for_supported_resources": {"@@assign": 
 false} 
\}, \{ "copy_actions": { 
                        "arn:aws:backup:us-west-2:$account:backup-
vault:My_Secondary_Vault": { 
                            "target_backup_vault_arn": { 
                               "@@assign": "arn:aws:backup:us-west-2:$account:backup-
vault:My_Secondary_Vault" 
 }, 
                           "lifecycle": { 
                              "move to cold storage after days": {"@@assign": "180"},
                              "delete after days": {"@@assign": "270"},
                               "opt_in_to_archive_for_supported_resources": 
  {"@@assign": false} 
 } 
\}, \{ "arn:aws:backup:us-east-1:111111111111:backup-
vault: My Tertiary Vault": {
                            "target_backup_vault_arn": { 
                               "@@assign": "arn:aws:backup:us-
east-1:111111111111:backup-vault:My_Tertiary_Vault" 
 }, 
                            "lifecycle": { 
                               "move_to_cold_storage_after_days": {"@@assign": "180"}, 
                               "delete_after_days": {"@@assign": "270"}, 
                              "opt in to archive for supported resources":
  {"@@assign": false}
```

```
 } 
 } 
1999 1999 1999 1999 1999
 } 
            }, 
            "regions": { 
                "@@append": [ 
                    "us-east-1", 
                    "eu-north-1" 
 ] 
            }, 
            "selections": { 
                "tags": { 
                    "My_Backup_Assignment": { 
                       "iam_role_arn": {"@@assign": "arn:aws:iam::$account:role/
MyIamRole"}, 
                       "tag_key": {"@@assign": "dataType"}, 
                       "tag_value": { 
                           "@@assign": [ 
                               "PII", 
                               "RED" 
) and the contract of the contract \mathbf{J}_{\mathbf{r}} } 
1999 1999 1999 1999 1999
 } 
            }, 
            "advanced_backup_settings": { 
                "ec2": { 
                    "windows_vss": {"@@assign": "enabled"} 
 } 
            }, 
            "backup_plan_tags": { 
                "stage": { 
                    "tag_key": {"@@assign": "Stage"}, 
                    "tag_value": {"@@assign": "Beta"} 
 } 
            } 
        } 
    }
}
```
バックアップポリシー構文には、次のコンポーネントが含まれます。

• \$account 変数 - ポリシーの特定のテキスト文字列では、\$account 変数を使用して現在の AWS アカウントを表すことができます。が有効なポリシーで計画 AWS Backup を実行すると、この変 数は有効なポリシーとその計画 AWS アカウント が実行されている現在の に自動的に置き換えら れます。

#### **A** Important

\$account 変数は、バックアップを保存するバックアップボールトを指定するものや、 バックアップを実行するアクセス許可を持つIAMロールなど、Amazon リソースネーム (ARN) を含めることができるポリシー要素でのみ使用できます。

例えば、以下では、ポリシーが適用される各 に という名前 AWS アカウント のボール トMy\_Vaultが存在する必要があります。

arn:aws:backup:us-west-2:*\$account*:vault:My\_Vault"

AWS CloudFormation スタックセットとその Organizations との統合を使用して、組織内の各メン バーアカウントのバックアップボールトとIAMロールを自動的に作成および設定することをお勧め します。詳細については、AWS CloudFormation ユーザーガイド[のセルフマネージド型のアクセス](https://docs.aws.amazon.com/AWSCloudFormation/latest/UserGuide/stacksets-getting-started-create.html#create-stack-set-service-managed-permissions) [許可を持つスタックセットの作成](https://docs.aws.amazon.com/AWSCloudFormation/latest/UserGuide/stacksets-getting-started-create.html#create-stack-set-service-managed-permissions)を参照してください。

- 継承演算子 バックアップポリシーでは、継承[値設定演算子お](#page-181-1)よび[子制御演算子の](#page-182-0)両方を使用でき ます。
- plans

ポリシーの最上位レベルにあるキーは plans キーです。バックアップポリシーは、常にポリシー ファイルの先頭にこの固定キー名のある状態で開始する必要があります。このキーの下に、1 つ以 上のバックアッププランを配置できます。

• plans 最上位キーの下にある各プランには、ユーザーが割り当てたバックアッププラン名で 構成されるキー名があります。前の例では、バックアッププラン名は PII\_Backup\_Plan です。1 つのポリシーには複数のプランを含めることができ、それぞれに独自の rules、regions、selections、tags を設定できます。

バックアップポリシーのこのバックアッププランキー名は、 AWS Backup プラン のBackupPlanNameキーの値にマッピングされます。

各プランには次の要素を含めることができます。

- [rules](#page-207-0) このキーには、ルールのコレクションが格納されます。各ルールは、開始時刻とウィン ドウがスケジュールされたタスクに変換され、そのスケジュールに基づき、有効なバックアップ ポリシーの selections 要素と regions 要素によって識別されるリソースをバックアップし ます。
- [regions](#page-211-0) このキーには、このポリシーでバックアップできるリソース AWS リージョン の配 列リストが含まれています。
- [selections](#page-212-0) このキーには、指定した rules によってバックアップされる (指定した regions 内にある) リソースのコレクションが 1 つ以上格納されます。
- [advanced\\_backup\\_settings](#page-213-0) このキーには、特定のリソースで実行されるバックアップに 固有の設定が格納されます。
- [backup\\_plan\\_tags](#page-213-1) これは、バックアッププラン自体にアタッチされるタグを指定します。
- <span id="page-207-0"></span>• rules

rules ポリシーキーは、 AWS Backup プラン内の Rules キーにマッピングされます。rules キーの下に 1 つ以上のルールを設定できます。各ルールは、選択したリソースのバックアップを 実行するスケジュールされたタスクになります。

各ルールにはキーがあり、そのキー名がルールの名前です。前の例では、ルール名は 「My\_Hourly\_Rule」です。ルールキーの値は、ルール要素の次のコレクションです。

• schedule\_expression – このポリシーキーは、 AWS Backup プラン のScheduleExpressionキーにマッピングされます。

バックアップの開始時刻を指定します。このキーには、@@assign[継承値演算子と](#page-181-1)、バックアッ プジョブ AWS Backup を開始するタイミングを指定す[るCRON式を](https://www.wikipedia.org/wiki/Cron#CRON_expression)持つ文字列値が含まれま す。CRON 文字列の一般的な形式は「cron( )」です。それぞれが、数字またはワイルドカード です。例えば、cron(0 5 ? \* 1,3,5 \*) は、毎週月曜日、水曜日、金曜日の午前 5 時にバッ クアップを開始します。cron(0 0/1 ? \* \* \*) は、1 週間毎日、毎正時にバックアップを開 始します。

• target\_backup\_vault\_name – このポリシーキーは、 AWS Backup プラン のTargetBackupVaultNameキーにマッピングされます。

バックアップを保存するバックアップボールトの名前を指定します。値を作成するには、 を使 用します AWS Backup。このキーには、@@assign [継承値演算子と](#page-181-1)ボールト名を持つ文字列値 が格納されます。

# **A** Important

バックアッププランを最初に起動するときには、ボールトがすでに存在している必要が あります。 AWS CloudFormation スタックセットとその Organizations との統合を使用 して、組織内の各メンバーアカウントのバックアップボールトとIAMロールを自動的に 作成および設定することをお勧めします。詳細については、AWS CloudFormation ユー ザーガイドの[セルフマネージド型のアクセス許可を持つスタックセットの作成](https://docs.aws.amazon.com/AWSCloudFormation/latest/UserGuide/stacksets-getting-started-create.html#create-stack-set-service-managed-permissions)を参照し てください。

• start backup window minutes – このポリシーキーは、 AWS Backup プラン のStartWindowMinutesキーにマッピングされます。

(オプション) 正常に開始しないジョブをキャンセルするまでの待機時間を分単位で指定します。 このキーには、@@assign [継承値演算子と](#page-181-1)、整数の時間 (分) を持つ値が格納されます。

• complete backup window minutes - このポリシーキーは、 AWS Backup プランの CompletionWindowMinutes キーにマッピングされます。

(オプション) バックアップジョブが正常に開始してから完了するか、 AWS Backupによって キャンセルされるまでの時間 (分) を指定します。このキーには、@@assign [継承値演算子と](#page-181-1)、 整数の時間 (分) を持つ値が格納されます。

• enable\_continuous\_backup – このポリシーキーは、 AWS Backup プラン のEnableContinuousBackupキーにマッピングされます。

(オプション) が継続的バックアップ AWS Backup を作成するかどうかを指定します。 True AWS Backup が point-in-time 復元可能な継続的バックアップを作成する (PITR)。 False (また は指定なし) AWS Backup がスナップショットバックアップを作成する。

### **a** Note

PITRが有効なバックアップは最大 35 日間保持できるため、次のいずれかのオプション を設定する場合は、値を選択Falseまたは指定しない必要があります。

- delete\_after\_days を 35 より大きい値に設定する。
- move\_to\_cold\_storage\_after\_days を任意の値に設定する。

継続的バックアップの詳細については、「 AWS Backup デベロッパーガイド」[の「P oint-in](https://docs.aws.amazon.com/aws-backup/latest/devguide/point-in-time-recovery.html)[time リカバリ」](https://docs.aws.amazon.com/aws-backup/latest/devguide/point-in-time-recovery.html)を参照してください。

• lifecycle – このポリシーキーは、 AWS Backup プランのLifecycleキーにマッピングされ ます。

(オプション) このバックアップをコールドストレージ AWS Backup に移行するタイミングと 有効期限を指定します。

• move\_to\_cold\_storage\_after\_days – このポリシーキーは、 AWS Backup プラン のMoveToColdStorageAfterDaysキーにマッピングされます。

バックアップが実行されてから、 AWS Backup が復旧ポイントをコールドストレージに移動 するまでの日数を指定します。このキーには、@@assign [継承値演算子と](#page-181-1)、整数の日数を持 つ値が格納されます。

• delete\_after\_days – このポリシーキーは、 AWS Backup プラン のDeleteAfterDaysキーにマッピングされます。

バックアップが実行されてから、 AWS Backup が復旧ポイントを削除するまでの日数 を指定します。このキーには、@@assign [継承値演算子と](#page-181-1)、整数の日数を持つ値が格 納されます。この値は、 で指定された日数から 90 日以上経過している必要がありま すmove\_to\_cold\_storage\_after\_days。

• opt in to archive for supported resources – このポリシーキーは、 AWS Backup プランのOptInToArchiveForSupportedResourcesキーにマッピングされます。

この値が として割り当てられている場合true、バックアッププランは、ライフサイクル設定 に従って、サポートされているリソースをアーカイブ (コールド) ストレージ階層に移行しま す。Amazon Snapshots EBS Archive 階層の詳細については、「Amazon EBSユーザーガイ ド」の「Amazon [EBSスナップショットのアーカイブ](https://docs.aws.amazon.com/ebs/latest/userguide/snapshot-archive.html)」を参照してください。

この設定は、次の条件が満たされている場合にのみ有効にできます。

- バックアップポリシーの頻度は 1 か月以上です。
- move\_to\_cold\_storage\_after\_days が存在している必要があります。
- delete after days マイナスmove to cold storage after daysは 90 日以上で す。

このキーには、@@assign[継承値演算子と](#page-181-1) trueまたは の値が含まれますfalse。

• copy\_actions – このポリシーキーは、 AWS Backup プランのCopyActionsキーにマッピン グされます。

(オプション) がバックアップを 1 つ以上の追加の場所にコピー AWS Backup することを指定 します。各バックアップコピーの場所は次のように記述されます。

- そのコピーアクションを一意に識別する名前を持つキー。現時点では、キー名はバックアップ ボールトの Amazon リソースネーム (ARN) である必要があります。このキーには、2 つのエ ントリが含まれます。
	- target\_backup\_vault\_arn このポリシーキーは、 AWS Backup プランの DestinationBackupVaultArn キーにマッピングされます。

(オプション) がバックアップの追加のコピー AWS Backup を保存するボールトを指定し ます。このキーの値には、@@assign[継承値演算子と](#page-181-1)ボールトARNの が含まれます。

- バックアップポリシーが実行され AWS アカウント ている のボールトを参照するには、 アカウント ID 番号ARNの代わりに の \$account 変数を使用します。がバックアッププ ラン AWS Backup を実行すると、 変数はポリシーが実行され AWS アカウント ている のアカウント ID 番号に自動的に置き換えられます。これにより、バックアップポリシー が組織内の複数のアカウントに適用される場合でも、バックアップが正常に実行されま す。
- 同じ組織内の別の AWS アカウント のボールトを参照するには、 で実際のアカウント ID 番号を使用しますARN。

### **A** Important

- このキーが欠落している場合、ARN親キー名の のすべての小文字バージョンが 使用されます。ARNs では大文字と小文字が区別されるため、この文字列は障害 ARNの実際の文字列と一致しない可能性があり、計画は失敗します。このため、 このキーと値は常に指定することをお勧めします。
- バックアップのコピー先にするバックアップボールトは、最初にバック アッププランを起動する時点ですでに存在している必要があります。 AWS CloudFormation スタックセットとその Organizations との統合を使用して、組 織内の各メンバーアカウントのバックアップボールトとIAMロールを自動的に作 成および設定することをお勧めします。詳細については、AWS CloudFormation ユーザーガイドの[セルフマネージド型のアクセス許可を持つスタックセットの作](https://docs.aws.amazon.com/AWSCloudFormation/latest/UserGuide/stacksets-getting-started-create.html#create-stack-set-service-managed-permissions) [成](https://docs.aws.amazon.com/AWSCloudFormation/latest/UserGuide/stacksets-getting-started-create.html#create-stack-set-service-managed-permissions)を参照してください。

• lifecycle – このポリシーキーは、 AWS Backup プランのLifecycleキーの下にあ るCopyActionキーにマッピングされます。

(オプション) がバックアップのコピーをコールドストレージ AWS Backup に移行するタ イミングと有効期限を指定します。

• move\_to\_cold\_storage\_after\_days - このポリシーキーは、 AWS Backup プラン の MoveToColdStorageAfterDays キーにマッピングされます。

がリカバリポイントをコールドストレージ AWS Backup に移動するまでのバックアップ 作成日からの日数を指定します。このキーには、@@assign [継承値演算子と](#page-181-1)、整数の日 数を持つ値が格納されます。

• delete\_after\_days - このポリシーキーは、 AWS Backup プランの DeleteAfterDays キーにマッピングされます。

がリカバリポイント AWS Backup を削除するまでのバックアップ発生からの日数を指定 します。このキーには、@@assign [継承値演算子と](#page-181-1)、整数の日数を持つ値が格納されま す。バックアップをコールドストレージに移行する場合は、その場所に 90 日以上保持す る必要があります。したがって、この値は move\_to\_cold\_storage\_after\_days の 値よりも 90 日以上大きくする必要があります。

• recovery\_point\_tags - このポリシーキーは、 AWS Backup プラン のRecoveryPointTagsキーにマッピングされます。

(オプション) このプランから作成する各バックアップにア AWS Backup タッチするタグを指 定します。このキーの値には、以下の要素が 1 つ以上含まれます。

- このキー名と値のペアの識別子。recovery\_point\_tags の下の各要素のこの名前 は、tag\_key で大文字と小文字の取り扱いが異なる場合でも、すべて小文字のタグキー名で す。この識別子では、大文字と小文字は区別されません。前の例では、このキーペアは名前 Owner で識別されました。各キーペアには、以下の要素が含まれます。
	- tag\_key バックアッププランにアタッチするタグキー名を指定します。このキーに は、@@assign [継承値演算子お](#page-181-1)よび文字列値が格納されます。 値では、大文字と小文字が 区別されます。
	- tag\_value バックアッププランに適用され、tag\_key に関連付けられている値を指定し ます。このキーには、[継承値演算子](#page-181-1)、有効なポリシーの置換、追加、または削除する 1 つ 以上の値が格納されます。これらの値は大文字と小文字が区別されます。
- <span id="page-211-0"></span>• regions

regions ポリシーキー AWS リージョン は、 AWS Backup キーの条件に一致するリソースを見 つけるために がどの を検索するかを指定しますselections。このキーには、[継承値演算子の](#page-181-1)い ずれかと、 AWS リージョン コードの 1 つ以上の文字列値が含まれます。例: ["us-east-1", "eu-north-1"]。

<span id="page-212-0"></span>• selections

selections ポリシーキーは、このポリシーのプランルールによってバックアップされるリ ソースを指定します。このキーは、 の [BackupSelection オブジェクトにほぼ対応しています](https://docs.aws.amazon.com/aws-backup/latest/devguide/API_BackupSelection.html) [AWS Backup。](https://docs.aws.amazon.com/aws-backup/latest/devguide/API_BackupSelection.html)リソースは、タグキー名と値をマッチングするためのクエリによって指定されま す。selections キーの下には、tags という 1 つのキーが含まれています。

- tags リソースを識別するタグと、リソースをクエリしてバックアップするアクセス許可を持 つIAMロールを指定します。このキーの値には、以下の要素が 1 つ以上含まれます。
	- このタグ要素の識別子。tags の下にあるこの識別子は、クエリするタグの大文字と小文字の 取り扱いが異なる場合でも、すべて小文字のタグキー名です。この識別子では、大文字と小文 字は区別されません。前の例では、1 つの要素が名前 My\_Backup\_Assignment で識別され ました。tags の下の各識別子には、以下の要素が含まれています。
		- iam\_role\_arn regionsキーで指定された の AWS リージョン タグクエリで識別され るリソースにアクセスするためのアクセス許可を持つIAMロールを指定します。この値に は、@@assign[継承値演算子と](#page-181-1) role ARNの を含む文字列値が含まれます。 は、このロール AWS Backup を使用してリソースをクエリおよび検出し、バックアップを実行します。

アカウント ID 番号ARNの代わりに の \$account変数を使用できます。バックアッププラ ンが によって実行されると AWS Backup、 変数はポリシーが実行され AWS アカウント て いる の実際のアカウント ID 番号に自動的に置き換えられます。

### **A** Important

このロールは、バックアッププランを最初に起動するときにすでに存在している 必要があります。 AWS CloudFormation スタックセットとその Organizations と の統合を使用して、組織内の各メンバーアカウントのバックアップボールトとIAM ロールを自動的に作成および設定することをお勧めします。詳細については、AWS CloudFormation ユーザーガイドの[セルフマネージド型のアクセス許可を持つスタッ](https://docs.aws.amazon.com/AWSCloudFormation/latest/UserGuide/stacksets-getting-started-create.html#create-stack-set-service-managed-permissions) [クセットの作成](https://docs.aws.amazon.com/AWSCloudFormation/latest/UserGuide/stacksets-getting-started-create.html#create-stack-set-service-managed-permissions)を参照してください。

• tag\_key - 検索するタグキー名を指定します。このキーには、@@assign [継承値演算子お](#page-181-1) よび文字列値が格納されます。 値では、大文字と小文字が区別されます。

- tag\_value と一致するキー名に関連付ける必要がある値を指定しますtag\_key。 は、 tag\_keyと の両方が一致する場合にのみバックアップにリソース AWS Backup を含めま すtag\_value。このキーには、[継承値演算子、](#page-181-1)有効なポリシーの置換、追加、または削除 する 1 つ以上の値が格納されます。これらの値は大文字と小文字が区別されます。
- <span id="page-213-0"></span>• advanced\_backup\_settings - 特定のバックアップシナリオの設定を指定します。このキーに は 1 つ以上の設定が含まれます。各設定は、次の要素を含むJSONオブジェクト文字列です。
	- オブジェクトキー名 次の詳細設定が適用されるリソースのタイプを指定する文字列。
	- オブジェクト値 関連付けられたリソースタイプに固有の 1 つ以上のバックアップ設定を含む JSONオブジェクト文字列。

現時点では、サポートされている高度なバックアップ設定のみが、Amazon EC2インスタンスで 実行されている Windows または SQL Server の Microsoft Volume Shadow Copy Service (VSS) バックアップを有効にします。キー名は"ec2"リソースタイプでなければならず、 値は、これ らの Amazon EC2インスタンスで実行されるバックアップdisabledに対して "windows\_vss" enabledまたは のサポートを指定するものです。この機能の詳細については、「 AWS Backup デ ベロッパーガイド[」のVSS「 が有効な Windows Backup](https://docs.aws.amazon.com/aws-backup/latest/devguide/windows-backup.html) の作成」を参照してください。

```
"advanced_backup_settings": { 
     "ec2": { 
          "windows_vss": { 
               "@@assign": "enabled" 
          } 
     }
}
```
<span id="page-213-1"></span>• backup\_plan\_tags - バックアッププラン自体にアタッチされるタグを指定します。これは、 ルールまたは選択で指定されたタグには影響しません。

(オプション) バックアッププランにタグをアタッチできます。このキーの値は、要素のコレクショ ンです。

backup\_plan\_tags の下の各要素のキー名は、クエリするタグの大文字と小文字の取り扱いが異 なる場合でも、すべて小文字のタグキー名です。この識別子では、大文字と小文字は区別されませ ん。これらの各エントリの値は、次のキーで構成されます。

• tag\_key - バックアッププランにアタッチするタグキー名を指定します。このキーに は、@@assign [継承値演算子お](#page-181-1)よび文字列値が格納されます。この値では、大文字と小文字が 区別されます。

• tag\_value - バックアッププランに適用され、tag\_key に関連付けられている値を指定しま す。このキーには、@@assign [継承値演算子お](#page-181-1)よび文字列値が格納されます。この値では、大 文字と小文字が区別されます。

バックアップポリシーの例

次のサンプルバックアップポリシーは、情報提供のみを目的としています。以下の例の一部では、ス ペースを節約するためにJSON空白の書式を圧縮する場合があります。

例 1: 親ノードに割り当てられたポリシー

次の例は、アカウントの親ノードの 1 つに割り当てられているバックアップポリシーを示していま す。

親ポリシー - このポリシーは、組織のルート、またはすべての対象アカウントの親である任意の OU にアタッチできます。

```
{ 
    "plans": { 
        "PII_Backup_Plan": { 
            "regions": { 
               "@@assign": [ 
                   "ap-northeast-2", 
                   "us-east-1", 
                   "eu-north-1" 
 ] 
            }, 
            "rules": { 
               "Hourly": { 
                   "schedule_expression": { 
                      "Geassign": "cron(0 5/1 ? * * * )"\}, \{ "start_backup_window_minutes": { 
                       "@@assign": "480" 
\}, \{ "complete_backup_window_minutes": { 
                       "@@assign": "10080" 
\}, \{ "lifecycle": { 
                       "move_to_cold_storage_after_days": { 
                          "@@assign": "180" 
\}, \{
```

```
 "delete_after_days": { 
                       "@@assign": "270" 
\}, \{ "opt_in_to_archive_for_supported_resources": { 
                       "@@assign": "false" 
 } 
\}, \{ "target_backup_vault_name": { 
                    "@@assign": "FortKnox" 
\}, \{ "copy_actions": { 
                    "arn:aws:backup:us-east-1:$account:backup-
vault:secondary_vault": { 
                       "target_backup_vault_arn": { 
                          "@@assign": "arn:aws:backup:us-east-1:$account:backup-
vault:secondary_vault" 
 }, 
                       "lifecycle": { 
                          "move_to_cold_storage_after_days": { 
                              "@@assign": "30" 
\}, \{ "delete_after_days": { 
                              "@@assign": "120" 
\}, \{ "opt_in_to_archive_for_supported_resources": { 
                              "@@assign": "false" 
 } 
 } 
\}, \{ "arn:aws:backup:us-west-1:111111111111:backup-
vault:tertiary_vault": { 
                       "target_backup_vault_arn": { 
                          "@@assign": "arn:aws:backup:us-
west-1:111111111111:backup-vault:tertiary_vault" 
 }, 
                       "lifecycle": { 
                          "move_to_cold_storage_after_days": { 
                              "@@assign": "30" 
\}, \{ "delete_after_days": { 
                             "@@assign": "120" 
\}, \{ "opt_in_to_archive_for_supported_resources": { 
                              "@@assign": "false"
```
```
 } 
 } 
 } 
1 1 1 1 1 1 1
 } 
          }, 
          "selections": { 
             "tags": { 
                "datatype": { 
                   "iam_role_arn": { 
                       "@@assign": "arn:aws:iam::$account:role/MyIamRole" 
\}, \{ "tag_key": { 
                      "@@assign": "dataType" 
\}, \{ "tag_value": { 
                       "@@assign": [ 
                          "PII", 
                          "RED" 
) and the contract of the contract \mathbf{J}_{\mathbf{r}} } 
1 1 1 1 1 1 1
 } 
          }, 
          "advanced_backup_settings": { 
             "ec2": { 
                "windows_vss": { 
                   "@@assign": "enabled" 
1 1 1 1 1 1 1
 } 
          } 
       } 
    }
}
```
他のポリシーが継承またはアカウントにアタッチされていない場合、該当する各 でレンダリング される有効なポリシーは次の例の AWS アカウント ようになります。このCRON式により、バック アップは 1 時間に 1 回実行されます。アカウント ID 123456789012 は、各アカウントの実際のアカ ウント ID になります。

```
{ 
     "plans": { 
          "PII_Backup_Plan": {
```

```
 "regions": [ 
               "us-east-1", 
               "ap-northeast-3", 
               "eu-north-1" 
           ], 
            "rules": { 
               "hourly": { 
                  "schedule_expression": "cron(0 0/1 ? * * *)",
                  "start backup window minutes": "60",
                  "target backup vault name": "FortKnox",
                   "lifecycle": { 
                     "delete after days": "2",
                      "move_to_cold_storage_after_days": "180", 
                     "opt in to archive for supported resources": "false"
\}, \{ "copy_actions": { 
                      "arn:aws:backup:us-east-1:$account:vault:secondary_vault": { 
                          "target_backup_vault_arn": { 
                              "@@assign": "arn:aws:backup:us-east-1:
$account:vault:secondary_vault" 
 }, 
                          "lifecycle": { 
                              "delete_after_days": "28", 
                             "move to cold storage after days": "180",
                             "opt in to archive for supported resources": "false"
 } 
\}, \{ "arn:aws:backup:us-west-1:111111111111:vault:tertiary_vault": { 
                          "target_backup_vault_arn": { 
                              "@@assign": "arn:aws:backup:us-
west-1:1111111111111:vault:tertiary_vault"
 }, 
                          "lifecycle": { 
                              "delete_after_days": "28", 
                              "move_to_cold_storage_after_days": "180", 
                             "opt in to archive for supported resources": "false"
 } 
 } 
1 1 1 1 1 1 1
 } 
           }, 
            "selections": { 
               "tags": { 
                   "datatype": {
```

```
"iam_role_arn": "arn:aws:iam::123456789012:role/MyIamRole",
                      "tag_key": "dataType", 
                     "tag_value": [
                         "PII", 
                         "RED" 
\blacksquare1 1 1 1 1 1 1
 } 
           }, 
           "advanced_backup_settings": { 
              "ec2": { 
                  "windows_vss": "enabled" 
 } 
 } 
       } 
    }
}
```
例 2: 親ポリシーが子ポリシーとマージされる

次の例では、継承された親ポリシーと子ポリシーが継承されるか、 AWS アカウント マージに直接 アタッチされて有効なポリシーを形成します。

親ポリシー - このポリシーは、組織のルートまたは任意の親 OU にアタッチできます。

```
{ 
       "plans": { 
           "PII_Backup_Plan": { 
                  "regions": { "@@append":[ "us-east-1", "ap-northeast-3", "eu-north-1" ] }, 
                  "rules": { 
                        "Hourly": { 
                             "schedule_expression": { "@@assign": "cron(0 0/1 ? * * *)" },
                              "start_backup_window_minutes": { "@@assign": "60" }, 
                              "target_backup_vault_name": { "@@assign": "FortKnox" }, 
                              "lifecycle": { 
                                    "move_to_cold_storage_after_days": { "@@assign": "28" }, 
                                    "delete_after_days": { "@@assign": "180" }, 
                                    "opt_in_to_archive_for_supported_resources": { "@@assign": 
  "false" } 
\mathbb{R}, \mathbb{R}, \mathbb{R}, \mathbb{R}, \mathbb{R}, \mathbb{R}, \mathbb{R}, \mathbb{R}, \mathbb{R}, \mathbb{R}, \mathbb{R}, \mathbb{R}, \mathbb{R}, \mathbb{R}, \mathbb{R}, \mathbb{R}, \mathbb{R}, \mathbb{R}, \mathbb{R}, \mathbb{R}, \mathbb{R}, \mathbb{R},  "copy_actions": { 
                                    "arn:aws:backup:us-east-1:$account:vault:secondary_vault" : { 
                                          "target_backup_vault_arn" : {
```

```
 "@@assign" : "arn:aws:backup:us-east-1:
$account:vault:secondary_vault" 
 }, 
                         "lifecycle": { 
                             "move_to_cold_storage_after_days": { "@@assign": 
 "28" }, 
                             "delete_after_days": { "@@assign": "180" }, 
                             "opt_in_to_archive_for_supported_resources": 
 { "@@assign": "false" } 
 } 
 } 
1 1 1 1 1 1 1
 } 
           }, 
           "selections": { 
               "tags": { 
                  "datatype": { 
                      "iam_role_arn": { "@@assign": "arn:aws:iam::$account:role/
MyIamRole" }, 
                      "tag_key": { "@@assign": "dataType" }, 
                      "tag_value": { "@@assign": [ "PII", "RED" ] } 
1 1 1 1 1 1 1
 } 
           } 
        } 
    }
}
```
子ポリシー - このポリシーは、アカウントに直接アタッチすることも、親ポリシーがアタッチされて いるより低いレベルの OU にアタッチすることもできます。

```
{ 
     "plans": { 
        "Monthly_Backup_Plan": { 
              "regions": { 
                  "@@append":[ "us-east-1", "eu-central-1" ] }, 
              "rules": { 
                  "Monthly": { 
                     "schedule_expression": { "@@assign": "cron(0 \leq 1 * ? *)" },
                      "start_backup_window_minutes": { "@@assign": "480" }, 
                      "target_backup_vault_name": { "@@assign": "Default" }, 
                      "lifecycle": { 
                           "move_to_cold_storage_after_days": { "@@assign": "30" },
```

```
 "delete_after_days": { "@@assign": "365" }, 
                       "opt_in_to_archive_for_supported_resources": { "@@assign": 
  "false" } 
\}, \{ "copy_actions": { 
                       "arn:aws:backup:us-east-1:$account:vault:Default" : { 
                          "target_backup_vault_arn" : { 
                              "@@assign" : "arn:aws:backup:us-east-1:
$account:vault:Default" 
 }, 
                          "lifecycle": { 
                              "move_to_cold_storage_after_days": { "@@assign": 
  "30" }, 
                              "delete_after_days": { "@@assign": "365" }, 
                              "opt_in_to_archive_for_supported_resources": 
 { "@@assign": "false" } 
 } 
 } 
1 1 1 1 1 1 1
 } 
           }, 
            "selections": { 
               "tags": { 
                   "MonthlyDatatype": { 
                       "iam_role_arn": { "@@assign": "arn:aws:iam::$account:role/
MyMonthlyBackupIamRole" }, 
                       "tag_key": { "@@assign": "BackupType" }, 
                       "tag_value": { "@@assign": [ "MONTHLY", "RED" ] } 
1 1 1 1 1 1 1
 } 
           } 
        } 
    }
}
```
最終的に適用される有効なポリシー - アカウントに適用される有効なポリシーには、2 つのプランが あり、それぞれに独自のルールのセットとルールを適用するリソースのセットがあります。

```
{ 
     "plans": { 
        "PII_Backup_Plan": { 
              "regions": [ "us-east-1", "ap-northeast-3", "eu-north-1" ], 
              "rules": {
```

```
 "hourly": { 
                   "schedule expression": "cron(0 0/1 ? * * *)",
                   "start backup window minutes": "60",
                    "target_backup_vault_name": "FortKnox", 
                    "lifecycle": { 
                      "delete after days": "2",
                       "move_to_cold_storage_after_days": "180", 
                       "opt_in_to_archive_for_supported_resources": { "@@assign": 
  "false" } 
\}, \{ "copy_actions": { 
                       "arn:aws:backup:us-east-1:$account:vault:secondary_vault" : { 
                           "target_backup_vault_arn" : { 
                               "@@assign" : "arn:aws:backup:us-east-1:
$account:vault:secondary_vault" 
 }, 
                           "lifecycle": { 
                               "move_to_cold_storage_after_days": "28", 
                               "delete_after_days": "180", 
                               "opt_in_to_archive_for_supported_resources": 
 { "@@assign": "false" } 
 } 
 } 
1 1 1 1 1 1 1
 } 
            }, 
            "selections": { 
                "tags": { 
                    "datatype": { 
                       "iam_role_arn": "arn:aws:iam::$account:role/MyIamRole", 
                      "tag key": "dataType",
                       "tag_value": [ "PII", "RED" ] 
1 1 1 1 1 1 1
 } 
 } 
        }, 
        "Monthly_Backup_Plan": { 
            "regions": [ "us-east-1", "eu-central-1" ], 
            "rules": { 
                "monthly": { 
                   "schedule_expression": "cron(0 \ 5 \ 1 \ * \ ? \ *)",
                    "start_backup_window_minutes": "480", 
                   "target backup vault name": "Default",
                    "lifecycle": {
```

```
 "delete_after_days": "365", 
                     "move to cold storage after days": "30",
                      "opt_in_to_archive_for_supported_resources": { "@@assign": 
  "false" } 
\}, \{ "copy_actions": { 
                      "arn:aws:backup:us-east-1:$account:vault:Default" : { 
                          "target_backup_vault_arn": { 
                             "@@assign" : "arn:aws:backup:us-east-1:
$account:vault:Default" 
 }, 
                          "lifecycle": { 
                             "move_to_cold_storage_after_days": "30", 
                            "delete after days": "365",
                             "opt_in_to_archive_for_supported_resources": 
 { "@@assign": "false" } 
 } 
 } 
1 1 1 1 1 1 1
 } 
           }, 
           "selections": { 
               "tags": { 
                  "monthlydatatype": { 
                     "iam role arn": "arn:aws:iam::&ExampleAWSAccountNo3;:role/
MyMonthlyBackupIamRole", 
                      "tag_key": "BackupType", 
                     "tag_value": [ "MONTHLY", "RED" ]
1 1 1 1 1 1 1
 } 
 } 
        } 
    }
}
```
例 3: 親ポリシーが子ポリシーによる変更を防止する

次の例では、継承された親ポリシーが[子制御演算子](#page-182-0)を使用してすべての設定を強制し、子ポリシーに よって変更またはオーバーライドされないようにします。

親ポリシー - このポリシーは、組織のルートまたは任意の親 OU にアタッチできます。ポリシーのす べてのノードに "@@operators\_allowed for child policies": ["@@none"] が存在すると いうことは、子ポリシーがどのような変更もプランに加えられないことを意味します。また、子ポリ

# シーにより有効なポリシーにプランを追加することもできません。このポリシーは、関連付けられて いる OU の下にあるすべての OU およびアカウントに対して有効なポリシーになります。

```
{ 
     "plans": { 
        "@@operators_allowed_for_child_policies": ["@@none"], 
        "PII_Backup_Plan": { 
             "@@operators_allowed_for_child_policies": ["@@none"], 
             "regions": { 
                "@@operators_allowed_for_child_policies": ["@@none"], 
                "@@append": [ 
                    "us-east-1", 
                    "ap-northeast-3", 
                    "eu-north-1" 
 ] 
            }, 
            "rules": { 
                "@@operators_allowed_for_child_policies": ["@@none"], 
                "Hourly": { 
                    "@@operators_allowed_for_child_policies": ["@@none"], 
                    "schedule_expression": { 
                        "@@operators_allowed_for_child_policies": ["@@none"], 
                       "60aassign": "cron(0 0/1 ? * * *)"
\}, \{"start backup window minutes": {
                        "@@operators_allowed_for_child_policies": ["@@none"], 
                        "@@assign": "60" 
\}, \{"target backup vault name": {
                        "@@operators_allowed_for_child_policies": ["@@none"], 
                        "@@assign": "FortKnox" 
\}, \{ "lifecycle": { 
                        "@@operators_allowed_for_child_policies": ["@@none"], 
                       "move to cold storage after days": {
                            "@@operators_allowed_for_child_policies": ["@@none"], 
                            "@@assign": "28" 
\}, \{"delete after days": {
                            "@@operators_allowed_for_child_policies": ["@@none"], 
                            "@@assign": "180" 
\}, \{ "opt_in_to_archive_for_supported_resources": {
```

```
 "@@operators_allowed_for_child_policies": ["@@none"], 
                          "@@assign": "false" 
 } 
\}, \{ "copy_actions": { 
                      "@@operators_allowed_for_child_policies": ["@@none"], 
                      "arn:aws:backup:us-east-1:$account:vault:secondary_vault": { 
                          "@@operators_allowed_for_child_policies": ["@@none"], 
                          "target_backup_vault_arn": { 
                              "@@assign": "arn:aws:backup:us-east-1:
$account:vault:secondary_vault", 
                              "@@operators_allowed_for_child_policies": ["@@none"] 
 }, 
                          "lifecycle": { 
                              "@@operators_allowed_for_child_policies": ["@@none"], 
                              "delete_after_days": { 
                                 "@@operators_allowed_for_child_policies": 
  ["@@none"], 
                                 "@@assign": "28" 
\}, \{ "move_to_cold_storage_after_days": { 
                                 "@@operators_allowed_for_child_policies": 
  ["@@none"], 
                                 "@@assign": "180" 
\}, \{ "opt_in_to_archive_for_supported_resources": { 
                                 "@@operators_allowed_for_child_policies": 
  ["@@none"], 
                                 "@@assign": "false" 
 } 
 } 
 } 
1 1 1 1 1 1 1
 } 
           }, 
           "selections": { 
               "@@operators_allowed_for_child_policies": ["@@none"], 
               "tags": { 
                   "@@operators_allowed_for_child_policies": ["@@none"], 
                   "datatype": { 
                      "@@operators_allowed_for_child_policies": ["@@none"], 
                     "iam role arn": {
                          "@@operators_allowed_for_child_policies": ["@@none"], 
                          "@@assign": "arn:aws:iam::$account:role/MyIamRole"
```

```
\}, \{ "tag_key": { 
                           "@@operators_allowed_for_child_policies": ["@@none"], 
                           "@@assign": "dataType" 
\}, \{"tag_value": {
                           "@@operators_allowed_for_child_policies": ["@@none"], 
                           "@@assign": [ 
                               "PII", 
                              "RED" 
) and the contract of the contract \mathbf{J}_{\mathbf{r}} } 
1 1 1 1 1 1 1
 } 
            }, 
            "advanced_backup_settings": { 
                "@@operators_allowed_for_child_policies": ["@@none"], 
                "ec2": { 
                   "@@operators_allowed_for_child_policies": ["@@none"], 
                   "windows_vss": { 
                       "@@assign": "enabled", 
                       "@@operators_allowed_for_child_policies": ["@@none"] 
1 1 1 1 1 1 1
 } 
 } 
        } 
    }
}
```
最終的に適用される有効なポリシー - 子バックアップポリシーが存在する場合、それらは無視され、 親ポリシーが有効なポリシーになります。

```
{ 
     "plans": { 
          "PII_Backup_Plan": { 
               "regions": [ 
                   "us-east-1", 
                   "ap-northeast-3", 
                   "eu-north-1" 
              ], 
               "rules": { 
                   "hourly": { 
                       "schedule_expression": "cron(0 0/1 ? * * *)",
```

```
 "start_backup_window_minutes": "60", 
                    "target_backup_vault_name": "FortKnox", 
                    "lifecycle": { 
                        "delete_after_days": "2", 
                        "move_to_cold_storage_after_days": "180", 
                       "opt in to archive for supported resources": "false"
\}, \{ "copy_actions": { 
                        "target_backup_vault_arn": "arn:aws:backup:us-
east-1:123456789012:vault:secondary_vault", 
                        "lifecycle": { 
                            "move_to_cold_storage_after_days": "28", 
                           "delete after days": "180",
                           "opt in to archive for supported resources": "false"
 } 
1 1 1 1 1 1 1
 } 
            }, 
            "selections": { 
                "tags": { 
                    "datatype": { 
                        "iam_role_arn": "arn:aws:iam::123456789012:role/MyIamRole", 
                        "tag_key": "dataType", 
                       "tag_value": [
                            "PII", 
                            "RED" 
\blacksquare1 1 1 1 1 1 1
 } 
            }, 
            "advanced_backup_settings": { 
                "ec2": {"windows_vss": "enabled"} 
            } 
        } 
    }
}
```
例 4: 親ポリシーが、子ポリシーによる 1 つのバックアッププランへの変更を防止する

次の例では、継承された親ポリシーが[子制御演算子](#page-182-0)を使用して単一のプランの設定を強制し、子ポリ シーによって変更またはオーバーライドされないようにします。子ポリシーがプランを追加すること はできます。

親ポリシー - このポリシーは、組織のルートまたは任意の親 OU にアタッチできます。この例 は、plans 最上位レベルを除き、すべての子継承演算子がブロックされた前の例に似ています。こ のレベルでの @@append の設定により、子ポリシーが、有効なポリシーのコレクションに他の計画 を追加できます。継承されたプランに対する変更は引き続きブロックされます。

プラン内のセクションは、わかりやすくするために切り捨てられています。

```
{ 
     "plans": { 
          "@@operators_allowed_for_child_policies": ["@@append"], 
          "PII_Backup_Plan": { 
              "@@operators_allowed_for_child_policies": ["@@none"], 
              "regions": { ... }, 
              "rules": { ... }, 
              "selections": { ... } 
         } 
     }
}
```
子ポリシー - このポリシーは、アカウントに直接アタッチすることも、親ポリシーがアタッチされて いるより低いレベルの OU にアタッチすることもできます。この子ポリシーは、新しいプランを定 義します。

プラン内のセクションは、わかりやすくするために切り捨てられています。

```
{ 
     "plans": { 
          "MonthlyBackupPlan": { 
               "regions": { ... }, 
               "rules": { ... }, 
               "selections": { … } 
          } 
     }
}
```
最終的に適用される有効なポリシー - 有効なポリシーには、両方のプランが含まれます。

```
{ 
     "plans": { 
          "PII_Backup_Plan": { 
               "regions": { ... }, 
               "rules": { ... },
```

```
 "selections": { ... } 
          }, 
          "MonthlyBackupPlan": { 
               "regions": { ... }, 
               "rules": { ... }, 
               "selections": { … } 
          } 
     }
}
```
例 5: 子ポリシーが親ポリシーの設定をオーバーライドする

次の例では、子ポリシーが[値設定演算子](#page-181-0)を使用して、親ポリシーから継承された設定の一部をオー バーライドしています。

親ポリシー - このポリシーは、組織のルートまたは任意の親 OU にアタッチできます。どの設定も子 ポリシーによりオーバーライドできます。これは、デフォルトの動作を禁止する[子制御演算子](#page-182-0)がな い場合は、子ポリシーに @@assign、@@append、または@@remove が許可されるためです。親ポリ シーには、有効なバックアッププランに必要なすべての要素が含まれているため、そのまま継承され ていればリソースが正常にバックアップされます。

```
{ 
       "plans": { 
             "PII_Backup_Plan": { 
                    "regions": { 
                          "@@append": [ 
                                "us-east-1", 
                                "ap-northeast-3", 
                                "eu-north-1" 
 ] 
                   }, 
                    "rules": { 
                          "Hourly": { 
                               "schedule_expression": {^{\text{``Geassign''}: \text{''cron}(0\ 0/1\ ? \ * \ * \ *)} "start_backup_window_minutes": {"@@assign": "60"}, 
                                "target_backup_vault_name": {"@@assign": "FortKnox"}, 
                                "lifecycle": { 
                                       "delete_after_days": {"@@assign": "2"}, 
                                       "move_to_cold_storage_after_days": {"@@assign": "180"}, 
                                       "opt_in_to_archive_for_supported_resources": {"@@assign": 
  false} 
\mathbb{R}, \mathbb{R}, \mathbb{R}, \mathbb{R}, \mathbb{R}, \mathbb{R}, \mathbb{R}, \mathbb{R}, \mathbb{R}, \mathbb{R}, \mathbb{R}, \mathbb{R}, \mathbb{R}, \mathbb{R}, \mathbb{R}, \mathbb{R}, \mathbb{R}, \mathbb{R}, \mathbb{R}, \mathbb{R}, \mathbb{R}, \mathbb{R},  "copy_actions": {
```
AWS Organizations ユーザーガイド

```
 "arn:aws:backup:us-east-1:$account:vault:t2": { 
                          "target_backup_vault_arn": {"@@assign": "arn:aws:backup:us-
east-1:$account:vault:t2"}, 
                          "lifecycle": { 
                             "move_to_cold_storage_after_days": {"@@assign": "28"}, 
                            "delete after days": {"@@assign": "180"},
                             "opt_in_to_archive_for_supported_resources": 
  {"@@assign": false} 
 } 
 } 
1 1 1 1 1 1 1
 } 
           }, 
           "selections": { 
               "tags": { 
                   "datatype": { 
                      "iam_role_arn": {"@@assign": "arn:aws:iam::$account:role/
MyIamRole"}, 
                      "tag_key": {"@@assign": "dataType"}, 
                     "tag_value": {
                          "@@assign": [ 
                             "PII", 
 "RED" 
) and the contract of the contract \mathbf{J}_{\mathbf{r}} } 
1 1 1 1 1 1 1
 } 
 } 
        } 
    }
}
```
子ポリシー - 子ポリシーには、継承された親ポリシーとは異なる必要がある設定のみが含まれます。 有効なポリシーにマージするときは、その他の必須設定を提供する、継承された親ポリシーが必要で す。それがないと、有効なバックアップポリシーには無効なバックアッププランが格納され、期待ど おりにリソースがバックアップされません。

```
{ 
      "plans": { 
          "PII_Backup_Plan": { 
               "regions": { 
                    "@@assign": [ 
                         "us-west-2",
```

```
 "eu-central-1" 
 ] 
             }, 
             "rules": { 
                "Hourly": { 
                   "schedule expression": {^{\prime}}"@@assign": "cron(0 0/2 ? * * *)"},
                     "start_backup_window_minutes": {"@@assign": "80"}, 
                     "target_backup_vault_name": {"@@assign": "Default"}, 
                     "lifecycle": { 
                        "move to cold storage after days": {"@@assign": "30"},
                         "delete_after_days": {"@@assign": "365"}, 
                        "opt in to archive for supported resources": {"@@assign":
  false} 
1 1 1 1 1 1 1
 } 
 } 
         } 
     }
}
```
最終的に適用される有効なポリシー - 有効なポリシーには両方のポリシーの設定が含まれます。子ポ リシーによって提供される設定が、親ポリシーから継承された設定をオーバーライドします。この例 では、以下の変更が発生します。

- リージョンのリストは、まったく別のリストに置き換えられます。継承リストにリージョンを追加 する場合、子ポリシーで @@assign の代わりに @@append を使用します。
- AWS Backup は、1 時間単位ではなく 1 時間おきに実行します。
- AWS Backup では、60 分ではなく 80 分でバックアップを開始できます。
- AWS Backup はDefault、 の代わりにボールトを使用しますFortKnox。
- ライフサイクルは、コールドストレージへの転送とバックアップの最終的な削除の両方について延 長されます。

```
{ 
      "plans": { 
           "PII_Backup_Plan": { 
                "regions": [ 
                    "us-west-2", 
                    "eu-central-1" 
                ], 
                "rules": {
```

```
 "hourly": { 
                  "schedule_expression": "cron(0 0/2 ? * * *)",
                  "start backup window minutes": "80",
                   "target_backup_vault_name": "Default", 
                   "lifecycle": { 
                      "delete after days": "365",
                       "move_to_cold_storage_after_days": "30", 
                       "opt_in_to_archive_for_supported_resources": "false" 
\}, \{ "copy_actions": { 
                       "arn:aws:backup:us-east-1:$account:vault:secondary_vault": { 
                           "target_backup_vault_arn": {"@@assign": "arn:aws:backup:us-
east-1:$account:vault:secondary_vault"}, 
                           "lifecycle": { 
                              "move_to_cold_storage_after_days": "28", 
                              "delete_after_days": "180", 
                              "opt_in_to_archive_for_supported_resources": "false" 
 } 
 } 
1 1 1 1 1 1 1
 } 
            }, 
            "selections": { 
               "tags": { 
                   "datatype": { 
                       "iam_role_arn": "arn:aws:iam::$account:role/MyIamRole", 
                      "tag key": "dataType",
                      "tag_value": [
                           "PII", 
                           "RED" 
\blacksquare1 1 1 1 1 1 1
 } 
 } 
        } 
    }
}
```
# タグポリシー

タグポリシーを使用して、タグキーおよびタグ値の大文字と小文字の処理方法の設定など、一貫した タグを維持できます。

# タグとは

タグは、 リソースに割り当てる AWS カスタム属性ラベルです AWS 。各タグは 2 つの部分で構成 されます。

- タグキー (例: CostCenter、Environment、または Project)。タグキーでは、大文字と小文 字が区別されます。
- タグ値として知られるオプションのフィールド (例: 111122223333 または Production)。タグ 値を省略すると、空の文字列を使用した場合と同じになります。タグキーと同様に、タグ値では大 文字と小文字が区別されます。

このページの残りの部分では、タグポリシーについて説明します。タグの詳細については、次のソー スを参照してください。

- 命名規則や使用規則など、タグ付けに関する一般的な情報については、 [AWS 「 リソースのタグ](https://docs.aws.amazon.com/tag-editor/latest/userguide/tagging.html) [付けユーザーガイド](https://docs.aws.amazon.com/tag-editor/latest/userguide/tagging.html)」を参照してください。
- タグの使用をサポートするサービスのリストについては、[「Resource Groups Tagging API](https://docs.aws.amazon.com/resourcegroupstagging/latest/APIReference/Welcome.html) [Reference](https://docs.aws.amazon.com/resourcegroupstagging/latest/APIReference/Welcome.html)」を参照してください。
- タグを使用してリソースを分類する方法については、[「Best Practices for Tagging AWS](https://docs.aws.amazon.com/whitepapers/latest/tagging-best-practices/tagging-best-practices.html) [Resources Whitepaper](https://docs.aws.amazon.com/whitepapers/latest/tagging-best-practices/tagging-best-practices.html)」を参照してください。
- Organizations リソースのタグ付けについては、[「タグ付け AWS Organizations リソース」](#page-425-0)を参照 してください。
- 他の のリソースのタグ付けについては AWS のサービス、そのサービスのドキュメントを参照し てください。

## タグポリシーとは

タグポリシーはポリシーの一種で、組織のアカウント内のリソース間でタグを標準化するのに役立ち ます。タグポリシーでは、リソースのタグ付けの際に適用されるタグ付けルールを指定します。

例えば、タグポリシーでは、CostCenter タグがリソースにアタッチされる際に、タグポリシーで 定義されている大文字小文字の処理とタグ値を使用する必要があることを指定できます。タグポリ シーは、指定したリソースタイプで非準拠のタグ付け操作を強制するように指定することもできま す。つまり、指定されたリソースタイプで非準拠のタグ付けリクエストは完了できません。タグなし リソースまたはタグポリシーで定義されていないタグは、タグポリシーに準拠しているかどうか評価 されません。

タグポリシーを使用するには、複数の の操作が必要です AWS のサービス。

- AWS Organizations を使用してタグポリシーを管理します。組織の管理アカウントにサインインす る場合、Organizations を使用してタグポリシー機能を有効にします。組織の管理アカウントで、 IAM ユーザーとしてサインインするか、 IAMロールを引き受けるか、ルートユーザーとしてサイ ンインする必要があります ( [は推奨されません\)](https://docs.aws.amazon.com/IAM/latest/UserGuide/best-practices.html#lock-away-credentials)。次に、タグポリシーを作成して組織エンティ ティにアタッチし、タグ付けルールを有効にすることができます。
- AWS Resource Groups を使用して、タグポリシーへの準拠を管理します。組織のアカウントにサ インインする場合は、Resource Groups を使用してアカウント内のリソースで非準拠のタグを検 索します。リソースを作成した AWS サービスで非準拠のタグを修正できます。[タグエディタ](https://docs.aws.amazon.com/tag-editor/latest/userguide/tag-editor.html) と [Resource Groups Tagging](https://docs.aws.amazon.com/resourcegroupstagging/latest/APIReference/overview.html) を使用してAPI、複数の サービスからリソースにタグ付けおよびタグ解 除することもできます。

組織の管理アカウントにサインインすると、組織のすべてのアカウントのコンプライアンス情報を 表示できます。

タグポリシーは、[すべての機能が有効になっている](#page-75-0)組織でのみ使用できます。タグポリシーを使用す るための詳しい要件については、「[タグポリシーを管理するための前提条件とアクセス許可](#page-233-0)」を参照 してください。

#### **A** Important

タグポリシーの使用を開始するには、 では、より高度なタグポリシーに進[むタグポリシーの](#page-236-0) [開始方法](#page-236-0)前に、「」で説明されているサンプルワークフローに従うことを AWS 強くお勧め します。OU または組織全体にタグポリシーを展開する前に、単純なタグポリシーを単一の アカウントにアタッチした場合の影響を理解しておくことをお勧めします。タグポリシーへ の準拠を強制する前に、タグポリシーの影響を理解することは特に重要です。[タグポリシー](#page-236-0) [の開始方法](#page-236-0) ページの表には、より高度なポリシー関連タスクの手順へのリンクも記載されて います。

## <span id="page-233-0"></span>タグポリシーを管理するための前提条件とアクセス許可

このページでは、 でタグポリシーを管理するための前提条件と必要なアクセス許可について説明し ます AWS Organizations。

トピック

#### • [タグポリシーを管理するための前提条件](#page-234-0)

• [タグポリシーを管理するためのアクセス許可](#page-234-1)

<span id="page-234-0"></span>タグポリシーを管理するための前提条件

タグポリシーを使用するには、次が必要です。

- 組織で、[すべての機能が有効になっている](#page-75-0)必要があります。
- 組織の管理アカウントにサインインする必要があります。
- 「[タグポリシーを管理するためのアクセス許可](#page-234-1)」に記載されているアクセス許可が必要です。

タグポリシーへの準拠を評価するには、 AWS Resource Groupsを使用します 。コンプライアンスを 評価するための要件については、AWS Resource Groups ユーザーガイドの「[前提条件とアクセス許](https://docs.aws.amazon.com/ARG/latest/userguide/tag-policies-prereqs.html) [可](https://docs.aws.amazon.com/ARG/latest/userguide/tag-policies-prereqs.html)」を参照してください。。

<span id="page-234-1"></span>タグポリシーを管理するためのアクセス許可

次のIAMポリシー例では、タグポリシーを管理するためのアクセス許可を提供します。

```
{ 
     "Version": "2012-10-17", 
     "Statement": [ 
         { 
              "Sid": "ManageTagPolicies", 
              "Effect": "Allow", 
              "Action": [ 
                  "organizations:ListPoliciesForTarget", 
                  "organizations:ListTargetsForPolicy", 
                  "organizations:DescribeEffectivePolicy", 
                  "organizations:DescribePolicy", 
                  "organizations:ListRoots", 
                  "organizations:DisableAWSServiceAccess", 
                  "organizations:DetachPolicy", 
                  "organizations:DeletePolicy", 
                  "organizations:DescribeAccount", 
                  "organizations:DisablePolicyType", 
                  "organizations:ListAWSServiceAccessForOrganization", 
                  "organizations:ListPolicies", 
                  "organizations:ListAccountsForParent", 
                  "organizations:ListAccounts", 
                  "organizations:EnableAWSServiceAccess", 
                  "organizations:ListCreateAccountStatus",
```
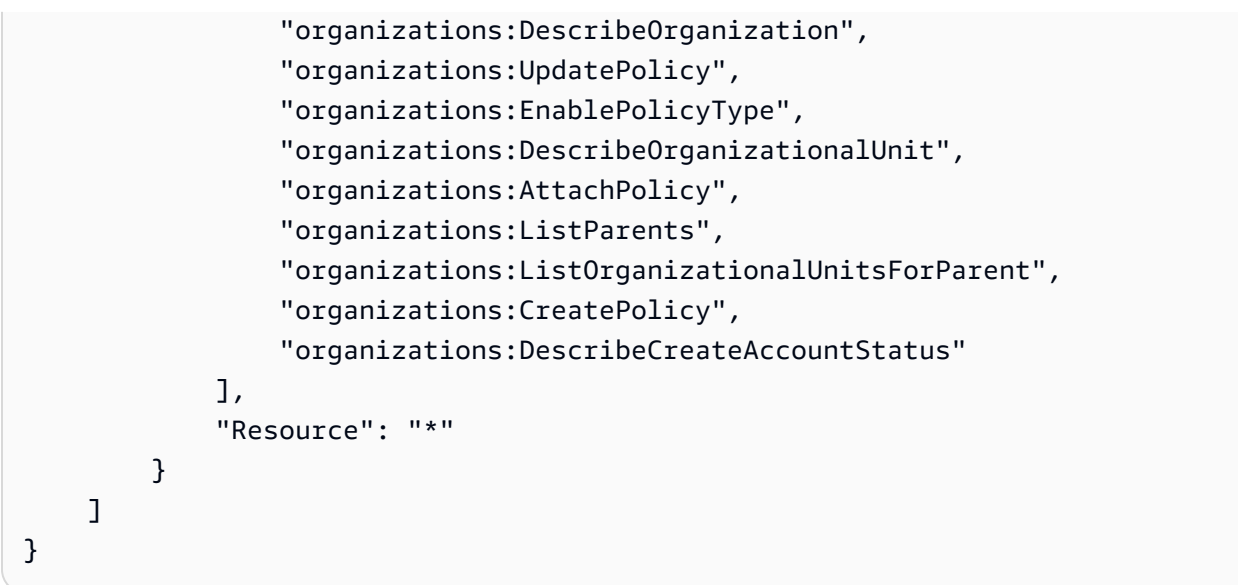

IAM ポリシーとアクセス許可の詳細については、[IAM「 ユーザーガイド](https://docs.aws.amazon.com/IAM/latest/UserGuide/)」を参照してください。

<span id="page-235-0"></span>タグポリシー使用のベストプラクティス

AWS では、タグポリシーを使用するための以下のベストプラクティスを推奨しています。

タグの大文字小文字に関する方針を決定する

タグを大文字小文字どちらにするかを決め、その方針をすべてのリソースタイプに一貫して実装しま す。例えば、Costcenter、costcenter、CostCenter のいずれを使用するかを決定し、すべて のタグに同じ規則を使用します。コンプライアンスレポートの結果に一貫性を持たせるには、大文字 と小文字が異なる類似タグを使用しないでください。この方針は、組織のタグポリシーを定義するの に役立ちます。

推奨されるワークフローを使用する

単純なタグポリシーを作成して、小規模なものから始めます。次に、テスト目的で使用できるメン バーアカウントにアタッチします。「[タグポリシーの開始方法](#page-236-0)」で説明されているワークフローを使 用します。

タグ付けルールを決定する

これは、組織のニーズによって異なります。例えば、CostCenterタグが AWS Secrets Manager シークレットにアタッチされるときに、指定された大文字と小文字の処理を使用するように指定でき ます。準拠タグを定義するタグポリシーを作成し、タグ付けルールを有効にする組織エンティティに アタッチします。

アカウント管理者を教育する

タグポリシーの使用範囲を広げる準備ができたら、アカウント管理者を次のように教育します。

- タグ付け方針を伝えます。
- 管理者は特定のリソースタイプでタグを使用する必要があることを強調します。

タグなしリソースは、コンプライアンス結果で非準拠と表示されないため、これが重要となりま す。

• タグポリシーへの準拠を確認するためのガイダンスを提供します。リソースのタグ付けユーザーガ イドの「 アカウント[のコンプライアンスの評価」で説明されている手順を使用して、 アカウント](https://docs.aws.amazon.com/tag-editor/latest/userguide/tag-policies-orgs-finding-noncompliant-tags.html) [の](https://docs.aws.amazon.com/tag-editor/latest/userguide/tag-policies-orgs-finding-noncompliant-tags.html)リソースの非準拠のタグを検索して修正するように管理者に指示します。 AWS コンプライア ンスをチェックする頻度を知らせます。

コンプライアンスの強制には注意が必要です。

コンプライアンスの強制によって、組織のアカウントのユーザーが必要なリソースにタグ付けできな くなる可能性があります。「[強制について](#page-245-0)」の情報を確認します。「[タグポリシーの開始方法](#page-236-0)」で説 明されているワークフローも参照してください。

を作成してSCP、リソース作成リクエストに関するガードレールを設定することを検討してくださ い。

タグが付けられたことがないリソースは、レポートで非準拠として表示されません。アカウント管 理者は、それでもタグなしリソースを作成できます。場合によっては、サービスコントロールポリ シー (SCP) を使用して、リソース作成リクエストのガードレールを設定できます。の例については SCP、「」を参照してください [作成される特定のリソースにタグを要求する。](#page-332-0) AWS サービスがタ グを使用したアクセスの制御をサポートしているかどうかを確認するには、「 ユーザーガイド」 の[AWS のサービス 「 と連携IAMす](https://docs.aws.amazon.com/IAM/latest/UserGuide/reference_aws-services-that-work-with-iam.html)るIAM」を参照してください。[Authorization based on tags] (タ グに基づく認可) 列で [Yes] (はい) が表示されているサービスを探します。サービスの名前を選択す ると、そのサービスの認証とアクセスコントロールに関するドキュメントが表示されます。

<span id="page-236-0"></span>タグポリシーの開始方法

タグポリシーを使用するには、複数の を操作する必要があります。 AWS のサービス。 開始するに は、以下のページを確認してください。次に、このページのワークフローに従って、タグポリシーと その影響について理解を深めます。

• [タグポリシーを管理するための前提条件とアクセス許可](#page-233-0)

# • [タグポリシー使用のベストプラクティス](#page-235-0)

初めてのタグポリシーの使用

タグポリシーを初めて使用するには、次の手順に従います。

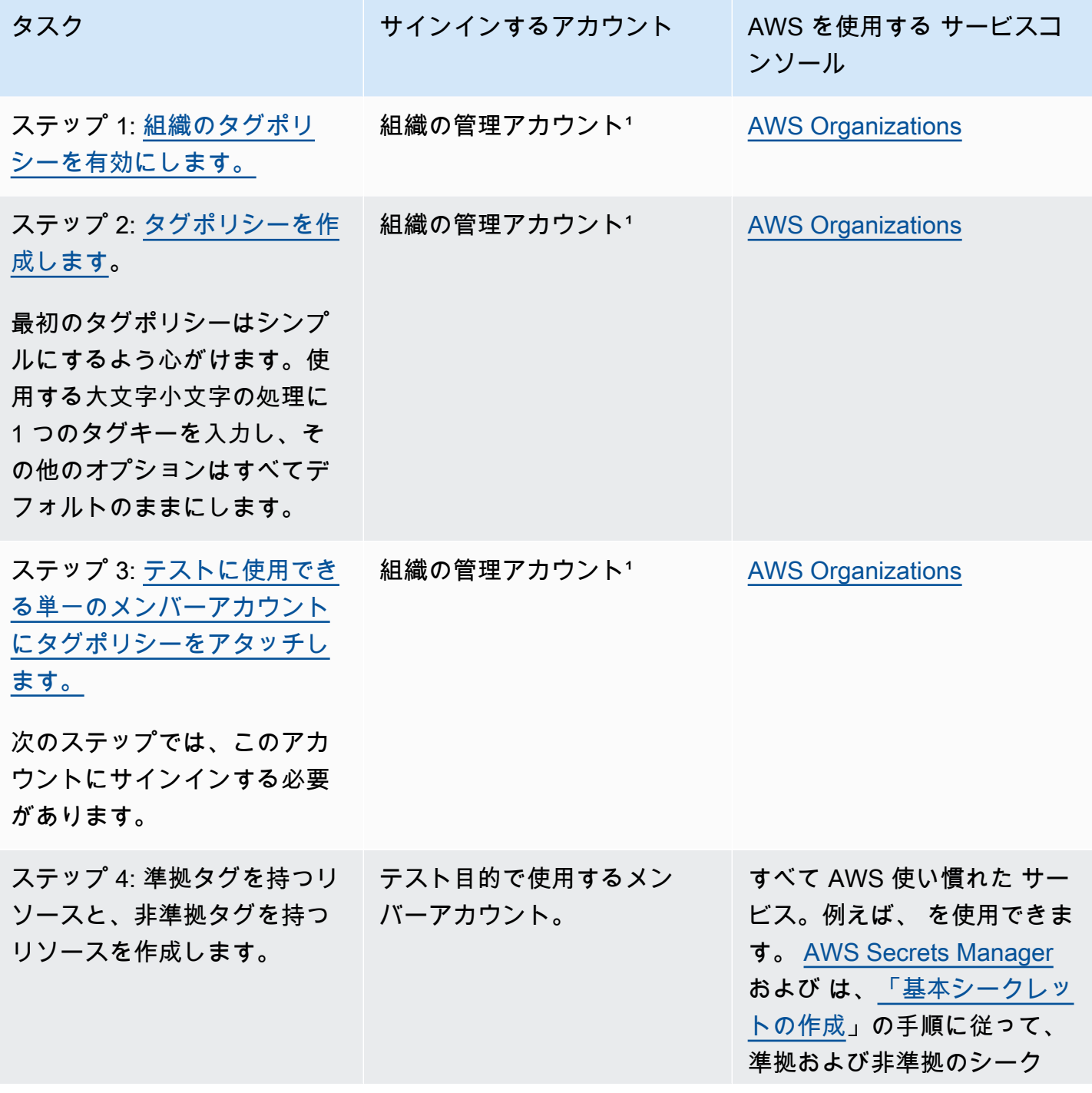

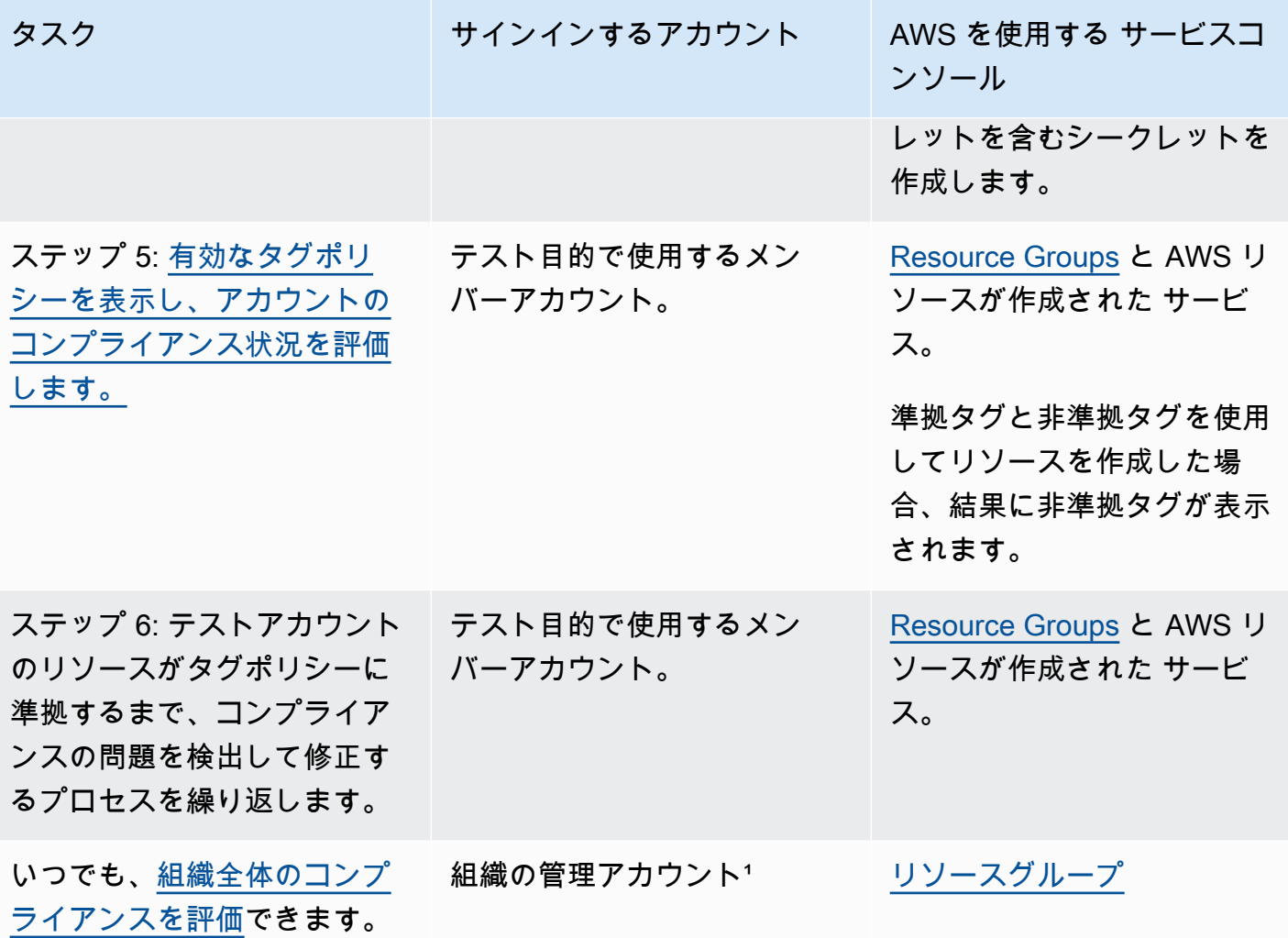

1 組織の管理アカウントで、 IAM ユーザーとしてサインインするか、 IAMロールを引き受けるか、 ルートユーザーとしてサインインする必要があります [\(推奨されません](https://docs.aws.amazon.com/IAM/latest/UserGuide/best-practices.html#lock-away-credentials))。

タグポリシーの使用の拡大

次のタスクを任意の順序で実行すると、タグポリシーの使用を拡張できます。

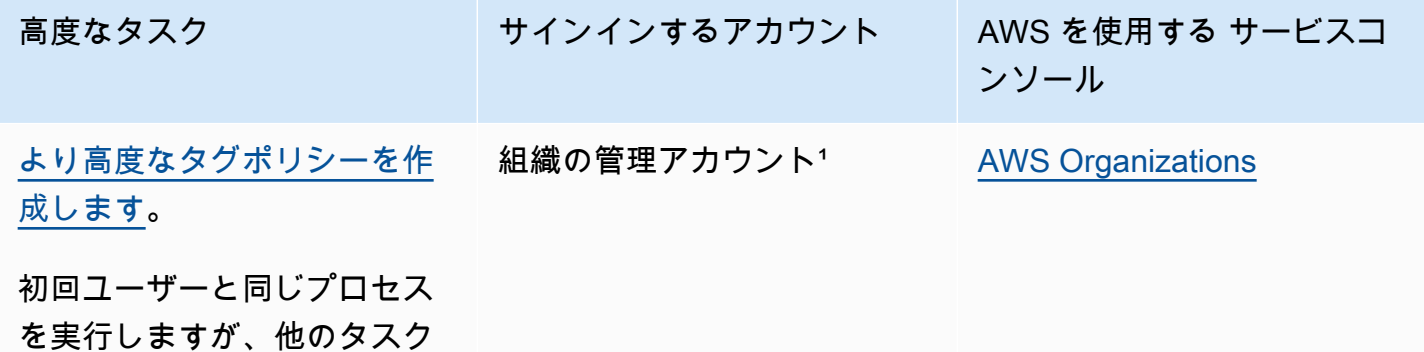

AWS Organizations ユーザーガイド

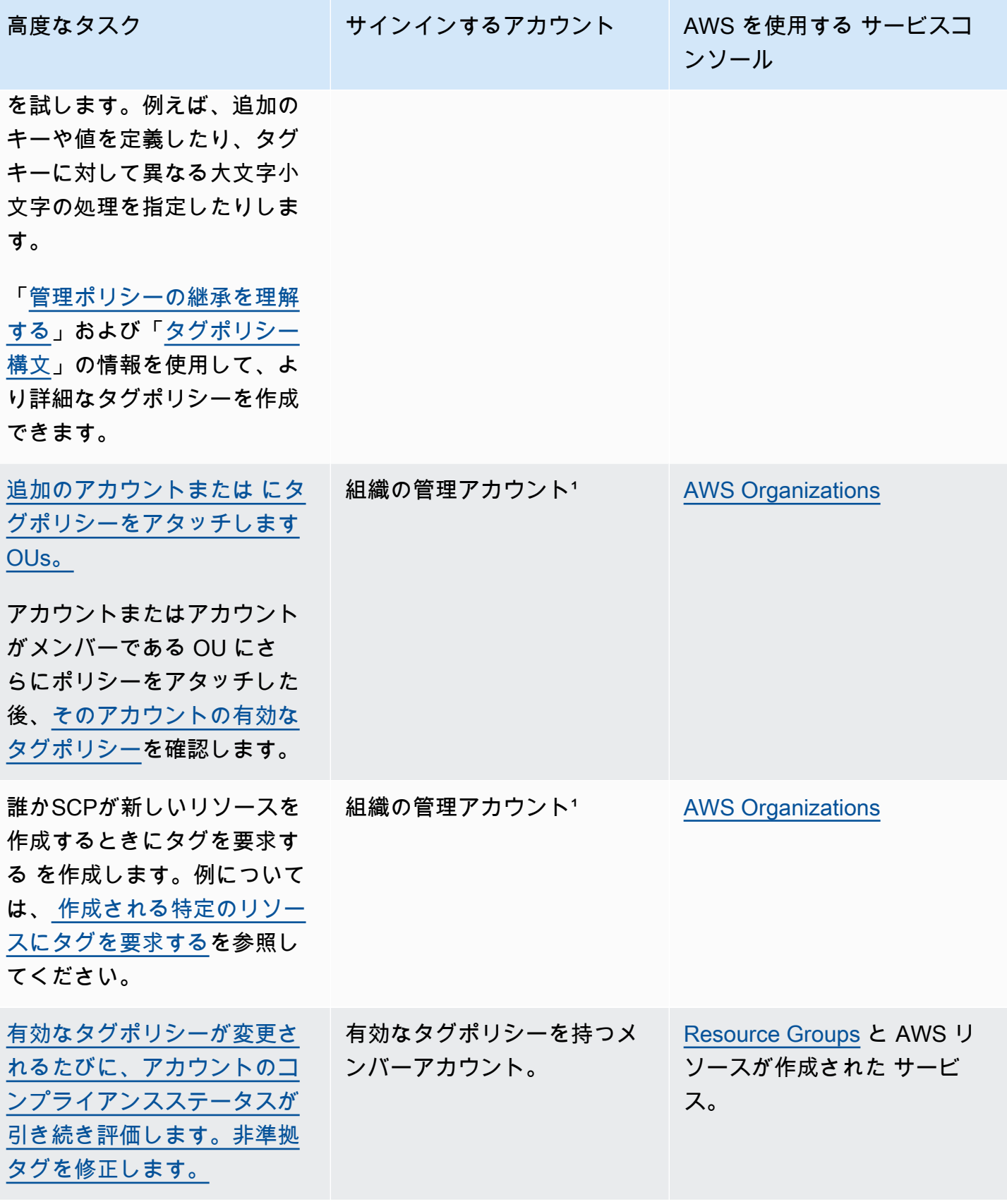

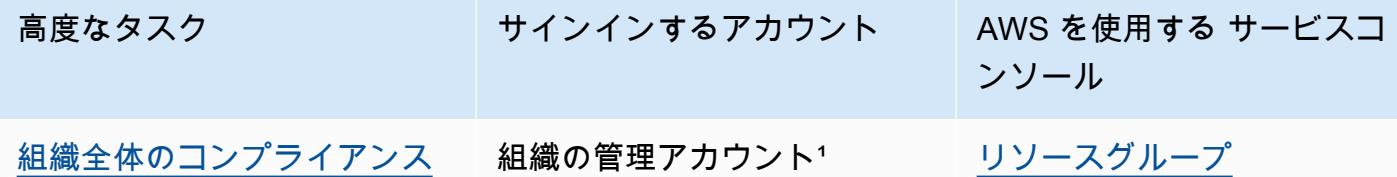

[を評価します。](https://docs.aws.amazon.com/ARG/latest/userguide/tag-policies-orgs-evaluating-org-wide-compliance.html)

1 組織の管理アカウントで、 IAM ユーザーとしてサインインするか、 IAMロールを引き受けるか、 ルートユーザーとしてサインインする必要があります [\(推奨されません](https://docs.aws.amazon.com/IAM/latest/UserGuide/best-practices.html#lock-away-credentials))。

初めてのタグポリシーの強制

初めてタグポリシーを強制するには、タグポリシーを初めて使用する場合と同じワークフローに従 い、テストアカウントを使用します。

### **A** Warning

コンプライアンスの強制には注意が必要です。タグポリシーを使用した場合の影響を理解 し、推奨されるワークフローに従ってください。テストアカウントで強制の仕組みをテス トしてから、他のアカウントに展開します。そうしないと、組織のアカウントのユーザーが 必要なリソースにタグ付けできなくなる可能性があります。詳細については、「[強制につい](#page-245-0) [て](#page-245-0)」を参照してください。

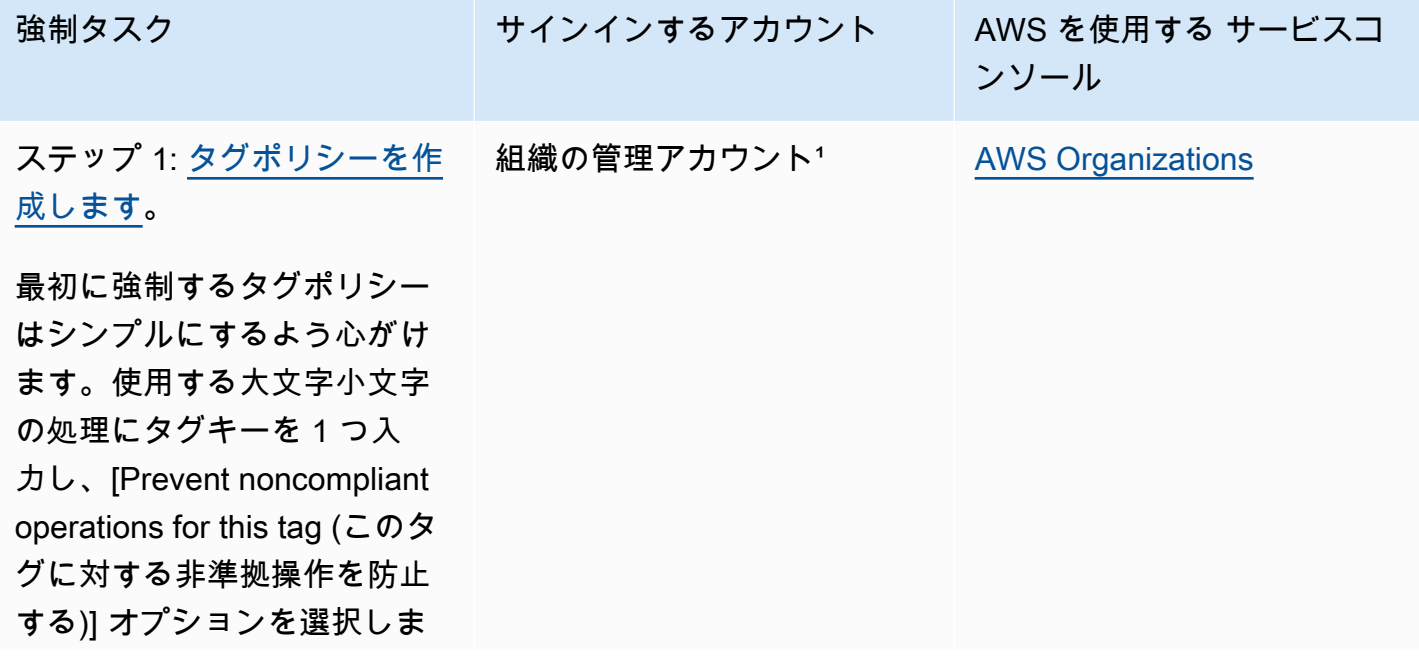

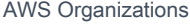

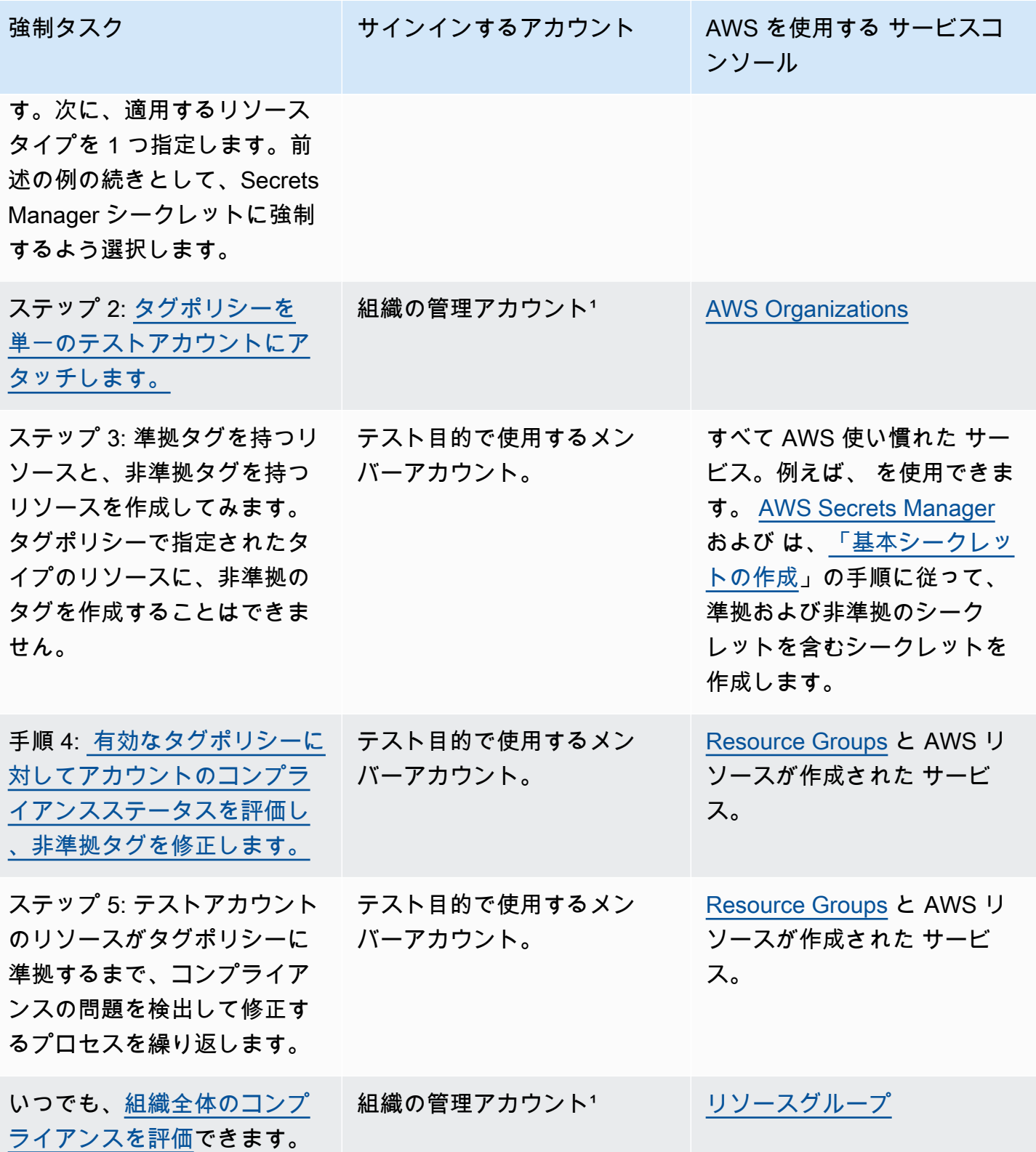

1 組織の管理アカウントで、 IAM ユーザーとしてサインインするか、 IAMロールを引き受けるか、 ルートユーザーとしてサインインする必要があります [\(推奨されません](https://docs.aws.amazon.com/IAM/latest/UserGuide/best-practices.html#lock-away-credentials))。

<span id="page-242-0"></span>有効なタグポリシーの表示

アカウント内のタグ付きリソースのコンプライアンス状態の確認を開始する前に、まずアカウントの 有効なタグポリシーを特定しておくと便利です。

有効なタグポリシーとは

有効なタグポリシーは、アカウントに適用されるタグ付けルールを指定するものです。これは、ア カウントが継承するすべてのタグポリシーと、アカウントに直接アタッチされたタグポリシーの集 約です。タグポリシーを組織ルートにアタッチすると、組織内のすべてのアカウントに適用されま す。OU にタグポリシーをアタッチすると、OU に属するすべてのアカウントと OU に適用されま す。

例えば、組織ルートにアタッチされたタグポリシーで、4 つの準拠値を持つ CostCenter タグを定 義するとします。この場合、アカウントにアタッチされた別のタグポリシーで、 CostCenter キー を 4 つの準拠値のうち 2 つだけに制限できます。これらのタグポリシーを組み合わせることによ り、有効なタグポリシーが構成されます。その結果、組織ルートのタグポリシーで定義されている 4 つの準拠タグ値のうち 2 つだけがアカウントで準拠することになります。

有効なタグポリシーの生成方法の詳細と詳しい例については、「[管理ポリシーの継承を理解する](#page-178-0)」を 参照してください 。

有効なタグポリシーの表示方法

アカウントの有効なタグポリシーは、AWS Management Console、AWS API 、または AWS Command Line Interface から表示できます。

6 最小アクセス許可

アカウントの有効なタグポリシーを表示するには、以下のアクションを実行する権限が必要 です。

- organizations:DescribeEffectivePolicy
- organizations:DescribeOrganization

#### AWS Management Console

アカウントの有効なポリシーを表示するには

- 1. [AWS Organizations コンソールに](https://console.aws.amazon.com/organizations/v2)サインインします。組織の管理アカウントで、IAM ユー ザーとしてサインインするか、IAM ロールを引き受けるか、ルートユーザーとしてサインイ ンする [\(推奨されません](https://docs.aws.amazon.com/IAM/latest/UserGuide/best-practices.html#lock-away-credentials)) 必要があります。
- 2. [AWS アカウント](https://console.aws.amazon.com/organizations/v2/home/accounts) ページで、有効なタグポリシーを表示するアカウントの名前 を選択します。場合によっては、目的のアカウントを見つけるには OU を展開  $\bullet$

を選択) する必要があります。

3. [Policies] (ポリシー) タブの [Tag policies] (タグポリシー) セクションで、[View the effective tag policy for this AWS アカウント] (この AWS アカウント の有効なタグポリシーを表示す る) を選択します。

指定したアカウントに適用されている有効なポリシーがコンソールに表示されます。

**a** Note

有効なポリシーをコピーして貼り付けて、大きな変更を加えずに別のタグポリシーの JSON として使用することはできません。タグポリシードキュメントには、各設定を 最終的な有効なポリシーにマージする方法を指定する [継承演算子](#page-181-1) を含める必要があ ります。

AWS CLI & AWS SDKs

アカウントの有効なポリシーを表示するには

次のいずれかの方法を使用して、有効なタグポリシーを表示できます。

• AWS CLI: [describe-effective-policy](https://docs.aws.amazon.com/cli/latest/reference/organizations/describe-effective-policy.html)

アカウントによって継承された、またはアカウントにアタッチされているタグ付けルールを決 定するには、アカウントから次のコマンドを実行し、結果をファイルに保存します。

```
$ aws organizations describe-effective-policy \ 
     --policy-type TAG_POLICY
{ 
     "EffectivePolicy": {
```

```
 "PolicyContent": "{\"tags\":{\"costcenter\":{\"tag_value\":[\"*\"],
\"tag_key\":\"CostCenter\"}}}", 
         "LastUpdatedTimestamp": "2020-06-09T08:34:25.103000-07:00", 
         "TargetId": "123456789012", 
         "PolicyType": "TAG_POLICY" 
     }
}
```
タグポリシーがアカウントとルート、またはすべての OU にアタッチされている場合、アカ ウントの有効なタグポリシーは継承されたすべてのポリシーの組み合わせによって定義されま す。このような場合、アカウントから describe-effective-policy を実行すると、アカ ウントの階層内のすべてのタグポリシーのマージされた内容が返されます。

• AWS SDK: [DescribeEffectivePolicy](https://docs.aws.amazon.com/organizations/latest/APIReference/API_DescribeEffectivePolicy.html)

Amazon EventBridge を使用した非準拠タグのモニタリング

Amazon EventBridge (旧 Amazon CloudWatch Events) を使用すると、非準拠タグが導入された場合 にモニタリングできます。次のイベント例では、tag-policy-compliant の "false" 値が、新 しいタグが有効なタグポリシーに準拠していないことを示します。

```
{ 
   "detail-type": "Tag Change on Resource", 
   "region": "us-east-1", 
   "resources": [ 
     "arn:aws:ec2:us-east-1:123456789012:instance/i-0000000aaaaaaaaaa" 
   ], 
   "detail": { 
     "changed-tag-keys": [ 
       "a-new-key" 
     ], 
     "service": "ec2", 
     "resource-type": "instance", 
     "version": 3, 
     "tag-policy-compliant": "false", 
     "tags": { 
       "a-new-key": "tag-value-on-new-key-just-added" 
     } 
   }
}
```
イベントにサブスクライブし、監視する文字列またはパターンを指定できます。EventBridge の詳細 は、「[Amazon EventBridge ユーザーガイド」](https://docs.aws.amazon.com/eventbridge/latest/userguide/)を参照してください。

<span id="page-245-0"></span>強制について

タグポリシーは、指定したリソースタイプで非準拠のタグ付けオペレーションを強制するように指定 できます。つまり、指定されたリソースタイプで非準拠のタグ付けリクエストは完了できません。

**A** Important

強制は、タグなしで作成されたリソースには影響しません。

タグポリシーへのコンプライアンスを強制するには、[タグポリシーを作成](#page-355-0)するときに、次のいずれか の操作を行います。

- [Visual editor (ビジュアルエディタ)] タブで、[[Prevent noncompliant operations for this tag \(このタ](#page-363-0) [グに対する非準拠のオペレーションを禁止する\)](#page-363-0)] を選択します。
- JSON タブから、 enforced\_forフィールドを使用します。タグポリシーの構文については、 「[タグポリシーの構文と例](#page-269-1)」を参照してください。

タグポリシーへの準拠を強制するには、次のベストプラクティスに従います。

- コンプライアンスの強制には注意が必要です タグポリシーを使用した場合の影響を理解し、 「[タグポリシーの開始方法](#page-236-0)」で説明されている推奨ワークフローに従ってください。テストアカウ ントで強制の仕組みをテストしてから、他のアカウントに展開します。そうしないと、組織のアカ ウントのユーザーが必要なリソースにタグ付けできなくなる可能性があります。
- 強制できるリソースタイプに注意する [サポートされているリソースタイプに](#page-247-0)対してのみ、タグ ポリシーへの準拠を強制できます。コンプライアンスの強制をサポートするリソースタイプは、ビ ジュアルエディタを使用してタグポリシーを構築するときに一覧表示されます。
- 一部の サービスとのインタラクションを理解する 一部 AWS のサービス には、自動的にリソー スを作成するリソースのコンテナのようなグループがあり、タグはあるサービスのリソースから別 のサービスに伝播できます。例えば、Amazon EC2 Auto Scaling グループと Amazon EMRクラス ターのタグは、含まれている Amazon EC2インスタンスに自動的に伝播できます。Amazon のタ グポリシーはEC2、Auto Scaling グループまたはEMRクラスターの場合よりも厳密である場合が あります。強制を有効にすると、タグポリシーによってリソースにタグ付けできなくなり、動的な スケーリングおよびプロビジョニングがブロックされる可能性があります。

次のセクションでは、非準拠のリソースを見つけ、準拠するものに修正する方法を説明します。

トピック

- [でアカウントの非準拠リソースを検索する AWS Organizations](#page-246-0)
- [を使用した リソースの非準拠タグの修正 AWS Organizations](#page-246-1)
- [を使用した組織全体のコンプライアンスレポートの生成 AWS Organizations](#page-246-2)
- [強制をサポートするサービスとリソースタイプ](#page-247-0)

<span id="page-246-0"></span>でアカウントの非準拠リソースを検索する AWS Organizations

各アカウントについて、非準拠のリソースに関する情報を取得できます。このコマンドは、アカウン トにリソースがあるすべてのリージョンから実行する必要があります。

タグポリシーを持つアカウントの非準拠リソースを検索するには、次のコマンドを実行して結果を ファイルに保存します。

```
$ aws resourcegroupstaggingapi get-resources --region us-east-1 \ 
     --include-compliance-details \ 
     --exclude-compliant-resources > outputfile.txt
```
<span id="page-246-1"></span>を使用した リソースの非準拠タグの修正 AWS Organizations

非準拠タグを見つけたら、以下のいずれかの方法を使用して修正します。非準拠タグの付いたリソー スがあるアカウントにサインインする必要があります。

- のコンソールまたはタグ付けAPIオペレーションを使用する AWS 非準拠リソースを作成した サー ビス。
- を使用する AWS Resource Groups [TagResources](https://docs.aws.amazon.com/resourcegroupstagging/latest/APIReference/API_TagResources.html) および [UntagResources](https://docs.aws.amazon.com/resourcegroupstagging/latest/APIReference/API_UntagResources.html)オペレーションは、有 効なポリシーに準拠するタグを追加したり、非準拠のタグを削除したりします。

<span id="page-246-2"></span>を使用した組織全体のコンプライアンスレポートの生成 AWS Organizations

のタグ付けされたリソースを一覧表示するレポートは、いつでも生成できます。 AWS アカウント 組織全体で。レポートには、各リソースが有効なタグポリシーに準拠しているかどうかが表示されま す。タグポリシーまたはリソースに加えた変更が組織全体のコンプライアンスレポートに反映される まで、最大で 48 時間かかる可能性があります。例えば、リソースタイプに対して新しい標準化され たタグを定義するタグポリシーがあるとします。レポートでは、このタイプでこのタグを持たないリ ソースが最大 48 時間にわたって準拠していると表示されます。

us-east-1 リージョンの組織の管理アカウントが Amazon S3 バケットにアクセスできる場合、こ のアカウントからレポートを生成できます。「[Amazon S3 Bucket Policy for Storing Report](https://docs.aws.amazon.com/ARG/latest/userguide/tag-policies-prereqs.html#bucket-policy)」に示さ れているように、バケットにはバケットポリシーがアタッチされている必要があります。レポートを 生成するには、次のコマンドを実行します。

\$ **aws resourcegroupstaggingapi start-report-creation --region us-east-1**

一度に生成できるレポートは 1 つです。

このレポートは完了までに時間がかかる場合があります。ステータスを確認するには、次のコマンド を実行します。

```
$ aws resourcegroupstaggingapi describe-report-creation --region us-east-1
{ 
     "Status": "SUCCEEDED"
}
```
上記のコマンドが SUCCEEDED を返したら、Amazon S3 バケットのレポートを開くことができま す。

<span id="page-247-0"></span>強制をサポートするサービスとリソースタイプ

タグポリシーへのコンプライアンスをサポートするサービスとリソースタイプは以下のとおりです。

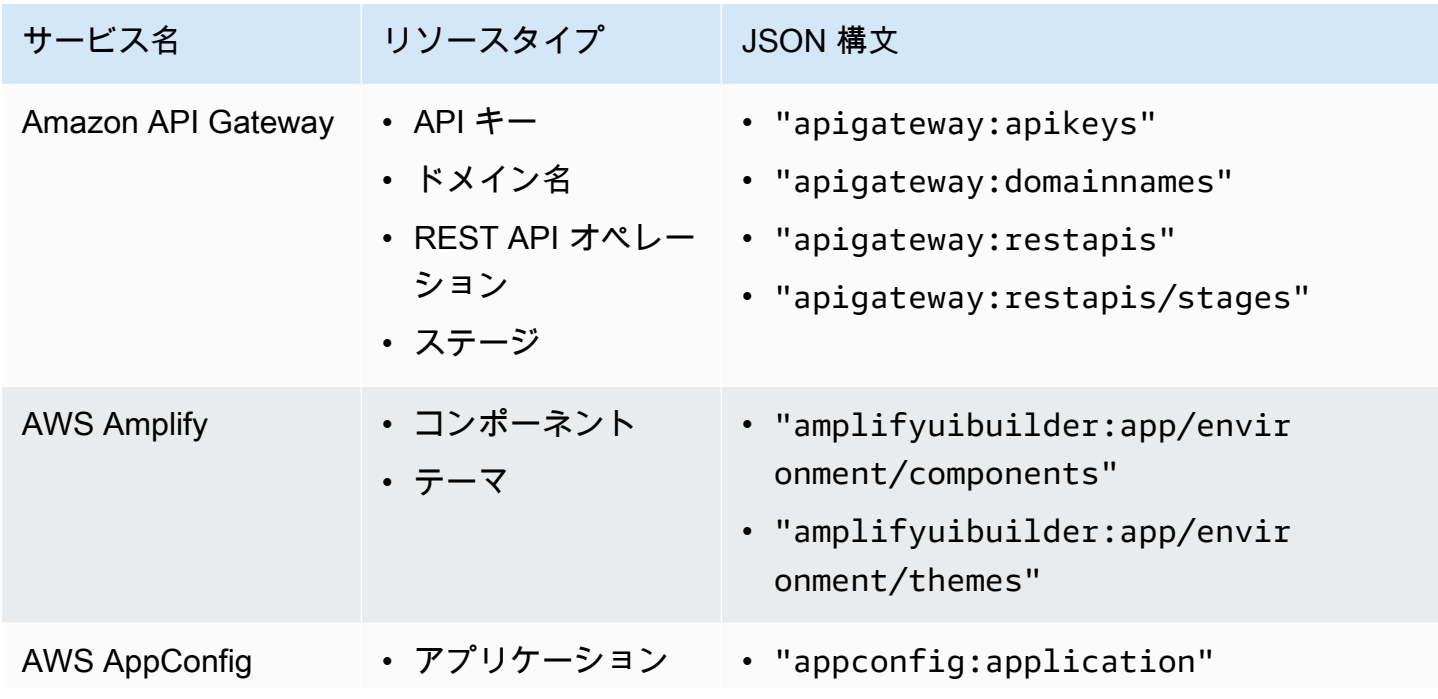

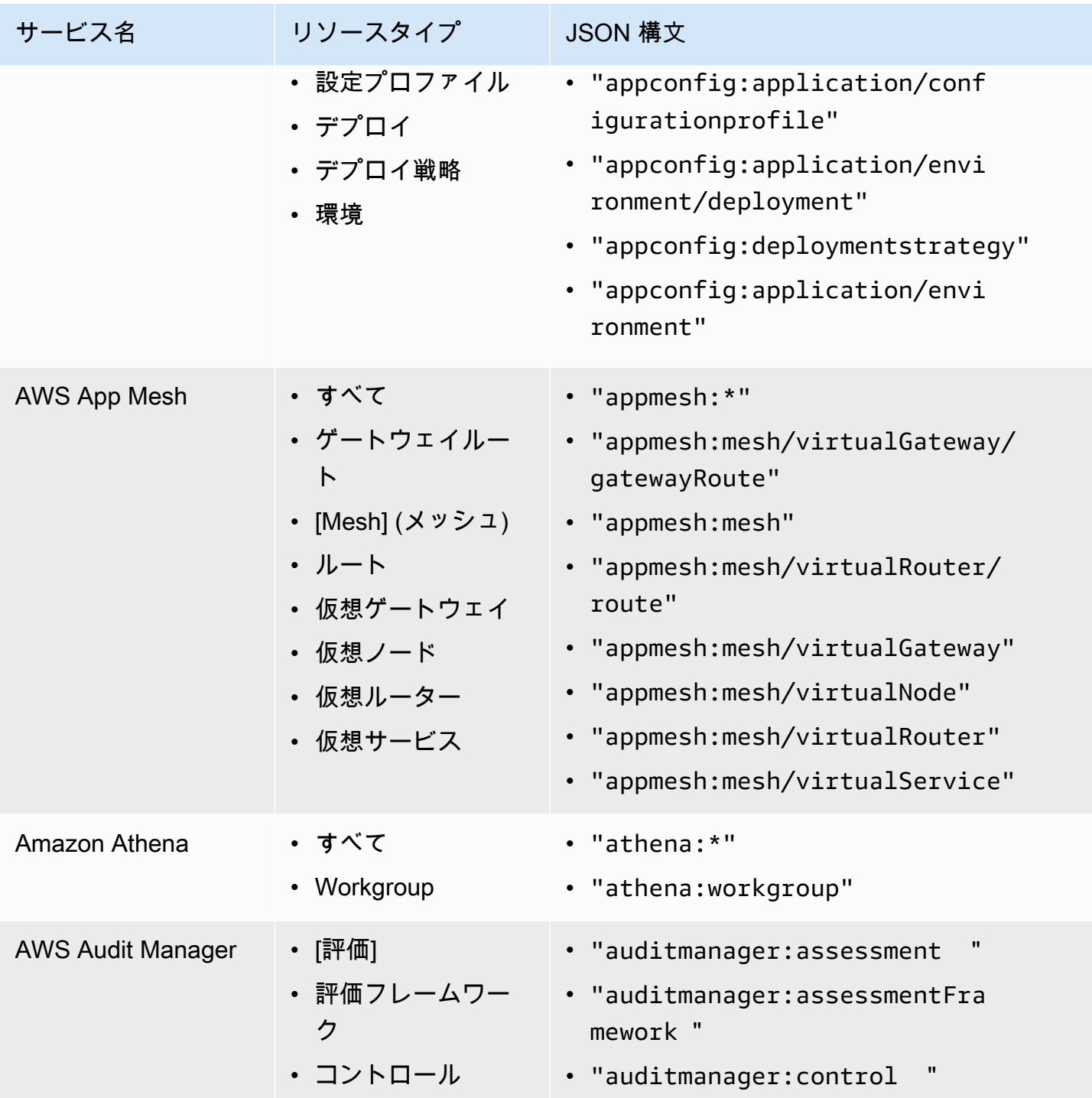

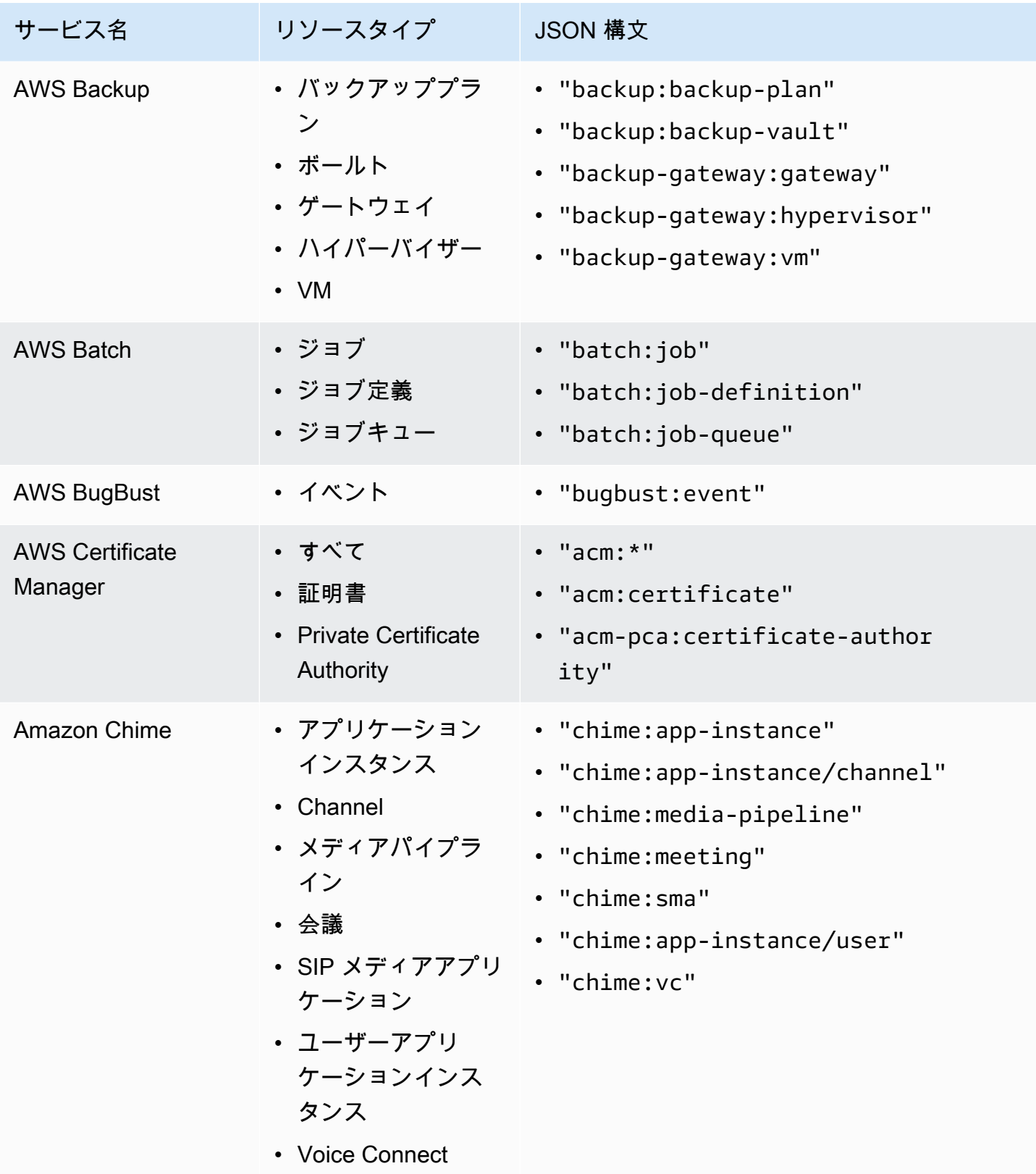

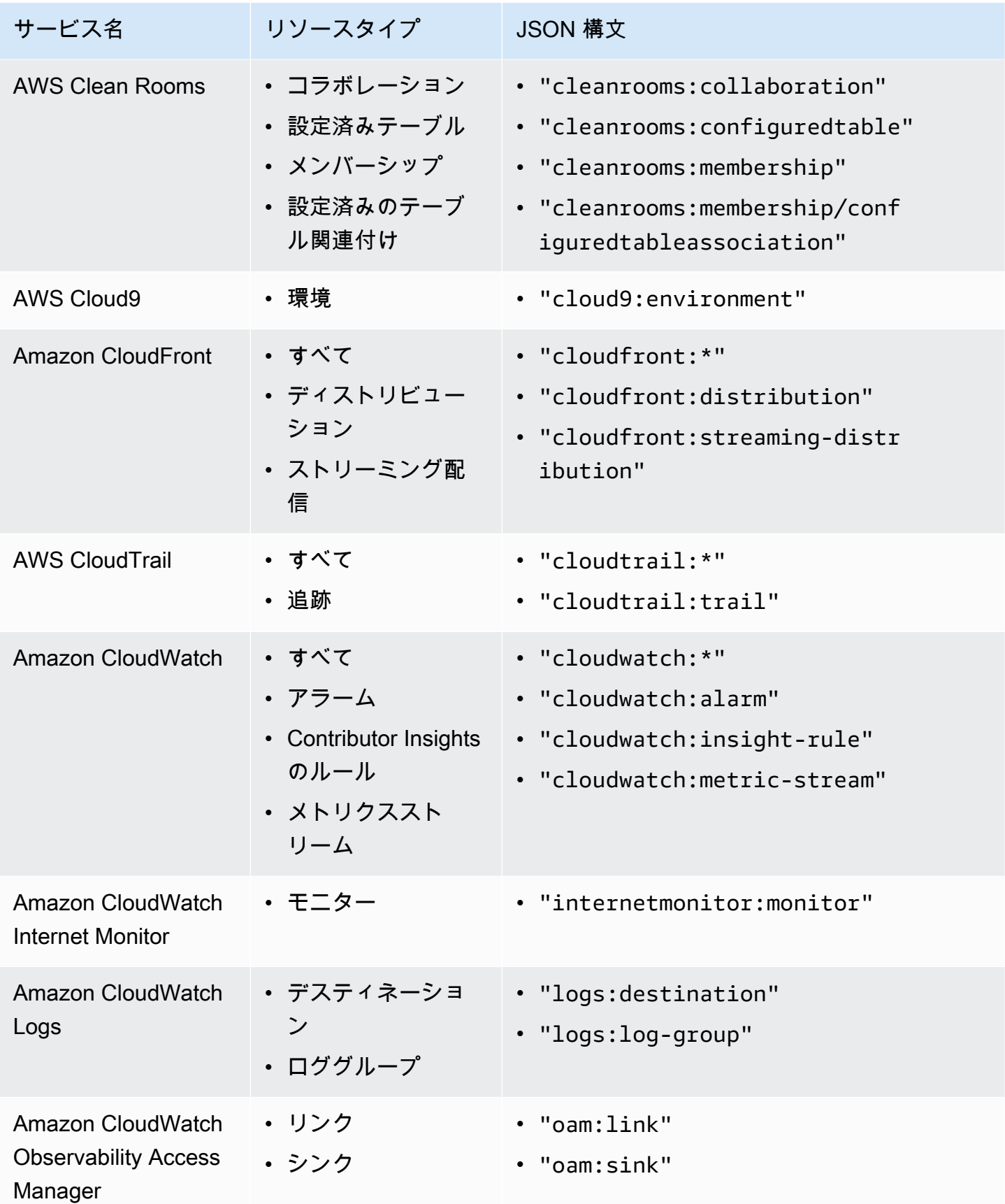

AWS Organizations ユーザーガイド

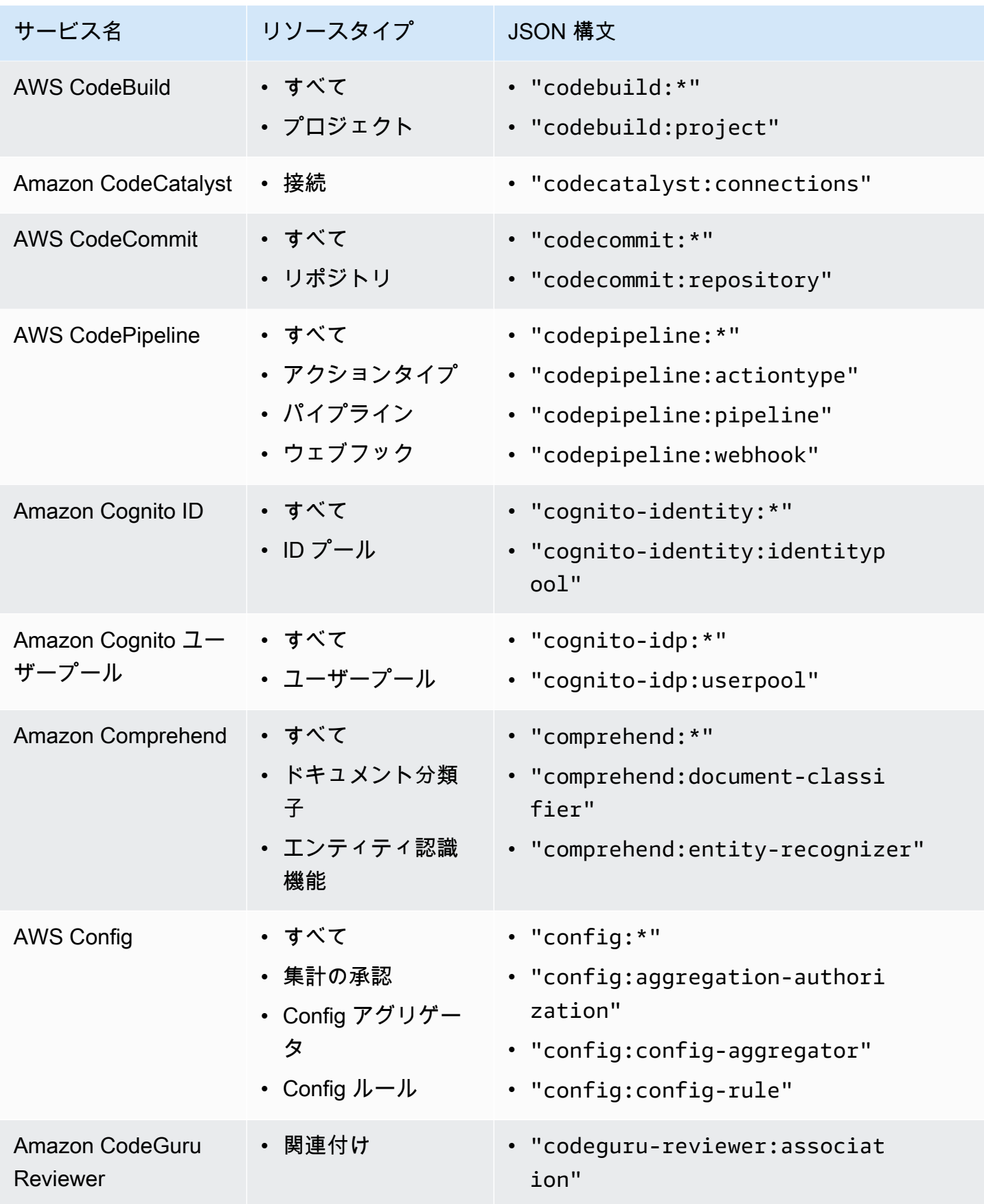
AWS Organizations ユーザーガイド

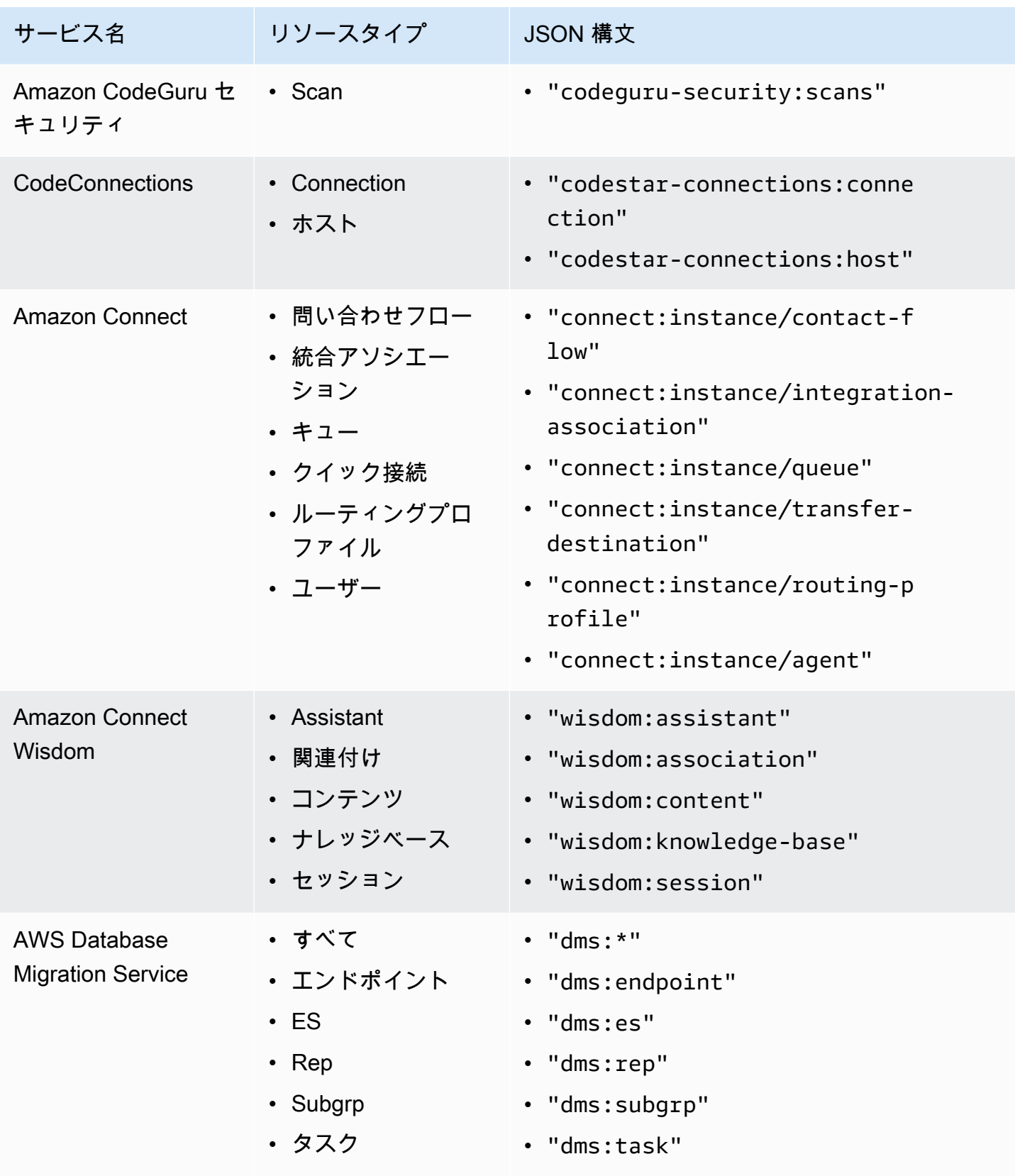

AWS Organizations ユーザーガイド

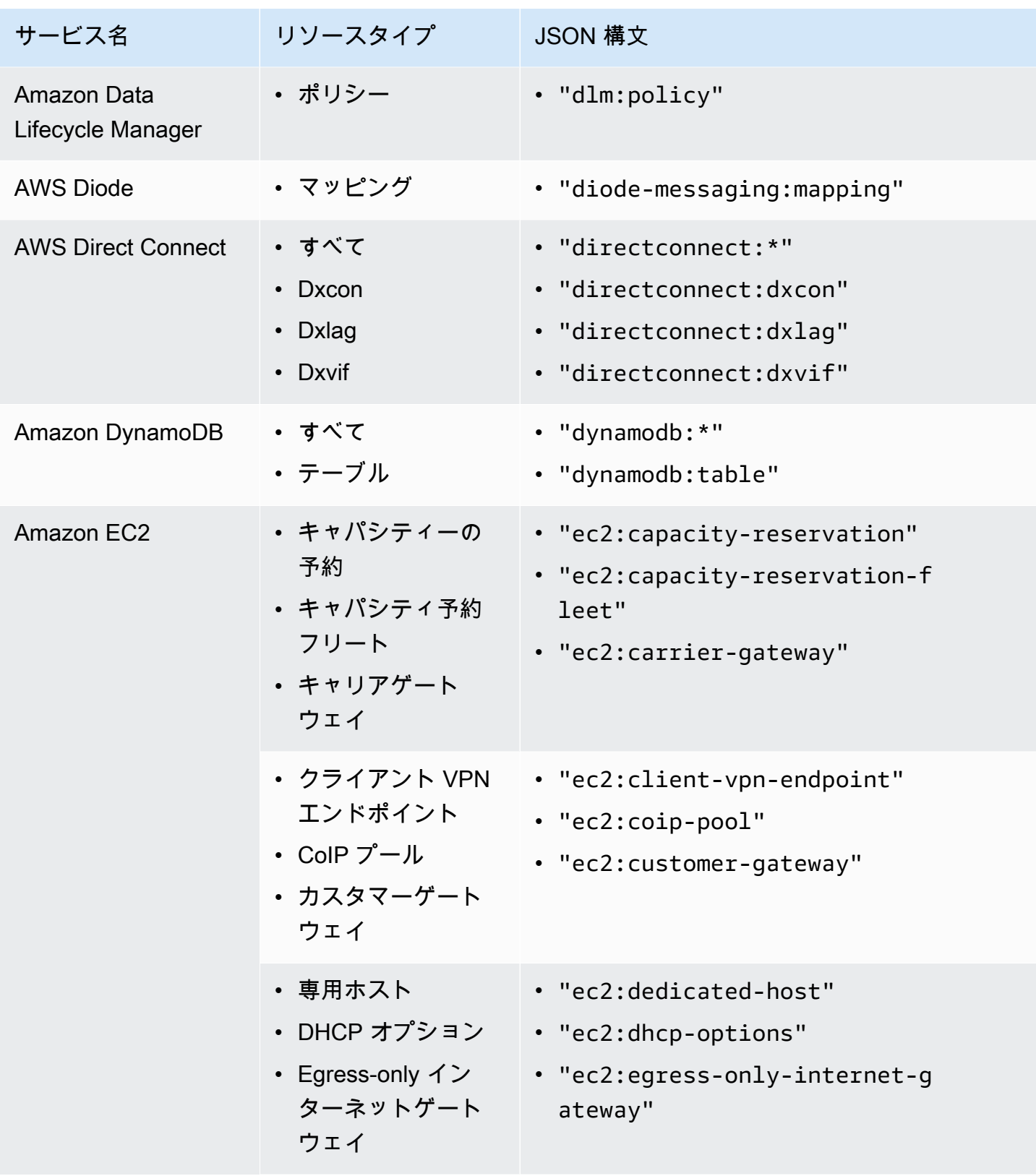

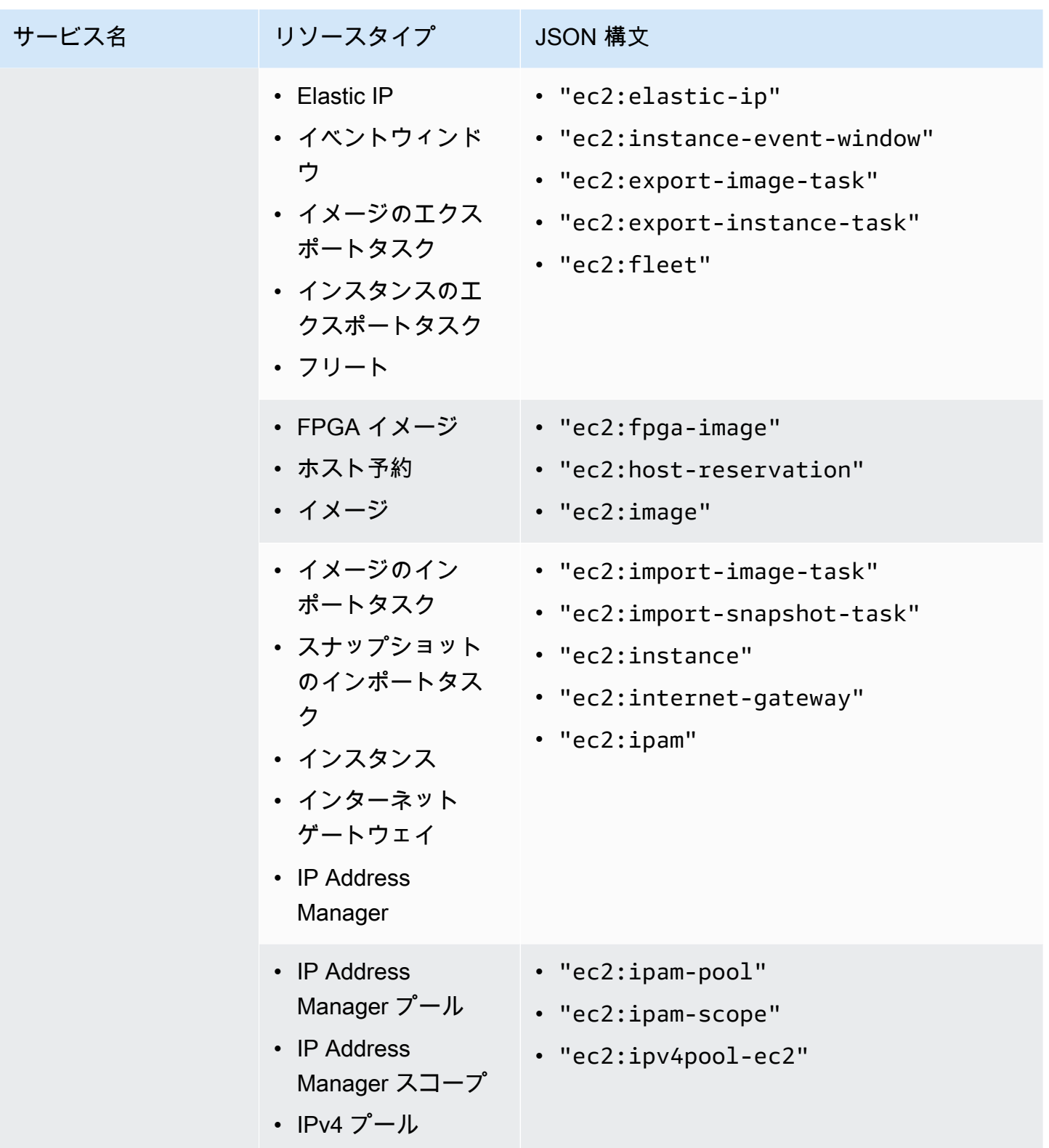

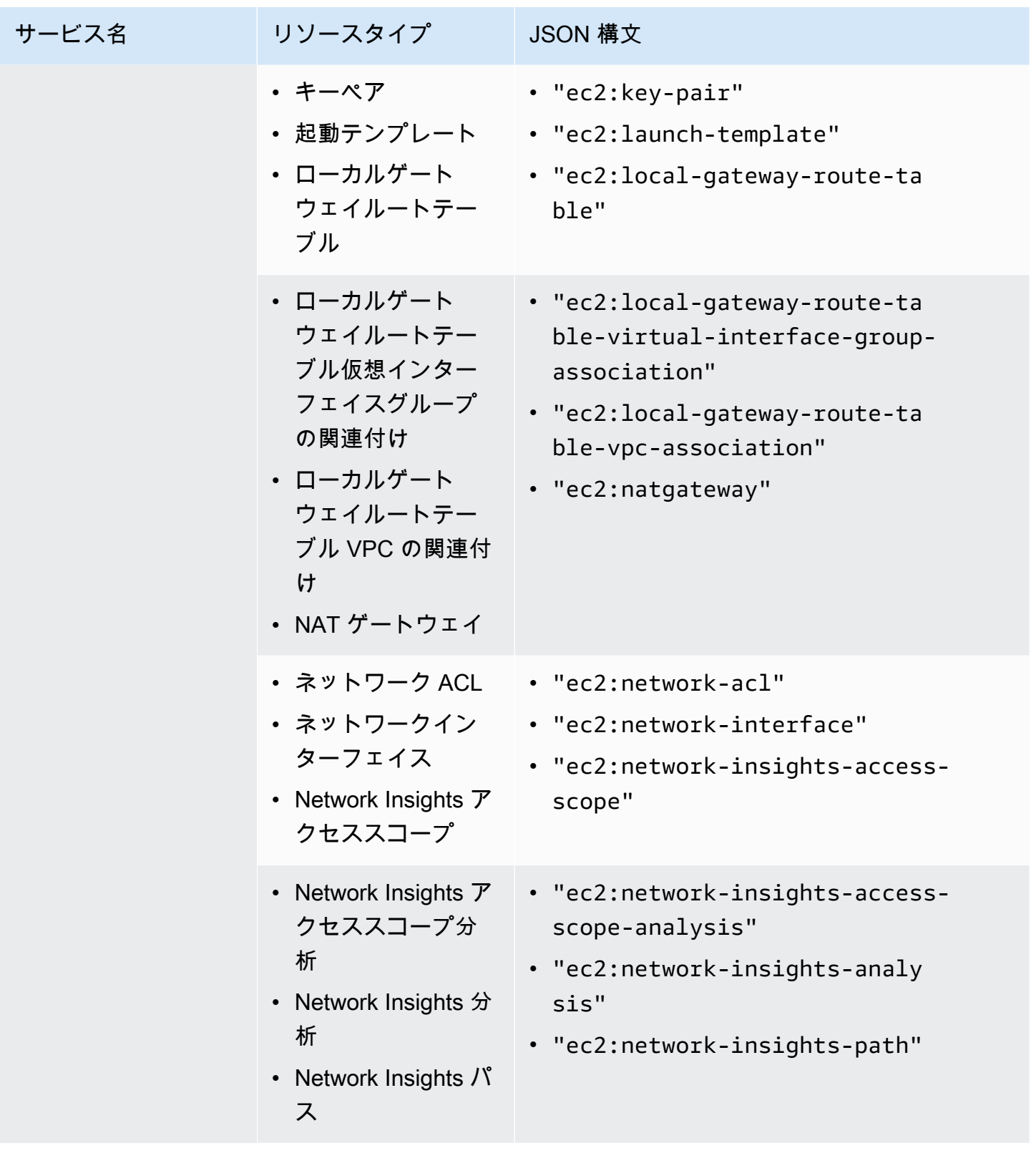

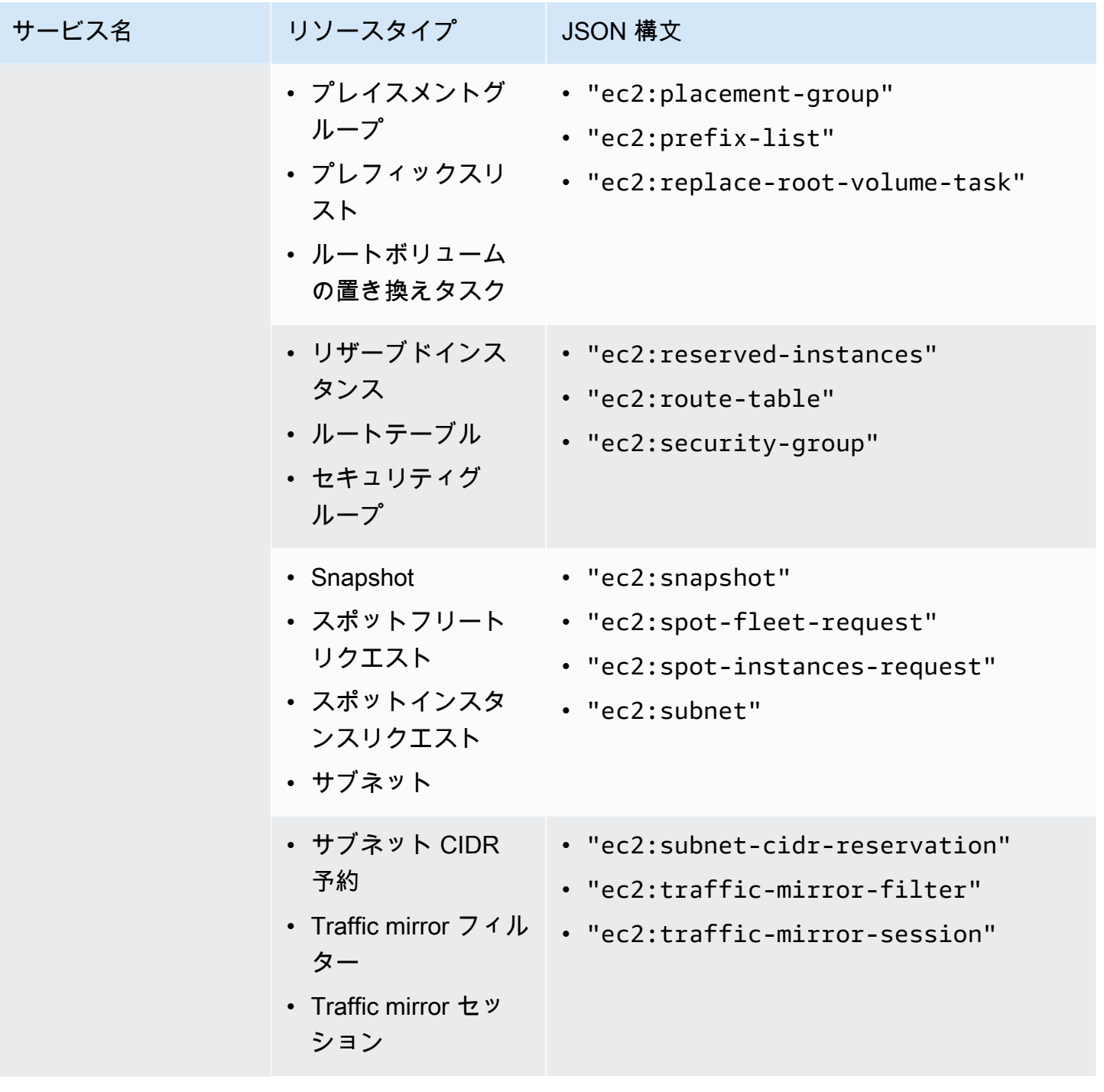

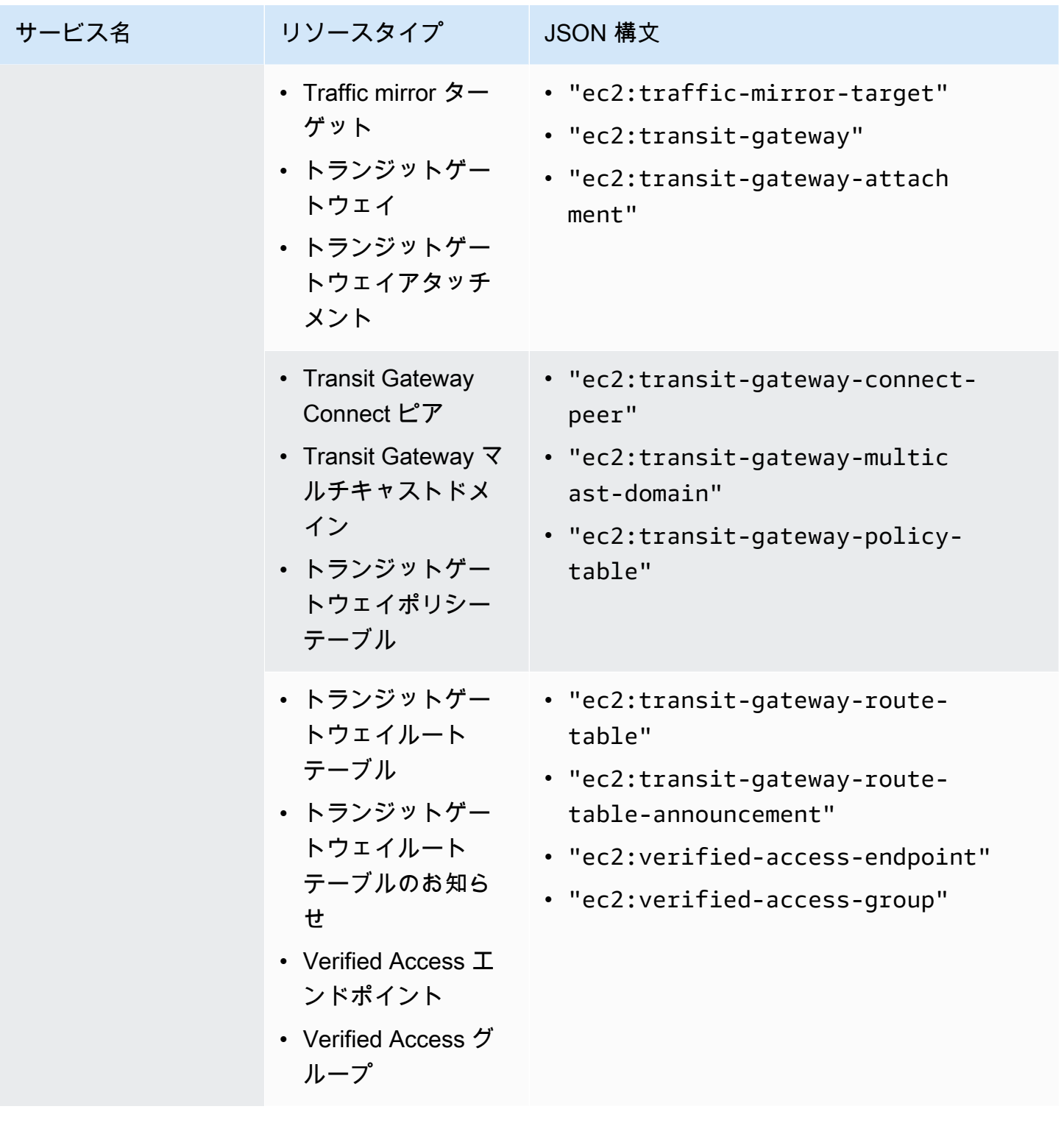

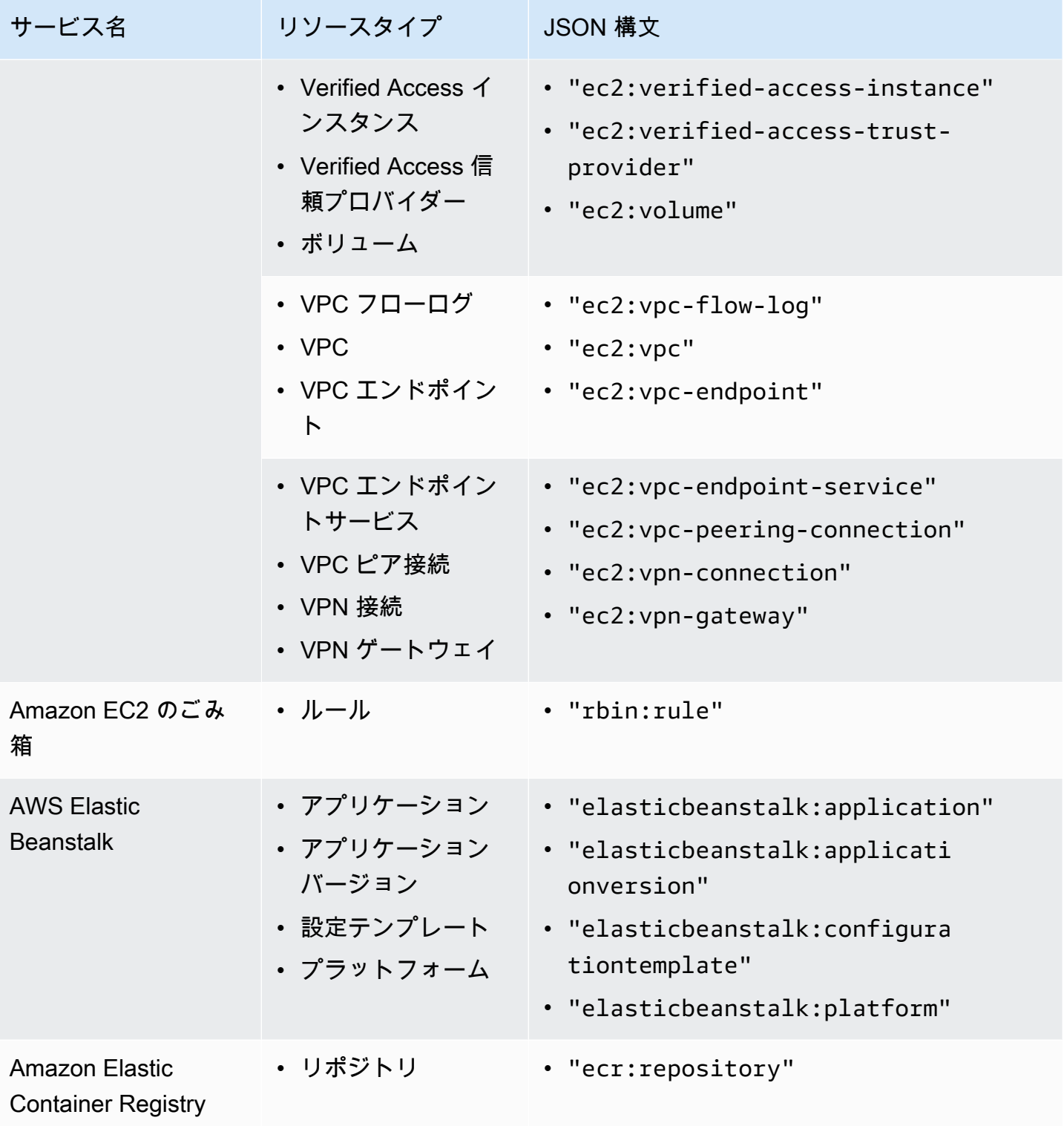

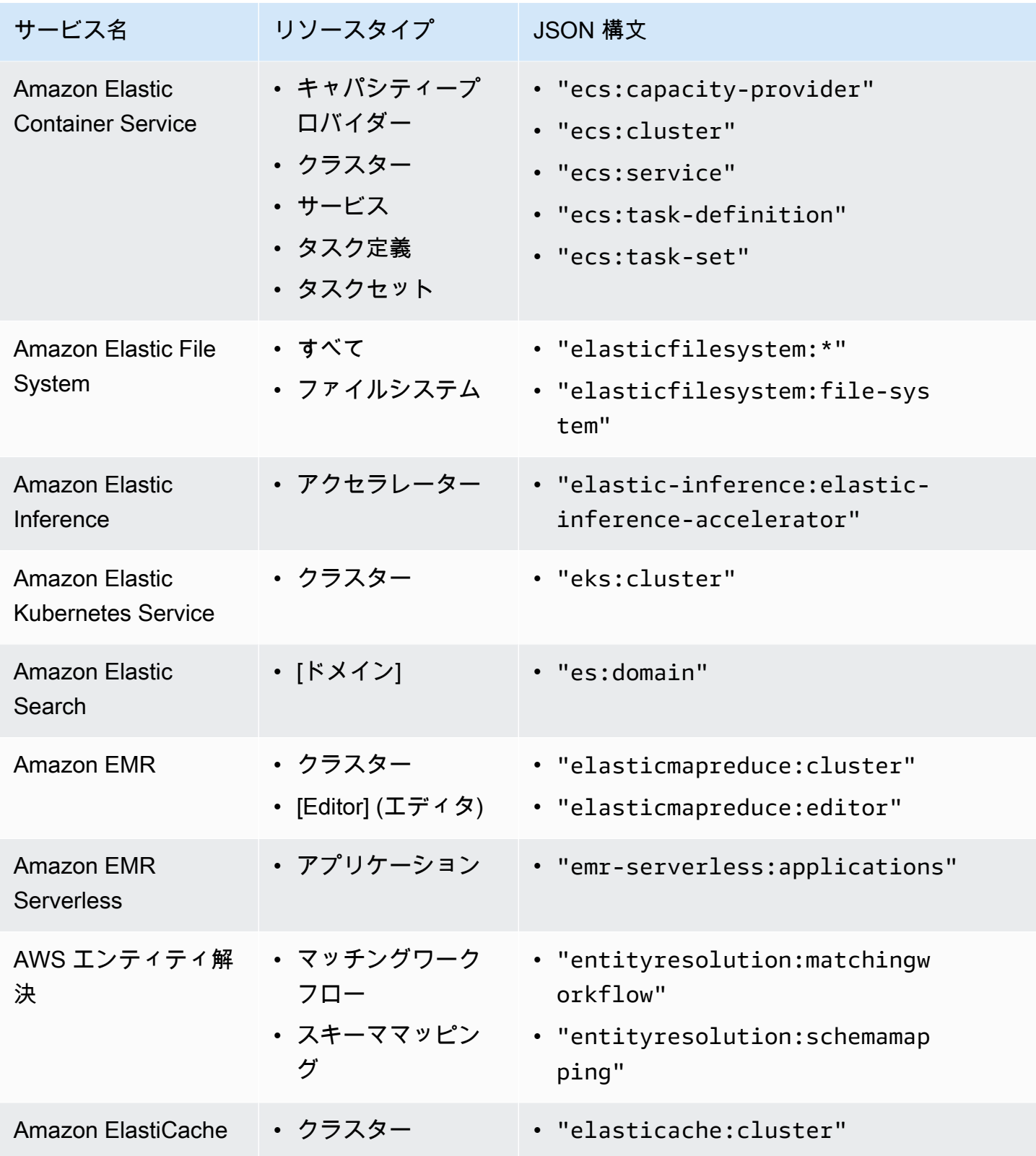

AWS Organizations ユーザーガイド

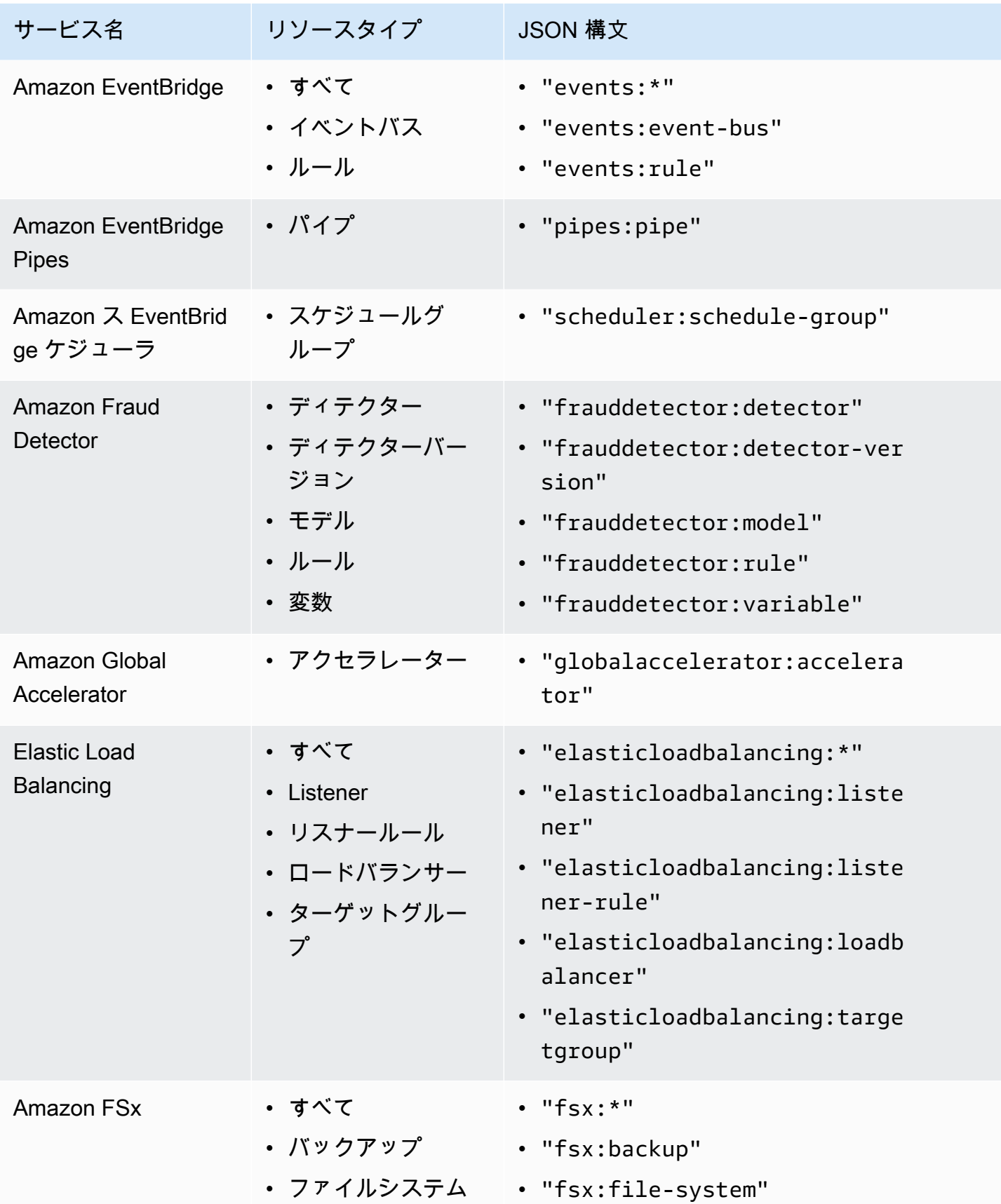

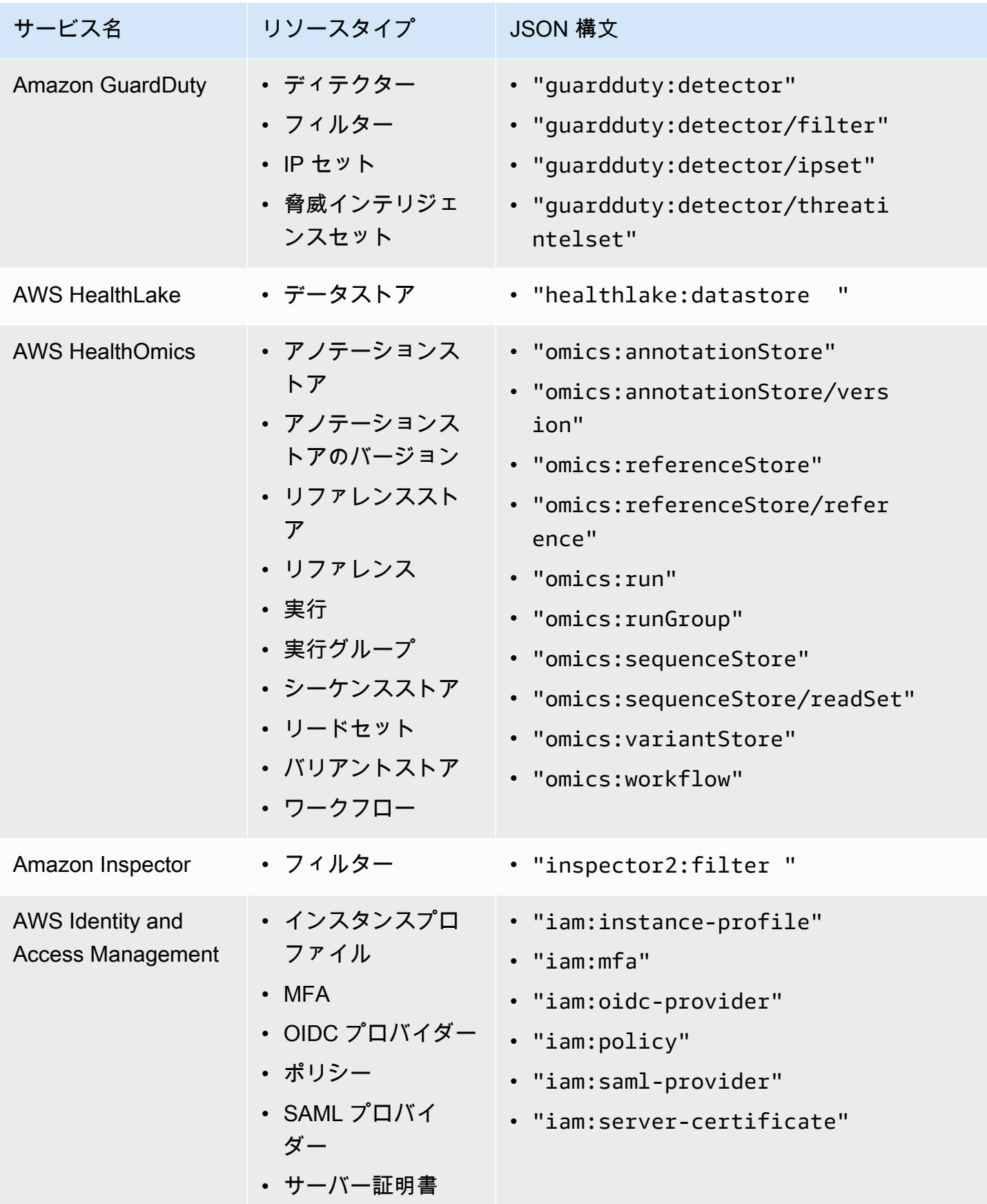

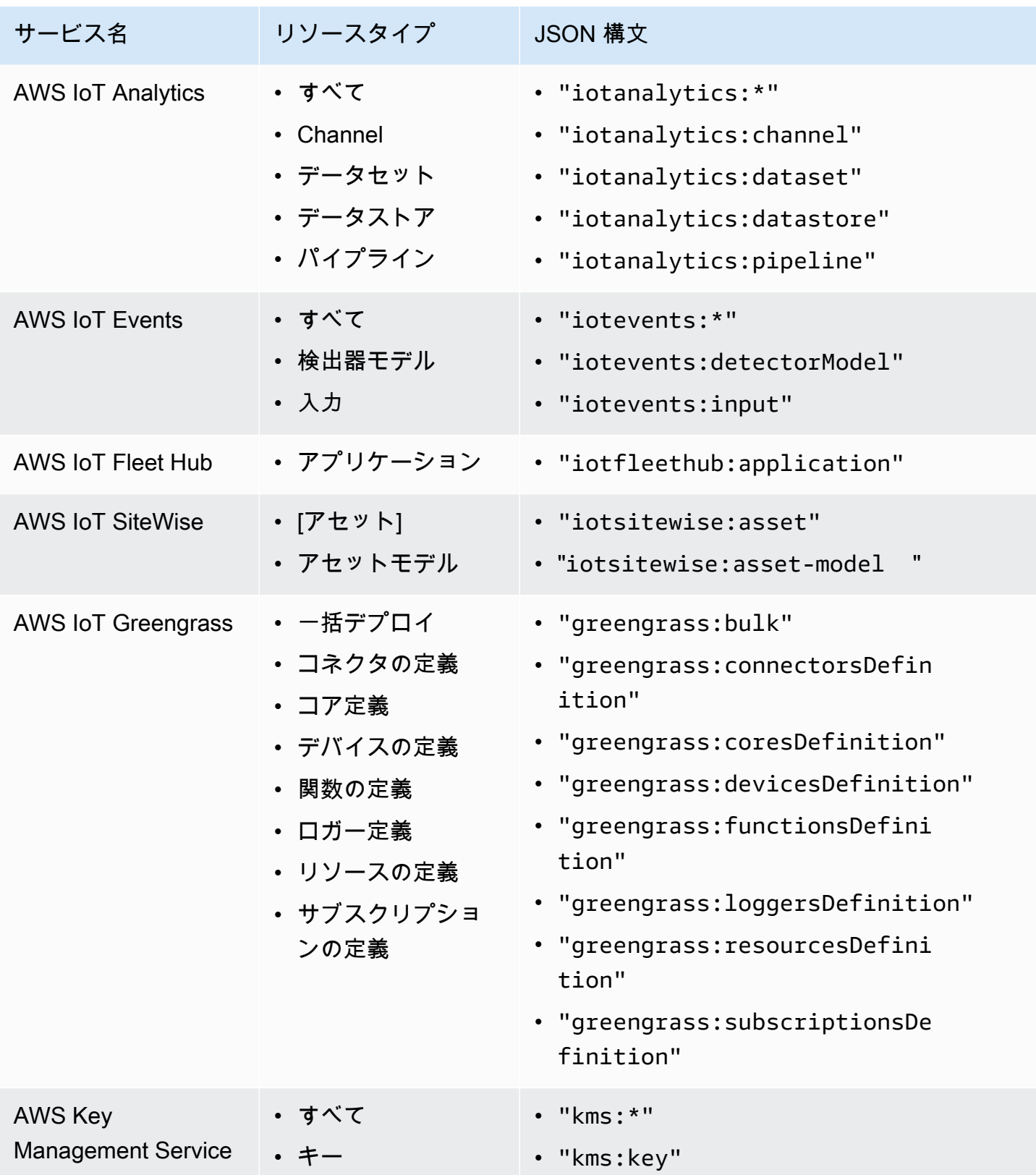

AWS Organizations ユーザーガイド

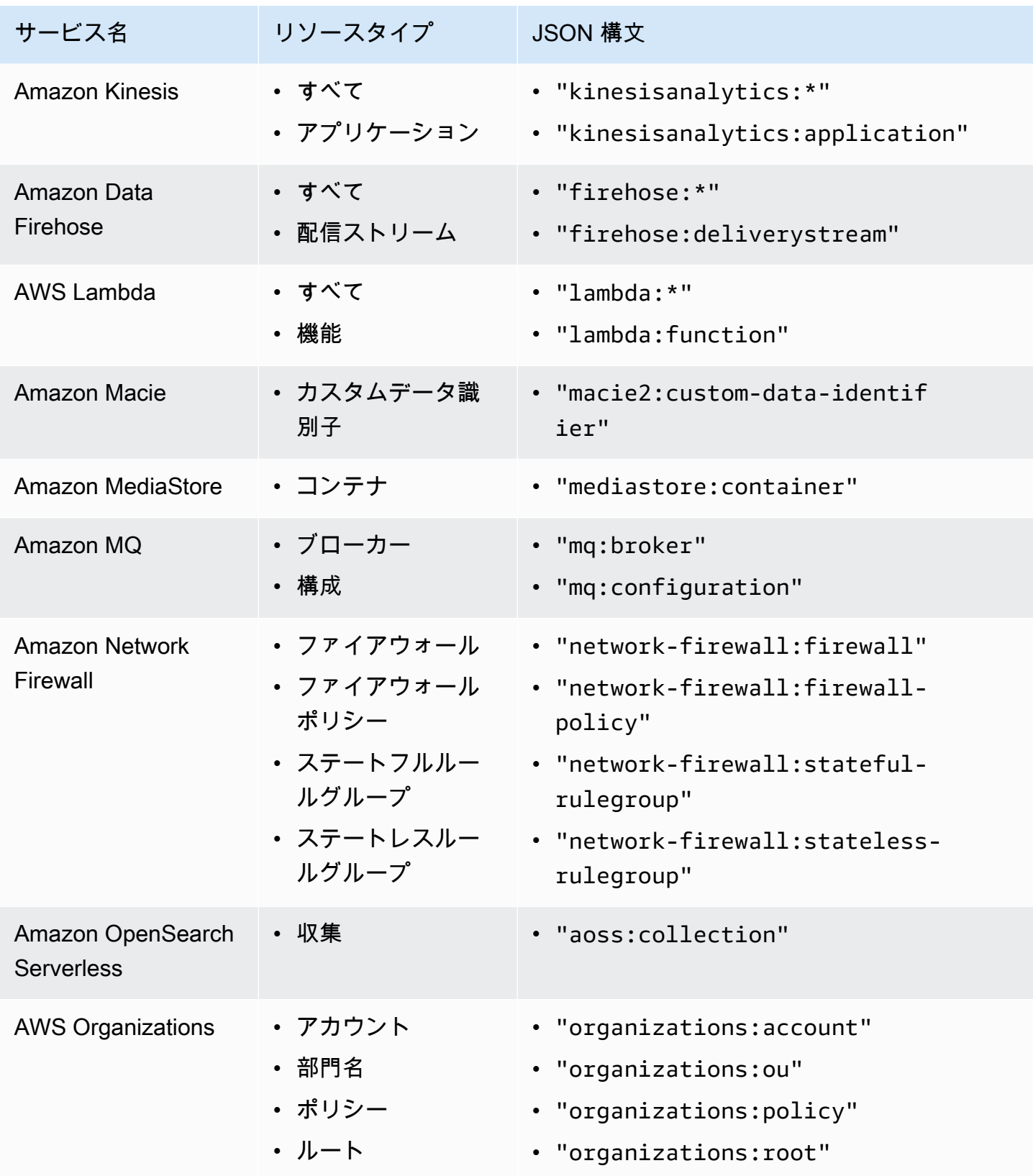

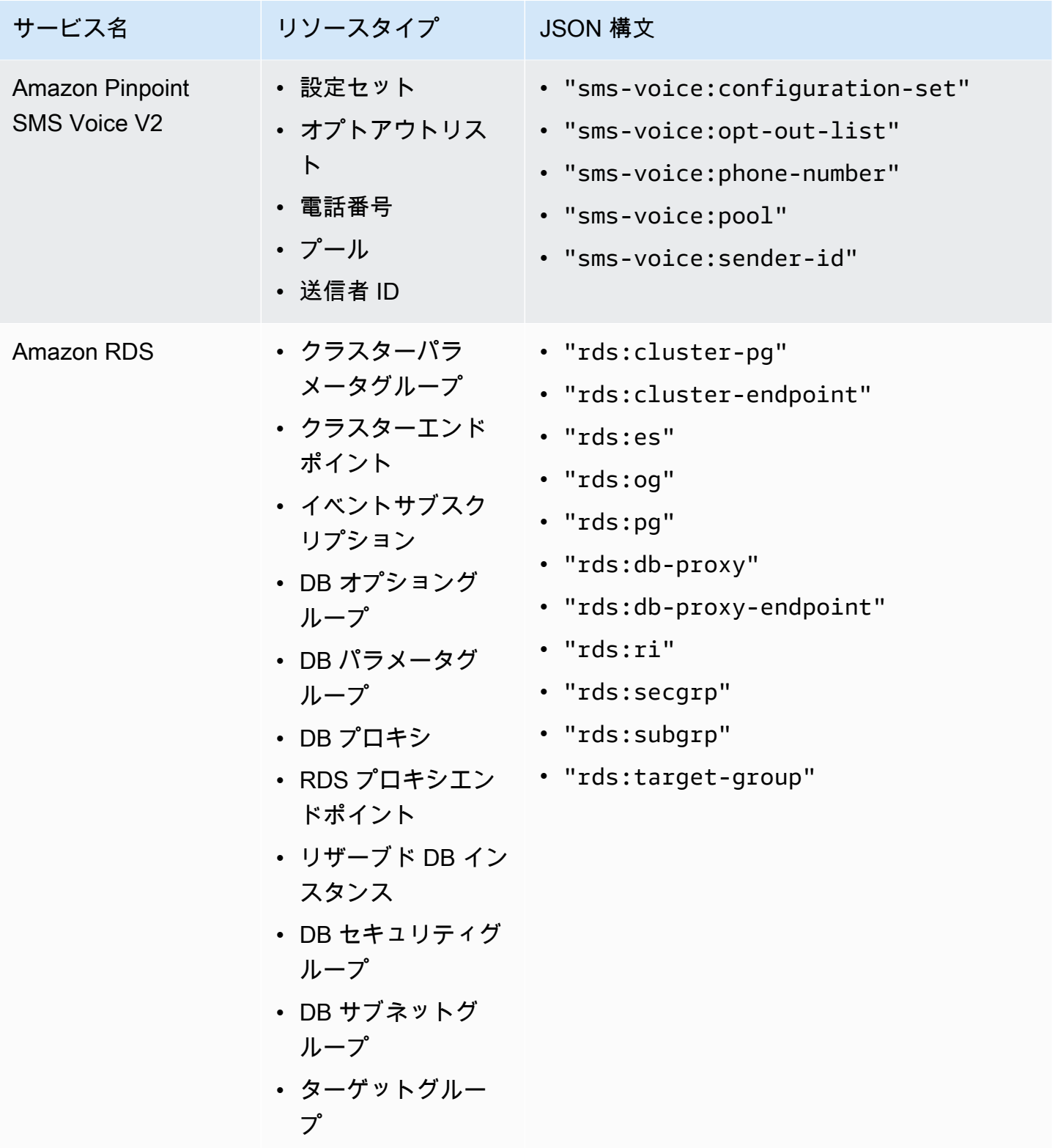

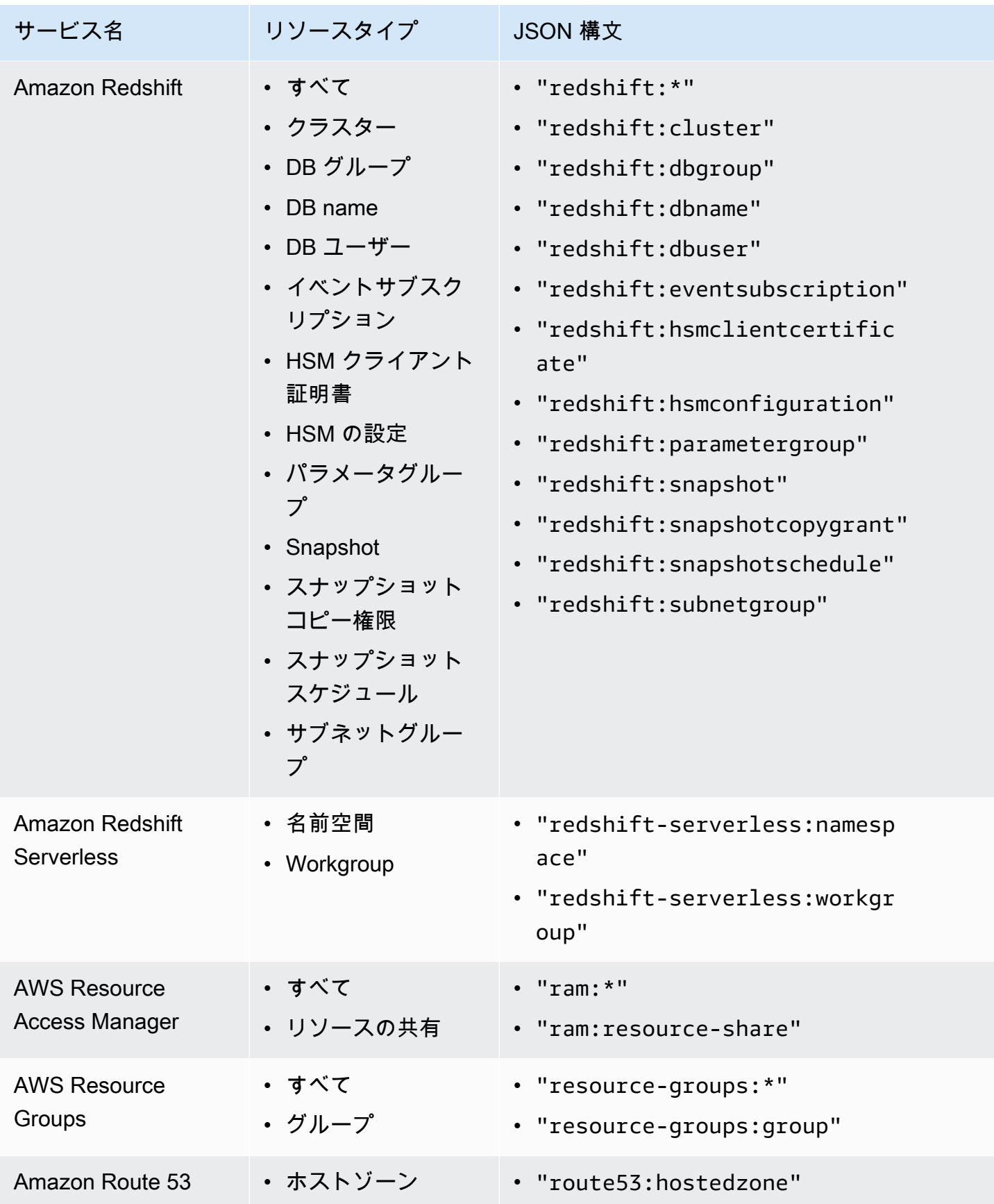

AWS Organizations ユーザーガイド

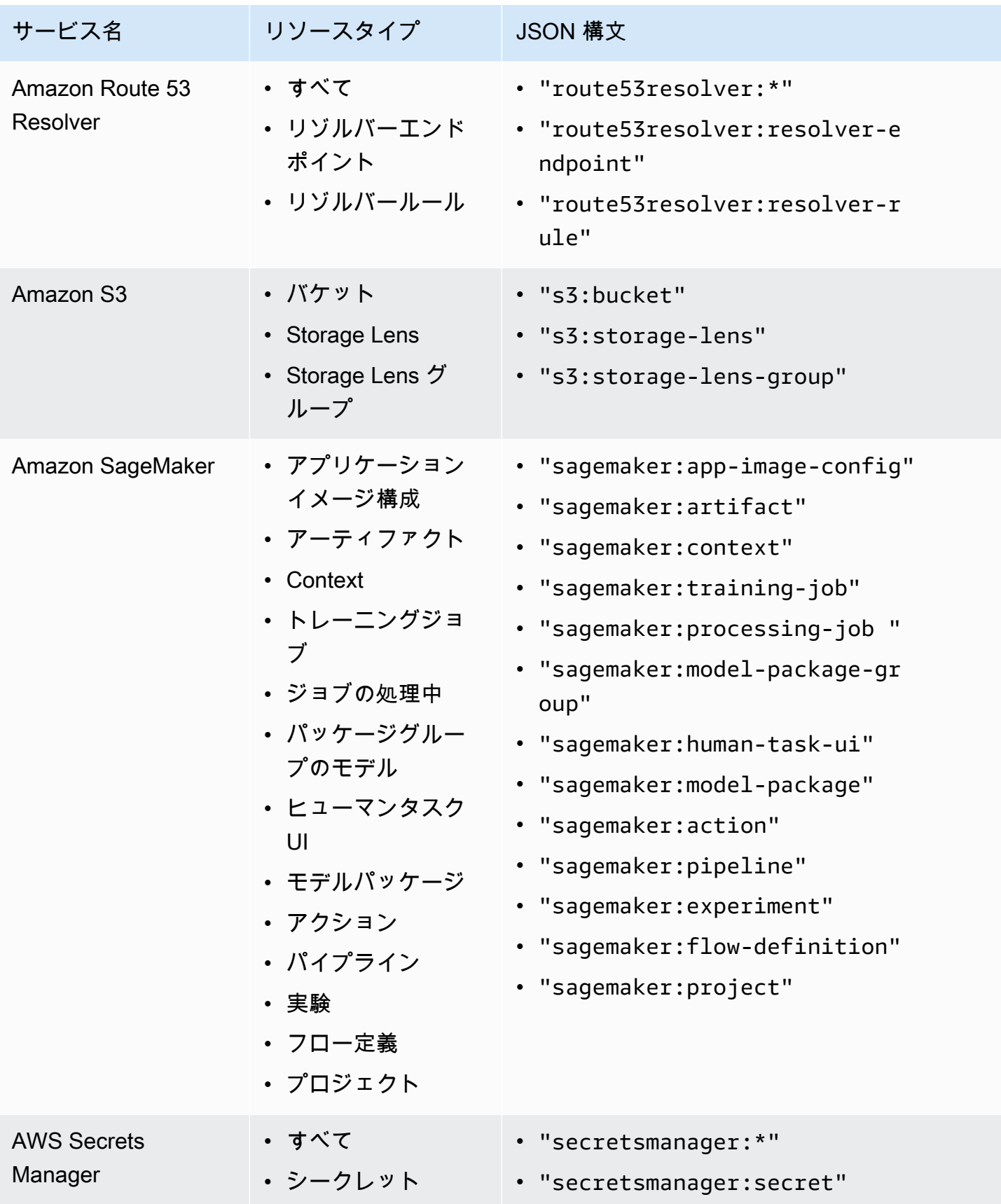

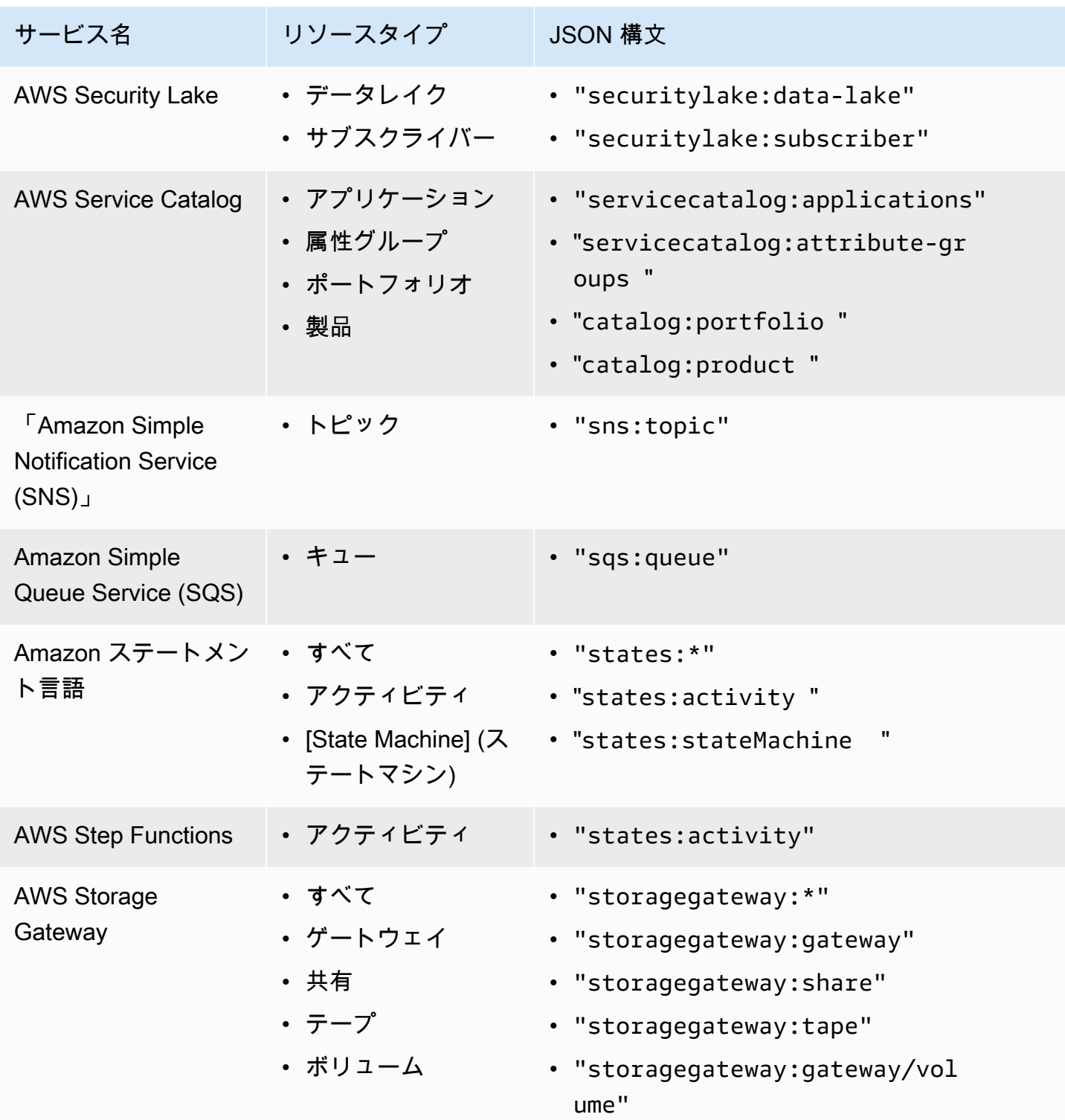

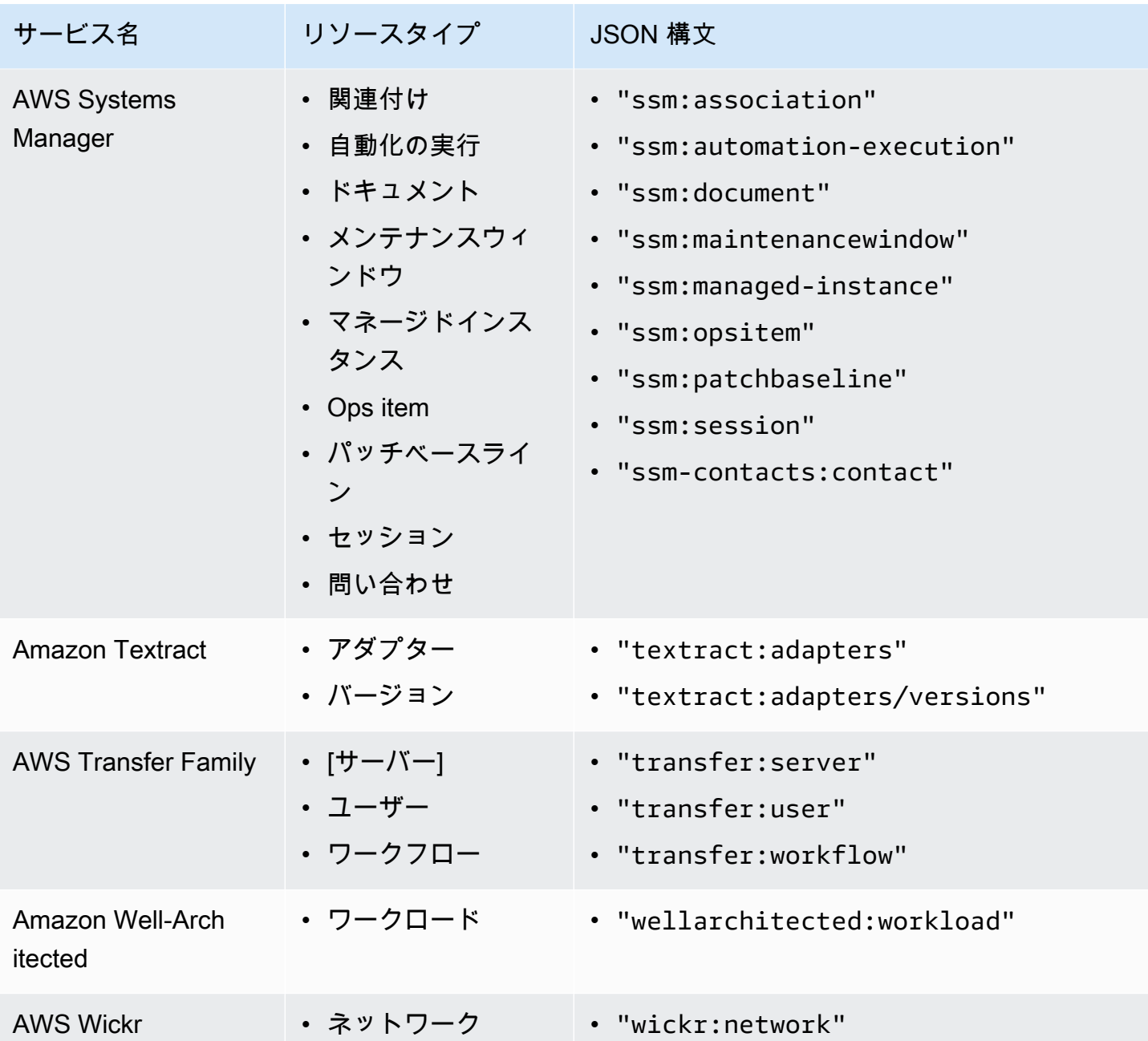

AWS Organizations ユーザーガイド

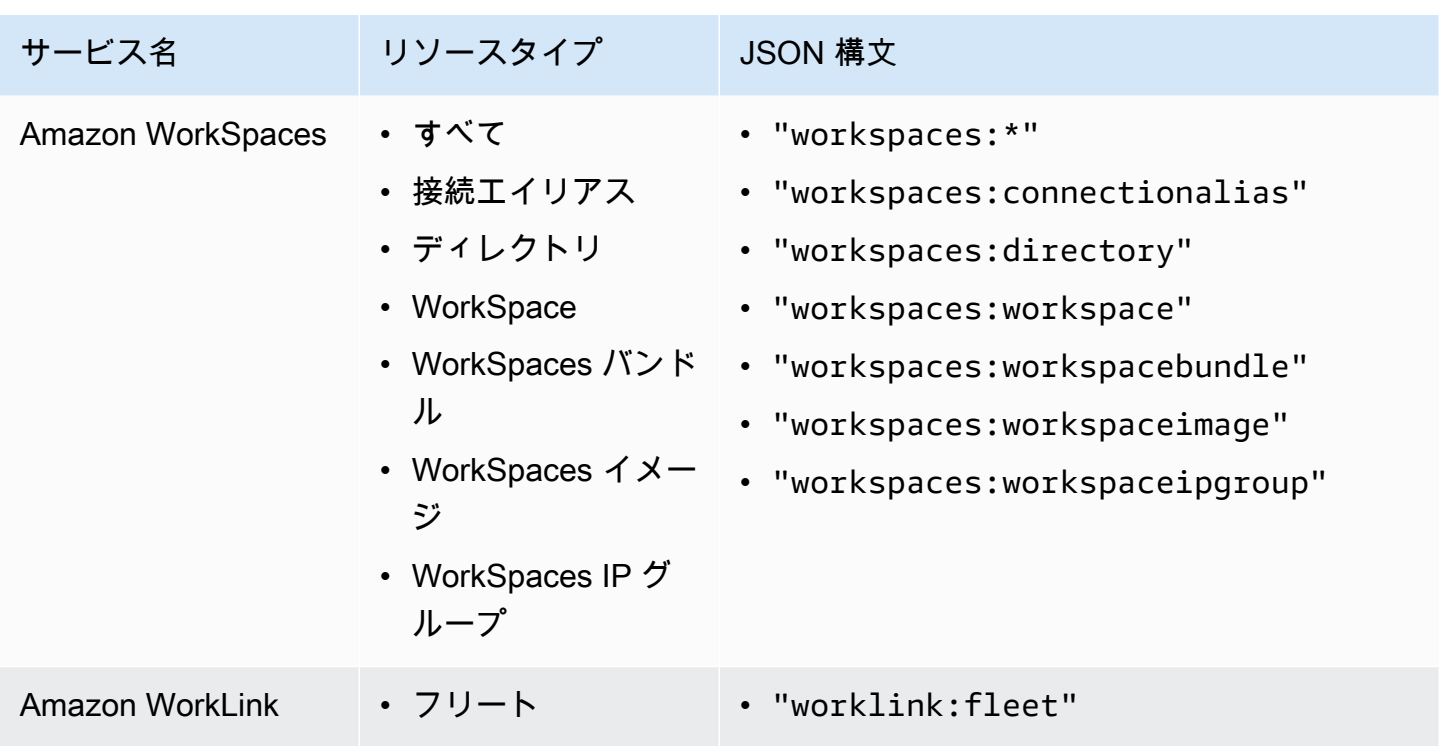

タグポリシーの構文と例

このページでは、タグポリシーの構文について説明し、例を示します。

タグポリシー構文

タグポリシーは、 のルールに従って構造化されたプレーンテキストファイルで[すJSON](http://json.org)。タグポリ シーの構文は、すべての管理ポリシータイプの構文に従います。この構文の詳しい説明については、 「[管理ポリシーの継承を理解する](#page-178-0)」を参照してください。このトピックは、一般的な構文をタグアッ プポリシータイプの特定の要件に適用することに焦点を当てています。

次のタグポリシーは、基本的なタグポリシーの構文を示しています。

```
{ 
      "tags": { 
          "costcenter": { 
               "tag_key": { 
                    "@@assign": "CostCenter" 
               }, 
               "tag_value": { 
                    "@@assign": [ 
                         "100", 
                         "200"
```
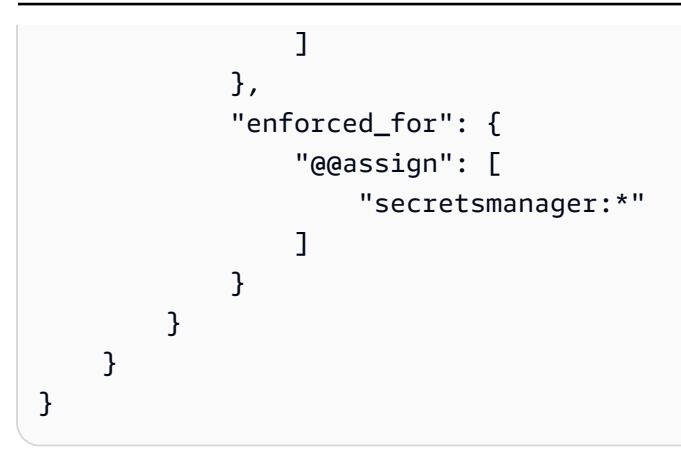

タグポリシー構文には、次の要素が含まれます。

- tags フィールドキーの名前。タグポリシーは、常にこの固定キー名で始まります。上記のポリ シーの例では一番上の行です。
- ポリシーステートメントを一意に識別するポリシーキー。大文字小文字の処理を除き、タグキーの 値と一致する必要があります。タグキー (次に説明します) とは異なり、ポリシー値では大文字と 小文字が区別されません。

この例では、costcenter がポリシーキーです。

• リソースを準拠させる大文字小文字表記を持つ許容タグキーを指定するタグキーを 1 つ以上指定 します。大文字小文字の処理が定義されていない場合、タグキーのデフォルトは小文字です。タグ キーの値は、ポリシーキーの値と一致する必要があります。ただし、ポリシーのキーバリューでは 大文字と小文字が区別されないため、大文字と小文字が異なる可能性があります。

この例では、CostCenter がタグキーです。これは、タグポリシーに準拠するために必要な大文 字と小文字の処理です。このタグキーに対して大文字と小文字の処理が異なるリソースは、タグポ リシーに準拠していません。

タグポリシーでは、複数のタグキーを定義できます。

• (オプション) タグキーに対して受け入れ可能な 1 つ以上のタグ値のリスト。タグポリシーがタグ キーのタグ値を指定しない場合、すべての値 (値なしの場合を含む) が準拠していると見なされま す。

この例では、CostCenter タグキーの許容値は 100 と 200 です。

• (オプション) 指定されたサービスおよびリソースに対する非準拠のタグ付け操作を防止するかどう かを示す enforced\_for オプション。コンソールでは、タグポリシーを作成するためのビジュア ルエディタの [Prevent noncompliant operations for this tag (このタグに対する非準拠操作を防止す る)] オプションです。このオプションのデフォルト設定は null です。

タグポリシーの例では、すべての AWS Secrets Manager リソースに渡されるCostCenterタグが このポリシーに準拠している必要があることを指定します。

# **A** Warning

タグポリシーの使用経験がある場合にのみ、このオプションをデフォルトから変更してく ださい。そうしないと、組織のアカウントのユーザーが必要なリソースを作成できなくな る可能性があります。

- タグポリシーを組織ツリーの他のタグポリシーとマージして、アカウントの[有効なタグポリシー](#page-242-0)を 作成する方法を指定する演算子。この例では、@@assign を使用して、tag\_key、tag\_value、 および enforced\_for に文字列を割り当てます。演算子についての詳細は、[「継承演算子](#page-181-0)」を参 照してください。
- - タグ値と [\*] フィールドには、ワイルドカード enforced\_forを使用できます。
	- タグ値ごとに、ワイルドカードを 1 つのみ使用できます。例えば、\*@example.com は許可さ れますが、\*@\*.com は許可されません。
	- enforced\_for では、一部のサービスで <service>:\* を使用して、該当するサービスのすべ てのリソースに対して強制を適用できます。enforced\_for がサポートするサービスとリソー スタイプのリストについては、「[強制をサポートするサービスとリソースタイプ](#page-247-0)」を参照してく ださい。

ワイルドカードを使用してすべてのサービスを指定したり、すべてのサービスのリソースを指定 したりすることはできません。

タグポリシーの例

次の[タグポリシー](#page-231-0)の例は、情報提供のみを目的としています。

**a** Note

組織でこれらのタグポリシーの例を使用する前に、次の点に注意してください。

- タグポリシーの使用を開始するための[推奨ワークフロー](#page-236-0)を実行したことを確認します。
- 固有の要件に合わせて、これらのタグポリシーを慎重に確認し、カスタマイズする必要が あります。
- タグポリシーのすべての文字には、[上限サイズ](#page-21-0)が適用されます。このガイドの例では、読 みやすさを向上させるため、空白文字を追加してフォーマットされたタグポリシーを示し

ています。ただし、ポリシーのサイズが上限サイズに近づいたら、スペースを節約するた めに空白を削除できます。空白の例としては、空白文字や引用符の外側の改行などがあり ます。

• タグ付けされていないリソースは、結果で非準拠と表示されません。

例 1: 組織全体のタグキーの大文字小文字取り扱いの定義

次の例は、組織内のアカウントに標準化させる 2 つのタグキーと大文字小文字のみを定義するタグ ポリシーを示しています。

ポリシー A - 組織ルートのタグポリシー

```
{ 
     "tags": { 
         "CostCenter": { 
             "tag key": {
                  "@@assign": "CostCenter", 
                  "@@operators_allowed_for_child_policies": ["@@none"] 
 } 
         }, 
         "Project": { 
              "tag_key": { 
                  "@@assign": "Project", 
                  "@@operators_allowed_for_child_policies": ["@@none"] 
              } 
         } 
     }
}
```
このタグポリシーは、CostCenter と Project という 2 つのタグキーを定義します。このタグポ リシーを組織のルートにアタッチすると、次の効果があります。

- 組織内のすべてのアカウントは、このタグポリシーを継承します。
- 組織内のすべてのアカウントは、準拠のために、定義された大文字と小文字の処理を使用する必 要があります。CostCenter タグと Project とタグの付いたリソースは準拠しています。タグ キーに対して大文字小文字の処理が異なるリソース (costcenter、Costcenter、COSTCENTER など) は準拠していません。
- @@operators allowed for child policies": ["@@none"] 行はタグキーをロックダウン します。組織ツリーの下位にアタッチされたタグポリシー (子ポリシー) は、大文字と小文字の処 理を含め、値設定演算子を使用してタグキーを変更することはできません。
- すべてのタグポリシーと同じように、タグなしリソースまたはタグポリシーで定義されていないタ グは、タグポリシーに準拠しているかどうか評価されません。

AWS では、使用するタグキーの同様のタグポリシーを作成する際のガイドとして、この例を使用す ることをお勧めします。組織のルートにアタッチします。次に、下の例のようなタグポリシーを作成 します。この例では、定義されたタグキーの許容値のみを定義します。

次のステップ: 値の定義

組織ルートに先ほどのタグポリシーをアタッチしたと仮定します。次に、次のようなタグポリシー を作成し、アカウントにアタッチできます。このポリシーは、CostCenter および Project タグ キーの許容値を定義します。

ポリシー B - アカウントのタグポリシー

```
{ 
    "tags": { 
        "CostCenter": { 
          "tag_value": {
               "@@assign": [ 
                  "Production", 
                  "Test" 
 ] 
 } 
        }, 
        "Project": { 
           "tag_value": { 
               "@@assign": [ 
                  "A", 
"B" "B" "B"
 ] 
 } 
        } 
    }
}
```
ポリシー A を組織ルートにアタッチし、ポリシー B をアカウントにアタッチすると、ポリシーが結 合され、次の有効なタグポリシーがアカウントに対して作成されます。

# ポリシー A + ポリシー B = アカウントの有効なタグポリシー

```
{ 
      "tags": { 
           "Project": { 
                "tag_value": [ 
                     "A", 
                     "B" 
                ], 
                "tag_key": "Project" 
           }, 
           "CostCenter": { 
                "tag_value": [ 
                     "Production", 
                     "Test" 
                ], 
                "tag_key": "CostCenter" 
           } 
      }
}
```
継承演算子の仕組みの例や有効なタグポリシーの例など、ポリシーの継承の詳細については、「」を 参照してください[管理ポリシーの継承を理解する](#page-178-0)。

例 2: タグキーの使用を禁止する

タグキーの使用を禁止するには、次のようなタグポリシーを組織エンティティにアタッチします。

このサンプルポリシーは、Color タグキーに対して使用できる値がないことを指定します。また、 子タグポリシーで[演算子](#page-181-0)を使用できないことも指定します。したがって、影響を受けるアカウントの リソース上の Color タグは、非準拠と見なされます。ただし enforced for オプションは、実際 には、影響を受けるアカウントが Color タグを使用して Amazon DynamoDB テーブルのみにタグ 付けできないようにします。

```
{ 
      "tags": { 
          "Color": { 
               "tag_key": { 
                    "@@operators_allowed_for_child_policies": [ 
                         "@@none" 
                    ], 
                    "@@assign": "Color" 
               },
```

```
 "tag_value": { 
                  "@@operators_allowed_for_child_policies": [ 
                      "@@none" 
                  ], 
                  "@@assign": [] 
             }, 
              "enforced_for": { 
                  "@@assign": [ 
                      "dynamodb:table" 
 ] 
              } 
         } 
     }
}
```
サポートされるリージョン

タグポリシー機能は、次のリージョンで使用できます。

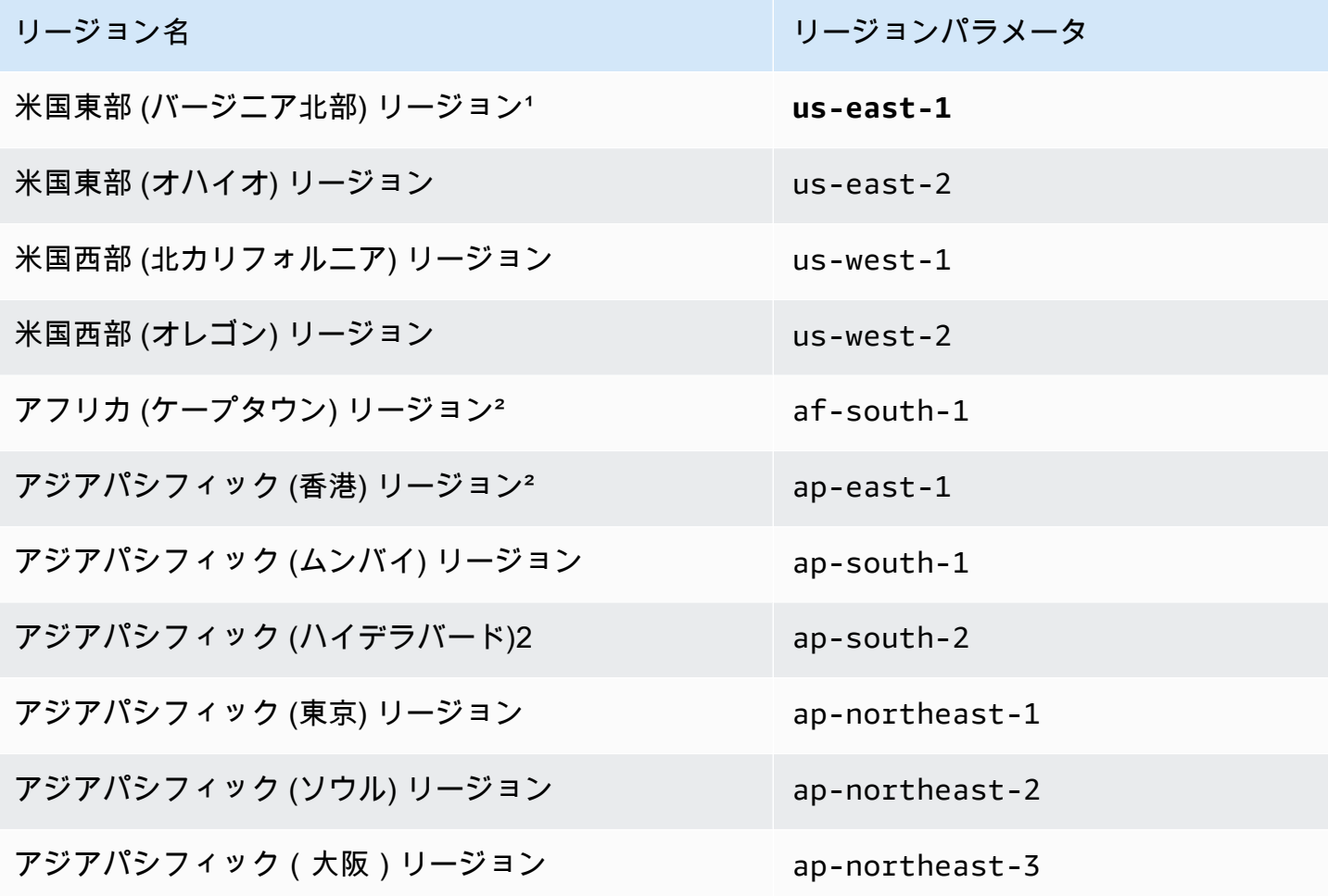

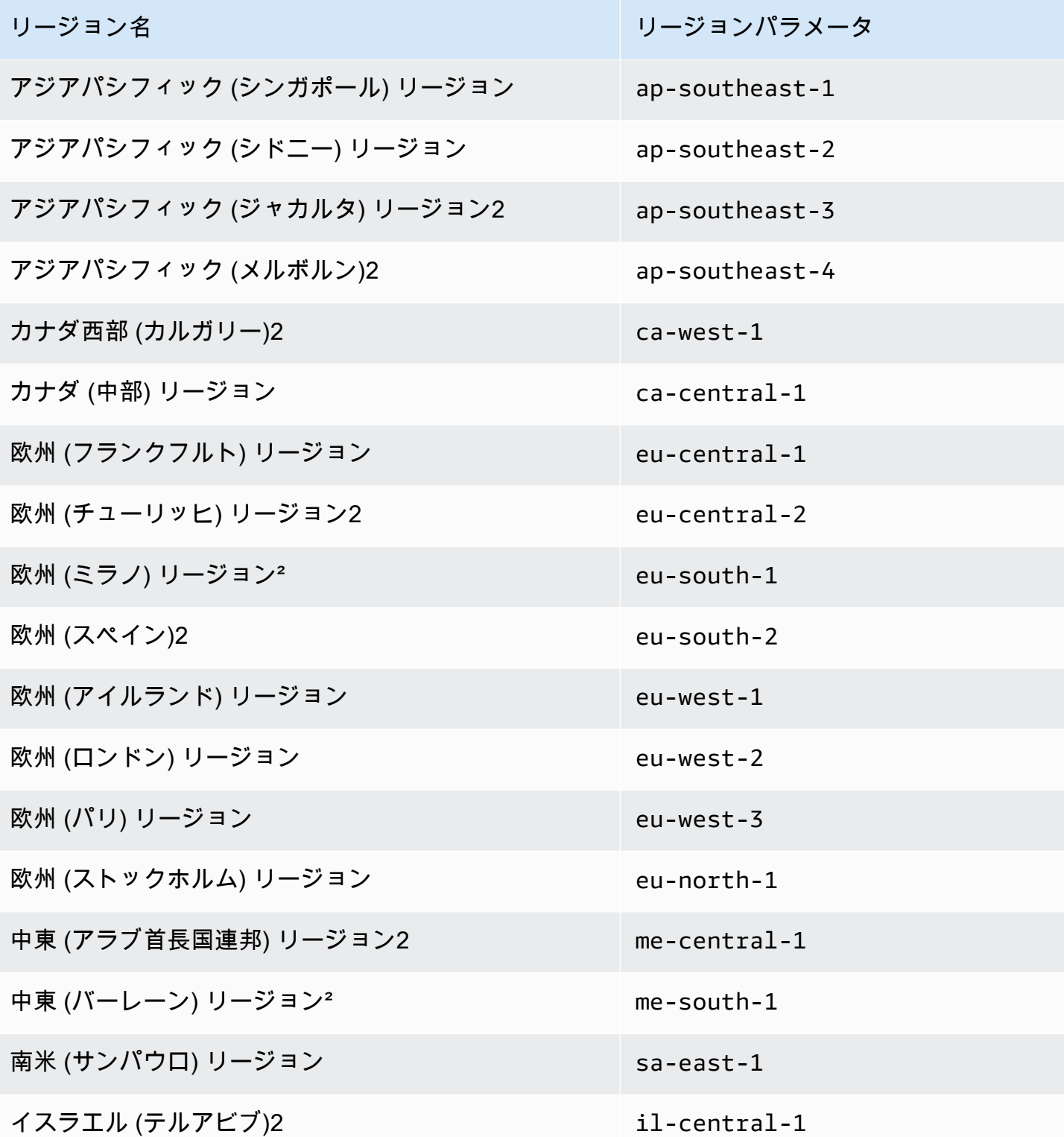

1次の Organizations オペレーションを呼び出す場合は、us-east-1 リージョンを指定する必要があ ります。

- [DeletePolicy](https://docs.aws.amazon.com/organizations/latest/APIReference/API_DeletePolicy.html)
- [DisablePolicyType](https://docs.aws.amazon.com/organizations/latest/APIReference/API_DisablePolicyType.html)
- [EnablePolicyType](https://docs.aws.amazon.com/organizations/latest/APIReference/API_EnablePolicyType.html)
- など、組織ルートに対するその他のオペレーション[ListRoots。](https://docs.aws.amazon.com/organizations/latest/APIReference/API_ListRoots.html)

タグポリシー機能の一部である次のリソースグループタグ付け API 操作を呼び出す場合も、**useast-1** リージョンを指定する必要があります。

- [DescribeReportCreation](https://docs.aws.amazon.com/resourcegroupstagging/latest/APIReference/API_DescribeReportCreation.html)
- [GetComplianceSummary](https://docs.aws.amazon.com/resourcegroupstagging/latest/APIReference/API_GetComplianceSummary.html)
- [StartReportCreation](https://docs.aws.amazon.com/resourcegroupstagging/latest/APIReference/API_StartReportCreation.html)
	- **a** Note

組織全体でのタグポリシーへの準拠を評価するには、レポートを保存するため、米国東部 (バージニア北部) リージョンの Amazon S3 バケットにもアクセスできる必要があります。 詳細については、「 リソースのタグ付けユーザーガイド」[の「レポートストレージ用の](https://docs.aws.amazon.com/ARG/latest/userguide/tag-policies-prereqs.html#bucket-policy) [Amazon S3 バケットポリシー](https://docs.aws.amazon.com/ARG/latest/userguide/tag-policies-prereqs.html#bucket-policy)」を参照してください。 AWS

²これらのリージョンは、手動で有効にする必要があります。の有効化と無効化の詳細については AWS リージョン、「 [アカウント管理リファレンスガイド」の AWS リージョン 「アカウントで使](https://docs.aws.amazon.com/accounts/latest/reference/manage-acct-regions.html) [用できる を指定する](https://docs.aws.amazon.com/accounts/latest/reference/manage-acct-regions.html)」を参照してください。 AWS Resource Groups コンソールは、これらのリー ジョンでは利用できません。

AI サービスのオプトアウトポリシー

AWS Amazon Rekognition 、Amazon 、 CodeWhispererAmazon Transcribe 、Contact Lens for Amazon Connect などの AI サービスは、他の の開発や継続的な改善のために、これらのサービスに よって処理された顧客コンテンツを保存して使用する場合があります。 AWS のサービス。 として AWS のお客様は、サービスの改善のためにコンテンツを保存または使用することをオプトアウトで きます。

各 に対してこの設定を個別に設定する代わりに AWS アカウント 組織で使用する 組織ポリシーを設 定して、組織のメンバーであるすべてのアカウントに設定の選択を適用できます。コンテンツの保存 と使用をオプトアウトする AI サービスは、個別に指定することも、該当するサービスすべてを一律

に指定することも可能です。各アカウントに適用される有効なポリシーを問い合わせ、設定の効果を 確認できます。

**a** Note

AWS AI サービスは、お客様がオプトアウトした場合でも、サービスを提供するためにコン テンツを保存する必要がある場合があります。 AWS データを使用してサービスを改善しま す。詳細については、ご使用の AI サービスのドキュメントを参照してください。

# AI サービスのオプトアウトポリシーを使用する際の考慮事項

オプトアウトはすべての に適用されます AWS リージョン を除く AWS GovCloud (US)

サービスのオプトインまたはオプトアウト設定を指定すると、その設定はグローバルになり、すべて の に適用されます。 AWS リージョン を除く AWS GovCloud (US) Regions。 1 つの 内から値を設 定する AWS リージョン は、他のすべてのリージョンにレプリケートします。

オプトアウトすると、関連するすべての履歴コンテンツが削除されます。

によるコンテンツの使用をオプトアウトする場合 AWS AI サービス。そのサービスは、共有された 関連する履歴コンテンツをすべて削除します。 AWS オプションを設定する前に。この削除は、サー ビス機能を提供するために必要のない、保存されたデータに限定されます。

AI サービスのオプトアウトポリシーの利用開始

人工知能 (AI) サービスのオプトアウトポリシーの利用を開始するステップは以下のとおりです。

- 1. [AI サービスのオプトアウトポリシーを組織で有効にする](#page-352-0)。
- 2. [AI サービスのオプトアウトポリシーを作成する](#page-365-0)。
- 3. [組織ルート、OU、またはアカウントに AI サービスのオプトアウトポリシーをアタッチする](#page-391-0)。
- 4. [アカウントに適用される集約された有効な AI サービスのオプトアウトポリシーを確認する](#page-279-0)。

これらのすべてのステップで、 としてサインインします。 AWS Identity and Access Management (IAM) ユーザー、 IAMロールの引き受け、または組織の管理アカウントのルートユーザーとしてサ インインします [\(推奨されません](https://docs.aws.amazon.com/IAM/latest/UserGuide/best-practices.html#lock-away-credentials))。

#### その他の情報

### • [AI サービスのオプトアウトポリシーの構文と例を確認する](#page-283-0)

# <span id="page-279-0"></span>有効な AI サービスのオプトアウトポリシーの表示

組織内のアカウントに対して有効な、人工知能 (AI) サービスの有効なオプトアウトポリシーを特定 します。

有効な AI サービスのオプトアウトポリシーとは

有効な AI サービスのオプトアウトポリシーは、 に適用される最終ルールを指定します AWS アカウ ント。これは、アカウントが継承するすべての AI サービスのオプトアウトポリシーと、アカウント に直接アタッチされているすべての AI サービスのオプトアウトポリシーを集約したものです。組織 ルートに AI サービスのオプトアウトポリシーをアタッチすると、組織内のすべてのアカウントに適 用されます。AI サービスのオプトアウトポリシーを OU にアタッチすると、OU OUsに属するすべ てのアカウントと に適用されます。ポリシーをアカウントに直接アタッチすると、そのポリシーは その 1 つの にのみ適用されます AWS アカウント。

例えば、組織ルートにアタッチされた AI サービスのオプトアウトポリシーでは、組織内のすべての アカウントがすべての AWS 機械学習サービスによるコンテンツの使用をオプトアウトするように指 定できます。一方、あるメンバーアカウントに直接アタッチされた別の AI サービスのオプトアウト ポリシーでは、Amazon Rekognition によるコンテンツの使用だけはオプトインするよう指定されて います。これらの AI サービスのオプトアウトポリシーが組み合わされ、有効な AI サービスのオプト アウトポリシーが構成されます。その結果、Amazon Rekognition にオプトインする 1 つのアカウン トを除き AWS のサービス、組織内のすべてのアカウントがすべての からオプトアウトされます。 Amazon Rekognition

複数のポリシーが集約され、最終的に有効なポリシーが構成される仕組みについては、[管理ポリシー](#page-178-0) [の継承を理解する](#page-178-0) を参照してください。

有効な AI サービスのオプトアウトポリシーを表示する方法

アカウントの有効な AI サービスのオプトアウトポリシーは、 AWS Management Console、、 AWS APIまたは から表示できます AWS Command Line Interface。

G 最小アクセス許可

アカウントの有効な AI サービスのオプトアウトポリシーを表示するには、次のアクションを 実行するアクセス許可が必要です。

• organizations:DescribeEffectivePolicy

• organizations:DescribeOrganization - Organizations コンソールを使用する場合 にのみ必要

# AWS Management Console

アカウントの有効な AI サービスのオプトアウトポリシーを表示するには

- 1. [AWS Organizations コンソール](https://console.aws.amazon.com/organizations/v2) にサインインします。ユーザーとしてサインインするか IAM、 IAMロールを引き受けるか、組織の管理アカウントのルートユーザーとしてサインイ ンする必要があります ( [は推奨されません\)](https://docs.aws.amazon.com/IAM/latest/UserGuide/best-practices.html#lock-away-credentials)。
- 2. [AWS アカウント](https://console.aws.amazon.com/organizations/v2/home/accounts) ページで、有効な AI サービスのオプトアウトポリシーを表示するア カウントの名前を選択します。必要なアカウントを見つけるには、 を展開 OUs ( を選  $\mathbb{R}$  ) and  $\ket{1}$ する必要がある場合があります。
- 3. [Policies] (ポリシー) タブの [AI services opt-out policies] (AI サービスのオプトアウトポリ シー) セクションで、[View the effective AI policy for this AWS アカウント] (この の有効な AI ポリシーを表示する) を選択します。

指定したアカウントに適用されている有効なポリシーがコンソールに表示されます。

### **a** Note

有効なポリシーをコピーして貼り付け、大きな変更を加えずに別の AI サービスのオ プトアウトポリシーJSONの として使用することはできません。AI サービスのオプ トアウトポリシードキュメントには、各設定を最終的な有効なポリシーにマージする 方法を指定する[継承演算子](#page-181-0)を含める必要があります。

AWS CLI & AWS SDKs

アカウントの有効な AI サービスのオプトアウトポリシーを表示するには

次のいずれかを使用して、有効な AI サービスのオプトアウトポリシーを表示できます。

• AWS CLI: [describe-effective-policy](https://docs.aws.amazon.com/cli/latest/reference/organizations/describe-effective-policy.html)

次の例は、アカウントの有効な AI サービスのオプトアウトポリシーを示しています。

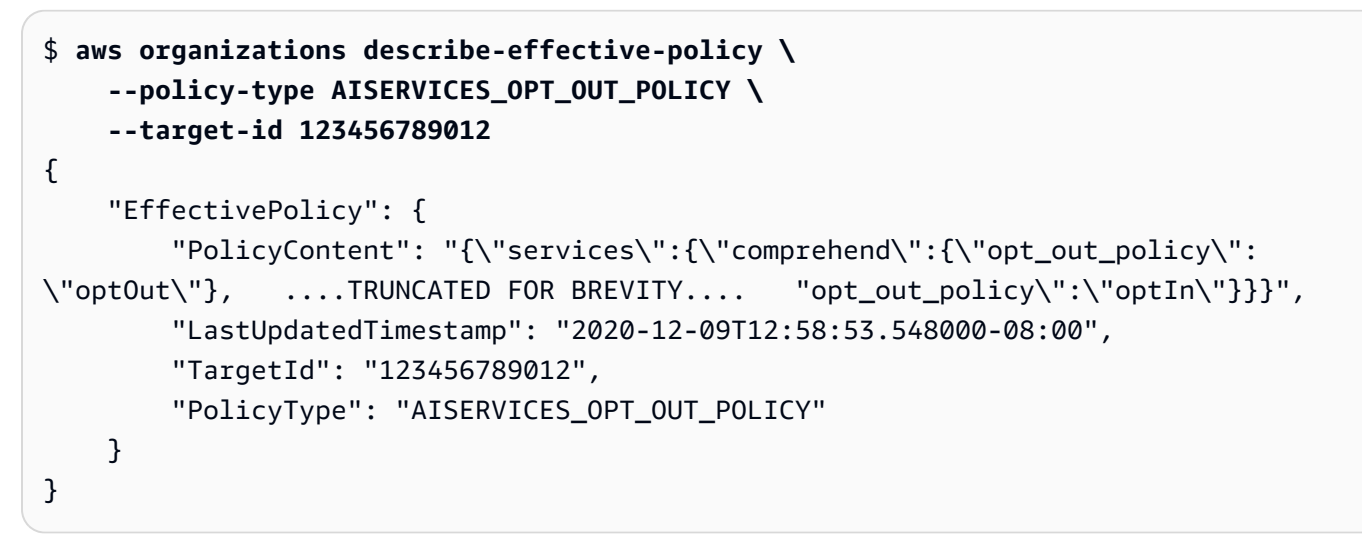

• AWS SDKs: [DescribeEffectivePolicy](https://docs.aws.amazon.com/organizations/latest/APIReference/API_DescribeEffectivePolicy.html)

サポートされているすべての からオプトアウトする AWS AI サービス

このトピックの内容

- で 1 つのボタンを選択してオプトアウトできます。 AWS Organizations console。
- を使用して、提供されたサンプルポリシーをアタッチすることでオプトアウトできます。 AWS CLI & AWS SDKs.
- のリストを表示できます。 AWS のサービス AI サービスのオプトアウトポリシーでサポートされ ています。

サポートされているすべての AI サービスをオプトアウトする

AI サービスのオプトアウトポリシーを作成してアタッチすることで、サービスの改善にコンテンツ が使用されないように組織をオプトアウトできます。このポリシーは、現在および将来サポートされ ているすべての に適用されます。 AWS AI サービス。メンバーアカウントはポリシーを更新できま せん。

AWS Management Console

すべての AI サービスをオプトアウトするには

1. [にサインインします。AWS Organizations コンソール](https://console.aws.amazon.com/organizations/v2) 。組織の管理アカウントで、 IAM ユーザーとしてサインインするか、 IAMロールを引き受けるか、ルートユーザーとしてサイ ンインする必要があります [\(推奨されません](https://docs.aws.amazon.com/IAM/latest/UserGuide/best-practices.html#lock-away-credentials))。

- 2. [AI サービスのオプトアウトポリシー](https://console.aws.amazon.com/organizations/v2/home/policies/aiservices-opt-out-policy)ページで、すべてのサービスからオプトアウトを選択し ます。
- 3. すべてのサービスからオプトアウトする ページで、すべてのサービスからオプトアウト を 選択します。

AWS CLI & AWS SDKs

すべての AI サービスをオプトアウトするには

- 1. AI サービスのオプトアウト例 に[「例 1: 組織内のすべてのアカウントのすべての AI サービス](https://docs.aws.amazon.com/organizations/latest/userguide/orgs_manage_policies_ai-opt-out_syntax.html#ai-opt-out-policy-examples) [をオプトアウトする](https://docs.aws.amazon.com/organizations/latest/userguide/orgs_manage_policies_ai-opt-out_syntax.html#ai-opt-out-policy-examples)」をコピーします。
- 2. [「AI サービスのオプトアウトのアタッチとデタッチ」](https://docs.aws.amazon.com/organizations/latest/userguide/orgs_manage_policies_ai-opt-out_attach.html)の手順に従ってください。
- **a** Note

Amazon Monitron からオプトアウトするには、追加のステップが必要です。詳細について は、「[」を参照してくださいAWS サービス条件 。](https://aws.amazon.com/service-terms/#81._Industrial_AI_Services)

AI サービスのオプトアウトポリシーでサポートされているサービスのリスト

以下は、 のリストです。 AWS のサービス AI サービスのオプトアウトポリシーでサポートされる :

- [AWS Supply Chain](https://docs.aws.amazon.com/aws-supply-chain)
- [AWS データベース移行サービス](https://docs.aws.amazon.com/dms)
- [Amazon Chime SDK音声分析](https://docs.aws.amazon.com/chime-sdk/latest/dg/voice-analytics.html)
- [Amazon CloudWatch](https://docs.aws.amazon.com/cloudwatch)
- [Amazon CodeGuru Profiler](https://docs.aws.amazon.com/codeguru)
- [Amazon CodeWhisperer](https://docs.aws.amazon.com/codewhisperer)
- [Amazon Comprehend](https://docs.aws.amazon.com/comprehend)
- [Amazon Connect](https://docs.aws.amazon.com/connect)
- [Amazon Connect 最適化](https://docs.aws.amazon.com/connect)
- [Amazon Connect Contact Lens](https://docs.aws.amazon.com/connect/latest/adminguide/contact-lens.html)
- [Amazon DataZone](https://docs.aws.amazon.com/datazone)
- [AWS Entity Resolution](https://docs.aws.amazon.com/entityresolution)
- [Amazon Fraud Detector](https://docs.aws.amazon.com/frauddetector)
- [AWS Glue](https://docs.aws.amazon.com/glue)
- [Amazon GuardDuty](https://docs.aws.amazon.com/guardduty)
- [Amazon Lex](https://docs.aws.amazon.com/lex)
- [Amazon Polly](https://docs.aws.amazon.com/polly)
- [Amazon Q](https://docs.aws.amazon.com/amazonq)
- [Amazon QuickSight](https://docs.aws.amazon.com/quicksight)
- [Amazon Rekognition](https://docs.aws.amazon.com/rekognition)
- [Amazon Security Lake](https://docs.aws.amazon.com/security-lake/)
- [Amazon Textract](https://docs.aws.amazon.com/textract)
- [Amazon Transcribe](https://docs.aws.amazon.com/transcribe)
- [Amazon Translate](https://docs.aws.amazon.com/translate)

<span id="page-283-0"></span>AI サービスのオプトアウトポリシーの構文と例

このトピックでは、人工知能 (AI) サービスのオプトアウトポリシーの構文を例を挙げて説明しま す。

AI サービスのオプトアウトポリシーの構文

AI サービスのオプトアウトポリシーは、 のルールに従って構造化されたプレーンテキストファイル です[JSON。](http://json.org)AI サービスのオプトアウトポリシーの構文は、管理ポリシータイプの構文に従います。 この構文の詳しい説明については、「[管理ポリシーの継承を理解する](#page-178-0)」を参照してください。このト ピックでは、一般的な構文を AI サービスのオプトアウトポリシータイプの特定の要件に適用するこ とを重点的に扱っています。

**A** Important

このセクションでは、値の大文字と小文字の区別が重要な点として取り上げられます。ト ピックで説明されたとおりに大文字と小文字を区別し、値を入力するようにしてください。 大文字と小文字の区別が不適切だと、ポリシーは機能しません。

次のポリシーは、AI サービスのオプトアウトポリシーの基本構文を示しています。この例がアカウ ントに直接アタッチされている場合、そのアカウントは、あるサービスで明示的にオプトアウトさ

れ、もう 1 つのサービスではオプトインされます。他のサービスのオプトインとオプトアウトに関 しては、より高いレベル (OU またはルートのポリシー) から継承したポリシーに依存します。

```
{ 
     "services": { 
         "rekognition": { 
             "opt_out_policy": { 
                  "@@assign": "optOut" 
 } 
         }, 
         "lex": { 
             "opt_out_policy": { 
                 "@@assign": "optIn" 
 } 
         } 
     }
}
```
組織のルートに次のサンプルポリシーポリシーがアタッチされていると仮定します。これにより、 組織はデフォルトですべての AI サービスをオプトアウトするよう設定されています。これには、明 示的に除外されていないすべての AI サービスが含まれます。これには、 AWS は将来デプロイされ る可能性があります。Amazon Comprehend 以外の AI サービスでは、子ポリシーを OUsアカウント または アカウントに直接アタッチして、この設定を上書きできます。次の例の 2 番目のエントリで は、@@operators\_allowed\_for\_child\_policies を none に設定して使用し、オーバーライ ドされないようにする必要があります。例の 3 番目のエントリでは、Amazon Rekognition の除外を 組織全体に設定しています。そのサービスに対して組織全体がオプトインされますが、このポリシー では、子ポリシーによる適切な上書きを許可しています。

```
{ 
     "services": { 
         "default": { 
             "opt_out_policy": { 
                 "@@assign": "optOut" 
 } 
         }, 
         "comprehend": { 
             "opt_out_policy": { 
                 "@@operators_allowed_for_child_policies": ["@@none"], 
                 "@@assign": "optOut" 
 } 
         },
```

```
 "rekognition": { 
                "opt_out_policy": { 
                     "@@assign": "optIn" 
                } 
           } 
      }
}
```
AI サービスのオプトアウトポリシーの構文には、次の要素が含まれます。

• services 要素。AI サービスのオプトアウトポリシーは、この固定名によって最も外側のJSON包 含要素として識別されます。

AI サービスのオプトアウトポリシーには、services 要素の下に 1 つ以上のステートメントを含 めることができます。各ステートメントには以下の要素が含まれます。

- を識別するサービス名キー AWS AI サービス。次のキー名は、このフィールドにおいて有効な 値です。
	- **default** 現在利用可能なすべての AI サービスを表します。将来追加される AI サービス も、暗黙的かつ自動的に含まれます。
	- awssupplychain
	- dms
	- chimesdkvoiceanalytics
	- cloudwatch
	- codeguruprofiler
	- codewhisperer
	- comprehend
	- connectamd
	- connectoptimization
	- contactlens
	- datazone
	- entityresolution
	- frauddetector
	- glue
	- guardduty
	- lex
- polly
- q
- quicksightq
- rekognition
- securitylake
- textract
- transcribe
- translate

サービス名キーによって識別される各ポリシーステートメントには、次の要素を含めることがで きます。

• opt\_out\_policy キー。このキーは必須の要素です。サービス名キーの下に配置できる唯一 のキーです。

opt\_out\_policy キーには、次のいずれかの値の @@assign 演算子だけを含めることが可 能です。

- optOut 指定した AI サービスによるコンテンツの使用のオプトアウトを選択します。
- optIn 指定した AI サービスによるコンテンツの使用のオプトインを選択します。

メモ

- @@append および @@remove 継承演算子は AI サービスのオプトアウトポリシー に使用できません。
- @@enforced\_for 演算子は AI サービスのオプトアウトポリシーに使用できませ ん。
- どのレベルでも、@@operators\_allowed\_for\_child\_policies 演算子を使用し、親ポリ シーによる設定を上書きして子ポリシーが設定できることをコントロールできます。次のいずれ かの値を指定できます。
	- @@assign このポリシーの子ポリシーは、@@assign 演算子を使用して継承された値を別の 値で上書きします。
	- @@none このポリシーの子ポリシーは値を変更できません。

@@operators\_allowed\_for\_child\_policies がどのように動作するかは、配置される場 AI サービスのオプトアウトポリシー 所によって異なります。以下の場所を使用できます。 <sup>277</sup>

- services キーの下 有効なポリシーのサービスリストの追加と変更を子ポリシーに許可する かどうかをコントロールします。
- 特定の AI サービスのキーまたは default キーの下 この特定のエントリの下にあるキーリ ストの追加と変更を子ポリシーに許可するかどうかをコントロールします。
- 特定のサービスの opt\_out\_policies キーの下 この特定のサービスの設定の変更を子ポ リシーに許可するかどうかをコントロールします。

AI サービスのオプトアウトポリシーの例

次のポリシーの例は、情報提供のみを目的としています。

例 1: 組織内のすべてのアカウントで、すべての AI サービスをオプトアウトする

次の例は、組織内のアカウントで AI サービスをオプトアウトするよう、組織のルートにアタッチで きるポリシーを示しています。

**G** Tip

例の右上隅にあるコピーボタンを使用して例をコピーした場合、行番号は除外され、そのま ま貼り付けることができます。

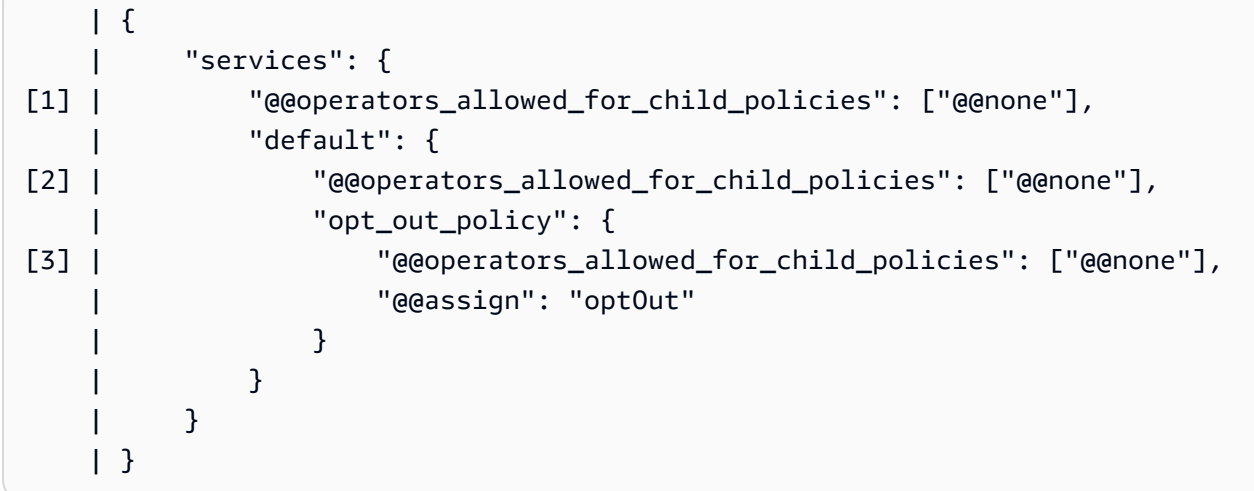

• [1] - services の下の "@@operators\_allowed\_for\_child\_policies": ["@@none"] によ り、すべての子ポリシーに対し、個別のサービス用に新しいセクションを追加することを禁止して います。存在できるのは、すでにある default セクションだけです。Default は、「すべての AI サービス」を表すプレースホルダです。
- [2] default の下の "@@operators\_allowed\_for\_child\_policies": ["@@none"] によ り、すべてのポリシーに対し、新しいセクションを追加することを禁止しています。存在できるの は、すでにある opt\_out\_policy セクションだけです。
- [3] opt\_out\_policy の下の "@@operators\_allowed\_for\_child\_policies": ["@@none"] により、子ポリシーによる optOut 設定の値の変更、および設定の追加を禁止して います。

例 2: 組織のデフォルト設定をすべてのサービスに適用しつつ、子ポリシーによるサービスごとの設 定の上書きを許可する

次のサンプルポリシーでは、すべての AI サービスを対象に、組織全体のデフォルトを設定していま す。default の値により、子ポリシーによるサービス default (すべての AI サービスのプレース ホルダ) の optOut 値の変更を禁止しています。このポリシーをルートまたは OU にアタッチして親 ポリシーとして適用した場合、子ポリシーでは、2 つ目のポリシーに示すように、サービスごとにオ プトアウト設定を変更できます。

- services キーの下に "@@operators\_allowed\_for\_child\_policies": ["@@none"] を配 置していないため、個々のサービス用に新しいセクションを追加することを子ポリシーに許可して います。
- default の下の "@@operators\_allowed\_for\_child\_policies": ["@@none"] により、 すべてのポリシーに対し、新しいセクションを追加することを禁止しています。存在できるのは、 すでにある opt\_out\_policy セクションだけです。
- opt\_out\_policy の下の "@@operators\_allowed\_for\_child\_policies": ["@@none"] により、子ポリシーによる optOut 設定の値の変更、および設定の追加を禁止しています。

組織ルートのユーザー AI サービスのオプトアウト親ポリシー

```
{ 
     "services": { 
          "default": { 
              "@@operators_allowed_for_child_policies": ["@@none"], 
              "opt_out_policy": { 
                   "@@operators_allowed_for_child_policies": ["@@none"], 
                   "@@assign": "optOut" 
              } 
          } 
     }
```
}

次のサンプルポリシーは、先に挙げたサンプルポリシーが組織ルートまたは親 OU にアタッチされ ており、その親ポリシーの影響を受けるアカウントに、このサンプルがアタッチされることを前提と しています。デフォルトのオプトアウト設定を上書きし、Amazon Lex サービスのみに明示的にオプ トインします。

AI サービスのオプトアウトポリシー (子)

```
{ 
     "services": { 
         "lex": { 
              "opt_out_policy": { 
                  "@@assign": "optIn" 
 } 
         } 
     }
}
```
の結果の有効なポリシー AWS アカウント は、アカウントが Amazon Lex のみにオプトインし、他 のすべての をオプトアウトすることです。 AWS 親ポリシーから継承されたdefaultオプトアウト 設定による AI サービス。

例 3: 単一のサービスに対して組織全体の AI サービスのオプトアウトポリシーを定義する

以下の例では、AI サービスのオプトアウトポリシーで単一の AI サービスに対する optOut 設定を定 義しています。このポリシーが組織のルートにアタッチされている場合、すべての子ポリシーに対 し、このサービスの optOut 設定の上書きが禁止されます。他の サービスは、このポリシーでは対 処されませんが、他の OUsまたは アカウントの子ポリシーの影響を受ける可能性があります。

```
{ 
     "services": { 
         "rekognition": { 
             "opt_out_policy": { 
                  "@@assign": "optOut", 
                  "@@operators_allowed_for_child_policies": ["@@none"] 
 } 
         } 
     }
}
```
# <span id="page-290-0"></span>サービスコントロールポリシー (SCPs)

サービスコントロールポリシー (SCPs) は、組織内のアクセス許可を管理するために使用できる組織 ポリシーの一種です。SCPs は、組織内のIAMユーザーとIAMロールが利用できる最大アクセス許可 を一元的に制御できます。SCPs は、アカウントが組織のアクセスコントロールガイドラインの範囲 内に収まるようにするのに役立ちます。SCPs は、[すべての機能が有効になっている](#page-75-0)組織でのみ使用 できます。SCPs 組織が一括請求機能のみを有効にしている場合、 は使用できません。を有効にす る手順については、SCPs「」を参照してください[ポリシータイプの有効化。](#page-352-0)

SCPs は、組織内のIAMユーザーとIAMロールにアクセス許可を付与しません。によってアクセス許 可が付与されることはありませんSCP。は、組織内のIAMユーザーとIAMロールが実行できるアク ションに対するアクセス許可ガードレールSCPを定義するか、制限を設定します。アクセス許可を 付与するには、管理者はアクセスを制御するポリシーをアタッチする必要があります。例えば、[IAM](https://docs.aws.amazon.com/IAM/latest/UserGuide/access_policies_identity-vs-resource.html) [ユーザーとIAMロールにアタッチされたアイデンティティベースのポリシーや、アカウントのリソー](https://docs.aws.amazon.com/IAM/latest/UserGuide/access_policies_identity-vs-resource.html) [スにアタッチされたリソースベースのポリシー](https://docs.aws.amazon.com/IAM/latest/UserGuide/access_policies_identity-vs-resource.html)などです。[有効なアクセス許可](#page-291-0)は、 で許可されてい るものと、アイデンティティおよびリソースベースのポリシーで許可されているSCPものとの間の 論理的な共通部分です。

#### **A** Important

SCPs 管理アカウントのユーザーまたはロールには影響しません。SCP は、組織内のメン バーアカウントにのみ影響を与えます。

このページのトピック

- [の影響のテスト SCPs](#page-291-1)
- [の最大サイズ SCPs](#page-291-2)
- [組織内のさまざまなレベルSCPsへのアタッチ](#page-291-3)
- [SCP アクセス許可への影響](#page-291-0)
- [アクセスデータを使用した改善 SCPs](#page-293-0)
- [によって制限されていないタスクとエンティティ SCPs](#page-293-1)
- [SCP 評価](#page-294-0)
- [SCP 構文](#page-301-0)
- [サービスコントロールポリシーの例](#page-312-0)
- [を使用したサービスコントロールポリシー \(SCPs\) のトラブルシューティング AWS Organizations](#page-337-0)

# <span id="page-291-1"></span>の影響のテスト SCPs

AWS では、ポリシーがアカウントに与える影響を徹底的にテストすることなく、組織のルート SCPsに をアタッチしないことを強くお勧めします。代わりに、お客様のアカウントを一度に 1 つず つ、または少なくとも少人数ずつ移動できる OU を作成し、誤って主要なサービスからユーザーを 締め出すことのないようにします。サービスがアカウントによって使用されているかどうかを判断 する 1 つの方法は、 [でサービスの最終アクセス時間データIAMを](https://docs.aws.amazon.com/IAM/latest/UserGuide/access_policies_access-advisor.html)調べることです。もう 1 つの方法 は、 [AWS CloudTrail API レベル でサービス使用状況をログに記録するには、 を使用します](https://docs.aws.amazon.com/awscloudtrail/latest/userguide/how-cloudtrail-works.html)。

#### **a** Note

FullAWSAccess ポリシーを変更したり、許可されたアクションで別のポリシーに置き換えた りしない限り、F ポリシーを削除しないでください。それ以外の場合は、すべて AWS メン バーアカウントからの アクションは失敗します。

# <span id="page-291-2"></span>の最大サイズ SCPs

のすべての文字は、[最大サイズ](#page-21-0) に対してSCPカウントされます。このガイドの例では、読みやすさ を向上させるために、余分な空白でSCPsフォーマットされた を示しています。ただし、ポリシーサ イズが上限サイズに近づいている場合は、スペースを節約するために、引用符の外側にあるすべての 空白文字 (スペースや改行など) を削除できます。

**G** Tip

ビジュアルエディタを使用して を構築しますSCP。これによって、よけいな空白が自動的に 削除されます。

## <span id="page-291-3"></span>組織内のさまざまなレベルSCPsへのアタッチ

SCPs 仕組みの詳細については、「」を参照してください[SCP 評価。](#page-294-0)

# <span id="page-291-0"></span>SCP アクセス許可への影響

SCPs は に似ています AWS Identity and Access Management (IAM) アクセス許可ポリシー と は、 ほとんど同じ構文を使用します。ただし、 がアクセス許可を付与SCPすることはありません。代わ

りに、 SCPsは、組織内のIAMユーザーとIAMロールの最大アクセス許可を指定するJSONポリシー です。詳細については、「 ユーザーガイ[ド」の「ポリシー評価ロジック](https://docs.aws.amazon.com/IAM/latest/UserGuide/reference_policies_evaluation-logic.html)IAM」を参照してくださ い。

- SCPs は、組織の一部であるアカウントによって管理されているIAMユーザーとロールにのみ影 響します。SCPs はリソースベースのポリシーに直接影響しません。また、組織外のアカウントに 属するユーザーやロールにも影響しません。組織内のアカウント A が所有する Amazon S3 バケッ トについて考えてみます。このバケットポリシー (リソースベースのポリシー) は、組織外のアカ ウント B に属するユーザーにアクセスを許可します。アカウント A には がアSCPタッチされてい ます。これは、アカウント B の外部ユーザーSCPには適用されません。 SCPは、組織内のアカウ ント A によって管理されているユーザーにのみ適用されます。
- は、メンバーアカウントのルートIAMユーザーを含む、メンバーアカウントのユーザーとロー ルのアクセス許可SCPを制限します。すべてのアカウントには、その上位のすべての親で許 可されている権限のみがあります。アカウントの上位の任意のレベルで、暗黙的 (Allowポリ シーステートメントに含まれない) または明示的に (Denyポリシーステートメントに含まれ る) アクセス許可がブロックされている場合、アカウント管理者がユーザーに \*/\* アクセス許可 でAdministratorAccessIAMポリシーをアタッチした場合でも、影響を受けるアカウントの ユーザーまたはロールはそのアクセス許可を使用できません。
- SCPs は、組織内のメンバーアカウントにのみ影響します。管理アカウントのユーザーやロールに は影響しません。
- ユーザーとロールには、引き続き適切なアクセス許可ポリシーを持つIAMアクセス許可を付与する 必要があります。アクセスIAM許可ポリシーのないユーザーは、該当する がすべての サービスと すべてのアクションSCPsを許可している場合でも、アクセスできません。
- ユーザーまたはロールに、該当する でも許可されているアクションへのアクセスを許可するIAM アクセス許可ポリシーがある場合SCPs、ユーザーまたはロールはそのアクションを実行できま す。
- ユーザーまたはロールに、該当する によって許可または明示的に拒否されていないアクションへ のアクセスを許可するIAMアクセス許可ポリシーがある場合SCPs、ユーザーまたはロールはその アクションを実行できません。
- SCPs は、ルートユーザー を含む、アタッチされたアカウントのすべてのユーザーとロールに影 響します。唯一の例外は、「[によって制限されていないタスクとエンティティ SCPs」](#page-293-1)で説明され ているものです。
- SCPs は、サービスにリンクされたロールには影響しません。サービスにリンクされたロールは、 他の を有効にします。 AWS のサービス と統合する AWS Organizations および は によって制限 できませんSCPs。
- ルートでSCPポリシータイプを無効にすると、すべての SCPsがすべての から自動的にデタッチ されます。 AWS Organizations そのルート内の エンティティ。 AWS Organizations エンティティ には、組織単位、組織、アカウントが含まれます。ルートSCPsで を再度有効にすると、そのルー トはルート内のすべてのエンティティに自動的にアタッチされたデフォルトのFullAWSAccessポ リシーのみに戻ります。から SCPsへの添付ファイル AWS Organizations 以前の SCPs のエン ティティは失われ、手動で再アタッチすることはできますが、自動的に復旧することはできませ ん。
- アクセス許可の境界 (高度なIAM機能) と の両方SCPが存在する場合、境界、SCP、およびアイデ ンティティベースのポリシーはすべて アクションを許可する必要があります。

## <span id="page-293-0"></span>アクセスデータを使用した改善 SCPs

管理アカウントの認証情報を使用してサインインすると、 [のサービスの最終アクセス時間データ](https://docs.aws.amazon.com/IAM/latest/UserGuide/access_policies_access-advisor.html)を 表示できます。 AWS Organizations の エンティティまたはポリシー AWS Organizations IAMコン ソールの セクション。を使用することもできます。 AWS Command Line Interface (AWS CLI) ま たは AWS API サービスの最終アクセスデータを取得するIAMには、 の 。このデータには、 のIAM ユーザーとロールがどのサービスを許可したかに関する情報が含まれます。 AWS Organizations ア カウントが最後にアクセスを試みた日時。この情報を使用して未使用のアクセス許可を識別し、[最小](https://docs.aws.amazon.com/IAM/latest/UserGuide/best-practices.html#grant-least-privilege) [特権](https://docs.aws.amazon.com/IAM/latest/UserGuide/best-practices.html#grant-least-privilege) の原則に準拠SCPsするように を絞り込むことができます。

例えば、3 つの へのアクセスを禁止す[る拒否リストSCPが](#page-296-0)あるとします。 AWS のサービス。 SCP の Denyステートメントにリストされていないすべてのサービスが許可されます。のサービスの最終 アクセス時間データからIAM、 AWS のサービス は で許可されますSCPが、使用されることはあり ません。この情報を使用して、 を更新SCPして、不要なサービスへのアクセスを拒否できます。

詳細については、 IAMユーザーガイドの以下のトピックを参照してください。

- [組織の組織サービスの最終アクセス データの表示](https://docs.aws.amazon.com/IAM/latest/UserGuide/access_policies_access-advisor-view-data-orgs.html)
- [データを使用した組織単位のアクセス権限の調整](https://docs.aws.amazon.com/IAM/latest/UserGuide/access_policies_access-advisor-example-scenarios.html#access_policies_access-advisor-reduce-permissions-orgs)

## <span id="page-293-1"></span>によって制限されていないタスクとエンティティ SCPs

SCPs を使用して以下のタスクを制限することはできません。

- 管理アカウントによって実行されるすべてのアクション
- サービスにリンクされたロールにアタッチされたアクセス許可を使用して実行されるすべてのアク ション。
- root ユーザーとして Enterprise サポートプランに登録する
- の変更 AWS ルートユーザーとしての サポートレベル
- CloudFront プライベートコンテンツに信頼できる署名者機能を提供する
- Amazon Lightsail E メールサーバーと Amazon EC2インスタンスDNSのリバースをルートユー ザーとして設定する
- 一部の のタスク AWS関連サービス:
	- Alexa Top Sites
	- Alexa Web Information Service
	- Amazon Mechanical Turk
	- Amazon 製品マーケティング API

# <span id="page-294-0"></span>SCP 評価

#### **a** Note

このセクションの情報は、AI サービスのオプトアウトポリシー、バックアップポリシー、 タグポリシーなどの管理ポリシータイプには適用されません。詳細については、「[管理ポリ](#page-178-0) [シーの継承を理解する](#page-178-0)」を参照してください。

のさまざまなレベルで複数のサービスコントロールポリシー (SCPs) をアタッチできるため AWS Organizations、 の評価方法を理解することSCPsで、適切な結果が得られるSCPsように記述できま す。

トピック

- [Allow のSCPs仕組み](#page-294-1)
- [拒否のSCPs仕組み](#page-296-0)
- [を使用するための戦略 SCPs](#page-297-0)

<span id="page-294-1"></span>Allow のSCPs仕組み

特定のアカウントに対してアクセス許可を許可するには、アカウント (ターゲット アカウント自体を 含む) への直接パスのルートから各 OU までのすべてのレベルで明示的な **Allow** ステートメントが 必要です。このため、 を有効にするとSCPs、 は [FullAWSAccess](https://console.aws.amazon.com/organizations/?#/policies/p-FullAWSAccess) という名前の AWS 管理SCPポ

リシーをア AWS Organizations タッチし、すべてのサービスとアクションを許可します。このポリ シーが削除され、組織のどのレベルでも置き換えられなかった場合、そのレベルのすべての OUsア カウントと アカウントはアクションを実行できなくなります。

例えば、図 1 と図 2 のシナリオを見ていきましょう。アカウント B でアクセス許可またはサービス を許可するには、アクセス許可またはサービスSCPを許可する をルート、本番稼働用 OU、および アカウント B 自体にアタッチする必要があります。

SCP 評価は deny-by-default モデルに従います。つまり、 で明示的に許可されていないアクセス許 可SCPsは拒否されます。ルート、本番稼働用 OU、アカウント B などのどのレベルSCPsでも許可 ステートメントが に存在しない場合、アクセスは拒否されます。

メモ

- の Allowステートメントは、 Resource要素に"\*"エントリのみを持つことSCPを許可し ます。
- の AllowステートメントSCPには、 Condition要素を一切使用できません。

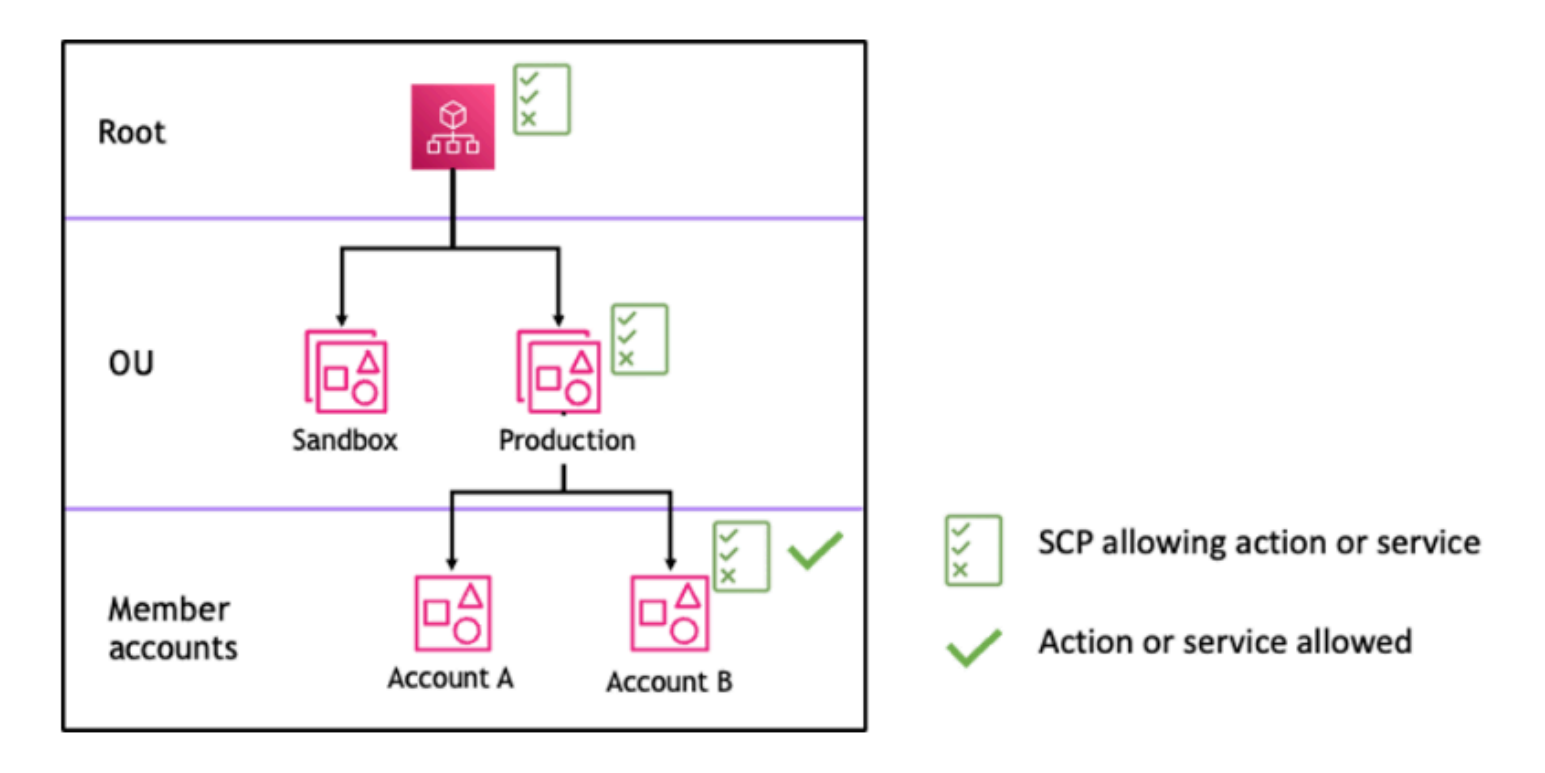

図 1: ルート、Production OU、アカウント B に Allow ステートメントがアタッチされた組織構造の 例

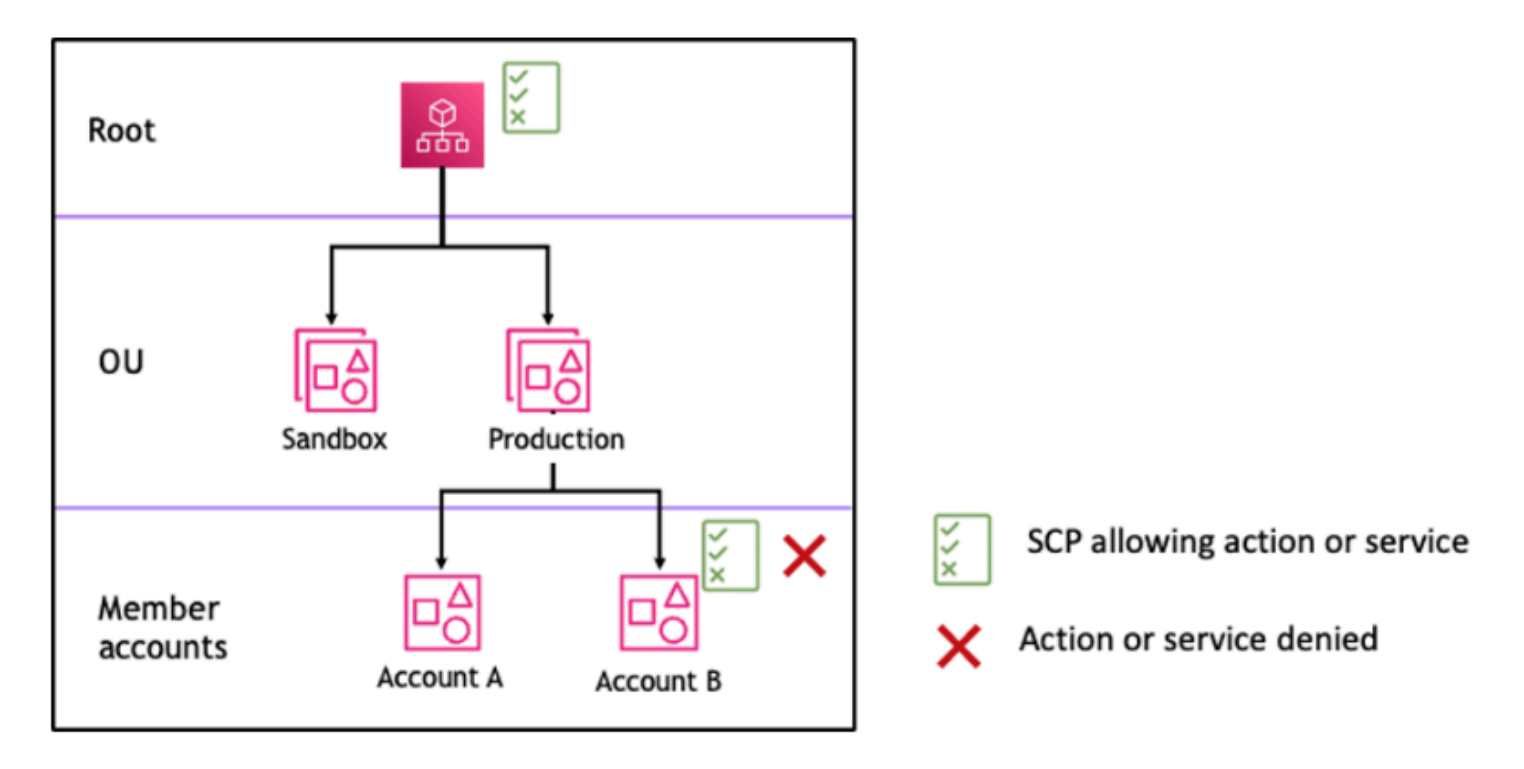

図 2: Production OU で Allow ステートメントが欠落している組織構造の例と、アカウント B への影 響

### <span id="page-296-0"></span>拒否のSCPs仕組み

特定のアカウントに対するアクセス許可を拒否するには、ルートからアカウント (ターゲットアカウ ント自体を含む) への直接パス内の各 OU までのアクセスSCP許可を拒否できます。

例えば、特定のサービスに明示的な Denyステートメントが指定されている が本番稼働用 OU にア SCPタッチされているとします。図 3 に示すように、同じサービスへのアクセスを明示的に許可す る別の がルートとアカウント B にアSCPタッチされている可能性もあります。その結果、組織内の 任意のレベルにアタッチされた拒否ポリシーが、その下にあるすべての アカウントとメンバーアカ ウントに対して評価されるため、アカウント A OUsとアカウント B の両方がサービスへのアクセス を拒否されます。

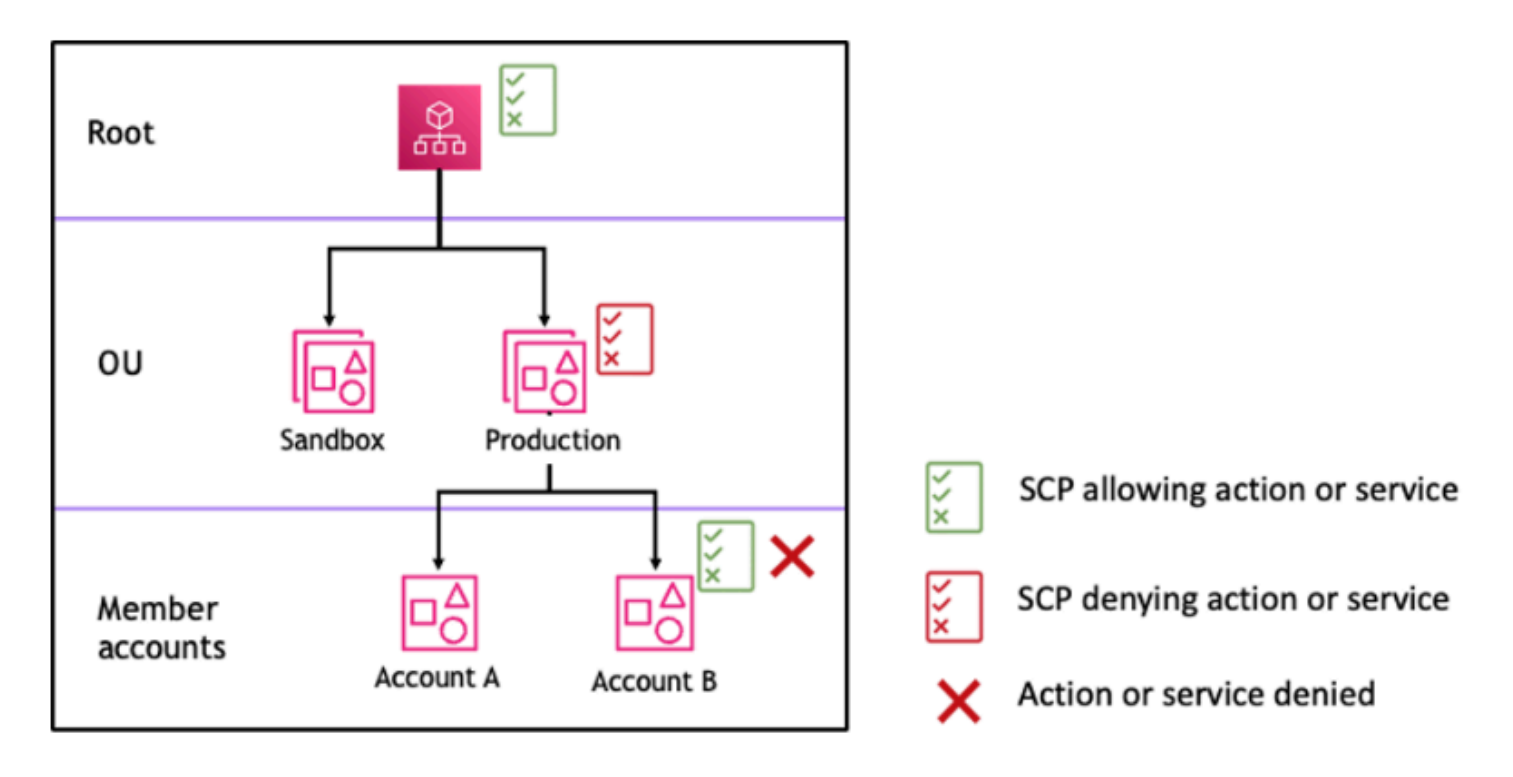

図 3: Production OU で Deny ステートメントがアタッチされた組織構造の例と、アカウント B への 影響

#### <span id="page-297-0"></span>を使用するための戦略 SCPs

記述SCPs中に、 Allowステートメントと Denyステートメントを組み合わせて使用して、組織内の 意図したアクションとサービスを許可できます。 Denyステートメントは、組織のより広い部分、ま たはルートレベルまたは OU レベルで適用されると、その下にあるすべてのアカウントに影響する OUsため、 ステートメントは、適用されるべき制限を実装する強力な方法です。

例えば、 [メンバーアカウントが組織を離れるのを禁止する](#page-320-0)ルートレベルで へのDenyステートメント を使用してポリシーを実装できます。これは、組織内のすべてのアカウントに対して有効になりま す。Deny ステートメントは、例外の作成に役立つ条件要素もサポートしています。

**G** Tip

で[サービスの最終アクセス時間データ](https://docs.aws.amazon.com/IAM/latest/UserGuide/access_policies_access-advisor.html)を使用して [IAM](https://docs.aws.amazon.com/IAM/latest/UserGuide/introduction.html) を更新SCPsし、必要な のみ AWS のサービス にアクセスを制限できます。詳細については、「 ユーザーガイ[ド」の](https://docs.aws.amazon.com/IAM/latest/UserGuide/access_policies_access-advisor-view-data-orgs.html) [「Organizations サービスの最終アクセスデータの表示](https://docs.aws.amazon.com/IAM/latest/UserGuide/access_policies_access-advisor-view-data-orgs.html)」を参照してください。 IAM

AWS Organizations は、作成時に [FullAWSAccess](https://console.aws.amazon.com/organizations/v2/home/policies/service-control-policy/p-FullAWSAccess)SCPという名前 AWS のマネージド をすべての ルート、OU、アカウントにアタッチします。このポリシーはすべてのサービスとアクションを許可 します。FullAWSAccess を一連のサービスのみを許可するポリシーに置き換えて、 を更新すること で明示的に許可されない限り AWS のサービス 、新しい は許可されませんSCPs。例えば、組織内で 一部のサービスの使用のみを許可したい場合は、Allow ステートメントを使用して特定のサービス のみを許可できます。

```
{
"Version": "2012-10-17", 
      "Statement": [ 
           { 
                "Effect": "Allow", 
                "Action": [ 
                    "ec2:*", 
                    "cloudwatch:*", 
                    "organizations:*" 
               ], 
                "Resource": "*" 
          } 
     ]
}
```
この2つのステートメントを組み合わせたポリシーは、次の例のようになります。このポリシーで は、メンバーアカウントが組織から退出することを防ぎ、必要な AWS サービスの使用を許可しま す。組織管理者は、代わりに FullAWSAccess ポリシーをデタッチし、これをアタッチできます。

```
{ 
     "Version": "2012-10-17", 
     "Statement": [ 
          { 
               "Effect": "Allow", 
               "Action": [ 
                    "ec2:*", 
                    "cloudwatch:*", 
                    "organizations:*" 
               ], 
               "Resource": "*" 
          }, 
          { 
               "Effect": "Deny", 
               "Action":"organizations:LeaveOrganization", 
               "Resource": "*"
```
}

 ] }

次に、次の組織構造の例を考え、組織内のSCPs異なるレベルで複数の を適用する方法を理解しま す。

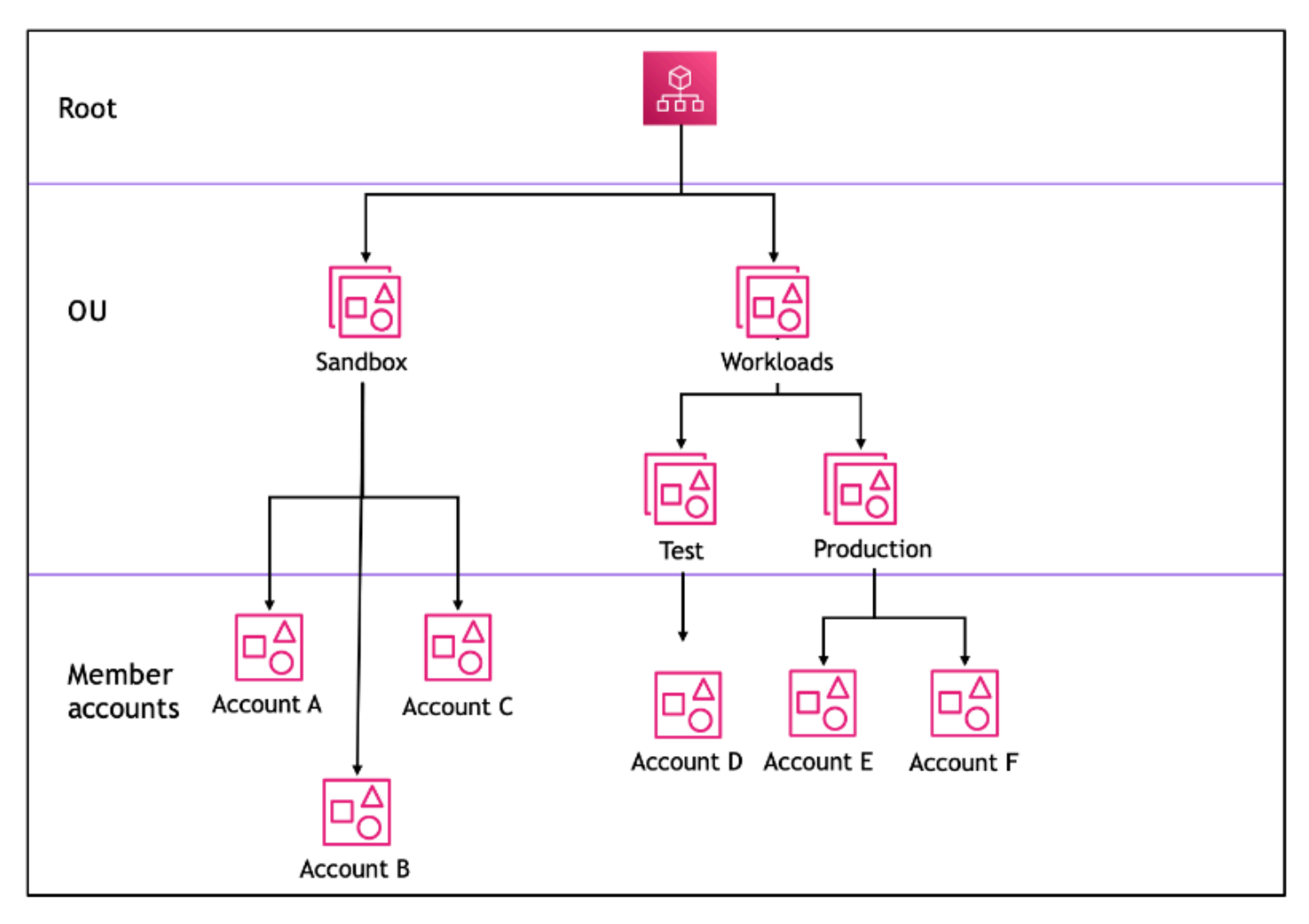

次の表は、サンドボックス OU で有効なポリシーを示しています。

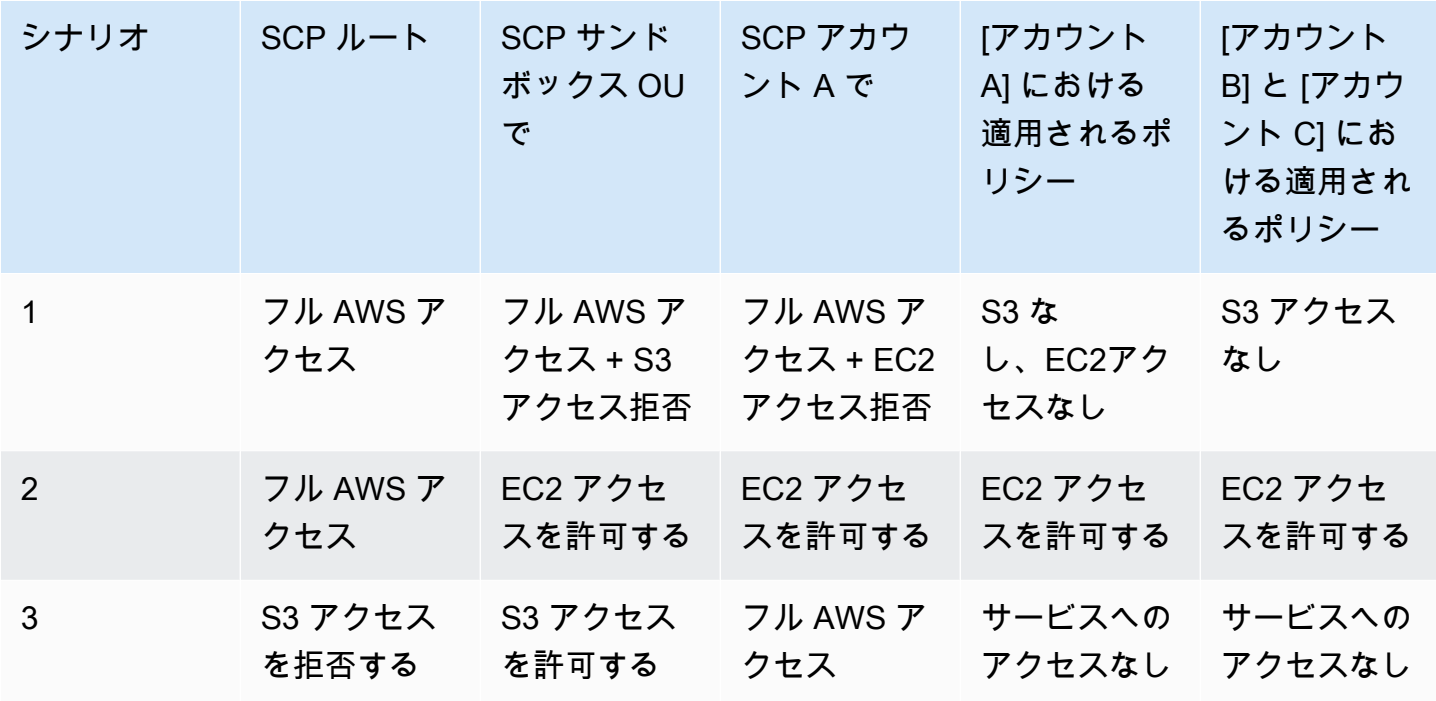

次の表は、ワークロード OU で有効なポリシーを示しています。

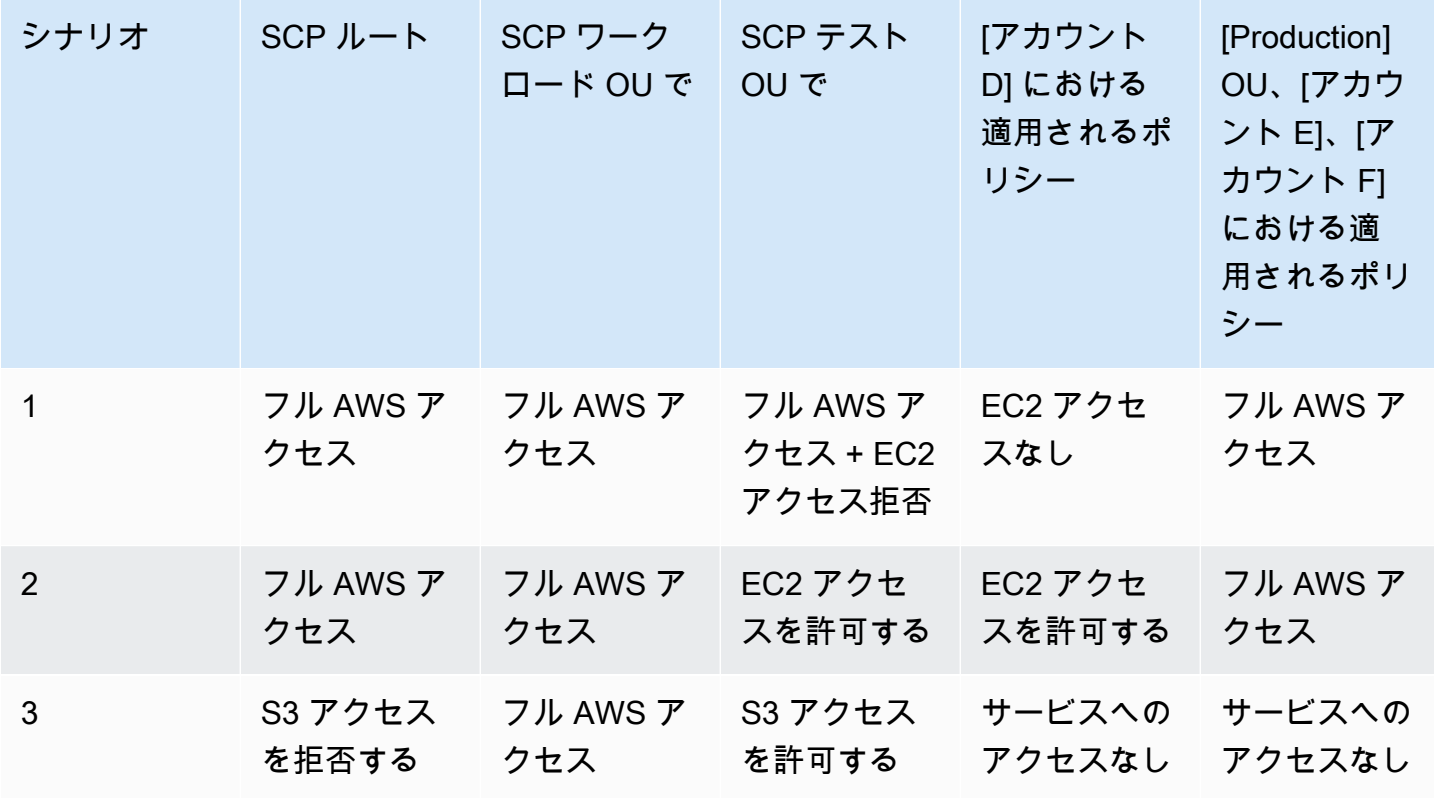

# <span id="page-301-0"></span>SCP 構文

サービスコントロールポリシー (SCPs) は、 AWS Identity and Access Management () アクセス許 可ポリシーおよびリソースベースのポリシー (Amazon S3 バケットポリシーなどIAM) で使用される 構文と同様の構文を使用します。 Amazon S3 IAM ポリシーとその構文の詳細については、「 ユー ザーガイド[」のIAM「ポリシーの概要](https://docs.aws.amazon.com/IAM/latest/UserGuide/access_policies.html)IAM」を参照してください。

SCP は、 のルールに従って構造化されたプレーンテキストファイルで[すJSON](http://json.org)。このトピックで説 明されている要素を使用します。

**a** Note

のすべての文字は、[最大サイズ](#page-21-0) に対してSCPカウントされます。このガイドの例では、読み やすさを向上させるために、余分な空白でSCPsフォーマットされた を示しています。ただ し、ポリシーサイズが上限サイズに近づいている場合は、スペースを節約するために、引用 符の外側にあるすべての空白文字 (スペースや改行など) を削除できます。

SCPs の一般情報については、「[サービスコントロールポリシー \(SCPs\)」](#page-290-0)を参照してください。

#### 要素の概要

次の表は、 で使用できるポリシー要素をまとめたものですSCPs。一部のポリシー要素は、SCPsそ の拒否アクションでのみ使用できます。サポートされる効果列には、 の各ポリシー要素で使用でき る効果タイプが一覧表示されますSCPs。

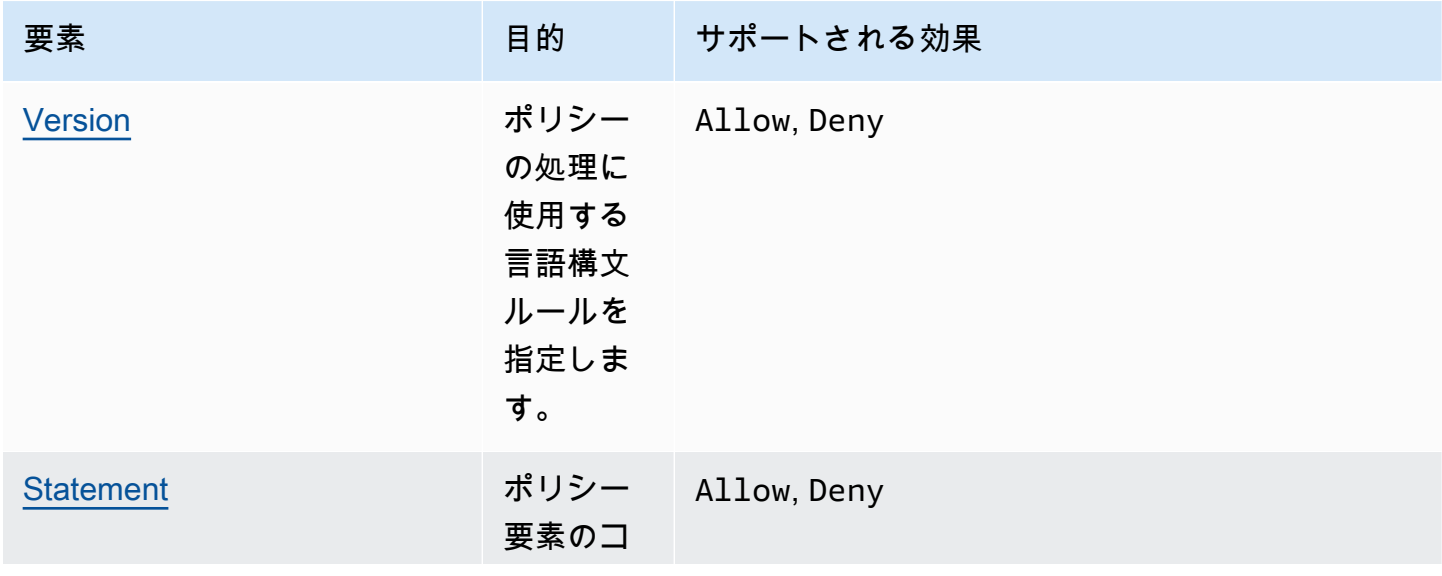

AWS Organizations ユーザーガイド

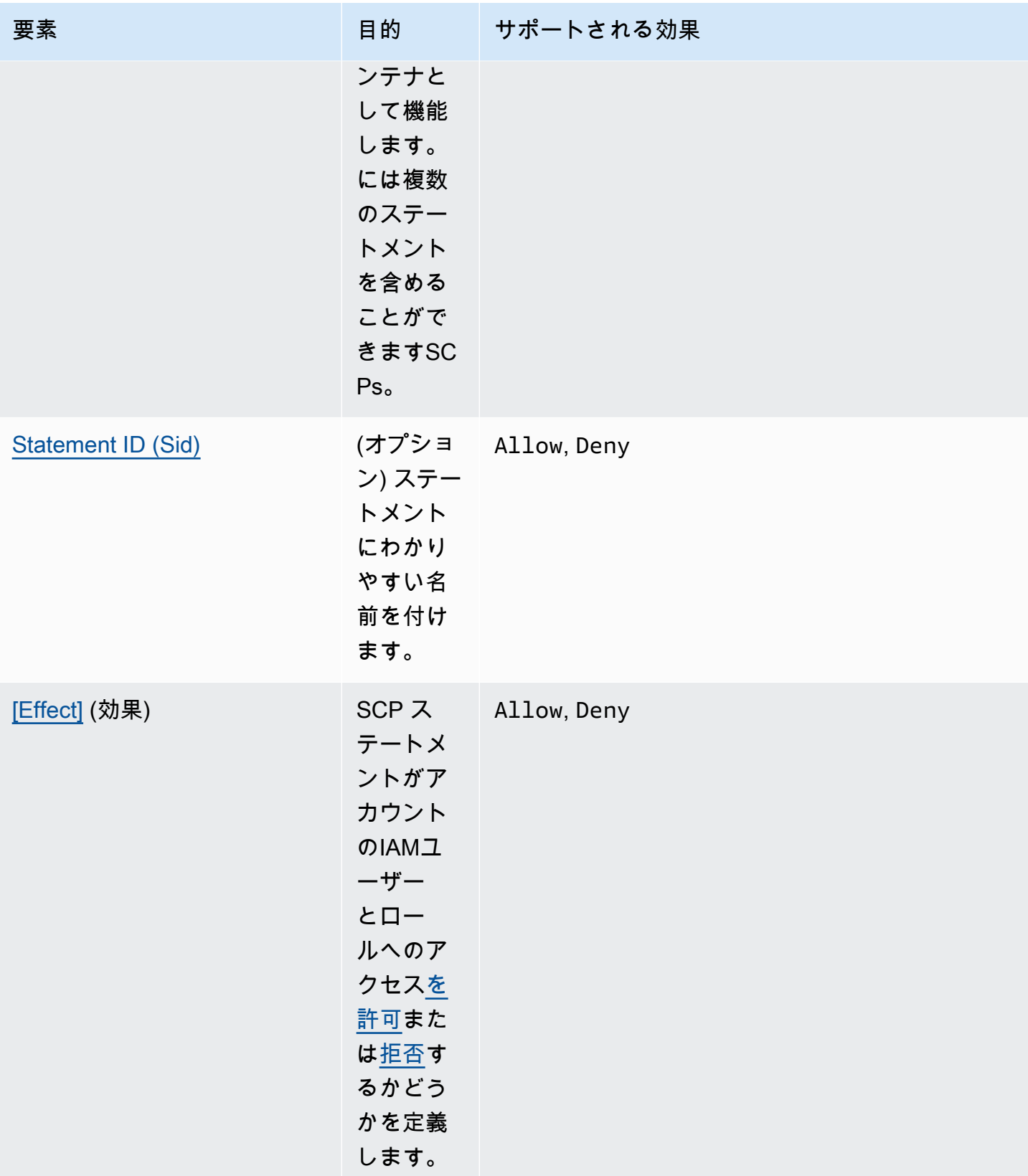

AWS Organizations ユーザーガイド

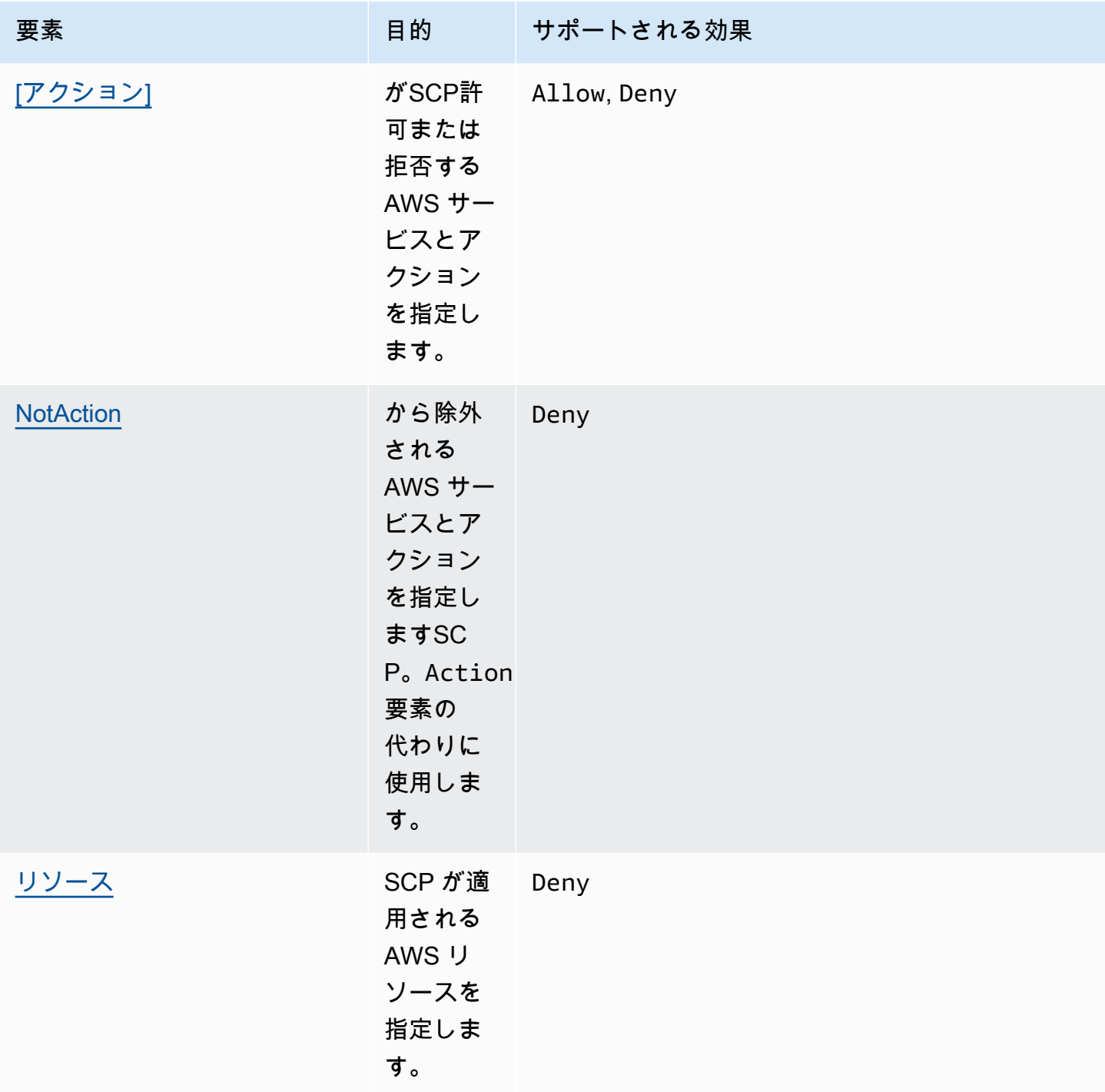

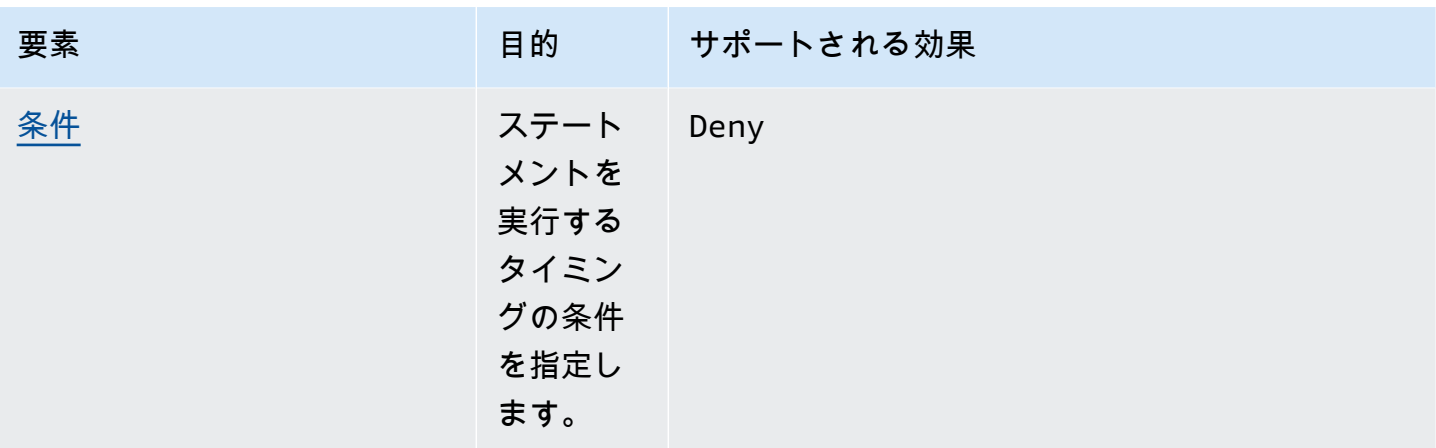

以下のセクションでは、 でのポリシー要素の使用方法の詳細と例を示しますSCPs。

#### <span id="page-304-0"></span>**Version** 要素

すべての には、値 を持つ Version要素が含まれているSCP必要があります"2012-10-17"。これ は、アクセスIAM許可ポリシーの最新バージョンと同じバージョン値です。

"Version": "2012-10-17",

詳細については、「 ユーザーガイド」[のIAMJSON「ポリシー要素: バージョン](https://docs.aws.amazon.com/IAM/latest/UserGuide/reference_policies_elements_version.html)IAM」を参照してく ださい。

#### <span id="page-304-1"></span>**Statement** 要素

SCP は 1 つ以上のStatement要素で構成されます。ポリシーに含めることができ るStatementキーワードは 1 つだけですが、値はステートメントのJSON配列 ([ ] 文字で囲む) にす ることができます。

以下の例は、単一の Effect 要素、Action 要素、Resource 要素で構成される単一のステートメ ントを示しています。

```
 "Statement": { 
     "Effect": "Allow", 
     "Action": "*", 
     "Resource": "*" 
 }
```
次の例では、1 つの Statement 要素内に、配列リストとして 2 つのステートメントが含まれていま す。最初のステートメントではすべてのアクションを許可し、2 番目のステートメントではすべての EC2アクションを拒否します。その結果、アカウントの管理者は、Amazon Elastic Compute Cloud (Amazon ) からのアクセス許可以外のアクセス許可を委任できますEC2。

```
 "Statement": [ 
      { 
           "Effect": "Allow", 
           "Action": "*", 
           "Resource": "*" 
      }, 
      { 
           "Effect": "Deny", 
           "Action": "ec2:*", 
           "Resource": "*" 
      } 
\mathbf{I}
```
詳細については、「 ユーザーガイド」[のIAMJSON「ポリシー要素: ステートメント](https://docs.aws.amazon.com/IAM/latest/UserGuide/reference_policies_elements_statement.html)IAM」を参照し てください。

<span id="page-305-0"></span>ステートメント ID (**Sid**) 要素

Sid は、ポリシーステートメントに提供するオプションの識別子です。Sid 値は、ステートメント 配列内の各ステートメントに割り当てることができます。次の例は、サンプルSidステートメント SCPを示しています。

```
{ 
     "Statement": { 
          "Sid": "AllowsAllActions", 
          "Effect": "Allow", 
          "Action": "*", 
          "Resource": "*" 
     }
}
```
<span id="page-305-1"></span>詳細については、「 ユーザーガイ[ドIAM」のJSON「ポリシー要素: ID](https://docs.aws.amazon.com/IAM/latest/UserGuide/reference_policies_elements_id.html)IAM」を参照してください。

#### **Effect** 要素

各ステートメントには必ず Effect を 1 つ含める必要があります。この値は Allow または Deny と なります。これは、同じステートメントにリストされたアクションが影響を受けます。

詳細については、「 ユーザーガイド」[のIAMJSON「ポリシー要素: 効果](https://docs.aws.amazon.com/IAM/latest/UserGuide/reference_policies_elements_effect.html)IAM」を参照してくださ い。

**"Effect": "Allow"**

次の例は、アカウントユーザーが Amazon S3 サービスに対してアクションを実行することを許 可Allowする の値を持つ Effect要素を含むステートメントSCPを持つ を示しています。 Amazon S3 この例は、[許可リスト戦略を](#page-20-2)使用する組織で役立ちます (デフォルトの FullAWSAccess ポリ シーがすべてデタッチされているため、デフォルトでアクセス許可は暗黙的に拒否されます)。その 結果、このステートメントでは、アタッチされているすべてのアカウントに対する Amazon S3 のア クセスが[許可されます](#page-20-0)。

```
{ 
      "Statement": { 
           "Effect": "Allow", 
           "Action": "s3:*", 
           "Resource": "*" 
      }
}
```
このステートメントでは、IAMアクセス許可ポリシーと同じAllow値のキーワードを使用していま すが、 では、実際には何もするアクセス許可をユーザーに付与SCPしません。代わりに、組織内の IAMユーザーとIAMロールの最大アクセス許可を指定するフィルターSCPsとして機能します。前の 例では、アカウントのユーザーに AdministratorAccess管理ポリシーがアタッチされていても、 影響を受けるアカウントのすべてのユーザーは Amazon S3 アクションのみSCPに制限されます。

**"Effect": "Deny"**

Effect 要素の値が であるステートメントではDeny、特定のリソースへのアクセスを制限したり、 SCPsが有効になるタイミングの条件を定義したりすることもできます。

次の例は、拒否ステートメントで条件キーを使用する方法の例を示しています。

```
{ 
     "Version": "2012-10-17", 
     "Statement": { 
          "Effect": "Deny", 
          "Action": "ec2:RunInstances", 
          "Resource": "arn:aws:ec2:*:*:instance/*", 
          "Condition": {
```

```
 "StringNotEquals": { 
                 "ec2:InstanceType": "t2.micro" 
 } 
        } 
    }
}
```
のこのステートメントは、Amazon EC2インスタンスが に設定されていない場合、影響を受けるア カウント ( SCPがアカウント自体にアタッチされているか、アカウントを含む組織のルートまたは OU にアタッチされている場合) が Amazon EC2インスタンスを起動しないようにガードレールSCP を設定しますt2.micro。このアクションを許可する IAMポリシーがアカウントにアタッチされてい ても、 によって作成されたガードレールによってそのアクションがSCP防止されます。

### <span id="page-307-0"></span>**Action** および **NotAction** 要素

各ステートメントには、次のいずれかが含まれている必要があります。

- 許可あるいは拒否ステートメントの Action 要素。
- 拒否ステートメントのみ (Effect 要素の値が Deny の場合) では、Action または NotAction 要 素。

Action または NotAction要素の値は、ステートメントによって許可または拒否される AWS の サービス および アクションを識別する文字列のリスト (JSON配列) です。

各文字列は、サービスの略称 (「s3」、「ec2」、「iam」、「organizations」など) で構成されてお り、すべて小文字で、コロンと、その後にサービスのアクションが続きます。アクションおよび注 釈は大文字と小文字が区別され、各サービスのドキュメントに示されているとおりに入力する必要が あります。一般的にこれらはすべて、大文字で始まり、残りは小文字の各単語で入力されます。例: "s3:ListAllMyBuckets"。

アスタリスク (\*) や疑問符 (?) などのワイルドカード文字を で使用することもできますSCP。

- 名前の一部を共有する複数のアクションを検索するには、アスタリスクをワイルドカードとして 使用します。値 "s3:\*" は、Amazon S3 サービス内のすべてのアクションを意味します。値は、 「Describe」で始まるEC2アクションのみ"ec2:Describe\*"に一致します。
- 単一の文字を検索する場合は疑問符 (?) を使用します。

#### **a** Note

ではSCP、 Actionまたは NotAction要素のワイルドカード文字 (\*) と (?) は、 単独でのみ、または文字列の末尾でのみ使用できます。文字列の先頭または中間 には表示されません。したがって、 "servicename:action\*"は有効ですが、 "servicename:\*action"と "servicename:some\*action"はどちらも では無効です SCPs。

サービス認証リファレンス の および アクセスIAM許可ポリシー、 のアクション、リソース、および 条件キーの両方で AWS Organizations SCPsサポートされるすべてのサービスとアクションのリスト については、「」を参照してください。 [AWS のサービス](https://docs.aws.amazon.com/service-authorization/latest/reference/reference_policies_actions-resources-contextkeys.html)

詳細については、「 ユーザーガイド」[のIAMJSON「ポリシー要素: アクション](https://docs.aws.amazon.com/IAM/latest/UserGuide/reference_policies_elements_action.html)[とIAMJSONポリシー](https://docs.aws.amazon.com/IAM/latest/UserGuide/reference_policies_elements_notaction.html) [要素: NotAction](https://docs.aws.amazon.com/IAM/latest/UserGuide/reference_policies_elements_notaction.html)IAM」を参照してください。

#### **Action** 要素の例

次の例は、アカウント管理者がアカウント内のEC2インスタンスの記述、開始、停止、終了のアク セス許可を委任することを許可するステートメントSCPを持つ を示しています。これは、[許可リス](#page-20-0) [ト](#page-20-0)の例であり、デフォルトではアクセス許可を暗黙的に拒否するためにデフォルトの Allow \* ポリ シーがアタッチされていない場合に便利です。デフォルトの Allow \* ポリシーがルート、OU、次 のポリシーがアタッチされるアカウントに引き続きアタッチされている場合は、ポリシーの効果はあ りません。

```
{ 
     "Version": "2012-10-17", 
     "Statement": { 
         "Effect": "Allow", 
         "Action": [ 
            "ec2:DescribeInstances", "ec2:DescribeImages", "ec2:DescribeKeyPairs", 
            "ec2:DescribeSecurityGroups", "ec2:DescribeAvailabilityZones", 
  "ec2:RunInstances", 
            "ec2:TerminateInstances", "ec2:StopInstances", "ec2:StartInstances" 
         ], 
         "Resource": "*" 
     }
}
```
次の例では、アタッチされたアカウントで使用されたくないサービスへの[アクセスを拒否](#page-20-1)する方法を 示しています。デフォルト"Allow \*"SCPsは引き続きすべての OUsとルートにアタッチされてい ることを前提としています。このポリシー例では、アタッチされたアカウントのアカウント管理者が IAM、Amazon EC2、および Amazon RDSのサービスに対するアクセス許可を委任することを禁止し ています。他のサービスからのあらゆるアクションは、移譲を拒否する他のポリシーがアタッチされ ていない限り移譲できます。

```
{ 
     "Version": "2012-10-17", 
     "Statement": { 
          "Effect": "Deny", 
          "Action": [ "iam:*", "ec2:*", "rds:*" ], 
          "Resource": "*" 
     }
}
```
#### **NotAction** 要素の例

次の例は、 NotAction要素を使用してポリシーの効果 AWS のサービス から除外する方法を示して います。

```
{ 
   "Version": "2012-10-17", 
   "Statement": [ 
     { 
        "Sid": "LimitActionsInRegion", 
        "Effect": "Deny", 
        "NotAction": "iam:*", 
        "Resource": "*", 
        "Condition": { 
          "StringNotEquals": { 
             "aws:RequestedRegion": "us-west-1" 
           } 
         } 
      } 
    ]
}
```
このステートメントでは、影響を受けるアカウントは、アクションを使用する場合を除き AWS リー ジョン、指定された でアクションを実行することに限定されますIAM。

### <span id="page-310-0"></span>**Resource** 要素

Effect 要素の値が であるステートメントではAllow、 の Resource要素で「\*」のみを指定できま すSCP。個々のリソースの Amazon リソースネーム () を指定することはできませんARNs。

リソース要素でアスタリスク (\*) や疑問符 (?) などのワイルドカード文字を使用することもできま す。

- 名前の一部を共有する複数のアクションを検索するには、アスタリスクをワイルドカードとして使 用します。
- 単一の文字を検索する場合は疑問符 (?) を使用します。

Effect 要素の値が であるステートメントではDeny、次の例に示すようにARNs、個々の を指定で きます。

```
{ 
   "Version": "2012-10-17", 
   "Statement": [ 
     { 
        "Sid": "DenyAccessToAdminRole", 
        "Effect": "Deny", 
        "Action": [ 
          "iam:AttachRolePolicy", 
          "iam:DeleteRole", 
          "iam:DeleteRolePermissionsBoundary", 
          "iam:DeleteRolePolicy", 
          "iam:DetachRolePolicy", 
          "iam:PutRolePermissionsBoundary", 
          "iam:PutRolePolicy", 
          "iam:UpdateAssumeRolePolicy", 
          "iam:UpdateRole", 
          "iam:UpdateRoleDescription" 
        ], 
        "Resource": [ 
          "arn:aws:iam::*:role/role-to-deny" 
        ] 
     } 
   ]
}
```
これにより、影響を受けるアカウントのIAMユーザーとロールが、組織内のすべてのアカウントで作 成された共通の管理IAMロールに変更を加えることがSCPできなくなります。

詳細については、「 ユーザーガイド」[のIAMJSON「ポリシー要素: リソース](https://docs.aws.amazon.com/IAM/latest/UserGuide/reference_policies_elements_resource.html)IAM」を参照してくだ さい。

### <span id="page-311-0"></span>**Condition** 要素

の拒否ステートメントで Condition要素を指定できますSCP。

```
{ 
        "Version": "2012-10-17", 
        "Statement": [ 
              { 
                      "Sid": "DenyAllOutsideEU", 
                      "Effect": "Deny", 
                      "NotAction": [ 
                             "cloudfront:*", 
                             "iam:*", 
                             "route53:*", 
                             "support:*"
                     ], 
                      "Resource": "*", 
                      "Condition": { 
                             "StringNotEquals": { 
                                   "aws:RequestedRegion": [ 
                                          "eu-central-1", 
                                          "eu-west-1"
\sim 100 \sim 100 \sim 100 \sim 100 \sim 100 \sim 100 \sim 100 \sim 100 \sim 100 \sim 100 \sim 100 \sim 100 \sim 100 \sim 100 \sim 100 \sim 100 \sim 100 \sim 100 \sim 100 \sim 100 \sim 100 \sim 100 \sim 100 \sim 100 \sim 
 } 
 } 
              } 
       ]
}
```
これによりSCP、リストされているサービスのアクションを除き、 eu-central-1および euwest-1 リージョン外のオペレーションへのアクセスが拒否されます。

詳細については、「 ユーザーガイド」[のIAMJSON「ポリシー要素: 条件](https://docs.aws.amazon.com/IAM/latest/UserGuide/reference_policies_elements_condition.html)IAM」を参照してくださ い。

### サポートされていない要素

では、以下の要素はサポートされていませんSCPs。

- Principal
- NotPrincipal
- NotResource

# <span id="page-312-0"></span>サービスコントロールポリシーの例

このトピックに表示される[サービスコントロールポリシー \(SCPs\)](#page-290-0) の例は、情報提供のみを目的と しています。

6 これらの例を使用する前に

組織SCPsでこれらの例を使用する前に、次の操作を行います。

- 固有の要件SCPsに合わせて、 を慎重に確認し、カスタマイズします。
- AWS のサービス 使用する を使用してSCPs、環境で を徹底的にテストします。

このセクションのポリシー例は、 の実装と使用を示していますSCPs。これらの例は、公 式な AWS 推奨事項やベストプラクティスとして解釈されることを意図したものではあり ません。拒否ベースのポリシーが、お客様の環境のビジネス要件を解決するために適切で あるかどうかを慎重にテストする責任はお客様にあります。拒否ベースのサービスコント ロールポリシーは、ポリシーに必要な例外を追加 AWS のサービス しない限り、 の使用を 意図せずに制限またはブロックする可能性があります。このような例外の例については、 不要な へのアクセスをブロックするルールからグローバルサービスを免除する最初の例を 参照してください AWS リージョン。

- は、アタッチされているすべてのアカウントで、ルートユーザーを含むすべてのユーザー とロールSCPに影響することに注意してください。
- SCP はサービスにリンクされたロールには影響しないことに注意してください。サービ スにリンクされたロールにより AWS のサービス 、他の は と統合 AWS Organizations で き、 によって制限することはできませんSCPs。

#### **G** Tip

で[サービスの最終アクセス時間データ](https://docs.aws.amazon.com/IAM/latest/UserGuide/access_policies_access-advisor.html)を使用して [IAM](https://docs.aws.amazon.com/IAM/latest/UserGuide/introduction.html) を更新SCPsし、必要な のみ AWS のサービス にアクセスを制限できます。詳細については、「 ユーザーガイ[ド」の](https://docs.aws.amazon.com/IAM/latest/UserGuide/access_policies_access-advisor-view-data-orgs.html) [「Organizations サービスの最終アクセスデータの表示](https://docs.aws.amazon.com/IAM/latest/UserGuide/access_policies_access-advisor-view-data-orgs.html)」を参照してください。 IAM

次の各種ポリシーは、「[拒否リストポリシー](#page-296-0)」戦略の例です。拒否リストポリシーは、影響を受け るアカウントの承認済みアクションを許可する他のポリシーと合わせてアタッチする必要がありま す。例えば、デフォルトの FullAWSAccess ポリシーは、アカウントによるすべてのサービスの使 用を許可します。このポリシーは、デフォルトでルート、すべての組織単位 (OUs)、およびすべて のアカウントにアタッチされます。実際にはアクセス許可は付与されず、付与SCPされません。代 わりに、そのアカウントの管理者は、アカウントのユーザー、ロール、またはグループに標準 AWS Identity and Access Management (IAM) アクセス許可ポリシーをアタッチして、これらのアクショ ンへのアクセスを委任できます。これらの各拒否リストポリシーによって、指定されたサービスまた はアクションへのアクセスがブロックされ、ポリシーはすべて上書きされます。

#### 例

- [一般的な例](#page-314-0)
	- [へのアクセスを拒否する AWS リクエストされた に基づく AWS リージョン](#page-314-1)
	- [IAM ユーザーとロールが特定の変更を行うのを防ぐ](#page-317-0)
	- [指定された管理者ロールを除き、IAMユーザーとロールが指定された変更を実行できないように](#page-318-0) [する](#page-318-0)
	- [API オペレーションの実行MFAを要求する](#page-319-0)
	- [ルートユーザーによるサービスへのアクセスをブロックする](#page-319-1)
	- [メンバーアカウントが組織を離れるのを禁止する](#page-320-0)
- [Amazon CloudWatch の SCP の例](#page-320-1)
	- [ユーザーによる CloudWatch の無効化または設定の変更を禁止する](#page-321-0)
- [AWS Config の SCP の例](#page-321-1)
	- [ユーザーによる AWS Config の無効化またはルールの変更を禁止する](#page-321-2)
- [Amazon Elastic Compute Cloud \(Amazon EC2\) の SCP の例](#page-322-0)
	- [指定するタイプを使用するよう Amazon EC2 インスタンスに要求する](#page-322-1)
	- [IMDSv2 なしで EC2 インスタンスが起動することを禁止する](#page-323-0)
	- [デフォルトの Amazon EBS 暗号化の無効化を禁止する](#page-325-0)
- [Amazon GuardDuty の SCP の例](#page-325-1)
	- [ユーザーによる GuardDuty の無効化または設定の変更を禁止する](#page-325-2)
- [SCPs の例 AWS Resource Access Manager](#page-326-0)
	- [外部共有の禁止](#page-327-0)
	- [特定のアカウントが、指定したリソースタイプのみを共有できるようにする](#page-327-1)
	- [組織または組織単位との共有を禁止する \(OUs\)](#page-328-0)
	- [指定されたIAMユーザーとロールのみとの共有を許可する](#page-328-1)
- [Amazon Application Recovery Controller SCPsの例 \(ARC\)](#page-329-0)
	- [ユーザーがARCルーティングコントロールの状態を更新できないようにする](#page-329-1)
- [Amazon S3 の SCP の例](#page-330-0)
	- [Amazon S3 の暗号化されていないオブジェクトのアップロードを禁止する](#page-330-1)
- [リソースSCPsのタグ付けの例](#page-331-0)
	- [作成される特定のリソースにタグを要求する](#page-332-0)
	- [許可されたプリンシパル以外のタグが変更されないようにする](#page-333-0)
- [Amazon Virtual Private Cloud \(Amazon VPC\) の SCP の例](#page-336-0)
	- [ユーザーによる VPC フローログの削除を禁止する](#page-336-1)
	- [インターネットアクセスに接続されていない VPC を使用した取得を禁止する](#page-337-1)

<span id="page-314-0"></span>一般的な例

<span id="page-314-1"></span>へのアクセスを拒否する AWS リクエストされた に基づく AWS リージョン

これによりSCP、指定されたリージョン以外のオペレーションへのアクセスが拒否されます。eucentral-1 と を eu-west-1 に置き換えます。 AWS リージョン を使用します。これにより、承 認されたグローバルサービスでオペレーションが除外されます。この例では、指定した 2 つの管理 者ロールのいずれかによるリクエストを除外する方法についても説明します。

**a** Note

SCP でリージョン拒否を使用するには AWS Control Tower[、「 へのアクセスを拒否する」](https://docs.aws.amazon.com/controltower/latest/controlreference/primary-region-deny-policy.html) [を参照してください。 AWS リクエストされた に基づく AWS リージョン](https://docs.aws.amazon.com/controltower/latest/controlreference/primary-region-deny-policy.html) ()AWS Control Tower コントロールリファレンスガイド 。

このポリシーは、Deny 効果を使用して、承認された 2 つのリージョン (eu-central-1 および euwest-1) のいずれかをターゲットとしないオペレーションに対するリクエストへのアクセスを拒否 します。[NotAction](https://docs.aws.amazon.com/IAM/latest/UserGuide/reference_policies_elements_notaction.html) 要素を使用すると、オペレーション (または個々のオペレーション) がこの制限か ら除外されているサービスを一覧表示できます。グローバルサービスには us-east-1 リージョン によって物理的にホストされるエンドポイントがあるため、この方法で除外する必要があります。 この方法でSCP構造化された では、リクエストされたサービスが NotAction要素に含まれている 場合に、us-east-1リージョン内のグローバルサービスに対して行われたリクエストが許可されま す。us-east-1 リージョン内のサービスに対するその他のリクエストは、このポリシー例によって 拒否されます。

**a** Note

この例には、最新のグローバル の一部が含まれていない場合があります。 AWS のサービス または オペレーション。サービスとオペレーションのリストを、組織内のアカウントによっ て使用されるグローバルサービスで置換えてください。

ヒント

[サービスの最終アクセスデータをIAMコンソールで](https://docs.aws.amazon.com/IAM/latest/UserGuide/access_policies_access-advisor.html)表示して、組織が使用するグロー バルサービスを確認できます。IAM ユーザー、グループ、またはロールの詳細ペー ジの Access Advisor タブに、 AWS そのエンティティによって使用された のサービ スは、最新のアクセスでソートされます。

⊙ 考慮事項

- AWS KMS また、 AWS Certificate Manager はリージョンエンドポイントをサポートしま す。ただし、Amazon などのグローバルサービスで使用する場合は、次の例の グローバル サービス除外リストに含める CloudFront 必要がありますSCP。Amazon などのグローバ ルサービスでは、 CloudFront 通常、 へのアクセスが必要です。 AWS KMS および は同 じリージョンACMにあります。グローバルサービスの場合は、米国東部 (バージニア北部) リージョン () ですus-east-1。
- デフォルトでは、 AWS STS はグローバルサービスであり、グローバルサービス除外リス トに含める必要があります。ただし、 を有効にすることはできます。 AWS STS は、単一 のグローバルエンドポイントの代わりにリージョンエンドポイントを使用します。これを

## 行うと、次の例STSの グローバルサービス免除リストから を削除できますSCP。詳細に ついては、[「 の管理」を参照してください。 AWS STS の AWS リージョン.](https://docs.aws.amazon.com/IAM/latest/UserGuide/id_credentials_temp_enable-regions.html)

```
{ 
     "Version": "2012-10-17", 
     "Statement": [ 
          { 
               "Sid": "DenyAllOutsideEU", 
               "Effect": "Deny", 
               "NotAction": [ 
                   "a4b:*", 
                   "acm:*", 
                   "aws-marketplace-management:*", 
                   "aws-marketplace:*", 
                   "aws-portal:*", 
                   "budgets:*", 
                   "ce:*", 
                   "chime:*", 
                   "cloudfront:*", 
                   "config:*", 
                   "cur:*", 
                   "directconnect:*", 
                   "ec2:DescribeRegions", 
                   "ec2:DescribeTransitGateways", 
                   "ec2:DescribeVpnGateways", 
                   "fms:*", 
                   "globalaccelerator:*", 
                   "health:*", 
                   "iam:*", 
                   "importexport:*", 
                   "kms:*", 
                   "mobileanalytics:*", 
                   "networkmanager:*", 
                   "organizations:*", 
                   "pricing:*", 
                   "route53:*", 
                   "route53domains:*", 
                   "route53-recovery-cluster:*", 
                   "route53-recovery-control-config:*", 
                   "route53-recovery-readiness:*", 
                   "s3:GetAccountPublic*", 
                   "s3:ListAllMyBuckets",
```

```
 "s3:ListMultiRegionAccessPoints", 
                                "s3:PutAccountPublic*", 
                                "shield:*", 
                                "sts:*", 
                                "support:*", 
                                "trustedadvisor:*", 
                                "waf-regional:*", 
                                "waf:*", 
                                "wafv2:*", 
                                "wellarchitected:*" 
                        ], 
                        "Resource": "*", 
                        "Condition": { 
                                "StringNotEquals": { 
                                        "aws:RequestedRegion": [ 
                                                "eu-central-1", 
                                                "eu-west-1" 
\sim 100 \sim 100 \sim 100 \sim 100 \sim 100 \sim 100 \sim 100 \sim 100 \sim 100 \sim 100 \sim 100 \sim 100 \sim 100 \sim 100 \sim 100 \sim 100 \sim 100 \sim 100 \sim 100 \sim 100 \sim 100 \sim 100 \sim 100 \sim 100 \sim 
                                }, 
                                "ArnNotLike": { 
                                        "aws:PrincipalARN": [ 
                                                "arn:aws:iam::*:role/Role1AllowedToBypassThisSCP", 
                                                "arn:aws:iam::*:role/Role2AllowedToBypassThisSCP" 
\sim 100 \sim 100 \sim 100 \sim 100 \sim 100 \sim 100 \sim 100 \sim 100 \sim 100 \sim 100 \sim 100 \sim 100 \sim 100 \sim 100 \sim 100 \sim 100 \sim 100 \sim 100 \sim 100 \sim 100 \sim 100 \sim 100 \sim 100 \sim 100 \sim 
 } 
                        } 
                } 
         ]
}
```
<span id="page-317-0"></span>IAM ユーザーとロールが特定の変更を行うのを防ぐ

これにより、IAMユーザーとロールが、組織内のすべてのアカウントで作成した指定されたIAMロー ルに変更を加えることがSCPできなくなります。

```
{ 
   "Version": "2012-10-17", 
   "Statement": [ 
     { 
        "Sid": "DenyAccessToASpecificRole", 
        "Effect": "Deny", 
        "Action": [ 
          "iam:AttachRolePolicy",
```
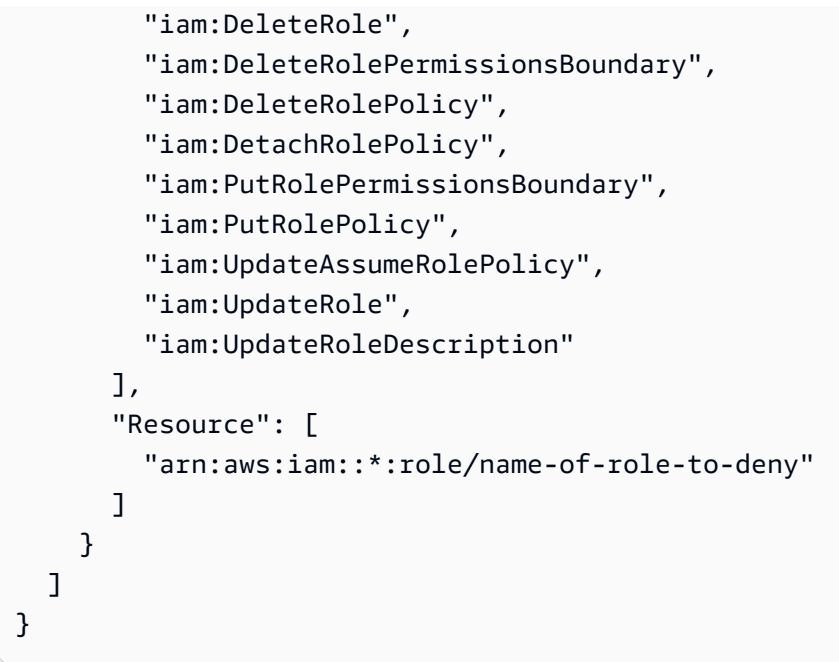

<span id="page-318-0"></span>指定された管理者ロールを除き、IAMユーザーとロールが指定された変更を実行できないようにする

これは、前の例に基づいてSCP構築され、管理者に例外を与えます。これにより、指定されたロー ルを使用する管理者を除き、影響を受けるアカウントのIAMユーザーとIAMロールが、組織内のすべ てのアカウントで作成された共通の管理ロールに変更を加えることができなくなります。

```
\{ "Version": "2012-10-17", 
   "Statement": [ 
     { 
       "Sid": "DenyAccessWithException", 
       "Effect": "Deny", 
       "Action": [ 
          "iam:AttachRolePolicy", 
          "iam:DeleteRole", 
          "iam:DeleteRolePermissionsBoundary", 
          "iam:DeleteRolePolicy", 
          "iam:DetachRolePolicy", 
          "iam:PutRolePermissionsBoundary", 
          "iam:PutRolePolicy", 
          "iam:UpdateAssumeRolePolicy", 
          "iam:UpdateRole", 
          "iam:UpdateRoleDescription" 
       ], 
       "Resource": [ 
          "arn:aws:iam::*:role/name-of-role-to-deny"
```

```
 ], 
        "Condition": { 
          "StringNotLike": { 
             "aws:PrincipalARN":"arn:aws:iam::*:role/name-of-admin-role-to-allow" 
          } 
        } 
     } 
   ]
}
```
<span id="page-319-0"></span>API オペレーションの実行MFAを要求する

IAM ユーザーまたはロールSCPがアクションを実行する前に、多要素認証 (MFA) を有効にするに は、次のような を使用します。この例では、アクションは Amazon EC2インスタンスを停止するこ とです。

```
\{ "Version": "2012-10-17", 
   "Statement": [ 
    \left\{ \right. "Sid": "DenyStopAndTerminateWhenMFAIsNotPresent", 
        "Effect": "Deny", 
        "Action": [ 
          "ec2:StopInstances", 
          "ec2:TerminateInstances" 
        ], 
        "Resource": "*", 
        "Condition": {"BoolIfExists": {"aws:MultiFactorAuthPresent": false}} 
     } 
   ]
}
```
<span id="page-319-1"></span>ルートユーザーによるサービスへのアクセスをブロックする

以下のポリシーでは、メンバーアカウントの[ルートユーザー](https://docs.aws.amazon.com/IAM/latest/UserGuide/id_root-user.html)に対して、指定したアクションへのすべ てのアクセスを制限します。アカウントで特定の方法のルート認証情報を使用できないようにするに は、このポリシーに独自のアクションを追加します。

```
{ 
   "Version": "2012-10-17", 
   "Statement": [ 
     {
```

```
 "Sid": "RestrictEC2ForRoot", 
        "Effect": "Deny", 
        "Action": [ 
           "ec2:*" 
        ], 
        "Resource": [ 
          " ], 
        "Condition": { 
           "StringLike": { 
             "aws:PrincipalArn": [ 
               "arn:aws:iam::*:root" 
             ] 
           } 
        } 
      } 
   ]
}
```
<span id="page-320-0"></span>メンバーアカウントが組織を離れるのを禁止する

次のポリシーは、 LeaveOrganizationAPIオペレーションの使用をブロックし、メンバーアカウ ントの管理者が組織からアカウントを削除できないようにします。

```
{ 
      "Version": "2012-10-17", 
      "Statement": [ 
          { 
               "Effect": "Deny", 
               "Action": [ 
                    "organizations:LeaveOrganization" 
               ], 
               "Resource": "*" 
          } 
      ]
}
```
<span id="page-320-1"></span>Amazon CloudWatch の SCP の例

このカテゴリの例

• [ユーザーによる CloudWatch の無効化または設定の変更を禁止する](#page-321-0)

<span id="page-321-0"></span>ユーザーによる CloudWatch の無効化または設定の変更を禁止する

CloudWatch の下位レベルのオペレーターについては、ダッシュボードとアラームをモニタリングす る必要があります。ただし、オペレーターが、上級者が設置したダッシュボードやアラームを削除ま たは変更できないようにする必要があります。この SCP では、影響を受けるアカウントのユーザー またはロールは、ダッシュボードまたはアラームを削除または変更する可能性のある CloudWatch コ マンドを実行できなくなります。

```
{ 
   "Version": "2012-10-17", 
   "Statement": [ 
    \{ "Effect": "Deny", 
       "Action": [ 
          "cloudwatch:DeleteAlarms", 
          "cloudwatch:DeleteDashboards", 
          "cloudwatch:DisableAlarmActions", 
          "cloudwatch:PutDashboard", 
          "cloudwatch:PutMetricAlarm", 
          "cloudwatch:SetAlarmState" 
       ], 
       "Resource": "*" 
     } 
   ]
}
```
<span id="page-321-1"></span>AWS Config の SCP の例

このカテゴリの例

• [ユーザーによる AWS Config の無効化またはルールの変更を禁止する](#page-321-2)

<span id="page-321-2"></span>ユーザーによる AWS Config の無効化またはルールの変更を禁止する

この SCP は、影響を受けるアカウントのユーザーまたはロールは、AWS Config の無効化や、ルー ルまたはトリガーの変更を無効にする可能性のある AWS Config オペレーションを実行できなくなり ます。

```
{ 
   "Version": "2012-10-17", 
   "Statement": [ 
     {
```

```
 "Effect": "Deny", 
        "Action": [ 
          "config:DeleteConfigRule", 
          "config:DeleteConfigurationRecorder", 
          "config:DeleteDeliveryChannel", 
          "config:StopConfigurationRecorder" 
        ], 
        "Resource": "*" 
     } 
   ]
}
```
<span id="page-322-0"></span>Amazon Elastic Compute Cloud (Amazon EC2) の SCP の例

このカテゴリの例

- [指定するタイプを使用するよう Amazon EC2 インスタンスに要求する](#page-322-1)
- [IMDSv2 なしで EC2 インスタンスが起動することを禁止する](#page-323-0)
- [デフォルトの Amazon EBS 暗号化の無効化を禁止する](#page-325-0)

<span id="page-322-1"></span>指定するタイプを使用するよう Amazon EC2 インスタンスに要求する

この SCP を使用すると、t2.micro インスタンスタイプを使用していないすべてのインスタンスの 起動は拒否されます。

```
{ 
   "Version": "2012-10-17", 
   "Statement": [ 
     { 
        "Sid": "RequireMicroInstanceType", 
       "Effect": "Deny", 
        "Action": "ec2:RunInstances", 
        "Resource": [ 
          "arn:aws:ec2:*:*:instance/*" 
       ], 
        "Condition": { 
          "StringNotEquals": { 
            "ec2:InstanceType": "t2.micro" 
          } 
       } 
     } 
   ]
```
}

<span id="page-323-0"></span>IMDSv2 なしで EC2 インスタンスが起動することを禁止する

以下のポリシーは、すべてのユーザーが IMDSv2 なしで EC2 インスタンスを起動することを制限し ます。

```
\Gamma { 
       "Effect":"Deny", 
       "Action":"ec2:RunInstances", 
        "Resource":"arn:aws:ec2:*:*:instance/*", 
        "Condition":{ 
           "StringNotEquals":{ 
               "ec2:MetadataHttpTokens":"required" 
           } 
       } 
    }, 
    { 
        "Effect":"Deny", 
        "Action":"ec2:RunInstances", 
        "Resource":"arn:aws:ec2:*:*:instance/*", 
        "Condition":{ 
           "NumericGreaterThan":{ 
               "ec2:MetadataHttpPutResponseHopLimit":"3" 
           } 
       } 
    }, 
    { 
       "Effect":"Deny", 
        "Action":"*", 
        "Resource":"*", 
        "Condition":{ 
           "NumericLessThan":{ 
               "ec2:RoleDelivery":"2.0" 
           } 
       } 
    }, 
    { 
        "Effect":"Deny", 
        "Action":"ec2:ModifyInstanceMetadataOptions", 
        "Resource":"*" 
    }
```
$\mathbf{1}$ 

## 以下のポリシーは、すべてのユーザーが IMDSv2 なしで EC2 インスタンスを起動することを制限し ますが、特定の IAM ID がインスタンスのメタデータオプションを変更することを許可します。

```
\lfloor { 
     "Effect": "Deny", 
     "Action": "ec2:RunInstances", 
     "Resource": "arn:aws:ec2:*:*:instance/*", 
     "Condition": { 
        "StringNotEquals": { 
          "ec2:MetadataHttpTokens": "required" 
        } 
     } 
   }, 
   { 
     "Effect": "Deny", 
     "Action": "ec2:RunInstances", 
     "Resource": "arn:aws:ec2:*:*:instance/*", 
     "Condition": { 
        "NumericGreaterThan": { 
          "ec2:MetadataHttpPutResponseHopLimit": "3" 
        } 
     } 
   }, 
   { 
     "Effect": "Deny", 
     "Action": "*", 
     "Resource": "*", 
     "Condition": { 
        "NumericLessThan": { 
          "ec2:RoleDelivery": "2.0" 
        } 
     } 
   }, 
  \{ "Effect": "Deny", 
     "Action": "ec2:ModifyInstanceMetadataOptions", 
     "Resource": "*", 
     "Condition": { 
        "StringNotLike": { 
          "aws:PrincipalARN": [
```

```
 "arn:aws:iam::{ACCOUNT_ID}:{RESOURCE_TYPE}/{RESOURCE_NAME}" 
          ] 
        } 
     } 
   }
]
```
デフォルトの Amazon EBS 暗号化の無効化を禁止する

以下のポリシーは、すべてのユーザーがデフォルトの Amazon EBS 暗号化を無効にすることを制限 します。

```
{ 
   "Effect": "Deny", 
   "Action": [ 
     "ec2:DisableEbsEncryptionByDefault" 
   ], 
   "Resource": "*"
}
```
Amazon GuardDuty の SCP の例

このカテゴリの例

• [ユーザーによる GuardDuty の無効化または設定の変更を禁止する](#page-325-0)

<span id="page-325-0"></span>ユーザーによる GuardDuty の無効化または設定の変更を禁止する

この SCP は、影響を受けるアカウントのユーザーまたはロールが、コマンドとして直接、また はコンソールから GuardDuty を無効にしたり、設定を変更したりするのを防ぎます。これによ り、GuardDuty の情報とリソースへの読み取り専用アクセスを効果的に実現できます。

```
{ 
     "Version": "2012-10-17", 
     "Statement": [ 
          { 
              "Effect": "Deny", 
              "Action": [ 
                   "guardduty:AcceptInvitation", 
                   "guardduty:ArchiveFindings", 
                   "guardduty:CreateDetector",
```
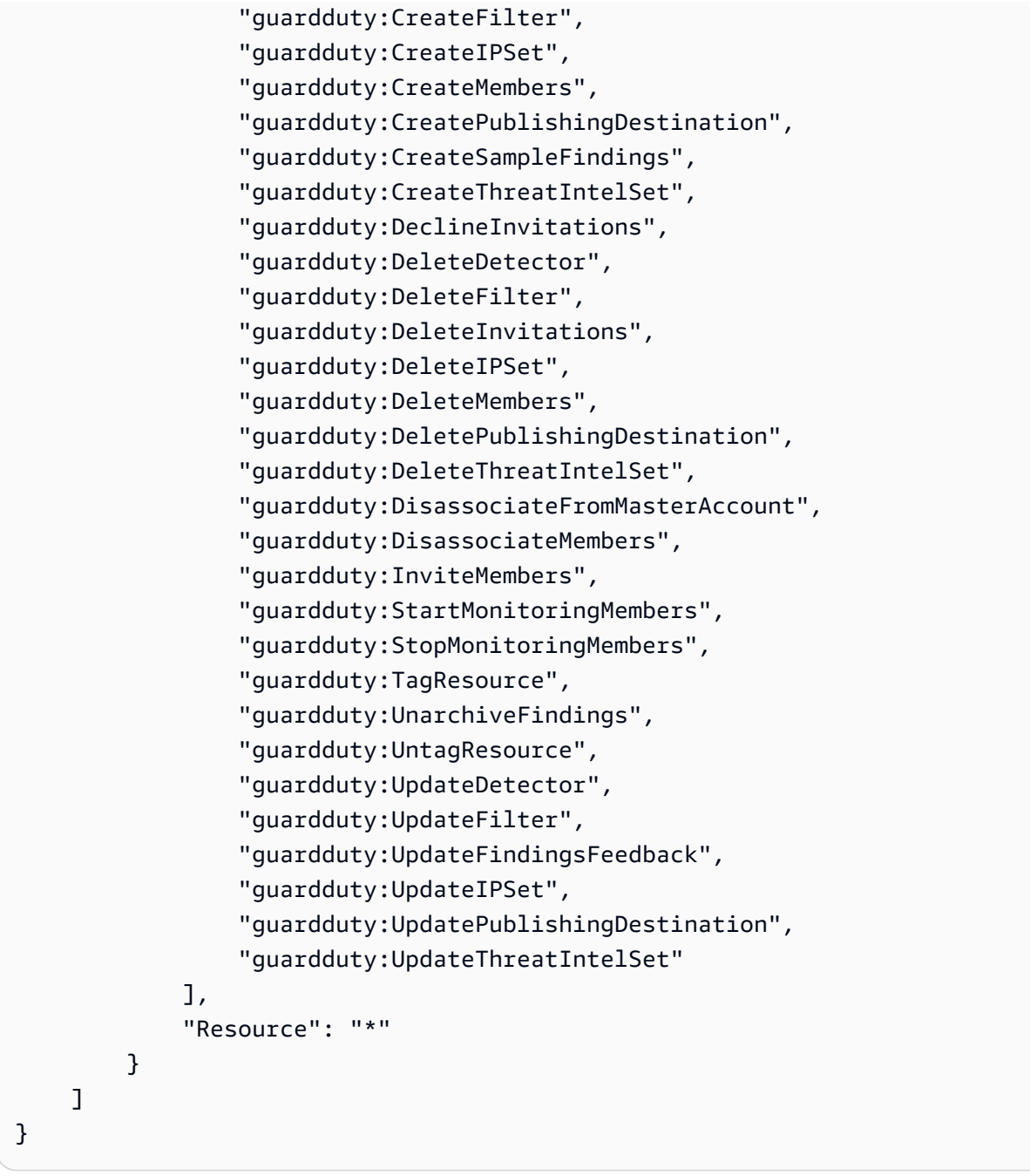

SCPs の例 AWS Resource Access Manager

このカテゴリの例

- [外部共有の禁止](#page-327-0)
- [特定のアカウントが、指定したリソースタイプのみを共有できるようにする](#page-327-1)
- [組織または組織単位との共有を禁止する \(OUs\)](#page-328-0)
- [指定されたIAMユーザーとロールのみとの共有を許可する](#page-328-1)

#### <span id="page-327-0"></span>外部共有の禁止

次の例では、組織に含まれていないIAMユーザーやロールとの共有を許可するリソース共有をユー ザーが作成SCPできないようにします。

```
{ 
     "Version": "2012-10-17", 
     "Statement": [ 
          { 
               "Effect": "Deny", 
               "Action": [ 
                   "ram:CreateResourceShare", 
                   "ram:UpdateResourceShare" 
              ], 
               "Resource": "*", 
               "Condition": { 
                   "Bool": { 
                        "ram:RequestedAllowsExternalPrincipals": "true" 
 } 
              } 
          } 
    \mathbf{I}}
```
<span id="page-327-1"></span>特定のアカウントが、指定したリソースタイプのみを共有できるようにする

以下SCPでは、アカウント 111111111111と 222222222222がプレフィックスリストを共有する リソース共有を作成し、プレフィックスリストを既存のリソース共有に関連付けることができます。

```
{ 
     "Version": "2012-10-17", 
     "Statement": [ 
          { 
              "Sid": "OnlyNamedAccountsCanSharePrefixLists", 
              "Effect": "Allow", 
              "Action": [ 
                   "ram:AssociateResourceShare", 
                   "ram:CreateResourceShare" 
              ], 
              "Resource": "*", 
              "Condition": { 
                   "StringNotEquals": { 
                       "aws:PrincipalAccount": [
```

```
"11111111111",
                                                            "222222222222" 
\sim 100 \sim 100 \sim 100 \sim 100 \sim 100 \sim 100 \sim 100 \sim 100 \sim 100 \sim 100 \sim 100 \sim 100 \sim 100 \sim 100 \sim 100 \sim 100 \sim 100 \sim 100 \sim 100 \sim 100 \sim 100 \sim 100 \sim 100 \sim 100 \sim 
                                        }, 
                                        "StringEquals": { 
                                                  "ram:RequestedResourceType": "ec2:PrefixList" 
 } 
                              } 
                    } 
           ]
}
```
<span id="page-328-0"></span>組織または組織単位との共有を禁止する (OUs)

以下SCPでは、ユーザーが組織または とリソースを共有するリソース共有を作成できないようにし ますOUs。

```
{ 
        "Version": "2012-10-17", 
        "Statement": [ 
              { 
                     "Effect": "Deny", 
                     "Action": [ 
                           "ram:CreateResourceShare", 
                           "ram:AssociateResourceShare" 
                    ], 
                     "Resource": "*", 
                     "Condition": { 
                           "ForAnyValue:StringLike": { 
                                  "ram:Principal": [ 
                                        "arn:aws:organizations::*:organization/*", 
                                        "arn:aws:organizations::*:ou/*" 
\sim 100 \sim 100 \sim 100 \sim 100 \sim 100 \sim 100 \sim 100 \sim 100 \sim 100 \sim 100 \sim 100 \sim 100 \sim 100 \sim 100 \sim 100 \sim 100 \sim 100 \sim 100 \sim 100 \sim 100 \sim 100 \sim 100 \sim 100 \sim 100 \sim 
 } 
 } 
              } 
       ]
}
```
<span id="page-328-1"></span>指定されたIAMユーザーとロールのみとの共有を許可する

次の例では、ユーザーは組織 o-12345abcdef、組織単位 ou-98765fedcba、アカウント との みリソースを共有SCPできます111111111111。

```
{ 
       "Version": "2012-10-17", 
       "Statement": [ 
             { 
                   "Effect": "Allow", 
                   "Action": [ 
                         "ram:AssociateResourceShare", 
                         "ram:CreateResourceShare" 
                   ], 
                   "Resource": "*", 
                   "Condition": { 
                         "ForAnyValue:StringNotEquals": { 
                               "ram:Principal": [ 
                                      "arn:aws:organizations::123456789012:organization/
o-12345abcdef", 
                                      "arn:aws:organizations::123456789012:ou/o-12345abcdef/
ou-98765fedcba", 
                                     "111111111111" 
\sim 100 \sim 100 \sim 100 \sim 100 \sim 100 \sim 100 \sim 100 \sim 100 \sim 100 \sim 100 \sim 100 \sim 100 \sim 100 \sim 100 \sim 100 \sim 100 \sim 100 \sim 100 \sim 100 \sim 100 \sim 100 \sim 100 \sim 100 \sim 100 \sim 
 } 
 } 
             } 
       ]
}
```
Amazon Application Recovery Controller SCPsの例 (ARC)

このカテゴリの例

• [ユーザーがARCルーティングコントロールの状態を更新できないようにする](#page-329-0)

<span id="page-329-0"></span>ユーザーがARCルーティングコントロールの状態を更新できないようにする

下位レベルのARCオペレーターは、ダッシュボードをモニタリングし、ARC情報を表示する必要が あります。ただし、上級オペレーターが許可されている可能性があるため AWS リージョン 、オペ レーターはルーティングコントロールを更新して、アプリケーションをフェイルオーバーすることは できません。これによりSCP、影響を受けるアカウントのユーザーまたはロールが、ARCルーティ ングコントロールを更新するARCオペレーションを実行できなくなります。

```
 "Version": "2012-10-17", 
 "Statement": [
```
{

```
 { 
                    "Sid": "DenyAll", 
                    "Effect": "Deny", 
                    "Action": [ 
                          "route53-recovery-cluster:UpdateRoutingControlState", 
                          "route53-recovery-cluster:UpdateRoutingControlStates" 
                   ], 
                    "Resource": "*", 
                    "Condition": { 
                          "ArnNotLike": { 
                                "aws:PrincipalARN": [ 
                                      "arn:aws:iam::*:role/Role1AllowedToBypassThisSCP", 
                                      "arn:aws:iam::*:role/Role2AllowedToBypassThisSCP" 
\sim 100 \sim 100 \sim 100 \sim 100 \sim 100 \sim 100 \sim 100 \sim 100 \sim 100 \sim 100 \sim 100 \sim 100 \sim 100 \sim 100 \sim 100 \sim 100 \sim 100 \sim 100 \sim 100 \sim 100 \sim 100 \sim 100 \sim 100 \sim 100 \sim 
 } 
 } 
             } 
       ]
}
```
Amazon S3 の SCP の例

**a** Note

Amazon Simple Storage Service (Amazon S3) は、別の暗号化オプションを指定しない限 り、新しいオブジェクトごとにサーバー側の暗号化 (SSE-S3) を自動的に適用します。詳細 については、[Amazon S3ユーザーガイド」の「Amazon S3 がすべての新しいオブジェクト](https://docs.aws.amazon.com/AmazonS3/latest/userguide/default-encryption-faq.html) [を自動的に暗号化するようになりました](https://docs.aws.amazon.com/AmazonS3/latest/userguide/default-encryption-faq.html)」を参照してください。 Amazon S3

このカテゴリの例

• [Amazon S3 の暗号化されていないオブジェクトのアップロードを禁止する](#page-330-0)

<span id="page-330-0"></span>Amazon S3 の暗号化されていないオブジェクトのアップロードを禁止する

次のポリシーは、すべてのユーザーに対して、暗号化されていないオブジェクトを S3 バケットへの アップロードを制限します。

```
 "Effect": "Deny",
```
{

```
 "Action": "s3:PutObject", 
   "Resource": "*", 
   "Condition": { 
     "Null": { 
        "s3:x-amz-server-side-encryption": "true" 
     } 
   }
}
```
次のポリシーは、すべてのユーザーに対して、暗号化されていないオブジェクトを S3 バケットに アップロードすることを制限し、バケットへのオブジェクトのアップロードに指定された暗号化タイ プ (AES256 または aws:kms) を適用します。

```
\mathsf{L} { 
      "Effect": "Deny", 
      "Action": "s3:PutObject", 
      "Resource": "*", 
      "Condition": { 
        "Null": { 
           "s3:x-amz-server-side-encryption": "true" 
        } 
      } 
   }, 
   { 
      "Effect": "Deny", 
      "Action": "s3:PutObject", 
      "Resource": "*", 
      "Condition": { 
        "StringNotEquals": { 
           "s3:x-amz-server-side-encryption": "AES256" 
        } 
      } 
   }
]
```
リソースSCPsのタグ付けの例

このカテゴリの例

- [作成される特定のリソースにタグを要求する](#page-332-0)
- [許可されたプリンシパル以外のタグが変更されないようにする](#page-333-0)

<span id="page-332-0"></span>作成される特定のリソースにタグを要求する

以下SCPでは、リクエストに指定されたタグが含まれていない場合、影響を受けるアカウントのIAM ユーザーとロールが特定のリソースタイプを作成できないようにします。

#### **A** Important

お客様の環境で使用するサービスを使用して、拒否ベースのポリシーを必ずテストしてくだ さい。次の例は、タグなしのシークレットを作成したり、タグなしの Amazon EC2インスタ ンスを実行したりする単純なブロックであり、例外は含まれていません。 次のポリシー例では、シークレットを作成してから 2 つの個別のステップとしてタグ付けす るため、記述 AWS CloudFormation されたとおりに と互換性がありません。このポリシーの 例では、スタックの一部としてシークレット AWS CloudFormation を作成することを事実上 ブロックします。これは、このようなアクションは、短時間ではありますが、必要に応じて タグ付けされていないシークレットに発生するためです。

```
{ 
   "Version": "2012-10-17", 
   "Statement": [ 
    \{ "Sid": "DenyCreateSecretWithNoProjectTag", 
       "Effect": "Deny", 
       "Action": "secretsmanager:CreateSecret", 
       "Resource": "*", 
       "Condition": { 
          "Null": { 
            "aws:RequestTag/Project": "true" 
         } 
       } 
     }, 
     { 
       "Sid": "DenyRunInstanceWithNoProjectTag", 
       "Effect": "Deny", 
       "Action": "ec2:RunInstances", 
       "Resource": [ 
          "arn:aws:ec2:*:*:instance/*", 
          "arn:aws:ec2:*:*:volume/*" 
       ], 
       "Condition": { 
          "Null": {
```

```
 "aws:RequestTag/Project": "true" 
          } 
        } 
     }, 
    \mathcal{L} "Sid": "DenyCreateSecretWithNoCostCenterTag", 
        "Effect": "Deny", 
        "Action": "secretsmanager:CreateSecret", 
        "Resource": "*", 
        "Condition": { 
          "Null": { 
             "aws:RequestTag/CostCenter": "true" 
          } 
        } 
     }, 
     { 
        "Sid": "DenyRunInstanceWithNoCostCenterTag", 
        "Effect": "Deny", 
        "Action": "ec2:RunInstances", 
        "Resource": [ 
          "arn:aws:ec2:*:*:instance/*", 
          "arn:aws:ec2:*:*:volume/*" 
        ], 
        "Condition": { 
          "Null": { 
             "aws:RequestTag/CostCenter": "true" 
          } 
        } 
     } 
   ]
}
```
および アクセスIAM許可ポリシーの両方で AWS Organizations SCPsサポートされるすべての サー ビスとアクションのリストについては、 IAM ユーザーガイドの[「 のアクション、リソース、および](https://docs.aws.amazon.com/IAM/latest/UserGuide/reference_policies_actions-resources-contextkeys.html) [条件キー AWS のサービス」](https://docs.aws.amazon.com/IAM/latest/UserGuide/reference_policies_actions-resources-contextkeys.html)を参照してください。

<span id="page-333-0"></span>許可されたプリンシパル以外のタグが変更されないようにする

以下は、ポリシーが、承認されたプリンシパルのみがリソースにアタッチされたタグを変更できるよ うにする方法SCPを示しています。これは、 AWS クラウドセキュリティ戦略の一環として属性ベー スのアクセスコントロール (ABAC) を使用する上で重要な部分です。このポリシーでは、発信者は、 認可タグ (この例では access-project)がリクエストを行ったユーザーまたはロールに付けられた 認可タグと完全に一致するリソースのみでタグを修正することができます。また、このポリシーで

は、許可されたユーザーが、認可に使用されるタグの値を変更することを防ぎます。呼び出し元のプ リンシパルが変更を行うには、認可タグが必要になります。

このポリシーは、権限のないユーザーによるタグの変更のみをブロックします。このポリシーに よってブロックされていない認可されたユーザーには、関連するタグ付け に対する Allow アクセス 許可を明示的に付与する別のIAMポリシーが必要ですAPIs。例えば、ユーザーが管理者ポリシーで Allow \*/\* (すべてのサービスとすべてのオペレーションを許可) を設定している場合、この組み合 わせによって、管理者ユーザーは、ユーザーのプリンシパルにアタッチされた認可タグと一致する認 可タグの値を含むタグのみの変更が許可されることになります。これは、このポリシーの明示的な Deny が、管理者ポリシーの明示的な Allow よりも優先されるためです。

**A** Important

これは完全なポリシーソリューションではないため、ここに示すように使用しないでくださ い。この例は、 ABAC戦略の一部を説明することのみを目的としており、本番環境に合わせ てカスタマイズしてテストする必要があります。 その仕組みの詳細な分析を含む完全なポリシーについては、「[AWS Organizationsのサービ](https://aws.amazon.com/blogs/security/securing-resource-tags-used-for-authorization-using-service-control-policy-in-aws-organizations/) [スコントロールポリシーを使用して、認可に使用されるリソースのタグを保護する](https://aws.amazon.com/blogs/security/securing-resource-tags-used-for-authorization-using-service-control-policy-in-aws-organizations/)」を参照 してください。 お客様の環境で使用するサービスを使用して、拒否ベースのポリシーを必ずテストしてくだ さい。

```
{ 
     "Version": "2012-10-17", 
     "Statement": [ 
        \{ "Sid": "DenyModifyTagsIfResAuthzTagAndPrinTagDontMatch", 
              "Effect": "Deny", 
              "Action": [ 
                  "ec2:CreateTags", 
                  "ec2:DeleteTags" 
             ], 
              "Resource": [ 
 "*" 
             ], 
              "Condition": { 
                  "StringNotEquals": { 
                      "ec2:ResourceTag/access-project": "${aws:PrincipalTag/access-
project}",
```

```
 "aws:PrincipalArn": "arn:aws:iam::123456789012:role/org-admins/iam-
admin" 
                      }, 
                      "Null": { 
                           "ec2:ResourceTag/access-project": false 
 } 
 } 
           }, 
           { 
                 "Sid": "DenyModifyResAuthzTagIfPrinTagDontMatch", 
                 "Effect": "Deny", 
                 "Action": [ 
                      "ec2:CreateTags", 
                      "ec2:DeleteTags" 
                 ], 
                 "Resource": [ 
\mathbf{u} \star \mathbf{u} ], 
                 "Condition": { 
                      "StringNotEquals": { 
                            "aws:RequestTag/access-project": "${aws:PrincipalTag/access-
project}", 
                           "aws:PrincipalArn": "arn:aws:iam::123456789012:role/org-admins/iam-
admin" 
                      }, 
                      "ForAnyValue:StringEquals": { 
                           "aws:TagKeys": [ 
                                 "access-project" 
\sim 100 \sim 100 \sim 100 \sim 100 \sim 100 \sim 100 \sim 100 \sim 100 \sim 100 \sim 100 \sim 100 \sim 100 \sim 100 \sim 100 \sim 100 \sim 100 \sim 100 \sim 100 \sim 100 \sim 100 \sim 100 \sim 100 \sim 100 \sim 100 \sim 
 } 
                 } 
           }, 
           { 
                 "Sid": "DenyModifyTagsIfPrinTagNotExists", 
                 "Effect": "Deny", 
                 "Action": [ 
                      "ec2:CreateTags", 
                      "ec2:DeleteTags" 
                 ], 
                 "Resource": [ 
\mathbf{u} \star \mathbf{u} ], 
                 "Condition": { 
                      "StringNotEquals": {
```

```
 "aws:PrincipalArn": "arn:aws:iam::123456789012:role/org-admins/iam-
admin" 
\qquad \qquad \text{ } "Null": { 
                     "aws:PrincipalTag/access-project": true 
 } 
             } 
         } 
     ]
}
```
Amazon Virtual Private Cloud (Amazon VPC) の SCP の例

このカテゴリの例

- [ユーザーによる VPC フローログの削除を禁止する](#page-336-0)
- [インターネットアクセスに接続されていない VPC を使用した取得を禁止する](#page-337-0)

<span id="page-336-0"></span>ユーザーによる VPC フローログの削除を禁止する

この SCP では、影響を受けるアカウントのユーザーまたはロールは Amazon Elastic Compute Cloud (Amazon EC2) フローログ、CloudWatch ロググループまたはログストリームを削除できなくなりま す。

```
{ 
   "Version": "2012-10-17", 
   "Statement": [ 
     { 
        "Effect": "Deny", 
        "Action": [ 
          "ec2:DeleteFlowLogs", 
          "logs:DeleteLogGroup", 
          "logs:DeleteLogStream" 
        ], 
        "Resource": "*" 
     } 
   ] 
  }
```
#### <span id="page-337-0"></span>インターネットアクセスに接続されていない VPC を使用した取得を禁止する

この SCP では、影響を受けるアカウントのユーザーまたはロールは、Amazon EC2 仮想プライベー トクラウド (VPC) の設定を変更して、インターネットへの直接アクセスを許可しないようにしま す。既存の直接アクセスや、オンプレミスネットワーク環境を経由するアクセスはブロックされませ ん。

```
{ 
   "Version": "2012-10-17", 
   "Statement": [ 
    \mathcal{L} "Effect": "Deny", 
        "Action": [ 
          "ec2:AttachInternetGateway", 
          "ec2:CreateInternetGateway", 
          "ec2:CreateEgressOnlyInternetGateway", 
          "ec2:CreateVpcPeeringConnection", 
          "ec2:AcceptVpcPeeringConnection", 
          "globalaccelerator:Create*", 
          "globalaccelerator:Update*" 
        ], 
        "Resource": "*" 
     } 
   ]
}
```
を使用したサービスコントロールポリシー (SCPs) のトラブルシューティ ング AWS Organizations

こちらの情報は、サービスコントロールポリシー () で見つかった一般的なエラーの診断と修正に役 立ちますSCPs。

のサービスコントロールポリシー (SCPs) AWS Organizations はIAMポリシーに似ており、共通の 構文を共有します。この構文は Object [JavaScript Notation \(\) の](http://www.json.org)ルールで始まりますJSON。JSON は、オブジェクトを構成する名前と値のペアを持つオブジェクトを記述します。[IAM ポリシーの文](https://docs.aws.amazon.com/IAM/latest/UserGuide/policies-grammar.html) [法](https://docs.aws.amazon.com/IAM/latest/UserGuide/policies-grammar.html)は、どの名前と値が意味を持ち、 によって理解されるかを定義することで、それに基づいていま す。 AWS のサービス ポリシーを使用してアクセス許可を付与する 。

AWS Organizations は構文IAMと文法のサブセットを使用します。詳細については、[「SCP 構文](#page-301-0)」 を参照してください。

- 一般的なポリシーエラー
- [複数のポリシーオブジェクト](#page-338-0)
- [複数の Statement 要素](#page-339-0)
- [ポリシードキュメントが最大サイズを超えています](#page-340-0)

<span id="page-338-0"></span>複数のポリシーオブジェクト

は 1 つのJSONオブジェクトのみで構成SCPする必要があります。オブジェクトは括弧 ({}) で囲ん で示します。外部ペア内に追加の { } 個の中括弧を埋め込むことで、オブジェクト内に他のJSONオ ブジェクトをネストできますが、ポリシーに含めることができる中括弧の最も外側のペアは 1 つだ けです。次の例は、最上位に 2 つのオブジェクトが含まれているため正しくありません ( で呼び出さ れます。*red*):

```
{
   "Version": "2012-10-17", 
   "Statement": 
  \mathcal{L} "Effect":"Allow", 
       "Action":"ec2:Describe*", 
       "Resource":"*" 
   }
}
{
   "Statement": { 
       "Effect": "Deny", 
       "Action": "s3:*", 
       "Resource": "*" 
   }
}
```
ただし、正しいポリシーの文法を使用して、前述の例の目的を果たすことができます。それぞれに独 自の Statement 要素を含む 2 つのポリシーオブジェクトを含める代わりに、1 つの Statement 要 素に 2 つのブロックを組み合わせて使用することができます。Statement 要素には、次の例に示す ように 2 つのオブジェクトの配列を値として指定します。

```
{ 
   "Version": "2012-10-17",
   "Statement": [
     {
```

```
 "Effect": "Allow", 
        "Action": "ec2:Describe*", 
        "Resource":" *" 
     }, 
      { 
        "Effect": "Deny", 
        "Action": "s3:*", 
        "Resource": "*" 
      } 
   ]
}
```
この例では、2 つの要素による効果は異なるため、1 つの要素を含む Statement に圧縮することは できません。構文は、各構文の Effect や、Resource 要素が同一の場合にのみ、組み合わせるこ とができます。

### <span id="page-339-0"></span>複数の Statement 要素

このエラーは、一見、前のセクションのエラーのバリエーションのように見えますが、構文上はエ ラーの種類が異なります。次の例では、最上位の 1 ペアの { } で示された 1 つのポリシーオブジェク トのみが存在します。そのオブジェクト内に 2 つの Statement 要素が含まれています。

には、コロンの左側に表示される名前 (Statement) と、右側に表示される値で構成される Statement 要素を 1 つだけ含めSCPる必要があります。Statement 要素の値は、{} で示され、1 つの Effect 要素、1 つの Action 要素、および 1 つの Resource 要素を含むオブジェクトであ る必要があります。次の例は、ポリシーオブジェクトに 2 つの Statement 要素が含まれているた め、誤りです。

```
{ 
   "Version": "2012-10-17", 
   "Statement": { 
     "Effect": "Allow", 
     "Action": "ec2:Describe*", 
     "Resource": "*" 
   }, 
   "Statement": { 
     "Effect": "Deny", 
     "Action": "s3:*", 
     "Resource": "*" 
   }
}
```
値オブジェクトは複数の値オブジェクトの配列にすることができるため、次の例に示すように、2 つ の Statement 要素を組み合わせて 1 つの要素にすることで、この問題を解決できます。

```
{ 
   "Version": "2012-10-17", 
   "Statement": [
    \{ "Effect": "Allow", 
        "Action": "ec2:Describe*", 
       "Resource":"*" 
     },
     { 
        "Effect": "Deny", 
        "Action": "s3:*", 
        "Resource": "*" 
     }
 ]
}
```
Statement 要素の値はオブジェクト配列です。例の配列は 2 つのオブジェクトで構成され、各オブ ジェクトに Statement 要素の正しい値が指定されています。配列内の各オブジェクトはカンマで区 切ります。

<span id="page-340-0"></span>ポリシードキュメントが最大サイズを超えています

SCP ドキュメントの最大サイズは 5,120 文字です。この最大サイズには、空白を含むすべての文字 が含まれます。のサイズを小さくするにはSCP、引用符以外の空白文字 (スペースや改行など) をす べて削除します。

**a** Note

を使用してポリシーを保存する場合 AWS Management Consoleでは、JSON要素と引用符の 外側の間の余分な空白は削除され、カウントされません。SDK オペレーションまたは を使 用してポリシーを保存する場合 AWS CLIの場合、ポリシーは指定したとおりに保存され、文 字の自動削除は行われません。

# <span id="page-341-1"></span>の委任管理者 AWS Organizations

を使用することをお勧めします。 AWS Organizations 管理アカウントとそのユーザーおよびロール は、そのアカウントで実行する必要があるタスクに対してのみ実行されます。また、 を保存するこ とをお勧めします。 AWS 組織内の他のメンバーアカウントの リソースは、管理アカウントから遠 ざけます。これは、Organizations サービスコントロールポリシー (SCPs) などのセキュリティ機能 が管理アカウントのユーザーやロールを制限しないためです。

組織の管理アカウントから、ポリシー管理を Organizations の指定のメンバーアカウントに委任し て、デフォルトでは管理アカウントのみが使用できるポリシーアクションを実行できます。

トピック

- [でリソースベースの委任ポリシーを作成または更新する AWS Organizations](#page-341-0)
- [でリソースベースの委任ポリシーを表示する AWS Organizations](#page-346-0)
- [でリソースベースの委任ポリシーを削除する AWS Organizations](#page-347-0)
- [リソースベースの委任ポリシーの例](#page-348-0)

### <span id="page-341-0"></span>でリソースベースの委任ポリシーを作成または更新する AWS

**Organizations** 

管理アカウントから、組織のリソースベースの委任ポリシーを作成または更新し、ポリシーに対して アクションを実行できるメンバーアカウントを指定するステートメントを追加します。ポリシーに複 数のステートメントを追加して、メンバーアカウントにさまざまなアクセス許可を示すことができま す。

G 最小アクセス許可

リソースベースの委任ポリシーを作成または更新するには、次のアクションを実行するアク セス許可が必要です。

- organizations:PutResourcePolicy
- organizations:DescribeResourcePolicy

さらに、委任管理者アカウントのロールとユーザーに、必要なアクションに対する対応す るIAMアクセス許可を付与する必要があります。アクセスIAM許可がない場合、呼び出し元

のプリンシパルには を管理するために必要なアクセス許可がないと見なされます。 AWS Organizations ポリシー。

#### AWS Management Console

のリソースベースの委任ポリシーにステートメントを追加する AWS Management Console 次の いずれかの方法を使用します。

- policyJSON アカウントで使用する[リソースベースの委任ポリシーの例を](#page-348-0)貼り付けてカスタ マイズするか、JSONエディタに独自のJSONポリシードキュメントを入力します。
- ビジュアルエディタ ビジュアルエディタで新しい委任ポリシーを作成します。これによ り、JSON構文を記述しなくても委任ポリシーを作成できます。

JSON ポリシーエディタを使用して委任ポリシーを作成または更新する

- 1. [にサインインします。AWS Organizations コンソール](https://console.aws.amazon.com/organizations/v2) 。組織の管理アカウントで、 IAM ユーザーとしてサインインするか、 IAMロールを引き受けるか、ルートユーザーとしてサイ ンインする必要があります [\(推奨されません](https://docs.aws.amazon.com/IAM/latest/UserGuide/best-practices.html#lock-away-credentials))。
- 2. [設定] を選択します。
- 3. の委任管理者 AWS Organizations セクションで、Delegate を選択して Organizations 委任ポ リシーを作成します。既存の委任ポリシーを更新するには、[Edit] (編集) を選択します。
- 4. JSON ポリシードキュメントを入力または貼り付けます。IAM ポリシー言語の詳細について は、[IAMJSON「 ポリシーリ](https://docs.aws.amazon.com/IAM/latest/UserGuide/reference_policies.html)ファレンス」を参照してください。
- 5. ポリシーの検証中に生成された[セキュリティ警告、エラー、または一般的な警告](https://docs.aws.amazon.com/IAM/latest/UserGuide/access_policies_policy-validator.html)を解決 し、[Create policy] (ポリシーの作成) を選択して作業を保存します。

ビジュアルエディタを使用して、委任ポリシーを作成または更新します。

- 1. [にサインインします。AWS Organizations コンソール](https://console.aws.amazon.com/organizations/v2) 。ユーザーとしてサインインするか IAM、 IAMロールを引き受けるか、組織の管理アカウントのルートユーザーとしてサインイ ンする必要があります [\(推奨されません](https://docs.aws.amazon.com/IAM/latest/UserGuide/best-practices.html#lock-away-credentials))。
- 2. [設定] を選択します。
- 3. の委任管理者 AWS Organizations セクションで、Delegate を選択して Organizations 委任ポ リシーを作成します。既存の委任ポリシーを更新するには、[Edit] (編集) を選択します。
- 4. [Create Delegation policy] (委任ポリシーの作成) ページで、[Add new statement] (新しいス テートメントを追加)を選択します。
- 5. [Effect] (効果) を Allow に設定します。
- 6. Principal を追加して委任したいメンバーアカウントを定義します。構文の詳細について は、「[リソースベースの委任ポリシーの例](#page-348-0)」を参照してください。
- 7. [Actions] (アクション) のリストから、委任するアクションを選択します。[Filter actions] (ア クションのフィルタ)を使用して選択を絞り込むことができます。
- 8. 委任されたメンバーアカウントが組織のルートまたは組織単位 (OUs) にポリシーをアタッチ できるかどうかを指定するには、 を設定しますResources。また、リソースタイプとして policy を選択する必要があります。詳細については、「[リソースベースの委任ポリシーの](#page-348-0) [例](#page-348-0)」を参照してください。リソースは次の方法で指定できます。
	- 「リソースの追加」を選択し、ダイアログボックスのプロンプトに従って Amazon リソー スネーム (ARN) を作成します。
	- エディタでリソースARNsを手動で一覧表示します。ARN 構文の詳細については、「」 の[「Amazon リソースネーム \(ARN\)」](https://docs.aws.amazon.com/general/latest/gr/aws-arns-and-namespaces.html)を参照してください。 AWS 全般のリファレンスガ イド。ポリシーのリソース要素ARNsで を使用する方法については、[IAMJSON「ポリシー](https://docs.aws.amazon.com/IAM/latest/UserGuide/reference_policies_elements_resource.html) [要素: リソース」](https://docs.aws.amazon.com/IAM/latest/UserGuide/reference_policies_elements_resource.html)を参照してください。
- 9. 委任するポリシータイプなど、他の条件を指定するには、[Add a condition] (条件の追加) を選択します。条件の [Condition key] (条件キー)、[Tag key] (タグキー)、[Qualifier] (修飾 子)、[Operator] (演算子) を選択し、**Value** を入力します。詳細については、「[リソースベー](#page-348-0) [スの委任ポリシーの例](#page-348-0)」を参照してください。完了したら、[Add condition] (条件の追加) を 選択します。条件要素の詳細については、ポリシーリファレンスの[IAMJSON「ポリシー要](https://docs.aws.amazon.com/IAM/latest/UserGuide/reference_policies_elements_condition.html) [素: 条件I](https://docs.aws.amazon.com/IAM/latest/UserGuide/reference_policies_elements_condition.html)AMJSON」を参照してください。
- 10. さらにアクセス許可ブロックを追加するには、[Add new statement] (新しいステートメント を追加) を選択します。各ブロックに対して、ステップ 5 から 9 を繰り返します。
- 11. [ポリシーの検証](https://docs.aws.amazon.com/IAM/latest/UserGuide/access_policies_policy-validator.html)で生成されたセキュリティ警告、エラー、または一般的な警告を解決 し、[Create policy] (ポリシーの作成) を選択して作業を保存します。

AWS CLI & AWS SDKs

委任ポリシーを作成または更新する

以下のコマンドを使用して委任ポリシーを作成または更新できます。

• AWS CLI: [put-resource-policy](https://docs.aws.amazon.com/cli/latest/reference/organizations/put-resource-policy.html)

以下は委任ポリシーを作成または更新する例です。

```
$ aws organizations put-resource-policy --content
{ 
      "Version": "2012-10-17", 
      "Statement": [ 
           { 
                "Sid": "Fully_manage_backup_policies", 
                "Effect": "Allow", 
                "Principal": { 
                      "AWS": "135791357913" 
                }, 
                "Action": [ 
                      "organizations:DescribeOrganization", 
                      "organizations:ListAccounts", 
                      "organizations:CreatePolicy", 
                      "organizations:DescribePolicy", 
                      "organizations:UpdatePolicy", 
                      "organizations:DeletePolicy", 
                      "organizations:AttachPolicy", 
                      "organizations:DetachPolicy" 
                ], 
                "Resource": [ 
                      "arn:aws:organizations::246802468024:root/o-abcdef/r-pqrstu", 
                      "arn:aws:organizations::246802468024:ou/o-abcdef/*", 
                      "arn:aws:organizations::246802468024:account/o-abcdef/*", 
                      "arn:aws:organizations::246802468024:organization/policy/
backup_policy/*", 
                ], 
                "Condition": { 
                      "StringLikeIfExists": { 
                           "organizations:PolicyType": [ 
                                "BACKUP_POLICY" 
\sim 100 \sim 100 \sim 100 \sim 100 \sim 100 \sim 100 \sim 100 \sim 100 \sim 100 \sim 100 \sim 100 \sim 100 \sim 100 \sim 100 \sim 100 \sim 100 \sim 100 \sim 100 \sim 100 \sim 100 \sim 100 \sim 100 \sim 100 \sim 100 \sim 
 } 
 } 
           } 
      ]
}
```
• AWS SDK: [PutResourcePolicy](https://docs.aws.amazon.com/organizations/latest/APIReference/API_PutResourcePolicy.html)

サポート対象の委任ポリシーのアクション

委任ポリシーでは、次のアクションがサポートされています。

- AttachPolicy
- CreatePolicy
- DeletePolicy
- DescribeAccount
- DescribeCreateAccountStatus
- DescribeEffectivePolicy
- DescribeHandshake
- DescribeOrganization
- DescribeOrganizationalUnit
- DescribePolicy
- DescribeResourcePolicy
- DetachPolicy
- DisablePolicyType
- EnablePolicyType
- ListAccounts
- ListAccountsForParent
- ListAWSServiceAccessForOrganization
- ListChildren
- ListCreateAccountStatus
- ListDelegatedAdministrators
- ListDelegatedServicesForAccount
- ListHandshakesForAccount
- ListHandshakesForOrganization
- ListOrganizationalUnitsForParent
- ListParents
- ListPolicies
- ListPoliciesForTarget
- ListRoots
- ListTagsForResource
- ListTargetsForPolicy
- TagResource
- UntagResource
- UpdatePolicy

サポートされている条件キー

でサポートされている条件キーのみ AWS Organizations は委任ポリシーに使用できます。詳細につ いては、「の条件キー」を参照してください。 AWS Organizations 「サービス認証リファレンス」 の「」。

## <span id="page-346-0"></span>でリソースベースの委任ポリシーを表示する AWS Organizations

管理アカウントから、組織のリソースベースの委任ポリシーを表示して、どの委任管理者がどのポリ シータイプを管理できるかを把握できます。

**6 最小アクセス許可** 

リソースベースのデリゲーションポリシーを表示するに

は、organizations:DescribeResourcePolicy のアクションを実行するアクセス許可 が必要です。

AWS Management Console

委任ポリシーを表示するには

- 1. [にサインインします。AWS Organizations コンソール](https://console.aws.amazon.com/organizations/v2) 。組織の管理アカウントで、 IAM ユーザーとしてサインインするか、 IAMロールを引き受けるか、ルートユーザーとしてサイ ンインする必要があります [\(推奨されません](https://docs.aws.amazon.com/IAM/latest/UserGuide/best-practices.html#lock-away-credentials))。
- 2. [設定] を選択します。
- 3. の委任管理者 AWS Organizations セクション、スクロールして委任ポリシー全体を表示しま す。

AWS CLI & AWS SDKs

委任ポリシーを表示する

以下のコマンドを使用して委任ポリシーを表示できます。

• AWS CLI: [describe-resource-policy](https://docs.aws.amazon.com/cli/latest/reference/organizations/describe-resource-policy.html)

以下はポリシーを取得する例です。

\$ **aws organizations describe-resource-policy**

• AWS SDK: [DescribeResourcePolicy](https://docs.aws.amazon.com/organizations/latest/APIReference/API_DescribeResourcePolicy.html)

## <span id="page-347-0"></span>でリソースベースの委任ポリシーを削除する AWS Organizations

組織内のポリシーの管理を委任する必要がなくなった場合、リソースベースの委任ポリシーを組織の 管理アカウントから削除できます。

**A** Important

リソースベースの委任ポリシーを削除した場合、回復できません。

**6 最小アクセス許可** 

リソースベースのデリゲーションポリシーを削除するに は、organizations:DeleteResourcePolicy のアクションを実行するアクセス許可が 必要です。

AWS Management Console

委任ポリシーを削除するには

1. [にサインインします。AWS Organizations コンソール](https://console.aws.amazon.com/organizations/v2) 。ユーザーとしてサインインするか IAM、 IAMロールを引き受けるか、組織の管理アカウントのルートユーザーとしてサインイ ンする必要があります [\(推奨されません](https://docs.aws.amazon.com/IAM/latest/UserGuide/best-practices.html#lock-away-credentials))。

- 2. [設定] を選択します。
- 3. の委任管理者 AWS Organizations セクションで、「削除」を選択します。
- 4. [Detach policy] (ポリシーの削除) のダイアログボックスで、 **delete** を入力します。[Delete policy] (ポリシーの削除) を選択します。

AWS CLI & AWS SDKs

委任ポリシーを削除する

以下のコマンドを使用して委任ポリシーを削除できます。

• AWS CLI: [delete-resource-policy](https://docs.aws.amazon.com/cli/latest/reference/organizations/delete-resource-policy.html)

以下はポリシーを削除する例です。

\$ **aws organizations delete-resource-policy**

• AWS SDK: [DeleteResourcePolicy](https://docs.aws.amazon.com/organizations/latest/APIReference/API_DeleteResourcePolicy.html)

<span id="page-348-0"></span>リソースベースの委任ポリシーの例

以下はリソースベースの委任ポリシーを使用する方法の例です。

#### 例

- [例: 組織、OU、アカウント、ポリシーの表示](#page-348-1)
- [例: 組織のバックアップポリシーを管理するための一括アクセス許可](#page-350-0)

<span id="page-348-1"></span>例: 組織、OU、アカウント、ポリシーの表示

ポリシーの管理を委任する前に、組織の階層構造を移動したり、組織単位 (OU)、アカウント、およ びそれらにアタッチされているポリシーを表示するために、アクセス許可を委任する必要がありま す。

以下は、これらのアクセス許可をメンバーアカウント *AccountId* のリソースベースの委任ポリシー に含める方法の例です。

A Important

このポリシーを使用して Organizations 読み取り専用アクションを委任することは可能です が、この例で示されているように、必要最小限のアクションのみにアクセス許可を付与する ことをおすすめします。

このポリシーでは、AWS API または AWS CLI から、アクションをプログラムで完了するために 必要なアクセス許可を付与します。この委任ポリシーを使用するには、 *AccountId* の AWS [プ](https://docs.aws.amazon.com/organizations/latest/userguide/orgs_getting-started_concepts.html) [レースメントフォルダテキスト](https://docs.aws.amazon.com/organizations/latest/userguide/orgs_getting-started_concepts.html)を独自の情報に置き換えてください。次に、[の委任管理者 AWS](#page-341-1)  [Organizations](#page-341-1) の指示に従ってください。

```
{ 
   "Version": "2012-10-17", 
   "Statement": [ 
    \{ "Sid": "DelegatingNecessaryDescribeListActions", 
       "Effect": "Allow", 
       "Principal": { 
          "AWS": "arn:aws:iam::AccountId:root" 
       }, 
       "Action": [ 
          "organizations:DescribeOrganization", 
          "organizations:DescribeOrganizationalUnit", 
          "organizations:DescribeAccount", 
          "organizations:DescribePolicy", 
          "organizations:DescribeEffectivePolicy", 
          "organizations:ListRoots", 
          "organizations:ListOrganizationalUnitsForParent", 
          "organizations:ListParents", 
          "organizations:ListChildren", 
          "organizations:ListAccounts", 
          "organizations:ListAccountsForParent", 
          "organizations:ListPolicies", 
          "organizations:ListPoliciesForTarget", 
          "organizations:ListTargetsForPolicy", 
          "organizations:ListTagsForResource" 
       ], 
       "Resource": "*" 
     } 
   ]
```
}

<span id="page-350-0"></span>例: 組織のバックアップポリシーを管理するための一括アクセス許可

以下は create、read、update、delete アクションや attach、detach のポリシーアクション など、組織内のバックアップポリシーを管理するために必要なすべてのアクセス許可を管理アカウ ントが委任できるようにする、リソースベースの委任ポリシーを作成する方法の例です。各アクショ ン、リソース、および条件の重要性を理解するには、「[リソースベースの委任ポリシーの例](#page-348-0)」を参照 してください。

**A** Important

このポリシーにより、委任管理者は管理アカウントを含む組織内の任意のアカウントで作成 したポリシーに対して指定されたアクションを実行できます。

この委任ポリシーの例では、 AWS API または からプログラムでアクションを完了す るために必要なアクセス許可を付与します AWS CLI。この委任ポリシーを使用するに は、、*MemberAccountId*、*ManagementAccountIdOrganizationId*、 の[プレースホル](https://docs.aws.amazon.com/organizations/latest/userguide/orgs_getting-started_concepts.html) [ダーテキスト](https://docs.aws.amazon.com/organizations/latest/userguide/orgs_getting-started_concepts.html)を AWS ユーザー自身の情報に置き換え*RootId*ます。次に[、の委任管理者 AWS](#page-341-1)  [Organizations](#page-341-1) の指示に従ってください。

```
{ 
   "Version": "2012-10-17", 
   "Statement": [ 
     { 
       "Sid": "DelegatingNecessaryDescribeListActions", 
       "Effect": "Allow", 
       "Principal": { 
         "AWS": "arn:aws:iam::MemberAccountId:root" 
       }, 
       "Action": [ 
              "organizations:DescribeOrganization", 
              "organizations:DescribeOrganizationalUnit", 
              "organizations:DescribeAccount", 
              "organizations:ListRoots", 
              "organizations:ListOrganizationalUnitsForParent", 
              "organizations:ListParents", 
              "organizations:ListChildren", 
              "organizations:ListAccounts", 
              "organizations:ListAccountsForParent",
```

```
 "organizations:ListTagsForResource" 
          ], 
       "Resource": "*" 
     }, 
    \mathcal{L} "Sid": "DelegatingNecessaryDescribeListActionsForSpecificPolicyType", 
       "Effect": "Allow", 
       "Principal": { 
              "AWS": "arn:aws:iam::MemberAccountId:root" 
       }, 
       "Action": [ 
              "organizations:DescribePolicy", 
              "organizations:DescribeEffectivePolicy", 
              "organizations:ListPolicies", 
              "organizations:ListPoliciesForTarget", 
              "organizations:ListTargetsForPolicy" 
       ], 
       "Resource": "*", 
       "Condition": { 
              "StringLikeIfExists": { 
                   "organizations:PolicyType": "BACKUP_POLICY" 
              } 
       } 
     }, 
     { 
       "Sid": "DelegatingAllActionsForBackupPolicies", 
       "Effect": "Allow", 
       "Principal": { 
       "AWS": "arn:aws:iam::MemberAccountId:root" 
     }, 
       "Action": [ 
              "organizations:CreatePolicy", 
              "organizations:UpdatePolicy", 
              "organizations:DeletePolicy", 
              "organizations:AttachPolicy", 
              "organizations:DetachPolicy", 
              "organizations:EnablePolicyType", 
              "organizations:DisablePolicyType" 
       ], 
       "Resource": [ 
              "arn:aws:organizations::ManagementAccountId:root/o-OrganizationId/
r-RootId", 
              "arn:aws:organizations::ManagementAccountId:ou/o-OrganizationId/*", 
              "arn:aws:organizations::ManagementAccountId:account/o-OrganizationId/*",
```

```
 "arn:aws:organizations::ManagementAccountId:policy/o-OrganizationId/
backup_policy/*" 
       ], 
       "Condition": { 
              "StringLikeIfExists": { 
                  "organizations:PolicyType": "BACKUP_POLICY" 
 } 
       } 
     } 
   ]
}
```
# <span id="page-352-0"></span>ポリシータイプの有効化

ポリシーを作成して組織にアタッチする前に、そのポリシータイプを有効にする必要があります。ポ リシータイプの有効化は、組織ルートで行う 1 回限りのタスクです。ポリシータイプの有効化は、 組織の管理アカウントからのみ行うことができます。

### 6 最小アクセス許可

ポリシータイプを有効にするには、以下のアクションを実行するアクセス許可が必要です。

- organizations:EnablePolicyType
- organizations:DescribeOrganization Organizations コンソールを使用する場合 にのみ必要
- organizations:ListRoots Organizations コンソールを使用する場合にのみ必要

AWS Management Console

ポリシータイプを有効にするには

- 1. [にサインインします。AWS Organizations コンソール](https://console.aws.amazon.com/organizations/v2) 。組織の管理アカウントで、 IAM ユーザーとしてサインインするか、 IAMロールを引き受けるか、ルートユーザーとしてサイ ンインする必要があります [\(推奨されません](https://docs.aws.amazon.com/IAM/latest/UserGuide/best-practices.html#lock-away-credentials))。
- 2. [[Policies](https://console.aws.amazon.com/organizations/v2/home/policies)] (ポリシー) ページで、有効化するポリシータイプの名前を選択します。
- 3. ポリシータイプページで、有効化 を選択します。*policy type*.

ページは、指定したタイプの使用可能なポリシーのリストに置き換えられます。

AWS CLI & AWS SDKs

ポリシータイプを有効にするには

次のいずれかのコマンドを使用して、ポリシータイプを有効にできます。

• AWS CLI: [enable-policy-type](https://docs.aws.amazon.com/cli/latest/reference/organizations/enable-policy-type.html)

次の例は、組織のバックアップポリシーを有効にする方法を示しています。組織のルートの ID を指定する必要があることに注意してください。

```
$ aws organizations enable-policy-type \ 
     --root-id r-a1b2 \ 
     --policy-type BACKUP_POLICY
{ 
     "Root": { 
         "Id": "r-a1b2", 
         "Arn": "arn:aws:organizations::123456789012:root/o-aa111bb222/r-a1b2", 
         "Name": "Root", 
         "PolicyTypes": [ 
              { 
                  "Type": "BACKUP_POLICY", 
                  "Status": "ENABLED" 
 } 
         ] 
     }
}
```
出力の PolicyTypes のリストには、指定したポリシータイプが ENABLED の Status で含ま れるようになります。

• AWS SDKs: [EnablePolicyType](https://docs.aws.amazon.com/organizations/latest/APIReference/API_EnablePolicyType.html)

# ポリシータイプの無効化

組織内で特定のポリシータイプを使用しなくなった場合は、誤って使用されないように、そのタイプ を無効にすることができます。ポリシータイプの無効化は、組織の管理アカウントからのみ行うこと ができます。

### 考慮事項

無効化されたポリシーはすべてのエンティティからデタッチされますが、削除されません

ポリシータイプを無効にすると、指定されたされたタイプのすべてのポリシーは、組織ルート内のす べてのエンティティから自動的にデタッチされます。ポリシーの削除は行われません。

(サービスコントロールポリシータイプのみ) ルート内のすべてのエンティティは、最初はデフォル トにのみアタッチされます。 **FullAWSAccess** SCP

(サービスコントロールポリシータイプのみ) 後でSCPポリシータイプを再度有効にすると、組織 ルート内のすべてのエンティティが最初にデフォルトの FullAWSAccess にのみアタッチされます SCP。組織で が無効になると、エンティティSCPsへの のアタッチメントSCPsは失われます。後で を再度有効にする場合はSCPs、必要に応じて組織のルート、、OUsおよびアカウントに再アタッチ する必要があります。

ポリシータイプの無効化

4 最小アクセス許可

を無効にするにはSCPs、次のアクションを実行するためのアクセス許可が必要です。

- organizations:DisablePolicyType
- organizations:DescribeOrganization Organizations コンソールを使用する場合 にのみ必要
- organizations:ListRoots Organizations コンソールを使用する場合にのみ必要

AWS Management Console

ポリシータイプを無効にするには

- 1. [にサインインします。AWS Organizations コンソール](https://console.aws.amazon.com/organizations/v2) 。組織の管理アカウントで、 IAM ユーザーとしてサインインするか、 IAMロールを引き受けるか、ルートユーザーとしてサイ ンインする必要があります [\(推奨されません](https://docs.aws.amazon.com/IAM/latest/UserGuide/best-practices.html#lock-away-credentials))。
- 2. [ポリシー](https://console.aws.amazon.com/organizations/v2/home/policies)ページで、無効にするポリシータイプの名前を選択します。
- 3. ポリシータイプページで、無効化を選択します。*policy type*.
- 4. 確認ダイアログボックスで、「**disable**」と入力してから、[Disable] (無効化する) を選択し ます。

使用可能なポリシーの一覧に、指定したタイプが表示されなくなります。

AWS CLI & AWS SDKs

ポリシータイプを無効にするには

ポリシータイプを無効にするには、次のコマンドを使用します。

• AWS CLI: [disable-policy-type](https://docs.aws.amazon.com/cli/latest/reference/organizations/disable-policy-type.html)

次の例は、組織のバックアップポリシーを無効にする方法を示しています。組織のルートの ID を指定する必要があることに注意してください。

```
$ aws organizations disable-policy-type \ 
     --root-id r-a1b2 \ 
     --policy-type BACKUP_POLICY
{ 
     "Root": { 
         "Id": "r-a1b2", 
         "Arn": "arn:aws:organizations::123456789012:root/o-aa111bb222/r-a1b2", 
         "Name": "Root", 
         "PolicyTypes": [] 
     }
}
```
出力の PolicyTypes のリストには、指定したポリシータイプが含まれなくなります。

• AWS SDKs: [DisablePolicyType](https://docs.aws.amazon.com/organizations/latest/APIReference/API_DisablePolicyType.html)

## を使用した組織ポリシーの作成 AWS Organizations

組織の[ポリシーを有効に](#page-352-0)したら、ポリシーを作成できます。

このトピックでは、 でポリシーを作成する方法について説明します。 AWS Organizations。 ポリ シーは、 のグループに適用するコントロールを定義します。 AWS アカウント. AWS Organizations は、管理ポリシーと承認ポリシーをサポートします。

#### トピック

- [バックアップポリシーを作成する](#page-356-0)
- [タグポリシーを作成する](#page-360-0)
- [AI サービスのオプトアウトポリシーを作成する](#page-365-0)
- [サービスコントロールポリシーを作成する \(SCP\)](#page-367-0)

# <span id="page-356-0"></span>バックアップポリシーを作成する

## 6 最小アクセス許可

バックアップポリシーを作成するには、次のアクションを実行するアクセス許可が必要で す。

• organizations:CreatePolicy

AWS Management Console

バックアップポリシーは、 で作成できます。 AWS Management Console 次の 2 つの方法のいず れかで行います。

- オプションを選択し、JSONポリシーテキストを生成できるビジュアルエディタ。
- JSON ポリシーテキストを自分で直接作成できるテキストエディタ。

ビジュアルエディタを使用すると、プロセスが簡単になりますが、柔軟性は制限されます。これ は、最初のポリシーを作成し、使用に慣れるのに最適な方法です。それらがどのように機能す るかを理解し、ビジュアルエディタが提供する内容によって制限され始めたら、ポリシーテキス トを自分で編集することで、高度な機能をJSONポリシーに追加できます。ビジュアルエディタ は、[@@assign 値設定演算子](#page-181-0)のみを使用し[、子制御演算子](#page-182-0)へのアクセスは提供しません。JSON ポリシーテキストを手動で編集する場合にのみ、子コントロール演算子を追加できます。

バックアップポリシーを作成するには

- 1. [にサインインします。AWS Organizations コンソール](https://console.aws.amazon.com/organizations/v2) 。ユーザーとしてサインインするか IAM、 IAMロールを引き受けるか、組織の管理アカウントのルートユーザーとしてサインイ ンする必要があります ( [は推奨されません\)](https://docs.aws.amazon.com/IAM/latest/UserGuide/best-practices.html#lock-away-credentials)。
- 2. [バックアップポリシー](https://console.aws.amazon.com/organizations/v2/home/policies/backup-policy)ページで、[Create policy] (ポリシーの作成) を選択します。
- 3. [Create policy] (ポリシーの作成) ページで、ポリシー名と、オプションでポリシーの説明を 入力します。
- 4. (オプション) [Add tag] (タグの追加) を選択してキーとオプションの値を入力することで、 ポリシーに 1 つ以上のタグを追加できます。値を空白のままにすると、空の文字列が設定さ れ、null にはなりません。1 つのポリシーに最大 50 個のタグをアタッチできます。タグ付 けの詳細については、「[タグ付け AWS Organizations リソース](#page-425-0)」を参照してください。

5. この手順で説明するように、[ビジュアルエディタ] を使用してポリシーを構築できま す。JSON タブにポリシーテキストを入力または貼り付けることもできます。バックアップ ポリシーの構文については、[バックアップポリシーの構文と例](#page-202-0) を参照してください。

[ビジュアルエディタ] を使用する場合は、シナリオに適したバックアップオプションを選択 します。バックアッププランは 3 つの部分で構成されます。これらのバックアッププラン の要素の詳細については、「」の[「バックアッププランの作成](https://docs.aws.amazon.com/aws-backup/latest/devguide/creating-a-backup-plan.html)」および[「リソースの割り当](https://docs.aws.amazon.com/aws-backup/latest/devguide/assigning-resources.html) [て](https://docs.aws.amazon.com/aws-backup/latest/devguide/assigning-resources.html)」を参照してください。 AWS Backup デベロッパーガイド 。

- a. バックアッププランの全般的な説明
	- [バックアッププラン名] には、英数字、ハイフン、下線のみを使用できます。
	- リストから少なくとも 1 つの [バックアッププランリージョン] を選択する必要がありま す。プランは、選択した でのみリソースをバックアップできます。 AWS リージョン.
- b. 方法とタイミングを指定する 1 つ以上のバックアップルール AWS Backup は運用するこ とです。各バックアップルールは、次の項目を定義します。
	- バックアップの頻度、およびバックアップを実行できるタイムウィンドウを含むスケ ジュール。
	- 使用するバックアップボールトの名前。[バックアップボールト名] は、英数字、ハイフ ン、下線のみで構成できます。プランを正常に実行するには、バックアップボールトが 存在している必要があります。を使用してボールトを作成する AWS Backup コンソー ルまたは AWS CLI コマンド。
	- (オプション) バックアップを他の のボールトにもコピーする 1 つ以上のコピー先リー ジョンルール AWS リージョン.
	- このバックアッププランを実行するたびに作成されるバックアップリカバリポイントに 関連付ける 1 つ以上のタグキーと値のペア。
	- バックアップがコールドストレージに移行するタイミングとバックアップの期限を指定 するライフサイクルオプション。

[Add rule] (ルールの追加) を選択し、必要な各ルールをプランに追加します。

バックアップルールの詳細については、「」[の「バックアップルール](https://docs.aws.amazon.com/aws-backup/latest/devguide/creating-a-backup-plan.html#backup-rules)」を参照してくださ い。 AWS Backup デベロッパーガイド 。

c. どのリソースを指定するリソース割り当て AWS Backup はこのプランでバックアップす る必要があります。割り当ては、 のタグペアを指定することによって行われます。 AWS Backup は を使用してリソースを検索して照合します

<sup>&</sup>lt;u>• [リソースの割り当て名] には、英数字、ハイフン、下線のみを使用できます。 または 348</u>

• のIAMロールを指定する AWS Backup を使用して、名前でバックアップを実行します。

コンソールでは、Amazon リソースネーム () 全体を指定しませんARN。ロール名 とロールのタイプを指定するプレフィックスの両方を含める必要があります。通 常、プレフィックスは role または service-role で、ロール名とはスラッシュ (「/」) で区切られます。例えば、role/MyRoleName または service-role/ MyManagedRoleName と入力します。これは、基盤となる に保存ARNされると、完全 な に変換されますJSON。

**A** Important 指定されたIAMロールは、ポリシーが適用されるアカウントに既に存在している 必要があります。存在しない場合、バックアッププランはバックアップジョブ を正常に開始する可能性がありますが、それらのバックアップジョブは失敗し ます。

• [Resource tag key] (リソースタグキー) と [Tag values] (タグ値) のペアを 1 つ以上指定 し、バックアップするリソースを特定します。複数のタグ値がある場合は、値をカンマ で区切ります。

[Add assignment] (割り当てを追加) を選択し、バックアッププランに設定した各リソース 割り当てを追加します。

詳細については[、「」の「バックアッププランにリソースを割り当てる](https://docs.aws.amazon.com/aws-backup/latest/devguide/create-a-scheduled-backup.html#assign-resources-to-plan)」を参照してくだ さい。 AWS Backup デベロッパーガイド 。

6. ポリシーの作成が完了したら、[Create policy] (ポリシーの作成) を選択します。使用可能な バックアップポリシーのリストにポリシーが表示されます。

AWS CLI & AWS SDKs

バックアップポリシーを作成するには

次のいずれかを使用して、バックアップポリシーを作成できます。

• AWS CLI: [ポリシーの作成](https://docs.aws.amazon.com/cli/latest/reference/organizations/create-policy.html)

次のようなJSONテキストとしてバックアッププランを作成し、テキストファイルに保存しま す。構文のすべてのルールについては、[バックアップポリシーの構文と例](#page-202-0) を参照してくださ い。

```
{ 
     "plans": { 
        "PII_Backup_Plan": { 
            "regions": { "@@assign": [ "ap-northeast-2", "us-east-1", "eu-
north-1" ] }, 
            "rules": { 
                "Hourly": { 
                   "schedule_expression": { "@@assign": "cron(0 5/1 ? * * *)" },
                    "start_backup_window_minutes": { "@@assign": "480" }, 
                    "complete_backup_window_minutes": { "@@assign": "10080" }, 
                    "lifecycle": { 
                        "move_to_cold_storage_after_days": { "@@assign": "180" }, 
                        "delete_after_days": { "@@assign": "270" } 
\}, \{ "target_backup_vault_name": { "@@assign": "FortKnox" }, 
                    "copy_actions": { 
                        "arn:aws:backup:us-east-1:$account:backup-vault:secondary-
vault": { 
                            "lifecycle": { 
                                "move_to_cold_storage_after_days": { "@@assign": 
  "10" }, 
                              "delete after days": { "@@assign": "100" }
 } 
 } 
1 1 1 1 1 1 1
 } 
            }, 
            "selections": { 
                "tags": { 
                    "datatype": { 
                        "iam_role_arn": { "@@assign": "arn:aws:iam::$account:role/
MyIamRole" }, 
                        "tag_key": { "@@assign": "dataType" }, 
                       "tag_value": \{ "@@assign": [ "PII" ] }
1 1 1 1 1 1 1
 } 
            } 
        } 
    }
}
```
このバックアッププランでは、以下を指定します。 AWS バックアップは、影響を受ける 内 のすべてのリソースをバックアップする必要があります AWS アカウント 指定された にある AWS リージョン 値 の タグdataTypeを持つ および PII。

次に、JSONポリシーファイルのバックアッププランをインポートして、組織に新しいバッ クアップポリシーを作成します。出力のポリシーの最後にあるポリシー ID を書きARN留めま す。

```
$ aws organizations create-policy \ 
     --name "MyBackupPolicy" \ 
     --type BACKUP_POLICY \ 
     --description "My backup policy" \ 
     --content file://policy.json{ 
     "Policy": { 
          "PolicySummary": { 
              "Arn": "arn:aws:organizations::o-aa111bb222:policy/backup_policy/p-
i9j8k7l6m5", 
              "Description": "My backup policy", 
              "Name": "MyBackupPolicy", 
              "Type": "BACKUP_POLICY" 
         } 
         "Content": "...a condensed version of the JSON policy document you 
 provided in the file...", 
     }
}
```
• AWS SDKs: [CreatePolicy](https://docs.aws.amazon.com/organizations/latest/APIReference/API_CreatePolicy.html)

次のステップ

バックアップポリシーを作成したら、ポリシーを有効にできます。そのためには、[ポリシーを](#page-391-0)組織 ルート、組織単位 (OUs)、 AWS アカウント 組織内、またはこれらすべての組み合わせ。

## タグポリシーを作成する

6 最小アクセス許可

タグポリシーを作成するには、次のアクションを実行するためのアクセス権限が必要です。

• organizations:CreatePolicy

でタグポリシーを作成できます。 AWS Management Console 次の 2 つの方法のいずれかで行いま す。

• オプションを選択し、JSONポリシーテキストを生成できるビジュアルエディタ。

• JSON ポリシーテキストを自分で直接作成できるテキストエディタ。

ビジュアルエディタを使用すると、プロセスが簡単になりますが、柔軟性は制限されます。これは、 最初のポリシーを作成し、使用に慣れるのに最適な方法です。それらがどのように機能するかを理解 し、ビジュアルエディタが提供する内容によって制限され始めたら、ポリシーテキストを自分で編集 することで、高度な機能をJSONポリシーに追加できます。ビジュアルエディタは、[@@assign 値設](#page-181-0) [定演算子](#page-181-0)のみを使用し、[子制御演算子](#page-182-0)へのアクセスは提供しません。JSON ポリシーテキストを手動 で編集する場合にのみ、子コントロール演算子を追加できます。

AWS Management Console

でタグポリシーを作成できます。 AWS Management Console 次の 2 つの方法のいずれかで行い ます。

- オプションを選択し、JSONポリシーテキストを生成できるビジュアルエディタ。
- JSON ポリシーテキストを自分で直接作成できるテキストエディタ。

ビジュアルエディタを使用すると、プロセスが簡単になりますが、柔軟性は制限されます。これ は、最初のポリシーを作成し、使用に慣れるのに最適な方法です。それらがどのように機能す るかを理解し、ビジュアルエディタが提供する内容によって制限され始めたら、ポリシーテキス トを自分で編集することで、高度な機能をJSONポリシーに追加できます。ビジュアルエディタ は、[@@assign 値設定演算子](#page-181-0)のみを使用し[、子制御演算子](#page-182-0)へのアクセスは提供しません。JSON ポリシーテキストを手動で編集する場合にのみ、子コントロール演算子を追加できます。

タグポリシーを作成するには

- 1. [にサインインします。AWS Organizations コンソール](https://console.aws.amazon.com/organizations/v2) 。組織の管理アカウントで、 IAM ユーザーとしてサインインするか、 IAMロールを引き受けるか、ルートユーザー ([推奨され](https://docs.aws.amazon.com/IAM/latest/UserGuide/best-practices.html#lock-away-credentials) [ません\)](https://docs.aws.amazon.com/IAM/latest/UserGuide/best-practices.html#lock-away-credentials) としてサインインする必要があります。
- 2. [タグポリシー](https://console.aws.amazon.com/organizations/v2/home/policies/tag-policy)ページで、[Create policy] (ポリシーの作成) を選択します。
- 3. [Create policy] (ポリシーの作成) ページで、ポリシー名と、オプションでポリシーの説明を 入力します。
- 4. (オプション) ポリシーオブジェクト自体には 1 つ以上のタグを追加できます。これらのタ グはポリシーの一部ではありません。これを行うには、[Add tag] (タグの追加) を選択して から、キーとオプションの値を入力します。値を空白のままにすると、空の文字列が設定さ れ、null にはなりません。1 つのポリシーに最大 50 個のタグをアタッチできます。詳細に ついては、「[タグ付け AWS Organizations リソース](#page-425-0)」を参照してください。
- 5. この手順で説明するように、ビジュアルエディタを使用してタグポリシーを構築できま す。JSON タブにタグポリシーを入力または貼り付けることもできます。タグポリシーの構 文については、[タグポリシー構文](#page-269-0) を参照してください。

ビジュアルエディタ を使用する場合は、以下を指定します。

- 6. [New tag key 1] (新しいタグキー 1) で、追加するタグキーの名前を指定します。
- 7. コンプライアンスオプションでは、次のオプションを選択できます。
	- a. タグキーに上記で指定した大文字と小文字を使用します。継承された親タグポリシーが存 在する場合、タグキーの大文字と小文字の処理を定義するように指定するには、このオプ ションをオフ (デフォルト) のままにします。

このポリシーを使用してタグキーの大文字と小文字を区別する場合は、このオプションを 有効にします。このオプションを選択すると、[タグキー] に指定した大文字と小文字は、 継承された親ポリシーで指定された大文字と小文字の処理より優先されます。

親ポリシーが存在せず、このオプションを有効にしない場合、タグキーがすべて小文字の ものだけが準拠していると見なされます。親ポリシーからの継承の詳細については、[「管](#page-178-0) [理ポリシーの継承を理解する](#page-178-0)」を参照してください。

**G** Tip

タグキーとその大文字小文字の処理を定義するタグポリシーを作成する際のガイ ドとして、[「例 1: 組織全体のタグキーの大文字小文字取り扱いの定義](#page-272-0)」に示すタ グポリシーの例を使用することを検討してください。組織のルートにアタッチし ます。後で、追加のタグポリシーを作成して OUsまたは アカウントにアタッチ し、追加のタグ付けルールを作成できます。

b. このタグキーに許可される値を指定する — 親ポリシーから継承された値にこのタグキー に許可される値を追加する場合は、このオプションを有効にします。

デフォルトでは、このオプションはオフになっています。つまり、親ポリシーで定義さ れ、親ポリシーから継承された値だけが準拠していると見なされます。親ポリシーが存在

しない場合、またはタグ値を指定しない場合、すべての値 (値なしの場合を含む) が準拠し ていると見なされます。

受け入れ可能なタグ値のリストを更新するには、[Specify allowed values for this tag key] (このタグキーに許可される値を指定する) を選択し、[Specify values] (値を指定) を選択し ます。プロンプトが表示されたら、新しい値を入力し (ボックスごとに 1 つの値)、[Save changes] (変更の保存) を選択します。

8. リソースタイプで を適用するには、このタグ の非準拠オペレーションの防止 を選択しま す。

タグポリシーの使用経験がない限り、このオプションはオフ (デフォルト) にしておくことを お勧めします。「[強制について](#page-245-0)」の推奨事項を確認し、完全なテストを実施してください。 そうしないと、組織のアカウントのユーザーが必要なリソースにタグ付けできなくなる可能 性があります。

このタグキーへの準拠を強制する場合は、チェックボックスをオンにしてから [Specify resource types] (リソースタイプを指定) を選択します。プロンプトが表示されたら、ポリ シーに含めるリソースタイプを選択します。次に、変更の保存を選択します。

#### **A** Important

このオプションを選択すると、指定したタイプのリソースのタグを操作するオペレー ションは、そのオペレーションの結果としてポリシーに準拠するタグが得られた場合 にのみ成功します。

- 9. (オプション) このタグポリシーに別のタグキーを追加するには、[Add tag key] を選択しま す。次に、ステップ 6~9 を実行してタグキーを定義します。
- 10. タグポリシーの構築が完了したら、[Save changes] (変更を保存) を選択します。

AWS CLI & AWS SDKs

タグポリシーを作成するには

次のいずれかを使用して、タグポリシーを作成できます。

• AWS CLI: [ポリシーの作成](https://docs.aws.amazon.com/cli/latest/reference/organizations/create-policy.html)

タグポリシーの作成には任意のテキストエディタを使用できます。JSON 構文を使用して、任 意の名前と拡張子を持つファイルとしてタグポリシーを任意の場所に保存します。タグポリ

シーには、スペースを含めて最大 2,500 文字を使用できます。タグポリシーの構文について は、[タグポリシー構文](#page-269-0) を参照してください。

タグポリシーを作成するには

1. 以下のようなタグポリシーのテキストファイルを作成します。

testpolicy.json の内容:

```
{ 
     "tags": { 
         "CostCenter": { 
              "tag_key": { 
                  "@@assign": "CostCenter" 
 } 
         } 
     }
}
```
このタグポリシーは、CostCenter タグキーを定義します。タグは任意の値を受け入れる ことができますが、値を受け入れなくても構いません。このようなポリシーは、値の有無 にかかわらず CostCenter タグがアタッチされたリソースが準拠していることを意味しま す。

2. ファイルにあるポリシーの内容を含むポリシーを作成します。出力が読みやすくなるよう に、余分な余白は切り詰められています。

```
$ aws organizations create-policy \ 
     --name "MyTestTagPolicy" \ 
     --description "My Test policy" \ 
     --content file://testpolicy.json \ 
     --type TAG_POLICY
{ 
     "Policy": { 
         "PolicySummary": { 
              "Id": "p-a1b2c3d4e5", 
              "Arn": "arn:aws:organizations::123456789012:policy/o-aa111bb222/
tag_policy/p-a1b2c3d4e5", 
              "Name": "MyTestTagPolicy", 
              "Description": "My Test policy", 
              "Type": "TAG_POLICY", 
              "AwsManaged": false
```

```
 }, 
         "Content": "{\n\"tags\":{\n\"CostCenter\":{\n\"tag_key\":{\n\"@@assign
\":\"CostCenter\"\n}\n}\n}\n}\n\n" 
     }
}
```
• AWS SDKs: [CreatePolicy](https://docs.aws.amazon.com/organizations/latest/APIReference/API_CreatePolicy.html)

次のステップ

タグポリシーを作成したら、タグ付けルールを有効にできます。そのためには、[組織ルート、](#page-391-0)組織単 位 (OUs)、 AWS アカウント 組織内の 、または組織エンティティの組み合わせ。

AI サービスのオプトアウトポリシーを作成する

**6 最小アクセス許可** 

AI サービスのオプトアウトポリシーを作成するには、次のアクションを実行するアクセス許 可が必要です。

• organizations:CreatePolicy

AWS Management Console

AI サービスのオプトアウトポリシーを作成するには

- 1. [にサインインします。AWS Organizations コンソール](https://console.aws.amazon.com/organizations/v2) 。ユーザーとしてサインインするか IAM、 IAMロールを引き受けるか、組織の管理アカウントのルートユーザーとしてサインイ ンする必要があります ( [は推奨されません\)](https://docs.aws.amazon.com/IAM/latest/UserGuide/best-practices.html#lock-away-credentials)。
- 2. [AI サービスのオプトアウトポリシー](https://console.aws.amazon.com/organizations/v2/home/policies/aiservices-opt-out-policy)ページで、[Create policy] (ポリシーの作成) を選択しま す。
- 3. [Create new AI services opt-out policy[\] \(新しい AI サービスのオプトアウトポリシーの作成\)](https://console.aws.amazon.com/organizations/v2/home/policies/aiservices-opt-out-policy/create)  [ページ](https://console.aws.amazon.com/organizations/v2/home/policies/aiservices-opt-out-policy/create)で、ポリシー名とポリシーの説明を入力します。
- 4. (オプション) [Add tag] (タグの追加) を選択してキーとオプションの値を入力することで、 ポリシーに 1 つ以上のタグを追加できます。値を空白のままにすると、空の文字列が設定さ れ、null にはなりません。1 つのポリシーに最大 50 個のタグをアタッチできます。詳細に ついては、「[タグ付け AWS Organizations リソース](#page-425-0)」を参照してください。
- 5. JSON タブにポリシーテキストを入力または貼り付けます。AI サービスのオプトアウトポリ シーの構文について詳しくは、[AI サービスのオプトアウトポリシーの構文と例](#page-283-0) を参照してく ださい。開始点として使用できるサンプルポリシーについては、[AI サービスのオプトアウト](#page-287-0) [ポリシーの例](#page-287-0) を参照してください。
- 6. ポリシーの編集が完了したら、ページの右下隅の [Create policy] (ポリシーの作成) を選択し ます。

AWS CLI & AWS SDKs

AI サービスのオプトアウトポリシーを作成するには

次のいずれかを使用して、タグポリシーを作成できます。

- AWS CLI: [ポリシーの作成](https://docs.aws.amazon.com/cli/latest/reference/organizations/create-policy.html)
	- 1. 次のような AI サービスのオプトアウトポリシーを作成し、テキストファイルとして保存し ます。「optOut」と「optIn」では大文字と小文字が区別されます。

```
{ 
     "services": { 
         "default": { 
             "opt_out_policy": { 
                  "@@assign": "optOut" 
 } 
         }, 
         "rekognition": { 
             "opt_out_policy": { 
                  "@@assign": "optIn" 
 } 
         } 
     }
}
```
この AI サービスのオプトアウトポリシーは、ポリシーの影響を受けるすべてのアカウント が、Amazon Rekognition を除くすべての AI サービスからオプトアウトされるように指定 します。

2. JSON ポリシーファイルをインポートして、組織内に新しいポリシーを作成します。この 例では、前のJSONファイルの名前は でしたpolicy.json。

```
$ aws organizations create-policy \
```
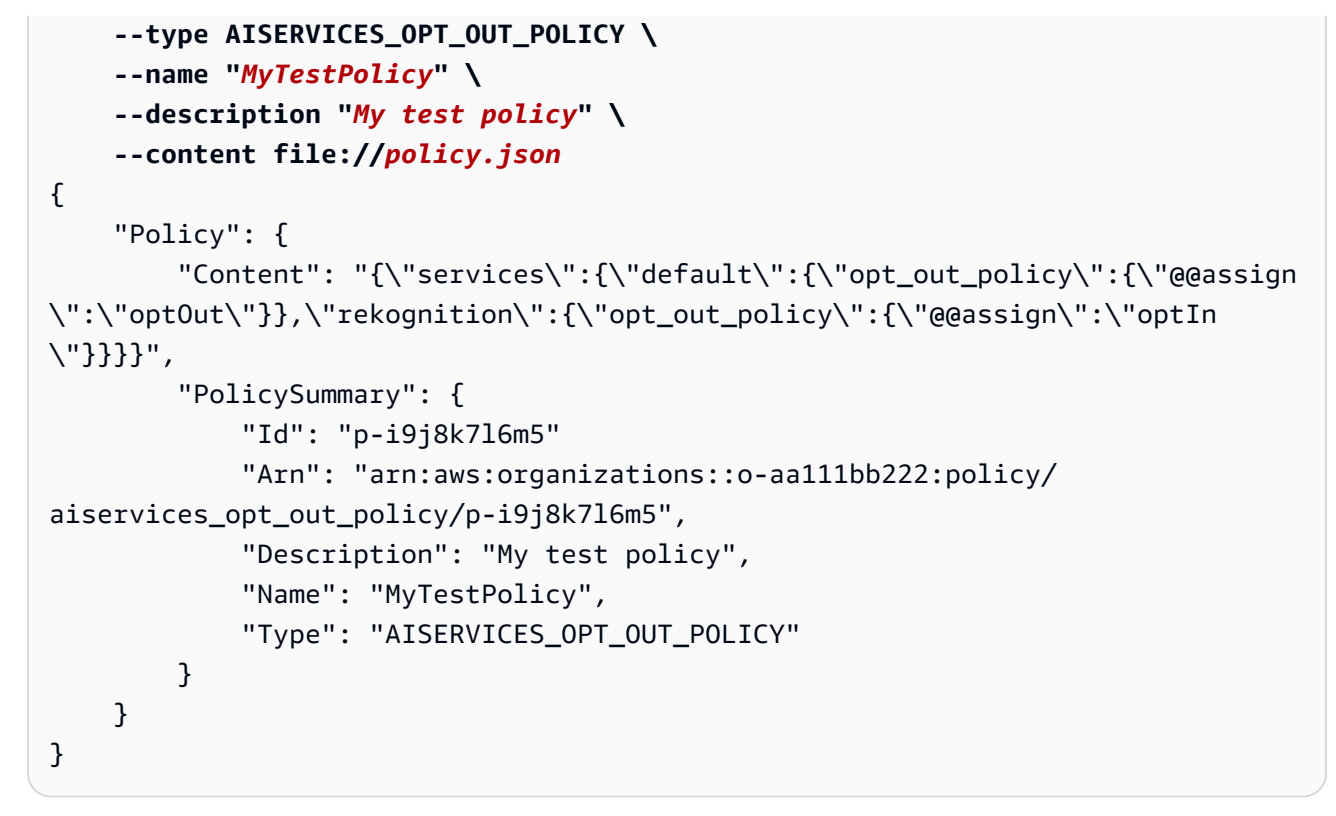

• AWS SDKs: [CreatePolicy](https://docs.aws.amazon.com/organizations/latest/APIReference/API_CreatePolicy.html)

次のステップ

AI サービスのオプトアウトポリシーを作成したら、オプトアウト設定を有効にすることができま す。そのためには、[組織ルート、](#page-391-0)組織単位 (OUs)、 AWS アカウント 組織内、またはこれらすべて の組み合わせ。

<span id="page-367-0"></span>サービスコントロールポリシーを作成する (SCP)

6 最小アクセス許可

を作成するにはSCPs、次のアクションを実行するアクセス許可が必要です。

• organizations:CreatePolicy

#### AWS Management Console

サービスコントロールポリシーを作成するには

- 1. [にサインインします。AWS Organizations コンソール](https://console.aws.amazon.com/organizations/v2) 。組織の管理アカウントで、 IAM ユーザーとしてサインインするか、 IAMロールを引き受けるか、ルートユーザーとしてサイ ンインする必要があります [\(推奨されません](https://docs.aws.amazon.com/IAM/latest/UserGuide/best-practices.html#lock-away-credentials))。
- 2. [サービスコントロールポリシー](https://console.aws.amazon.com/organizations/v2/home/policies/service-control-policy)ページで、[Create policy] (ポリシーの作成) を選択します。
- 3. [Create new service control policy[\] \(新しいサービスコントロールポリシーの作成\) ページ](https://console.aws.amazon.com/organizations/home/policies/service-control/create)で、 [Policy name] (ポリシー名) とオプションの [Policy description] (ポリシーの説明) に入力しま す。
- 4. (オプション) [Add tag] (タグの追加) を選択してキーとオプションの値を入力し、1 つ以上の タグを追加します。値を空白のままにすると、空の文字列が設定され、null にはなりませ ん。1 つのポリシーに最大 50 個のタグをアタッチできます。詳細については、「[タグ付け](#page-425-0)  [AWS Organizations リソース」](#page-425-0)を参照してください。

### **a** Note

以下のほとんどのステップでは、JSONエディタの右側にあるコントロールを使用し て、 要素ごとにポリシーを構築する方法について説明します。または、ウィンドウ の左側にあるJSONエディタにいつでもテキストを入力できます。直接入力すること も、コピーアンドペーストを使用することもできます。

5. ポリシーを構築するための次のステップは、アクセスを[拒否](#page-296-0)または[許可](#page-294-0)するステートメント を追加するかどうかに応じて異なります。詳細については、「[SCP 評価」](#page-294-1)を参照してくだ さい。Deny ステートメントを使用する場合、特定のリソースへのアクセスを制限し、いつ 有効SCPsになるかの条件を定義し、 [NotAction要](https://docs.aws.amazon.com/IAM/latest/UserGuide/reference_policies_elements_notaction.html)素を使用できるため、追加の制御が可能で す。構文の詳細については、「[SCP 構文」](#page-301-0)を参照してください。

アクセスを拒否するステートメントを追加するには

a. エディタの右側の「ステートメントの編集」ペインの「アクションの追加」で、「」を 選択します。 AWS サービス。

右側のオプションを選択すると、JSONエディタが更新され、対応するJSONポリシーが 左側に表示されます。

b. サービスを選択すると、そのサービスで使用可能なアクションが記載されたリストが開 きます。[All actions] (すべてのアクション) または、拒否する 1 つ以上の個別のアクショ ンを選択します。

JSON 左側の は、選択したアクションを含むように更新されます。

**a** Note

個々のアクションを選択し、戻ってすべてのアクション も選択すると、 の想定 エントリ*servicename*/\*が に追加されますがJSON、以前に選択した個々のア クションは に残りJSON、削除されません。

- c. 追加のサービスからアクションを追加したい場合は、[Statement] (ステートメント) ボッ クスの上部にある [All services] (すべてのサービス) を選択し、必要に応じて前の 2 つの ステップを繰り返します。
- d. ステートメントに含めるリソースを指定します。
	- [リソースの追加] の横にある [追加] を選択します。
	- [Add a resource] (リソースの追加) ダイアログで、リソースを制御するサービスをリ ストから選択します。前のステップで選択したサービスからのみ選択できます。
	- [Resource type] (リソースタイプ) で、制御するリソースのタイプを選択します。
	- 最後に、Resource の Amazon リソースネーム (ARN) ARNを完了して、アクセスを 制御する特定のリソースを特定します。中括弧 {} で囲まれたすべてのプレースホル ダーを置き換える必要があります。そのリソースタイプのARN構文で許可されている ワイルドカード (\*) を指定できます。ワイルドカードを使用できる場所については、 特定のリソースタイプに関するドキュメントを参照してください。
	- [Add a resource] (リソースの追加) を選択して、ポリシーへの追加を保存します。の Resource要素は、追加または変更JSONを反映します。[Resource] (リソース) 要素 が必要です。

**G** Tip

選択したサービスのすべてのリソースを指定する場合は、リストですべてのリ ソースオプションを選択するか、 でResourceステートメントを直接編集JSON して を読み込みます"Resource":"\*"。

- e. (オプション) ポリシーステートメントが有効なときに制限する条件を指定するには、[条 件を追加] の横にある [追加] を選択します。
	- 条件キー リストから、すべての で使用できる条件キーを選択できます。 AWS サー ビス (例: aws:SourceIp)、またはこのステートメントで選択したサービスの 1 つの みのサービス固有のキー。
	- 限定条件 (オプション) 条件に複数の値を入力する場合 (指定した条件キーに応じ て)、値に対するリクエストをテストする[限定条件を](https://docs.aws.amazon.com/IAM/latest/UserGuide/reference_policies_multi-value-conditions.html)指定できます。
		- デフォルト値 ポリシーの条件キーバリューに対する、リクエスト内の単一の値 をテストします。リクエスト値がポリシーの値と一致する場合、条件は true を返 します。ポリシーで複数の値を指定した場合、それらは「or」のテストとして扱わ れ、リクエスト値がポリシーの値のいずれかに一致すると、条件は true を返しま す。
		- リクエスト内の任意の値 リクエストに複数の値を含めることができる場合、こ のオプションでは、リクエスト値の少なくとも 1 つが、ポリシーの少なくとも 1 つ の条件キーバリューと一致するかどうかをテストします。リクエスト内のキーバ リューのいずれかがポリシーの条件値のいずれかと一致する場合に true が返されま す。一致するキーまたは空のデータセットがない場合、条件は false を返します。
		- リクエスト内のすべての値 リクエストに複数の値を含めることができる場合、 このオプションは、すべてのリクエスト値がポリシーの条件キーバリューと一致す るかどうかをテストします。リクエストのすべてのキーバリューがポリシーの 1 つ 以上の値と一致する場合、条件は true を返します。また、リクエストにキーがない 場合、またはキーバリューが空の文字列などの null データセットに解決される場合 は true を返します。
	- 演算子 [演算子は](https://docs.aws.amazon.com/IAM/latest/UserGuide/reference_policies_elements_condition_operators.html)、比較するタイプを指定します。表示されるオプションは、条件 キーのデータ型によって異なります。例えば、aws:CurrentTime グローバル条件 キーを使用すると、任意の日付比較演算子または Null から選択でき、それを使用し てリクエスト内に値が存在するかどうかをテストできます。

Null テスト以外の条件演算子については、 [IfExists](https://docs.aws.amazon.com/IAM/latest/UserGuide/reference_policies_elements_condition_operators.html#Conditions_IfExists)オプションを選択できます。

• 値 — (オプション) リクエストをテストする 1 つ以上の値を指定します。

[条件を追加] を選択します。

条件キーの詳細については、「 ユーザーガイド」[のIAMJSON「ポリシー要素: 条](https://docs.aws.amazon.com/IAM/latest/UserGuide/reference_policies_elements_condition.html) [件](https://docs.aws.amazon.com/IAM/latest/UserGuide/reference_policies_elements_condition.html)IAM」を参照してください。

- f. (オプション) NotAction 要素を使用して、指定したアクションを除くすべてのアク ションへのアクセスを拒否するには、左側のペインにある Action を NotAction 要素 の直後に表示される "Effect": "Deny", で置き換えます。詳細については、「 ユー ザーガイド」の[IAMJSON「ポリシー要素: NotActionI](https://docs.aws.amazon.com/IAM/latest/UserGuide/reference_policies_elements_notaction.html)AM」を参照してください。
- 6. アクセスを許可するステートメントを追加するには
	- a. 左側のJSONエディタで、行を "Effect": "Deny" に変更します"Effect": "Allow"。

右側のオプションを選択すると、JSONエディタが更新され、対応するJSONポリシーが 左側に表示されます。

b. サービスを選択すると、そのサービスで使用可能なアクションが記載されたリストが開 きます。[All actions] (すべてのアクション) または、許可する 1 つ以上のアクションを個 別に選択できます。

JSON 左側の は、選択したアクションを含むように更新されます。

### **a** Note

個々のアクションを選択し、戻ってすべてのアクション も選択すると、 の想定 エントリ*servicename*/\*が に追加されますがJSON、以前に選択した個々のア クションは に残りJSON、削除されません。

- c. 追加のサービスからアクションを追加したい場合は、[Statement] (ステートメント) ボッ クスの上部にある [All services] (すべてのサービス) を選択し、必要に応じて前の 2 つの ステップを繰り返します。
- 7. (オプション) ポリシーに別のステートメントを追加するには、[Add statement] (ステートメ ントを追加) を選択し、ビジュアルエディタを使用して次のステートメントを構築します。
- 8. ステートメントの追加が完了したら、ポリシーの作成を選択して、完了した を保存します SCP。

新しい が組織のポリシーのリストSCPに表示されます。[SCP をルート、、OUsまたは アカウン](#page-391-0) [トにアタッチ](#page-391-0)できるようになりました。

AWS CLI & AWS SDKs

サービスコントロールポリシーを作成するには

次のいずれかのコマンドを使用して、 を作成できますSCP。

• AWS CLI: [ポリシーの作成](https://docs.aws.amazon.com/cli/latest/reference/organizations/create-policy.html)

次の例では、JSONポリシーテキストDeny-IAM.jsonを含む という名前のファイルがあるこ とを前提としています。このファイルを使用して、新しいサービスコントロールポリシーを作 成します。

```
$ aws organizations create-policy \ 
     --content file://Deny-IAM.json \ 
     --description "Deny all IAM actions" \ 
     --name DenyIAMSCP \ 
     --type SERVICE_CONTROL_POLICY
{ 
     "Policy": { 
         "PolicySummary": { 
              "Id": "p-i9j8k7l6m5", 
              "Arn": "arn:aws:organizations::123456789012:policy/o-aa111bb222/
service_control_policy/p-i9j8k7l6m5", 
              "Name": "DenyIAMSCP", 
              "Description": "Deny all IAM actions", 
              "Type": "SERVICE_CONTROL_POLICY", 
              "AwsManaged": false 
         }, 
           "Content": "{\"Version\":\"2012-10-17\",\"Statement\":[{\"Sid\":
\"Statement1\",\"Effect\":\"Deny\",\"Action\":[\"iam:*\"],\"Resource\":[\"*\"]}]}" 
     }
}
```
• AWS SDKs: [CreatePolicy](https://docs.aws.amazon.com/organizations/latest/APIReference/API_CreatePolicy.html)

**a** Note

SCPs 管理アカウントやその他の状況では有効になりません。詳細については、「[によって](#page-293-0) [制限されていないタスクとエンティティ SCPs」](#page-293-0)を参照してください。

# での組織ポリシーの更新 AWS Organizations

ポリシー要件が変更されたら、既存のポリシーを更新できます。

このトピックでは、 でポリシーを更新する方法について説明します。 AWS Organizations。 ポリ シーは、 のグループに適用するコントロールを定義します。 AWS アカウント. AWS Organizations は、管理ポリシーと承認ポリシーをサポートします。

トピック

- [バックアップポリシーを更新する](#page-373-0)
- [タグポリシーを更新する](#page-376-0)
- [AI サービスのオプトアウトポリシーを更新する](#page-379-0)
- [サービスコントロールポリシーを更新する \(SCP\)](#page-382-0)

## <span id="page-373-0"></span>バックアップポリシーを更新する

組織の管理アカウントにサインインすると、組織内で変更が必要なポリシーを編集できます。

- 6 最小アクセス許可 バックアップポリシーを更新するには、次のアクションを実行するアクセス許可が必要で す。
	- organizations:UpdatePolicy 更新するポリシー (または「\*」) ARNの を含む同じポ リシーステートメント内の Resource要素を持つ
	- organizations:DescribePolicy 更新するポリシー (または「\*」) ARNの を含む同じ ポリシーステートメント内の Resource要素を持つ

AWS Management Console

バックアップポリシーを更新するには

- 1. [にサインインします。AWS Organizations コンソール](https://console.aws.amazon.com/organizations/v2) 。組織の管理アカウントで、 IAM ユーザーとしてサインインするか、 IAMロールを引き受けるか、ルートユーザー ([推奨され](https://docs.aws.amazon.com/IAM/latest/UserGuide/best-practices.html#lock-away-credentials) [ません\)](https://docs.aws.amazon.com/IAM/latest/UserGuide/best-practices.html#lock-away-credentials) としてサインインする必要があります。
- 2. [バックアップポリシー](https://console.aws.amazon.com/organizations/v2/home/policies/backup-policy)ページで、更新するポリシーの名前を選択します。
- 3. [Edit policy] (ポリシーの編集) を選択します。
- 4. 新しいポリシー名とポリシーの説明を入力できます。ポリシーの内容は、ビジュアルエディ タを使用するか、 を直接編集することで変更できますJSON。

5. ポリシーの更新が完了したら、[変更を保存] を選択します。

AWS CLI & AWS SDKs

バックアップポリシーを更新するには

次のいずれかを使用して、バックアップポリシーを更新できます。

• AWS CLI: [update-policy](https://docs.aws.amazon.com/cli/latest/reference/organizations/update-policy.html)

次の例では、バックアップポリシーの名前を変更しています。

```
$ aws organizations update-policy \ 
     --policy-id p-i9j8k7l6m5 \ 
     --name "Renamed policy"
\left\{ \right. "Policy": { 
          "PolicySummary": { 
              "Id": "p-i9j8k7l6m5", 
              "Arn": "arn:aws:organizations::123456789012:policy/o-aa111bb222/
backup_policy/p-i9j8k7l6m5", 
              "Name": "Renamed policy", 
              "Type": "BACKUP_POLICY", 
              "AwsManaged": false 
         }, 
           "Content": "{\"plans\":{\"TestBackupPlan\":{\"regions\":{\"@@assign\": 
   ....TRUNCATED FOR BREVITY.... "@@assign\":[\"Yes\"]}}}}}}}" 
     }
}
```
次の例では、バックアップポリシーの説明を追加、変更しています。

```
$ aws organizations update-policy \ 
     --policy-id p-i9j8k7l6m5 \ 
     --description "My new description"
{ 
     "Policy": { 
         "PolicySummary": { 
              "Id": "p-i9j8k7l6m5", 
              "Arn": "arn:aws:organizations::123456789012:policy/o-aa111bb222/
backup_policy/p-i9j8k7l6m5", 
              "Name": "Renamed policy",
```

```
 "Description": "My new description", 
              "Type": "BACKUP_POLICY", 
              "AwsManaged": false 
         }, 
        "Content": "{\"plans\":{\"TestBackupPlan\":{\"regions\":{\"@@assign\": 
   ....TRUNCATED FOR BREVITY.... "@@assign\":[\"Yes\"]}}}}}}}" 
     }
}
```
次の例では、バックアップJSONポリシーにアタッチされたポリシードキュメントを変更しま す。この例では、次のようなテキストを含む policy.json というファイルから、内容が取得 されています。

```
\{ "plans": { 
        "PII_Backup_Plan": { 
            "regions": { "@@assign": [ "ap-northeast-2", "us-east-1", "eu-
north-1" ] }, 
            "rules": { 
                "Hourly": { 
                   "schedule_expression": { "@@assign": "cron(0 5/1 ? * * *)" },
                    "start_backup_window_minutes": { "@@assign": "480" }, 
                    "complete_backup_window_minutes": { "@@assign": "10080" }, 
                    "lifecycle": { 
                        "move_to_cold_storage_after_days": { "@@assign": "180" }, 
                        "delete_after_days": { "@@assign": "270" }, 
                        "opt_in_to_archive_for_supported_resources": {"@@assign": 
 false} 
\}, \{ "target_backup_vault_name": { "@@assign": "FortKnox" }, 
                    "copy_actions": { 
                        "arn:aws:backup:us-east-1:$account:backup-vault:secondary-
vault": { 
                            "lifecycle": { 
                                "move_to_cold_storage_after_days": { "@@assign": 
  "10" }, 
                                "delete_after_days": { "@@assign": "100" }, 
                                "opt_in_to_archive_for_supported_resources": 
  {"@@assign": false} 
 } 
 } 
1 1 1 1 1 1 1
 }
```

```
 }, 
            "selections": { 
                "tags": { 
                    "datatype": { 
                        "iam_role_arn": { "@@assign": "arn:aws:iam::$account:role/
MyIamRole" }, 
                        "tag_key": { "@@assign": "dataType" }, 
                        "tag_value": { "@@assign": [ "PII" ] } 
1 1 1 1 1 1 1
 } 
 } 
        } 
    }
}
```

```
$ aws organizations update-policy \ 
     --policy-id p-i9j8k7l6m5 \ 
     --content file://policy.json
{ 
     "Policy": { 
         "PolicySummary": { 
              "Id": "p-i9j8k7l6m5", 
             "Arn": "arn:aws:organizations::123456789012:policy/o-aa111bb222/
backup_policy/p-i9j8k7l6m5", 
             "Name": "Renamed policy", 
              "Description": "My new description", 
              "Type": "BACKUP_POLICY", 
             "AwsManaged": false 
         }, 
          "Content": "{\"plans\":{\"TestBackupPlan\":{\"regions\":{\"@@assign\": 
   ....TRUNCATED FOR BREVITY.... "@@assign\":[\"Yes\"]}}}}}}}"
}
```
• AWS SDKs: [UpdatePolicy](https://docs.aws.amazon.com/organizations/latest/APIReference/API_UpdatePolicy.html)

<span id="page-376-0"></span>タグポリシーを更新する

6 最小アクセス許可

タグポリシーを更新するには、次のアクションを実行する権限が必要です。

- organizations:UpdatePolicy 指定されたポリシー (または「\*」) ARNの を含む同じ ポリシーステートメント内の Resource要素を持つ
- organizations:DescribePolicy 指定されたポリシー (または「\*」) ARNの を含む同 じポリシーステートメント内の Resource要素を持つ

AWS Management Console

タグポリシーを更新するには

- 1. [にサインインします。AWS Organizations コンソール](https://console.aws.amazon.com/organizations/v2) 。組織の管理アカウントで、 IAM ユーザーとしてサインインするか、 IAMロールを引き受けるか、ルートユーザーとしてサイ ンインする必要があります ( [は推奨されません\)](https://docs.aws.amazon.com/IAM/latest/UserGuide/best-practices.html#lock-away-credentials)。
- 2. [[Tag policies](https://console.aws.amazon.com/organizations/v2/home/policies/tag-policy)] (タグポリシー) ページで、更新するタグポリシーを選択します。
- 3. [Edit policy] (ポリシーの編集) を選択します。
- 4. 新しいポリシー名とポリシーの説明を入力できます。ポリシーの内容は、ビジュアルエディ タを使用するか、 を編集することで変更できますJSON。
- 5. タグポリシーの更新が完了したら、[Save changes] (変更を保存) を選択します。

AWS CLI & AWS SDKs

ポリシーを更新するには

次のいずれかを使用して、ポリシーを更新できます。

• AWS CLI: [update-policy](https://docs.aws.amazon.com/cli/latest/reference/organizations/update-policy.html)

次の例では、タグポリシーの名前を変更します。

```
$ aws organizations update-policy \ 
     --policy-id p-i9j8k7l6m5 \ 
     --name "Renamed tag policy"
{ 
     "Policy": { 
         "PolicySummary": { 
              "Id": "p-i9j8k7l6m5", 
              "Arn": "arn:aws:organizations::123456789012:policy/o-aa111bb222/
tag_policy/p-i9j8k7l6m5",
```

```
 "Name": "Renamed tag policy", 
              "Type": "TAG_POLICY", 
              "AwsManaged": false 
         }, 
         "Content": "{\n\"tags\":{\n\"CostCenter\":{\n\"tag_key\":{\n\"@@assign\":
\"CostCenter\"\n}\n}\n}\n}\n\n" 
     }
}
```
次の例では、タグポリシーの説明を追加または変更します。

```
$ aws organizations update-policy \ 
     --policy-id p-i9j8k7l6m5 \ 
     --description "My new tag policy description"
{ 
     "Policy": { 
         "PolicySummary": { 
              "Id": "p-i9j8k7l6m5", 
              "Arn": "arn:aws:organizations::123456789012:policy/o-aa111bb222/
tag_policy/p-i9j8k7l6m5", 
              "Name": "Renamed tag policy", 
              "Description": "My new tag policy description", 
              "Type": "TAG_POLICY", 
              "AwsManaged": false 
         }, 
        "Content": "{\n\"tags\":{\n\"CostCenter\":{\n\"tag_key\":{\n\"@@assign\":
\"CostCenter\"\n}\n}\n}\n}\n\n" 
     }
}
```
次の例では、AI サービスのオプトアウトJSONポリシーにアタッチされているポリシードキュ メントを変更します。この例では、次のようなテキストを含む policy.json というファイル から、内容が取得されています。

```
\{ "tags": { 
     "Stage": { 
        "tag_key": { 
          "@@assign": "Stage" 
        }, 
        "tag_value": { 
          "@@assign": [
```

```
 "Production", 
            "Test" 
         ] 
       } 
     } 
   }
}
$ aws organizations update-policy \ 
     --policy-id p-i9j8k7l6m5 \ 
     --content file://policy.json
{ 
     "Policy": { 
         "PolicySummary": { 
              "Id": "p-i9j8k7l6m5", 
              "Arn": "arn:aws:organizations::123456789012:policy/o-aa111bb222/
tag_policy/p-i9j8k7l6m5", 
              "Name": "Renamed tag policy", 
              "Description": "My new tag policy description", 
              "Type": "TAG_POLICY", 
              "AwsManaged": false 
         }, 
          "Content": "{\"tags\":{\"Stage\":{\"tag_key\":{\"@@assign\":\"Stage
\"},\"tag_value\":{\"@@assign\":[\"Production\",\"Test\"]},\"enforced_for\":
{\"@@assign\":[\"ec2:instance\"]}}}}"
}
```
• AWS SDKs: [UpdatePolicy](https://docs.aws.amazon.com/organizations/latest/APIReference/API_UpdatePolicy.html)

# <span id="page-379-0"></span>AI サービスのオプトアウトポリシーを更新する

6 最小アクセス許可

AI サービスのオプトアウトポリシーを更新するには、次のアクションを実行するアクセス許 可が必要です。

- organizations:UpdatePolicy 指定されたポリシー (または「\*」) ARNの を含む同じ ポリシーステートメント内の Resource要素を持つ
- organizations:DescribePolicy 指定されたポリシー (または「\*ARN」) の Amazon リソースネーム () を含む同じポリシーステートメント内の Resource要素を持つ

#### AWS Management Console

AI サービスのオプトアウトポリシーを更新するには

- 1. [にサインインします。AWS Organizations コンソール](https://console.aws.amazon.com/organizations/v2) 。ユーザーとしてサインインするか IAM、 IAMロールを引き受けるか、組織の管理アカウントのルートユーザーとしてサインイ ンする必要があります ( [は推奨されません\)](https://docs.aws.amazon.com/IAM/latest/UserGuide/best-practices.html#lock-away-credentials)。
- 2. [AI サービスのオプトアウトポリシー](https://console.aws.amazon.com/organizations/v2/home/policies/aiservices-opt-out-policy)ページで、更新するポリシーの名前を選択します。
- 3. ポリシーの詳細ページで、[Edit policy] (ポリシーの編集) を選択します。
- 4. 新しいポリシー名 、ポリシーの説明 を入力するか、JSONポリシーテキストを編集できま す。AI サービスのオプトアウトポリシーの構文について詳しくは、[AI サービスのオプトアウ](#page-283-0) [トポリシーの構文と例](#page-283-0) を参照してください。開始点として使用できるサンプルポリシーにつ いては、[AI サービスのオプトアウトポリシーの例](#page-287-0) を参照してください。
- 5. ポリシーの更新が完了したら、[変更を保存] を選択します。

AWS CLI & AWS SDKs

ポリシーを更新するには

次のいずれかを使用して、ポリシーを更新できます。

• AWS CLI: [update-policy](https://docs.aws.amazon.com/cli/latest/reference/organizations/update-policy.html)

次の例では、AI サービスのオプトアウトポリシーの名前を変更しています。

```
$ aws organizations update-policy \ 
     --policy-id p-i9j8k7l6m5 \ 
     --name "Renamed policy"
{ 
     "Policy": { 
         "PolicySummary": { 
              "Id": "p-i9j8k7l6m5", 
              "Arn": "arn:aws:organizations::123456789012:policy/o-aa111bb222/
aiservices_opt_out_policy/p-i9j8k7l6m5", 
              "Name": "Renamed policy", 
              "Type": "AISERVICES_OPT_OUT_POLICY", 
              "AwsManaged": false 
         }, 
         "Content": "{\"services\":{\"default\":{\"opt_out_policy\": 
  ....TRUNCATED FOR BREVITY... :{\"@@assign\":\"optIn\"}}}}"
```
}

}

次の例では、AI サービスのオプトアウトポリシーの説明を追加、変更しています。

```
$ aws organizations update-policy \ 
     --policy-id p-i9j8k7l6m5 \ 
     --description "My new description"
{ 
     "Policy": { 
         "PolicySummary": { 
              "Id": "p-i9j8k7l6m5", 
             "Arn": "arn:aws:organizations::123456789012:policy/o-aa111bb222/
aiservices_opt_out_policy/p-i9j8k7l6m5", 
              "Name": "Renamed policy", 
              "Description": "My new description", 
              "Type": "AISERVICES_OPT_OUT_POLICY", 
              "AwsManaged": false 
         }, 
         "Content": "{\"services\":{\"default\":{\"opt_out_policy\": 
  ....TRUNCATED FOR BREVITY... :{\"@@assign\":\"optIn\"}}}}"
     }
}
```
次の例では、AI サービスのオプトアウトJSONポリシーにアタッチされているポリシードキュ メントを変更します。この例では、次のようなテキストを含む policy.json というファイル から、内容が取得されています。

```
{ 
     "services": { 
         "default": { 
             "opt_out_policy": { 
                 "@@assign": "optOut" 
 } 
         }, 
         "comprehend": { 
             "opt_out_policy": { 
                 "@@operators_allowed_for_child_policies": ["@@none"], 
                 "@@assign": "optOut" 
 } 
         }, 
         "rekognition": {
```

```
 "opt_out_policy": { 
                  "@@assign": "optIn" 
 } 
         } 
     }
}
$ aws organizations update-policy \ 
     --policy-id p-i9j8k7l6m5 \ 
     --content file://policy.json
{ 
     "Policy": { 
         "PolicySummary": { 
             "Id": "p-i9j8k7l6m5", 
             "Arn": "arn:aws:organizations::123456789012:policy/o-aa111bb222/
aiservices_opt_out_policy/p-i9j8k7l6m5", 
             "Name": "Renamed policy", 
             "Description": "My new description", 
             "Type": "AISERVICES_OPT_OUT_POLICY", 
             "AwsManaged": false 
         }, 
          "Content": "{\n\"services\": {\n\"default\": {\n\" ....TRUNCATED FOR 
 BREVITY.... ": \"optIn\"\n}\n}\n}\n}\n"}
}
```
• AWS SDKs: [UpdatePolicy](https://docs.aws.amazon.com/organizations/latest/APIReference/API_UpdatePolicy.html)

<span id="page-382-0"></span>サービスコントロールポリシーを更新する (SCP)

組織の管理アカウントにサインインすると、ポリシーの名前または内容を変更することができます。 の内容を変更すると、アタッチされているすべてのアカウントのユーザー、グループ、ロールに SCP直ちに影響します。

**6 最小アクセス許可** 

を更新するにはSCP、次のアクションを実行するアクセス許可が必要です。

• organizations:UpdatePolicy 指定されたポリシー (または「\*」) ARNの を含む同じ ポリシーステートメント内の Resource要素を持つ

• organizations:DescribePolicy 指定されたポリシー (または「\*」) ARNの を含む同 じポリシーステートメント内の Resource要素を持つ

AWS Management Console

ポリシーを更新するには

- 1. [にサインインします。AWS Organizations コンソール](https://console.aws.amazon.com/organizations/v2) 。組織の管理アカウントで、 IAM ユーザーとしてサインインするか、 IAMロールを引き受けるか、ルートユーザーとしてサイ ンインする必要があります [\(推奨されません](https://docs.aws.amazon.com/IAM/latest/UserGuide/best-practices.html#lock-away-credentials))。
- 2. [サービスコントロールポリシー](https://console.aws.amazon.com/organizations/v2/home/policies/service-control-policy)ページで、更新するポリシーの名前を選択します。
- 3. ポリシーの詳細ページで、[Edit policy] (ポリシーの編集) を選択します。
- 4. 次の変更のいずれか、またはすべてを行います。
	- ポリシーの名前を変更するには、[Policy name] (ポリシー名) に新しい名前を入力します。
	- 説明を変更するには、[Policy description] (ポリシーの説明) に新しいテキストを入力しま す。
	- ポリシーテキストを編集するには、左側のペインでポリシーを JSON 形式で編集します。 または、右側のエディタでステートメントを選択し、コントロールを使用して要素を変更 することもできます。各コントロールの詳細については、このトピックの前半[の「 の作成](#page-367-0) [SCP」の手順を](#page-367-0)参照してください。
- 5. 完了したら、[変更の保存] を選択します。

AWS CLI & AWS SDKs

ポリシーを更新するには

ポリシーを更新するには、以下のいずれかのコマンドを使用します。

• AWS CLI: [update-policy](https://docs.aws.amazon.com/cli/latest/reference/organizations/update-policy.html)

次の例では、ポリシーの名前を変更します。

```
$ aws organizations update-policy \ 
     --policy-id p-i9j8k7l6m5 \ 
     --name "MyRenamedPolicy"
{
```

```
 "Policy": { 
         "PolicySummary": { 
              "Id": "p-i9j8k7l6m5", 
              "Arn": "arn:aws:organizations::123456789012:policy/o-aa111bb222/
service_control_policy/p-i9j8k7l6m5", 
              "Name": "MyRenamedPolicy", 
              "Description": "Blocks all IAM actions", 
              "Type": "SERVICE_CONTROL_POLICY", 
              "AwsManaged": false 
         }, 
         "Content": "{\"Version\":\"2012-10-17\",\"Statement\":[{\"Sid\":
\"Statement1\",\"Effect\":\"Deny\",\"Action\":[\"iam:*\"],\"Resource\":[\"*\"]}]}" 
     }
}
```
次の例では、サービスコントロールポリシーの説明を追加または変更します。

```
$ aws organizations update-policy \ 
     --policy-id p-i9j8k7l6m5 \ 
     --description "My new policy description"
{ 
     "Policy": { 
         "PolicySummary": { 
              "Id": "p-i9j8k7l6m5", 
              "Arn": "arn:aws:organizations::123456789012:policy/o-aa111bb222/
service_control_policy/p-i9j8k7l6m5", 
              "Name": "MyRenamedPolicy", 
              "Description": "My new policy description", 
              "Type": "SERVICE_CONTROL_POLICY", 
             "AwsManaged": false 
         }, 
         "Content": "{\"Version\":\"2012-10-17\",\"Statement\":[{\"Sid\":
\"Statement1\",\"Effect\":\"Deny\",\"Action\":[\"iam:*\"],\"Resource\":[\"*\"]}]}" 
     }
}
```
次の例では、新しいポリシーテキストを含むファイルを指定SCPして、 のJSONポリシード キュメントを変更します。

```
$ aws organizations update-policy \ 
     --policy-id p-zlfw1r64 
     --content file://MyNewPolicyText.json
```

```
{ 
     "Policy": { 
         "PolicySummary": { 
              "Id": "p-i9j8k7l6m5", 
              "Arn": "arn:aws:organizations::123456789012:policy/o-aa111bb222/
service control policy/p-i9j8k7l6m5",
              "Name": "MyRenamedPolicy", 
              "Description": "My new policy description", 
              "Type": "SERVICE_CONTROL_POLICY", 
              "AwsManaged": false 
         }, 
         "Content": "{\"Version\":\"2012-10-17\",\"Statement\":[{\"Sid\":
\"AModifiedPolicy\",\"Effect\":\"Deny\",\"Action\":[\"iam:*\"],\"Resource\":[\"*
\"]}]}" 
     }
}
```
• AWS SDKs: [UpdatePolicy](https://docs.aws.amazon.com/organizations/latest/APIReference/API_UpdatePolicy.html)

# で組織ポリシーにアタッチされたタグを編集する AWS

# **Organizations**

このトピックでは、タグがアタッチされたポリシーを で編集する方法について説明します。 AWS Organizations。 ポリシーは、 のグループに適用するコントロールを定義します。 AWS アカウント. AWS Organizations は、管理ポリシーと承認ポリシーをサポートします。

トピック

- [バックアップポリシーにアタッチされたタグを編集する](#page-385-0)
- [タグポリシーにアタッチされたタグを編集する](#page-387-0)
- [AI サービスのオプトアウトポリシーにアタッチされたタグを編集する](#page-388-0)
- [サービスコントロールポリシーにアタッチされたタグを編集する \(SCP\)](#page-389-0)

## <span id="page-385-0"></span>バックアップポリシーにアタッチされたタグを編集する

組織の管理アカウントにサインインすると、バックアップポリシーにアタッチされたタグの追加と削 除を行うことができます。タグ付けの詳細については、「[タグ付け AWS Organizations リソース](#page-425-0)」 を参照してください。

## 6 最小アクセス許可

組織のバックアップポリシーにアタッチされたタグを編集するには、次のアクセス許可が必 要です。

- organizations:DescribeOrganization (コンソールのみ ポリシーに移動するため に使用)
- organizations:DescribePolicy (コンソールのみ ポリシーに移動するために使用)
- organizations:TagResource
- organizations:UntagResource

AWS Management Console

バックアップポリシーにアタッチされたタグを編集するには

- 1. [にサインインします。AWS Organizations コンソール](https://console.aws.amazon.com/organizations/v2) 。組織の管理アカウントで、 IAM ユーザーとしてサインインするか、 IAMロールを引き受けるか、ルートユーザーとしてサイ ンインする必要があります [\(推奨されません](https://docs.aws.amazon.com/IAM/latest/UserGuide/best-practices.html#lock-away-credentials))。
- 2. [バックアップポリシー](https://console.aws.amazon.com/organizations/v2/home/policies/backup-policy)ページ
- 3. 編集するタグを含むポリシーの名前を選択します。

ポリシーの詳細ページが表示されます。

- 4. [Tags (タグ)] タブで、[Manage tags (タグ管理)] を選択します。
- 5. このページでは次のアクションを実行できます。
	- 古い値に上書きして新しい値を入力し、任意のタグの値を編集します。キーは変更できま せん。キーを変更するには、古いキーを持つタグを削除し、新しいキーを持つタグを追加 する必要があります。
	- [Remove] (削除) を選択すると、既存のタグが削除されます。
	- 新しいタグのキーと値のペアを追加します。[Add tag] (タグの追加) を選択し、表示された ボックスに新しいキー名とオプションの値を入力します。[Value] (値) ボックスを空白のま まにすると、値は空の文字列に設定され、null にはなりません。
- 6. 必要な追加、削除、編集をすべて終えたら、[Save changes] (変更の保存) を選択します。

AWS CLI & AWS SDKs

バックアップポリシーにアタッチされたタグを編集するには

バックアップポリシーにアタッチされたタグを編集するには、次のいずれかのコマンドを使用し ます。

- AWS CLI: [tag-resource](https://docs.aws.amazon.com/cli/latest/reference/organizations/tag-resource.html) と [untag-resource](https://docs.aws.amazon.com/cli/latest/reference/organizations/untag-resource.html)
- AWS SDKs: [TagResourceお](https://docs.aws.amazon.com/organizations/latest/APIReference/API_TagResource.html)よび [UntagResource](https://docs.aws.amazon.com/organizations/latest/APIReference/API_UntagResource.html)

## <span id="page-387-0"></span>タグポリシーにアタッチされたタグを編集する

組織の管理アカウントにサインインすると、タグポリシーにアタッチされたタグを追加または削除で きます。そのためには、以下の手順を完了します。

**6** 最小アクセス許可

組織のタグポリシーにアタッチされたタグを編集するには、次のアクセス許可が必要です。

- organizations:DescribeOrganization (コンソールのみ ポリシーに移動するため に使用)
- organizations:DescribePolicy (コンソールのみ ポリシーに移動するために使用)
- organizations:TagResource
- organizations:UntagResource

AWS Management Console

AI サービスのオプトアウトポリシーにアタッチされたタグを編集するには

- 1. [にサインインします。AWS Organizations コンソール](https://console.aws.amazon.com/organizations/v2) 。ユーザーとしてサインインするか IAM、 IAMロールを引き受けるか、組織の管理アカウントのルートユーザーとしてサインイ ンする必要があります ( [は推奨されません\)](https://docs.aws.amazon.com/IAM/latest/UserGuide/best-practices.html#lock-away-credentials)。
- 2. [[Tag policies](https://console.aws.amazon.com/organizations/v2/home/policies/tag-policy)] (タグポリシー) ページで、タグを編集するポリシーの名前を選択します。
- 3. 選択したポリシーの詳細ページで、[Tags] (タグ) タブ、[Manage tags] (タグ管理) の順に選 択します。
- 4. このページでは次のアクションを実行できます。
- 古い値に上書きして新しい値を入力し、任意のタグの値を編集します。キーは変更できま せん。キーを変更するには、古いキーを持つタグを削除し、新しいキーを持つタグを追加 する必要があります。
- [Remove] (削除) を選択すると、既存のタグが削除されます。
- 新しいタグのキーと値のペアを追加します。[Add tag] (タグの追加) を選択し、表示された ボックスに新しいキー名とオプションの値を入力します。[Value] (値) ボックスを空白のま まにすると、値は空の文字列に設定され、null にはなりません。
- 5. 必要な追加、削除、編集をすべて終えたら、[Save changes] (変更の保存) を選択します。

AWS CLI & AWS SDKs

タグポリシーにアタッチされたタグを編集するには

次のいずれかのコマンドを使用して、タグポリシーにアタッチされたタグを編集できます。

- AWS CLI: [tag-resource](https://docs.aws.amazon.com/cli/latest/reference/organizations/tag-resource.html) と [untag-resource](https://docs.aws.amazon.com/cli/latest/reference/organizations/untag-resource.html)
- AWS SDKs: [TagResourceお](https://docs.aws.amazon.com/organizations/latest/APIReference/API_TagResource.html)よび [UntagResource](https://docs.aws.amazon.com/organizations/latest/APIReference/API_UntagResource.html)

<span id="page-388-0"></span>AI サービスのオプトアウトポリシーにアタッチされたタグを編集する

組織の管理アカウントにサインインすると、AI サービスのオプトアウトポリシーにアタッチさ れたタグの追加と削除を行うことができます。タグ付けの詳細については、「[タグ付け AWS](#page-425-0)  [Organizations リソース](#page-425-0)」を参照してください。

## 43 最小アクセス許可

組織の AI サービスのオプトアウトポリシーにアタッチされたタグを編集するには、次のアク セス許可が必要です。

- organizations:DescribeOrganization Organizations コンソールを使用する場合 にのみ必要
- organizations:DescribePolicy Organizations コンソールを使用する場合にのみ必 要
- organizations:TagResource
- organizations:UntagResource

AWS Management Console

AI サービスのオプトアウトポリシーにアタッチされたタグを編集するには

- 1. [にサインインします。AWS Organizations コンソール](https://console.aws.amazon.com/organizations/v2) 。組織の管理アカウントで、 IAM ユーザーとしてサインインするか、 IAMロールを引き受けるか、ルートユーザー ([推奨され](https://docs.aws.amazon.com/IAM/latest/UserGuide/best-practices.html#lock-away-credentials) [ません\)](https://docs.aws.amazon.com/IAM/latest/UserGuide/best-practices.html#lock-away-credentials) としてサインインする必要があります。
- 2. [AI サービスのオプトアウトポリシー](https://console.aws.amazon.com/organizations/v2/home/policies/aiservices-opt-out-policy)ページで、タグを編集するポリシーの名前を選択しま す。
- 3. 選択したポリシーの詳細ページで、[Tags] (タグ) タブ、[Manage tags] (タグ管理) の順に選 択します。
- 4. このページでは次のアクションを実行できます。
	- 古い値に上書きして新しい値を入力し、任意のタグの値を編集します。キーは変更できま せん。キーを変更するには、古いキーを持つタグを削除し、新しいキーを持つタグを追加 する必要があります。
	- [Remove] (削除) を選択すると、既存のタグが削除されます。
	- 新しいタグのキーと値のペアを追加します。[Add tag] (タグの追加) を選択し、表示された ボックスに新しいキー名とオプションの値を入力します。[Value] (値) ボックスを空白のま まにすると、値は空の文字列に設定され、null にはなりません。
- 5. 必要な追加、削除、編集をすべて終えたら、[Save changes] (変更の保存) を選択します。

AWS CLI & AWS SDKs

AI サービスのオプトアウトポリシーにアタッチされたタグを編集するには

AI サービスのオプトアウトポリシーにアタッチされたタグを編集するには、次のいずれかのコマ ンドを使用します。

- AWS CLI: [tag-resource](https://docs.aws.amazon.com/cli/latest/reference/organizations/tag-resource.html) と [untag-resource](https://docs.aws.amazon.com/cli/latest/reference/organizations/untag-resource.html)
- AWS SDKs: [TagResourceお](https://docs.aws.amazon.com/organizations/latest/APIReference/API_TagResource.html)よび [UntagResource](https://docs.aws.amazon.com/organizations/latest/APIReference/API_UntagResource.html)

<span id="page-389-0"></span>サービスコントロールポリシーにアタッチされたタグを編集する (SCP)

組織の管理アカウントにサインインすると、 にアタッチされたタグを追加または削除できます SCP。タグ付けの詳細については、「[タグ付け AWS Organizations リソース」](#page-425-0)を参照してくださ い。

## 6 最小アクセス許可

組織SCP内の にアタッチされたタグを編集するには、次のアクセス許可が必要です。

- organizations:DescribeOrganization Organizations コンソールを使用する場合 にのみ必要
- organizations:DescribePolicy Organizations コンソールを使用する場合にのみ必 要
- organizations:TagResource
- organizations:UntagResource

AWS Management Console

にアタッチされたタグを編集するには SCP

- 1. [にサインインします。AWS Organizations コンソール](https://console.aws.amazon.com/organizations/v2) 。組織の管理アカウントで、 IAM ユーザーとしてサインインするか、 IAMロールを引き受けるか、ルートユーザーとしてサイ ンインする必要があります [\(推奨されません](https://docs.aws.amazon.com/IAM/latest/UserGuide/best-practices.html#lock-away-credentials))。
- 2. [サービスコントロールポリシー](https://console.aws.amazon.com/organizations/v2/home/policies/service-control-policy)ページで、編集するタグがアタッチされたポリシーの名前を 選択します。
- 3. ポリシーの詳細ページで、[Tags] (タグ) タブ、[Manage tags] (タグ管理) の順に選択しま す。
- 4. 次の変更のいずれか、またはすべてを行います。
	- 古い値を新しい値で上書きして、タグの値を変更します。タグキーを直接変更することは できません。キーを変更するには、古いキーを持つタグを削除してから、新しいキーを持 つタグを追加する必要があります。
	- [Remove] (削除) を選択すると、既存のタグが削除されます。
	- 新しいタグのキーと値のペアを追加します。[Add tag] (タグの追加) を選択し、表示された ボックスに新しいキー名とオプションの値を入力します。[Value] (値) ボックスを空白のま まにすると、値は空の文字列に設定され、null にはなりません。
- 5. 完了したら、[変更の保存] を選択します。

AWS CLI & AWS SDKs

にアタッチされたタグを編集するには SCP

次のいずれかのコマンドを使用して、 にアタッチされたタグを編集できますSCP。

- AWS CLI: [tag-resource](https://docs.aws.amazon.com/cli/latest/reference/organizations/tag-resource.html) と [untag-resource](https://docs.aws.amazon.com/cli/latest/reference/organizations/untag-resource.html)
- AWS SDKs: [TagResourceお](https://docs.aws.amazon.com/organizations/latest/APIReference/API_TagResource.html)よび [UntagResource](https://docs.aws.amazon.com/organizations/latest/APIReference/API_UntagResource.html)

# <span id="page-391-0"></span>での組織ポリシーのアタッチ AWS Organizations

このトピックでは、 でポリシーをアタッチする方法について説明します。 AWS Organizations。 ポリシーは、 のグループに適用するコントロールを定義します。 AWS アカウント. AWS Organizations は、管理ポリシーと承認ポリシーをサポートします。

トピック

• [でポリシーをアタッチする AWS Organizations](#page-391-1)

## <span id="page-391-1"></span>でポリシーをアタッチする AWS Organizations

6 最小アクセス許可

ポリシーをアタッチするには、次のアクションを実行するアクセス許可が必要です。

- organizations:AttachPolicy
- 3 最小アクセス許可

SCP をルート、OU、またはアカウントにアタッチするには、次のアクションを実行するア クセス許可が必要です。

• organizations:AttachPolicy 指定したポリシーの「\*」または Amazon リソースネー ム (ARN) と、ポリシーをアタッチするARNルート、OU、またはアカウントの を含む同じ ポリシーステートメント内のResource要素を持つ 。

#### AWS Management Console

### Backup policies

バックアップポリシーのアタッチには、ポリシーに移動する方法と、ポリシーをアタッチする ルート、OU、またはアカウントに移動する方法があります。

ルート、OU、またはアカウントに移動してバックアップポリシーをアタッチするには

- 1. [にサインインします。AWS Organizations コンソール](https://console.aws.amazon.com/organizations/v2) 。組織の管理アカウントで、 IAM ユーザーとしてサインインするか、 IAMロールを引き受けるか、ルートユーザーとしてサイ ンインする必要があります [\(推奨されません](https://docs.aws.amazon.com/IAM/latest/UserGuide/best-practices.html#lock-away-credentials))。
- 2. リポジトリの [[\]AWS アカウント](https://console.aws.amazon.com/organizations/v2/home/accounts) ページに移動し、ポリシーをア タッチするルート、OU、またはアカウントの名前を選択します。 必要な OU またはアカウントを見つけるには、 を展開 OUs ( を選  $\mathbb{R}$  ) and  $\ket{\mathcal{R}}$  and  $\ket{\mathcal{R}}$  . The set of  $\ket{\mathcal{R}}$  and  $\ket{\mathcal{R}}$  . The set of  $\ket{\mathcal{R}}$ する必要がある場合があります。
- 3. [Policies] (ポリシー) タブの [Backup policies] (バックアップポリシー) の項目で、[Attach] (ア タッチ) を選択します。
- 4. 目的のポリシーを見つけて [Attach policy] (ポリシーのアタッチ) を選択します。

[Policies] (ポリシー) タブで、アタッチされているバックアップポリシーの一覧が更新され、 新たに追加したものが表示されます。ポリシーの変更はすぐに反映されます。

ポリシーに移動してバックアップポリシーをアタッチするには

- 1. [にサインインします。AWS Organizations コンソール](https://console.aws.amazon.com/organizations/v2) 。組織の管理アカウントで、 IAM ユーザーとしてサインインするか、 IAMロールを引き受けるか、ルートユーザーとしてサイ ンインする必要があります ( [は推奨されません\)](https://docs.aws.amazon.com/IAM/latest/UserGuide/best-practices.html#lock-away-credentials)。
- 2. [バックアップポリシー](https://console.aws.amazon.com/organizations/v2/home/policies/backup-policy)ページで、アタッチするポリシーの名前を選択します。
- 3. [Targets] (ターゲット) タブで [Attach] (アタッチ) を選択します。
- 4. ポリシーをアタッチするルート、OU、またはアカウントの横にあるラジオボタンを クリックします。必要な OU またはアカウントを見つけるには、 を展開 OUs ( を選  $\mathbb{R}$  ) and  $\ket{1}$ する必要がある場合があります。

5. Attach policy] (ポリシーのアタッチ) を選択します。

[Targets] (ターゲット) タブで、アタッチされているバックアップポリシーの一覧が更新さ れ、新たに追加したものが表示されます。ポリシーの変更はすぐに反映されます。

Tag policies

タグポリシーをアタッチするには、ポリシーをアタッチするルート、OU、またはアカウントに移 動します。

ルート、OU、またはアカウントに移動してタグポリシーをアタッチするには

- 1. [にサインインします。AWS Organizations コンソール](https://console.aws.amazon.com/organizations/v2) 。ユーザーとしてサインインするか IAM、 IAMロールを引き受けるか、組織の管理アカウントのルートユーザーとしてサインイ ンする必要があります ( [は推奨されません\)](https://docs.aws.amazon.com/IAM/latest/UserGuide/best-practices.html#lock-away-credentials)。
- 2. リポジトリの [[\]AWS アカウント](https://console.aws.amazon.com/organizations/v2/home/accounts) ページに移動し、ポリシーをア タッチするルート、OU、またはアカウントの名前を選択します。 必要な OU またはアカウントを見つけるには、 を展開 OUs ( を選  $\mathbb{R}$  ) and  $\ket{1}$

する必要がある場合があります。

- 3. [Policies] (ポリシー) タブの [Tag policies] (タグポリシー) で、[Attach] (アタッチ) を選択しま す。
- 4. 目的のポリシーを見つけて [Attach policy] (ポリシーのアタッチ) を選択します。

[Policies] (ポリシー) タブで、アタッチされているタグポリシーのリストが更新され、新たに 追加したものが表示されます。ポリシーの変更はすぐに反映されます。

ポリシーに移動してタグポリシーをアタッチするには

- 1. [にサインインします。AWS Organizations コンソール](https://console.aws.amazon.com/organizations/v2) 。組織の管理アカウントで、 IAM ユーザーとしてサインインするか、 IAMロールを引き受けるか、ルートユーザーとしてサイ ンインする必要があります ( [は推奨されません\)](https://docs.aws.amazon.com/IAM/latest/UserGuide/best-practices.html#lock-away-credentials)。
- 2. [タグポリシー](https://console.aws.amazon.com/organizations/v2/home/policies/tag-policy)ページで、アタッチするポリシーの名前を選択します。
- 3. [Targets] (ターゲット) タブで [Attach] (アタッチ) を選択します。
- 4. ポリシーをアタッチするルート、OU、またはアカウントの横にあるラジオボタンを クリックします。必要な OU またはアカウントを見つけるには、 を展開 OUs ( を選  $\mathbb{R}$  ) and  $\ket{1}$

する必要がある場合があります。

5. Attach policy] (ポリシーのアタッチ) を選択します。

[Targets] (ターゲット) タブで、アタッチされているタグポリシーのリストが更新され、新た に追加したものが表示されます。ポリシーの変更はすぐに反映されます。

AI services opt-out policies

AI サービスのオプトアウトポリシーのアタッチには、ポリシーに移動する方法と、ポリシーをア タッチするルート、OU、またはアカウントに移動する方法があります。

ルート、OU、またはアカウントに移動して AI サービスのオプトアウトポリシーをアタッチする には

- 1. [にサインインします。AWS Organizations コンソール](https://console.aws.amazon.com/organizations/v2) 。組織の管理アカウントで、 IAM ユーザーとしてサインインするか、 IAMロールを引き受けるか、ルートユーザーとしてサイ ンインする必要があります ( [は推奨されません\)](https://docs.aws.amazon.com/IAM/latest/UserGuide/best-practices.html#lock-away-credentials)。
- 2. リポジトリの [[\]AWS アカウント](https://console.aws.amazon.com/organizations/v2/home/accounts) ページに移動し、ポリシーをア タッチするルート、OU、またはアカウントの名前を選択します。 必要な OU またはアカウントを見つけるには、 を展開 OUs ( を選  $\mathbb{R}$  ) and  $\ket{1}$

する必要がある場合があります。

- 3. [Policies] (ポリシー) タブの [AI service opt-out policies] (AI サービスのオプトアウトポリ シー) の項目で、[Attach] (アタッチ) を選択します。
- 4. 目的のポリシーを見つけて [Attach policy] (ポリシーのアタッチ) を選択します。

[Policies] (ポリシー) タブで、アタッチされている AI サービスのオプトアウトポリシーの一 覧が更新され、新たに追加したものが表示されます。ポリシーの変更はすぐに反映されま す。

ポリシーに移動して AI サービスのオプトアウトポリシーをアタッチするには

- 1. [にサインインします。AWS Organizations コンソール](https://console.aws.amazon.com/organizations/v2) 。組織の管理アカウントで、 IAM ユーザーとしてサインインするか、 IAMロールを引き受けるか、ルートユーザーとしてサイ ンインする必要があります [\(推奨されません](https://docs.aws.amazon.com/IAM/latest/UserGuide/best-practices.html#lock-away-credentials))。
- 2. [AI サービスのオプトアウトポリシー](https://console.aws.amazon.com/organizations/v2/home/policies/aiservices-opt-out-policy)ページで、アタッチするポリシーの名前を選択します。
- 3. [Targets] (ターゲット) タブで [Attach] (アタッチ) を選択します。
- 4. ポリシーをアタッチするルート、OU、またはアカウントの横にあるラジオボタンを クリックします。必要な OU またはアカウントを見つけるには、 を展開 OUs ( を選  $\mathbb{R}$  ) and  $\ket{1}$ する必要がある場合があります。
- 5. Attach policy] (ポリシーのアタッチ) を選択します。

[Targets] (ターゲット) タブで、アタッチされている AI サービスのオプトアウトポリシーの 一覧が更新され、新たに追加したものが表示されます。ポリシーの変更はすぐに反映されま す。

Service control policies (SCPs)

をアタッチするには、ポリシーに移動するSCPか、ポリシーをアタッチするルート、OU、また はアカウントに移動します。

ルート、OU、またはアカウントに移動SCPして をアタッチするには

- 1. [にサインインします。AWS Organizations コンソール](https://console.aws.amazon.com/organizations/v2) 。組織の管理アカウントで、IAM ユーザーとしてサインインするか、 IAMロールを引き受けるか、ルートユーザーとしてサイ ンインする必要があります [\(推奨されません](https://docs.aws.amazon.com/IAM/latest/UserGuide/best-practices.html#lock-away-credentials))。
- 2. リポジトリの [[\]AWS アカウント](https://console.aws.amazon.com/organizations/v2/home/accounts) ページに移動し、 をアタッチするルー ト、OU、またはアカウントの横にあるチェックボックスをオンにします SCP。必要な OU またはアカウントを見つけるには、 を展開 OUs ( を選  $\mathbb{R}$  ) and  $\ket{1}$

する必要がある場合があります。

- 3. [Policies] (ポリシー) タブの [Service control policies] (サービスコントロールポリシー) で、 [Attach] (アタッチ) を選択します。
- 4. 目的のポリシーを見つけて [Attach policy] (ポリシーのアタッチ) を選択します。

ポリシータブSCPsにアタッチされている のリストが更新され、新しい追加が追加されまし た。ポリシーの変更はすぐに有効になり、アタッチされたアカウントのIAMユーザーとロー ル、またはアタッチされたルートまたは OU のすべてのアカウントのアクセス許可に影響し ます。
ポリシーに移動SCPして をアタッチするには

- 1. [にサインインします。AWS Organizations コンソール](https://console.aws.amazon.com/organizations/v2) 。組織の管理アカウントで、 IAM ユーザーとしてサインインするか、 IAMロールを引き受けるか、ルートユーザー ([推奨され](https://docs.aws.amazon.com/IAM/latest/UserGuide/best-practices.html#lock-away-credentials) [ません\)](https://docs.aws.amazon.com/IAM/latest/UserGuide/best-practices.html#lock-away-credentials) としてサインインする必要があります。
- 2. [サービスコントロールポリシー](https://console.aws.amazon.com/organizations/v2/home/policies/service-control-policy)ページで、アタッチするポリシーの名前を選択します。
- 3. [Targets] (ターゲット) タブで [Attach] (アタッチ) を選択します。
- 4. ポリシーをアタッチするルート、OU、またはアカウントの横にあるラジオボタンを クリックします。必要な OU またはアカウントを見つけるには、 を展開 OUs ( を選  $\mathbb{R}$  ) and  $\ket{1}$  and  $\ket{2}$  and  $\ket{3}$  and  $\ket{4}$  and  $\ket{5}$  and  $\ket{6}$  and  $\ket{7}$  and  $\ket{6}$  and  $\ket{7}$  and  $\ket{6}$  and  $\ket{7}$  and  $\ket{7}$  and  $\ket{7}$  and  $\ket{7}$  and  $\ket{7}$  and  $\ket{7}$  and  $\ket{7}$  and

する必要がある場合があります。

5. Attach policy] (ポリシーのアタッチ) を選択します。

ターゲットタブSCPsにアタッチされている のリストが更新され、新しい追加が追加され ました。ポリシーの変更はすぐに有効になり、アタッチされたアカウントのIAMユーザーと ロール、またはアタッチされたルートまたは OU のすべてのアカウントのアクセス許可に影 響します。

ポリシーの変更はすぐに有効になり、アタッチされたアカウントのIAMユーザーとロール、またはア タッチされたルートまたは OU のすべてのアカウントのアクセス許可に影響します。

AWS CLI & AWS SDKs

ポリシーをアタッチするには

以下のコード例は、AttachPolicy の使用方法を示しています。

.NET

AWS SDK for .NET

**G** Note

については、「」を参照してください GitHub。完全な例を検索し、 でセットアップ して実行する方法を学びます。 [AWS コード例リポジトリ](https://github.com/awsdocs/aws-doc-sdk-examples/tree/main/dotnetv3/Organizations#code-examples) 。

 using System; using System.Threading.Tasks;

```
 using Amazon.Organizations; 
     using Amazon.Organizations.Model; 
    /// <summary> 
    /// Shows how to attach an AWS Organizations policy to an organization, 
    /// an organizational unit, or an account. 
    /// </summary> 
     public class AttachPolicy 
     { 
         /// <summary> 
         /// Initializes the Organizations client object and then calls the 
         /// AttachPolicyAsync method to attach the policy to the root 
         /// organization. 
         /// </summary> 
         public static async Task Main() 
        \left\{ \right. IAmazonOrganizations client = new AmazonOrganizationsClient(); 
             var policyId = "p-00000000"; 
             var targetId = "r-0000"; 
             var request = new AttachPolicyRequest 
\{\hspace{.1cm} \} PolicyId = policyId, 
                  TargetId = targetId, 
             }; 
             var response = await client.AttachPolicyAsync(request); 
             if (response.HttpStatusCode == System.Net.HttpStatusCode.OK) 
\{\hspace{.1cm} \} Console.WriteLine($"Successfully attached Policy ID {policyId} to 
 Target ID: {targetId}."); 
 } 
             else 
\{\hspace{.1cm} \} Console.WriteLine("Was not successful in attaching the policy."); 
 } 
         } 
     }
```
• API 詳細については、[AttachPolicy「](https://docs.aws.amazon.com/goto/DotNetSDKV3/organizations-2016-11-28/AttachPolicy)」の「」を参照してください 。AWS SDK for .NET API リファレンス 。

CLI

#### AWS CLI

root、OU、またはアカウントにポリシーをアタッチするには

例 1

次の例は、サービスコントロールポリシー (SCP) を OU にアタッチする方法を示していま す。

**aws organizations attach-policy --policy-id** *p-examplepolicyid111*  **--target-id** *ou-examplerootid111-exampleouid111*

#### 例 2

次の例は、サービスコントロールポリシーをアカウントに直接アタッチする方法を示していま す。

```
aws organizations attach-policy 
                 --policy-id p-examplepolicyid111
                 --target-id 333333333333
```
• API 詳細については、[AttachPolicy「](https://awscli.amazonaws.com/v2/documentation/api/latest/reference/organizations/attach-policy.html)」の「」を参照してください 。AWS CLI コマンドリ ファレンス 。

#### Python

SDK for Python (Boto3)

**a** Note

については、「」を参照してください GitHub。完全な例を検索し、 でセットアップ して実行する方法を学びます。 [AWS コード例リポジトリ](https://github.com/awsdocs/aws-doc-sdk-examples/tree/main/python/example_code/organizations#code-examples) 。

```
def attach policy(policy id, target id, orgs client):
    "" "
     Attaches a policy to a target. The target is an organization root, account, 
 or 
     organizational unit. 
     :param policy_id: The ID of the policy to attach. 
     :param target_id: The ID of the resources to attach the policy to. 
     :param orgs_client: The Boto3 Organizations client. 
    "" ""
     try: 
         orgs_client.attach_policy(PolicyId=policy_id, TargetId=target_id) 
         logger.info("Attached policy %s to target %s.", policy_id, target_id) 
     except ClientError: 
         logger.exception( 
             "Couldn't attach policy %s to target %s.", policy_id, target_id 
        \lambda raise
```
• API 詳細については、[AttachPolicy「](https://docs.aws.amazon.com/goto/boto3/organizations-2016-11-28/AttachPolicy)」の「」を参照してください 。AWS SDK for Python (Boto3) APIリファレンス 。

ポリシーの変更はすぐに有効になり、アタッチされたアカウントのIAMユーザーとロール、またはア タッチされたルートまたは OU のすべてのアカウントのアクセス許可に影響します。

# を使用した組織ポリシーのデタッチ AWS Organizations

このトピックでは、 を使用してポリシーをデタッチする方法について説明します。 AWS Organizations。 ポリシーは、 のグループに適用するコントロールを定義します。 AWS アカウント. AWS Organizations は、管理ポリシーと承認ポリシーをサポートします。

```
トピック
```
• [でポリシーをデタッチする AWS Organizations](#page-400-0)

### <span id="page-400-0"></span>でポリシーをデタッチする AWS Organizations

#### 6 最小アクセス許可

組織のルート、OU、またはアカウントからポリシーをデタッチするには、次のアクションを 実行するアクセス許可が必要です。

• organizations:DetachPolicy

#### **a** Note

ルート、OU、またはアカウントSCPから最後の をデタッチすることはできません。すべて のルート、OU、アカウントに常に少なくとも 1 つのアSCPタッチされている必要がありま す。

#### AWS Management Console

Backup policies

バックアップポリシーのデタッチには、ポリシーに移動する方法と、ポリシーをデタッチする ルート、OU、またはアカウントに移動する方法があります。

ポリシーがアタッチされているルート、OU、またはアカウントに移動してバックアップポリシー をデタッチするには

- 1. [にサインインします。AWS Organizations コンソール](https://console.aws.amazon.com/organizations/v2) 。組織の管理アカウントで、 IAM ユーザーとしてサインインするか、 IAMロールを引き受けるか、ルートユーザーとしてサイ ンインする必要があります [\(推奨されません](https://docs.aws.amazon.com/IAM/latest/UserGuide/best-practices.html#lock-away-credentials))。
- 2. リポジトリの [[\]AWS アカウント](https://console.aws.amazon.com/organizations/v2/home/accounts) ページは、ポリシーをデタッチするルート、OU、またはア カウントに移動します。必要な OU またはアカウントを見つけるには、 を展開 OUs ( を選  $\mathbb{R}$  ) and  $\ket{1}$  and  $\ket{2}$  and  $\ket{3}$  and  $\ket{4}$  and  $\ket{5}$  and  $\ket{6}$  and  $\ket{7}$  and  $\ket{6}$  and  $\ket{7}$  and  $\ket{6}$  and  $\ket{7}$  and  $\ket{7}$  and  $\ket{7}$  and  $\ket{7}$  and  $\ket{7}$  and  $\ket{7}$  and  $\ket{7}$  and する必要がある場合があります。ルート、OU、またはアカウントの名前を選択します。
- 3. [Policies] (ポリシー) タブで、デタッチするバックアップポリシーの横にあるラジオボタンを 選択し、[Detach] (デタッチ) を選択します。
- 4. 確認ダイアログボックスで、[Detach policy] (ポリシーのデタッチ) を選択します。

アタッチされているバックアップポリシーの一覧が更新されます。ポリシーの変更はすぐに 反映されます。

ポリシーに移動してバックアップポリシーをデタッチするには

- 1. [にサインインします。AWS Organizations コンソール](https://console.aws.amazon.com/organizations/v2) 。組織の管理アカウントで、 IAM ユーザーとしてサインインするか、 IAMロールを引き受けるか、ルートユーザー ([推奨され](https://docs.aws.amazon.com/IAM/latest/UserGuide/best-practices.html#lock-away-credentials) [ません\)](https://docs.aws.amazon.com/IAM/latest/UserGuide/best-practices.html#lock-away-credentials) としてサインインする必要があります。
- 2. [バックアップポリシー](https://console.aws.amazon.com/organizations/v2/home/policies/backup-policy)ページで、ルート、OU、またはアカウントからデタッチするポリシー の名前を選択します。
- 3. [Targets] (ターゲット) タブで、ポリシーをデタッチするルート、OU、 またはアカウントの横にあるラジオボタンをクリックします。必 要な OU またはアカウントを見つけるには、 を展開 OUs ( を選  $\mathbb{R}$  ) and  $\ket{1}$  and  $\ket{2}$  and  $\ket{3}$  and  $\ket{4}$  and  $\ket{5}$  and  $\ket{6}$  and  $\ket{7}$  and  $\ket{6}$  and  $\ket{7}$  and  $\ket{6}$  and  $\ket{7}$  and  $\ket{7}$  and  $\ket{7}$  and  $\ket{7}$  and  $\ket{7}$  and  $\ket{7}$  and  $\ket{7}$  and する必要がある場合があります。
- 4. [Detach] (デタッチ) を選択します。
- 5. 確認ダイアログボックスで、[Detach] (デタッチ) を選択します。

アタッチされているバックアップポリシーの一覧が更新されます。ポリシーの変更はすぐに 反映されます。

Tag policies

タグポリシーをデタッチするには、ポリシーをデタッチするルート、OU、またはアカウントに移 動します。

タグポリシーがアタッチされているルート、OU、またはアカウントに移動してデタッチするには

- 1. [にサインインします。AWS Organizations コンソール](https://console.aws.amazon.com/organizations/v2) 。ユーザーとしてサインインするか IAM、 IAMロールを引き受けるか、組織の管理アカウントのルートユーザーとしてサインイ ンする必要があります ( [は推奨されません\)](https://docs.aws.amazon.com/IAM/latest/UserGuide/best-practices.html#lock-away-credentials)。
- 2. リポジトリの [[\]AWS アカウント](https://console.aws.amazon.com/organizations/v2/home/accounts) ページは、ポリシーをデタッチするルート、OU、またはア カウントに移動します。必要な OU またはアカウントを見つけるには、 を展開 OUs ( を選  $\mathbb{R}$  ) and  $\ket{1}$  and  $\ket{2}$  and  $\ket{3}$  and  $\ket{4}$  and  $\ket{5}$  and  $\ket{6}$  and  $\ket{7}$  and  $\ket{6}$  and  $\ket{7}$  and  $\ket{6}$  and  $\ket{7}$  and  $\ket{7}$  and  $\ket{7}$  and  $\ket{7}$  and  $\ket{7}$  and  $\ket{7}$  and  $\ket{7}$  and

する必要がある場合があります。ルート、OU、またはアカウントの名前を選択します。

- 3. [Policies] (ポリシー) タブで、デタッチするタグポリシーの横にあるラジオボタンをクリック し、[Detach] (デタッチ) を選択します。
- 4. 確認ダイアログボックスで、[Detach policy] (ポリシーのデタッチ) を選択します。

アタッチされているタグポリシーのリストが更新されます。ポリシーの変更はすぐに反映さ れます。

ポリシーに移動してタグポリシーをデタッチするには

- 1. [にサインインします。AWS Organizations コンソール](https://console.aws.amazon.com/organizations/v2) 。組織の管理アカウントで、 IAM ユーザーとしてサインインするか、 IAMロールを引き受けるか、ルートユーザー ([推奨され](https://docs.aws.amazon.com/IAM/latest/UserGuide/best-practices.html#lock-away-credentials) [ません\)](https://docs.aws.amazon.com/IAM/latest/UserGuide/best-practices.html#lock-away-credentials) としてサインインする必要があります。
- 2. [タグポリシー](https://console.aws.amazon.com/organizations/v2/home/policies/tag-policy)ページで、ルート、OU、またはアカウントからデタッチするポリシーの名前を 選択します。
- 3. [Targets] (ターゲット) タブで、ポリシーをデタッチするルート、OU、 またはアカウントの横にあるラジオボタンをクリックします。必 要な OU またはアカウントを見つけるには、 を展開 OUs ( を選  $\mathbb{R}$  ) and  $\ket{1}$ する必要がある場合があります。
- 4. [Detach] (デタッチ) を選択します。
- 5. 確認ダイアログボックスで、[Detach] (デタッチ) を選択します。

アタッチされているタグポリシーのリストが更新されます。ポリシーの変更はすぐに反映さ れます。

AI services opt-out policies

AI サービスのオプトアウトポリシーのデタッチには、ポリシーに移動する方法と、ポリシーをデ タッチするルート、OU、またはアカウントに移動する方法があります。

ポリシーがアタッチされているルート、OU、またはアカウントに移動して AI サービスのオプト アウトポリシーをデタッチするには

1. [にサインインします。AWS Organizations コンソール](https://console.aws.amazon.com/organizations/v2) 。組織の管理アカウントで、 IAM ユーザーとしてサインインするか、 IAMロールを引き受けるか、ルートユーザー ([推奨され](https://docs.aws.amazon.com/IAM/latest/UserGuide/best-practices.html#lock-away-credentials) [ません\)](https://docs.aws.amazon.com/IAM/latest/UserGuide/best-practices.html#lock-away-credentials) としてサインインする必要があります。

2. リポジトリの [[\]AWS アカウント](https://console.aws.amazon.com/organizations/v2/home/accounts) ページは、ポリシーをデタッチするルート、OU、またはア カウントに移動します。必要な OU またはアカウントを見つけるには、 を展開 OUs ( を選  $\mathbb{R}$  ) and  $\ket{1}$  and  $\ket{2}$  and  $\ket{3}$  and  $\ket{4}$  and  $\ket{5}$  and  $\ket{6}$  and  $\ket{7}$  and  $\ket{6}$  and  $\ket{7}$  and  $\ket{6}$  and  $\ket{7}$  and  $\ket{7}$  and  $\ket{7}$  and  $\ket{7}$  and  $\ket{7}$  and  $\ket{7}$  and  $\ket{7}$  and

する必要がある場合があります。ルート、OU、またはアカウントの名前を選択します。

- 3. [Policies] (ポリシー) タブで、デタッチする AI サービスのオプトアウトポリシーの横にある ラジオボタンを選択し、[Detach] (デタッチ) を選択します。
- 4. 確認ダイアログボックスで、[Detach policy] (ポリシーのデタッチ) を選択します。

アタッチされている AI サービスのオプトアウトポリシーの一覧が更新されます。ポリシーの 変更はすぐに反映されます。

ポリシーに移動して AI サービスのオプトアウトポリシーをデタッチするには

- 1. [にサインインします。AWS Organizations コンソール](https://console.aws.amazon.com/organizations/v2) 。組織の管理アカウントで、 IAM ユーザーとしてサインインするか、 IAMロールを引き受けるか、ルートユーザーとしてサイ ンインする必要があります [\(推奨されません](https://docs.aws.amazon.com/IAM/latest/UserGuide/best-practices.html#lock-away-credentials))。
- 2. [AI サービスのオプトアウトポリシー](https://console.aws.amazon.com/organizations/v2/home/policies/aiservices-opt-out-policy)ページで、ルート、OU、またはアカウントからデタッ チするポリシーの名前を選択します。
- 3. [Targets] (ターゲット) タブで、ポリシーをデタッチするルート、OU、 またはアカウントの横にあるラジオボタンをクリックします。必 要な OU またはアカウントを見つけるには、 を展開 OUs ( を選  $\mathbb{R}$  ) and  $\ket{1}$ する必要がある場合があります。
	-

- 4. [Detach] (デタッチ) を選択します。
- 5. 確認ダイアログボックスで、[Detach] (デタッチ) を選択します。

アタッチされている AI サービスのオプトアウトポリシーの一覧が更新されます。ポリシーの 変更はすぐに反映されます。

Service control policies (SCPs)

をデタッチするには、ポリシーに移動するSCPか、ポリシーをデタッチするルート、OU、また はアカウントに移動します。

アタッチされているルート、OU、またはアカウントに移動SCPして をデタッチするには

- 1. [にサインインします。AWS Organizations コンソール](https://console.aws.amazon.com/organizations/v2) 。組織の管理アカウントで、 IAM ユーザーとしてサインインするか、 IAMロールを引き受けるか、ルートユーザー ([推奨され](https://docs.aws.amazon.com/IAM/latest/UserGuide/best-practices.html#lock-away-credentials) [ません\)](https://docs.aws.amazon.com/IAM/latest/UserGuide/best-practices.html#lock-away-credentials) としてサインインする必要があります。
- 2. リポジトリの [[\]AWS アカウント](https://console.aws.amazon.com/organizations/v2/home/accounts) ページは、ポリシーをデタッチするルート、OU、またはア カウントに移動します。必要な OU またはアカウントを見つけるには、 を展開 OUs ( を選  $\mathbb{R}$  ) and  $\ket{1}$  and  $\ket{2}$  and  $\ket{3}$  and  $\ket{4}$  and  $\ket{5}$  and  $\ket{6}$  and  $\ket{7}$  and  $\ket{6}$  and  $\ket{7}$  and  $\ket{6}$  and  $\ket{7}$  and  $\ket{7}$  and  $\ket{7}$  and  $\ket{7}$  and  $\ket{7}$  and  $\ket{7}$  and  $\ket{7}$  and

する必要がある場合があります。ルート、OU、またはアカウントの名前を選択します。

- 3. ポリシー タブで、デタッチSCPする の横にあるラジオボタンを選択し、デタッチ を選択し ます。
- 4. 確認ダイアログボックスで、[Detach policy] (ポリシーのデタッチ) を選択します。

アタッチされた のリストが更新されSCPsました。のデタッチによるポリシーの変更は、す ぐに有効SCPになります。例えば、 をデタッチすると、以前のアタッチされたアカウント、 または以前のアタッチされた組織のルートまたは OU のアカウントのIAMユーザーとロール のアクセス許可にSCP直ちに影響します。

ポリシーに移動SCPして をデタッチするには

- 1. [にサインインします。AWS Organizations コンソール](https://console.aws.amazon.com/organizations/v2) 。組織の管理アカウントで、 IAM ユーザーとしてサインインするか、 IAMロールを引き受けるか、ルートユーザーとしてサイ ンインする必要があります [\(推奨されません](https://docs.aws.amazon.com/IAM/latest/UserGuide/best-practices.html#lock-away-credentials))。
- 2. [サービスコントロールポリシー](https://console.aws.amazon.com/organizations/v2/home/policies/service-control-policy)ページで、ルート、OU、またはアカウントからデタッチする ポリシーの名前を選択します。
- 3. [Targets] (ターゲット) タブで、ポリシーをデタッチするルート、OU、 またはアカウントの横にあるラジオボタンをクリックします。必 要な OU またはアカウントを見つけるには、 を展開 OUs ( を選  $\mathbb{R}$  ) and  $\ket{1}$ する必要がある場合があります。

4. [Detach] (デタッチ) を選択します。

5. 確認ダイアログボックスで、[Detach] (デタッチ) を選択します。

アタッチされた のリストが更新されSCPsました。のデタッチによるポリシーの変更は、す ぐに有効SCPになります。例えば、 をデタッチすると、以前のアタッチされたアカウント、

または以前のアタッチされた組織のルートまたは OU のアカウントのIAMユーザーとロール のアクセス許可にSCP直ちに影響します。

ポリシーの変更はすぐに有効になり、アタッチされたアカウントのIAMユーザーとロール、またはア タッチされたルートまたは OU のすべてのアカウントのアクセス許可に影響します。

AWS CLI & AWS SDKs

ポリシーをアタッチするには

以下のコード例は、DetachPolicy の使用方法を示しています。

.NET

AWS SDK for .NET

**a** Note

については、「」を参照してください GitHub。完全な例を検索し、 でセットアップ して実行する方法を学びます。 [AWS コード例リポジトリ](https://github.com/awsdocs/aws-doc-sdk-examples/tree/main/dotnetv3/Organizations#code-examples) 。

```
 using System; 
 using System.Threading.Tasks; 
 using Amazon.Organizations; 
 using Amazon.Organizations.Model; 
 /// <summary> 
 /// Shows how to detach a policy from an AWS Organizations organization, 
 /// organizational unit, or account. 
 /// </summary> 
 public class DetachPolicy 
 { 
     /// <summary> 
     /// Initializes the Organizations client object and uses it to call 
     /// DetachPolicyAsync to detach the policy. 
     /// </summary> 
     public static async Task Main() 
     { 
         // Create the client object using the default account. 
         IAmazonOrganizations client = new AmazonOrganizationsClient();
```

```
 var policyId = "p-00000000"; 
             var targetId = "r-0000"; 
             var request = new DetachPolicyRequest 
\{\hspace{.1cm} \} PolicyId = policyId, 
                 TargetId = targetId, 
             }; 
             var response = await client.DetachPolicyAsync(request); 
             if (response.HttpStatusCode == System.Net.HttpStatusCode.OK) 
\{\hspace{.1cm} \} Console.WriteLine($"Successfully detached policy with Policy Id: 
 {policyId}."); 
 } 
             else 
\{\hspace{.1cm} \} Console.WriteLine("Could not detach the policy."); 
 } 
         } 
    }
```
• API 詳細については、[DetachPolicy「](https://docs.aws.amazon.com/goto/DotNetSDKV3/organizations-2016-11-28/DetachPolicy)」の「」を参照してください 。AWS SDK for .NET API リファレンス 。

```
CLI
```
AWS CLI

root、OU、またはアカウントからポリシーをデタッチするには

次のコード例は、OU からポリシーをデタッチする方法を示しています。

**aws organizations detach-policy --target-id** *ou-examplerootid111-exampleouid111*  **--policy-id** *p-examplepolicyid111*

• API 詳細については、[DetachPolicy「](https://awscli.amazonaws.com/v2/documentation/api/latest/reference/organizations/detach-policy.html)」の「」を参照してください 。AWS CLI コマンドリ ファレンス 。

#### Python

SDK for Python (Boto3)

**a** Note

については、「」を参照してください GitHub。完全な例を検索し、 でセットアップ して実行する方法を学びます。 [AWS コード例リポジトリ](https://github.com/awsdocs/aws-doc-sdk-examples/tree/main/python/example_code/organizations#code-examples) 。

```
def detach_policy(policy_id, target_id, orgs_client): 
    "" ""
     Detaches a policy from a target. 
     :param policy_id: The ID of the policy to detach. 
     :param target_id: The ID of the resource where the policy is currently 
  attached. 
     :param orgs_client: The Boto3 Organizations client. 
    "" ""
     try: 
         orgs_client.detach_policy(PolicyId=policy_id, TargetId=target_id) 
         logger.info("Detached policy %s from target %s.", policy_id, target_id) 
     except ClientError: 
         logger.exception( 
              "Couldn't detach policy %s from target %s.", policy_id, target_id 
        \lambda raise
```
• API 詳細については、[DetachPolicy「](https://docs.aws.amazon.com/goto/boto3/organizations-2016-11-28/DetachPolicy)」の「」を参照してください 。AWS SDK for Python (Boto3) APIリファレンス 。

ポリシーの変更はすぐに有効になり、アタッチされたアカウントのIAMユーザーとロール、またはア タッチされたルートまたは OU のすべてのアカウントのアクセス許可に影響します。

### 組織のポリシーに関する情報の取得

このトピックでは、組織内のポリシーの詳細を取得するさまざまな方法について説明します。これ らの手順は、すべてのポリシータイプに適用されます。あるタイプのポリシーを組織ルート内のエン ティティにアタッチする前に、その組織ルートでそのポリシータイプを有効にする必要があります。

トピック

- [すべてのポリシーの一覧表示](#page-408-0)
- [ルート、OU、またはアカウントにアタッチされているポリシーを一覧表示する](#page-413-0)
- [ポリシーがアタッチされているすべてのルートOUs、、およびアカウントの一覧表示](#page-414-0)
- [ポリシーの詳細の取得](#page-416-0)

### <span id="page-408-0"></span>すべてのポリシーの一覧表示

 $\Omega$  最小アクセス許可

組織内のポリシーを一覧表示するには、次のアクセス権限が必要です。

• organizations:ListPolicies

組織内のポリシーは、 で表示できます。 AWS Management Console または を使用して AWS Command Line Interface (AWS CLI) コマンドまたは AWS SDK オペレーション。

AWS Management Console

組織のすべてのポリシーを一覧表示するには

- 1. [にサインインします。AWS Organizations コンソール](https://console.aws.amazon.com/organizations/v2) 。組織の管理アカウントで、 IAM ユー ザーとしてサインインするか、 IAMロールを引き受けるか、ルートユーザーとしてサインイン する必要があります [\(推奨されません](https://docs.aws.amazon.com/IAM/latest/UserGuide/best-practices.html#lock-away-credentials))。
- 2. [ポリシー](https://console.aws.amazon.com/organizations/v2/home/policies)ページで、一覧表示するポリシーを選択します。

指定したポリシータイプが有効な場合、コンソールには、組織で現在利用できる同様のタイプの ポリシーの一覧が表示されます。

3. [ポリシー](https://console.aws.amazon.com/organizations/v2/home/policies)ページに戻り、ポリシータイプごとにこれを繰り返します。

AWS CLI & AWS SDKs

以下のコード例は、ListPolicies の使用方法を示しています。

#### .NET

AWS SDK for NFT

#### **a** Note

については、「」を参照してください GitHub。完全な例を検索し、 でセットアップ して実行する方法を学びます。 [AWS コード例リポジトリ](https://github.com/awsdocs/aws-doc-sdk-examples/tree/main/dotnetv3/Organizations#code-examples) 。

```
 using System; 
     using System.Threading.Tasks; 
     using Amazon.Organizations; 
     using Amazon.Organizations.Model; 
    /// <summary> 
    /// Shows how to list the AWS Organizations policies associated with an 
    /// organization. 
    /// </summary> 
     public class ListPolicies 
     { 
         /// <summary> 
         /// Initializes an Organizations client object, and then calls its 
         /// ListPoliciesAsync method. 
         /// </summary> 
         public static async Task Main() 
         { 
             // Create the client object using the default account. 
             IAmazonOrganizations client = new AmazonOrganizationsClient(); 
             // The value for the Filter parameter is required and must must be 
             // one of the following: 
             // AISERVICES_OPT_OUT_POLICY 
             // BACKUP_POLICY 
             // SERVICE_CONTROL_POLICY 
             // TAG_POLICY 
             var request = new ListPoliciesRequest 
\{\hspace{.1cm} \} Filter = "SERVICE_CONTROL_POLICY",
```

```
MaxResults = 5,
             }; 
             var response = new ListPoliciesResponse(); 
             try 
\{\hspace{.1cm} \}do de la contrado do la contrado de la contrado de la contrado de la contrado de la contrado de la contrado de
\overline{a} response = await client.ListPoliciesAsync(request); 
                      response.Policies.ForEach(p => DisplayPolicies(p)); 
                      if (response.NextToken is not null) 
\{ request.NextToken = response.NextToken; 
1 1 1 1 1 1 1
 } 
                  while (response.NextToken is not null); 
 } 
             catch (AWSOrganizationsNotInUseException ex) 
\{\hspace{.1cm} \} Console.WriteLine(ex.Message); 
 } 
         } 
         /// <summary> 
         /// Displays information about the Organizations policies associated 
         /// with an organization. 
         /// </summary> 
         /// <param name="policy">An Organizations policy summary to display 
         /// information on the console.</param> 
         private static void DisplayPolicies(PolicySummary policy) 
        \{ string policyInfo = $"{policy.Id} 
 {policy.Name}\t{policy.Description}"; 
             Console.WriteLine(policyInfo); 
         } 
     }
```
• API 詳細については、[ListPolicies「](https://docs.aws.amazon.com/goto/DotNetSDKV3/organizations-2016-11-28/ListPolicies)」の「」を参照してください 。AWS SDK for .NET API リファレンス 。

CLI

AWS CLI

特定のタイプの組織のすべてのポリシーのリストを取得するには

次の例は、フィルターパラメータで指定された SCPsのリストを取得する方法を示していま す。

**aws organizations list-policies --filter** *SERVICE\_CONTROL\_POLICY*

出力には、ポリシーのリストと概要情報が含まれます。

```
{ 
         "Policies": [ 
\overline{a} "Type": "SERVICE_CONTROL_POLICY", 
                          "Name": "AllowAllS3Actions", 
                          "AwsManaged": false, 
                          "Id": "p-examplepolicyid111", 
                          "Arn": "arn:aws:organizations::111111111111:policy/
service_control_policy/p-examplepolicyid111", 
                          "Description": "Enables account admins to delegate 
  permissions for any S3 actions to users and roles in their accounts." 
\mathbb{R}, \mathbb{R}\overline{a} "Type": "SERVICE_CONTROL_POLICY", 
                          "Name": "AllowAllEC2Actions", 
                          "AwsManaged": false, 
                          "Id": "p-examplepolicyid222", 
                         "Arn": "arn:aws:organizations::1111111111111:policy/
service_control_policy/p-examplepolicyid222", 
                          "Description": "Enables account admins to delegate 
  permissions for any EC2 actions to users and roles in their accounts." 
\mathbb{R}, \mathbb{R}\overline{a} "AwsManaged": true, 
                          "Description": "Allows access to every operation", 
                          "Type": "SERVICE_CONTROL_POLICY", 
                          "Id": "p-FullAWSAccess", 
                          "Arn": "arn:aws:organizations::aws:policy/
service_control_policy/p-FullAWSAccess", 
                          "Name": "FullAWSAccess"
```
 } ] }

• API 詳細については、[ListPolicies「](https://awscli.amazonaws.com/v2/documentation/api/latest/reference/organizations/list-policies.html)」の「」を参照してください 。AWS CLI コマンドリ ファレンス 。

#### Python

SDK for Python (Boto3)

```
a Note
 については、「」を参照してください GitHub。完全な例を検索し、 でセットアップ
 して実行する方法を学びます。 AWS コード例リポジトリ 。
```

```
def list_policies(policy_filter, orgs_client): 
    "''" Lists the policies for the account, limited to the specified filter. 
     :param policy_filter: The kind of policies to return. 
     :param orgs_client: The Boto3 Organizations client. 
     :return: The list of policies found. 
    "" "
     try: 
         response = orgs_client.list_policies(Filter=policy_filter) 
         policies = response["Policies"] 
         logger.info("Found %s %s policies.", len(policies), policy_filter) 
     except ClientError: 
         logger.exception("Couldn't get %s policies.", policy_filter) 
         raise 
     else: 
         return policies
```
• API 詳細については、[ListPolicies「](https://docs.aws.amazon.com/goto/boto3/organizations-2016-11-28/ListPolicies)」の「」を参照してください 。AWS SDK for Python (Boto3) APIリファレンス 。

### <span id="page-413-0"></span>ルート、OU、またはアカウントにアタッチされているポリシーを一覧表示 する

#### **6 最小アクセス許可**

組織内のルート、組織単位 (OU)、またはアカウントにアタッチされたポリシーを一覧表示す るには、次のアクセス許可が必要です。

• organizations:ListPoliciesForTarget 指定されたターゲット (または「\*ARN」) の Amazon リソースネーム () を含む同じポリシーステートメント内の Resource要素を 持つ

AWS Management Console

指定したルート、OU、またはアカウント に直接アタッチされているすべてのポリシーを一覧表 示するには

- 1. [にサインインします。AWS Organizations コンソール](https://console.aws.amazon.com/organizations/v2) 。組織の管理アカウントで、 IAM ユーザーとしてサインインするか、 IAMロールを引き受けるか、ルートユーザーとしてサイ ンインする必要があります [\(推奨されません](https://docs.aws.amazon.com/IAM/latest/UserGuide/best-practices.html#lock-away-credentials))。
- 2. リポジトリの [[\]AWS アカウント](https://console.aws.amazon.com/organizations/v2/home/accounts) ページでは、ポリシーを表示するルート、OU、また はアカウントの名前を選択します。必要な OU を見つけるには、 を展開 OUs ( を選  $\mathbb{R}$  ) and  $\ket{1}$ する必要がある場合があります。
- 3. ルート、OU、またはアカウントページで、[Policies] (ポリシー) タブを選択します。

[Policies] (ポリシー) タブでは、そのルート、OU、またはアカウントにアタッチされている すべてのポリシーが、ポリシータイプ別にグループ化されて表示されます。

AWS CLI & AWS SDKs

指定したルート、OU、またはアカウント に直接アタッチされているすべてのポリシーを一覧表 示するには

エンティティにアタッチされているポリシーを一覧表示するには、次のいずれかのコマンドを使 用します。

• AWS CLI: [list-policies-for-target](https://docs.aws.amazon.com/cli/latest/reference/organizations/list-policies-for-target.html)

次の例では、指定された OU にアタッチされているすべてのサービスコントロールポリシーを 一覧表示します。ルート、OU、またはアカウントの ID、および一覧表示するポリシーのタイ プを指定する必要があります。

```
$ aws organizations list-policies-for-target \ 
     --target-id ou-a1b2-f6g7h222 \ 
     --filter SERVICE_CONTROL_POLICY
{ 
     "Policies": [ 
          { 
              "Id": "p-FullAWSAccess", 
              "Arn": "arn:aws:organizations::aws:policy/service_control_policy/p-
FullAWSAccess", 
              "Name": "FullAWSAccess", 
              "Description": "Allows access to every operation", 
              "Type": "SERVICE_CONTROL_POLICY", 
              "AwsManaged": true 
         } 
     ]
}
```
• AWS SDKs: [ListPoliciesForTarget](https://docs.aws.amazon.com/organizations/latest/APIReference/API_ListPoliciesForTarget.html)

<span id="page-414-0"></span>ポリシーがアタッチされているすべてのルートOUs、、およびアカウント の一覧表示

**6 最小アクセス許可** 

ポリシーがアタッチされているエンティティを一覧表示するには、次のアクセス権限が必要 です。

• organizations:ListTargetsForPolicy 指定されたポリシー (または「\*」) ARNの を含む同じポリシーステートメント内の Resource要素を持つ

#### AWS Management Console

指定されたポリシーがアタッチされているすべてのルートOUs、、およびアカウントを一覧表示 するには

- 1. [にサインインします。AWS Organizations コンソール](https://console.aws.amazon.com/organizations/v2) 。組織の管理アカウントで、 IAM ユーザーとしてサインインするか、 IAMロールを引き受けるか、ルートユーザー ([推奨され](https://docs.aws.amazon.com/IAM/latest/UserGuide/best-practices.html#lock-away-credentials) [ません\)](https://docs.aws.amazon.com/IAM/latest/UserGuide/best-practices.html#lock-away-credentials) としてサインインする必要があります。
- 2. [ポリシー](https://console.aws.amazon.com/organizations/v2/home/policies)ページで、ポリシータイプを選択してから、添付ファイルを確認するポリシーの名 前を選択します。
- 3. [Targets] (ターゲット) タブを選択し、選択したポリシーがアタッチされているすべてのルー ト、OU、およびアカウントのテーブルを表示します。

AWS CLI & AWS SDKs

指定されたポリシーがアタッチされているすべてのルートOUs、、およびアカウントを一覧表示 するには

ポリシーを含むエンティティを一覧表示するには、次のいずれかのコマンドを使用します。

• AWS CLI: [list-targets-for-policy](https://docs.aws.amazon.com/cli/latest/reference/organizations/list-targets-for-policy.html)

次の例は、指定されたポリシーのルート、OUs、および アカウントへのすべての添付ファイル を示しています。

```
$ aws organizations list-targets-for-policy \ 
     --policy-id p-FullAWSAccess
{ 
     "Targets": [ 
         { 
              "TargetId": "ou-a1b2-f6g7h111", 
              "Arn": "arn:aws:organizations::123456789012:ou/o-aa111bb222/ou-a1b2-
f6g7h111", 
              "Name": "testou2", 
              "Type": "ORGANIZATIONAL_UNIT" 
         }, 
         { 
              "TargetId": "ou-a1b2-f6g7h222", 
              "Arn": "arn:aws:organizations::123456789012:ou/o-aa111bb222/ou-a1b2-
f6g7h222", 
              "Name": "testou1",
```

```
 "Type": "ORGANIZATIONAL_UNIT" 
          }, 
          { 
              "TargetId": "123456789012", 
              "Arn": "arn:aws:organizations::123456789012:account/o-
aa111bb222/123456789012", 
              "Name": "My Management Account (bisdavid)", 
              "Type": "ACCOUNT" 
          }, 
          { 
              "TargetId": "r-a1b2", 
              "Arn": "arn:aws:organizations::123456789012:root/o-aa111bb222/r-a1b2", 
              "Name": "Root", 
              "Type": "ROOT" 
          } 
    \mathbf{I}}
```
• AWS SDKs: [ListTargetsForPolicy](https://docs.aws.amazon.com/organizations/latest/APIReference/API_ListTargetsForPolicy.html)

### <span id="page-416-0"></span>ポリシーの詳細の取得

3 最小アクセス許可

ポリシーの詳細を表示するには、次のアクセス権限が必要です。

• organizations:DescribePolicy 指定されたポリシー (または「\*」) ARNの を含む同 じポリシーステートメント内の Resource要素を持つ

AWS Management Console

ポリシーの詳細を取得するには

- 1. [にサインインします。AWS Organizations コンソール](https://console.aws.amazon.com/organizations/v2) 。組織の管理アカウントで、 IAM ユー ザーとしてサインインするか、 IAMロールを引き受けるか、ルートユーザー ([推奨されません\)](https://docs.aws.amazon.com/IAM/latest/UserGuide/best-practices.html#lock-away-credentials) としてサインインする必要があります。
- 2. [ポリシー](https://console.aws.amazon.com/organizations/v2/home/policies)ページで、確認するポリシーのポリシータイプを選択してから、ポリシーの名前を選択 します。

ポリシーページには、、ARN説明、アタッチされたターゲットなど、ポリシーに関する利用可 能な情報が表示されます。

- コンテンツタブには、ポリシーの現在の内容を JSON 形式で表示します。
- ターゲットタブには、ポリシーがアタッチされているルート、OUs、およびアカウントのリス トが表示されます。
- [Tags] (タグ) タブには、ポリシーにアタッチされたタグが表示されます。注: タグタブは では 使用できません。 AWS マネージドポリシー。

ポリシーを編集するには、[Edit policy] (ポリシーの編集) を選択します。編集要件はポリシータ イプごとに異なるため、指定したポリシータイプのポリシーの作成および更新手順を参照してく ださい。

AWS CLI & AWS SDKs

以下のコード例は、DescribePolicy の使用方法を示しています。

CLI

AWS CLI

ポリシーに関する情報を取得するには

次の例は、ポリシーに関する情報をリクエストする方法を示しています。

**aws organizations describe-policy --policy-id** *p-examplepolicyid111*

出力には、ポリシーの詳細を含むポリシーオブジェクトが含まれます。

{ "Policy": { "Content": "{\n \"Version\": \"2012-10-17\",\n \"Statement \": [\n {\n \"Effect\": \"Allow\",\n \"Action\": \"\*\",\n \"Resource\": \"\*\"\n }\n ]\n}", "PolicySummary": { "Arn": "arn:aws:organizations::111111111111:policy/oexampleorgid/service\_control\_policy/p-examplepolicyid111", "Type": "SERVICE\_CONTROL\_POLICY",

```
 "Id": "p-examplepolicyid111", 
                         "AwsManaged": false, 
                         "Name": "AllowAllS3Actions", 
                         "Description": "Enables admins to delegate S3 
  permissions" 
 } 
        }
}
```
• API 詳細については、[DescribePolicy「](https://awscli.amazonaws.com/v2/documentation/api/latest/reference/organizations/describe-policy.html)」の「」を参照してください 。AWS CLI コマンド リファレンス 。

Python

SDK for Python (Boto3)

**a** Note

については、「」を参照してください GitHub。完全な例を検索し、 でセットアップ して実行する方法を学びます。 [AWS コード例リポジトリ](https://github.com/awsdocs/aws-doc-sdk-examples/tree/main/python/example_code/organizations#code-examples) 。

```
def describe_policy(policy_id, orgs_client): 
     """ 
     Describes a policy. 
     :param policy_id: The ID of the policy to describe. 
     :param orgs_client: The Boto3 Organizations client. 
     :return: The description of the policy. 
     """ 
     try: 
         response = orgs_client.describe_policy(PolicyId=policy_id) 
         policy = response["Policy"] 
         logger.info("Got policy %s.", policy_id) 
     except ClientError: 
         logger.exception("Couldn't get policy %s.", policy_id) 
         raise 
     else: 
         return policy
```
• API 詳細については、[DescribePolicy「](https://docs.aws.amazon.com/goto/boto3/organizations-2016-11-28/DescribePolicy)」の「」を参照してください 。AWS SDK for Python (Boto3) APIリファレンス 。

### を使用した組織ポリシーの削除 AWS Organizations

ポリシーが不要になり、すべての組織単位 (OUs) とアカウントからデタッチした後で、ポリシーを 削除できます。

このトピックでは、 でポリシーを削除する方法について説明します。 AWS Organizations。 ポリ シーは、 のグループに適用するコントロールを定義します。 AWS アカウント. AWS Organizations は、管理ポリシーと承認ポリシーをサポートします。

トピック

• [でポリシーを削除する AWS Organizations](#page-419-0)

<span id="page-419-0"></span>でポリシーを削除する AWS Organizations

組織の管理アカウントにサインインすると、組織に不要になったポリシーを削除できます。

ポリシーを削除するには、まずそのポリシーをすべての添付エンティティからデタッチする必要があ ります。

**a** Note

を削除できません AWS SCP という名前の SCPなど、 が管理しますFullAWSAccess。

**6 最小アクセス許可** 

を削除するにはSCP、次のアクションを実行するアクセス許可が必要です。

• organizations:DeletePolicy

#### AWS Management Console

#### Backup policies

バックアップポリシーを削除するには

- 1. [にサインインします。AWS Organizations コンソール](https://console.aws.amazon.com/organizations/v2) 。組織の管理アカウントで、 IAM ユーザーとしてサインインするか、 IAMロールを引き受けるか、ルートユーザー ([推奨され](https://docs.aws.amazon.com/IAM/latest/UserGuide/best-practices.html#lock-away-credentials) [ません\)](https://docs.aws.amazon.com/IAM/latest/UserGuide/best-practices.html#lock-away-credentials) としてサインインする必要があります。
- 2. [バックアップポリシー](https://console.aws.amazon.com/organizations/v2/home/policies/backup-policy)ページから、削除するバックアップポリシーの名前を選択します。
- 3. まず、すべてのルート、、OUsおよびアカウントから削除するバックアップポリシーをデ タッチする必要があります。[Targets] (ターゲット) タブを選択し、[Targets] (ターゲット) リ ストの各ルート、OU、アカウントの横にあるラジオボタンをクリックしてから、[Detach] (デタッチ) を選択します。確認ダイアログボックスで、[Detach] (デタッチ) を選択します。 すべてのターゲットを削除するまで繰り返します。
- 4. ページの上部で、[Delete] (削除) を選択します。
- 5. 確認ダイアログボックスで、ポリシーの名前を入力し、[Delete] (削除) を選択します。

Tag policies

タグポリシーを削除するには

- 1. [にサインインします。AWS Organizations コンソール](https://console.aws.amazon.com/organizations/v2) 。組織の管理アカウントで、 IAM ユーザーとしてサインインするか、 IAMロールを引き受けるか、ルートユーザーとしてサイ ンインする必要があります [\(推奨されません](https://docs.aws.amazon.com/IAM/latest/UserGuide/best-practices.html#lock-away-credentials))。
- 2. [[Tag policies](https://console.aws.amazon.com/organizations/v2/home/policies/tag-policy)] (タグポリシー) ページで、削除するタグポリシーを選択します。
- 3. まず、すべてのルート、、OUsおよびアカウントから削除するポリシーをデタッチする必要 があります。[Targets] (ターゲット) タブで、[Targets] (ターゲット) リストに表示されてい る各ルート、OU、またはアカウントの横にあるラジオボタンをクリックしてから、[Detach] (デタッチ) を選択します。確認ダイアログボックスで、[Detach] (デタッチ) を選択します。
- 4. ページの上部で、[Delete] (削除) を選択します。
- 5. 確認ダイアログボックスで、ポリシーの名前を入力し、[Delete] (削除) を選択します。

AI services opt-out policies

AI サービスのオプトアウトポリシーを削除するには

- 1. [にサインインします。AWS Organizations コンソール](https://console.aws.amazon.com/organizations/v2) 。組織の管理アカウントで、 IAM ユーザーとしてサインインするか、 IAMロールを引き受けるか、ルートユーザーとしてサイ ンインする必要があります [\(推奨されません](https://docs.aws.amazon.com/IAM/latest/UserGuide/best-practices.html#lock-away-credentials))。
- 2. [AI サービスのオプトアウトポリシー](https://console.aws.amazon.com/organizations/v2/home/policies/aiservices-opt-out-policy)ページで、削除するポリシーの名前を選択します。
- 3. まず、すべてのルート、、OUsおよびアカウントから削除するポリシーをデタッチする必要 があります。[Targets] (ターゲット) タブを選択し、[Targets] (ターゲット) リストの各ルー ト、OU、アカウントの横にあるラジオボタンをクリックしてから、[Detach] (デタッチ) を 選択します。確認ダイアログボックスで、[Detach] (デタッチ) を選択します。すべてのター ゲットを削除するまで繰り返します。
- 4. ページの上部で、[Delete] (削除) を選択します。
- 5. 確認ダイアログボックスで、ポリシーの名前を入力し、[Delete] (削除) を選択します。

Service control policies (SCPs)

#### を削除するには SCP

- 1. [にサインインします。AWS Organizations コンソール](https://console.aws.amazon.com/organizations/v2) 。組織の管理アカウントで、 IAM ユーザーとしてサインインするか、 IAMロールを引き受けるか、ルートユーザーとしてサイ ンインする必要があります [\(推奨されません](https://docs.aws.amazon.com/IAM/latest/UserGuide/best-practices.html#lock-away-credentials))。
- 2. [サービスコントロールポリシー](https://console.aws.amazon.com/organizations/v2/home/policies/service-control-policy)ページで、SCP削除する の名前を選択します。
- 3. まず、すべてのルート、、OUsおよびアカウントから削除するポリシーをデタッチする必要 があります。[Targets] (ターゲット) タブを選択し、[Targets] (ターゲット) リストの各ルー ト、OU、アカウントの横にあるラジオボタンをクリックしてから、[Detach] (デタッチ) を 選択します。確認ダイアログボックスで、[Detach] (デタッチ) を選択します。すべてのター ゲットを削除するまで繰り返します。
- 4. ページの上部で、[Delete] (削除) を選択します。
- 5. 確認ダイアログボックスで、ポリシーの名前を入力し、[Delete] (削除) を選択します。

AWS CLI & AWS SDKs

#### ポリシーを削除するには

以下のコード例は、DeletePolicy の使用方法を示しています。

#### .NET

AWS SDK for .NET

```
a Note
```
については、「」を参照してください GitHub。完全な例を検索し、 でセットアップ して実行する方法を学びます。 [AWS コード例リポジトリ](https://github.com/awsdocs/aws-doc-sdk-examples/tree/main/dotnetv3/Organizations#code-examples) 。

```
 using System; 
     using System.Threading.Tasks; 
     using Amazon.Organizations; 
     using Amazon.Organizations.Model; 
    /// <summary> 
    /// Deletes an existing AWS Organizations policy. 
     /// </summary> 
     public class DeletePolicy 
    \{ /// <summary> 
         /// Initializes the Organizations client object and then uses it to 
         /// delete the policy with the specified policyId. 
         /// </summary> 
         public static async Task Main() 
         { 
             // Create the client object using the default account. 
             IAmazonOrganizations client = new AmazonOrganizationsClient(); 
             var policyId = "p-00000000"; 
             var request = new DeletePolicyRequest 
\{\hspace{.1cm} \} PolicyId = policyId, 
             }; 
             var response = await client.DeletePolicyAsync(request); 
             if (response.HttpStatusCode == System.Net.HttpStatusCode.OK) 
\{\hspace{.1cm} \}
```

```
 Console.WriteLine($"Successfully deleted Policy: {policyId}."); 
 } 
            else 
\{\hspace{.1cm} \} Console.WriteLine($"Could not delete Policy: {policyId}."); 
 } 
        } 
    }
```
• API 詳細については、[DeletePolicy](https://docs.aws.amazon.com/goto/DotNetSDKV3/organizations-2016-11-28/DeletePolicy)「」の「」を参照してください 。AWS SDK for .NET API リファレンス 。

#### CLI

AWS CLI

ポリシーを削除するには

次の例は、組織からポリシーを削除する方法を示しています。この例では、ポリシーをすべて のエンティティから事前にデタッチしたことを前提としています。

**aws organizations delete-policy --policy-id** *p-examplepolicyid111*

• API 詳細については、[DeletePolicy](https://awscli.amazonaws.com/v2/documentation/api/latest/reference/organizations/delete-policy.html)「」の「」を参照してください 。AWS CLI コマンドリ ファレンス 。

Python

SDK for Python (Boto3)

**a** Note

については、「」を参照してください GitHub。完全な例を検索し、 でセットアップ して実行する方法を学びます。 [AWS コード例リポジトリ](https://github.com/awsdocs/aws-doc-sdk-examples/tree/main/python/example_code/organizations#code-examples) 。

```
def delete_policy(policy_id, orgs_client): 
    "" "
```

```
 Deletes a policy. 
 :param policy_id: The ID of the policy to delete. 
 :param orgs_client: The Boto3 Organizations client. 
\cdots try: 
     orgs_client.delete_policy(PolicyId=policy_id) 
     logger.info("Deleted policy %s.", policy_id) 
 except ClientError: 
     logger.exception("Couldn't delete policy %s.", policy_id) 
     raise
```
• API 詳細については、[DeletePolicy](https://docs.aws.amazon.com/goto/boto3/organizations-2016-11-28/DeletePolicy)「」の「」を参照してください 。AWS SDK for Python (Boto3) APIリファレンス 。

# タグ付け AWS Organizations リソース

タグは、 に追加するカスタム属性ラベルです。 AWS リソースの識別、整理、検索を容易にする リ ソース。各タグは 2 つの部分で構成されます。

- タグキー (例: CostCenter、Environment、または Project)。タグキーの長さは最大 128 文 字で、大文字と小文字は区別されます。
- タグ値 (例: 111122223333 または Production)。タグ値の長さは最大 256 文字で、タグキーと 同様に大文字と小文字は区別されます。タグの値を空の文字列に設定することはできますが、タグ の値を null に設定することはできません。タグ値を省略すると、空の文字列を使用した場合と同 じになります。

タグキーまたは値で許可される文字の詳細については、「 Resource Groups Tagging API Referenc[e」の「Tags」パラメータAPI](https://docs.aws.amazon.com/ARG/latest/APIReference/API_Tag.html#ARG-Tag-request-Tags)を参照してください。

タグを使用し、リソースを目的、所有者、環境などの基準別に分類できます。詳細については、「タ グ付けの[ベストプラクティス」を参照してください。 AWS リソース](https://docs.aws.amazon.com/whitepapers/latest/tagging-best-practices/tagging-best-practices.html) 。

**1** Tip

[タグポリシー](#page-231-0)を使用すると、組織のアカウント内のリソース間でタグの実装を標準化できま す。

トピック

- [考慮事項](#page-425-0)
- [タグの使用](#page-426-0)
- [タグの追加、更新、削除](#page-426-1)

### <span id="page-425-0"></span>考慮事項

AWS Organizations は、管理アカウントにログインすると、次のタグ付けオペレーションをサポート します。

次の組織リソースにタグを追加できます。

- AWS アカウント
- 組織単位
- 組織のルート
- ポリシー

タグは、次のタイミングで追加できます。

- [リソースの作成時](#page-427-0) Organizations コンソールでタグを指定するか、 Tagsパラメータをいずれか のCreateAPIオペレーションで使用します。これは、組織のルートには適用されません。
- [リソースを作成した後](#page-427-1) Organizations コンソールを使用するか、[TagResource](https://docs.aws.amazon.com/organizations/latest/APIReference/API_TagResource.html) オペレーション を呼び出します。

#### その他の考慮事項

のタグ付け可能なリソースのタグを表示できます。 AWS Organizations コンソールを使用するか、 [ListTagsForResource](https://docs.aws.amazon.com/organizations/latest/APIReference/API_ListTagsForResource.html)オペレーションを呼び出します。

リソースからタグを削除するには、コンソールを使用して削除するキーを指定する か、[UntagResource](https://docs.aws.amazon.com/organizations/latest/APIReference/API_UntagResource.html) オペレーションを呼び出します。

### <span id="page-426-0"></span>タグの使用

タグを使用すると、役に立つカテゴリ別にリソースをグループ化でき、組織内のリソースリソー スを整理できます。例えば、所有部門を追跡する「部門」タグを割り当てることができます。 「Environment」タグを割り当てると、特定のリソースがアルファ、ベータ、ガンマ、または本番環 境の一部であるかどうかを追跡できます。

タグを使用して以下のこともできます。

- [リソースにタグ付け基準を適用します](#page-232-0)。
- [誰がリソースにアクセスできるかを制御します](#page-659-0)。

### <span id="page-426-1"></span>タグの追加、更新、削除

組織の管理アカウントにサインインすると、組織のリソースにタグを追加できます。

### <span id="page-427-0"></span>リソースの作成時にタグを追加する

#### 6 最小アクセス許可

リソースの作成時にリソースにタグを追加するには、次のアクセス許可が必要です。

- 特定のタイプのリソースを作成するためのアクセス許可
- organizations:TagResource
- organizations:ListTagsForResource Organizations コンソールを使用する場合 にのみ必要

作成時に、以下のリソースにアタッチされたタグキーと値を含めることができます。

- AWS アカウント
	- [作成したアカウント](#page-100-0)
	- [招待されたアカウント](#page-132-0)
- [組織単位 \(OU\)](#page-163-0)
- ポリシー
	- [AI サービスのオプトアウトポリシー](#page-365-0)
	- [バックアップポリシー](#page-356-0)
	- [サービスコントロールポリシー](#page-367-0)
	- [タグポリシー](#page-360-0)

組織ルートは、最初に組織を作成する際に作成されるため、既存のリソースとしてのみタグを追加で きます。

### <span id="page-427-1"></span>既存のリソースにタグを追加または更新する

新しいタグを追加したり、既存のリソースにアタッチされているタグの値を更新することもできま す。

**6 最小アクセス許可** 

組織のリソースにタグを追加または更新するには、次のアクセス許可が必要です。

- organizations:TagResource
- organizations:ListTagsForResource Organizations コンソールを使用する場合 にのみ必要

組織のリソースからタグを削除するには、次のアクセス許可が必要です。

• organizations:UntagResource

#### AWS Management Console

既存のリソースのタグを追加、更新、または削除するには

- 1. [にサインインします。AWS Organizations コンソール](https://console.aws.amazon.com/organizations/v2) 。組織の管理アカウントで、 IAM ユーザーとしてサインインするか、 IAMロールを引き受けるか、ルートユーザーとしてサイ ンインする必要があります [\(推奨されません](https://docs.aws.amazon.com/IAM/latest/UserGuide/best-practices.html#lock-away-credentials))。
- 2. アカウント、Root、OU、またはポリシーに移動して選択し、名前をクリックして詳細ペー ジを開きます。
- 3. [Tags (タグ)] タブで、[Manage tags (タグ管理)] を選択します。
- 4. 新しいタグの追加、既存のタグの値の変更、またはタグの削除ができます。

(オプション) タグを追加するには、[タグを追加] を選択してキーを入力し、オプションでタ グの値を入力します。

タグを削除するには、[削除] を選択します。

タグのキーと値では、大文字と小文字が区別されます。大文字と小文字の区別は標準化して 使用します。適用されるタグポリシーの要件を順守することも必要です。

- 5. 前のステップを必要な回数繰り返します。
- 6. [Save changes] (変更の保存) をクリックします。

AWS CLI & AWS SDKs

既存のリソースにタグを追加または更新するには

組織のタグ付け可能なリソースにタグを追加するには、次のいずれかのコマンドを使用します。

- AWS CLI: [タグリソース](https://docs.aws.amazon.com/cli/latest/reference/organizations/tag-resource.html)
- AWS SDKs: [TagResource](https://docs.aws.amazon.com/organizations/latest/APIReference/API_TagResource.html)

組織のリソースからタグを削除するには

タグを削除するには、次のいずれかのコマンドを使用します。

- AWS CLI: *[untag-resource](https://docs.aws.amazon.com/cli/latest/reference/organizations/untag-resource.html)*
- AWS SDKs: [UntagResource](https://docs.aws.amazon.com/organizations/latest/APIReference/API_UntagResource.html)

## を他の AWS Organizations で使用する AWS のサービス

信頼されたアクセスを使用して、信頼された AWS サービス と呼ばれる、指定したサポート対 象サービスを有効にし、ユーザーに代わって組織とそのアカウントでタスクを実行できます。これ には、信頼されたサービスに許可を付与する必要がありますが、ユーザーまたはロールの許可に影 響はありません。アクセスを有効にすると、信頼されたサービスは、そのIAMロールが必要なときに いつでも、組織内のすべてのアカウントにサービスにリンクされたロールと呼ばれる ロールを作成 できます。このロールには、信頼されたサービスを使用して、該当サービスのドキュメントに記載 されているタスクの実行を可能にするアクセス許可ポリシーが含まれています。これにより、信頼さ れたサービスを使用して、ユーザーに代わって組織のアカウントで管理する設定や構成の詳細を指定 できます。信頼されたサービスは、アカウントに対して管理アクションを実行する必要がある場合に のみ、サービスにリンクされたロールを作成します。必ずしも組織のすべてのアカウントで管理アク ションを実行する必要はありません。

#### **A** Important

オプションが使用可能な場合は、信頼されたサービスのコンソール、またはその AWS CLI または APIオペレーションの同等のもののみを使用して、信頼されたアクセスを有効または 無効にすることを強くお勧めします。これにより、信頼できるアクセスの有効化に必要な すべての初期化処理が信頼できるサービスによって実行可能になります。例えば、必要な リソースの作成や、信頼できるアクセスの無効にする際のリソースのクリーンアップなどで す。

信頼されたサービスを使用し、信頼されたサービスによる組織へのアクセスを有効または無 効にする方法については、[AWS のサービス で使用できる AWS Organizations](#page-437-0) の [Supports Trusted Access] (信頼されたアクセスをサポート) 列の [Learn more] (詳細はこちら) リンク を参照してください。

Organizations コンソール、CLIコマンド、またはAPIオペレーションを使用してアクセスを 無効にすると、次のアクションが発生します。

- そのサービスでは、サービスにリンクされたロールを組織のアカウントに作成できなくな ります。つまり、組織の新しいアカウントに対するオペレーションをサービスがユーザー に代わって実行できなくなります。そのサービスによる AWS Organizationsのクリーン アップが完了するまでは、古いアカウントに対するオペレーションは引き続き実行可能で す。
- ロールにアタッチされているIAMポリシーによってこれらのオペレーションが明示的に許 可されていない限り、サービスは組織のメンバーアカウントでタスクを実行できなくなり

ます。これには、メンバーアカウントから管理アカウントまたは委任管理者アカウント (該当する場合) へのデータ集約が含まれます。

• 一部のサービスはこれを検出し、統合に関連する残りのデータやリソースをクリーンアッ プします。一方、組織へのアクセスを停止するものの、統合を再び有効にする場合のため に履歴データと設定を残しておくサービスもあります。

そうしたサービスであっても、コンソールまたはコマンドを使用して統合を無効にすると、 その統合以外に用途のないリソースがクリーンアップされるようになります。組織のアカウ ントのリソースをクリーンアップする仕組みは、サービスによって異なります。詳しくは、 AWS の他のサービスのドキュメントを参照してください。

### 信頼されたアクセスを有効にするために必要なアクセス許可

信頼されたアクセスには、2 つのサービス、 AWS Organizations および信頼されたサービスに対す るアクセス許可が必要です。信頼されたアクセスを有効にするには、次のいずれかのシナリオを選択 します。

• AWS Organizations と信頼されたサービスの両方にアクセス許可を持つ認証情報がある場合は、信 頼されたサービスが提供するツール (コンソールまたは AWS CLI) を使用してアクセスを有効にし ます。これにより、サービスがユーザーに代わって AWS Organizations で信頼されたアクセスを 有効にし、サービスが組織内で動作するために必要なリソースを作成できるようになります。

これらの認証情報に必要な最小限のアクセス権限は次のとおりです。

- organizations:EnableAWSServiceAccess。また、このオペレーションに organizations:ServicePrincipal 条件キーを使用し、承認されたサービスプリンシパル 名のリストに対してオペレーションが行うリクエストを制限することもできます。詳細について は、「[条件キー](#page-641-0)」を参照してください。
- organizations:ListAWSServiceAccessForOrganization AWS Organizations コン ソールを使用する場合に必要です。
- 信頼されたサービスで必要な最小限のアクセス権限は、サービスによって異なります。詳細につ いては、信頼されたサービスのドキュメントを参照してください。
- 1 人のユーザーが のアクセス許可を持つ認証情報を持っている AWS Organizations が、他の誰か が信頼されたサービスのアクセス許可を持つ認証情報を持っている場合は、以下の順序で次の手順 を実行します。
1. のアクセス許可を持つ認証情報を持つユーザーは、 AWS Organizations コンソール、 AWS CLI、または AWS SDK を使用して、信頼されたサービスの信頼されたアクセスを有効にする AWS Organizations 必要があります。これにより、次のステップ (ステップ 2) を実行すると、 組織の必要な設定を実行するためのアクセス権限が他のサービスに付与されます。

最小限の AWS Organizations アクセス許可は次のとおりです。

- organizations:EnableAWSServiceAccess
- organizations:ListAWSServiceAccessForOrganization AWS Organizations コン ソールを使用する場合にのみ必要です

で信頼されたアクセスを有効にする手順については AWS Organizations、「」を参照してくだ さ[い信頼されたアクセスを有効または無効にする方法](#page-433-0)。

2. 信頼されたサービスのアクセス許可を含む認証情報をユーザーに設定すると、そのサービスで AWS Organizationsを操作できます。これにより、信頼されたサービスを使用して、組織で操作 するために必要なリソースの作成など、必要な初期化を行うようサービスに指示されます。詳 細については、サービス固有の手順 ([AWS のサービス で使用できる AWS Organizations\)](#page-437-0) を参 照してください。

### 信頼されたアクセスを無効にするために必要なアクセス許可

信頼されたサービスを使用して、組織またはそのアカウントで操作する必要がなくなった場合は、次 のいずれかのシナリオを選択します。

**A** Important

サービスへの信頼されたアクセスを無効にすると、適切なアクセス権限を含むユーザー やロールは、そのサービスを使用できなくなります。ユーザーとロールが AWS サービ スにアクセスすることを完全にブロックするには、そのアクセスを許可するアクセスIAM 許可を削除するか、 [でサービスコントロールポリシー \(SCPs\)](#page-290-0) を使用できます AWS Organizations。

メンバーアカウントSCPsにのみ適用できます。SCPs は管理アカウントには適用されませ ん。[管理アカウントではサービスを実行しない](#page-95-0)ことをお勧めします。代わりに、 を使用して セキュリティを制御できるメンバーアカウントで実行しますSCPs。

• AWS Organizations と信頼されたサービスの両方にアクセス許可を持つ認証情報がある場合は、 信頼されたサービスで使用できるツール (コンソールまたは AWS CLI) を使用してアクセスを無効

にします。無効になると、サービスは、ユーザーの代わりに、不要になったリソースを削除し、 AWS Organizations のサービスの信頼されたアクセスを無効にしてクリーンアップします。

これらの認証情報に必要な最小限のアクセス権限は次のとおりです。

- organizations:DisableAWSServiceAccess。また、このオペレーションに organizations:ServicePrincipal 条件キーを使用し、承認されたサービスプリンシパル 名のリストに対してオペレーションが行うリクエストを制限することもできます。詳細について は、「[条件キー](#page-641-0)」を参照してください。
- organizations:ListAWSServiceAccessForOrganization AWS Organizations コン ソールを使用する場合に必要です。
- 信頼されたサービスで必要な最小限のアクセス権限は、サービスによって異なります。詳細につ いては、信頼されたサービスのドキュメントを参照してください。
- のアクセス許可を持つ認証情報 AWS Organizations が、信頼されたサービスのアクセス許可を持 つ認証情報ではない場合は、以下の順序で次の手順を実行します。
	- 1. まず、信頼されたサービスのアクセス権限を含むユーザーを使用して、このサービスを使用す るアクセスを無効にします。これにより、信頼されたアクセスに必要なリソースを削除してク リーンアップするよう、信頼されたサービスに指示されます。詳細については、サービス固有 の手順 ([AWS のサービス で使用できる AWS Organizations\)](#page-437-0) を参照してください。
	- 2. のアクセス許可を持つユーザーは、コンソール、または AWS SDKを使用して AWS CLI、信頼 された AWS Organizations サービスのアクセスを無効に AWS Organizations できます。これに より、信頼されたサービスのアクセス許可は、組織やそのアカウントより削除されます。

最小限の AWS Organizations アクセス許可は次のとおりです。

- organizations:DisableAWSServiceAccess
- organizations:ListAWSServiceAccessForOrganization AWS Organizations コン ソールを使用する場合にのみ必要です

で信頼されたアクセスを無効にする手順については AWS Organizations、「」を参照してくだ さ[い信頼されたアクセスを有効または無効にする方法](#page-433-0)。

# <span id="page-433-0"></span>信頼されたアクセスを有効または無効にする方法

にのみアクセス許可があり AWS Organizations 、他の AWS サービスの管理者に代わって組織への 信頼されたアクセスを有効または無効にする場合は、次の手順を使用します。

#### **A** Important

オプションが使用可能な場合は、信頼されたサービスのコンソール、またはその AWS CLI または APIオペレーションの同等のもののみを使用して、信頼されたアクセスを有効または 無効にすることを強くお勧めします。これにより、信頼できるアクセスの有効化に必要な すべての初期化処理が信頼できるサービスによって実行可能になります。例えば、必要な リソースの作成や、信頼できるアクセスの無効にする際のリソースのクリーンアップなどで す。

信頼されたサービスを使用し、信頼されたサービスによる組織へのアクセスを有効または無 効にする方法については、[AWS のサービス で使用できる AWS Organizations](#page-437-0) の [Supports Trusted Access] (信頼されたアクセスをサポート) 列の [Learn more] (詳細はこちら) リンク を参照してください。

Organizations コンソール、CLIコマンド、またはAPIオペレーションを使用してアクセスを 無効にすると、次のアクションが発生します。

- そのサービスでは、サービスにリンクされたロールを組織のアカウントに作成できなくな ります。つまり、組織の新しいアカウントに対するオペレーションをサービスがユーザー に代わって実行できなくなります。そのサービスによる AWS Organizationsのクリーン アップが完了するまでは、古いアカウントに対するオペレーションは引き続き実行可能で す。
- ロールにアタッチされているIAMポリシーによってこれらのオペレーションが明示的に許 可されていない限り、サービスは組織のメンバーアカウントでタスクを実行できなくなり ます。これには、メンバーアカウントから管理アカウントまたは委任管理者アカウント (該当する場合) へのデータ集約が含まれます。
- 一部のサービスはこれを検出し、統合に関連する残りのデータやリソースをクリーンアッ プします。一方、組織へのアクセスを停止するものの、統合を再び有効にする場合のため に履歴データと設定を残しておくサービスもあります。

そうしたサービスであっても、コンソールまたはコマンドを使用して統合を無効にすると、 その統合以外に用途のないリソースがクリーンアップされるようになります。組織のアカウ ントのリソースをクリーンアップする仕組みは、サービスによって異なります。詳細につい ては、他の AWS サービスのドキュメントを参照してください。

#### AWS Management Console

信頼されたサービスのアクセスを有効にするには

- 1. [AWS Organizations コンソール](https://console.aws.amazon.com/organizations/v2) にサインインします。組織の管理アカウントで、 IAM ユー ザーとしてサインインするか、 IAMロールを引き受けるか、ルートユーザー ([推奨されませ](https://docs.aws.amazon.com/IAM/latest/UserGuide/best-practices.html#lock-away-credentials) [ん\)](https://docs.aws.amazon.com/IAM/latest/UserGuide/best-practices.html#lock-away-credentials) としてサインインする必要があります。
- 2. [サービス](https://console.aws.amazon.com/organizations/v2/home/services)ページで、有効にするサービスの行を探し、その名前を選択します。
- 3. [Enable trusted access (信頼されたアクセスを有効にする)] を選択します。
- 4. 確認ダイアログボックスで、[Show the option to enable trusted access] (信頼されたアクセス を有効にするオプションを表示する) チェックボックスをオンにし、ボックスに「**enable**」 と入力してから、[Enable trusted access] (信頼されたアクセスを有効にする) を選択しま す。
- 5. アクセスを有効にする場合は、他の AWS サービスの管理者に、他の のサービスが と連携で きるようになったことを知らせます AWS Organizations。

信頼されたサービスのアクセスを無効にするには

- 1. [AWS Organizations コンソール](https://console.aws.amazon.com/organizations/v2) にサインインします。組織の管理アカウントで、 IAM ユー ザーとしてサインインするか、 IAMロールを引き受けるか、ルートユーザー ([推奨されませ](https://docs.aws.amazon.com/IAM/latest/UserGuide/best-practices.html#lock-away-credentials) [ん\)](https://docs.aws.amazon.com/IAM/latest/UserGuide/best-practices.html#lock-away-credentials) としてサインインする必要があります。
- 2. [サービス](https://console.aws.amazon.com/organizations/v2/home/services)ページで、無効にするサービスの行を探し、その名前を選択します。
- 3. もう一方のサービスの管理者から、サービスが無効になり、そのリソースのクリーンアップ が完了したことが知らされるまで待ちます。
- 4. 確認ダイアログボックスで、ボックスに「**disable**」と入力してから、[Disable trusted access] (信頼されたアクセスを無効にする) を選択します。

AWS CLI, AWS API

信頼されたサービスのアクセスを有効または無効にするには

次の AWS CLI コマンドまたはAPIオペレーションを使用して、信頼されたサービスアクセスを有 効または無効にできます。

- AWS CLI: AWS 組織 [enable-aws-service-access](https://docs.aws.amazon.com/cli/latest/reference/organizations/enable-aws-service-access.html)
- AWS CLI: AWS 組織 [disable-aws-service-access](https://docs.aws.amazon.com/cli/latest/reference/organizations/disable-aws-service-access.html)
- AWS API: [E nableAWSServiceアクセス](https://docs.aws.amazon.com/organizations/latest/APIReference/API_EnableAWSServiceAccess.html)
- AWS API: [D isableAWSServiceアクセス](https://docs.aws.amazon.com/organizations/latest/APIReference/API_DisableAWSServiceAccess.html)

## AWS Organizations およびサービスにリンクされたロール

AWS Organizations は[IAM、サービスにリンクされたロール](https://aws.amazon.com/blogs/security/introducing-an-easier-way-to-delegate-permissions-to-aws-services-service-linked-roles/)を使用して、信頼されたサービスが組織 のメンバーアカウントでユーザーに代わってタスクを実行できるようにします。信頼されたサービス を設定して、組織との統合のためにそのサービスを承認すると、サービスにリンクされたロールをメ ンバーアカウントに作成するようにそのサービスから AWS Organizations にリクエストできます。 信頼されたサービスによって必要に応じて非同期的に行われますが、組織のすべてのアカウントで 必ずしも同時に必要とは限りません。サービスにリンクされたロールには、信頼されたサービスがそ のアカウント内の特定のタスクのみを実行できるようにする事前定義されたIAMアクセス許可があり ます。一般的に、サービスにリンクされたロールはすべて AWS によって管理されます。つまり、通 常、ロールまたはアタッチされたポリシーを変更することはできません。

こうした変更を行えるようにするため、組織内にアカウントを作成するとき、または組織への既存 のアカウントの招待が承諾されたときに、 AWS Organizations は、サービスにリンクされたロール (AWSServiceRoleForOrganizations) を使用してメンバーアカウントをプロビジョニングしま す。このロールを引き受けることができるのは、 AWS Organizations サービス自体のみです。ロー ルには、 が他の のサービスにリンクされたロールを作成 AWS Organizations できるようにするアク セス許可があります AWS のサービス。このサービスにリンクされたロールは、すべての組織に存在 します。

組織で[一括請求機能](#page-15-0)のみ有効になっている場合、サービスにリンクされたロール (AWSServiceRoleForOrganizations) は使用されないため、削除できます。ただし、推奨はされ ません。組織の[すべての機能](#page-14-0)を後に有効にする場合はこのロールが必要になるため、復元する必要が あります。次のチェックは、すべての機能を有効にするプロセスを開始するときに実行されます。

• 組織に参加するように招待された各メンバーアカウント - アカウント管理者には、すべての機能 を有効にすることへの同意を求めるリクエストが送信されます。サービスにリンクされたロー ル (AWSServiceRoleForOrganizations) が存在しない場合に適切にリクエストに同意するに は、organizations:AcceptHandshake 許可および iam:CreateServiceLinkedRole 許可 の両方がアカウント管理者に必要です。AWSServiceRoleForOrganizations ロールが既に存 在する場合、管理者がリクエストに同意するには、organizations:AcceptHandshake アクセ ス権限のみが管理者に必要です。管理者がリクエストに同意すると、サービスにリンクされたロー ルがまだ存在しない場合は AWS Organizations によって作成されます。

• 組織に作成された各メンバーアカウント - サービスにリンクされたロールの再作成リクエストが アカウント管理者に送信されます。(メンバーアカウントの管理者には、すべての機能を有効に するリクエストが届きません。これは、管理アカウント (旧称は「マスターアカウント」) の管理 者が、作成されたメンバーアカウントの所有者と見なされるためです)。サービスにリンクされた ロールは、メンバーアカウント管理者がリクエストに同意すると AWS Organizations によって作 成されます。ハンドシェイクを適切に承諾するには、organizations:AcceptHandshake アク セス権限と iam:CreateServiceLinkedRole アクセス権限の両方が管理者に必要です。

組織内のすべての機能を有効にすると、サービスにリンクされたロール AWSServiceRoleForOrganizations はどのアカウントからも削除できなくなります。

**A** Important

AWS Organizations SCPs サービスにリンクされたロールには影響しません。これらのロー ルはSCP制限の対象外です。

### <span id="page-437-0"></span>AWS のサービス で使用できる AWS Organizations

を使用すると、複数の を 1 つの組織に統合することで、アカウント管理アクティビティを大規模 AWS アカウント に実行 AWS Organizations できます。アカウントを統合すると、他の の使用方法 が簡素化されます AWS のサービス。Select AWS Organizations で で利用可能なマルチアカウント 管理サービスを活用して AWS のサービス 、組織のメンバーであるすべてのアカウントでタスクを 実行できます。

次の表 AWS のサービス に、 で使用できる と AWS Organizations、組織全体レベルで各サービスを 使用する利点を示します。

信頼されたアクセス — 互換性のある AWS サービスを有効にして、組織内のすべての AWS アカウ ント でオペレーションを実行できます。詳細については、[「を他の AWS Organizations で使用する](#page-430-0)  [AWS のサービス」](#page-430-0)を参照してください。

の委任管理者 AWS のサービス – 互換性のある AWS サービスは、組織内の AWS メンバーアカウ ントを、そのサービス内の組織のアカウントの管理者として登録できます。詳細については、「 [Organizations と連携 AWS のサービス する の委任された管理者」](#page-620-0)を参照してください。

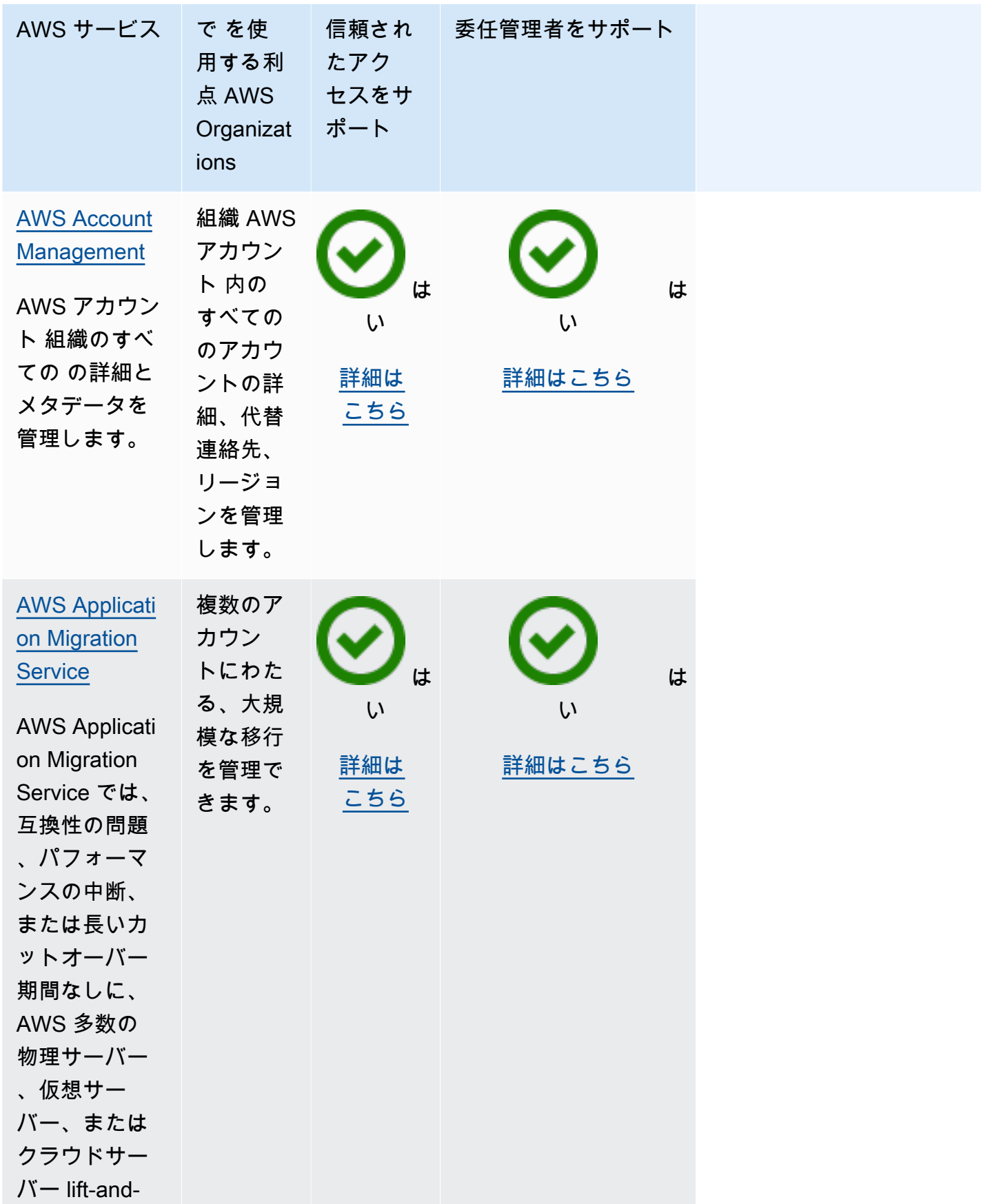

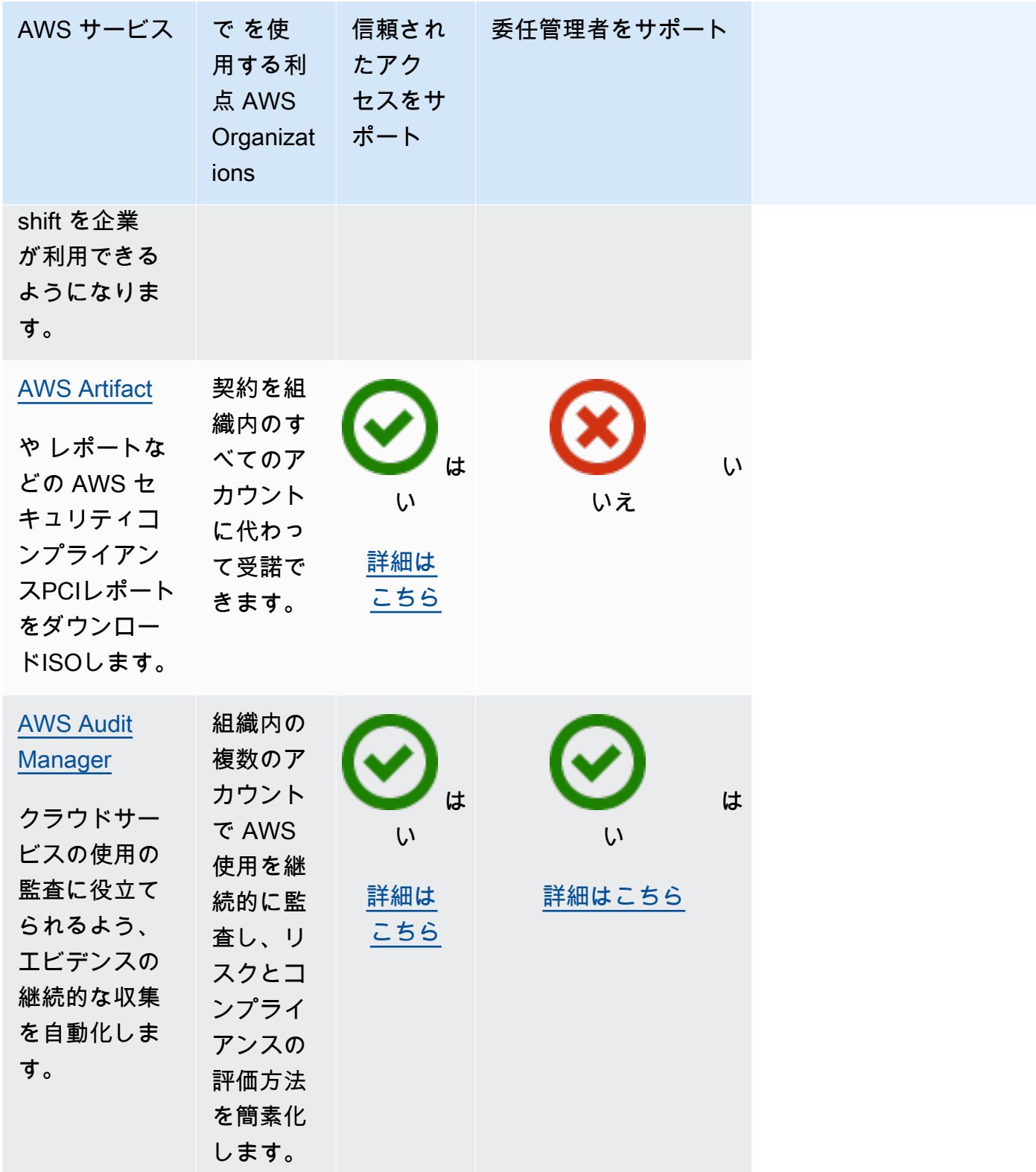

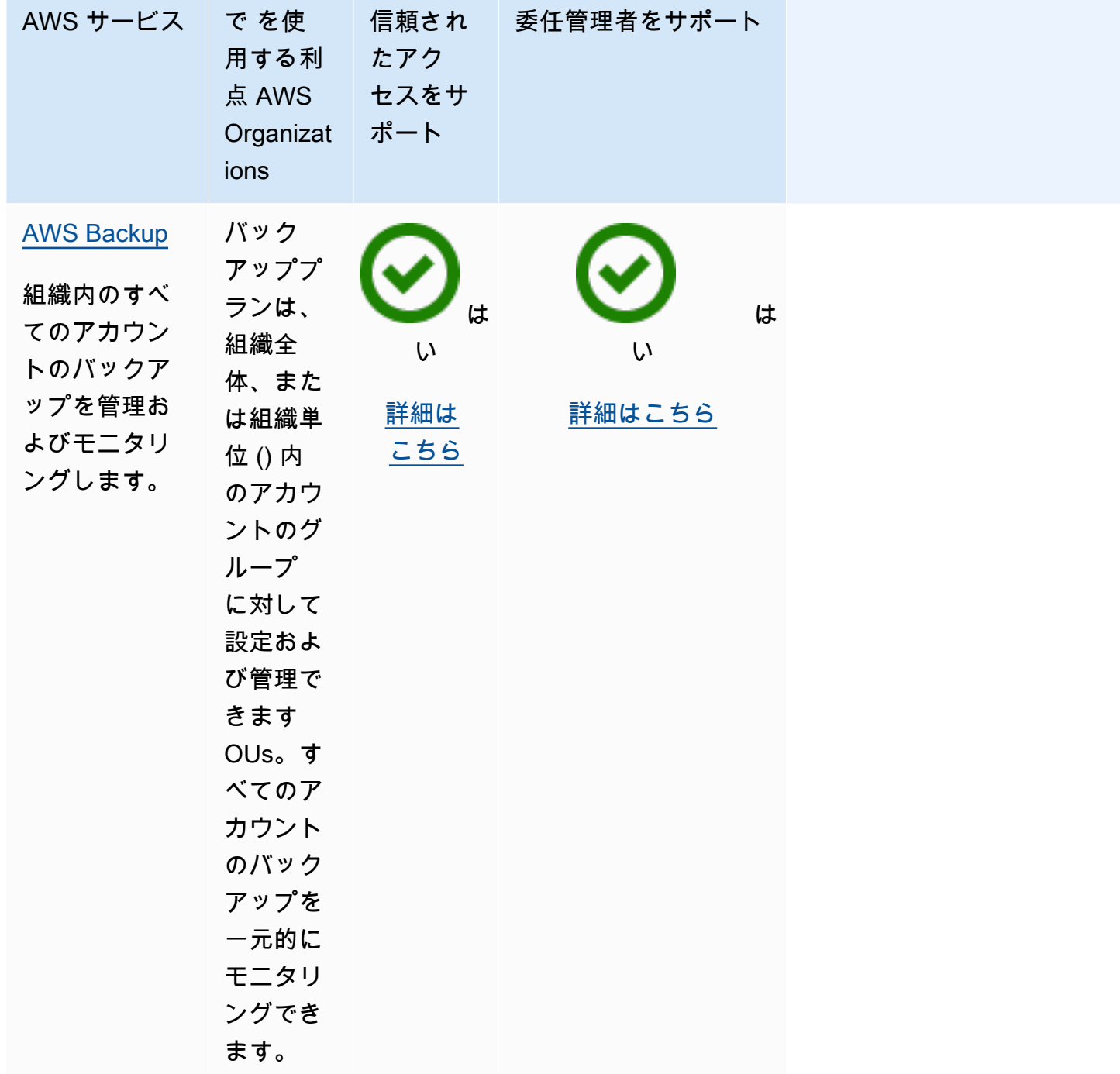

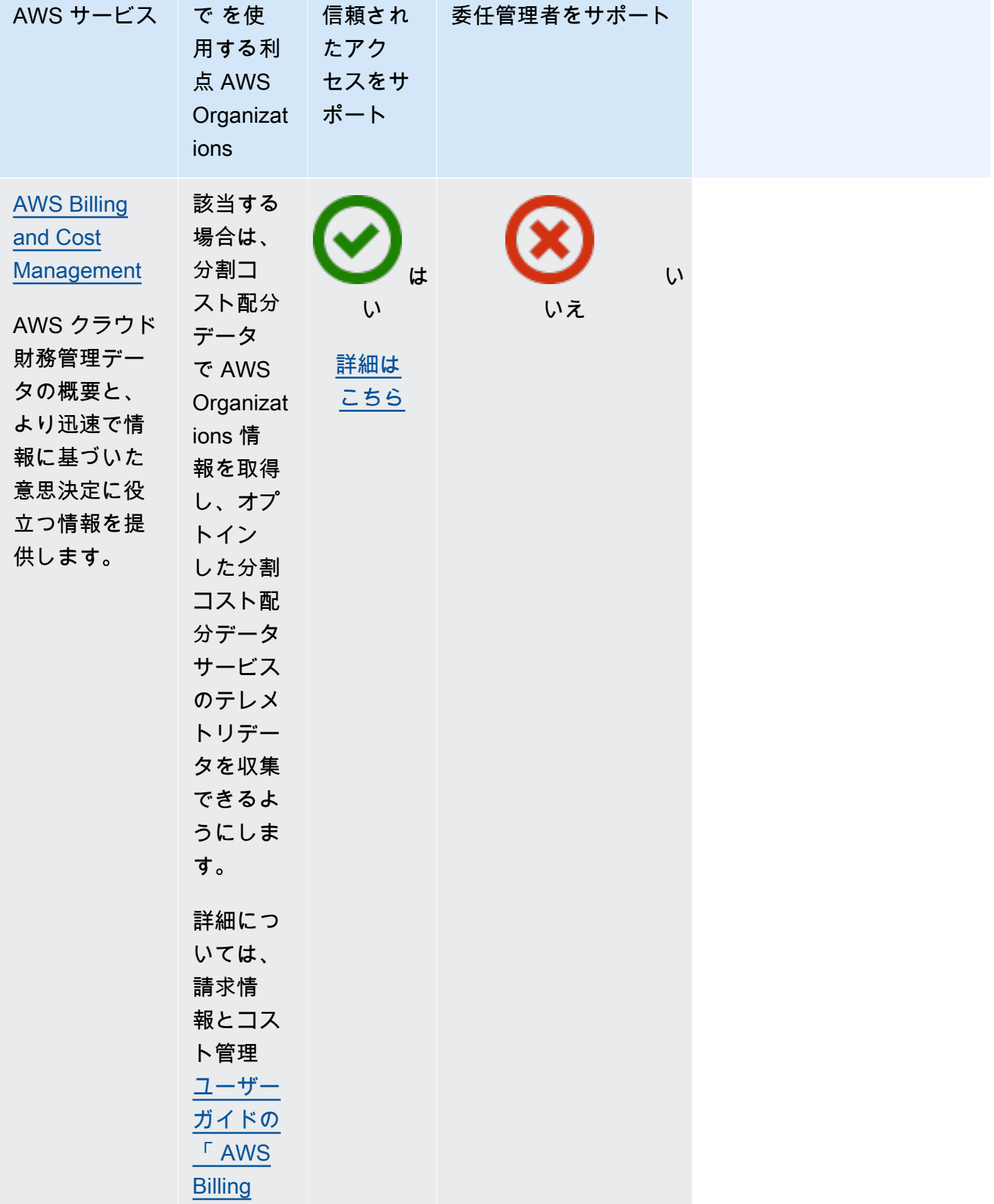

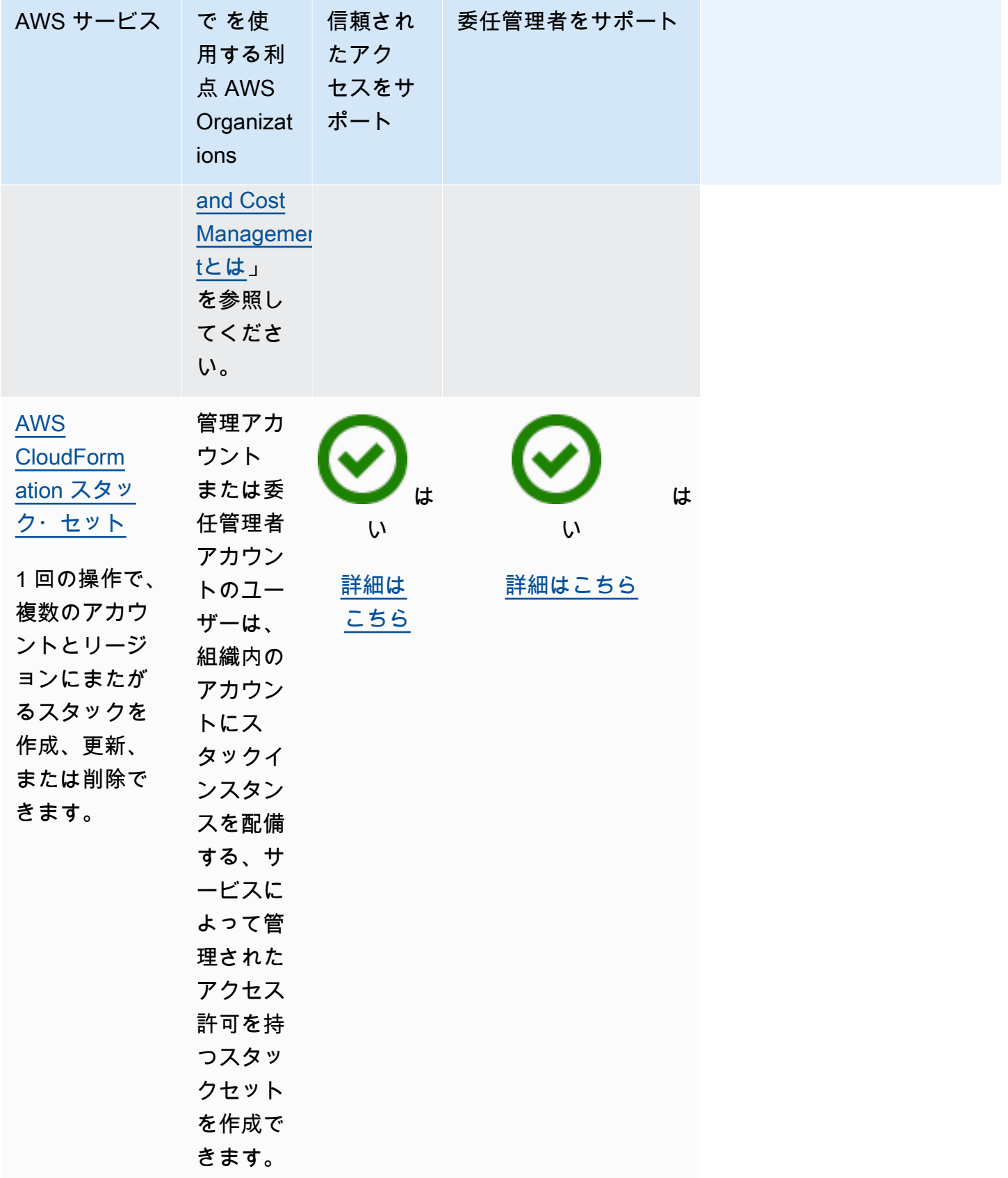

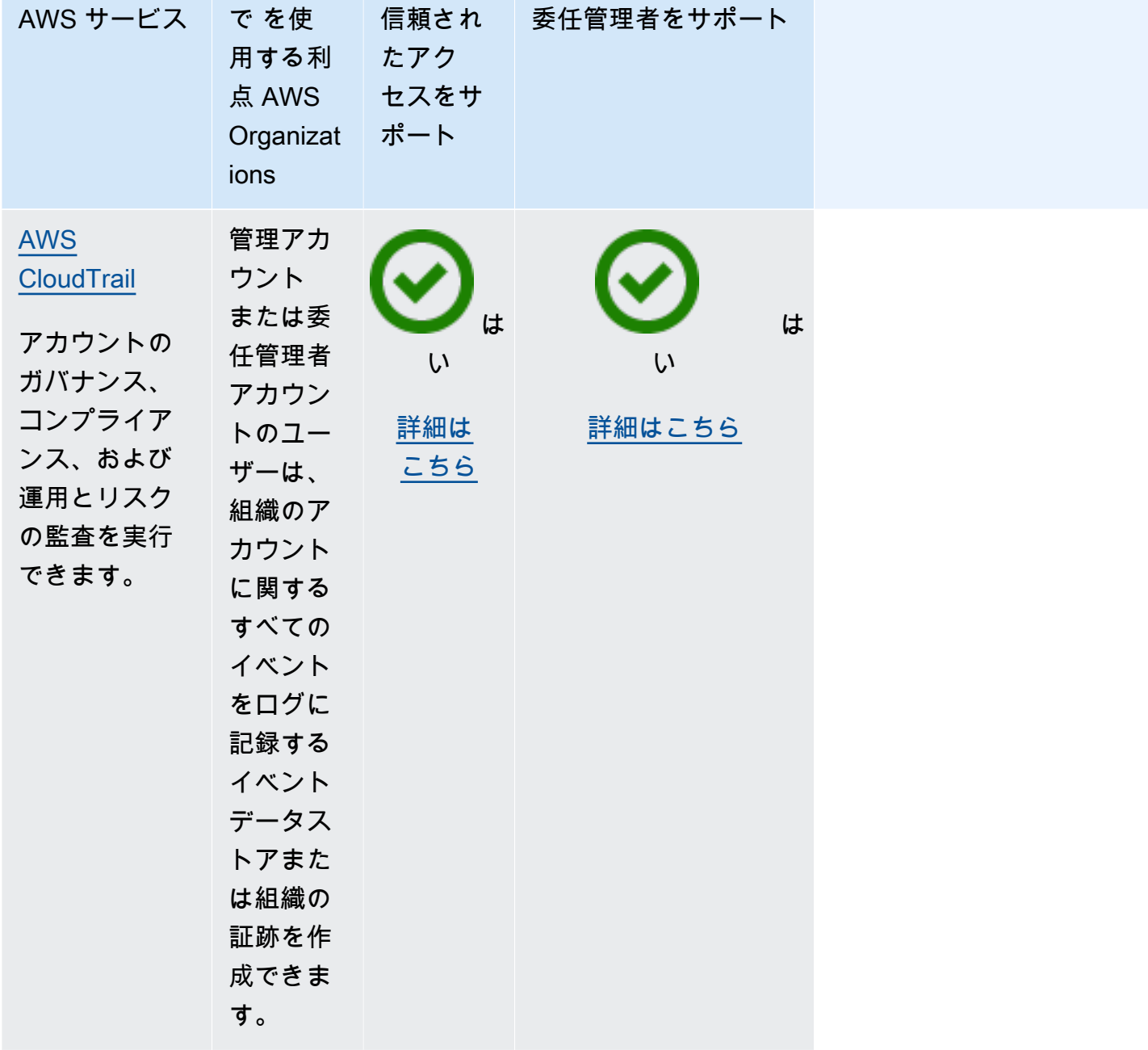

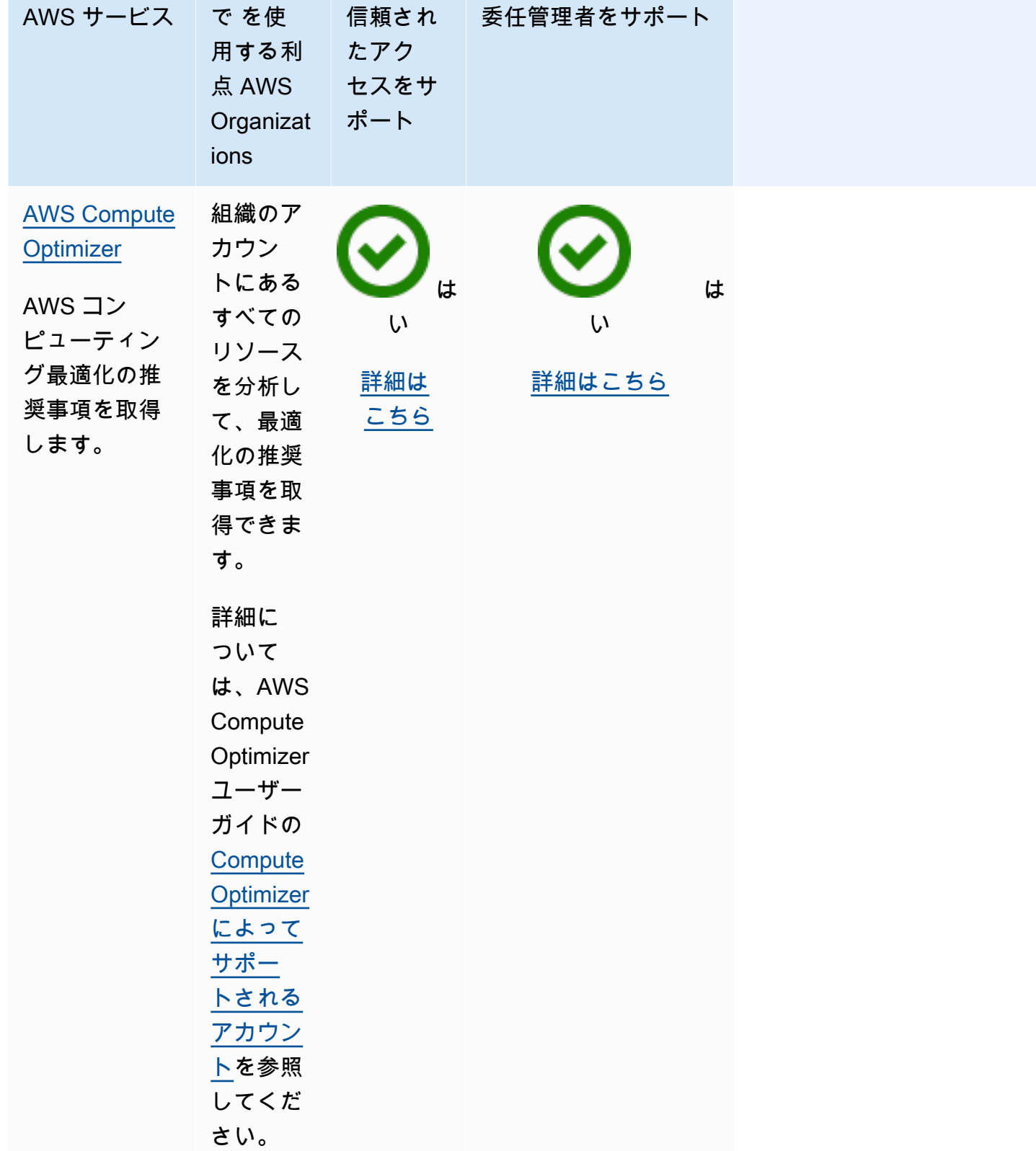

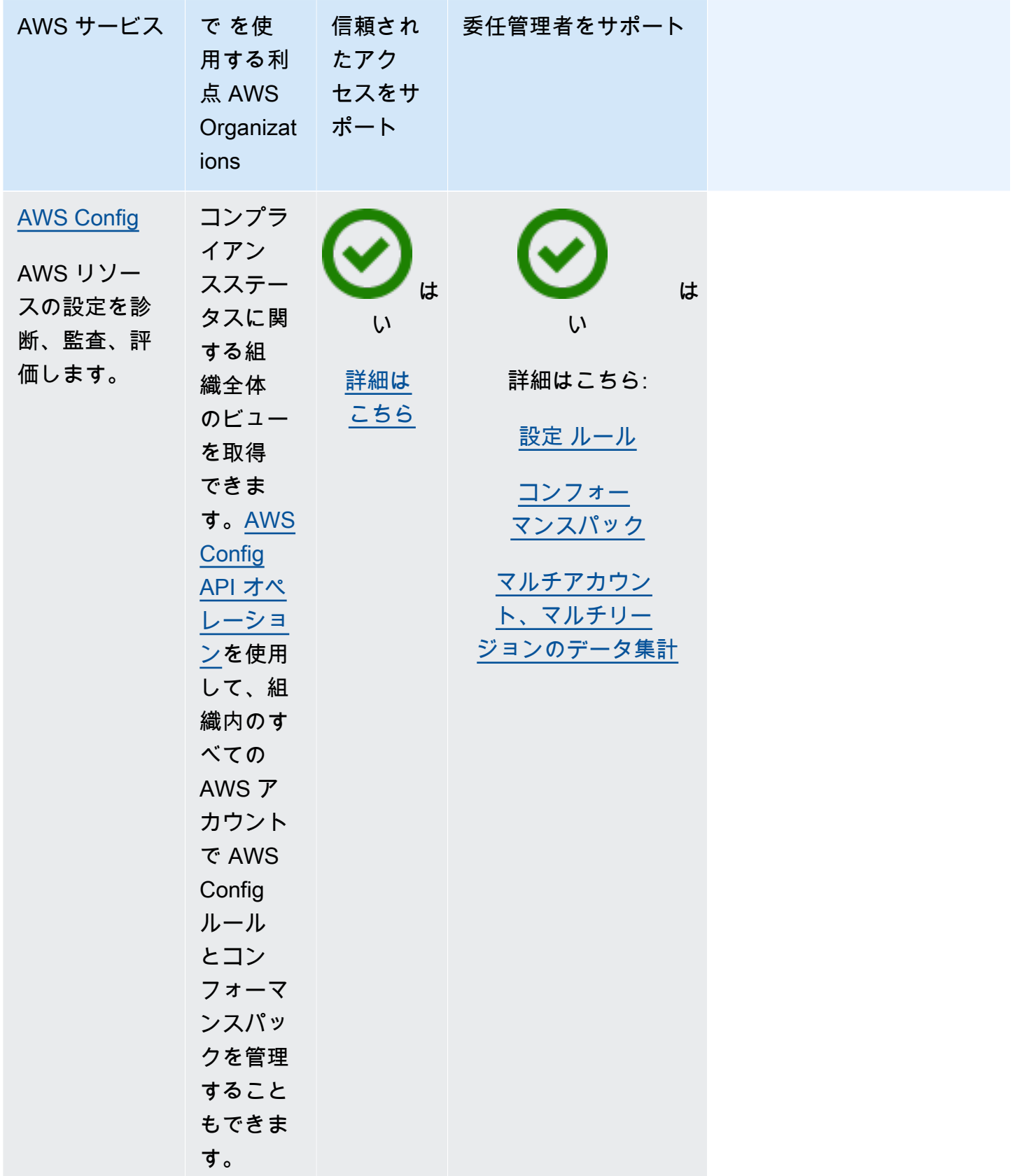

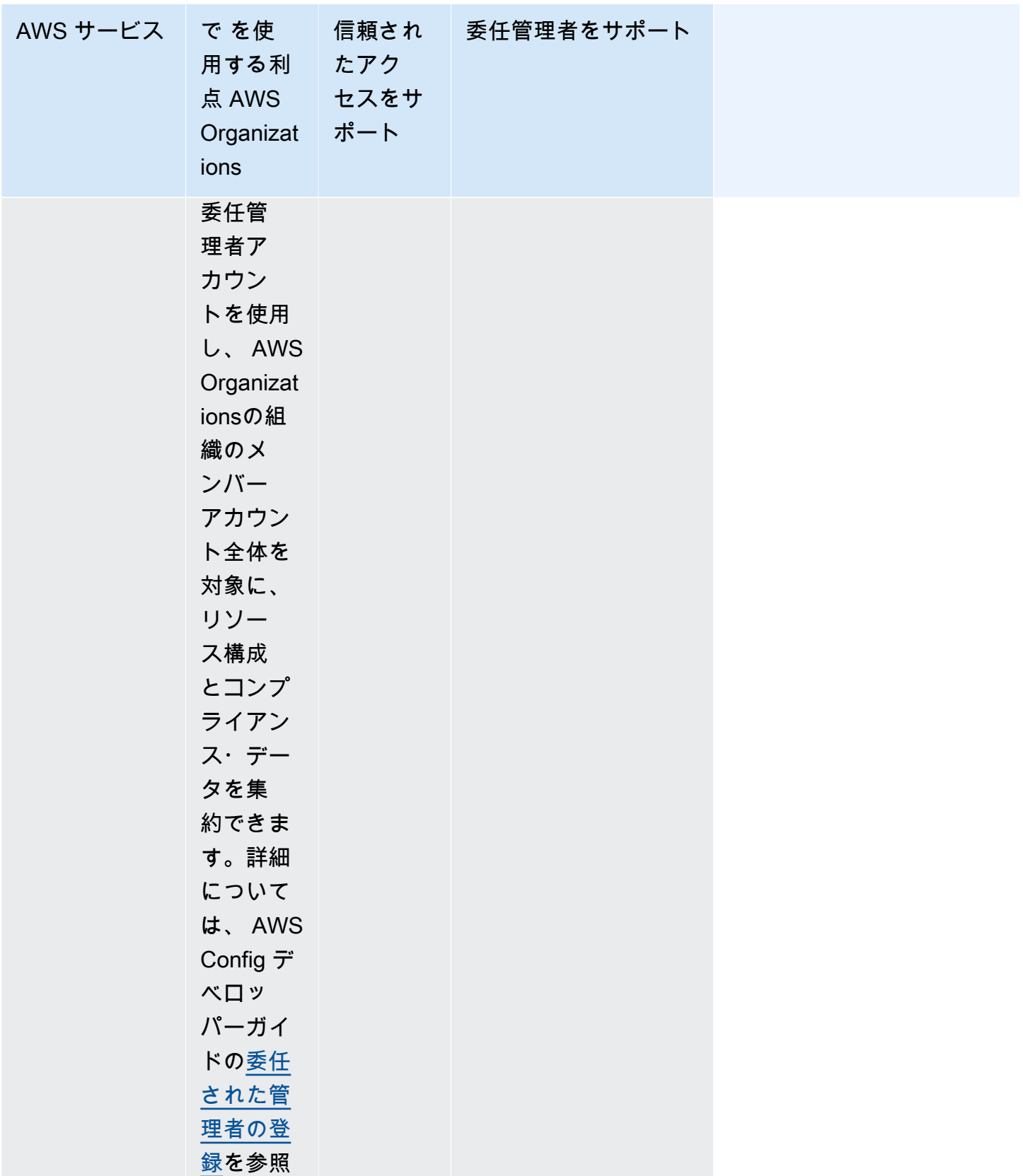

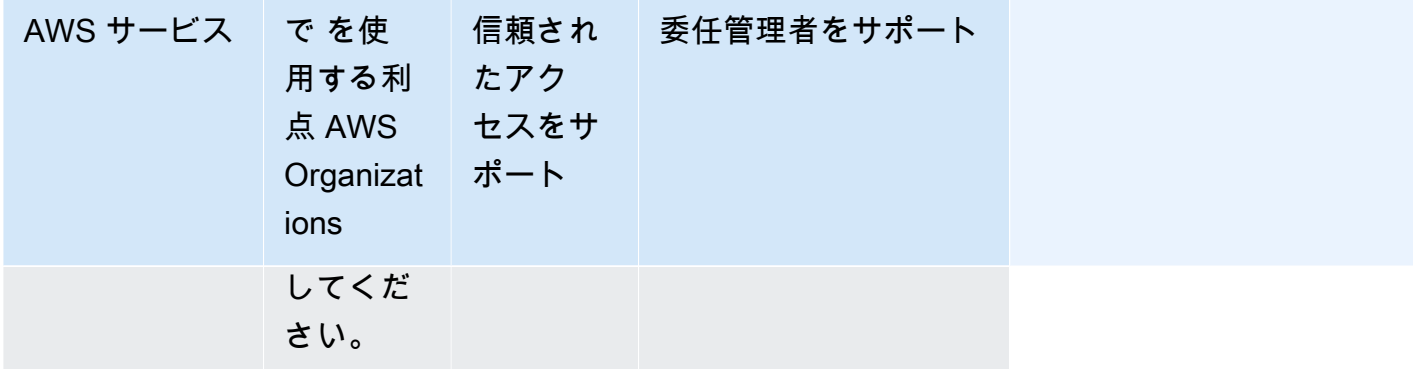

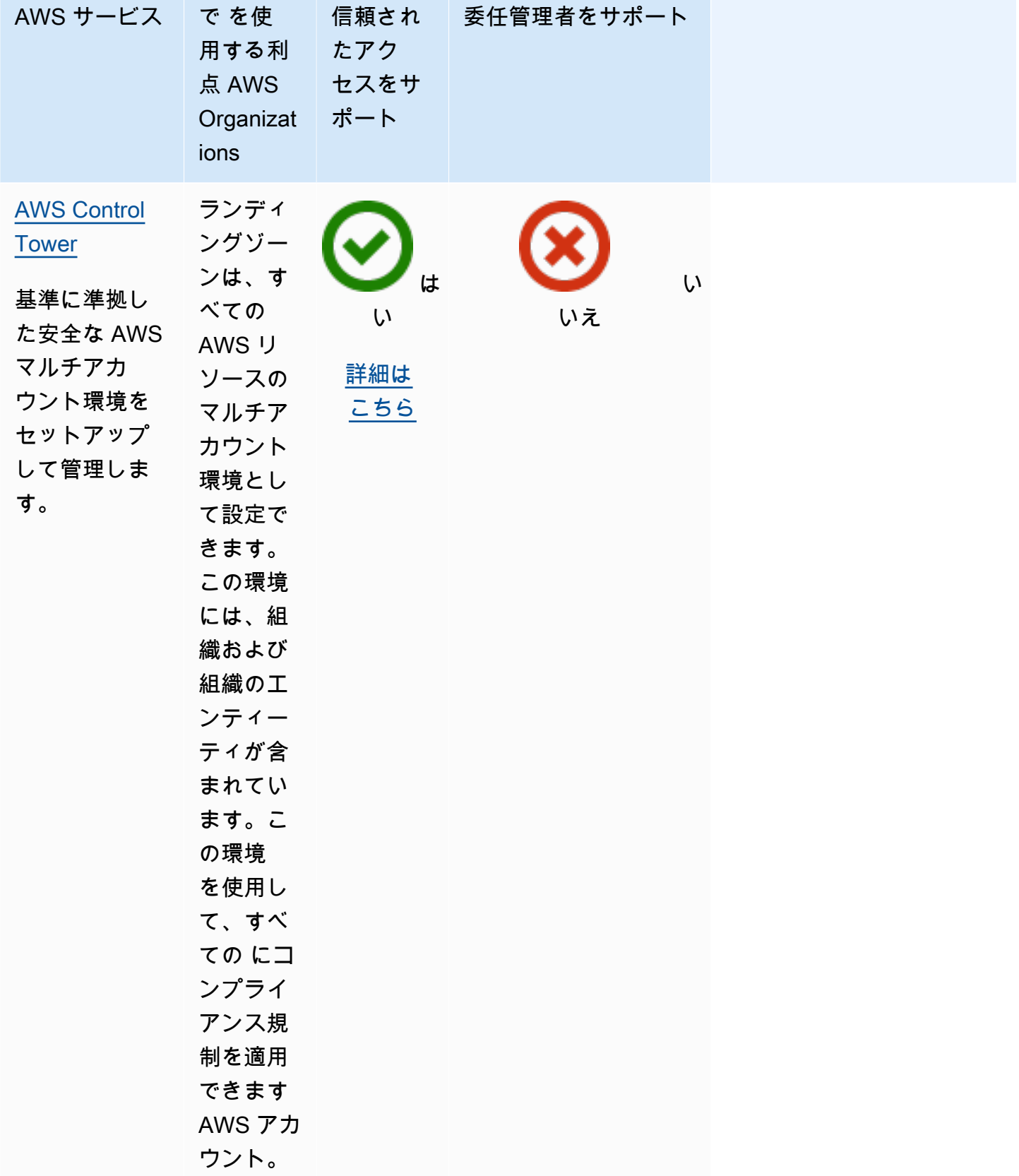

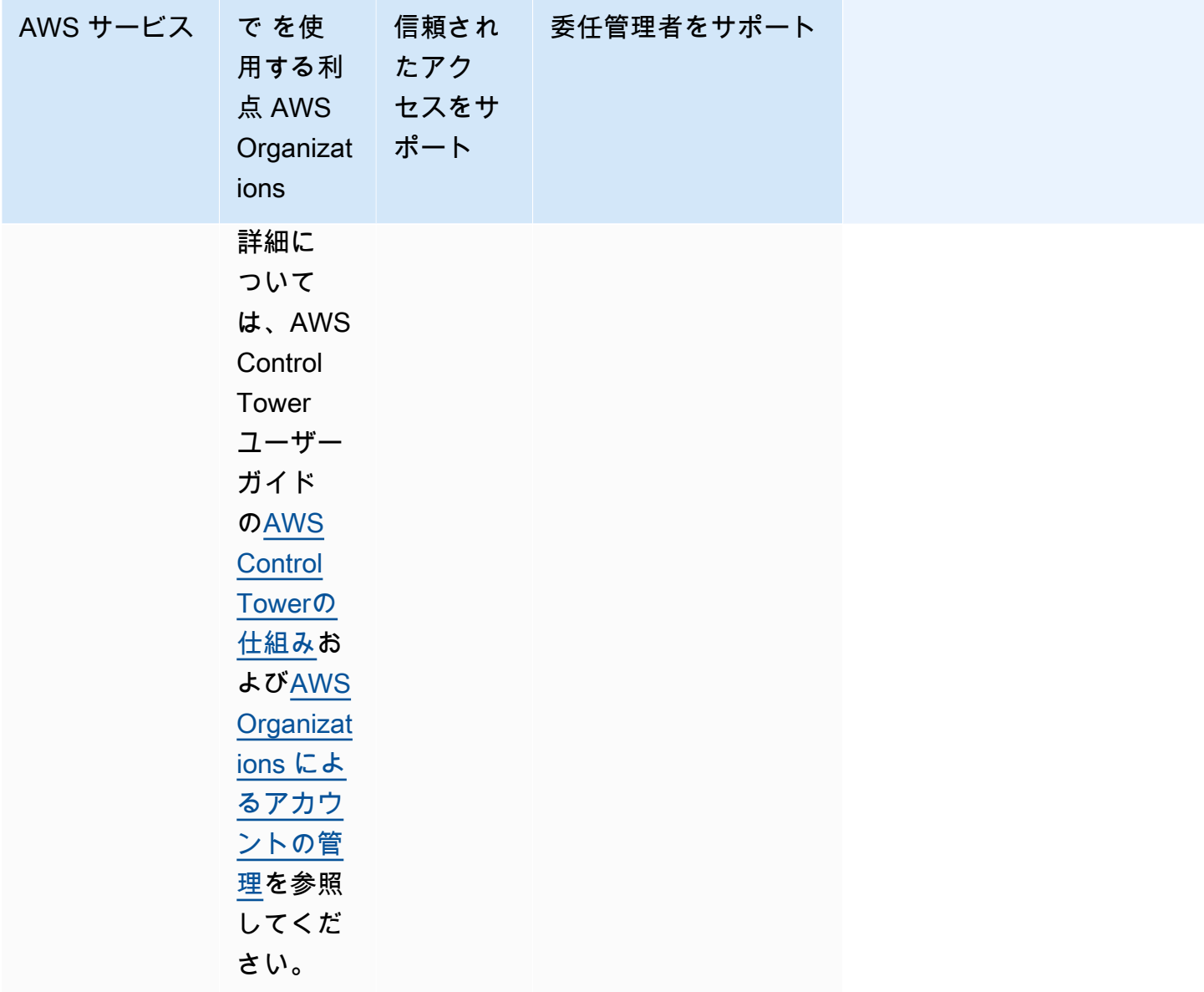

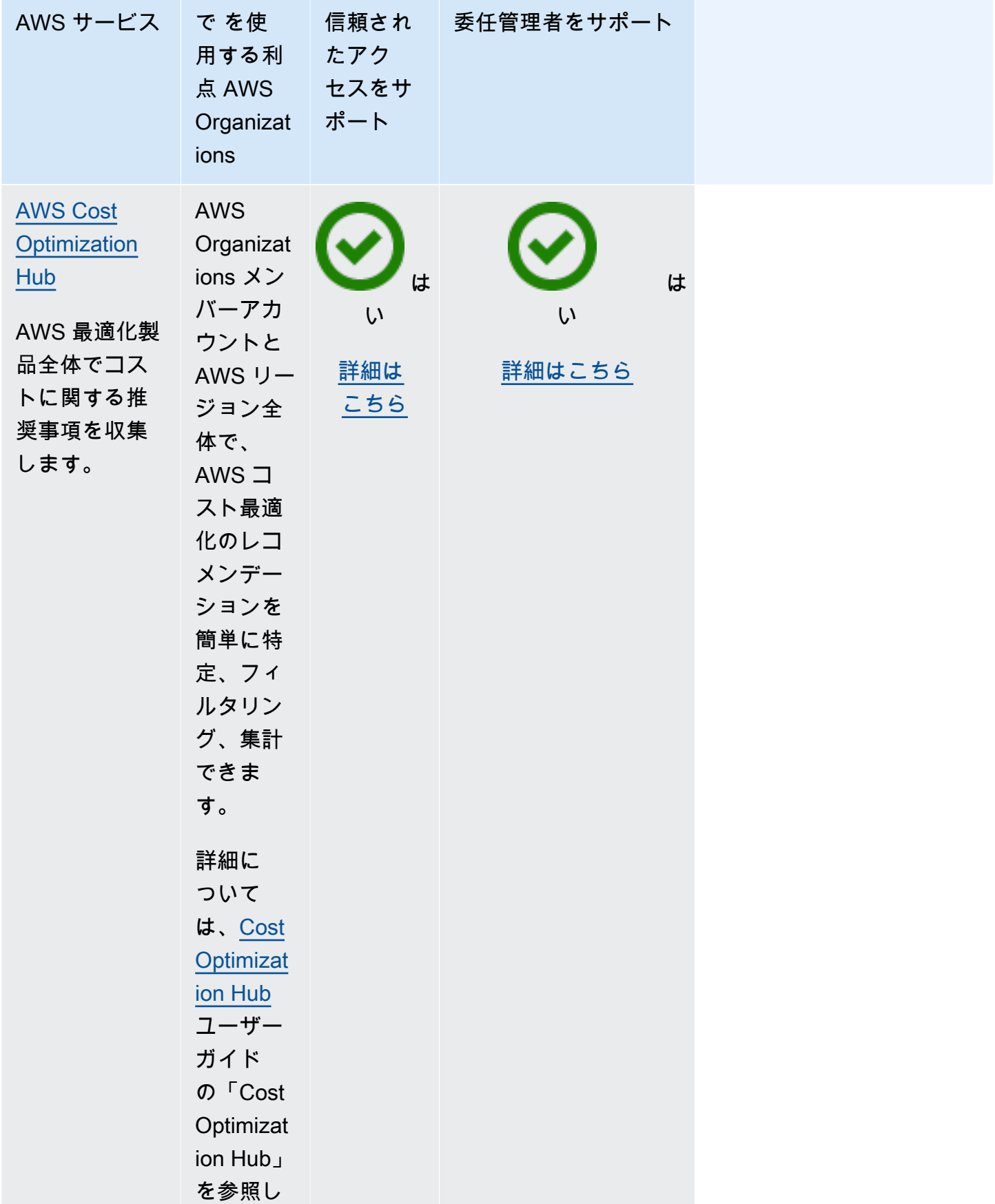

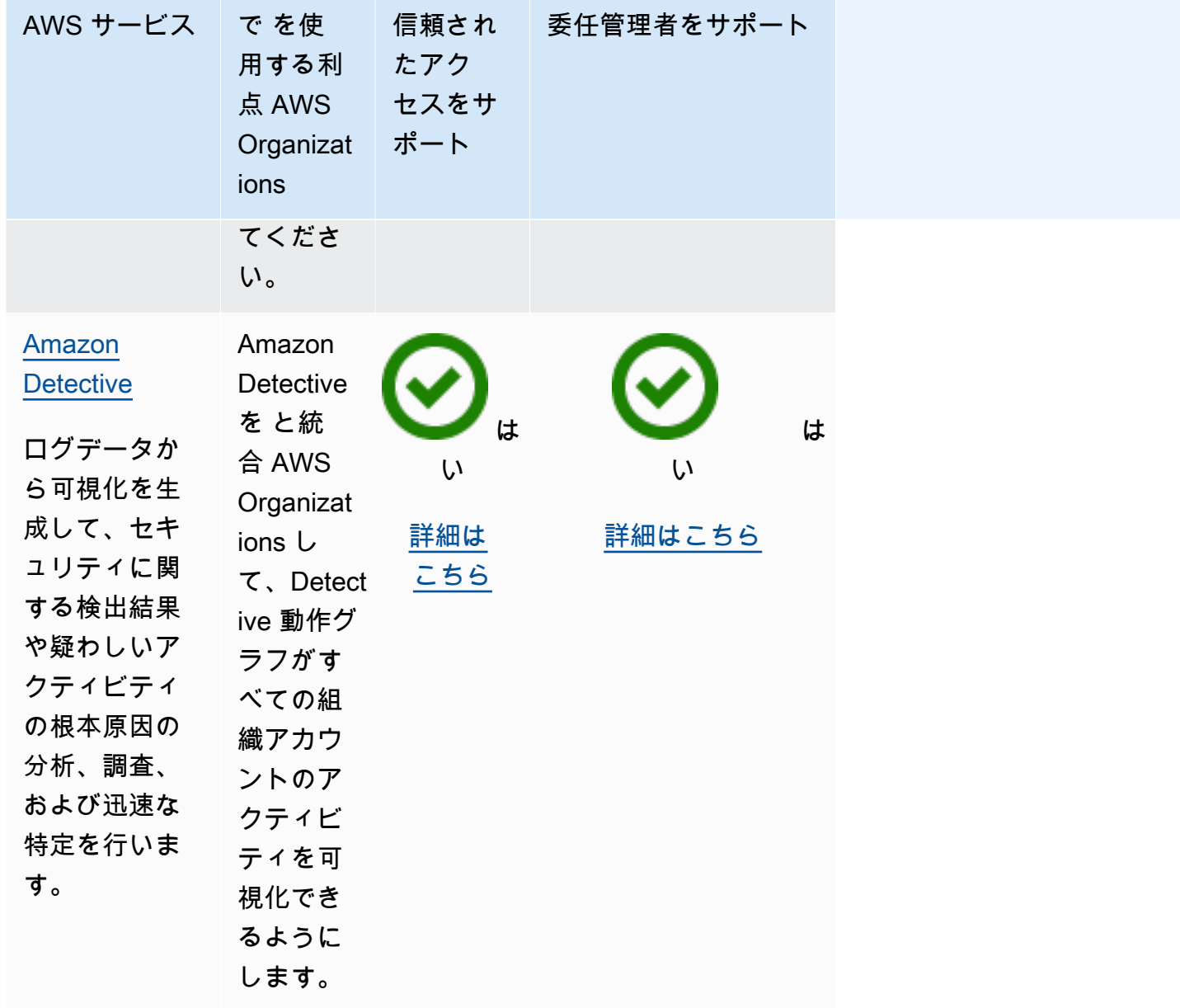

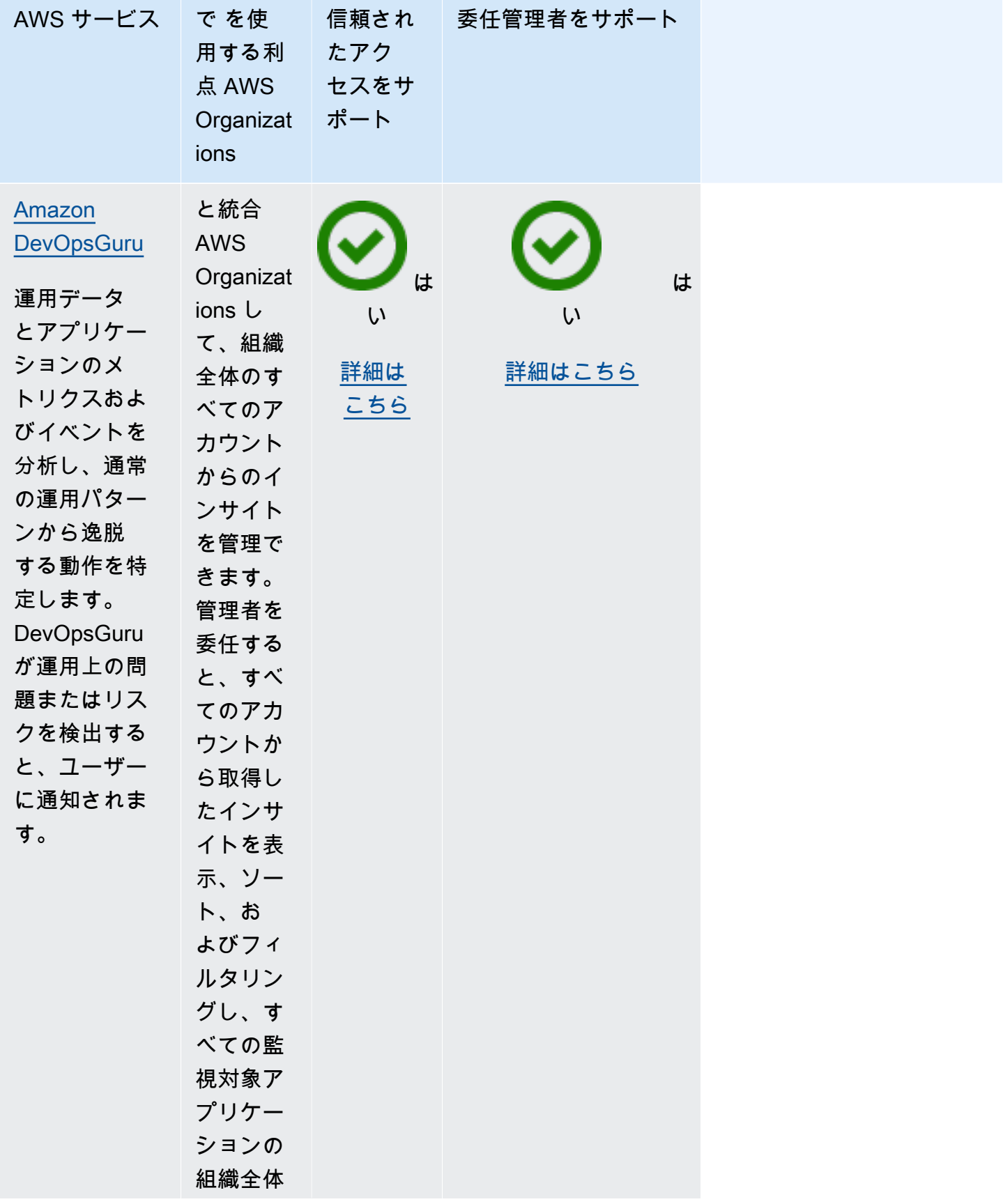

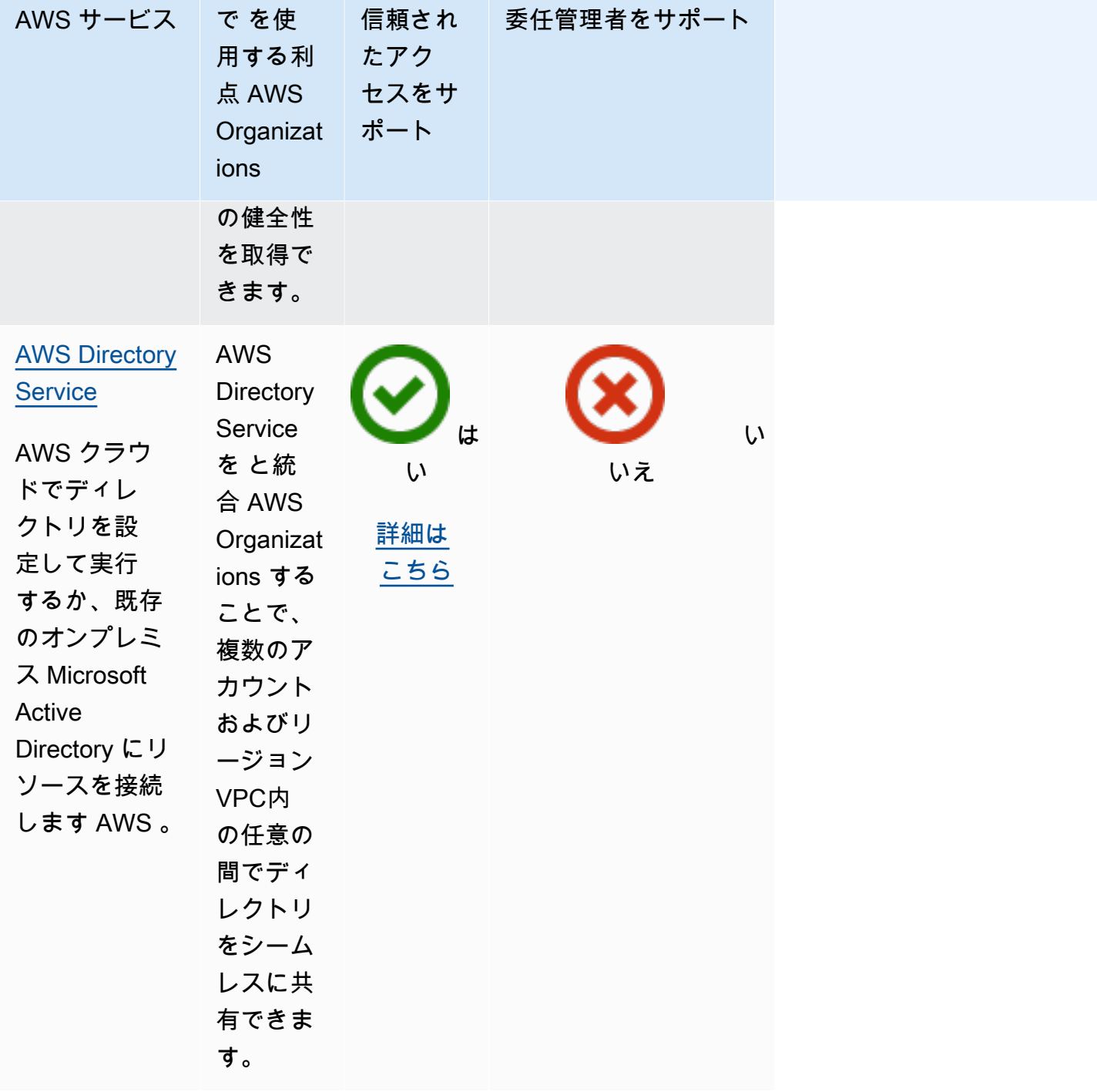

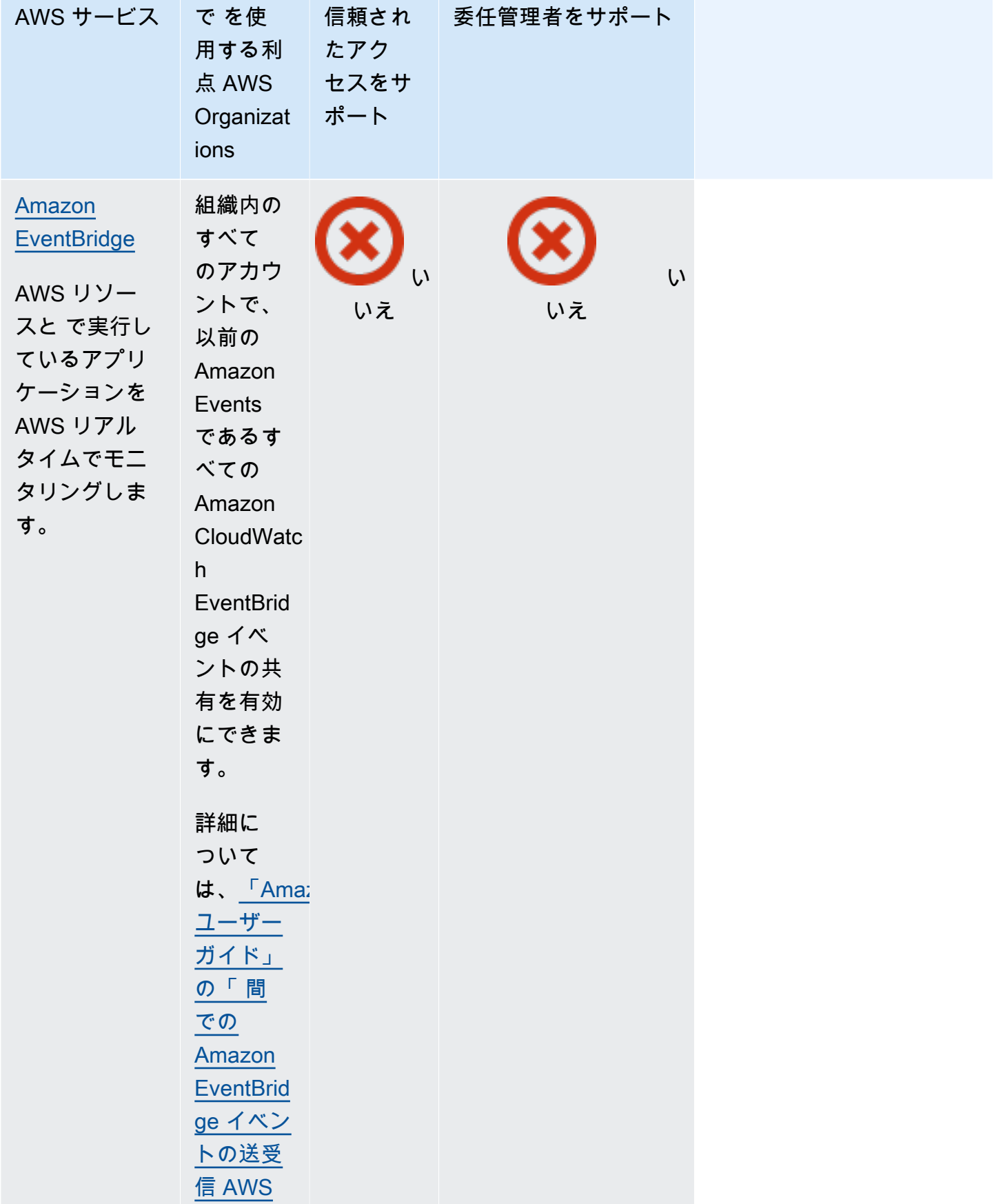

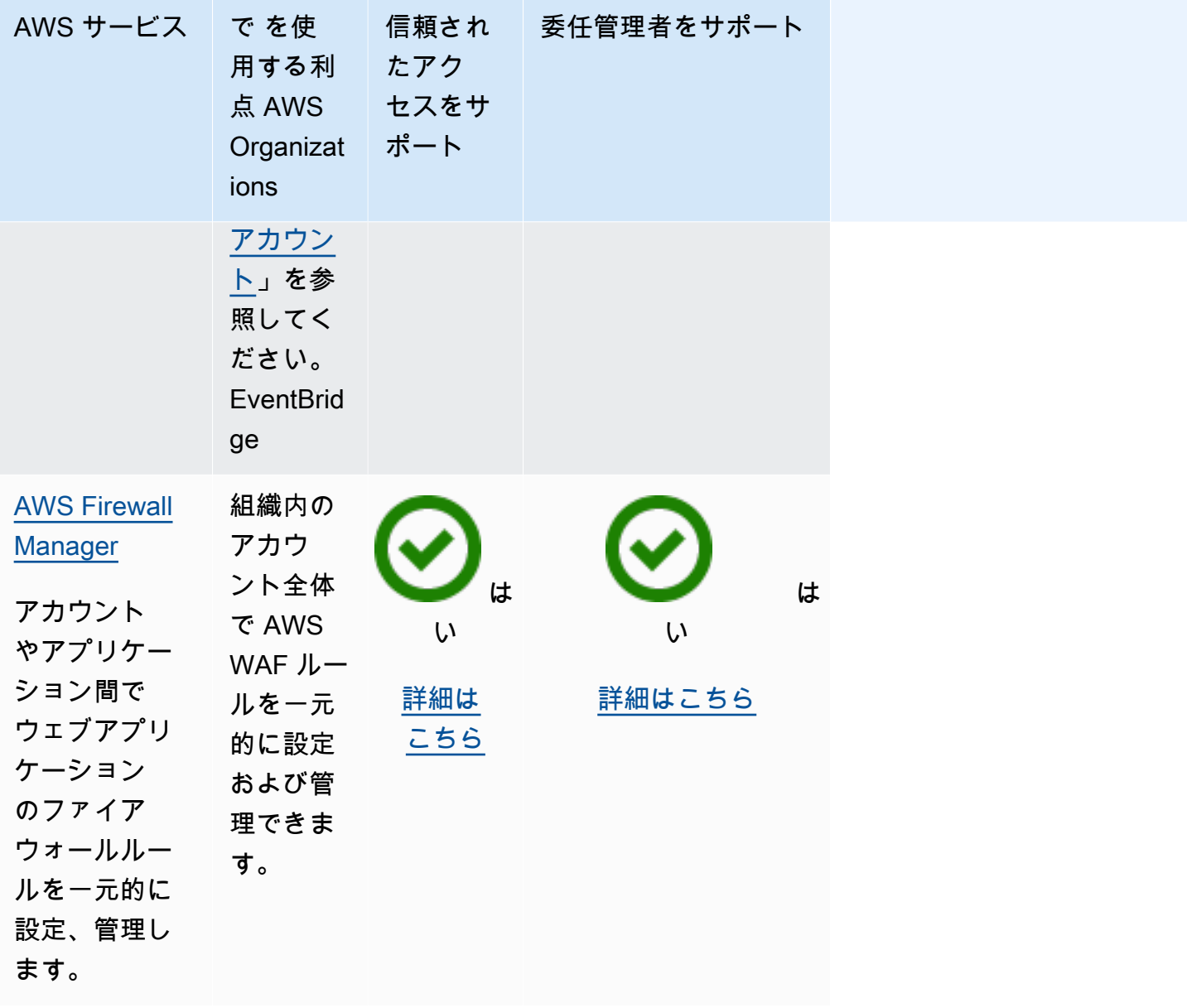

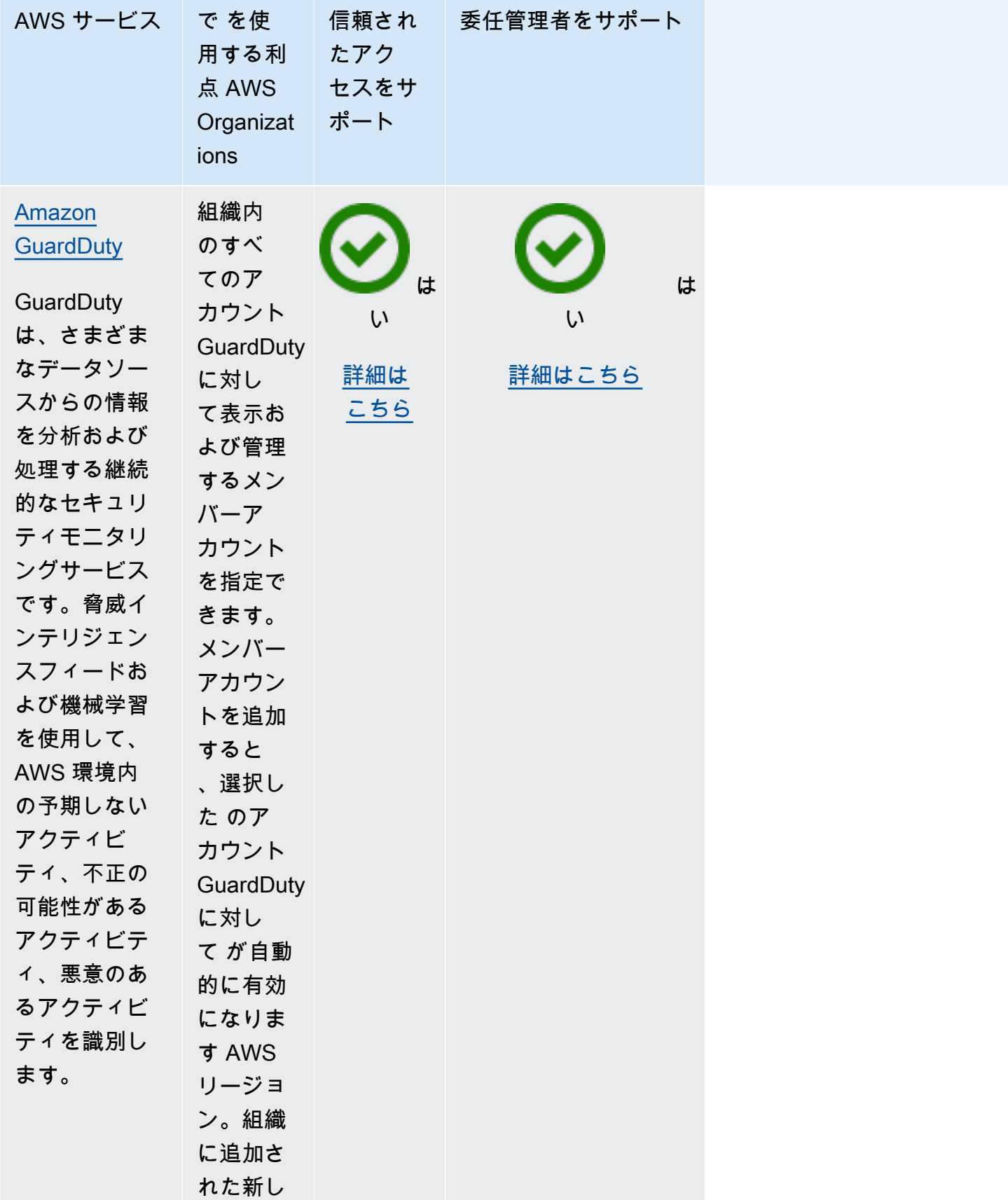

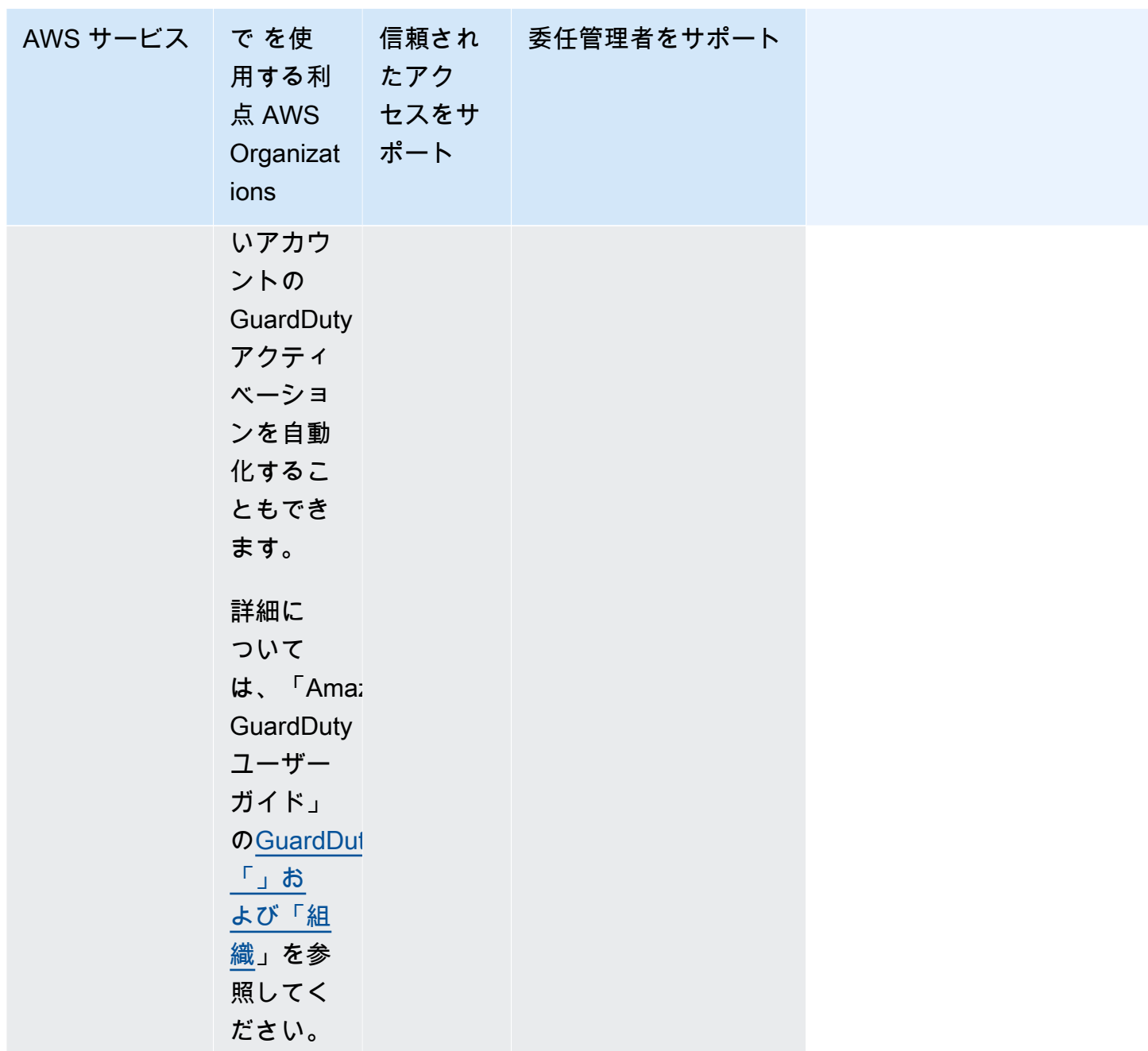

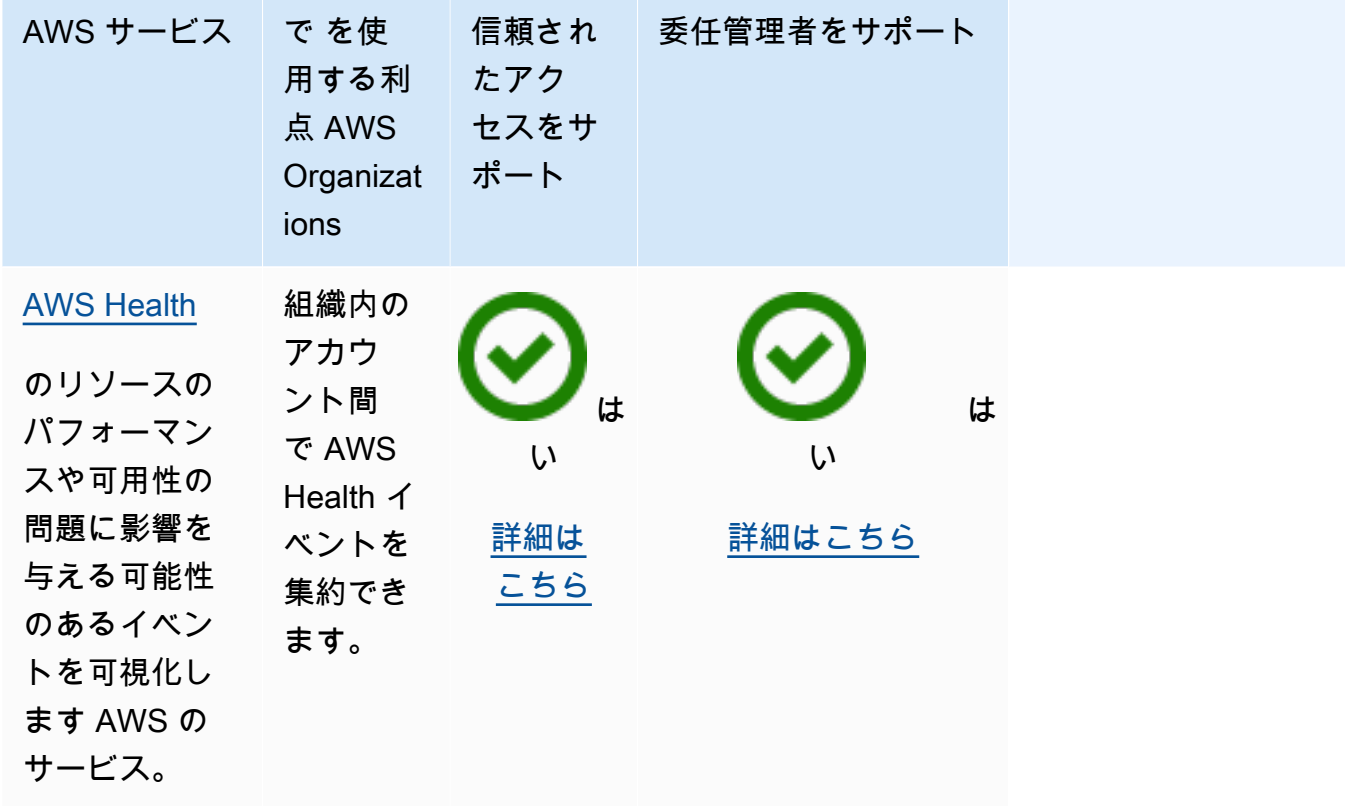

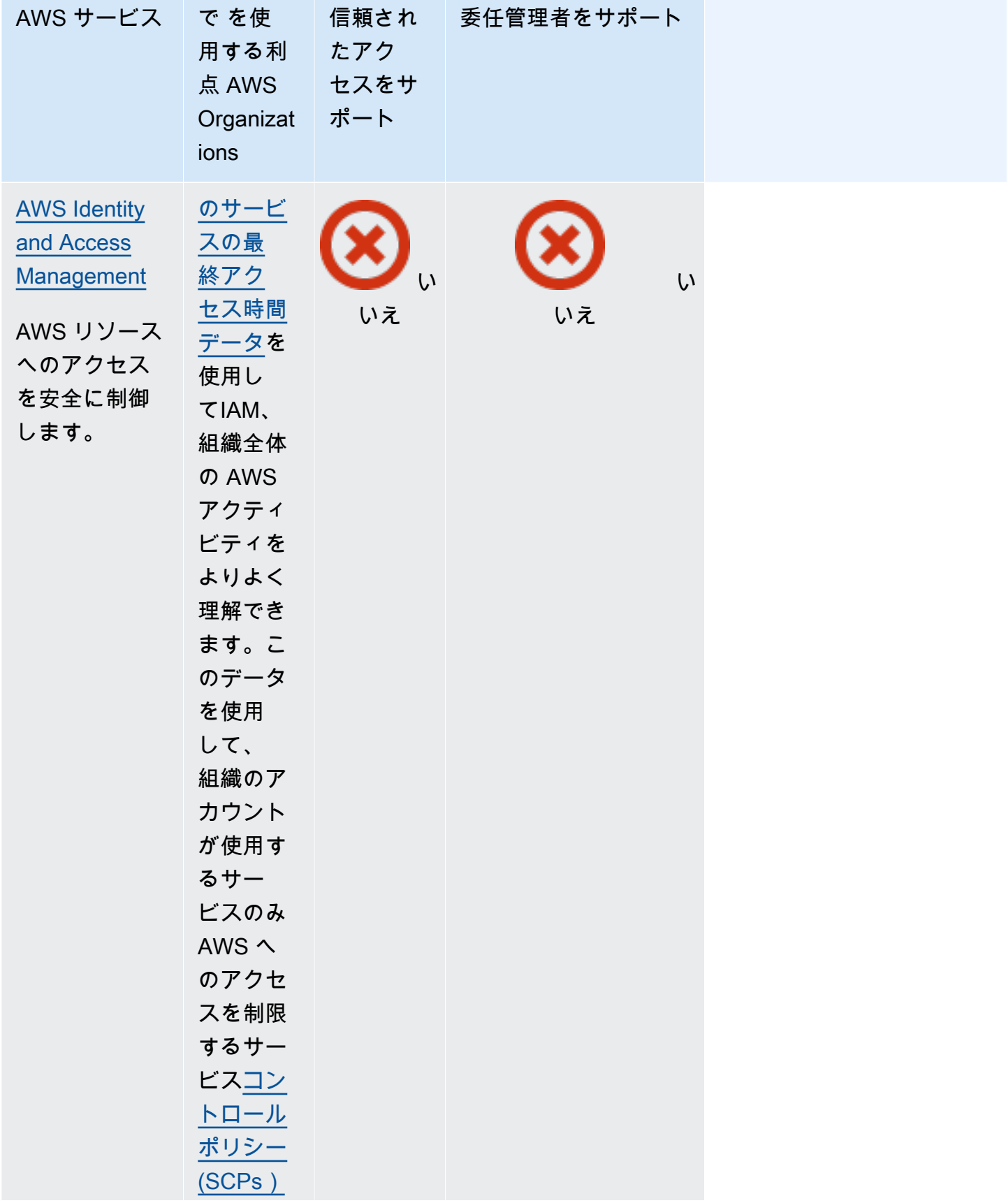

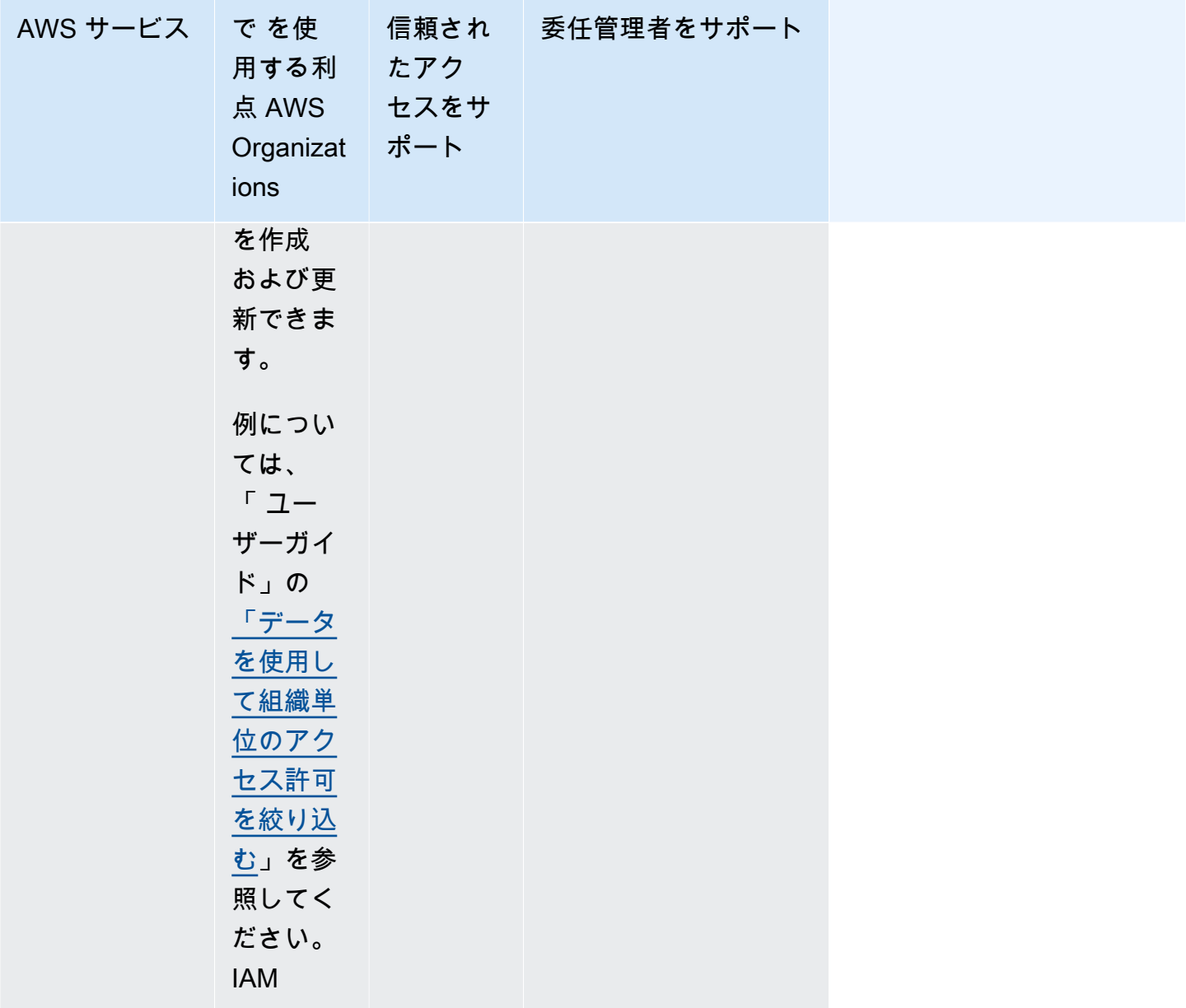

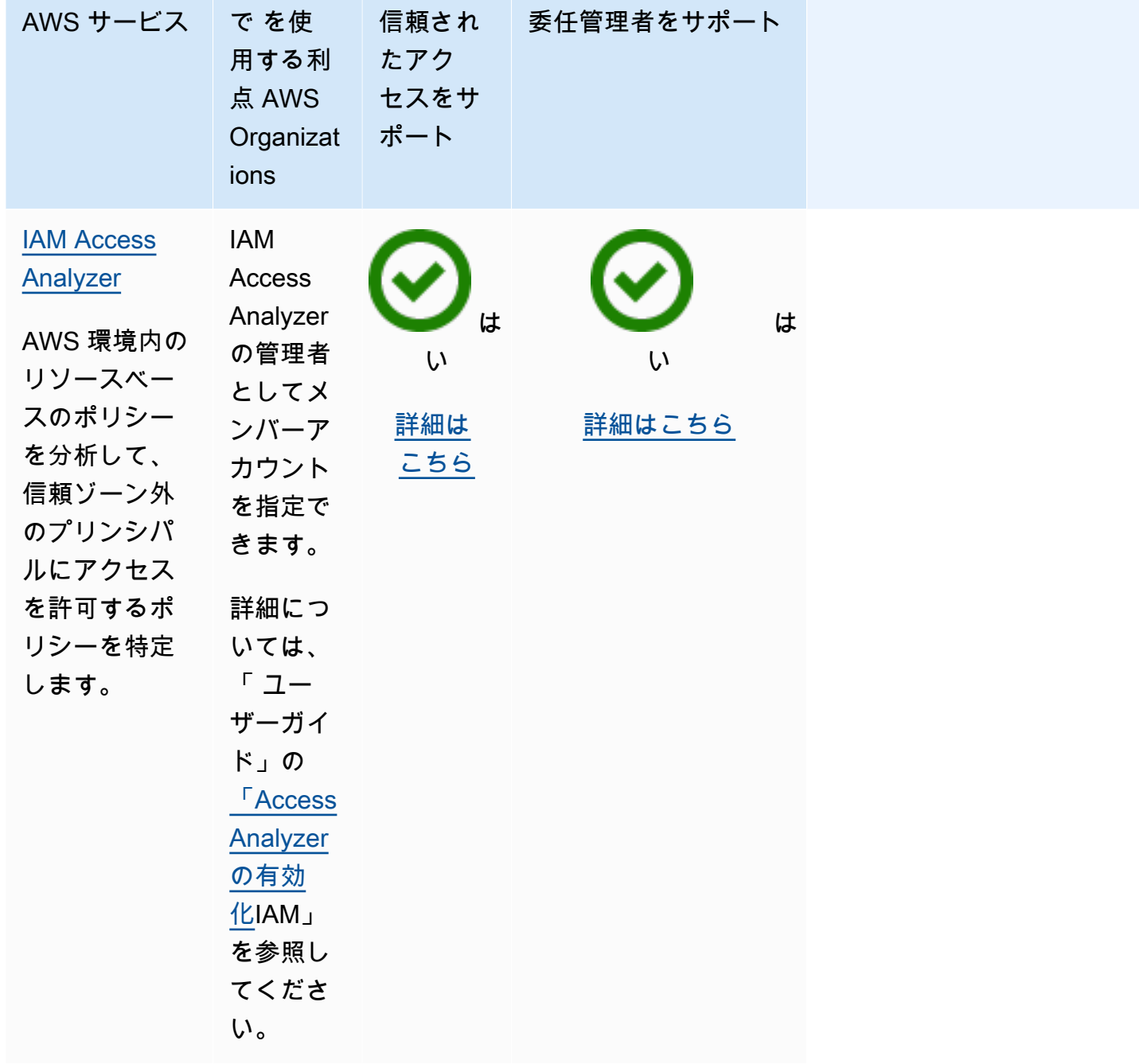

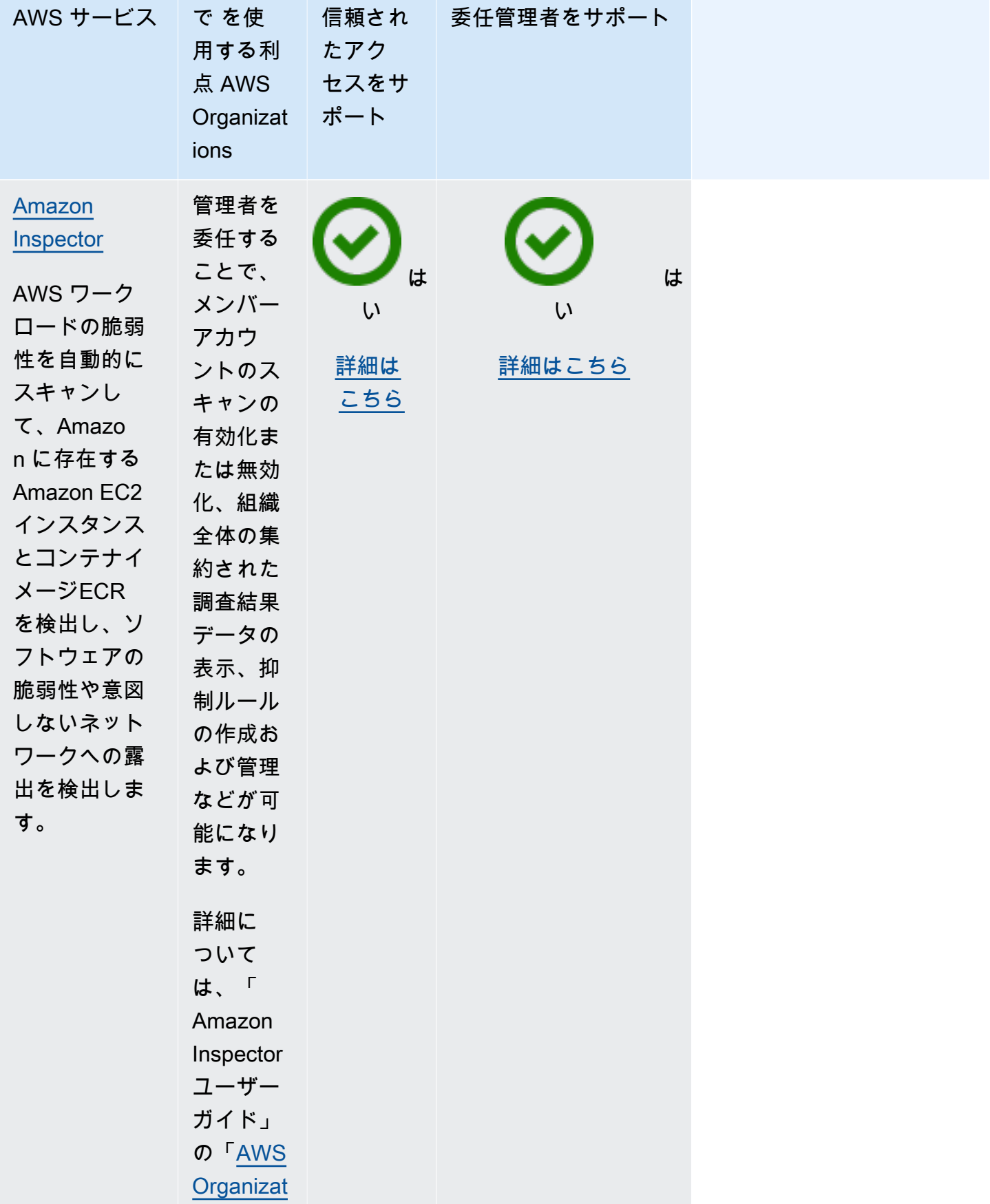

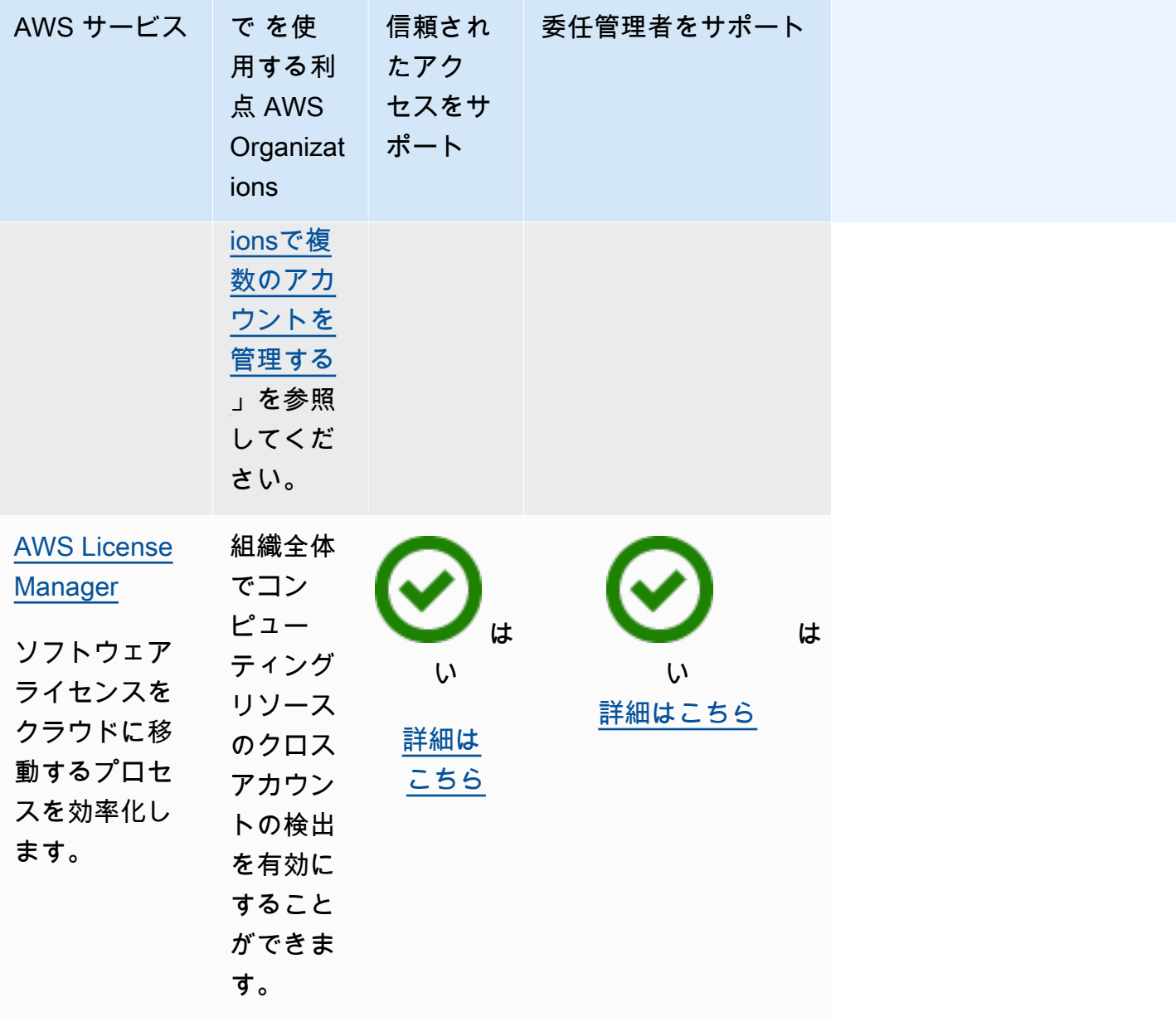

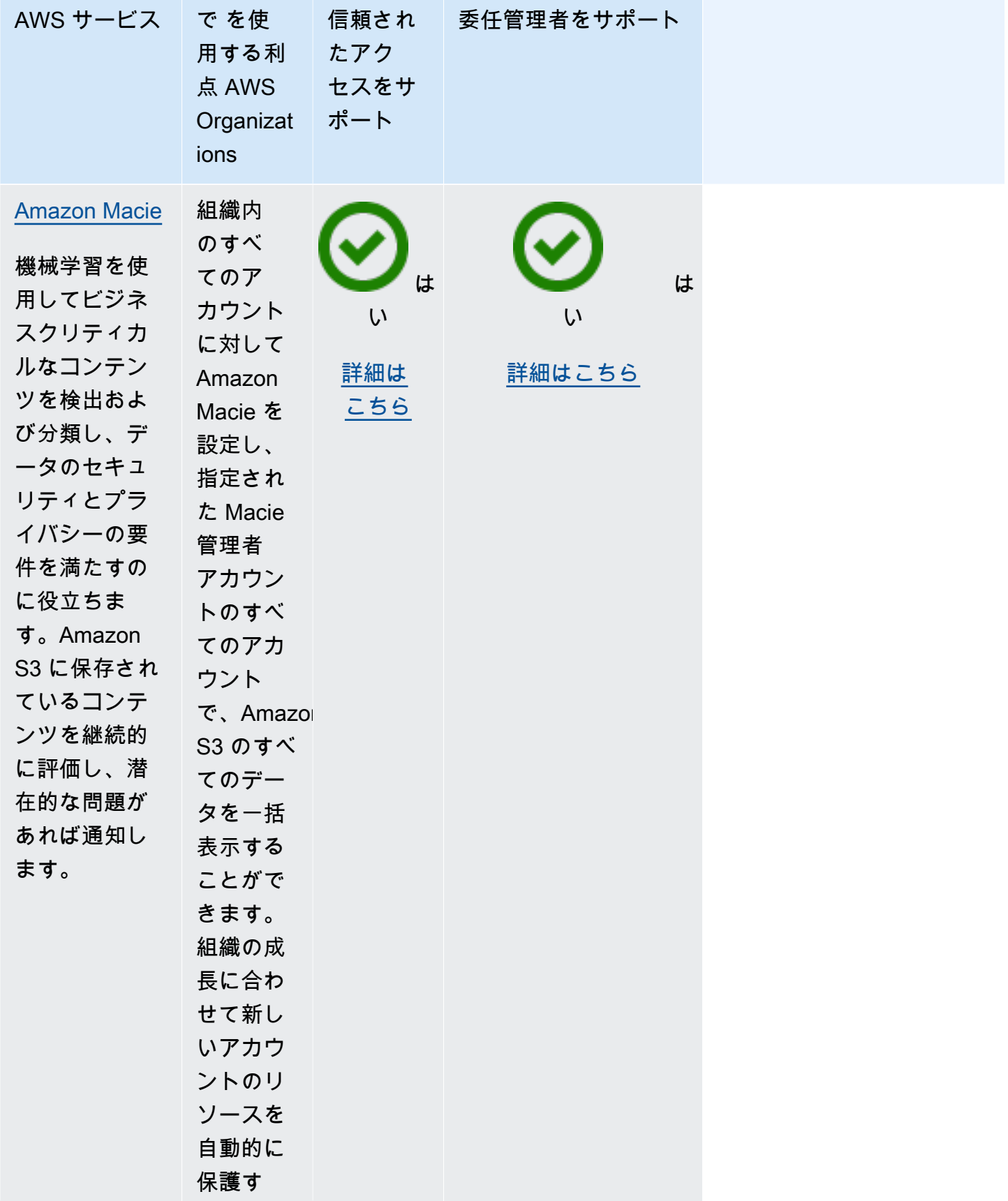

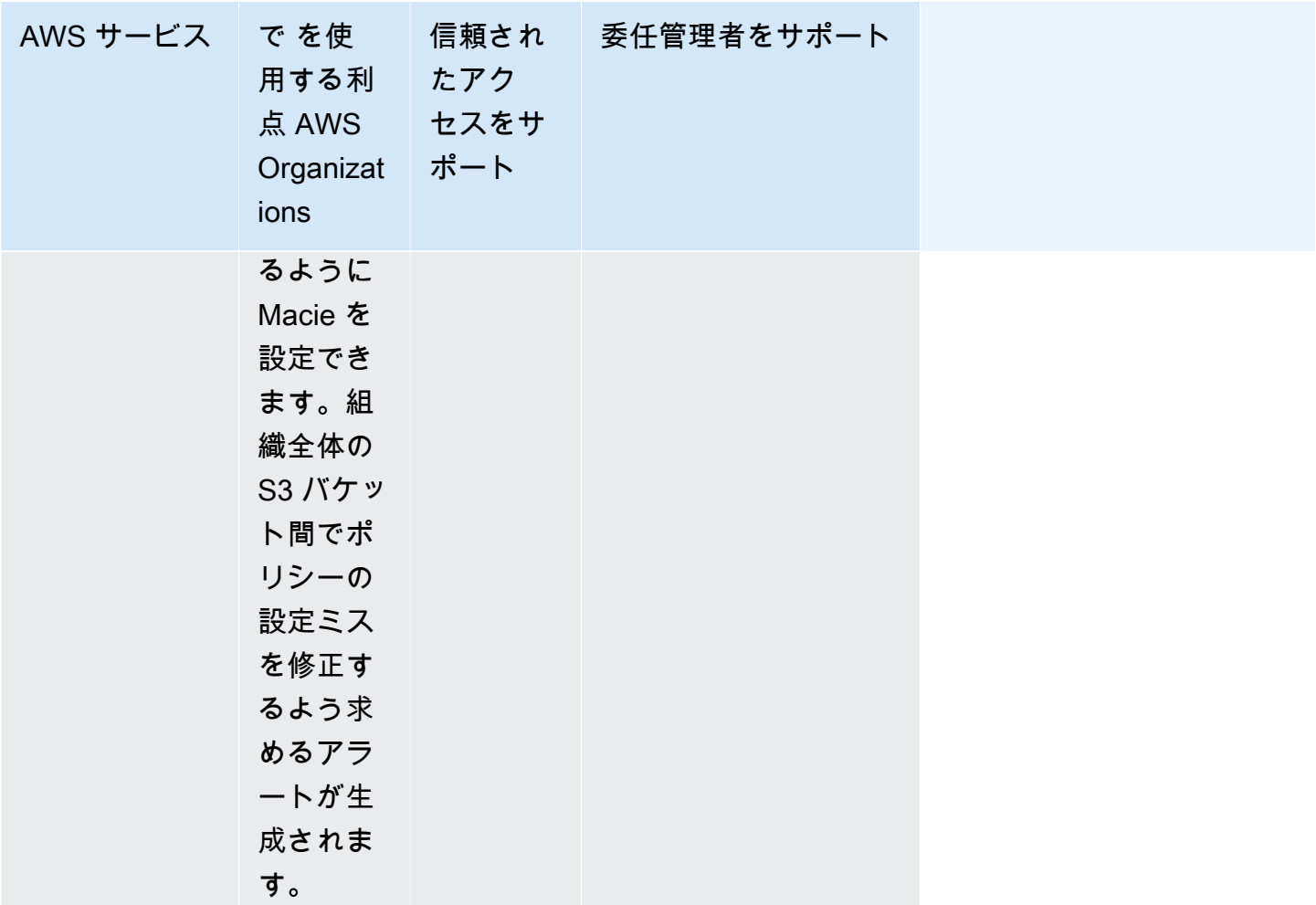

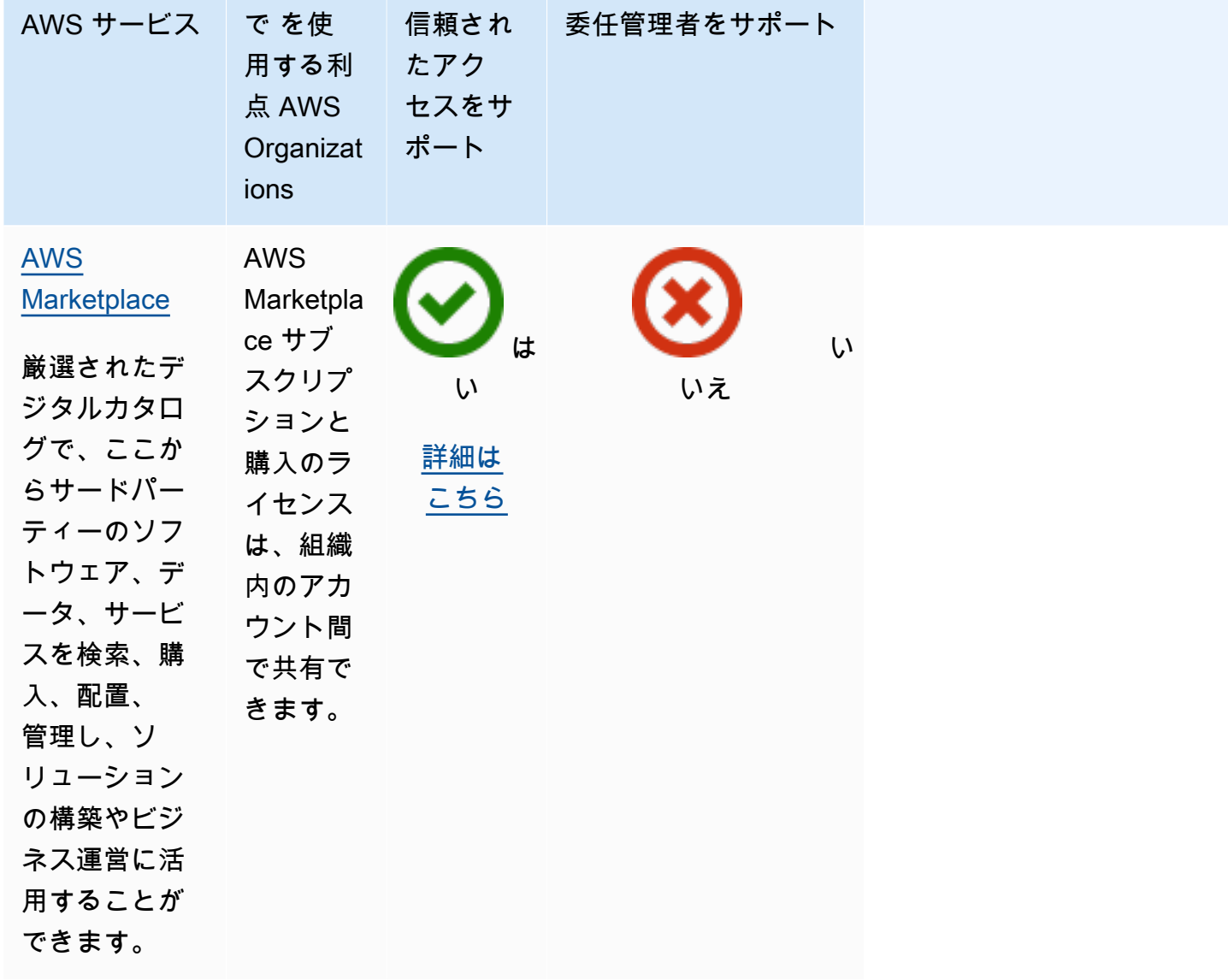

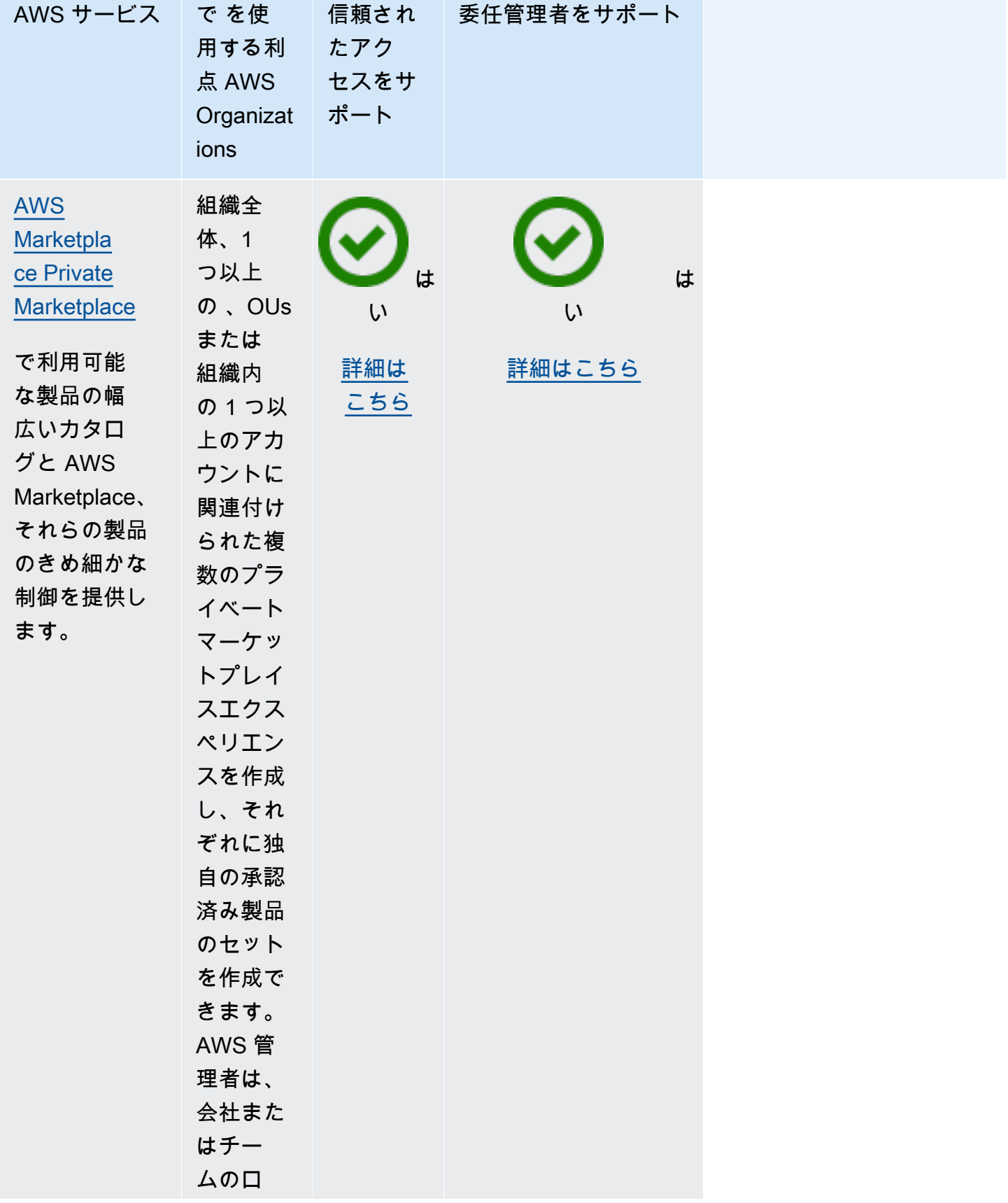
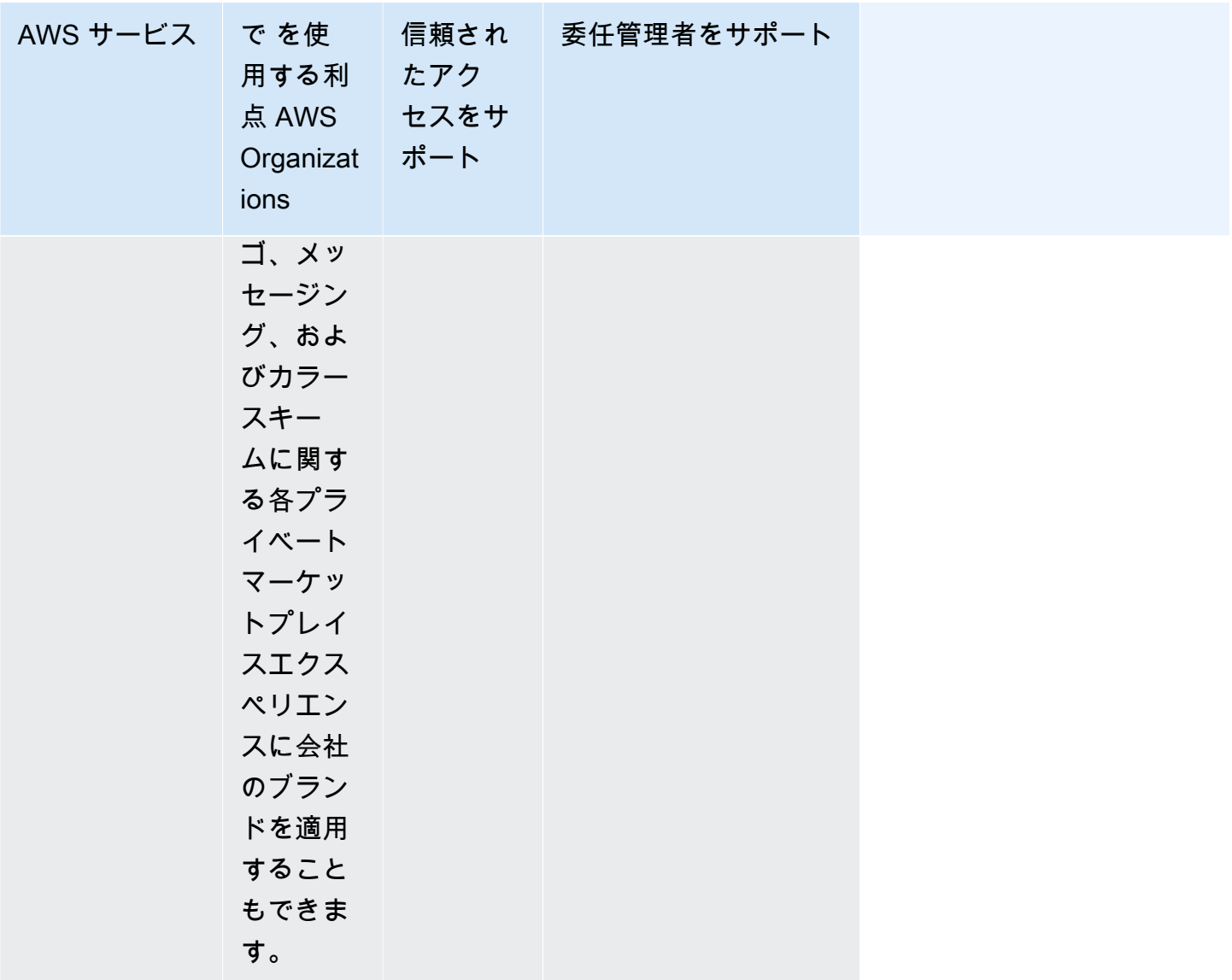

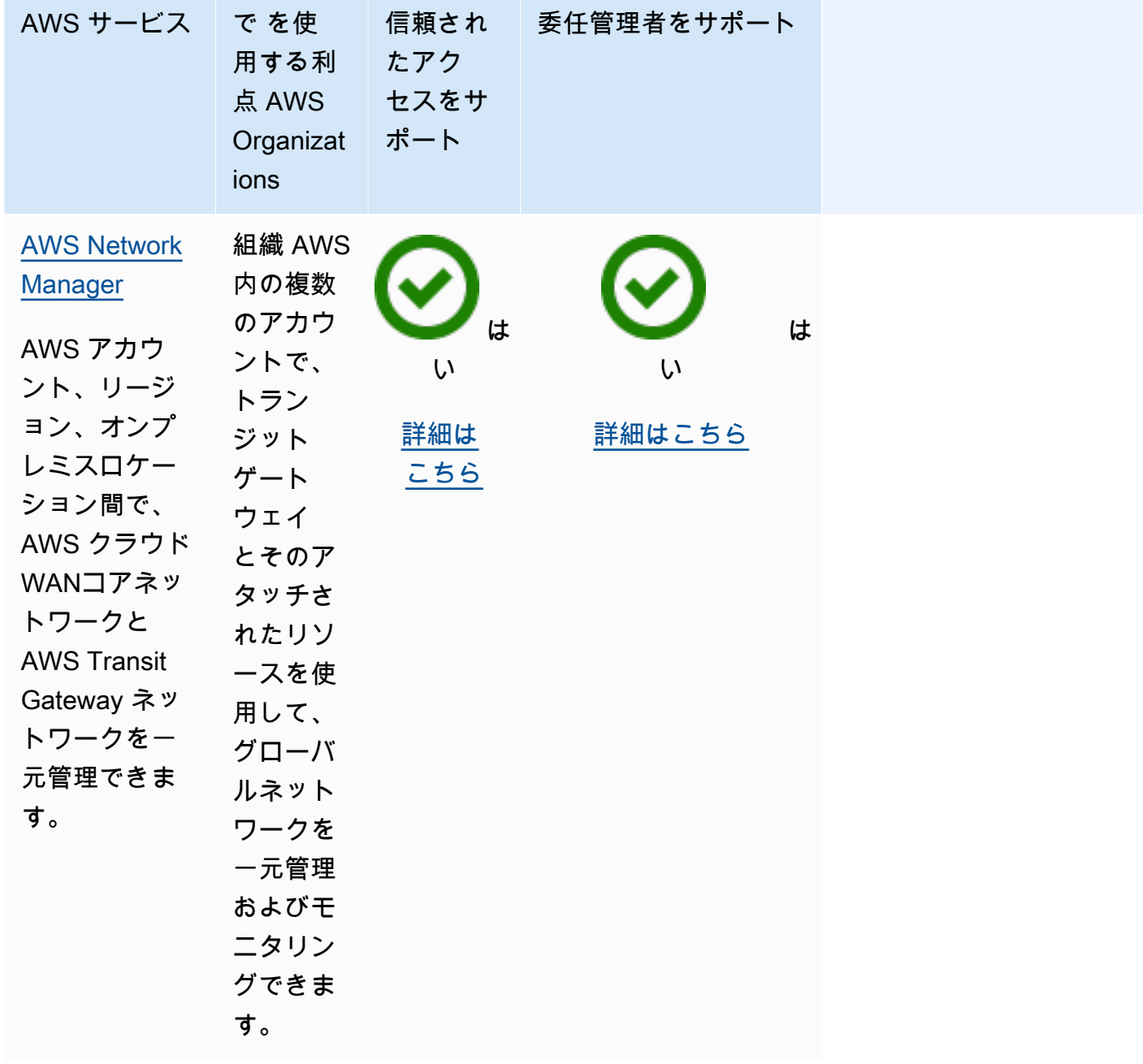

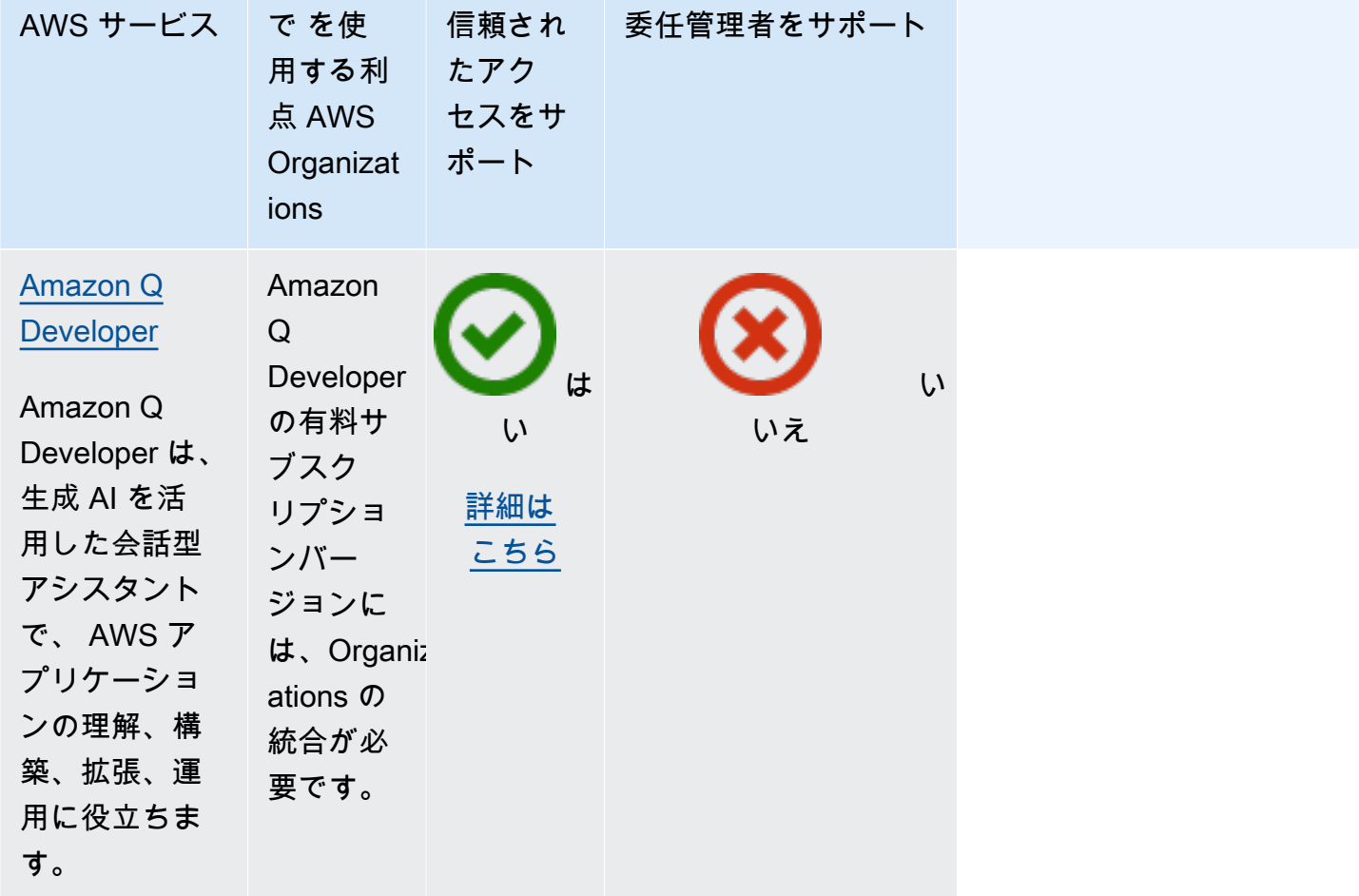

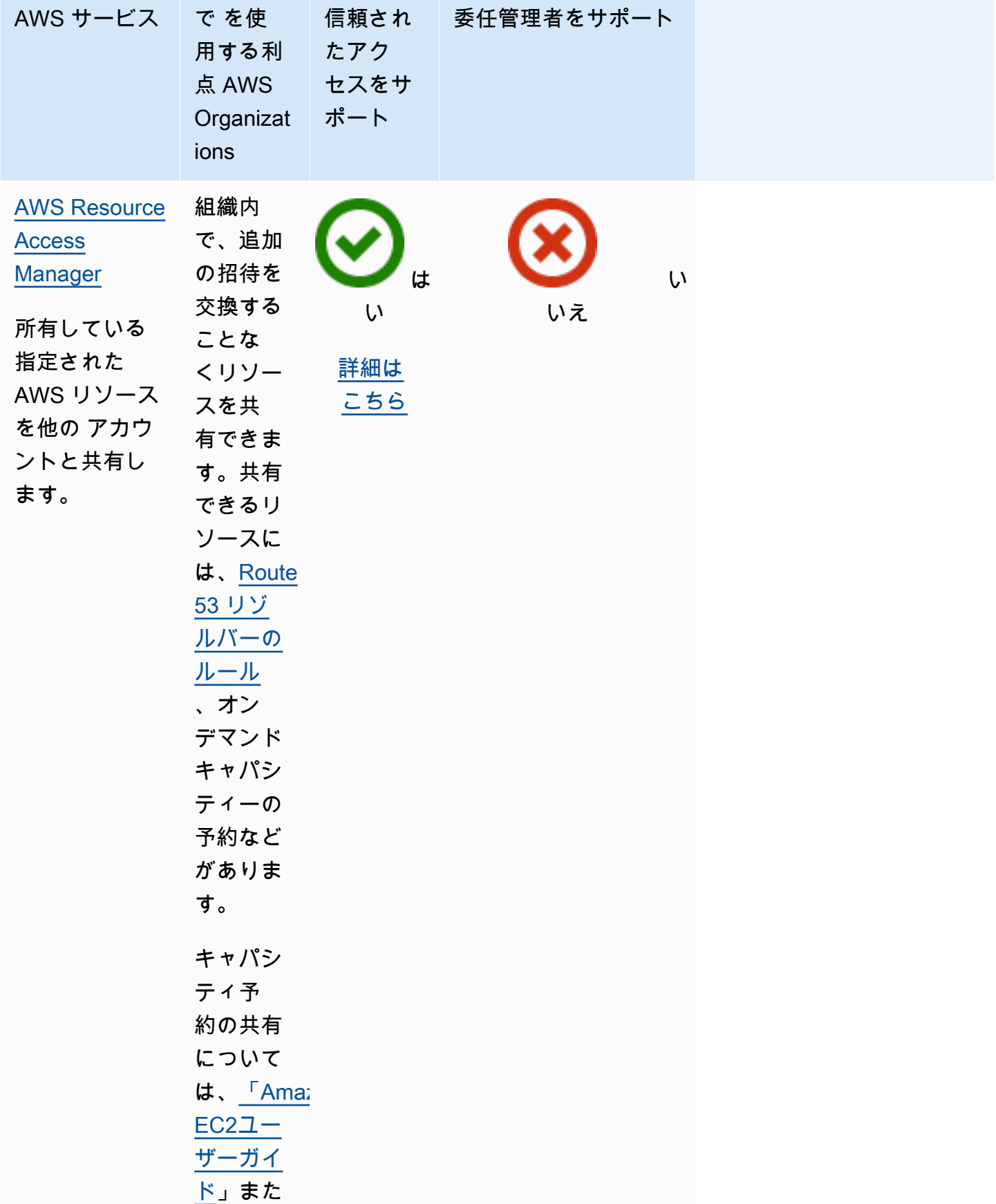

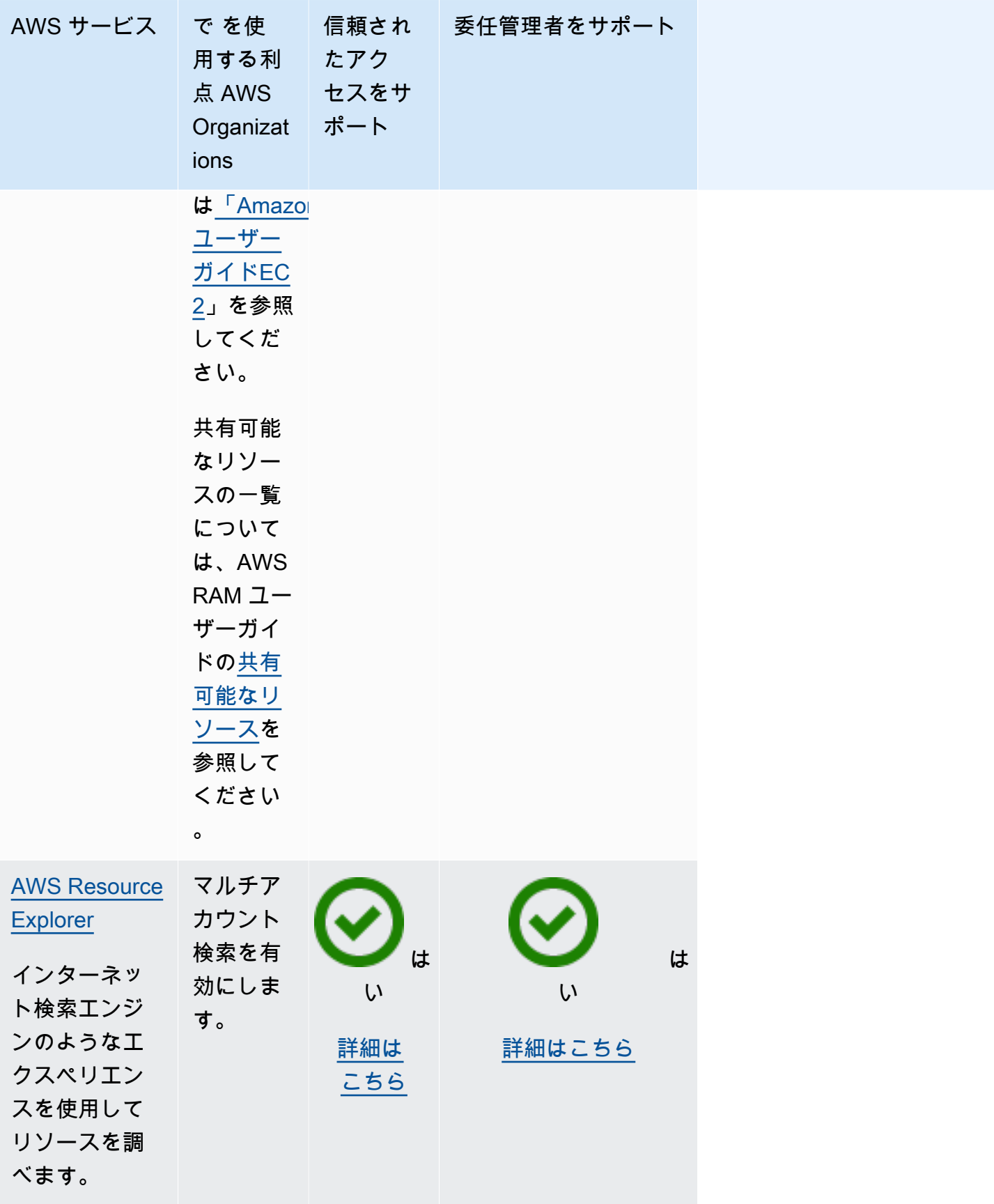

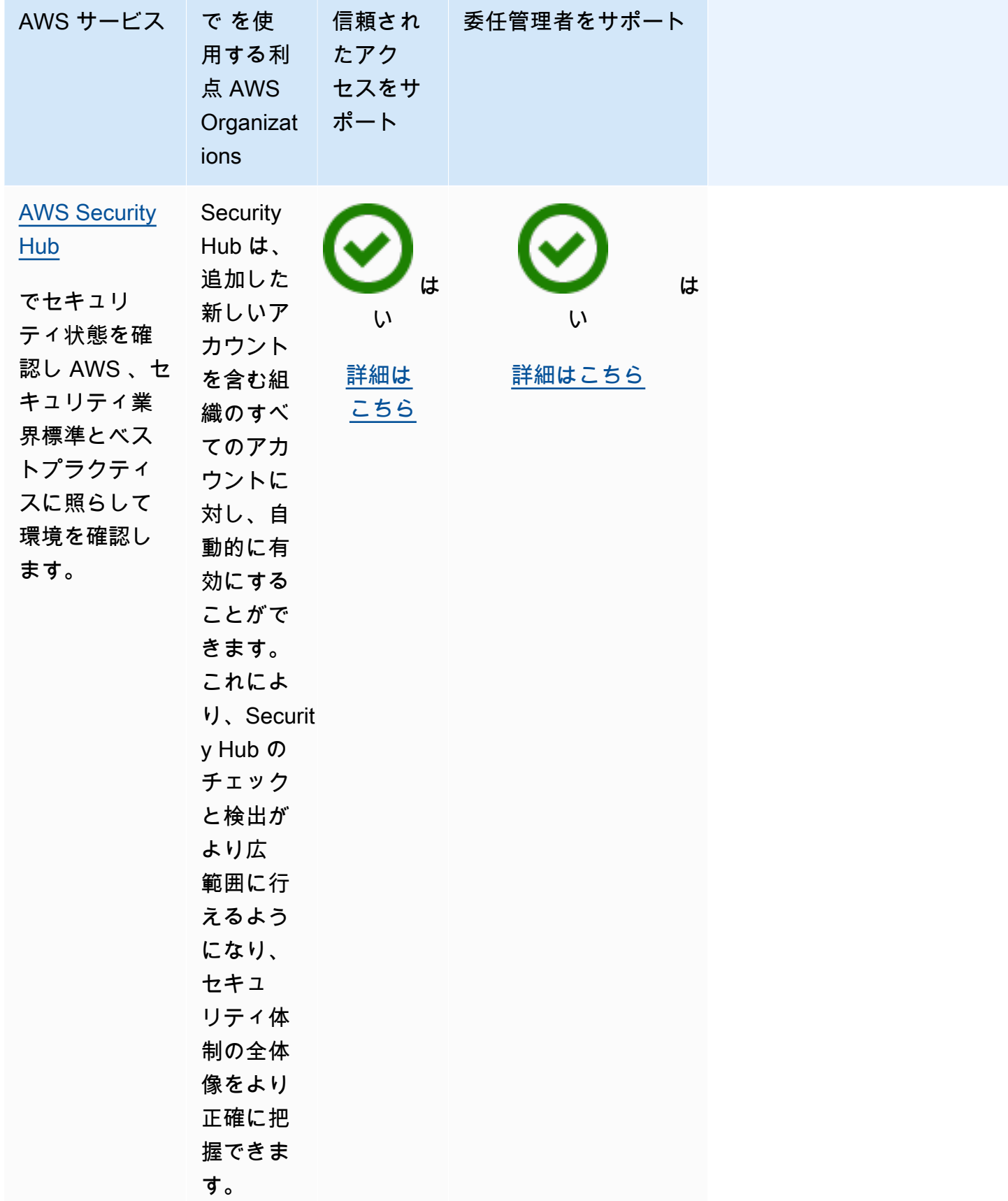

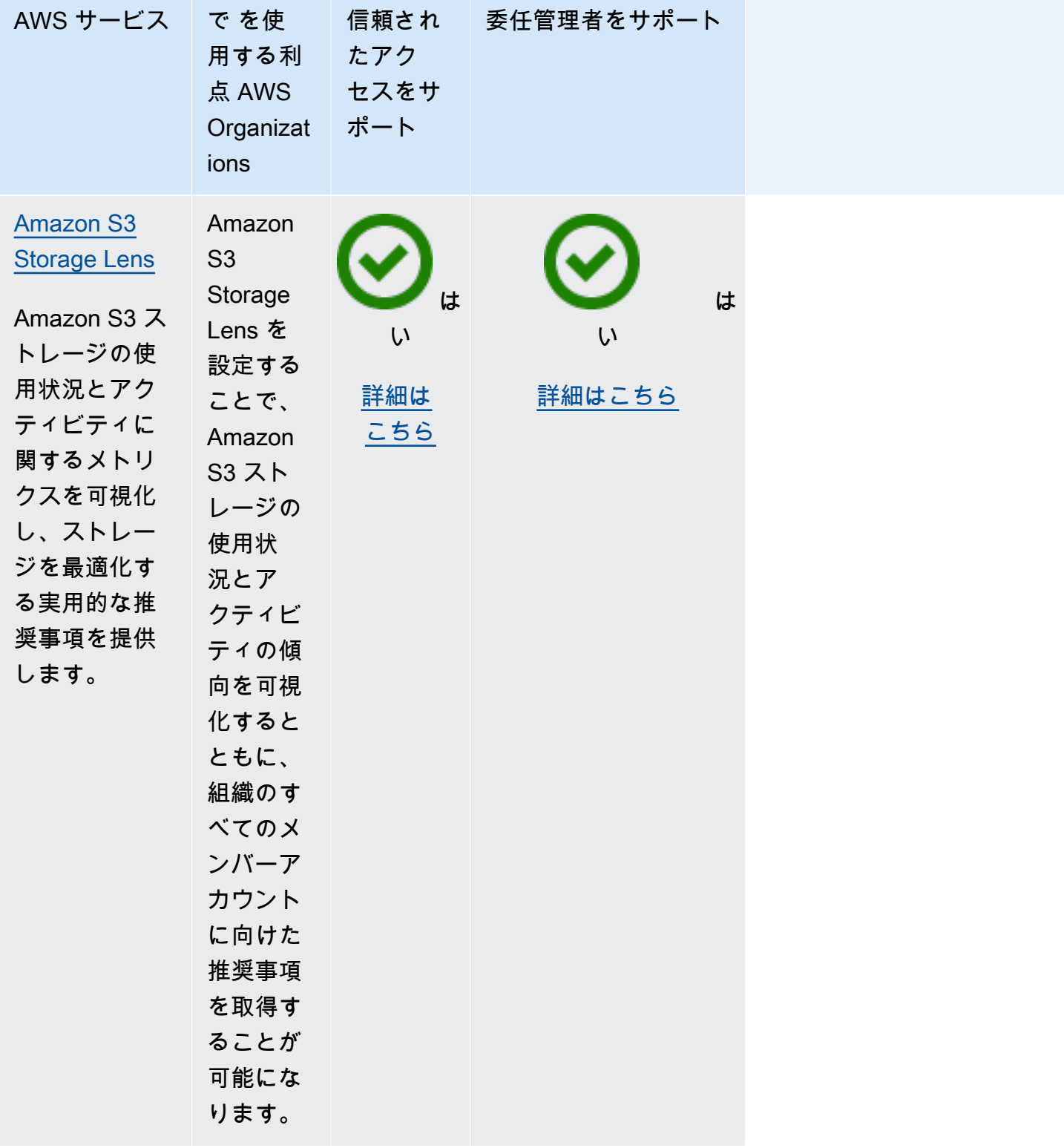

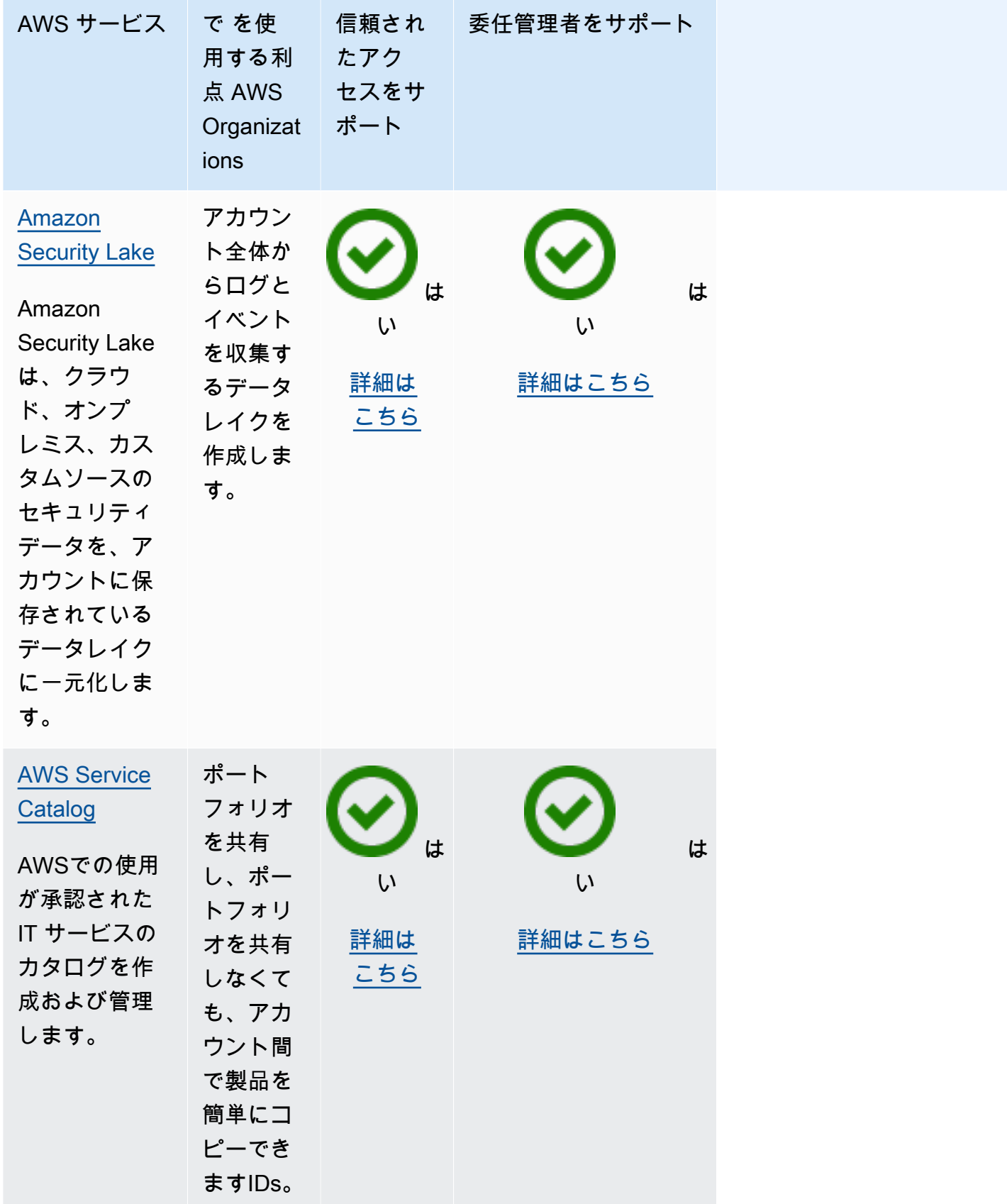

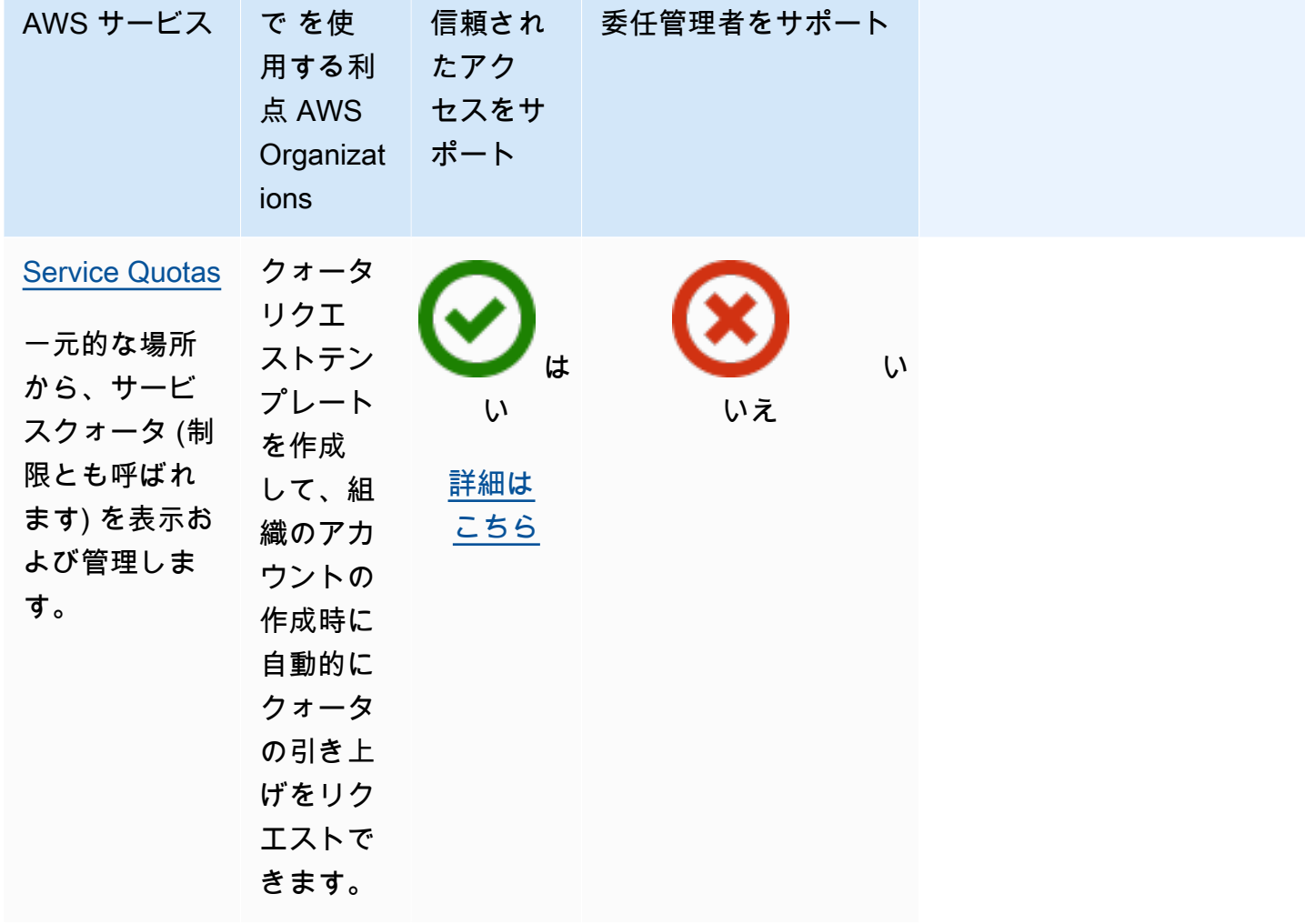

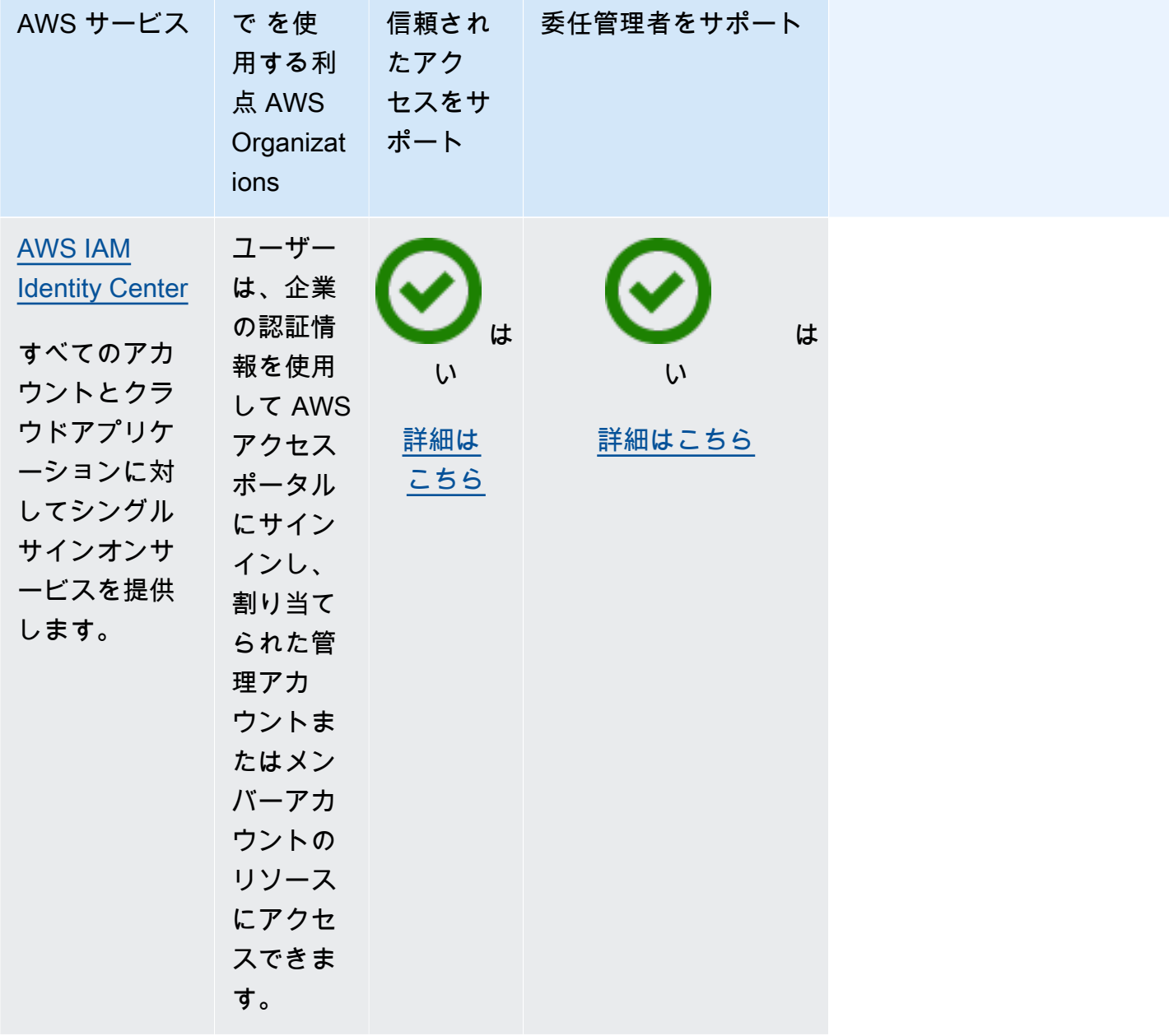

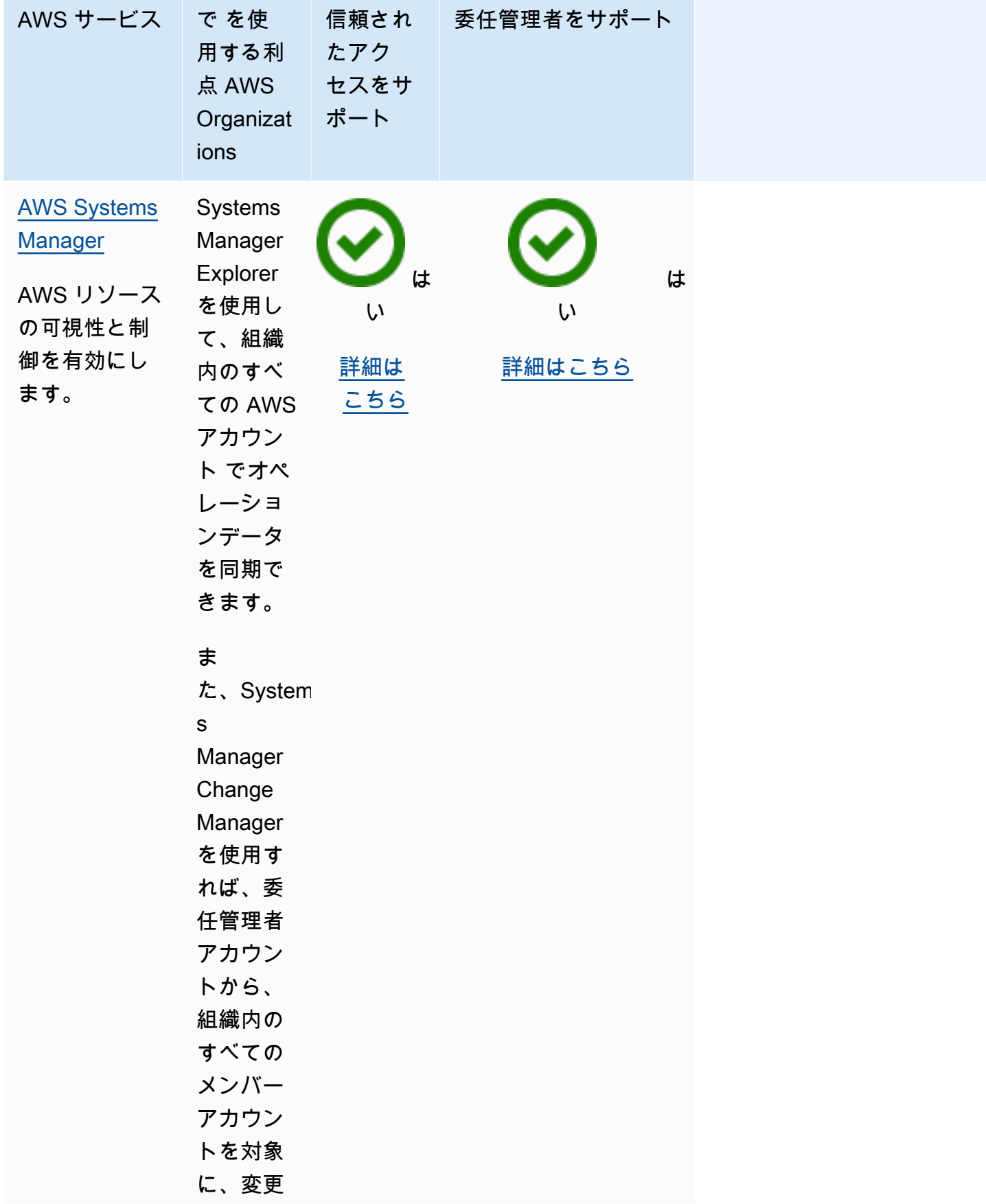

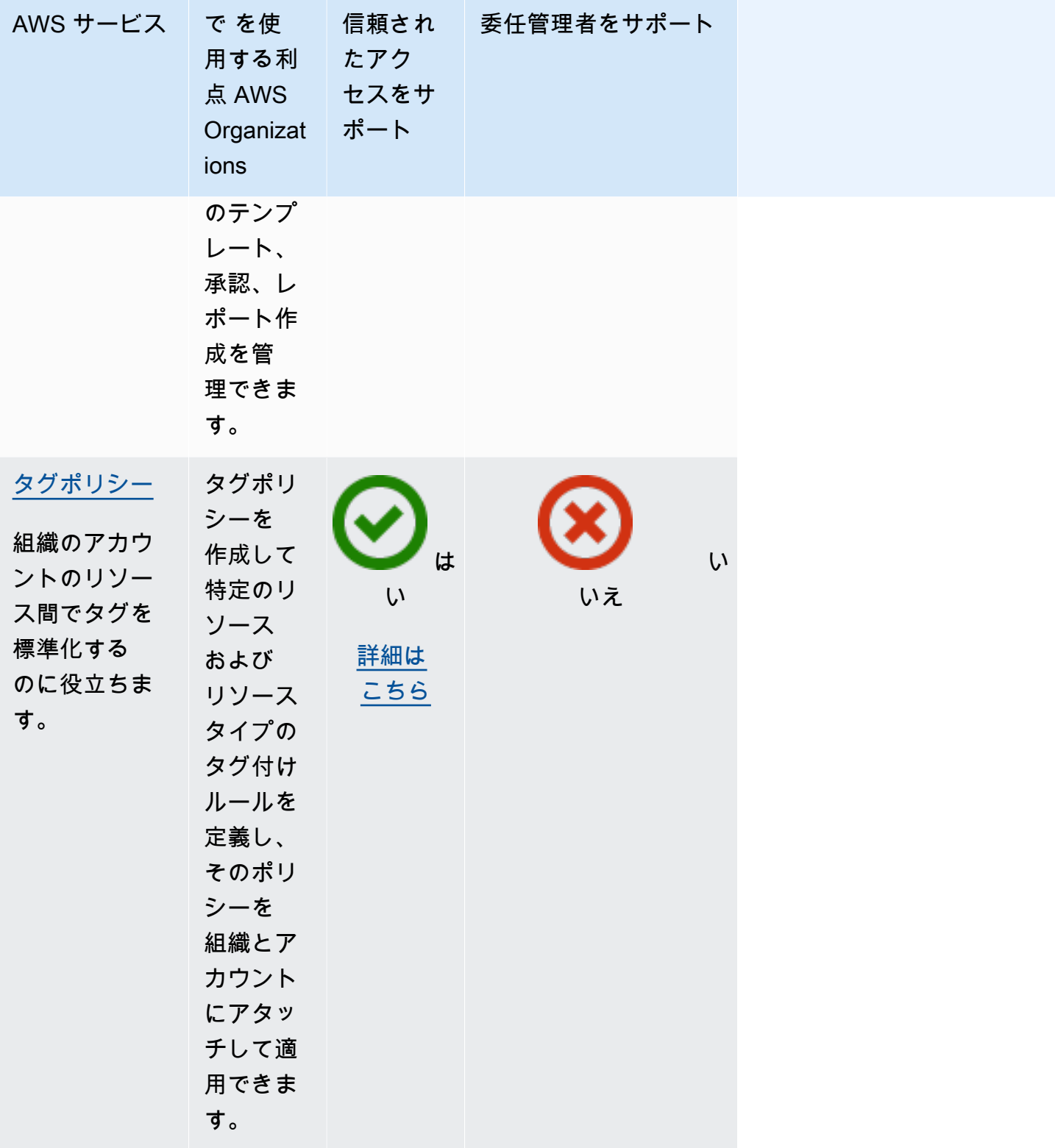

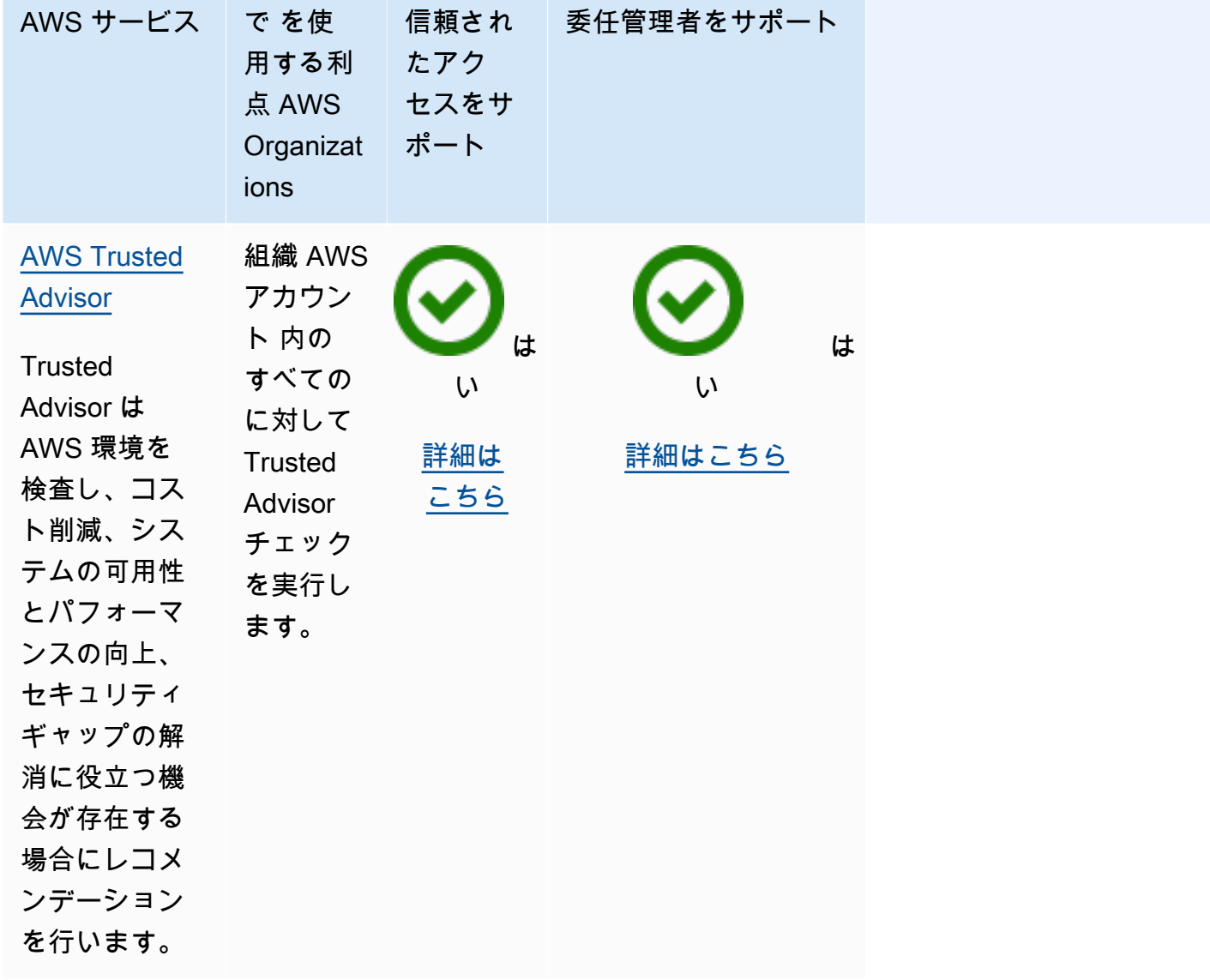

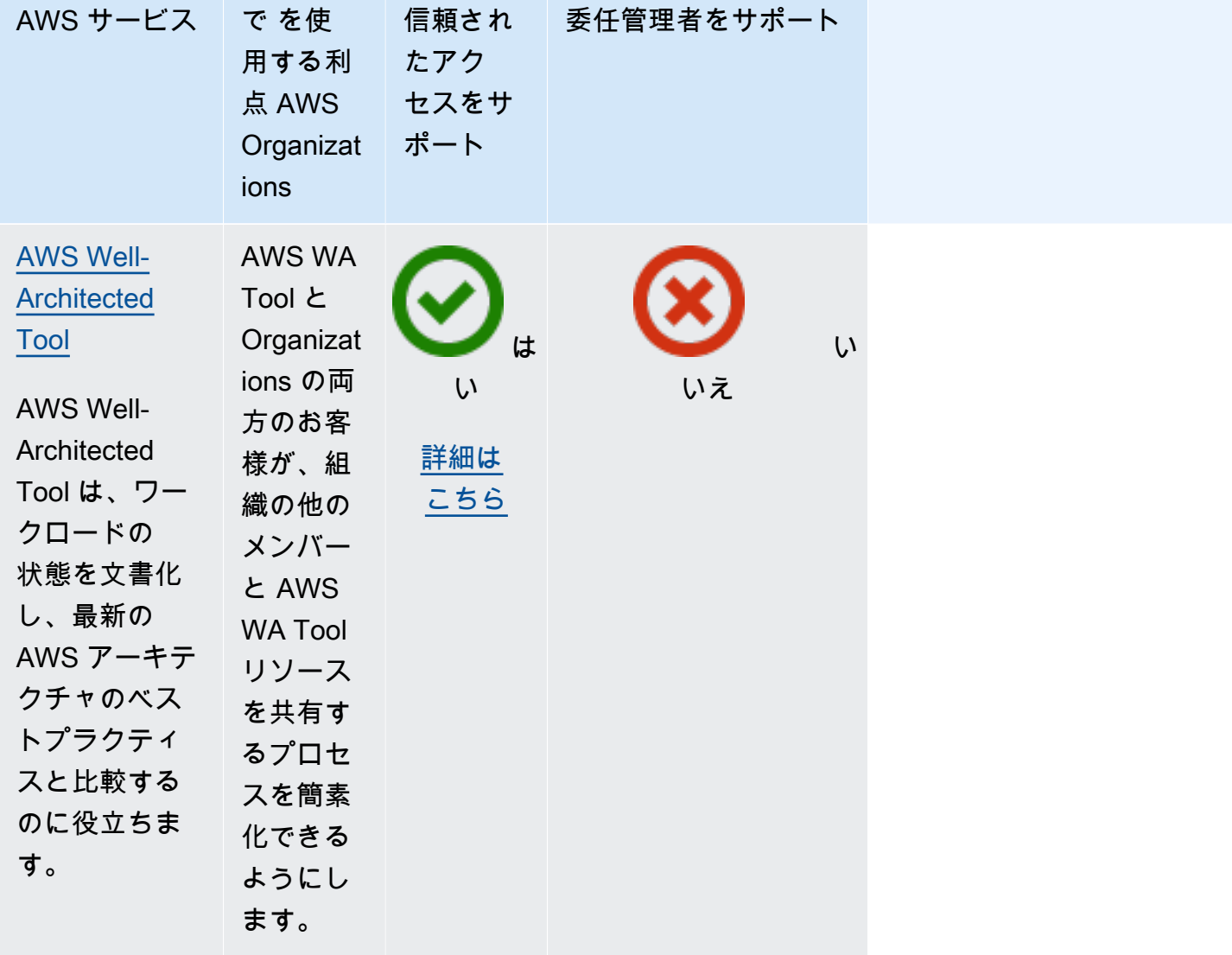

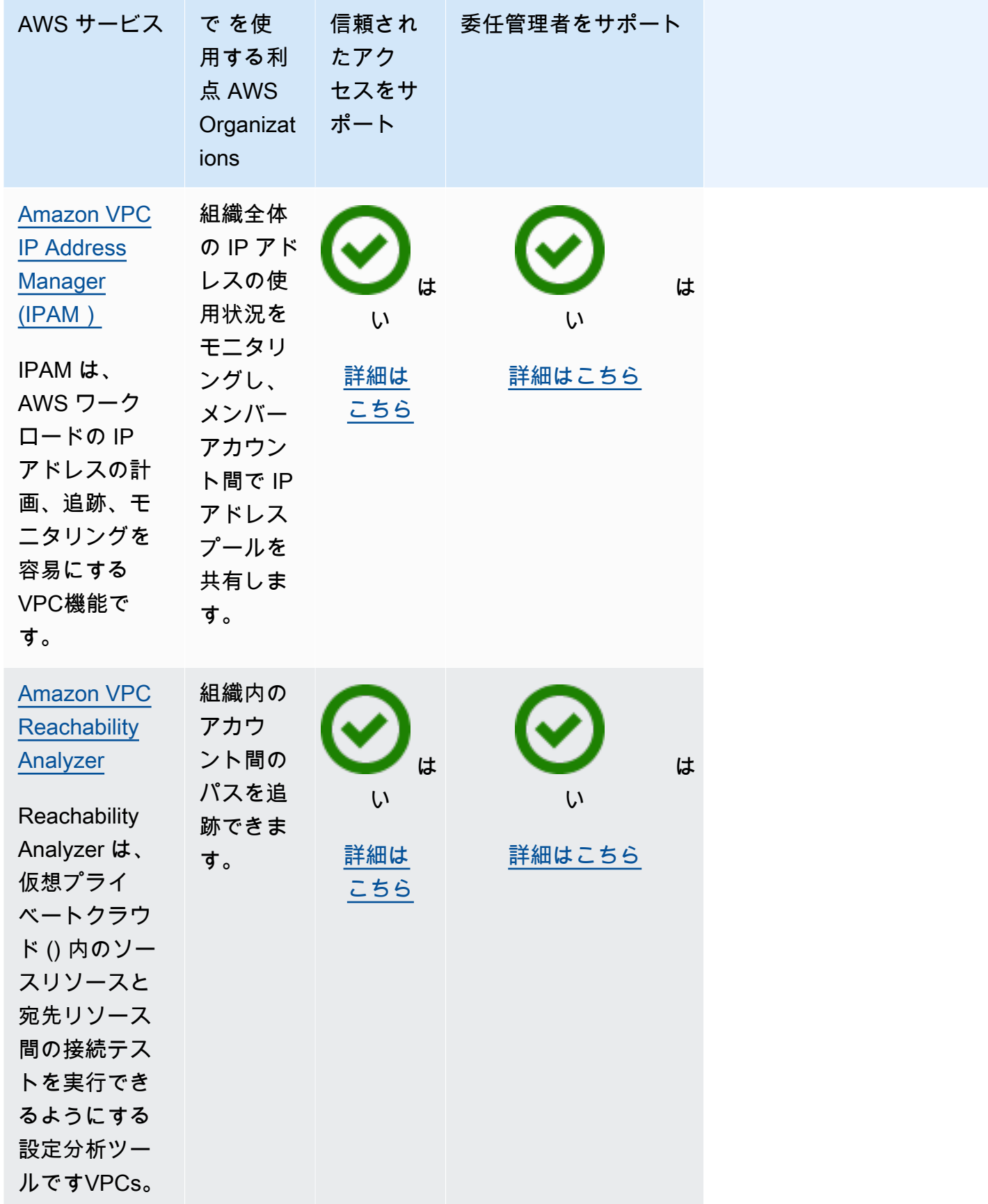

# AWS Account Management および AWS Organizations

AWS Account Management は、組織 AWS アカウント 内のすべての のアカウント情報とメタデータ を管理するのに役立ちます。組織の各メンバーアカウントの代替連絡先情報を設定、変更、または削 除できます。詳細については、AWS Account Management ユーザーガイドの「[組織で AWS Account](https://docs.aws.amazon.com/accounts/latest/reference/using-orgs.html)  [Management を使用する](https://docs.aws.amazon.com/accounts/latest/reference/using-orgs.html)」を参照してください。

以下の情報は、 AWS Account Management との統合に役立ちます AWS Organizations。

Account Management で信頼されたアクセスを有効にするには

信頼されたアクセスの有効化に必要な権限に関しては、[信頼されたアクセスを有効にするために必要](#page-431-0) [なアクセス許可](#page-431-0) を参照してください。

アカウント管理では、組織のこのサービスの委任管理者としてメンバーアカウントを指定する AWS Organizations 前に、 への信頼されたアクセスが必要です。

Organizations ツールだけで、信頼されたアクセスを有効にできます。

信頼されたアクセスを有効にするには、 AWS Organizations コンソールを使用するか、 AWS CLI コ マンドを実行するか、いずれかの AWS SDKs。

AWS Management Console

Organizations コンソールを使用して信頼されたアクセスを有効にするには

- 1. [AWS Organizations コンソールに](https://console.aws.amazon.com/organizations/v2)サイン・インします。組織の管理アカウントで、IAM ユー ザーとしてサインインするか、IAM ロールを引き受けるか、ルートユーザーとしてサインイ ンする[推奨されません](https://docs.aws.amazon.com/IAM/latest/UserGuide/best-practices.html#lock-away-credentials)必要があります。
- 2. ナビゲーションペインで [Services (サービス)] を選択します。
- 3. サービスのリストAWS Account Managementで を選択します。
- 4. [Enable trusted access (信頼されたアクセスを有効にする)] を選択します。
- 5. 「 の信頼されたアクセスを有効にする AWS Account Management」ダイアログボックス で、「有効化して確認します」と入力し、「信頼されたアクセスを有効にする」を選択しま す。
- 6. のみの管理者である場合は AWS Organizations、 の管理者 AWS Account Management に、 コンソールを使用してそのサービスを有効にして と連携できるようになったことを知らせま す AWS Organizations。

AWS CLI, AWS API

Organizations CLI/SDK を使用して信頼されたアクセスを有効にするには

次の AWS CLI コマンドまたは API オペレーションを使用して、信頼されたサービスアクセスを 有効にできます。

• AWS CLI: [enable-aws-service-access](https://docs.aws.amazon.com/cli/latest/reference/organizations/enable-aws-service-access.html)

次のコマンドを実行して、Organizations の信頼されたサービス AWS Account Management と して を有効にできます。

\$ **aws organizations enable-aws-service-access \ --service-principal account.amazonaws.com**

このコマンドが成功した場合、出力は生成されません。

• AWS API: [有効AWSServiceAccess](https://docs.aws.amazon.com/organizations/latest/APIReference/API_EnableAWSServiceAccess.html)

Account Management で信頼されたアクセスを無効にするには

信頼されたアクセスの無効化に必要なアクセス権限に関しては、[信頼されたアクセスを無効にするた](#page-432-0) [めに必要なアクセス許可](#page-432-0) を参照してください。

で信頼されたアクセスを無効にすることができるのは、 AWS Organizations 管理アカウントの管理 者のみです AWS Account Management。

Organizations ツールだけで、信頼されたアクセスを無効にできます。

信頼されたアクセスを無効にするには、 AWS Organizations コンソールを使用する か、Organizations AWS CLI コマンドを実行するか、いずれかの AWS SDKs。

AWS Management Console

Organizations コンソールを使用して信頼されたアクセスを無効にするには

- 1. [AWS Organizations コンソールに](https://console.aws.amazon.com/organizations/v2)サインインします。組織の管理アカウントで、IAM ユー ザーとしてサインインするか、IAM ロールを引き受けるか、ルートユーザーとしてサインイ ンする[推奨されません](https://docs.aws.amazon.com/IAM/latest/UserGuide/best-practices.html#lock-away-credentials)必要があります。
- 2. ナビゲーションペインで [Services (サービス)] を選択します。
- 3. サービスのリストAWS Account Managementで を選択します。
- 4. Disable trusted access (信頼されたアクセスを無効にする) を選択します。
- 5. 「 の信頼されたアクセスを無効にする AWS Account Management」ダイアログボックス で、「無効化」と入力して確認します。次に、「信頼されたアクセスを無効にする」を選択 します。
- 6. のみの管理者である場合は AWS Organizations、 の管理者 AWS Account Management に、 コンソールまたはツールを使用してそのサービスを無効にして、 の操作を無効にできるよう になったことを知らせます AWS Organizations。

AWS CLI, AWS API

Organizations CLI/SDK を使用して信頼されたアクセスを無効にするには

次の AWS CLI コマンドまたは API オペレーションを使用して、信頼されたサービスアクセスを 無効にすることができます。

• AWS CLI: [disable-aws-service-access](https://docs.aws.amazon.com/cli/latest/reference/organizations/disable-aws-service-access.html)

次のコマンドを実行して、Organizations の信頼されたサービス AWS Account Management と して を無効にできます。

\$ **aws organizations disable-aws-service-access \ --service-principal account.amazonaws.com**

このコマンドが成功した場合、出力は生成されません。

• AWS API: [無効AWSServiceAccess](https://docs.aws.amazon.com/organizations/latest/APIReference/API_DisableAWSServiceAccess.html)

Account Management 用の委任管理者アカウントの有効化

メンバーアカウントを組織の委任管理者として指定すると、指定されたアカウントのユーザーおよび ロールは組織のその他のメンバーアカウントの AWS アカウント メタデータを管理できるようにな ります。委任された管理者アカウントを有効にしない場合、これらのタスクは組織の管理アカウント によってのみ実行できます。この手法は、組織の管理からアカウントの詳細の管理を分離するのに有 効です。

## 6 最小アクセス許可

Organizations 管理アカウントのユーザーまたはロールのみが、組織内で Account Management の委任管理者としてメンバーアカウントを設定できます

委任ポリシーを設定する方法については、「[でリソースベースの委任ポリシーを作成または更新する](#page-341-0) [AWS Organizations」](#page-341-0)を参照してください。

AWS CLI, AWS API

CLI または AWS SDKs のいずれかを使用して AWS 委任管理者アカウントを設定する場合は、次 のコマンドを使用できます。

• AWS CLI:

\$ **aws organizations register-delegated-administrator \ --account-id 123456789012 \ --service-principal account.amazonaws.com**

• AWS SDK: Organizations RegisterDelegatedAdministratorオペレーションとメ ンバーアカウントの ID 番号を呼び出し、アカウントサービスプリンシパルをパラメー タaccount.amazonaws.comとして識別します。

# AWS Application Migration Service (アプリケーション移行サービス) およ び AWS Organizations

AWS Application Migration Service は、アプリケーションを に移行する際のコストを簡素化、迅速 化、削減します AWS。Organizations と統合することで、グローバルビュー機能を使用して複数のア カウントにまたがる大規模な移行を管理できます。詳細については、「Application Migration Service [ユーザーガイド AWS Organizations」](https://docs.aws.amazon.com/mgn/latest/ug/setting-up-organizations.html)の「 のセットアップ」を参照してください。

AWS Application Migration Service との統合には、以下の情報を参考にしてください AWS Organizations。

## 統合を有効にする際に作成されるサービスにリンクされたロール

信頼されたアクセスを有効にすると、以下の[サービスにリンクされたロール](https://docs.aws.amazon.com/IAM/latest/UserGuide/using-service-linked-roles.html)が組織の管理アカウント に自動的に作成されます。このロールにより、Application Migration Service は組織内のアカウント 内でサポートされているオペレーションを実行できます。

このロールを削除または変更できるのは、Application Migration Service と Organizations 間の信頼さ れたアクセスを無効にした場合、または組織からメンバーアカウントを削除した場合のみです。

• AWSServiceRoleForApplicationMigrationService

Application Migration Service で使用されるサービスプリンシパル

前のセクションで説明したサービスにリンクされたロールを引き受けることができるのは、ロール に定義された信頼関係によって承認されたサービスプリンシパルだけです。Application Migration Service で使用されるサービスにリンクされたロールは、次のサービスプリンシパルへのアクセスを 許可します。

• mgn.amazonaws.com

Application Migration Service での信頼されたアクセスの有効化

Application Migration Service で信頼されたアクセスを有効にすると、グローバルビュー機能を使用 できます。これにより、複数のアカウント間で大規模な移行を管理できます。グローバルビューは、 さまざまな AWS アカウントのソースサーバー、アプリ、ウェーブに対して特定のアクションを実行 するための可視性と機能を提供します。詳細については、「 AWS Application Migration Service ユー ザーガイド」の[AWS 「Organizations のセットアップ」](https://docs.aws.amazon.com/mgn/latest/ug/setting-up-organizations.html)を参照してください。

信頼されたアクセスの有効化に必要な権限に関しては、[信頼されたアクセスを有効にするために必要](#page-431-0) [なアクセス許可](#page-431-0) を参照してください。

信頼された AWS Organizations アクセスは、 AWS Application Migration Service コンソールまたは コンソールを使用して有効にできます。

#### **A** Important

可能な限り、 AWS Application Migration Service コンソールまたはツールを使用して Organizations との統合を有効にすることを強くお勧めします。これにより、 はサービスに 必要なリソースの作成など、必要な設定 AWS Application Migration Service を実行できま

す。ここに示す手順は、統合の有効化に AWS Application Migration Serviceが提供するツー ルを使用できない場合にのみ実施してください。詳細については、[この注意](#page-430-0)を参照してくだ さい。

AWS Application Migration Service コンソールまたはツールを使用して信頼されたアクセス を有効にする場合、これらのステップを実行する必要はありません。

信頼されたアクセスを有効にするには、 AWS Organizations コンソールを使用するか、 AWS CLI コ マンドを実行するか、いずれかの AWS SDKs。

AWS Management Console

Organizations コンソールを使用して信頼されたアクセスを有効にするには

- 1. [AWS Organizations コンソールに](https://console.aws.amazon.com/organizations/v2)サイン・インします。組織の管理アカウントで、IAM ユー ザーとしてサインインするか、IAM ロールを引き受けるか、ルートユーザーとしてサインイ ンする[推奨されません](https://docs.aws.amazon.com/IAM/latest/UserGuide/best-practices.html#lock-away-credentials)必要があります。
- 2. ナビゲーションペインで [Services (サービス)] を選択します。
- 3. サービスのリストAWS Application Migration Serviceで を選択します。
- 4. [Enable trusted access (信頼されたアクセスを有効にする)] を選択します。
- 5. 「 の信頼されたアクセスを有効にする AWS Application Migration Service」ダイアログボッ クスで、「有効化して確認します」と入力し、「信頼されたアクセスを有効にする」を選択 します。
- 6. のみの管理者である場合は AWS Organizations、 の管理者 AWS Application Migration Service に、コンソールを使用してそのサービスを有効にして と連携できるようになったこ とを知らせます AWS Organizations。

AWS CLI, AWS API

Organizations CLI/SDK を使用して信頼されたアクセスを有効にするには

次の AWS CLI コマンドまたは API オペレーションを使用して、信頼できるサービスアクセスを 有効にできます。

• AWS CLI: [enable-aws-service-access](https://docs.aws.amazon.com/cli/latest/reference/organizations/enable-aws-service-access.html)

次のコマンドを実行して、Organizations の信頼されたサービス AWS Application Migration Service として を有効にできます。

\$ **aws organizations enable-aws-service-access \ --service-principal mgn.amazonaws.com**

このコマンドが成功した場合、出力は生成されません。

• AWS API: [有効AWSServiceAccess](https://docs.aws.amazon.com/organizations/latest/APIReference/API_EnableAWSServiceAccess.html)

Application Migration Service での信頼されたアクセスの無効化

アプリケーション移行サービスでの信頼されたアクセスを無効にすることができるの は、Organizations 管理アカウントの管理者のみです。

信頼されたアクセスは、 AWS Application Migration Service または AWS Organizations ツールを使 用して無効にできます。

#### **A** Important

可能な限り、 AWS Application Migration Service コンソールまたはツールを使用して Organizations との統合を無効にすることを強くお勧めします。これにより、 は、サー ビスで不要になったリソースやアクセスロールの削除など、必要なクリーンアップ AWS Application Migration Service を実行できます。ここに示す手順は、統合の無効化に AWS Application Migration Serviceが提供するツールを使用できない場合にのみ実施してくださ い。

AWS Application Migration Service コンソールまたはツールを使用して信頼されたアクセス を無効にする場合、これらのステップを実行する必要はありません。

信頼されたアクセスを無効にするには、 AWS Organizations コンソールを使用する か、Organizations AWS CLI コマンドを実行するか、いずれかの AWS SDKs。

AWS Management Console

Organizations コンソールを使用して信頼されたアクセスを無効にするには

- 1. [AWS Organizations コンソールに](https://console.aws.amazon.com/organizations/v2)サインインします。組織の管理アカウントで、IAM ユー ザーとしてサインインするか、IAM ロールを引き受けるか、ルートユーザーとしてサインイ ンする[推奨されません](https://docs.aws.amazon.com/IAM/latest/UserGuide/best-practices.html#lock-away-credentials)必要があります。
- 2. ナビゲーションペインで [Services (サービス)] を選択します。
- 3. サービスのリストAWS Application Migration Serviceで を選択します。
- 4. Disable trusted access (信頼されたアクセスを無効にする) を選択します。
- 5. 「 の信頼されたアクセスを無効にする AWS Application Migration Service」ダイアログボッ クスで、「無効化」と入力して確認します。次に、「信頼されたアクセスを無効にする」を 選択します。
- 6. のみの管理者の場合は AWS Organizations、 の管理者 AWS Application Migration Service に、コンソールまたはツールを使用してそのサービスを無効にできるようになったことを知 らせます AWS Organizations。

AWS CLI, AWS API

Organizations CLI/SDK を使用して信頼されたアクセスを無効にするには

次の AWS CLI コマンドまたは API オペレーションを使用して、信頼されたサービスアクセスを 無効にすることができます。

• AWS CLI: [disable-aws-service-access](https://docs.aws.amazon.com/cli/latest/reference/organizations/disable-aws-service-access.html)

次のコマンドを実行して、Organizations の信頼されたサービス AWS Application Migration Service として を無効にできます。

\$ **aws organizations disable-aws-service-access \ --service-principal mgn.amazonaws.com**

このコマンドが成功した場合、出力は生成されません。

• AWS API: [無効AWSServiceAccess](https://docs.aws.amazon.com/organizations/latest/APIReference/API_DisableAWSServiceAccess.html)

Application Migration Service の委任管理者アカウントの有効化

メンバーアカウントを組織の委任管理者として指定すると、そのアカウントのユーザーとロール は、Application Migration Service の管理アクションを実行できます。それ以外の場合は、組織の管 理アカウントのユーザーまたはロールのみが実行できます。これにより、組織の管理と Application Migration Service の管理を分離できます。詳細については、「Application Migration Service [ユー](https://docs.aws.amazon.com/mgn/latest/ug/setting-up-organizations.html) [ザーガイド AWS Organizations」](https://docs.aws.amazon.com/mgn/latest/ug/setting-up-organizations.html)の「 のセットアップ」を参照してください。

#### 6 最小アクセス許可

Organizations 管理アカウントのユーザーまたはロールのみが、組織内のアプリケーション移 行サービスの委任管理者としてメンバーアカウントを設定できます。

AWS CLI, AWS API

CLI または AWS SDKs のいずれかを使用して AWS 委任管理者アカウントを設定する場合は、次 のコマンドを使用できます。

• AWS CLI:

```
$ aws organizations register-delegated-administrator \ 
--account-id 123456789012 \ 
--service-principal mgn.amazonaws.com
```
• AWS SDK: Organizations RegisterDelegatedAdministratorオペレーションとメンバー アカウントの ID 番号を呼び出し、アカウントサービスをパラメータmgn.amazonaws.comと して識別します。

Application Migration Service の委任管理者の無効化

アプリケーション移行サービスの委任された管理者を削除できるのは、Organizations 管理アカウン トの管理者のみです。Organizations の DeregisterDelegatedAdministrator CLI または SDK オペレーションを使用して、委任された管理者を削除できます。

## AWS Artifact および AWS Organizations

AWS Artifact は、ISO レポートや PCI レポートなどの AWS セキュリティコンプライアンスレポート をダウンロードできるサービスです。を使用すると AWS Artifact、組織の管理アカウントのユーザー は、新しいレポートやアカウントが追加されても、組織内のすべてのメンバーアカウントに代わって 契約を自動的に承諾できます。メンバーアカウントのユーザーは、契約を表示およびダウンロードで きます。詳細については、「 ユーザーガイ[ド」の AWS 「アーティファクトでの複数のアカウント](https://docs.aws.amazon.com/artifact/latest/ug/manage-org-agreement.html) [の契約の管理](https://docs.aws.amazon.com/artifact/latest/ug/manage-org-agreement.html)AWS Artifact 」を参照してください。

以下の情報は、 AWS Artifact との統合に役立ちます AWS Organizations。

### 統合を有効にする際に作成されるサービスにリンクされたロール

信頼されたアクセスを有効にすると、以下の[サービスにリンクされたロール](https://docs.aws.amazon.com/IAM/latest/UserGuide/using-service-linked-roles.html)が組織の管理アカウント に自動的に作成されます。このロールにより AWS Artifact 、 は、組織内の組織のアカウント内でサ ポートされているオペレーションを実行できます。

このロールを削除または変更できるのは、 AWS Artifact と Organizations 間の信頼されたアクセスを 無効にした場合か、組織から当該のメンバーアカウントを削除した場合だけです。

組織からメンバーアカウントを削除すると、このロールを削除または変更できますが、お勧めしませ ん。

サービス間での混乱した代理などのセキュリティ上の問題を引き起こす可能性があるため、ロールの 変更は推奨されません。混乱した使節に対する保護の詳細については、「[AWS Artifact ユーザーガイ](https://docs.aws.amazon.com/artifact/latest/ug/security-iam.html#confused-deputy) [ド](https://docs.aws.amazon.com/artifact/latest/ug/security-iam.html#confused-deputy)」の「Cross-service deputy prevention」(サービス間での使節の防止) を参照してください。

• AWSServiceRoleForArtifact

サービスにリンクされたロールで使用されるサービスプリンシパル

前のセクションで説明したサービスにリンクされたロールを引き受けることができるのは、ロールに 定義された信頼関係によって承認されたサービスプリンシパルだけです。で使用されるサービスにリ ンクされたロールは、次のサービスプリンシパルへのアクセス AWS Artifact を許可します。

• artifact.amazonaws.com

AWS Artifactとの信頼されたアクセスの有効化

信頼されたアクセスの有効化に必要なアクセス許可に関しては、[信頼されたアクセスを有効にするた](#page-431-0) [めに必要なアクセス許可](#page-431-0) を参照してください。

Organizations ツールだけで、信頼されたアクセスを有効にできます。

信頼されたアクセスを有効にするには、 AWS Organizations コンソールを使用するか、 AWS CLI コ マンドを実行するか、いずれかの AWS SDKs。

#### AWS Management Console

Organizations コンソールを使用して信頼されたアクセスを有効にするには

- 1. [AWS Organizations コンソールに](https://console.aws.amazon.com/organizations/v2)サイン・インします。組織の管理アカウントで、IAM ユー ザーとしてサインインするか、IAM ロールを引き受けるか、ルートユーザーとしてサインイ ンする[推奨されません](https://docs.aws.amazon.com/IAM/latest/UserGuide/best-practices.html#lock-away-credentials)必要があります。
- 2. ナビゲーションペインで [Services (サービス)] を選択します。
- 3. サービスのリストAWS Artifactで を選択します。
- 4. [Enable trusted access (信頼されたアクセスを有効にする)] を選択します。
- 5. 「 の信頼されたアクセスを有効にする AWS Artifact」ダイアログボックスで、「有効化して 確認します」と入力し、「信頼されたアクセスを有効にする」を選択します。
- 6. のみの管理者である場合は AWS Organizations、 コンソールを使用してそのサービス を有効に AWS Artifact して を操作できるようになったことを 管理者に伝えます AWS Organizations。

AWS CLI, AWS API

Organizations CLI/SDK を使用して信頼されたアクセスを有効にするには

次の AWS CLI コマンドまたは API オペレーションを使用して、信頼されたサービスアクセスを 有効にできます。

• AWS CLI: [enable-aws-service-access](https://docs.aws.amazon.com/cli/latest/reference/organizations/enable-aws-service-access.html)

次のコマンドを実行して、Organizations の信頼されたサービス AWS Artifact として を有効に できます。

\$ **aws organizations enable-aws-service-access \ --service-principal artifact.amazonaws.com**

このコマンドが成功した場合、出力は生成されません。

• AWS API: [有効AWSServiceAccess](https://docs.aws.amazon.com/organizations/latest/APIReference/API_EnableAWSServiceAccess.html)

#### AWS Artifactとの信頼されたアクセスの無効化

信頼されたアクセスの無効化に必要なアクセス権限に関しては、[信頼されたアクセスを無効にするた](#page-432-0) [めに必要なアクセス許可](#page-432-0) を参照してください。

で信頼されたアクセスを無効にすることができるのは、 AWS Organizations 管理アカウントの管理 者のみです AWS Artifact。

Organizations ツールだけで、信頼されたアクセスを無効にできます。

AWS Artifact では、組織契約と連携 AWS Organizations するために との信頼されたアクセスが必要 です。組織契約 AWS Artifact で を使用している AWS Organizations ときに を使用して信頼された アクセスを無効にすると、組織にアクセスできないため、機能しなくなります。で承諾した組織契 約は AWS Artifact そのまま残りますが、 からはアクセスできません AWS Artifact。が AWS Artifact 作成する AWS Artifact ロールは残ります。その後、信頼されたアクセスを再度有効にすると、 AWS Artifact は以前のように動作し続けます。サービスを再設定する必要はありません。

スタンドアロンアカウントは組織から削除され、組織契約にアクセスできなくなります。

信頼されたアクセスを無効にするには、 AWS Organizations コンソールを使用する か、Organizations AWS CLI コマンドを実行するか、いずれかの AWS SDKs。

AWS Management Console

Organizations コンソールを使用して信頼されたアクセスを無効にするには

- 1. [AWS Organizations コンソールに](https://console.aws.amazon.com/organizations/v2)サインインします。組織の管理アカウントで、IAM ユー ザーとしてサインインするか、IAM ロールを引き受けるか、ルートユーザーとしてサインイ ンする[推奨されません](https://docs.aws.amazon.com/IAM/latest/UserGuide/best-practices.html#lock-away-credentials)必要があります。
- 2. ナビゲーションペインで [Services (サービス)] を選択します。
- 3. サービスのリストAWS Artifactで を選択します。
- 4. Disable trusted access (信頼されたアクセスを無効にする) を選択します。
- 5. 「 の信頼されたアクセスを無効にする AWS Artifact」ダイアログボックスで、「無効化」と 入力して確認します。次に、「信頼されたアクセスを無効にする」を選択します。
- 6. のみの管理者である場合は AWS Organizations、 の管理者 AWS Artifact に、コンソールまた はツールを使用してそのサービスを無効にして、 の操作を無効にできるようになったことを 知らせます AWS Organizations。

AWS CLI, AWS API

Organizations CLI/SDK を使用して信頼されたアクセスを無効にするには

次の AWS CLI コマンドまたは API オペレーションを使用して、信頼されたサービスアクセスを 無効にできます。

• AWS CLI: [disable-aws-service-access](https://docs.aws.amazon.com/cli/latest/reference/organizations/disable-aws-service-access.html)

次のコマンドを実行して、Organizations の信頼されたサービス AWS Artifact として を無効に できます。

\$ **aws organizations disable-aws-service-access \ --service-principal artifact.amazonaws.com**

このコマンドが成功した場合、出力は生成されません。

• AWS API: [無効AWSServiceAccess](https://docs.aws.amazon.com/organizations/latest/APIReference/API_DisableAWSServiceAccess.html)

# AWS Audit Manager および AWS Organizations

AWS Audit Manager を使用すると、AWS の使用状況を継続的に監査し、リスク評価、および規制や 業界標準とのコンプライアンスの評価の方法を簡素化できます。Audit Manager はエビデンスの収集 を自動化するため、ポリシー、手順、アクティビティが効果的に機能しているかどうかの評価が容易 になります。監査が実施される際には、Audit Manager を使用し、コントロールについてのステーク ホルダーレビューを管理できます。また、監査用のレポートの作成に費やす手間を大幅に削減できま す。

Audit Manager をAWS Organizations と統合すれば、評価対象になっている組織の AWS アカウント を複数含めることで、より広範な情報源からエビデンスを収集できます。

詳細については、Audit Manager ユーザーガイドの [Enable AWS Organizations](https://docs.aws.amazon.com/audit-manager/latest/userguide/setting-up.html#enabling-orgs) を参照してくださ い。

AWS Audit Manager と AWS Organizations の統合には、次の情報を参考にしてください。

## 統合を有効にする際に作成されるサービスにリンクされたロール

信頼されたアクセスを有効にすると、以下の[サービスにリンクされたロール](https://docs.aws.amazon.com/IAM/latest/UserGuide/using-service-linked-roles.html)が組織の管理アカウント に自動的に作成されます。このロールにより、Audit Manager はサポートされているオペレーション を組織内のアカウントで実行できます。

このロールを削除または変更できるのは、Audit Manager と Organizations 間の信頼されたアクセス を無効にした場合か、組織から当該のメンバーアカウントを削除した場合です。

Audit Manager でこのロールを使用する方法について詳しくは、AWS Audit Manager ユーザーガイ ドの [Using service-linked roles](https://docs.aws.amazon.com/audit-manager/latest/userguide/using-service-linked-roles.html) を参照してください。

• AWSServiceRoleForAuditManager

サービスにリンクされたロールで使用されるサービスプリンシパル

前のセクションで説明したサービスにリンクされたロールを引き受けることができるのは、ロールに 定義された信頼関係によって承認されたサービスプリンシパルだけです。Audit Manager によって使 用されるサービスにリンクされたロールには、次のサービスプリンシパルへのアクセス許可が付与さ れます。

• auditmanager.amazonaws.com

Audit Manager との信頼されたアクセスを有効にするには

信頼されたアクセスの有効化に必要なアクセス許可に関しては、[信頼されたアクセスを有効にするた](#page-431-0) [めに必要なアクセス許可](#page-431-0) を参照してください。

組織の委任管理者にするメンバーアカウントを指定するにあたり、Audit Manager には AWS Organizations への信頼されたアクセスが必要です。

AWS Audit Manager コンソールまたは AWS Organizations コンソールのいずれかを使用して、信頼 されたアクセスを有効にできます。

**A** Important

Organizations との統合の有効化には、可能な場合は常に AWS Audit Manager コンソールま たはツールを使用することを強くお勧めします。そうすることで、サービスに必要なリソー スの作成など、必要な構成が AWS Audit Manager で実行可能になります。ここに示す手順

は、統合の有効化に AWS Audit Manager が提供するツールを使用できない場合にのみ実施 してください。詳細については、[この注意](#page-430-0)を参照してください。 AWS Audit Manager コンソールまたはツールを使用して信頼されたアクセスを有効にする場 合、これらのステップを実施する必要はありません。

Audit Manager コンソールを使用して信頼されたアクセスを有効にするには

信頼されたアクセスを有効にする手順については、AWS Audit Manager ユーザーガイドの[セット](https://docs.aws.amazon.com/audit-manager/latest/userguide/console-settings.html#settings-ao) [アップ](https://docs.aws.amazon.com/audit-manager/latest/userguide/console-settings.html#settings-ao)を参照してください。

**a** Note

AWS Audit Manager コンソールを使用して委任管理者を設定する場合は、信頼されたアクセ スは AWS Audit Manager によって自動的に有効になります。

信頼されたアクセスの有効化には、Organizations の AWS CLI コマンドを実行する方法と、いずれ かの AWS SDK で Organizations API オペレーションを呼び出す方法があります。

AWS CLI, AWS API

Organizations CLI/SDK を使用して信頼されたアクセスを有効にするには

信頼されたサービスのアクセスを有効にするには、次の AWS CLI コマンドまたは API オペレー ションを使用できます。

• AWS CLI: [enable-aws-service-access](https://docs.aws.amazon.com/cli/latest/reference/organizations/enable-aws-service-access.html)

次のコマンドを実行し、AWS Audit Manager を Organizations で信頼されたサービスとして有 効にすることができます。

\$ **aws organizations enable-aws-service-access \ --service-principal auditmanager.amazonaws.com**

このコマンドが成功した場合、出力は生成されません。

• AWS API: [EnableAWSServiceAccess](https://docs.aws.amazon.com/organizations/latest/APIReference/API_EnableAWSServiceAccess.html)

#### Audit Manager との信頼されたアクセスを無効にするには

信頼されたアクセスの無効化に必要なアクセス許可に関しては、[信頼されたアクセスを無効にするた](#page-432-0) [めに必要なアクセス許可](#page-432-0) を参照してください。

AWS Organizations 管理アカウントの管理者だけが AWS Audit Manager との信頼されたアクセスを 無効にできます。

Organizations ツールだけで、信頼されたアクセスを無効にできます。

信頼されたアクセスの無効化には、Organizations の AWS CLI コマンドを実行する方法と、いずれ かの AWS SDK で Organizations API オペレーションを呼び出す方法があります。

AWS CLI, AWS API

Organizations CLI/SDK を使用して信頼されたアクセスを無効にするには

サービスへの信頼されたアクセスを無効にするには、次の AWS CLI コマンドまたは API オペ レーションを使用できます。

• AWS CLI: [disable-aws-service-access](https://docs.aws.amazon.com/cli/latest/reference/organizations/disable-aws-service-access.html)

次のコマンドを実行し、AWS Audit Manager を Organizations で信頼されたサービスとして無 効にすることができます。

\$ **aws organizations disable-aws-service-access \ --service-principal auditmanager.amazonaws.com**

このコマンドが成功した場合、出力は生成されません。

• AWS API: [DisableAWSServiceAccess](https://docs.aws.amazon.com/organizations/latest/APIReference/API_DisableAWSServiceAccess.html)

Audit Manager 用の委任管理者アカウントの有効化

メンバーアカウントを組織の委任管理者として指定すると、そのアカウントのユーザーおよびロール は、Audit Manager の管理アクションを実行できるようになります。通常この管理アクションは、組 織の管理アカウントのユーザーとロールだけが実行できるものです。この手法は、組織の管理から Audit Manager の管理を分離するのに有効です。

#### 6 最小アクセス許可

次の許可を持つ Organizations 管理アカウントのユーザーまたはロールのみが、組織内で Audit Manager の委任管理者としてメンバーアカウントを設定できます。 audit-manager:RegisterAccount

Audit Manager 用に委任管理者アカウントを有効にする手順については、AWS Audit Manager ユー ザーガイドの[セットアップ](https://docs.aws.amazon.com/audit-manager/latest/userguide/console-settings.html#settings-ao)を参照してください。

AWS Audit Manager コンソールを使用して委任管理者を設定すると、信頼されたアクセスが Audit Manager によって自動的に有効になります。

AWS CLI, AWS API

AWS CLI または AWS SDK を使用して委任管理者アカウントを設定するには、次のコマンドを 使用します。

• AWS CLI:

\$ **aws audit-manager register-account \ --delegated-admin-account 123456789012**

• AWS SDK: 管理者アカウントを委任するには、RegisterAccount オペレーションを呼び出し て delegatedAdminAccount をパラメーターとして渡します。

## AWS Backup また、 AWS Organizations

AWS Backup は、 の管理とモニタリングを可能にするサービスです。 AWS Backup 組織内の ジョ ブ。使用 AWS Backupでは、組織の管理アカウントのユーザーとしてサインインすると、組織全体 のバックアップ保護とモニタリングを有効にできます。[バックアップポリシー](#page-194-0)を使用して一元的に適 用することで、コンプライアンスを実現できます。 AWS Backup は、組織内のすべてのアカウント のリソースに を計画します。両方を使用する場合 AWS Backup また、 AWS Organizations では、次 の利点が得られます。

#### 保護

組織で[バックアップポリシータイプを有効に](#page-352-0)し、組織のルート、、OUsまたはアカウントにア タッチする[バックアップポリシーを作成できます](#page-355-0)。バックアップポリシーは、 AWS Backup プラ

ンをアカウントに自動的に適用するために必要なその他の詳細を含むプラン。アカウントに直接 アタッチされたポリシーは、組織のルートと親から[継承された](#page-178-0)ポリシーとマージされOUs、アカ ウントに適用される[有効なポリシー](#page-200-0)が作成されます。ポリシーには、 を実行するアクセス許可を 持つ IAMロールの ID が含まれます。 AWS Backup アカウント内のリソースの 。 AWS Backup は、 IAMロールを使用して、有効なポリシーのバックアッププランで指定されたとおりに、ユー ザーに代わってバックアップを実行します。

モニタリング

の信頼されたアクセス[を有効にする場合 AWS Backup](#page-433-0) 組織内では、 AWS Backup コンソール を使用して、組織内の任意のアカウントのバックアップ、復元、コピージョブの詳細を表示し ます。詳細については、「」の[「バックアップジョブのモニタリング](https://docs.aws.amazon.com/aws-backup/latest/devguide/monitor-and-verify-protected-resources.html)」を参照してください。 AWS Backup デベロッパーガイド 。

の詳細については、「」を参照してください。 AWS Backup、「」を参照してください。 [AWS](https://docs.aws.amazon.com/aws-backup/latest/devguide/)  [Backup デベロッパーガイド 。](https://docs.aws.amazon.com/aws-backup/latest/devguide/)

統合に役立つ以下の情報を使用します。 AWS Backup with AWS Organizations.

での信頼されたアクセスの有効化 AWS Backup

信頼されたアクセスの有効化に必要な権限に関しては、[信頼されたアクセスを有効にするために必要](#page-431-0) [なアクセス許可](#page-431-0) を参照してください。

信頼されたアクセスは、 のいずれかを使用して有効にできます。 AWS Backup コンソールまたは AWS Organizations console。

**A** Important

可能な限り、 を使用することを強くお勧めします。 AWS Backup Organizations との統合を 有効にする コンソールまたはツール。これにより、 AWS Backup は、サービスに必要なリ ソースの作成など、必要な設定を実行します。で提供されているツールを使用して統合を有 効にできない場合にのみ、これらのステップを実行します。 AWS Backup。 詳細について は、[このメモ](#page-430-0)を参照してください。

を使用して信頼されたアクセスを有効にする場合 AWS Backup コンソールまたはツールを使 用すると、これらのステップを実行する必要はありません。

を使用して信頼されたアクセスを有効にするには AWS Backup、「複数の でバックアッ[プを有効に](https://docs.aws.amazon.com/aws-backup/latest/devguide/manage-cross-account.html#enable-xaccount-management) [する」を参照してください。 AWS アカウント](https://docs.aws.amazon.com/aws-backup/latest/devguide/manage-cross-account.html#enable-xaccount-management) ()AWS Backup デベロッパーガイド 。

での信頼されたアクセスの無効化 AWS Backup

信頼されたアクセスの有効化に必要なアクセス許可に関しては、[信頼されたアクセスを有効にするた](#page-431-0) [めに必要なアクセス許可](#page-431-0) を参照してください。

AWS Backup には との信頼されたアクセスが必要です AWS Organizations は、組織のアカウント全 体のバックアップ、復元、コピージョブのモニタリングを有効にします。信頼されたアクセスを無 効にする場合 AWS Backupでは、現在のアカウント以外のジョブを表示できなくなります。- AWS Backup ロール AWS Backup は残ります。後で信頼されたアクセスを再度有効にすると、 AWS Backup は、サービスを再設定することなく、以前と同じように動作し続けます。

Organizations ツールだけで、信頼されたアクセスを無効にできます。

Organizations を実行して信頼されたアクセスを無効にすることができます。 AWS CLI コマンド、 または のいずれかで Organizations APIオペレーションを呼び出します。 AWS SDKs.

AWS CLI, AWS API

Organizations CLI/ を使用して信頼されたサービスアクセスを無効にするにはSDK

以下を使用できます。 AWS CLI 信頼されたサービスアクセスを無効にする コマンドまたはAPI オペレーション:

• AWS CLI: [disable-aws-service-access](https://docs.aws.amazon.com/cli/latest/reference/organizations/disable-aws-service-access.html)

次のコマンドを実行して、 を無効にできます。 AWS Backup Organizations との信頼された サービスとしての 。

\$ **aws organizations disable-aws-service-access \ --service-principal backup.amazonaws.com**

このコマンドが成功した場合、出力は生成されません。

• AWS API: [D isableAWSServiceアクセス](https://docs.aws.amazon.com/organizations/latest/APIReference/API_DisableAWSServiceAccess.html)

の委任管理者アカウントの有効化 AWS Backup

[「」の「委任された管理者](https://docs.aws.amazon.com/aws-backup/latest/devguide/manage-cross-account.html#backup-delegatedadmin)」を参照してください。 AWS Backup デベロッパーガイド 。

# AWS Billing and Cost Management および AWS Organizations

AWS Billing and Cost Management には、請求のセットアップ、請求書の取得と支払い、コ ストの分析、整理、計画、最適化に役立つ一連の機能が用意されています。Billing and Cost Management を で使用する AWS Organizations と、[該当する場合は分割コスト配分データに](https://docs.aws.amazon.com/cur/latest/userguide/split-cost-allocation-data.html)よる AWS Organizations 情報の取得と、オプトインした分割コスト配分データサービスのテレメトリデー タの収集が可能になります。

以下の情報は、 AWS Billing and Cost Management との統合に役立ちます AWS Organizations。

統合を有効にする際に作成されるサービスにリンクされたロール

信頼されたアクセスを有効にすると、以下の[サービスにリンクされたロール](https://docs.aws.amazon.com/IAM/latest/UserGuide/using-service-linked-roles.html)が組織の管理アカウント に自動的に作成されます。このロールにより、請求情報とコスト管理は、組織内の組織のアカウント 内でサポートされているオペレーションを実行できます。

このロールを削除または変更できるのは、請求情報とコスト管理および組織間の信頼されたアクセス を無効にした場合、または組織からメンバーアカウントを削除した場合のみです。

詳細については、[「 Billing and Cost Management ユーザーガイド」の「請求とコスト管理のサービ](https://docs.aws.amazon.com/awsaccountbilling/latest/aboutv2/security_iam_service-with-iam.html#security_iam_service-with-iam-roles-service-linked) [スにリンクされたロールのアクセス許可](https://docs.aws.amazon.com/awsaccountbilling/latest/aboutv2/security_iam_service-with-iam.html#security_iam_service-with-iam-roles-service-linked)」を参照してください。

• AWSServiceRoleForSplitCostAllocationData

#### 請求情報とコスト管理で使用されるサービスプリンシパル

前のセクションで説明したサービスにリンクされたロールを引き受けることができるのは、ロールに 定義された信頼関係によって承認されたサービスプリンシパルだけです。請求情報とコスト管理で使 用されるサービスにリンクされたロールは、次のサービスプリンシパルへのアクセスを許可します。

請求情報とコスト管理では、 billing-cost-management.amazonaws.comサービスプリンシ パルを使用します。

請求情報とコスト管理による信頼されたアクセスの有効化

信頼されたアクセスの有効化に必要な権限に関しては、[信頼されたアクセスを有効にするために必要](#page-431-0) [なアクセス許可](#page-431-0) を参照してください。

管理アカウント経由で信頼されたアクセスを有効にすると、お客様は請求情報とコスト管理のコス ト配分データの分割機能を利用できます。お客様が Amazon Managed Service for Prometheus で

Amazon Elastic Kubernetes Service のコスト配分データの分割を有効にすると、信頼されたアクセ スが呼び出され、組織内のすべてのメンバーアカウントのサービスにリンクされたロールが作成さ れます。これにより、分割コスト配分データは、顧客の Amazon Managed Service for Prometheus ワークスペースからテレメトリデータを収集し、それらのメトリクスに基づいてコスト配分を実行で きます。

信頼されたアクセスを有効にするには、 AWS Organizations コンソールを使用するか、 AWS CLI コ マンドを実行するか、いずれかの AWS SDKs。

AWS Management Console

Organizations コンソールを使用して信頼されたアクセスを有効にするには

- 1. [AWS Organizations コンソールに](https://console.aws.amazon.com/organizations/v2)サイン・インします。組織の管理アカウントで、IAM ユー ザーとしてサインインするか、IAM ロールを引き受けるか、ルートユーザーとしてサインイ ンする[推奨されません](https://docs.aws.amazon.com/IAM/latest/UserGuide/best-practices.html#lock-away-credentials)必要があります。
- 2. ナビゲーションペインで [Services (サービス)] を選択します。
- 3. サービスのリストAWS Billing and Cost Managementで を選択します。
- 4. [Enable trusted access (信頼されたアクセスを有効にする)] を選択します。
- 5. 「 の信頼されたアクセスを有効にする AWS Billing and Cost Management」ダイアログボッ クスで、「有効化して確認します」と入力し、「信頼されたアクセスを有効にする」を選択 します。
- 6. のみの管理者の場合は AWS Organizations、 の管理者 AWS Billing and Cost Management に、コンソールを使用してそのサービスを有効にして と連携できるようにしました AWS Organizations。

AWS CLI, AWS API

Organizations CLI/SDK を使用して信頼されたアクセスを有効にするには

次の AWS CLI コマンドまたは API オペレーションを使用して、信頼されたサービスアクセスを 有効にできます。

• AWS CLI: [enable-aws-service-access](https://docs.aws.amazon.com/cli/latest/reference/organizations/enable-aws-service-access.html)

次のコマンドを実行して、Organizations の信頼されたサービス AWS Billing and Cost Management として を有効にできます。
\$ **aws organizations enable-aws-service-access \ --service-principal billing-cost-management.amazonaws.com**

このコマンドが成功した場合、出力は生成されません。

• AWS API: [有効AWSServiceAccess](https://docs.aws.amazon.com/organizations/latest/APIReference/API_EnableAWSServiceAccess.html)

信頼されたアクセスの無効化

信頼されたアクセスの無効化に必要なアクセス許可に関しては、[信頼されたアクセスを無効にするた](#page-432-0) [めに必要なアクセス許可](#page-432-0) を参照してください。

Organizations ツールだけで、信頼されたアクセスを無効にできます。

信頼されたアクセスを無効にするには、Organizations AWS CLI コマンドを実行するか、いずれかの AWS SDKs。

AWS CLI, AWS API

Organizations CLI/SDK を使用して信頼されたアクセスを無効にするには

次の AWS CLI コマンドまたは API オペレーションを使用して、信頼されたサービスアクセスを 無効にすることができます。

• AWS CLI: [disable-aws-service-access](https://docs.aws.amazon.com/cli/latest/reference/organizations/disable-aws-service-access.html)

次のコマンドを実行して、 Organizations の信頼されたサービス AWS Billing and Cost Management として を無効にできます。

\$ **aws organizations disable-aws-service-access \ --service-principal billing-cost-management.amazonaws.com**

このコマンドが成功した場合、出力は生成されません。

• AWS API: [無効AWSServiceAccess](https://docs.aws.amazon.com/organizations/latest/APIReference/API_DisableAWSServiceAccess.html)

# AWS CloudFormation StackSets および AWS Organizations

AWS CloudFormation StackSets を使用すると、複数の AWS アカウント にまたがるスタックを作 成、更新、または削除できます AWS リージョン 。 と StackSets の統合 AWS Organizations によ

り、各メンバーアカウントで関連するアクセス許可を持つサービスにリンクされたロールを使用し て、サービス管理アクセス許可を持つスタックセットを作成できます。これにより、組織内のメン バーアカウントにスタックインスタンスをデプロイできるようになります。必要な AWS Identity and Access Management ロールを作成する必要はありません。 は、ユーザーに代わって各メンバーアカ ウントに IAM ロール StackSets を作成します。

また、将来組織に追加されるアカウントへの自動デプロイを有効にすることもできます。自動デプ ロイを有効にすると、今後その OU に追加されるすべてのアカウントにロールと関連するスタック セットインスタンスのデプロイが自動的に追加されるようになります。

StackSets と Organizations 間の信頼されたアクセスを有効にすると、管理アカウントには組織のス タックセットを作成および管理するためのアクセス許可が付与されます。管理アカウントは、委任管 理者として最大 5 つのメンバーアカウントを登録できます。信頼されたアクセスが有効になってい ると、組織のスタックセットを作成および管理するためのアクセス許可が委任管理者にも付与されま す。サービスマネージド型のアクセス許可を持つスタックセットは、委任された管理者によって作成 されたスタックセットを含む、管理アカウントに作成されます。

#### **A** Important

委任された管理者は、組織内のアカウントにデプロイするための完全なアクセス許可を持っ ています。管理アカウントでは、特定の OU にデプロイしたり、特定のスタックセットの操 作を実行したりする、委任された管理者のアクセス許可を制限することはできません。

Organizations StackSets との統合の詳細については、「 AWS CloudFormation ユーザーガイ[ド」の](https://docs.aws.amazon.com/AWSCloudFormation/latest/UserGuide/what-is-cfnstacksets.html) [AWS CloudFormation StackSets](https://docs.aws.amazon.com/AWSCloudFormation/latest/UserGuide/what-is-cfnstacksets.html)「 の使用」を参照してください。

AWS CloudFormation StackSets との統合には、以下の情報を参考にしてください AWS Organizations。

#### 統合を有効にする際に作成されるサービスにリンクされたロール

信頼されたアクセスを有効にすると、以下の[サービスにリンクされたロール](https://docs.aws.amazon.com/IAM/latest/UserGuide/using-service-linked-roles.html)が組織の管理アカウント に自動的に作成されます。このロールにより、 AWS CloudFormation スタックセットは、組織内の 組織のアカウント内でサポートされているオペレーションを実行できます。

このロールを削除または変更できるのは、 AWS CloudFormation StackSets と Organizations 間の信 頼されたアクセスを無効にした場合か、組織から当該のメンバーアカウントを削除した場合だけで す。

• 管理アカウント: AWSServiceRoleForCloudFormationStackSetsOrgAdmin

サービスにリンクされたロール AWSServiceRoleForCloudFormationStackSetsOrgMember を 組織内のメンバーアカウントに作成するには、始めに管理アカウントにスタックセットを作成する必 要があります。これにより、スタックセットインスタンスが作成され、メンバーアカウントにロール が作成されます。

• メンバーアカウント: AWSServiceRoleForCloudFormationStackSetsOrgMember

スタックセットの作成の詳細については、「 ユーザーガイ[ド」の AWS CloudFormation](https://docs.aws.amazon.com/AWSCloudFormation/latest/UserGuide/what-is-cfnstacksets.html)  [StackSets「](https://docs.aws.amazon.com/AWSCloudFormation/latest/UserGuide/what-is-cfnstacksets.html) の使用AWS CloudFormation 」を参照してください。

サービスにリンクされたロールで使用されるサービスプリンシパル

前のセクションで説明したサービスにリンクされたロールを引き受けることができるのは、ロール に定義された信頼関係によって承認されたサービスプリンシパルだけです。 AWS CloudFormation Stacksets で使用されるサービスにリンクされたロールは、次のサービスプリンシパルへのアクセス を許可します。

• 管理アカウント: stacksets.cloudformation.amazonaws.com

このロールを変更または削除できるのは、 StackSets と Organizations 間の信頼されたアクセスを 無効にした場合のみです。

• メンバーアカウント: member.org.stacksets.cloudformation.amazonaws.com

アカウントからこのロールを変更または削除できるのは、 StackSets と Organizations 間の信頼さ れたアクセスを最初に無効にした場合、またはターゲット組織または組織単位 (OU) からアカウン トを最初に削除した場合のみです。

AWS CloudFormation StackSets との信頼されたアクセスの有効化

信頼されたアクセスの有効化に必要な権限に関しては、[信頼されたアクセスを有効にするために必要](#page-431-0) [なアクセス許可](#page-431-0) を参照してください。

Organizations 管理アカウントの管理者のみが、別の AWS サービスへの信頼されたアクセスを有効 にするアクセス許可を持っています。 AWS CloudFormation コンソールまたは Organizations コン ソールを使用して、信頼されたアクセスを有効にできます。

信頼されたアクセスは、 のみを使用して有効にできます AWS CloudFormation StackSets。

AWS CloudFormation Stacksets コンソールを使用して信頼されたアクセスを有効にするに は、 AWS CloudFormation ユーザーガイドの「 [で信頼されたアクセスを有効にする AWS](https://docs.aws.amazon.com/AWSCloudFormation/latest/UserGuide/stacksets-orgs-enable-trusted-access.html)  [Organizations](https://docs.aws.amazon.com/AWSCloudFormation/latest/UserGuide/stacksets-orgs-enable-trusted-access.html)」を参照してください。

AWS CloudFormation StackSets との信頼されたアクセスの無効化

信頼されたアクセスの無効化に必要なアクセス権限に関しては、[信頼されたアクセスを無効にするた](#page-432-0) [めに必要なアクセス許可](#page-432-0) を参照してください。

Organizations 管理アカウントの管理者のみが、別の AWS サービスへの信頼されたアクセスを無効 にするアクセス許可を持っています。信頼されたアクセスの無効化には、Organizations コンソー ルを使用する必要があります。の使用中に Organizations との信頼されたアクセスを無効にすると StackSets、以前に作成したすべてのスタックインスタンスが保持されます。ただし、サービスに リンクされたロールのアクセス許可を使用してデプロイされたスタックセットは、Organizations に よって管理されるアカウントへのデプロイを実行できなくなります。

信頼されたアクセスは、 AWS CloudFormation コンソールまたは Organizations コンソールを使用し て無効にできます。

#### **A** Important

信頼されたアクセスをプログラムで無効にした場合 (例: AWS CLI または API で)、アクセ ス許可が削除されることに注意してください。 AWS CloudFormation コンソールで信頼され たアクセスを無効にすることをお勧めします。

信頼されたアクセスを無効にするには、 AWS Organizations コンソールを使用する か、Organizations AWS CLI コマンドを実行するか、いずれかの AWS SDKs。

AWS Management Console

Organizations コンソールを使用して信頼されたアクセスを無効にするには

- 1. [AWS Organizations コンソールに](https://console.aws.amazon.com/organizations/v2)サインインします。組織の管理アカウントで、IAM ユー ザーとしてサインインするか、IAM ロールを引き受けるか、ルートユーザーとしてサインイ ンする[推奨されません](https://docs.aws.amazon.com/IAM/latest/UserGuide/best-practices.html#lock-away-credentials)必要があります。
- 2. ナビゲーションペインで [Services (サービス)] を選択します。
- 3. サービスのリストAWS CloudFormation StackSetsで を選択します。
- 4. Disable trusted access (信頼されたアクセスを無効にする) を選択します。
- 5. 「 の信頼されたアクセスを無効にする AWS CloudFormation StackSets」ダイアログボック スで、「無効化」と入力して確認します。次に、「信頼されたアクセスを無効にする」を選 択します。
- 6. のみの管理者である場合は AWS Organizations、 のコンソールまたはツールを使用してその サービスを無効にできるようになった AWS CloudFormation StackSets ことを の管理者に伝 えます AWS Organizations。

AWS CLI, AWS API

Organizations CLI/SDK を使用して信頼されたアクセスを無効にするには

次の AWS CLI コマンドまたは API オペレーションを使用して、信頼されたサービスアクセスを 無効にすることができます。

• AWS CLI: [disable-aws-service-access](https://docs.aws.amazon.com/cli/latest/reference/organizations/disable-aws-service-access.html)

次のコマンドを実行して、 Organizations の信頼されたサービス AWS CloudFormation StackSets として を無効にできます。

\$ **aws organizations disable-aws-service-access \ --service-principal stacksets.cloudformation.amazonaws.com**

このコマンドが成功した場合、出力は生成されません。

• AWS API: [無効AWSServiceAccess](https://docs.aws.amazon.com/organizations/latest/APIReference/API_DisableAWSServiceAccess.html)

AWS CloudFormation Stacksets の委任管理者アカウントの有効化

メンバーアカウントを組織の委任管理者として指定すると、そのアカウントのユーザーおよびロール は、 AWS CloudFormation StackSets の管理アクションを実行できるようになります。通常この管理 アクションは、組織の管理アカウントのユーザーとロールだけが実行できるものです。これにより、 組織の管理と AWS CloudFormation Stacksets の管理を分離できます。

メンバーアカウントを組織の AWS CloudFormation StackSets の委任管理者として指定する手順につ いては、AWS CloudFormation ユーザーガイド[の委任された管理者の登録](https://docs.aws.amazon.com/AWSCloudFormation/latest/UserGuide/stacksets-orgs-delegated-admin.html)を参照してください。

AWS CloudTrail および AWS Organizations

AWS CloudTrail は、 のガバナンス、コンプライアンス、運用およびリスクの監査を可能にする AWS のサービスです AWS アカウント。を使用すると AWS CloudTrail、管理アカウントのユーザー は、その組織 AWS アカウント 内のすべての のすべてのイベントを記録する組織の証跡を作成でき ます。組織の証跡は、組織内のすべてのメンバーアカウントに自動的に適用されます。メンバーアカ ウントは組織の証跡を表示できますが、これを変更または削除することはできません。デフォルトで は、メンバーアカウントは Amazon S3 バケット内にある組織の証跡のログファイルにはアクセスで きません。これにより、組織内のすべてのアカウントに対してイベントのログ記録戦略を一律に適用 および実施できます。

組織の証跡については、AWS CloudTrail ユーザーガイドの[組織の証跡の作成を](https://docs.aws.amazon.com/awscloudtrail/latest/userguide/creating-trail-organization.html)参照してください。

AWS CloudTrail との統合には、以下の情報を参考にしてください AWS Organizations。

統合を有効にする際に作成されるサービスにリンクされたロール

信頼されたアクセスを有効にすると、以下の[サービスにリンクされたロール](https://docs.aws.amazon.com/IAM/latest/UserGuide/using-service-linked-roles.html)が組織の管理アカウン トに自動的に作成されます。このロールにより CloudTrail 、 は、組織内の組織のアカウント内でサ ポートされているオペレーションを実行できます。

このロールを削除または変更できるのは、 CloudTrail と Organizations 間の信頼されたアクセスを無 効にした場合、または組織からメンバーアカウントを削除した場合のみです。

• AWSServiceRoleForCloudTrail

サービスにリンクされたロールで使用されるサービスプリンシパル

前のセクションで説明したサービスにリンクされたロールを引き受けることができるのは、ロールに 定義された信頼関係によって承認されたサービスプリンシパルだけです。で使用されるサービスにリ ンクされたロールは、次のサービスプリンシパルへのアクセス CloudTrail を許可します。

• cloudtrail.amazonaws.com

CloudTrail との信頼されたアクセスの有効化

信頼されたアクセスの有効化に必要な権限に関しては、[信頼されたアクセスを有効にするために必要](#page-431-0) [なアクセス許可](#page-431-0) を参照してください。

AWS CloudTrail コンソールから証跡を作成して信頼されたアクセスを有効にすると、信頼されたア クセスが自動的に設定されます (推奨)。 AWS Organizations コンソールを使用して信頼されたアク セスを有効にすることもできます。組織の証跡を作成するには、 AWS Organizations 管理アカウン トでサインインする必要があります。

AWS CLI または AWS API を使用して組織の証跡を作成する場合は、信頼されたアクセスを手動 で設定する必要があります。詳細については、「 ユーザーガイ[ド」の「 を信頼されたサービス](https://docs.aws.amazon.com/awscloudtrail/latest/userguide/cloudtrail-create-and-update-an-organizational-trail-by-using-the-aws-cli.html#cloudtrail-create-organization-trail-by-using-the-cli-enable-trusted-service)  [CloudTrail として有効に AWS Organizationsす](https://docs.aws.amazon.com/awscloudtrail/latest/userguide/cloudtrail-create-and-update-an-organizational-trail-by-using-the-aws-cli.html#cloudtrail-create-organization-trail-by-using-the-cli-enable-trusted-service)るAWS CloudTrail 」を参照してください。

**A** Important

可能な限り、 AWS CloudTrail コンソールまたはツールを使用して Organizations との統合を 有効にすることを強くお勧めします。

信頼されたアクセスを有効にするには、Organizations AWS CLI コマンドを実行するか、いずれかの AWS SDKs。

AWS CLI, AWS API

Organizations CLI/SDK を使用して信頼されたアクセスを有効にするには

次の AWS CLI コマンドまたは API オペレーションを使用して、信頼できるサービスアクセスを 有効にできます。

• AWS CLI: [enable-aws-service-access](https://docs.aws.amazon.com/cli/latest/reference/organizations/enable-aws-service-access.html)

次のコマンドを実行して、Organizations の信頼されたサービス AWS CloudTrail として を有効 にできます。

\$ **aws organizations enable-aws-service-access \ --service-principal cloudtrail.amazonaws.com**

このコマンドが成功した場合、出力は生成されません。

• AWS API: [有効AWSServiceAccess](https://docs.aws.amazon.com/organizations/latest/APIReference/API_EnableAWSServiceAccess.html)

CloudTrail との信頼されたアクセスの無効化

信頼されたアクセスの無効化に必要なアクセス権限に関しては、[信頼されたアクセスを無効にするた](#page-432-0) [めに必要なアクセス許可](#page-432-0) を参照してください。

AWS CloudTrail では、組織の証跡や組織のイベントデータストアを操作する AWS Organizations ために、 との信頼されたアクセスが必要です。の使用中に を使用して AWS Organizations 信頼さ れたアクセスを無効にすると AWS CloudTrail、 は組織にアクセス CloudTrail できないため、メン

バーアカウントのすべての組織証跡が削除されます。すべての管理アカウントの組織の証跡と組織 のイベントデータストアは、アカウントレベルの証跡とイベントデータストアに変換されます。 CloudTrail と の統合用に作成されたAWSServiceRoleForCloudTrailロールは、アカウント内に AWS Organizations 残ります。信頼されたアクセスを再度有効にすると、 CloudTrail は既存の証跡 とイベントデータストアに対してアクションを実行しません。管理アカウントは、アカウントレベル の証跡とイベントデータストアを更新して、組織に適用する必要があります。

アカウントレベルの証跡またはイベントデータストアを組織の証跡または組織のイベントデータスト アに変換するには、次の手順を実行します。

- CloudTrail コンソールから、[証跡ま](https://docs.aws.amazon.com/awscloudtrail/latest/userguide/cloudtrail-update-a-trail-console.html)たは[イベントデータストアを](https://docs.aws.amazon.com/awscloudtrail/latest/userguide/query-event-data-store-update.html)更新し、組織内のすべてのアカウ ントに対して有効にするオプションを選択します。
- から AWS CLI、次の操作を行います。
	- 証跡を更新するには、 [update-trail](https://docs.aws.amazon.com/cli/latest/reference/cloudtrail/update-trail.html) コマンドを実行し、 --is-organization-trailパラメー タを含めます。
	- イベントデータストアを更新するには、 [update-event-data-store](https://docs.aws.amazon.com/cli/latest/reference/cloudtrail/update-event-data-store.html) コマンドを実行し、 organization-enabledパラメータを含めます。

で信頼されたアクセスを無効にすることができるのは、 AWS Organizations 管理アカウントの管理 者のみです AWS CloudTrail。信頼されたアクセスを無効にするには、 AWS Organizations コンソー ルを使用するか、Organizations AWS CLI コマンドを実行するか、いずれかの AWS SDKs。

信頼されたアクセスを無効にするには、 AWS Organizations コンソールを使用する か、Organizations AWS CLI コマンドを実行するか、いずれかの AWS SDKs。

AWS Management Console

Organizations コンソールを使用して信頼されたアクセスを無効にするには

- 1. [AWS Organizations コンソールに](https://console.aws.amazon.com/organizations/v2)サインインします。組織の管理アカウントで、IAM ユー ザーとしてサインインするか、IAM ロールを引き受けるか、ルートユーザーとしてサインイ ンする[推奨されません](https://docs.aws.amazon.com/IAM/latest/UserGuide/best-practices.html#lock-away-credentials)必要があります。
- 2. ナビゲーションペインで [Services (サービス)] を選択します。
- 3. サービスのリストAWS CloudTrailで を選択します。
- 4. Disable trusted access (信頼されたアクセスを無効にする) を選択します。
- 5. 「 の信頼されたアクセスを無効にする AWS CloudTrail」ダイアログボックスで、「無効 化」と入力して確認します。次に、「信頼されたアクセスを無効にする」を選択します。

6. のみの管理者である場合は AWS Organizations、 の管理者 AWS CloudTrail に、コンソール またはツールを使用してそのサービスを無効にして、 の操作を無効にできるようになったこ とを知らせます AWS Organizations。

AWS CLI, AWS API

Organizations CLI/SDK を使用して信頼されたアクセスを無効にするには

次の AWS CLI コマンドまたは API オペレーションを使用して、信頼されたサービスアクセスを 無効にすることができます。

• AWS CLI: [disable-aws-service-access](https://docs.aws.amazon.com/cli/latest/reference/organizations/disable-aws-service-access.html)

次のコマンドを実行して、Organizations の信頼されたサービス AWS CloudTrail として を無効 にできます。

\$ **aws organizations disable-aws-service-access \ --service-principal cloudtrail.amazonaws.com**

このコマンドが成功した場合、出力は生成されません。

• AWS API: [無効AWSServiceAccess](https://docs.aws.amazon.com/organizations/latest/APIReference/API_DisableAWSServiceAccess.html)

の委任管理者アカウントの有効化 CloudTrail

Organizations CloudTrail で を使用すると、組織内の任意のアカウントを登録して、組織に代わって 組織の証跡とイベントデータストアを管理する CloudTrail ための委任管理者として行動できます。 委任管理者は、 で管理アカウント CloudTrail と同じ管理タスクを実行できる組織のメンバーアカウ ントです。

4 最小アクセス許可

Organizations 管理アカウントの管理者のみが、 の委任管理者を登録できます CloudTrail。

委任された管理者アカウントは、 CloudTrail コンソールを使用するか、Organizations CLI または SDK RegisterDelegatedAdministrator オペレーションを使用して登録できます。 CloudTrail コンソールを使用して委任管理者を登録するには、 [CloudTrail 「委任管理者の追加](https://docs.aws.amazon.com/awscloudtrail/latest/userguide/cloudtrail-add-delegated-administrator.html)」を参照してく ださい。

## の委任管理者を無効にする CloudTrail

Organizations 管理アカウントの管理者のみが、 の委任された管理者を削除できます CloudTrail。 委任された管理者は、 CloudTrail コンソールを使用するか、Organizations CLI または SDK DeregisterDelegatedAdministrator オペレーションを使用して削除できます。 CloudTrail コ ンソールを使用して委任された管理者を削除する方法については、 [CloudTrail 「委任された管理者](https://docs.aws.amazon.com/awscloudtrail/latest/userguide/cloudtrail-remove-delegated-administrator.html) [の削除](https://docs.aws.amazon.com/awscloudtrail/latest/userguide/cloudtrail-remove-delegated-administrator.html)」を参照してください。

# AWS Compute Optimizer および AWS Organizations

AWS Compute Optimizer は、 AWS リソースの設定と使用率のメトリクスを分析するサービス です。リソースの例には、Amazon Elastic Compute Cloud (Amazon EC2) インスタンスや Auto Scaling グループがあります。Compute Optimizer は、リソースが最適かどうかを報告します。ま た、コストを削減し、ワークロードのパフォーマンスを向上させるための最適化に関する推奨事項を 生成します。Compute Optimizer について詳しくは、[AWS Compute Optimizer ユーザーガイドを](https://docs.aws.amazon.com/compute-optimizer/latest/ug/what-is.html)参 照してください。

AWS Compute Optimizer との統合には、以下の情報を参考にしてください AWS Organizations。

## 統合を有効にする際に作成されるサービスにリンクされたロール

信頼されたアクセスを有効にすると、以下の[サービスにリンクされたロール](https://docs.aws.amazon.com/IAM/latest/UserGuide/using-service-linked-roles.html)が組織の管理アカウン トに自動的に作成されます。このロールにより、Compute Optimizer はサポートされているオペレー ションを組織内のアカウントで実行できます。

このロールを削除または変更できるのは、Compute Optimizer と Organizations 間の信頼されたアク セスを無効にした場合か、組織から当該のメンバーアカウントを削除した場合だけです。

• AWSServiceRoleForComputeOptimizer

## サービスにリンクされたロールで使用されるサービスプリンシパル

前のセクションで説明したサービスにリンクされたロールを引き受けることができるのは、ロールに 定義された信頼関係によって承認されたサービスプリンシパルだけです。Compute Optimizer によっ て使用されるサービスにリンクされたロールには、次のサービスプリンシパルへのアクセス許可が付 与されます。

• compute-optimizer.amazonaws.com

## Compute Optimizer との信頼されたアクセスを有効化

信頼されたアクセスの有効化に必要な権限に関しては、[信頼されたアクセスを有効にするために必要](#page-431-0) [なアクセス許可](#page-431-0) を参照してください。

信頼された AWS Organizations アクセスは、 AWS Compute Optimizer コンソールまたは コンソー ルを使用して有効にできます。

**A** Important

可能な限り、 AWS Compute Optimizer コンソールまたはツールを使用して Organizations と の統合を有効にすることを強くお勧めします。これにより、 はサービスに必要なリソースの 作成など、必要な設定 AWS Compute Optimizer を実行できます。ここに示す手順は、統合 の有効化に AWS Compute Optimizerが提供するツールを使用できない場合にのみ実施してく ださい。詳細については、[この注意](#page-430-0)を参照してください。 AWS Compute Optimizer コンソールまたはツールを使用して信頼されたアクセスを有効にす る場合、これらのステップを実行する必要はありません。

Compute Optimizer コンソールを使用して信頼されたアクセスを有効にするには

組織の管理アカウントを使用して Compute Optimizer コンソールにサインインする必要がありま す。組織を代表してオプトインするには、AWS Compute Optimizer ユーザーガイド[のアカウントに](https://docs.aws.amazon.com/compute-optimizer/latest/ug/getting-started.html#account-opt-in) [オプトインする](https://docs.aws.amazon.com/compute-optimizer/latest/ug/getting-started.html#account-opt-in)の指示に従います。

信頼されたアクセスを有効にするには、 AWS Organizations コンソールを使用するか、 AWS CLI コ マンドを実行するか、いずれかの AWS SDKs。

AWS Management Console

Organizations コンソールを使用して信頼されたアクセスを有効にするには

- 1. [AWS Organizations コンソールに](https://console.aws.amazon.com/organizations/v2)サイン・インします。組織の管理アカウントで、IAM ユー ザーとしてサインインするか、IAM ロールを引き受けるか、ルートユーザーとしてサインイ ンする[推奨されません](https://docs.aws.amazon.com/IAM/latest/UserGuide/best-practices.html#lock-away-credentials)必要があります。
- 2. ナビゲーションペインで [Services (サービス)] を選択します。
- 3. サービスのリストAWS Compute Optimizerで を選択します。
- 4. [Enable trusted access (信頼されたアクセスを有効にする)] を選択します。
- 5. 「 の信頼されたアクセスを有効にする AWS Compute Optimizer」ダイアログボックス で、「有効化して確認します」と入力し、「信頼されたアクセスを有効にする」を選択しま す。
- 6. のみの管理者である場合は AWS Organizations、 の管理者 AWS Compute Optimizer に、コ ンソールを使用してそのサービスを有効にして と連携できるようになったことを知らせます AWS Organizations。

AWS CLI, AWS API

Organizations CLI/SDK を使用して信頼されたアクセスを有効にするには

次の AWS CLI コマンドまたは API オペレーションを使用して、信頼されたサービスアクセスを 有効にできます。

• AWS CLI: [enable-aws-service-access](https://docs.aws.amazon.com/cli/latest/reference/organizations/enable-aws-service-access.html)

次のコマンドを実行して、 を Organizations の信頼されたサービス AWS Compute Optimizer として有効にできます。

\$ **aws organizations enable-aws-service-access \ --service-principal compute-optimizer.amazonaws.com**

このコマンドが成功した場合、出力は生成されません。

• AWS API: [有効AWSServiceAccess](https://docs.aws.amazon.com/organizations/latest/APIReference/API_EnableAWSServiceAccess.html)

Compute Optimizer との信頼されたアクセスの無効化

信頼されたアクセスの無効化に必要なアクセス権限に関しては、[信頼されたアクセスを無効にするた](#page-432-0) [めに必要なアクセス許可](#page-432-0) を参照してください。

で信頼されたアクセスを無効にすることができるのは、 AWS Organizations 管理アカウントの管理 者のみです AWS Compute Optimizer。

信頼されたアクセスを無効にするには、Organizations AWS CLI コマンドを実行するか、いずれかの AWS SDKs。

AWS CLI, AWS API

Organizations CLI/SDK を使用して信頼されたアクセスを無効にするには

次の AWS CLI コマンドまたは API オペレーションを使用して、信頼されたサービスアクセスを 無効にすることができます。

• AWS CLI: [disable-aws-service-access](https://docs.aws.amazon.com/cli/latest/reference/organizations/disable-aws-service-access.html)

次のコマンドを実行して、Organizations の信頼されたサービス AWS Compute Optimizer とし て を無効にできます。

\$ **aws organizations disable-aws-service-access \ --service-principal compute-optimizer.amazonaws.com**

このコマンドが成功した場合、出力は生成されません。

• AWS API: [無効AWSServiceAccess](https://docs.aws.amazon.com/organizations/latest/APIReference/API_DisableAWSServiceAccess.html)

Compute Optimizer の委任された管理者アカウントの有効化

メンバーアカウントを組織の委任管理者として指定すると、指定されたアカウントのユーザーおよび ロールは組織のその他のメンバーアカウントの AWS アカウント メタデータを管理できるようにな ります。委任された管理者アカウントを有効にしない場合、これらのタスクは組織の管理アカウント によってのみ実行できます。この手法は、組織の管理からアカウントの詳細の管理を分離するのに有 効です。

6 最小アクセス許可

Organizations 管理アカウントのユーザーまたはロールのみが、組織内で Computer Optimizer の委任管理者としてメンバーアカウントを設定できます

Compute Optimizer の委任された管理者アカウントを有効にする手順については、AWS Compute Optimizer ユーザーガイドの [https://docs.aws.amazon.com/compute-optimizer/latest/ug/delegate](https://docs.aws.amazon.com/compute-optimizer/latest/ug/delegate-administrator-account.html)[administrator-account.html](https://docs.aws.amazon.com/compute-optimizer/latest/ug/delegate-administrator-account.html) を参照してください。

AWS CLI, AWS API

CLI または AWS SDKs のいずれかを使用して AWS 委任管理者アカウントを設定する場合は、次 のコマンドを使用できます。

• AWS CLI:

### \$ **aws organizations register-delegated-administrator \ --account-id 123456789012 \ --service-principal compute-optimizer.amazonaws.com**

• AWS SDK: Organizations RegisterDelegatedAdministratorオペレーションとメ ンバーアカウントの ID 番号を呼び出し、アカウントサービスプリンシパルをパラメー タaccount.amazonaws.comとして識別します。

## Compute Optimizer の委任された管理者の無効化

Compute Optimizer の委任された管理者を設定できるのは、組織管理アカウントの管理者だけです。

Compute Optimizer コンソールを使用して、委任された管理者 Compute Optimizer アカウントを無 効にするには、AWS Compute Optimizer ユーザーガイドの [https://docs.aws.amazon.com/compute](https://docs.aws.amazon.com/compute-optimizer/latest/ug/delegate-administrator-account.html)[optimizer/latest/ug/delegate-administrator-account.html](https://docs.aws.amazon.com/compute-optimizer/latest/ug/delegate-administrator-account.html) を参照してください。

を使用して委任された管理者を削除するには AWS AWS CLI、 コマンドリファレンスの[deregister](https://docs.aws.amazon.com/cli/latest/reference/organizations/deregister-delegated-administrator.html)[delegated-administrator](https://docs.aws.amazon.com/cli/latest/reference/organizations/deregister-delegated-administrator.html)「」を参照してください。 AWS AWS CLI

# AWS Config および AWS Organizations

のマルチアカウント、マルチリージョンのデータ集約 AWS Config を使用すると、複数のアカウン トと の AWS Config データを AWS リージョン 1 つのアカウントに集約できます。マルチアカウン ト、マルチリージョンのデータ集約は、中央の IT 管理者がエンタープライズの複数の AWS アカウ ント のコンプライアンスをモニタリングするうえで役立ちます。アグリゲータは、複数のソースア カウントとリージョンから AWS Config データを収集 AWS Config する のリソースタイプです。集 計 AWS Config データを表示するリージョンにアグリゲータを作成します。アグリゲータの作成中、 個々のアカウント ID、または組織の追加を選択できます。の詳細については AWS Config、「 [AWS](https://docs.aws.amazon.com/config/latest/developerguide/)  [Config デベロッパーガイド」](https://docs.aws.amazon.com/config/latest/developerguide/)を参照してください。

[AWS Config APIs、](https://docs.aws.amazon.com/config/latest/APIReference/welcome.html)組織内のすべての AWS アカウント のルールを管理する AWS Config こともでき ます。詳細については、「 AWS Config デベロッパーガイド[」の「組織内のすべてのアカウントで](https://docs.aws.amazon.com/config/latest/developerguide/config-rule-multi-account-deployment.html)  [AWS Config ルールを有効にする」](https://docs.aws.amazon.com/config/latest/developerguide/config-rule-multi-account-deployment.html)を参照してください。

以下の情報は、 AWS Config との統合に役立ちます AWS Organizations。

## 統合を有効にする際に作成されるサービスにリンクされたロール

信頼されたアクセスを有効にすると、以下の[サービスにリンクされたロール](https://docs.aws.amazon.com/IAM/latest/UserGuide/using-service-linked-roles.html)が組織のアカウントに作 成されます。このロールにより AWS Config 、 は組織内のアカウント内でサポートされているオペ レーションを実行できます。

• AWSServiceRoleForConfig

このロールは、マルチアカウント aggregator. AWS Config asks を作成して組織 AWS Config で を有 効にしたときに作成され、ロールを選択または作成し、名前を指定します。名前は自動生成されませ ん。

このロールを削除または変更できるのは、 AWS Config と Organizations 間の信頼されたアクセスを 無効にした場合か、組織から当該のメンバーアカウントを削除した場合だけです。

AWS Configとの信頼されたアクセスの有効化

信頼されたアクセスの有効化に必要な権限に関しては、[信頼されたアクセスを有効にするために必要](#page-431-0) [なアクセス許可](#page-431-0) を参照してください。

信頼された AWS Organizations アクセスは、 AWS Config コンソールまたは コンソールを使用して 有効にできます。

**A** Important

可能な限り、 AWS Config コンソールまたはツールを使用して Organizations との統合を有 効にすることを強くお勧めします。これにより、 はサービスに必要なリソースの作成など、 必要な設定 AWS Config を実行できます。ここに示す手順は、統合の有効化に AWS Config が提供するツールを使用できない場合にのみ実施してください。詳細については、[この注](#page-430-0) [意](#page-430-0)を参照してください。 AWS Config コンソールまたはツールを使用して信頼されたアクセスを有効にする場合、こ

AWS Config コンソールを使用して信頼されたアクセスを有効にするには

れらのステップを実行する必要はありません。

AWS Organizations を使用して への信頼されたアクセスを有効にするには AWS Config、マルチアカ ウントアグリゲータを作成し、組織を追加します。マルチアカウントアグリゲータの設定方法につい ては、AWS Config デベロッパーガイドの[コンソールを使用したアグリゲータのセットアップを](https://docs.aws.amazon.com/config/latest/developerguide/setup-aggregator-console.html)参照 してください。

信頼されたアクセスを有効にするには、 AWS Organizations コンソールを使用するか、 AWS CLI コ マンドを実行するか、いずれかの AWS SDKs。

AWS Management Console

Organizations コンソールを使用して信頼されたアクセスを有効にするには

- 1. [AWS Organizations コンソールに](https://console.aws.amazon.com/organizations/v2)サイン・インします。組織の管理アカウントで、IAM ユー ザーとしてサインインするか、IAM ロールを引き受けるか、ルートユーザーとしてサインイ ンする[推奨されません](https://docs.aws.amazon.com/IAM/latest/UserGuide/best-practices.html#lock-away-credentials)必要があります。
- 2. ナビゲーションペインで [Services (サービス)] を選択します。
- 3. サービスのリストAWS Configで を選択します。
- 4. [Enable trusted access (信頼されたアクセスを有効にする)] を選択します。
- 5. 「 の信頼されたアクセスを有効にする AWS Config」ダイアログボックスで、「有効化して 確認します」と入力し、「信頼されたアクセスを有効にする」を選択します。
- 6. のみの管理者である場合は AWS Organizations、 コンソールを使用してそのサービスを 有効に AWS Config して を操作できるようにすることを管理者に伝えてください AWS Organizations。

AWS CLI, AWS API

Organizations CLI/SDK を使用して信頼されたアクセスを有効にするには

次の AWS CLI コマンドまたは API オペレーションを使用して、信頼されたサービスアクセスを 有効にできます。

• AWS CLI: [enable-aws-service-access](https://docs.aws.amazon.com/cli/latest/reference/organizations/enable-aws-service-access.html)

次のコマンドを実行して、Organizations の信頼されたサービス AWS Config として を有効に できます。

\$ **aws organizations enable-aws-service-access \ --service-principal config.amazonaws.com**

このコマンドが成功した場合、出力は生成されません。

• AWS API: [有効AWSServiceAccess](https://docs.aws.amazon.com/organizations/latest/APIReference/API_EnableAWSServiceAccess.html)

AWS Configとの信頼されたアクセスの無効化

信頼されたアクセスの無効化に必要なアクセス許可に関しては、[信頼されたアクセスを無効にするた](#page-432-0) [めに必要なアクセス許可](#page-432-0) を参照してください。

Organizations ツールだけで、信頼されたアクセスを無効にできます。

信頼されたアクセスを無効にするには、Organizations AWS CLI コマンドを実行するか、いずれかの AWS SDKs。

AWS CLI, AWS API

Organizations CLI/SDK を使用して信頼されたアクセスを無効にするには

次の AWS CLI コマンドまたは API オペレーションを使用して、信頼されたサービスアクセスを 無効にすることができます。

• AWS CLI: [disable-aws-service-access](https://docs.aws.amazon.com/cli/latest/reference/organizations/disable-aws-service-access.html)

次のコマンドを実行して、Organizations の信頼されたサービス AWS Config として を無効に できます。

\$ **aws organizations disable-aws-service-access \ --service-principal config.amazonaws.com**

このコマンドが成功した場合、出力は生成されません。

• AWS API: [無効AWSServiceAccess](https://docs.aws.amazon.com/organizations/latest/APIReference/API_DisableAWSServiceAccess.html)

# AWS Cost Optimization Hub および AWS Organizations

AWS Cost Optimization Hub は、 AWS アカウントと AWS リージョン全体でコスト最適化レコメン デーションを統合して優先順位を付けるのに役立つ AWS 請求情報とコスト管理機能です。これに より、 AWS 支出を最大限に活用できます。Cost Optimization Hub を で使用すると、Organizations メンバーアカウントと AWS リージョン全体の AWS コスト最適化レコメンデーション AWS Organizations を簡単に特定、フィルタリング、集計できます。

詳細については、「 ユーザーガイ[ド」の「Cost Optimization Hub](https://docs.aws.amazon.com/cost-management/latest/userguide/cost-optimization-hub.html)AWS Cost Management 」を参照 してください。

AWS Cost Optimization Hub との統合には、以下の情報を参考にしてください AWS Organizations。

統合を有効にする際に作成されるサービスにリンクされたロール

信頼されたアクセスを有効にすると、以下の[サービスにリンクされたロール](https://docs.aws.amazon.com/IAM/latest/UserGuide/using-service-linked-roles.html)が組織の管理アカウント に自動的に作成されます。このロールにより、Cost Optimization Hub は組織内のアカウント内でサ ポートされているオペレーションを実行できます。

このロールを削除または変更できるのは、Cost Optimization Hub と Organizations 間の信頼されたア クセスを無効にした場合、または組織からメンバーアカウントを削除した場合のみです。

詳細については、「 ユーザーガイ[ド」の「Cost Optimization Hub のサービスにリンクされたロール](https://docs.aws.amazon.com/cost-management/latest/userguide/cost-optimization-hub-SLR.html#cost-optimization-hub-SLR-permissions) [のアクセス許可](https://docs.aws.amazon.com/cost-management/latest/userguide/cost-optimization-hub-SLR.html#cost-optimization-hub-SLR-permissions)AWS Cost Management 」を参照してください。

• AWSServiceRoleForCostOptimizationHub

Cost Optimization Hub で使用されるサービスプリンシパル

Cost Optimization Hub は cost-optimization-hub.bcm.amazonaws.comサービスプリンシパル を使用します。

Cost Optimization Hub による信頼されたアクセスの有効化

信頼されたアクセスの有効化に必要な権限に関しては、[信頼されたアクセスを有効にするために必要](#page-431-0) [なアクセス許可](#page-431-0) を参照してください。

組織の管理アカウントを使用してオプトインし、組織内のすべてのメンバーアカウントを含める と、Cost Optimization Hub の信頼されたアクセスが組織アカウントで自動的に有効になります。

信頼されたアクセスを有効にするには、 AWS Organizations コンソールを使用するか、 AWS CLI コ マンドを実行するか、 のいずれかで APIオペレーションを呼び出します AWS SDKs。

AWS Management Console

Organizations コンソールを使用して信頼されたアクセスを有効にするには

- 1. [AWS Organizations コンソールに](https://console.aws.amazon.com/organizations/v2)サイン・インします。ユーザーとしてサインインするか IAM、 IAMロールを引き受けるか、組織の管理アカウントのルートユーザーとしてサインイ ンする必要があります ( [は推奨されません\)](https://docs.aws.amazon.com/IAM/latest/UserGuide/best-practices.html#lock-away-credentials)。
- 2. ナビゲーションペインで [Services (サービス)] を選択します。
- 3. サービスのリストAWS Cost Optimization Hubで を選択します。
- 4. [Enable trusted access (信頼されたアクセスを有効にする)] を選択します。
- 5. 「 の信頼されたアクセスを有効にする AWS Cost Optimization Hub」ダイアログボックス で、「有効化して確認します」と入力し、「信頼されたアクセスを有効にする」を選択しま す。
- 6. のみの管理者である場合は AWS Organizations、 の管理者 AWS Cost Optimization Hub に、 コンソールを使用してそのサービスを有効にし、 と連携できるようになったことを知らせま す AWS Organizations。

AWS CLI, AWS API

Organizations CLI/ を使用して信頼されたサービスアクセスを有効にするにはSDK

次の AWS CLI コマンドまたはAPIオペレーションを使用して、信頼されたサービスアクセスを有 効にできます。

• AWS CLI: [enable-aws-service-access](https://docs.aws.amazon.com/cli/latest/reference/organizations/enable-aws-service-access.html)

次のコマンドを実行して、Organizations の信頼されたサービス AWS Cost Optimization Hub として を有効にできます。

\$ **aws organizations enable-aws-service-access \ --service-principal cost-optimization-hub.bcm.amazonaws.com**

このコマンドが成功した場合、出力は生成されません。

• AWS API: [E nableAWSServiceアクセス](https://docs.aws.amazon.com/organizations/latest/APIReference/API_EnableAWSServiceAccess.html)

信頼されたアクセスの無効化

信頼されたアクセスの無効化に必要なアクセス許可に関しては、[信頼されたアクセスを無効にするた](#page-432-0) [めに必要なアクセス許可](#page-432-0) を参照してください。

Organizations ツールだけで、信頼されたアクセスを無効にできます。

### **A** Important

オプトイン後に Cost Optimization Hub の信頼されたアクセスを無効にすると、Cost Optimization Hub は組織のメンバーアカウントのレコメンデーションへのアクセスを拒否し ます。さらに、組織内のメンバーアカウントは Cost Optimization Hub にオプトインされま せん。詳細については、「 ユーザーガイド」[の「Cost Optimization Hub and Organizations](https://docs.aws.amazon.com/cost-management/latest/userguide/coh-trusted-access.html)  [の信頼されたアクセス](https://docs.aws.amazon.com/cost-management/latest/userguide/coh-trusted-access.html)」を参照してください。 AWS Cost Management

信頼されたアクセスを無効にするには、Organizations AWS CLI コマンドを実行するか、 のいずれ かで Organizations APIオペレーションを呼び出します AWS SDKs。

AWS CLI, AWS API

Organizations CLI/ を使用して信頼されたサービスアクセスを無効にするにはSDK

次の AWS CLI コマンドまたはAPIオペレーションを使用して、信頼されたサービスアクセスを無 効にすることができます。

• AWS CLI: [disable-aws-service-access](https://docs.aws.amazon.com/cli/latest/reference/organizations/disable-aws-service-access.html)

次のコマンドを実行して、Organizations の信頼されたサービス AWS Cost Optimization Hub として を無効にできます。

\$ **aws organizations disable-aws-service-access \ --service-principal cost-optimization-hub.bcm.amazonaws.com**

このコマンドが成功した場合、出力は生成されません。

• AWS API: [D isableAWSServiceアクセス](https://docs.aws.amazon.com/organizations/latest/APIReference/API_DisableAWSServiceAccess.html)

Cost Optimization Hub の委任管理者アカウントの有効化

メンバーアカウントを組織の委任管理者に指定すると、指定されたアカウントは組織内のすべてのア カウントの Cost Optimization Hub レコメンデーションを取得し、Cost Optimization Hub の設定を管 理することができるため、リソース最適化の機会を一元的に特定する柔軟性が高まります。

### 6 最小アクセス許可

次の権限を持つ Organizations 管理アカウントのユーザーまたはロールのみが、組織内の Cost Optimization Hub の委任管理者としてメンバーアカウントを設定できます。

Cost Optimization Hub の委任管理者アカウントを有効にする手順については、 AWS Cost Management ユーザーガイド[の「管理者アカウントの委任](https://docs.aws.amazon.com/cost-management/latest/userguide/coh-delegated-admin.html)」を参照してください。

Cost Optimization Hub の委任管理者を無効にする

Cost Optimization Hub の委任された管理者を削除できるのは、Organizations 管理アカウントの管理 者のみです。

Cost Optimization Hub コンソールを使用して委任された管理者の Cost Optimization Hub アカウント を無効にするには、「 ユーザーガイド」[の「管理者アカウントの委任](https://docs.aws.amazon.com/cost-management/latest/userguide/coh-delegated-admin.html)AWS Cost Management 」を 参照してください。

を使用して委任管理者を削除するには AWS CLI、「 AWS Config CLIリファレンス[deregister](https://docs.aws.amazon.com/cli/latest/)[delegated-administrator](https://docs.aws.amazon.com/cli/latest/)」の「」を参照してください。

## AWS Control Tower および AWS Organizations

AWS Control Tower は、規範的なベスト プラクティスに従って、AWS マルチアカウント環境をセッ トアップおよび管理するための簡単な方法を提供します。AWS Control Tower オーケストレーショ ンは AWS Organizations の機能を拡張します。 AWS Control Tower は、組織やアカウントがベスト プラクティスから逸脱 (ドリフト) しないようにするために、予防的および発見的な制御 (ガードレー ル) を適用します。

AWS Control Tower オーケストレーションは、AWS Organizations の機能を拡張します。

詳細については、[AWS Control Tower ユーザーガイド](https://docs.aws.amazon.com/controltower/latest/userguide/)を参照してください。

AWS Control Tower と AWS Organizations の統合には、次の情報を参考にしてください。

### 統合に必要な役割

AWSControlTowerExecution ロールは、登録されたすべてのアカウントに存在する必要がありま す。これにより AWS Control Tower が個々のアカウントを管理し、それらのアカウントに関する情 報を監査アカウントおよびログアーカイブアカウントに報告できるようにするものです。

AWS Control Tower で使用されるロールの詳細については、[「AWS Control Tower がロールを使](https://docs.aws.amazon.com/controltower/latest/userguide/roles-how) [用してアカウントを作成および管理する方法](https://docs.aws.amazon.com/controltower/latest/userguide/roles-how)」および「[AWS Control Tower 用のアイデンティティ](https://docs.aws.amazon.com/controltower/latest/userguide/access-control-managing-permissions.html) [ベースのポリシー \(IAM ポリシー\) の使用](https://docs.aws.amazon.com/controltower/latest/userguide/access-control-managing-permissions.html)」を参照してください。

### AWS Control Tower によって使用されるサービスプリンシパル

AWS Control Tower は、controltower.amazonaws.com サービスプリンシパルを使用します。

### AWS Control Tower との信頼されたアクセスの有効化

AWS Control Tower は、信頼できるアクセスを使用して、予防管理のためのドリフトを検出し、ド リフトを引き起こすアカウントと OU の変更を追跡します。

信頼されたアクセスの有効化に必要なアクセス許可に関しては、[信頼されたアクセスを有効にするた](#page-431-0) [めに必要なアクセス許可](#page-431-0) を参照してください。

Organizations ツールだけで、信頼されたアクセスを有効にできます。

Organizations コンソールから信頼されたアクセスを有効にするには、AWS Control Tower の隣の **Enable access** を選択します。

信頼されたアクセスの有効化には、Organizations の AWS CLI コマンドを実行する方法と、いずれ かの AWS SDK で Organizations API オペレーションを呼び出す方法があります。

AWS CLI, AWS API

Organizations CLI/SDK を使用して信頼されたアクセスを有効にするには

信頼されたサービスのアクセスを有効にするには、次の AWS CLI コマンドまたは API オペレー ションを使用できます。

• AWS CLI: [enable-aws-service-access](https://docs.aws.amazon.com/cli/latest/reference/organizations/enable-aws-service-access.html)

次のコマンドを実行し、AWS Control Tower を Organizations で信頼されたサービスとして有 効にすることができます。

\$ **aws organizations enable-aws-service-access \ --service-principal controltower.amazonaws.com**

このコマンドが成功した場合、出力は生成されません。

• AWS API: [EnableAWSServiceAccess](https://docs.aws.amazon.com/organizations/latest/APIReference/API_EnableAWSServiceAccess.html)

AWS Control Tower との信頼されたアクセスの無効化

信頼されたアクセスの無効化に必要なアクセス許可に関しては、[信頼されたアクセスを無効にするた](#page-432-0) [めに必要なアクセス許可](#page-432-0) を参照してください。

Organizations ツールだけで、信頼されたアクセスを無効にできます。

#### **A** Important

AWS Control Tower の信頼できるアクセスを無効にすると、AWS Control Tower ランディン グゾーンにドリフトが生じます。ドリフトを修正する唯一の方法は、AWS Control Tower の ランディングゾーンの修理を利用することです。Organizations での信頼できるアクセスを 再度有効にしても、ドリフトは解決しません。[ドリフトの詳細については](https://docs.aws.amazon.com/controltower/latest/userguide/drift.html)、「AWS Control Tower ユーザーガイド」を参照してください。

信頼されたアクセスの無効化には、Organizations の AWS CLI コマンドを実行する方法と、いずれ かの AWS SDK で Organizations API オペレーションを呼び出す方法があります。

AWS CLI, AWS API

Organizations CLI/SDK を使用して信頼されたアクセスを無効にするには

サービスへの信頼されたアクセスを無効にするには、次の AWS CLI コマンドまたは API オペ レーションを使用できます。

• AWS CLI: [disable-aws-service-access](https://docs.aws.amazon.com/cli/latest/reference/organizations/disable-aws-service-access.html)

次のコマンドを実行し、AWS Control Tower を Organizations で信頼されたサービスとして無 効にすることができます。

\$ **aws organizations disable-aws-service-access \ --service-principal controltower.amazonaws.com**

このコマンドが成功した場合、出力は生成されません。

• AWS API: [DisableAWSServiceAccess](https://docs.aws.amazon.com/organizations/latest/APIReference/API_DisableAWSServiceAccess.html)

# Amazon Detective と AWS Organizations

Amazon Detective がログデータを使用して可視化を生成することにより、セキュリティに関する検 出結果や疑わしいアクティビティの根本原因を分析、調査、および特定できるようになります。

AWS Organizations を使用すると、Detective の動作グラフですべての組織アカウントのアクティビ ティを可視化できます。

Detective への信頼されたアクセスを許可すると、組織のメンバーシップに変更があった場 合、Detective サービスが自動的に対応します。委任管理者が、任意の組織アカウントを動作グラフ のメンバーアカウントとして有効にできます。Detective では、新しい組織アカウントをメンバーア カウントとして自動的に有効化することもできます。組織アカウントの動作グラフとの関連付けを解 除することはできません。

詳細については、「Amazon Detective 管理ガイド」の「[Using Amazon Detective in your](https://docs.aws.amazon.com/detective/latest/adminguide/accounts-orgs-transition.html) [organization](https://docs.aws.amazon.com/detective/latest/adminguide/accounts-orgs-transition.html)」(組織内で Amazon Detective を使用する) を参照してください。

Amazon Detective を と統合するには、次の情報を使用します AWS Organizations。

統合を有効にする際に作成されるサービスにリンクされたロール

信頼されたアクセスを有効にすると、以下の[サービスにリンクされたロール](https://docs.aws.amazon.com/IAM/latest/UserGuide/using-service-linked-roles.html)が組織の管理アカウント に自動的に作成されます。このロールにより、Detective はサポートされているオペレーションを組 織内のアカウントで実行できます。

このロールを削除または変更できるのは、Detective と Organizations 間の信頼されたアクセスを無 効にした場合か、組織から当該のメンバーアカウントを削除した場合だけです。

• AWSServiceRoleForDetective

サービスにリンクされたロールで使用されるサービスプリンシパル

前のセクションで説明したサービスにリンクされたロールを引き受けることができるのは、ロールに 定義された信頼関係によって承認されたサービスプリンシパルだけです。Detective によって使用さ れるサービスにリンクされたロールには、次のサービスプリンシパルへのアクセス許可が付与されま す。

• detective.amazonaws.com

Detective との信頼されたアクセスを有効にするには

信頼されたアクセスの有効化に必要な権限に関しては、[信頼されたアクセスを有効にするために必要](#page-431-0) [なアクセス許可](#page-431-0) を参照してください。

#### **a** Note

Amazon Detective の委任管理者を指定すると、組織の Detective に対する信頼されたアクセ スが自動的に有効になります。

Detective では、組織のこのサービスの委任管理者となるメンバーアカウントを指定する AWS Organizations 前に、 への信頼されたアクセスが必要です。

Organizations ツールだけで、信頼されたアクセスを有効にできます。

AWS Organizations コンソールを使用して、信頼されたアクセスを有効にできます。

AWS Management Console

Organizations コンソールを使用して信頼されたアクセスを有効にするには

- 1. [AWS Organizations コンソールに](https://console.aws.amazon.com/organizations/v2)サイン・インします。組織の管理アカウントで、IAM ユー ザーとしてサインインするか、IAM ロールを引き受けるか、ルートユーザーとしてサインイ ンする[推奨されません](https://docs.aws.amazon.com/IAM/latest/UserGuide/best-practices.html#lock-away-credentials)必要があります。
- 2. ナビゲーションペインで [Services (サービス)] を選択します。
- 3. サービスのリストで Amazon Detective を選択します。
- 4. [Enable trusted access (信頼されたアクセスを有効にする)] を選択します。
- 5. Amazon Detective の信頼されたアクセスを有効にするダイアログボックスで、確認のため に有効化と入力し、信頼されたアクセスを有効にするを選択します。
- 6. のみの管理者である場合は AWS Organizations、Amazon Detective の管理者に、コンソー ルを使用してそのサービスを有効にして と連携できるようになったことを知らせます AWS Organizations。

Detective との信頼されたアクセスを無効にするには

信頼されたアクセスの無効化に必要なアクセス権限に関しては、[信頼されたアクセスを無効にするた](#page-432-0) [めに必要なアクセス許可](#page-432-0) を参照してください。

Amazon Detective との信頼されたアクセスを無効にすることができるのは、 AWS Organizations 管 理アカウントの管理者のみです。

Organizations ツールだけで、信頼されたアクセスを無効にできます。

AWS Organizations コンソールを使用して、信頼されたアクセスを無効にすることができます。

AWS Management Console

Organizations コンソールを使用して信頼されたアクセスを無効にするには

- 1. [AWS Organizations コンソールに](https://console.aws.amazon.com/organizations/v2)サインインします。組織の管理アカウントで、IAM ユー ザーとしてサインインするか、IAM ロールを引き受けるか、ルートユーザーとしてサインイ ンする[推奨されません](https://docs.aws.amazon.com/IAM/latest/UserGuide/best-practices.html#lock-away-credentials)必要があります。
- 2. ナビゲーションペインで [Services (サービス)] を選択します。
- 3. サービスのリストで Amazon Detective を選択します。
- 4. Disable trusted access (信頼されたアクセスを無効にする) を選択します。
- 5. Amazon Detective の信頼されたアクセスを無効にするダイアログボックスで、無効にして確 認します。次に、信頼されたアクセスを無効にするを選択します。
- 6. のみの管理者の場合は AWS Organizations、コンソールまたはツールを使用してそのサー ビスを無効にできるようになったことを Amazon Detective の管理者に知らせます AWS Organizations。

Detective 用の委任管理者アカウントの有効化

Detective 用の委任管理者アカウントは、Detective 動作グラフの管理者アカウントになります。委任 管理者は、その動作グラフのメンバーアカウントとして有効または無効にする組織アカウントを決定 します。委任管理者は、新しい組織アカウントが組織に追加されたときに、メンバーアカウントとし て自動的に有効にするように Detective を設定できます。委任管理者が組織アカウントを管理する方 法については、「Amazon Detective 管理ガイド」の「[組織アカウントをメンバーアカウントとして](https://docs.aws.amazon.com/detective/latest/adminguide/accounts-orgs-members.html) [管理する](https://docs.aws.amazon.com/detective/latest/adminguide/accounts-orgs-members.html)」を参照してください。

Detective 用の委任管理者を設定できるのは、組織管理アカウントの管理者だけです。

委任管理者アカウントを指定する場合は、Detective コンソールまたは API を介して、あるいは Organizations CLI または SDK オペレーションを使用して行います。

3 最小アクセス許可

Organizations 管理アカウントのユーザーまたはロールのみが、組織内で Detective の委任管 理者としてメンバーアカウントを設定できます

Detective コンソールまたは API を使用して委任管理者を設定するには、「Amazon Detective 管理ガ イド」の「[組織の Detective 管理者アカウントの指定」](https://docs.aws.amazon.com/detective/latest/adminguide/accounts-designate-admin.html)を参照してください。

AWS CLI, AWS API

CLI または AWS SDKs のいずれかを使用して AWS 委任管理者アカウントを設定する場合は、次 のコマンドを使用できます。

• AWS CLI<sup>.</sup>

\$ **aws organizations register-delegated-administrator \ --account-id 123456789012 \ --service-principal detective.amazonaws.com**

• AWS SDK: Organizations RegisterDelegatedAdministratorオペレーションとメ ンバーアカウントの ID 番号を呼び出し、アカウントサービスプリンシパルをパラメー タaccount.amazonaws.comとして識別します。

### Detective 用の委任管理者の無効化

委任管理者アカウントを削除する場合は、Detective コンソールまたは API を使用して、あるいは Organizations DeregisterDelegatedAdministrator CLI または SDK オペレーションを使用し て行います。Detective コンソールまたは API、あるいは Organizations API を使用して委任管理者を 削除する方法については、「Amazon Detective 管理ガイド」の「[組織の Detective 管理者アカウン](https://docs.aws.amazon.com/detective/latest/adminguide/accounts-designate-admin.html) [トの指定](https://docs.aws.amazon.com/detective/latest/adminguide/accounts-designate-admin.html)」を参照してください。

# Amazon DevOpsGuru と AWS Organizations

Amazon DevOpsGuru は、運用データとアプリケーションのメトリクスとイベントを分析し、通常 の運用パターンから逸脱する動作を特定します。 DevOpsGuru が運用上の問題またはリスクを検出 すると、ユーザーに通知されます。

DevOpsGuru を使用すると、 でのマルチアカウントサポートが有効になるため AWS Organizations、組織全体のインサイトを管理するメンバーアカウントを指定できます。この委任管 理者は、組織内のすべてのアカウントから取得したインサイトを表示、ソート、フィルタリングし て、追加のカスタマイズを必要とせずに、組織内のすべてのモニタリング対象アプリケーションの状 態に関する全体像を作成できます。

詳細については、「Amazon DevOpsGuru ユーザーガイド[」の「組織全体のアカウントの](https://docs.aws.amazon.com/devops-guru/latest/userguide/getting-started-multi-account.html)モニタリ ング」を参照してください。

Amazon DevOpsGuru を と統合するには、次の情報を使用します AWS Organizations。

統合を有効にする際に作成されるサービスにリンクされたロール

信頼されたアクセスを有効にすると、以下の[サービスにリンクされたロール](https://docs.aws.amazon.com/IAM/latest/UserGuide/using-service-linked-roles.html)が組織の管理アカウント に自動的に作成されます。このロールにより、 DevOpsGru は組織内のアカウント内でサポートされ ているオペレーションを実行できます。

このロールを削除または変更できるのは、 DevOpsGru と Organizations 間の信頼されたアクセスを 無効にした場合、または組織からメンバーアカウントを削除した場合のみです。

• AWSServiceRoleForDevOpsGuru

サービスにリンクされたロールで使用されるサービスプリンシパル

前のセクションで説明したサービスにリンクされたロールを引き受けることができるのは、ロールに 定義された信頼関係によって承認されたサービスプリンシパルだけです。 DevOpsGuru が使用する サービスにリンクされたロールは、以下のサービスプリンシパルへのアクセスを許可します。

• devops-guru.amazonaws.com

詳細については、「Amazon [DevOps Guru ユーザーガイド」の「サービスにリンクされたロール](https://docs.aws.amazon.com/devops-guru/latest/userguide/using-service-linked-roles.html)を Guru で使用する」を参照してください。 DevOps

DevOpsGuru で信頼されたアクセスを有効にするには

信頼されたアクセスの有効化に必要な権限に関しては、[信頼されたアクセスを有効にするために必要](#page-431-0) [なアクセス許可](#page-431-0) を参照してください。

**a** Note

Amazon DevOpsGuru の委任管理者を指定すると、 DevOpsGuru は組織の DevOpsGuru の 信頼されたアクセスを自動的に有効にします。 DevOpsGuru では、組織のこのサービスの委任管理者となるメンバーアカウントを指定する AWS Organizations 前に、 への信頼されたアクセスが必要です。

### A Important

可能な限り、Amazon DevOpsGuru コンソールまたはツールを使用して Organizations との 統合を有効にすることを強くお勧めします。これにより、Amazon DevOpsGuru はサービス に必要なリソースの作成など、必要な設定を実行できます。これらのステップは、Amazon DevOpsGuru が提供するツールを使用して統合を有効にできない場合にのみ実行してくださ い。詳細については、[この注意](#page-430-0)を参照してください。

信頼されたアクセスを有効にするには、 AWS Organizations コンソールまたは DevOpsGuru コン ソールを使用します。

#### AWS Management Console

Organizations コンソールを使用して信頼されたアクセスを有効にするには

- 1. [AWS Organizations コンソールに](https://console.aws.amazon.com/organizations/v2)サイン・インします。組織の管理アカウントで、IAM ユー ザーとしてサインインするか、IAM ロールを引き受けるか、ルートユーザーとしてサインイ ンする[推奨されません](https://docs.aws.amazon.com/IAM/latest/UserGuide/best-practices.html#lock-away-credentials)必要があります。
- 2. [サービス](https://console.aws.amazon.com/organizations/v2/home/services)ページで、Amazon DevOpsGuru の行を見つけ、サービスの名前を選択し、信頼さ れたアクセスを有効にするを選択します。
- 3. 確認ダイアログボックスで、[Show the option to enable trusted access] (信頼されたアクセス を有効にするオプションを表示する) を有効にし、ボックスに「**enable**」と入力してから、 [Enable trusted access] (信頼されたアクセスを有効にする) を選択します。
- 4. のみの管理者である場合は AWS Organizations、Amazon DevOpsGuru の管理者に、 コンソールを使用してそのサービスを有効にして と連携できるようにしました AWS Organizations。

DevOps Guru console

DevOpsGuru コンソールを使用して信頼されたサービスアクセスを有効にするには

- 1. 管理アカウントで管理者としてサインインし、 DevOpsGuru コンソールを開きま す。[Amazon DevOpsGuru コンソール](https://console.aws.amazon.com/devops-guru/management-account)
- 2. [Enable trusted access (信頼されたアクセスを有効にする)] を選択します。

DevOpsGuru との信頼されたアクセスを無効にするには

信頼されたアクセスの無効化に必要なアクセス権限に関しては、[信頼されたアクセスを無効にするた](#page-432-0) [めに必要なアクセス許可](#page-432-0) を参照してください。

Amazon DevOpsGuru との信頼されたアクセスを無効にすることができるのは、 AWS Organizations 管理アカウントの管理者のみです。

Organizations ツールだけで、信頼されたアクセスを無効にできます。

AWS Organizations コンソールを使用して、信頼されたアクセスを無効にすることができます。

AWS Management Console

Organizations コンソールを使用して信頼されたアクセスを無効にするには

- 1. [AWS Organizations コンソールに](https://console.aws.amazon.com/organizations/v2)サインインします。組織の管理アカウントで、IAM ユー ザーとしてサインインするか、IAM ロールを引き受けるか、ルートユーザーとしてサインイ ンする[推奨されません](https://docs.aws.amazon.com/IAM/latest/UserGuide/best-practices.html#lock-away-credentials)必要があります。
- 2. ナビゲーションペインで [Services (サービス)] を選択します。
- 3. サービスのリストで Amazon DevOpsGuru を選択します。
- 4. Disable trusted access (信頼されたアクセスを無効にする) を選択します。
- 5. Amazon DevOpsGuru の信頼されたアクセスを無効にするダイアログボックスで、無効にし て確認します。次に、信頼されたアクセスを無効にするを選択します。
- 6. のみの管理者である場合は AWS Organizations、コンソールまたはツールを使用してその サービスを無効にできるようになったことを Amazon DevOpsGuru の管理者に伝えます AWS Organizations。

DevOpsGuru の委任管理者アカウントの有効化

DevOpsGuru の委任管理者アカウントは、組織から DevOpsGuru にオンボーディングされているす べてのメンバーアカウントのインサイトデータを表示できます。委任管理者が組織アカウントを管理 する方法については、「Amazon DevOpsGuru [ユーザーガイド」の「組織全体のアカウントの](https://docs.aws.amazon.com/devops-guru/latest/userguide/getting-started-multi-account.html)モニ タリング」を参照してください。

DevOpsGuru の委任管理者を設定できるのは、組織管理アカウントの管理者のみです。

委任管理者アカウントは、 DevOpsGru コンソールから、または Organizations CLI または SDK RegisterDelegatedAdministrator オペレーションを使用して指定できます。

## 6 最小アクセス許可

Organizations 管理アカウントのユーザーまたはロールのみが、組織内の DevOpsGuru の委 任管理者としてメンバーアカウントを設定できます。

#### DevOps Guru console

DevOpsGuru コンソールで委任管理者を設定するには

- 1. 管理アカウントで管理者としてサインインし、 DevOpsGuru コンソールを開きま す。[Amazon DevOpsGuru コンソール](https://console.aws.amazon.com/devops-guru/management-account)
- 2. [Register delegated administrator (委任管理者の登録)] を選択します。管理アカウントまたは 任意のメンバーアカウントのいずれかを、委任管理者として選択できます。

AWS CLI, AWS API

CLI または AWS SDKs のいずれかを使用して AWS 委任管理者アカウントを設定する場合は、次 のコマンドを使用できます。

• AWS CLI<sup>.</sup>

\$ **aws organizations register-delegated-administrator \ --account-id 123456789012 \ --service-principal devops-guru.amazonaws.com**

• AWS SDK: Organizations RegisterDelegatedAdministratorオペレーションとメ ンバーアカウントの ID 番号を呼び出し、アカウントサービスプリンシパルをパラメー タaccount.amazonaws.comとして識別します。

## DevOpsGuru の委任管理者を無効にする

委任された管理者は、 DevOpsGru コンソール、または Organizations CLI または SDK DeregisterDelegatedAdministrator オペレーションを使用して削除できます。 DevOpsGuru コンソールを使用して委任された管理者を削除する方法については、「Amazon DevOpsGuru ユー ザーガイド[」の「組織全体のアカウント](https://docs.aws.amazon.com/devops-guru/latest/userguide/getting-started-multi-account.html)のモニタリング」を参照してください。

# AWS Directory Service および AWS Organizations

AWS Directory Service for Microsoft Active Directory または を使用すると AWS Managed Microsoft AD、Microsoft Active Directory (AD) をマネージドサービスとして実行できます。 AWS Directory Service は、 AWS クラウドでディレクトリを簡単にセットアップして実行したり、 AWS リソー スを既存のオンプレミスの Microsoft Active Directory と接続したりできます。 AWS Managed Microsoft AD また、 と緊密に統合 AWS Organizations されているため、リージョン内の複数の VPC AWS アカウント や任意の VPC 間でディレクトリをシームレスに共有できます。詳細について は、[AWS Directory Service 管理ガイド](https://docs.aws.amazon.com/directoryservice/latest/admin-guide/)を参照してください。

AWS Directory Service との統合には、以下の情報を参考にしてください AWS Organizations。

AWS Directory Serviceとの信頼されたアクセスの有効化

場合、これらのステップを実行する必要はありません。

信頼されたアクセスの有効化に必要な権限に関しては、[信頼されたアクセスを有効にするために必要](#page-431-0) [なアクセス許可](#page-431-0) を参照してください。

信頼されたアクセスは、 AWS Directory Service コンソールまたは AWS Organizations コンソールを 使用して有効にできます。

#### **A** Important

可能な限り、 AWS Directory Service コンソールまたはツールを使用して Organizations との 統合を有効にすることを強くお勧めします。これにより、 はサービスに必要なリソースの作 成など、必要な設定 AWS Directory Service を実行できます。ここに示す手順は、統合の有 効化に AWS Directory Serviceが提供するツールを使用できない場合にのみ実施してくださ い。詳細については、[この注意](#page-430-0)を参照してください。 AWS Directory Service コンソールまたはツールを使用して信頼されたアクセスを有効にする

AWS Directory Service コンソールを使用して信頼されたアクセスを有効にするには

ディレクトリを共有するには、AWS Directory Service 管理ガイド[のディレクトリの共有](https://docs.aws.amazon.com/directoryservice/latest/admin-guide/ms_ad_directory_sharing.html)を参照して ください。ディレクトリを共有すると、信頼されたアクセスが自動的に有効になります。 step-bystep 手順については、[「チュートリアル: AWS Managed Microsoft AD Directory の共有」](https://docs.aws.amazon.com/directoryservice/latest/admin-guide/ms_ad_tutorial_directory_sharing.html)を参照して ください。

AWS Organizations コンソールを使用して、信頼されたアクセスを有効にできます。

#### AWS Management Console

Organizations コンソールを使用して信頼されたアクセスを有効にするには

- 1. [AWS Organizations コンソールに](https://console.aws.amazon.com/organizations/v2)サイン・インします。組織の管理アカウントで、IAM ユー ザーとしてサインインするか、IAM ロールを引き受けるか、ルートユーザーとしてサインイ ンする[推奨されません](https://docs.aws.amazon.com/IAM/latest/UserGuide/best-practices.html#lock-away-credentials)必要があります。
- 2. ナビゲーションペインで [Services (サービス)] を選択します。
- 3. サービスのリストAWS Directory Serviceで を選択します。
- 4. [Enable trusted access (信頼されたアクセスを有効にする)] を選択します。
- 5. 「 の信頼されたアクセスを有効にする AWS Directory Service」ダイアログボックス で、「有効化して確認します」と入力し、「信頼されたアクセスを有効にする」を選択しま す。
- 6. のみの管理者である場合は AWS Organizations、 の管理者 AWS Directory Service に、コン ソールを使用してそのサービスを有効にして と連携できるようになったことを知らせます AWS Organizations。

AWS Directory Serviceとの信頼されたアクセスの無効化

信頼されたアクセスの無効化に必要なアクセス権限に関しては、[信頼されたアクセスを無効にするた](#page-432-0) [めに必要なアクセス許可](#page-432-0) を参照してください。

の使用 AWS Organizations 中に を使用して信頼されたアクセスを無効にすると AWS Directory Service、以前に共有されたディレクトリはすべて通常どおり動作し続けます。ただし、信頼された アクセスを再度有効化するまでは、組織内で新しいディレクトリを共有することはできなくなりま す。

Organizations ツールだけで、信頼されたアクセスを無効にできます。

AWS Organizations コンソールを使用して、信頼されたアクセスを無効にすることができます。

AWS Management Console

Organizations コンソールを使用して信頼されたアクセスを無効にするには

1. [AWS Organizations コンソールに](https://console.aws.amazon.com/organizations/v2)サインインします。組織の管理アカウントで、IAM ユー ザーとしてサインインするか、IAM ロールを引き受けるか、ルートユーザーとしてサインイ ンする[推奨されません](https://docs.aws.amazon.com/IAM/latest/UserGuide/best-practices.html#lock-away-credentials)必要があります。

- 2. ナビゲーションペインで [Services (サービス)] を選択します。
- 3. サービスのリストAWS Directory Serviceで を選択します。
- 4. Disable trusted access (信頼されたアクセスを無効にする) を選択します。
- 5. 「 の信頼されたアクセスを無効にする AWS Directory Service」ダイアログボックス で、「無効化」と入力して確認します。次に、「信頼されたアクセスを無効にする」を選択 します。
- 6. のみの管理者の場合は AWS Organizations、 の管理者 AWS Directory Service に、コンソー ルまたはツールを使用してそのサービスを無効にできるようになったことを知らせます AWS Organizations。

# AWS Firewall Manager および AWS Organizations

AWS Firewall Manager は、組織内の および AWS アカウント アプリケーション全体でファイア ウォールルールやその他の保護を一元的に設定および管理するために使用するセキュリティ管理サー ビスです。Firewall Manager を使用すると、 AWS WAF ルールのロールアウト、保護の作成 AWS Shield Advanced 、Amazon Virtual Private Cloud (Amazon VPC) セキュリティグループの設定と監 査、 AWS Network Firewallのデプロイを行うことができます。Firewall Manager を使用すれば、保 護を一度設定するだけで、新しいリソースやアカウントが追加されているかどうかにかかわらず、 組織内のすべてのアカウントとリソースに保護が自動的に適用されます。の詳細については AWS Firewall Manager、「 [AWS Firewall Manager デベロッパーガイド](https://docs.aws.amazon.com/waf/latest/developerguide/fms-chapter.html)」を参照してください。

AWS Firewall Manager との統合には、以下の情報を参考にしてください AWS Organizations。

## 統合を有効にする際に作成されるサービスにリンクされたロール

信頼されたアクセスを有効にすると、以下の[サービスにリンクされたロール](https://docs.aws.amazon.com/IAM/latest/UserGuide/using-service-linked-roles.html)が組織の管理アカウント に自動的に作成されます。このロールにより、Firewall Manager はサポートされているオペレーショ ンを組織内のアカウントで実行できます。

このロールを削除または変更できるのは、Firewall Manager と Organizations 間の信頼されたアクセ スを無効にした場合か、組織から当該のメンバーアカウントを削除した場合だけです。

• AWSServiceRoleForFMS

## サービスにリンクされたロールで使用されるサービスプリンシパル

前のセクションで説明したサービスにリンクされたロールを引き受けることができるのは、ロールに 定義された信頼関係によって承認されたサービスプリンシパルだけです。Firewall Manager によって 使用されるサービスにリンクされたロールには、次のサービスプリンシパルへのアクセス許可が付与 されます。

• fms.amazonaws.com

Firewall Manager との信頼されたアクセスの有効化

信頼されたアクセスの有効化に必要な権限に関しては、[信頼されたアクセスを有効にするために必要](#page-431-0) [なアクセス許可](#page-431-0) を参照してください。

信頼されたアクセスは、 AWS Firewall Manager コンソールまたは AWS Organizations コンソール を使用して有効にできます。

**A** Important

可能な限り、 AWS Firewall Manager コンソールまたはツールを使用して Organizations との 統合を有効にすることを強くお勧めします。これにより、 はサービスに必要なリソースの作 成など、必要な設定 AWS Firewall Manager を実行できます。ここに示す手順は、統合の有 効化に AWS Firewall Managerが提供するツールを使用できない場合にのみ実施してくださ い。詳細については、[この注意](#page-430-0)を参照してください。 AWS Firewall Manager コンソールまたはツールを使用して信頼されたアクセスを有効にする 場合、これらのステップを実行する必要はありません。

AWS Organizations 管理アカウントでサインインし、組織内のアカウントを AWS Firewall Manager 管理者アカウントとして設定する必要があります。詳細については、AWS Firewall Manager デベ ロッパーガイドの [Set the AWS Firewall Manager Administrator Account](https://docs.aws.amazon.com/waf/latest/developerguide/enable-integration.html) を参照してください。

信頼されたアクセスを有効にするには、 AWS Organizations コンソールを使用するか、 AWS CLI コ マンドを実行するか、いずれかの AWS SDKs。

#### AWS Management Console

Organizations コンソールを使用して信頼されたアクセスを有効にするには

- 1. [AWS Organizations コンソールに](https://console.aws.amazon.com/organizations/v2)サイン・インします。組織の管理アカウントで、IAM ユー ザーとしてサインインするか、IAM ロールを引き受けるか、ルートユーザーとしてサインイ ンする[推奨されません](https://docs.aws.amazon.com/IAM/latest/UserGuide/best-practices.html#lock-away-credentials)必要があります。
- 2. ナビゲーションペインで [Services (サービス)] を選択します。
- 3. サービスのリストAWS Firewall Managerで を選択します。
- 4. [Enable trusted access (信頼されたアクセスを有効にする)] を選択します。
- 5. 「 の信頼されたアクセスを有効にする AWS Firewall Manager」ダイアログボックス で、「有効化して確認します」と入力し、「信頼されたアクセスを有効にする」を選択しま す。
- 6. のみの管理者の場合は AWS Organizations、 の管理者 AWS Firewall Manager に、コンソー ルを使用してそのサービスを有効にして を操作できるようにしました AWS Organizations。

AWS CLI, AWS API

Organizations CLI/SDK を使用して信頼されたアクセスを有効にするには

次の AWS CLI コマンドまたは API オペレーションを使用して、信頼できるサービスアクセスを 有効にできます。

• AWS CLI: [enable-aws-service-access](https://docs.aws.amazon.com/cli/latest/reference/organizations/enable-aws-service-access.html)

次のコマンドを実行して、Organizations の信頼されたサービス AWS Firewall Manager として を有効にできます。

\$ **aws organizations enable-aws-service-access \ --service-principal fms.amazonaws.com**

このコマンドが成功した場合、出力は生成されません。

• AWS API: [有効AWSServiceAccess](https://docs.aws.amazon.com/organizations/latest/APIReference/API_EnableAWSServiceAccess.html)
Firewall Manager との信頼されたアクセスの無効化

信頼されたアクセスの無効化に必要なアクセス権限に関しては、[信頼されたアクセスを無効にするた](#page-432-0) [めに必要なアクセス許可](#page-432-0) を参照してください。

信頼されたアクセスは、 AWS Firewall Manager または AWS Organizations ツールを使用して無効 にできます。

**A** Important

可能な限り、 AWS Firewall Manager コンソールまたはツールを使用して Organizations と の統合を無効にすることを強くお勧めします。これにより、 は、サービスで不要になったリ ソースやアクセスロールの削除など、必要なクリーンアップ AWS Firewall Manager を実行 できます。ここに示す手順は、統合の無効化に AWS Firewall Managerが提供するツールを使 用できない場合にのみ実施してください。 AWS Firewall Manager コンソールまたはツールを使用して信頼されたアクセスを無効にする

場合、これらのステップを実行する必要はありません。

Firewall Manager コンソールを使用して信頼されたアクセスを無効にするには

AWS Firewall Manager 管理者アカウントを変更または取り消すには、「 AWS Firewall Manager デ ベロッパーガイド[」の AWS Firewall Manager 「管理者アカウントとして別のアカウントを指定す](https://docs.aws.amazon.com/waf/latest/developerguide/fms-change-administrator.html) [る](https://docs.aws.amazon.com/waf/latest/developerguide/fms-change-administrator.html)」の手順に従います。

管理者アカウントを取り消す場合は、 AWS Organizations 管理アカウントにサインインし、 の新し い管理者アカウントを設定する必要があります AWS Firewall Manager。

信頼されたアクセスを無効にするには、 AWS Organizations コンソールを使用する か、Organizations AWS CLI コマンドを実行するか、いずれかの AWS SDKs。

AWS Management Console

Organizations コンソールを使用して信頼されたアクセスを無効にするには

- 1. [AWS Organizations コンソールに](https://console.aws.amazon.com/organizations/v2)サインインします。組織の管理アカウントで、IAM ユー ザーとしてサインインするか、IAM ロールを引き受けるか、ルートユーザーとしてサインイ ンする[推奨されません](https://docs.aws.amazon.com/IAM/latest/UserGuide/best-practices.html#lock-away-credentials)必要があります。
- 2. ナビゲーションペインで [Services (サービス)] を選択します。
- 3. サービスのリストAWS Firewall Managerで を選択します。
- 4. Disable trusted access (信頼されたアクセスを無効にする) を選択します。
- 5. 「 の信頼されたアクセスを無効にする AWS Firewall Manager」ダイアログボックス で、「無効化」と入力して確認します。次に、「信頼されたアクセスを無効にする」を選択 します。
- 6. のみの管理者の場合は AWS Organizations、 のコンソールまたはツールを使用してそのサー ビスを無効にして、 の操作を無効にできるようになった AWS Firewall Manager ことを管理 者に伝えます AWS Organizations。

AWS CLI, AWS API

Organizations CLI/SDK を使用して信頼されたアクセスを無効にするには

次の AWS CLI コマンドまたは API オペレーションを使用して、信頼されたサービスアクセスを 無効にすることができます。

• AWS CLI: [disable-aws-service-access](https://docs.aws.amazon.com/cli/latest/reference/organizations/disable-aws-service-access.html)

次のコマンドを実行して、 Organizations の信頼されたサービス AWS Firewall Manager として を無効にできます。

\$ **aws organizations disable-aws-service-access \ --service-principal fms.amazonaws.com**

このコマンドが成功した場合、出力は生成されません。

• AWS API: [無効AWSServiceAccess](https://docs.aws.amazon.com/organizations/latest/APIReference/API_DisableAWSServiceAccess.html)

Firewall Manager 用の委任管理者アカウントの有効化

メンバーアカウントを組織の委任管理者として指定すると、そのアカウントのユーザーおよびロー ルは、 Firewall Manager の管理アクションを実行できるようになります。通常この管理アクション は、組織の管理アカウントのユーザーとロールだけが実行できるものです。この手法は、組織の管理 から Firewall Manager の管理を分離するのに有効です。

#### 6 最小アクセス許可

Organizations 管理アカウントのユーザーまたはロールのみが、組織内で Firewall Manager の委任管理者としてメンバーアカウントを設定できます。

メンバーアカウントを組織の Firewall Manager 管理者として指定する方法については、「 AWS Firewall Manager デベロッパーガイド」[のAWS Firewall Manager 「管理者アカウントの設定](https://docs.aws.amazon.com/waf/latest/developerguide/enable-integration.html)」を参 照してください。

Amazon GuardDuty と AWS Organizations

Amazon GuardDuty は、さまざまなデータソースを分析および処理する継続的セキュリティモニタ リングサービスです。脅威インテリジェンスフィードおよび機械学習を使用して、AWS 環境内の 予期しないアクティビティ、不正の可能性があるアクティビティ、悪意のあるアクティビティを識 別します。これには、権限のエスカレーション、公開された認証情報の使用、悪意のある IP アドレ ス、URL、またはドメインとの通信、Amazon Elastic Compute Cloud インスタンスおよびコンテナ ワークロードでのマルウェアの存在などの問題が含まれる場合があります。

Organizations を使用し、組織のすべてのアカウントを対象に GuardDuty を管理すること で、GuardDuty の管理を簡素化できます。

詳細については、Amazon GuardDuty ユーザーガイドの [Managing GuardDuty accounts with AWS](https://docs.aws.amazon.com/guardduty/latest/ug/guardduty_organizations.html)  [Organizations](https://docs.aws.amazon.com/guardduty/latest/ug/guardduty_organizations.html) を参照してください。

Amazon GuardDuty と AWS Organizations の統合には、次の情報を参考にしてください。

統合を有効にする際に作成されるサービスにリンクされたロール

信頼されたアクセスを有効にすると、以下のサービスにリンクされたロールが組織の管理アカウ ントに自動的に作成されます。このロールにより、GuardDuty はサポートされているオペレー ションを組織内の組織アカウントで実行できます。このロールを削除できるのは、GuardDuty と Organizations 間の信頼されたアクセスを無効にした場合か、組織から当該のメンバーアカウントを 削除した場合だけです。

- AWSServiceRoleForAmazonGuardDuty サービスにリンクされたロールは、GuardDuty をOrganizations と統合したアカウントで自動的に作成されます。詳細については、Amazon GuardDuty ユーザーガイドの [Managing GuardDuty accounts with Organizations](https://docs.aws.amazon.com/guardduty/latest/ug/guardduty_organizations.html) を参照してくださ い。
- AmazonGuardDutyMalwareProtectionServiceRolePolicy サービスにリンクされたロール は、GuardDuty Malware Protection が有効になっているアカウントで自動的に作成されます。詳細 については、Amazon GuardDuty ユーザーガイドの [GuardDuty マルウェア保護のためのサービス](https://docs.aws.amazon.com/guardduty/latest/ug/slr-permissions-malware-protection.html) [にリンクされたロールの許可](https://docs.aws.amazon.com/guardduty/latest/ug/slr-permissions-malware-protection.html)を参照してください。

# サービスにリンクされたロールで使用されるサービスプリンシパル

- guardduty.amazonaws.com、AWSServiceRoleForAmazonGuardDuty サービスにリンクさ れたロールによって使用される。
- malware-

protection.quardduty.amazonaws.com、AmazonGuardDutyMalwareProtectionServiceRole サービスにリンクされたロールによって使用される。

GuardDuty との信頼されたアクセスの有効化

信頼されたアクセスの有効化に必要なアクセス許可に関しては、[信頼されたアクセスを有効にするた](#page-431-0) [めに必要なアクセス許可](#page-431-0) を参照してください。

Amazon GuardDuty だけで、信頼されたアクセスを有効にできます。

組織の GuardDuty の委任管理者にするメンバーアカウントを指定するにあたり、Amazon GuardDuty には AWS Organizations への信頼されたアクセスが必要です。GuardDuty コンソールを 使用して委任管理者を設定すると、信頼されたアクセスが GuardDuty によって自動的に有効になり ます。

ただし、AWS CLI または AWS SDK を使用して委任管理者アカウントを設定する場合は、明示的に [EnableAWSServiceAccess](https://docs.aws.amazon.com/organizations/latest/APIReference/API_EnableAWSServiceAccess.html) オペレーションを呼び出し、サービスプリンシパルをパラメーターとし て渡します。次に、[EnableOrganizationAdminAccount](https://docs.aws.amazon.com/guardduty/latest/APIReference/API_EnableOrganizationAdminAccount.html) を呼び出し、GuardDuty の管理者アカウント を委任します。

GuardDuty との信頼されたアクセスの無効化

信頼されたアクセスの無効化に必要なアクセス許可に関しては、[信頼されたアクセスを無効にするた](#page-432-0) [めに必要なアクセス許可](#page-432-0) を参照してください。

Organizations ツールだけで、信頼されたアクセスを無効にできます。

信頼されたアクセスの無効化には、Organizations の AWS CLI コマンドを実行する方法と、いずれ かの AWS SDK で Organizations API オペレーションを呼び出す方法があります。

AWS CLI, AWS API

Organizations CLI/SDK を使用して信頼されたアクセスを無効にするには

サービスへの信頼されたアクセスを無効にするには、次の AWS CLI コマンドまたは API オペ レーションを使用できます。

• AWS CLI: [disable-aws-service-access](https://docs.aws.amazon.com/cli/latest/reference/organizations/disable-aws-service-access.html)

次のコマンドを実行し、Organizations で信頼されたサービスとして Amazon GuardDuty を無 効にすることができます。

\$ **aws organizations disable-aws-service-access \ --service-principal guardduty.amazonaws.com**

このコマンドが成功した場合、出力は生成されません。

• AWS API: [DisableAWSServiceAccess](https://docs.aws.amazon.com/organizations/latest/APIReference/API_DisableAWSServiceAccess.html)

GuardDuty 用の委任管理者アカウントの有効化

メンバーアカウントを組織の委任管理者として指定すると、そのアカウントのユーザーおよびロー ルは、GuardDuty の管理アクションを実行できるようになります。通常この管理アクションは、組 織の管理アカウントのユーザーとロールだけが実行できるものです。この手法は、組織の管理から GuardDuty の管理を分離するのに有効です。

43 最小アクセス許可

メンバーアカウントを委任管理者として指定するために必要なアクセス許可について は、Amazon GuardDuty ユーザーガイドの[委任された管理者の指定に必要な権限を](https://docs.aws.amazon.com/guardduty/latest/ug/guardduty_organizations.html#organizations_permissions)参照して ください。

GuardDuty の委任管理者としてメンバーアカウントを指定するには

[Designate a delegated administrator and add member accounts \(console\)、](https://docs.aws.amazon.com/guardduty/latest/ug/guardduty_organizations.html#organization_thru_console)および [Designate a](https://docs.aws.amazon.com/guardduty/latest/ug/guardduty_organizations.html#organization_thru_api) [delegated administrator and add member accounts \(API\)](https://docs.aws.amazon.com/guardduty/latest/ug/guardduty_organizations.html#organization_thru_api) を参照してください。

## AWS Health および AWS Organizations

AWS Health は、リソースのパフォーマンスと、 AWS のサービス および アカウントの可用性を継 続的に可視化します。 は、 AWS リソースとサービスが問題の影響を受けた場合、または今後の変 更の影響を受ける場合にイベント AWS Health を提供します。組織ビューを有効にすると、組織の管 理アカウントのユーザーは、組織内のすべてのアカウントで AWS Health イベントを集約できます。 組織ビューには、機能が有効になった後に配信された AWS Health イベントのみが表示され、90 日 間保持されます。

組織ビューを有効にするには、 AWS Health コンソール、 (AWS CLI)、 AWS Command Line Interface または を使用します AWS Health API。

詳細については、「 AWS Health ユーザーガイド[」の AWS Health 「イベントの集約」](https://docs.aws.amazon.com/health/latest/ug/aggregate-events.html)を参照してく ださい。

以下の情報は、 AWS Health との統合に役立ちます AWS Organizations。

### 統合のためのサービスにリンクされたロール

AWSServiceRoleForHealth\_Organizations サービスにリンクされたロールにより AWS Health 、 は、組織内の組織のアカウント内でサポートされているオペレーションを実行できます。

このロールは、 [EnableHealthServiceAccessForOrganizationA](https://docs.aws.amazon.com/health/latest/APIReference/API_EnableHealthServiceAccessForOrganization.html)PIオペレーションを呼び出して信頼さ れたアクセスを有効にすると、組織の管理アカウントに自動的に作成されます。それ以外の場合は、 「 [IAMユーザーガイド」](https://docs.aws.amazon.com/IAM/latest/UserGuide/)の「サービスにリンクされたロールの作成」の説明に従ってCLI、 AWS Health コンソール、、APIまたは を使用してロールを作成します。 [https://docs.aws.amazon.com/](https://docs.aws.amazon.com/IAM/latest/UserGuide/using-service-linked-roles.html#create-service-linked-role) [IAM/latest/UserGuide/using-service-linked-roles.html#create-service-linked-role](https://docs.aws.amazon.com/IAM/latest/UserGuide/using-service-linked-roles.html#create-service-linked-role)

このロールを削除または変更できるのは、 AWS Health と Organizations 間の信頼されたアクセスを 無効にした場合、または組織からメンバーアカウントを削除した場合のみです。

サービスにリンクされたロールで使用されるサービスプリンシパル

前のセクションで説明したサービスにリンクされたロールを引き受けることができるのは、ロールに 定義された信頼関係によって承認されたサービスプリンシパルだけです。で使用されるサービスにリ ンクされたロールは、次のサービスプリンシパルへのアクセス AWS Health を許可します。

• health.amazonaws.com

AWS Healthとの信頼されたアクセスの有効化

信頼されたアクセスの有効化に必要な権限に関しては、[信頼されたアクセスを有効にするために必要](#page-431-0) [なアクセス許可](#page-431-0) を参照してください。

の組織ビュー機能を有効にすると AWS Health、信頼されたアクセスも自動的に有効になります。

信頼されたアクセスは、 AWS Health コンソールまたは AWS Organizations コンソールを使用して 有効にできます。

### **A** Important

可能な限り、 AWS Health コンソールまたはツールを使用して Organizations との統合を有 効にすることを強くお勧めします。これにより、 はサービスに必要なリソースの作成など、 必要な設定 AWS Health を実行できます。ここに示す手順は、統合の有効化に AWS Health が提供するツールを使用できない場合にのみ実施してください。詳細については、[この注](#page-430-0) [意](#page-430-0)を参照してください。

AWS Health コンソールまたはツールを使用して信頼されたアクセスを有効にする場合、こ れらのステップを実行する必要はありません。

AWS Health コンソールを使用して信頼されたアクセスを有効にするには

と次のいずれかのオプションを使用して AWS Health 、信頼されたアクセスを有効にできます。

- AWS Health コンソールを使用します。詳細については、AWS Health ユーザーガイド[の組織](https://docs.aws.amazon.com/health/latest/ug/enable-organizational-view-in-health-console.html) [ビュー \(コンソール\)](https://docs.aws.amazon.com/health/latest/ug/enable-organizational-view-in-health-console.html) を参照してください。
- AWS CLIを使用します。詳細については、「 ユーザーガイド[」の「組織ビュー \(CLI\)A](https://docs.aws.amazon.com/health/latest/ug/enable-organizational-view-from-aws-command-line.html)WS Health 」を参照してください。
- [EnableHealthServiceAccessForOrganization](https://docs.aws.amazon.com/health/latest/APIReference/API_EnableHealthServiceAccessForOrganization.html) API オペレーションを呼び出します。

信頼されたアクセスを有効にするには、Organizations AWS CLI コマンドを実行するか、 のいずれ かで Organizations APIオペレーションを呼び出します AWS SDKs。

AWS CLI, AWS API

Organizations CLI/ を使用して信頼されたサービスアクセスを有効にするにはSDK

次の AWS CLI コマンドまたはAPIオペレーションを使用して、信頼されたサービスアクセスを有 効にできます。

• AWS CLI: [enable-aws-service-access](https://docs.aws.amazon.com/cli/latest/reference/organizations/enable-aws-service-access.html)

次のコマンドを実行して、Organizations の信頼されたサービス AWS Health として を有効に できます。

\$ **aws organizations enable-aws-service-access \ --service-principal health.amazonaws.com**

このコマンドが成功した場合、出力は生成されません。

• AWS API: [E nableAWSServiceアクセス](https://docs.aws.amazon.com/organizations/latest/APIReference/API_EnableAWSServiceAccess.html)

AWS Healthとの信頼されたアクセスの無効化

信頼されたアクセスの無効化に必要なアクセス権限に関しては、[信頼されたアクセスを無効にするた](#page-432-0) [めに必要なアクセス許可](#page-432-0) を参照してください。

組織ビュー機能を無効にすると、 は組織内の他のすべてのアカウントのイベントの集約を AWS Health 停止します。また、信頼されたアクセスは自動的に無効になります。

信頼されたアクセスは、 AWS Health または AWS Organizations ツールを使用して無効にできま す。

**A** Important

可能な限り、 AWS Health コンソールまたはツールを使用して Organizations との統合を無 効にすることを強くお勧めします。これにより、 は、サービスで不要になったリソースやア クセスロールの削除など、必要なクリーンアップ AWS Health を実行できます。ここに示す 手順は、統合の無効化に AWS Healthが提供するツールを使用できない場合にのみ実施して ください。

AWS Health コンソールまたはツールを使用して信頼されたアクセスを無効にする場合、こ れらのステップを実行する必要はありません。

AWS Health コンソールを使用して信頼されたアクセスを無効にするには

信頼されたアクセスを無効にする方法には次のようなものがあります。

- AWS Health コンソールを使用します。詳細については、AWS Health ユーザーガイド[の組織](https://docs.aws.amazon.com/health/latest/ug/enable-organizational-view-in-health-console.html#disabling-organizational-view-console) [ビューの無効化 \(コンソール\)](https://docs.aws.amazon.com/health/latest/ug/enable-organizational-view-in-health-console.html#disabling-organizational-view-console) を参照してください。
- AWS CLIを使用します。詳細については、「 ユーザーガイド[」の「組織ビューの無効化 \(CLI\)」](https://docs.aws.amazon.com/health/latest/ug/enable-organizational-view-from-aws-command-line.html#disabling-organizational-view) を参照してください。 AWS Health
- [DisableHealthServiceAccessForOrganization](https://docs.aws.amazon.com/health/latest/APIReference/API_DisableHealthServiceAccessForOrganization.html) API オペレーションを呼び出します。

信頼されたアクセスを無効にするには、Organizations AWS CLI コマンドを実行するか、 のいずれ かで Organizations APIオペレーションを呼び出します AWS SDKs。

AWS CLI, AWS API

Organizations CLI/ を使用して信頼されたサービスアクセスを無効にするにはSDK

次の AWS CLI コマンドまたはAPIオペレーションを使用して、信頼されたサービスアクセスを無 効にすることができます。

• AWS CLI: [disable-aws-service-access](https://docs.aws.amazon.com/cli/latest/reference/organizations/disable-aws-service-access.html)

次のコマンドを実行して、Organizations の信頼されたサービス AWS Health として を無効に できます。

\$ **aws organizations disable-aws-service-access \ --service-principal health.amazonaws.com**

このコマンドが成功した場合、出力は生成されません。

• AWS API: [D isableAWSServiceアクセス](https://docs.aws.amazon.com/organizations/latest/APIReference/API_DisableAWSServiceAccess.html)

の委任管理者アカウントの有効化 AWS Health

メンバーアカウントを組織の委任管理者として指定すると、そのアカウントのユーザーおよびロール は、 AWS Health の管理アクションを実行できるようになります。通常この管理アクションは、組織 の管理アカウントのユーザーとロールだけが実行できるものです。この手法は、 AWS Healthの管理 から 組織の管理を分離するのに有効です。

メンバーアカウントを AWS Health の委任管理者として指定するには

「[組織ビューに委任管理者を登録する](https://docs.aws.amazon.com/health/latest/ug/delegated-administrator-organizational-view.html#register-a-delegated-administrator)」を参照してください。

AWS Health の委任管理者を削除するにほ

「[組織ビューから委任管理者を削除する](https://docs.aws.amazon.com/health/latest/ug/delegated-administrator-organizational-view.html#remove-a-delegated-administrator)」を参照してください。

Amazon Inspector および AWS Organizations

Amazon Inspector は、Amazon EC2 とコンテナのワークロードを継続的にスキャンして、ソフト ウェアの脆弱性や意図しないネットワークの公開 (ネットワークエクスポージャー) を検出する、自 動化された脆弱性管理サービスです。

Amazon Inspector を使用して Amazon Inspector 用の管理者アカウントを委任するだけで、AWS Organizations を介して関連付けられた複数のアカウントを管理できます。委任管理者は、組織の Amazon Inspector を管理し、組織に代わって次のようなタスクを実行するための特別なアクセス許 可が付与されます。

- メンバーアカウントへのスキャンを有効または無効にする
- 組織全体の集約された調査結果データを表示する
- 抑制ルールを作成して管理する

詳細については、「Amazon Inspector ユーザーガイド」の「[AWS Organizations で複数のアカウン](https://docs.aws.amazon.com/inspector/latest/user/managing-multiple-accounts.html) [トを管理する](https://docs.aws.amazon.com/inspector/latest/user/managing-multiple-accounts.html)」を参照してください。

Amazon Inspector と AWS Organizations の統合には、次の情報を参考にしてください。

統合を有効にする際に作成されるサービスにリンクされたロール

信頼されたアクセスを有効にすると、以下の[サービスにリンクされたロール](https://docs.aws.amazon.com/IAM/latest/UserGuide/using-service-linked-roles.html)が組織の管理アカウント に自動的に作成されます。このロールにより、Amazon Inspector は、サポートされているオペレー ションを組織内の組織のアカウントで実行できます。

このロールを削除または変更できるのは、Amazon Inspector と Organizations 間の信頼されたアク セスを無効にした場合か、組織から当該のメンバーアカウントを削除した場合だけです。

• AWSServiceRoleForAmazonInspector2

詳細については、「Amazon Inspector ユーザーガイド」の「[Amazon Inspector でのサービスにリン](https://docs.aws.amazon.com/inspector/latest/user/using-service-linked-roles.html) [クされたロールの使用](https://docs.aws.amazon.com/inspector/latest/user/using-service-linked-roles.html)」を参照してください。

サービスにリンクされたロールで使用されるサービスプリンシパル

前のセクションで説明したサービスにリンクされたロールを引き受けることができるのは、ロールに 定義された信頼関係によって承認されたサービスプリンシパルだけです。Amazon Inspector によっ て使用されるサービスにリンクされたロールには、次のサービスプリンシパルへのアクセス許可が付 与されます。

• inspector2.amazonaws.com

Amazon Inspector との信頼されたアクセスを有効にするには

信頼されたアクセスの有効化に必要な権限に関しては、[信頼されたアクセスを有効にするために必要](#page-431-0) [なアクセス許可](#page-431-0) を参照してください。

組織でこのサービスの委任管理者にするメンバーアカウントを指定するにあたり、Amazon Inspector には AWS Organizations への信頼されたアクセスが必要です。

Amazon Inspector の委任管理者を指定すると、組織の Amazon Inspector に対する信頼されたアクセ スが自動的に有効になります。

ただし、AWS CLI または AWS SDK のいずれかを使用して委任管理者アカウントを設定する場合 は、明示的に EnableAWSServiceAccess オペレーションを呼び出し、サービスプリンシパルをパ ラメータとして指定します。次に、EnableDelegatedAdminAccount を呼び出して Inspector 管 理者アカウントを委任します。

信頼されたアクセスの有効化には、Organizations の AWS CLI コマンドを実行する方法と、いずれ かの AWS SDK で Organizations API オペレーションを呼び出す方法があります。

AWS CLI, AWS API

Organizations CLI/SDK を使用して信頼されたアクセスを有効にするには

信頼されたサービスのアクセスを有効にするには、次の AWS CLI コマンドまたは API オペレー ションを使用できます。

• AWS CLI: [enable-aws-service-access](https://docs.aws.amazon.com/cli/latest/reference/organizations/enable-aws-service-access.html)

次のコマンドを実行し、Amazon Inspector を Organizations で信頼されたサービスとして有効 にすることができます。

\$ **aws organizations enable-aws-service-access \ --service-principal inspector2.amazonaws.com**

このコマンドが成功した場合、出力は生成されません。

• AWS API: [EnableAWSServiceAccess](https://docs.aws.amazon.com/organizations/latest/APIReference/API_EnableAWSServiceAccess.html)

**a** Note

EnableAWSServiceAccess API を使用している場

合、[EnableDelegatedAdminAccount](https://docs.aws.amazon.com/inspector/v2/APIReference/API_EnableDelegatedAdminAccount.html) も呼び出して Inspector 管理者アカウントを委任す る必要があります。

#### Amazon Inspector との信頼されたアクセスを無効にするには

信頼されたアクセスの無効化に必要なアクセス権限に関しては、[信頼されたアクセスを無効にするた](#page-432-0) [めに必要なアクセス許可](#page-432-0) を参照してください。

AWS Organizations 管理アカウントの管理者だけが Amazon Inspector との信頼されたアクセスを無 効にできます。

Organizations ツールだけで、信頼されたアクセスを無効にできます。

信頼されたアクセスの無効化には、Organizations の AWS CLI コマンドを実行する方法と、いずれ かの AWS SDK で Organizations API オペレーションを呼び出す方法があります。

AWS CLI, AWS API

Organizations CLI/SDK を使用して信頼されたアクセスを無効にするには

サービスへの信頼されたアクセスを無効にするには、次の AWS CLI コマンドまたは API オペ レーションを使用できます。

• AWS CLI: [disable-aws-service-access](https://docs.aws.amazon.com/cli/latest/reference/organizations/disable-aws-service-access.html)

次のコマンドを実行し、Organizations で信頼されたサービスとして Amazon Inspector を無効 にすることができます。

\$ **aws organizations disable-aws-service-access \ --service-principal inspector2.amazonaws.com**

このコマンドが成功した場合、出力は生成されません。

• AWS API: [DisableAWSServiceAccess](https://docs.aws.amazon.com/organizations/latest/APIReference/API_DisableAWSServiceAccess.html)

Amazon Inspector 用の委任管理者アカウントの有効化

Amazon Inspector では、AWS Organizations サービスで委任された管理者を使用して、組織内の複 数のアカウントを管理できます。

AWS Organizations 管理アカウントは、組織内のアカウントを Amazon Inspector 用の委任管理者ア カウントとして指定します。委任管理者は、組織の Amazon Inspector を管理し、組織に代わってタ スクを実行するための特別なアクセス許可が付与されます。タスクには、メンバーアカウントのス

キャンの有効化または無効化、組織全体の集約された調査結果データの表示、抑制ルールの作成およ び管理などが含まれます

委任管理者が組織アカウントを管理する方法については、「Amazon Inspector ユーザーガイド」の 「[管理者とメンバーアカウントの関係について](https://docs.aws.amazon.com/inspector/latest/user/admin-member-relationship.html)」を参照してください。

Amazon Inspector 用の委任管理者を設定できるのは、組織管理アカウントの管理者だけです。

委任管理者アカウントを指定する場合は、Amazon Inspector コンソールまたは API を介して、ある いは Organizations CLI または SDK オペレーションを使用して行います。

#### **6 最小アクセス許可**

Organizations 管理アカウントのユーザーまたはロールのみが、組織内で Amazon Inspector の委任管理者としてメンバーアカウントを設定できます

Amazon Inspector コンソールを使用して委任管理者を設定するには、「Amazon Inspector ユーザー ガイド」の「[ステップ 1: Amazon Inspector を有効にする – Multi-account environment」](https://docs.aws.amazon.com/inspector/latest/user/getting_started_tutorial.html#tutorial_enable_scans)を参照して ください。

**a** Note

Amazon Inspector を使用する各リージョン

で、inspector2:enableDelegatedAdminAccount を呼び出す必要があります。

AWS CLI, AWS API

AWS CLI または AWS SDK を使用して委任管理者アカウントを設定するには、次のコマンドを 使用します。

• AWS CLI:

```
$ aws organizations register-delegated-administrator \ 
--account-id 123456789012 \ 
--service-principal inspector2.amazonaws.com
```
• AWS SDK: Organizations RegisterDelegatedAdministrator オペレーション およびメンバーアカウントの ID 番号を呼び出して、アカウントサービスプリンシパ ル account.amazonaws.com をパラメータとして識別します。

### Amazon Inspector 用の委任管理者の無効化

組織から委任管理者アカウントを削除できるのは、AWS Organizations 管理アカウントの管理者だけ です。

委任管理者を削除する場合は、Amazon Inspector コンソールまたは API を介して、あるいは Organizations DeregisterDelegatedAdministrator CLI または SDK オペレーションを使用 して行います。Amazon Inspector コンソールを使用して委任管理者を削除するには、「Amazon Inspector ユーザーガイド」の「[委任管理者の削除」](https://docs.aws.amazon.com/inspector/latest/user/remove-delegated-admin.html)を参照してください。

## AWS License Manager および AWS Organizations

{AWS License Manager}は、ソフトウェアベンダーのライセンスをクラウドに移動するプロセスを 効率化します。AWS でクラウドインフラストラクチャを構築するときに、Bring-Your-Own-License (BYOL) による機会を使用してコストを削減できます。つまり、クラウドリソースで使用するように 既存のライセンスインベントリの用途を変更します。管理者は、ライセンスの使用でルールベースの コントロールを使用することにより、新規および既存のクラウドのデプロイにソフト制限またはハー ド制限を設定し、準拠していないサーバーの使用を事前に停止できます。

License Manager について詳しくは[、License Manager ユーザーガイドを](https://docs.aws.amazon.com/license-manager/latest/userguide/)参照してください。

License Manager を AWS Organizations とリンクすると、次のことが可能になります。

- 組織全体でコンピューティングリソースのクロスアカウントの検出を有効にすることができます。
- 所有して AWS に実行している商用 Linux サブスクリプションを表示および管理します。詳細につ いては、「[AWS License Manager の Linux サブスクリプション](https://docs.aws.amazon.com/license-manager/latest/userguide/linux-subscriptions.html)」を参照してください。

AWS License Manager と AWS Organizations の統合には、次の情報を参考にしてください。

### 統合を有効にする際に作成されるサービスにリンクされたロール

信頼されたアクセスを有効にすると、次の「[サービスにリンクされたロール](https://docs.aws.amazon.com/IAM/latest/UserGuide/using-service-linked-roles.html)」が組織の管理アカウ ントに自動的に作成されます。これらのロールにより、License Manager はサポートされているオペ レーションを組織内のアカウントで実行できます。

ロールを削除または変更できるのは、License Manager と Organizations 間の信頼されたアクセスを 無効にした場合か、組織から当該のメンバーアカウントを削除した場合のみです。

• AWSLicenseManagerMasterAccountRole

- AWSLicenseManagerMemberAccountRole
- AWSServiceRoleForAWSLicenseManagerRole
- AWSServiceRoleForAWSLicenseManagerLinuxSubscriptionsService

詳細については、「[License Manager における管理アカウントロール](https://docs.aws.amazon.com/license-manager/latest/userguide/management-role.html)」、[「License Manager におけ](https://docs.aws.amazon.com/license-manager/latest/userguide/member-role.html) [るメンバーアカウントロール](https://docs.aws.amazon.com/license-manager/latest/userguide/member-role.html)」、「[License Manager における Linux サブスクリプションロール」](https://docs.aws.amazon.com/license-manager/latest/userguide/linux-subscriptions-role.html)を 参照してください。

サービスにリンクされたロールで使用されるサービスプリンシパル

前のセクションで説明したサービスにリンクされたロールを引き受けることができるのは、ロールに 定義された信頼関係によって承認されたサービスプリンシパルだけです。License Manager によって 使用されるサービスにリンクされたロールには、次のサービスプリンシパルへのアクセス許可が付与 されます。

- license-manager.amazonaws.com
- license-manager.member-account.amazonaws.com
- license-manager-linux-subscriptions.amazonaws.com

License Manager との信頼されたアクセスの有効化

AWS License Manager だけで、信頼されたアクセスを有効にできます。

信頼されたアクセスの有効化に必要な権限に関しては、[信頼されたアクセスを有効にするために必要](#page-431-0) [なアクセス許可](#page-431-0) を参照してください。

License Manager との信頼されたアクセスを有効にするには

AWS Organizations 管理アカウントを使用して License Manager コンソールにサインインし、その 管理アカウントを License Manager アカウントに関連付ける必要があります。詳細については、 「[AWS License Manager の設定」](https://docs.aws.amazon.com/license-manager/latest/userguide/settings.html)を参照してください。

License Manager との信頼されたアクセスの無効化

信頼されたアクセスの無効化に必要なアクセス許可に関しては、[信頼されたアクセスを無効にするた](#page-432-0) [めに必要なアクセス許可](#page-432-0) を参照してください。

Organizations ツールだけで、信頼されたアクセスを無効にできます。

Organizations の AWS CLI コマンドを実行するか、いずれかの AWS SDK で Organizations API オペ レーションを呼び出すことにより、信頼されたアクセスを無効にできます。

AWS CLI, AWS API

Organizations CLI/SDK を使用して信頼されたアクセスを無効にするには

サービスへの信頼されたアクセスを無効にするには、次の AWS CLI コマンドまたは API オペ レーションを使用できます。

• AWS CLI: [disable-aws-service-access](https://docs.aws.amazon.com/cli/latest/reference/organizations/disable-aws-service-access.html)

次のコマンドを実行し、AWS License Manager を Organizations で信頼されたサービスとして 無効にすることができます。

\$ **aws organizations disable-aws-service-access \ --service-principal license-manager.amazonaws.com**

このコマンドが成功した場合、出力は生成されません。

Linux サブスクリプション用の信頼されたアクセスを無効にする手順は、次のとおりです。

\$ **aws organizations disable-aws-service-access \ --service-principal license-manager-linux-subscriptions.amazonaws.com**

• AWS API: [DisableAWSServiceAccess](https://docs.aws.amazon.com/organizations/latest/APIReference/API_DisableAWSServiceAccess.html)

License Manager 用の委任管理者アカウントの有効化

メンバーアカウントを組織の委任管理者として指定すると、そのアカウントのユーザーおよびロー ルは、 License Manager の管理アクションを実行できるようになります。通常この管理アクション は、組織の管理アカウントのユーザーとロールだけが実行できるものです。この手法は、組織の管理 から License Manager の管理を分離するのに有効です。

License Manager の管理者をメンバーアカウントに委任するには、License Manager ユーザーガイ ドの[委任された管理者の登録](https://docs.aws.amazon.com/license-manager/latest/userguide/settings.html#delegated-administrator)を参照してください。

## Amazon Macie と AWS Organizations

Amazon Macie は、フルマネージド型のデータセキュリティおよびデータプライバシーサービスで す。機械学習とパターンマッチングを使用して、Amazon Simple Storage Service (Amazon S3) 内の 機密データを検出、モニタリングし、適切な保護を支援します。Macie は、組織が Amazon S3 に保 存している個人を特定できる情報 (PII) や知的財産などの機密データを詳細に把握できるよう、そう したデータの検出を自動化します。

詳細については、[Amazon Macie ユーザーガイドの](https://docs.aws.amazon.com/macie/latest/userguide/)「[Managing Amazon Macie accounts with AWS](https://docs.aws.amazon.com/macie/latest/user/macie-organizations.html)  [Organizations](https://docs.aws.amazon.com/macie/latest/user/macie-organizations.html)」を参照してください。

Amazon Macie と AWS Organizations の統合には、次の情報を参考にしてください。

統合を有効にする際に作成されるサービスにリンクされたロール

信頼されたアクセスを有効にすると、以下の[サービスにリンクされたロール](https://docs.aws.amazon.com/IAM/latest/UserGuide/using-service-linked-roles.html)が組織の委任された Macie 管理アカウントに自動的に作成されます。このロールにより、Macie はサポートされているオ ペレーションを組織内のアカウントに対して実行できます。

このロールを削除できるのは、Macie と Organizations 間の信頼されたアクセスを無効にした場合 か、組織から当該のメンバーアカウントを削除した場合だけです。

• AWSServiceRoleRorAmazonMacie

サービスにリンクされたロールで使用されるサービスプリンシパル

前のセクションで説明したサービスにリンクされたロールを引き受けることができるのは、ロールに 定義された信頼関係によって承認されたサービスプリンシパルだけです。Macie によって使用される サービスにリンクされたロールには、次のサービスプリンシパルへのアクセス許可が付与されます。

• macie.amazonaws.com

Macie との信頼されたアクセスの有効化

信頼されたアクセスの有効化に必要なアクセス許可に関しては、[信頼されたアクセスを有効にするた](#page-431-0) [めに必要なアクセス許可](#page-431-0) を参照してください。

Amazon Macie コンソールまたは AWS Organizations コンソールを使用して、信頼されたアクセス を有効にできます。

#### **A** Important

Organizations との統合の有効化には、可能な場合は常に Amazon Macie のコンソールまた はツールを使用することを強くお勧めします。そうすることで、サービスに必要なリソース

の作成など、必要な構成が Amazon Macie で実行可能になります。ここに示す手順は、統合 の有効化に Amazon Macie が提供するツールを使用できない場合にのみ実施してください。 詳細については、[この注意](#page-430-0)を参照してください。 Amazon Macie のコンソールまたはツールを使用して信頼されたアクセスを有効にする場 合、これらのステップを実施する必要はありません。

Macie コンソールを使用して信頼されたアクセスを有効にするには

組織の Amazon Macie の委任管理者にするメンバーアカウントを指定するにあたり、Amazon Macie には AWS Organizations への信頼されたアクセスが必要です。Macie マネジメントコンソールを使 用して委任管理者を設定すると、信頼されたアクセスが Macie によって自動的に有効になります。

詳細については、Amazon Macie ユーザーガイドの「[Integrating and configuring an organization in](https://docs.aws.amazon.com/macie/latest/user/accounts-mgmt-ao-integrate.html)  [Amazon Macie](https://docs.aws.amazon.com/macie/latest/user/accounts-mgmt-ao-integrate.html)」を参照してください。

信頼されたアクセスの有効化には、Organizations の AWS CLI コマンドを実行する方法と、いずれ かの AWS SDK で Organizations API オペレーションを呼び出す方法があります。

AWS CLI, AWS API

Organizations CLI/SDK を使用して信頼されたアクセスを有効にするには

信頼されたサービスのアクセスを有効にするには、次の AWS CLI コマンドまたは API オペレー ションを使用できます。

• AWS CLI: [enable-aws-service-access](https://docs.aws.amazon.com/cli/latest/reference/organizations/enable-aws-service-access.html)

次のコマンドを実行し、Amazon Macie を Organizations で信頼されたサービスとして有効に することができます。

\$ **aws organizations enable-aws-service-access \ --service-principal macie.amazonaws.com**

このコマンドが成功した場合、出力は生成されません。

• AWS API: [EnableAWSServiceAccess](https://docs.aws.amazon.com/organizations/latest/APIReference/API_EnableAWSServiceAccess.html)

## Macie 用の委任管理者アカウントの有効化

メンバーアカウントを組織の委任管理者として指定すると、そのアカウントのユーザーおよびロー ルは、 Macie の管理アクションを実行できるようになります。通常この管理アクションは、組織の 管理アカウントのユーザーとロールだけが実行できるものです。この手法は、組織の管理から Macie の管理を分離するのに有効です。

#### 6 最小アクセス許可

次の許可を持つ Organizations 管理アカウントのユーザーまたはロールのみが、組織内で Macie の委任管理者としてメンバーアカウントを設定できます。

- organizations:EnableAWSServiceAccess
- macie:EnableOrganizationAdminAccount

#### メンバーアカウントを Macie の委任管理者として指定するには

組織の Amazon Macie の委任管理者にするメンバーアカウントを指定するにあたり、Amazon Macie には AWS Organizations への信頼されたアクセスが必要です。Macie マネジメントコンソールを使 用して委任管理者を設定すると、信頼されたアクセスが Macie によって自動的に有効になります。

詳細については、「[https://docs.aws.amazon.com/macie/latest/user/macie](https://docs.aws.amazon.com/macie/latest/user/macie-organizations.html#register-delegated-admin)[organizations.html#register-delegated-admin](https://docs.aws.amazon.com/macie/latest/user/macie-organizations.html#register-delegated-admin)」を参照してください

# AWS Marketplace および AWS Organizations

AWS Marketplace は、ソリューションの構築とビジネスの実行に必要なサードパーティーのソフト ウェア、データ、サービスを検索、購入、デプロイ、管理するために使用できる厳選されたデジタル カタログです。

AWS Marketplace は、 での購入 AWS License Manager に を使用してライセンスを作成および管理 します AWS Marketplace。組織内の他のアカウントとライセンスを共有 (アクセスを許可) すると、 AWS Marketplace はそのアカウント用に新しいライセンスを作成し、管理します。

詳細については、AWS Marketplace 購入者ガイドの [Service-linked roles for AWS Marketplace](https://docs.aws.amazon.com/marketplace/latest/buyerguide/buyer-using-service-linked-roles.html) を参 照してください。

AWS Marketplace との統合には、次の情報を参考にしてください AWS Organizations。

## 統合を有効にする際に作成されるサービスにリンクされたロール

信頼されたアクセスを有効にすると、以下の[サービスにリンクされたロール](https://docs.aws.amazon.com/IAM/latest/UserGuide/using-service-linked-roles.html)が組織の管理アカウント に自動的に作成されます。このロールにより AWS Marketplace 、 は組織内のアカウント内でサポー トされているオペレーションを実行できます。

このロールを削除または変更できるのは、 AWS Marketplace と Organizations 間の信頼されたアク セスを無効にした場合か、組織から当該のメンバーアカウントを削除した場合だけです。

• AWSServiceRoleForMarketplaceLicenseManagement

### サービスにリンクされたロールで使用されるサービスプリンシパル

前のセクションで説明したサービスにリンクされたロールを引き受けることができるのは、ロールに 定義された信頼関係によって承認されたサービスプリンシパルだけです。で使用されるサービスにリ ンクされたロールは、次のサービスプリンシパルへのアクセス AWS Marketplace を許可します。

• license-management.marketplace.amazonaws.com

AWS Marketplaceとの信頼されたアクセスの有効化

信頼されたアクセスの有効化に必要な権限に関しては、[信頼されたアクセスを有効にするために必要](#page-431-0) [なアクセス許可](#page-431-0) を参照してください。

信頼されたアクセスは、 AWS Marketplace コンソールまたは AWS Organizations コンソールを使用 して有効にできます。

**A** Important

可能な限り、 AWS Marketplace コンソールまたはツールを使用して Organizations との統合 を有効にすることを強くお勧めします。これにより、 はサービスに必要なリソースの作成 など、必要な設定 AWS Marketplace を実行できます。ここに示す手順は、統合の有効化に AWS Marketplaceが提供するツールを使用できない場合にのみ実施してください。詳細につ いては、[この注意](#page-430-0)を参照してください。

AWS Marketplace コンソールまたはツールを使用して信頼されたアクセスを有効にする場 合、これらのステップを実行する必要はありません。

AWS Marketplace コンソールを使用して信頼されたアクセスを有効にするには

「AWS Marketplace 購入者ガイド」の[「AWS Marketplaceのサービスにリンクされたロールの作](https://docs.aws.amazon.com/marketplace/latest/buyerguide/buyer-using-service-linked-roles.html#buyer-creating-service-linked-role) [成](https://docs.aws.amazon.com/marketplace/latest/buyerguide/buyer-using-service-linked-roles.html#buyer-creating-service-linked-role)」を参照してください。

信頼されたアクセスを有効にするには、 AWS Organizations コンソールを使用するか、 AWS CLI コ マンドを実行するか、いずれかの AWS SDKs。

AWS Management Console

Organizations コンソールを使用して信頼されたアクセスを有効にするには

- 1. [AWS Organizations コンソールに](https://console.aws.amazon.com/organizations/v2)サイン・インします。組織の管理アカウントで、IAM ユー ザーとしてサインインするか、IAM ロールを引き受けるか、ルートユーザーとしてサインイ ンする[推奨されません](https://docs.aws.amazon.com/IAM/latest/UserGuide/best-practices.html#lock-away-credentials)必要があります。
- 2. ナビゲーションペインで [Services (サービス)] を選択します。
- 3. サービスのリストAWS Marketplaceで を選択します。
- 4. [Enable trusted access (信頼されたアクセスを有効にする)] を選択します。
- 5. 「 の信頼されたアクセスを有効にする AWS Marketplace」ダイアログボックスで、「有効 化して確認します」と入力し、「信頼されたアクセスを有効にする」を選択します。
- 6. のみの管理者である場合は AWS Organizations、 の管理者 AWS Marketplace に、コンソー ルを使用してそのサービスを有効にし、 と連携できるようになったことを知らせます AWS Organizations。

AWS CLI, AWS API

Organizations CLI/SDK を使用して信頼されたアクセスを有効にするには

次の AWS CLI コマンドまたは API オペレーションを使用して、信頼されたサービスアクセスを 有効にできます。

• AWS CLI: [enable-aws-service-access](https://docs.aws.amazon.com/cli/latest/reference/organizations/enable-aws-service-access.html)

次のコマンドを実行して、Organizations の信頼されたサービス AWS Marketplace として を有 効にできます。

```
$ aws organizations enable-aws-service-access \ 
--service-principal license-management.marketplace.amazonaws.com
```
このコマンドが成功した場合、出力は生成されません。

• AWS API: [有効AWSServiceAccess](https://docs.aws.amazon.com/organizations/latest/APIReference/API_EnableAWSServiceAccess.html)

AWS Marketplaceとの信頼されたアクセスの無効化

信頼されたアクセスの有効化に必要なアクセス許可に関しては、[信頼されたアクセスを有効にするた](#page-431-0) [めに必要なアクセス許可](#page-431-0) を参照してください。

Organizations ツールだけで、信頼されたアクセスを有効にできます。

信頼されたアクセスを無効にするには、Organizations AWS CLI コマンドを実行するか、いずれかの AWS SDKs。

AWS CLI, AWS API

Organizations CLI/SDK を使用して信頼されたアクセスを無効にするには

次の AWS CLI コマンドまたは API オペレーションを使用して、信頼されたサービスアクセスを 無効にすることができます。

• AWS CLI: [disable-aws-service-access](https://docs.aws.amazon.com/cli/latest/reference/organizations/disable-aws-service-access.html)

次のコマンドを実行して、Organizations の信頼されたサービス AWS Marketplace として を無 効にできます。

\$ **aws organizations disable-aws-service-access \ --service-principal license-management.marketplace.amazonaws.com**

このコマンドが成功した場合、出力は生成されません。

• AWS API: [無効AWSServiceAccess](https://docs.aws.amazon.com/organizations/latest/APIReference/API_DisableAWSServiceAccess.html)

### AWS Marketplace Private Marketplace と AWS Organizations

AWS Marketplace は、ソリューションの構築とビジネスの実行に必要なサードパーティーのソフト ウェア、データ、サービスを検索、購入、デプロイ、管理するために使用できる厳選されたデジタル カタログです。プライベートマーケットプレイスでは、 で利用可能な製品の幅広いカタログと AWS Marketplace、それらの製品のきめ細かな制御が可能です。

AWS Marketplace Private Marketplace を使用すると、組織全体、1 つ以上の OUs、または組織内の 1つ以上のアカウントに関連付けられた複数のプライベートマーケットプレイスエクスペリエンスを 作成し、それぞれに独自の承認済み製品のセットを作成できます。 AWS 管理者は、会社またはチー ムのロゴ、メッセージング、カラースキームに関する各プライベートマーケットプレイスエクスペリ エンスに会社のブランドを適用することもできます。

詳細については、「 AWS Marketplace 購入者ガイド」の「 で[ロールを使用して Private Marketplace](https://docs.aws.amazon.com/marketplace/latest/buyerguide/using-service-linked-roles-private-marketplace.html) [を設定する AWS Marketplace](https://docs.aws.amazon.com/marketplace/latest/buyerguide/using-service-linked-roles-private-marketplace.html)」を参照してください。

Private Marketplace を AWS Marketplace と統合するには、次の情報を使用します AWS Organizations。

#### 統合を有効にする際に作成されるサービスにリンクされたロール

AWS Marketplace Private Marketplace コンソールを使用して信頼されたアクセスを有効にすると、 次のサービスにリンクされたロールが組織の管理アカウントに自動的に作成されます。このロールに より、 Private Marketplace は、組織内の組織のアカウント内でサポートされているオペレーション を実行できます。Private Marketplace と Organizations AWS Marketplace 間の信頼されたアクセス を無効にし、組織内のすべてのプライベートマーケットプレイスエクスペリエンスの関連付けを解除 する場合にのみ、このロールを削除または変更できます。

Organizations コンソール、CLI、または SDK から直接信頼されたアクセスを有効にした場合、サー ビスにリンクされたロールは自動的に作成されません。

• AWSServiceRoleForPrivateMarketplaceAdmin

### サービスにリンクされたロールで使用されるサービスプリンシパル

前のセクションで説明したサービスにリンクされたロールを引き受けることができるのは、ロールに 定義された信頼関係によって承認されたサービスプリンシパルだけです。Private Marketplace で使 用されるサービスにリンクされたロールは、次のサービスプリンシパルへのアクセスを許可します。

• private-marketplace.marketplace.amazonaws.com

Private Marketplace での信頼されたアクセスの有効化

信頼されたアクセスの有効化に必要な権限に関しては、[信頼されたアクセスを有効にするために必要](#page-431-0) [なアクセス許可](#page-431-0) を参照してください。

Private Marketplace コンソールまたは AWS Marketplace コンソールを使用して、信頼された AWS Organizations アクセスを有効にできます。

### **A** Important

可能な限り、 Private Marketplace AWS Marketplace コンソールまたはツールを使用し て Organizations との統合を有効にすることを強くお勧めします。これにより、 AWS Marketplace Private Marketplace は、サービスに必要なリソースの作成など、必要な設定を 実行できます。 AWS Marketplace Private Marketplace が提供するツールを使用して統合を 有効にできない場合にのみ、これらのステップを実行します。詳細については、[この注意](#page-430-0)を 参照してください。

AWS Marketplace Private Marketplace コンソールまたはツールを使用して信頼されたアクセ スを有効にする場合、これらのステップを実行する必要はありません。

Private Marketplace コンソールを使用して信頼されたアクセスを有効にするには

AWS Marketplace 購入者ガイド[の「Private Marketplace の開始方](https://docs.aws.amazon.com/marketplace/latest/buyerguide/private-catalog-administration.html#private-marketplace-getting-started)法」を参照してください。

信頼されたアクセスを有効にするには、 AWS Organizations コンソールを使用するか、 AWS CLI コ マンドを実行するか、いずれかの AWS SDKs。

#### AWS Management Console

Organizations コンソールを使用して信頼されたアクセスを有効にするには

- 1. [AWS Organizations コンソールに](https://console.aws.amazon.com/organizations/v2)サイン・インします。組織の管理アカウントで、IAM ユー ザーとしてサインインするか、IAM ロールを引き受けるか、ルートユーザーとしてサインイ ンする[推奨されません](https://docs.aws.amazon.com/IAM/latest/UserGuide/best-practices.html#lock-away-credentials)必要があります。
- 2. ナビゲーションペインで [Services (サービス)] を選択します。
- 3. サービスのリストで AWS Marketplace Private Marketplace を選択します。
- 4. [Enable trusted access (信頼されたアクセスを有効にする)] を選択します。
- 5. AWS Marketplace Private Marketplace の信頼されたアクセスを有効にするダイアログボック スで、確認のために enable と入力し、信頼されたアクセスを有効にする を選択します。
- 6. のみの管理者である場合は AWS Organizations、Private Marketplace AWS Marketplace の 管理者に、コンソールを使用してそのサービスを有効にして と連携できるようにしました AWS Organizations。

AWS CLI, AWS API

Organizations CLI/SDK を使用して信頼されたアクセスを有効にするには

次の AWS CLI コマンドまたは API オペレーションを使用して、信頼されたサービスアクセスを 有効にできます。

• AWS CLI: [enable-aws-service-access](https://docs.aws.amazon.com/cli/latest/reference/organizations/enable-aws-service-access.html)

次のコマンドを実行して、 Private Marketplace AWS Marketplace を Organizations の信頼され たサービスとして有効にできます。

\$ **aws organizations enable-aws-service-access \ --service-principal private-marketplace.marketplace.amazonaws.com**

このコマンドが成功した場合、出力は生成されません。

• AWS API: [有効AWSServiceAccess](https://docs.aws.amazon.com/organizations/latest/APIReference/API_EnableAWSServiceAccess.html)

Private Marketplace での信頼されたアクセスの無効化

信頼されたアクセスの有効化に必要なアクセス許可に関しては、[信頼されたアクセスを有効にするた](#page-431-0) [めに必要なアクセス許可](#page-431-0) を参照してください。

Organizations ツールだけで、信頼されたアクセスを無効にできます。

信頼されたアクセスを無効にするには、Organizations AWS CLI コマンドを実行するか、いずれかの AWS SDKs。

AWS CLI, AWS API

Organizations CLI/SDK を使用して信頼されたアクセスを無効にするには

次の AWS CLI コマンドまたは API オペレーションを使用して、信頼されたサービスアクセスを 無効にできます。

• AWS CLI: [disable-aws-service-access](https://docs.aws.amazon.com/cli/latest/reference/organizations/disable-aws-service-access.html)

次のコマンドを実行して、Organizations の信頼されたサービスとして AWS Marketplace Private Marketplace を無効にすることができます。

\$ **aws organizations disable-aws-service-access \ --service-principal private-marketplace.marketplace.amazonaws.com**

このコマンドが成功した場合、出力は生成されません。

• AWS API: [無効AWSServiceAccess](https://docs.aws.amazon.com/organizations/latest/APIReference/API_DisableAWSServiceAccess.html)

Private Marketplace の委任管理者アカウントの有効化

管理アカウント管理者は、委任された管理者と呼ばれる指定されたメンバーアカウントに Private Marketplace の管理権限を委任できます。アカウントをプライベートマーケットプレイスの委任管理 者として登録するには、管理アカウント管理者が信頼されたアクセスとサービスにリンクされたロー ルが有効になっていることを確認し、新しい管理者の登録 を選択し、12 桁の AWS アカウント番号 を指定し、送信 を選択する必要があります。

管理アカウントと委任された管理者アカウントは、エクスペリエンスの作成、ブランド設定の更新、 対象者の関連付けまたは関連付け解除、製品の追加または削除、保留中のリクエストの承認または拒 否などの Private Marketplace 管理タスクを実行できます。

Private Marketplace コンソールを使用して委任管理者を設定するには、「 AWS Marketplace 購入者 ガイド」の[「プライベートマーケットプレイスの作成と管理](https://docs.aws.amazon.com/marketplace/latest/buyerguide/private-catalog-administration.html#private-marketplace-managing)」を参照してください。

Organizations RegisterDelegatedAdministrator API を使用して、委任された管理者を設定す ることもできます。詳細については、 [RegisterDelegatedAdministrator](https://docs.aws.amazon.com/cli/latest/reference/organizations/register-delegated-administrator.html)「 Organizations コマンドリ ファレンス」の「」を参照してください。

Private Marketplace の委任管理者を無効にする

Private Marketplace の委任管理者を設定できるのは、組織管理アカウントの管理者のみです。

委任された管理者は、Private Marketplace コンソールまたは API を使用するか、Organizations CLI または SDK DeregisterDelegatedAdministrator オペレーションを使用して削除できます。

Private Marketplace コンソールを使用して委任管理者 Private Marketplace アカウントを無効にする には、「 AWS Marketplace 購入者ガイド」の[「プライベートマーケットプレイスの作成と管理」](https://docs.aws.amazon.com/marketplace/latest/buyerguide/private-catalog-administration.html#private-marketplace-managing)を 参照してください。

# AWS Network Manager と AWS Organizations

Network Manager を使用すると、 AWS アカウント、リージョン、オンプレミスロケーション間で AWS Cloud WAN コアネットワークと Transit Gateway ネットワークを AWS 一元管理できます。マ ルチアカウントサポートを使用すると、任意の AWS アカウントに対して単一のグローバルネット ワークを作成し、Network Manager コンソールを使用して複数のアカウントからグローバルネット ワークにトランジットゲートウェイを登録できます。

Network Manager と Organizations 間の信頼されたアクセスを有効にすると、登録された委任管理者 と管理アカウントは、メンバーアカウントに展開されたサービスリンクの役割を利用して、グローバ ルネットワークに接続されたリソースを説明できます。Network Manager コンソールから、登録さ れた委任管理者と管理アカウントは、メンバーアカウントに展開されたカスタム IAM ロール(マル チアカウントの監視とイベント、およびマルチアアクウントリソースの表示と管理のためのコンソー ルスイッチのロールアクセス)を引き受けることができます。

#### **A** Important

- Network Manager コンソールを使用してマルチアカウント設定 (信頼されたアクセスの有 効化/無効化、委任された管理者の登録/解除)を管理することを強くお勧めします。コン ソールからこれらの設定を管理すると、マルチアカウント・アクセスに必要なメンバーア カウントに、必要なすべてのサービスにリンクされたロールとカスタム IAM ロールが自動 的に配備され、管理されます。
- Network Manager コンソールで Network Manager の信頼されたアクセスを有効に すると、コンソールでも AWS CloudFormation StackSets サービスが有効になりま す。Network Manager は を使用して StackSets 、マルチアカウント管理に必要なカスタム IAM ロールをデプロイします。

Network Manager とOrganizations の統合の詳細については、「Amazon VPC User Guide」の「ネッ トワークマネージャで複数のアカウントを管理する」を参照してください。

AWS Network Manager を と統合するには、次の情報を使用します AWS Organizations。

統合を有効にする際に作成されるサービスにリンクされたロール

信頼されたアクセスを有効にすると、リストされた組織アカウントに以下のようなサービスにリンク されたロールが自動的に作成されます。これらのロールにより、Nettwork Managerは組織のアカウ ント内でサポートされている操作を実行できます。信頼されたアクセスを無効にした場合、Network Manager は組織内のアカウントからこれらのロールを削除しません。IAM コンソールを使用して手 動で削除できます。

管理アカウント

- AWSServiceRoleForNetworkManager
- AWSServiceRoleForCloudFormationStackSetsOrgAdmin

メンバーアカウント

- AWSServiceRoleForNetworkManager
- AWSServiceRoleForCloudFormationStackSetsOrgMember

メンバーアカウントを委任された管理者として登録すると、委任された管理者アカウントに次の追加 ロールが自動的に作成されます。

• AWSServiceRoleForCloudWatchCrossAccount

サービスにリンクされたロールで使用されるサービスプリンシパル

サービスにリンクされたロールは、そのロールに定義された信頼関係によって承認されたサービスプ リンシパルのみが担うことができる。

- ロールの場合、アクセス権を持つ唯一のサービスプリンシパルです。
- サービスにリンクされたロールの場合、アクセス権を持つ唯一のサービスプリンシパルです。
- サービスにリンクされたロールの場合、アクセス権を持つ唯一のサービスプリンシパルです。
- サービスにリンクされたロールの場合、アクセス権を持つ唯一のサービスプリンシパルです。

これらのロールを削除すると、ネットワーク・マネージャのマルチ・アカウント機能が損なわれま す。

ネットワーク・マネージャーで信頼されたアクセスの有効化

信頼されたアクセスの有効化に必要な権限に関しては、[信頼されたアクセスを有効にするために必要](#page-431-0) [なアクセス許可](#page-431-0) を参照してください。

Organizations 管理アカウントの管理者のみが、別の AWS サービスで信頼されたアクセスを有効に するアクセス許可を持っています。権限の問題を回避するために、ネットワーク・マネージャを必 ず使用して、信頼されたアクセスを有効にします。詳細については、「Amazon VPC ユーザーガイ ド」の 「Manage multiple accounts in Network Manager with」を参照してください。

### Network Manager との信頼されたアクセスの無効化

信頼されたアクセスの無効化に必要なアクセス権限に関しては、[信頼されたアクセスを無効にするた](#page-432-0) [めに必要なアクセス許可](#page-432-0) を参照してください。

Organizations 管理アカウントの管理者のみが、別の AWS サービスへの信頼されたアクセスを無効 にするアクセス許可を持っています。

**A** Important

信頼されたアクセスを無効にするには、Network Manager コンソールを使用することを強く お勧めします。、API、 AWS CloudFormation コンソールなど AWS CLIで信頼されたアクセ スを無効にすると、デプロイされた IAM ロール AWS CloudFormation StackSets とカスタム IAM ロールが適切にクリーンアップされない可能性があります。信頼されたサービスのアク セスを無効にするには、Network Manager コンソールにサイン・インします。

Network Manager 用の委任管理者アカウントの有効化

メンバーアカウントを組織の委任管理者として指定すると、そのアカウントのユーザーおよびロー ルは、 Network Manager の管理アクションを実行できるようになります。それ以外の場合は、この 管理アクションは、組織の管理アカウントのユーザーとロールだけが実行できるものです。この手法 は、Network Manager の管理を組織の管理から分離するのに有効です。

メンバーアカウントを組織の StackSets の委任管理者として指定する手順については、 ユーザーガ イドの委任された管理者の登録を参照してください。

# Amazon Q デベロッパーと AWS Organizations

Amazon Q Developer は、生成 AI を活用した会話型アシスタントで、 AWS アプリケーションの理 解、構築、拡張、運用に役立ちます。また、コードのレコメンデーションをリアルタイムで提供す る、汎用の機械学習によるコードジェネレーターでもあります。Amazon Q Developer の有料サブ スクリプションバージョンには、Organizations の統合が必要です。詳細について[は、「Amazon Q](https://docs.aws.amazon.com/amazonq/latest/qdeveloper-ug/q-admin-setup-topic-account.html#admin-setup-org)  [ユーザーガイド」の「Account、IAMIdentity Center、Organizations の設定」](https://docs.aws.amazon.com/amazonq/latest/qdeveloper-ug/q-admin-setup-topic-account.html#admin-setup-org)を参照してください。

Amazon Q Developer を と統合するには、次の情報を使用します AWS Organizations。

# サービスリンクロール

AWSServiceRoleForAmazonQDeveloper サービスにリンクされたロールにより、Amazon Q Developer は組織内でサポートされているオペレーションを実行できます。「 [IAMユーザーガイ](https://docs.aws.amazon.com/IAM/latest/UserGuide/) [ド](https://docs.aws.amazon.com/IAM/latest/UserGuide/)」の「サービスにリンクされたロールの作成」の説明に従ってCLI、Amazon Q デベロッパーコ ンソール、、APIまたは を使用してロールを作成します。 [https://docs.aws.amazon.com/IAM/latest/](https://docs.aws.amazon.com/IAM/latest/UserGuide/using-service-linked-roles.html#create-service-linked-role)  [UserGuide/using-service-linked-roles.html#create-service-linked-role](https://docs.aws.amazon.com/IAM/latest/UserGuide/using-service-linked-roles.html#create-service-linked-role)

メンバーアカウントを使用している場合は、Amazon Q Developer と Organizations 間の信頼された アクセスを無効にした場合、または組織からメンバーアカウントを削除した場合にのみ、このロール を削除または変更できます。

Amazon Q Developer で使用されるサービスプリンシパル

前のセクションで説明したサービスにリンクされたロールを引き受けることができるのは、ロールに 定義された信頼関係によって承認されたサービスプリンシパルだけです。Amazon Q Developer で使 用されるサービスにリンクされたロールは、以下のサービスプリンシパルへのアクセスを許可しま す。

• q.amazonaws.com

Amazon Q Developer で信頼されたアクセスを有効にする

Amazon Q Developer Pro は、信頼されたアクセスを使用して、Organizations 管理アカウントで行 われた設定を同じ組織のメンバーアカウントと共有します。

例えば、Organizations 管理アカウントで作業する Amazon Q Developer Pro 管理者は、コード参照 を使用して提案を有効にすることができます。信頼されたアクセスが有効になっている場合、その組 織内のすべてのメンバーアカウントに対してコード参照を含む提案も有効になります。

Amazon Q Developer のみを使用して、信頼されたアクセスを有効にできます。

Amazon Q Developer の信頼されたアクセスを有効にするには、この手順を使用します。

- 1. Amazon Q デベロッパー設定ページのメンバーアカウント設定 で、編集 を選択します。
- 2. ポップアップウィンドウで、 を選択します。
- 3. [Save] を選択します。

詳細については、「Amazon Q [デベロッパーユーザーガイド」の「信頼されたアクセス](https://docs.aws.amazon.com/amazonq/latest/qdeveloper-ug/q-admin-setup-subscribe-general.html#q-admin-trusted-access)の有効化」 を参照してください。

Amazon Q Developer での信頼されたアクセスの無効化

Amazon Q デベロッパーツールのみを使用して、信頼されたアクセスを無効にできます。

Amazon Q Developer の信頼されたアクセスを無効にするには、この手順を使用します。

- 1. Amazon Q デベロッパー設定 ページのメンバーアカウント設定 で、編集 を選択します。
- 2. ポップアップウィンドウで、オフ を選択します。
- 3. [Save] を選択します。

詳細については、「Amazon Q [デベロッパーユーザーガイド」の「信頼されたアクセス](https://docs.aws.amazon.com/amazonq/latest/qdeveloper-ug/q-admin-setup-subscribe-general.html#q-admin-trusted-access)の有効化」 を参照してください。

## AWS Resource Access Manager および AWS Organizations

AWS Resource Access Manager (AWS RAM) を使用すると、所有している指定された AWS リ ソースを他の と共有できます AWS アカウント。これは、複数のアカウント間でさまざまなタイプ の AWS リソースを共有するための一貫したエクスペリエンスを提供する一元化されたサービスで す。

の詳細については AWS RAM、「 [AWS RAM ユーザーガイド」](https://docs.aws.amazon.com/ram/latest/userguide/what-is.html)を参照してください。

AWS Resource Access Manager との統合には、次の情報を参考にしてください AWS Organizations。

統合を有効にする際に作成されるサービスにリンクされたロール

信頼されたアクセスを有効にすると、以下の[サービスにリンクされたロール](https://docs.aws.amazon.com/IAM/latest/UserGuide/using-service-linked-roles.html)が組織の管理アカウント に自動的に作成されます。このロールにより AWS RAM 、 は組織内のアカウント内でサポートされ ているオペレーションを実行できます。

このロールを削除または変更できるのは、 AWS RAM と Organizations 間の信頼されたアクセスを 無効にした場合か、組織から当該のメンバーアカウントを削除した場合だけです。

• AWSServiceRoleForResourceAccessManager

### サービスにリンクされたロールで使用されるサービスプリンシパル

前のセクションで説明したサービスにリンクされたロールを引き受けることができるのは、ロールに 定義された信頼関係によって承認されたサービスプリンシパルだけです。で使用されるサービスにリ ンクされたロールは、次のサービスプリンシパルへのアクセス AWS RAM を許可します。

• ram.amazonaws.com

AWS RAMとの信頼されたアクセスの有効化

信頼されたアクセスの有効化に必要な権限に関しては、[信頼されたアクセスを有効にするために必要](#page-431-0) [なアクセス許可](#page-431-0) を参照してください。

信頼されたアクセスは、 AWS Resource Access Manager コンソールまたは AWS Organizations コ ンソールを使用して有効にできます。

**A** Important

可能な限り、 AWS Resource Access Manager コンソールまたはツールを使用して Organizations との統合を有効にすることを強くお勧めします。これにより、 はサービスに 必要なリソースの作成など、必要な設定 AWS Resource Access Manager を実行できます。 ここに示す手順は、統合の有効化に AWS Resource Access Managerが提供するツールを使 用できない場合にのみ実施してください。詳細については、[この注意](#page-430-0)を参照してください。 AWS Resource Access Manager コンソールまたはツールを使用して信頼されたアクセスを 有効にする場合、これらのステップを実行する必要はありません。

AWS RAM コンソールまたは CLI を使用して信頼されたアクセスを有効にするには

AWS RAM ユーザーガイドの [Enable Sharing with AWS Organizations](https://docs.aws.amazon.com/ram/latest/userguide/getting-started-sharing.html#getting-started-sharing-orgs) を参照してください。

信頼されたアクセスを有効にするには、 AWS Organizations コンソールを使用するか、 AWS CLI コ マンドを実行するか、いずれかの AWS SDKs。

#### AWS Management Console

Organizations コンソールを使用して信頼されたアクセスを有効にするには

- 1. [AWS Organizations コンソールに](https://console.aws.amazon.com/organizations/v2)サイン・インします。組織の管理アカウントで、IAM ユー ザーとしてサインインするか、IAM ロールを引き受けるか、ルートユーザーとしてサインイ ンする[推奨されません](https://docs.aws.amazon.com/IAM/latest/UserGuide/best-practices.html#lock-away-credentials)必要があります。
- 2. ナビゲーションペインで [Services (サービス)] を選択します。
- 3. サービスのリストAWS Resource Access Managerで を選択します。
- 4. [Enable trusted access (信頼されたアクセスを有効にする)] を選択します。
- 5. 「 の信頼されたアクセスを有効にする AWS Resource Access Manager」ダイアログボック スで、「有効化して確認します」と入力し、「信頼されたアクセスを有効にする」を選択し ます。
- 6. のみの管理者である場合は AWS Organizations、 の管理者 AWS Resource Access Manager に、コンソールを使用してそのサービスを有効にして と連携できるようになったことを知ら せます AWS Organizations。

AWS CLI, AWS API

Organizations CLI/SDK を使用して信頼されたアクセスを有効にするには

次の AWS CLI コマンドまたは API オペレーションを使用して、信頼できるサービスアクセスを 有効にできます。

• AWS CLI: [enable-aws-service-access](https://docs.aws.amazon.com/cli/latest/reference/organizations/enable-aws-service-access.html)

次のコマンドを実行して、Organizations の信頼されたサービス AWS Resource Access Manager として を有効にできます。

\$ **aws organizations enable-aws-service-access \ --service-principal ram.amazonaws.com**

このコマンドが成功した場合、出力は生成されません。

• AWS API: [有効AWSServiceAccess](https://docs.aws.amazon.com/organizations/latest/APIReference/API_EnableAWSServiceAccess.html)

## AWS RAMとの信頼されたアクセスの無効化

信頼されたアクセスの無効化に必要なアクセス権限に関しては、[信頼されたアクセスを無効にするた](#page-432-0) [めに必要なアクセス許可](#page-432-0) を参照してください。

信頼されたアクセスは、 AWS Resource Access Manager または AWS Organizations ツールを使用 して無効にできます。

#### **A** Important

可能な限り、 AWS Resource Access Manager コンソールまたはツールを使用して Organizations との統合を無効にすることを強くお勧めします。これにより、 は、サー ビスで不要になったリソースやアクセスロールの削除など、必要なクリーンアップ AWS Resource Access Manager を実行できます。ここに示す手順は、統合の無効化に AWS Resource Access Managerが提供するツールを使用できない場合にのみ実施してください。 AWS Resource Access Manager コンソールまたはツールを使用して信頼されたアクセスを 無効にする場合、これらのステップを実行する必要はありません。

AWS Resource Access Manager コンソールまたは CLI を使用して信頼されたアクセスを無効にする には

AWS RAM ユーザーガイドの [Enable Sharing with AWS Organizations](https://docs.aws.amazon.com/ram/latest/userguide/getting-started-sharing.html#getting-started-sharing-orgs) を参照してください。

信頼されたアクセスを無効にするには、 AWS Organizations コンソールを使用する か、Organizations AWS CLI コマンドを実行するか、いずれかの AWS SDKs。

AWS Management Console

Organizations コンソールを使用して信頼されたアクセスを無効にするには

- 1. [AWS Organizations コンソールに](https://console.aws.amazon.com/organizations/v2)サインインします。組織の管理アカウントで、IAM ユー ザーとしてサインインするか、IAM ロールを引き受けるか、ルートユーザーとしてサインイ ンする[推奨されません](https://docs.aws.amazon.com/IAM/latest/UserGuide/best-practices.html#lock-away-credentials)必要があります。
- 2. ナビゲーションペインで [Services (サービス)] を選択します。
- 3. サービスのリストAWS Resource Access Managerで を選択します。
- 4. Disable trusted access (信頼されたアクセスを無効にする) を選択します。
- 5. 「 の信頼されたアクセスを無効にする AWS Resource Access Manager」ダイアログボック スで、「無効化」と入力して確認します。次に、「信頼されたアクセスを無効にする」を選 択します。
- 6. のみの管理者である場合は AWS Organizations、 の管理者 AWS Resource Access Manager に、コンソールまたはツールを使用してそのサービスを無効にして、 の操作を無効にできる ようになったことを知らせます AWS Organizations。

AWS CLI, AWS API

Organizations CLI/SDK を使用して信頼されたアクセスを無効にするには

次の AWS CLI コマンドまたは API オペレーションを使用して、信頼されたサービスアクセスを 無効にすることができます。

• AWS CLI: [disable-aws-service-access](https://docs.aws.amazon.com/cli/latest/reference/organizations/disable-aws-service-access.html)

次のコマンドを実行して、Organizations の信頼されたサービス AWS Resource Access Manager として を無効にできます。

\$ **aws organizations disable-aws-service-access \ --service-principal ram.amazonaws.com**

このコマンドが成功した場合、出力は生成されません。

• AWS API: [無効AWSServiceAccess](https://docs.aws.amazon.com/organizations/latest/APIReference/API_DisableAWSServiceAccess.html)

# AWS Resource Explorer および AWS Organizations

AWS Resource Explorer は、リソースの検索および検出サービスです。Resource Explorer では、イ ンターネット検索エンジンのようなエクスペリエンスを使用して、Amazon Elastic Compute Cloud インスタンス、Amazon Kinesis Data Streams、または Amazon DynamoDB テーブルなどのリソー スを調べることができます。リソースは、名前、タグ、および ID などのリソースメタデータを使用 して検索できます。Resource Explorer は、クロスリージョンワークロードをシンプル化するため に、アカウント内の AWS リージョン全体で動作します。

Resource Explorer をAWS Organizations に統合すると、評価対象になっている組織の AWS アカウ ントを複数含めることで、より広範な情報源からエビデンスを収集できます。

AWS Resource Explorer と AWS Organizations の統合には、次の情報を参考にしてください。

統合を有効にする際に作成されるサービスにリンクされたロール

信頼されたアクセスを有効にすると、以下の[サービスにリンクされたロール](https://docs.aws.amazon.com/IAM/latest/UserGuide/using-service-linked-roles.html)が組織の管理アカウ ントに自動的に作成されます。このロールは、組織内のアカウントでサポートされている操作を Resource Explorer が実行できるようにします。

このロールを削除または変更できるのは、Resource Explorer と Organizations 間における信頼され たアクセスを無効にした場合か、組織からメンバーアカウントを削除した場合のみです。

Resource Explorer がこのロールを使用する方法の詳細については、「AWS Resource Explorer ユー ザーガイド」の「[サービスリンクロールの使用](https://docs.aws.amazon.com/resource-explorer/latest/userguide/security_iam_service-linked-roles.html)」を参照してください。

• AWSServiceRoleForResourceExplorer

サービスにリンクされたロールで使用されるサービスプリンシパル

前のセクションで説明したサービスにリンクされたロールを引き受けることができるのは、ロールに 定義された信頼関係によって承認されたサービスプリンシパルだけです。Resource Explorer が使用 するサービスリンクロールは、次のサービスプリンシパルにアクセス許可を付与します。

• resource-explorer-2.amazonaws.com

AWS Resource Explorer との信頼されたアクセスを有効にする

信頼されたアクセスの有効化に必要な権限に関しては、[信頼されたアクセスを有効にするために必要](#page-431-0) [なアクセス許可](#page-431-0) を参照してください。

Resource Explorer では、組織の委任管理者になるメンバーアカウントを指定する前に、AWS Organizations への信頼されたアクセスが必要になります。

信頼されたアクセスは、Resource Explorer コンソールまたは Organizations コンソールを使用し て有効にできます。可能な場合は常に、Resource Explorer のコンソールまたはツールを使用して Organizations との統合を有効にすることを強くお勧めします。そうすることで、サービスに必要な リソースの作成など、必要な構成が AWS Resource Explorer で実行可能になります。

Resource Explorer コンソールを使用して信頼されたアクセスを有効にする

信頼されたアクセスを有効にする手順については、「AWS Resource Explorer ユーザーガイド」の 「[Resource Explorer の使用に対する前提条件」](https://docs.aws.amazon.com/resource-explorer/latest/userguide/getting-started-setting-up-prereqs.html)を参照してください。
**a** Note

AWS Resource Explorer コンソールを使用して委任管理者を設定する場合は、信頼されたア クセスは AWS Resource Explorer によって自動的に有効になります。

信頼されたアクセスの有効化には、Organizations の AWS CLI コマンドを実行する方法と、いずれ かの AWS SDK で Organizations API オペレーションを呼び出す方法があります。

AWS CLI, AWS API

Organizations CLI/SDK を使用して信頼されたアクセスを有効にするには

信頼されたサービスのアクセスを有効にするには、次の AWS CLI コマンドまたは API オペレー ションを使用できます。

• AWS CLI: [enable-aws-service-access](https://docs.aws.amazon.com/cli/latest/reference/organizations/enable-aws-service-access.html)

次のコマンドを実行し、AWS Resource Explorer を Organizations で信頼されたサービスとし て有効にすることができます。

\$ **aws organizations enable-aws-service-access \ --service-principal resource-explorer-2.amazonaws.com**

このコマンドが成功した場合、出力は生成されません。

• AWS API: [EnableAWSServiceAccess](https://docs.aws.amazon.com/organizations/latest/APIReference/API_EnableAWSServiceAccess.html)

Resource Explorer との信頼されたアクセスを無効にする

信頼されたアクセスの無効化に必要なアクセス許可に関しては、[信頼されたアクセスを無効にするた](#page-432-0) [めに必要なアクセス許可](#page-432-0) を参照してください。

AWS Organizations 管理アカウントの管理者だけが AWS Resource Explorer との信頼されたアクセ スを無効にできます。

AWS Resource Explorer または AWS Organizations ツールを使用して信頼されたアクセスを無効に できます。

#### **A** Important

Organizations との統合の無効化には、可能な場合は常に AWS Resource Explorer コンソー ルまたはツールを使用することを強くお勧めします。そうすることで、AWS Resource Explorer は、サービスで不要になったリソースやアクセスロールの削除など、必要なクリー ンアップを実行できます。ここに示す手順は、統合の無効化に AWS Resource Explorer が提 供するツールを使用できない場合にのみ実施してください。

AWS Resource Explorer コンソールまたはツールを使用して信頼されたアクセスを無効にす る場合、これらのステップを実施する必要はありません。

信頼されたアクセスの無効化には、Organizations の AWS CLI コマンドを実行する方法と、いずれ かの AWS SDK で Organizations API オペレーションを呼び出す方法があります。

AWS CLI, AWS API

Organizations CLI/SDK を使用して信頼されたアクセスを無効にするには

サービスへの信頼されたアクセスを無効にするには、次の AWS CLI コマンドまたは API オペ レーションを使用できます。

• AWS CLI: [disable-aws-service-access](https://docs.aws.amazon.com/cli/latest/reference/organizations/disable-aws-service-access.html)

次のコマンドを実行し、AWS Resource Explorer を Organizations で信頼されたサービスとし て無効にすることができます。

\$ **aws organizations disable-aws-service-access \ --service-principal resource-explorer-2.amazonaws.com**

このコマンドが成功した場合、出力は生成されません。

• AWS API: [DisableAWSServiceAccess](https://docs.aws.amazon.com/organizations/latest/APIReference/API_DisableAWSServiceAccess.html)

Resource Explorer 用の委任管理者アカウントの有効化

委任管理者アカウントを使用してマルチアカウントリソースビューを作成し、組織単位または組織全 体にスコープします。マルチアカウントビューは、リソース共有を作成することで、AWS Resource Access Manager 経由で組織内の任意のアカウントと共有できます。

### 6 最小アクセス許可

組織内の Resource Explorer 用の委任管理者としてメンバーアカウントを設定できるのは、 以下の許可を持つ Organizations 管理アカウントのユーザーまたはロールのみです。 resource-explorer:RegisterAccount

Resource Explorer 用の委任管理者アカウントを有効にする手順については、「AWS Resource Explorer ユーザーガイド」の「[セットアップ」](https://docs.aws.amazon.com/resource-explorer/latest/userguide/getting-started-setting-up-prereqs.html)を参照してください。

AWS Resource Explorer コンソールを使用して委任管理者を設定する場合は、Resource Explorer が ユーザーに代わって信頼されたアクセスを自動的に有効化します。

AWS CLI, AWS API

AWS CLI または AWS SDK を使用して委任管理者アカウントを設定するには、次のコマンドを 使用します。

• AWS CLI:

```
$ aws organizations register-delegated-administrator \ 
--account-id 123456789012 \ 
--service-principal resource-explorer-2.amazonaws.com
```
• AWS SDK: Organizations RegisterDelegatedAdministrator オペレーションお よびメンバーアカウントの ID 番号を呼び出して、アカウントサービス resourceexplorer-2.amazonaws.com をパラメータとして識別します。

Resource Explorer 用の委任管理者の無効化

Resource Explorer 用の委任管理者を削除できるのは、Organizations の管理アカウント、 または Resource Explorer の委任管理者アカウントの管理者のみです。信頼されたアクセス は、Organizations DeregisterDelegatedAdministrator CLI または SDK 操作を使用して無効 にできます。

## AWS Security Hub および AWS Organizations

AWS Security Hub は、 のセキュリティ状態を包括的に把握 AWS し、セキュリティ業界標準とベス トプラクティスに照らして環境をチェックするのに役立ちます。

Security Hub は、 全体 AWS アカウント、 AWS のサービス 使用する 、およびサポートされている サードパーティーパートナー製品からセキュリティデータを収集します。セキュリティの傾向を分析 し、特に優先度の高いセキュリティ問題を特定するのに役立ちます。

Security Hub と の両方を同時に使用すると AWS Organizations 、追加された新しいアカウントを含 め、すべてのアカウントに対して Security Hub を自動的に有効にできます。これにより、Security Hub のチェックと検出がより広範囲に行えるようになり、セキュリティ体制の全体像をより包括的 かつ正確に把握できます。

Security Hub について詳しくは、[AWS Security Hub ユーザーガイドを](https://docs.aws.amazon.com/securityhub/latest/userguide/)参照してください。

以下の情報は、 AWS Security Hub との統合に役立ちます AWS Organizations。

### 統合を有効にする際に作成されるサービスにリンクされたロール

信頼されたアクセスを有効にすると、以下の[サービスにリンクされたロール](https://docs.aws.amazon.com/IAM/latest/UserGuide/using-service-linked-roles.html)が組織の管理アカウント に自動的に作成されます。このロールにより、Security Hub はサポートされているオペレーションを 組織内のアカウントで実行できます。

このロールを削除または変更できるのは、Security Hub と Organizations 間の信頼されたアクセスを 無効にした場合か、組織から当該のメンバーアカウントを削除した場合だけです。

• AWSServiceRoleForSecurityHub

サービスにリンクされたロールで使用されるサービスプリンシパル

前のセクションで説明したサービスにリンクされたロールを引き受けることができるのは、ロールに 定義された信頼関係によって承認されたサービスプリンシパルだけです。Security Hub によって使用 されるサービスにリンクされたロールには、次のサービスプリンシパルへのアクセス許可が付与され ます。

• securityhub.amazonaws.com

Security Hub との信頼されたアクセスの有効化

信頼されたアクセスの有効化に必要なアクセス許可に関しては、[信頼されたアクセスを有効にするた](#page-431-0) [めに必要なアクセス許可](#page-431-0) を参照してください。

Security Hub に委任管理者を指定すると、Security Hub に対する信頼されたアクセスが Security Hub によって自動的に有効になります。

Security Hub での信頼されたアクセスの無効化

信頼されたアクセスを無効にするために必要なアクセス許可の詳細については、「 AWS Organizations ユーザーガイド」[の「信頼されたアクセスを無効にするために必要なアクセス許可](https://docs.aws.amazon.com/organizations/latest/userguide/orgs_integrate_services.html#orgs_trusted_access_disable_perms)」 を参照してください。

信頼されたアクセスを無効にする前に、必要に応じて組織の委任管理者に連絡して、メンバーアカウ ントの Security Hub を無効にし、それらのアカウントの Security Hub リソースをクリーンアップし てください。

信頼されたアクセスを無効にするには、 AWS Organizations コンソール、Organizations API、ま たは を使用します AWS CLI。Security Hub での信頼されたアクセスを無効にすることができるの は、Organizations 管理アカウントの管理者のみです。

Security Hub で信頼されたアクセスを無効にする手順については、[「 と Security Hub の統合を無効](https://docs.aws.amazon.com/securityhub/latest/userguide/designate-orgs-admin-account.html#disable-orgs-integration) [にする AWS Organizations」](https://docs.aws.amazon.com/securityhub/latest/userguide/designate-orgs-admin-account.html#disable-orgs-integration)を参照してください。

Security Hub の委任管理者の有効化

メンバーアカウントを組織の委任管理者として指定すると、そのアカウントのユーザーおよびロー ルは、Security Hub の管理アクションを実行できるようになります。通常この管理アクションは、組 織の管理アカウントのユーザーとロールだけが実行できるものです。この手法は、組織の管理から Security Hub の管理を分離するのに有効です。

詳細については、AWS Security Hub ユーザーガイドの [Security Hub 管理者アカウントの指定を](https://docs.aws.amazon.com/securityhub/latest/userguide/designate-orgs-admin-account.html)参照 してください。

メンバーアカウントを Security Hub の委任管理者として指定するには

- 1. Organizations の管理アカウントでサインインします。
- 2. 次のいずれかを実行します。
	- 管理アカウントで Security Hub が有効になっていない場合は、Security Hub コンソールで [Go to Security Hub] (Security Hub に移動) を選択します。
	- 管理アカウントで Security Hub が有効になっている場合は、Security Hub コンソールの「全 般」で「設定」を選択します。
- 3. [Delegated Administrator] (委任管理者) に、アカウント ID を入力します。

Security Hub の委任管理者を無効にする

委任された Security Hub 管理者アカウントを削除できるのは、組織管理アカウントのみです。

委任された Security Hub 管理者を変更するには、まず現在の委任された管理者アカウントを削除し てから、新しいアカウントを指定する必要があります。

Security Hub コンソールを使用して、あるリージョンの委任管理者を削除すると、その管理者はすべ てのリージョンから自動的に削除されます。

Security Hub は、API呼び出しまたはコマンドが発行されたリージョンから、委任された Security Hub 管理者アカウントAPIのみを削除します。他のリージョンでもこの操作を繰り返す必要がありま す。

Organizations を使用して委任された Security Hub 管理者アカウントAPIを削除すると、すべての リージョンで自動的に削除されます。

委任された Security Hub 管理者を無効にする手順については[、「委任された管理者 の削除または変](https://docs.aws.amazon.com/securityhub/latest/userguide/designate-orgs-admin-account.html#remove-admin-overview) [更](https://docs.aws.amazon.com/securityhub/latest/userguide/designate-orgs-admin-account.html#remove-admin-overview)」を参照してください。

## Amazon S3 Storage Lens と AWS Organizations

Amazon S3 Storage Lens に組織への信頼されたアクセスを許可することで、組織内のすべての でメ トリクスを収集および集約 AWS アカウント できるようになります。S3 Storage Lens は、これを実 行するにあたり、組織に属するアカウントのリストにアクセスします。そして、すべてのアカウント のストレージ、使用状況、アクティビティのメトリクスを収集して分析します。

詳細については、Amazon S3 Storage Lens ユーザーガイドの [Amazon S3 Storage Lens でのサービ](https://docs.aws.amazon.com/AmazonS3/latest/dev/using-service-linked-roles.html) [スにリンクされたロールの使用](https://docs.aws.amazon.com/AmazonS3/latest/dev/using-service-linked-roles.html)を参照してください。

Amazon S3 Storage Lens を と統合するには、次の情報を使用します AWS Organizations。

### 統合を有効にする際に作成されるサービスにリンクされたロール

信頼されたアクセスを有効にし、Storage Lens の設定が組織に適用されていると、以下の[サービ](https://docs.aws.amazon.com/IAM/latest/UserGuide/using-service-linked-roles.html) [スにリンクされたロール](https://docs.aws.amazon.com/IAM/latest/UserGuide/using-service-linked-roles.html)が組織の代理管理者アカウントに自動的に作成されます。このロールによ り、Amazon S3 Storage Lens はサポートされているオペレーションを組織内のアカウントで実行で きます。

このロールを削除または変更できるのは、Amazon S3 Storage Lens と Organizations 間の信頼され たアクセスを無効にした場合か、組織から当該のメンバーアカウントを削除した場合だけです。

• AWSServiceRoleForS3StorageLens

サービスにリンクされたロールで使用されるサービスプリンシパル

前のセクションで説明したサービスにリンクされたロールを引き受けることができるのは、ロールに 定義された信頼関係によって承認されたサービスプリンシパルだけです。Amazon S3 Storage Lens によって使用されるサービスにリンクされたロールには、次のサービスプリンシパルへのアクセス許 可が付与されます。

• storage-lens.s3.amazonaws.com

Amazon S3 Storage Lens との信頼されたアクセスの有効化

信頼されたアクセスの有効化に必要なアクセス許可に関しては、[信頼されたアクセスを有効にするた](#page-431-0) [めに必要なアクセス許可](#page-431-0) を参照してください。

Amazon S3 Storage Lens コンソールまたは AWS Organizations コンソールを使用して、信頼された アクセスを有効にできます。

#### **A** Important

Organizations との統合の有効化には、可能な場合は常に Amazon S3 Storage Lens のコン ソールまたはツールを使用することを強くお勧めします。そうすることで、サービスに必要 なリソースの作成など、必要な構成が Amazon S3 Storage Lens で実行可能になります。こ こに示す手順は、統合の有効化に Amazon S3 Storage Lens が提供するツールを使用できな い場合にのみ実施してください。詳細については、こちらの注意事項を参照してください。 詳細については、[この注意](#page-430-0)を参照してください。 Amazon S3 Storage Lens のコンソールまたはツールを使用して信頼されたアクセスを有効

にする場合、これらのステップを実施する必要はありません。

Amazon S3 コンソールを使用して信頼されたアクセスを有効にするには

「Amazon Simple [Storage Service ユーザーガイド」のS3 Storage Lens の信頼されたアクセスの有](https://docs.aws.amazon.com/AmazonS3/latest/user-guide/storage_lens_with_organizations.html#storage_lens_with_organizations_enabling_trusted_access) [効化](https://docs.aws.amazon.com/AmazonS3/latest/user-guide/storage_lens_with_organizations.html#storage_lens_with_organizations_enabling_trusted_access)」を参照してください。

信頼されたアクセスを有効にするには、 AWS Organizations コンソールを使用するか、 AWS CLI コ マンドを実行するか、いずれかの AWS SDKs。

#### AWS Management Console

Organizations コンソールを使用して信頼されたアクセスを有効にするには

- 1. [AWS Organizations コンソールに](https://console.aws.amazon.com/organizations/v2)サイン・インします。組織の管理アカウントで、IAM ユー ザーとしてサインインするか、IAM ロールを引き受けるか、ルートユーザーとしてサインイ ンする[推奨されません](https://docs.aws.amazon.com/IAM/latest/UserGuide/best-practices.html#lock-away-credentials)必要があります。
- 2. ナビゲーションペインで [Services (サービス)] を選択します。
- 3. サービスのリストで Amazon S3 Storage Lens を選択します。
- 4. [Enable trusted access (信頼されたアクセスを有効にする)] を選択します。
- 5. Amazon S3 Storage Lens の信頼されたアクセスを有効にするダイアログボックスで、確認 のために enable と入力し、信頼されたアクセスを有効にする を選択します。
- 6. のみの管理者である場合は AWS Organizations、Amazon S3 Storage Lens の管理者に、コ ンソールを使用してそのサービスを有効にして と連携できるようになったことを知らせます AWS Organizations。

AWS CLI, AWS API

Organizations CLI/SDK を使用して信頼されたアクセスを有効にするには

次の AWS CLI コマンドまたは API オペレーションを使用して、信頼されたサービスアクセスを 有効にできます。

• AWS CLI: [enable-aws-service-access](https://docs.aws.amazon.com/cli/latest/reference/organizations/enable-aws-service-access.html)

次のコマンドを実行し、Amazon S3 Storage Lens を Organizations で信頼できるサービスとし て有効にすることができます。

\$ **aws organizations enable-aws-service-access \ --service-principal storage-lens.s3.amazonaws.com**

このコマンドが成功した場合、出力は生成されません。

• AWS API: [有効AWSServiceAccess](https://docs.aws.amazon.com/organizations/latest/APIReference/API_EnableAWSServiceAccess.html)

Amazon S3 Storage Lens との信頼されたアクセスの無効化

信頼されたアクセスの無効化に必要なアクセス許可に関しては、[信頼されたアクセスを無効にするた](#page-432-0) [めに必要なアクセス許可](#page-432-0) を参照してください。

Amazon S3 Storage Lens ツールだけで、信頼されたアクセスを無効にできます。

Amazon S3 コンソール、、 AWS CLI または任意の AWS SDKsを使用して、信頼されたアクセスを 無効にできます。

Amazon S3 コンソールを使用して信頼されたアクセスを無効にするには

[「Amazon Simple Storage Service ユーザーガイド」のS3 Storage Lens の信頼されたアクセスの無](https://docs.aws.amazon.com/AmazonS3/latest/user-guide/storage_lens_with_organizations.html#storage_lens_with_organizations_disabling_trusted_access) [効化](https://docs.aws.amazon.com/AmazonS3/latest/user-guide/storage_lens_with_organizations.html#storage_lens_with_organizations_disabling_trusted_access)」を参照してください。

Amazon S3 Storage Lens 用の代理管理者アカウントの有効化

メンバーアカウントを組織の代理管理者として指定すると、そのアカウントのユーザーおよびロー ルは、 Amazon S3 Storage Lens の管理アクションを実行できるようになります。通常この管理アク ションは、組織の管理アカウントのユーザーとロールだけが実行できるものです。この手法は、組織 の管理から Amazon S3 Storage Lens の管理を分離するのに有効です。

### 6 最小アクセス許可

次の許可を持つ Organizations 管理アカウントのユーザーまたはロールのみが、組織内で Amazon S3 ストレージレンズの委任管理者としてメンバーアカウントを設定できます。 organizations:RegisterDelegatedAdministrator organizations:DeregisterDelegatedAdministrator

Amazon S3 Storage Lens は、組織内の代理管理者アカウントを最大で 5 つまでサポートしていま す。

Amazon S3 Storage Lens の代理管理者としてメンバーアカウントを指定するには

委任された管理者は、Amazon S3 コンソール、、 AWS CLI または任意の AWS SDKsを使用して登 録できます。Amazon S3 コンソールを使用してメンバーアカウントを組織の委任管理者アカウント として登録するには、Amazon Simple Storage Service ユーザーガイドの[S3 Storage Lens の委任管](https://docs.aws.amazon.com/AmazonS3/latest/user-guide/storage_lens_with_organizations.html#storage_lens_with_organizations_registering_delegated_admins) [理者の登録](https://docs.aws.amazon.com/AmazonS3/latest/user-guide/storage_lens_with_organizations.html#storage_lens_with_organizations_registering_delegated_admins)」を参照してください。

Amazon S3 Storage Lens の代理管理者の登録を解除するには

Amazon S3 コンソール、、 AWS CLI または任意の AWS SDKs を使用して、委任された管理者の登 録を解除できます。Amazon S3 コンソールを使用して委任管理者の登録を解除するには、Amazon Simple [Storage Service ユーザーガイドのS3 Storage Lens の委任管理者の登録](https://docs.aws.amazon.com/AmazonS3/latest/user-guide/storage_lens_with_organizations.html#storage_lens_with_organizations_deregistering_delegated_admins)解除」を参照してく ださい。

## Amazon Security Lake と AWS Organizations

Amazon Security Lake は、クラウド、オンプレミス、カスタムソースのセキュリティデータを、ア カウントに保存されているデータレイクに一元化します。Organizations と統合することで、アカウ ント全体からログとイベントを収集するデータレイクを作成できます。詳細については、「 を使用 した複数のアカウントの[管理」を参照してください。 AWS Organizations](https://docs.aws.amazon.com/security-lake/latest/userguide/multi-account-management.html) 「Amazon Security Lake ユーザーガイド」の「」。

Amazon Security Lake を と統合するには、次の情報を使用します。 AWS Organizations.

### 統合を有効にする際に作成されるサービスにリンクされたロール

を呼び出すと、次の[サービスにリンクされたロール](https://docs.aws.amazon.com/aws-backup/latest/devguide/manage-cross-account.html#backup-delegatedadmin)が組織の管理アカウントに自動的に作成されま す[RegisterDataLakeDelegatedAdministrator](https://docs.aws.amazon.com/security-lake/latest/APIReference/API_RegisterDataLakeDelegatedAdministrator.html)API。このロールにより、Amazon Security Lake は組織 内のアカウント内でサポートされているオペレーションを実行できます。

このロールを削除または変更できるのは、Amazon Security Lake と Organizations 間の信頼されたア クセスを無効にした場合、または組織からメンバーアカウントを削除した場合のみです。

• AWSServiceRoleForSecurityLake

推奨事項: Security Lake の RegisterDataLakeDelegatedAdministrator APIを使用し て、Security Lake に Organization へのアクセスを許可し、Organizations の委任された管理 者を登録する

Organizations の を使用して委任された管理者APIsを登録すると、Organizations のサービ スにリンクされたロールが正常に作成されない場合があります。完全な機能を確保するに は、Security Lake を使用しますAPIs。

サービスにリンクされたロールで使用されるサービスプリンシパル

前のセクションで説明したサービスにリンクされたロールを引き受けることができるのは、ロールに 定義された信頼関係によって承認されたサービスプリンシパルだけです。Amazon Security Lake で

使用されるサービスにリンクされたロールは、以下のサービスプリンシパルへのアクセスを許可しま す。

• securitylake.amazonaws.com

Amazon Security Lake での信頼されたアクセスの有効化

Security Lake との信頼されたアクセスを有効化すると、組織のメンバーシップに変更があった場 合、Security Lake が自動的に対応するようになります。委任管理者は を有効にできます AWS は、 任意の組織アカウントのサポートされている のサービスからのコレクションを記録します。詳細に ついては、「Amazon Security Lake ユーザーガイド」の[「Amazon Security Lake のサービスにリン](https://docs.aws.amazon.com/security-lake/latest/userguide/service-linked-roles.html) [クされたロール](https://docs.aws.amazon.com/security-lake/latest/userguide/service-linked-roles.html)」を参照してください。

信頼されたアクセスの有効化に必要なアクセス許可に関しては、[信頼されたアクセスを有効にするた](#page-431-0) [めに必要なアクセス許可](#page-431-0) を参照してください。

Organizations ツールだけで、信頼されたアクセスを有効にできます。

信頼されたアクセスは、 のいずれかを使用して有効にできます。 AWS Organizations コンソール、 を実行する AWS CLI コマンド、または のいずれかで APIオペレーションを呼び出します。 AWS SDKs.

AWS Management Console

Organizations コンソールを使用して信頼されたアクセスを有効にするには

- 1. [にサインインします。AWS Organizations コンソール](https://console.aws.amazon.com/organizations/v2) 。組織の管理アカウントで、 IAM ユーザーとしてサインインするか、 IAMロールを引き受けるか、ルートユーザーとしてサイ ンインする必要があります ( [は推奨されません\)](https://docs.aws.amazon.com/IAM/latest/UserGuide/best-practices.html#lock-away-credentials)。
- 2. ナビゲーションペインで [Services (サービス)] を選択します。
- 3. サービスのリストで Amazon Security Lake を選択します。
- 4. [Enable trusted access (信頼されたアクセスを有効にする)] を選択します。
- 5. 「Amazon Security Lake の信頼されたアクセスを有効にする」ダイアログボックスで、「有 効化して確認します」と入力し、「信頼されたアクセスを有効にする」を選択します。
- 6. の管理者のみである場合 AWS Organizations、Amazon Security Lake の管理者に、コン ソールを使用してそのサービスを有効にして を操作できるようにしたと伝えます。 AWS Organizations.

AWS CLI, AWS API

Organizations CLI/ を使用して信頼されたサービスアクセスを有効にするにはSDK

以下を使用できます。 AWS CLI 信頼されたサービスアクセスを有効にする コマンドまたはAPI オペレーション:

• AWS CLI: [enable-aws-service-access](https://docs.aws.amazon.com/cli/latest/reference/organizations/enable-aws-service-access.html)

次のコマンドを実行し、Amazon Security Lake を Organizations で信頼されたサービスとして 有効にすることができます。

\$ **aws organizations enable-aws-service-access \ --service-principal securitylake.amazonaws.com**

このコマンドが成功した場合、出力は生成されません。

• AWS API: [E nableAWSServiceアクセス](https://docs.aws.amazon.com/organizations/latest/APIReference/API_EnableAWSServiceAccess.html)

Amazon Security Lake での信頼されたアクセスの無効化

Amazon Security Lake との信頼されたアクセスを無効にすることができるのは、Organizations 管理 アカウントの管理者のみです。

Organizations ツールだけで、信頼されたアクセスを無効にできます。

信頼されたアクセスを無効にするには、 AWS Organizations Organizations を実行して コンソールを 実行する AWS CLI コマンド、または のいずれかで Organizations APIオペレーションを呼び出しま す。 AWS SDKs.

AWS Management Console

Organizations コンソールを使用して信頼されたアクセスを無効にするには

- 1. [にサインインします。AWS Organizations コンソール](https://console.aws.amazon.com/organizations/v2) 。ユーザーとしてサインインするか IAM、 IAMロールを引き受けるか、組織の管理アカウントのルートユーザーとしてサインイ ンする必要があります [\(推奨されません](https://docs.aws.amazon.com/IAM/latest/UserGuide/best-practices.html#lock-away-credentials))。
- 2. ナビゲーションペインで [Services (サービス)] を選択します。
- 3. サービスのリストで Amazon Security Lake を選択します。
- 4. Disable trusted access (信頼されたアクセスを無効にする) を選択します。
- 5. Amazon Security Lake の信頼されたアクセスを無効にするダイアログボックスで、無効にし て確認します。次に、信頼されたアクセスを無効にするを選択します。
- 6. の管理者のみである場合 AWS Organizations、Amazon Security Lake の管理者に、コン ソールまたはツールを使用してそのサービスを無効にすることができるようになりました。 AWS Organizations.

AWS CLI, AWS API

Organizations CLI/ を使用して信頼されたサービスアクセスを無効にするにはSDK

以下を使用できます。 AWS CLI 信頼されたサービスアクセスを無効にする コマンドまたはAPI オペレーション:

• AWS CLI: [disable-aws-service-access](https://docs.aws.amazon.com/cli/latest/reference/organizations/disable-aws-service-access.html)

次のコマンドを実行し、Organizations で Amazon Security Lake を信頼されたサービスとする ことを無効にできます。

\$ **aws organizations disable-aws-service-access \ --service-principal securitylake.amazonaws.com**

このコマンドが成功した場合、出力は生成されません。

• AWS API: [D isableAWSServiceアクセス](https://docs.aws.amazon.com/organizations/latest/APIReference/API_DisableAWSServiceAccess.html)

Amazon Security Lake の委任管理者アカウントの有効化

Amazon Security Lake の委任管理者は、組織内の他のアカウントをメンバーアカウントとして追加 します。委任管理者は Amazon Security Lake を有効にし、メンバーアカウントの Amazon Security Lake 設定を設定できます。委任された管理者は、すべての の組織全体でログを収集できます。 AWS Amazon Security Lake が有効になっているリージョン (現在使用しているリージョンエンドポ イントに関係なく)。

委任された管理者を設定して、組織の新しいアカウントをメンバーとして自動的に追加することもで きます。Amazon Security Lake の委任管理者は、関連するメンバーアカウントのログとイベントに アクセスできます。したがって、関連するメンバーアカウントが所有するデータを収集するように Amazon Security Lake を設定できます。また、関連するメンバーアカウントが所有するデータを使 用する権限をサブスクライバーに付与することもできます。

詳細については、「 を使用した複数のアカウント[の管理」を参照してください。 AWS](https://docs.aws.amazon.com/security-lake/latest/userguide/multi-account-management.html)  [Organizations](https://docs.aws.amazon.com/security-lake/latest/userguide/multi-account-management.html) 「Amazon Security Lake ユーザーガイド」の「」。

### **6 最小アクセス許可**

Organizations 管理アカウントの管理者のみが、組織内の Amazon Security Lake の委任管理 者としてメンバーアカウントを設定できます。

Amazon Security Lake コンソール、Amazon Security Lake CreateDatalakeDelegatedAdminAPI オペレーション、または create-datalake-delegated-admin CLI コマンドを使用して、委任管 理者アカウントを指定できます。または、Organizations RegisterDelegatedAdministratorCLI または SDKオペレーションを使用することもできます。Amazon Security Lake の委任された管理者 アカウントを有効にする手順については、「Amazon [Security Lake ユーザーガイド」の「委任され](https://docs.aws.amazon.com/security-lake/latest/userguide/multi-account-management.html#designated-admin) [た Security Lake 管理者の指定」および「メンバーアカウントの追加](https://docs.aws.amazon.com/security-lake/latest/userguide/multi-account-management.html#designated-admin)」を参照してください。

AWS CLI, AWS API

を使用して委任管理者アカウントを設定する場合 AWS CLI または のいずれか AWS SDKsでは、 次のコマンドを使用できます。

- AWS CLI:
	- \$ **aws organizations register-delegated-administrator \ --account-id 123456789012 \ --service-principal securitylake.amazonaws.com**
- AWS SDK: Organizations RegisterDelegatedAdministratorオペレーションとメ ンバーアカウントの ID 番号を呼び出し、アカウントサービスプリンシパルをパラメー タaccount.amazonaws.comとして識別します。

Amazon Security Lake の委任管理者を無効にする

Organizations 管理アカウントまたは Amazon Security Lake の委任された管理者アカウントの管理者 のみが、組織から委任された管理者アカウントを削除できます。

委任された管理者アカウントを削除するには、Amazon Security Lake DeleteDatalakeDelegatedAdminAPIオペレーション、 delete-datalake-delegatedadmin CLI コマンド、または Organizations DeregisterDelegatedAdministratorCLIまたは SDKオペレーションを使用します。Amazon Security Lake を使用して委任された管理者を削除する には、[「Amazon Security Lake ユーザーガイド」の「Amazon Security Lake の委任された管理者の](https://docs.aws.amazon.com/security-lake/latest/userguide/multi-account-management.html#remove-delegated-admin) 削除」を参照してください。

AWS Service Catalog および AWS Organizations

Service Catalog では、 AWSでの使用が承認された IT サービスのカタログを作成および管理できま す。

Service Catalog と の統合により、組織全体でのポートフォリオの共有と製品のコピー AWS Organizations が簡素化されます。Service Catalog 管理者は、ポートフォリオを共有する AWS Organizations ときに で既存の組織を参照できます。また、組織のツリー構造内の信頼できる組織単 位 (OU) とポートフォリオを共有できます。これにより、ポートフォリオ ID を共有する必要がなく なり、受信側アカウントはポートフォリオをインポートするときに手動でポートフォリオ ID を参照 する必要がなくなります。このメカニズムで共有されるポートフォリオは、Service Catalog の管理 者の [Imported Portfolio] (インポートされたポートフォリオ) ビューに、共有先アカウントとして表示 されます。

Service Catalog の詳細については、「[Service Catalog 管理者ガイド」](https://docs.aws.amazon.com/servicecatalog/latest/adminguide/introduction.html)を参照してください。

AWS Service Catalog との統合には、以下の情報を参考にしてください AWS Organizations。

統合を有効にする際に作成されるサービスにリンクされたロール

AWS Service Catalog は、信頼されたアクセスの有効化の一環として、サービスにリンクされたロー ルを作成しません。

アクセス許可を付与するために使用されるサービスプリンシパル

信頼されたアクセスを有効にするには、次のサービスプリンシパルを指定する必要があります。

• servicecatalog.amazonaws.com

Service Catalog を使用して信頼されたアクセスの有効化

信頼されたアクセスの有効化に必要な権限に関しては、[信頼されたアクセスを有効にするために必要](#page-431-0) [なアクセス許可](#page-431-0) を参照してください。

信頼されたアクセスは、 AWS Service Catalog コンソールまたは AWS Organizations コンソールを 使用して有効にできます。

### **A** Important

可能な限り、 AWS Service Catalog コンソールまたはツールを使用して Organizations との 統合を有効にすることを強くお勧めします。これにより、 はサービスに必要なリソースの作 成など、必要な設定 AWS Service Catalog を実行できます。ここに示す手順は、統合の有効 化に AWS Service Catalogが提供するツールを使用できない場合にのみ実施してください。 詳細については、[この注意](#page-430-0)を参照してください。

AWS Service Catalog コンソールまたはツールを使用して信頼されたアクセスを有効にする 場合、これらのステップを実行する必要はありません。

Service Catalog CLI または AWS SDK を使用して信頼されたアクセスを有効にするには

以下のいずれかのコマンドまたはオペレーションを呼び出します。

- AWS CLI: [aws サービスカタログ enable-aws-organizations-access](https://docs.aws.amazon.com/cli/latest/reference/servicecatalog/enable-aws-organizations-access.html)
- AWS SDKs: [AWSServiceCatalog::EnableAWSOrganizationsAccess](https://docs.aws.amazon.com/servicecatalog/latest/dg/API_EnableAWSOrganizationsAccess.html)

信頼されたアクセスを有効にするには、 AWS Organizations コンソールを使用するか、 AWS CLI コ マンドを実行するか、いずれかの AWS SDKs。

AWS Management Console

Organizations コンソールを使用して信頼されたアクセスを有効にするには

- 1. [AWS Organizations コンソールに](https://console.aws.amazon.com/organizations/v2)サイン・インします。組織の管理アカウントで、IAM ユー ザーとしてサインインするか、IAM ロールを引き受けるか、ルートユーザーとしてサインイ ンする[推奨されません](https://docs.aws.amazon.com/IAM/latest/UserGuide/best-practices.html#lock-away-credentials)必要があります。
- 2. ナビゲーションペインで [Services (サービス)] を選択します。
- 3. サービスのリストAWS Service Catalogで を選択します。
- 4. [Enable trusted access (信頼されたアクセスを有効にする)] を選択します。
- 5. 「 の信頼されたアクセスを有効にする AWS Service Catalog」ダイアログボックスで、「有 効化して確認します」と入力し、「信頼されたアクセスを有効にする」を選択します。
- 6. のみの管理者の場合は AWS Organizations、 の管理者 AWS Service Catalog に、コンソール を使用してそのサービスを有効にして を操作できるようにしました AWS Organizations。

AWS CLI, AWS API

Organizations CLI/SDK を使用して信頼されたアクセスを有効にするには

次の AWS CLI コマンドまたは API オペレーションを使用して、信頼されたサービスアクセスを 有効にできます。

• AWS CLI: [enable-aws-service-access](https://docs.aws.amazon.com/cli/latest/reference/organizations/enable-aws-service-access.html)

次のコマンドを実行して、 を Organizations の信頼されたサービス AWS Service Catalog とし て有効にできます。

\$ **aws organizations enable-aws-service-access \ --service-principal servicecatalog.amazonaws.com**

- このコマンドが成功した場合、出力は生成されません。
- AWS API: [有効AWSServiceAccess](https://docs.aws.amazon.com/organizations/latest/APIReference/API_EnableAWSServiceAccess.html)

Service Catalog を使用して信頼されたアクセスの無効化

信頼されたアクセスの無効化に必要なアクセス権限に関しては、[信頼されたアクセスを無効にするた](#page-432-0) [めに必要なアクセス許可](#page-432-0) を参照してください。

Service Catalog の使用 AWS Organizations 中に を使用して信頼されたアクセスを無効にしても、現 在の共有は削除されませんが、組織全体で新しい共有を作成することはできません。このアクション を呼び出した後で変更した場合、現在の共有は組織構造と同期されません。

信頼されたアクセスは、 AWS Service Catalog または AWS Organizations ツールを使用して無効に できます。

### **A** Important

可能な限り、 AWS Service Catalog コンソールまたはツールを使用して Organizations との 統合を無効にすることを強くお勧めします。これにより、 は、サービスで不要になったリ ソースやアクセスロールの削除など、必要なクリーンアップ AWS Service Catalog を実行で きます。ここに示す手順は、統合の無効化に AWS Service Catalogが提供するツールを使用 できない場合にのみ実施してください。

AWS Service Catalog コンソールまたはツールを使用して信頼されたアクセスを無効にする 場合、これらのステップを実行する必要はありません。

Service Catalog CLI または AWS SDK を使用して信頼されたアクセスを無効にするには

以下のいずれかのコマンドまたはオペレーションを呼び出します。

- AWS CLI: [aws サービスカタログ disable-aws-organizations-access](https://docs.aws.amazon.com/cli/latest/reference/servicecatalog/disable-aws-organizations-access.html)
- AWS SDKs [無効化AWSOrganizationsAccess](https://docs.aws.amazon.com/servicecatalog/latest/dg/API_DisableAWSOrganizationsAccess.html)

信頼されたアクセスを無効にするには、 AWS Organizations コンソールを使用する か、Organizations AWS CLI コマンドを実行するか、いずれかの AWS SDKs。

AWS Management Console

Organizations コンソールを使用して信頼されたアクセスを無効にするには

- 1. [AWS Organizations コンソールに](https://console.aws.amazon.com/organizations/v2)サインインします。組織の管理アカウントで、IAM ユー ザーとしてサインインするか、IAM ロールを引き受けるか、ルートユーザーとしてサインイ ンする[推奨されません](https://docs.aws.amazon.com/IAM/latest/UserGuide/best-practices.html#lock-away-credentials)必要があります。
- 2. ナビゲーションペインで [Services (サービス)] を選択します。
- 3. サービスのリストAWS Service Catalogで を選択します。
- 4. Disable trusted access (信頼されたアクセスを無効にする) を選択します。
- 5. 「 の信頼されたアクセスを無効にする AWS Service Catalog」ダイアログボックスで、「無 効化」と入力して確認します。次に、「信頼されたアクセスを無効にする」を選択します。
- 6. のみの管理者である場合は AWS Organizations、 のコンソールまたはツールを使用してそ のサービスを無効にできるようになった AWS Service Catalog ことを の管理者に伝えます AWS Organizations。

AWS CLI, AWS API

Organizations CLI/SDK を使用して信頼されたアクセスを無効にするには

次の AWS CLI コマンドまたは API オペレーションを使用して、信頼されたサービスアクセスを 無効にできます。

• AWS CLI: [disable-aws-service-access](https://docs.aws.amazon.com/cli/latest/reference/organizations/disable-aws-service-access.html)

次のコマンドを実行して、Organizations の信頼されたサービス AWS Service Catalog として を無効にできます。

\$ **aws organizations disable-aws-service-access \ --service-principal servicecatalog.amazonaws.com**

このコマンドが成功した場合、出力は生成されません。

• AWS API: [無効AWSServiceAccess](https://docs.aws.amazon.com/organizations/latest/APIReference/API_DisableAWSServiceAccess.html)

# Service Quotas と AWS Organizations

Service Quotas は、一元的な場所からクォータを表示および管理できる AWS のサービスです。 クォータ (制限とも呼ばれます) は、AWS アカウント のリソース、アクション、アイテムの最大値 です。

Service Quotas が AWS Organizations に関連付けられている場合、クォータリクエストテンプレー トを作成して、アカウントの作成時に自動的にクォータの引き上げをリクエストできます。

Service Quotas の詳細については[、Service Quotas ユーザーガイドを](https://docs.aws.amazon.com/servicequotas/latest/userguide/)参照してください。

Service Quotas と AWS Organizations の統合には、次の情報を参考にしてください。

統合を有効にする際に作成されるサービスにリンクされたロール

信頼されたアクセスを有効にすると、以下の[サービスにリンクされたロール](https://docs.aws.amazon.com/IAM/latest/UserGuide/using-service-linked-roles.html)が組織の管理アカウント に自動的に作成されます。このロールにより、Service Quotas はサポートされているオペレーショ ンを組織内のアカウントで実行できます。

このロールを削除または変更できるのは、Service Quotas と Organizations 間の信頼されたアクセス を無効にした場合か、組織から当該のメンバーアカウントを削除した場合だけです。

• AWSServiceRoleForServiceQuotas

サービスにリンクされたロールで使用されるサービスプリンシパル

前のセクションで説明したサービスにリンクされたロールを引き受けることができるのは、ロールに 定義された信頼関係によって承認されたサービスプリンシパルだけです。Service Quotas によって 使用されるサービスにリンクされたロールには、次のサービスプリンシパルへのアクセス許可が付与 されます。

• servicequotas.amazonaws.com

Service Quotas との信頼されたアクセスの有効化

信頼されたアクセスの有効化に必要なアクセス許可に関しては、[信頼されたアクセスを有効にするた](#page-431-0) [めに必要なアクセス許可](#page-431-0) を参照してください。

Service Quotas だけで、信頼されたアクセスを有効にできます。

Service Quotas コンソール、AWS CLI、または SDK を使用して、信頼されたアクセスを有効にでき ます。

• Service Quotas コンソールを使用して信頼されたアクセスを有効にするには

AWS Organizations の管理アカウントでサインインしてから、Service Quotas コンソールでテン プレートを設定します。詳細については、Service Quotas ユーザーガイドの [Using the Service](https://docs.aws.amazon.com/servicequotas/latest/userguide/organization-templates.html)  [Quota Template](https://docs.aws.amazon.com/servicequotas/latest/userguide/organization-templates.html) を参照してください。

• Service Quotas の AWS CLI または SDK を使用して信頼されたアクセスを有効にするには

以下のコマンドまたはオペレーションを呼び出します。

- AWS CLI: [aws service-quotas associate-service-quota-template](https://docs.aws.amazon.com/cli/latest/reference/service-quotas/API_AssociateServiceQuotaTemplate.html)
- AWS SDK: [AssociateServiceQuotaTemplate](https://docs.aws.amazon.com/servicequotas/2019-06-24/apireference/API_AssociateServiceQuotaTemplate.html)

## AWS IAM Identity Center および AWS Organizations

AWS IAM Identity Center は、すべての AWS アカウント およびクラウドアプリケーションにシン グルサインオンアクセスを提供します。を介して Microsoft Active Directory に接続 AWS Directory Service し、そのディレクトリ内のユーザーが既存の Active Directory ユーザー名とパスワードを使 用してパーソナライズされた AWS アクセスポータルにサインインできるようにします。 AWS アク セスポータルから、ユーザーはアクセス許可を持つすべての AWS アカウント およびクラウドアプ リケーションにアクセスできます。

IAM Identity Center の詳細については、[AWS IAM Identity Center ユーザーガイド](https://docs.aws.amazon.com/singlesignon/latest/userguide/)を参照してくださ い。

AWS IAM Identity Center との統合には、次の情報を参考にしてください AWS Organizations。

## 統合を有効にする際に作成されるサービスにリンクされたロール

信頼されたアクセスを有効にすると、以下の[サービスにリンクされたロール](https://docs.aws.amazon.com/IAM/latest/UserGuide/using-service-linked-roles.html)が組織の管理アカウン トに自動的に作成されます。このロールにより、IAM Identity Center はサポートされているオペレー ションを組織内の組織アカウントで実行できます。

このロールを削除または変更できるのは、IAM Identity Center と Organizations 間の信頼されたアク セスを無効にした場合か、組織から当該のメンバーアカウントを削除した場合だけです。

• AWSServiceRoleForSSO

サービスにリンクされたロールで使用されるサービスプリンシパル

前のセクションで説明したサービスにリンクされたロールを引き受けることができるのは、ロールに 定義された信頼関係によって承認されたサービスプリンシパルだけです。IAM Identity Center によっ て使用されるサービスにリンクされたロールには、次のサービスプリンシパルへのアクセス許可が付 与されます。

• sso.amazonaws.com

IAM Identity Center との信頼されたアクセスの有効化

信頼されたアクセスの有効化に必要な権限に関しては、[信頼されたアクセスを有効にするために必要](#page-431-0) [なアクセス許可](#page-431-0) を参照してください。

信頼された AWS Organizations アクセスは、 AWS IAM Identity Center コンソールまたは コンソー ルを使用して有効にできます。

**A** Important

可能な限り、 AWS IAM Identity Center コンソールまたはツールを使用して Organizations と の統合を有効にすることを強くお勧めします。これにより、 はサービスに必要なリソースの 作成など、必要な設定 AWS IAM Identity Center を実行できます。ここに示す手順は、統合 の有効化に AWS IAM Identity Centerが提供するツールを使用できない場合にのみ実施してく ださい。詳細については、[この注意](#page-430-0)を参照してください。

AWS IAM Identity Center コンソールまたはツールを使用して信頼されたアクセスを有効にす る場合、これらのステップを実行する必要はありません。

IAM Identity Center を使用するには、 との信頼されたアクセスが必要です AWS Organizations 。IAM Identity Center をセットアップすると、信頼されたアクセスが有効になりま す。詳細については、AWS IAM Identity Center ユーザーガイドの [Getting Started - Step 1: Enable](https://docs.aws.amazon.com/singlesignon/latest/userguide/step1.html)  [AWS IAM Identity Center](https://docs.aws.amazon.com/singlesignon/latest/userguide/step1.html) を参照してください。

信頼されたアクセスを有効にするには、 AWS Organizations コンソールを使用するか、 AWS CLI コ マンドを実行するか、いずれかの AWS SDKs。

AWS Management Console

Organizations コンソールを使用して信頼されたアクセスを有効にするには

- 1. [AWS Organizations コンソールに](https://console.aws.amazon.com/organizations/v2)サイン・インします。組織の管理アカウントで、IAM ユー ザーとしてサインインするか、IAM ロールを引き受けるか、ルートユーザーとしてサインイ ンする[推奨されません](https://docs.aws.amazon.com/IAM/latest/UserGuide/best-practices.html#lock-away-credentials)必要があります。
- 2. ナビゲーションペインで [Services (サービス)] を選択します。
- 3. サービスのリストAWS IAM Identity Centerで を選択します。
- 4. [Enable trusted access (信頼されたアクセスを有効にする)] を選択します。
- 5. 「 の信頼されたアクセスを有効にする AWS IAM Identity Center」ダイアログボックス で、「有効化して確認します」と入力し、「信頼されたアクセスを有効にする」を選択しま す。
- 6. のみの管理者の場合は AWS Organizations、 の管理者 AWS IAM Identity Center に、 コンソールを使用してそのサービスを有効にして と連携できるようにしました AWS Organizations。

AWS CLI, AWS API

Organizations CLI/SDK を使用して信頼されたアクセスを有効にするには

次の AWS CLI コマンドまたは API オペレーションを使用して、信頼されたサービスアクセスを 有効にできます。

• AWS CLI: [enable-aws-service-access](https://docs.aws.amazon.com/cli/latest/reference/organizations/enable-aws-service-access.html)

次のコマンドを実行して、Organizations の信頼されたサービス AWS IAM Identity Center とし て を有効にできます。

\$ **aws organizations enable-aws-service-access \** 

 **--service-principal sso.amazonaws.com**

このコマンドが成功した場合、出力は生成されません。

• AWS API: [有効AWSServiceAccess](https://docs.aws.amazon.com/organizations/latest/APIReference/API_EnableAWSServiceAccess.html)

IAM Identity Center との信頼されたアクセスの無効化

信頼されたアクセスの無効化に必要なアクセス権限に関しては、[信頼されたアクセスを無効にするた](#page-432-0) [めに必要なアクセス許可](#page-432-0) を参照してください。

IAM Identity Center を使用するには、 との信頼されたアクセスが必要です AWS Organizations 。IAM Identity Center を使用している AWS Organizations ときに を使用して信頼され たアクセスを無効にすると、組織にアクセスできないため、機能しなくなります。ユーザーは IAM Identity Center を使用してアカウントにアクセスできません。IAM Identity Center によって作成さ れるロールは残りますが、 サービスからアクセスすることはできません。IAM Identity Center の サービスにリンクされたロールは残ります。その後、信頼されたアクセスを再度有効にすると、IAM Identity Center は以前のように動作し続けます。サービスを再設定する必要はありません。

組織からアカウントを削除すると、サービスにリンクされたロールなど、すべてのメタデータとリ ソースが IAM Identity Center によって自動的にクリーンアップされます。スタンドアロンアカウン トを組織から削除した場合は、IAM Identity Center で機能しなくなります。

Organizations ツールだけで、信頼されたアクセスを無効にできます。

信頼されたアクセスを無効にするには、 AWS Organizations コンソールを使用する か、Organizations AWS CLI コマンドを実行するか、いずれかの AWS SDKs。

AWS Management Console

Organizations コンソールを使用して信頼されたアクセスを無効にするには

- 1. [AWS Organizations コンソールに](https://console.aws.amazon.com/organizations/v2)サインインします。組織の管理アカウントで、IAM ユー ザーとしてサインインするか、IAM ロールを引き受けるか、ルートユーザーとしてサインイ ンする[推奨されません](https://docs.aws.amazon.com/IAM/latest/UserGuide/best-practices.html#lock-away-credentials)必要があります。
- 2. ナビゲーションペインで [Services (サービス)] を選択します。
- 3. サービスのリストAWS IAM Identity Centerで を選択します。
- 4. Disable trusted access (信頼されたアクセスを無効にする) を選択します。
- 5. 「 の信頼されたアクセスを無効にする AWS IAM Identity Center」ダイアログボックス で、「無効化」と入力して確認します。次に、「信頼されたアクセスを無効にする」を選択 します。
- 6. のみの管理者である場合は AWS Organizations、 の管理者 AWS IAM Identity Center に、コ ンソールまたはツールを使用してそのサービスを無効にして、 の操作を無効にできるように なったことを知らせます AWS Organizations。

AWS CLI, AWS API

Organizations CLI/SDK を使用して信頼されたアクセスを無効にするには

次の AWS CLI コマンドまたは API オペレーションを使用して、信頼されたサービスアクセスを 無効にすることができます。

• AWS CLI: [disable-aws-service-access](https://docs.aws.amazon.com/cli/latest/reference/organizations/disable-aws-service-access.html)

次のコマンドを実行して、 Organizations の信頼されたサービス AWS IAM Identity Center とし て を無効にできます。

\$ **aws organizations disable-aws-service-access \ --service-principal sso.amazonaws.com**

このコマンドが成功した場合、出力は生成されません。

• AWS API: [無効AWSServiceAccess](https://docs.aws.amazon.com/organizations/latest/APIReference/API_DisableAWSServiceAccess.html)

IAM Identity Center 用の委任管理者アカウントの有効化

メンバーアカウントを組織の委任管理者として指定すると、そのアカウントのユーザーおよびロー ルは、IAM Identity Center の管理アクションを実行できるようになります。通常この管理アクショ ンは、組織の管理アカウントのユーザーとロールだけが実行できるものです。この手法は、IAM Identity Center の管理から組織の管理を分離するのに有効です。

#### 6 最小アクセス許可

Organizations 管理アカウントのユーザーまたはロールのみが、組織内で IAM Identity Center の委任管理者としてメンバーアカウントを設定できます。

IAM Identity Center の委任管理者アカウントを有効にする方法については、AWS IAM Identity Center ユーザーガイドの[委任された管理](https://docs.aws.amazon.com/singlesignon/latest/userguide/delegated-admin.html)を参照してください。

## AWS Systems Manager および AWS Organizations

AWS Systems Manager は、 リソースの可視性と制御を可能にする機能のコレクションです AWS 。 次の Systems Manager 機能は、組織内のすべての AWS アカウント にわたって組織と連携します。

- Systems Manager Explorer は、 AWS リソースに関する情報をレポートするカスタマイズ可能 なオペレーションダッシュボードです。Organizations と Systems Manager Explorer を使用し て、組織内のすべての AWS アカウント でオペレーションデータを同期できます。詳細について は、AWS Systems Manager ユーザーガイドの [Systems Manager Explorer](https://docs.aws.amazon.com/systems-manager/latest/userguide/Explorer.html) を参照してください。
- Systems Manager Change Manager は、アプリケーションの設定とインフラストラクチャに対す る運用上の変更をリクエスト、承認、実装、レポートするためのエンタープライズ変更管理フレー ムワークです。詳細については、「AWS Systems Manager ユーザーガイド」の「[AWS Systems](https://docs.aws.amazon.com/systems-manager/latest/userguide/change-manager.html) [Manager Change Manager](https://docs.aws.amazon.com/systems-manager/latest/userguide/change-manager.html)」を参照してください。
- Systems Manager OpsCenter は、オペレーションエンジニアや IT プロフェッショナルが AWS リソースに関連する運用作業項目 (OpsItems) を表示、調査、解決できる一元的な場所を提供 します。Organizations OpsCenter で を使用すると、1 回のセッション中に管理アカウント (Organizations 管理アカウントまたは Systems Manager の委任された管理者アカウント) と他の 1 つのアカウントからの の使用 OpsItems がサポートされます。設定が完了すると、ユーザーは次 のタイプのアクションを実行できます。
	- 別のアカウント OpsItems で作成、表示、更新します。
	- 別のアカウントの OpsItems で指定されている AWS リソースに関する詳細情報を表示します。
	- Systems Manager Automation ランブックを起動して、別のアカウントの AWS リソースに関す る問題を修正します。

詳細については、「 ユーザーガイ[ドAWS Systems Manager OpsCenter」](https://docs.aws.amazon.com/systems-manager/latest/userguide/OpsCenter-getting-started-multiple-accounts.html)のAWS Systems Manager 「」を参照してください。

以下の情報は、 AWS Systems Manager との統合に役立ちます AWS Organizations。

統合を有効にする際に作成されるサービスにリンクされたロール

信頼されたアクセスを有効にすると、以下の<u>サービスにリンクされたロー</u>ルが組織の管理アカウン トに自動的に作成されます。このロールにより、Systems Manager はサポートされているオペレー ションを組織内のアカウントで実行できます。

このロールを削除または変更できるのは、Systems Manager と Organizations 間の信頼されたアク セスを無効にした場合か、組織から当該のメンバーアカウントを削除した場合だけです。

• AWSServiceRoleForAmazonSSM\_AccountDiscovery

サービスにリンクされたロールで使用されるサービスプリンシパル

前のセクションで説明したサービスにリンクされたロールを引き受けることができるのは、ロールに 定義された信頼関係によって承認されたサービスプリンシパルだけです。Systems Manager によっ て使用されるサービスにリンクされたロールには、次のサービスプリンシパルへのアクセス許可が付 与されます。

• ssm.amazonaws.com

Systems Manager との信頼されたアクセスの有効化

信頼されたアクセスの有効化に必要なアクセス許可に関しては、[信頼されたアクセスを有効にするた](#page-431-0) [めに必要なアクセス許可](#page-431-0) を参照してください。

Organizations ツールだけで、信頼されたアクセスを有効にできます。

信頼されたアクセスを有効にするには、 AWS Organizations コンソールを使用するか、 AWS CLI コ マンドを実行するか、いずれかの AWS SDKs。

AWS Management Console

Organizations コンソールを使用して信頼されたアクセスを有効にするには

- 1. [AWS Organizations コンソールに](https://console.aws.amazon.com/organizations/v2)サイン・インします。組織の管理アカウントで、IAM ユー ザーとしてサインインするか、IAM ロールを引き受けるか、ルートユーザーとしてサインイ ンする[推奨されません](https://docs.aws.amazon.com/IAM/latest/UserGuide/best-practices.html#lock-away-credentials)必要があります。
- 2. ナビゲーションペインで [Services (サービス)] を選択します。
- 3. サービスのリストAWS Systems Managerで を選択します。
- 4. [Enable trusted access (信頼されたアクセスを有効にする)] を選択します。
- 5. 「 の信頼されたアクセスを有効にする AWS Systems Manager」ダイアログボックス で、「有効化して確認します」と入力し、「信頼されたアクセスを有効にする」を選択しま す。

6. のみの管理者である場合は AWS Organizations、 コンソールを使用してそのサービスを有 効に AWS Systems Manager して を操作できるようにすることを管理者に伝えてください AWS Organizations。

AWS CLI, AWS API

Organizations CLI/SDK を使用して信頼されたアクセスを有効にするには

次の AWS CLI コマンドまたは API オペレーションを使用して、信頼されたサービスアクセスを 有効にできます。

• AWS CLI: [enable-aws-service-access](https://docs.aws.amazon.com/cli/latest/reference/organizations/enable-aws-service-access.html)

次のコマンドを実行して、 を Organizations の信頼されたサービス AWS Systems Manager と して有効にできます。

\$ **aws organizations enable-aws-service-access \ --service-principal ssm.amazonaws.com**

このコマンドが成功した場合、出力は生成されません。

• AWS API: [有効AWSServiceAccess](https://docs.aws.amazon.com/organizations/latest/APIReference/API_EnableAWSServiceAccess.html)

Systems Manager との信頼されたアクセスの無効化

信頼されたアクセスの無効化に必要なアクセス権限に関しては、[信頼されたアクセスを無効にするた](#page-432-0) [めに必要なアクセス許可](#page-432-0) を参照してください。

Systems Manager では、組織 AWS アカウント 内の 間でオペレーションデータを同期 AWS Organizations するために、 との信頼されたアクセスが必要です。信頼されたアクセスを無効にする と、Systems Manager によるオペレーションデータの同期は失敗し、エラーが報告されます。

Organizations ツールだけで、信頼されたアクセスを無効にできます。

信頼されたアクセスを無効にするには、 AWS Organizations コンソールを使用する か、Organizations AWS CLI コマンドを実行するか、いずれかの AWS SDKs。

#### AWS Management Console

Organizations コンソールを使用して信頼されたアクセスを無効にするには

- 1. [AWS Organizations コンソールに](https://console.aws.amazon.com/organizations/v2)サインインします。組織の管理アカウントで、IAM ユー ザーとしてサインインするか、IAM ロールを引き受けるか、ルートユーザーとしてサインイ ンする[推奨されません](https://docs.aws.amazon.com/IAM/latest/UserGuide/best-practices.html#lock-away-credentials)必要があります。
- 2. ナビゲーションペインで [Services (サービス)] を選択します。
- 3. サービスのリストAWS Systems Managerで を選択します。
- 4. Disable trusted access (信頼されたアクセスを無効にする) を選択します。
- 5. 「 の信頼されたアクセスを無効にする AWS Systems Manager」ダイアログボックス で、「無効化」と入力して確認します。次に、「信頼されたアクセスを無効にする」を選択 します。
- 6. のみの管理者である場合は AWS Organizations、 の管理者 AWS Systems Manager に、コ ンソールまたはツールを使用してそのサービスを無効にして、 の操作を無効にできるように なったことを知らせます AWS Organizations。

AWS CLI, AWS API

Organizations CLI/SDK を使用して信頼されたアクセスを無効にするには

次の AWS CLI コマンドまたは API オペレーションを使用して、信頼されたサービスアクセスを 無効にすることができます。

• AWS CLI: [disable-aws-service-access](https://docs.aws.amazon.com/cli/latest/reference/organizations/disable-aws-service-access.html)

次のコマンドを実行して、Organizations の信頼されたサービス AWS Systems Manager とし て を無効にできます。

\$ **aws organizations disable-aws-service-access \ --service-principal ssm.amazonaws.com**

このコマンドが成功した場合、出力は生成されません。

• AWS API: [無効AWSServiceAccess](https://docs.aws.amazon.com/organizations/latest/APIReference/API_DisableAWSServiceAccess.html)

# Systems Manager 用の委任管理者アカウントの有効化

メンバーアカウントを組織の委任管理者として指定すると、そのアカウントのユーザーおよびロー ルは、Systems Manager の管理アクションを実行できるようになります。通常この管理アクション は、組織の管理アカウントのユーザーとロールだけが実行できるものです。この手法は、組織の管理 から Systems Manager の管理を分離するのに有効です。

組織全体で Change Manager を使用する場合は、委任管理者アカウントを使用します。これ は、Change Manager で変更テンプレート、変更リクエスト、変更ランブック、承認ワークフロー を管理するためのアカウントとして指定されている AWS アカウント です。この委任アカウントに より、組織全体の変更アクティビティが管理されます。Change Manager を使用するように組織を セットアップするときは、どのアカウントがこのロールを担うかを指定します。組織の管理アカウン トである必要はありません。Change Manager を単一のアカウントのみで使用する場合、委任管理 者アカウントは必要ありません。

メンバーアカウントを代理管理者として指定するには、「AWS Systems Manager ユーザーガイド」 の以下のトピックを参照してください。

- Explorer と については OpsCenter、[「委任された管理者の設定」](https://docs.aws.amazon.com/systems-manager/latest/userguide/Explorer-setup-delegated-administrator.html)を参照してください。
- 変更マネージャーについては、「Setting up an organization and delegated account for Change [Manager](https://docs.aws.amazon.com/systems-manager/latest/userguide/change-manager-organization-setup.html)」(の組織と委任されたアカウントの設定) を参照してください。

# タグポリシーと AWS Organizations

タグポリシーは、組織のアカウント内のリソース間でタグを標準化する AWS Organizations のに役 立つ のポリシーの一種です。ポリシーの詳細については、[「タグポリシー](#page-231-0)」を参照してください。

次の情報は、タグポリシーを と統合するのに役立ちます AWS Organizations。

サービスにリンクされたロールで使用されるサービスプリンシパル

Organizations は、次のサービスプリンシパルを使用して、リソースにアタッチされたタグを操作し ます。

• tagpolicies.tag.amazonaws.com

## タグポリシー用の信頼されたアクセスの有効化

信頼されたアクセスを有効にするには、組織でタグポリシーを有効にするか、 AWS Organizations コンソールを使用します。

#### **A** Important

タグポリシーを有効にして、信頼されたアクセスを有効にすることを強くお勧めします。そ うすることで、Organizations で必要な設定タスクが実行可能になります。

タグポリシー用に信頼されたアクセスを有効にするには、 AWS Organizations コンソールでタグポ リシーのタイプを有効にします。詳細については、「[ポリシータイプの有効化](#page-352-0)」を参照してくださ い。

信頼されたアクセスを有効にするには、 AWS Organizations コンソールを使用するか、 AWS CLI コ マンドを実行するか、いずれかの AWS SDKs。

#### AWS Management Console

Organizations コンソールを使用して信頼されたアクセスを有効にするには

- 1. [AWS Organizations コンソールに](https://console.aws.amazon.com/organizations/v2)サイン・インします。組織の管理アカウントで、IAM ユー ザーとしてサインインするか、IAM ロールを引き受けるか、ルートユーザーとしてサインイ ンする[推奨されません](https://docs.aws.amazon.com/IAM/latest/UserGuide/best-practices.html#lock-away-credentials)必要があります。
- 2. ナビゲーションペインで [Services (サービス)] を選択します。
- 3. サービスのリストでタグポリシーを選択します。
- 4. [Enable trusted access (信頼されたアクセスを有効にする)] を選択します。
- 5. タグポリシーの信頼されたアクセスを有効にするダイアログボックスで、確認のために有効 化と入力し、信頼されたアクセスを有効にするを選択します。
- 6. のみの管理者である場合は AWS Organizations、タグポリシーの管理者に、コンソール を使用してそのサービスを有効にして と連携できるようになったことを知らせます AWS Organizations。

AWS CLI, AWS API

Organizations CLI/SDK を使用して信頼されたアクセスを有効にするには

次の AWS CLI コマンドまたは API オペレーションを使用して、信頼されたサービスアクセスを 有効にできます。

• AWS CLI: [enable-aws-service-access](https://docs.aws.amazon.com/cli/latest/reference/organizations/enable-aws-service-access.html)

次のコマンドを実行し、タグポリシーを Organizations で信頼されたサービスとして有効にす ることができます。

\$ **aws organizations enable-aws-service-access \ --service-principal tagpolicies.tag.amazonaws.com**

このコマンドが成功した場合、出力は生成されません。

• AWS API: [有効AWSServiceAccess](https://docs.aws.amazon.com/organizations/latest/APIReference/API_EnableAWSServiceAccess.html)

タグポリシーとの信頼されたアクセスの無効化

AWS Organizations コンソールでタグポリシータイプを無効にすることで、タグポリシーの信頼され たアクセスを無効にできます。詳細については、「[ポリシータイプの無効化](#page-353-0)」を参照してください。

AWS Trusted Advisor および AWS Organizations

AWS Trusted Advisor では、お客様の AWS 環境を検査し、コスト削減、システムの可用性 とパフォーマンスの向上、セキュリティギャップの解消につながる推奨事項をお知らせしま す。Organizations と統合すると、組織内のすべてのアカウントの Trusted Advisor チェック結果を受 け取り、チェックや影響を受けるリソースについてまとめたレポートをダウンロードできます。

詳細については、AWS Support ユーザーガイドの [Organizational view for AWS Trusted Advisor](https://docs.aws.amazon.com/awssupport/latest/user/organizational-view.html) を参 照してください。

AWS Trusted Advisor と AWS Organizations の統合には、次の情報を参考にしてください。

統合を有効にする際に作成されるサービスにリンクされたロール

信頼されたアクセスを有効にすると、以下の[サービスにリンクされたロール](https://docs.aws.amazon.com/IAM/latest/UserGuide/using-service-linked-roles.html)が組織の管理アカウント に自動的に作成されます。このロールにより、Trusted Advisor はサポートされているオペレーショ ンを組織内のアカウントで実行できます。

このロールを削除または変更できるのは、Trusted Advisor と Organizations 間の信頼されたアクセス を無効にした場合か、組織から当該のメンバーアカウントを削除した場合だけです。

• AWSServiceRoleForTrustedAdvisorReporting

サービスにリンクされたロールで使用されるサービスプリンシパル

前のセクションで説明したサービスにリンクされたロールを引き受けることができるのは、ロールに 定義された信頼関係によって承認されたサービスプリンシパルだけです。Trusted Advisor によって 使用されるサービスにリンクされたロールには、次のサービスプリンシパルへのアクセス許可が付与 されます。

• reporting.trustedadvisor.amazonaws.com

Trusted Advisor との信頼されたアクセスの有効化

信頼されたアクセスの有効化に必要なアクセス許可に関しては、[信頼されたアクセスを有効にするた](#page-431-0) [めに必要なアクセス許可](#page-431-0) を参照してください。

AWS Trusted Advisor だけで、信頼されたアクセスを有効にできます。

Trusted Advisor コンソールを使用して信頼されたアクセスを有効にするには

AWS Support ユーザーガイドの[組織ビューの有効化を](https://docs.aws.amazon.com/awssupport/latest/user/organizational-view.html#enable-organizational-view)参照してください。

Trusted Advisor との信頼されたアクセスの無効化

信頼されたアクセスの無効化に必要なアクセス許可に関しては、[信頼されたアクセスを無効にするた](#page-432-0) [めに必要なアクセス許可](#page-432-0) を参照してください。

この機能を無効にすると、組織内の他のすべてのアカウントで、Trusted Advisor によるチェック情 報の記録が停止します。既存のレポートの表示やダウンロード、新しいレポートの作成はできなくな ります。

AWS Trusted Advisor または AWS Organizations ツールを使用して信頼されたアクセスを無効にで きます。

**A** Important

Organizations との統合の無効化には、可能な場合は常に AWS Trusted Advisor コンソール またはツールを使用することを強くお勧めします。そうすることで、AWS Trusted Advisor は、サービスで不要になったリソースやアクセスロールの削除など、必要なクリーンアップ

を実行できます。ここに示す手順は、統合の無効化に AWS Trusted Advisor が提供するツー ルを使用できない場合にのみ実施してください。 AWS Trusted Advisor コンソールまたはツールを使用して信頼されたアクセスを無効にする 場合、これらのステップを実施する必要はありません。

Trusted Advisor コンソールを使用して信頼されたアクセスを無効にするには

AWS Support ユーザーガイドの[組織ビューの無効化を](https://docs.aws.amazon.com/awssupport/latest/user/organizational-view.html#disable-organizational-view)参照してください。

信頼されたアクセスの無効化には、Organizations の AWS CLI コマンドを実行する方法と、いずれ かの AWS SDK で Organizations API オペレーションを呼び出す方法があります。

AWS CLI, AWS API

Organizations CLI/SDK を使用して信頼されたアクセスを無効にするには

サービスへの信頼されたアクセスを無効にするには、次の AWS CLI コマンドまたは API オペ レーションを使用できます。

• AWS CLI: [disable-aws-service-access](https://docs.aws.amazon.com/cli/latest/reference/organizations/disable-aws-service-access.html)

次のコマンドを実行し、AWS Trusted Advisor を Organizations で信頼されたサービスとして 無効にすることができます。

\$ **aws organizations disable-aws-service-access \ --service-principal reporting.trustedadvisor.amazonaws.com**

このコマンドが成功した場合、出力は生成されません。

• AWS API: [DisableAWSServiceAccess](https://docs.aws.amazon.com/organizations/latest/APIReference/API_DisableAWSServiceAccess.html)

Trusted Advisor 用の委任管理者アカウントの有効化

メンバーアカウントを組織の委任管理者として指定すると、指定されたアカウントのユーザーおよび ロールは組織のその他のメンバーアカウントの AWS アカウント メタデータを管理できるようにな ります。委任された管理者アカウントを有効にしない場合、これらのタスクは組織の管理アカウント によってのみ実行できます。この手法は、組織の管理からアカウントの詳細の管理を分離するのに有 効です。

### 6 最小アクセス許可

Organizations 管理アカウントのユーザーまたはロールのみが、組織内で Trusted Advisor の 委任管理者としてメンバーアカウントを設定できます

Trusted Advisor の委任された管理者アカウントを有効にする方法については、AWS Support ユー ザーガイドの「[委任された管理者](https://docs.aws.amazon.com/awssupport/latest/user/trusted-advisor-priority.html#register-delegated-administrators)」を参照してください。

AWS CLI, AWS API

AWS CLI または AWS SDK を使用して委任管理者アカウントを設定するには、次のコマンドを 使用します。

- AWS CLI:
	- \$ **aws organizations register-delegated-administrator \ --account-id 123456789012 \ --service-principal reporting.trustedadvisor.amazonaws.com**
- AWS SDK: Organizations RegisterDelegatedAdministrator オペレーション およびメンバーアカウントの ID 番号を呼び出して、アカウントサービスプリンシパ ル account.amazonaws.com をパラメータとして識別します。

Trusted Advisor の委任された管理者の無効化

Trusted Advisor コンソール、あるいは Organizations DeregisterDelegatedAdministrator または SDK オペレーションを使用して、委任された管理者を削除できます。Trusted Advisor コン ソールを使用して、委任された管理 Trusted Advisor アカウントを無効にする方法については、AWS Support ユーザーガイドの[「Deregister delegated administrators](https://docs.aws.amazon.com/awssupport/latest/user/trusted-advisor-priority.html#deregister-delegated-administrators)」(委任された管理者の登録解除) を 参照してください。

## AWS Well-Architected Tool および AWS Organizations

AWS Well-Architected Tool は、ワークロードの状態を文書化し、最新の AWS アーキテクチャのベ ストプラクティスと比較するのに役立ちます。

Organizations AWS Well-Architected Tool で を使用すると、 AWS Well-Architected Tool と Organizations の両方のお客様は、組織の他のメンバーと AWS Well-Architected Tool リソースを共 有するプロセスを簡素化できます。

詳しくは、AWS Well-Architected Tool ユーザーガイドの「[AWS Well-Architected Tool リソースを共](https://docs.aws.amazon.com/wellarchitected/latest/userguide/sharing.html) [有する](https://docs.aws.amazon.com/wellarchitected/latest/userguide/sharing.html)」を参照してください。

以下の情報は、 AWS Well-Architected Tool との統合に役立ちます AWS Organizations。

統合を有効にする際に作成されるサービスにリンクされたロール

信頼されたアクセスを有効にすると、以下の[サービスにリンクされたロール](https://docs.aws.amazon.com/IAM/latest/UserGuide/using-service-linked-roles.html)が組織の管理アカウント に自動的に作成されます。このロールにより AWS WA Tool 、 は組織内のアカウント内でサポート されているオペレーションを実行できます。

このロールを削除または変更できるのは、 AWS WA Tool と Organizations 間の信頼されたアクセス を無効にした場合か、組織から当該のメンバーアカウントを削除した場合だけです。

• AWSServiceRoleForWellArchitected

サービスロールポリシーは AWSWellArchitectedOrganizationsServiceRolePolicy です

サービスにリンクされたロールで使用されるサービスプリンシパル

前のセクションで説明したサービスにリンクされたロールを引き受けることができるのは、ロールに 定義された信頼関係によって承認されたサービスプリンシパルだけです。で使用されるサービスにリ ンクされたロールは、次のサービスプリンシパルへのアクセス AWS WA Tool を許可します。

• wellarchitected.amazonaws.com

AWS WA Toolとの信頼されたアクセスの有効化

組織内の階層的な変更を反映する AWS WA Tool ために を更新できるようにします。

信頼されたアクセスの有効化に必要な権限に関しては、[信頼されたアクセスを有効にするために必要](#page-431-0) [なアクセス許可](#page-431-0) を参照してください。

信頼された AWS Organizations アクセスは、 AWS Well-Architected Tool コンソールまたは コン ソールを使用して有効にできます。

**A** Important

可能な限り、 AWS Well-Architected Tool コンソールまたはツールを使用して Organizations との統合を有効にすることを強くお勧めします。これにより、 はサービスに必要なリソース

の作成など、必要な設定 AWS Well-Architected Tool を実行できます。ここに示す手順は、 統合の有効化に AWS Well-Architected Toolが提供するツールを使用できない場合にのみ実施 してください。詳細については、[この注意](#page-430-0)を参照してください。 AWS Well-Architected Tool コンソールまたはツールを使用して信頼されたアクセスを有効に する場合、これらのステップを実行する必要はありません。

AWS WA Tool コンソールを使用して信頼されたアクセスを有効にするには

[「 ユーザーガイド」の「 AWS Well-Architected Tool リソースの共有」](https://docs.aws.amazon.com/wellarchitected/latest/userguide/sharing.html)を参照してください。 AWS Well-Architected Tool

信頼されたアクセスを有効にするには、 AWS Organizations コンソールを使用するか、 AWS CLI コ マンドを実行するか、いずれかの AWS SDKs。

AWS Management Console

Organizations コンソールを使用して信頼されたアクセスを有効にするには

- 1. [AWS Organizations コンソールに](https://console.aws.amazon.com/organizations/v2)サイン・インします。組織の管理アカウントで、IAM ユー ザーとしてサインインするか、IAM ロールを引き受けるか、ルートユーザーとしてサインイ ンする[推奨されません](https://docs.aws.amazon.com/IAM/latest/UserGuide/best-practices.html#lock-away-credentials)必要があります。
- 2. ナビゲーションペインで [Services (サービス)] を選択します。
- 3. サービスのリストAWS Well-Architected Toolで を選択します。
- 4. [Enable trusted access (信頼されたアクセスを有効にする)] を選択します。
- 5. 「 の信頼されたアクセスを有効にする AWS Well-Architected Tool」ダイアログボックス で、「有効化して確認します」と入力し、「信頼されたアクセスを有効にする」を選択しま す。
- 6. のみの管理者の場合は AWS Organizations、 の管理者 AWS Well-Architected Tool に、 コンソールを使用してそのサービスを有効にして と連携できるようにしました AWS Organizations。

AWS CLI, AWS API

Organizations CLI/SDK を使用して信頼されたアクセスを有効にするには

次の AWS CLI コマンドまたは API オペレーションを使用して、信頼されたサービスアクセスを 有効にできます。
• AWS CLI: [enable-aws-service-access](https://docs.aws.amazon.com/cli/latest/reference/organizations/enable-aws-service-access.html)

次のコマンドを実行して、Organizations の信頼されたサービス AWS Well-Architected Tool と して を有効にできます。

\$ **aws organizations enable-aws-service-access \ --service-principal wellarchitected.amazonaws.com**

このコマンドが成功した場合、出力は生成されません。

• AWS API: [有効AWSServiceAccess](https://docs.aws.amazon.com/organizations/latest/APIReference/API_EnableAWSServiceAccess.html)

AWS WA Toolとの信頼されたアクセスの無効化

信頼されたアクセスの無効化に必要なアクセス権限に関しては、[信頼されたアクセスを無効にするた](#page-432-0) [めに必要なアクセス許可](#page-432-0) を参照してください。

信頼されたアクセスは、 AWS Well-Architected Tool または AWS Organizations ツールを使用して無 効にできます。

#### **A** Important

可能な限り、 AWS Well-Architected Tool コンソールまたはツールを使用して Organizations との統合を無効にすることを強くお勧めします。これにより、サービスで不要になったリ ソースやアクセスロールの削除など、必要なクリーンアップ AWS Well-Architected Tool を 実行できます。ここに示す手順は、統合の無効化に AWS Well-Architected Toolが提供する ツールを使用できない場合にのみ実施してください。 AWS Well-Architected Tool コンソールまたはツールを使用して信頼されたアクセスを無効に

する場合、これらのステップを実行する必要はありません。

AWS WA Tool コンソールを使用して信頼されたアクセスを無効にするには

「 ユーザーガイ[ド」の「 AWS Well-Architected Tool リソースの共有」](https://docs.aws.amazon.com/wellarchitected/latest/userguide/sharing.html)を参照してください。 AWS Well-Architected Tool

信頼されたアクセスを無効にするには、Organizations AWS CLI コマンドを実行するか、いずれかの AWS SDKs。

#### AWS CLI, AWS API

Organizations CLI/SDK を使用して信頼されたアクセスを無効にするには

次の AWS CLI コマンドまたは API オペレーションを使用して、信頼されたサービスアクセスを 無効にできます。

• AWS CLI: [disable-aws-service-access](https://docs.aws.amazon.com/cli/latest/reference/organizations/disable-aws-service-access.html)

次のコマンドを実行して、 Organizations の信頼されたサービス AWS Well-Architected Tool と して を無効にできます。

\$ **aws organizations disable-aws-service-access \ --service-principal wellarchitected.amazonaws.com**

このコマンドが成功した場合、出力は生成されません。

• AWS API: [無効AWSServiceAccess](https://docs.aws.amazon.com/organizations/latest/APIReference/API_DisableAWSServiceAccess.html)

Amazon VPC IP Address Manager (IPAM) および AWS Organizations

Amazon VPC IP Address Manager (IPAM) は、 AWS ワークロードの IP アドレスの計画、追跡、モ ニタリングを容易にする VPC 機能です。

AWS Organizations を使用すると、組織全体の IP アドレスの使用状況をモニタリングし、メンバー アカウント間で IP アドレスプールを共有できます。

詳細については、Amazon VPC IPAM ユーザーガイドの「[Integrate IPAM with AWS Organizations](https://docs.aws.amazon.com/vpc/latest/ipam/enable-integ-ipam.html)」 を参照してください。

次の情報は、Amazon VPC IP Address Manager (IPAM) を と統合するのに役立ちます AWS Organizations。

統合を有効にする際に作成されるサービスにリンクされたロール

IPAM コンソールまたは IPAM の EnableIpamOrganizationAdminAccount API のいずれかを使 用して IPAM を AWS Organizations に統合すると、以下のサービスにリンクされたロールが組織の 管理アカウントと各メンバーアカウント内に自動的に作成されます。

• AWSServiceRoleForIPAM

詳細については、Amazon VPC IPAM ユーザーガイドの「[Service-linked roles for IPAM」](https://docs.aws.amazon.com/vpc/latest/ipam/iam-ipam-slr.html)を参照して ください。

サービスにリンクされたロールで使用されるサービスプリンシパル

前のセクションで説明したサービスにリンクされたロールを引き受けることができるのは、ロールに 定義された信頼関係によって承認されたサービスプリンシパルだけです。IPAM によって使用される サービスにリンクされたロールには、次のサービスプリンシパルへのアクセス許可が付与されます。

• ipam.amazonaws.com

### IPAM で信頼されたアクセスを有効にする

信頼されたアクセスの有効化に必要な権限に関しては、[信頼されたアクセスを有効にするために必要](#page-431-0) [なアクセス許可](#page-431-0) を参照してください。

**a** Note

IPAM の委任管理者を指定すると、組織の IPAM に対する信頼されたアクセスが自動的に有 効になります。 IPAM では、組織のこのサービスの委任管理者となるメンバーアカウントを指定する AWS

Organizations 前に、 への信頼されたアクセスが必要です。

信頼されたアクセスを有効にするには、Amazon VPC IP Address Manager (IPAM) ツールのみを使 用します。

IPAM コンソールまたは IPAM EnableIpamOrganizationAdminAccount API を使用して AWS Organizations IPAM を と統合すると、IPAM への信頼されたアクセスが自動的に付与されます。信 頼されたアクセスを付与すると、サービスにリンクされたロール AWS ServiceRoleForIPAM が 組織の管理アカウントおよびすべてのメンバーアカウントに作成されます。IPAM は、サービスに リンクされたロールを使用して、組織内の EC2 ネットワークリソースに関連付けられた CIDRs を モニタリングし、IPAM に関連するメトリクスを Amazon に保存します CloudWatch。詳細について は、Amazon VPC IPAM ユーザーガイドの「[Service-linked roles for IPAM」](https://docs.aws.amazon.com/vpc/latest/ipam/iam-ipam-slr.html)を参照してください。

信頼されたアクセスを有効にする手順については、Amazon VPC IP アドレス管理ユーザーガイドの 「[Integrate IPAM with AWS Organizations」](https://docs.aws.amazon.com/vpc/latest/ipam/enable-integ-ipam.html)を参照してください。

**a** Note

AWS Organizations コンソールまたは [EnableAWSServiceAccess](https://docs.aws.amazon.com/organizations/latest/APIReference/API_EnableAWSServiceAccess.html) API を使用して、IPAM で信頼されたアクセスを有効にすることはできません。

### IPAM で信頼されたアクセスを無効にするには

信頼されたアクセスの無効化に必要なアクセス権限に関しては、[信頼されたアクセスを無効にするた](#page-432-0) [めに必要なアクセス許可](#page-432-0) を参照してください。

API を使用して IPAM との信頼されたアクセスを無効にすることができるのは、 AWS Organizations 管理アカウントの管理者のみです AWS Organizations disable-aws-service-access。

IP アドレス管理アカウントのアクセス許可を無効にし、サービスにリンクされたロールの削除の詳 細については、Amazon VPC IPAM ユーザーガイドの「[Service-linked roles for IPAM」](https://docs.aws.amazon.com/vpc/latest/ipam/iam-ipam-slr.html)を参照してく ださい。

信頼されたアクセスを無効にするには、Organizations AWS CLI コマンドを実行するか、いずれかの AWS SDKs。

AWS CLI, AWS API

Organizations CLI/SDK を使用して信頼されたアクセスを無効にするには

次の AWS CLI コマンドまたは API オペレーションを使用して、信頼されたサービスアクセスを 無効にすることができます。

• AWS CLI: [disable-aws-service-access](https://docs.aws.amazon.com/cli/latest/reference/organizations/disable-aws-service-access.html)

次のコマンドを実行し、Amazon VPC IP Address Manager (IPAM) を Organizations で信頼さ れたサービスとして無効にすることができます。

\$ **aws organizations disable-aws-service-access \ --service-principal ipam.amazonaws.com**

このコマンドが成功した場合、出力は生成されません。

• AWS API: [無効AWSServiceAccess](https://docs.aws.amazon.com/organizations/latest/APIReference/API_DisableAWSServiceAccess.html)

## IPAM 用の委任管理者アカウントの有効化

IPAM の委任管理者アカウントは、IPAM および IP アドレスのプールの作成、組織での IP アドレ スの使用状況のモニタリング、およびメンバーメンバーアカウント間の IP アドレスプールの共有 を行います。詳細については、Amazon VPC IPAM ユーザーガイドの「[Integrate IPAM with AWS](https://docs.aws.amazon.com/vpc/latest/ipam/enable-integ-ipam.html) [Organizations](https://docs.aws.amazon.com/vpc/latest/ipam/enable-integ-ipam.html)」を参照してください。

IPAM の委任管理者を構成できるのは、組織管理アカウントの管理者のみです。

委任された管理者アカウントは、IPAM コンソールから指定するか、enable-ipamorganization-admin-account API を使用して指定します。詳細については、「 コマンドリ ファレンス」の[enable-ipam-organization-admin「-account](https://docs.aws.amazon.com/cli/latest/reference/ec2/enable-ipam-organization-admin-account.html)」を参照してください。 AWS AWS CLI

6 最小アクセス許可

Organizations 管理アカウントのユーザーまたはロールのみが、組織内で IPAM の委任管理者 としてメンバーアカウントを設定できます

IPAM コンソールを使用して委任管理者を設定するには、「Amazon VPC IPAM ユーザーガイド 」の 「[IPAM を AWS Organizationsと統合する」](https://docs.aws.amazon.com/vpc/latest/ipam/enable-integ-ipam.html)を参照してください。

IPAM の委任された管理者の無効化

IPAM の委任管理者を構成できるのは、組織管理アカウントの管理者のみです。

を使用して委任管理者を削除するには AWS AWS CLI、 コマンドリファレンスの[disable-ipam](https://docs.aws.amazon.com/cli/latest/reference/ec2/disable-ipam-organization-admin-account.html)[organization-admin「-account](https://docs.aws.amazon.com/cli/latest/reference/ec2/disable-ipam-organization-admin-account.html)」を参照してください。 AWS AWS CLI

IPAM コンソールを使用して委任管理者 IPAM アカウントを無効にするには、「Amazon VPC IPAM ユーザーガイド」の「[IPAM を AWS Organizationsと統合する」](https://docs.aws.amazon.com/vpc/latest/ipam/enable-integ-ipam.html)を参照してください。

### Amazon VPC Reachability Analyzer と AWS Organizations

Reachability Analyzer は、仮想プライベートクラウド () 内のソースリソースと宛先リソース間の接 続テストを実行できるようにする設定分析ツールですVPCs。

使用 AWS Organizations Reachability Analyzer を使用すると、組織内のアカウント間のパスを追跡 できます。

詳細については、[「Reachability Analyzer ユーザーガイド」の「Reachability Analyzer で委任管理者](https://docs.aws.amazon.com/vpc/latest/reachability/manage-delegated-administrators.html) [アカウントを管理する](https://docs.aws.amazon.com/vpc/latest/reachability/manage-delegated-administrators.html)」を参照してください。

Reachability Analyzer を と統合するには、次の情報を使用します。 AWS Organizations.

統合を有効にする際に作成されるサービスにリンクされたロール

信頼されたアクセスを有効にすると、以下の[サービスにリンクされたロール](https://docs.aws.amazon.com/IAM/latest/UserGuide/using-service-linked-roles.html)が組織の管理アカウント に自動的に作成されます。このロールにより、Reachability Analyzer は組織内のアカウントでサポー トされているオペレーションを実行できます。

このロールを削除または変更できるのは、Reachability Analyzer と Organizations 間の信頼されたア クセスを無効にする場合、または組織からメンバーアカウントを削除する場合だけです。

• AWSServiceRoleForReachabilityAnalyzer

詳細については、「Reachability Analyzer ユーザーガイド」の「[Cross-account analyses for](https://docs.aws.amazon.com/vpc/latest/reachability/multi-account.html)  [Reachability Analyzer](https://docs.aws.amazon.com/vpc/latest/reachability/multi-account.html)」(Reachability Analyzer のクロスアカウント分析) を参照してください。

サービスにリンクされたロールで使用されるサービスプリンシパル

前のセクションで説明したサービスにリンクされたロールを引き受けることができるのは、ロール に定義された信頼関係によって承認されたサービスプリンシパルだけです。Reachability Analyzer に よって使用されるサービスにリンクされたロールには、次のサービスプリンシパルへのアクセス許可 が付与されます。

• reachabilityanalyzer.networkinsights.amazonaws.com

Reachability Analyzer で信頼されたアクセスを有効にするには

信頼されたアクセスの有効化に必要な権限に関しては、[信頼されたアクセスを有効にするために必要](#page-431-0) [なアクセス許可](#page-431-0) を参照してください。

Reachability Analyzer の委任管理者を指定すると、組織の Reachability Analyzer に対する信頼され たアクセスが自動的に有効になります。

Reachability Analyzer には への信頼されたアクセスが必要です AWS Organizations 組織のこのサー ビスの委任管理者となるメンバーアカウントを指定する前に。

### **A** Important

- Reachability Analyzer コンソールまたは Organizations コンソールを使用 して、信頼されたアクセスを有効にできます。ただし、組織との統合を 有効にするには、Reachability Analyzer コンソールまたは を使用するこ とEnableMultiAccountAnalysisForAwsOrganizationAPIを強くお勧めします。そ うすることで、サービスに必要なリソースの作成などの設定が Reachability Analyzer で実 行可能になります。
- 信頼されたアクセスを付与すると、サービスにリンクされたロール AWSServiceRoleForReachabilityAnalyzer が組織の管理アカウントおよびすべて のメンバーアカウントに作成されます。Reachability Analyzer はサービスにリンクされた ロールを使用して管理を許可し、委任管理者は組織内の任意のリソース間の接続分析を実 行できるようになります。Reachability Analyzer は接続に関するクエリに応答するため、 組織内のアカウントにおけるネットワーク要素のスナップショットを取得できます。
- 詳細および Reachability Analyzer で信頼されたアクセスを有効にする手順については、 「Reachability Analyzer ユーザーガイド」の「[Cross-account analyses for Reachability](https://docs.aws.amazon.com/vpc/latest/reachability/multi-account.html)  [Analyzer」](https://docs.aws.amazon.com/vpc/latest/reachability/multi-account.html)(Reachability Analyzer のクロスアカウント分析) を参照してください。

信頼されたアクセスは、 のいずれかを使用して有効にできます。 AWS Organizations コンソール、 を実行する AWS CLI コマンド、または のいずれかで APIオペレーションを呼び出します。 AWS SDKs.

AWS Management Console

Organizations コンソールを使用して信頼されたアクセスを有効にするには

- 1. [にサインインします。AWS Organizations コンソール](https://console.aws.amazon.com/organizations/v2) 。組織の管理アカウントで、 IAM ユーザーとしてサインインするか、 IAMロールを引き受けるか、ルートユーザーとしてサイ ンインする必要があります [\(推奨されません](https://docs.aws.amazon.com/IAM/latest/UserGuide/best-practices.html#lock-away-credentials))。
- 2. [サービス](https://console.aws.amazon.com/organizations/v2/home/services)ページで、VPCReachability Analyzer の行を見つけ、サービスの名前を選択し、信 頼されたアクセスを有効にするを選択します。
- 3. 確認ダイアログボックスで、[Show the option to enable trusted access] (信頼されたアクセス を有効にするオプションを表示する) を有効にし、ボックスに「**enable**」と入力してから、 [Enable trusted access] (信頼されたアクセスを有効にする) を選択します。

4. の管理者のみである場合 AWS Organizations、Reachability Analyzer の管理者に、コンソー ルを使用してそのサービスを有効にして と連携できるようになったことを知らせます。 AWS Organizations.

AWS CLI, AWS API

Organizations CLI/ を使用して信頼されたサービスアクセスを有効にするにはSDK

以下を使用できます。 AWS CLI 信頼されたサービスアクセスを有効にする コマンドまたはAPI オペレーション:

• AWS CLI: [enable-aws-service-access](https://docs.aws.amazon.com/cli/latest/reference/organizations/enable-aws-service-access.html)

次のコマンドを実行し、Reachability Analyzer を Organizations で信頼されたサービスとして 有効にできます。

\$ **aws organizations enable-aws-service-access \ --service-principal reachabilityanalyzer.networkinsights.amazonaws.com**

このコマンドが成功した場合、出力は生成されません。

• AWS API: [E nableAWSServiceアクセス](https://docs.aws.amazon.com/organizations/latest/APIReference/API_EnableAWSServiceAccess.html)

Reachability Analyzer で信頼されたアクセスを無効にするには

信頼されたアクセスの無効化に必要なアクセス権限に関しては、[信頼されたアクセスを無効にするた](#page-432-0) [めに必要なアクセス許可](#page-432-0) を参照してください。

Reachability Analyzer コンソール (推奨) または Organizations コンソールを使用して、信頼されたア クセスを無効にできます。Reachability Analyzer コンソールを使用して信頼されたアクセスを無効 にするには、「Reachability Analyzer ユーザーガイド」の「[Cross-account analyses for Reachability](https://docs.aws.amazon.com/vpc/latest/reachability/multi-account.html)  [Analyzer」](https://docs.aws.amazon.com/vpc/latest/reachability/multi-account.html)(Reachability Analyzer のクロスアカウント分析) を参照してください。

Reachability Analyzer 用の委任管理者アカウントの有効化

委任管理者アカウントは、組織内のどのリソースでも接続分析を実行できます。詳細については、 「[Integrate Reachability Analyzer with」を参照してください。 AWS Organizations](https://docs.aws.amazon.com/vpc/latest/ipam/enable-integ-ipam.html) Reachability Analyzer ユーザーガイドの 。

Reachability Analyzer の委任管理者を設定できるのは、組織の管理アカウントの管理者のみです。

Reachability Analyzer コンソールから、または を使用して、委任された管理者アカウ ントを指定できますRegisterDelegatedAdministratorAPI。詳細については、 [RegisterDelegatedAdministrator「](https://docs.aws.amazon.com/cli/latest/reference/organizations/register-delegated-administrator.html) Organizations コマンドリファレンス」の「」を参照してくださ い。

**6 最小アクセス許可** 

Organizations 管理アカウントのユーザーまたはロールのみが、組織内で Reachability Analyzer の委任管理者としてメンバーアカウントを設定できます

Reachability Analyzer コンソールを使用して委任管理者を設定するには、「[Integrate Reachability](https://docs.aws.amazon.com/vpc/latest/ipam/enable-integ-ipam.html)  [Analyzer with AWS Organizations](https://docs.aws.amazon.com/vpc/latest/ipam/enable-integ-ipam.html) Reachability Analyzer ユーザーガイドの 。

Reachability Analyzer 用の委任管理者の無効化

Reachability Analyzer の委任管理者を設定できるのは、組織の管理アカウントの管理者のみです。

Reachability Analyzer コンソールまたは を使用するかAPI、Organizations または DeregisterDelegatedAdministratorCLISDKオペレーションを使用して、委任された管理者を 削除できます。

Reachability Analyzer コンソールを使用して委任管理者の Reachability Analyzer アカウントを無効 にするには、「Reachability Analyzer ユーザーガイド」の「[Cross-account analyses for Reachability](https://docs.aws.amazon.com/vpc/latest/reachability/multi-account.html)  [Analyzer」](https://docs.aws.amazon.com/vpc/latest/reachability/multi-account.html)(Reachability Analyzer のクロスアカウント分析) を参照してください。

# Organizations と連携 AWS のサービス する の委任された管理者

AWS Organizations 管理アカウントとそのユーザーとロールは、そのアカウントで実行する必要があ るタスクにのみ使用することをお勧めします。また、 AWS リソースを組織内の他のメンバーアカウ ントに保存し、管理アカウントから遠ざけることをお勧めします。これは、Organizations サービス コントロールポリシー (SCPs) などのセキュリティ機能が管理アカウントのユーザーやロールを制限 しないためです。また、リソースを管理アカウントから分離することで、請求書に記載される請求額 が理解しやすくなります。

Organizations と統合 AWS のサービス されている多くの では、管理アカウントの使用を減らすこと ができます。これらのサービスでは、サービスで使用される組織のアカウントをすべて管理できる 管理者として 1 つ以上のメンバーアカウントを登録できます。これらのアカウントは、その特定の サービスの委任管理者と呼ばれます。メンバーアカウントを AWS サービスの委任管理者として登

録すると、そのアカウントに、そのサービスに対する一部の管理者権限と、Organizations の読み取 り専用アクションの権限が付与されます。

アカウントをあるサービスの委任管理者として登録する前に:

- そのサービスが委任管理者をサポートしていることを確認します。どのサービスが委任管理者をサ ポートしているかについては、[AWS のサービス で使用できる AWS Organizations](#page-437-0) の表を参照し てください。
- そのサービスでの信頼されたアクセスを有効にします。

**a** Note

委任管理者にサービスを有効にする方法については、[AWS のサービス で使用できる AWS](#page-437-0)  [Organizations](#page-437-0) の表を参照して、そのサービスの [委任管理者のサポート] 列にある [詳細] リ ンクを選択してください。

### 委任管理者アカウントに付与された権限

各サービス固有の委任管理者アカウントには、そのサービスによって権限が付与されます。詳細につ いては、[AWS のサービス で使用できる AWS Organizations](#page-437-0) の表を参照して、そのサービスの [委任 管理者のサポート] 列にある [詳細] リンクを選択してください。

委任管理者アカウントには、次の読み取り専用権限もあります。

- DescribeAccount
- DescribeCreateAccountStatus
- DescribeEffectivePolicy
- DescribeHandshake
- DescribeOrganization
- DescribeOrganizationalUnit
- DescribePolicy
- DescribeResourcePolicy
- ListAccounts
- ListAccountsForParent
- ListAWSServiceAccessForOrganization
- ListChildren
- ListCreateAccountStatus
- ListDelegatedAdministrators
- ListDelegatedServicesForAccount
- ListHandshakesForAccount
- ListHandshakesForOrganization
- ListOrganizationalUnitsForParent
- ListParents
- ListPolicies
- ListPoliciesForTarget
- ListRoots
- ListTagsForResource
- ListTargetsForPolicy

これらの権限により、次のコンソール項目を表示できますが、変更はできません。

- 組織構造、すべてのアカウントと OUs、および組織ポリシー
- メンバーシップ
- すべての アカウントと OUs。
- 組織方針

# セキュリティ AWS Organizations

でのクラウドセキュリティ AWS が最優先事項です。として AWS のお客様は、セキュリティを最も 重視する組織の要件を満たすように構築されたデータセンターとネットワークアーキテクチャからメ リットを得られます。

セキュリティは、 間で共有される責任です。 AWS とユーザー[。責任共有モデル](https://aws.amazon.com/compliance/shared-responsibility-model/)では、これをクラ ウドのセキュリティおよびクラウド内のセキュリティとして説明しています。

- クラウドのセキュリティ AWS は、 が実行するインフラストラクチャを保護する責任がありま す。 AWS のサービス の AWS クラウド。 AWS は、安全に使用できる サービスも提供します。 サードパーティーの監査者は、 の一環として当社のセキュリティの有効性を定期的にテストおよ び検証します。 [AWS コンプライアンスプログラム](https://aws.amazon.com/compliance/programs/) 。に適用されるコンプライアンスプログラム について学ぶには AWS Organizations、「」を参照してください。 [AWS のサービス コンプライ](https://aws.amazon.com/compliance/services-in-scope/) [アンスプログラム による対象範囲内の 。](https://aws.amazon.com/compliance/services-in-scope/)
- クラウド内のセキュリティ お客様の責任は によって決まります。 AWS 使用する サービス。ま た、お客様は、データの機密性、会社の要件、適用される法律や規制など、その他の要因について も責任を負います。

このドキュメントは、Organizations.を使用する際に責任共有モデルを適用する方法を理解するの に役立ちます 以下のトピックでは、セキュリティおよびコンプライアンスの目的を達成するように Organizations を設定する方法を説明します。また、他の の使用方法についても説明します。 AWS のサービス Organizations リソースのモニタリングと保護に役立つ 。

トピック

- [AWS PrivateLink を AWS Organizations](#page-624-0)
- [の Identity and Access Management AWS Organizations](#page-626-0)
- [でのログ記録とモニタリング AWS Organizations](#page-666-0)
- [AWS Organizationsのコンプライアンス検証](#page-677-0)
- [AWS Organizations での耐障害性](#page-679-0)
- [のインフラストラクチャセキュリティ AWS Organizations](#page-679-1)

# <span id="page-624-0"></span>AWS PrivateLink を AWS Organizations

で AWS PrivateLink を AWS Organizations、 にアクセスできます。 AWS Organizations パブリック インターネットを経由することなく、Virtual Private Cloud (VPC) 内から サービスを提供します。

Amazon VPC では を起動できます AWS カスタム仮想ネットワーク内の リソース。を使用して、IP アドレス範囲、サブネット、ルートテーブル、ネットワークゲートウェイなどのネットワーク設定 をVPC制御できます。の詳細についてはVPCs[、「Amazon ユーザーガイドVPC](https://docs.aws.amazon.com/vpc/latest/userguide/)」を参照してくださ い。

Amazon を に接続するVPCには AWS Organizationsでは、まずインターフェイスVPCエンドポ イント (インターフェイスエンドポイント) を定義する必要があります。インターフェイスエン ドポイントは、 のサブネットからプライベート IP アドレスが割り当てられた 1 つ以上の Elastic Network Interface (ENIs) によって表されますVPC。から VPCへのリクエスト AWS Organizations over interface エンドポイントは Amazon ネットワーク上に残ります。

インターフェイスエンドポイントの一般的な情報については、[「 へのアクセス」を参照してくださ](https://docs.aws.amazon.com/vpc/latest/privatelink/create-interface-endpoint.html#vpce-interface-limitations) [い。 AWS 「Amazon ユーザーガイド」の「インターフェイスVPCエンドポイントを](https://docs.aws.amazon.com/vpc/latest/privatelink/create-interface-endpoint.html#vpce-interface-limitations)使用する サー ビス」。 VPC

トピック

- [の制限と制限 AWS PrivateLink を AWS Organizations](#page-624-1)
- [のVPCエンドポイントの作成 AWS Organizations](#page-625-0)
- [のVPCエンドポイントポリシーの作成 AWS Organizations](#page-625-1)

<span id="page-624-1"></span>の制限と制限 AWS PrivateLink を AWS Organizations

VPC の制限は、 に適用されます。 AWS PrivateLink を AWS Organizations。 詳細について は、[「 へのアクセス」を参照してください。 AWS インターフェイスVPCエンドポイントと](https://docs.aws.amazon.com/vpc/latest/privatelink/create-interface-endpoint.html#vpce-interface-limitations) を使用 する サービス [AWS PrivateLink 「Amazon ユーザーガイド」の「 クォータ」](https://docs.aws.amazon.com/vpc/latest/privatelink/vpc-limits-endpoints.html)。 VPC また、以下の 制限も適用されます。

- us-east-1 リージョンでのみ使用可能
- Transport Layer Security (TLS) 1.1 をサポートしていません

# <span id="page-625-0"></span>のVPCエンドポイントの作成 AWS Organizations

を作成できます。 AWS Organizations Amazon VPC コンソールVPCを使用した の エンドポイン ト、 AWS Command Line Interface (AWS CLI) または AWS CloudFormation.

Amazon VPCコンソールまたは を使用してエンドポイントを作成および設定する方法については、 「」を参照してください。 AWS CLI、「Amazon [ユーザーガイド」のVPC「エンドポイントの作](https://docs.aws.amazon.com/vpc/latest/privatelink/create-interface-endpoint.html#create-interface-endpoint-aws) [成](https://docs.aws.amazon.com/vpc/latest/privatelink/create-interface-endpoint.html#create-interface-endpoint-aws)」を参照してください。 VPC を使用してエンドポイントを作成および設定する方法については、 「」を参照してください。 AWS CloudFormation、「」[のAWS「:EC2::: VPCEndpoint](https://docs.aws.amazon.com/AWSCloudFormation/latest/UserGuide/aws-resource-ec2-vpcendpoint.html)リソース」 を参照してください。 AWS CloudFormation ユーザーガイド。

を作成する場合 AWS Organizations エンドポイントでは、サービス名として以下を使用します。

com.amazonaws.us-east-1.organizations

アクセス時に FIPS 140-2 検証済みの暗号化モジュールが必要な場合 AWS、以下を使用します。 AWS Organizations FIPS サービス名:

com.amazonaws.us-east-1.organizations-fips

# <span id="page-625-1"></span>のVPCエンドポイントポリシーの作成 AWS Organizations

Organizations へのアクセスを制御するエンドポイントポリシーをVPCエンドポイントにアタッチで きます。このポリシーでは、以下の情報を指定します。

- アクションを実行できるプリンシパル。
- 実行可能なアクション。
- このアクションを実行できるリソース。

詳細については、「Amazon ユーザーガイ[ドVPC」の「エンドポイントポリシーを使用してエンドポ](https://docs.aws.amazon.com/vpc/latest/privatelink/vpc-endpoints-access.html) [イントへのアクセスを制御する](https://docs.aws.amazon.com/vpc/latest/privatelink/vpc-endpoints-access.html)」を参照してください。 VPC

例: のVPCエンドポイントポリシー AWS Organizations actions

```
{ 
    "Statement":[ 
         { 
            "Principal":"*",
```

```
 "Effect":"Allow", 
             "Action":[ 
                 "Organizations:DescribeAccount" 
             ], 
             "Resource":"*" 
         } 
    \mathbf{I}}
```
# <span id="page-626-0"></span>の Identity and Access Management AWS Organizations

AWS Identity and Access Management (IAM) は AWS のサービス 管理者が へのアクセスを安全に 制御するのに役立ちます。 AWS リソースの使用料金を見積もることができます。IAM 管理者は、 誰を認証 (サインイン) し、誰に Organizations リソースの使用を承認する (アクセス許可を付与する) かを制御します。IAM は AWS のサービス 追加料金なしで使用できます。

#### トピック

- [対象者](#page-626-1)
- [アイデンティティを使用した認証](#page-627-0)
- [ポリシーを使用したアクセスの管理](#page-631-0)
- [その方法は? AWS Organizations と連携する IAM](#page-633-0)
- [による組織のアクセス許可の管理 AWS Organizations](#page-640-0)
- [のアイデンティティベースのポリシーの例 AWS Organizations](#page-648-0)
- [AWS の マネージドポリシー AWS Organizations](#page-655-0)
- [のタグを使用した属性ベースのアクセスコントロール AWS Organizations](#page-659-0)
- [トラブルシューティング AWS Organizations ID とアクセス](#page-664-0)

# <span id="page-626-1"></span>対象者

の使用方法 AWS Identity and Access Management (IAM) は、Organizations で行う作業によって異 なります。

サービスユーザー – Organizations サービスを使用してジョブを実行する場合、管理者から必要な認 証情報とアクセス許可が与えられます。さらに多くの Organizations 機能を使用して作業を行う場合 は、追加のアクセス許可が必要になることがあります。アクセスの管理方法を理解しておくと、管理 者に適切な許可をリクエストするうえで役立ちます。Organizations の機能にアクセスできない場合 は、「」を参照してください[トラブルシューティング AWS Organizations ID とアクセス。](#page-664-0)

サービス管理者 – 社内の Organizations リソースを担当している場合は、通常、Organizations への フルアクセスがあります。サービスのユーザーがどの Organizations 機能やリソースにアクセスする かを決めるのは管理者の仕事です。次に、サービスユーザーのアクセス許可を変更するリクエスト をIAM管理者に送信する必要があります。このページの情報を確認して、 の基本概念を理解してく ださいIAM。会社で Organizations IAMを使用できる方法の詳細については、「」を参照してくださ い[その方法は? AWS Organizations と連携する IAM。](#page-633-0)

IAM 管理者 – IAM管理者は、Organizations へのアクセスを管理するポリシーの作成方法の詳細につ いて確認する場合があります。で使用できる Organizations アイデンティティベースのポリシーの 例を表示するにはIAM、「」を参照してくださ[いのアイデンティティベースのポリシーの例 AWS](#page-648-0)  [Organizations](#page-648-0)。

### <span id="page-627-0"></span>アイデンティティを使用した認証

認証は、 にサインインする方法です。 AWS ID 認証情報を使用する。認証されている必要があり ます ( にサインインします AWSとしての ) AWS アカウントのルートユーザー、 IAM ユーザーとし て、または IAMロールを引き受ける方法。

にサインインできます。 AWS ID ソースを通じて提供される認証情報を使用して、フェデレー ティッド ID として を指定します。 AWS IAM Identity Center (IAM Identity Center) ユーザー、会社 のシングルサインオン認証、Google または Facebook の認証情報は、フェデレーティッド ID の例 です。フェデレーティッド ID としてサインインすると、管理者は以前に IAMロールを使用して ID フェデレーションをセットアップしていました。にアクセスする場合 AWS フェデレーションを使用 すると、間接的にロールを引き受けることになります。

ユーザーのタイプに応じて、 にサインインできます。 AWS Management Console または AWS アク セスポータル。へのサインインの詳細については、「」を参照してください。 AWS[「 にサインイン](https://docs.aws.amazon.com/signin/latest/userguide/how-to-sign-in.html) [する方法」を参照してください。 AWS アカウント](https://docs.aws.amazon.com/signin/latest/userguide/how-to-sign-in.html) ()AWS サインイン ユーザーガイド 。

アクセスする場合 AWS プログラムにより、 AWS は、 認証情報を使用してリクエストに暗号で署 名するためのソフトウェア開発キット (SDK) とコマンドラインインターフェイス (CLI) を提供しま す。を使用しない場合 AWS ツール、リクエストには自分で署名する必要があります。推奨される方 法を使用してリクエストに自分で署名する方法の詳細については、[「署名」を参照してください。](https://docs.aws.amazon.com/IAM/latest/UserGuide/reference_aws-signing.html) [AWS API IAMユーザーガイドの リクエスト。](https://docs.aws.amazon.com/IAM/latest/UserGuide/reference_aws-signing.html)

使用する認証方法を問わず、追加セキュリティ情報の提供をリクエストされる場合もあります。例 えば、 などです AWS では、アカウントのセキュリティを高めるために多要素認証 (MFA) を使用す

ることをお勧めします。詳細については、「」の[「多要素認証](https://docs.aws.amazon.com/singlesignon/latest/userguide/enable-mfa.html)」を参照してください。 AWS IAM Identity Center ユーザーガイドと [での多要素認証 \(MFA\) の使用 AWS「](https://docs.aws.amazon.com/IAM/latest/UserGuide/id_credentials_mfa.html)」(IAM ユーザーガイド) を参 照してください。

AWS アカウント ルートユーザー

を作成する場合 AWS アカウントでは、すべての への完全なアクセス権を持つ 1 つのサインインア イデンティティから始めます。 AWS のサービス アカウントの および リソース。この ID は と呼ば れます。 AWS アカウント root ユーザー と には、アカウントの作成に使用した E メールアドレスと パスワードでサインインすることでアクセスできます。日常的なタスクには、ルートユーザーを使用 しないことを強くお勧めします。ルートユーザーの認証情報は保護し、ルートユーザーでしか実行で きないタスクを実行するときに使用します。ルートユーザーとしてサインインする必要があるタスク の完全なリストについては、「 IAMユーザーガイド」の[「ルートユーザーの認証情報を必要とする](https://docs.aws.amazon.com/IAM/latest/UserGuide/id_root-user.html#root-user-tasks) [タスク](https://docs.aws.amazon.com/IAM/latest/UserGuide/id_root-user.html#root-user-tasks)」を参照してください。

フェデレーティッドアイデンティティ

ベストプラクティスとして、管理者アクセスを必要とするユーザーを含む人間のユーザーに、ID プ ロバイダーとのフェデレーションを使用して にアクセスすることを要求します。 AWS のサービス 一時的な認証情報を使用する。

フェデレーティッド ID は、エンタープライズユーザーディレクトリのユーザー、ウェブ ID プロバ イダー、 AWS Directory Service、Identity Center ディレクトリ、または にアクセスする任意のユー ザー AWS のサービス ID ソースを通じて提供される認証情報を使用する。フェデレーティッド ID ア クセスの場合 AWS アカウント、ロールを引き受け、ロールは一時的な認証情報を提供します。

一元的なアクセス管理を行うには、 を使用することをお勧めします。 AWS IAM Identity Center。 Identity Center でユーザーとグループを作成するか、独自の IAM ID ソース内のユーザーとグループ のセットに接続して同期し、すべての で使用できます。 AWS アカウント および アプリケーショ ン。IAM Identity Center の詳細については、「」の[IAM「Identity Center とは」](https://docs.aws.amazon.com/singlesignon/latest/userguide/what-is.html)を参照してくださ い。 AWS IAM Identity Center ユーザーガイド 。

IAM ユーザーとグループ

[IAM ユーザーは](https://docs.aws.amazon.com/IAM/latest/UserGuide/id_users.html) 内のアイデンティティです。 AWS アカウント 1 人のユーザーまたはアプリケー ションに対して特定のアクセス許可を持つ 。可能な場合は、パスワードやアクセスキーなどの長期 的な認証情報を持つIAMユーザーを作成するのではなく、一時的な認証情報を使用することをお勧 めします。ただし、IAMユーザーとの長期的な認証情報を必要とする特定のユースケースがある場 合は、アクセスキーをローテーションすることをお勧めします。詳細については、「 ユーザーガイ

ド[」の「長期的な認証情報を必要とするユースケースでアクセスキーを定期的にロー](https://docs.aws.amazon.com/IAM/latest/UserGuide/best-practices.html#rotate-credentials)テーションす るIAM」を参照してください。

[IAM グループは、](https://docs.aws.amazon.com/IAM/latest/UserGuide/id_groups.html)IAMユーザーのコレクションを指定するアイデンティティです。グループとしてサ インインすることはできません。グループを使用して、複数のユーザーに対して一度に権限を指定で きます。多数のユーザーグループがある場合、グループを使用することで権限の管理が容易になりま す。例えば、 という名前のグループIAMAdminsを作成し、そのグループにIAMリソースを管理する アクセス許可を付与できます。

ユーザーは、ロールとは異なります。ユーザーは 1 人の人または 1 つのアプリケーションに一意に 関連付けられますが、ロールはそれを必要とする任意の人が引き受けるようになっています。ユー ザーには永続的な長期の認証情報がありますが、ロールでは一時認証情報が提供されます。詳細につ いては、「 ユーザーガイ[ド」のIAM「 \(ロールではなく\) ユーザーを作成する場合](https://docs.aws.amazon.com/IAM/latest/UserGuide/id.html#id_which-to-choose)IAM」を参照して ください。

IAM ロール

[IAM ロールは](https://docs.aws.amazon.com/IAM/latest/UserGuide/id_roles.html) 内のアイデンティティです。 AWS アカウント 特定のアクセス許可を持つ 。これは IAM ユーザーと似ていますが、特定のユーザーに関連付けられていません。で一時的に IAMロール を引き受けることができます。 AWS Management Console [ロールを切り替えま](https://docs.aws.amazon.com/IAM/latest/UserGuide/id_roles_use_switch-role-console.html)す。を呼び出すこ とでロールを引き受けることができます。 AWS CLI または AWS API オペレーション、またはカ スタム の使用URL。ロールの使用方法の詳細については[、「 ユーザーガイド」のIAM「ロールの](https://docs.aws.amazon.com/IAM/latest/UserGuide/id_roles_use.html)使 用IAM」を参照してください。

IAM 一時的な認証情報を持つ ロールは、以下の状況で役立ちます。

- フェデレーションユーザーアクセス フェデレーティッド ID に許可を割り当てるには、ロール を作成してそのロールの許可を定義します。フェデレーティッド ID が認証されると、その ID は ロールに関連付けられ、ロールで定義されている許可が付与されます。フェデレーションのロー ルの詳細については、[「 ユーザーガイド」の「サードパーティー ID プロバイダーのロールの作](https://docs.aws.amazon.com/IAM/latest/UserGuide/id_roles_create_for-idp.html) [成](https://docs.aws.amazon.com/IAM/latest/UserGuide/id_roles_create_for-idp.html)IAM」を参照してください。IAM Identity Center を使用する場合は、アクセス許可セットを設定 します。ID が認証後にアクセスできる内容を制御するために、IAMIdentity Center はアクセス許可 セットを のロールに関連付けますIAM。アクセス許可セットの詳細については、[「」の「アクセ](https://docs.aws.amazon.com/singlesignon/latest/userguide/permissionsetsconcept.html) [ス許可セット](https://docs.aws.amazon.com/singlesignon/latest/userguide/permissionsetsconcept.html)」を参照してください。 AWS IAM Identity Center ユーザーガイド 。
- 一時的なIAMユーザーアクセス許可 IAM ユーザーまたはロールは、 IAMロールを引き受けて、特 定のタスクに対して異なるアクセス許可を一時的に引き受けることができます。
- クロスアカウントアクセス IAMロールを使用して、別のアカウントのユーザー (信頼されたプリ ンシパル) がアカウントのリソースにアクセスすることを許可できます。クロスアカウントアク セスを許可する主な方法は、ロールを使用することです。ただし、 AWS のサービスでは、ポリ

シーをリソースに直接アタッチできます (ロールをプロキシとして使用する代わりに)。クロスア カウントアクセスのロールとリソースベースのポリシーの違いについては、「 ユーザーガイド」 の[「 でのクロスアカウントリソースアクセスIAMI](https://docs.aws.amazon.com/IAM/latest/UserGuide/access_policies-cross-account-resource-access.html)AM」を参照してください。

- クロスサービスアクセス 一部 AWS のサービス 他の の機能を使用する AWS のサービス。 例え ば、サービスで呼び出しを行うと、そのサービスが Amazon でアプリケーションを実行EC2した り、Amazon S3 にオブジェクトを保存したりするのが一般的です。サービスでは、呼び出し元プ リンシパルの許可、サービスロール、またはサービスリンクロールを使用してこれを行う場合があ ります。
	- 転送アクセスセッション (FAS) IAM ユーザーまたはロールを使用して でアクションを実行 する場合 AWS、ユーザーはプリンシパルと見なされます。一部のサービスを使用する際に、 アクションを実行することで、別のサービスの別のアクションがトリガーされることがありま す。FAS は、 を呼び出すプリンシパルのアクセス許可を使用します。 AWS のサービス、 リク エストとの組み合わせ AWS のサービス ダウンストリームサービスにリクエストを行う 。FAS リクエストは、サービスが他の とのやり取りを必要とするリクエストを受け取った場合にのみ 行われます。 AWS のサービス または完了するリソース。この場合、両方のアクションを実行 するための権限が必要です。FAS リクエストを行う際のポリシーの詳細については、[「転送ア](https://docs.aws.amazon.com/IAM/latest/UserGuide/access_forward_access_sessions.html) [クセスセッション](https://docs.aws.amazon.com/IAM/latest/UserGuide/access_forward_access_sessions.html)」を参照してください。
	- サービスロール サービスロールは、ユーザーに代わってアクションを実行するためにサービ スが引き受ける [IAMロールで](https://docs.aws.amazon.com/IAM/latest/UserGuide/id_roles.html)す。IAM 管理者は、 内からサービスロールを作成、変更、削除で きますIAM。詳細については[、「 にアクセス許可を委任するロールの作成」を参照してくださ](https://docs.aws.amazon.com/IAM/latest/UserGuide/id_roles_create_for-service.html) [い。 AWS のサービス「」](https://docs.aws.amazon.com/IAM/latest/UserGuide/id_roles_create_for-service.html)(IAM ユーザーガイド) を参照してください。
	- サービスにリンクされたロール サービスにリンクされたロールは、 にリンクされたサービ スロールの一種です。 AWS のサービス。 このサービスは、ユーザーに代わってアクションを 実行するロールを引き受けることができます。サービスにリンクされたロールが に表示されま す。 AWS アカウント と は サービスによって所有されます。IAM 管理者は、サービスにリンク されたロールのアクセス許可を表示できますが、編集することはできません。
- Amazon で実行されているアプリケーション EC2 IAMロールを使用して、EC2インスタンスで 実行され、 を作成しているアプリケーションの一時的な認証情報を管理できます。 AWS CLI また は AWS API リクエスト。これは、EC2インスタンス内にアクセスキーを保存するよりも望ましい です。を割り当てるには AWS EC2 インスタンスにロールを割り当て、そのすべてのアプリケー ションで使用できるようにするには、インスタンスにアタッチされたインスタンスプロファイル を作成します。インスタンスプロファイルには ロールが含まれており、EC2インスタンスで実行 されているプログラムが一時的な認証情報を取得できるようにします。詳細については、「 ユー ザーガイド[」の「 IAMロールを使用して Amazon EC2インスタンスで実行されているアプリケー](https://docs.aws.amazon.com/IAM/latest/UserGuide/id_roles_use_switch-role-ec2.html) [ションにアクセス許可を付与](https://docs.aws.amazon.com/IAM/latest/UserGuide/id_roles_use_switch-role-ec2.html)するIAM」を参照してください。

IAM ロールとIAMユーザーのどちらを使用するかについては、「 ユーザーガイ[ド」の「 \(ユーザーで](https://docs.aws.amazon.com/IAM/latest/UserGuide/id.html#id_which-to-choose_role) [はなく\) IAMロールを作成する場合I](https://docs.aws.amazon.com/IAM/latest/UserGuide/id.html#id_which-to-choose_role)AM」を参照してください。

### <span id="page-631-0"></span>ポリシーを使用したアクセスの管理

でアクセスをコントロールする AWS ポリシーを作成して にアタッチする AWS ID またはリソー ス。ポリシーは のオブジェクトです。 AWS アイデンティティまたはリソースに関連付けられてい る場合、そのアクセス許可を定義します。 AWS は、プリンシパル (ユーザー、ルートユーザー、ま たはロールセッション) がリクエストを行うときに、これらのポリシーを評価します。ポリシーでの 権限により、リクエストが許可されるか拒否されるかが決まります。ほとんどのポリシーは に保存 されます。 AWS JSON ドキュメントとして。JSON ポリシードキュメントの構造と内容の詳細につ いては、「 ユーザーガイ[ド」のJSON「ポリシーの概要](https://docs.aws.amazon.com/IAM/latest/UserGuide/access_policies.html#access_policies-json)IAM」を参照してください。

管理者は を使用できます AWS JSON ポリシーは、誰が何にアクセスできるかを指定します。つま り、どのプリンシパルがどのリソースに対してどのような条件下でアクションを実行できるかという ことです。

デフォルトでは、ユーザーやロールに権限はありません。必要なリソースに対してアクションを実 行するアクセス許可をユーザーに付与するために、IAM管理者はIAMポリシーを作成できます。その 後、管理者はIAMポリシーをロールに追加し、ユーザーはロールを引き受けることができます。

IAM ポリシーは、オペレーションの実行に使用するメソッドに関係なく、アクションのアクセス許 可を定義します。例えば、iam:GetRoleアクションを許可するポリシーがあるとします。そのポ リシーを持つユーザーは、 からロール情報を取得できます。 AWS Management Console、 AWS CLI、または AWS API.

アイデンティティベースのポリシー

ID ベースのポリシーは、IAMユーザー、ユーザーのグループ、ロールなどの ID にアタッチできる JSONアクセス許可ポリシードキュメントです。これらのポリシーは、ユーザーとロールが実行でき るアクション、リソース、および条件をコントロールします。アイデンティティベースのポリシーを 作成する方法については、「 ユーザーガイド」[のIAM「ポリシーの作成I](https://docs.aws.amazon.com/IAM/latest/UserGuide/access_policies_create.html)AM」を参照してください。

アイデンティティベースのポリシーは、さらにインラインポリシーまたはマネージドポリシーに分類 できます。インラインポリシーは、単一のユーザー、グループ、またはロールに直接埋め込まれてい ます。管理ポリシーは、 内の複数のユーザー、グループ、ロールにアタッチできるスタンドアロン ポリシーです。 AWS アカウント。 管理ポリシーには以下が含まれます。 AWS 管理ポリシーとカス タマー管理ポリシー。管理ポリシーとインラインポリシーのどちらかを選択する方法については、 IAM ユーザーガイドの[「管理ポリシーとインラインポリシーの選択」](https://docs.aws.amazon.com/IAM/latest/UserGuide/access_policies_managed-vs-inline.html#choosing-managed-or-inline)を参照してください。

### リソースベースのポリシー

リソースベースのポリシーは、リソースにアタッチするJSONポリシードキュメントです。リソース ベースのポリシーの例としては、IAMロールの信頼ポリシー や Amazon S3 バケットポリシー など があります。リソースベースのポリシーをサポートするサービスでは、サービス管理者はポリシー を使用して特定のリソースへのアクセスをコントロールできます。ポリシーがアタッチされているリ ソースの場合、指定されたプリンシパルがそのリソースに対して実行できるアクションと条件は、ポ リシーによって定義されます。リソースベースのポリシーでは、[プリンシパルを指定する](https://docs.aws.amazon.com/IAM/latest/UserGuide/reference_policies_elements_principal.html)必要があり ます。プリンシパルには、アカウント、ユーザー、ロール、フェデレーティッドユーザー、または AWS のサービス.

リソースベースのポリシーは、そのサービス内にあるインラインポリシーです。は使用できません AWS リソースベースのポリシーIAMの からの マネージドポリシー。

アクセスコントロールリスト (ACLs)

アクセスコントロールリスト (ACLs) は、リソースへのアクセス許可を持つプリンシパル (アカウン トメンバー、ユーザー、またはロール) を制御します。ACLs はリソースベースのポリシーに似てい ますが、JSONポリシードキュメント形式を使用しません。

Amazon S3、 AWS WAF、、および Amazon VPCは、 をサポートする のサービスの例ですACLs。 の詳細についてはACLs、Amazon Simple Storage Service デベロッパーガイド[の「アクセスコント](https://docs.aws.amazon.com/AmazonS3/latest/userguide/acl-overview.html) [ロールリスト \(ACL\) の概要」](https://docs.aws.amazon.com/AmazonS3/latest/userguide/acl-overview.html)を参照してください。

その他のポリシータイプ

AWS は、一般的ではない追加のポリシータイプをサポートします。これらのポリシータイプでは、 より一般的なポリシータイプで付与された最大の権限を設定できます。

- アクセス許可の境界 アクセス許可の境界は、アイデンティティベースのポリシーがIAMエンティ ティ (IAMユーザーまたはロール) に付与できるアクセス許可の上限を設定する高度な機能です。エ ンティティにアクセス許可の境界を設定できます。結果として得られる権限は、エンティティの アイデンティティベースポリシーとそのアクセス許可の境界の共通部分になります。Principal フィールドでユーザーまたはロールを指定するリソースベースのポリシーでは、アクセス許可の境 界は制限されません。これらのポリシーのいずれかを明示的に拒否した場合、権限は無効になりま す。アクセス許可の境界の詳細については、「 IAMユーザーガイド」の[「 IAMエンティティのア](https://docs.aws.amazon.com/IAM/latest/UserGuide/access_policies_boundaries.html) [クセス許可の境界](https://docs.aws.amazon.com/IAM/latest/UserGuide/access_policies_boundaries.html)」を参照してください。
- サービスコントロールポリシー (SCPs) SCPsは、 の組織または組織単位 (OU) の最大アクセ ス許可を指定するJSONポリシーです。 AWS Organizations. AWS Organizations は、複数の を

グループ化して一元管理するためのサービスです。 AWS アカウント お客様のビジネスが所有す る 。組織内のすべての機能を有効にすると、サービスコントロールポリシー (SCPs) をアカウン トの一部またはすべてに適用できます。は、各 を含むメンバーアカウントのエンティティのアク セス許可SCPを制限します。 AWS アカウントのルートユーザー。 Organizations と の詳細につい てはSCPs、「」の[「サービスコントロールポリシー」](https://docs.aws.amazon.com/organizations/latest/userguide/orgs_manage_policies_scps.html)を参照してください。 AWS Organizations ユーザーガイド 。

• セッションポリシー - セッションポリシーは、ロールまたはフェデレーションユーザーの一時的な セッションをプログラムで作成する際にパラメータとして渡す高度なポリシーです。結果として セッションの権限は、ユーザーまたはロールのアイデンティティベースポリシーとセッションポ リシーの共通部分になります。また、リソースベースのポリシーから権限が派生する場合もありま す。これらのポリシーのいずれかを明示的に拒否した場合、権限は無効になります。詳細について は、「 ユーザーガイド」[の「セッションポリシー](https://docs.aws.amazon.com/IAM/latest/UserGuide/access_policies.html#policies_session)IAM」を参照してください。

### 複数のポリシータイプ

1 つのリクエストに複数のタイプのポリシーが適用されると、結果として作成される権限を理解する のがさらに難しくなります。方法を学ぶには AWS は、複数のポリシータイプが関与する場合にリク エストを許可するかどうかを決定します。「 ユーザーガイ[ド」の「ポリシー評価ロジック](https://docs.aws.amazon.com/IAM/latest/UserGuide/reference_policies_evaluation-logic.html)IAM」を 参照してください。

<span id="page-633-0"></span>その方法は? AWS Organizations と連携する IAM

IAM を使用して Organizations へのアクセスを管理する前に、Organizations で使用できるIAM機能を 確認してください。

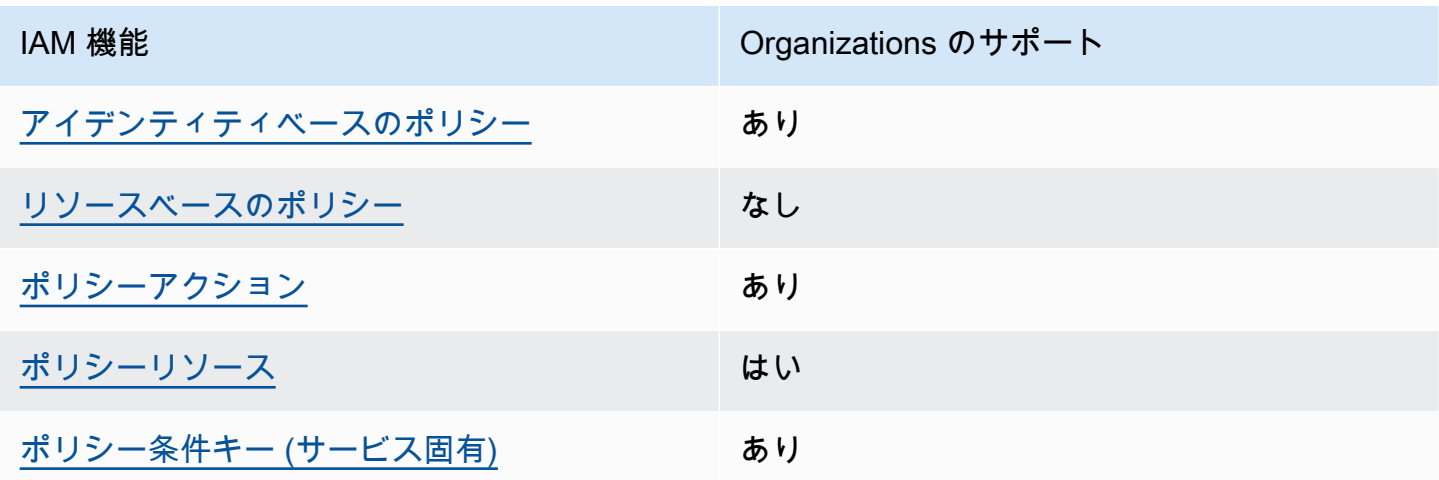

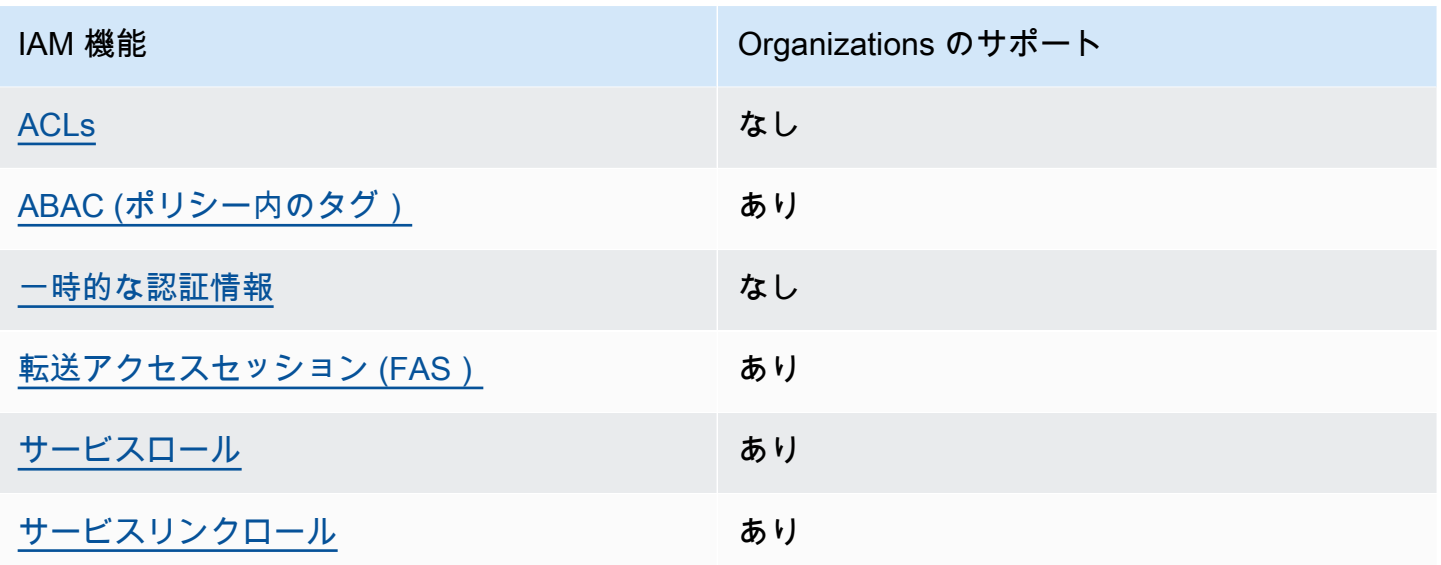

Organizations とその他の の概要を把握するには AWS サービスはほとんどのIAM機能で動作しま す。「」を参照してください。 [AWS ユーザーガイドIAM](https://docs.aws.amazon.com/IAM/latest/UserGuide/reference_aws-services-that-work-with-iam.html)の「 と連携する IAM のサービス」。

<span id="page-634-0"></span>Organizations のアイデンティティベースのポリシー

アイデンティティベースのポリシーのサポート: あり

ID ベースのポリシーは、IAMユーザー、ユーザーのグループ、ロールなどの ID にアタッチできる JSONアクセス許可ポリシードキュメントです。これらのポリシーは、ユーザーとロールが実行でき るアクション、リソース、および条件をコントロールします。アイデンティティベースのポリシーを 作成する方法については、「 ユーザーガイド」[のIAM「ポリシーの作成I](https://docs.aws.amazon.com/IAM/latest/UserGuide/access_policies_create.html)AM」を参照してください。

IAM アイデンティティベースのポリシーでは、許可または拒否されたアクションとリソース、およ びアクションが許可または拒否される条件を指定できます。プリンシパルは、それが添付されてい るユーザーまたはロールに適用されるため、アイデンティティベースのポリシーでは指定できませ ん。JSON ポリシーで使用できるすべての要素については、「 ユーザーガイド」の「 [IAMJSONポリ](https://docs.aws.amazon.com/IAM/latest/UserGuide/reference_policies_elements.html) [シー要素のリファレンス](https://docs.aws.amazon.com/IAM/latest/UserGuide/reference_policies_elements.html)IAM」を参照してください。

Organizations のアイデンティティベースのポリシーの例

Organizations のアイデンティティベースのポリシーの例を表示するには、「」を参照してくださ い[のアイデンティティベースのポリシーの例 AWS Organizations。](#page-648-0)

<span id="page-634-1"></span>Organizations 内のリソースベースのポリシー

リソースベースのポリシーのサポート: なし

リソースベースのポリシーは、リソースにアタッチするJSONポリシードキュメントです。リソース ベースのポリシーの例としては、IAMロールの信頼ポリシー や Amazon S3 バケットポリシー など があります。リソースベースのポリシーをサポートするサービスでは、サービス管理者はポリシー を使用して特定のリソースへのアクセスをコントロールできます。ポリシーがアタッチされているリ ソースの場合、指定されたプリンシパルがそのリソースに対して実行できるアクションと条件は、ポ リシーによって定義されます。リソースベースのポリシーでは、[プリンシパルを指定する](https://docs.aws.amazon.com/IAM/latest/UserGuide/reference_policies_elements_principal.html)必要があり ます。プリンシパルには、アカウント、ユーザー、ロール、フェデレーティッドユーザー、または AWS のサービス.

クロスアカウントアクセスを有効にするには、リソースベースのポリシーのプリンシパルとして、ア カウント全体または別のアカウントのIAMエンティティを指定できます。リソースベースのポリシー にクロスアカウントのプリンシパルを追加しても、信頼関係は半分しか確立されない点に注意して ください。プリンシパルとリソースが異なる場合 AWS アカウント、信頼されたアカウントのIAM管 理者は、リソースにアクセスするためのアクセス許可をプリンシパルエンティティ (ユーザーまたは ロール) に付与する必要もあります。IAM 管理者は、アイデンティティベースのポリシーをエンティ ティにアタッチすることで権限を付与します。ただし、リソースベースのポリシーで、同じアカウン トのプリンシパルへのアクセス権が付与されている場合は、アイデンティティベースのポリシーをさ らに付与する必要はありません。詳細については、「 ユーザーガイ[ド」の「 でのクロスアカウント](https://docs.aws.amazon.com/IAM/latest/UserGuide/access_policies-cross-account-resource-access.html) [リソースアクセスIAM](https://docs.aws.amazon.com/IAM/latest/UserGuide/access_policies-cross-account-resource-access.html)IAM」を参照してください。

<span id="page-635-0"></span>Organizations のポリシーアクション

ポリシーアクションのサポート: あり

管理者は を使用できます AWS JSON ポリシーは、誰が何にアクセスできるかを指定します。つま り、どのプリンシパルがどのリソースに対してどのような条件下でアクションを実行できるかという ことです。

JSON ポリシーの Action要素は、ポリシーでアクセスを許可または拒否するために使用できるアク ションを記述します。ポリシーアクションは通常、関連付けられている と同じ名前です。 AWS API オペレーション。一致するAPIオペレーションがないアクセス許可のみのアクションなど、いくつか の例外があります。また、ポリシーに複数のアクションが必要なオペレーションもあります。これら の追加アクションは、依存アクションと呼ばれます。

このアクションは、関連付けられたオペレーションを実行するための権限を付与するポリシーで使用 されます。

Organizations アクションのリストを確認するには、「 で定義される[アクション」を参照してくださ](https://docs.aws.amazon.com/service-authorization/latest/reference/list_awsorganizations.html#your_service-actions-as-permissions) [い。 AWS Organizations](https://docs.aws.amazon.com/service-authorization/latest/reference/list_awsorganizations.html#your_service-actions-as-permissions) 「サービス認証リファレンス」の「」。

Organizations のポリシーアクションは、アクションの前に次のプレフィックスを使用します。

organizations

単一のステートメントで複数のアクションを指定するには、アクションをカンマで区切ります。

```
"Action": [ 
       "organizations:action1", 
       "organizations:action2" 
 ]
```
Organizations のアイデンティティベースのポリシーの例を表示するには、「」を参照してくださ い[のアイデンティティベースのポリシーの例 AWS Organizations。](#page-648-0)

<span id="page-636-0"></span>Organizations のポリシーリソース

ポリシーリソースのサポート: あり

管理者は を使用できます AWS JSON ポリシーは、誰が何にアクセスできるかを指定します。つま り、どのプリンシパルがどのリソースに対してどのような条件下でアクションを実行できるかという ことです。

Policy ResourceJSON要素は、アクションが適用されるオブジェクトを指定します。ステートメン トには、Resource または NotResource 要素を含める必要があります。ベストプラクティスとし て、[Amazon リソースネーム \(ARN\) を使用してリソース](https://docs.aws.amazon.com/IAM/latest/UserGuide/reference-arns.html)を指定します。これは、リソースレベルの 許可と呼ばれる特定のリソースタイプをサポートするアクションに対して実行できます。

オペレーションのリスト化など、リソースレベルの権限をサポートしないアクションの場合は、ス テートメントがすべてのリソースに適用されることを示すために、ワイルドカード (\*) を使用しま す。

"Resource": "\*"

Organizations リソースタイプとその のリストを確認するにはARNs、「 で定義され[るリソース」](https://docs.aws.amazon.com/service-authorization/latest/reference/list_awsorganizations.html#your_service-resources-for-iam-policies) [を参照してください。 AWS Organizations](https://docs.aws.amazon.com/service-authorization/latest/reference/list_awsorganizations.html#your_service-resources-for-iam-policies) 「サービス認証リファレンス」の「」。各リソースARN の を指定できるアクションについては、「 で定義される[アクション」を参照してください。 AWS](https://docs.aws.amazon.com/service-authorization/latest/reference/list_awsorganizations.html#your_service-actions-as-permissions) [Organizations](https://docs.aws.amazon.com/service-authorization/latest/reference/list_awsorganizations.html#your_service-actions-as-permissions).

Organizations のアイデンティティベースのポリシーの例を表示するには、「」を参照してくださ い[のアイデンティティベースのポリシーの例 AWS Organizations。](#page-648-0)

<span id="page-637-0"></span>Organizations のポリシー条件キー

サービス固有のポリシー条件キーのサポート: あり

管理者は を使用できます AWS JSON ポリシーは、誰が何にアクセスできるかを指定します。つま り、どのプリンシパルが、どのリソースに対してどのような条件下でアクションを実行できるかとい うことです。

Condition 要素 (または Condition ブロック) を使用すると、ステートメントが有効な条件を指定 できます。Condition 要素はオプションです。イコールや未満などの [条件演算子](https://docs.aws.amazon.com/IAM/latest/UserGuide/reference_policies_elements_condition_operators.html) を使用して条件 式を作成することで、ポリシーの条件とリクエスト内の値を一致させることができます。

ステートメントで複数のCondition要素を指定するか、単一のCondition要素で複数のキーを指定 する場合は、 AWS は論理ANDオペレーションを使用してそれらを評価します。1 つの条件キーに複 数の値を指定する場合は、 AWS は論理ORオペレーションを使用して条件を評価します。ステート メントの権限が付与される前にすべての条件が満たされる必要があります。

条件を指定する際にプレースホルダー変数も使用できます。例えば、リソースにIAMユーザー名でタ グ付けされている場合にのみ、リソースへのアクセス許可をIAMユーザーに付与できます。詳細につ いては、「 ユーザーガイド」[のIAM「ポリシー要素: 変数とタグ](https://docs.aws.amazon.com/IAM/latest/UserGuide/reference_policies_variables.html)IAM」を参照してください。

AWS は、グローバル条件キーとサービス固有の条件キーをサポートします。すべてを表示するには AWS グローバル条件キー、「」を参照してください。 [AWSIAM ユーザーガイドの グローバル条件](https://docs.aws.amazon.com/IAM/latest/UserGuide/reference_policies_condition-keys.html) [コンテキストキー](https://docs.aws.amazon.com/IAM/latest/UserGuide/reference_policies_condition-keys.html)。

Organizations の条件キーのリストを確認するには、「 [の条件キー」を参照してください。 AWS](https://docs.aws.amazon.com/service-authorization/latest/reference/list_awsorganizations.html#your_service-policy-keys) [Organizations](https://docs.aws.amazon.com/service-authorization/latest/reference/list_awsorganizations.html#your_service-policy-keys) 「サービス認証リファレンス」の「」。条件キーを使用できるアクションとリソース については、「 で定義され[るアクション」を参照してください。 AWS Organizations](https://docs.aws.amazon.com/service-authorization/latest/reference/list_awsorganizations.html#your_service-actions-as-permissions).

Organizations のアイデンティティベースのポリシーの例を表示するには、「」を参照してくださ い[のアイデンティティベースのポリシーの例 AWS Organizations。](#page-648-0)

<span id="page-637-1"></span>ACLs Organizations の

をサポートACLs: いいえ

アクセスコントロールリスト (ACLs) は、リソースへのアクセス許可を持つプリンシパル (アカウン トメンバー、ユーザー、またはロール) を制御します。ACLs はリソースベースのポリシーに似てい ますが、JSONポリシードキュメント形式を使用しません。

<span id="page-638-0"></span>ABAC Organizations を使用する

サポート ABAC (ポリシー内のタグ): はい

属性ベースのアクセスコントロール (ABAC) は、属性に基づいてアクセス許可を定義する認可戦略 です。In AWSでは、これらの属性はタグ と呼ばれます。IAM エンティティ (ユーザーまたはロール) と多くの にタグをアタッチできます。 AWS リソースの使用料金を見積もることができます。エン ティティとリソースのタグ付けは、 の最初のステップですABAC。次に、プリンシパルのタグが、 アクセスしようとしているリソースのタグと一致する場合に、オペレーションを許可するABACポリ シーを設計します。

ABAC は、急速に成長している環境や、ポリシー管理が煩雑になる状況に役立ちます。

タグに基づいてアクセスを管理するには、aws:ResourceTag/*keyname*、aws:RequestTag/*key-name*、または aws:TagKeys の条件キーを使用して、ポリシーの [条件要素](https://docs.aws.amazon.com/IAM/latest/UserGuide/reference_policies_elements_condition.html)でタグ情報を提供します。

サービスがすべてのリソースタイプに対して 3 つの条件キーすべてをサポートする場合、そのサー ビスの値はありです。サービスが一部のリソースタイプに対してのみ 3 つの条件キーのすべてをサ ポートする場合、値は「部分的」になります。

の詳細についてはABAC、「 ユーザーガイド[」の「 とはABACI](https://docs.aws.amazon.com/IAM/latest/UserGuide/introduction_attribute-based-access-control.html)AM」を参照してください。のセット アップ手順を含むチュートリアルを表示するにはABAC、「 ユーザーガイド」の[「属性ベースのアク](https://docs.aws.amazon.com/IAM/latest/UserGuide/tutorial_attribute-based-access-control.html) [セスコントロール \(ABAC\)](https://docs.aws.amazon.com/IAM/latest/UserGuide/tutorial_attribute-based-access-control.html) を使用するIAM」を参照してください。

<span id="page-638-1"></span>Organizations での一時的な認証情報の使用

一時的な認証情報をサポート: いいえ

ある程度 AWS のサービス 一時的な認証情報を使用してサインインすると、 は機能しません。以下 を含む追加情報 AWS のサービス 一時的な認証情報の使用については、「」を参照してください。 [AWS のサービス ユーザーガイドの IAMで](https://docs.aws.amazon.com/IAM/latest/UserGuide/reference_aws-services-that-work-with-iam.html)動作する IAM 。

にサインインする場合、一時的な認証情報を使用している AWS Management Console ユーザー名と パスワード以外の方法を使用する。例えば、 にアクセスする場合 AWS 会社のシングルサインオン (SSO) リンクを使用すると、そのプロセスによって一時的な認証情報が自動的に作成されます。ま た、ユーザーとしてコンソールにサインインしてからロールを切り替える場合も、一時的な認証情報 が自動的に作成されます。ロールの切り替えの詳細については、「 IAMユーザーガイド[」の「ロー](https://docs.aws.amazon.com/IAM/latest/UserGuide/id_roles_use_switch-role-console.html) [ルへの切り替え \(コンソール\)](https://docs.aws.amazon.com/IAM/latest/UserGuide/id_roles_use_switch-role-console.html)」を参照してください。

を使用して、一時的な認証情報を手動で作成できます。 AWS CLI または AWS API。その後、これ らの一時的な認証情報を使用して にアクセスできます。 AWS. AWS では、長期的なアクセスキーを 使用する代わりに、一時的な認証情報を動的に生成することをお勧めします。詳細については、[「」](https://docs.aws.amazon.com/IAM/latest/UserGuide/id_credentials_temp.html) [の「一時的なセキュリティ認証情報IAM](https://docs.aws.amazon.com/IAM/latest/UserGuide/id_credentials_temp.html)」を参照してください。

<span id="page-639-0"></span>Organizations の転送アクセスセッション

転送アクセスセッションをサポート (FAS): はい

IAM ユーザーまたはロールを使用して でアクションを実行する場合 AWS、ユーザーはプリンシパル と見なされます。一部のサービスを使用する際に、アクションを実行することで、別のサービスの 別のアクションがトリガーされることがあります。FAS は、 を呼び出すプリンシパルのアクセス許 可を使用します。 AWS のサービス、 リクエストとの組み合わせ AWS のサービス ダウンストリー ムサービスにリクエストを行う 。FAS リクエストは、サービスが他の とのやり取りを必要とするリ クエストを受け取った場合にのみ行われます。 AWS のサービス または完了するリソース。この場 合、両方のアクションを実行するための権限が必要です。FAS リクエストを行う際のポリシーの詳 細については、[「転送アクセスセッション](https://docs.aws.amazon.com/IAM/latest/UserGuide/access_forward_access_sessions.html)」を参照してください。

<span id="page-639-1"></span>Organizations のサービスロール

サービスロールのサポート: あり

サービスロールは、サービスがユーザーに代わってアクションを実行するために引き受ける [IAM](https://docs.aws.amazon.com/IAM/latest/UserGuide/id_roles.html)  [ロール](https://docs.aws.amazon.com/IAM/latest/UserGuide/id_roles.html)です。IAM 管理者は、 内からサービスロールを作成、変更、削除できますIAM。詳細につ いては、[「 にアクセス許可を委任するロールの作成」を参照してください。 AWS のサービス「](https://docs.aws.amazon.com/IAM/latest/UserGuide/id_roles_create_for-service.html)」 (IAM ユーザーガイド) を参照してください。

**A** Warning

サービスロールのアクセス許可を変更すると、Organizations の機能が破損する可能性があり ます。Organizations が指示する場合以外は、サービスロールを編集しないでください。

<span id="page-639-2"></span>Organizations のサービスにリンクされたロール

サービスリンクロールのサポート: あり

サービスにリンクされたロールは、 にリンクされたサービスロールの一種です。 AWS のサービ ス。 このサービスは、ユーザーに代わってアクションを実行するロールを引き受けることができま す。サービスにリンクされたロールが に表示されます。 AWS アカウント と は サービスによって所 有されます。IAM 管理者は、サービスにリンクされたロールのアクセス許可を表示できますが、編 集することはできません。

サービスにリンクされたロールの作成または管理の詳細については、「」を参照してください。 [AWS と連携する のサービスIAM](https://docs.aws.amazon.com/IAM/latest/UserGuide/reference_aws-services-that-work-with-iam.html)。表の中から、[Service-linked role] (サービスにリンクされたロー ル) 列に Yes と記載されたサービスを見つけます。サービスリンクロールに関するドキュメントを サービスで表示するには、はい リンクを選択します。

## <span id="page-640-0"></span>による組織のアクセス許可の管理 AWS Organizations

すべて AWS 組織内のルート、、OUsアカウント、ポリシーなどの リソースは、 によって所有され ます。 AWS アカウント、、およびリソースを作成またはアクセスするためのアクセス許可は、アク セス許可ポリシーによって管理されます。組織では、管理アカウントはすべてのリソースを所有しま す。アカウント管理者が へのアクセスを制御できる AWS アクセス許可ポリシーを ID (ユーザー、グ ループ、ロール) IAM にアタッチして リソースを作成します。

**a** Note

アカウント管理者 (または管理者ユーザー) は、管理者アクセス許可を持つユーザーです。詳 細については、「 ユーザーガイ[ド」の「 のセキュリティのベストプラクティスIAMI](https://docs.aws.amazon.com/IAM/latest/UserGuide/best-practices.html)AM」を 参照してください。

アクセス許可を付与する場合、アクセス許可を取得するユーザー、取得するアクセス許可の対象とな るリソース、およびそれらのリソースに対して許可される特定のアクションを決定します。

デフォルトでは、IAMユーザー、グループ、ロールにはアクセス許可がありません。組織の管理アカ ウントの管理者は、管理タスクを実行したり、管理アカウントの他のユーザーIAMやロールに管理 者権限を委任したりできます。これを行うには、アクセスIAM許可ポリシーをIAMユーザー、グルー プ、またはロールにアタッチします。デフォルトでは、ユーザーにこれらを行う権限はありません。 これは、暗黙的な拒否と呼ばれます。このポリシーによって、暗黙的な拒否は、ユーザーが実行する アクションや、アクションを実行できるリソースを指定する明示的な許可に上書きされます。ロール にアクセス許可が付与されている場合は、組織内の他のアカウントのユーザーはそのロールを引き受 けることができます。

AWS Organizations リソースとオペレーション

このセクションでは、 AWS Organizations の概念は、 IAMと同等の概念にマッピングされます。

リソース

In AWS Organizationsでは、次のリソースへのアクセスを制御できます。

- 組織の階層構造OUsを構成するルートと
- 組織のメンバーであるアカウント
- 組織のエンティティにアタッチするポリシー
- 組織の状態の変更に使用するハンドシェイク

これらの各リソースには、一意の Amazon リソースネーム (ARN) が関連付けられています。リソー スへのアクセスを制御するには、 アクセスIAM許可ポリシーの Resource要素ARNでリソースを 指定します。で使用されるリソースのARN形式の完全なリストについては、 AWS Organizations、 「 で定義され[るリソースタイプ」を参照してください。 AWS Organizations](https://docs.aws.amazon.com/IAM/latest/UserGuide/list_awsorganizations.html#awsorganizations-resources-for-iam-policies) 「サービス認証リファ レンス」の「」。

オペレーション

AWS は、組織内のリソースを操作するための一連のオペレーションを提供します。そのため、リ ソースの作成、一覧表示、変更、内容へのアクセス、削除などを行うことができます。ほとんどの オペレーションは、IAMポリシーの Action要素で参照して、そのオペレーションを使用できるユー ザーを制御できます。のリストの場合 AWS Organizations IAM ポリシーのアクセス許可として使用 できる オペレーションについては、「サービス認証リファレンス」[の「組織で定義されるアクショ](https://docs.aws.amazon.com/service-authorization/latest/reference/list_awsorganizations.html#awsorganizations-actions-as-permissions) [ン](https://docs.aws.amazon.com/service-authorization/latest/reference/list_awsorganizations.html#awsorganizations-actions-as-permissions)」を参照してください。

Action と Resource を 1 つのアクセス許可ポリシー Statement で組み合わせると、特定のアク ションを使用できるリソースが正確に制御されます。

条件キー

AWS には、特定のアクションをより詳細に制御するためにクエリできる条件キーが用意されていま す。これらの条件キーを IAMポリシーの Condition要素で参照して、ステートメントが一致と見な されるために満たす必要がある追加の状況を指定できます。

以下の条件キーは、 で特に役立ちます。 AWS Organizations:

• aws:PrincipalOrgID - リソースベースのポリシーの Principal 要素の指定を簡素化しま す。このグローバルキーは、すべての のすべてのアカウントを一覧表示する代替IDs手段を提供 します。 AWS アカウント 組織内の 。組織のメンバーであるすべてのアカウントを一覧表示せず に、Condition 要素[に組織 ID](#page-69-0) を指定することができます。

**a** Note

このグローバル条件は、組織の管理アカウントにも適用されます。

詳細については、「」の「 の説明PrincipalOrgID」を参照してください。 [AWSIAM ユーザー](https://docs.aws.amazon.com/IAM/latest/UserGuide/reference_policies_condition-keys.html) [ガイドの グローバル条件コンテキストキー](https://docs.aws.amazon.com/IAM/latest/UserGuide/reference_policies_condition-keys.html)。

• aws:PrincipalOrgPaths - この条件キーを使用して、特定の組織ルート、OU、または その子のメンバーを照合します。リクエストを行うプリンシパル (ルートユーザー、IAMユー ザー、またはロール) が指定された組織パスにある場合、aws:PrincipalOrgPaths条件キー は true を返します。パスは、 の構造のテキスト表現です。 AWS Organizations エンティティ。 パスの詳細については、[「 を理解する」を参照してください。 AWS OrganizationsIAM ユー](https://docs.aws.amazon.com/IAM/latest/UserGuide/access_policies_access-advisor-view-data-orgs.html#access_policies_access-advisor-viewing-orgs-entity-path) [ザーガイドの エンティティパス](https://docs.aws.amazon.com/IAM/latest/UserGuide/access_policies_access-advisor-view-data-orgs.html#access_policies_access-advisor-viewing-orgs-entity-path)。この条件キーの使用の詳細については、 IAMユーザーガイ ドの[「aws:PrincipalOrgPaths](https://docs.aws.amazon.com/IAM/latest/UserGuide/reference_policies_condition-keys.html#condition-keys-principal-org-paths)」を参照してください。

例えば、次の条件要素は、同じ組織OUs内の 2 つの のいずれかのメンバーと一致します。

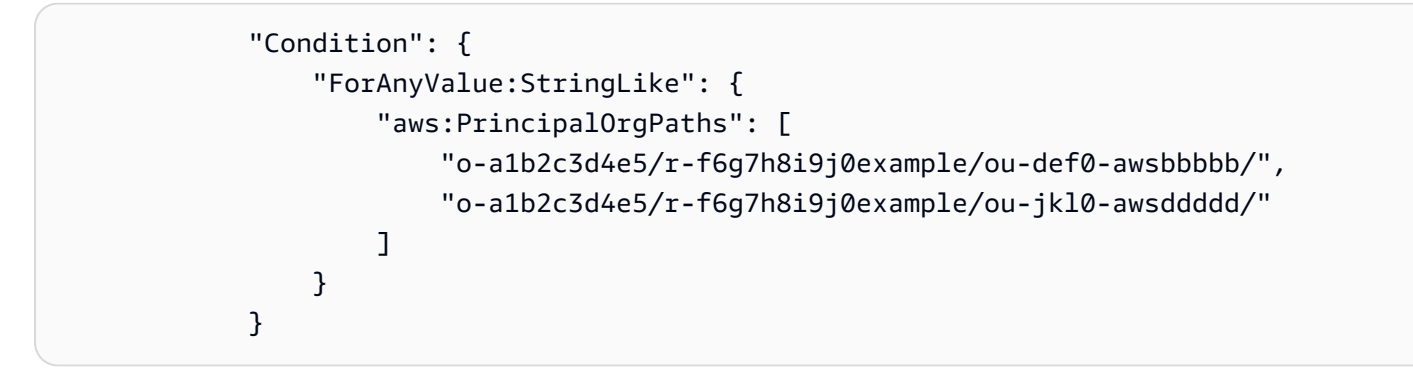

• organizations:PolicyType – この条件キーを使用して、Organizations ポリシー関連のAPIオ ペレーションを、指定されたタイプの Organizations ポリシーでのみ機能するように制限できま す。この条件キーは、Organizations ポリシーとやり取りするアクションを含むポリシーステート メントに適用できます。

この条件キーでは、次の値を使用できます。

- AISERVICES\_OPT\_OUT\_POLICY
- BACKUP\_POLICY
- SERVICE CONTROL POLICY
- TAG\_POLICY

例えば、次のポリシー例では、ユーザーが任意の Organizations オペレーションを実行できます。 ただし、ポリシー引数を取るオペレーションをユーザーが実行した場合、指定したポリシーがタグ 付けポリシーである場合にのみオペレーションが許可されます。ユーザーが他のタイプのポリシー を指定した場合、オペレーションは失敗します。

```
{ 
     "Version": "2012-10-17", 
     "Statement": [ 
         { 
              "Sid": "IfTaggingAPIThenAllowOnOnlyTaggingPolicies", 
             "Effect": "Allow", 
              "Action": "organizations:*", 
              "Resource": "*", 
              "Condition": { 
                  "StringLikeIfExists": { 
                      "organizations:PolicyType": [ "TAG_POLICY" ] 
 } 
             } 
         } 
     ]
}
```
• organizations:ServicePrincipal – [E nableAWSServiceアクセスま](https://docs.aws.amazon.com/organizations/latest/APIReference/API_EnableAWSServiceAccess.html)たは [D アクセスオペ](https://docs.aws.amazon.com/organizations/latest/APIReference/API_DisableAWSServiceAccess.html) [レーションを使用して、他のisableAWSService](https://docs.aws.amazon.com/organizations/latest/APIReference/API_DisableAWSServiceAccess.html) との[信頼されたアクセスを](#page-430-0)有効または無効にする 場合の条件として使用できます。 AWS サービス。organizations:ServicePrincipal を使 用して、これらのオペレーションからのリクエストを、承認されたサービスプリンシパル名のリス トに制限できます。

例えば、次のポリシーでは、ユーザーは のみを指定できます。 AWS Firewall Manager で信頼さ れたアクセスを有効または無効にする場合 AWS Organizations.

```
{ 
     "Version": "2012-10-17", 
     "Statement": [ 
          { 
              "Sid": "AllowOnlyAWSFirewallIntegration", 
              "Effect": "Allow", 
              "Action": [ 
                   "organizations:EnableAWSServiceAccess", 
                   "organizations:DisableAWSServiceAccess" 
              ],
```

```
 "Resource": "*", 
            "Condition": { 
                "StringLikeIfExists": { 
                   "organizations:ServicePrincipal": [ "fms.amazonaws.com" ] 
 } 
 } 
        } 
    ]
}
```
すべての のリスト AWS Organizations– IAMポリシーのアクセス許可として使用できる固有の条件 キー。「 [の条件キー」を参照してください。 AWS Organizations](https://docs.aws.amazon.com/service-authorization/latest/reference/list_awsorganizations.html#awsorganizations-policy-keys) 「サービス認証リファレンス」 の「」。

リソース所有権について

- AWS アカウント は、リソースを作成したユーザーに関係なく、アカウントで作成されたリソース を所有します。具体的には、リソース所有者は です。 AWS アカウント リソース作成リクエストを 認証する[プリンシパルエンティティ](https://docs.aws.amazon.com/IAM/latest/UserGuide/id_roles_terms-and-concepts.html) (ルートユーザー、 IAM ユーザー、または IAMロール) の 。組織 の場合、これは常に管理アカウントです。組織のリソースの作成またはアクセスを行うほとんどのオ ペレーションは、メンバーアカウントから呼び出すことができません。次の例は、この仕組みを示し ています。

- 管理アカウントのルートアカウントの認証情報を使用して OU を作成する場合の管理アカウント は、リソースの所有者です。( 内 AWS Organizations、リソースは OU)。
- 管理アカウントにIAMユーザーを作成し、そのユーザーに OU を作成するアクセス許可を付与する と、そのユーザーは OU を作成できます。ただし、OU リソースを所有しているのは、このユー ザーが属する管理アカウントです。
- 管理アカウントに OU を作成するアクセス許可を持つ IAMロールを作成すると、ロールを引き受 けることのできるいずれのユーザーも OU を作成できます。OU リソースを所有するのは、ロール (引き受けるユーザーではない) が属する管理アカウントです。

リソースへのアクセスの管理

アクセス権限ポリシー では、誰が何にアクセスできるかを記述します。以下のセクションで、アク セス許可ポリシーを作成するために使用可能なオプションについて説明します。

#### **a** Note

このセクションでは、 のコンテキストIAMでの の使用について説明します。 AWS Organizations。 IAM サービスに関する詳細情報は提供されません。詳細なIAMドキュメント については、[IAM「 ユーザーガイド」](https://docs.aws.amazon.com/IAM/latest/UserGuide/introduction.html)を参照してください。IAM ポリシーの構文と説明につ いては、「 ユーザーガイド」の「 [IAMJSONポリシーリファレンスI](https://docs.aws.amazon.com/IAM/latest/UserGuide/reference_policies.html)AM」を参照してくださ い。

IAM ID にアタッチされたポリシーは、アイデンティティベースのポリシー ( ポリシー) と呼ばれま す。IAMリソースにアタッチされているポリシーは、リソースベース のポリシーと呼ばれます。 AWS Organizations は、アイデンティティベースのポリシー (IAM ポリシー) のみをサポートしま す。

トピック

- [ID ベースのアクセス許可ポリシー \(IAM ポリシー\)](#page-645-0)
- [リソースベースのポリシー](#page-647-0)

<span id="page-645-0"></span>ID ベースのアクセス許可ポリシー (IAM ポリシー)

IAM ID にポリシーをアタッチして、それらの ID が でオペレーションを実行することを許可できま す。 AWS リソースの使用料金を見積もることができます。例えば、次のオペレーションを実行でき ます。

- アカウントのユーザーまたはグループに許可ポリシーをアタッチする を作成する許可をユー ザーに付与するには AWS Organizations [サービスコントロールポリシー \(SCP\)](#page-290-0) や OU などの リ ソースでは、ユーザーが属するユーザーまたはグループに許可ポリシーをアタッチできます。ユー ザーまたはグループを組織の管理アカウントにする必要があります。
- アクセス許可ポリシーをロールにアタッチする (クロスアカウントアクセス許可を付与する) ア イデンティティベースのアクセス許可ポリシーを IAMロールにアタッチして、クロスアカウント アクセスを組織に付与できます。例えば、管理アカウントの管理者はロールを作成し、次のように クロスアカウントのアクセス許可をメンバーアカウントのユーザーに付与できます。
	- 1. 管理アカウントの管理者は、 IAMロールを作成し、組織のリソースにアクセス許可を付与する アクセス許可ポリシーをロールにアタッチします。
	- 2. 管理アカウントの管理者は、そのロールを引き受ける Principal として、メンバーアカウン トの ID を識別するロールに信頼ポリシーをアタッチします。
- 3. その後、メンバーアカウント管理者は、ロールを引き受けるアクセス権限をメンバーアカウン トのユーザーに委任できます。これにより、メンバーアカウントのユーザーは、管理アカウン トや組織のリソースを作成し、アクセスできるようになります。信頼ポリシーのプリンシパル は、 AWS にアクセス許可を付与する場合は、 サービスプリンシパル AWS ロールを引き受け る サービス。
- を使用してアクセス許可IAMを委任する方法の詳細については、「 ユーザーガイド」の[「アクセ](https://docs.aws.amazon.com/IAM/latest/UserGuide/access.html) [ス管理](https://docs.aws.amazon.com/IAM/latest/UserGuide/access.html)IAM」を参照してください。

以下に示しているのは、組織の CreateAccount アクションの実行をユーザーに許可するポリシー の例です。

```
{ 
    "Version":"2012-10-17", 
    "Statement":[ 
        { 
            "Sid":"Stmt1OrgPermissions", 
            "Effect":"Allow", 
            "Action":[ 
                "organizations:CreateAccount" 
            ], 
            "Resource":"*" 
        } 
   \mathbf{I}}
```
ポリシーの Resource要素ARNに部分を指定して、リソースのタイプを示すこともできます。

```
{ 
    "Version":"2012-10-17", 
    "Statement":[ 
       \mathcal{L} "Sid":"AllowCreatingAccountsOnResource", 
           "Effect":"Allow", 
           "Action":"organizations:CreateAccount", 
           "Resource":"arn:aws:organizations::*:account/*" 
        } 
    ]
}
```
### 作成するアカウントに特定のタグを含まないアカウントの作成を拒否することもできます。

```
{ 
    "Version":"2012-10-17", 
    "Statement":[ 
       { 
           "Sid":"DenyCreatingAccountsOnResourceBasedOnTag", 
           "Effect":"Deny", 
           "Action":"organizations:CreateAccount", 
           "Resource":"*", 
           "Condition":{ 
              "StringEquals":{ 
                  "aws:ResourceTag/key":"value" 
 } 
           } 
       } 
   \mathbf{I}}
```
ユーザー、グループ、ロール、アクセス許可の詳細については、 IAM ユーザーガイド[IAMの「 ID](https://docs.aws.amazon.com/IAM/latest/UserGuide/id.html)  [\(ユーザー、ユーザーグループ、ロール\)」](https://docs.aws.amazon.com/IAM/latest/UserGuide/id.html)を参照してください。

<span id="page-647-0"></span>リソースベースのポリシー

Amazon S3 などの一部のサービスでは、リソースベースのアクセス許可ポリシーもサポートされて います。例えば、ポリシーを Amazon S3 バケットにアタッチして、そのバケットに対するアクセス 許可を管理できます。 AWS Organizations は現在、リソースベースのポリシーをサポートしていま せん。

ポリシー要素の指定: アクション、条件、効果、リソース

各 について AWS Organizations リソース、サービスは、そのリソースと何らかの方法でやり取りま たは操作できる一連のAPIオペレーションまたはアクションを定義します。これらのオペレーション のアクセス許可を付与するには、 AWS Organizations は、ポリシーで指定できる一連のアクション を定義します。例えば、OU リソースの場合、 AWS Organizations は、次のようなアクションを定 義します。

- AttachPolicy および DetachPolicy
- CreateOrganizationalUnit および DeleteOrganizationalUnit
- ListOrganizationalUnits および DescribeOrganizationalUnit
場合によっては、APIオペレーションを実行するために複数のアクションに対するアクセス許可が必 要になり、複数のリソースに対するアクセス許可が必要になることがあります。

アクセスIAM許可ポリシーで使用できる最も基本的な要素を次に示します。

- Action このキーワードを使用して、許可または拒否するオペレーション (アクション) を 識別します。例えば、指定された に応じてEffect、 は を実行するためのユーザーアクセ ス許可organizations:CreateAccountを許可または拒否します。 AWS Organizations CreateAccount オペレーション。詳細については、「 ユーザーガイド」[のIAMJSON「ポリシー](https://docs.aws.amazon.com/IAM/latest/UserGuide/reference_policies_elements_action.html) [要素: アクションI](https://docs.aws.amazon.com/IAM/latest/UserGuide/reference_policies_elements_action.html)AM」を参照してください。
- リソース このキーワードを使用して、ポリシーステートメントが適用されるリソースARNの を 指定します。詳細については、「 ユーザーガイド」[のIAMJSON「ポリシー要素: リソース](https://docs.aws.amazon.com/IAM/latest/UserGuide/reference_policies_elements_resource.html)IAM」 を参照してください。
- Condition ポリシーステートメントを満たす必要がある条件を指定するために、このキーワード を使用します。Condition は通常、ポリシーが一致するために満たす必要がある追加条件を指定 します。詳細については、「 ユーザーガイド」[のIAMJSON「ポリシー要素: 条件](https://docs.aws.amazon.com/IAM/latest/UserGuide/reference_policies_elements_condition.html)IAM」を参照し てください。
- Effect このキーワードを使用して、ポリシー構文でリソースのアクションを許可または拒否す るかどうかを指定します。リソースへのアクセス権を明示的に付与 (または許可) していない場 合、アクセスは暗黙的に拒否されます。また、リソースへのアクセスを明示的に拒否することも できます。これにより、別のポリシーによってアクセスが許可されていても、ユーザーは、指定の リソースで指定のアクションを実行できないことがあります。詳細については、「 ユーザーガイ ド」の[IAMJSON「ポリシー要素: 効果I](https://docs.aws.amazon.com/IAM/latest/UserGuide/reference_policies_elements_effect.html)AM」を参照してください。
- プリンシパル アイデンティティベースのポリシー (IAM ポリシー) では、ポリシーがアタッチさ れているユーザーは、プリンシパルを自動的に暗黙的に行います。リソースベースのポリシーで は、権限 (リソースベースのポリシーにのみ適用)を受け取りたいユーザー、アカウント、サービ ス、またはその他のエンティティを指定します。 AWS Organizations は現在、アイデンティティ ベースのポリシーのみをサポートし、リソースベースのポリシーはサポートしていません。

IAM ポリシーの構文と説明の詳細については、「 ユーザーガイド」の「 [IAMJSONポリシーリファ](https://docs.aws.amazon.com/IAM/latest/UserGuide/reference_policies.html) [レンス](https://docs.aws.amazon.com/IAM/latest/UserGuide/reference_policies.html)IAM」を参照してください。

#### のアイデンティティベースのポリシーの例 AWS Organizations

デフォルトでは、ユーザーとロールには Organizations リソースを作成または変更するアクセス 許可はありません。また、 を使用してタスクを実行することはできません。 AWS Management Console, AWS Command Line Interface (AWS CLI)、または AWS API。必要なリソースに対してア クションを実行するアクセス許可をユーザーに付与するために、IAM管理者はIAMポリシーを作成で きます。その後、管理者はIAMポリシーをロールに追加し、ユーザーはロールを引き受けることがで きます。

これらのポリシードキュメント例を使用してIAMアイデンティティベースのJSONポリシーを作成す る方法については、「 ユーザーガイド」[のIAM「ポリシーの作成I](https://docs.aws.amazon.com/IAM/latest/UserGuide/access_policies_create-console.html)AM」を参照してください。

各リソースタイプの の形式など、Organizations で定義されるアクションとリソースタイプの詳 細については、「 [のアクション、リソース、および条件キーARNs」を参照してください。 AWS](https://docs.aws.amazon.com/service-authorization/latest/reference/list_awsorganizations.html) [Organizations](https://docs.aws.amazon.com/service-authorization/latest/reference/list_awsorganizations.html) 「サービス認証リファレンス」の「」。

トピック

- [ポリシーのベストプラクティス](#page-649-0)
- [Organizations コンソールの使用](#page-650-0)
- [自分の権限の表示をユーザーに許可する](#page-651-0)
- [完全な管理者権限をユーザーに付与する](#page-652-0)
- [制限付きのアクセス許可をアクションごとに付与する](#page-653-0)
- [特定のリソースへのアクセス許可の付与](#page-653-1)
- [制限付きサービスプリンシパルに信頼されたアクセスを有効にするための権限を付与する](#page-655-0)

<span id="page-649-0"></span>ポリシーのベストプラクティス

ID ベースのポリシーは、ユーザーのアカウントで誰かが Organizations リソースを作成、アクセス、 または削除できるどうかを決定します。これらのアクションでは、 のコストが発生する可能性があ ります。 AWS アカウント。 アイデンティティベースのポリシーを作成または編集するときは、以 下のガイドラインと推奨事項に従ってください。

- の使用を開始する AWS 管理ポリシーと最小特権のアクセス許可への移行 ユーザーとワークロー ドへのアクセス許可の付与を開始するには、 を使用します。 AWS 多くの一般的なユースケース にアクセス許可を付与する マネージドポリシー。これらは で利用できます。 AWS アカウント。 を定義してアクセス許可をさらに減らすことをお勧めします。 AWS ユースケースに固有の カス タマー管理ポリシー。詳細については、「[」を参照してくださいAWS マネージドポリシーま](https://docs.aws.amazon.com/IAM/latest/UserGuide/access_policies_managed-vs-inline.html#aws-managed-policies)たは [AWS ユーザーガイドの ジョブ機能の](https://docs.aws.amazon.com/IAM/latest/UserGuide/access_policies_job-functions.html) IAM マネージドポリシー。
- 最小特権のアクセス許可を適用する IAMポリシーでアクセス許可を設定する場合は、タスクの 実行に必要なアクセス許可のみを付与します。これを行うには、特定の条件下で特定のリソース に対して実行できるアクションを定義します。これは、最小特権アクセス許可とも呼ばれていま

す。IAM を使用してアクセス許可を適用する方法の詳細については、「 ユーザーガイド[」の「 の](https://docs.aws.amazon.com/IAM/latest/UserGuide/access_policies.html) [ポリシーとアクセス許可IAM](https://docs.aws.amazon.com/IAM/latest/UserGuide/access_policies.html)IAM」を参照してください。

- IAM ポリシーの条件を使用してアクセスをさらに制限する ポリシーに条件を追加して、アク ションとリソースへのアクセスを制限できます。例えば、ポリシー条件を記述して、すべてのリ クエストを を使用して送信する必要があることを指定できますSSL。特定の を通じてサービスア クションが使用されている場合、条件を使用してサービスアクションへのアクセスを許可すること もできます。 AWS のサービスまたは AWS CloudFormation。 詳細については、「 ユーザーガイ ド」の[IAMJSON「ポリシー要素: 条件I](https://docs.aws.amazon.com/IAM/latest/UserGuide/reference_policies_elements_condition.html)AM」を参照してください。
- IAM Access Analyzer を使用してIAMポリシーを検証し、安全で機能的なアクセス許可を確保する – IAM Access Analyzer は、ポリシーがポリシー言語 (JSON) とIAMベストプラクティスに準拠す るように、新規および既存のIAMポリシーを検証します。IAM Access Analyzer には、安全で機能 的なポリシーの作成に役立つ 100 を超えるポリシーチェックと実用的な推奨事項が用意されてい ます。詳細については、「 ユーザーガイド」[のIAM「Access Analyzer ポリシーの検証I](https://docs.aws.amazon.com/IAM/latest/UserGuide/access-analyzer-policy-validation.html)AM」を参 照してください。
- 多要素認証を要求する (MFA) でIAMユーザーまたはルートユーザーを必要とするシナリオが ある場合 AWS アカウントのセキュリティを強化するMFAには、 をオンにします。API オペレー ションが呼び出されるMFAタイミングを要求するには、ポリシーにMFA条件を追加します。詳細 については、「 IAMユーザーガイド[」のMFA「 で保護されたAPIアクセスの設定」](https://docs.aws.amazon.com/IAM/latest/UserGuide/id_credentials_mfa_configure-api-require.html)を参照してく ださい。

のベストプラクティスの詳細についてはIAM、「 ユーザーガイド[」の「 のセキュリティのベストプ](https://docs.aws.amazon.com/IAM/latest/UserGuide/best-practices.html) [ラクティスIAM](https://docs.aws.amazon.com/IAM/latest/UserGuide/best-practices.html)IAM」を参照してください。

<span id="page-650-0"></span>Organizations コンソールの使用

にアクセスするには AWS Organizations コンソールには、最小限のアクセス許可のセットが必要で す。これらのアクセス許可により、 の Organizations リソースの詳細を一覧表示および表示できま す。 AWS アカウント。 最小限必要なアクセス許可よりも制限されたアイデンティティベースのポ リシーを作成すると、そのポリシーを持つエンティティ (ユーザーまたはロール) に対してコンソー ルが意図したとおりに機能しません。

のみを呼び出すユーザーには、最小限のコンソールアクセス許可を付与する必要はありません。 AWS CLI または AWS API。代わりに、実行しようとしているAPIオペレーションに一致するアク ションのみへのアクセスを許可します。

ユーザーとロールが引き続き Organizations コンソールを使用できるようにするには、Organizations [AWSOrganizationsFullAccess](https://docs.aws.amazon.com/aws-managed-policy/latest/reference/AWSOrganizationsFullAccess.html)または [AWSOrganizationsReadOnlyAccess](https://docs.aws.amazon.com/aws-managed-policy/latest/reference/AWSOrganizationsReadOnlyAccess.html) AWS エンティ

ティへの マネージドポリシー。詳細については、「 ユーザーガイド[」の「ユーザーへのアクセス許](https://docs.aws.amazon.com/IAM/latest/UserGuide/id_users_change-permissions.html#users_change_permissions-add-console) [可の追加](https://docs.aws.amazon.com/IAM/latest/UserGuide/id_users_change-permissions.html#users_change_permissions-add-console)IAM」を参照してください。

<span id="page-651-0"></span>自分の権限の表示をユーザーに許可する

この例では、IAMユーザーがユーザー ID にアタッチされているインラインポリシーと管理ポリシー を表示できるようにするポリシーを作成する方法を示します。このポリシーには、コンソールで、ま たは を使用してプログラムでこのアクションを実行するアクセス許可が含まれています。 AWS CLI または AWS API.

```
{ 
     "Version": "2012-10-17", 
     "Statement": [ 
          { 
               "Sid": "ViewOwnUserInfo", 
               "Effect": "Allow", 
               "Action": [ 
                   "iam:GetUserPolicy", 
                   "iam:ListGroupsForUser", 
                   "iam:ListAttachedUserPolicies", 
                   "iam:ListUserPolicies", 
                   "iam:GetUser" 
              ], 
               "Resource": ["arn:aws:iam::*:user/${aws:username}"] 
          }, 
          { 
               "Sid": "NavigateInConsole", 
               "Effect": "Allow", 
               "Action": [ 
                   "iam:GetGroupPolicy", 
                   "iam:GetPolicyVersion", 
                   "iam:GetPolicy", 
                   "iam:ListAttachedGroupPolicies", 
                   "iam:ListGroupPolicies", 
                   "iam:ListPolicyVersions", 
                   "iam:ListPolicies", 
                   "iam:ListUsers" 
              ], 
               "Resource": "*" 
          } 
    \mathbf{I}}
```
#### <span id="page-652-0"></span>完全な管理者権限をユーザーに付与する

完全な を付与する IAMポリシーを作成できます。 AWS Organizations 組織内のIAMユーザーに対す る 管理者権限。これを行うには、 IAMコンソールのJSONポリシーエディタを使用します。

JSON ポリシーエディタを使用してポリシーを作成するには

- 1. にサインインする AWS Management Console でIAMコンソールを開きます[https://](https://console.aws.amazon.com/iam/)  [console.aws.amazon.com/iam/。](https://console.aws.amazon.com/iam/)
- 2. 左側のナビゲーションペインで、[ポリシー] を選択します。

初めて [ポリシー] を選択する場合には、[管理ポリシーにようこそ] ページが表示されます。[今 すぐ始める] を選択します。

- 3. ページの上部で、[ポリシーを作成] を選択します。
- 4. ポリシーエディタセクションで、JSONオプションを選択します。
- 5. 次のJSONポリシードキュメントを入力します。

```
{ 
     "Version": "2012-10-17", 
     "Statement": { 
          "Effect": "Allow", 
          "Action": "organizations:*", 
          "Resource": "*" 
     }
}
```
6. [Next (次へ)] を選択します。

**a** Note

ビジュアルオプションとJSONエディタオプションはいつでも切り替えることができま す。ただし、ビジュアルエディタで変更を加えるか、次へ を選択すると、 IAMはポリ シーを再構成してビジュアルエディタ用に最適化する場合があります。詳細について は、「 ユーザーガイド」[の「ポリシーの再構築](https://docs.aws.amazon.com/IAM/latest/UserGuide/troubleshoot_policies.html#troubleshoot_viseditor-restructure)IAM」を参照してください。

- 7. [確認と作成] ページで、作成するポリシーの [ポリシー名] と [説明] (オプション) を入力します。 [このポリシーで定義されているアクセス許可] を確認して、ポリシーによって付与されたアクセ ス許可を確認します。
- 8. [ポリシーの作成] をクリックして、新しいポリシーを保存します。

IAM ポリシーの作成の詳細については、「 ユーザーガイド」の[IAM「ポリシーの作成](https://docs.aws.amazon.com/IAM/latest/UserGuide/access_policies_create.html)IAM」を参照し てください。

<span id="page-653-0"></span>制限付きのアクセス許可をアクションごとに付与する

完全なアクセス許可ではなく制限されたアクセス許可を付与する場合は、アクセス許可ポリシーの Action要素で許可する個々のIAMアクセス許可を一覧表示するポリシーを作成できます。次の例に 示すように、ワイルドカード (\*) 文字を使用して Describe\* および List\* のアクセス権限のみを 付与することができます。この方法では通常、読み取り専用アクセスが組織に付与されます。

**a** Note

サービスコントロールポリシー (SCP) では、 Action要素のワイルドカード (\*) 文字 は、単独でのみ、または文字列の末尾でのみ使用できます。文字列の先頭または中 間には表示されません。したがって、 "servicename:action\*"は有効ですが、 "servicename:\*action"と "servicename:some\*action"はどちらも では無効です SCPs。

```
{ 
      "Version": "2012-10-17", 
      "Statement": { 
          "Effect": "Allow", 
          "Action": [ 
               "organizations:Describe*", 
               "organizations:List*" 
          ], 
          "Resource": "*" 
     }
}
```
IAM ポリシーで割り当てることができるすべてのアクセス許可のリストについては、「 で定義され る[アクション」を参照してください。 AWS](https://docs.aws.amazon.com/service-authorization/latest/reference/list_awsorganizations.html#awsorganizations-actions-as-permissions) 「サービス認証リファレンス」の「組織」。

<span id="page-653-1"></span>特定のリソースへのアクセス許可の付与

特定のアクションへのアクセスの制限に加えて、組織内の特定のエンティティへのアクセスを制限で きます。前のセクションの例の Resource 要素は、両方ワイルドカード文字 (\*) を指定します。つま り、「アクションがアクセスできる任意のリソース」を意味します。代わりに、「\*」を、アクセス を許可する特定のエンティティの Amazon リソースネーム (ARN) に置き換えることができます。

例: 単一の OU にアクセス許可を付与する

次のポリシーの最初のステートメントでは、 IAM ユーザーが組織全体への読み取りアクセスを許可 しますが、2 番目のステートメントでは、ユーザーが を実行できます。 AWS Organizations 管理ア クションは、単一の指定された組織単位 (OU) 内でのみ行われます。これは子 には適用されません OUs。請求へのアクセスは付与されません。これにより、 への管理アクセスが許可されないことに 注意してください。 AWS アカウント OU の 。を実行するためのアクセス許可のみを付与します。 AWS Organizations 指定された OU 内のアカウントに対する オペレーション:

```
{ 
   "Version": "2012-10-17", 
   "Statement": [ 
     { 
       "Effect": "Allow", 
        "Action": [ 
          "organizations:Describe*", 
          "organizations:List*" 
       ], 
       "Resource": "*" 
     }, 
    \{ "Effect": "Allow", 
        "Action": "organizations:*", 
        "Resource": "arn:aws:organizations::<masterAccountId>:ou/o-<organizationId>/ou-
<organizationalUnitId>" 
     } 
   ]
}
```
OU と組織の IDs を から取得する AWS Organizations コンソールまたは List\* を呼び出します APIs。このポリシーを適用されたユーザーまたはグループは、OU に直接含まれるエンティティに対 して任意のアクション ("organizations:\*") を実行できます。OU は Amazon リソースネーム () によって識別されますARN。

さまざまなリソースの の詳細については、「 で定義される[リソースタイプARNs」を参照してくだ](https://docs.aws.amazon.com/IAM/latest/UserGuide/list_awsorganizations.html#awsorganizations-resources-for-iam-policies) [さい。 AWS Organizations](https://docs.aws.amazon.com/IAM/latest/UserGuide/list_awsorganizations.html#awsorganizations-resources-for-iam-policies) 「サービス認証リファレンス」の「」。

<span id="page-655-0"></span>制限付きサービスプリンシパルに信頼されたアクセスを有効にするための権限を付与 する

ポリシーステートメントの Condition 要素を使用して、ポリシーステートメントの一致をさらに制 限することができます。

例: 特定した 1 つのサービスに信頼されたアクセスを有効にするための権限を付与する

次のステートメントは、特定したサービスのみに信頼されたアクセスを有効にするための制限方法を 示しています。ユーザーが、 のサービスプリンシパルとは異なるサービスプリンシパルAPIを使用し て を呼び出そうとした場合 AWS IAM Identity Center、このポリシーは一致せず、リクエストは拒否 されます。

```
{ 
     "Version": "2012-10-17", 
     "Statement": [ 
          { 
              "Effect": "Allow", 
              "Action": "organizations:EnableAWSServiceAccess", 
              "Resource": "*", 
              "Condition": { 
                  "StringEquals" : { 
                       "organizations:ServicePrincipal" : "sso.amazonaws.com" 
 } 
              } 
         } 
    \mathbf{I}}
```
さまざまなリソースの の詳細については、「 で定義される[リソースタイプARNs」を参照してくだ](https://docs.aws.amazon.com/IAM/latest/UserGuide/list_awsorganizations.html#awsorganizations-resources-for-iam-policies) [さい。 AWS Organizations](https://docs.aws.amazon.com/IAM/latest/UserGuide/list_awsorganizations.html#awsorganizations-resources-for-iam-policies) 「サービス認証リファレンス」の「」。

## AWS の マネージドポリシー AWS Organizations

このセクションでは、 AWS組織の管理に使用する マネージドポリシー。を変更または削除すること はできません AWS 管理ポリシー。ただし、必要に応じて組織内のエンティティにアタッチまたはデ タッチできます。

AWS Organizations で使用する マネージドポリシー AWS Identity and Access Management (IAM)

IAM 管理ポリシーは、 によって提供および管理されます。 AWS。 管理ポリシーは、管理ポリシー を適切なユーザーまたはロールオブジェクトにアタッチすることで、IAMユーザーに割り当てできる 一般的なタスクのアクセス許可を提供します。ポリシーを自分で記述する必要はなく、 AWS は、新 しいサービスをサポートするために必要に応じてポリシーを更新し、更新のメリットを自動的かつす ぐに得ることができます。のリストを表示できます。 AWS IAM コンソールのポリシーページの マ ネージド[ポリシー](https://console.aws.amazon.com/iam/home?#/policies)。フィルターポリシードロップダウンを使用して を選択します。 AWS マネージ ド 。

以下の管理ポリシーを使用して、組織のユーザーにアクセス許可を付与できます

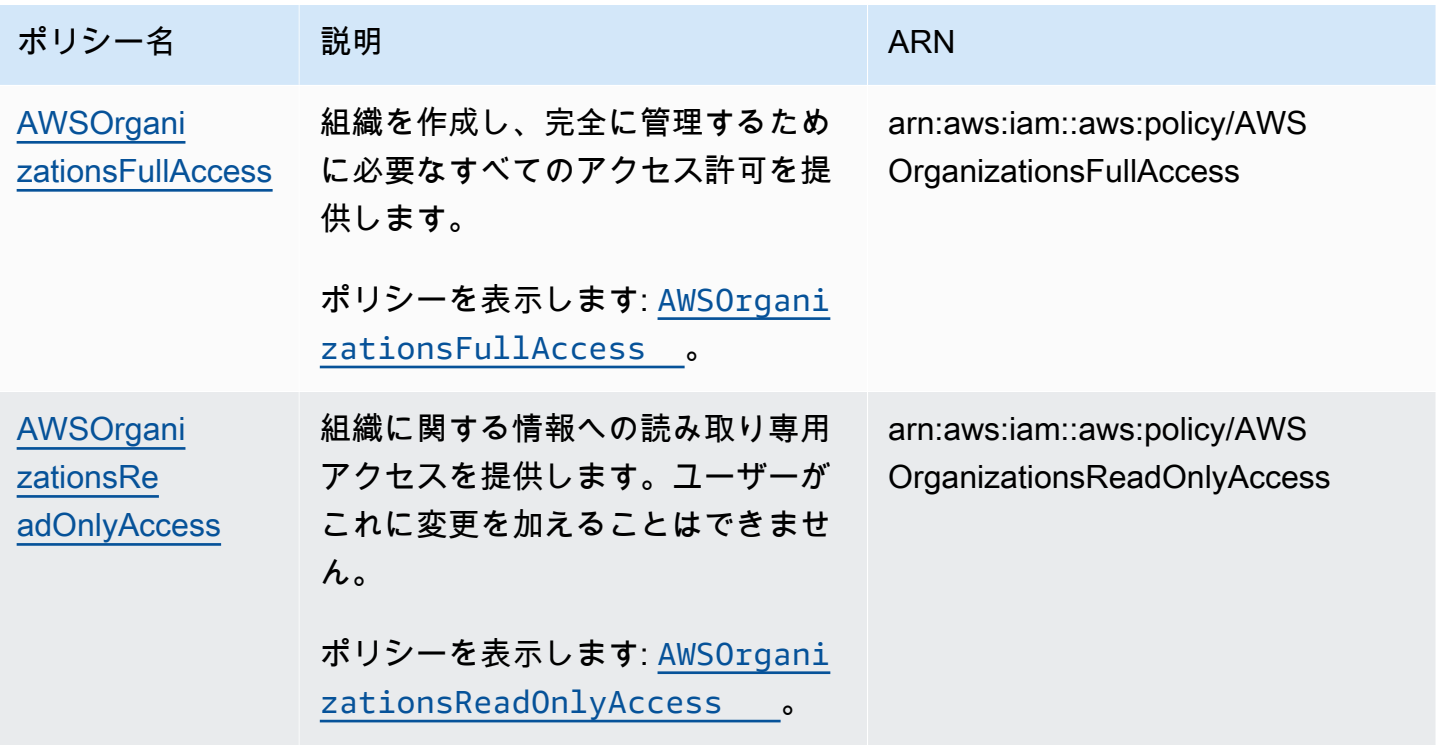

Organizations の更新 AWS 管理ポリシー

次の表は、 の更新の詳細です。 AWS このサービスがこれらの変更の追跡を開始してからの マネー ジドポリシー。このページの変更に関する自動アラートを受け取るには、 のRSSフィードをサブス クライブします。 [AWS Organizations ドキュメント履歴ページ 。](#page-726-0)

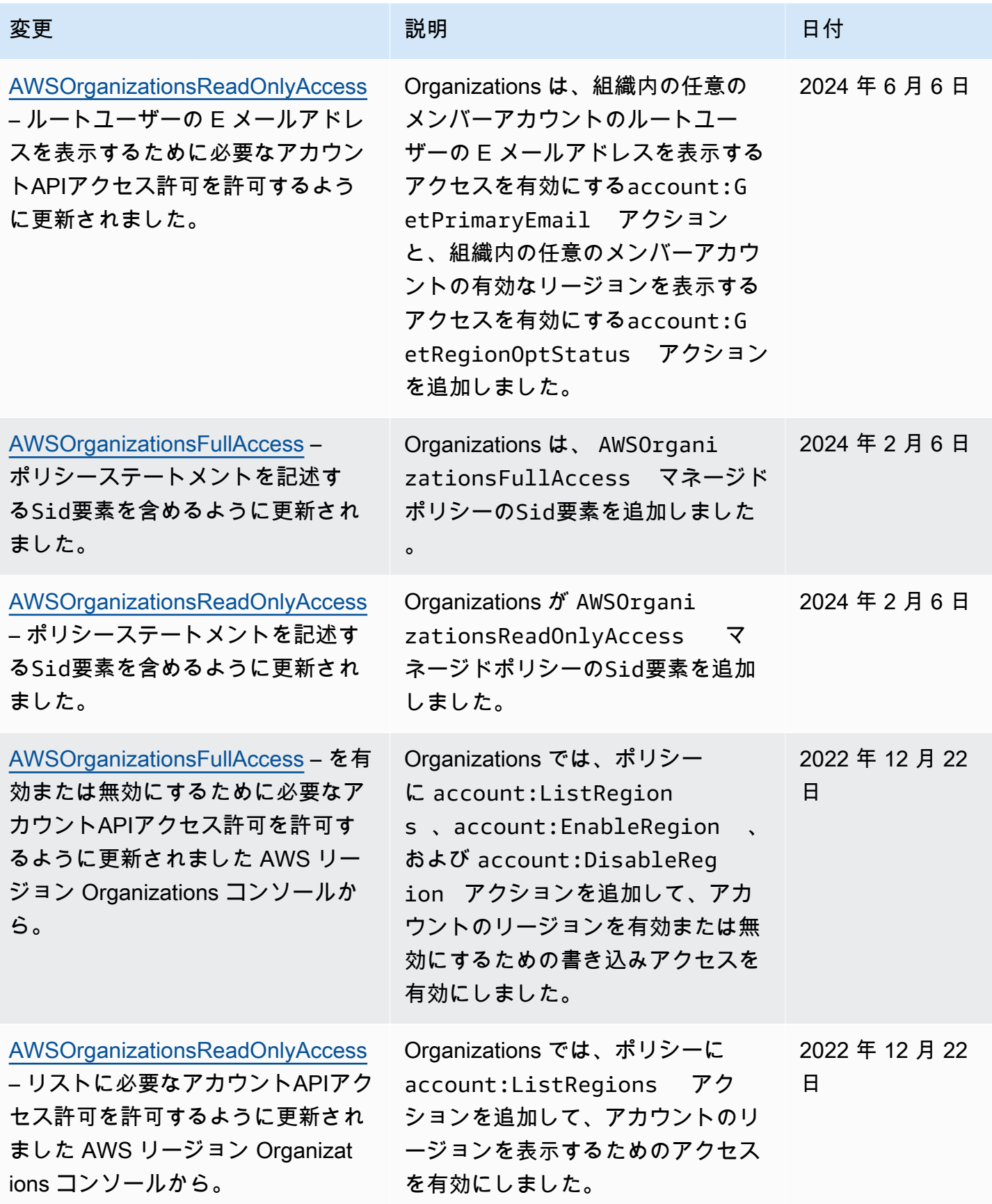

AWS Organizations ユーザーガイド

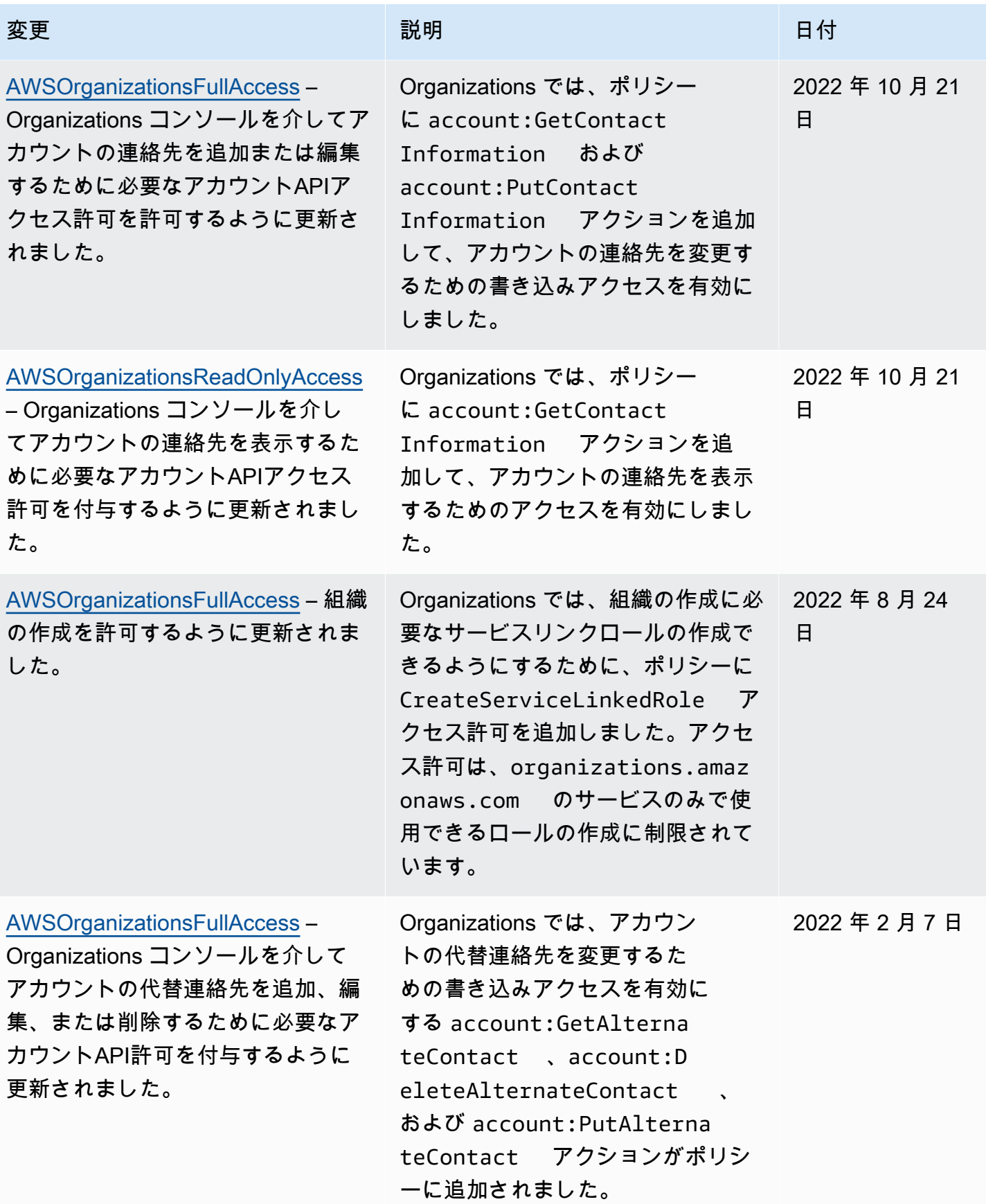

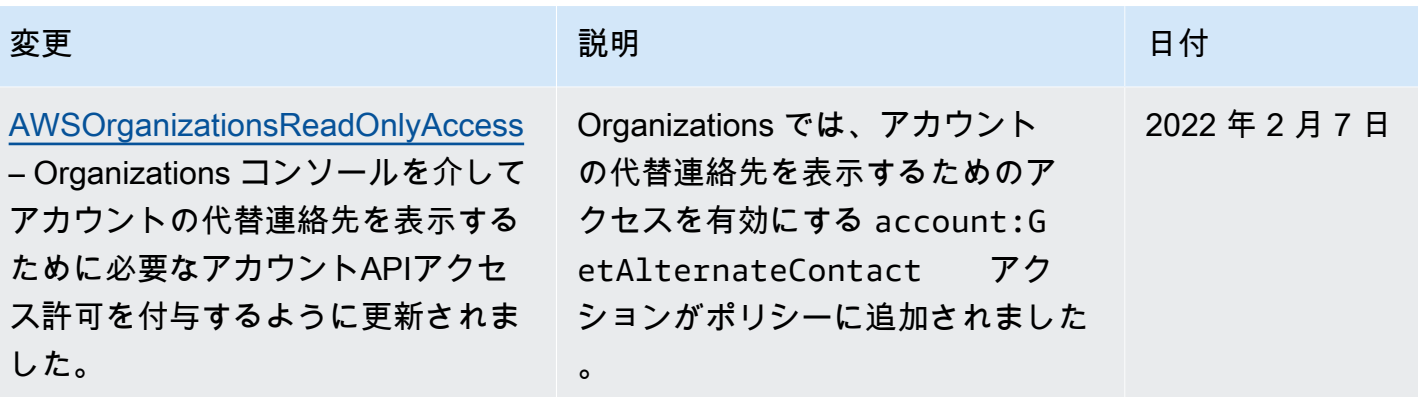

AWS Organizations マネージドサービスコントロールポリシー

[サービスコントロールポリシー \(SCPs\)](#page-290-0) はアクセスIAM許可ポリシーと似ていますが、 の機能 です。 AWS Organizations ではなく IAM。を使用してSCPs、影響を受けるエンティティに最大 アクセス許可を指定します。SCPs 組織内のルート、組織単位 (OUs)、またはアカウントに を アタッチできます。独自の を作成することも、 がIAM定義するポリシーを使用することもできま す。Organizations コンソール の [\[Policies\]](https://console.aws.amazon.com/organizations/?#/policies) (ポリシー) ページに、組織内のポリシーのリストが表示 されます。

**A** Important

すべてのルート、OU、およびアカウントには、常に少なくとも 1 つのアSCPタッチが必要 です。

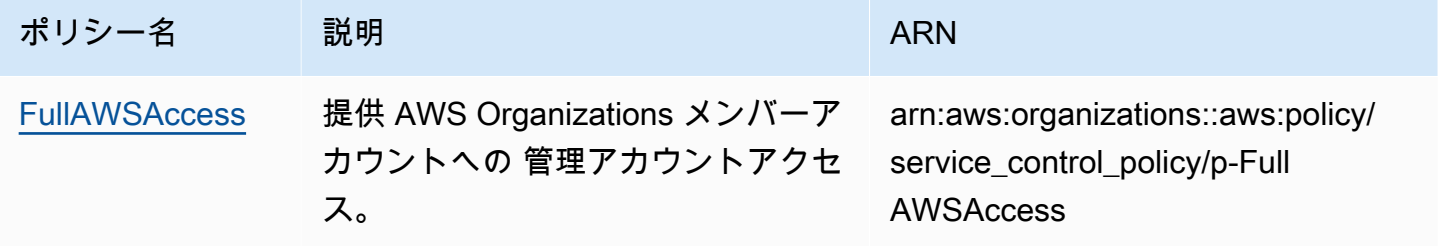

のタグを使用した属性ベースのアクセスコントロール AWS Organizations

[属性ベースのアクセスコントロール](https://docs.aws.amazon.com/IAM/latest/UserGuide/introduction_attribute-based-access-control.html)を使用すると、両方の にアタッチされ[たタグ](https://docs.aws.amazon.com/ARG/latest/userguide/tag-editor.html)などの管理者管理 属性を使用できます。 AWS リソースと AWS これらのリソースへのアクセスを制御する ID。例え ば、ユーザーとリソースの両方に特定のタグの同じ値がアタッチされている場合には、ユーザーがリ ソースにアクセスできるように指定できます。

AWS Organizations タグ付け可能なリソースには以下が含まれます。 AWS アカウント、組織のルー ト、組織単位 (OUs)、またはポリシー。Organizations リソースにタグをアタッチすると、そのタ グを使用して、それらのリソースにアクセスできるユーザーを制御できます。これを行うには、 に Condition要素を追加します。 AWS Identity and Access Management (IAM) アクションを許可 する前に、特定のタグキーと値が存在するかどうかをチェックするアクセス許可ポリシーステート メント。これにより、「キー X と値 を持つタグOUsを持つユーザーのみの管理をユーザーに許可す るY」または「ユーザーがアタッチされたOUsタグキー と同じ値を持つキー を持つタグを持つユー ザーのみの管理をユーザーに許可Zする」という IAMポリシーを作成できますZ。

IAM ポリシーのさまざまなタイプのタグ参照に基づいてConditionテストを行うことができます。

- [リクエストによって指定されたリソースにアタッチされたタグのチェック](#page-660-0)
- [リクエストを行うIAMユーザーまたはロールにアタッチされているタグの確認](#page-661-0)
- [リクエストのパラメータとして含まれているタグをチェックする](#page-662-0)

ポリシーでのアクセスコントロールにタグを使用する方法の詳細については、[「リソースタグ を使](https://docs.aws.amazon.com/IAM/latest/UserGuide/access_iam-tags.html) [用したIAMユーザーとロールへのアクセスとアクセスの制御](https://docs.aws.amazon.com/IAM/latest/UserGuide/access_iam-tags.html)」を参照してください。アクセスIAM許 可ポリシーの完全な構文については、「 ポリシ[ーIAMリファレンスJSON」](https://docs.aws.amazon.com/IAM/latest/UserGuide/reference_policies.html)を参照してください。

<span id="page-660-0"></span>リクエストによって指定されたリソースにアタッチされたタグのチェック

を使用してリクエストを行う場合 AWS Management Console、 AWS Command Line Interface (AWS CLI)、または のいずれか AWS SDKs、そのリクエストでアクセスするリソースを指定しま す。利用可能な特定のタイプのリソースの一覧表示、リソースの読み取り、リソースの書き込み、変 更、更新のいずれかを行う場合は、アクセスするリソースをリクエストのパラメータとして指定しま す。このようなリクエストは、ユーザーとロールにアタッチするIAMアクセス許可ポリシーによって 制御されます。これらのポリシーでは、リクエストされたリソースにアタッチされているタグを比較 し、それらのタグのキーと値に応じてアクセスを許可または拒否できます。

リソースにアタッチされているタグを確認するには、タグキー名の前に aws:ResourceTag/ とい う文字列を付けて、Condition 要素内のタグを参照します。

例えば、次のサンプルポリシーでは、ユーザーまたはロールが任意の を実行することを許可し ます。 AWS Organizations オペレーション。ただし、そのリソースにキー departmentと値 を 持つタグが付いていない限りますsecurity。そのキーと値が存在する場合、ポリシーによって UntagResource オペレーションが明示的に拒否されます。

{

AWS Organizations ユーザーガイド

```
 "Version" : "2012-10-17", 
     "Statement" : [ 
         { 
              "Effect" : "Allow", 
              "Action" : "organizations:*", 
              "Resource" : "*" 
         }, 
         { 
              "Effect" : "Deny", 
              "Action" : "organizations:UntagResource", 
              "Resource" : "*", 
              "Condition" : { 
                  "StringEquals" : { 
                       "aws:ResourceTag/department" : "security" 
 } 
              } 
         } 
     ]
}
```
この要素の使用方法の詳細については、「 IAMユーザーガイド[」の「リソースおよび aws: へのアク](https://docs.aws.amazon.com/IAM/latest/UserGuide/access_iam-tags.html#access_iam-tags_control-resources) [セスの制御](https://docs.aws.amazon.com/IAM/latest/UserGuide/access_iam-tags.html#access_iam-tags_control-resources)」を参照してください。 [ResourceTag](https://docs.aws.amazon.com/IAM/latest/UserGuide/reference_policies_condition-keys.html#condition-keys-resourcetag)

<span id="page-661-0"></span>リクエストを行うIAMユーザーまたはロールにアタッチされているタグの確認

リクエストを行うユーザー (プリンシパル) が実行できる操作は、そのユーザーのIAMユー ザーまたはロールにアタッチされているタグに基づいて制御できます。これを行うに は、aws:PrincipalTag/*key-name* 条件キーを使用して、呼び出し元のユーザーまたはロールに アタッチする必要のあるタグと値を指定します。

次の例では、指定されたタグ (cost-center) が、オペレーションを呼び出すプリンシパルと、オペ レーションによってアクセスされるリソースの両方に同じ値が含まれる場合にのみ、アクションを許 可する方法について説明します。この例では、呼び出し元ユーザーは、EC2インスタンスにユーザー と同じcost-center値がタグ付けされている場合にのみ、Amazon インスタンスを開始および停止 できます。

```
{ 
     "Version": "2012-10-17", 
     "Statement": { 
          "Effect": "Allow",
```

```
 "Action": [ 
              "ec2:startInstances", 
              "ec2:stopInstances" 
         ], 
          "Resource": "*", 
          "Condition": {"StringEquals": 
              {"ec2:ResourceTag/cost-center": "${aws:PrincipalTag/cost-center}"}} 
     }
}
```
この要素の使用方法の詳細については、「 IAMユーザーガイド[」のIAM「プリンシパルのアクセスの](https://docs.aws.amazon.com/IAM/latest/UserGuide/access_iam-tags.html#access_iam-tags_control-principals) [制御](https://docs.aws.amazon.com/IAM/latest/UserGuide/access_iam-tags.html#access_iam-tags_control-principals)」および[aws:PrincipalTag](https://docs.aws.amazon.com/IAM/latest/UserGuide/reference_policies_condition-keys.html#condition-keys-principaltag)「」を参照してください。

<span id="page-662-0"></span>リクエストのパラメータとして含まれているタグをチェックする

いくつかのオペレーションでは、リクエストの一部としてタグを指定できます。例えば、リソース を作成する際に、新しいリソースにアタッチされるタグを指定できます。aws:TagKeys を使用する Condition 要素を指定し、特定のタグキーまたはキーのセットがリクエストに含まれているかどう かによって、オペレーションを許可または拒否できます。この比較演算子では、タグにどのような値 が含まれていても問題ありません。指定されたキーのタグが存在するかどうかだけがチェックされま す。

タグキーまたはキーのリストを確認するには、次の構文で Condition 要素を指定します。

"aws:TagKeys": [ "tag-key-1", "tag-key-2", ... , "tag-key-n" ]

比較演算子の前に [ForAllValues:](https://docs.aws.amazon.com/IAM/latest/UserGuide/reference_policies_multi-value-conditions.html#reference_policies_multi-key-or-value-conditions) を使用することで、リクエストに含まれるすべてのキーが、 ポリシーで指定されたキーの 1 つと確実に一致しているかどうかを確認できます。例えば、次のサ ンプルポリシーでは、リクエストに含まれるすべてのタグがこのポリシーの 3 つのタグのサブセッ トである場合にのみ、Organizations オペレーションを許可します。

```
{ 
     "Version": "2012-10-17", 
     "Statement": { 
          "Effect": "Allow", 
          "Action": "organizations:*", 
          "Resource": "*", 
          "Condition": { 
              "ForAllValues:StringEquals": { 
                   "aws:TagKeys": [
```
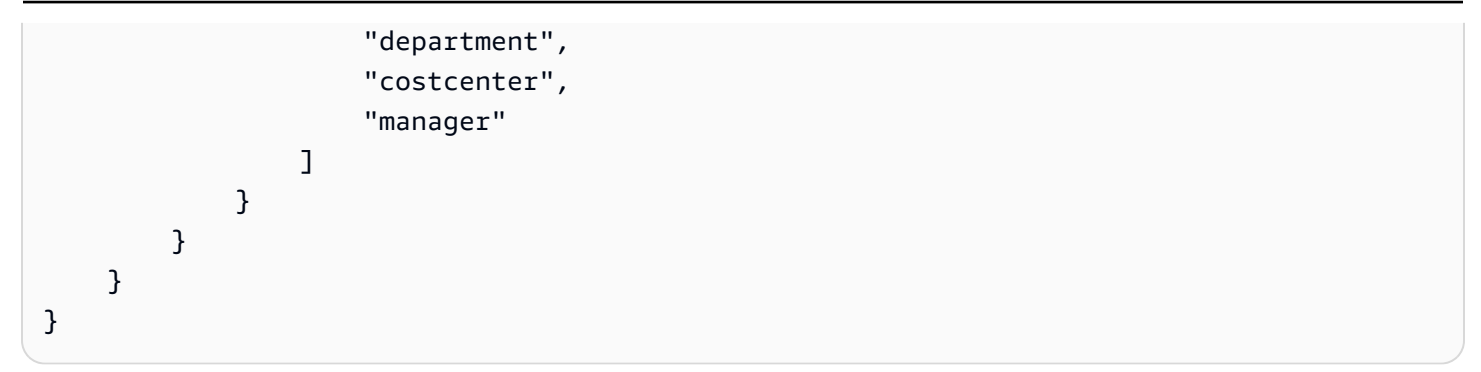

あるいは、[ForAnyValue:](https://docs.aws.amazon.com/IAM/latest/UserGuide/reference_policies_multi-value-conditions.html#reference_policies_multi-key-or-value-conditions) を比較演算子の前に記述して使用し、リクエスト内の少なくとも 1 つ のキーが、ポリシーで指定されたキーの 1 つと確実に一致しているかどうかを確認できます。例え ば、次のポリシーでは、指定されたタグキーの少なくとも 1 つがリクエスト内に存在する場合にの み、Organizations のオペレーションを許可します。

```
{ 
     "Version": "2012-10-17", 
     "Statement": { 
         "Effect": "Allow", 
         "Action": "organizations:*", 
         "Resource": "*", 
         "Condition": { 
             "ForAnyValue:StringEquals": { 
                 "aws:TagKeys": [ 
                      "stage", 
                      "region", 
                      "domain" 
 ] 
 } 
         } 
     }
}
```
複数のオペレーションによって、リクエストのタグを指定できます。例えば、リソースを作成す る際に、新しいリソースにアタッチされるタグを指定できます。ポリシー内のタグキーと値のペア と、リクエストに含まれるキーと値のペアを比較できます。これを行うには、タグのキー名の前に aws:RequestTag/*key-name* という文字列を付けて Condition 要素内のタグを参照し、含まれ るべきタグの値を指定します。

例えば、次のサンプルポリシーは、ユーザーまたはロールによる の作成リクエストを拒否します。 AWS アカウント リクエストに costcenter タグが欠落しているか、、1、または 以外の値でその タグを提供します23。

```
{ 
       "Version": "2012-10-17", 
       "Statement": [ 
            { 
                  "Effect": "Deny", 
                  "Action": "organizations:CreateAccount", 
                  "Resource": "*", 
                  "Condition": { 
                        "Null": { 
                             "aws:RequestTag/costcenter": "true" 
 } 
 } 
            }, 
            { 
                  "Effect": "Deny", 
                  "Action": "organizations:CreateAccount", 
                  "Resource": "*", 
                  "Condition": { 
                        "ForAnyValue:StringNotEquals": { 
                             "aws:RequestTag/costcenter": [ 
                                   "1", 
                                   "2", 
 "3" 
\sim 100 \sim 100 \sim 100 \sim 100 \sim 100 \sim 100 \sim 100 \sim 100 \sim 100 \sim 100 \sim 100 \sim 100 \sim 100 \sim 100 \sim 100 \sim 100 \sim 100 \sim 100 \sim 100 \sim 100 \sim 100 \sim 100 \sim 100 \sim 100 \sim 
 } 
 } 
            } 
     \mathbf{I}}
```
これらの要素の使用方法の詳細については、「 IAMユーザーガイド[」の「aws:TagKeys」](https://docs.aws.amazon.com/IAM/latest/UserGuide/reference_policies_condition-keys.html#condition-keys-tagkeys)およ び[「aws:RequestTag](https://docs.aws.amazon.com/IAM/latest/UserGuide/reference_policies_condition-keys.html#condition-keys-requesttag)」を参照してください。

#### トラブルシューティング AWS Organizations ID とアクセス

以下の情報は、Organizations および の使用時に発生する可能性がある一般的な問題の診断と修正に 役立ちますIAM。

トピック

- [Organizations でアクションを実行する権限がない](#page-665-0)
- [iam を実行する権限がありません。PassRole](#page-665-1)

• [自分の 以外のユーザーに許可したい AWS アカウント Organizations リソースにアクセスする](#page-666-0)

<span id="page-665-0"></span>Organizations でアクションを実行する権限がない

「I am not authorized to perform an action in Amazon Bedrock」というエラーが表示された場合、そ のアクションを実行できるようにポリシーを更新する必要があります。

次の例のエラーは、mateojacksonIAMユーザーが コンソールを使用して架空の*my-examplewidget*リソースの詳細を表示しようとしているが、架空のorganizations:*GetWidget*アクセス 許可がない場合に発生します。

User: arn:aws:iam::123456789012:user/mateojackson is not authorized to perform: organizations:*GetWidget* on resource: *my-example-widget*

この場合、organizations:*GetWidget* アクションを使用して *my-example-widget*リソースへ のアクセスを許可するように、mateojackson ユーザーのポリシーを更新する必要があります。

サポートが必要な場合は、 にお問い合わせください。 AWS 管理者。サインイン認証情報を提供し た担当者が管理者です。

<span id="page-665-1"></span>iam を実行する権限がありません。PassRole

iam:PassRole アクションを実行する権限がないというエラーが表示された場合は、ポリシーを更 新して Organizations にロールを渡すことができるようにする必要があります。

ある程度 AWS のサービス では、新しいサービスロールまたはサービスにリンクされたロールを作 成する代わりに、そのサービスに既存のロールを渡すことができます。そのためには、サービスに ロールを渡す権限が必要です。

次の例のエラーは、 というIAMユーザーがコンソールを使用して Organizations marymajor でアク ションを実行しようする場合に発生します。ただし、このアクションをサービスが実行するには、 サービスロールから付与された権限が必要です。メアリーには、ロールをサービスに渡す許可があり ません。

User: arn:aws:iam::123456789012:user/marymajor is not authorized to perform: iam:PassRole

この場合、Mary のポリシーを更新してメアリーに iam:PassRole アクションの実行を許可する必 要があります。

サポートが必要な場合は、 にお問い合わせください。 AWS 管理者。サインイン認証情報を提供し た担当者が管理者です。

<span id="page-666-0"></span>自分の 以外のユーザーに許可したい AWS アカウント Organizations リソースにアク セスする

他のアカウントのユーザーや組織外の人が、リソースにアクセスするために使用できるロールを作成 できます。ロールの引き受けを委託するユーザーを指定できます。リソースベースのポリシーまたは アクセスコントロールリスト (ACLs) をサポートするサービスでは、これらのポリシーを使用して、 ユーザーにリソースへのアクセスを許可できます。

詳細については、以下を参照してください。

- Organizations がこれらの機能をサポートしているかどうかを確認するには、「」を参照してくだ さい[その方法は? AWS Organizations と連携する IAM。](#page-633-0)
- 全体で リソースへのアクセスを提供する方法を学ぶには AWS アカウント 所有している 。「別の [のIAMユーザーにアクセス権を付与する」を参照してください。 AWS アカウント ユーザーガイド](https://docs.aws.amazon.com/IAM/latest/UserGuide/id_roles_common-scenarios_aws-accounts.html)  [で所有](https://docs.aws.amazon.com/IAM/latest/UserGuide/id_roles_common-scenarios_aws-accounts.html)している IAM 。
- リソースへのアクセスをサードパーティーに提供する方法を学ぶには AWS アカウント、[「 への](https://docs.aws.amazon.com/IAM/latest/UserGuide/id_roles_common-scenarios_third-party.html) [アクセスの提供」を参照してください。 AWS アカウント ユーザーガイドの](https://docs.aws.amazon.com/IAM/latest/UserGuide/id_roles_common-scenarios_third-party.html)「第三者が所有して いますIAM」。
- ID フェデレーションを通じてアクセスを提供する方法については、 IAMユーザーガイドの[「外部](https://docs.aws.amazon.com/IAM/latest/UserGuide/id_roles_common-scenarios_federated-users.html) [認証されたユーザーへのアクセスの提供 \(ID フェデレーション\)」](https://docs.aws.amazon.com/IAM/latest/UserGuide/id_roles_common-scenarios_federated-users.html)を参照してください。
- クロスアカウントアクセスでのロールとリソースベースのポリシーの使用の違いについては、 ユーザーガイドの[「 でのクロスアカウントリソースアクセスIAMI](https://docs.aws.amazon.com/IAM/latest/UserGuide/access_policies-cross-account-resource-access.html)AM」を参照してください。

## でのログ記録とモニタリング AWS Organizations

ベストプラクティスとして、変更がログに記録されることを確実にするために組織を監視する必要 があります。これにより、予期しない変更を調査し、不要な変更をロールバックできます。 AWS Organizations 現在、 は 2 つの をサポートしています。 AWS のサービス は、組織とその中で発生 するアクティビティをモニタリングできるようにします。

トピック

- [を使用したAPI通話のログ記録 AWS CloudTrail を AWS Organizations](#page-667-0)
- [Amazon EventBridge と AWS Organizations](#page-677-0)

#### <span id="page-667-0"></span>を使用したAPI通話のログ記録 AWS CloudTrail を AWS Organizations

AWS Organizations は と統合されています。 AWS CloudTrail、ユーザー、ロール、または によって 実行されたアクションを記録するサービス AWS での サービス AWS Organizations. のすべてのAPI 呼び出しを CloudTrail キャプチャします。 AWS Organizations からの呼び出しを含むイベントとし ての AWS Organizations コンソールおよび へのコード呼び出しから AWS Organizations APIs。証 跡を作成する場合は、 の CloudTrail イベントなど、Amazon S3 バケットへのイベントの継続的な 配信を有効にすることができます。 AWS Organizations。 証跡を設定しない場合でも、 CloudTrail コンソールのイベント履歴 で最新のイベントを表示できます。によって収集された情報を使用して CloudTrail、 に対して行われたリクエストを判断できます。 AWS Organizations、作成元の IP アド レス、作成者、作成日時、および追加の詳細。

の詳細については CloudTrail、「」を参照してください。 AWS CloudTrail ユーザーガイド。

#### **A** Important

のすべての CloudTrail 情報を表示できます。 AWS Organizations 米国東部 (バージニア北部) リージョンのみ。が表示されない場合 AWS Organizations CloudTrail コンソールの アクティ ビティで、右上隅のメニューを使用してコンソールを米国東部 (バージニア北部) に設定し ます。 CloudTrail でクエリを実行する場合 AWS CLI または SDK ツールで、クエリを米国東 部 (バージニア北部) エンドポイントに転送します。

AWS Organizations の情報 CloudTrail

CloudTrail が で有効になっている AWS アカウント アカウントを作成するとき。でアクティビティ が発生する場合 AWS Organizations、そのアクティビティは他の とともに CloudTrail イベントに記 録されます。 AWS イベント履歴 の サービスイベント。で最近のイベントを表示、検索、ダウン ロードできます。 AWS アカウント。 詳細については[、「イベント履歴を使用した CloudTrail イベ](https://docs.aws.amazon.com/awscloudtrail/latest/userguide/view-cloudtrail-events.html) [ントの表示](https://docs.aws.amazon.com/awscloudtrail/latest/userguide/view-cloudtrail-events.html)」を参照してください。

のイベントを継続的に記録するには AWS アカウントのイベントを含む AWS Organizations、証 跡を作成します。証跡により CloudTrail 、 はログファイルを Amazon S3 バケットに配信できま す。で CloudTrail ログ記録が有効になっている場合 AWS アカウント、 へのAPI呼び出し AWS Organizations アクションは CloudTrail ログファイルで追跡され、他の で書き込まれます。 AWS サービスレコード。他の AWS のサービス CloudTrail ログで収集されたイベントデータをさらに分析 して処理します。詳細については、次を参照してください:

• [証跡の作成のための概要](https://docs.aws.amazon.com/awscloudtrail/latest/userguide/cloudtrail-create-and-update-a-trail.html)

- [CloudTrail サポートされているサービスと統合](https://docs.aws.amazon.com/awscloudtrail/latest/userguide/cloudtrail-aws-service-specific-topics.html#cloudtrail-aws-service-specific-topics-integrations)
- [の Amazon SNS Notifications の設定 CloudTrail](https://docs.aws.amazon.com/awscloudtrail/latest/userguide/getting_notifications_top_level.html)

すべて AWS Organizations アクションは によってログに記録 CloudTrail され、 に文書化されます。 [AWS Organizations API リファレンス 。](https://docs.aws.amazon.com/organizations/latest/APIReference/)例えば、 CreateAccount ( CreateAccountResultイベ ントを含む)ListHandshakesForAccount、、、 を呼び出すとCreatePolicy、 CloudTrail ログ ファイルにエントリInviteAccountToOrganizationが生成されます。

各ログエントリには、リクエストの生成者に関する情報が含まれます。ログエントリのユーザーアイ デンティティ情報は、次のことを確認するのに役立ちます。

- リクエストがルートユーザーまたはIAMユーザー認証情報のどちらを使用して行われたか
- リクエストが [IAMロールま](https://docs.aws.amazon.com/IAM/latest/UserGuide/id_roles.html)たはフェ[デレーティッドユーザーの一](https://docs.aws.amazon.com/IAM/latest/UserGuide/id_roles_providers.html)時的なセキュリティ認証情報を 使用して行われたかどうか
- リクエストが別の によって行われたかどうか AWS service

詳細については、「 [CloudTrail userIdentity 要素」](https://docs.aws.amazon.com/awscloudtrail/latest/userguide/cloudtrail-event-reference-user-identity.html)を参照してください。

を理解する AWS Organizations ログファイルエントリ

証跡は、指定した Amazon S3 バケットにイベントをログファイルとして配信できるようにする設定 です。 CloudTrail ログファイルには 1 つ以上のログエントリが含まれます。イベントは任意ソース からの単一リクエストを表し、リクエストされたアクション、アクションの日時、リクエストパラ メータなどの情報を含みます。 CloudTrail ログファイルはパブリックAPIコールの順序付けられたス タックトレースではないため、特定の順序では表示されません。

ログエントリの例: CloseAccount

次の例は、 がCloseAccount呼び出され、アカウントを閉鎖するワークフローAPIがバックグラウ ンドで処理を開始するときに生成されるサンプル呼び出しの CloudTrail ログエントリを示していま す。

```
{ 
     "eventVersion": "1.08", 
     "userIdentity": { 
         "type": "IAMUser", 
         "principalId": "AIDAMVNPBQA3EXAMPLE:my-admin-role", 
         "arn": "arn:aws:sts::111122223333:assumed-role/my-admin-role/my-session-id",
```

```
 "accountId": "111122223333", 
         "accessKeyId": "AKIAIOSFODNN7EXAMPLE", 
         "sessionContext": { 
              "sessionIssuer": { 
                  "type": "Role", 
                  "principalId": "AIDAMVNPBQA3EXAMPLE", 
                  "arn": "arn:aws:iam::111122223333:role/my-admin-role", 
                  "accountId": "111122223333", 
                  "userName": "my-session-id" 
             }, 
             "webIdFederationData": {}, 
             "attributes": { 
                  "mfaAuthenticated": "false", 
                  "creationDate": "2022-03-18T18:17:06Z" 
 } 
         } 
     }, 
     "eventTime": "2022-03-18T18:17:06Z", 
     "eventSource": "organizations.amazonaws.com", 
     "eventName": "CloseAccount", 
     "awsRegion": "us-east-1", 
     "sourceIPAddress": "192.168.0.1", 
     "userAgent": "Mozilla/5.0 (Macintosh; Intel Mac OS X 10_15_7)...", 
     "requestParameters": { 
         "accountId": "555555555555" 
     }, 
     "responseElements": null, 
     "requestID": "e28932f8-d5da-4d7a-8238-ef74f3d5c09a", 
     "eventID": "19fe4c10-f57e-4cb7-a2bc-6b5c30233592", 
     "readOnly": false, 
     "eventType": "AwsApiCall", 
     "managementEvent": true, 
     "recipientAccountId": "111122223333", 
     "eventCategory": "Management"
```
次の例は、アカウントを正常に閉鎖するためのバックグラウンドワークフローが完了した後 のCloseAccountResult呼び出しの CloudTrail ログエントリを示しています。

```
{ 
   "eventVersion": "1.08", 
   "userIdentity": { 
     "accountId": "111122223333",
```
}

```
 "invokedBy": "organizations.amazonaws.com" 
   }, 
   "eventTime": "2022-03-18T18:17:06Z", 
   "eventSource": "organizations.amazonaws.com", 
   "eventName": "CloseAccountResult", 
   "awsRegion": "us-east-1", 
   "sourceIPAddress": "organizations.amazonaws.com", 
   "userAgent": "organizations.amazonaws.com", 
   "requestParameters": null, 
   "responseElements": null, 
   "eventID": "EXAMPLE8-90ab-cdef-fedc-ba987EXAMPLE", 
   "readOnly": false, 
   "eventType": "AwsServiceEvent", 
   "readOnly": false, 
   "eventType": "AwsServiceEvent", 
   "managementEvent": true, 
   "recipientAccountId": "111122223333", 
   "serviceEventDetails": { 
     "closeAccountStatus": { 
       "accountId": "555555555555", 
       "state": "SUCCEEDED", 
       "requestedTimestamp": "Mar 18, 2022 6:16:58 PM", 
       "completedTimestamp": "Mar 18, 2022 6:16:58 PM" 
     } 
    }, 
    "eventCategory": "Management"
}
```
ログエントリの例: CreateAccount

次の例は、 が呼び出され、アカウントを作成するワークフローAPIがバックグラウンドで処理を開始 するときに生成されるサンプルCreateAccount呼び出しの CloudTrail ログエントリを示していま す。

```
{ 
     "eventVersion": "1.05", 
     "userIdentity": { 
         "type": "IAMUser", 
         "principalId": "AIDAMVNPBQA3EXAMPLE:my-admin-role", 
         "arn": "arn:aws:sts::111122223333:assumed-role/my-admin-role/my-session-id", 
         "accountId": "111122223333", 
         "accessKeyId": "AKIAIOSFODNN7EXAMPLE", 
         "sessionContext": {
```

```
 "sessionIssuer": { 
                  "type": "Role", 
                  "principalId": "AIDAMVNPBQA3EXAMPLE", 
                  "arn": "arn:aws:iam::111122223333:role/my-admin-role", 
                  "accountId": "111122223333", 
                  "userName": "my-session-id" 
              }, 
              "webIdFederationData": {}, 
              "attributes": { 
                  "mfaAuthenticated": "false", 
                  "creationDate": "2020-09-16T21:16:45Z" 
              } 
         } 
     }, 
     "eventTime": "2018-06-21T22:06:27Z", 
     "eventSource": "organizations.amazonaws.com", 
     "eventName": "CreateAccount", 
     "awsRegion": "us-east-1", 
     "sourceIPAddress": "192.168.0.1", 
     "userAgent": "Mozilla/5.0 (Windows NT 10.0; Win64; x64)...", 
     "requestParameters": { 
          "tags": [], 
          "email": "****", 
          "accountName": "****" 
     }, 
     "responseElements": { 
          "createAccountStatus": { 
              "accountName": "****", 
              "state": "IN_PROGRESS", 
              "id": "car-examplecreateaccountrequestid111", 
              "requestedTimestamp": "Sep 16, 2020 9:20:50 PM" 
         } 
     }, 
     "requestID": "EXAMPLE8-90ab-cdef-fedc-ba987EXAMPLE", 
     "eventID": "EXAMPLE8-90ab-cdef-fedc-ba987EXAMPLE", 
     "eventType": "AwsApiCall", 
     "recipientAccountId": "111111111111"
}
```
次の例は、アカウントを正常に作成するためのバックグラウンドワークフローが完了した後 のCreateAccount呼び出しの CloudTrail ログエントリを示しています。

{

```
 "eventVersion": "1.05", 
   "userIdentity": { 
     "accountId": "111122223333", 
     "invokedBy": "..." 
   }, 
   "eventTime": "2020-09-16T21:20:53Z", 
   "eventSource": "organizations.amazonaws.com", 
   "eventName": "CreateAccountResult", 
   "awsRegion": "us-east-1", 
   "sourceIPAddress": "192.0.2.0", 
   "userAgent": "....", 
   "requestParameters": null, 
   "responseElements": null, 
   "eventID": "EXAMPLE8-90ab-cdef-fedc-ba987EXAMPLE", 
   "readOnly": false, 
   "eventType": "AwsServiceEvent", 
   "recipientAccountId": "111122223333", 
   "serviceEventDetails": { 
     "createAccountStatus": { 
       "id": "car-examplecreateaccountrequestid111", 
       "state": "SUCCEEDED", 
       "accountName": "****", 
       "accountId": "444455556666", 
       "requestedTimestamp": "Sep 16, 2020 9:20:50 PM", 
       "completedTimestamp": "Sep 16, 2020 9:20:53 PM" 
     } 
   }
}
```
次の例は、CreateAccountバックグラウンドワークフローがアカウントの作成に失敗した後に生成 される CloudTrail ログエントリを示しています。

```
\{ "eventVersion": "1.06", 
 "userIdentity": { 
   "accountId": "111122223333", 
   "invokedBy": "AWS Internal" 
 }, 
 "eventTime": "2018-06-21T22:06:27Z", 
 "eventSource": "organizations.amazonaws.com", 
 "eventName": "CreateAccountResult", 
 "awsRegion": "us-east-1",
```

```
 "sourceIPAddress": "AWS Internal", 
   "userAgent": "AWS Internal", 
   "requestParameters": null, 
   "responseElements": null, 
   "eventID": "EXAMPLE8-90ab-cdef-fedc-ba987EXAMPLE", 
   "readOnly": false, 
   "eventType": "AwsServiceEvent", 
   "recipientAccountId": "111122223333", 
   "serviceEventDetails": { 
     "createAccountStatus": { 
       "id": "car-examplecreateaccountrequestid111", 
       "state": "FAILED", 
       "accountName": "****", 
       "failureReason": "EMAIL_ALREADY_EXISTS", 
       "requestedTimestamp": Jun 21, 2018 10:06:27 PM, 
       "completedTimestamp": Jun 21, 2018 10:07:15 PM 
     } 
   }
}
```
ログエントリの例: CreateOrganizationalUnit

次の例は、サンプルCreateOrganizationalUnit呼び出しの CloudTrail ログエントリを示してい ます。

```
{ 
     "eventVersion": "1.05", 
     "userIdentity": { 
         "type": "IAMUser", 
         "principalId": "AIDAMVNPBQA3EXAMPLE", 
         "arn": "arn:aws:iam::111111111111:user/diego", 
         "accountId": "111111111111", 
         "accessKeyId": "AKIAIOSFODNN7EXAMPLE", 
         "userName": "diego" 
     }, 
     "eventTime": "2017-01-18T21:40:11Z", 
     "eventSource": "organizations.amazonaws.com", 
     "eventName": "CreateOrganizationalUnit", 
     "awsRegion": "us-east-1", 
     "sourceIPAddress": "192.0.2.0", 
     "userAgent": "Mozilla/5.0 (Macintosh; Intel Mac OS X 10_11_6) AppleWebKit/537.36 
  (KHTML, like Gecko) Chrome/55.0.2883.95 Safari/537.36", 
     "requestParameters": {
```

```
 "name": "OU-Developers-1", 
         "parentId": "r-a1b2" 
     }, 
     "responseElements": { 
         "organizationalUnit": { 
              "arn": "arn:aws:organizations::111111111111:ou/o-aa111bb222/ou-
examplerootid111-exampleouid111", 
              "id": "ou-examplerootid111-exampleouid111", 
              "name": "test-cloud-trail" 
         } 
     }, 
     "requestID": "EXAMPLE8-90ab-cdef-fedc-ba987EXAMPLE", 
     "eventID": "EXAMPLE8-90ab-cdef-fedc-ba987EXAMPLE", 
     "eventType": "AwsApiCall", 
     "recipientAccountId": "111111111111"
}
```
ログエントリの例: InviteAccountToOrganization

次の例は、サンプルInviteAccountToOrganization呼び出しの CloudTrail ログエントリを示し ています。

```
{ 
     "eventVersion": "1.05", 
     "userIdentity": { 
         "type": "IAMUser", 
         "principalId": "AIDAMVNPBQA3EXAMPLE", 
         "arn": "arn:aws:iam::111111111111:user/diego", 
         "accountId": "111111111111", 
         "accessKeyId": "AKIAIOSFODNN7EXAMPLE", 
         "userName": "diego" 
     }, 
     "eventTime": "2017-01-18T21:41:17Z", 
     "eventSource": "organizations.amazonaws.com", 
     "eventName": "InviteAccountToOrganization", 
     "awsRegion": "us-east-1", 
     "sourceIPAddress": "192.0.2.0", 
     "userAgent": "Mozilla/5.0 (Macintosh; Intel Mac OS X 10_11_6) AppleWebKit/537.36 
  (KHTML, like Gecko) Chrome/55.0.2883.95 Safari/537.36", 
     "requestParameters": { 
         "notes": "This is a request for Mary's account to join Diego's organization.", 
         "target": { 
              "type": "ACCOUNT",
```

```
 "id": "111111111111" 
        } 
    }, 
    "responseElements": { 
        "handshake": { 
           "requestedTimestamp": "Jan 18, 2017 9:41:16 PM", 
           "state": "OPEN", 
           "arn": "arn:aws:organizations::111111111111:handshake/o-aa111bb222/invite/
h-examplehandshakeid111", 
           "id": "h-examplehandshakeid111", 
           "parties": [ 
\overline{a} "type": "ORGANIZATION", 
                  "id": "o-aa111bb222" 
               }, 
\overline{a} "type": "ACCOUNT", 
                  "id": "222222222222" 
 } 
           ], 
           "action": "invite", 
           "expirationTimestamp": "Feb 2, 2017 9:41:16 PM", 
           "resources": [ 
\overline{a} "resources": [ 
 { 
                          "type": "MASTER_EMAIL", 
                          "value": "diego@example.com" 
\}, \{ { 
                          "type": "MASTER_NAME", 
                          "value": "Management account for organization" 
\}, \{ { 
                          "type": "ORGANIZATION_FEATURE_SET", 
                          "value": "ALL" 
 } 
 ], 
                   "type": "ORGANIZATION", 
                  "value": "o-aa111bb222" 
               }, 
\overline{a} "type": "ACCOUNT", 
                  "value": "222222222222"
```

```
 }, 
\overline{a} "type": "NOTES", 
                    "value": "This is a request for Mary's account to join Diego's 
 organization." 
 } 
 ] 
        } 
     }, 
     "requestID": "EXAMPLE8-90ab-cdef-fedc-ba987EXAMPLE", 
     "eventID": "EXAMPLE8-90ab-cdef-fedc-ba987EXAMPLE", 
     "eventType": "AwsApiCall", 
     "recipientAccountId": "111111111111"
}
```
ログエントリの例: AttachPolicy

次の例は、サンプルAttachPolicy呼び出しの CloudTrail ログエントリを示しています。このレス ポンスは、リクエストされたポリシータイプが、アタッチが試行された root で有効でないため、呼 び出しが失敗したことを示します。

```
{ 
     "eventVersion": "1.06", 
     "userIdentity": { 
         "type": "IAMUser", 
         "principalId": "AIDAMVNPBQA3EXAMPLE", 
         "arn": "arn:aws:iam::111111111111:user/diego", 
         "accountId": "111111111111", 
         "accessKeyId": "AKIAIOSFODNN7EXAMPLE", 
         "userName": "diego" 
     }, 
     "eventTime": "2017-01-18T21:42:44Z", 
     "eventSource": "organizations.amazonaws.com", 
     "eventName": "AttachPolicy", 
     "awsRegion": "us-east-1", 
     "sourceIPAddress": "192.0.2.0", 
     "userAgent": "Mozilla/5.0 (Macintosh; Intel Mac OS X 10_11_6) AppleWebKit/537.36 
  (KHTML, like Gecko) Chrome/55.0.2883.95 Safari/537.36", 
     "errorCode": "PolicyTypeNotEnabledException", 
     "errorMessage": "The given policy type ServiceControlPolicy is not enabled on the 
 current view", 
     "requestParameters": { 
         "policyId": "p-examplepolicyid111",
```

```
 "targetId": "ou-examplerootid111-exampleouid111" 
     }, 
     "responseElements": null, 
     "requestID": "EXAMPLE8-90ab-cdef-fedc-ba987EXAMPLE", 
     "eventID": "EXAMPLE8-90ab-cdef-fedc-ba987EXAMPLE", 
     "eventType": "AwsApiCall", 
     "recipientAccountId": "111111111111"
}
```
#### <span id="page-677-0"></span>Amazon EventBridge と AWS Organizations

AWS Organizations は EventBridge、以前の Amazon CloudWatch Events である Amazon と連携し て、管理者が指定したアクションが組織内で発生したときにイベントを発生させることができます。 例えば、アクションの重要性のため、ほとんどの管理者は、組織内に誰かが新しいアカウントを作成 するたびに、またはメンバーアカウントの管理者が組織を離れようとするたびに警告を受けたいと考 えています。これらのアクションを検索し、生成されたイベントを管理者定義のターゲットに送信 する EventBridge ルールを設定できます。ターゲットは、サブスクライバーに E メールまたはテキ ストメッセージを送信する Amazon SNSトピックにすることができます。を作成することもできま す。 AWS Lambda 後のレビューのためにアクションの詳細をログに記録する 関数。

で組織内のキーアクティビティ EventBridge をモニタリングする方法を示すチュートリアルについて は、「」を参照してください[チュートリアル: Amazon を使用して組織への重要な変更をモニタリン](#page-59-0) [グする EventBridge。](#page-59-0)

**A** Important

現在、 AWS Organizations は、米国東部 (バージニア北部) リージョンでのみホストされま す (グローバルに利用可能です)。このチュートリアルのステップを実行するには、 AWS Management Console そのリージョンを使用する。

の設定と有効化の方法など EventBridge、 の詳細については、[「Amazon EventBridge ユーザーガイ](https://docs.aws.amazon.com/eventbridge/latest/userguide/) [ド](https://docs.aws.amazon.com/eventbridge/latest/userguide/)」を参照してください。

## AWS Organizationsのコンプライアンス検証

AWS のサービス が特定のコンプライアンスプログラムの範囲内にあるかどうかを確認するには、コ ンプライアンスプログラム[AWS のサービス による対象範囲内のコンプライアンスプログラムを](https://aws.amazon.com/compliance/services-in-scope/)参照 し、関心のあるコンプライアンスプログラムを選択します。一般的な情報については、[AWS 「コン](https://aws.amazon.com/compliance/programs/) [プライアンスプログラム](https://aws.amazon.com/compliance/programs/)」を参照してください。

を使用して、サードパーティーの監査レポートをダウンロードできます AWS Artifact。詳細について は、[「 でのレポートのダウンロード AWS Artifact」](https://docs.aws.amazon.com/artifact/latest/ug/downloading-documents.html)の」を参照してください。

を使用する際のお客様のコンプライアンス責任 AWS のサービス は、お客様のデータの機密性、貴 社のコンプライアンス目的、適用される法律および規制によって決まります。 は、コンプライアン スに役立つ以下のリソース AWS を提供しています。

- [セキュリティとコンプライアンスのクイックスタートガイド](https://aws.amazon.com/quickstart/?awsf.filter-tech-category=tech-category%23security-identity-compliance) これらのデプロイガイドでは、 アーキテクチャ上の考慮事項について説明し、セキュリティとコンプライアンスに重点を置いた ベースライン環境 AWS を にデプロイする手順について説明します。
- [アマゾン ウェブ サービスHIPAAのセキュリティとコンプライアンスのためのアーキテクチャ](https://docs.aws.amazon.com/whitepapers/latest/architecting-hipaa-security-and-compliance-on-aws/architecting-hipaa-security-and-compliance-on-aws.html) こ のホワイトペーパーでは、企業が AWS を使用して HIPAA対象アプリケーションを作成する方法 について説明します。

**a** Note

すべての AWS のサービス がHIPAA対象となるわけではありません。詳細について は、[HIPAA「対象サービスリファレンス」](https://aws.amazon.com/compliance/hipaa-eligible-services-reference/)を参照してください。

- [AWS コンプライアンスリソース](https://aws.amazon.com/compliance/resources/)  このワークブックとガイドのコレクションは、お客様の業界や 地域に適用される場合があります。
- [AWS カスタマーコンプライアンスガイド](https://d1.awsstatic.com/whitepapers/compliance/AWS_Customer_Compliance_Guides.pdf)  コンプライアンスの観点から責任共有モデルを理解 します。このガイドでは、ガイダンスを保護し AWS のサービス 、複数のフレームワーク (米国国 立標準技術研究所 (NIST)、Payment Card Industry Security Standards Council ()、PCI国際標準 化機構 (ISO) など) のセキュリティコントロールにマッピングするためのベストプラクティスをま とめています。
- [「 デベロッパーガイド」の「 ルールによるリソースの評価」](https://docs.aws.amazon.com/config/latest/developerguide/evaluate-config.html) この AWS Config サービスは、リ ソース設定が社内プラクティス、業界ガイドライン、および規制にどの程度準拠しているかを評価 します。 AWS Config
- [AWS Security Hub](https://docs.aws.amazon.com/securityhub/latest/userguide/what-is-securityhub.html) これにより AWS のサービス 、 内のセキュリティ状態を包括的に確認できま す AWS。Security Hub では、セキュリティコントロールを使用して AWS リソースを評価し、セ キュリティ業界標準とベストプラクティスに対するコンプライアンスをチェックします。サポート されているサービスとコントロールのリストについては、[Security Hub のコントロールリファレン](https://docs.aws.amazon.com/securityhub/latest/userguide/securityhub-controls-reference.html) [ス](https://docs.aws.amazon.com/securityhub/latest/userguide/securityhub-controls-reference.html)を参照してください。
- [Amazon GuardDuty](https://docs.aws.amazon.com/guardduty/latest/ug/what-is-guardduty.html) これにより AWS アカウント、疑わしいアクティビティや悪意のあるアク ティビティがないか環境を監視することで、、、ワークロード、コンテナ、データに対する潜在的 な脅威 AWS のサービス を検出します。 GuardDuty は、特定のコンプライアンスフレームワーク で義務付けられている侵入検知要件を満たすことでDSS、 PCI などのさまざまなコンプライアン ス要件に対応するのに役立ちます。
- [AWS Audit Manager](https://docs.aws.amazon.com/audit-manager/latest/userguide/what-is.html)  これにより AWS のサービス 、 AWS 使用状況を継続的に監査し、リスク の管理方法と規制や業界標準への準拠を簡素化できます。

## AWS Organizations での耐障害性

AWS グローバルインフラストラクチャは AWS リージョン およびアベイラビリティーゾーンを中心 に構築されています。AWS リージョン には、低レイテンシー、高いスループット、そして高度の冗 長ネットワークで接続されている複数の物理的に独立・隔離されたアベイラビリティーゾーンがあ ります。アベイラビリティーゾーンでは、アベイラビリティーゾーン間で中断することなく自動的に フェイルオーバーするアプリケーションとデータベースを設計および運用することができます。アベ イラビリティーゾーンは、従来の単一または複数のデータセンターインフラストラクチャよりも可用 性、耐障害性、および拡張性が優れています。

AWS リージョン とアベイラビリティーゾーンの詳細については、[AWS グローバルインフラストラ](https://aws.amazon.com/about-aws/global-infrastructure/) [クチャ](https://aws.amazon.com/about-aws/global-infrastructure/)を参照してください。

## のインフラストラクチャセキュリティ AWS Organizations

マネージドサービスである AWS Organizations は、 AWS グローバルネットワークセキュリティで 保護されています。 AWS セキュリティサービスと がインフラストラクチャ AWS を保護する方法 については、[AWS 「 クラウドセキュリティ」](https://aws.amazon.com/security/)を参照してください。インフラストラクチャセキュ リティのベストプラクティスを使用して AWS 環境を設計するには、「 Security Pillar AWS Well‐ Architected Framework」[の「Infrastructure Protection](https://docs.aws.amazon.com/wellarchitected/latest/security-pillar/infrastructure-protection.html)」を参照してください。

が AWS 公開したAPI呼び出しを使用して、ネットワーク経由で Organizations にアクセスします。 クライアントは以下をサポートする必要があります:

- Transport Layer Security (TLS)。1TLS.2 が必要で、1.3 TLS をお勧めします。
- (Ephemeral Diffie-HellmanPFS) や DHE (Elliptic Curve Ephemeral Diffie-Hellman) などの完全前方 秘匿性 ECDHE () を備えた暗号スイート。これらのモードは、Java 7 以降など、ほとんどの最新 システムでサポートされています。

さらに、 リクエストは、 IAMプリンシパルに関連付けられたアクセスキー ID とシークレットアクセ スキーを使用して署名する必要があります。または、[AWS Security Token Service](https://docs.aws.amazon.com/STS/latest/APIReference/welcome.html) (AWS STS) を使 用して、一時セキュリティ認証情報を生成し、リクエストに署名することもできます。

コマンドラインインターフェイスまたは AWS を介して にアクセスするときに FIPS 140-2 検証済み の暗号化モジュールが必要な場合はAPI、FIPSエンドポイントを使用します。利用可能なFIPSエン ドポイントの詳細については、[「連邦情報処理規格 \(FIPS\) 140-2」](https://aws.amazon.com/compliance/fips/)を参照してください。

# トラブルシューティング AWS Organizations

の使用中に問題が発生した場合 AWS Organizations、このセクションのトピックを参照してくださ い。

## 一般的な問題のトラブルシューティング

この情報を使用して、 の使用時に発生する可能性のあるアクセス拒否やその他の一般的な問題の診 断と修正に役立ててください。 AWS Organizations.

トピック

- [へのリクエスト時に「アクセス拒否」メッセージが表示される AWS Organizations](#page-681-0)
- [一時的なセキュリティ認証情報を使用してリクエストを送信すると「アクセスが拒否されました」](#page-682-0) [というメッセージが表示される](#page-682-0)
- [組織をメンバーアカウントとして残したり、メンバーアカウントを管理アカウントとして削除しよ](#page-682-1) [うとすると、「アクセスが拒否されました」というメッセージが表示されます。](#page-682-1)
- [組織にアカウントを追加しようとすると「クォータを超えました」というメッセージが表示される](#page-683-0)
- [アカウントを追加または削除するときに「このオペレーションでは待機期間が必要です」という](#page-683-1) [メッセージが表示される](#page-683-1)
- [組織にアカウントを追加しようとすると「組織がまだ初期化中です」というメッセージが表示され](#page-683-2) [る](#page-683-2)
- [組織にアカウントを招待しようとすると、「招待は無効になっています」というメッセージが表示](#page-683-3) [される。](#page-683-3)
- [変更がすぐに表示されない](#page-684-0)

## <span id="page-681-0"></span>へのリクエスト時に「アクセス拒否」メッセージが表示される AWS

**Organizations** 

• 要求したアクションとリソースを呼び出す権限を持っているかを確認します。管理者は、ユー ザー、グループ、またはロールに IAMポリシーをアタッチしてアクセス許可を付与する必要があ ります。これらのアクセス許可を付与するポリシーステートメントに、 time-of-day や IP アドレ スの制限などの条件が含まれている場合は、リクエストを送信するときにこれらの要件を満たす必 要があります。ユーザー、グループ、またはロールのポリシーを表示または変更する方法について は、「 IAMユーザーガイド」の[「ポリシーの](https://docs.aws.amazon.com/IAM/latest/UserGuide/access_policies_manage.html)使用」を参照してください。

• API リクエストに手動で署名している場合 ( を使用せずに [AWS SDKs\)](https://aws.amazon.com/tools/) で[、リクエスト に正しく](https://docs.aws.amazon.com/general/latest/gr/signing_aws_api_requests.html) [署名](https://docs.aws.amazon.com/general/latest/gr/signing_aws_api_requests.html)されていることを確認します。

<span id="page-682-0"></span>一時的なセキュリティ認証情報を使用してリクエストを送信すると「アク セスが拒否されました」というメッセージが表示される

- リクエストの作成に使用している ユーザーまたはロールに適切なアクセス権限があることを確認 します。一時的なセキュリティ認証情報のアクセス権限は ユーザーまたはロールから生じるもの であるため、 ユーザーまたはロールに付与されたアクセス権限に制限されます。一時的なセキュ リティ認証情報のアクセス許可の決定方法の詳細については、[「 ユーザーガイド」の「一時的な](https://docs.aws.amazon.com/IAM/latest/UserGuide/id_credentials_temp_control-access.html) [セキュリティ認証情報のアクセス許可の制御](https://docs.aws.amazon.com/IAM/latest/UserGuide/id_credentials_temp_control-access.html)」を参照してください。 IAM
- リクエストが正しく署名されており、そのリクエストの形式が正しいことを確認します。詳細につ いては、選択した [のツールキット](https://aws.amazon.com/tools/)ドキュメントSDKまたは一時的なセキュリティ認証情報[を使用](https://docs.aws.amazon.com/IAM/latest/UserGuide/id_credentials_temp_use-resources.html) [して へのアクセスをリクエストするを参照してください。 AWSIAM ユーザーガイドのリソース。](https://docs.aws.amazon.com/IAM/latest/UserGuide/id_credentials_temp_use-resources.html)
- 一時的な認証情報が失効していないことを確認します。詳細については、「 IAMユーザーガイ ド[」の「一時的なセキュリティ認証情報のリクエスト](https://docs.aws.amazon.com/IAM/latest/UserGuide/id_credentials_temp_request.html)」を参照してください。

<span id="page-682-1"></span>組織をメンバーアカウントとして残したり、メンバーアカウントを管理ア カウントとして削除しようとすると、「アクセスが拒否されました」とい うメッセージが表示されます。

- メンバーアカウントを削除できるのは、メンバーアカウントの請求へのIAMユーザーアクセスを有 効にした後のみです。詳細については、[「」の「請求情報とコスト管理コンソールへのアクセスの](https://docs.aws.amazon.com/awsaccountbilling/latest/aboutv2/grantaccess.html#ControllingAccessWebsite-Activate) [アクティブ化](https://docs.aws.amazon.com/awsaccountbilling/latest/aboutv2/grantaccess.html#ControllingAccessWebsite-Activate)」を参照してください。 AWS Billing ユーザーガイド 。
- アカウントがスタンドアロンアカウントとして動作するために必要な情報を持っている場合に のみ、組織からアカウントを削除できます。を使用して組織でアカウントを作成する場合 AWS Organizations コンソール、API、または AWS CLI コマンド、その情報は自動的に収集されませ ん。スタンドアロンにするアカウントの場合は、 AWS カスタマーアグリーメント、サポートプ ランの選択、必要な連絡先情報の提供と検証、現在の支払い方法の提供。 AWS は、支払い方法 を使用して、請求対象 ( AWS 無料利用枠) AWS アカウントが組織にアタッチされていない間 に発生する アクティビティ。詳細については、[「でメンバーアカウントから組織を離れる AWS](#page-122-0)  [Organizations](#page-122-0)」を参照してください。

## <span id="page-683-0"></span>組織にアカウントを追加しようとすると「クォータを超えました」という メッセージが表示される

組織内で保持できるアカウントの数には上限があります。削除したアカウントや閉じたアカウント は、引き続きこのクォータに対してカウントされます。

参加の招待は、組織内のアカウントの上限数に対してカウントされます。招待されたアカウントが拒 否された場合、管理アウントが招待をキャンセルした場合、または招待状の有効期限が切れた場合 は、カウントが返されます。

- を閉じたり削除したりする前に AWS アカウント、クォータに対してカウントされ続けないよう に、[組織から削除](#page-116-0)します。
- クォータ引き上げのリクエストの詳細については、「[最大値および最小値](#page-21-0)」を参照してください。

## <span id="page-683-1"></span>アカウントを追加または削除するときに「このオペレーションでは待機期 間が必要です」というメッセージが表示される

一部のアクションでは待機期間が必要です。たとえば、作成したばかりのアカウントをすぐに削除す ることはできません。数日後にアクションを再試行してください。アカウントを追加または削除する ときにアカウントのクォータに関する問題が発生した場合は、「[最大値および最小値](#page-21-0)」でクォータの 引き上げをリクエストする方法について確認してください。

<span id="page-683-2"></span>組織にアカウントを追加しようとすると「組織がまだ初期化中です」とい うメッセージが表示される

このエラーが表示され、組織を作成してから 1 時間以上が経過している場合は、 にお問い合わせく ださい。 [AWS Support.](https://console.aws.amazon.com/support/home#/)

<span id="page-683-3"></span>組織にアカウントを招待しようとすると、「招待は無効になっています」 というメッセージが表示される。

これは、[組織内のすべての機能を有効にする](#page-75-0)場合に発生します。このオペレーションには時間がかか り、すべてのメンバーアカウントが応答する必要があります。オペレーションが完了するまで、新し いアカウントを組織サイトに加入するよう招待することはできません。
# 変更がすぐに表示されない

世界中のデータセンターのコンピュータを介してアクセスされるサービスとして、 AWS Organizations は[、結果整合性 と](https://wikipedia.org/wiki/Eventual_consistency)呼ばれる分散コンピューティングモデルを使用します。で行った 変更 AWS Organizations は、可能なすべてのエンドポイントから表示されるまでに時間がかかりま す。一部の遅延は、サーバーからサーバー、またはレプリケーションゾーンからレプリケーション ゾーンにデータを送信するのにかかる時間から発生します。 AWS Organizations では、パフォーマ ンスを向上させるためにキャッシュも使用しますが、場合によっては時間が増えることがあります。 変更は、以前にキャッシュされたデータがタイムアウトになるまで反映されない場合があります。

発生する可能性のあるこれらの遅延を考慮して、グローバルなアプリケーションを設計します。ある 場所で行われた変更が別の場所にすぐに表示されない場合でも、適切に動作することを確認します。

他の の使用方法の詳細については、「」を参照してください。 AWS のサービス はこれの影響を受 けます。次のリソースを参照してください。

- Amazon Redshift データベースデベロッパーガイドの「[データの整合性の管理」](https://docs.aws.amazon.com/redshift/latest/dg/managing-data-consistency.html)
- 「Amazon Simple Storage Service ユーザーガイド」の「[Amazon S3 Data Consistency Model](https://docs.aws.amazon.com/AmazonS3/latest/dev/Introduction.html#ConsistencyModel)」
- の [MapReduce ETLワークフローに Amazon S3 と Amazon Elastic を使用する場合の整合性の確保](https://aws.amazon.com/blogs/big-data/ensuring-consistency-when-using-amazon-s3-and-amazon-elastic-mapreduce-for-etl-workflows/) AWS ビッグデータブログ
- [EC2 「Amazon リファレンス」の「結果整](https://docs.aws.amazon.com/AWSEC2/latest/APIReference/query-api-troubleshooting.html#eventual-consistency)合性」。 EC2 API

# HTTP クエリリクエストを作成して API を呼び出す

このセクションは、AWS Organizations に対して Query API を使用する場合についての一般的な情 報を提供します。API オペレーションとエラーの詳細については、「[AWS Organizations API リファ](https://docs.aws.amazon.com/organizations/latest/APIReference/) [レンス](https://docs.aws.amazon.com/organizations/latest/APIReference/)」を参照してください。

#### **a** Note

AWS Organizations Query API を直接呼び出す代わりに、いずれかの AWS SDK を使用す ることができます。AWS SDK は、さまざまなプログラム言語およびプラットフォームのラ イブラリやサンプルコード (Java、Ruby、.NET、iOS、Android など) から成ります。SDK は、AWS Organizations や AWS へのプログラムによるアクセス許可を作成するのに役立ち ます。例えば、SDK は要求への暗号を使用した署名、エラーの管理、要求の自動的な再試行 などのタスクを処理します。AWS SDK のダウンロードやインストールなどの詳細について は、「[Amazon Web Services のツール」](https://aws.amazon.com/tools/)を参照してください。

AWS Organizations 用 Query API により、サービスアクションを呼び出すことができます。Query API リクエストは、HTTPS リクエストであり、実行するべき操作を示す Action パラメータを含め る必要があります。AWS Organizations は、すべての操作の GET リクエストおよび POST リクエ ストをサポートしています。つまり、この API では、あるアクションに対しては GET を、他のアク ションに対しては POST をといった使い分けを必要としません。しかしながら、GET リクエストは URL のサイズに制限があります。この制限はブラウザによって異なり、通常は 2048 バイトです。 したがって、大きなサイズを必要とする Query API リクエストにおいては、POST リクエストを使 用する必要があります。

レスポンスは XML 文書です。レスポンスの詳細については、[「AWS Organizations API リファレン](https://docs.aws.amazon.com/organizations/latest/APIReference/) [ス](https://docs.aws.amazon.com/organizations/latest/APIReference/)」の個別のアクションページを参照してください。

トピック

- [エンドポイント](#page-686-0)
- [HTTPS の必要性](#page-686-1)
- [AWS Organizations API リクエストの署名](#page-686-2)

# <span id="page-686-0"></span>エンドポイント

AWS Organizations には、米国東部 (バージニア北部) リージョンでホストされる単一のグローバル API エンドポイントがあります。

すべてのサービスのAWSエンドポイントとリージョンの詳細については、「」[の「リージョンエン](https://docs.aws.amazon.com/general/latest/gr/rande.html#regional-endpoints) [ドポイント](https://docs.aws.amazon.com/general/latest/gr/rande.html#regional-endpoints)」を参照してくださいAWS 全般のリファレンス。

# <span id="page-686-1"></span>HTTPS の必要性

Query API は、セキュリティ認証情報などの機密情報を返すため、必ず HTTPS を使用してすべての API リクエストを暗号化する必要があります。

# <span id="page-686-2"></span>AWS Organizations API リクエストの署名

リクエストには、アクセスキー ID およびシークレットアクセスキーによる署名が必要です。AWS Organizations での日々の作業には、AWS アカウントのルートユーザー 認証情報を使用しないこと を強くお勧めします。ユーザーまたはロールに認証情報を使用できます。

API リクエストに署名するには、AWS 署名バージョン 4 を使用する必要があります。Signature Version 4 の詳細については、IAM ユーザーガイドの「[AWS API リクエストの署名」](https://docs.aws.amazon.com/IAM/latest/UserGuide/reference_aws-signing.html)を参照してくだ さい。

AWS Organizations では、署名バージョン 2 などの以前のバージョンをサポートしていません。

詳細については、次を参照してください。

- [AWS セキュリティ認証情報](https://docs.aws.amazon.com/IAM/latest/UserGuide/security-creds.html)  AWS へのアクセスに使用できる認証情報の種類に関する一般的な 情報を提供します。
- [IAM でのセキュリティのベストプラクティス](https://docs.aws.amazon.com/IAM/latest/UserGuide/best-practices.html)  AWS Organizations に含まれるリソースな ど、AWS リソースの保護に役立つ IAM サービスの使用に関するアドバイスを提供します。
- [IAM での一時的なセキュリティ認証情報](https://docs.aws.amazon.com/IAM/latest/UserGuide/id_credentials_temp.html)  一時的なセキュリティ認証情報の作成方法と使用方法 を説明します。

# を使用した Organizations のコード例 AWS SDKs

次のコード例は、 AWS ソフトウェア開発キット () で Organizations を使用する方法を示しています SDK。

アクションはより大きなプログラムからのコードの抜粋であり、コンテキスト内で実行する必要があ ります。アクションは個々のサービス関数を呼び出す方法を示していますが、関連するシナリオでは コンテキスト内でアクションを確認できます。

デベロッパーガイドとコード例の完全なリスト AWS SDKについては、「」を参照してください[使用](#page-67-0)  [AWS Organizations と AWS SDK。](#page-67-0)このトピックには、開始方法に関する情報と以前のSDKバージョ ンの詳細も含まれています。

コードの例

- [を使用する Organizations の基本的な例 AWS SDKs](#page-687-0)
	- [を使用した Organizations のアクション AWS SDKs](#page-688-0)
		- [または AttachPolicyAWS SDKで を使用する CLI](#page-689-0)
		- [または CreateAccount で を使用する AWS SDK CLI](#page-692-0)
		- [または CreateOrganization で を使用する AWS SDK CLI](#page-694-0)
		- [または CreateOrganizationalUnitAWS SDKで を使用する CLI](#page-697-0)
		- [または CreatePolicy で を使用する AWS SDK CLI](#page-699-0)
		- [または DeleteOrganization で を使用する AWS SDK CLI](#page-703-0)
		- [または DeleteOrganizationalUnitAWS SDKで を使用する CLI](#page-705-0)
		- [または DeletePolicyAWS SDKで を使用する CLI](#page-707-0)
		- [または DescribePolicy で を使用する AWS SDK CLI](#page-709-0)
		- [または DetachPolicyAWS SDKで を使用する CLI](#page-711-0)
		- [または ListAccountsAWS SDKで を使用する CLI](#page-714-0)
		- [または ListOrganizationalUnitsForParent で を使用する AWS SDK CLI](#page-717-0)
		- [または ListPoliciesAWS SDKで を使用する CLI](#page-720-0)

# <span id="page-687-0"></span>を使用する Organizations の基本的な例 AWS SDKs

次のコード例は、 AWS Organizations で AWS の基本を使用する方法を示していますSDKs。 \_\_\_\_\_\_<sub>678</sub><br><sup>基礎</sup>

例

- [を使用した Organizations のアクション AWS SDKs](#page-688-0)
	- [または AttachPolicyAWS SDKで を使用する CLI](#page-689-0)
	- [または CreateAccount で を使用する AWS SDK CLI](#page-692-0)
	- [または CreateOrganization で を使用する AWS SDK CLI](#page-694-0)
	- [または CreateOrganizationalUnitAWS SDKで を使用する CLI](#page-697-0)
	- [または CreatePolicy で を使用する AWS SDK CLI](#page-699-0)
	- [または DeleteOrganization で を使用する AWS SDK CLI](#page-703-0)
	- [または DeleteOrganizationalUnitAWS SDKで を使用する CLI](#page-705-0)
	- [または DeletePolicyAWS SDKで を使用する CLI](#page-707-0)
	- [または DescribePolicy で を使用する AWS SDK CLI](#page-709-0)
	- [または DetachPolicyAWS SDKで を使用する CLI](#page-711-0)
	- [または ListAccountsAWS SDKで を使用する CLI](#page-714-0)
	- [または ListOrganizationalUnitsForParent で を使用する AWS SDK CLI](#page-717-0)
	- [または ListPoliciesAWS SDKで を使用する CLI](#page-720-0)

# <span id="page-688-0"></span>を使用した Organizations のアクション AWS SDKs

次のコード例は、 を使用して個々の Organizations アクションを実行する方法を示しています AWS SDKs。各例には GitHub、コードの設定と実行の手順を示す へのリンクが含まれています。

以下の例には、最も一般的に使用されるアクションのみ含まれています。詳細なリストについては、 「 [AWS Organizations APIリファレンス」](https://docs.aws.amazon.com/organizations/latest/userguide/orgs_introduction.html)を参照してください。

### 例

- [または AttachPolicyAWS SDKで を使用する CLI](#page-689-0)
- [または CreateAccount で を使用する AWS SDK CLI](#page-692-0)
- [または CreateOrganization で を使用する AWS SDK CLI](#page-694-0)
- [または CreateOrganizationalUnitAWS SDKで を使用する CLI](#page-697-0)
- [または CreatePolicy で を使用する AWS SDK CLI](#page-699-0)
- [または DeleteOrganization で を使用する AWS SDK CLI](#page-703-0)
- [または DeleteOrganizationalUnitAWS SDKで を使用する CLI](#page-705-0) アク<del>ション</del> 679 - 1980 - 1980 - 1980 - 1980 - 1980 - 1980 - 1980 - 1980 - 1980 - 1980 - 1980 - 1980 - 1980 - 1980 - 19
- [または DeletePolicyAWS SDKで を使用する CLI](#page-707-0)
- [または DescribePolicy で を使用する AWS SDK CLI](#page-709-0)
- [または DetachPolicyAWS SDKで を使用する CLI](#page-711-0)
- [または ListAccountsAWS SDKで を使用する CLI](#page-714-0)
- [または ListOrganizationalUnitsForParent で を使用する AWS SDK CLI](#page-717-0)
- [または ListPoliciesAWS SDKで を使用する CLI](#page-720-0)

## <span id="page-689-0"></span>または **AttachPolicy**AWS SDKで を使用する CLI

以下のコード例は、AttachPolicy の使用方法を示しています。

#### .NET

AWS SDK for .NET

#### **a** Note

```
 using System; 
     using System.Threading.Tasks; 
     using Amazon.Organizations; 
     using Amazon.Organizations.Model; 
     /// <summary> 
     /// Shows how to attach an AWS Organizations policy to an organization, 
     /// an organizational unit, or an account. 
     /// </summary> 
     public class AttachPolicy 
    \{ /// <summary> 
         /// Initializes the Organizations client object and then calls the 
         /// AttachPolicyAsync method to attach the policy to the root 
         /// organization. 
         /// </summary> 
         public static async Task Main() 
\overline{\mathcal{L}}
```

```
 IAmazonOrganizations client = new AmazonOrganizationsClient(); 
             var policyId = "p-00000000"; 
             var targetId = "r-0000"; 
             var request = new AttachPolicyRequest 
\{\hspace{.1cm} \} PolicyId = policyId, 
                 TargetId = targetId, 
             }; 
             var response = await client.AttachPolicyAsync(request); 
             if (response.HttpStatusCode == System.Net.HttpStatusCode.OK) 
\{\hspace{.1cm} \} Console.WriteLine($"Successfully attached Policy ID {policyId} to 
 Target ID: {targetId}."); 
 } 
             else 
\{\hspace{.1cm} \} Console.WriteLine("Was not successful in attaching the policy."); 
 } 
         } 
    }
```
• API 詳細については、「 リファレンス[AttachPolicy」](https://docs.aws.amazon.com/goto/DotNetSDKV3/organizations-2016-11-28/AttachPolicy)の「」を参照してください。 AWS SDK for .NET API

#### CLI

#### AWS CLI

root、OU、またはアカウントにポリシーをアタッチするには

例 1

次の例は、サービスコントロールポリシー (SCP) を OU にアタッチする方法を示していま す。

**aws organizations attach-policy --policy-id** *p-examplepolicyid111*

#### **--target-id** *ou-examplerootid111-exampleouid111*

#### 例 2

次の例は、サービスコントロールポリシーをアカウントに直接アタッチする方法を示していま す。

**aws organizations attach-policy --policy-id** *p-examplepolicyid111*  **--target-id** *333333333333*

• API 詳細については、「 コマンドリファレンス[AttachPolicy」](https://awscli.amazonaws.com/v2/documentation/api/latest/reference/organizations/attach-policy.html)の「」を参照してください。 AWS CLI

#### Python

SDK for Python (Boto3)

**a** Note

```
def attach_policy(policy_id, target_id, orgs_client): 
     """ 
     Attaches a policy to a target. The target is an organization root, account, 
 or 
     organizational unit. 
     :param policy_id: The ID of the policy to attach. 
     :param target_id: The ID of the resources to attach the policy to. 
     :param orgs_client: The Boto3 Organizations client. 
     """ 
     try: 
         orgs_client.attach_policy(PolicyId=policy_id, TargetId=target_id) 
         logger.info("Attached policy %s to target %s.", policy_id, target_id) 
     except ClientError: 
         logger.exception( 
              "Couldn't attach policy %s to target %s.", policy_id, target_id 
\overline{\phantom{a}}
```
raise

• API 詳細については、[AttachPolicy「](https://docs.aws.amazon.com/goto/boto3/organizations-2016-11-28/AttachPolicy) for AWS SDK Python (Boto3) APIリファレンス」 の「」を参照してください。

デベロッパーガイドとコード例の完全なリスト AWS SDKについては、「」を参照してください[使用](#page-67-0)  [AWS Organizations と AWS SDK。](#page-67-0)このトピックには、開始方法に関する情報と以前のSDKバージョ ンの詳細も含まれています。

<span id="page-692-0"></span>または **CreateAccount** で を使用する AWS SDK CLI

以下のコード例は、CreateAccount の使用方法を示しています。

.NET

AWS SDK for .NET

**a** Note

```
 using System; 
 using System.Threading.Tasks; 
 using Amazon.Organizations; 
 using Amazon.Organizations.Model; 
 /// <summary> 
 /// Creates a new AWS Organizations account. 
 /// </summary> 
 public class CreateAccount 
 { 
     /// <summary> 
     /// Initializes an Organizations client object and uses it to create 
     /// the new account with the name specified in accountName. 
     /// </summary> 
     public static async Task Main()
```

```
 { 
             IAmazonOrganizations client = new AmazonOrganizationsClient(); 
             var accountName = "ExampleAccount"; 
             var email = "someone@example.com"; 
             var request = new CreateAccountRequest 
\{\hspace{.1cm} \} AccountName = accountName, 
                 Email = email,
             }; 
             var response = await client.CreateAccountAsync(request); 
             var status = response.CreateAccountStatus; 
             Console.WriteLine($"The staus of {status.AccountName} is 
 {status.State}."); 
         } 
     }
```
• API 詳細については、「 リファレンス[CreateAccount](https://docs.aws.amazon.com/goto/DotNetSDKV3/organizations-2016-11-28/CreateAccount)」の「」を参照してください。 AWS SDK for .NET API

#### $CI<sub>L</sub>$

AWS CLI

自動的に組織の一部となるメンバーアカウントを作成するには

次の例は、組織のメンバーアカウントを作成する方法を示しています。メンバーアカウント は、「プロダクションアカウント」という名前と E メールアドレス (susan@example.com) で構成されます。 roleName パラメータが指定されていない OrganizationAccountAccessRole ため、Organizations は のデフォルト名を使用して IAMロールを自動的に作成します。また、 IamUserAccessToBilling パラメータが指定されていないALLOWため、アカウント請求データ にアクセスするための十分なアクセス許可を持つIAMユーザーまたはロールを許可する設定 は、 のデフォルト値に設定されます。Organizations は、スーザンに「ようこそ」という E AWSメールを自動的に送信します。

**aws organizations create-account --email** *susan@example.com* **--accountname** *"Production Account"*

出力には、ステータスが現在の IN\_PROGRESS 状態であることを示すリクエストオブジェク トが含まれます。

```
{ 
          "CreateAccountStatus": { 
                   "State": "IN_PROGRESS", 
                   "Id": "car-examplecreateaccountrequestid111" 
         }
}
```
後で、 create-account-request-id パラメータの値として describe-create-account-status コマ ンドに ID レスポンス値を指定することで、リクエストの現在のステータスをクエリできま す。

詳細については、「 Organizations ユーザーガイド AWS 」の「組織でのアカウントの作成」 を参照してください。 AWS

• API 詳細については、「 コマンドリファレンス[CreateAccount](https://awscli.amazonaws.com/v2/documentation/api/latest/reference/organizations/create-account.html)」の「」を参照してくださ い。 AWS CLI

デベロッパーガイドとコード例の完全なリスト AWS SDKについては、「」を参照してください[使用](#page-67-0)  [AWS Organizations と AWS SDK。](#page-67-0)このトピックには、開始方法に関する情報と以前のSDKバージョ ンの詳細も含まれています。

#### <span id="page-694-0"></span>または **CreateOrganization** で を使用する AWS SDK CLI

以下のコード例は、CreateOrganization の使用方法を示しています。

.NET

AWS SDK for NFT

**a** Note

については、「」を参照してください GitHub。用例一覧を検索し、[AWS コード例リ](https://github.com/awsdocs/aws-doc-sdk-examples/tree/main/dotnetv3/Organizations#code-examples) [ポジトリ](https://github.com/awsdocs/aws-doc-sdk-examples/tree/main/dotnetv3/Organizations#code-examples)での設定と実行の方法を確認してください。

 using System; using System.Threading.Tasks;

```
 using Amazon.Organizations; 
     using Amazon.Organizations.Model; 
    /// <summary> 
    /// Creates an organization in AWS Organizations. 
     /// </summary> 
     public class CreateOrganization 
    \mathcal{L} /// <summary> 
         /// Creates an Organizations client object and then uses it to create 
         /// a new organization with the default user as the administrator, and 
         /// then displays information about the new organization. 
         /// </summary> 
         public static async Task Main() 
         { 
             IAmazonOrganizations client = new AmazonOrganizationsClient(); 
             var response = await client.CreateOrganizationAsync(new 
 CreateOrganizationRequest 
\{\hspace{.1cm} \} FeatureSet = "ALL", 
             }); 
             Organization newOrg = response.Organization; 
             Console.WriteLine($"Organization: {newOrg.Id} Main Accoount: 
 {newOrg.MasterAccountId}"); 
         } 
     }
```
• API 詳細については、「 リファレンス[CreateOrganization」](https://docs.aws.amazon.com/goto/DotNetSDKV3/organizations-2016-11-28/CreateOrganization)の「」を参照してください。 AWS SDK for .NET API

```
CLI
```
AWS CLI

例 1: 新しい組織を作成するには

Bill は、アカウント 111111111111 の認証情報を使用して組織を作成したいと考えていま す。次の例は、このアカウントが新しい組織のマスターアカウントになることを示していま す。Bill は機能セットを指定していないため、新しい組織ではデフォルトですべての機能が有 効になり、サービスコントロールポリシーがルート上で有効になります。

**aws organizations create-organization**

出力には、新しい組織に関する詳細を含む組織オブジェクトが含まれます。

```
{ 
        "Organization": { 
                "AvailablePolicyTypes": [ 
 { 
                               "Status": "ENABLED", 
                               "Type": "SERVICE_CONTROL_POLICY" 
 } 
 ], 
                "MasterAccountId": "111111111111", 
                "MasterAccountArn": "arn:aws:organizations::111111111111:account/
o-exampleorgid/111111111111", 
                "MasterAccountEmail": "bill@example.com", 
                "FeatureSet": "ALL", 
                "Id": "o-exampleorgid", 
                "Arn": "arn:aws:organizations::111111111111:organization/o-
exampleorgid" 
        }
}
```
例 2: 一括決済機能のみを有効にした新しい組織を作成するには

次の例では、一括決済機能のみをサポートする組織を作成します。

**aws organizations create-organization --feature-set** *CONSOLIDATED\_BILLING*

出力には、新しい組織に関する詳細を含む組織オブジェクトが含まれます。

```
{ 
         "Organization": { 
                  "Arn": "arn:aws:organizations::111111111111:organization/o-
exampleorgid", 
                  "AvailablePolicyTypes": [], 
                  "Id": "o-exampleorgid", 
                  "MasterAccountArn": "arn:aws:organizations::111111111111:account/
o-exampleorgid/111111111111",
```
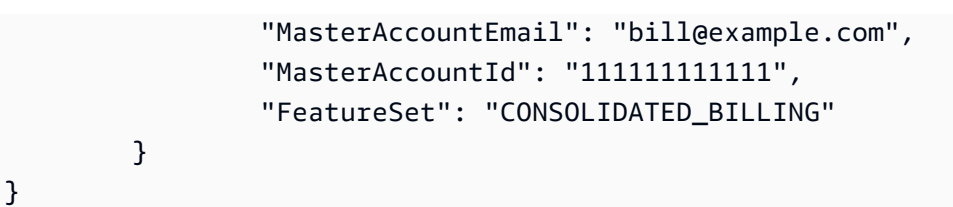

詳細については、「AWS Organizations ユーザーガイド」の「Creating an Organization」を 参照してください。

• API 詳細については、「 コマンドリファレンス[CreateOrganization」](https://awscli.amazonaws.com/v2/documentation/api/latest/reference/organizations/create-organization.html)の「」を参照してくだ さい。 AWS CLI

デベロッパーガイドとコード例の完全なリスト AWS SDKについては、「」を参照してください[使用](#page-67-0)  [AWS Organizations と AWS SDK。](#page-67-0)このトピックには、開始方法に関する情報と以前のSDKバージョ ンの詳細も含まれています。

## <span id="page-697-0"></span>または **CreateOrganizationalUnit**AWS SDKで を使用する CLI

以下のコード例は、CreateOrganizationalUnit の使用方法を示しています。

.NET

AWS SDK for .NET

**a** Note

```
 using System; 
 using System.Threading.Tasks; 
 using Amazon.Organizations; 
 using Amazon.Organizations.Model; 
 /// <summary> 
 /// Creates a new organizational unit in AWS Organizations. 
 /// </summary> 
 public class CreateOrganizationalUnit 
 { 
     /// <summary>
```

```
 /// Initializes an Organizations client object and then uses it to call 
         /// the CreateOrganizationalUnit method. If the call succeeds, it 
         /// displays information about the new organizational unit. 
         /// </summary> 
         public static async Task Main() 
        \{ // Create the client object using the default account. 
             IAmazonOrganizations client = new AmazonOrganizationsClient(); 
             var orgUnitName = "ProductDevelopmentUnit"; 
             var request = new CreateOrganizationalUnitRequest 
\{\hspace{.1cm} \} Name = orgUnitName, 
                 ParentId = "r-0000", 
             }; 
             var response = await client.CreateOrganizationalUnitAsync(request); 
             if (response.HttpStatusCode == System.Net.HttpStatusCode.OK) 
\{\hspace{.1cm} \} Console.WriteLine($"Successfully created organizational unit: 
 {orgUnitName}."); 
                 Console.WriteLine($"Organizational unit {orgUnitName} Details"); 
                 Console.WriteLine($"ARN: {response.OrganizationalUnit.Arn} Id: 
 {response.OrganizationalUnit.Id}"); 
 } 
             else 
\{\hspace{.1cm} \} Console.WriteLine("Could not create new organizational unit."); 
 } 
         } 
    }
```
• API 詳細については、「 リファレンス[CreateOrganizationalUnit」](https://docs.aws.amazon.com/goto/DotNetSDKV3/organizations-2016-11-28/CreateOrganizationalUnit)の「」を参照してくださ い。 AWS SDK for .NET API

CLI

AWS CLI

ルート OU または親 OU に OU を作成するには

次の例は、AccountingOU という名前の OU を作成する方法を示しています。

```
aws organizations create-organizational-unit --parent-id r-examplerootid111 --
name AccountingOU
```
出力には、新しい OU の詳細を含む organizationalUnit オブジェクトが含まれます。

```
{ 
         "OrganizationalUnit": { 
                  "Id": "ou-examplerootid111-exampleouid111", 
                  "Arn": "arn:aws:organizations::111111111111:ou/o-exampleorgid/ou-
examplerootid111-exampleouid111", 
                  "Name": "AccountingOU" 
         }
}
```
• API 詳細については、「 コマンドリファレンス[CreateOrganizationalUnit」](https://awscli.amazonaws.com/v2/documentation/api/latest/reference/organizations/create-organizational-unit.html)の「」を参照し てください。 AWS CLI

デベロッパーガイドとコード例の完全なリスト AWS SDKについては、「」を参照してください[使用](#page-67-0)  [AWS Organizations と AWS SDK。](#page-67-0)このトピックには、開始方法に関する情報と以前のSDKバージョ ンの詳細も含まれています。

<span id="page-699-0"></span>または **CreatePolicy** で を使用する AWS SDK CLI

以下のコード例は、CreatePolicy の使用方法を示しています。

.NET

AWS SDK for .NET

**a** Note

```
 using System; 
     using System.Threading.Tasks; 
     using Amazon.Organizations; 
     using Amazon.Organizations.Model; 
    /// <summary> 
    /// Creates a new AWS Organizations Policy. 
    /// </summary> 
     public class CreatePolicy 
     { 
         /// <summary> 
         /// Initializes the AWS Organizations client object, uses it to 
         /// create a new Organizations Policy, and then displays information 
         /// about the newly created Policy. 
         /// </summary> 
         public static async Task Main() 
         { 
             IAmazonOrganizations client = new AmazonOrganizationsClient(); 
             var policyContent = "{" + 
                  " \"Version\": \"2012-10-17\"," + 
                  " \"Statement\" : [{" + 
                      " \"Action\" : [\"s3:*\"]," + 
                      " \"Effect\" : \"Allow\"," + 
                      " \"Resource\" : \"*\"" + 
                  "}]" + 
             "}"; 
             try 
\{\hspace{.1cm} \} var response = await client.CreatePolicyAsync(new 
 CreatePolicyRequest 
\overline{a} Content = policyContent, 
                      Description = "Enables admins of attached accounts to 
 delegate all Amazon S3 permissions", 
                      Name = "AllowAllS3Actions", 
                      Type = "SERVICE_CONTROL_POLICY", 
                 }); 
                  Policy policy = response.Policy; 
                 Console.WriteLine($"{policy.PolicySummary.Name} has the following 
 content: {policy.Content}"); 
 }
```

```
 catch (Exception ex) 
\{\hspace{.1cm} \} Console.WriteLine(ex.Message); 
 } 
        } 
    }
```
• API 詳細については、「 リファレンス[CreatePolicy」](https://docs.aws.amazon.com/goto/DotNetSDKV3/organizations-2016-11-28/CreatePolicy)の「」を参照してください。 AWS SDK for NFT API

```
CLI
```
AWS CLI

例 1: ポリシーのテキストソースファイルを使用してJSONポリシーを作成するには

次の例は、 という名前のサービスコントロールポリシー (SCP) を作成する方法を示してい ますAllowAllS3Actions。ポリシーの内容は、policy.json というローカルコンピュー ター上のファイルから取得されます。

```
aws organizations create-policy --content file://policy.json --
name AllowAllS3Actions, --type SERVICE_CONTROL_POLICY --description "Allows 
  delegation of all S3 actions"
```
出力には、新しいポリシーの詳細を含むポリシーオブジェクトが含まれます。

```
{ 
         "Policy": { 
                 "Content": "{\"Version\":\"2012-10-17\",\"Statement\":[{\"Effect
\":\"Allow\",\"Action\":[\"s3:*\"],\"Resource\":[\"*\"]}]}", 
                 "PolicySummary": { 
                         "Arn": "arn:aws:organizations::o-exampleorgid:policy/
service_control_policy/p-examplepolicyid111", 
                         "Description": "Allows delegation of all S3 actions", 
                         "Name": "AllowAllS3Actions", 
                         "Type":"SERVICE_CONTROL_POLICY" 
 } 
         }
}
```
例 2: ポリシーをパラメータとしてJSONポリシーを作成するには

次の例は、 パラメータにポリシーコンテンツをJSON文字列として埋め込むことでSCP、今回 同じ を作成する方法を示しています。文字列は、パラメータ内でリテラルとして扱われるよ うに、二重引用符の前にバックスラッシュを付けてエスケープする必要があります。パラメー タ自体も二重引用符で囲みます。

```
aws organizations create-policy --content "{\"Version\":\"2012-10-17\",
\"Statement\":[{\"Effect\":\"Allow\",\"Action\":[\"s3:*\"],\"Resource
\":[\"*\"]}]}" --name AllowAllS3Actions --type SERVICE_CONTROL_POLICY --
description "Allows delegation of all S3 actions"
```
Organizations でのポリシーの作成と使用の詳細については、「AWS Organizations ユーザー ガイド」の「AWS Organizations のポリシーの管理」を参照してください。

• API 詳細については、「 コマンドリファレンス[CreatePolicy」](https://awscli.amazonaws.com/v2/documentation/api/latest/reference/organizations/create-policy.html)の「」を参照してください。 AWS CLI

#### Python

SDK for Python (Boto3)

```
a Note
```

```
def create_policy(name, description, content, policy_type, orgs_client): 
    "" "
     Creates a policy. 
     :param name: The name of the policy. 
     :param description: The description of the policy. 
     :param content: The policy content as a dict. This is converted to JSON 
 before 
                      it is sent to AWS. The specific format depends on the policy 
 type. 
     :param policy_type: The type of the policy. 
     :param orgs_client: The Boto3 Organizations client. 
     :return: The newly created policy.
```

```
"" "
 try: 
     response = orgs_client.create_policy( 
         Name=name, 
          Description=description, 
          Content=json.dumps(content), 
         Type=policy_type, 
    \lambda policy = response["Policy"] 
     logger.info("Created policy %s.", name) 
 except ClientError: 
     logger.exception("Couldn't create policy %s.", name) 
     raise 
 else: 
     return policy
```
• API 詳細については、「 for Python (Boto3) リファレンス[CreatePolicy」](https://docs.aws.amazon.com/goto/boto3/organizations-2016-11-28/CreatePolicy)の「」を参照して ください。 AWS SDK API

デベロッパーガイドとコード例の完全なリスト AWS SDKについては、「」を参照してください[使用](#page-67-0)  [AWS Organizations と AWS SDK。](#page-67-0)このトピックには、開始方法に関する情報と以前のSDKバージョ ンの詳細も含まれています。

## <span id="page-703-0"></span>または **DeleteOrganization** で を使用する AWS SDK CLI

以下のコード例は、DeleteOrganization の使用方法を示しています。

.NET

AWS SDK for .NET

**a** Note

については、「」を参照してください GitHub。用例一覧を検索し、[AWS コード例リ](https://github.com/awsdocs/aws-doc-sdk-examples/tree/main/dotnetv3/Organizations#code-examples) [ポジトリ](https://github.com/awsdocs/aws-doc-sdk-examples/tree/main/dotnetv3/Organizations#code-examples)での設定と実行の方法を確認してください。

using System;

```
 using System.Threading.Tasks; 
     using Amazon.Organizations; 
     using Amazon.Organizations.Model; 
    /// <summary> 
    /// Shows how to delete an existing organization using the AWS 
    /// Organizations Service. 
    /// </summary> 
    public class DeleteOrganization 
    { 
         /// <summary> 
         /// Initializes the Organizations client and then calls 
         /// DeleteOrganizationAsync to delete the organization. 
         /// </summary> 
         public static async Task Main() 
         { 
             // Create the client object using the default account. 
             IAmazonOrganizations client = new AmazonOrganizationsClient(); 
             var response = await client.DeleteOrganizationAsync(new 
 DeleteOrganizationRequest()); 
             if (response.HttpStatusCode == System.Net.HttpStatusCode.OK) 
\{\hspace{.1cm} \} Console.WriteLine("Successfully deleted organization."); 
 } 
             else 
\{\hspace{.1cm} \} Console.WriteLine("Could not delete organization."); 
 } 
         } 
    }
```
• API 詳細については、「 リファレンス[DeleteOrganization」](https://docs.aws.amazon.com/goto/DotNetSDKV3/organizations-2016-11-28/DeleteOrganization)の「」を参照してください。 AWS SDK for .NET API

CLI

AWS CLI

組織を削除するには

次の例は、組織を削除する方法を示しています。この操作を実行するには、組織のマスターア カウントの管理者である必要があります。この例では、以前に組織からすべてのメンバーアカ ウント、OUs、およびポリシーを削除したことを前提としています。

**aws organizations delete-organization**

• API 詳細については、「 コマンドリファレンス[DeleteOrganization」](https://awscli.amazonaws.com/v2/documentation/api/latest/reference/organizations/delete-organization.html)の「」を参照してくだ さい。 AWS CLI

デベロッパーガイドとコード例の完全なリスト AWS SDKについては、「」を参照してください[使用](#page-67-0)  [AWS Organizations と AWS SDK。](#page-67-0)このトピックには、開始方法に関する情報と以前のSDKバージョ ンの詳細も含まれています。

<span id="page-705-0"></span>または **DeleteOrganizationalUnit**AWS SDKで を使用する CLI

以下のコード例は、DeleteOrganizationalUnit の使用方法を示しています。

.NET

AWS SDK for .NET

**a** Note

```
 using System; 
 using System.Threading.Tasks; 
 using Amazon.Organizations; 
 using Amazon.Organizations.Model; 
 /// <summary> 
 /// Shows how to delete an existing AWS Organizations organizational unit. 
 /// </summary> 
 public class DeleteOrganizationalUnit 
 { 
     /// <summary> 
     /// Initializes the Organizations client object and calls 
     /// DeleteOrganizationalUnitAsync to delete the organizational unit
```

```
 /// with the selected ID. 
         /// </summary> 
         public static async Task Main() 
         { 
             // Create the client object using the default account. 
             IAmazonOrganizations client = new AmazonOrganizationsClient(); 
             var orgUnitId = "ou-0000-00000000"; 
             var request = new DeleteOrganizationalUnitRequest 
\{\hspace{.1cm} \} OrganizationalUnitId = orgUnitId, 
             }; 
             var response = await client.DeleteOrganizationalUnitAsync(request); 
             if (response.HttpStatusCode == System.Net.HttpStatusCode.OK) 
\{\hspace{.1cm} \} Console.WriteLine($"Successfully deleted the organizational unit 
 with ID: {orgUnitId}."); 
 } 
             else 
\{\hspace{.1cm} \} Console.WriteLine($"Could not delete the organizational unit with 
 ID: {orgUnitId}."); 
 } 
         } 
    }
```
• API 詳細については、「 リファレンス[DeleteOrganizationalUnit](https://docs.aws.amazon.com/goto/DotNetSDKV3/organizations-2016-11-28/DeleteOrganizationalUnit)」の「」を参照してくださ い。 AWS SDK for .NET API

```
CLI
```
AWS CLI

OU を削除するには

次の例は、OU を削除する方法を示しています。この例では、以前に OU OUsからすべてのア カウントと他のアカウントを削除したことを前提としています。

**aws organizations delete-organizational-unit --organizational-unit-id** *ouexamplerootid111-exampleouid111*

• API 詳細については、「 コマンドリファレンス[DeleteOrganizationalUnit](https://awscli.amazonaws.com/v2/documentation/api/latest/reference/organizations/delete-organizational-unit.html)」の「」を参照し てください。 AWS CLI

デベロッパーガイドとコード例の完全なリスト AWS SDKについては、「」を参照してください[使用](#page-67-0)  [AWS Organizations と AWS SDK。](#page-67-0)このトピックには、開始方法に関する情報と以前のSDKバージョ ンの詳細も含まれています。

### <span id="page-707-0"></span>または **DeletePolicy**AWS SDKで を使用する CLI

以下のコード例は、DeletePolicy の使用方法を示しています。

.NET

AWS SDK for NFT

**G** Note

```
 using System; 
     using System.Threading.Tasks; 
     using Amazon.Organizations; 
     using Amazon.Organizations.Model; 
     /// <summary> 
     /// Deletes an existing AWS Organizations policy. 
     /// </summary> 
     public class DeletePolicy 
     { 
         /// <summary> 
         /// Initializes the Organizations client object and then uses it to 
         /// delete the policy with the specified policyId. 
         /// </summary> 
         public static async Task Main() 
\overline{\mathcal{L}}
```

```
 // Create the client object using the default account. 
             IAmazonOrganizations client = new AmazonOrganizationsClient(); 
             var policyId = "p-00000000"; 
             var request = new DeletePolicyRequest 
             { 
                 PolicyId = policyId, 
             }; 
             var response = await client.DeletePolicyAsync(request); 
             if (response.HttpStatusCode == System.Net.HttpStatusCode.OK) 
\{\hspace{.1cm} \} Console.WriteLine($"Successfully deleted Policy: {policyId}."); 
 } 
             else 
\{\hspace{.1cm} \} Console.WriteLine($"Could not delete Policy: {policyId}."); 
 } 
        } 
    }
```
• API 詳細については、「 リファレンス[DeletePolicy」](https://docs.aws.amazon.com/goto/DotNetSDKV3/organizations-2016-11-28/DeletePolicy)の「」を参照してください。 AWS SDK for .NET API

```
CLI
```
AWS CLI

ポリシーを削除するには

次の例は、組織からポリシーを削除する方法を示しています。この例では、ポリシーをすべて のエンティティから事前にデタッチしたことを前提としています。

**aws organizations delete-policy --policy-id** *p-examplepolicyid111*

• API 詳細については、「 コマンドリファレンス[DeletePolicy」](https://awscli.amazonaws.com/v2/documentation/api/latest/reference/organizations/delete-policy.html)の「」を参照してください。 AWS CLI

#### Python

SDK for Python (Boto3)

**a** Note

については、「」を参照してください GitHub。用例一覧を検索し、[AWS コード例リ](https://github.com/awsdocs/aws-doc-sdk-examples/tree/main/python/example_code/organizations#code-examples) [ポジトリ](https://github.com/awsdocs/aws-doc-sdk-examples/tree/main/python/example_code/organizations#code-examples)での設定と実行の方法を確認してください。

```
def delete_policy(policy_id, orgs_client): 
    "" ""
     Deletes a policy. 
     :param policy_id: The ID of the policy to delete. 
     :param orgs_client: The Boto3 Organizations client. 
    "" "
     try: 
         orgs_client.delete_policy(PolicyId=policy_id) 
         logger.info("Deleted policy %s.", policy_id) 
     except ClientError: 
         logger.exception("Couldn't delete policy %s.", policy_id) 
         raise
```
• API 詳細については、「 for Python (Boto3) リファレンス[DeletePolicy](https://docs.aws.amazon.com/goto/boto3/organizations-2016-11-28/DeletePolicy)」の「」を参照して ください。 AWS SDK API

デベロッパーガイドとコード例の完全なリスト AWS SDKについては、「」を参照してください[使用](#page-67-0)  [AWS Organizations と AWS SDK。](#page-67-0)このトピックには、開始方法に関する情報と以前のSDKバージョ ンの詳細も含まれています。

## <span id="page-709-0"></span>または **DescribePolicy** で を使用する AWS SDK CLI

以下のコード例は、DescribePolicy の使用方法を示しています。

#### CLI

AWS CLI

ポリシーに関する情報を取得するには

次の例は、ポリシーに関する情報をリクエストする方法を示しています。

```
aws organizations describe-policy --policy-id p-examplepolicyid111
```
出力には、ポリシーの詳細を含むポリシーオブジェクトが含まれます。

```
{ 
         "Policy": { 
                 "Content": "{\n \"Version\": \"2012-10-17\",\n \"Statement
\": [\n {\n \"Effect\": \"Allow\",\n \"Action\": \"*\",\n 
 \"Resource\": \"*\"\n }\n ]\n}", 
                 "PolicySummary": { 
                         "Arn": "arn:aws:organizations::111111111111:policy/o-
exampleorgid/service_control_policy/p-examplepolicyid111", 
                         "Type": "SERVICE_CONTROL_POLICY", 
                         "Id": "p-examplepolicyid111", 
                         "AwsManaged": false, 
                         "Name": "AllowAllS3Actions", 
                         "Description": "Enables admins to delegate S3 
  permissions" 
 } 
         }
}
```
• API 詳細については、「 コマンドリファレンス[DescribePolicy](https://awscli.amazonaws.com/v2/documentation/api/latest/reference/organizations/describe-policy.html)」の「」を参照してくださ い。 AWS CLI

#### Python

SDK for Python (Boto3)

**a** Note については、「」を参照してください GitHub。用例一覧を検索し、[AWS コード例リ](https://github.com/awsdocs/aws-doc-sdk-examples/tree/main/python/example_code/organizations#code-examples) [ポジトリ](https://github.com/awsdocs/aws-doc-sdk-examples/tree/main/python/example_code/organizations#code-examples)での設定と実行の方法を確認してください。

```
def describe policy(policy id, orgs client):
    "''" Describes a policy. 
     :param policy_id: The ID of the policy to describe. 
     :param orgs_client: The Boto3 Organizations client. 
     :return: The description of the policy. 
    "" "
     try: 
         response = orgs_client.describe_policy(PolicyId=policy_id) 
         policy = response["Policy"] 
         logger.info("Got policy %s.", policy_id) 
     except ClientError: 
         logger.exception("Couldn't get policy %s.", policy_id) 
         raise 
     else: 
         return policy
```
• API 詳細については、[DescribePolicy「](https://docs.aws.amazon.com/goto/boto3/organizations-2016-11-28/DescribePolicy) for AWS SDK Python (Boto3) APIリファレンス」 の「」を参照してください。

デベロッパーガイドとコード例の完全なリスト AWS SDKについては、「」を参照してください[使用](#page-67-0)  [AWS Organizations と AWS SDK。](#page-67-0)このトピックには、開始方法に関する情報と以前のSDKバージョ ンの詳細も含まれています。

### <span id="page-711-0"></span>または **DetachPolicy**AWS SDKで を使用する CLI

以下のコード例は、DetachPolicy の使用方法を示しています。

.NET

AWS SDK for .NET

**a** Note

```
 using System; 
     using System.Threading.Tasks; 
     using Amazon.Organizations; 
     using Amazon.Organizations.Model; 
    /// <summary> 
    /// Shows how to detach a policy from an AWS Organizations organization, 
    /// organizational unit, or account. 
    /// </summary> 
     public class DetachPolicy 
     { 
         /// <summary> 
         /// Initializes the Organizations client object and uses it to call 
         /// DetachPolicyAsync to detach the policy. 
         /// </summary> 
         public static async Task Main() 
         { 
             // Create the client object using the default account. 
             IAmazonOrganizations client = new AmazonOrganizationsClient(); 
             var policyId = "p-00000000"; 
            var targetId = "r-0000";
             var request = new DetachPolicyRequest 
\{\hspace{.1cm} \} PolicyId = policyId, 
                 TargetId = targetId, 
             }; 
             var response = await client.DetachPolicyAsync(request); 
             if (response.HttpStatusCode == System.Net.HttpStatusCode.OK) 
\{\hspace{.1cm} \} Console.WriteLine($"Successfully detached policy with Policy Id: 
 {policyId}."); 
 } 
             else 
\{\hspace{.1cm} \} Console.WriteLine("Could not detach the policy."); 
 } 
         } 
     }
```
• API 詳細については、「 リファレンス[DetachPolicy」](https://docs.aws.amazon.com/goto/DotNetSDKV3/organizations-2016-11-28/DetachPolicy)の「」を参照してください。 AWS SDK for .NET API

#### CLI

AWS CLI

root、OU、またはアカウントからポリシーをデタッチするには

次のコード例は、OU からポリシーをデタッチする方法を示しています。

**aws organizations detach-policy --target-id** *ou-examplerootid111-exampleouid111*  **--policy-id** *p-examplepolicyid111*

• API 詳細については、「 コマンドリファレンス[DetachPolicy」](https://awscli.amazonaws.com/v2/documentation/api/latest/reference/organizations/detach-policy.html)の「」を参照してください。 AWS CLI

#### Python

SDK for Python (Boto3)

#### **a** Note

```
def detach_policy(policy_id, target_id, orgs_client): 
    "" "
     Detaches a policy from a target. 
     :param policy_id: The ID of the policy to detach. 
     :param target_id: The ID of the resource where the policy is currently 
 attached. 
     :param orgs_client: The Boto3 Organizations client. 
     """ 
     try: 
         orgs_client.detach_policy(PolicyId=policy_id, TargetId=target_id)
```
 logger.info("Detached policy %s from target %s.", policy\_id, target\_id) except ClientError: logger.exception( "Couldn't detach policy %s from target %s.", policy\_id, target\_id  $\lambda$ raise

• API 詳細については、「 for Python (Boto3) リファレンス[DetachPolicy」](https://docs.aws.amazon.com/goto/boto3/organizations-2016-11-28/DetachPolicy)の「」を参照して ください。 AWS SDK API

デベロッパーガイドとコード例の完全なリスト AWS SDKについては、「」を参照してください[使用](#page-67-0)  [AWS Organizations と AWS SDK。](#page-67-0)このトピックには、開始方法に関する情報と以前のSDKバージョ ンの詳細も含まれています。

#### <span id="page-714-0"></span>または **ListAccounts**AWS SDKで を使用する CLI

以下のコード例は、ListAccounts の使用方法を示しています。

.NET

AWS SDK for NFT

**a** Note

```
 using System; 
 using System.Threading.Tasks; 
 using Amazon.Organizations; 
 using Amazon.Organizations.Model; 
 /// <summary> 
 /// Uses the AWS Organizations service to list the accounts associated 
 /// with the default account. 
 /// </summary> 
 public class ListAccounts
```

```
 { 
        /// <summary> 
        /// Creates the Organizations client and then calls its 
        /// ListAccountsAsync method. 
        /// </summary> 
        public static async Task Main() 
        { 
             // Create the client object using the default account. 
             IAmazonOrganizations client = new AmazonOrganizationsClient(); 
             var request = new ListAccountsRequest 
\{\hspace{.1cm} \}MaxResults = 5,
             }; 
            var response = new ListAccountsResponse();
             try 
\{\hspace{.1cm} \} do 
\overline{a} response = await client.ListAccountsAsync(request); 
                     response.Accounts.ForEach(a => DisplayAccounts(a)); 
                     if (response.NextToken is not null) 
\{ request.NextToken = response.NextToken; 
1999 1999 1999 1999 1999
 } 
                 while (response.NextToken is not null); 
 } 
             catch (AWSOrganizationsNotInUseException ex) 
\{\hspace{.1cm} \} Console.WriteLine(ex.Message); 
 } 
        } 
        /// <summary> 
        /// Displays information about an Organizations account. 
        /// </summary> 
        /// <param name="account">An Organizations account for which to display 
        /// information on the console.</param> 
        private static void DisplayAccounts(Account account) 
       \{ string accountInfo = $"{account.Id} 
 {account.Name}\t{account.Status}";
```

```
 Console.WriteLine(accountInfo); 
     } 
 }
```
• API 詳細については、「 リファレンス[ListAccounts」](https://docs.aws.amazon.com/goto/DotNetSDKV3/organizations-2016-11-28/ListAccounts)の「」を参照してください。 AWS SDK for .NET API

```
CLI
```
AWS CLI

組織内のすべてのアカウントのリストを取得するには

次の例は、組織内のアカウントのリストをリクエストする方法を示しています。

```
aws organizations list-accounts
```
出力には、アカウントサマリーオブジェクトのリストが含まれます。

```
{ 
          "Accounts": [ 
\overline{\mathcal{L}} "Arn": "arn:aws:organizations::111111111111:account/o-
exampleorgid/111111111111", 
                           "JoinedMethod": "INVITED", 
                           "JoinedTimestamp": 1481830215.45, 
                          "Id": "11111111111111111",
                           "Name": "Master Account", 
                           "Email": "bill@example.com", 
                           "Status": "ACTIVE" 
                  }, 
\overline{\mathcal{L}} "Arn": "arn:aws:organizations::111111111111:account/o-
exampleorgid/222222222222", 
                           "JoinedMethod": "INVITED", 
                           "JoinedTimestamp": 1481835741.044, 
                           "Id": "222222222222", 
                           "Name": "Production Account", 
                           "Email": "alice@example.com",
```

```
 "Status": "ACTIVE" 
                 }, 
\overline{a} "Arn": "arn:aws:organizations::111111111111:account/o-
exampleorgid/333333333333", 
                          "JoinedMethod": "INVITED", 
                          "JoinedTimestamp": 1481835795.536, 
                          "Id": "333333333333", 
                          "Name": "Development Account", 
                          "Email": "juan@example.com", 
                          "Status": "ACTIVE" 
                 }, 
\overline{a} "Arn": "arn:aws:organizations::111111111111:account/o-
exampleorgid/444444444444", 
                          "JoinedMethod": "INVITED", 
                          "JoinedTimestamp": 1481835812.143, 
                          "Id": "444444444444", 
                          "Name": "Test Account", 
                          "Email": "anika@example.com", 
                          "Status": "ACTIVE" 
 } 
         ]
}
```
• API 詳細については、「 コマンドリファレンス[ListAccounts」](https://awscli.amazonaws.com/v2/documentation/api/latest/reference/organizations/list-accounts.html)の「」を参照してください。 AWS CLI

デベロッパーガイドとコード例の完全なリスト AWS SDKについては、「」を参照してください[使用](#page-67-0)  [AWS Organizations と AWS SDK。](#page-67-0)このトピックには、開始方法に関する情報と以前のSDKバージョ ンの詳細も含まれています。

## <span id="page-717-0"></span>または **ListOrganizationalUnitsForParent** で を使用する AWS SDK CLI

以下のコード例は、ListOrganizationalUnitsForParent の使用方法を示しています。

#### .NET

AWS SDK for .NET

#### **a**) Note

```
 using System; 
     using System.Threading.Tasks; 
     using Amazon.Organizations; 
     using Amazon.Organizations.Model; 
    /// <summary> 
    /// Lists the AWS Organizations organizational units that belong to an 
    /// organization. 
     /// </summary> 
     public class ListOrganizationalUnitsForParent 
    \{ /// <summary> 
         /// Initializes the Organizations client object and then uses it to 
         /// call the ListOrganizationalUnitsForParentAsync method to retrieve 
         /// the list of organizational units. 
         /// </summary> 
         public static async Task Main() 
         { 
             // Create the client object using the default account. 
             IAmazonOrganizations client = new AmazonOrganizationsClient(); 
             var parentId = "r-0000"; 
             var request = new ListOrganizationalUnitsForParentRequest 
\{\hspace{.1cm} \} ParentId = parentId, 
                 MaxResults = 5,
             }; 
             var response = new ListOrganizationalUnitsForParentResponse(); 
             try 
\{\hspace{.1cm} \}
```

```
do de la contrado do la contrado de la contrado de la contrado de la contrado de la contrado de la contrado de
\overline{a} response = await 
 client.ListOrganizationalUnitsForParentAsync(request); 
                       response.OrganizationalUnits.ForEach(u => 
 DisplayOrganizationalUnit(u)); 
                      if (response.NextToken is not null) 
\{ request.NextToken = response.NextToken; 
1999 1999 1999 1999 1999
 } 
                  while (response.NextToken is not null); 
 } 
              catch (Exception ex) 
\{\hspace{.1cm} \} Console.WriteLine(ex.Message); 
 } 
         } 
         /// <summary> 
         /// Displays information about an Organizations organizational unit. 
         /// </summary> 
         /// <param name="unit">The OrganizationalUnit for which to display 
         /// information.</param> 
         public static void DisplayOrganizationalUnit(OrganizationalUnit unit) 
         { 
              string accountInfo = $"{unit.Id} {unit.Name}\t{unit.Arn}"; 
              Console.WriteLine(accountInfo); 
         } 
     }
```
• API 詳細については、「 リファレンス[ListOrganizationalUnitsForParent」](https://docs.aws.amazon.com/goto/DotNetSDKV3/organizations-2016-11-28/ListOrganizationalUnitsForParent)の「」を参照して ください。 AWS SDK for .NET API

CLI

AWS CLI

親 OU またはルートOUs内の のリストを取得するには
次の例は、OUs指定したルートで のリストを取得する方法を示しています。

**aws organizations list-organizational-units-for-parent --parent-id** *rexamplerootid111*

出力は、指定されたルートに 2 つの が含まれていることを示しOUs、それぞれの詳細を示し ます。

```
{ 
         "OrganizationalUnits": [ 
\overline{a} "Name": "AccountingDepartment", 
                         "Arn": "arn:aws:organizations::o-exampleorgid:ou/r-
examplerootid111/ou-examplerootid111-exampleouid111" 
                 }, 
\overline{a} "Name": "ProductionDepartment", 
                         "Arn": "arn:aws:organizations::o-exampleorgid:ou/r-
examplerootid111/ou-examplerootid111-exampleouid222" 
 } 
       \mathbf{1}}
```
• API 詳細については、「 コマンドリファレンス[ListOrganizationalUnitsForParent」](https://awscli.amazonaws.com/v2/documentation/api/latest/reference/organizations/list-organizational-units-for-parent.html)の「」を 参照してください。 AWS CLI

デベロッパーガイドとコード例の完全なリスト AWS SDKについては、「」を参照してください[使用](#page-67-0)  [AWS Organizations と AWS SDK。](#page-67-0)このトピックには、開始方法に関する情報と以前のSDKバージョ ンの詳細も含まれています。

## または **ListPolicies**AWS SDKで を使用する CLI

以下のコード例は、ListPolicies の使用方法を示しています。

### .NET

AWS SDK for .NET

#### **a**) Note

については、「」を参照してください GitHub。用例一覧を検索し、[AWS コード例リ](https://github.com/awsdocs/aws-doc-sdk-examples/tree/main/dotnetv3/Organizations#code-examples) [ポジトリ](https://github.com/awsdocs/aws-doc-sdk-examples/tree/main/dotnetv3/Organizations#code-examples)での設定と実行の方法を確認してください。

```
 using System; 
     using System.Threading.Tasks; 
     using Amazon.Organizations; 
     using Amazon.Organizations.Model; 
    /// <summary> 
    /// Shows how to list the AWS Organizations policies associated with an 
    /// organization. 
    /// </summary> 
     public class ListPolicies 
    \{ /// <summary> 
         /// Initializes an Organizations client object, and then calls its 
         /// ListPoliciesAsync method. 
         /// </summary> 
         public static async Task Main() 
        \mathcal{L} // Create the client object using the default account. 
             IAmazonOrganizations client = new AmazonOrganizationsClient(); 
             // The value for the Filter parameter is required and must must be 
             // one of the following: 
             // AISERVICES_OPT_OUT_POLICY 
             // BACKUP_POLICY 
             // SERVICE_CONTROL_POLICY 
             // TAG_POLICY 
             var request = new ListPoliciesRequest 
\{\hspace{.1cm} \} Filter = "SERVICE_CONTROL_POLICY", 
                 MaxResults = 5,
             };
```

```
 var response = new ListPoliciesResponse(); 
              try 
\{\hspace{.1cm} \}do de la contrado do la contrado de la contrado de la contrado de la contrado de la contrado de la contrado de
\overline{a} response = await client.ListPoliciesAsync(request); 
                      response.Policies.ForEach(p => DisplayPolicies(p)); 
                       if (response.NextToken is not null) 
\{ request.NextToken = response.NextToken; 
1 1 1 1 1 1 1
 } 
                  while (response.NextToken is not null); 
 } 
              catch (AWSOrganizationsNotInUseException ex) 
\{\hspace{.1cm} \} Console.WriteLine(ex.Message); 
 } 
         } 
         /// <summary> 
         /// Displays information about the Organizations policies associated 
         /// with an organization. 
         /// </summary> 
         /// <param name="policy">An Organizations policy summary to display 
         /// information on the console.</param> 
         private static void DisplayPolicies(PolicySummary policy) 
        \mathcal{L} string policyInfo = $"{policy.Id} 
 {policy.Name}\t{policy.Description}"; 
              Console.WriteLine(policyInfo); 
         } 
     }
```
• API 詳細については、「 リファレンス[ListPolicies」](https://docs.aws.amazon.com/goto/DotNetSDKV3/organizations-2016-11-28/ListPolicies)の「」を参照してください。 AWS SDK for .NET API

CLI

AWS CLI

特定のタイプの組織のすべてのポリシーのリストを取得するには

次の例は、フィルターパラメータで指定された SCPsのリストを取得する方法を示していま す。

**aws organizations list-policies --filter** *SERVICE\_CONTROL\_POLICY*

出力には、ポリシーのリストと概要情報が含まれます。

```
{ 
         "Policies": [ 
\overline{a} "Type": "SERVICE_CONTROL_POLICY", 
                          "Name": "AllowAllS3Actions", 
                          "AwsManaged": false, 
                          "Id": "p-examplepolicyid111", 
                          "Arn": "arn:aws:organizations::111111111111:policy/
service_control_policy/p-examplepolicyid111", 
                          "Description": "Enables account admins to delegate 
  permissions for any S3 actions to users and roles in their accounts." 
\mathbb{R}, \mathbb{R}\overline{\mathcal{L}} "Type": "SERVICE_CONTROL_POLICY", 
                          "Name": "AllowAllEC2Actions", 
                          "AwsManaged": false, 
                          "Id": "p-examplepolicyid222", 
                         "Arn": "arn:aws:organizations::1111111111111:policy/
service_control_policy/p-examplepolicyid222", 
                          "Description": "Enables account admins to delegate 
  permissions for any EC2 actions to users and roles in their accounts." 
\mathbb{R}, \mathbb{R}\overline{\mathcal{L}} "AwsManaged": true, 
                          "Description": "Allows access to every operation", 
                          "Type": "SERVICE_CONTROL_POLICY", 
                          "Id": "p-FullAWSAccess", 
                          "Arn": "arn:aws:organizations::aws:policy/
service_control_policy/p-FullAWSAccess", 
                          "Name": "FullAWSAccess"
```
 } ] }

• API 詳細については、「 コマンドリファレンス[ListPolicies」](https://awscli.amazonaws.com/v2/documentation/api/latest/reference/organizations/list-policies.html)の「」を参照してください。 AWS CLI

## Python

SDK for Python (Boto3)

```
a Note
 については、「」を参照してください GitHub。用例一覧を検索し、AWS コード例リ
 ポジトリでの設定と実行の方法を確認してください。
```

```
def list_policies(policy_filter, orgs_client): 
    "''" Lists the policies for the account, limited to the specified filter. 
     :param policy_filter: The kind of policies to return. 
     :param orgs_client: The Boto3 Organizations client. 
     :return: The list of policies found. 
    "" "
     try: 
         response = orgs_client.list_policies(Filter=policy_filter) 
         policies = response["Policies"] 
         logger.info("Found %s %s policies.", len(policies), policy_filter) 
     except ClientError: 
         logger.exception("Couldn't get %s policies.", policy_filter) 
         raise 
     else: 
         return policies
```
• API 詳細については、「 for Python (Boto3) リファレンス[ListPolicies」](https://docs.aws.amazon.com/goto/boto3/organizations-2016-11-28/ListPolicies)の「」を参照してく ださい。 AWS SDK API

デベロッパーガイドとコード例の完全なリスト AWS SDKについては、「」を参照してください使用 [AWS Organizations と AWS SDK。](#page-67-0)このトピックには、開始方法に関する情報と以前のSDKバージョ ンの詳細も含まれています。

# <span id="page-726-0"></span>のドキュメント履歴 AWS Organizations

次の表に、 のドキュメントの主な更新を示します。 AWS Organizations.

- API バージョン: 2016-11-28
- ドキュメントの最終更新日: 2024 年 9 月 4 日

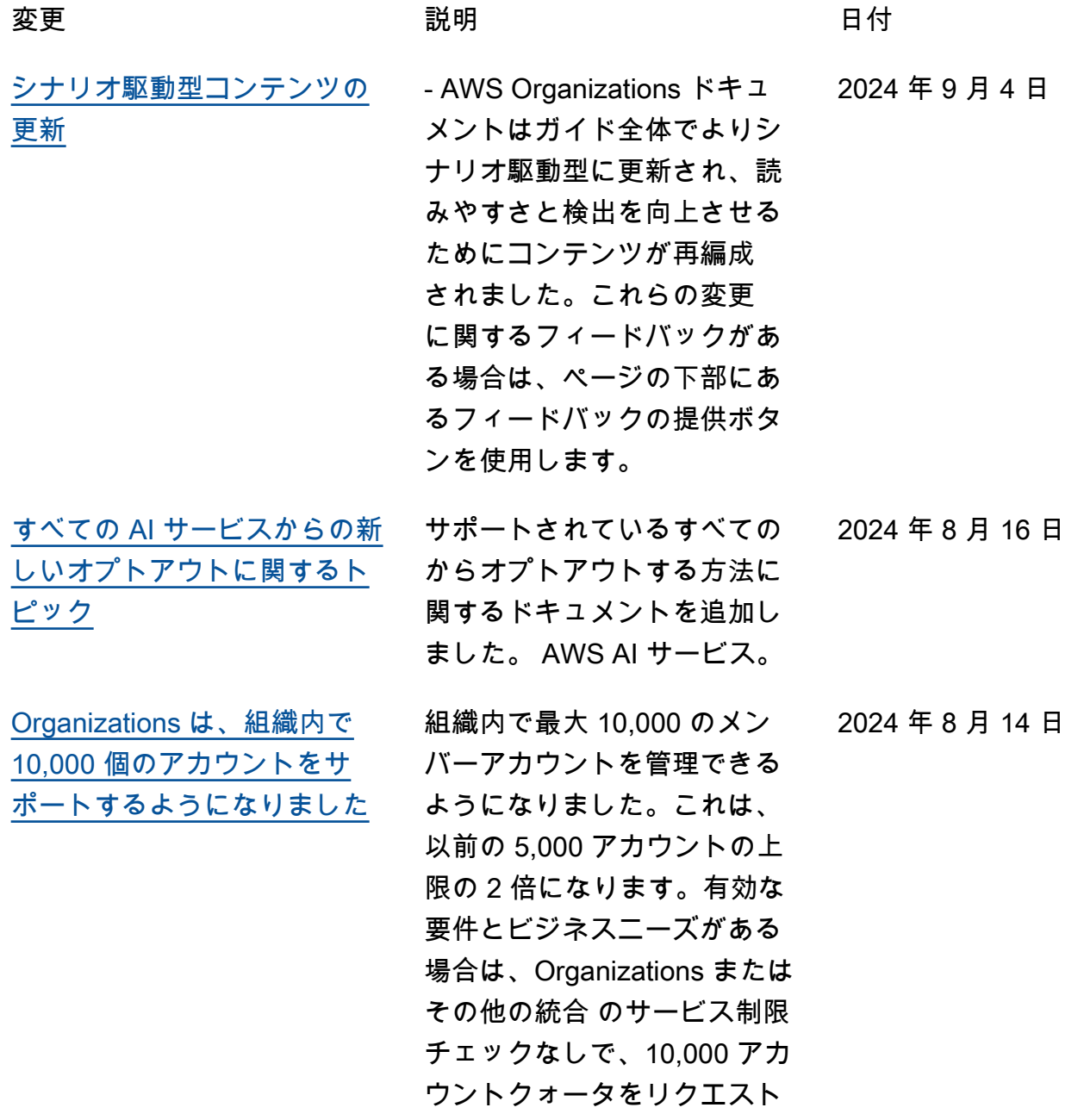

して承認できます。 AWS の サービス. [新しいアカウントの移行に関](https://docs.aws.amazon.com/organizations/latest/userguide/orgs_account_migration.html) [するトピック](https://docs.aws.amazon.com/organizations/latest/userguide/orgs_account_migration.html) アカウントをある組織から別 の組織に移行する方法に関す るドキュメントを追加しまし た。 2024 年 8 月 1 日 [バックアップポリシーの更新](https://docs.aws.amazon.com/organizations/latest/userguide/orgs_manage_policies_backup.html) AWS Backup ポリシー で、Amazon Elastic Block Store (Amazon EBS) スナッ プショットアーカイブがサ ポートされるようになりま した。更新された例について は、[「バックアップポリシー](https://docs.aws.amazon.com/organizations/latest/userguide/orgs_manage_policies_backup_create.html#update-backup-policy-procedure) [の更新」および](https://docs.aws.amazon.com/organizations/latest/userguide/orgs_manage_policies_backup_create.html#update-backup-policy-procedure)[「バックアッ](https://docs.aws.amazon.com/organizations/latest/userguide/orgs_manage_policies_backup_syntax.html) [プポリシーの構文と例」](https://docs.aws.amazon.com/organizations/latest/userguide/orgs_manage_policies_backup_syntax.html)を参 照してください。 2024 年 7 月 9 日 [AWSOrganizationsRe](https://docs.aws.amazon.com/organizations/latest/userguide/orgs_reference_available-policies.html#ref-iam-managed-policies-updates) [adOnlyAccess 管理ポリシーを](https://docs.aws.amazon.com/organizations/latest/userguide/orgs_reference_available-policies.html#ref-iam-managed-policies-updates) [更新しました](https://docs.aws.amazon.com/organizations/latest/userguide/orgs_reference_available-policies.html#ref-iam-managed-policies-updates) 組織内の任意のメンバー アカウントのルートユー ザーの E メールアドレス を表示するためのアクセ スを許可するアクション をaccount:GetPrimary Email AWSOrganizationsRe adOnlyAccess ポリシーに追 加し、組織内の任意のメン バーアカウントの有効なリー ジョンを表示するためのアク セスを有効にするaccount:G etRegionOptStatus アク 2024 年 6 月 6 日

ションを追加しました。

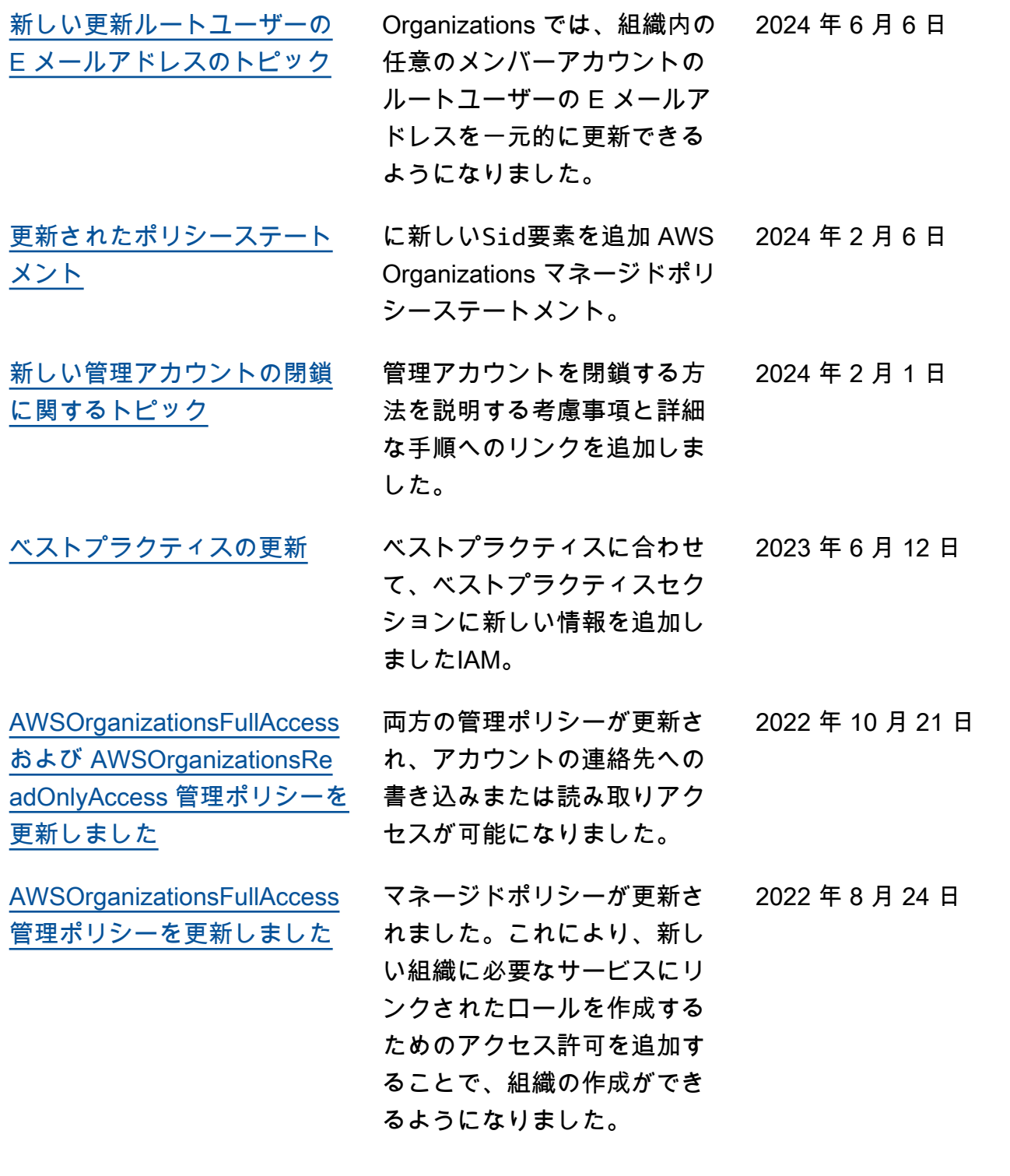

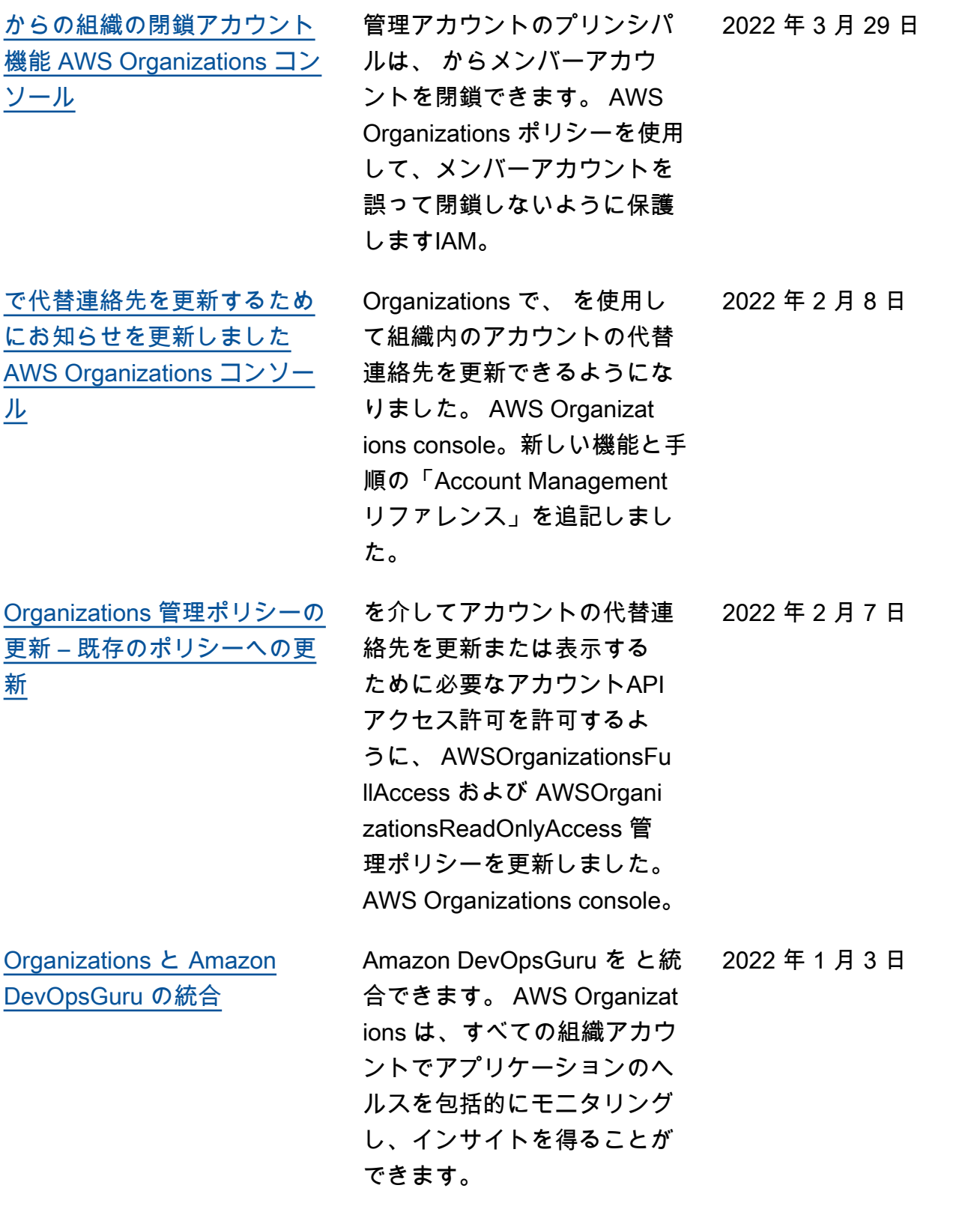

[Amazon Detective との組織の](https://docs.aws.amazon.com/organizations/latest/userguide/services-that-can-integrate-detective.html)

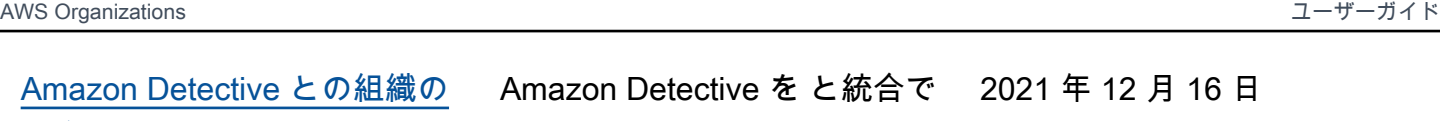

[統合](https://docs.aws.amazon.com/organizations/latest/userguide/services-that-can-integrate-detective.html) きます。 AWS Organizations Detective の動作グラフが、す べての組織アカウントのアク ティビティを可視化できるよ うにします。 [Organizations と の統合 AWS](https://docs.aws.amazon.com/config/latest/developerguide/set-up-aggregator-cli.html#register-a-delegated-administrator-cli) [Config は、マルチアカウント](https://docs.aws.amazon.com/config/latest/developerguide/set-up-aggregator-cli.html#register-a-delegated-administrator-cli) [マルチリージョンのデータ集](https://docs.aws.amazon.com/config/latest/developerguide/set-up-aggregator-cli.html#register-a-delegated-administrator-cli) [約をサポートするようになり](https://docs.aws.amazon.com/config/latest/developerguide/set-up-aggregator-cli.html#register-a-delegated-administrator-cli)  [ました。](https://docs.aws.amazon.com/config/latest/developerguide/set-up-aggregator-cli.html#register-a-delegated-administrator-cli) 代理管理者アカウントを使用 し、組織のすべてのメンバー アカウントを対象に、リソー ス構成とコンプライアンス データを集約できます。詳細 については、[「」の「マルチ](https://docs.aws.amazon.com/config/latest/developerguide/aggregate-data.html) [アカウントマルチリージョン](https://docs.aws.amazon.com/config/latest/developerguide/aggregate-data.html) [データ集約」](https://docs.aws.amazon.com/config/latest/developerguide/aggregate-data.html)を参照してくだ さい。 AWS Config デベロッ パーガイド 。 2021年6月16日 [Organizations と の統合 AWS](https://docs.aws.amazon.com/organizations/latest/userguide/services-that-can-integrate-fms.html#integrate-enable-da-fms) [Firewall Manager に委任され](https://docs.aws.amazon.com/organizations/latest/userguide/services-that-can-integrate-fms.html#integrate-enable-da-fms) [た管理者のサポートが含まれ](https://docs.aws.amazon.com/organizations/latest/userguide/services-that-can-integrate-fms.html#integrate-enable-da-fms)  [るようになりました](https://docs.aws.amazon.com/organizations/latest/userguide/services-that-can-integrate-fms.html#integrate-enable-da-fms) 組織内のメンバーアカウン トを、組織全体の Firewall Manager 管理者として指定で きるようになりました。これ により、組織の管理アカウン トからアクセス許可をより適 切に分離できます。 2021 年 4 月 30 日 [組織のバックアップ ポリシー](https://docs.aws.amazon.com/organizations/latest/userguide//orgs_manage_policies_backup_syntax) [で継続的なバックアップがサ](https://docs.aws.amazon.com/organizations/latest/userguide//orgs_manage_policies_backup_syntax) を使用できます。 AWS Backup 組織のバックアップ 2021 年 3 月 10 日

[ポートされるようになりまし](https://docs.aws.amazon.com/organizations/latest/userguide//orgs_manage_policies_backup_syntax) [た](https://docs.aws.amazon.com/organizations/latest/userguide//orgs_manage_policies_backup_syntax)

ポリシーによる継続的バック アップ機能。

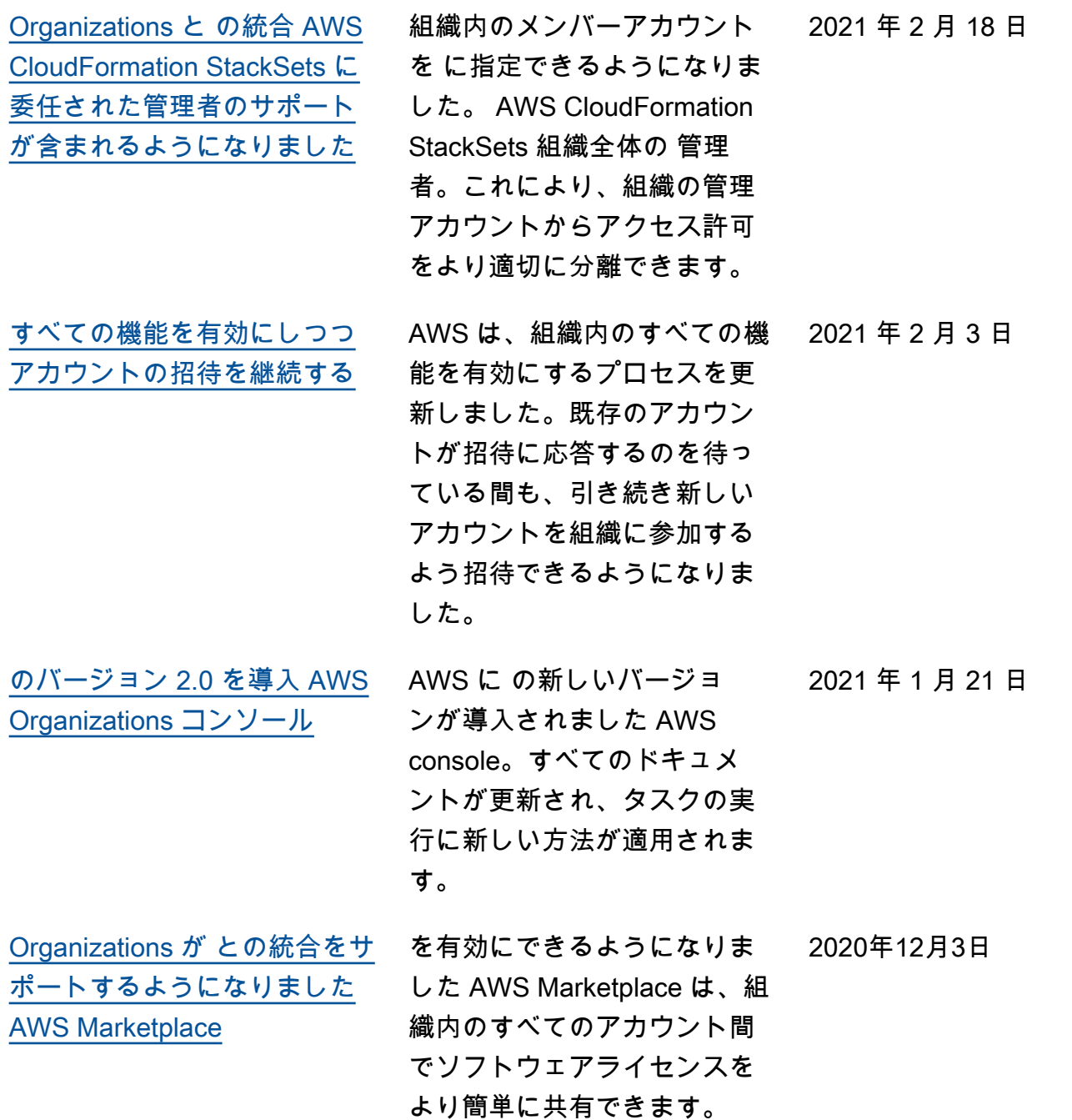

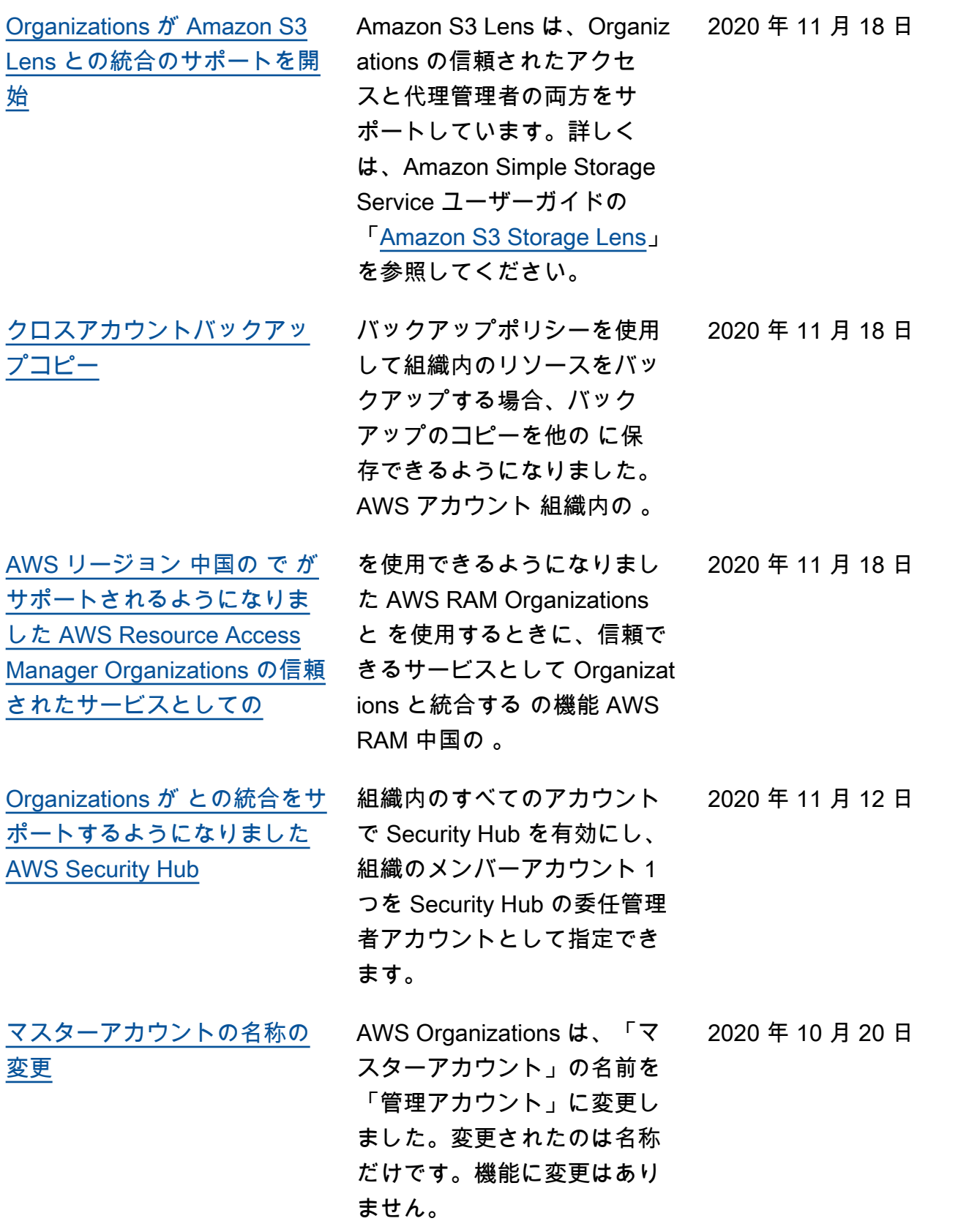

2020 年 10 月 6 日

[ベストプラクティスに関する](https://docs.aws.amazon.com/organizations/latest/userguide/orgs_best-practices.html) [新しいセクションとトピック](https://docs.aws.amazon.com/organizations/latest/userguide/orgs_best-practices.html)

[ベストプラクティスのセク](https://docs.aws.amazon.com/organizations/latest/userguide/orgs_best-practices.html) [ションを新設し、最初の 2](https://docs.aws.amazon.com/organizations/latest/userguide/orgs_best-practices.html)  [ページを追加](https://docs.aws.amazon.com/organizations/latest/userguide/orgs_best-practices.html)

[Organizations のバックアップ](https://docs.aws.amazon.com/organizations/latest/userguide/orgs_manage_policies_backup_syntax.html) [ポリシーは、 VSS \(ボリュー](https://docs.aws.amazon.com/organizations/latest/userguide/orgs_manage_policies_backup_syntax.html) [ムシャドウコピーサービス\) を](https://docs.aws.amazon.com/organizations/latest/userguide/orgs_manage_policies_backup_syntax.html) [使用して Windows EC2インス](https://docs.aws.amazon.com/organizations/latest/userguide/orgs_manage_policies_backup_syntax.html) [タンスでのアプリケーション](https://docs.aws.amazon.com/organizations/latest/userguide/orgs_manage_policies_backup_syntax.html) [整合性のあるバックアップを](https://docs.aws.amazon.com/organizations/latest/userguide/orgs_manage_policies_backup_syntax.html) [サポートするようになりまし](https://docs.aws.amazon.com/organizations/latest/userguide/orgs_manage_policies_backup_syntax.html)  [た。](https://docs.aws.amazon.com/organizations/latest/userguide/orgs_manage_policies_backup_syntax.html)

のベストプラクティスを説 明するトピックの新しいセ クションがあります。 AWS Organizations。 この更新に は、組織の管理アカウントの ベストプラクティスに関する トピックと、メンバーアカウ ントのベストプラクティスに 関するトピックが含まれてい ます。

のベストプラクティスに関す る新しいセクションを追加し ました AWS Organizations。 新しいセクションには、管理 アカウントとメンバーアカウ ントのルートユーザーおよび パスワード管理のベストプラ クティスについて説明するト ピックが含まれています。

バックアップポリシーのサ ポートに、「advanced\_ backup\_settings 」セ クションが新たに追加されま す。この新しいセクションに 最初に追加されるのは、ユー ザーによる有効と無効の切 り替えが可能な WindowsVS S と呼ばれる ec2 設定で す。詳細については、[「」](https://docs.aws.amazon.com/aws-backup/latest/devguide/windows-backup.html) [のVSS「 が有効な Windows](https://docs.aws.amazon.com/aws-backup/latest/devguide/windows-backup.html)  [Backup の作成」](https://docs.aws.amazon.com/aws-backup/latest/devguide/windows-backup.html)を参照して ください。 AWS Backup デベ ロッパーガイド 。

2020 年 10 月 2 日

2020 年 9 月 24 日

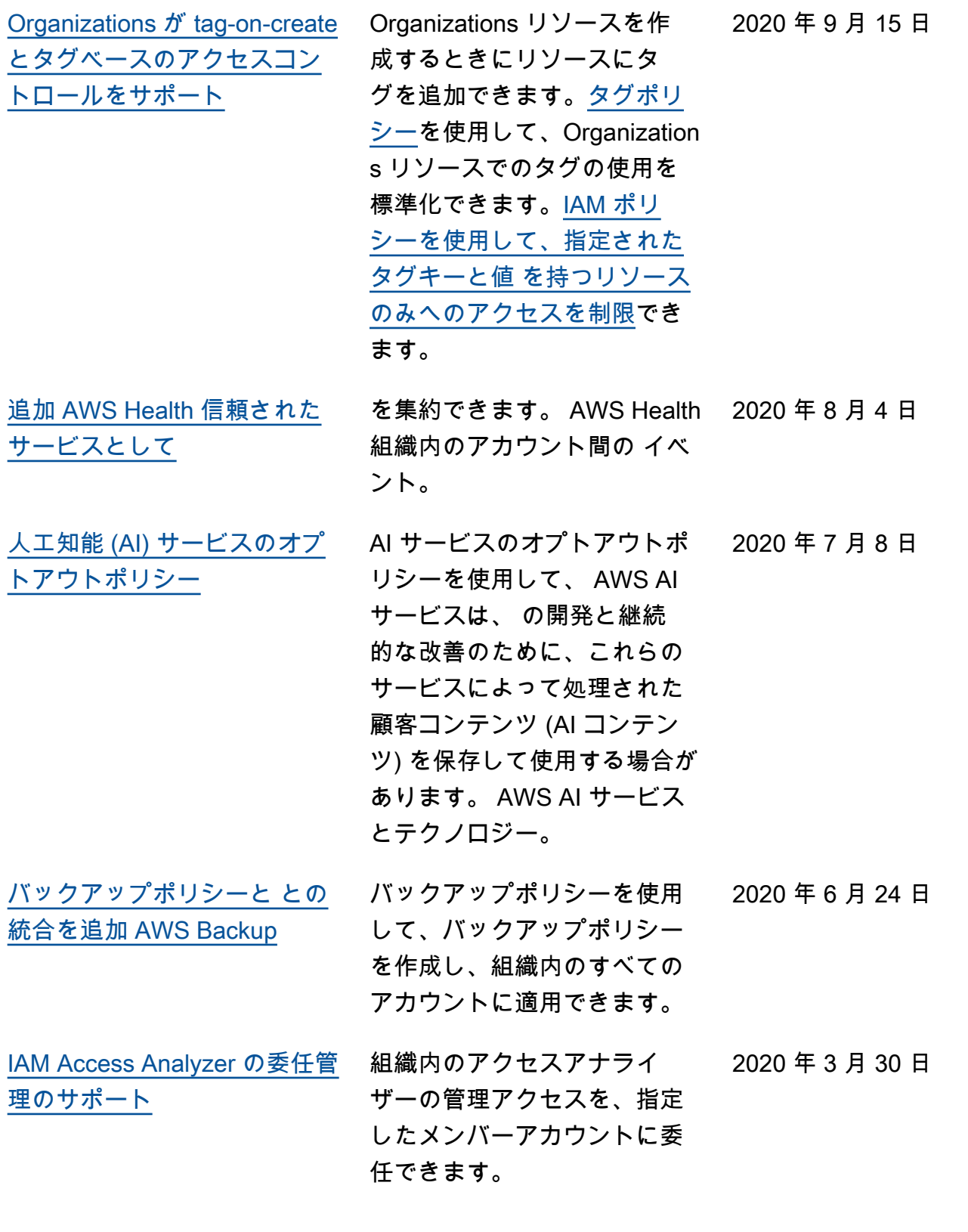

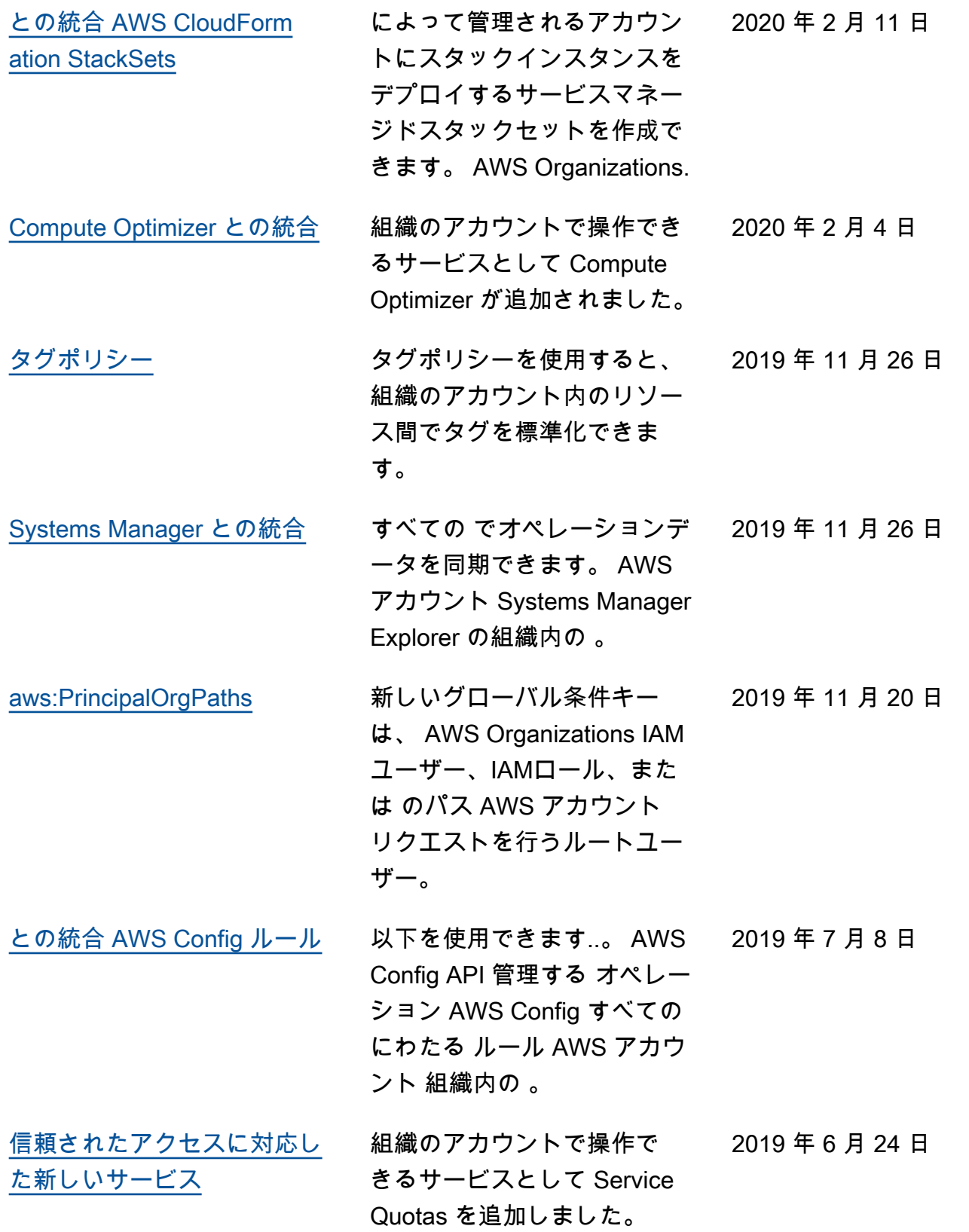

- AWS Organizations ユーザーガイド [との統合 AWS Control Tower](https://docs.aws.amazon.com/organizations/latest/userguide/orgs_integrated-services-list.html) AWS Control Tower が、組織 内のアカウントと連携できる サービスとして追加されまし た。 2019 年 6 月 24 日 [との統合 AWS Identity and](https://docs.aws.amazon.com/organizations/latest/userguide/orgs_manage_policies_scp.html)  [Access Management](https://docs.aws.amazon.com/organizations/latest/userguide/orgs_manage_policies_scp.html) IAM は、組織のエンティティ (組織のルート、、OUsアカ ウント) のサービスの最終ア クセス時間データを提供しま す。このデータを使用して、 のみへのアクセスを制限でき ます。 AWS のサービス 必要 な 。 2019 年 6 月 20 日 [アカウントへのタグ付け](https://docs.aws.amazon.com/organizations/latest/userguide/orgs_tagging.html) 組織内のアカウントへのタグ 付けとタグ解除を行い、組織 内のアカウントのタグを表示 できます。 2019 年 6 月 6 日 [サービスコントロールポリ](https://docs.aws.amazon.com/organizations/latest/userguide/orgs_manage_policies_scp.html) [シーのリソース、条件、およ](https://docs.aws.amazon.com/organizations/latest/userguide/orgs_manage_policies_scp.html) び NotAction [要素 \(SCPs\)](https://docs.aws.amazon.com/organizations/latest/userguide/orgs_manage_policies_scp.html) でリソース、条件、 [NotAction](https://docs.aws.amazon.com/IAM/latest/UserGuide/reference_policies_elements_notaction.html) 要素を指定SCPs して、組織または組織単位 (OU) 内のアカウント間のアク 2019 年 3 月 25 日
	- セスを拒否できるようになり ました。 [信頼されたアクセスに対応し](https://docs.aws.amazon.com/organizations/latest/userguide/orgs_integrated-services-list.html) [た新しいサービス](https://docs.aws.amazon.com/organizations/latest/userguide/orgs_integrated-services-list.html) AWS License Manager および Service Catalog が、組織内の アカウントと連携できるサー ビスとして追加されました。 2018 年 12 月 21 日 [信頼されたアクセスに対応し](https://docs.aws.amazon.com/organizations/latest/userguide/orgs_integrated-services-list.html) [た新しいサービス](https://docs.aws.amazon.com/organizations/latest/userguide/orgs_integrated-services-list.html) AWS CloudTrail また、 AWS RAM は、組織内のアカウント と連携できるサービスとして を追加しました。 2018 年 12 月 4 日

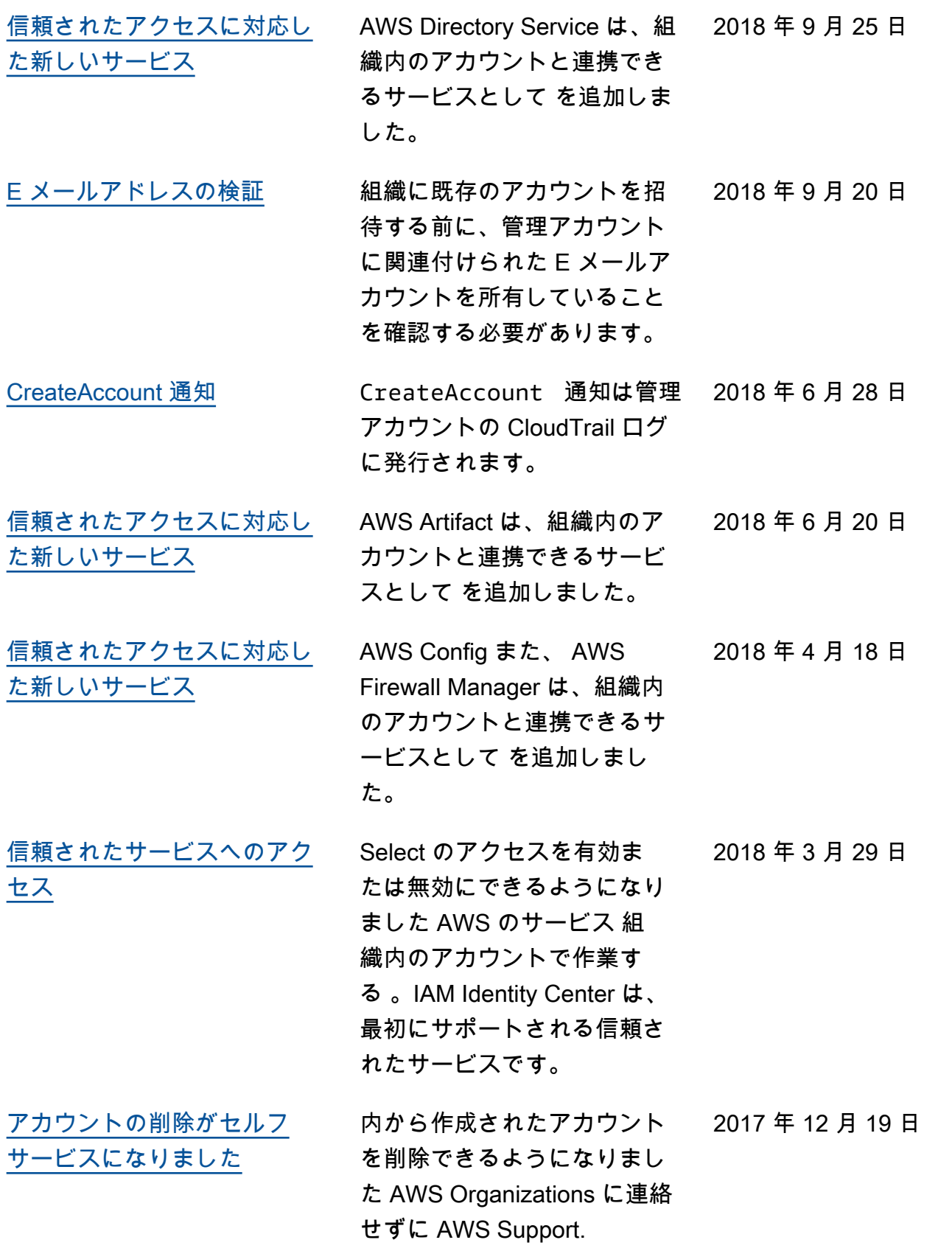

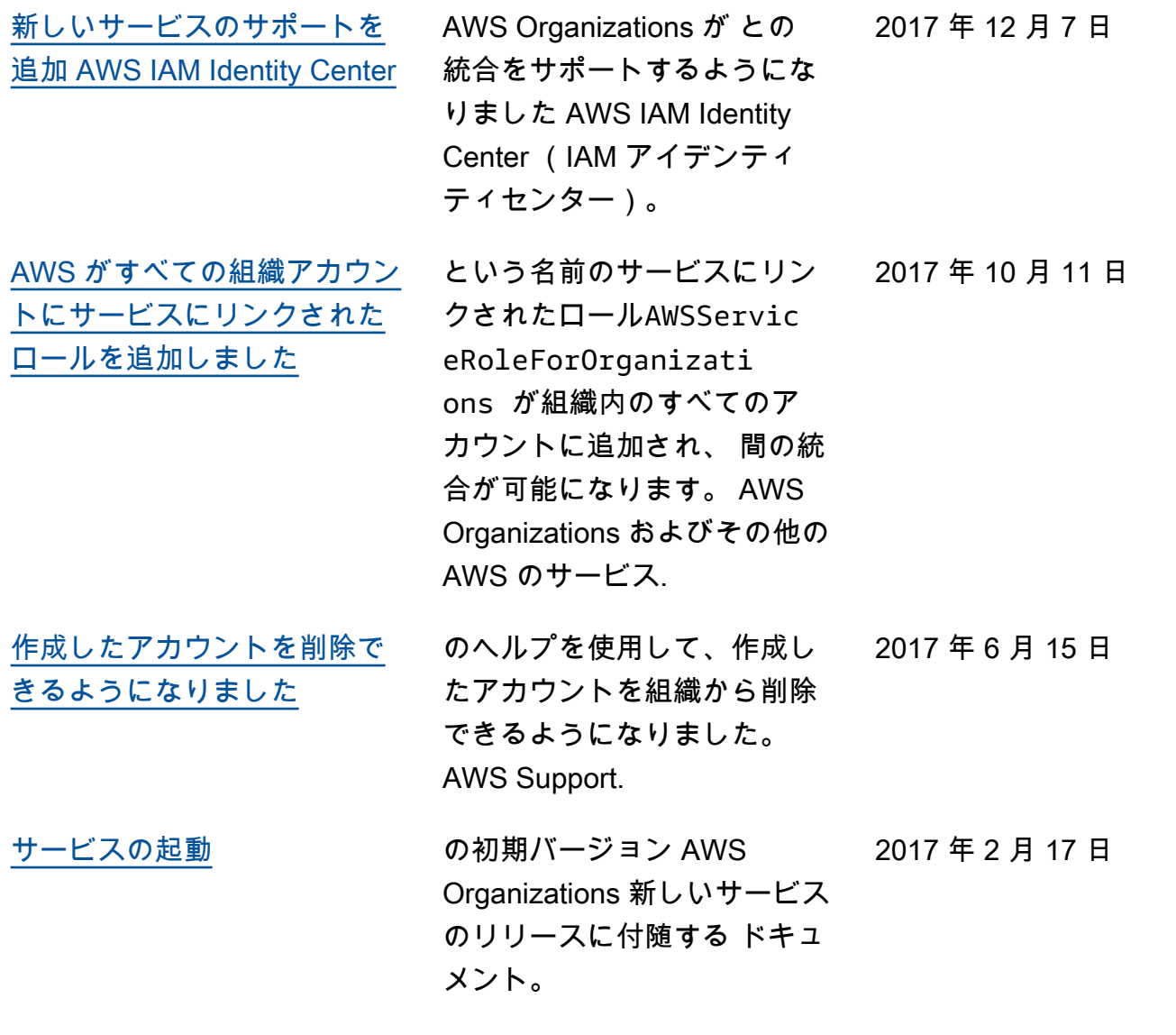

翻訳は機械翻訳により提供されています。提供された翻訳内容と英語版の間で齟齬、不一致または矛 盾がある場合、英語版が優先します。